# **Lexium 32i CAN et BMi**

# **Système servo-variateur intégré**

## **Guide utilisateur**

**0198441113951.04 03/2023**

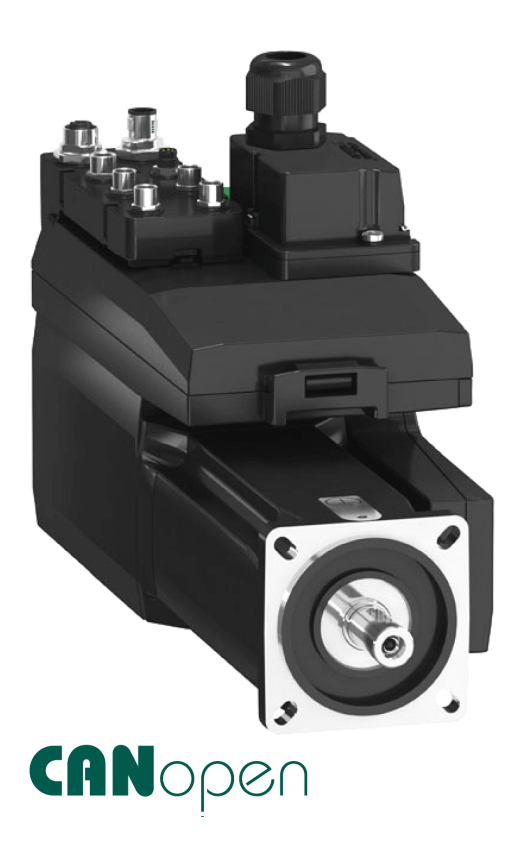

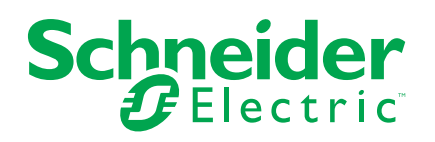

## **Mentions légales**

La marque Schneider Electric et toutes les marques de commerce de Schneider Electric SE et de ses filiales mentionnées dans ce guide sont la propriété de Schneider Electric SE ou de ses filiales. Toutes les autres marques peuvent être des marques de commerce de leurs propriétaires respectifs. Ce guide et son contenu sont protégés par les lois sur la propriété intellectuelle applicables et sont fournis à titre d'information uniquement. Aucune partie de ce guide ne peut être reproduite ou transmise sous quelque forme ou par quelque moyen que ce soit (électronique, mécanique, photocopie, enregistrement ou autre), à quelque fin que ce soit, sans l'autorisation écrite préalable de Schneider Electric.

Schneider Electric n'accorde aucun droit ni aucune licence d'utilisation commerciale de ce guide ou de son contenu, sauf dans le cadre d'une licence non exclusive et personnelle, pour le consulter tel quel.

Les produits et équipements Schneider Electric doivent être installés, utilisés et entretenus uniquement par le personnel qualifié.

Les normes, spécifications et conceptions sont susceptibles d'être modifiées à tout moment. Les informations contenues dans ce guide peuvent faire l'objet de modifications sans préavis.

Dans la mesure permise par la loi applicable, Schneider Electric et ses filiales déclinent toute responsabilité en cas d'erreurs ou d'omissions dans le contenu informatif du présent document ou pour toute conséquence résultant de l'utilisation des informations qu'il contient.

En tant que membre d'un groupe d'entreprises responsables et inclusives, nous actualisons nos communications qui contiennent une terminologie non inclusive. Cependant, tant que nous n'aurons pas terminé ce processus, notre contenu pourra toujours contenir des termes standardisés du secteur qui pourraient être jugés inappropriés par nos clients.

© 2023 Schneider Electric. Tous droits réservés.

# Table des matières

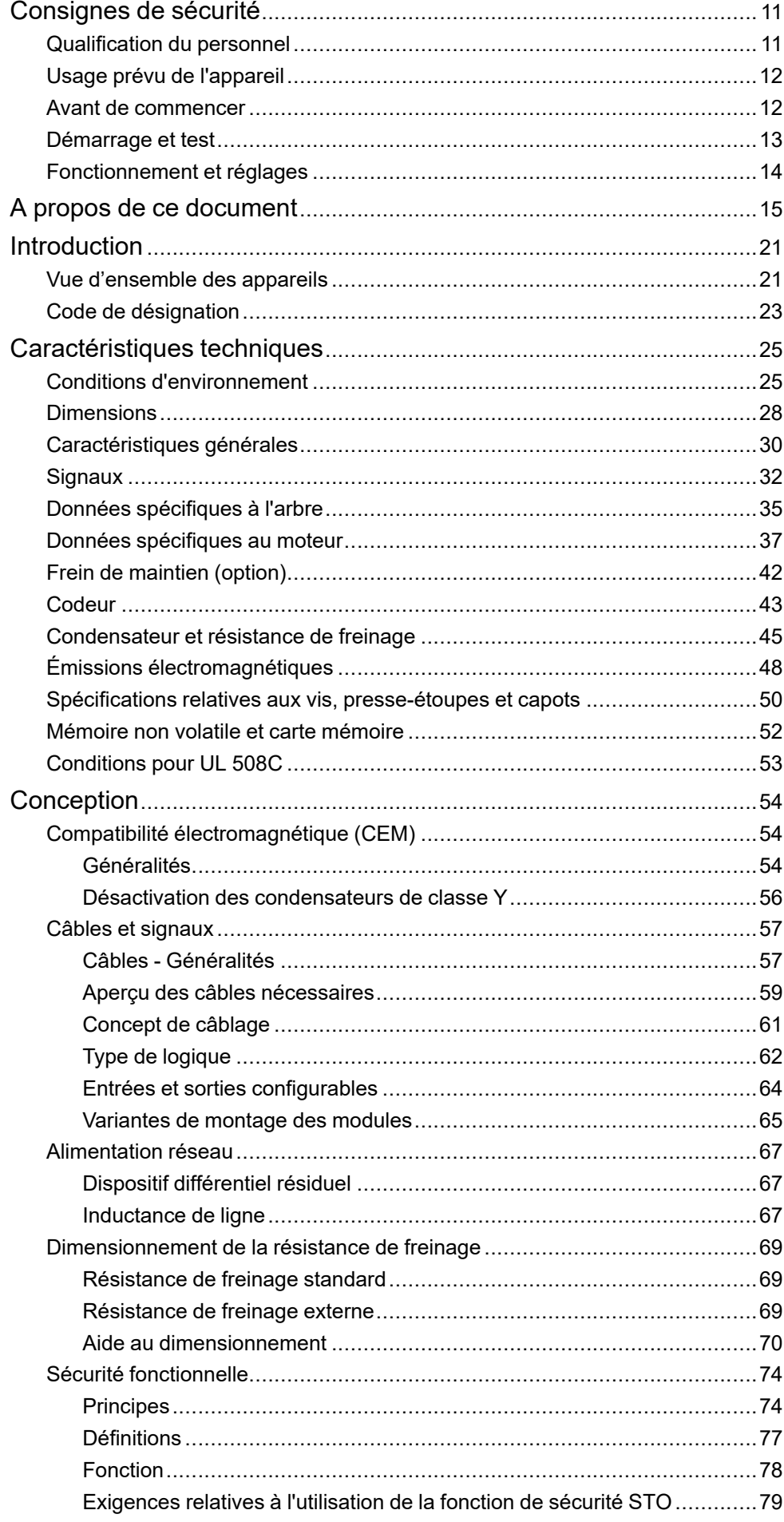

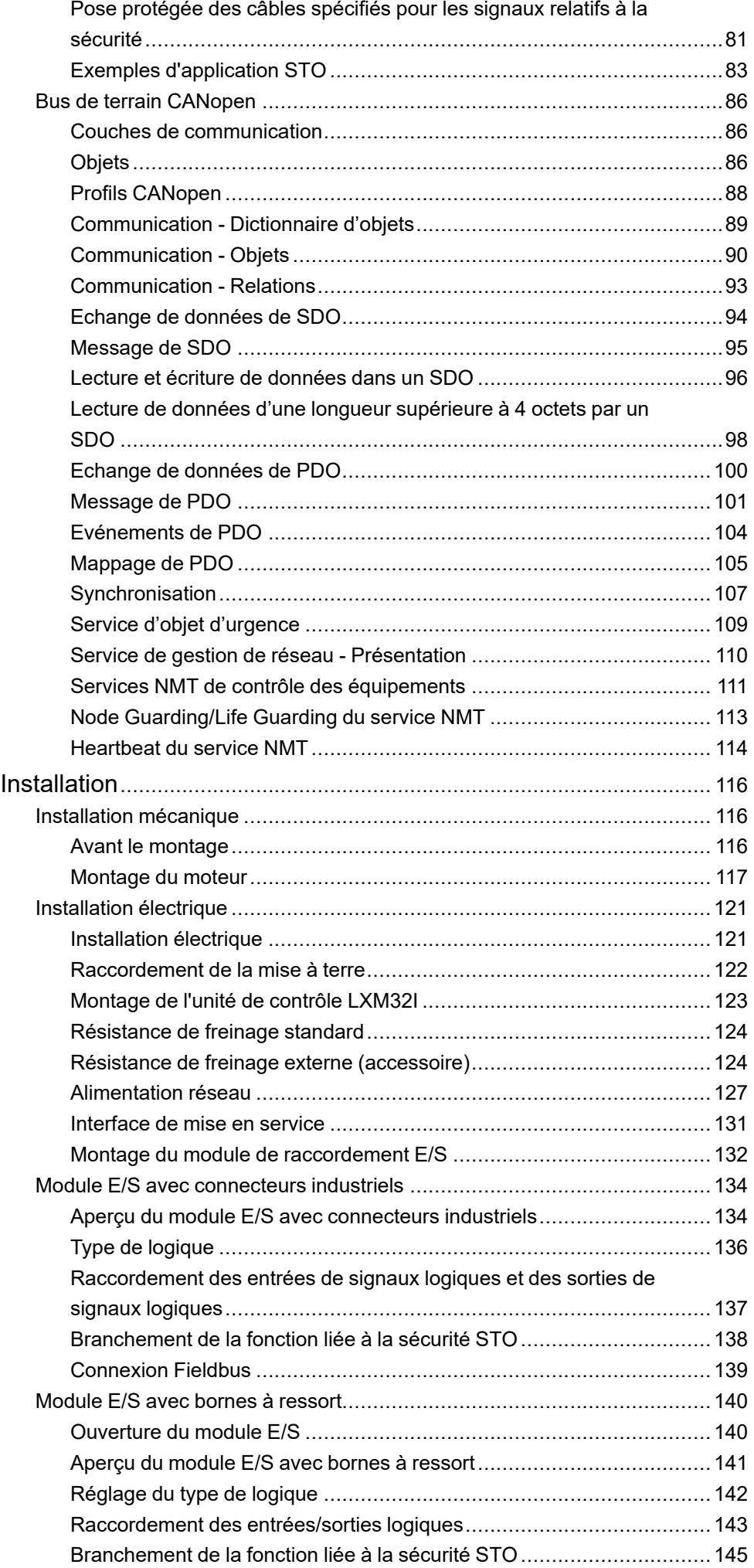

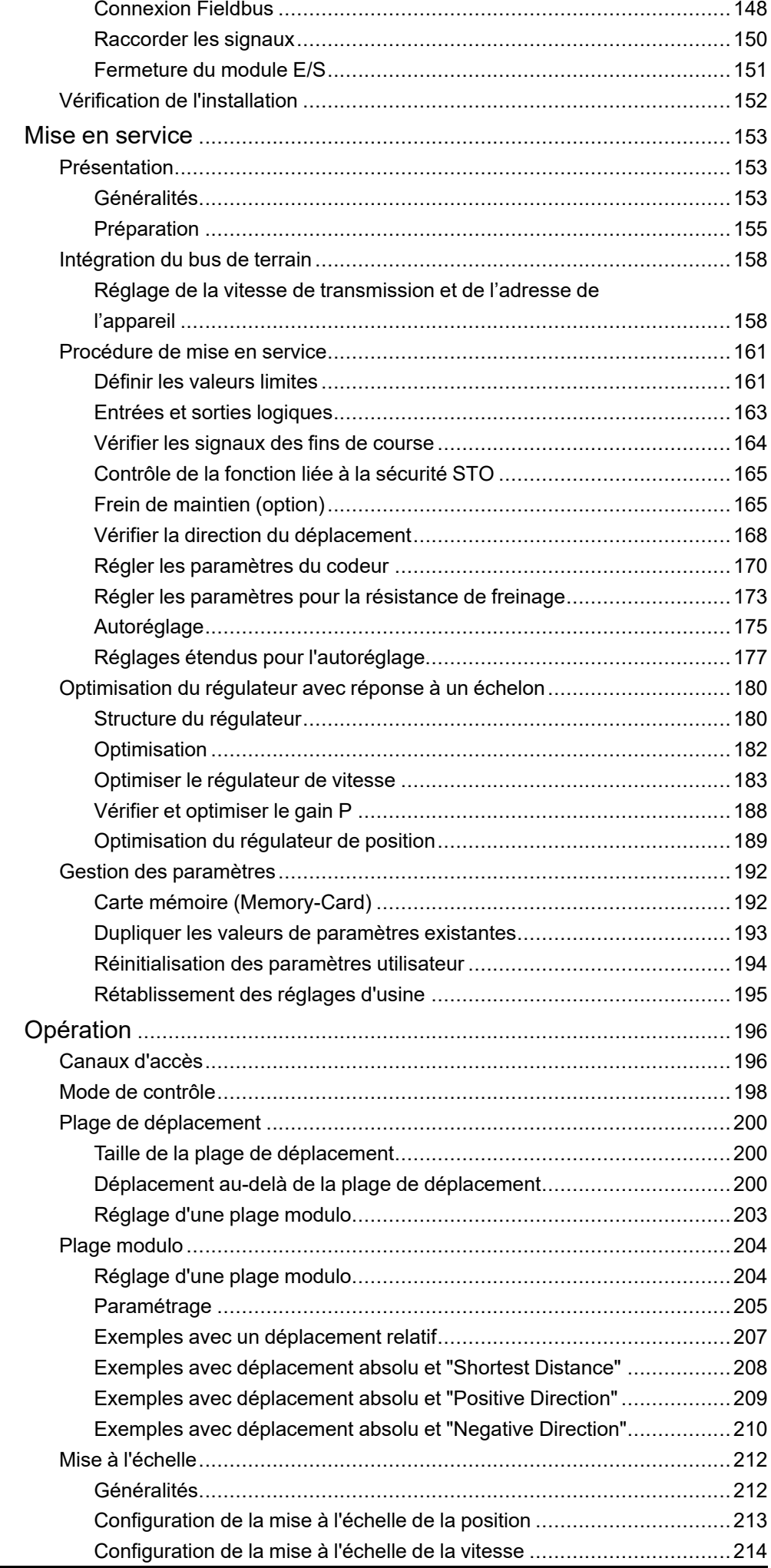

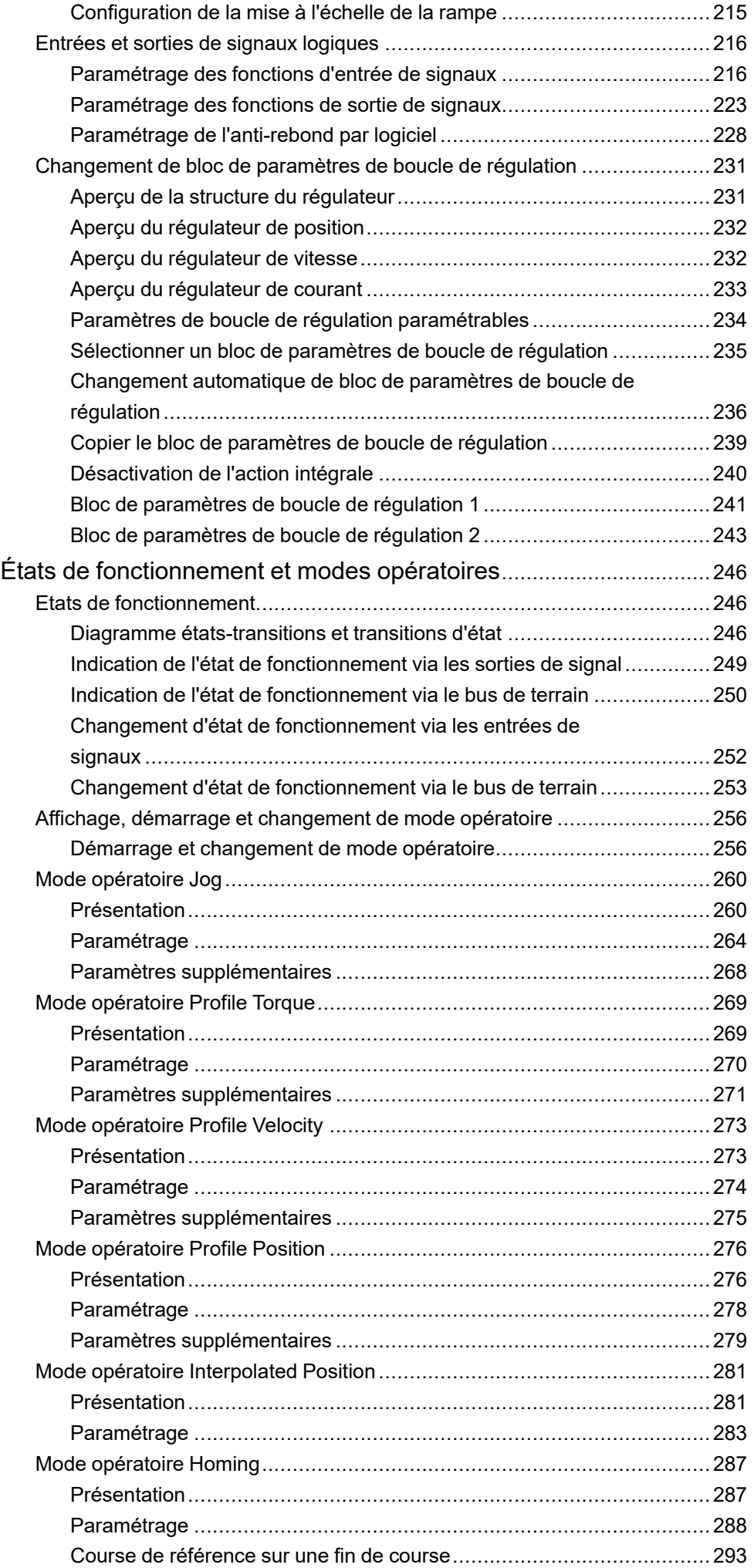

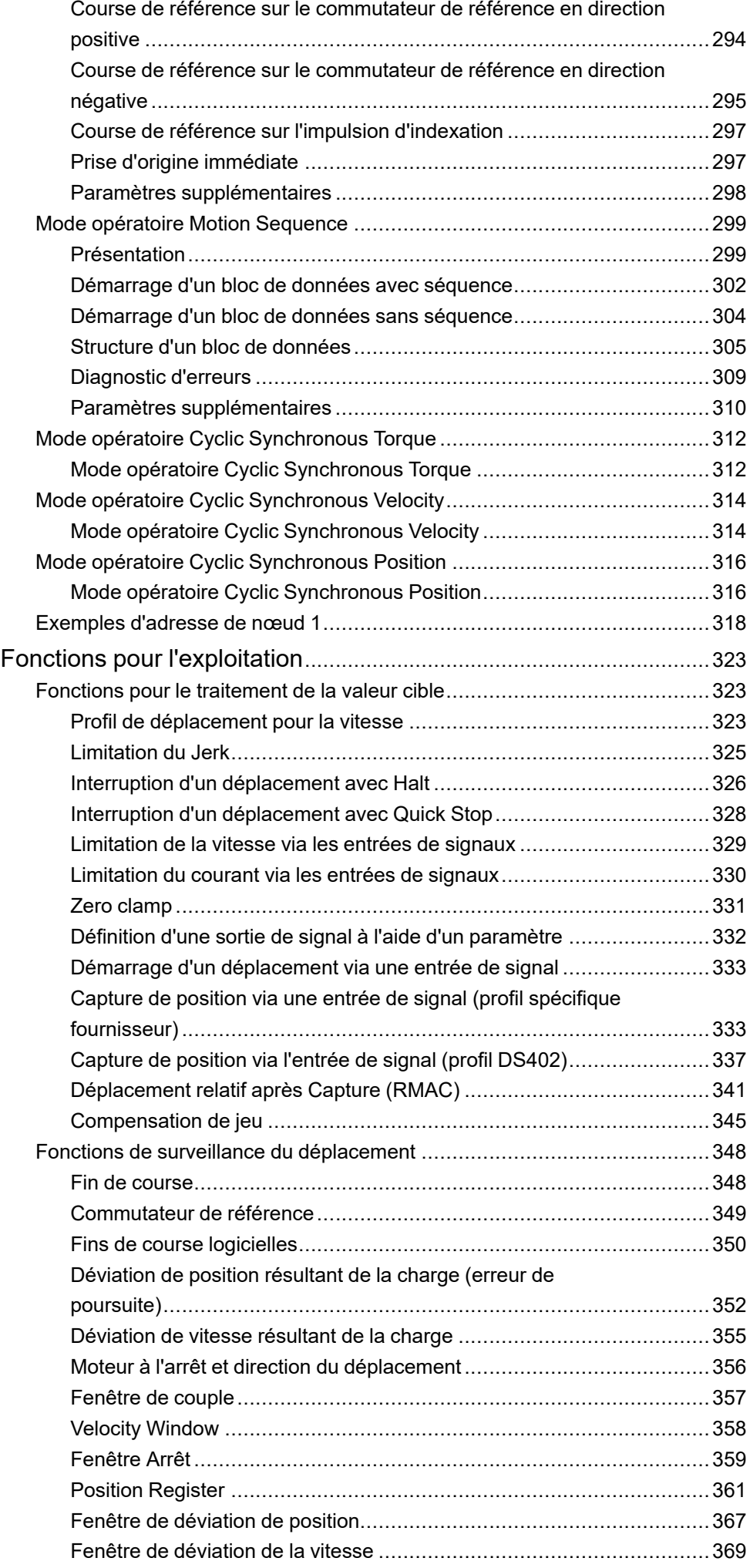

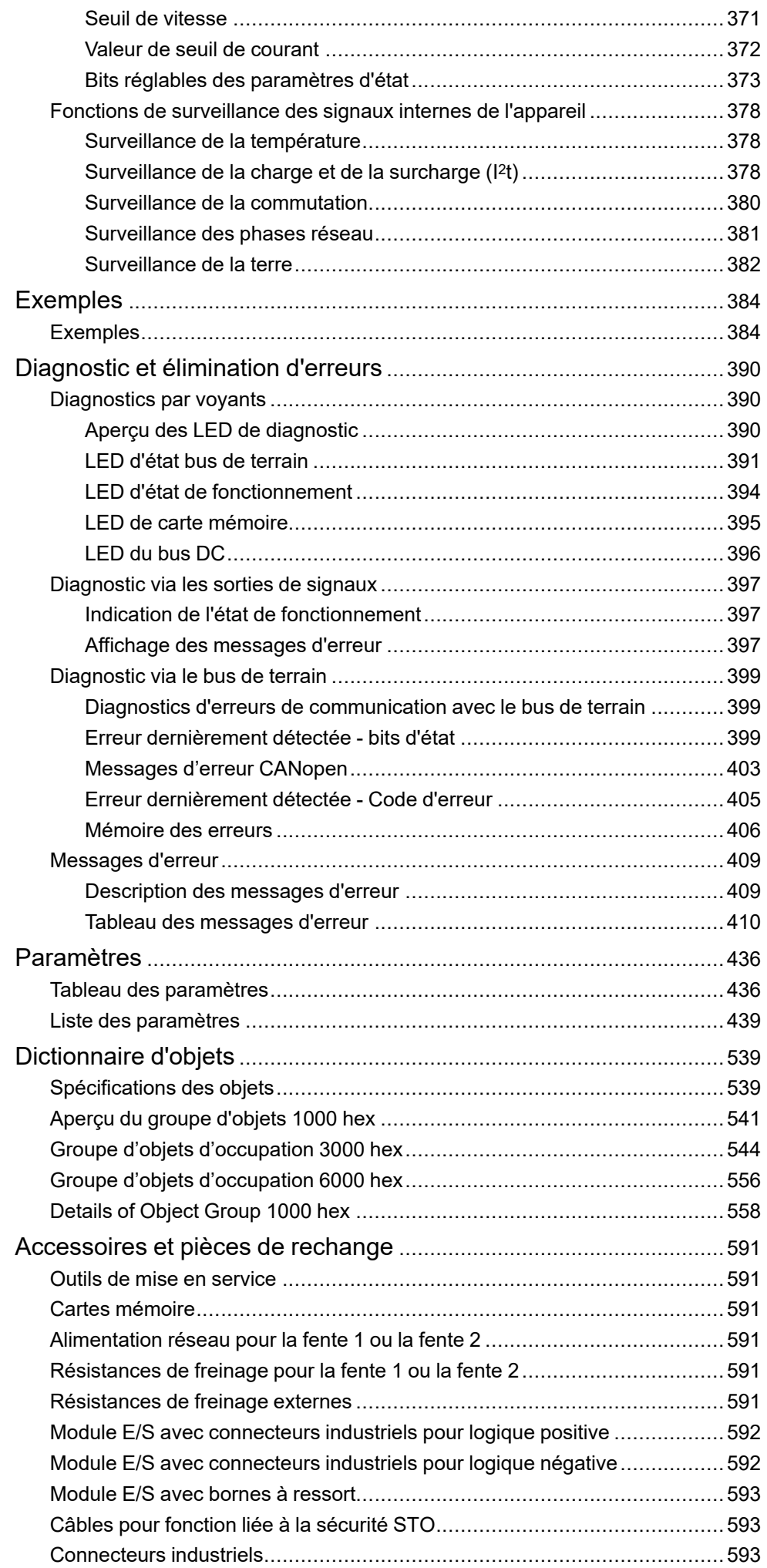

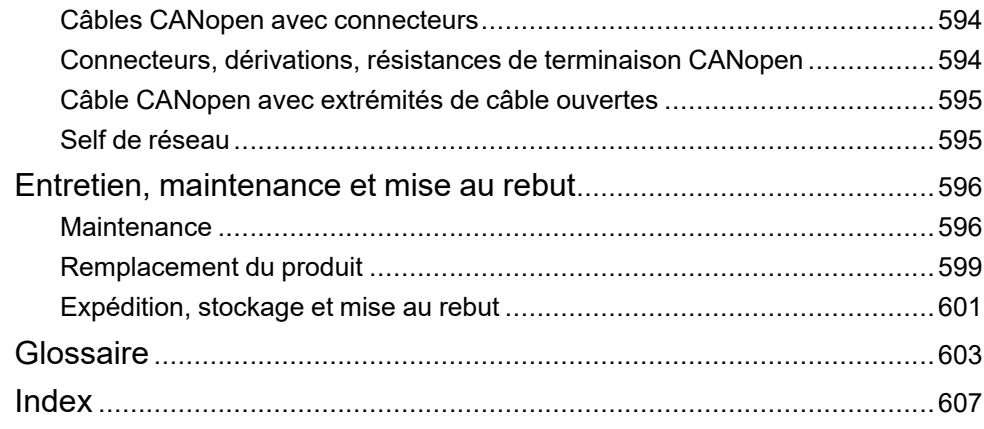

# <span id="page-10-0"></span>**Consignes de sécurité**

#### **Informations importantes**

Lisez attentivement ces instructions et examinez le matériel pour vous familiariser avec l'appareil avant de tenter de l'installer, de le faire fonctionner, de le réparer ou d'assurer sa maintenance. Les messages spéciaux suivants que vous trouverez dans cette documentation ou sur l'appareil ont pour but de vous mettre en garde contre des risques potentiels ou d'attirer votre attention sur des informations qui clarifient ou simplifient une procédure.

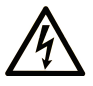

La présence de ce symbole sur une étiquette "Danger" ou "Avertissement" signale un risque d'électrocution qui provoquera des blessures physiques en cas de non-respect des consignes de sécurité.

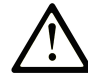

Ce symbole est le symbole d'alerte de sécurité. Il vous avertit d'un risque de blessures corporelles. Respectez scrupuleusement les consignes de sécurité associées à ce symbole pour éviter de vous blesser ou de mettre votre vie en danger.

#### **! DANGER**

**DANGER** signale un risque qui, en cas de non-respect des consignes de sécurité, **provoque**  la mort ou des blessures graves.

### **! AVERTISSEMENT**

**AVERTISSEMENT** signale un risque qui, en cas de non-respect des consignes de sécurité, **peut provoquer** la mort ou des blessures graves.

## **! ATTENTION**

**ATTENTION** signale un risque qui, en cas de non-respect des consignes de sécurité, **peut provoquer** des blessures légères ou moyennement graves.

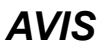

*AVIS* indique des pratiques n'entraînant pas de risques corporels.

#### **Remarque Importante**

L'installation, l'utilisation, la réparation et la maintenance des équipements électriques doivent être assurées par du personnel qualifié uniquement. Schneider Electric décline toute responsabilité quant aux conséquences de l'utilisation de ce matériel.

Une personne qualifiée est une personne disposant de compétences et de connaissances dans le domaine de la construction, du fonctionnement et de l'installation des équipements électriques, et ayant suivi une formation en sécurité leur permettant d'identifier et d'éviter les risques encourus.

## <span id="page-10-1"></span>**Qualification du personnel**

Seul le personnel qualifié, connaissant et comprenant le contenu du présent manuel est autorisé à travailler sur ce produit. En vertu de leur formation professionnelle, de leurs connaissances et de leur expérience, ces personnels qualifiés doivent être en mesure de prévenir et de reconnaître les dangers potentiels susceptibles d'être générés par l'utilisation du produit, la modification des réglages ainsi que l'équipement mécanique, électrique et électronique de l'installation globale.

Les personnels qualifiés doivent être en mesure de prévoir et de détecter les éventuels dangers pouvant survenir suite au paramétrage, aux modifications des réglages et en raison de l'équipement mécanique, électrique et électronique.

La personne qualifiée doit connaître les normes, dispositions et régulations liées à la prévention des accidents de travail, et doit les observer lors de la conception et de l'implémentation du système.

## <span id="page-11-0"></span>**Usage prévu de l'appareil**

Les produits décrits dans le présent document ou concernés par ce dernier sont des servomoteurs avec variateur intégré ainsi que logiciel, accessoires et options.

Ces produits sont conçus pour le secteur industriel et doivent uniquement être utilisés en conformité avec les instructions, exemples et informations liées à la sécurité de ce document et des documents associés.

Les instructions de sécurité en vigueur, les conditions spécifiées et les caractéristiques techniques doivent être respectées à tout moment.

Avant toute mise en œuvre des produits, il faut procéder à une appréciation du risque en matière d'utilisation concrète. Selon le résultat, il convient de prendre les mesures relatives à la sécurité.

Comme les produits sont utilisés comme éléments d'un système global ou d'un processus, il est de votre ressort de garantir la sécurité des personnes par le concept du système global ou du processus.

N'exploiter les produits qu'avec les câbles et différents accessoires spécifiés. N'utiliser que les accessoires et les pièces de rechange d'origine.

Toutes les autres utilisations sont considérées comme non conformes et peuvent générer des dangers.

### <span id="page-11-1"></span>**Avant de commencer**

N'utilisez pas ce produit sur les machines non pourvues de protection efficace du point de fonctionnement. L'absence de ce type de protection sur une machine présente un risque de blessures graves pour l'opérateur.

## **A AVERTISSEMENT**

#### **EQUIPEMENT NON PROTEGE**

- N'utilisez pas ce logiciel ni les automatismes associés sur des appareils non équipés de protection du point de fonctionnement.
- N'accédez pas aux machines pendant leur fonctionnement.

**Le non-respect de ces instructions peut provoquer la mort, des blessures graves ou des dommages matériels.**

Cet automatisme et le logiciel associé permettent de commander des processus industriels divers. Le type ou le modèle d'automatisme approprié pour chaque application dépendra de facteurs tels que la fonction de commande requise, le degré de protection exigé, les méthodes de production, des conditions inhabituelles, la législation, etc. Dans certaines applications, plusieurs processeurs seront nécessaires, notamment lorsque la redondance de sauvegarde est requise.

Vous seul, en tant que constructeur de machine ou intégrateur de système, pouvez connaître toutes les conditions et facteurs présents lors de la

configuration, de l'exploitation et de la maintenance de la machine, et êtes donc en mesure de déterminer les équipements automatisés, ainsi que les sécurités et verrouillages associés qui peuvent être utilisés correctement. Lors du choix de l'automatisme et du système de commande, ainsi que du logiciel associé pour une application particulière, vous devez respecter les normes et réglementations locales et nationales en vigueur. Le document National Safety Council's Accident Prevention Manual (reconnu aux Etats-Unis) fournit également de nombreuses informations utiles.

Dans certaines applications, telles que les machines d'emballage, une protection supplémentaire, comme celle du point de fonctionnement, doit être fournie pour l'opérateur. Elle est nécessaire si les mains ou d'autres parties du corps de l'opérateur peuvent entrer dans la zone de point de pincement ou d'autres zones dangereuses, risquant ainsi de provoquer des blessures graves. Les produits logiciels seuls, ne peuvent en aucun cas protéger les opérateurs contre d'éventuelles blessures. C'est pourquoi le logiciel ne doit pas remplacer la protection de point de fonctionnement ou s'y substituer.

Avant de mettre l'équipement en service, assurez-vous que les dispositifs de sécurité et de verrouillage mécaniques et/ou électriques appropriés liés à la protection du point de fonctionnement ont été installés et sont opérationnels. Tous les dispositifs de sécurité et de verrouillage liés à la protection du point de fonctionnement doivent être coordonnés avec la programmation des équipements et logiciels d'automatisation associés.

**NOTE:** La coordination des dispositifs de sécurité et de verrouillage mécaniques/électriques du point de fonctionnement n'entre pas dans le cadre de cette bibliothèque de blocs fonction, du Guide utilisateur système ou de toute autre mise en œuvre référencée dans la documentation.

### <span id="page-12-0"></span>**Démarrage et test**

Avant toute utilisation de l'équipement de commande électrique et des automatismes en vue d'un fonctionnement normal après installation, un technicien qualifié doit procéder à un test de démarrage afin de vérifier que l'équipement fonctionne correctement. Il est essentiel de planifier une telle vérification et d'accorder suffisamment de temps pour la réalisation de ce test dans sa totalité.

## **AVERTISSEMENT**

#### **RISQUES INHERENTS AU FONCTIONNEMENT DE L'EQUIPEMENT**

- Assurez-vous que toutes les procédures d'installation et de configuration ont été respectées.
- Avant de réaliser les tests de fonctionnement, retirez tous les blocs ou autres cales temporaires utilisés pour le transport de tous les dispositifs composant le système.
- Enlevez les outils, les instruments de mesure et les débris éventuels présents sur l'équipement.

**Le non-respect de ces instructions peut provoquer la mort, des blessures graves ou des dommages matériels.**

Effectuez tous les tests de démarrage recommandés dans la documentation de l'équipement. Conservez toute la documentation de l'équipement pour référence ultérieure.

#### **Les tests logiciels doivent être réalisés à la fois en environnement simulé et réel**

Vérifiez que le système entier est exempt de tout court-circuit et mise à la terre temporaire non installée conformément aux réglementations locales (conformément au National Electrical Code des Etats-Unis, par exemple). Si des tests diélectriques sont nécessaires, suivez les recommandations figurant dans la documentation de l'équipement afin d'éviter de l'endommager accidentellement.

Avant de mettre l'équipement sous tension :

- Enlevez les outils, les instruments de mesure et les débris éventuels présents sur l'équipement.
- Fermez le capot du boîtier de l'équipement.
- Retirez toutes les mises à la terre temporaires des câbles d'alimentation entrants.
- Effectuez tous les tests de démarrage recommandés par le fabricant.

## <span id="page-13-0"></span>**Fonctionnement et réglages**

Les précautions suivantes sont extraites du document NEMA Standards Publication ICS 7.1-1995 :

(En cas de divergence ou de contradiction entre une traduction et l'original anglais, le texte original en anglais prévaudra.)

- Malgré le soin apporté à la conception et à la fabrication de l'équipement ou au choix et à l'évaluation des composants, des risques subsistent en cas d'utilisation inappropriée de l'équipement.
- Il arrive parfois que l'équipement soit déréglé accidentellement, entraînant ainsi un fonctionnement non satisfaisant ou non sécurisé. Respectez toujours les instructions du fabricant pour effectuer les réglages fonctionnels. Les personnes ayant accès à ces réglages doivent connaître les instructions du fabricant de l'équipement et les machines utilisées avec l'équipement électrique.
- L'opérateur ne doit avoir accès qu'aux réglages fonctionnels dont il a besoin. L'accès aux autres commandes doit être limité afin d'empêcher les changements non autorisés des caractéristiques de fonctionnement.

## <span id="page-14-0"></span>**A propos de ce document**

#### **Objectif du document**

Ce manuel décrit les caractéristiques techniques, l'installation, la mise en service, le fonctionnement et la maintenance du système servo variateur intégré Lexium 32i CAN + BMi.

#### **Champ d'application**

Ce manuel est valide pour les produits standard indiqués dans la section [Code](#page-22-0) de [désignation,](#page-22-0) page 23.

Pour plus d'informations sur la conformité des produits avec les normes environnementales (RoHS, REACH, PEP, EOLI, etc.), consultez le site [www.se.](https://www.se.com/ww/en/work/support/green-premium/) [com/ww/en/work/support/green-premium/.](https://www.se.com/ww/en/work/support/green-premium/)

Les caractéristiques techniques des équipements décrits dans ce document sont également fournies en ligne. Pour accéder aux informations en ligne, allez sur la page d'accueil de Schneider Electric [www.se.com/ww/en/download/.](https://www.se.com/ww/en/download/)

Les caractéristiques présentées dans ce manuel devraient être identiques à celles fournies en ligne. Toutefois, en application de notre politique d'amélioration continue, nous pouvons être amenés à réviser le contenu du document afin de le rendre plus clair et plus précis. Si vous constatez une différence entre le manuel et les informations fournies en ligne, utilisez ces dernières en priorité.

#### **Information spécifique au produit**

L'utilisation et l'application des informations fournies dans le présent document exigent des compétences en conception et en programmation des systèmes de commande automatisés.

Vous seul, en tant que constructeur de machines ou intégrateur système, connaissez l'ensemble des conditions et facteurs applicables lors de l'installation, du réglage, de l'exploitation, de la réparation et de la maintenance de la machine ou du processus.

Vous devez également prendre en compte toutes les normes et/ou réglementations applicables à la mise à la terre de tous les équipements. Vérifiez la conformité aux consignes de sécurité, aux différentes exigences électriques et aux normes applicables à votre machine ou aux processus utilisés dans cet équipement.

De nombreux composants de l'équipement, notamment la carte de circuit imprimé, fonctionnent avec la tension secteur ou présentent des courants élevés transformés et/ou des tensions élevées.

Le moteur produit une tension en cas de rotation de l'arbre.

## **DANGER**

#### **ÉLECTROCUTION, EXPLOSION OU ARC ÉLECTRIQUE**

- Coupez toutes les alimentations de tous les équipements, y compris des équipements connectés, avant de retirer des caches ou des portes d'accès, ou avant d'installer ou de retirer des accessoires, du matériel, des câbles ou des fils.
- Placez une étiquette "Ne pas allumer" ou un avertissement équivalent sur tous les commutateurs électriques et verrouillez-les en position hors tension.
- Attendez 15 minutes pour permettre la décharge de l'énergie résiduelle des condensateurs du bus DC.
- Ne partez pas du principe que le bus CC est hors tension si la LED du bus CC est éteinte.
- Protéger l'arbre du moteur contre tout entraînement externe avant d'effectuer des travaux sur le système d'entraînement.
- Remettez en place et fixez tous les caches de protection, accessoires, matériels, câbles et fils et vérifiez que l'appareil est bien relié à la terre avant de le remettre sous tension.
- Utilisez uniquement la tension indiquée pour faire fonctionner cet équipement et les produits associés.

#### **Le non-respect de ces instructions provoquera la mort ou des blessures graves.**

Cet équipement a été conçu pour fonctionner dans des locaux non dangereux. Vous devez l'installer exclusivement dans des zones exemptes d'atmosphère dangereuse.

## **DANGER**

#### **RISQUE D'EXPLOSION**

Installez et utilisez cet équipement exclusivement dans des zones non dangereuses.

#### **Le non-respect de ces instructions provoquera la mort ou des blessures graves.**

Lorsque l'étage de puissance est désactivé de manière involontaire, par exemple suite à une panne de tension, des erreurs ou des fonctions, le moteur n'est plus freiné de manière contrôlée. Une surcharge, des erreurs ou une utilisation incorrecte peuvent causer un dysfonctionnement du frein de maintien et entraîner une usure prématurée.

## **AVERTISSEMENT**

#### **FONCTIONNEMENT IMPRÉVU DE L'ÉQUIPEMENT**

- Assurez-vous qu'un déplacement non freiné ne risque pas d'occasionner des blessures ou des dommages matériels.
- Vérifier la fonction du frein de maintien à intervalles réguliers.
- Ne pas utiliser le frein de maintien comme frein de service.
- Ne pas utiliser le frein de maintien à des fins de sécurité.

**Le non-respect de ces instructions peut provoquer la mort, des blessures graves ou des dommages matériels.**

Un branchement incorrect, un paramétrage incorrect, des données incorrectes ou toute autre erreur peut provoquer un déplacement accidentel des systèmes d'entraînement.

## **A AVERTISSEMENT**

#### **DÉPLACEMENT OU FONCTIONNEMENT IMPRÉVU**

- Procéder au câblage conformément aux mesures CEM.
- Ne pas utiliser le produit avec des paramètres et des données inconnus.
- Procéder à des tests de mise en service minutieux, et vérifier notamment les paramètres et les données de configuration de la position et du déplacement.

**Le non-respect de ces instructions peut provoquer la mort, des blessures graves ou des dommages matériels.**

## **A AVERTISSEMENT**

#### **PERTE DE CONTROLE**

- Le concepteur d'un système de commande doit envisager les modes de défaillance possibles des chemins de commande et, pour certaines fonctions de commande critiques, prévoir un moyen d'atteindre un état sécurisé en cas de défaillance d'un chemin, et après cette défaillance. Par exemple, l'arrêt d'urgence, l'arrêt en cas de surcourse, la coupure de courant et le redémarrage sont des fonctions de contrôle cruciales.
- Des canaux de commande séparés ou redondants doivent être prévus pour les fonctions de commande critique.
- Les liaisons de communication peuvent faire partie des canaux de commande du système. Une attention particulière doit être prêtée aux implications des délais de transmission non prévus ou des pannes de la liaison.
- Respectez toutes les réglementations de prévention des accidents ainsi que les consignes de sécurité locales.<sup>1</sup>
- Chaque implémentation de cet équipement doit être testée individuellement et entièrement pour s'assurer du fonctionnement correct avant la mise en service.

#### **Le non-respect de ces instructions peut provoquer la mort, des blessures graves ou des dommages matériels.**

<sup>1</sup> Pour plus d'informations, consultez le document NEMA ICS 1.1 (dernière édition), « Safety Guidelines for the Application, Installation, and Maintenance of Solid State Control » (Directives de sécurité pour l'application, l'installation et la maintenance de commande statique) et le document NEMA ICS 7.1 (dernière édition), « Safety Standards for Construction and Guide for Selection, Installation, and Operation of Adjustable-Speed Drive Systems » (Normes de sécurité relatives à la construction et manuel de sélection, installation et opération de variateurs de vitesse) ou son équivalent en vigueur dans votre pays.

De nos jours, en règle générale, les machines, la commande électronique et d'autres appareils sont exploités au sein de réseaux. En raison d'un accès insuffisamment sécurisé au logiciel et aux réseaux/bus de terrain, des personnes non autorisées et des logiciels malveillants peuvent accéder à la machine ainsi qu'aux appareils au sein du réseau/bus de terrain de la machine et des réseaux associés.

Schneider Electric respecte les bonnes pratiques du secteur en matière de développement et de mise en œuvre des systèmes de commande. Cette approche, dite de « défense en profondeur », permet de sécuriser les systèmes de contrôle industriels. Elle place les contrôleurs derrière des pare-feu pour restreindre leur accès aux seuls personnels et protocoles autorisés.

## **AVERTISSEMENT**

#### **ACCES NON AUTHENTIFIE ET EXPLOITATION PAR CONSEQUENT NON AUTORISEE DES MACHINES**

- Estimez si votre environnement ou vos machines sont connecté(e)s à votre infrastructure vitale et, le cas échéant, prenez les mesures nécessaires de prévention, basées sur le principe de défense en profondeur, avant de connecter le système d'automatisme à un réseau quelconque.
- Limitez au strict nécessaire le nombre d'équipements connectés à un réseau.
- Isolez votre réseau industriel des autres réseaux au sein de votre société.
- Protégez chaque réseau contre les accès non autorisés à l'aide d'un parefeu, d'un VPN ou d'autres mesures de sécurité éprouvées.
- Surveillez les activités au sein de votre système.
- Empêchez tout accès direct ou liaison directe aux équipements sensibles par des utilisateurs non autorisés ou des actions non authentifiées.
- Préparez un plan de récupération intégrant la sauvegarde des informations de votre système et de votre processus.

#### **Le non-respect de ces instructions peut provoquer la mort, des blessures graves ou des dommages matériels.**

Pour plus d'informations sur les mesures organisationnelles et les règles d'accès aux infrastructures, reportez-vous aux normes suivantes : famille de normes ISO/ IEC 27000, Critères Communs pour l'évaluation de la sécurité des Technologies de l'Information, ISO/IEC 15408, IEC 62351, ISA/IEC 62443, Cybersecurity Framework (Cadre de cybersécurité) du NIST, Standard of Good Practice for Information Security (Bonne pratique de sécurité de l'information) de l'Information Security Forum. Consultez également le document Cybersecurity Guidelines for EcoStruxure Machine Expert, Modicon and PacDrive Controllers and Associated Equipment.

Afin d'assurer la sécurité Internet, le transfert TCP/IP est désactivé par défaut pour les équipements qui disposent d'une connexion Ethernet native. Vous devez donc activer manuellement le transfert TCP/IP. Toutefois, cela peut exposer votre réseau à d'éventuelles cyberattaques si des mesures de protection supplémentaires ne sont pas appliquées à l'entreprise. En outre, vous risquez de tomber sous le coup de lois et de réglementations concernant la cybersécurité.

## **AVERTISSEMENT**

#### **ACCÈS NON AUTHENTIFIÉ ET INTRUSION RÉSEAU CONSÉCUTIVE**

- Respectez à la lettre toutes les lois et réglementations nationales, régionales et locales concernant la cybersécurité et/ou les données personnelles lorsque vous activez le transfert TCP/IP sur un réseau industriel.
- Isolez votre réseau industriel des autres réseaux au sein de votre société.
- Protégez chaque réseau contre les accès non autorisés à l'aide d'un parefeu, d'un VPN ou d'autres mesures de sécurité éprouvées.

**Le non-respect de ces instructions peut provoquer la mort, des blessures graves ou des dommages matériels.**

Consultez le document Schneider Electric [Cybersecurity](https://www.se.com/ww/en/download/document/CS-Best-Practices-2019-340) Best Practices pour plus d'informations.

#### **Micrologiciel**

Utilisez la version de micrologiciel la plus récente. Consultez le site [https://www.](https://www.se.com) [se.com](https://www.se.com) ou contactez votre représentant Schneider Electric pour plus d'informations sur les mises à jour du micrologiciel.

#### **Terminologie utilisée dans les normes**

Les termes techniques, la terminologie, les symboles et les descriptions correspondantes employés dans ce manuel ou figurant dans ou sur les produits proviennent généralement des normes internationales.

Dans les domaines des systèmes de sécurité fonctionnelle, des variateurs et de l'automatisme en général, les termes employés sont *sécurité*, *fonction de sécurité*, *état sécurisé*, *défaut*, *réinitialisation du défaut*, *dysfonctionnement*, *panne*, *erreur*, *message d'erreur*, *dangereux*, etc.

Entre autres, les normes concernées sont les suivantes :

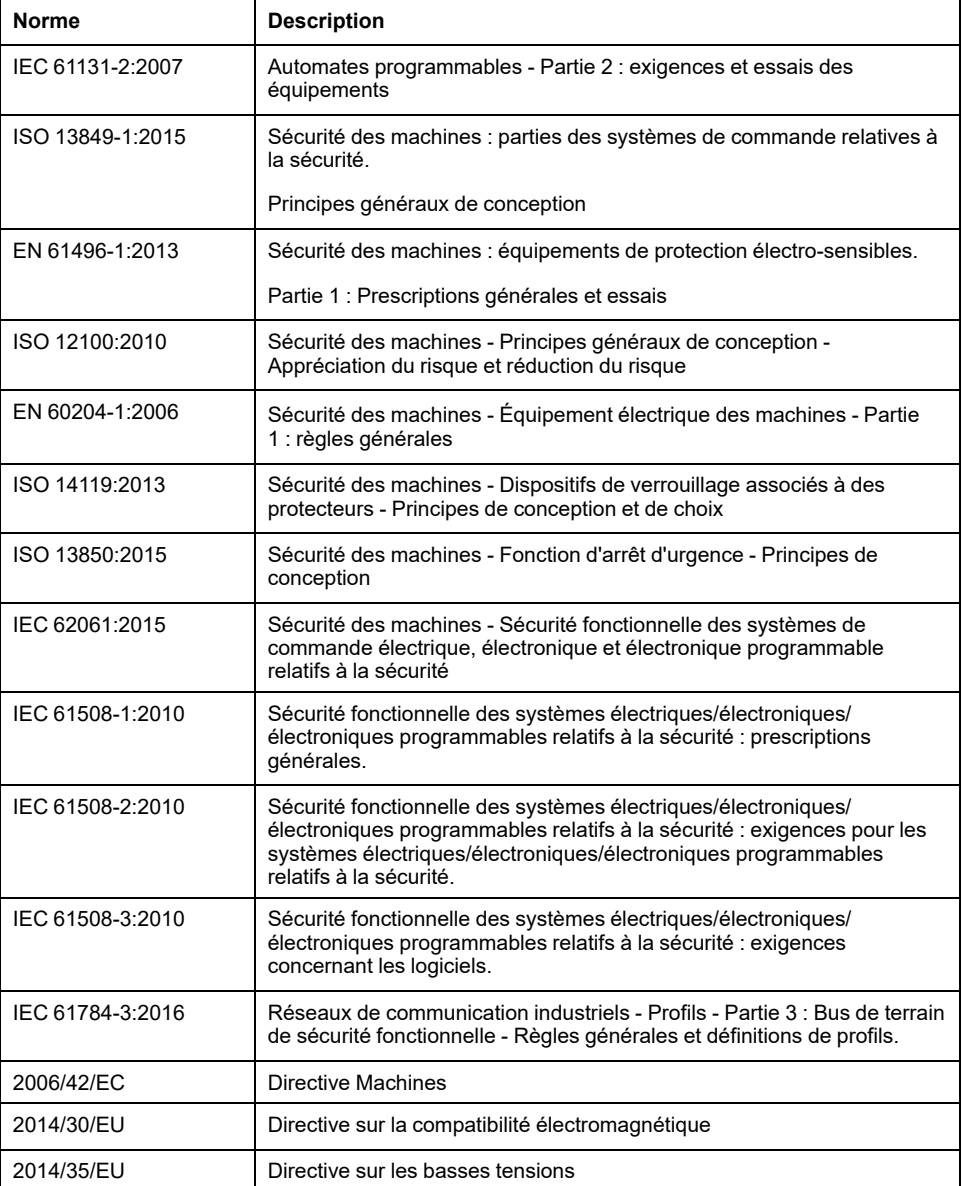

De plus, des termes peuvent être utilisés dans le présent document car ils proviennent d'autres normes telles que :

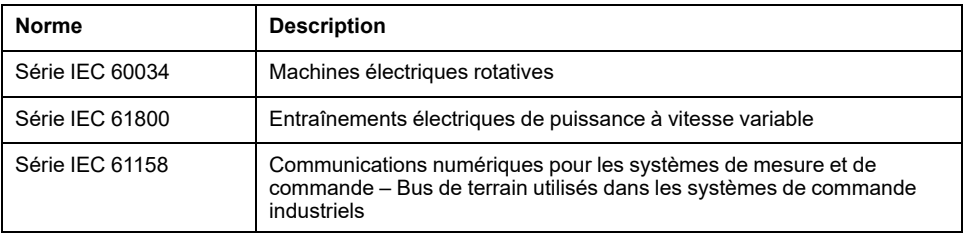

Enfin, le terme *zone de fonctionnement* utilisé dans le contexte de la description de dangers spécifiques a la même signification que les termes *zone dangereuse* ou *zone de danger* employés dans la *directive Machines* (*2006/42/EC*) et la norme *ISO 12100:2010*.

**NOTE:** Les normes susmentionnées peuvent s'appliquer ou pas aux produits cités dans la présente documentation. Pour plus d'informations sur chacune des normes applicables aux produits décrits dans le présent document, consultez les tableaux de caractéristiques de ces références de produit.

# <span id="page-20-0"></span>**Introduction**

## <span id="page-20-1"></span>**Vue d'ensemble des appareils**

## **Généralités**

Les composants modulaires de la gamme de produits Lexium 32i peuvent être combinés pour répondre aux besoins d'applications très diverses. Un câblage minimum et un portefeuille complet d'options et d'accessoires permettent de mettre en oeuvre des solutions d'entraînement compactes fournissant des performances élevées pour un éventail de besoins très étendu.

Vue d'ensemble de quelques fonctionnalités :

- Interface de communication pour CANopen et CANmotion permettant de fournir les valeurs de consigne pour de nombreux modes opératoires.
- La mise en service s'effectue à l'aide d'un PC équipé du logiciel approprié ou du bus de terrain.
- Des cartes mémoire assurent la copie des paramètres et permettent le remplacement rapide des appareils.
- La fonction liée à la sécurité "Safe Torque Off" (STO) conforme à IEC 61800- 5-2 est embarquée.

### **Système servo-variateur**

Ce produit peut inclure les composants suivants :

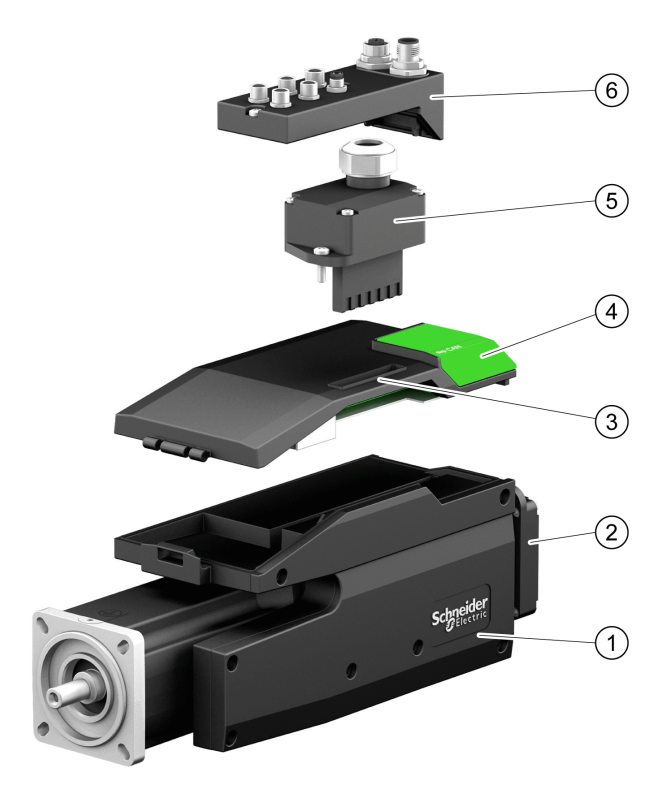

- **1** Servomoteur BMI avec étage de puissance intégré
- **2** Résistance de freinage standard
- **3** Unité de contrôle LXM32I pour bus de terrain CAN
- **4** Couvercle de l'interface de mise en service
- **5** Module de connexion pour alimentation réseau

**6** Module de connexion avec bornes à ressort ou connecteur industriel pour bus de terrain, entrées/sorties et fonction de sécurité STO

Vous trouverez une présentation générale des accessoires disponibles dans la section [Accessoires](#page-590-0) et pièces de rechange, page 591.

## <span id="page-22-0"></span>**Code de désignation**

### **Code de désignation LXM32I**

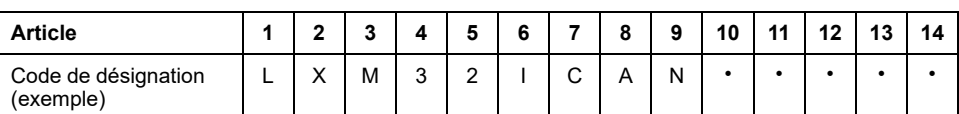

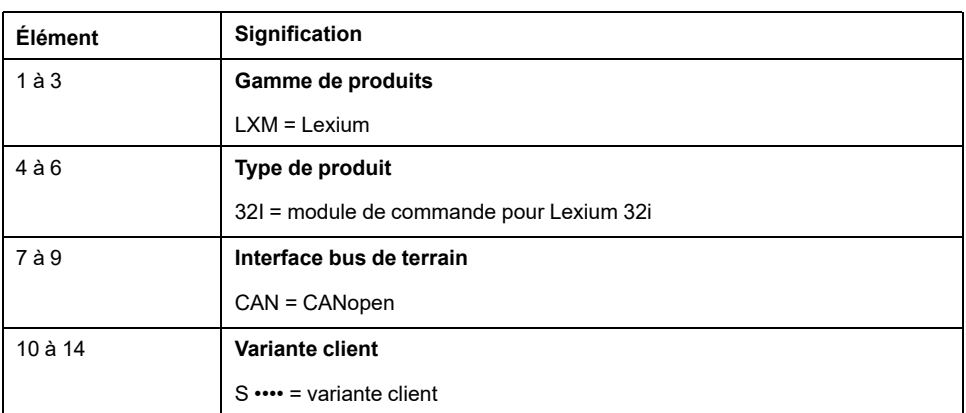

En cas de questions concernant le code de désignation, veuillez-vous adresser à votre interlocuteur Schneider Electric.

#### **Marquage variante client**

Avec une variante client, la position 10 du code de désignation est occupée par un "S". Le numéro suivant définit la variante client respective. Exemple : LXM32I•••S1234

En cas de questions concernant les variantes client, veuillez-vous adresser à votre interlocuteur Schneider Electric.

### **Code de désignation BMI**

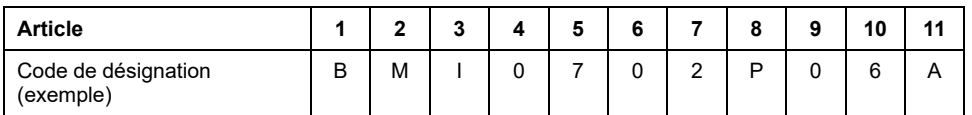

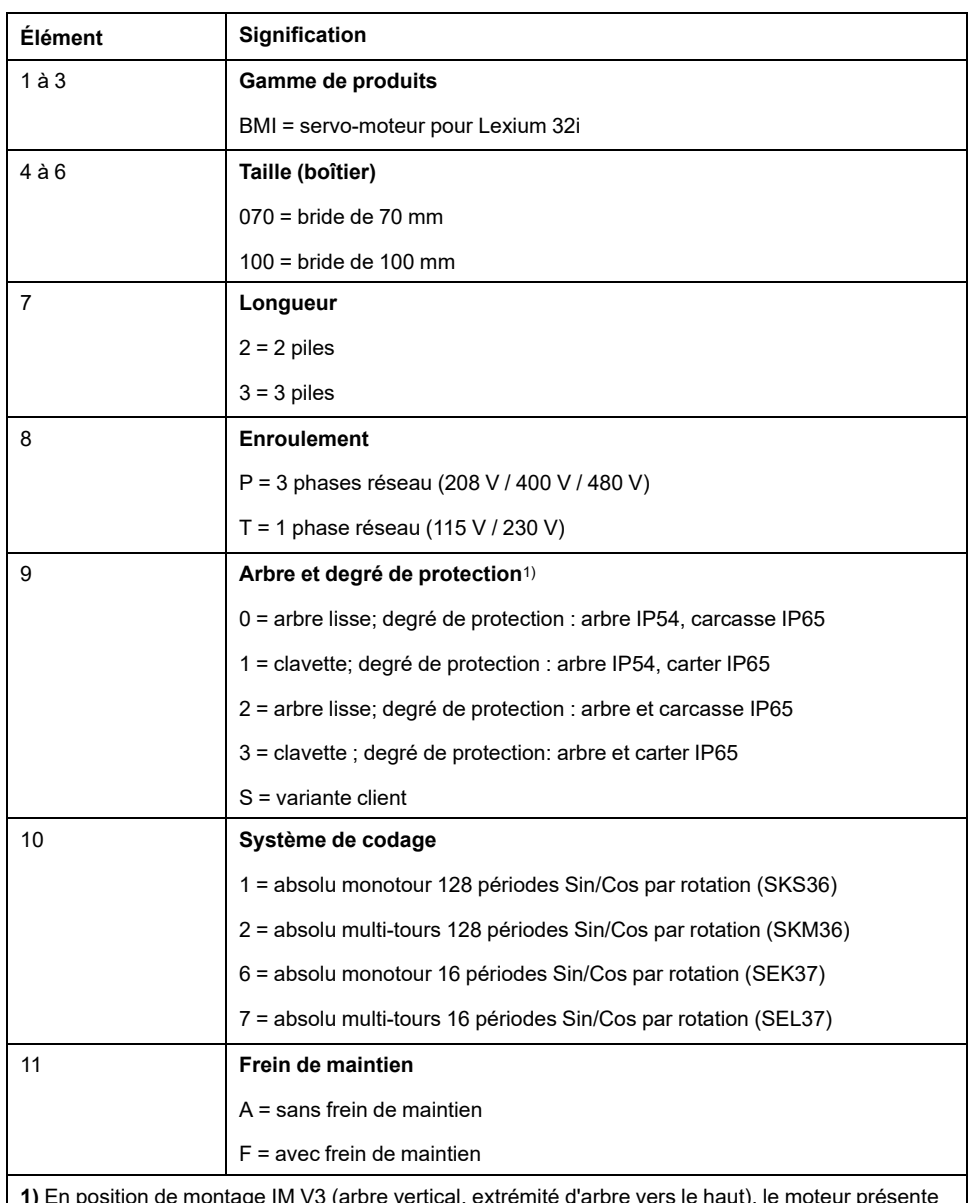

**1)** En position de montage IM V3 (arbre vertical, extrémité d'arbre vers le haut), le moteur présente seulement le degré de protection IP 50.

En cas de questions concernant le code de désignation, veuillez-vous adresser à votre interlocuteur Schneider Electric.

#### **Marquage variante client**

Avec une variante client, la position 9 du code de désignation est occupée par un "S". Le numéro suivant définit la variante client respective. Exemple : BMI•••••S123

En cas de questions concernant les variantes client, veuillez-vous adresser à votre interlocuteur Schneider Electric.

# <span id="page-24-0"></span>**Caractéristiques techniques**

# <span id="page-24-1"></span>**Conditions d'environnement**

## **Conditions pour le transport et le stockage**

Pendant le transport et le stockage, l'environnement doit être sec et exempt de poussière.

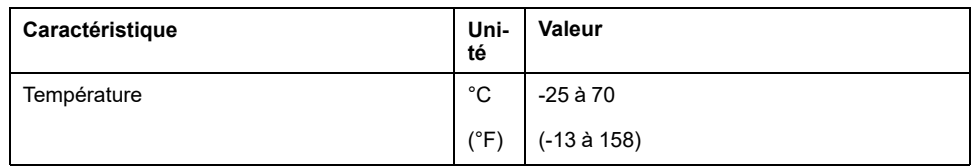

Lors du transport et du stockage, l'humidité relative est admise dans les limites suivantes :

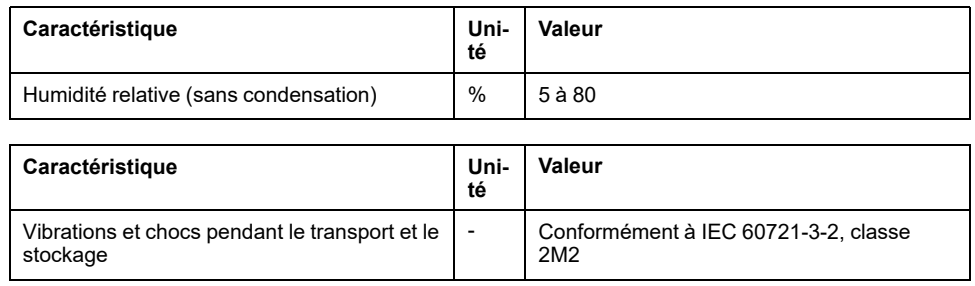

## **Conditions pour le service**

La température ambiante maximale admissible en fonctionnement dépend des distances de montage des appareils et de la puissance exigée. Tenir compte des prescriptions correspondantes à la section [Installation,](#page-115-0) page 116.

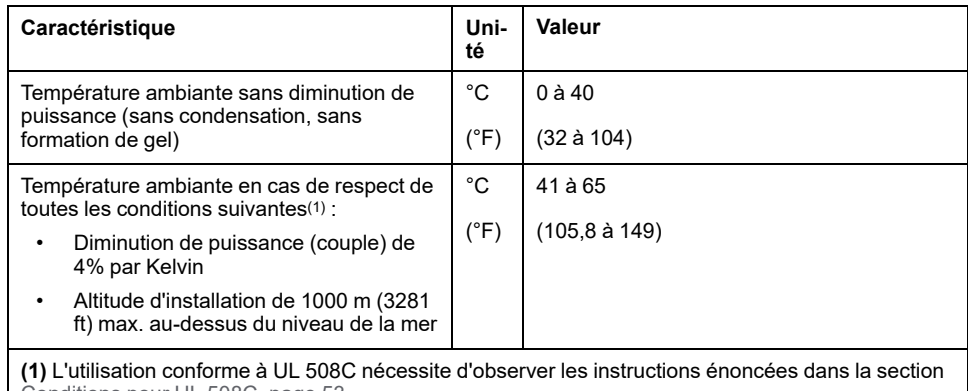

[Conditions](#page-52-0) pour UL 508C, page 53.

Exemple d'une diminution de la puissance à 50 °C (122 °F) :

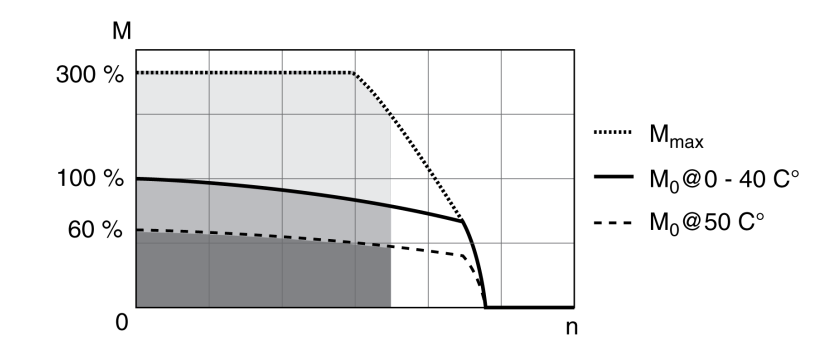

En fonctionnement, l'humidité relative est admise dans les limites suivantes :

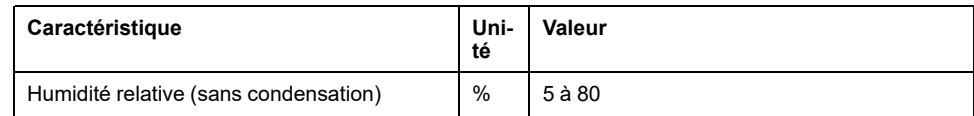

L'altitude d'installation est définie en tant que hauteur au-dessus du niveau de la mer.

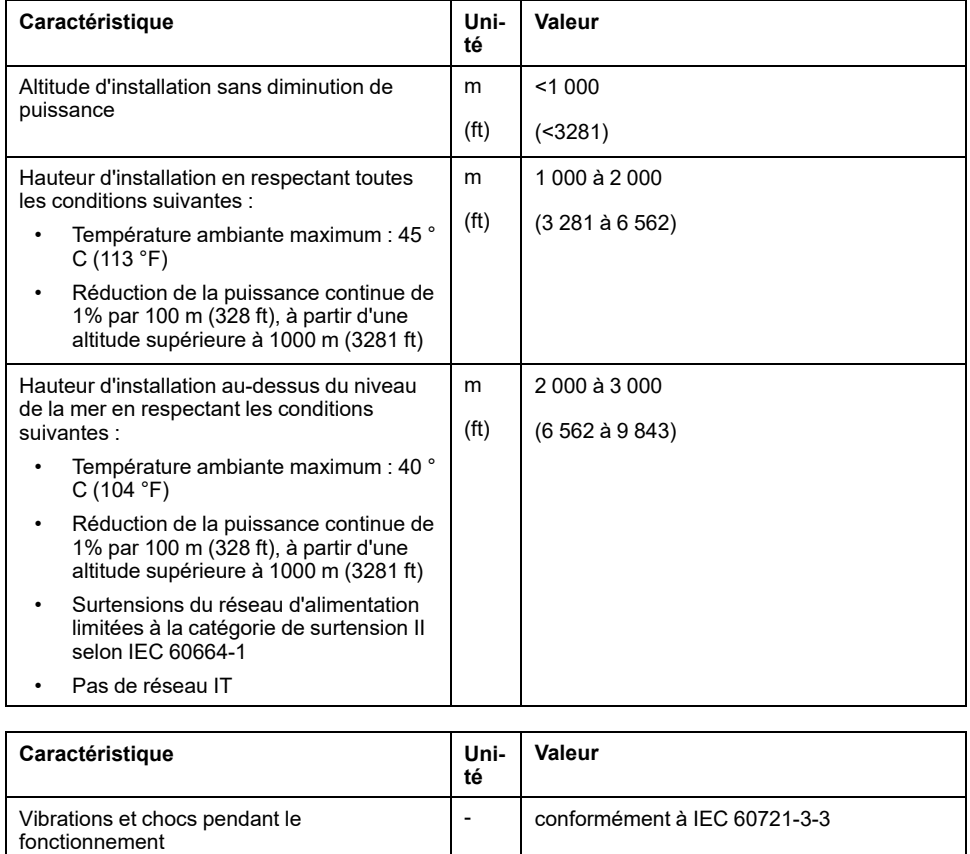

### **Degré de protection**

En supposant que toutes les pièces sont montées correctement (voir la section [Installation,](#page-115-0) page 116) et que le couvercle de l'interface de mise en service est fermé (IP selon IEC 60529) :

classe 3M4

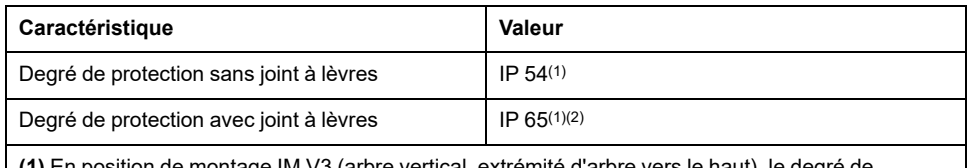

**(1)** En position de montage IM V3 (arbre vertical, extrémité d'arbre vers le haut), le degré de protection est IP 50. Le degré de protection ne se réfère pas aux pièces rapportées telles qu'un réducteur.

**(2)** La vitesse maximum de rotation est limitée à 6000 tours par minute. Départ usine, le joint à lèvres est lubrifié d'origine. La marche à sec des joints augmente le frottement et réduit sensiblement la durée de vie des bagues d'étanchéité.

## <span id="page-27-0"></span>**Dimensions**

## **Dimensions BMI070**

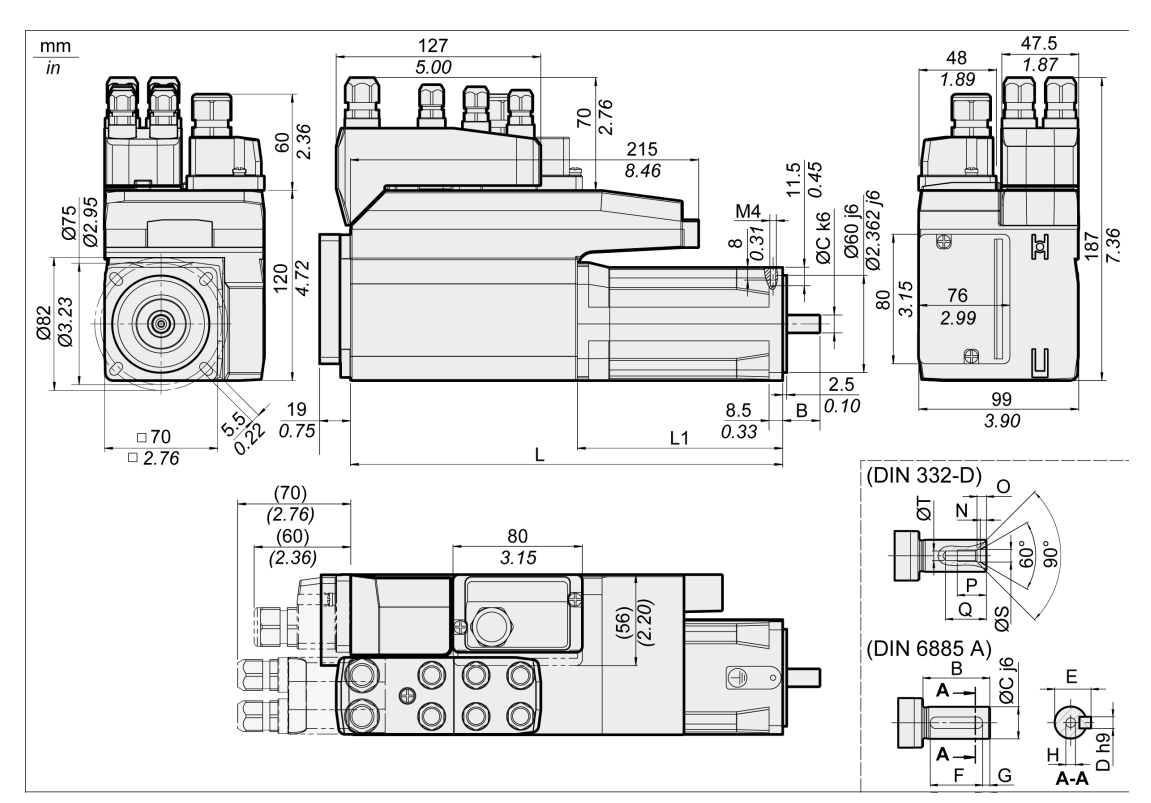

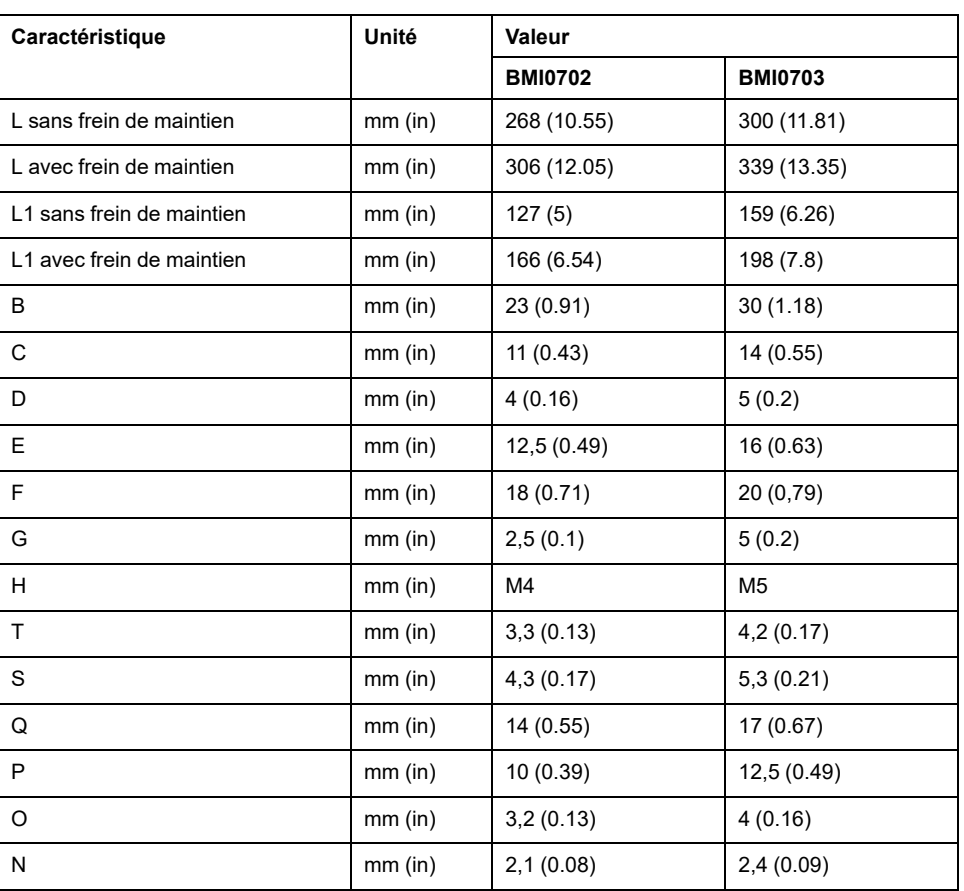

#### **Dimensions BMI100**

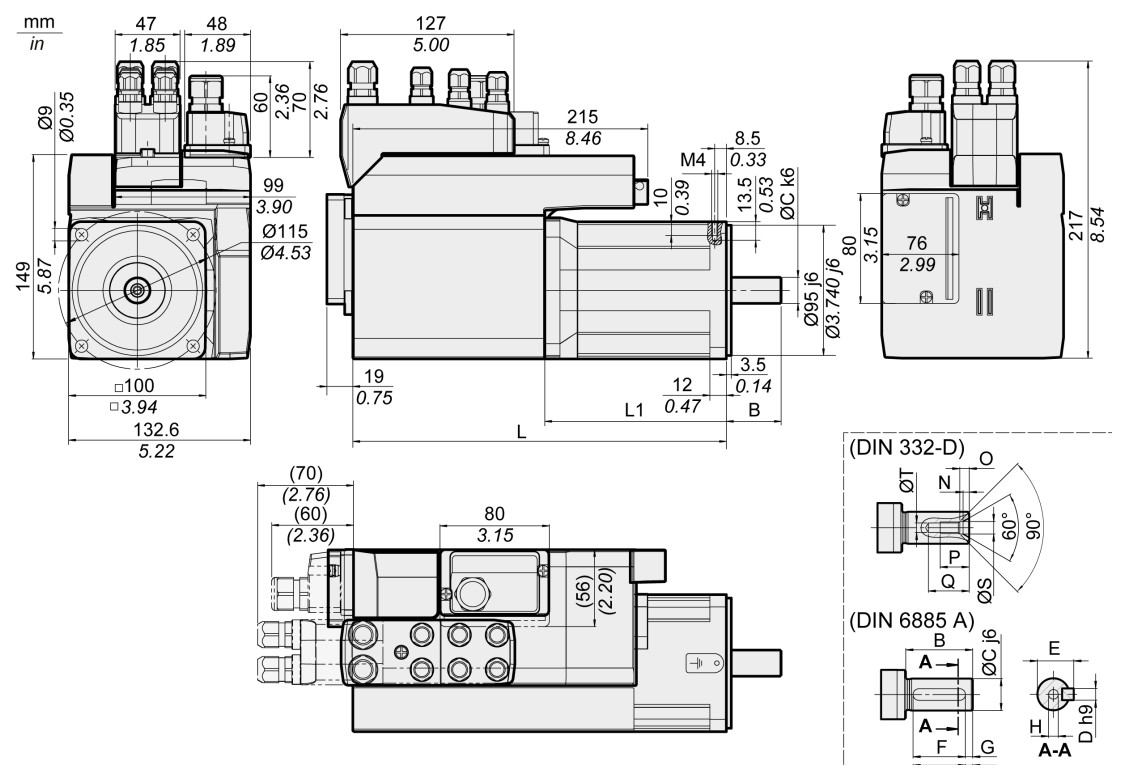

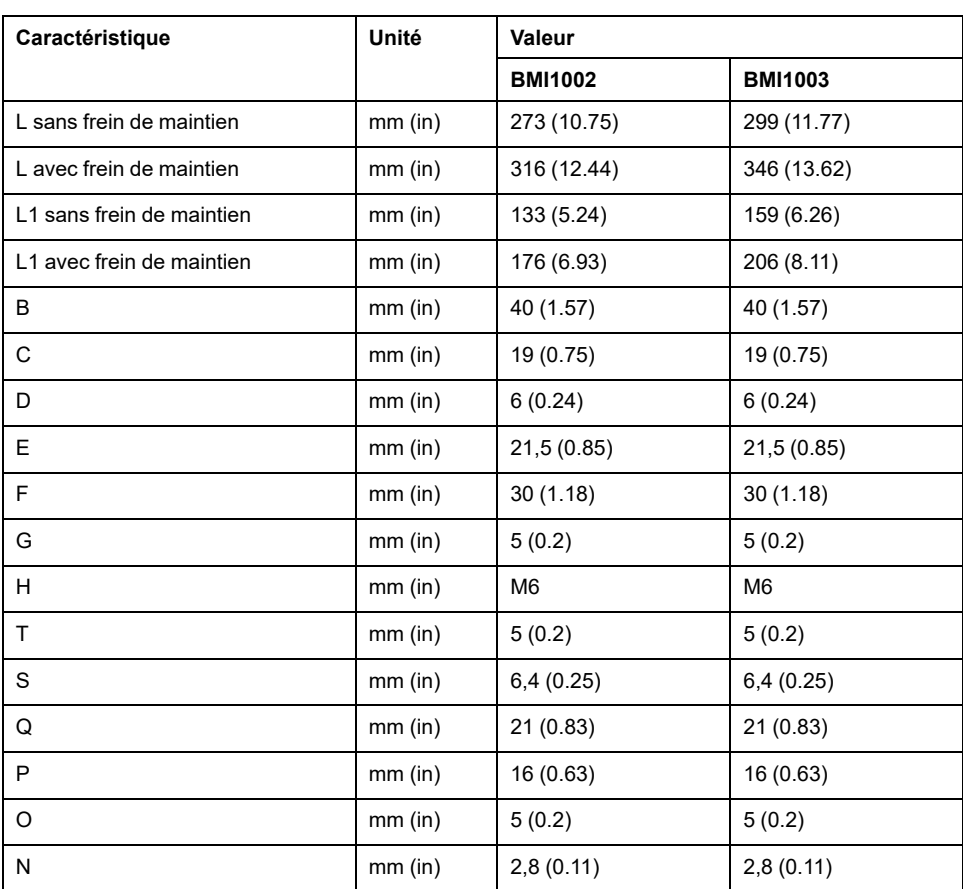

# <span id="page-29-0"></span>**Caractéristiques générales**

## **Présentation**

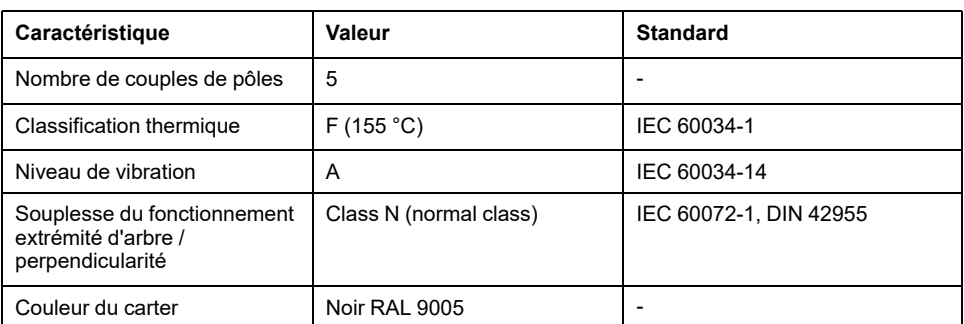

## **Tension secteur : plage et tolérance**

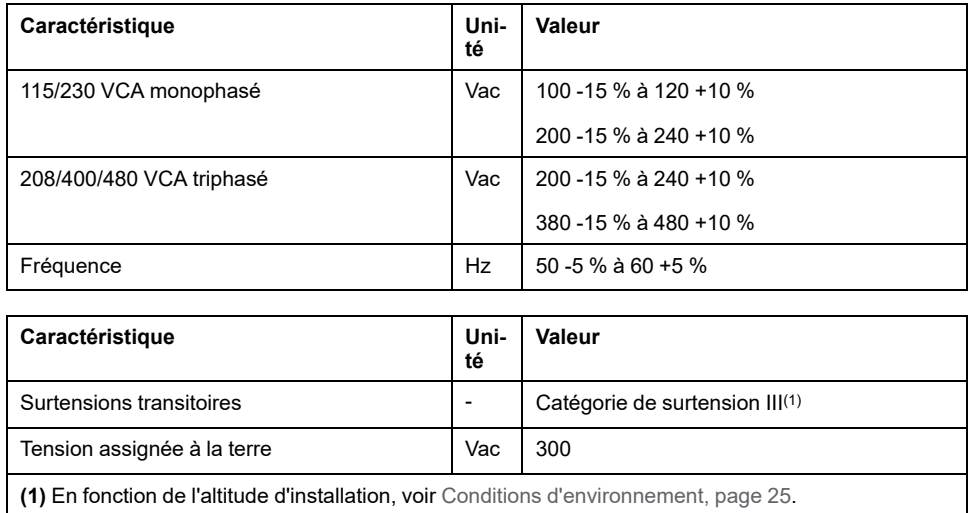

### **Type de la liaison à la terre**

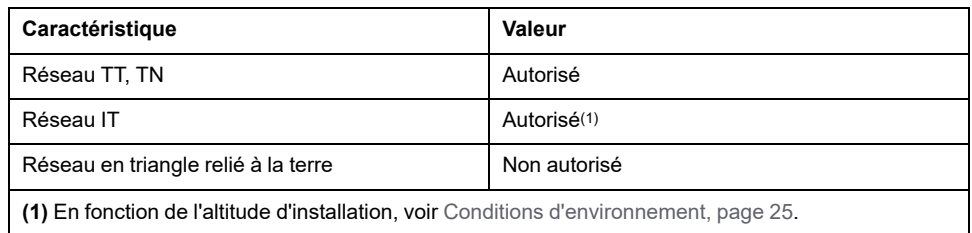

## **Courant de fuite**

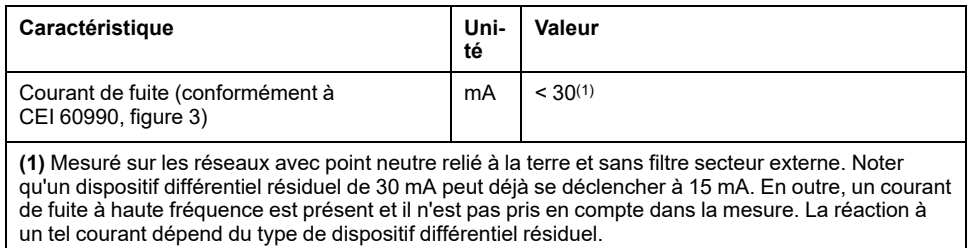

#### **Courants d'harmonique et impédance**

Les courants d'harmonique dépendent de l'impédance du réseau alimenté. Cela s'exprime par le courant de court-circuit du réseau. Si le réseau d'alimentation présente un courant de court-circuit plus élevé que celui indiqué dans les caractéristiques techniques de l'appareil, branchez des inductances de ligne en amont.

### **Surveillance du courant de sortie permanent**

Le courant de sortie permanent est surveillé par l'appareil. Si le courant de sortie permanent est dépassé, l'appareil régule le courant de sortie vers le bas.

### **Fréquence MLI de l'étage de puissance**

La fréquence MLI de l'étage de puissance est réglée sur une valeur fixe.

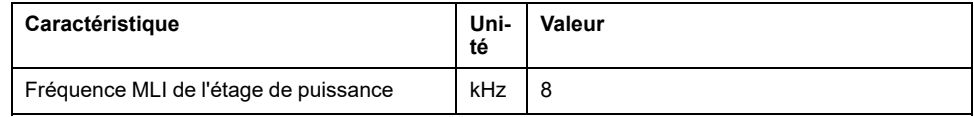

#### **Durée de vie**

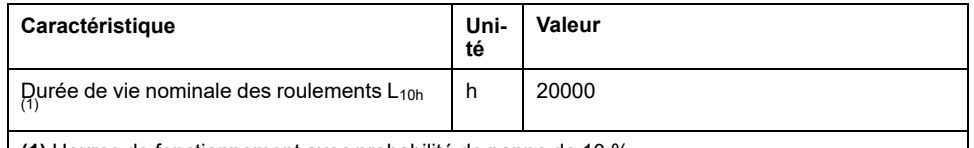

**(1)** Heures de fonctionnement avec probabilité de panne de 10 %

En cas de mise en œuvre technique correcte, la durée de vie des moteurs est généralement limitée par la durée de vie du palier à roulement.

La durée de vie est sensiblement limitée par les conditions d'exploitation suivantes :

- Altitude d'installation > 1000 m (3281 ft) au-dessus du niveau de la mer
- Mouvement de rotation exclusivement à l'intérieur d'un angle fixe < 100°
- Exploitation sous sollicitation vibratoire > 20 m/s2
- Marche à sec des bagues d'étanchéité
- Contact des joints avec des substances agressives

#### **Joint à lèvres / degré de protection**

Les moteurs peuvent être équipés en option d'un joint à lèvres. Ce qui leur confère le degré de protection IP65. Le joint à lèvres limite la vitesse de rotation maximale à 6000 tours par minute.

Observez les points suivants :

- Départ usine, le joint à lèvres est lubrifié d'origine.
- La marche à sec des joints augmente le frottement et réduit sensiblement la durée de vie des bagues d'étanchéité.

## <span id="page-31-0"></span>**Signaux**

## **Type de logique**

Observez les instructions énoncées dans la section Type de [logique,](#page-61-0) page 62.

En fonction de la référence du module, les modules de raccordement prennent en charge soit la logique positive, soit la logique négative. Sur les modules avec connecteurs M8/M12, le type de logique résulte de la référence spécifique du module. Sur les modules avec bornes à ressort, le type de logique résulte du type de référence spécifique du module.

Les entrées de signaux sont protégées contre les inversions de polarité, les sorties sont protégées contre les courts-circuits. Les entrées et les sorties sont isolées d'un point de vue fonctionnel.

### **Alimentation interne du signal de 24 V**

L'alimentation interne du signal de 24 V est protégée contre les courts-circuits. Elle est conforme aux exigences TBTP.

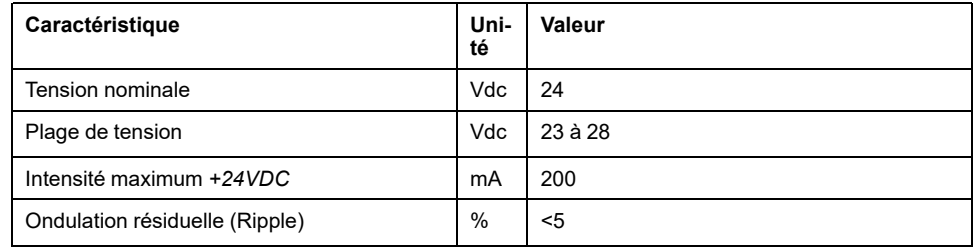

Le potentiel de référence *0VDC* est mis à terre au niveau interne, voir la norme CEI 60204-1 (contacts à la terre).

Ne pas effectuer une mise à terre de la tension d'alimentation interne en mettant à la terre un signal de 0 V en dehors de l'appareil pour empêcher la formation de boucles de terre.

La protection contre les courts-circuits peut être réinitialisée en éliminant le courtcircuit, puis en éteignant et en rallumant le variateur (erreur de la classe d'erreur 4).

### **Alimentation externe du signal de 24 V**

Les signaux sont alimentés soit par un bloc d'alimentation externe soit par une alimentation interne (voir alimentation interne du signal de 24 V). La tension doit correspondre aux directives CEI 61131-2 (bloc d'alimentation standard TBTP).

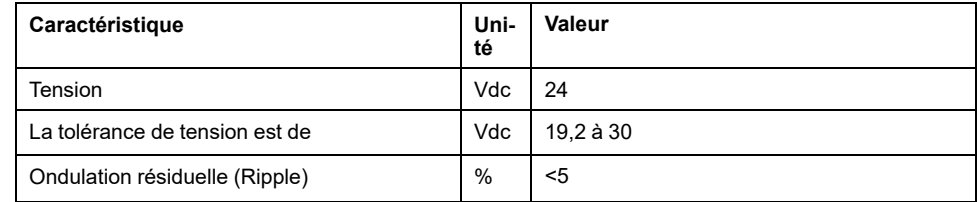

## **Signaux d'entrée logiques 24 V**

En cas de câblage en entrées à logique positive (Sink), les niveaux des entrées logiques sont conformes à la norme CEI 61131-2, type 1. Les caractéristiques

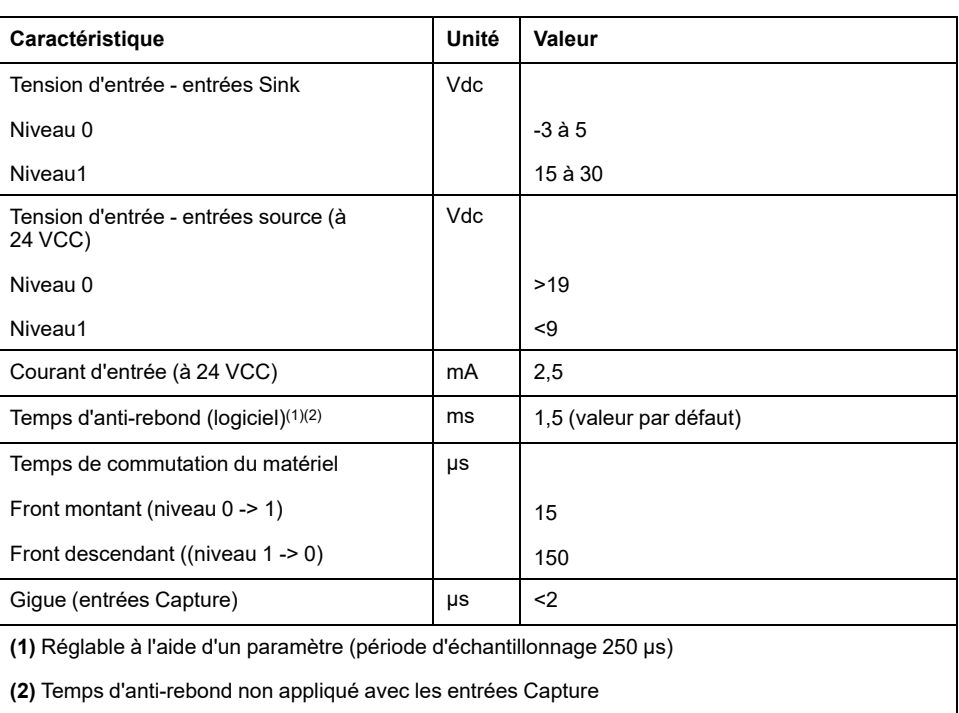

électriques s'appliquent également en cas de câblage en entrées à logique négative (Source) en l'absence d'indication contraire.

#### **Signaux de sortie logiques 24 V**

En cas de câblage en entrées source, les niveaux des sorties logiques sont conformes à la norme CEI 61131-2. Les caractéristiques électriques s'appliquent également en cas de câblage en sorties Sink en l'absence d'indication contraire.

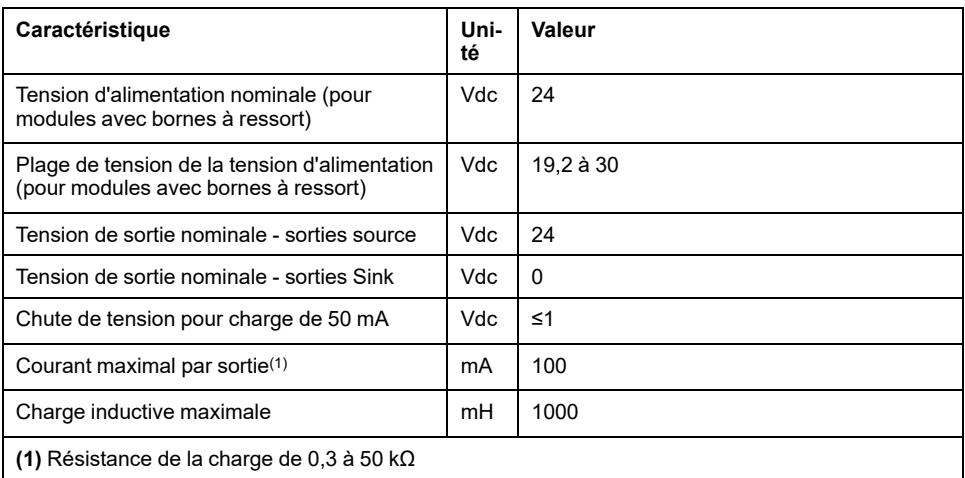

La protection contre les courts-circuits peut être annulée en coupant la tension d'alimentation.

### **Signaux d'entrée de la fonction liée à la sécurité STO**

Les entrées de la fonction liée à la sécurité STO (entrées *STO\_A* et *STO\_B*) ne peuvent être câblées que pour les entrées Sink (logique positive). Tenez compte des remarques fournies à la section Sécurité [fonctionnelle,](#page-73-0) page 74.

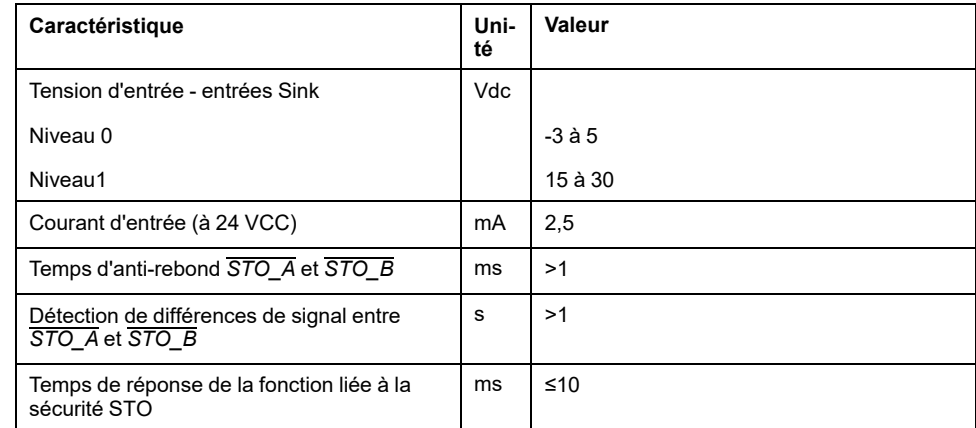

## **Signaux bus CAN**

Les signaux de bus CAN sont conformes à la norme CAN et sont protégés contre les courts-circuits.

## <span id="page-34-0"></span>**Données spécifiques à l'arbre**

## **Présentation générale**

Un dépassement des forces maximales admissibles à l'arbre du moteur entraîne une usure rapide des paliers, la casse de l'arbre ou la détérioration du codeur.

## **ATTENTION**

#### **COMPORTEMENT NON INTENTIONNEL DU A LA DÉTÉRIORATION MÉCANIQUE DU MOTEUR**

- Ne pas dépasser les forces axiales et radiales maximales admissibles au niveau de l'arbre du moteur.
- Protéger l'arbre du moteur contre les coups.
- Lors de l'emmanchement des éléments sur l'arbre du moteur, ne pas dépasser la force axiale maximale admissible.

**Le non-respect de ces instructions peut provoquer des blessures ou des dommages matériels.**

Point d'application des forces :

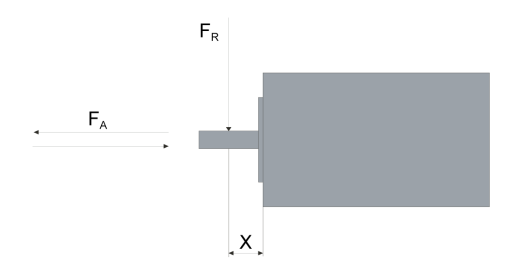

#### **Force d'emmanchement**

La force d'emmanchement ne doit pas dépasser la force axiale maximale admissible. L'application d'une pâte d'assemblage sur l'arbre et l'élément permet de réduire le frottement et de protéger la surface.

Si l'arbre est doté d'un filetage, utiliser ce dernier pour emmancher l'élément. Ainsi, aucune force axiale n'agit sur le roulement à rouleaux.

Alternativement, l'élément peut aussi être fretté, fixé par serrage ou collé.

Le tableau suivant montre la force axiale maximale admissible  $F_A$  à l'arrêt.

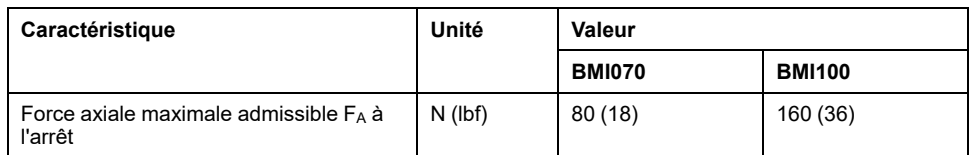

#### **Charge de l'arbre**

Les conditions suivantes s'appliquent :

- La force admissible sur le bout d'arbre d'entraînement lors de l'emmanchement ne doit pas être dépassée
- Les charges limites radiales et axiales ne doivent pas être appliquées simultanément
- Durée de vie nominale du palier en heures de fonctionnement avec une probabilité de panne de 10 % ( $L_{10h}$  = 20 000 heures)
- Vitesse de rotation moyenne n = 4000 tours/minute
- Température ambiante =  $40 °C (104 °F)$
- Couple crête = service type S3 S8, 10 % de durée d'enclenchement relative
- Couple nominal = service type S1, 100 % de durée d'enclenchement relative

Le point d'application des forces dépend de la taille du moteur :

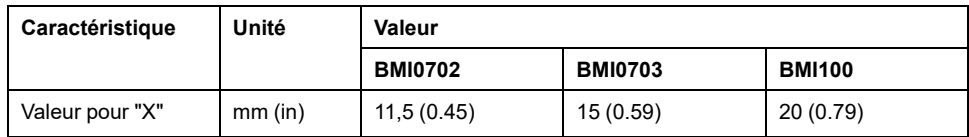

Le tableau suivant montre la charge radiale maximale de l'arbre FR.

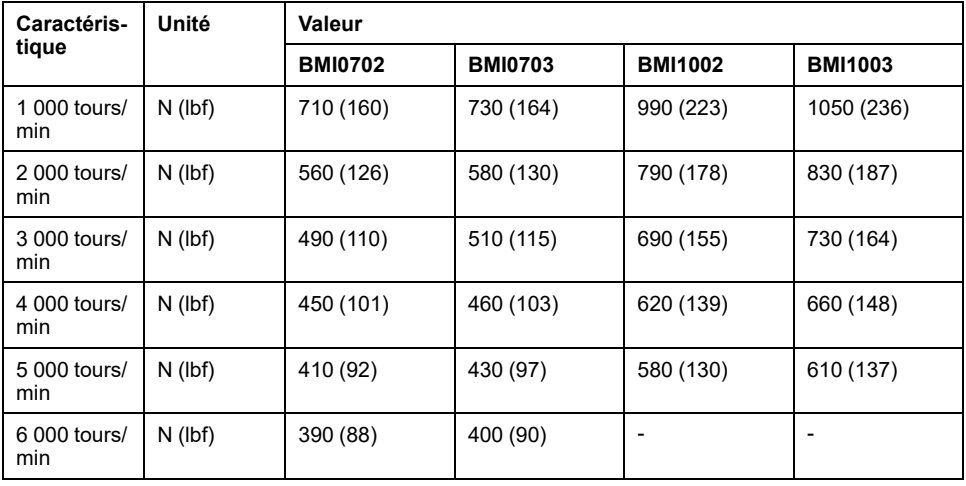

Le tableau suivant montre la charge axiale maximale de l'arbre  $F_A$  en cas de rotation.

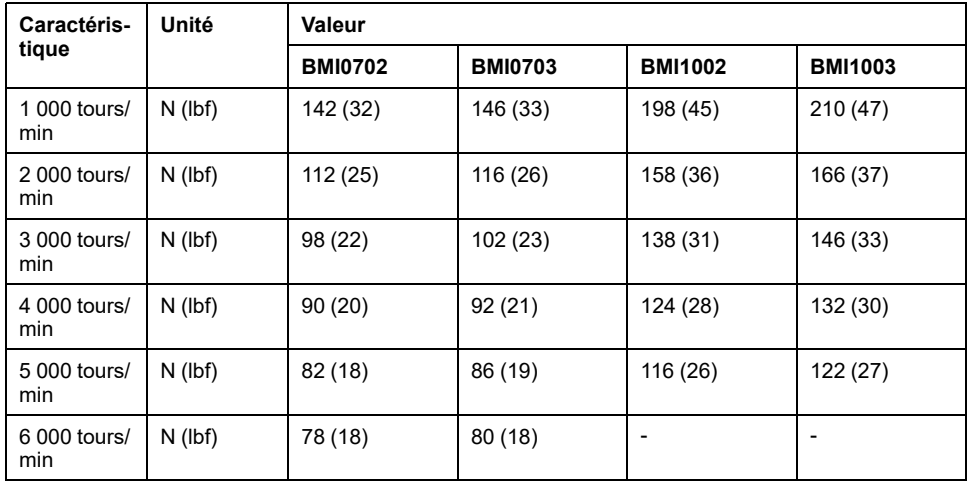
# **Données spécifiques au moteur**

## **Données pour les appareils monophasés avec 115 V ac**

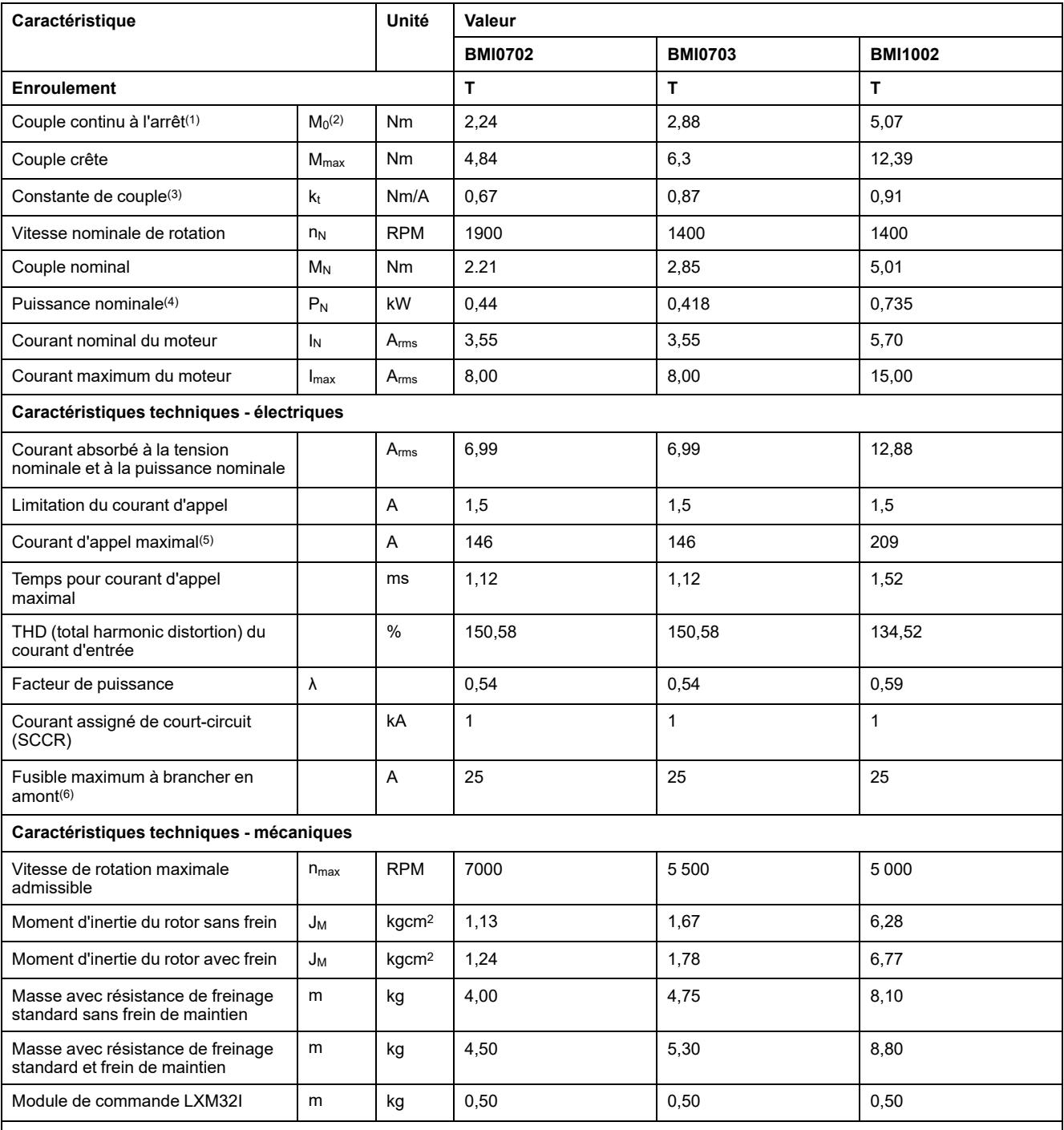

**(1)** Conditions pour les données de performance : Montage sur plaque en acier, (2,5 x dimension de bride)2 de superficie, 10 mm (0,39 in) d'épaisseur, alésage centré.

**(2)** M0 = Couple continu à l'arrêt à 20 RPM et 100 % de durée d'enclenchement relative ; à des vitesses de rotation inférieures à 20 RPM, le couple continu à l'arrêt tombe à 87 %.

**(3)** Avec n = 20 RPM et température d'utilisation maximale

**(4)** En présence d'une impédance de réseau, conformément à un courant de court-circuit du réseau alimenté de 1 kA

**(5)** Cas extrême, impulsion arrêt/marche avant la réponse de la limitation du courant d'appel, temps maximum à la ligne suivante

## **Données pour les appareils monophasés avec 230 V ac**

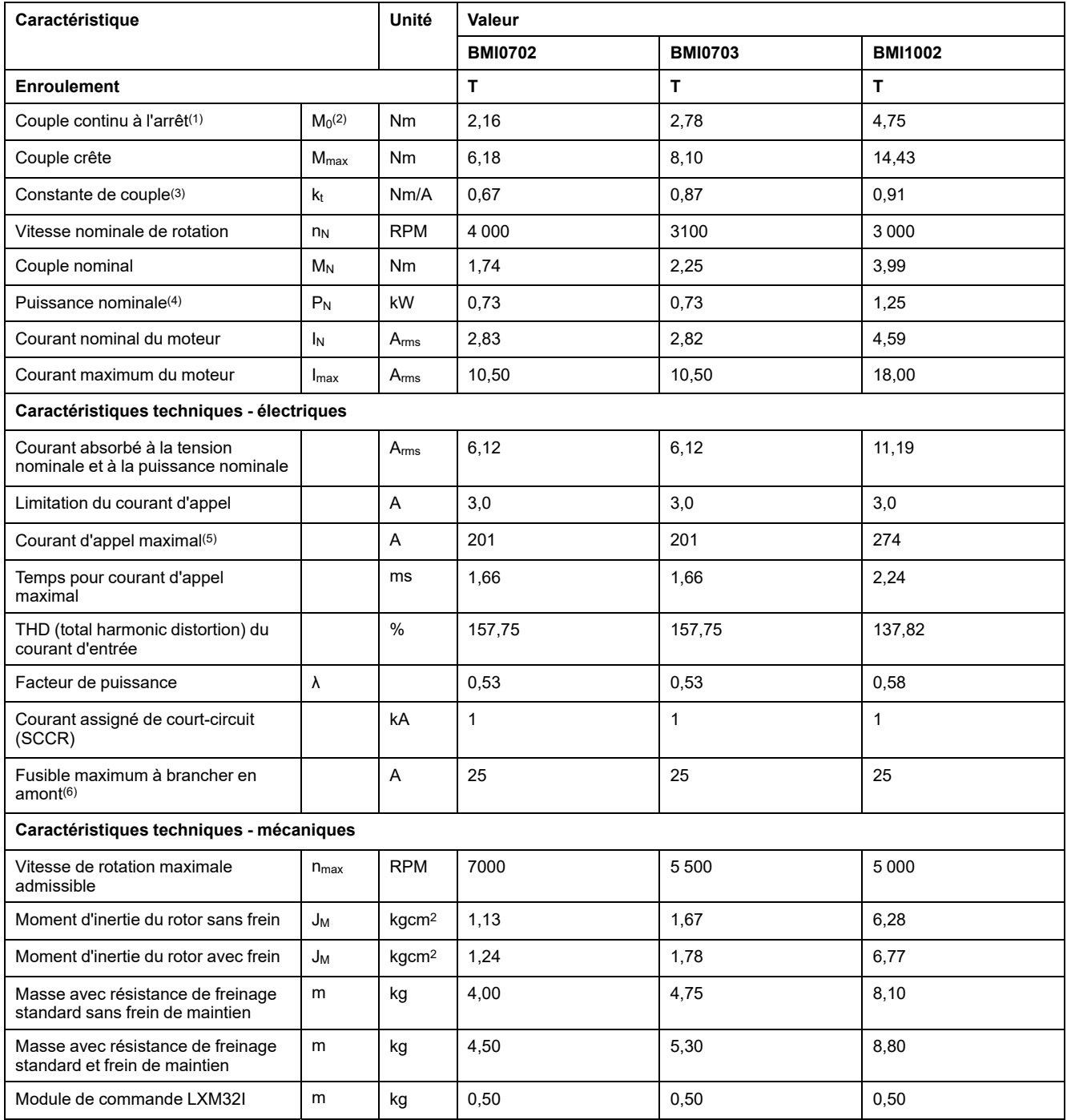

**(1)** Conditions pour les données de performance : Montage sur plaque en acier, (2,5 x dimension de bride)2 de superficie, 10 mm (0,39 in) d'épaisseur, alésage centré.

**(2)** M0 = Couple continu à l'arrêt à 20 RPM et 100 % de durée d'enclenchement relative ; à des vitesses de rotation inférieures à 20 RPM, le couple continu à l'arrêt tombe à 87 %.

**(3)** Avec n = 20 RPM et température d'utilisation maximale

**(4)** En présence d'une impédance de réseau, conformément à un courant de court-circuit du réseau alimenté de 1 kA

**(5)** Cas extrême, impulsion arrêt/marche avant la réponse de la limitation du courant d'appel, temps maximum à la ligne suivante

# **Données pour appareils triphasés avec 208 V ac**

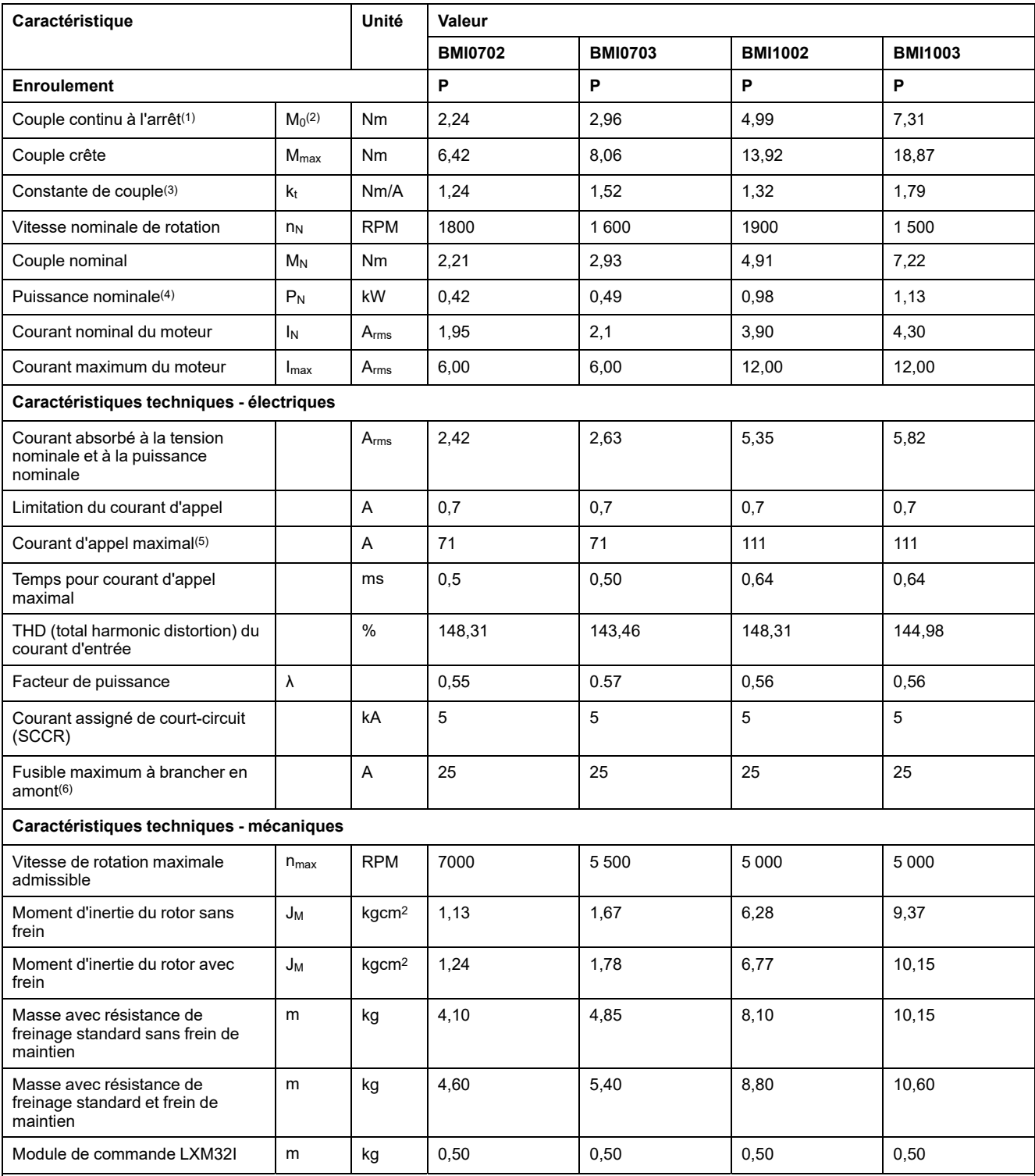

**(1)** Conditions pour les données de performance : Montage sur plaque en acier, (2,5 x dimension de bride)2 de superficie, 10 mm (0,39 in) d'épaisseur, alésage centré.

**(2)** M0 = Couple continu à l'arrêt à 20 RPM et 100 % de durée d'enclenchement relative ; à des vitesses de rotation inférieures à 20 RPM, le couple continu à l'arrêt tombe à 87 %.

**(3)** Avec n = 20 RPM et température d'utilisation maximale

**(4)** En présence d'une impédance de réseau, conformément à un courant de court-circuit du réseau alimenté de 1 kA

**(5)** Cas extrême, impulsion arrêt/marche avant la réponse de la limitation du courant d'appel, temps maximum à la ligne suivante

# **Données pour appareils triphasés avec 400 V ac**

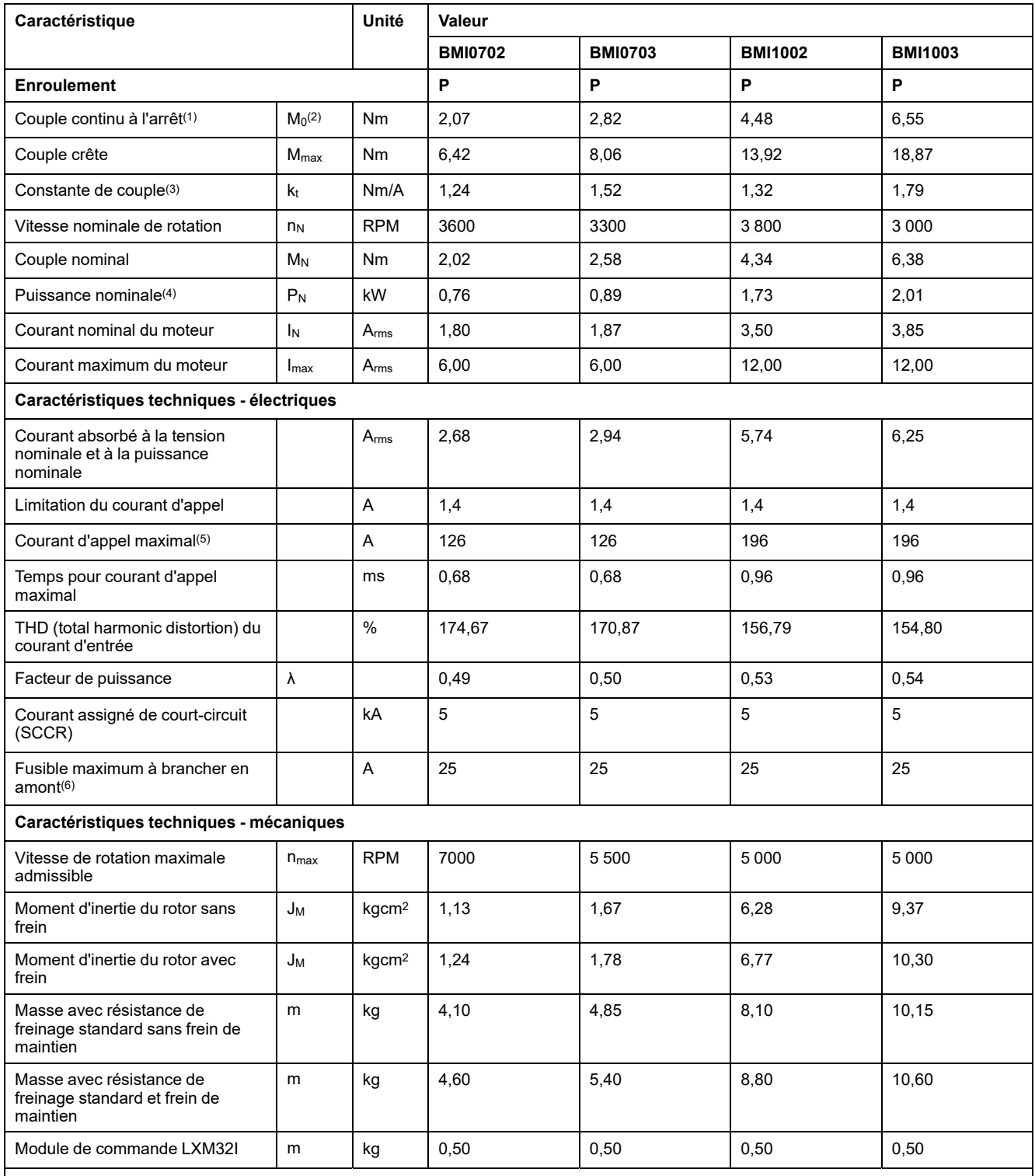

**(1)** Conditions pour les données de performance : Montage sur plaque en acier, (2,5 x dimension de bride)2 de superficie, 10 mm (0,39 in) d'épaisseur, alésage centré.

**(2)** M0 = Couple continu à l'arrêt à 20 RPM et 100 % de durée d'enclenchement relative ; à des vitesses de rotation inférieures à 20 RPM, le couple continu à l'arrêt tombe à 87 %.

**(3)** Avec n = 20 RPM et température d'utilisation maximale

**(4)** En présence d'une impédance de réseau, conformément à un courant de court-circuit du réseau alimenté de 1 kA

**(5)** Cas extrême, impulsion arrêt/marche avant la réponse de la limitation du courant d'appel, temps maximum à la ligne suivante

# **Données pour appareils triphasés avec 480 V ac**

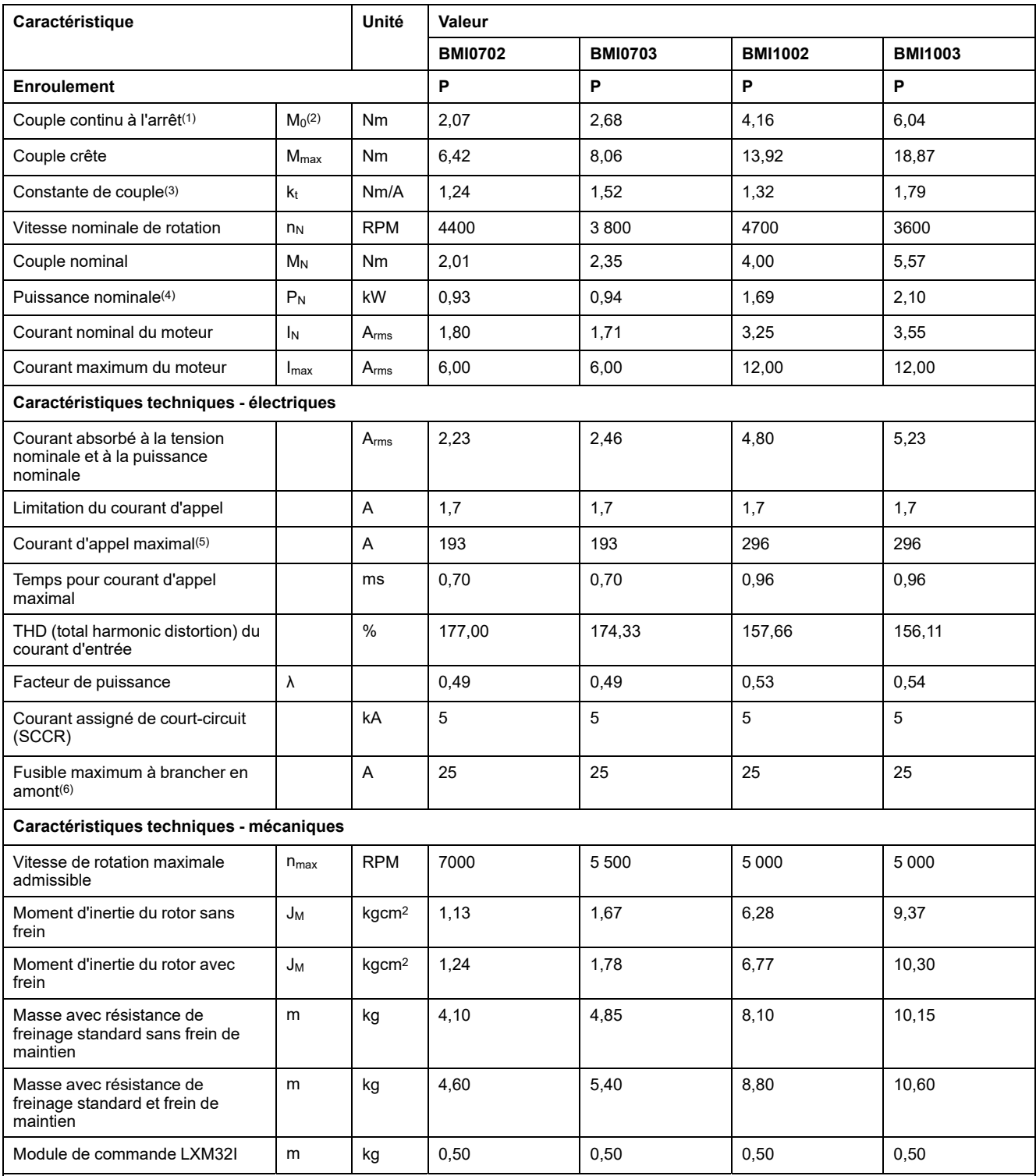

**(1)** Conditions pour les données de performance : Montage sur plaque en acier, (2,5 x dimension de bride)2 de superficie, 10 mm (0,39 in) d'épaisseur, alésage centré.

**(2)** M0 = Couple continu à l'arrêt à 20 RPM et 100 % de durée d'enclenchement relative ; à des vitesses de rotation inférieures à 20 RPM, le couple continu à l'arrêt tombe à 87 %.

**(3)** Avec n = 20 RPM et température d'utilisation maximale

**(4)** En présence d'une impédance de réseau, conformément à un courant de court-circuit du réseau alimenté de 1 kA

**(5)** Cas extrême, impulsion arrêt/marche avant la réponse de la limitation du courant d'appel, temps maximum à la ligne suivante

# **Frein de maintien (option)**

# **Description**

Le rôle du frein de maintien dans le moteur est de conserver la position du moteur lorsque l'étage de puissance est désactivé. Le frein de maintien n'est pas une fonction relative à la sécurité ni un frein de service.

## **AVERTISSEMENT**

#### **DÉPLACEMENT D'AXE NON INTENTIONNEL**

- Ne pas utiliser le frein de maintien comme mesure liée à la sécurité.
- Utiliser uniquement des freins externes certifiés.

**Le non-respect de ces instructions peut provoquer la mort, des blessures graves ou des dommages matériels.**

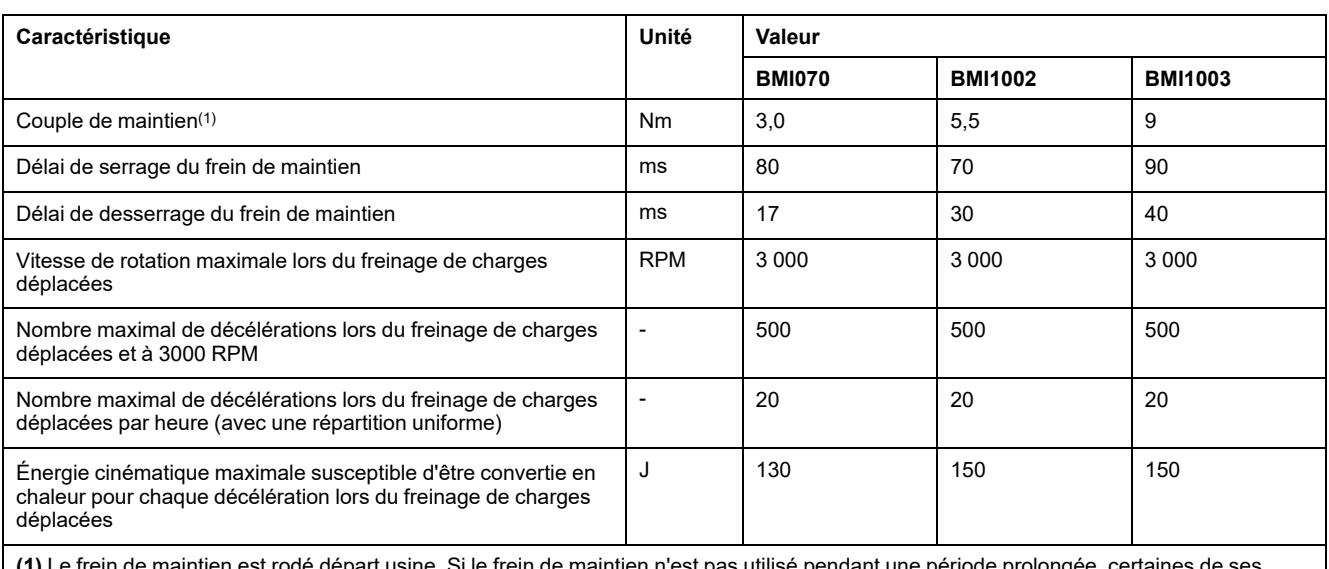

**(1)** Le frein de maintien est rodé départ usine. Si le frein de maintien n'est pas utilisé pendant une période prolongée, certaines de ses pièces peuvent se corroder. La corrosion a pour effet de réduire le couple de maintien.

## **Codeur**

## **SKS36 monotour**

Lors de la mise en marche, ce codeur moteur mesure une valeur absolue en l'espace d'un tour et décompte de manière incrémentielle à partir de cette valeur.

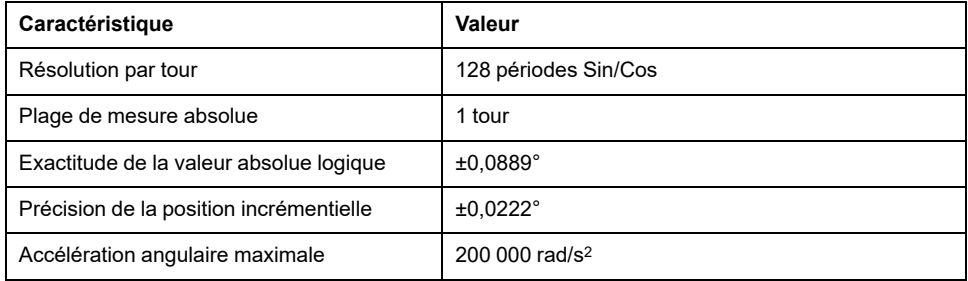

### **SKM36 multitour**

Lors de la mise en marche, ce codeur moteur mesure une valeur absolue en l'espace de 4 096 tours et décompte de manière incrémentielle à partir de cette valeur.

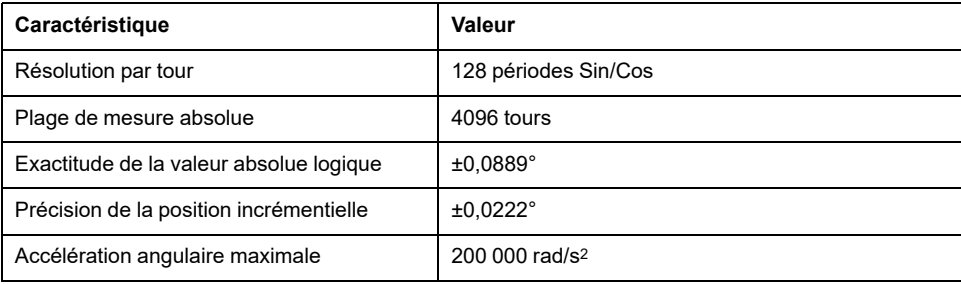

### **SEK37 monotour**

Lors de la mise en marche, ce codeur moteur mesure une valeur absolue en l'espace d'un tour et décompte de manière incrémentielle à partir de cette valeur.

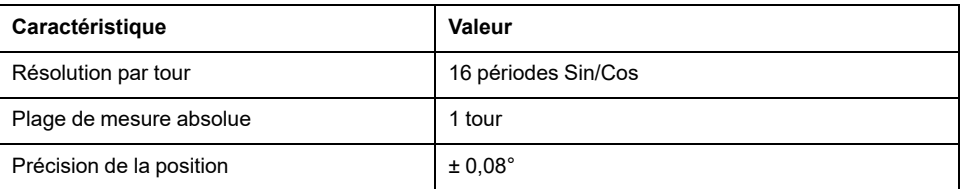

## **SEL37 multitour**

Lors de la mise en marche, ce codeur moteur mesure une valeur absolue en l'espace de 4 096 tours et décompte de manière incrémentielle à partir de cette valeur.

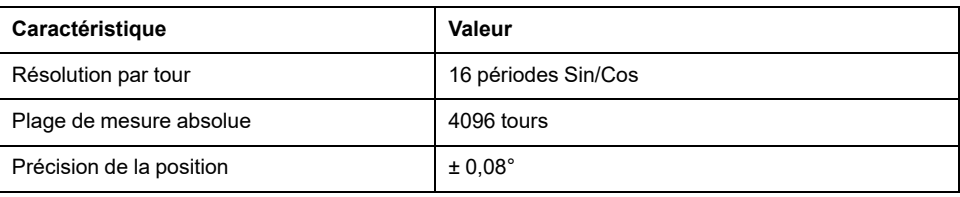

# <span id="page-44-0"></span>**Condensateur et résistance de freinage**

## **Description**

Le produit est fourni avec une résistance de freinage standard. Si la résistance de freinage standard ne suffit pas pour assurer les propriétés dynamiques de l'application, elle doit être remplacée par une résistance de freinage externe.

Les valeurs de résistance minimum indiquées pour résistances de freinage externes doivent être respectées.

## **Données du condensateur interne**

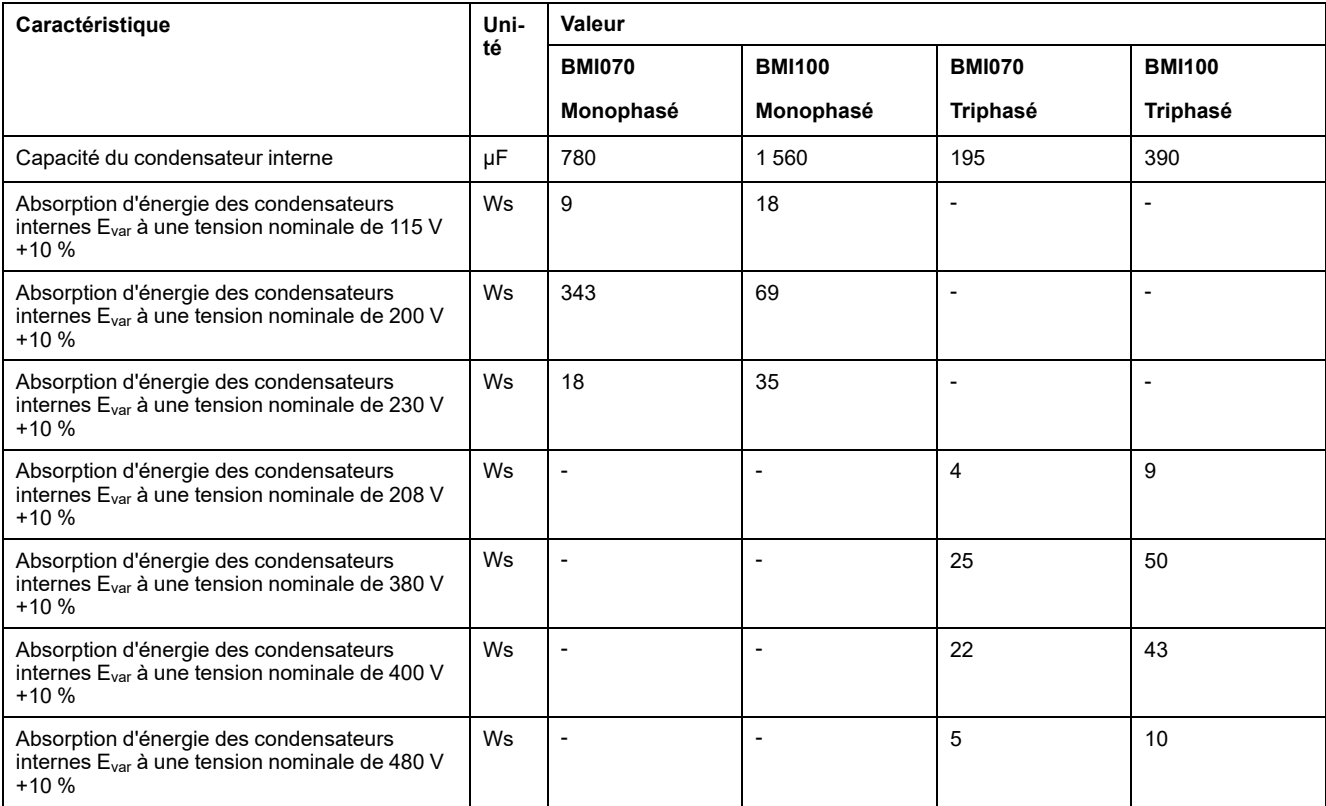

## **Données de la résistance de freinage standard**

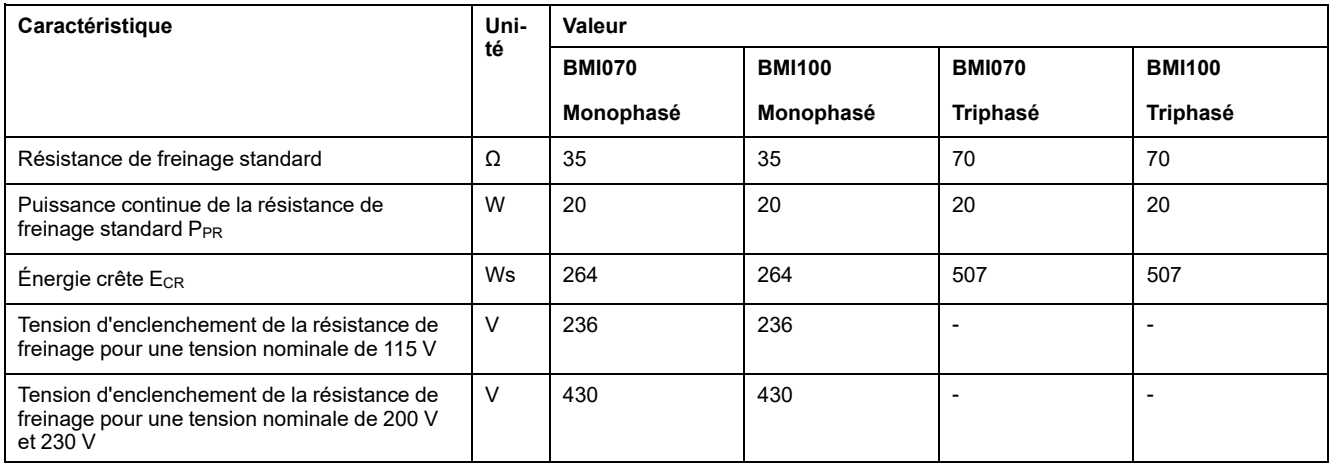

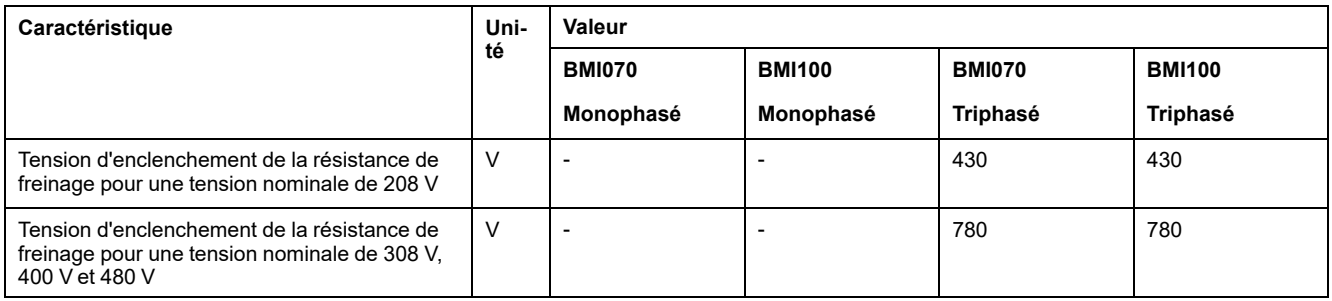

# **Données de la résistance de freinage externe**

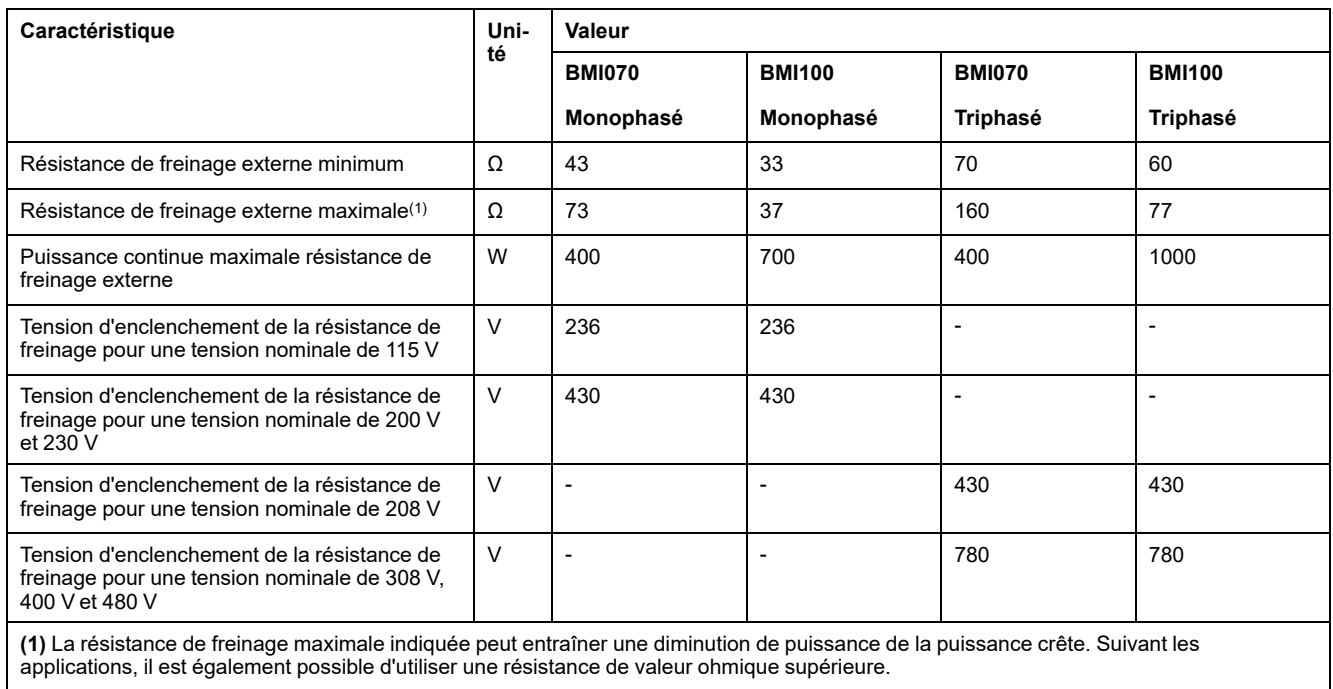

### **Données du bus DC nécessaires au calcul de la résistance de freinage**

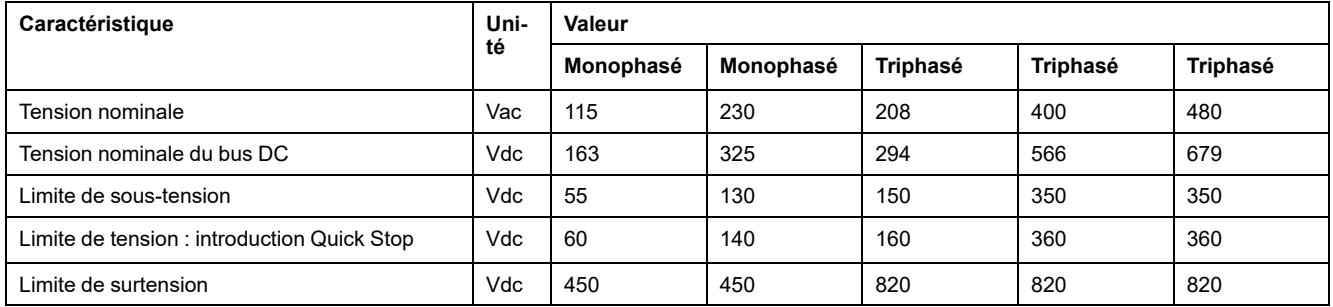

## **Données des résistances de freinage externes (accessoires)**

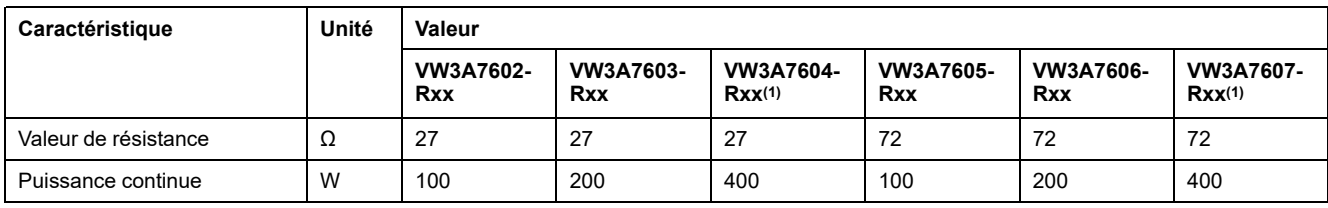

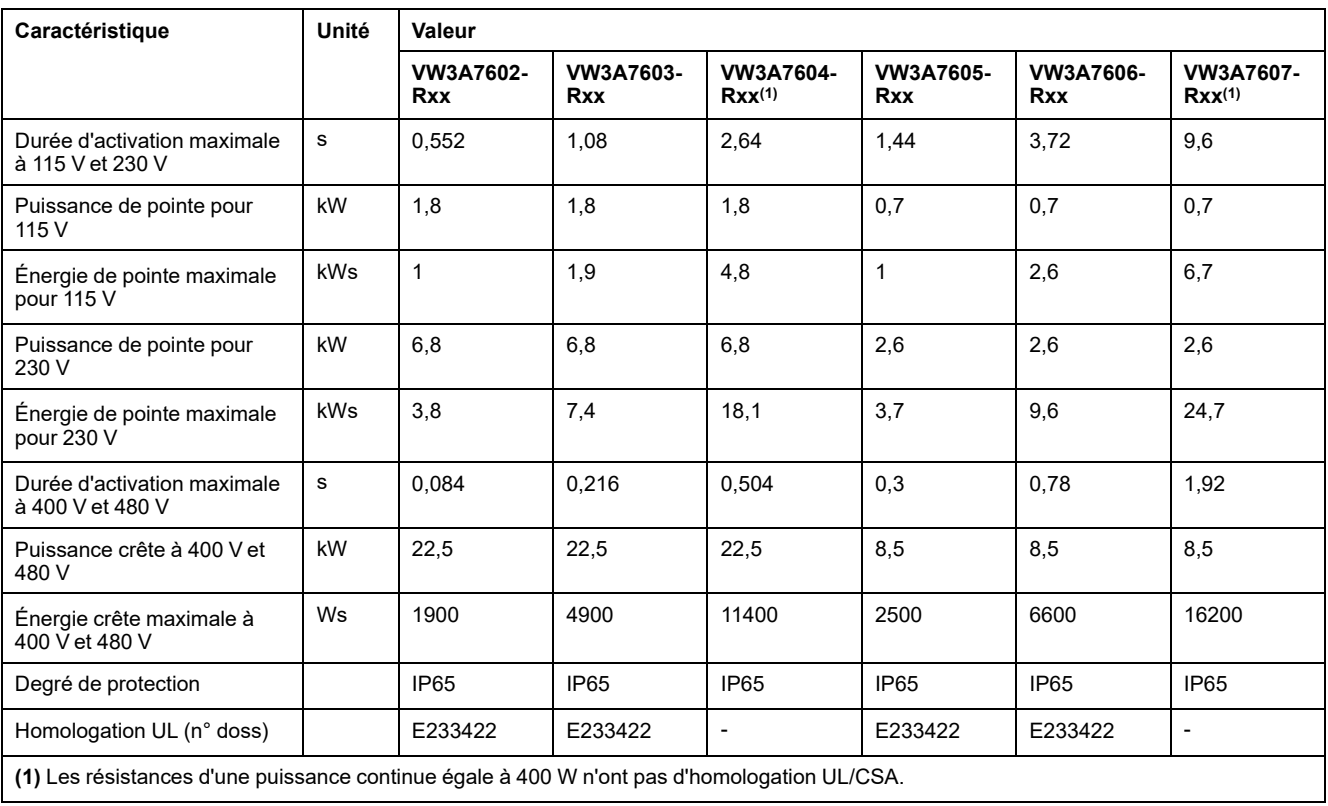

# <span id="page-47-0"></span>**Émissions électromagnétiques**

## **Présentation**

Les produits décrits dans ce manuel remplissent les exigences CEM selon la norme IEC 61800-3 si les mesures CEM décrites dans ce manuel sont respectées.

# **AAVERTISSEMENT**

#### **PERTURBATIONS ÉLECTROMAGNÉTIQUES DE SIGNAUX ET D'APPAREILS**

Appliquer les techniques de blindage EMI appropriées pour empêcher tout comportement non intentionnel de l'appareil.

#### **Le non-respect de ces instructions peut provoquer la mort, des blessures graves ou des dommages matériels.**

Si la configuration complète de votre système (variateur, filtre réseau, autres accessoires ainsi que les mesures d'amélioration de la CEM) n'est pas conforme aux exigences de la catégorie C1 conformément à la IEC 61800-3, dans les environnements d'habitation, cela peut entraîner des perturbations dans les réseaux d'alimentation.

# **AVERTISSEMENT**

#### **INTERFÉRENCES RADIO**

- Assurez-vous que les exigences de toutes les normes CEM sont bien satisfaites et plus particulièrement la norme IEC 61800-3.
- Ne pas exploiter cet appareil avec une configuration selon la catégorie C3 ou C4 dans un premier environnement conformément à IEC 61800-3.
- Mettez en œuvre toutes les mesures de suppression des perturbations nécessaires décrites dans ce document et contrôlez l'efficacité de ces mesures.

**Le non-respect de ces instructions peut provoquer la mort, des blessures graves ou des dommages matériels.**

**NOTE:** Les informations suivantes conformes IEC 61800-3 s'appliquent si vous exploitez cet appareil avec une configuration non conforme aux valeurs limites de la catégorie C1.

"Dans un environnement d'habitation, ce produit peut provoquer des perturbations à haute fréquence pouvant nécessiter des mesures d'antibrouillage".

En tant qu'intégrateur système ou que constructeur de machines, vous devez éventuellement intégrer cette information dans la documentation à l'attention de votre client.

## <span id="page-47-1"></span>**Catégories CEM**

Les catégories suivantes pour l'émission parasite selon la norme IEC 61800-3 sont atteintes si les mesures CEM décrites dans ce manuel sont respectées.

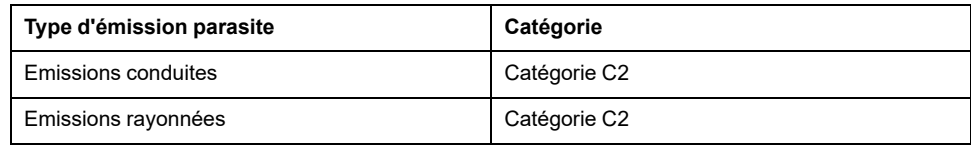

## **Spécifications relatives aux vis, presse-étoupes et capots**

## **Couple de serrage et classe de résistance pour les vis**

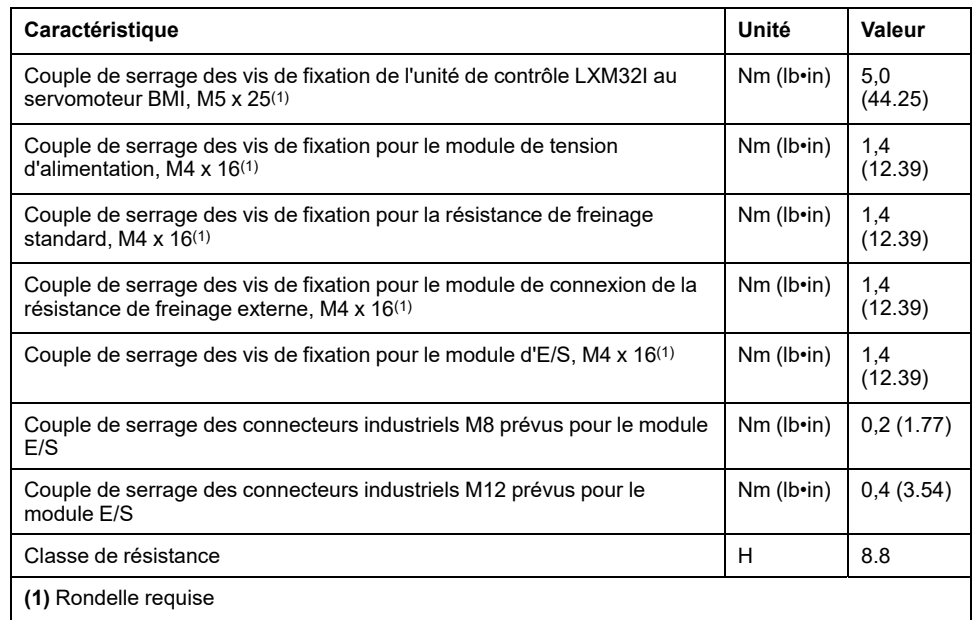

### **Couple de serrage pour les presse-étoupes**

Les couples de serrage indiqués sont des valeurs maximum pour écrous à compression. Serrer les écrous à compression jusqu'à obtention du couple de serrage indiqué dans le tableau ou jusqu'à ce que l'insert d'étanchéité forme un boudin recouvrant légèrement la vis de compression. Les parties sous-jacentes des presse-étoupes seront serrées au couple maximum prévu pour le filetage et éventuellement sécurisées pour empêcher un desserrage inopportun.

Utilisez des accessoires authentiques ou des presse-étoupes du degré de protection minimum IP65 (prévoyez une bague d'étanchéité plate ou individuelle).

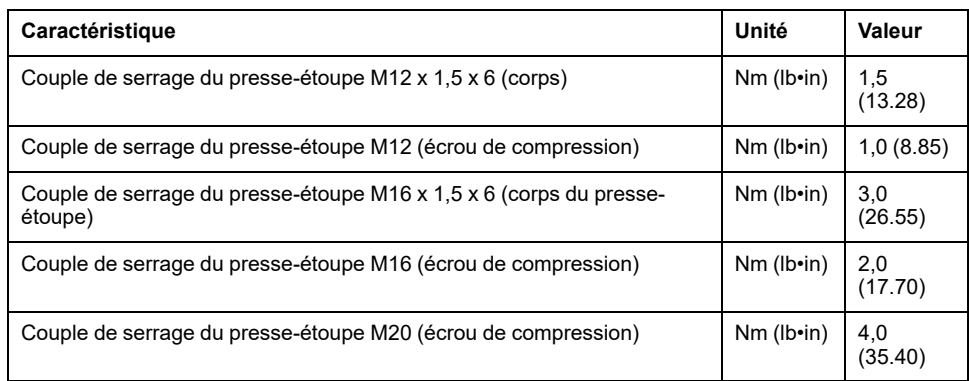

### **Couple de serrage pour les capots**

Les couples de serrage indiqués sont les valeurs maximum pour les capots.

**NOTE:** Les capots du module E/S avec connecteurs industriels se ferment en bas et à l'intérieur du connecteur.

En raison des différentes profondeurs des connecteurs, la distance entre le bord supérieur du capot et le connecteur varie.

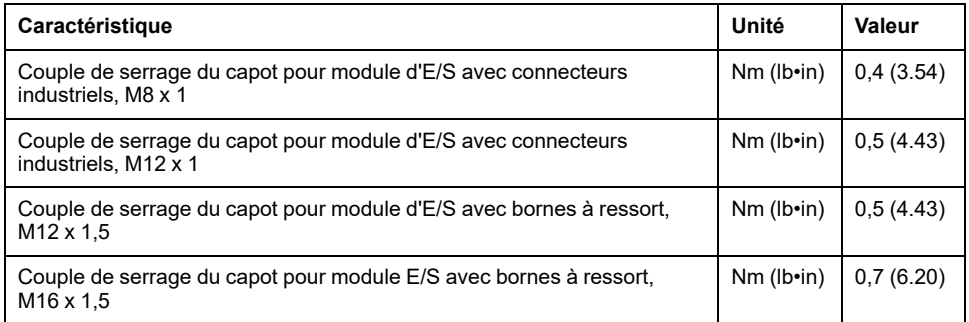

# **Mémoire non volatile et carte mémoire**

## **Mémoire non volatile**

Le tableau suivant énumère les caractéristiques de la mémoire non volatile :

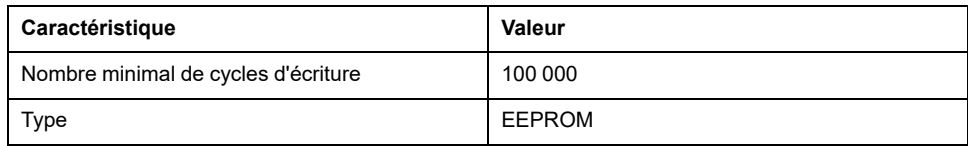

## **Carte mémoire (Memory-Card)**

Le tableau suivant énumère les caractéristiques de la carte mémoire :

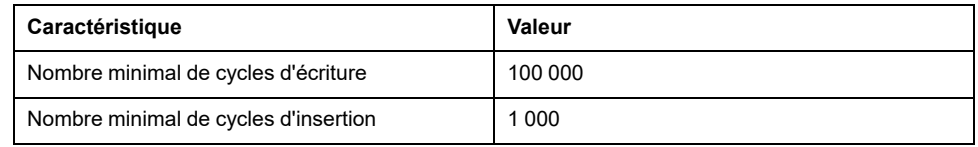

## **Lecteur de cartes pour carte mémoire**

Le tableau énumère les caractéristiques du lecteur pour la carte mémoire :

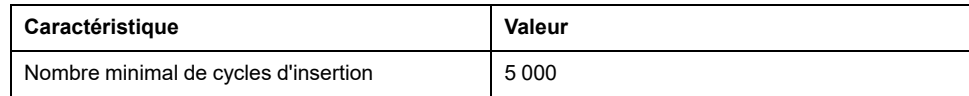

## <span id="page-52-0"></span>**Conditions pour UL 508C**

## **Généralités**

Si le produit est utilisé en conformité avec UL 508C, les conditions suivantes doivent également être remplies :

### **Température de service ambiante**

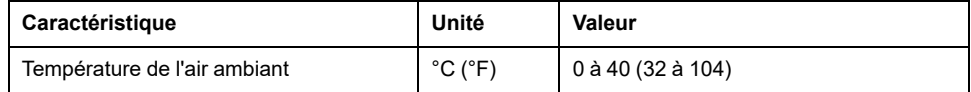

## **Fusibles**

Utilisez des fusibles à fusion selon UL 248.

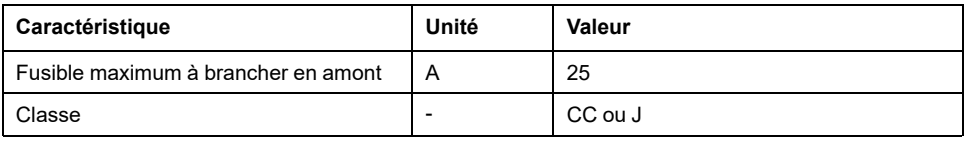

## **Câblage**

Utiliser au moins un conducteur en cuivre 60/75 °C (140/167 °F).

## **Appareils triphasés 400/480 V**

Les appareils triphasés 400/480 V peuvent être utilisés sur des réseaux jusqu'à 480Y/277 VCA.

### **Catégorie de surtension**

"Use only in overvoltage category III or where the maximum available Rated Impulse Withstand Voltage Peak is equal or less than 4000 Volts.", or equivalent.

### **Motor Overload Protection**

This equipment provides Solid State Motor Overload Protection at 200 % of maximum FLA (Full Load Ampacity).

### **Composants**

N'utilisez que des composants homologués pour UL (par ex. les presse-étoupes).

# <span id="page-53-0"></span>**Conception**

# **Compatibilité électromagnétique (CEM)**

## **Généralités**

### **Câblage conformément aux prescriptions CEM**

Cet appareil respecte les exigences de compatibilité électromagnétique (CEM), conformément à la norme IEC 61800-3, si les mesures décrites dans le présent manuel sont mises en place pendant l'installation.

Des signaux perturbés peuvent déclencher des réactions imprévisibles du système d'entraînement ainsi que d'autres appareils situés tout autour.

## **AAVERTISSEMENT**

#### **PERTURBATION DE SIGNAUX ET D'APPAREILS**

- Procéder au câblage conformément aux mesures CEM décrites dans le présent document.
- S'assurer du respect des prescriptions CEM décrites dans le présent document.
- S'assurer du respect de toutes les prescriptions CEM du pays dans lequel le produit est exploité et de toutes les prescriptions CEM en vigueur sur le site d'installation.

**Le non-respect de ces instructions peut provoquer la mort, des blessures graves ou des dommages matériels.**

# **AVERTISSEMENT**

#### **PERTURBATIONS ÉLECTROMAGNÉTIQUES DE SIGNAUX ET D'APPAREILS**

Appliquer les techniques de blindage EMI appropriées pour empêcher tout comportement non intentionnel de l'appareil.

**Le non-respect de ces instructions peut provoquer la mort, des blessures graves ou des dommages matériels.**

Les catégories CEM figurent à la section Émissions [électromagnétiques,](#page-47-0) page 48.

### **Câbles blindés**

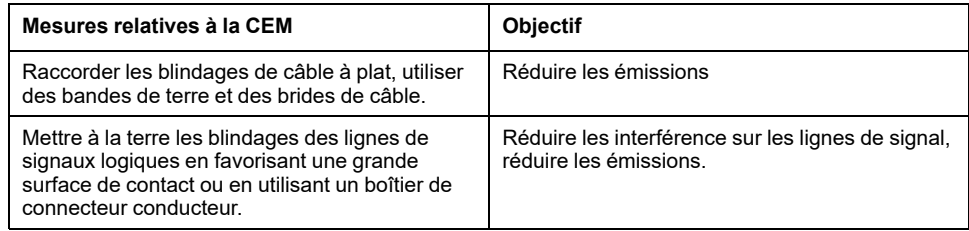

### **Pose des câbles**

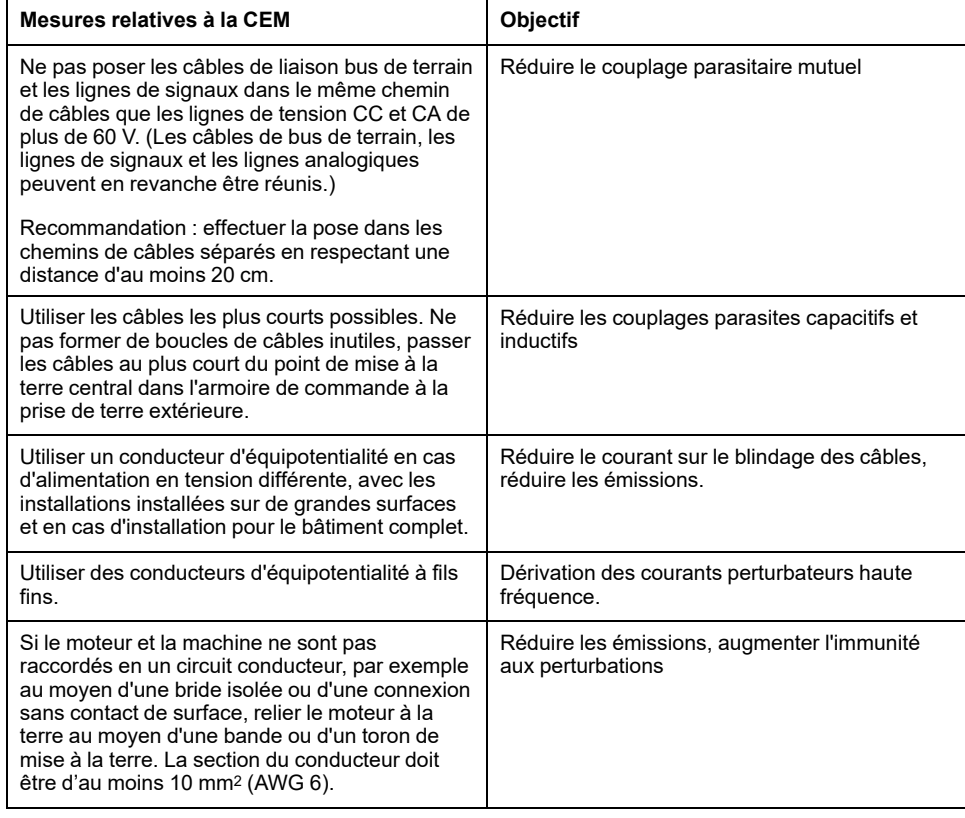

### **Alimentation**

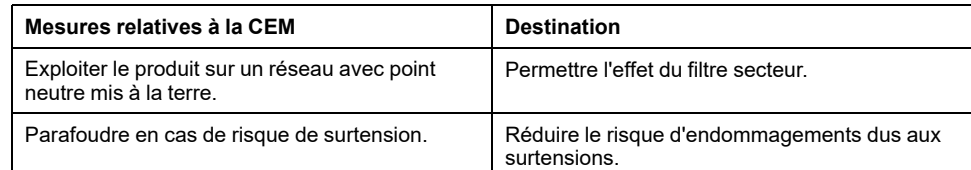

### **Autres mesures relatives à l'amélioration de la CEM**

En fonction du cas d'usage, les mesures suivantes peuvent améliorer les valeurs liées à la CEM.

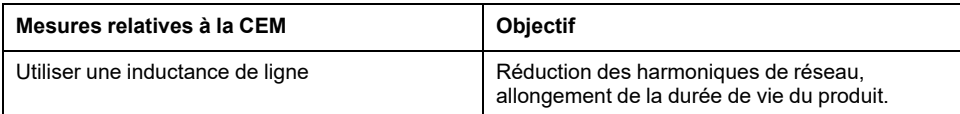

## **Désactivation des condensateurs de classe Y**

### **Présentation générale**

La connexion de terre des condensateurs de classe Y internes peut être coupée (désactiver).

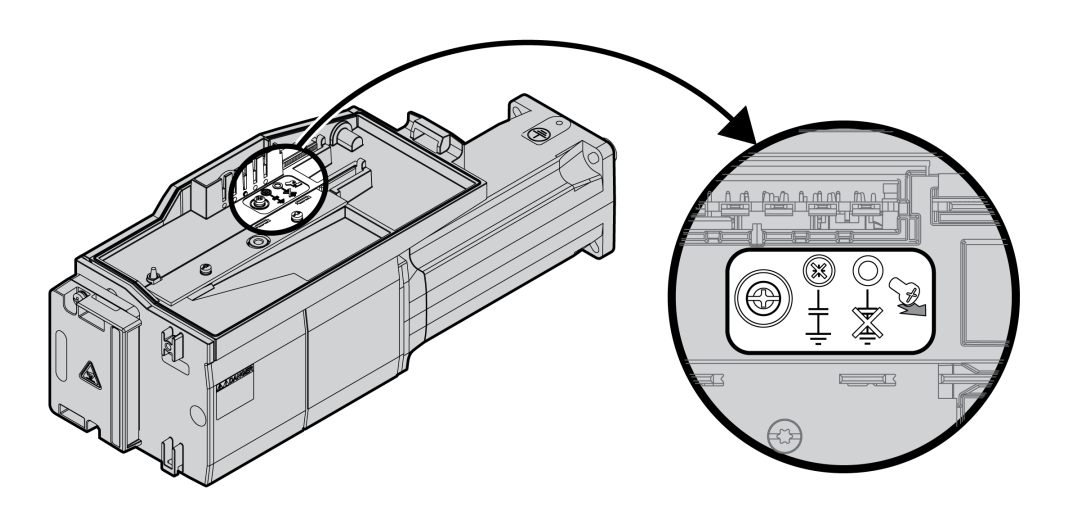

Les condensateurs en Y se désactivent en retirant la vis. Conservez cette vis pour réactiver les condensateurs en Y si nécessaire.

Les [catégories](#page-47-1) CEM, page 48 indiquées ne s'appliquent pas si les condensateurs Y sont désactivés.

## **Câbles et signaux**

## **Câbles - Généralités**

### **Aptitude des câbles**

Les câbles ne doivent pas être tordus, étirés, écrasés ni pliés. N'utiliser que des câbles conformes aux spécifications des câbles. Veiller plus particulièrement à l'aptitude relative aux points suivants :

- Appropriés aux chaînes porte-câbles
- Plage de températures
- résistance chimique
- pose à l'air libre
- pose souterraine

### **Raccordement du blindage**

Le blindage peut être raccordé selon les possibilités suivantes :

- Module d'E/S avec connecteurs industriels : Raccorder le blindage au boîtier de connecteur
- Module d'E/S avec bornes à ressort : Les blindages sont connectés par des attaches dans le capot du boîtier.

### **Conducteurs d'équipotentialité**

Les différences de potentiel peuvent générer des courant d'intensité non autorisée sur les blindages de câble. Recourir à des conducteurs d'équipotentialité pour réduire les courant sur les blindages de câble. Le conducteur d'équipotentialité doit être dimensionné pour le courant de compensation maximal.

# **AVERTISSEMENT**

#### **FONCTIONNEMENT IMPRÉVU DE L'ÉQUIPEMENT**

- Relier le blindage des câbles au même point de mise à la terre pour les E/S analogiques, les E/S rapides et les signaux de communication. 1)
- Faire courir les câbles de communication et d'E/S séparément des câbles d'alimentation.

**Le non-respect de ces instructions peut provoquer la mort, des blessures graves ou des dommages matériels.**

1) La mise à la terre multipoint est autorisée si les connexions sont reliées à une terre équipotentielle dimensionnée pour éviter toute dégradation du blindage des câbles en cas de courts-circuits dans le système d'alimentation.

#### <span id="page-56-0"></span>**Sections de conducteur conformément au mode de pose**

Ci-après sont décrites des sections de conducteur pour deux modes de pose usuels :

• Mode de pose B2 :

câbles dans des conduits ou dans des systèmes de goulottes

Mode de pose E : câbles sur chemins de câbles ouverts

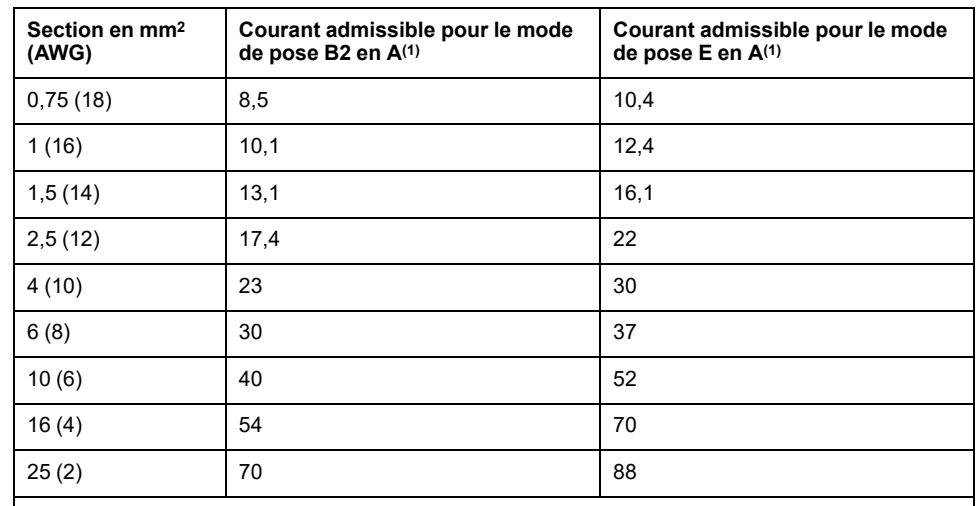

**(1)** Valeurs conformes CEI 60204-1 pour service continu, conducteur en cuivre et température ambiante de l'air de 40 °C (104 °F). Pour de plus amples informations, voir la norme CEI 60204-1. Le tableau est un extrait de cette norme et montre également des sections du conducteur qui ne concernent pas le produit.

Respecter les facteurs de réduction pour groupage de câbles et les facteurs de correction pour d'autres conditions ambiantes (CEI 60204-1).

Les conducteurs doivent posséder une section suffisante pour pouvoir déclencher le fusible en amont.

Avec des câbles plus long, il peut s'avérer nécessaire de recourir à une section de conducteur plus importante afin de réduire les pertes d'énergie.

## **Aperçu des câbles nécessaires**

### **Présentation**

Veuillez consulter l'aperçu suivant pour connaître les caractéristiques des câbles nécessaires. Utilisez des câbles assemblés pour réduire au maximum les erreurs de câblage. Les câbles assemblés se trouvent à la section [Accessoires](#page-590-0) et pièces de [rechange,](#page-590-0) page 591. Si le produit est utilisé pour la conformité aux consignes UL 508C, les conditions énoncées dans la section [Conditions](#page-52-0) pour UL 508C, page [53](#page-52-0) doivent être satisfaites.

Les câbles en mouvement doivent être fixés (par ex. sur une chaîne porte-câbles) pour empêcher les effets du câble sur le presse-étoupe.

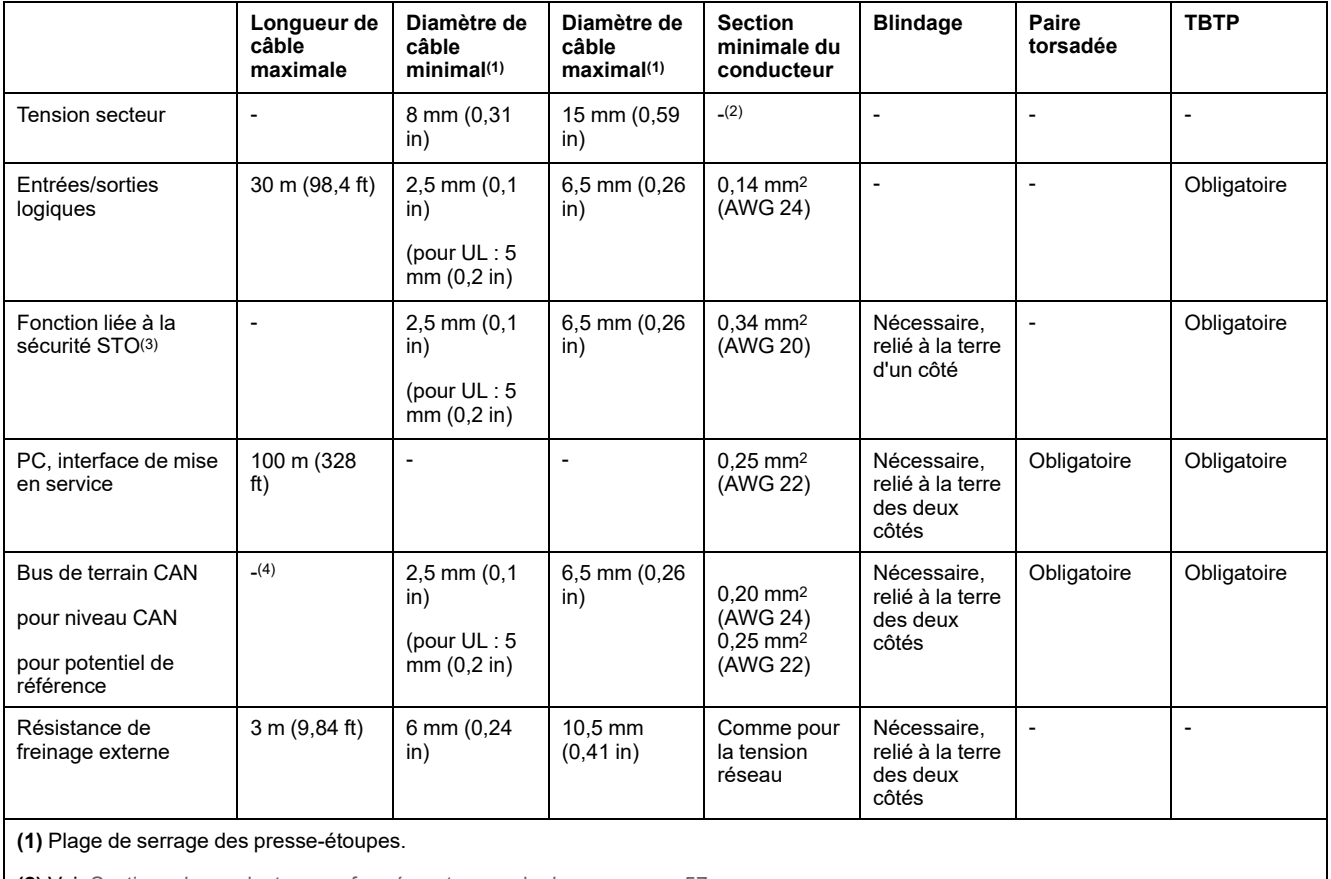

**(2)** Voir Sections de conducteur [conformément](#page-56-0) au mode de pose, page 57.

**(3)** Voir Pose [protégée](#page-80-0) des câbles spécifiés pour les signaux relatifs à la sécurité, page 81.

**(4)** Dépend du débit, voir CAN - Longueur [maximale](#page-59-0) de bus, page 60.

### **CAN - Séparation galvanique**

Le potentiel de référence *CAN\_0V* et la connexion du blindage (boîtier de connecteur) sont séparés galvaniquement.

- Maintenez la séparation galvanique en bon état pour éviter les boucles de terre sur le bus CAN.
- Utilisez des conducteurs d'équipotentialité.
- Utilisez des câbles assemblés pour réduire au maximum les erreurs de câblage.
- Vérifiez que le câblage, les câbles et les interfaces raccordées sont conformes aux exigences TBTP.

### **CAN - Résistances de terminaison**

Les deux extrémités d'un bus doivent être munies de terminaisons. Cela est réalisé grâce à une résistance de terminaison 120 Ω branchée respectivement entre *CAN\_L* et *CAN\_H*.

### <span id="page-59-0"></span>**CAN - Longueur maximale de bus**

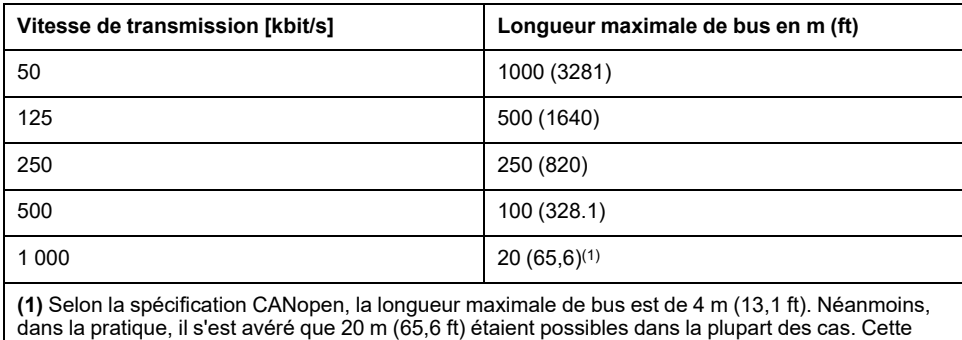

longueur peut être réduite par des interférences extérieures.

Avec une vitesse de transmission de 1 Mbit/s, les câbles de dérivation sont limités à 0,3 m (0,98 ft).

## **Concept de câblage**

### **Description**

Lors du câblage, respectez les points suivants :

- Dans le cas d'une alimentation interne du signal, utilisez une API avec des entrées et des sorties séparées galvaniquement.
- La tension d'alimentation des signaux (TBTP) ne doit être mise à terre qu'en un point. Si la mise à terre a lieu en plusieurs points, il se formera des boucles de terre.

## **Type de logique**

### **Présentation**

Les entrées et les sorties logiques de ce produit peuvent être câblées pour une logique positive ou pour une logique négative.

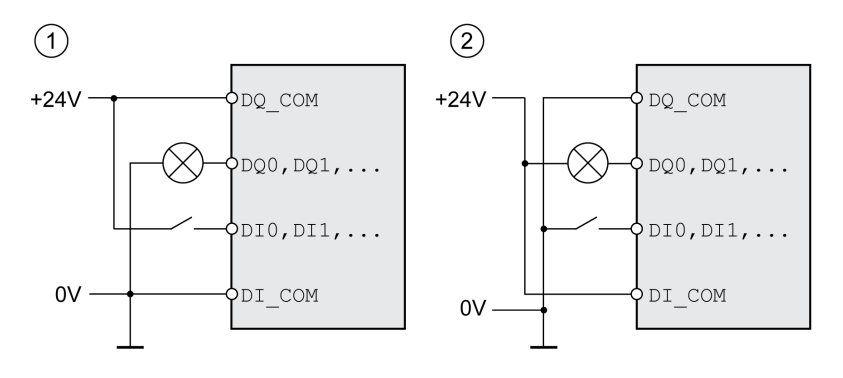

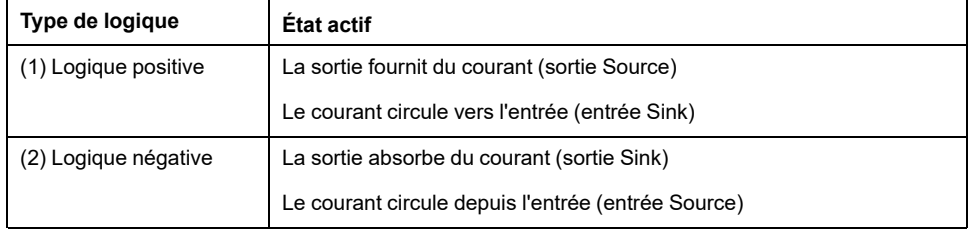

Les entrées de signaux sont protégées contre les inversions de polarité, les sorties sont protégées contre les courts-circuits. Les entrées et les sorties sont isolées d'un point de vue fonctionnel.

En cas d'utilisation du type de logique Logique négative, le contact à la terre d'un signal est détecté comme état d'activation.

## **A AVERTISSEMENT**

#### **FONCTIONNEMENT IMPRÉVU DE L'ÉQUIPEMENT**

Assurez-vous que le court-circuit d'un signal ne peut pas déclencher de comportement non intentionnel.

**Le non-respect de ces instructions peut provoquer la mort, des blessures graves ou des dommages matériels.**

#### **Module de raccordement avec connecteur industriel**

Le type de logique des connecteurs industriels est déterminé lors du choix du module de raccordement.

#### **Module de raccordement avec bornes à ressort**

Le type de logique est défini par le câblage de *DI\_COM* et de *DQ\_COM*. Le type de logique a des répercussions sur le câblage et la commande des capteurs, il convient par conséquent de clarifier le domaine d'utilisation au moment de la conception.

#### **Cas particulier : Fonction liée à la sécurité STO**

Les entrées de la fonction liée à la sécurité STO (entrées *STO\_A* et *STO\_B*) ne peuvent être câblées que pour les entrées Sink (logique positive).

## **Entrées et sorties configurables**

### **Description**

Ce produit est doté d'entrées et de sorties logiques auxquelles des fonctions d'entrée de signaux et des fonction de sortie de signal peuvent être affectées. En fonction du mode opératoire, ces entrées et sorties ont une affectation standard définie. Cette affectation peut être adaptée aux exigences de l'installation client. Pour plus d'informations, voir Entrées et sorties de signaux [logiques,](#page-215-0) page 216.

## **Variantes de montage des modules**

### **Description**

Choisissez l'installation des modules en fonction des interfaces nécessaires et du sens du raccordement. Pensez à prévoir suffisamment de place pour le montage des modules.

### **Variante avec résistance de freinage standard**

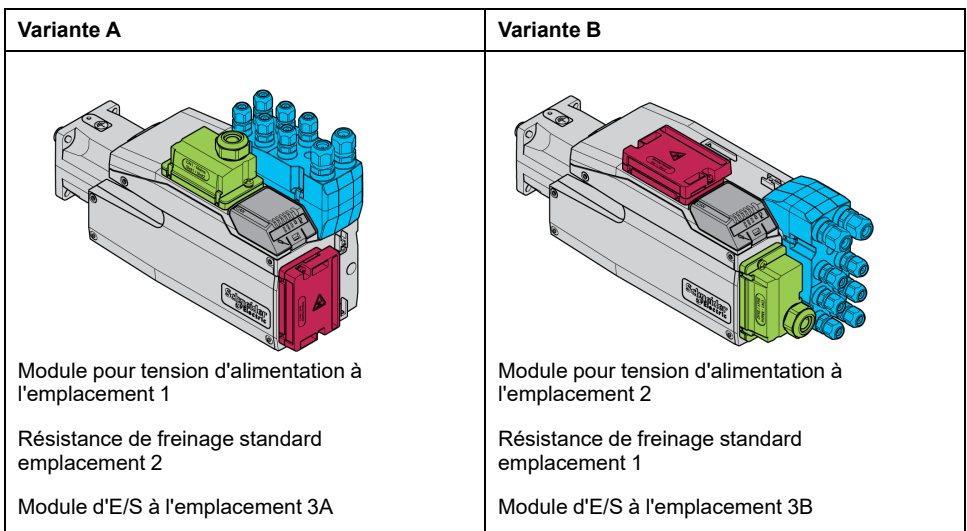

### **Variantes de montage avec résistance de freinage externe**

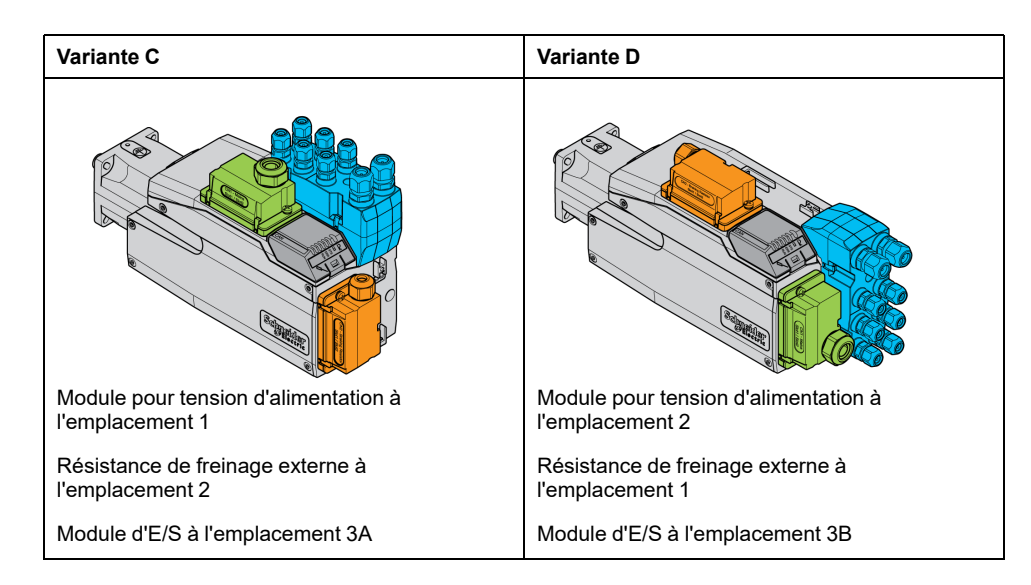

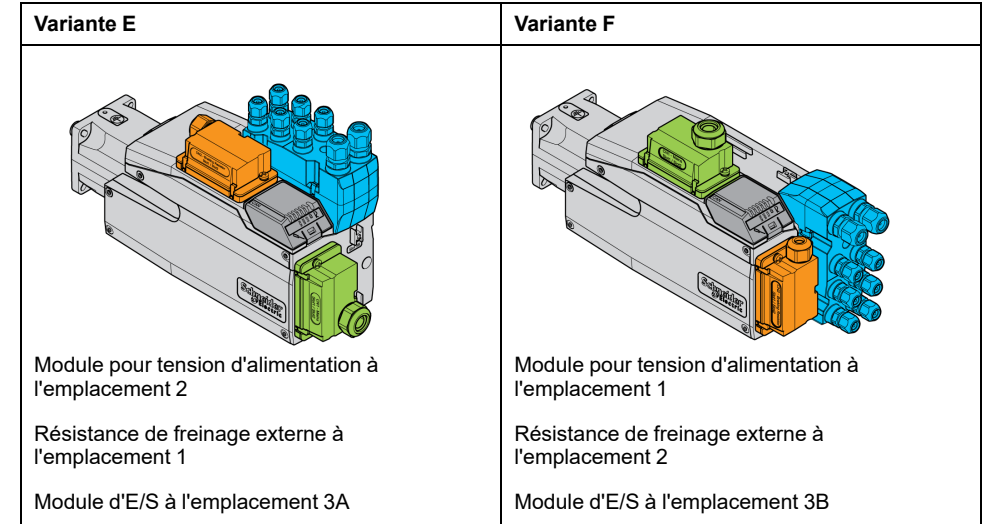

## **Alimentation réseau**

## **Dispositif différentiel résiduel**

### **Description**

Le variateur peut générer un courant continu dans le conducteur de protection. Si un dispositif différentiel résiduel (RCD / GFCI) ou un appareil de surveillance du courant de défaut (RCM) est prévu en guise de protection contre les contacts directs ou indirects, il faut utiliser un type spécifique.

## **AVERTISSEMENT**

#### **COURANT CONTINU DANS LE CONDUCTEUR DE PROTECTION**

- Utilisez un dispositif différentiel résiduel (RCD / GFCI) ou un appareil de surveillance du courant de défaut (RCM) de type A pour les variateurs monophasés raccordés à la phase et au conducteur neutre.
- Utilisez un dispositif différentiel résiduel (RCD / GFCI) ou un appareil de surveillance du courant de défaut (RCM) de type B (tous-courants) avec homologation pour variateurs de fréquence pour variateurs triphasés et variateurs monophasés non raccordés à la phase et au conducteur neutre.

**Le non-respect de ces instructions peut provoquer la mort, des blessures graves ou des dommages matériels.**

Autres conditions en cas d'utilisation d'un dispositif différentiel résiduel :

- au démarrage, le variateur génère un courant de fuite élevé. Choisissez un dispositif différentiel résiduel (RCD / GFCI) ou un appareil de surveillance du courant de défaut (RCM) doté d'une temporisation de réaction.
- Les courants hautes fréquences doivent être filtrés.

### **Inductance de ligne**

#### **Description**

Une inductance de ligne doit être utilisée dans les conditions de fonctionnement suivantes :

- En cas d'opération sur un réseau d'alimentation à basse impédance (courant de court-circuit du réseau d'alimentation supérieur à la valeur indiquée à la section [Caractéristiques](#page-24-0) techniques, page 25).
- En cas d'opération sur des réseaux avec systèmes de compensation courant réactif.
- Pour l'amélioration du facteur de puissance à l'entrée du réseau et pour la réduction des harmoniques du réseau.

Il est possible d'opérer plusieurs appareils sur une inductance de ligne. Tenez compte du courant assigné de l'inductance de ligne.

Les réseaux d'alimentation à basse impédance génèrent des courants harmoniques au niveau de l'entrée du réseau. Les harmoniques élevées chargent fortement les condensateurs internes du bus DC. La charge des condensateurs du bus DC influe considérablement sur la durée de vie des appareils.

Vous pouvez utiliser les combinaisons suivantes :

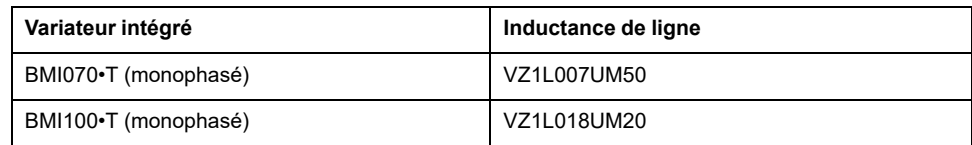

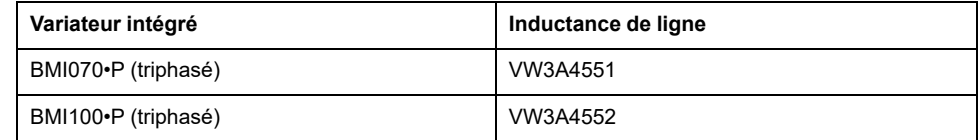

# **Dimensionnement de la résistance de freinage**

## **Résistance de freinage standard**

### **Description**

Le variateur est muni d'une résistance de freinage standard chargée d'absorber l'énergie de freinage.

Les résistances de freinage sont nécessaires pour les applications dynamiques. Pendant la décélération, à l'intérieur du moteur, l'énergie cinétique est convertie en énergie électrique. Cette énergie électrique augmente la tension du bus DC. La résistance de freinage est activée en cas de dépassement d'une valeur de seuil prédéfinie. L'énergie électrique est alors transformée en chaleur à l'intérieur de la résistance de freinage. Si une dynamique élevée est nécessaire lors du freinage, la résistance de freinage doit être correctement adaptée à l'installation.

Une résistance de freinage insuffisamment dimensionnée peut entraîner une surtension sur le bus DC. En cas de surtension sur le bus DC, l'étage de puissance est désactivé. Le moteur n'est plus décéléré de manière active.

# **AVERTISSEMENT**

#### **FONCTIONNEMENT IMPRÉVU DE L'ÉQUIPEMENT**

- Procéder à un essai de fonctionnement avec charge maximale pour s'assurer que la résistance de freinage est suffisamment dimensionnée.
- S'assurer que les paramètres pour la résistance de freinage sont correctement réglés.

**Le non-respect de ces instructions peut provoquer la mort, des blessures graves ou des dommages matériels.**

### **Résistance de freinage externe**

### **Description**

Une résistance de freinage externe est nécessaire aux applications nécessitant un freinage important du moteur, avec une résistance de freinage standard qui n'est plus capable d'absorber l'énergie de freinage excédentaire.

En cours de service, la résistance de freinage peut chauffer jusqu'à plus de 250 °  $C$  (482 °F).

# **AVERTISSEMENT**

#### **SURFACES CHAUDES**

- S'assurer qu'absolument aucun contact avec la résistance de freinage chaude n'est possible.
- Ne pas approcher de composants inflammables ou sensibles à la chaleur de la résistance de freinage.
- Procéder à un essai de fonctionnement avec charge maximale pour s'assurer que la dissipation de chaleur est suffisante.

#### **Le non-respect de ces instructions peut provoquer la mort, des blessures graves ou des dommages matériels.**

#### **Monitoring**

Le variateur surveille la puissance de la résistance de freinage. La charge de la résistance de freinage peut être consultée.

La sortie pour la résistance de freinage externe est protégée contre les courtscircuits. L'appareil ne surveille pas de contact à la terre de la résistance de freinage externe.

#### **Sélection de la résistance de freinage externe**

Le dimensionnement d'une résistance de freinage externe dépend de la puissance crête requise et de la puissance continue.

La valeur de résistance R est obtenue à partir de la puissance crête nécessaire et de la tension du bus DC.

$$
R = \frac{U^2}{P_{\text{max}}}
$$

R = valeur de résistance en Ω

U = seuil de commutation pour la résistance de freinage en V

Pmax = puissance crête requise en W

Lorsque deux résistances de freinage ou plus sont raccordées à un variateur, il faut observer les critères suivants :

- La valeur de résistance totale des résistances de freinage raccordées doit correspondre à la valeur de résistance autorisée.
- Les résistances de freinage peuvent être raccordées en parallèle ou en série. Ne raccorder en parallèle que les résistances de freinage avec des valeurs de résistance égales pour solliciter les résistances de freinage de manière uniforme.
- La puissance continue totale des résistances de freinage raccordées doit être supérieure ou égale à la puissance continue effectivement requise.

N'utilisez que des résistances qui sont spécifiées comme résistances de freinage. Pour les résistances de freinage appropriées, voir [Accessoires](#page-590-0) et pièces de [rechange,](#page-590-0) page 591.

#### **Montage et mise en service d'une résistance de freinage externe**

La commutation entre résistance de freinage standard et résistance externe s'effectue par l'intermédiaire d'un paramètre.

Une fiche d'information comportant des indications supplémentaires sur le montage est jointe aux résistances de freinage externes figurant parmi les [accessoires](#page-590-0) et pièces de rechange, page 591.

### **Aide au dimensionnement**

#### **Description**

On prendra en compte pour le dimensionnement certaines parties destinées à absorber l'énergie de freinage.

Une résistance de freinage externe est nécessaire lorsque l'énergie cinétique à absorber est supérieure à la somme de l'absorption énergétique interne potentielle.

### **Absorption de l'énergie interne**

En interne, l'énergie de freinage est absorbée par les mécanismes suivants :

- Condensateur de bus DC E<sub>var</sub>
- Résistance de freinage standard E<sub>I</sub>
- Pertes électriques de l'entraînement E<sub>el</sub>
- Pertes mécaniques de l'entraînement E<sub>mech</sub>

Vous trouverez les valeurs pour la consommation d'énergie E<sub>var</sub> à la section [Condensateur](#page-44-0) et résistance de freinage, page 45.

#### **Résistance de freinage standard**

Deux grandeurs caractéristiques sont déterminantes pour l'absorption d'énergie de la résistance de freinage standard interne.

- La puissance continue  $P_{PR}$  indique la quantité d'énergie qu'il est possible d'évacuer à long terme sans surcharger la résistance de freinage.
- L'énergie maximale  $E_{CR}$  limite la puissance supérieure qu'il est possible d'évacuer à court terme.

Lorsque la puissance continue a été dépassée pendant un certain temps, la résistance de freinage doit demeurer non chargée pour une durée correspondante.

Les valeurs caractéristiques  $P_{PR}$  et  $E_{CR}$  de la résistance de freinage standard sont fournies dans la section [Condensateur](#page-44-0) et résistance de freinage, page 45.

#### **Pertes électriques Eel**

Les pertes électriques E<sub>el</sub> du système d'entraînement peuvent être évaluées à partir de la puissance crête du variateur. En présence d'un rendement typique de 90 %, la puissance dissipée correspond à environ 10 % de la puissance de crête. Si un courant inférieur circule lors de la décélération, la puissance dissipée est réduite en conséquence.

#### **Pertes mécaniques Emech**

Les pertes mécaniques résultent du frottement intervenant lors du fonctionnement de l'installation. Elles sont négligeables lorsque l'installation, sans force d'entraînement, prend un temps bien plus long pour s'arrêter que le temps pendant lequel l'installation doit être freinée. Ces pertes mécaniques peuvent être calculées à partir du couple de charge et de la vitesse à partir desquels le moteur doit s'arrêter.

### **Exemple**

Freinage d'un moteur rotatif présentant les caractéristiques suivantes :

- Vitesse de rotation initiale :  $n = 4000$  min-1
- Moment d'inertie du rotor :  $J_R = 4$  kgcm<sup>2</sup>
- Moment d'inertie de charge :  $J_L = 6$  kgcm<sup>2</sup>
- Variateur :  $E_{var}$  = 23 Ws,  $E_{CR}$  = 80 Ws,  $P_{PR}$  = 10 W

L'énergie à absorber se détermine par :

$$
E_B = \frac{1}{2} J \cdot \left[\frac{2\pi n}{60}\right]^2
$$

soit  $E_B$  = 88 Ws. Les pertes électriques et mécaniques sont négligeables.

Dans cet exemple, les condensateurs absorbent  $E_{var}$  = 23 Ws (la valeur dépend du type de variateur).

La résistance de freinage standard doit absorber les 65 Ws restants. Elle peut absorber  $E_{CR}$  = 80 Ws sous forme d'impulsion. Si la charge est décélérée une fois, la résistance de freinage interne est suffisante.

Si la décélération est répétée de manière cyclique, il faut tenir compte de la puissance continue. Si le temps de cycle est supérieur au rapport entre l'énergie à absorber E<sub>B</sub> et la puissance continue P<sub>PR, la résistance</sub> de freinage standard s'avère suffisante. Si la décélération est plus fréquente, la résistance de freinage standard ne suffit plus.

Dans cet exemple,  $E_B/P_{PR}$  est égal à 8,8 s. Si le temps de cycle est plus court, une résistance de freinage externe doit être installée.

#### **Dimensionnement de la résistance de freinage externe**

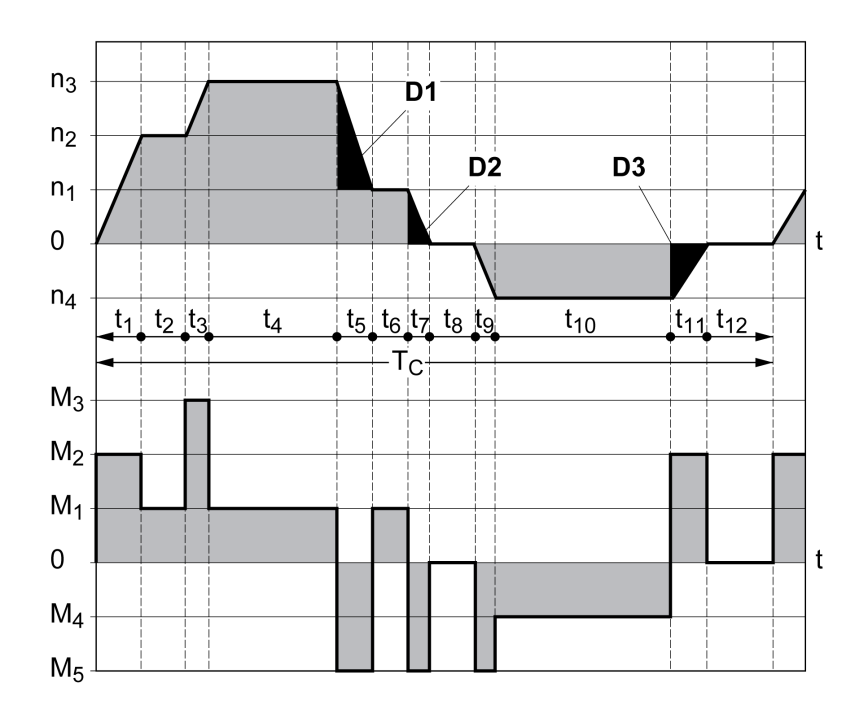

Courbes caractéristiques pour le dimensionnement de la résistance de freinage

Ces deux courbes caractéristiques sont également utilisées pour le dimensionnement du moteur. Les segments de courbe caractéristique à prendre en compte sont identifiés par Di (D1 ... D3).

Pour le calcul de l'énergie à décélération constante, le moment d'inertie total Jt doit être connu.

 $J_t = J_m + J_c$ 

 $J_m$ : moment d'inertie du moteur (avec frein de maintien)

J<sub>c</sub> : moment d'inertie de charge

L'énergie de chaque segment de décélération se calcule comme suit :

$$
E_i = \frac{1}{2} J_t \cdot \omega_i^2 = \frac{1}{2} J_t \cdot \left[ \frac{2\pi n_i}{60} \right]^2
$$

Ce qui donne pour les segments  $(D_1) \dots (D_3)$ :
$$
E_{1} = \frac{1}{2} J_{t} \cdot \left[ \frac{2\pi}{60} \right]^{2} \cdot \left[ n_{3}^{2} - n_{1}^{2} \right]
$$

$$
E_{2} = \frac{1}{2} J_{t} \cdot \left[ \frac{2\pi n_{1}}{60} \right]^{2}
$$

$$
E_{3} = \frac{1}{2} J_{t} \cdot \left[ \frac{2\pi n_{4}}{60} \right]^{2}
$$

Unités : E<sub>i</sub> en Ws (Watt secondes), J<sub>t</sub> en kgm<sup>2</sup>,  $\omega$  en rad et n<sub>i</sub> en tr/min.

L'absorption d'énergie E<sub>var</sub> des variateurs (sans tenir compte d'une résistance de freinage) figure dans les caractéristiques techniques.

Dans la suite du calcul, il n'est tenu compte que des segments  $D_i$ , dont l'énergie  $E_i$ dépasse l'absorption d'énergie des variateurs. Ces énergies supplémentaires  $E_{Di}$ doivent être dissipées par la résistance de freinage.

Le calcul de  $E_{Di}$  s'effectue selon la formule :

 $E_{Di}$  =  $E_i$  -  $E_{var}$  (en Ws)

La puissance continue  $P_c$  est calculée pour chaque cycle machine :

$$
P_c = \frac{\sum E_{Di}}{P \text{ériode du cycle}}
$$

Unités : P<sub>c</sub> en W, E<sub>Di</sub> en Ws et temps de cycle Ten s

La sélection s'effectue en deux étapes :

- Si les conditions suivantes sont remplies, la résistance de freinage standard s'avère suffisante :
	- L'énergie maximale pour une opération de décélération doit être inférieure à l'énergie crête que la résistance de freinage est capable d'absorber :  $(E_{Di})<(E_{Cr})$ .
	- Il ne faut pas dépasser la puissance continue de la résistance de freinage standard :  $(P_C) < (P_{Pr})$ .
- Si les conditions ne sont pas remplies, il faut mettre en œuvre une résistance de freinage externe satisfaisant les conditions.

Les références de commande pour les résistances de freinage externes se trouvent à la section [Accessoires](#page-590-0) et pièces de rechange, page 591.

# **Sécurité fonctionnelle**

## **Principes**

### **Sécurité fonctionnelle**

L'automatisation et la technique de sécurité dont deux domaines très étroitement liés. La conception, l'installation et l'exploitation de solutions d'automatisation complexes sont simplifiées par des fonctions et des équipements de sécurité.

En règle générale, les exigences techniques liées à la sécurité dépendent de l'application. Le niveau des exigences dépend entre autres du risque et du potentiel de mise en danger émanant de l'application ainsi que des exigences légales en vigueur.

La conception des machines axée sur la sécurité vise à protéger les personnes. Dans le cas des entraînements à commande électrique, le danger vient surtout des pièces de machine mobiles et de l'électricité.

Vous seul, en tant que constructeur de machines ou d'intégrateur système, êtes familiarisé avec l'ensemble des conditions et facteurs applicables lors de l'installation, du réglage, de l'exploitation, de la réparation et de la maintenance de la machine ou du processus. Par conséquent, vous seul êtes à même de définir les dispositifs de sécurité et verrouillages associés pour une utilisation convenable et de valider ladite utilisation.

# **A AVERTISSEMENT**

#### **NON-RESPECT DES EXIGENCES RELATIVES À L'UTILISATION DE LA FONCTION DE SÉCURITÉ**

- Indiquer dans l'analyse des risques les exigences et/ou les mesures applicables.
- S'assurer que l'application liée à la fonction de sécurité respecte les réglementations et les normes de sécurité en vigueur.
- S'assurer que les procédures et les mesures adéquates (au regard des normes sectorielles applicables) ont été définies pour éviter toute situation dangereuse lors de l'exploitation de la machine.
- En cas de risques pour le personnel et/ou l'équipement, utiliser des systèmes de verrouillage de sécurité appropriés.
- Valider la fonction de sécurité complète et tester minutieusement l'application.

**Le non-respect de ces instructions peut provoquer la mort, des blessures graves ou des dommages matériels.**

### **Analyse des risques et des dangers**

La norme CEI 61508 "Sécurité fonctionnelle de systèmes électroniques électriques, électroniques et programmables relatifs à la sécurité" définit les aspects relatifs à la sécurité des systèmes. La norme ne se contente pas de considérer une seule unité fonctionnelle mais tous les composants d'une chaîne de fonctionnement (par exemple du capteur en passant par les unités logiques de traitement jusqu'à l'actionneur en passant par les unités logiques de traitement). Ces éléments doivent remplir au total les exigences du niveau respectif d'intégrité de sécurité.

La norme CEI 61800-5-2 "Systèmes électriques de variateurs de puissance à vitesse réglable – Exigences en matière de sécurité – Sécurité fonctionnelle" est une norme produit définissant les exigences relatives à la sécurité des variateurs. Entre autres, cette norme définit des fonctions de sécurité pour variateurs.

Sur la base de la configuration et de l'utilisation de l'installation, il faut procéder à une analyse des risques et des dangers de l'installation (selon les normes EN ISO 12100 ou EN ISO 13849-1 par ex.). Les résultats de cette analyse doivent être pis en compte lors de la construction de la machine et de l'équipement ultérieur avec des dispositifs relatifs à la sécurité et des fonctions relatives à la sécurité. Les résultats de votre analyse peuvent diverger des exemples d'application figurant dans cette documentations ou dans les documentations associées. Ainsi, des composants relatifs à la sécurité supplémentaires peuvent s'avérer nécessaires. Par principe, les résultats de l'analyse des dangers et des risques sont prioritaires.

# **A AVERTISSEMENT**

#### **FONCTIONNEMENT IMPRÉVU DE L'ÉQUIPEMENT**

- Réaliser une analyse des risques et des dangers pour évaluer le niveau d'intégrité de sécurité approprié et toute autre exigence de sécurité dans le cadre de votre application, d'après les normes en vigueur.
- Lors de la conception de la machine, une évaluation des risques et des dangers doit être conduite et respectée conformément à la norme EN/ ISO 12100.

**Le non-respect de ces instructions peut provoquer la mort, des blessures graves ou des dommages matériels.**

La norme EN ISO 13849-1 (Sécurité des machines - Parties des systèmes de commande relatives à la sécurité - Partie 1 : Principes généraux de conception) décrit un processus itératif pour la sélection et la configuration des composants de commande liés à la sécurité visant à réduire les risques de la machine à un niveau acceptable.

Procédez à l'évaluation des risques et à la minimisation des risques selon la norme EN ISO 12100 comme suit :

- 1. Définir les valeurs limites de la machine.
- 2. Identifier les phénomènes dangereux sur la machine.
- 3. Analyser le risque.
- 4. Évaluer le risque.
- 5. Réduire le risque au moyen :
	- de la conception
	- de movens de protection
	- Information de l'utilisateur (voir EN ISO 12100)
- 6. Organiser les parties de la commande relatives à la sécurité (SRP/CS, Safety-Related Parts of the Control System) dans le cadre d'un processus itératif.

Organiser les parties de la commande relatives à la sécurité dans le cadre d'un processus itératif comme suit :

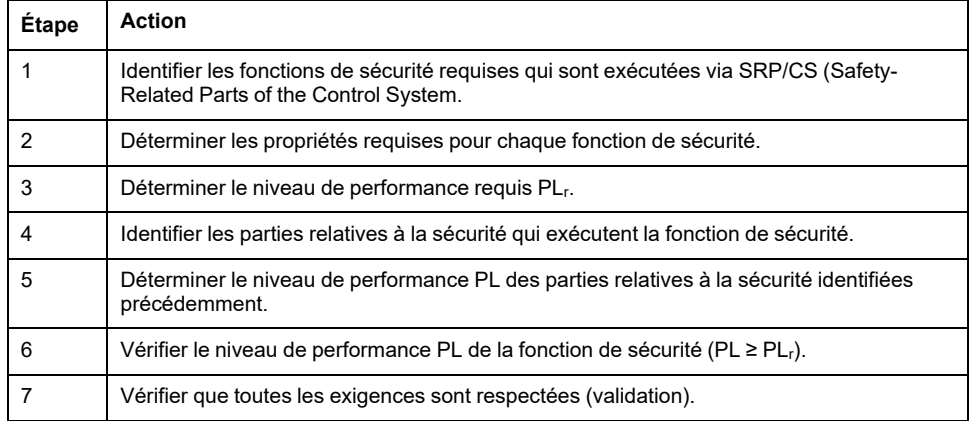

Vous trouverez de plus amples informations à l'adresse <https://www.se.com>.

## **Safety Integrity Level (SIL)**

La norme CEI 61508 spécifie 4 niveaux d'intégrité de sécurité (Safety Integrity Level (SIL)). Le niveau d'intégrité de sécurité SIL1 est le niveau le plus bas et le niveau d'intégrité de sécurité SIL4 est le niveau le plus élevé. La base de détermination du niveau d'intégrité de sécurité est formée par une estimation du potentiel de danger à l'aide de l'analyse de mise en danger et de risque. On en déduit si la chaîne de fonctionnement concernée doit être considérée comme relative à la sécurité et quel potentiel de mise en danger doit ainsi être couvert.

### **Average Frequency of a Dangerous Failure per Hour (PFH)**

Afin de préserver la fonction du système relatif à la sécurité, en fonction du niveau d'intégrité de sécurité nécessaire (Safety Integrity Level (SIL)), la norme CEI 61508 exige des mesures progressives visant à maîtriser et à éviter les anomalies. Toutes les composantes doivent être soumises à un examen de probabilité pour juger de l'efficacité des mesures prises pour la maîtrise des erreurs. Cet examen vise à déterminer la fréquence par heure moyenne d'une défaillance générant une situation de danger (Average Frequency of a Dangerous Failure per Hour (PFH)). Il s'agit de la fréquence de défaillance dangereuse par heure d'un système de sécurité et de l'impossibilité de mener correctement la fonction de sécurité. En fonction du niveau d'intégrité de sécurité, la fréquence moyenne de défaillance dangereuse par heure ne doit pas dépasser certaines valeurs pour le système complet. Les différentes valeurs PFH d'une chaîne de fonctionnement sont additionnées. Le résultat ne doit pas dépasser la valeur maximale prescrite dans la norme.

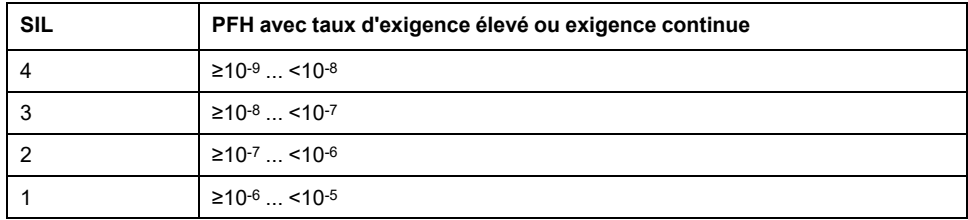

## **Hardware Fault Tolerance (HFT) et Safe Failure Fraction (SFF)**

En fonction du niveau d'intégrité de sécurité (Safety Integrity Level (SIL)) pour le système relatif à la sécurité, la norme CEI 61508 exige une certaine tolérance aux anomalies du matériel (Hardware Fault Tolerance (HFT)) en liaison avec un certaine fraction de défaillances non dangereuses (Safe Failure Fraction (SFF)). La tolérance aux anomalies du matériel correspond à la caractéristique d'un système relatif à la sécurité pouvant exécuter lui-même la fonction de sécurité requise en présence d'une ou de plusieurs erreurs de matériel. La fraction de défaillances non dangereuses d'un système relatif à la sécurité est définit comme le La SFF d'un système est définie comme le rapport du taux de pannes non dangereuses par rapport au taux de défaillances total du système. Selon la norme CEI 61508, le niveau d'intégrité de sécurité maximal pouvant être atteint pour un système relatif à la sécurité est parallèlement déterminé par la tolérance aux anomalies du matériel et la fraction de défaillances non dangereuses du système relatif à la sécurité.

La norme CEI 61800-5-2 différencie deux types de sous-systèmes (sous-système de type A, sous-système de type B). Ces types sont déterminés au moyen de critères définis dans la norme pour les sous-ensembles relatifs à la sécurité.

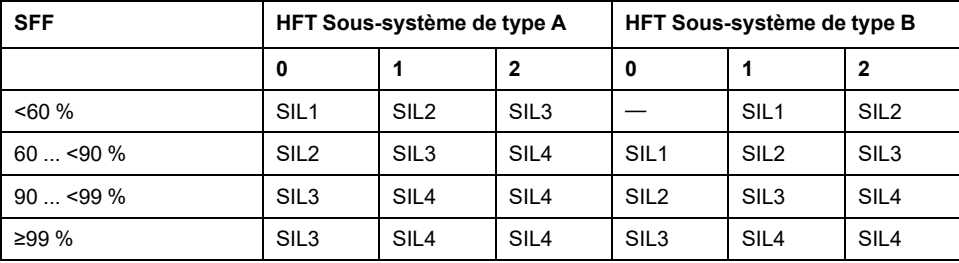

### **Mesures d'évitement des anomalies**

Les erreurs systématiques au niveau des spécifications, du matériel et des logiciels, les erreurs d'utilisation et les erreurs d'entretien du système relatif à la sécurité doivent être évitées autant que possible. Pour ce faire, la norme CEI 61508 prescrit une série de mesures d'évitement des anomalies devant être réalisées respectivement suivant le niveau d'intégrité de sécurité (Safety Integrity Level (SIL)) visé. Ces mesures d'évitement des anomalies doivent accompagner l'ensemble du cycle de vie du système relatif à la sécurité, c'est-à-dire de la conception jusqu'à la mise hors service du système relatif à la sécurité.

### **Caractéristiques pour le plan de maintenance et pour les calculs liés à la sécurité fonctionnelle.**

La fonction liée à la sécurité doit être contrôlée à intervalles réguliers. L'intervalle dépend de l'analyse des dangers et des risques du système complet. L'intervalle minimum est de 1 an (mode sollicitation élevée selon CEI 61508).

Utilisez les caractéristiques suivantes de la fonction liée à la sécurité STO pour votre plan de maintenance et pour les calculs liés à la sécurité fonctionnelle.

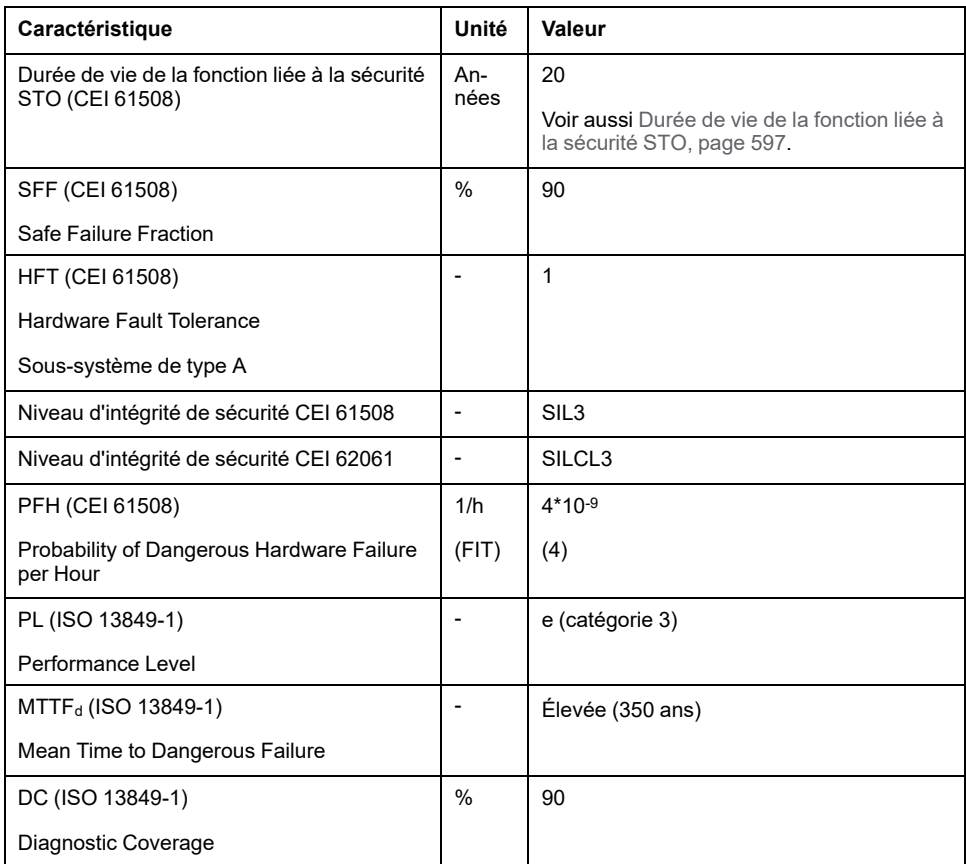

Sur demande, d'autres données sont disponibles auprès de votre interlocuteur Schneider Electric.

# **Définitions**

## **Fonction de sécurité intégrée "Safe Torque Off" STO**

La fonction de sécurité intégrée STO (IEC 61800-5-2) permet d'effectuer un arrêt de catégorie 0 conformément à IEC 60204-1 sans relais de puissance externes. Pour un arrêt de catégorie 0, il n'est pas nécessaire d'interrompre la tension d'alimentation. Cela permet de réduire les coûts du système et les temps de réponse.

## **Arrêt de catégorie 0 (IEC 60204-1)**

Pour l'arrêt de catégorie 0 (Safe Torque Off, STO), le moteur continue de tourner jusqu'à l'arrêt complet (sous réserve qu'il n'y ait pas de forces externes qui l'en empêchent). La fonction de sécurité STO a pour objectif d'éviter un démarrage non intentionnel, pas d'arrêter un moteur. Il s'agit donc d'un arrêt sans assistance, tel que défini par la norme IEC 60204-1.

En présence d'influences extérieures, le temps jusqu'à l'arrêt complet dépend des propriétés physiques des composants utilisés (poids, couple, frottement, etc.) et des mesures supplémentaires telles que des freins de sécurité externes peuvent s'avérer nécessaires pour empêcher toute occurrence de danger. Ce qui signifie, que si cela représente un phénomène dangereux pour vos employés ou pour l'installation, vous devez prendre des mesures appropriées.

# **AVERTISSEMENT**

#### **FONCTIONNEMENT IMPRÉVU DE L'ÉQUIPEMENT**

- S'assurer que la phase de décélération de l'axe ou de la machine ne présente aucun risque pour le personnel et le matériel.
- Ne pas pénétrer la zone d'exploitation lors de la phase de décélération.
- S'assurer qu'aucune autre personne ne peut pénétrer la zone d'exploitation lors de la phase de décélération.
- En cas de risques pour le personnel et/ou l'équipement, utiliser des systèmes de verrouillage de sécurité appropriés.

**Le non-respect de ces instructions peut provoquer la mort, des blessures graves ou des dommages matériels.**

### **Arrêt de catégorie 1 (IEC 60204-1)**

Pour les arrêts de catégorie 1 (Safe Stop 1, SS1), il est possible de déclencher un arrêt contrôlé via le système de commande, ou à l'aide de dispositifs de sécurité fonctionnelle spécifiques. Un arrêt de catégorie 1 est un arrêt contrôlé avec alimentation des actionneurs de la machine pour pouvoir exécuter l'arrêt.

L'arrêt contrôlé par le système de commande/sécurité n'est pas pertinent d'un point de vue sécurité, n'est pas surveillé et ne s'exécute pas comme prévu en cas de coupure d'alimentation ou d'erreur. Vous devez le réaliser au moyen d'un appareil de commutation relatif à la sécurité externe avec temporisation relative à la sécurité.

# **Fonction**

### **Généralités**

La fonction de sécurité STO intégrée au produit permet de réaliser un "ARRET D'URGENCE" (IEC 60204-1) pour un arrêt de catégorie 0. Un module relais de sécurité ARRÊT D'URGENCE supplémentaire homologué permet aussi de réaliser un arrêt de catégorie 1.

### **Principe de fonctionnement**

La fonction de sécurité STO est déclenchée via 2 entrées de signaux redondantes. Les deux entrées de signaux doivent être câblées séparément l'une de l'autre.

La fonction de sécurité STO est déclenchée lorsque l'une des deux entrées de signaux est à 0. L'étage de puissance est désactivé. Le moteur ne peut plus

produire aucun couple et s'arrête de manière non freinée. Une erreur de la classe d'erreur 3 est détectée.

Si, en l'espace d'une seconde, le niveau de l'autre sortie passe également à 0, la classe d'erreur 3 persiste. Si, en l'espace d'une seconde, le niveau de l'autre sortie ne passe pas à 0, la classe d'erreur passe à 4.

## **Exigences relatives à l'utilisation de la fonction de sécurité STO**

## **Généralités**

La fonction de sécurité STO (Safe Torque Off) ne coupe pas l'alimentation du bus DC. Elle coupe simplement l'alimentation du moteur. La tension sur le bus DC et la tension réseau pour le variateur sont toujours appliquées.

# **AADANGER**

#### **CHOC ÉLECTRIQUE**

- N'utiliser la fonction de sécurité STO pour aucun autre but que le but prévu.
- Utiliser un commutateur approprié ne faisant pas partie du branchement de la fonction de sécurité STO pour débrancher le variateur de l'alimentation réseau.

#### **Le non-respect de ces instructions provoquera la mort ou des blessures graves.**

Après le déclenchement de la fonction liée à la sécurité STO, le moteur ne peut plus produire de couple et s'arrête de manière non freinée.

# **AVERTISSEMENT**

#### **FONCTIONNEMENT IMPRÉVU DE L'ÉQUIPEMENT**

Installer un frein externe dédié à la sécurité si l'application nécessite une décélération active de la charge.

**Le non-respect de ces instructions peut provoquer la mort, des blessures graves ou des dommages matériels.**

## **Type de logique**

Les entrées de la fonction liée à la sécurité STO (entrées *STO\_A* et *STO\_B*) ne peuvent être câblées que pour les entrées de type Sink (logique positive).

## <span id="page-78-0"></span>**Frein de maintien et fonction de sécurité STO**

Lorsque la fonction liée à la sécurité STO est déclenchée, l'étage de puissance est immédiatement désactivé. Le serrage du frein de maintien prend un certain temps. Pour les axes verticaux ou les forces agissant de manière externe, il se peut que vous deviez prendre des mesures supplémentaires pour arrêter la charge et la maintenir à l'arrêt lorsque la fonction liée à la sécurité STO est utilisée, par exemple en mettant un frein de service en œuvre.

# **AVERTISSEMENT**

#### **AFFAISSEMENT DE LA CHARGE**

En cas d'utilisation de la fonction liée à la sécurité STO, veillez à ce que toutes les charges s'immobilisent en toute sécurité.

#### **Le non-respect de ces instructions peut provoquer la mort, des blessures graves ou des dommages matériels.**

Si l'objectif de sécurité pour la machine est la suspension des charges d'accrochage/tirage, cet objectif ne peut être atteint qu'en utilisant un frein externe comme mesure de sécurité.

# **AVERTISSEMENT**

#### **DÉPLACEMENT D'AXE NON INTENTIONNEL**

- Ne pas utiliser le frein de maintien comme mesure liée à la sécurité.
- Utiliser uniquement des freins externes certifiés.

**Le non-respect de ces instructions peut provoquer la mort, des blessures graves ou des dommages matériels.**

**NOTE:** Le variateur ne possède pas de sortie relative à la sécurité propre pour le raccordement d'un frein externe susceptible d'être utilisé comme mesure relative à la sécurité.

### **Redémarrage non intentionnel**

# **A AVERTISSEMENT**

#### **FONCTIONNEMENT IMPRÉVU DE L'ÉQUIPEMENT**

- Vérifier que votre estimation des risques couvre tous les effets potentiels d'une activation automatique ou involontaire de l'étage de puissance, par exemple après une coupure d'alimentation.
- Mettre en oeuvre toutes les mesures nécessaires (contrôles, protections et autres dispositions liées à la sécurité) pour assurer une protection fiable contre tous les dangers pouvant résulter d'une activation automatique ou involontaire de l'étage de puissance.
- Vérifier que l'étage de puissance ne peut pas être activé accidentellement par un contrôleur maître.

**Le non-respect de ces instructions peut provoquer la mort, des blessures graves ou des dommages matériels.**

# **A AVERTISSEMENT**

#### **FONCTIONNEMENT IMPRÉVU DE L'ÉQUIPEMENT**

Régler le paramètre *IO\_AutoEnable* sur "off" si l'activation automatique de l'étage de puissance représente un danger dans l'application.

**Le non-respect de ces instructions peut provoquer la mort, des blessures graves ou des dommages matériels.**

## **Type de protection en cas d'utilisation de la fonction de sécurité STO**

S'assurer qu'aucune substance ni aucun corps étranger conducteur d'électricité ne peut pénétrer dans le produit (degré de pollution 2). De plus, les saletés conductrices d'électricité peuvent altérer l'efficacité de la fonction liée à la sécurité.

# **AVERTISSEMENT**

#### **FONCTION LIÉE À LA SÉCURITÉ INOPÉRANTE**

Assurez-vous qu'aucune substance conductrice (eau, huiles imprégnées ou encrassées, copeaux métalliques etc.) ne peut pénétrer dans le variateur.

**Le non-respect de ces instructions peut provoquer la mort, des blessures graves ou des dommages matériels.**

## **Pose protégée**

Si, en présence de signaux relatifs à la sécurité, des courts-circuits ou des courtscircuits transversaux sont à craindre entre les signaux de la fonction liée à la sécurité STO et que ceux-ci ne sont pas détectés par des appareils en amont, une pose protégée selon ISO 13849-2 est nécessaire.

En cas de pose non protégée, les deux signaux (les deux canaux) d'une fonction liée à la sécurité peuvent être en contact avec une tension extérieure en cas d'endommagement du câble. La connexion des deux canaux avec une tension extérieure entraîne la désactivation de la fonction liée à la sécurité.

## **Fusible**

Un fusible est requis pour la fonction de sécurité STO.

Type de fusible : 0,5 A (type T)

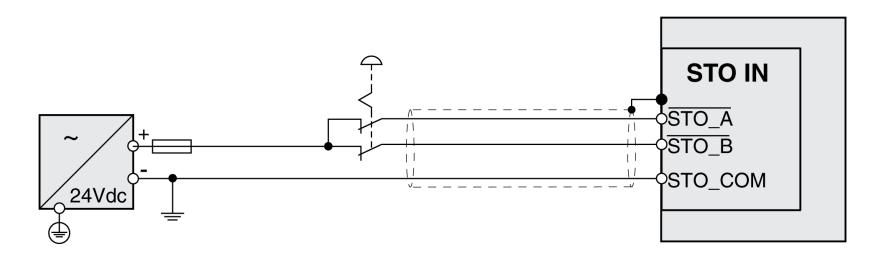

## **Pose protégée des câbles spécifiés pour les signaux relatifs à la sécurité**

## **Description**

La pose protégée des câbles spécifiés pour les signaux relatifs à la sécurité est décrite dans ISO 13849-2. Les câbles spécifiés pour les signaux de la fonction liée à la sécurité STO doivent être protégés contre une tension extérieure. Un blindage avec mise à terre permet de tenir une tension extérieure à distance des signaux relatifs à la fonction liée à la sécurité STO.

La formation de boucles de terre dans les machines peut causer des problèmes. Il suffit d'un blindage connecté unilatéralement pour effectuer une mise à terre et empêcher les boucles.

- Utilisez des câbles blindés pour les signaux propres à la fonction liée à la sécurité STO.
- N'utilisez pas les câbles spécifiés pour les signaux propres à la fonction liée à la sécurité STO pour d'autres signaux.
- Connectez le blindage de manière unilatérale.
- En cas de chaînage des signaux de la fonction liée à la sécurité STO, utilisez le raccord de blindage au niveau STO IN.

Exemple de pose protégée pour les signaux relatifs à la sécurité :

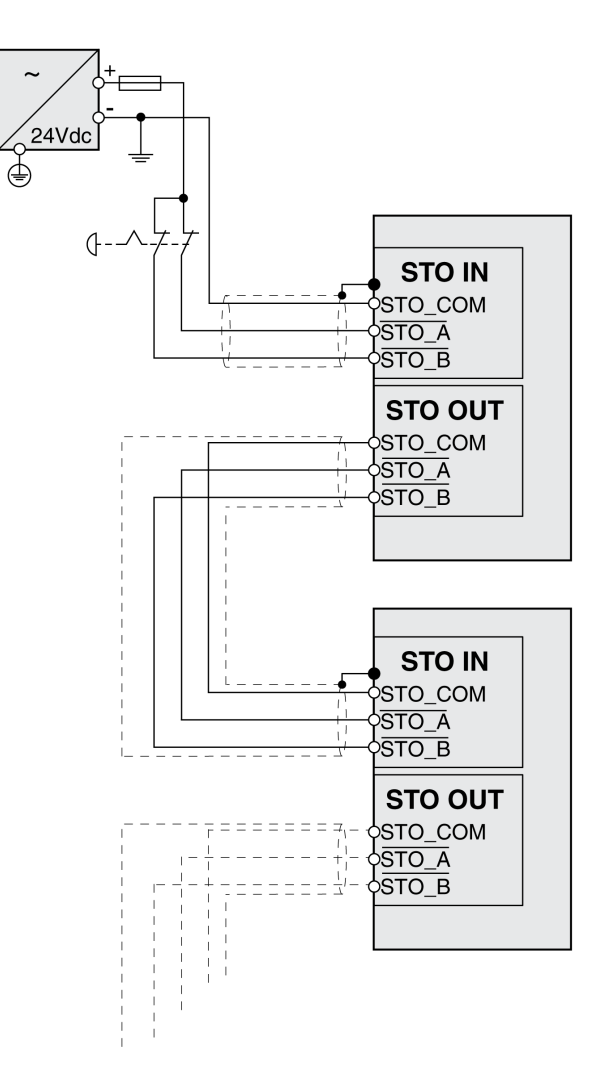

### **Remarques sur les modules de raccordement**

Les modules de raccordement sont spécifiés pour le raccordement unilatéral du blindage.

Exemple de connexion de blindage unilatérale sur module E/S avec connecteurs industriels

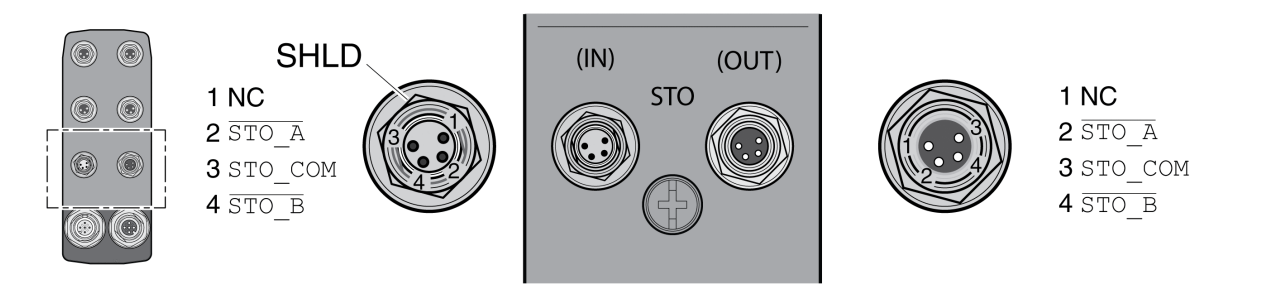

# **AAVERTISSEMENT**

#### **FONCTIONNEMENT IMPRÉVU DE L'ÉQUIPEMENT**

Ne pas relier un fil à des connexions réservées, inutilisées ou désignées par la mention N.C. (pas de liaison).

**Le non-respect de ces instructions peut provoquer la mort, des blessures graves ou des dommages matériels.**

Exemple de connexion de blindage unilatérale sur module E/S avec bornes à ressort

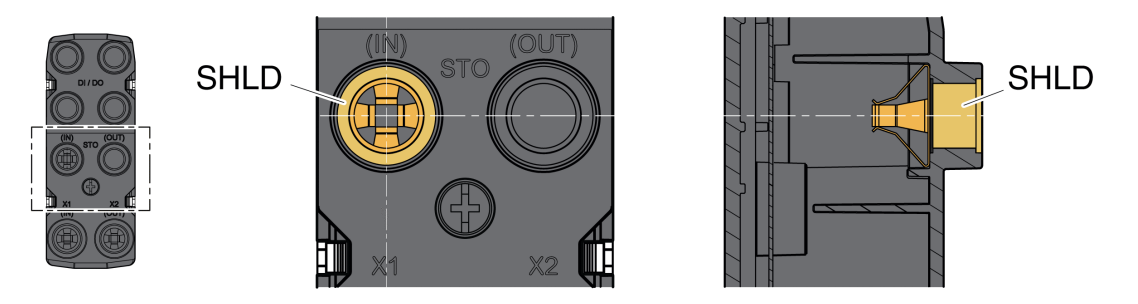

#### **Accessoires : câbles et connecteurs pour module E/S avec connecteurs industriels**

Les accessoires sont prévus pour la connexion unilatérale du blindage. Une extrémité des câbles dédiés à la fonction liée à la sécurité STO est assemblée. Le connecteur assemblé des câbles de la fonction liée à la sécurité STO est relié à STO IN. Le connecteur de la fonction liée à la sécurité STO VW3L50010 n'est pas relié au blindage, mais à STO OUT. Le blindage des câbles assemblés VW3M94C est raccordé de manière unilatérale.

L'utilisation de câbles assemblés permet de réduire le risque d'erreur de câblage. Voir [Accessoires](#page-590-0) et pièces de rechange, page 591.

# **Exemples d'application STO**

### **Exemple d'arrêt de catégorie 0**

Utilisation sans module relais de sécurité ARRÊT D'URGENCE, arrêt de catégorie 0.

Exemple d'arrêt de catégorie 0 :

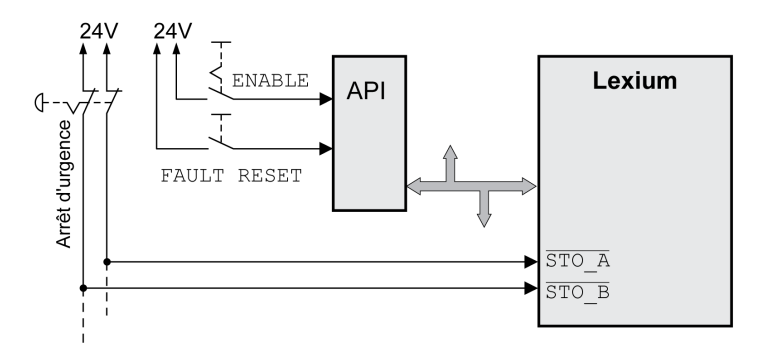

Dans cet exemple, l'activation de l'ARRÊT D'URGENCE entraîne un arrêt de catégorie 0.

La fonction de sécurité STO est déclenchée si les entrées de signaux présentent simultanément (décalage temporel inférieur à 1 s) un niveau 0. L'étage de puissance est désactivé et un message de classe d'erreur 3 est généré. Le moteur ne peut plus générer de couple.

Si, lors du déclenchement de la fonction de sécurité STO, le moteur ne se trouvait pas déjà l'arrêt, il décélère sous l'effet des forces physiques opérant à ce moment (force de gravité, frottement, etc.) jusqu'à ce qu'il s'arrête probablement.

Si la décélération et la charge potentielle du moteur ne correspondent pas à votre évaluation des risques, l'ajout d'un frein de sécurité externe peut être nécessaire.

# **AVERTISSEMENT**

#### **FONCTIONNEMENT IMPRÉVU DE L'ÉQUIPEMENT**

Installer un frein externe dédié à la sécurité si l'application nécessite une décélération active de la charge.

**Le non-respect de ces instructions peut provoquer la mort, des blessures graves ou des dommages matériels.**

Reportez-vous à la section Frein de [maintien](#page-78-0) et fonction de sécurité STO, page [79](#page-78-0).

### **Exemple d'arrêt de catégorie 1**

Utilisation avec module relais de sécurité ARRÊT D'URGENCE, arrêt de catégorie 1.

Exemple d'arrêt de catégorie 1 avec module relais de sécurité ARRÊT D'URGENCE externe Preventa XPS-AV :

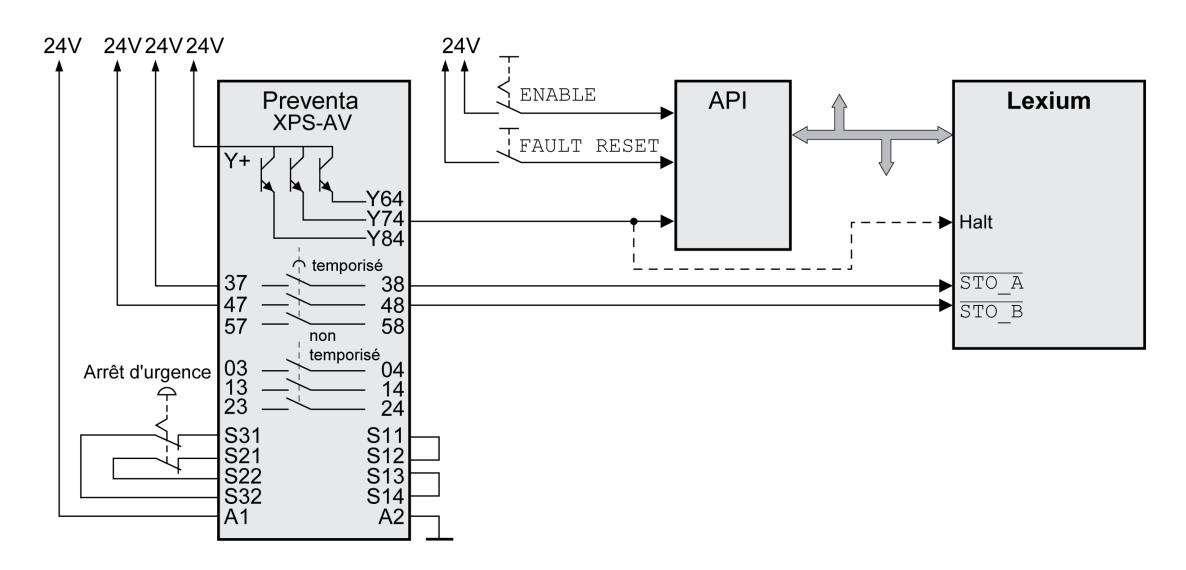

Dans cet exemple, l'activation de l'ARRÊT D'URGENCE entraîne un arrêt de catégorie 1.

Le module relais de sécurité ARRÊT D'URGENCE demande l'arrêt immédiat (sans délai) du variateur. Au-delà du délai défini dans ce module, le relais de sécurité ARRÊT D'URGENCE déclenche la fonction de sécurité STO.

La fonction de sécurité STO est déclenchée si les entrées de signaux présentent simultanément (décalage temporel inférieur à 1 s) un niveau 0. L'étage de puissance est désactivé et un message de classe d'erreur 3 est généré. Le moteur ne peut plus générer de couple.

Si la décélération et la charge potentielle du moteur ne correspondent pas à votre évaluation des risques, l'ajout d'un frein de sécurité externe peut être nécessaire.

# **A AVERTISSEMENT**

#### **FONCTIONNEMENT IMPRÉVU DE L'ÉQUIPEMENT**

Installer un frein externe dédié à la sécurité si l'application nécessite une décélération active de la charge.

**Le non-respect de ces instructions peut provoquer la mort, des blessures graves ou des dommages matériels.**

Reportez-vous à la section Frein de [maintien](#page-78-0) et fonction de sécurité STO, page [79.](#page-78-0)

# **Bus de terrain CANopen**

# **Couches de communication**

### **Aperçu**

CANopen exploite la technologie de bus CAN pour communiquer les données.

CANopen s'appuie sur les services de réseau pour la communication des données, conformément au modèle ISO-OSI.

3 couches permettent la communication des données via le bus CAN :

- Couche physique
- Data Link Layer
- Application Layer (couche d'application)

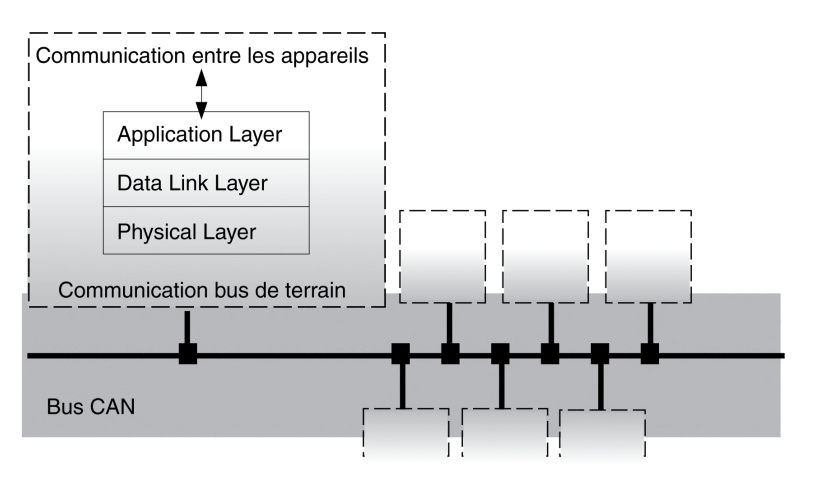

## **Couche physique**

La couche physique définit les propriétés électriques du bus CAN, comme les connecteurs, la longueur de câble et des propriétés telles que le codage de bits et le Bit-Timing (rythme des bits).

## **Data Link Layer**

La couche de sauvegarde des données assure la liaison entre les abonnés du réseau. Elle attribue des priorités à chaque paquet de données et détecte les erreurs.

## **Application Layer (couche d'application)**

La couche d'application utilise des objets de communication (COB) pour l'échange des données entre les différents abonnés. Les objets de communication sont les composants élémentaires de réalisation d'une application CANopen.

# **Objets**

### **Présentation**

Toutes les opérations sous CANopen sont exécutées par l'intermédiaire d'objets. Ces derniers se chargent de différentes tâches, en tant qu'objets de communication, ils se chargent du transport des données vers le bus de terrain,

gèrent l'établissement de la connexion ou surveillent les équipements réseau. Si des objets sont directement liés à l'appareil (objets propres à l'appareil), les fonctions d'appareil sont utilisables et modifiables via ces objets.

Pour les groupes d'objets CANopen 3000 hex et 6000 hex, il existe des paramètres correspondants dans le produit.

La dénomination des paramètres et le type de données des paramètres peut s'écarter de la définition DSP402 pour le groupe d'objets 6000 hex. Il faut alors entrer le type de données conformément à la norme DSP402.

Vous trouverez une description détaillée des paramètres dans la section [Paramètres,](#page-435-0) page 436.

## **Dictionnaire d'objets**

La liaison centrale des objets est le dictionnaire d'objets de chaque équipement réseau. C'est là que les autres équipements trouvent tous les objets par l'intermédiaire desquels ils entrent en liaison avec l'appareil.

Modèle d'appareil avec dictionnaire d'objets

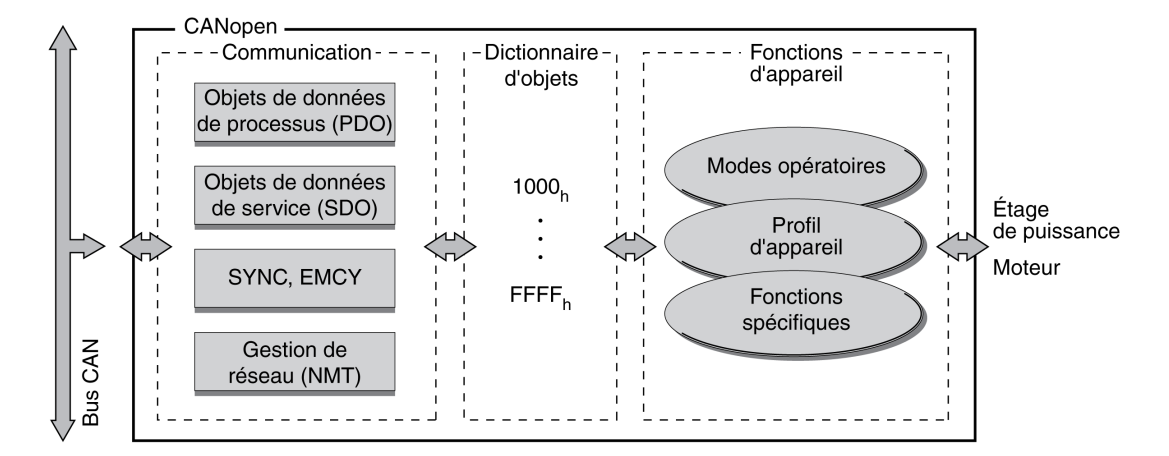

Il contient des objets de description des types de données et d'exécution des tâches de communication et des fonctions d'appareil sous CANopen.

## **Index d'objet**

Chaque objet est adressé à l'aide d'un index de 16 bits, représenté par un nombre hexadécimal de quatre chiffres. Les objets sont disposés par groupes dans le dictionnaire d'objets. Le tableau suivant montre un aperçu du dictionnaire d'objets conforme CANopen.

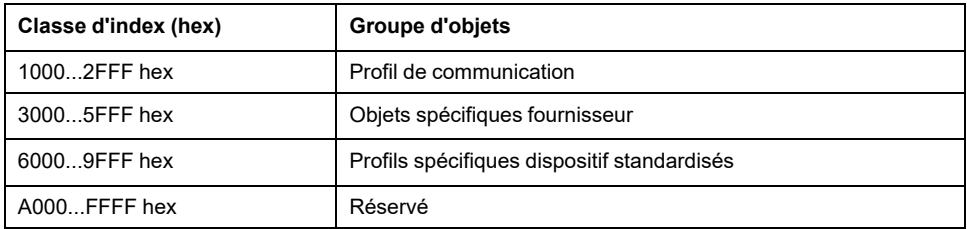

Pour obtenir la liste des objets CANopen, consultez [Dictionnaire](#page-538-0) d'objets, page [539.](#page-538-0)

# **Profils CANopen**

## **Profils standardisés**

Les profils standardisés décrivent des objets qui sont utilisés sur différents appareils sans adaptation supplémentaire. Le groupe international des utilisateurs et des fabricants, CAN in Automation (CiA), utilise des profils standardisés.

Dont notamment :

- Profil de communication DS301
- Profil d'appareil DSP402

Modèle de référence CANopen :

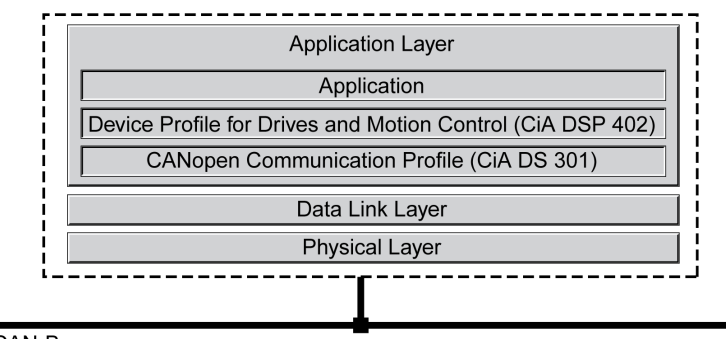

CAN-Bus

### **Profil de communication DS301**

Le profil de communication DS301 constitue l'interface entre les profils d'appareil et le bus CAN. Spécifié en 1995 sous le nom DS301, il définit des standards uniformes d'échange de données entre différents types d'appareil avec le standard CANopen.

A l'intérieur de l'appareil, les objets du profil de communication assument les tâches de l'échange des données et des paramètres avec d'autres abonnés du réseau et initialisent, pilotent et surveillent l'appareil au sein du réseau.

### **Profil d'appareil DSP 402**

Le profil d'appareil DSP402 décrit des objets standardisés pour le positionnement, la surveillance et le réglage des entraînements. Tâches des objets :

- contrôle de l'appareil et surveillance d'état (Device Control)
- paramétrage standardisé
- Changement, surveillance et exécution de modes opératoires

### **Objets spécifiques fournisseur**

Les principales fonctions d'un appareil peuvent être utilisées avec des objets des profils d'appareil standardisés. Les profils d'appareil spécifiques fournisseur proposent une gamme étendue de fonctions. Ils définissent les objets permettant d'utiliser les fonctions spéciales d'un appareil sous CANopen.

# **Communication - Dictionnaire d'objets**

## **Présentation**

CANopen assure la communication entre les abonnés de réseau par l'intermédiaire de dictionnaires d'objets et d'objets. Un appareil de réseau utilise des objets de données de processus (PDO) et des objets de données de service (SDO) pour échanger des données sur les objets.

En accédant aux objets des appareils de réseau, il est possible :

- d'échanger les valeurs de paramètres
- de démarrer les fonctions de déplacement de chaque appareil
- de demander des informations d'état

Chaque équipement CANopen gère un dictionnaire d'objets contenant les objets nécessaires à la communication.

#### **Index, sous-index**

Les objets sont adressés dans le dictionnaire d'objets via un index de 16 bits. Une ou plusieurs entrées du sous-index 8 bits pour chaque objet spécifient les champs de données dans l'objet. L'index et le sous-index sont au format hexadécimal.

### **Exemple**

Le tableau suivant montre des entrées d'index et de sous-index utilisant l'exemple de l'objet *software position limit (607D hex)* pour identifier les positions des fin de course logicielles.

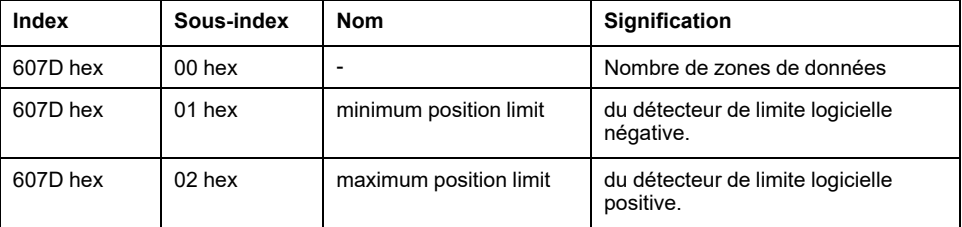

### **Descriptions d'objet dans le guide de l'utilisateur**

Pour la programmation CANopen, les objets des groupes d'objets suivants sont décrits de manière distincte :

- Objets 1xxx hex : Objets de communication dans cette section.
- Objets 3xxx hex : Objets fournisseur requis pour contrôler le variateur dans la section Etats de [fonctionnement](#page-245-0) et modes opératoires, page 246.
- Objets 6xxx hex : Objets standardisés du profil de variateur dans la section Etats de [fonctionnement](#page-245-0) et modes opératoires, page 246.

### **Objets standardisés**

Les objets standardisés constituent la base d'utilisation de programmes d'application identiques pour différents équipements réseau d'un type de d'appareil. Il faut impérativement que les équipements réseau placent les objets dans leur dictionnaire. Les objets standardisés sont définis dans le profil de communication DS301 et dans le profil d'appareil DSP402.

# **Communication - Objets**

## **Présentation**

Les objets de communication sont standardisés avec le profil de communication CANopen DS301. Conformément à vos tâches, les objets peuvent être divisés en 4 groupes :

Objets de communication ; les informations ci-dessous s'appliquent à l'appareil de réseau : T\_.. : "Transmit", R\_..: "Receive"

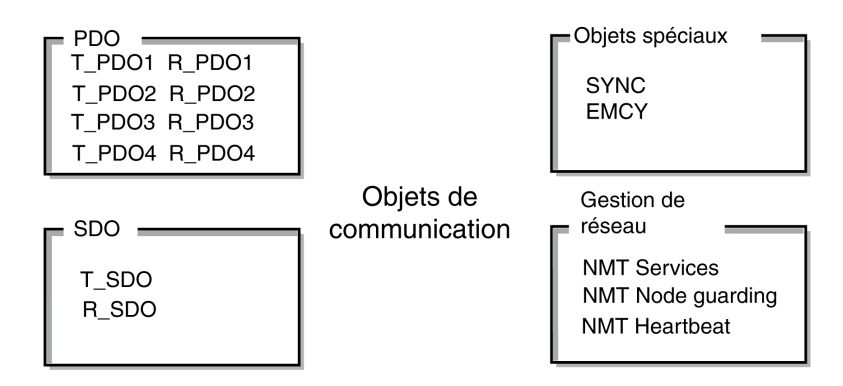

- Abréviation de Process Data Object. Objet permettant d'émettre en temps réel des données de processus
- Abréviation de Service Data Object. Objet offrant un accès en lecture et en écriture au dictionnaire d'objets
- Objets de gestion des messages CAN :
	- Objets SYNC (synchronization object) pour la synchronisation des appareils réseau
	- Objet EMCY (emergency object) permettant de signaler des erreurs d'un appareil ou de ses périphériques.
- Services de gestion du réseau :
	- Services NMT pour l'initialisation et la gestion de réseau (NMT: network management)
	- NMT Node Guarding pour la surveillance des équipements réseau
	- NMT Heartbeat pour la surveillance des équipements réseau

### **Message CAN**

Des données sont échangées sur le bus sous la forme de messages CAN. Un message CAN transfère l'objet de communication et toute une série d'informations de gestion et de commande.

#### Message CAN et message CANopen illustré de manière simplifiée

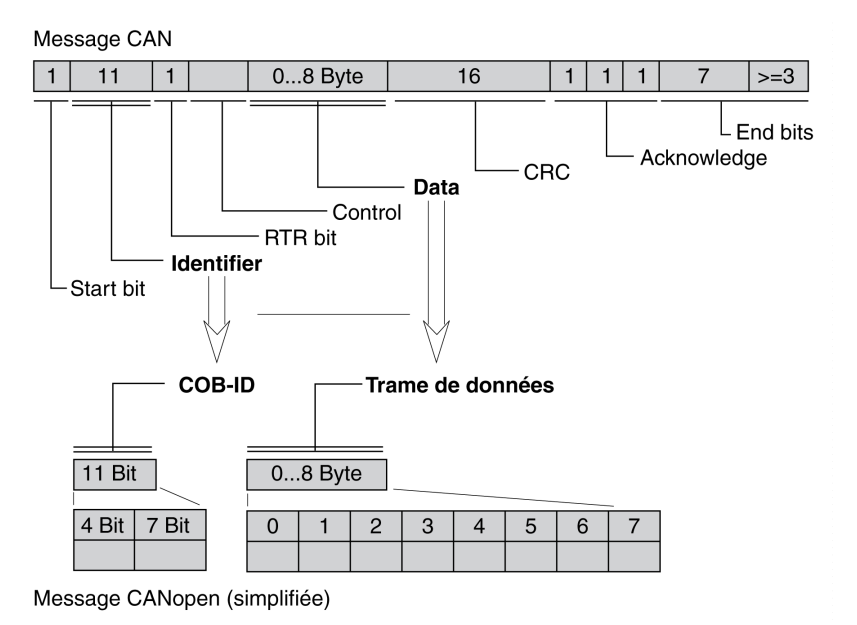

# **Message CANopen**

Pour utiliser des objets CANopen et échanger des données, le message CAN est représenté sous une forme simplifiée, car la plupart des bits servent à détecter des erreurs. Ces bits sont automatiquement supprimés du message reçu par la couche de sauvegarde des données, la couche Data Link du modèle OSI et insérés avant l'envoi d'un message.

Les deux champs "Identifier" et "Data" forment le message CANopen simplifié. Le champ "Identifier" correspond au "COB-ID" et le champ "Data" à la trame de données (longueur maximale de 8 octets) d'un message CANopen.

### **COB-ID**

Le COB-ID (**C**ommunication **OB**ject **Id**entifier) a 2 tâches qui contrôlent les objets de communication :

- Arbitrage de bus : Spécification des priorités de transmission
- Identification d'objets de communication

Un identifiant COB de 11 bits, conforme à la spécification CAN 3.0A, est défini pour la communication CAN. Il comprend 2 parties.

- Code de fonction (function-code), 4 bits
- Adresse de nœud (Node-ID), 7 bits.

COB-ID avec code de fonction et adresse de nœud :

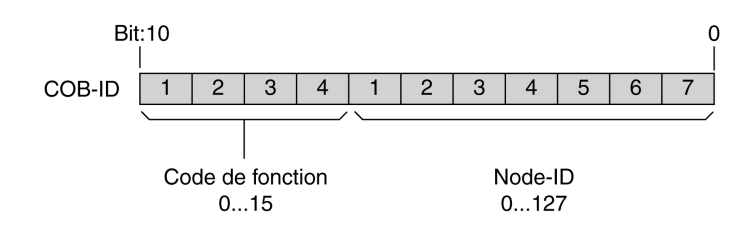

### **COB-ID des objets de communication**

Le tableau suivant représente les COB-ID des objets de communication conformément au réglage d'usine. La colonne "Index des paramètres d'objet"

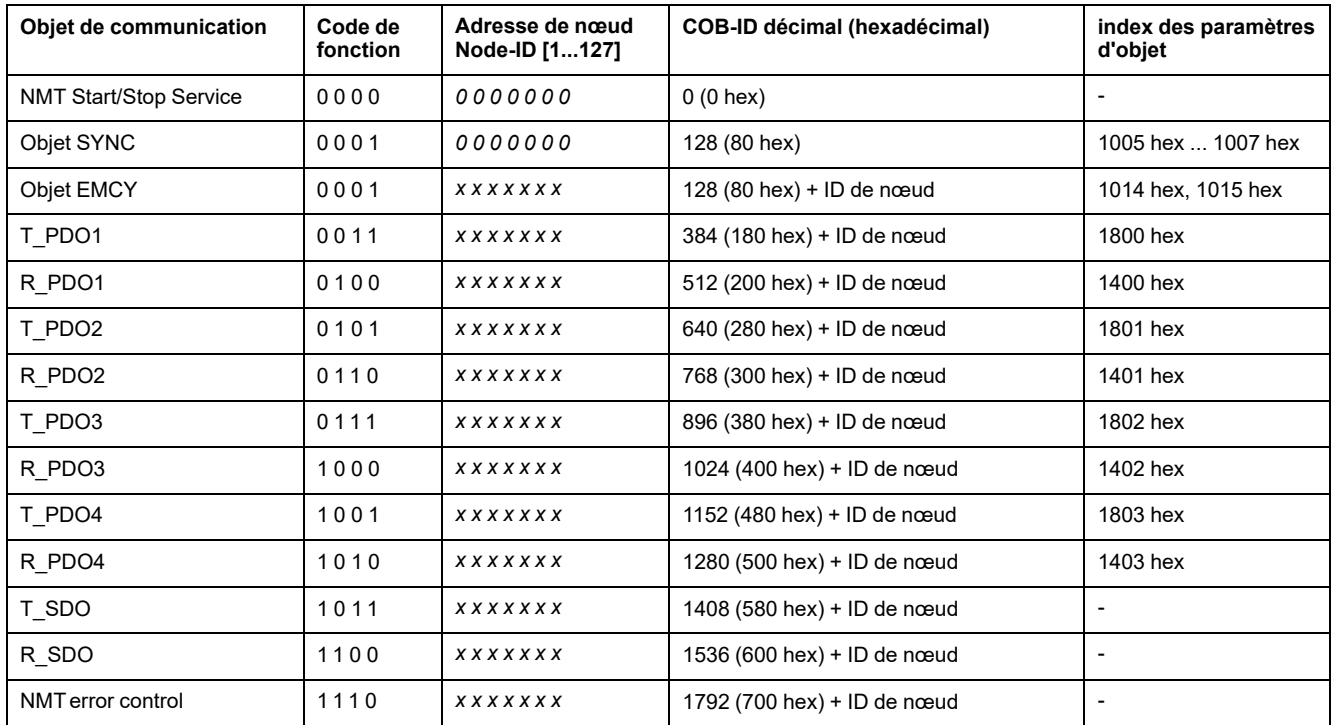

fournit l'index des objets spéciaux permettant de lire ou de modifier les paramètres des objets de communication via un objet SDO.

Si nécessaire, les COB-ID des PDO peuvent être modifiés. Le schéma d'attribution des COD-ID représenté est conforme aux réglages sortie usine.

## **Code fonction**

Le code de fonction classifie les objets de communication. Puisque les bits du code de fonction dans l'ID COB sont plus significatifs, le code de fonction contrôle également les priorités de transmission : Les objets ayant un code de fonction inférieur sont transmis avec une priorité plus élevée. Par exemple, un objet ayant le code de fonction "1" est émis avant un objet ayant le code de fonction "3" en cas d'accès simultané au bus.

## **Adresse du nœud**

Chaque appareil de réseau doit être configuré pour fonctionner sur le réseau. L'appareil se voit alors affecté d'une adresse de nœud claire de 7 bits (ID de nœud) entre 1 (01 hex) et 127 (7F hex). L'adresse d'appareil "0" est réservée pour les "émissions" qui permettent d'envoyer des messages simultanément aux appareils accessibles.

### **Exemple**

Choix d'un COB-ID

Pour un appareil avec l'adresse de nœud 5, le COB-ID de l'objet de communication T\_PDO1 est :

384+ID de nœud = 384 (180 hex) + 5 = 389 (185 hex).

### **trame de données**

La trame de données du message CANopen peut comprendre des données de 8 octets max. Outre la trame de données des objets SDO et PDO, des types de trame particuliers sont spécifiés dans le profil CANopen :

- Cadre-données d'erreur
- trame de données distante pour demander un message

Les trames de données sont décrites avec les objets de communication correspondants.

## **Communication - Relations**

### **Présentation**

CANopen utilise 3 relations pour la communication entre les appareils du réseau :

- Relation maître-esclave
- Relation client-serveur
- Relation producteur-consommateur

### **Relation maître-esclave**

Sur le réseau, un maître gère le trafic de messages. Un esclave ne peut répondre qu'à une requête du maître.

Le relation maître-esclave est utilisée avec les objets de gestion de réseau afin de permettre un démarrage contrôlé du réseau et de surveiller la liaison des abonnés.

Relations maître-esclave

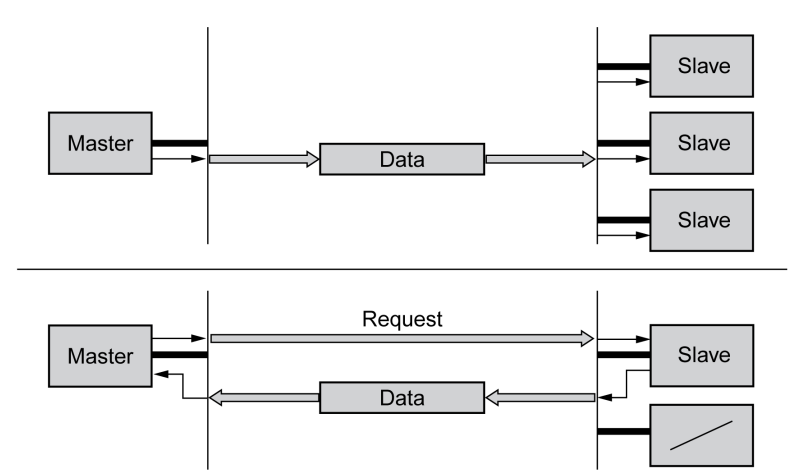

L'échange de messages peut s'effectuer sans confirmation et avec confirmation. Si le maître envoie un message CAN non confirmé, ce dernier peut être reçu par un esclave, les esclaves accessibles ou aucun esclave.

Pour confirmer le message, le maître demande un message à un esclave, qui lui renvoie les données requises.

### **Relation client-serveur**

Une relation client-serveur est établie entre 2 équipements. Le "serveur" est l'appareil dont le dictionnaire d'objets est utilisé lors de l'échange de données. Le "client" déclenche l'échange de messages et attend la confirmation du serveur.

Une relation client-serveur s'effectue avec des SDO pour transmettre des données de configuration et des longs messages.

#### Relation client-serveur

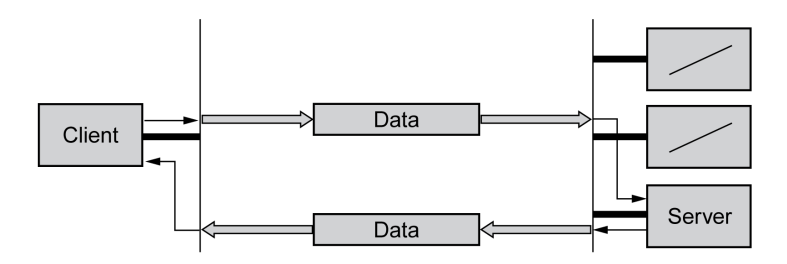

Le client adresse et transmet un message CAN à un serveur. Le serveur interprète le message et envoie les données de réponde en guise de confirmation.

#### **Relation producteur-consommateur**

La relation producteur-consommateur est utilisée pour l'échange de messages de données de processus car la relation permet un échange rapide de données sans données de gestion.

Un "Producteur" envoie des données, tandis qu'un "Consommateur" reçoit des données.

Relations producteur-consommateur

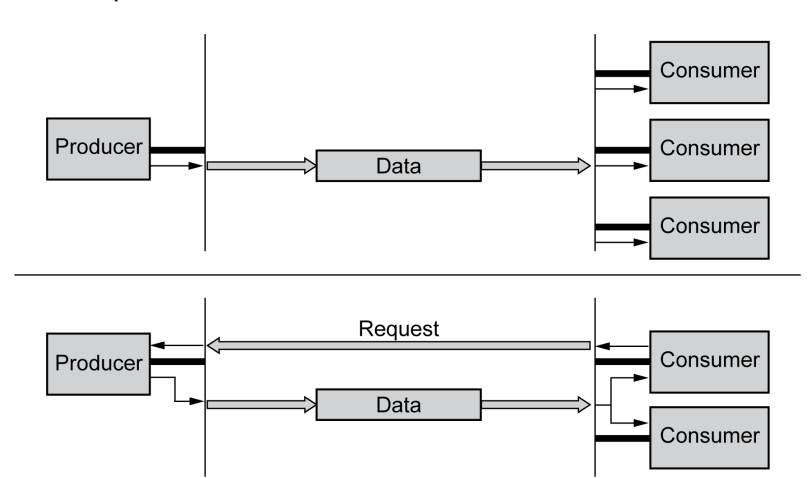

Le producteur envoie un message qui peut être reçu par un ou plusieurs équipements réseau. Le producteur ne reçoit pas un acquittement de la réception du message.

La transmission du message est déclenchée par :

- un événement interne, comme la position cible atteinte
- via l'objet de synchronisation SYNC
- sur demande d'un consommateur

Pour plus d'informations sur la relation producteur-consommateur et sur la demande de messages, consultez [Echange](#page-99-0) de données de PDO, page 100.

## **Echange de données de SDO**

### **Aperçu**

Les objets de données de service (SDO: **S**ervice **D**ata **O**bject) permettent d'accéder aux entrées d'un dictionnaire d'objets via l'index et le sous-index. Les valeurs des objets sont consultables et, le cas échéant, modifiables.

Chaque équipement réseau dispose au moins un SDO serveur afin de pouvoir réagir aux demandes de lecture ou d'écriture d'un autre équipement réseau. Un SDO client ne s'avère nécessaire que pour demander l'envoi de messages SDO depuis le dictionnaire d'objets d'un autre équipement réseau ou de les y modifier.

Le T\_SDO d'un client SDO permet d'envoyer la demande d'échange de données, le R<sup>SDO</sup> de la recevoir. La trame de données d'un SDO est de 8 octets.

Les SDO ont un COB-ID supérieur à celui des PDO. Ils sont donc émis sur le bus CAN avec une priorité moindre.

### **Echange de données**

Un objet de données de service SDO transmet des données de paramètre entre 2 abonnés. L'échange de données obéit à la relation client-serveur. Le serveur est l'équipement réseau au dictionnaire de données duquel un message SDO se réfère.

Echange de messages de SDO avec requête et réponse :

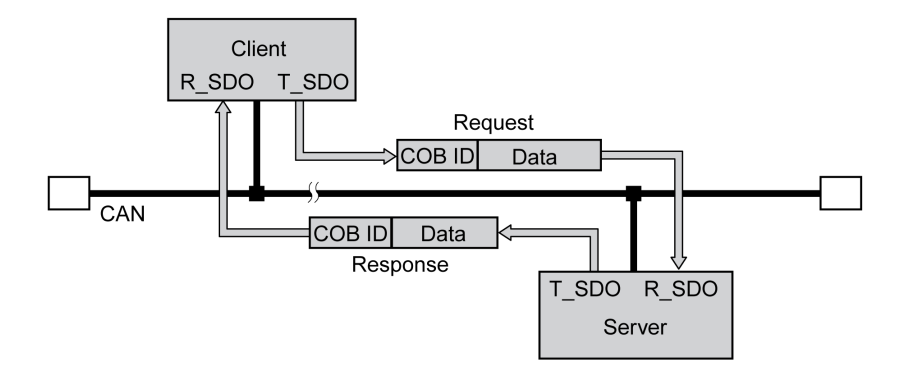

### **Types de message**

La communication client-serveur est déclenchée par le client pour transmettre des valeurs de paramètre au serveur ou les récupérer auprès du serveur. Dans les deux cas, le client démarre la communication avec une demande (request) et reçoit une confirmation (response) du serveur.

## **Message de SDO**

### **Aperçu**

Un message de SDO comprend le COB-ID et la trame de données SDO, soit 4 octets de données émis. Les séquences de données plus longues sont réparties par un protocole spécial sur plusieurs messages SDO.

L'appareil transmet des SDO d'une longueur de données allant jusqu'à 4 octets (Data). Des données plus volumineuses, comme des valeurs de type de données "Chaîne visible 8" peuvent être distribuées sur plusieurs SDO et sont émises successivement en blocs de 7 octets.

La figure suivante montre un exemple de message de SDO :

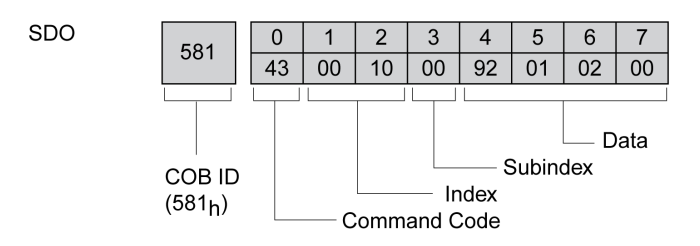

## **COB-ID et trame de données**

R\_SDO et T\_SDO possèdent des COB-ID différents.

La trame de données d'un message SDO se compose comme suit :

- Command Code : Code de commande (ccd: command-code), dans lequel le type de message SDO et la longueur de données de la valeur transmise sont cryptés.
- Index : index de l'objet.
- Subindex : sous-index de l'objet.
- Data : données de l'objet englobant jusqu'à 4 octets.

### **Evaluation des valeurs numériques**

L'index et les données sont transmis justifiés à gauche au format Intel. Si les valeurs numériques SDO contiennent plus d'1 octet de longueur de données, les données doivent être déplacées par octet avant et après une transmission.

Réorganisation des valeurs numériques supérieures à 1 octet :

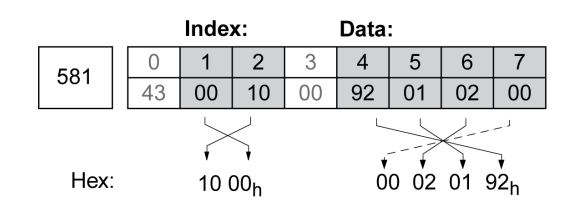

## **Lecture et écriture de données dans un SDO**

### **Ecriture de données**

Le client lance une requête d'écriture (write request) avec la transmission de l'index, du sous-index, de la longueur des données et de valeur.

Le serveur envoie une confirmation indiquant que les données ont été correctement traitées. La confirmation contient le même index et sous-index mais pas de données.

Ecriture de la valeur de paramètres :

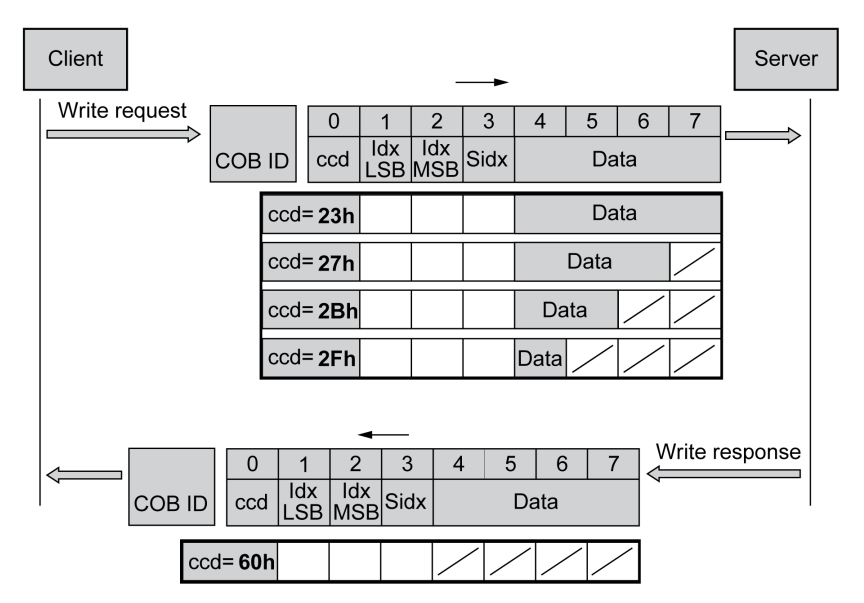

Les octets de la zone de données non utilisés sont identifiés sur le graphique par une barre oblique. Leur contenu n'est pas défini.

## **Codage ccd**

Le tableau suivant indique le code de commande pour l'écriture de valeurs de paramètre. Il dépend du type de message et de la longueur de données transmise.

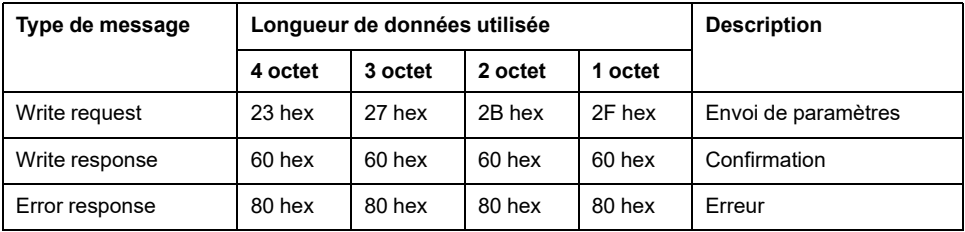

### **Lecture des données**

Le client émet une requête de lecture en envoyant l'index et le sous-index qui désignent l'objet ou la partie de l'objet à lire.

Le serveur confirme la requête en envoyant les données requises. La réponse SDO contient le même index et sous-index. La longueur des données de réponse est spécifiée dans le code de commande "ccd".

Lecture de la valeur d'un paramètre :

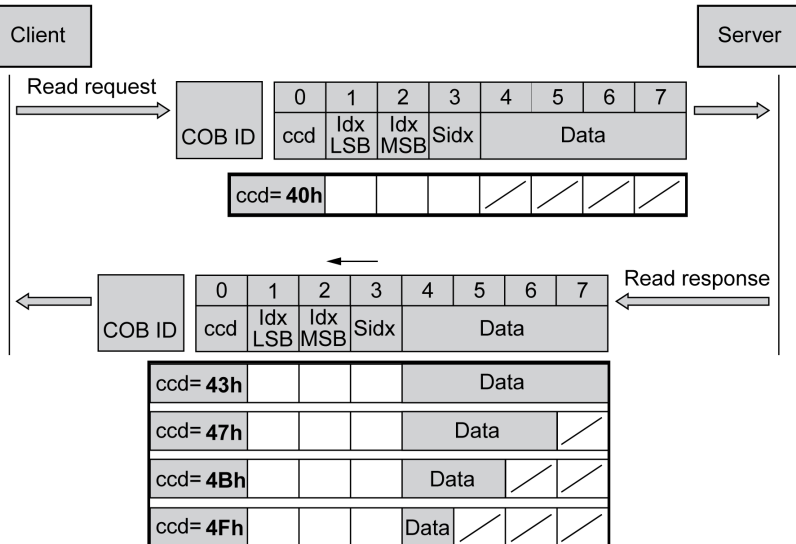

Les octets de la zone de données non utilisés sont identifiés sur le graphique par une barre oblique. Leur contenu n'est pas défini.

## **Codage ccd**

Le tableau suivant indique le code de commande permettant la transmission d'une valeur de lecture. Il dépend du type de message et de la longueur de données transmise.

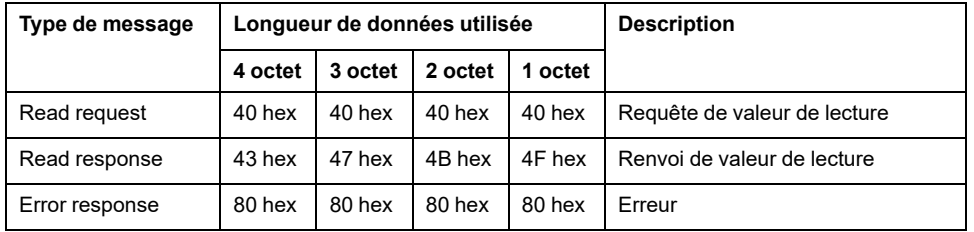

### **Réponse à une erreur**

Si un message n'a pas pu être évalué, le serveur retourne un message d'erreur. Pour plus d'informations sur l'évaluation du message d'erreur, consultez [Message](#page-402-0) [d'erreur](#page-402-0) ABORT de SDO, page 403.

Réponse avec un message d'erreur (réponse à une erreur) :

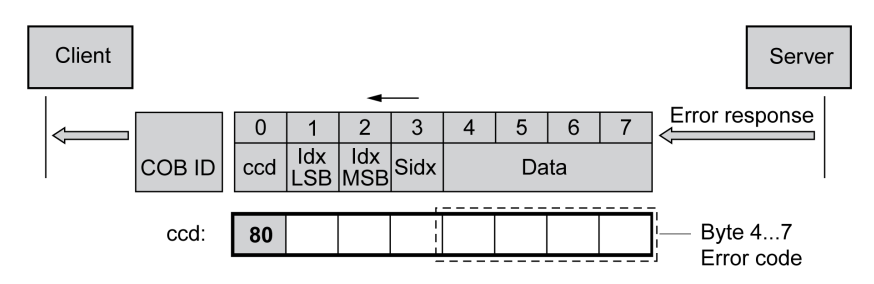

## **Lecture de données d'une longueur supérieure à 4 octets par un SDO**

### **Présentation**

Si un message SDO est censé transmettre des valeurs supérieures à 4 octets, le message doit être divisé en plusieurs demandes de lecture. Chaque demande de lecture se compose de 2 parties :

- Requête par le client SDO,
- confirmation par le serveur SDO.

La demande de lecture par le client SDO contient le code de commande "ccd" avec le bit Toggle et un segment de données. La confirmation contient également un bit Toggle dans le code de commande "ccd". Dans la première demande de lecture, le bit Toggle a la valeur "0", alors que dans les suivantes, sa valeur est soit 1, soit 0.

### **Lecture des données**

Le client émet une demande de lecture en envoyant l'index et le sous-index qui désignent l'objet à lire.

Le serveur confirme la demande de lecture avec le code de commande 41 hex, l'index, le sous-index et la longueur de données de l'objet à lire. Le code de commande 41 hex indique que l'objet contient des données de plus de 4 octets. Première demande de lecture :

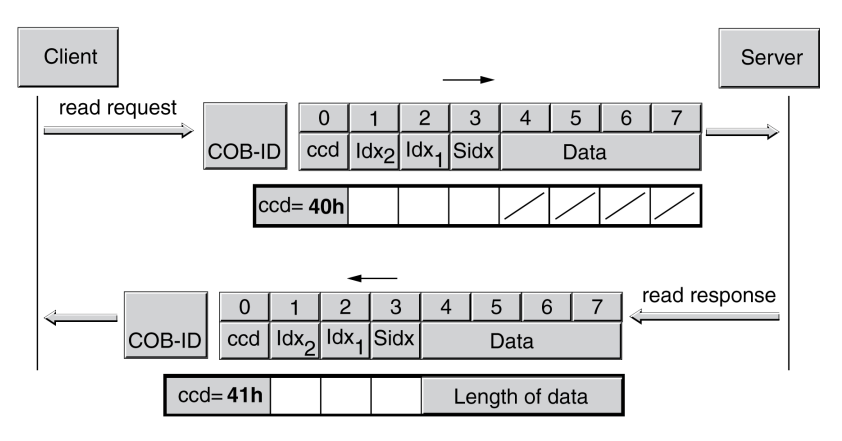

Les données sont demandées par d'autres demandes de lecture. Les données sont transmises dans des messages de 7 octets chacun.

Le client doit continuer d'émettre des demandes de lecture jusqu'à ce que les données soient transmises.

Autres demandes de lecture :

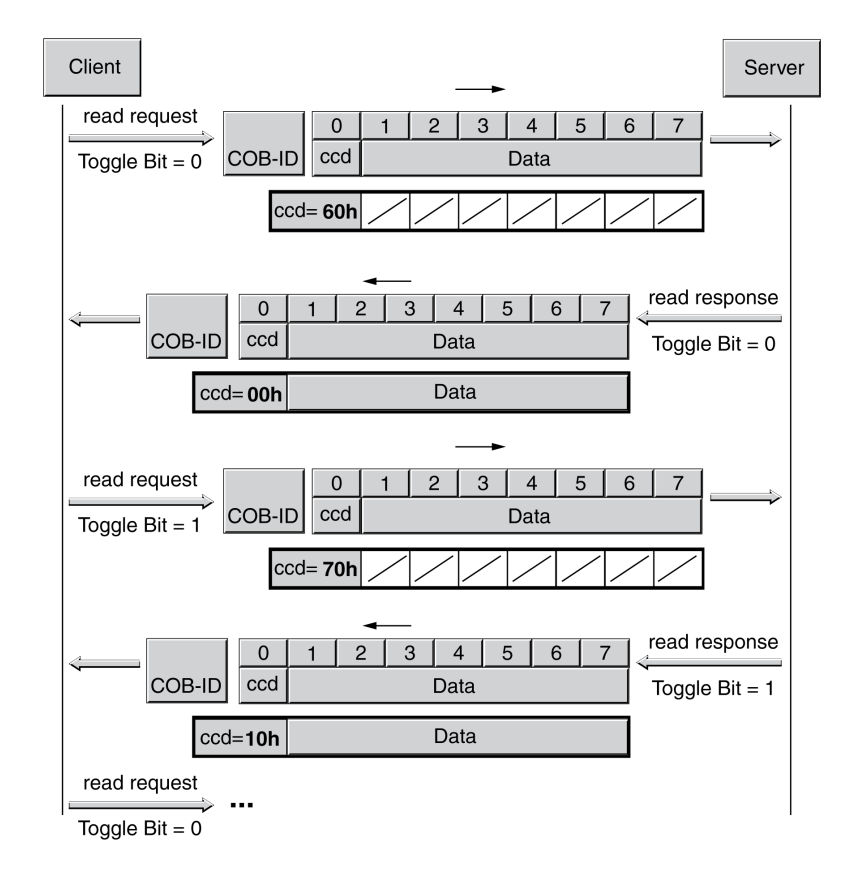

Il est possible de détecter si les données ont été transmises, à l'aide du code de commande du serveur. Une fois celles-ci transmises, le code de commande du serveur indique la longueur des données de réponse restantes et, dans le même jeton, la fin de la transmission.

#### Demande de lecture finale :

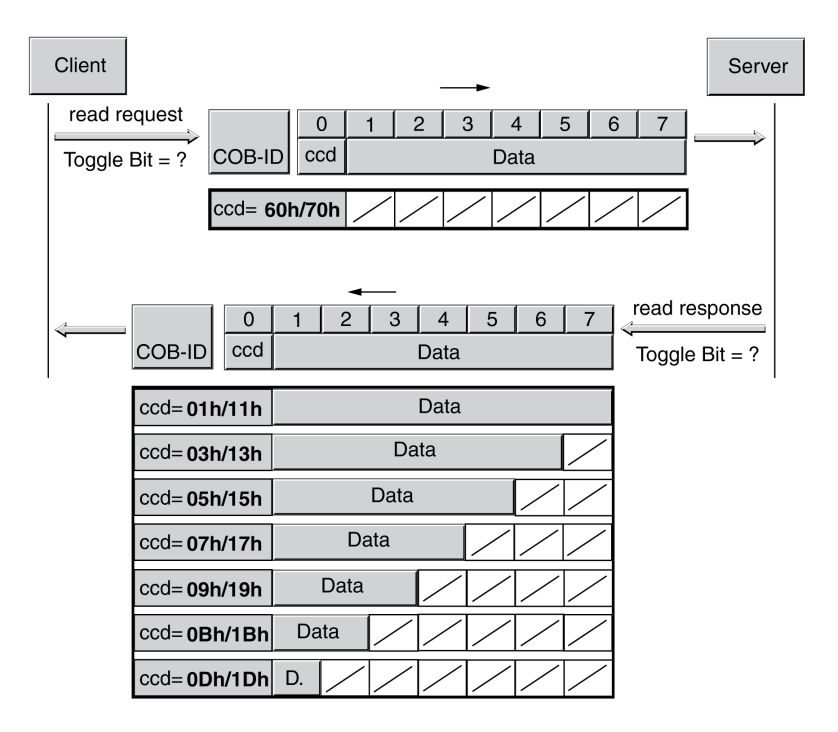

## <span id="page-99-0"></span>**Echange de données de PDO**

### **Présentation**

Les objets de données de processus (PDO : **P**rocess **D**ata **O**bject) sont utilisés pour l'échange de données en temps réel concernant des données de processus comme la position réelle et de consigne ou l'état de fonctionnement de l'appareil. La transmission est rapide parce qu'elle s'effectue sans données de gestion supplémentaires et que la transmission des données ne nécessite aucune confirmation du destinataire.

Même la longueur de données variable d'un message PDO augmente le débit des données. Un message PDO peut transmettre des données de jusqu'à 8 octets. Si seuls 2 octets sont occupés, seuls ces 2 octets de données sont transmis.

La longueur d'un message PDO et l'occupation des zones de données sont définies par le mappage PDO. Pour plus d'informations, consultez [Mappage](#page-104-0) de [PDO,](#page-104-0) page 105.

Les appareils qui génèrent ou traitent des données peuvent échanger des messages de PDO.

### **Echange de données**

Echange de données de PDO :

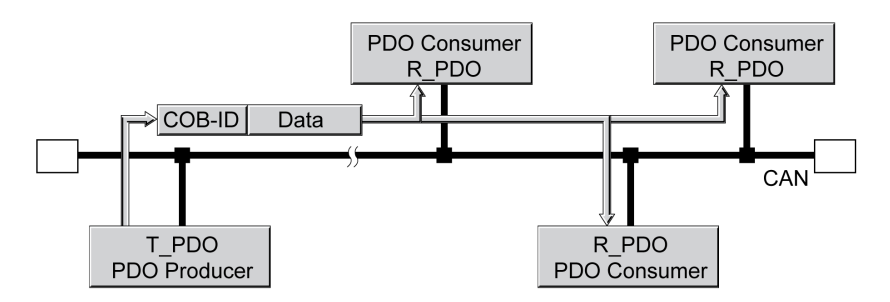

Les échanges de données avec des PDO suivent la relation producteurconsommateur et peuvent être déclenchés des manières suivantes :

- Sortie synchronisée
- en fonction des événements, de manière asynchrone

C'est l'objet SYNC qui prend en charge la commande du traitement synchronisé des données. Les messages de PDO synchrones sont transmis immédiatement, comme les autres messages de PDO, mais ils ne sont évalués que lors de la transmission SYNC suivante. L'échange de données synchronisé permet p. ex. de démarrer plusieurs entraînements simultanément.

Les messages PDO qui sont demandés sur requête ou en fonction des événements sont immédiatement évalués par l'équipement réseau.

Le type de transmission peut être réglé séparément pour chaque PDO via le sousindex 02h (transmission type) des paramètres de communication PDO.

## **Message de PDO**

### **Présentation**

L'appareil utilise 8 PDO, 4 PDO de réception et 4 PDO de transmission.

- R\_PDO pour recevoir des messages de PDO (R : Réception)
- T\_PDO pour transmettre le message de PDO (T: Transmission)

Tous les PDO sont, par défaut, évalués ou transmis en fonction des événements.

Les réglages des PDO sont consultables et modifiables avec 8 objets de communication :

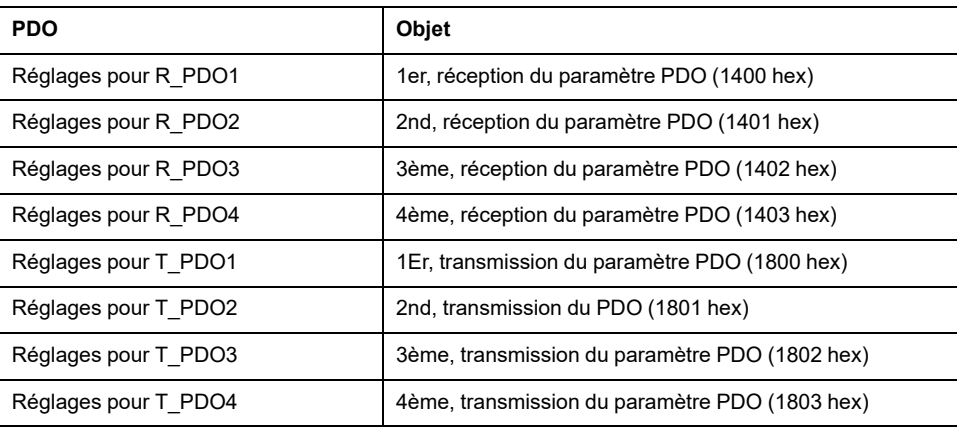

## **Activer PDO**

En cas de réglage standard des PDO, R\_PDO1 et T\_PDO1 sont activés. Pour être utilisés, les autres PDO doivent être activés manuellement.

Un PDO est activé avec le bit 31 (bit de validité) dans le sous-index 01 hex de l'objet de communication concerné.

Activation des PDO via le sous-index 01 hex, bit 31 :

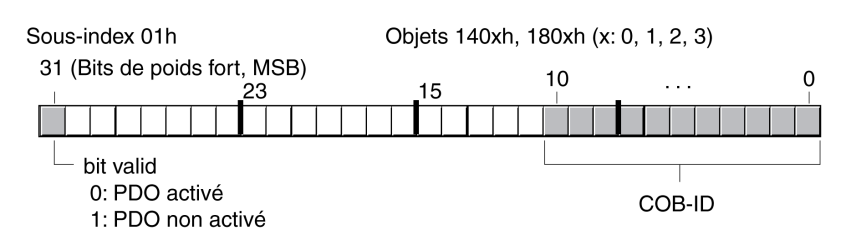

### **Exemple**

Réglage de R\_PDO3 dans l'objet 1402 hex :

- Sous-index 01 hex = 8000 04xx hex : R\_PDO3 non activé
- Sous-index 01 hex = 0000 04xx hex : R\_PDO3 activé.

Les valeurs de "x" dans cet exemple dépendent du réglage de COB ID.

### **Intervalles de temps entre des PDO**

Les intervalles de temps "inhibit time" et "event timer" peuvent être définis pour chaque PDO de transmission.

- L'intervalle de temps "inhibit time" permet de réduire la charge du bus CAN, qui peut résulter d'une transmission continue d'objets T\_PDO. Si un intervalle de temps différent de zéro est enregistré, un PDO envoyé ne peut être retransmis qu'après expiration du temps d'intervalle. Le temps se règle via le sous-index 03 hex.
- L'intervalle de temps "event timer" déclenche un message d'événement de manière cyclique. Une fois l'intervalle de temps écoulé, l'appareil émet le T\_ PDO contrôlé par l'événement. La valeur de l'intervalle de temps est réglée avec le sous-index 05 hex.

### **PDO de réception**

Le mappage PDO permet de représenter différents objets spécifiques fournisseur avec les R\_PDO.

Les objets pour R\_PDO1, R\_PDO2, R\_PDO3 et R\_PDO4 sont prédéfinis.

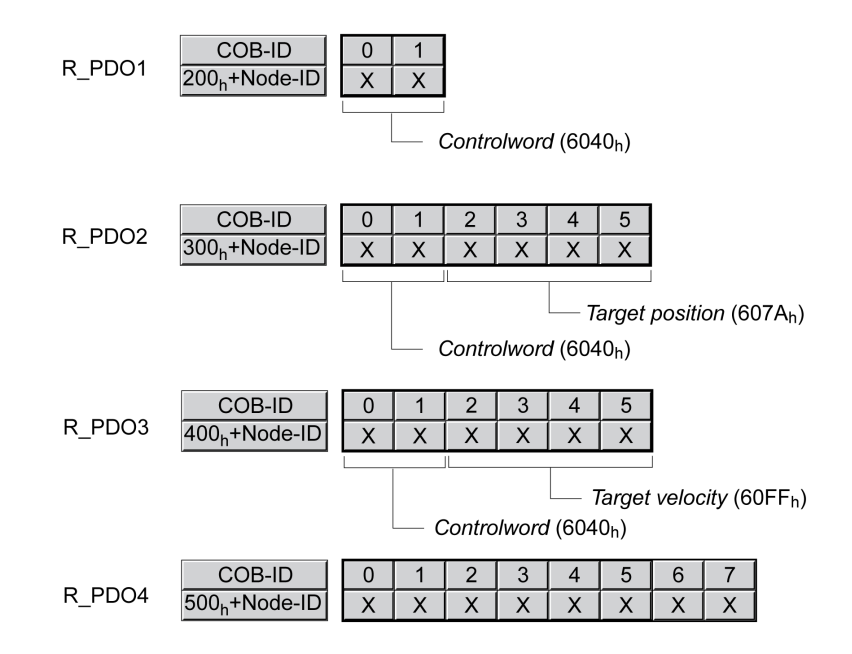

PDO de réception

## **R\_PDO1**

Le R\_PDO1 contient le mot de commande, l'objet *controlword (6040 hex)* de la machine à états permettant de régler l'état de fonctionnement de l'appareil.

R\_PDO1 est évalué de manière asynchrone mais il est également piloté en fonction des événements. R\_PDO1 est prédéfini.

## **R\_PDO2**

Avec le R\_PDO2, le mot de contrôle et la position cible sont reçus pour un déplacement dans le mode opératoire "Profile Position" dans l'objet *target position (607A hex)*.

R\_PDO2 est évalué de manière asynchrone mais il est également piloté en fonction des événements. R\_PDO2 est prédéfini.

Pour plus d'informations sur l'objet SYNC, consultez [Synchronisation,](#page-106-0) page 107.

## **R\_PDO3**

R\_PDO3 contient le mot de contrôle et la vitesse cible (objet *Target velocity (60FF hex)*) pour le mode opératoire "Profile Velocity".

R\_PDO3 est évalué de manière asynchrone mais il est également piloté en fonction des événements. R\_PDO3 est prédéfini.

## **R\_PDO4**

Le R\_PDO4 permet de transmettre les valeurs d'objets spécifiques fournisseur. Par défaut, R\_PDO4 est vide.

R\_PDO4 est évalué de manière asynchrone mais il est également piloté en fonction des événements.

### **PDO de transmission**

Les objets pour T\_PDO1, T\_PDO2, T\_PDO3 et T\_PDO4 peuvent être modifiés via Mappage PDO.

#### PDO de transmission

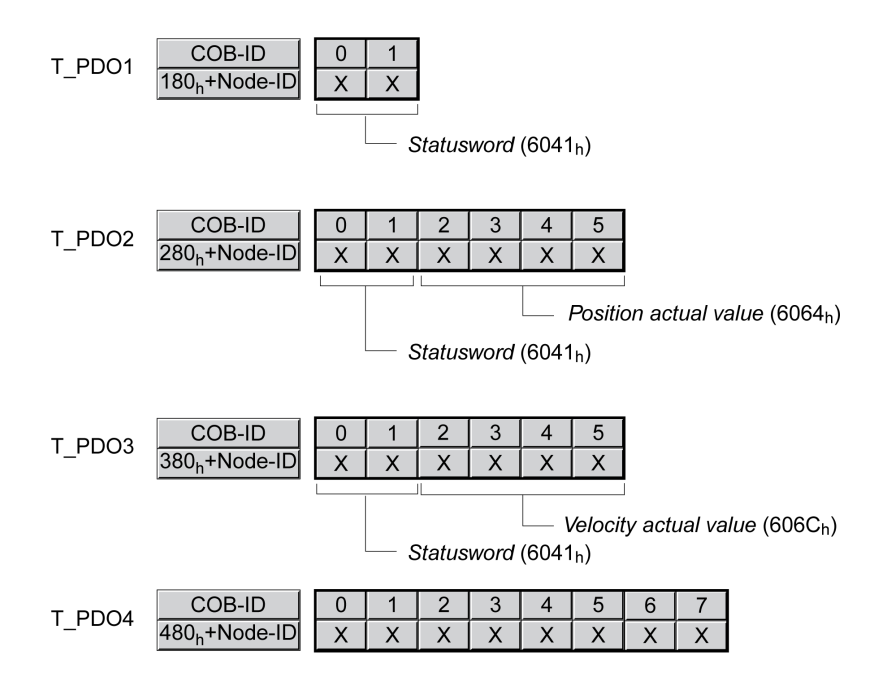

## **T\_PDO1**

Le T\_PDO1 contient le mot d'état, l'objet *statusword (6041 hex)* de la machine à états.

T\_PDO1 est transmis de manière asynchrone et en fonction des événements à chaque modification des informations d'état.

## **T\_PDO2**

T\_PDO2 contient le mot d'état et la position actuelle du moteur (objet *Position actual value (6064 hex)*) pour surveiller les déplacements en mode opératoire "Profile Position".

T\_PDO2 est transmis après la réception d'un objet SYNC et en fonction des événements.

## **T\_PDO3**

T\_PDO3 contient le mot d'état et la vitesse réelle (objet *Velocity actual value (606C hex)*) pour surveiller la vitesse réelle en mode opératoire "Profile Velocity".

T\_PDO3 est transmis de manière asynchrone et en fonction des événements à chaque modification des informations d'état.

## **T\_PDO4**

Le T\_PDO4 permet de transmettre les valeurs d'objet spécifiques fournisseur (pour la surveillance). Par défaut, T\_PDO4 est vide.

T\_PDO4 est transmis de manière asynchrone et en fonction des événements à chaque modification.

Le mappage PDO permet de représenter différents objets spécifiques fournisseur avec les T\_PDO.

## **Evénements de PDO**

### **Présentation**

Les paramètres *CANpdo1Event* Les paramètres *CANpdo4Event* permettent de déterminer les objets qui déclenchent un événement.

Exemple : Si *CANpdo1Event* = 1, seule une modification du premier objet PDO conduit à un événement. Pour *CANpdo1Event* = 15, chaque modification d'un objet PDO conduit à un événement.

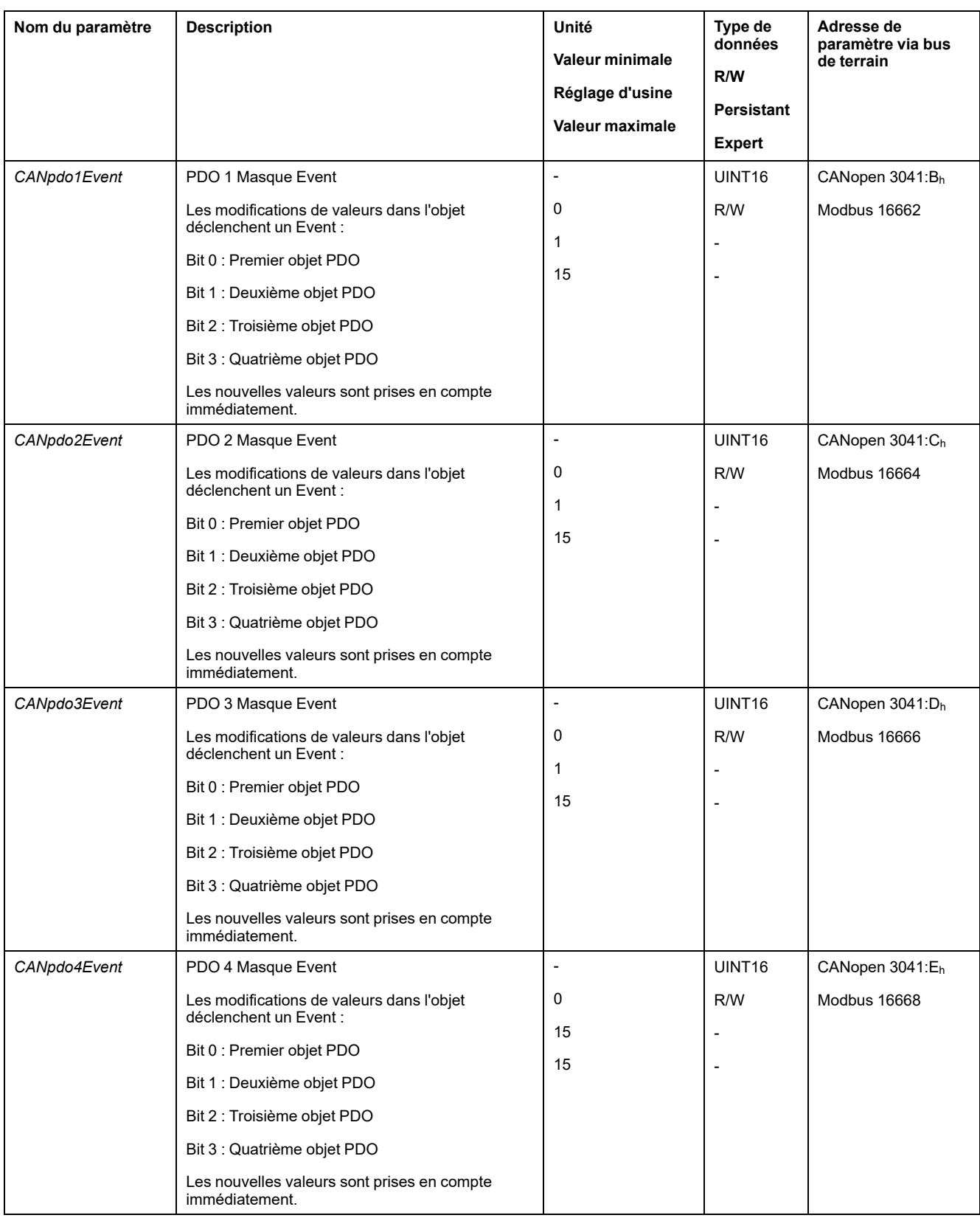

# <span id="page-104-0"></span>**Mappage de PDO**

## **Présentation**

Un message PDO permet de transmettre jusqu'à 8 octets de données depuis différents secteurs du dictionnaire d'objet. La représentation des données dans un message PDO porte le nom de mappage PDO (angl. to map : représenter).

Les sections Groupe d'objets [d'occupation](#page-543-0) 3000 hex, page 544 et Groupe [d'objets](#page-555-0) [d'occupation](#page-555-0) 6000 hex, page 556 contiennent des objets spécifiques fournisseur ainsi que l'éventuelle disponibilité pour le mappage de PDO.

L'image ci-dessous illustre l'échange de données entre des PDO et le dictionnaire d'objets, avec deux exemples d'objets dans le T\_PDO4 et le R\_PDO4 des PDO.

Mappage de PDO, en l'occurrence pour un appareil avec l'adresse de nœud 1 :

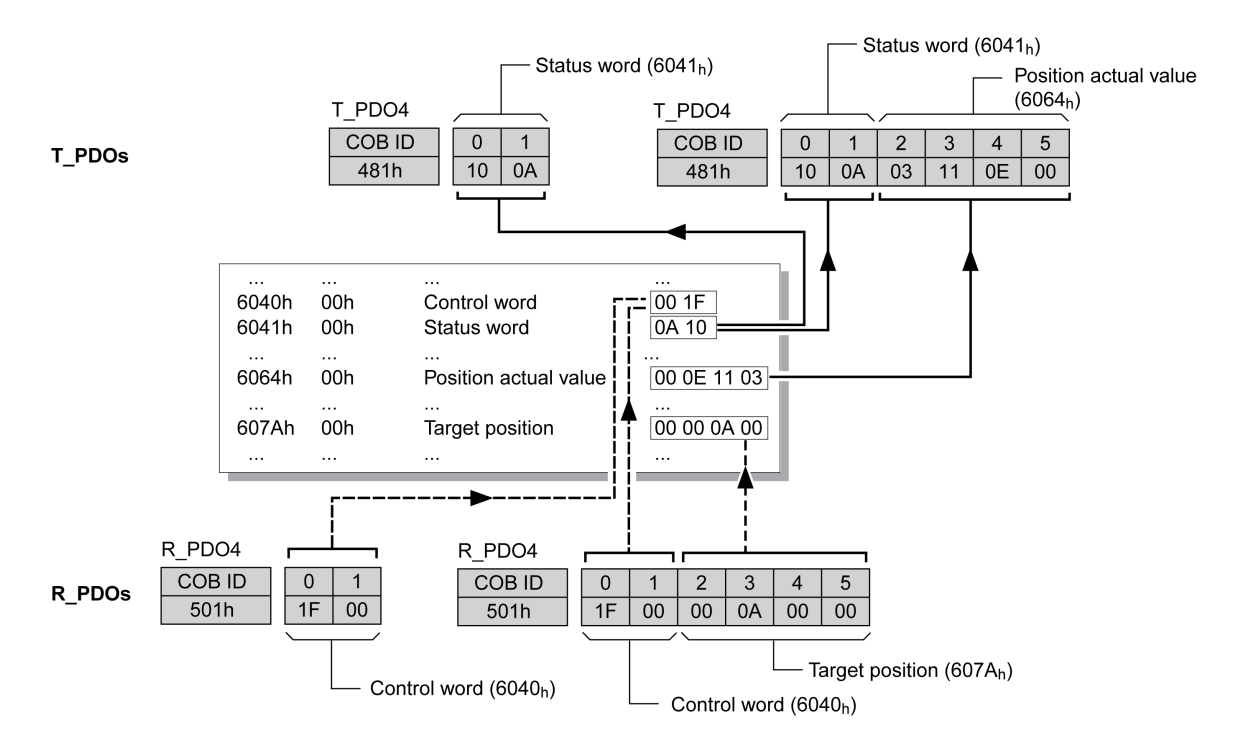

## **Mappage de PDO dynamique**

L'appareil recourt au mappage PDO dynamique. Pour le mappage PDO dynamique, les objets peuvent être représentés dans le POD correspondant conformément à un réglage modifiable.

Les réglages du mappage PDO sont définis pour chaque PDO dans un objet de communication affecté.

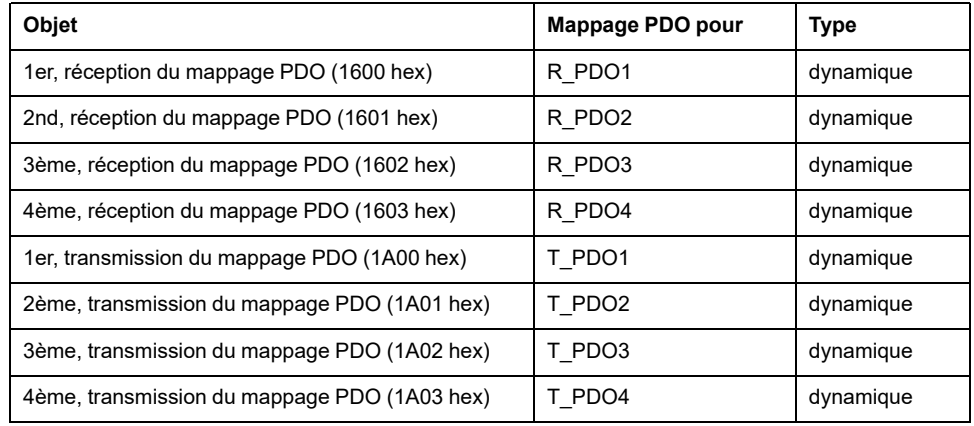

### **Structure des entrées**

Un PDO peut contenir jusqu'à 8 octets de 8 différents objets. Chaque objet de communication de réglage du mappage PDO dispose également de 4 entrées de sous-index. Une entrée de sous-index contient 3 indications relatives à l'objet : l'index, le sous-index et le nombre de bits qu'occupe l'objet dans le PDO.

#### Structure des entrées pour le mappage de PDO :

Objet de mannage PDO

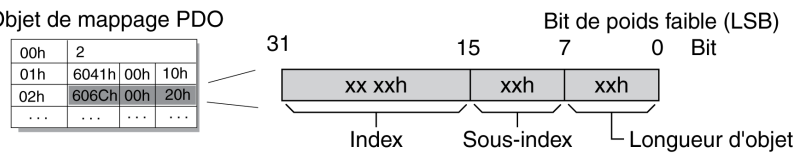

Le sous-index 00 hex de l'objet de communication contient le nombre des entrées de sous-index valides.

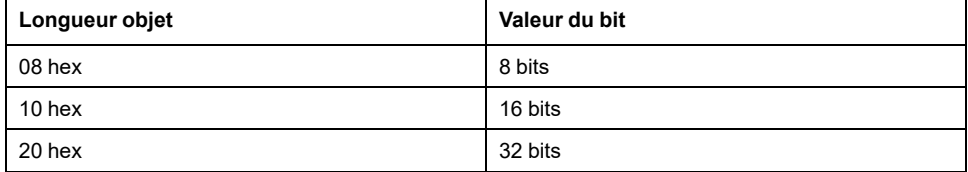

# <span id="page-106-0"></span>**Synchronisation**

## **Présentation**

L'objet de synchronisation SYNC contrôle l'échange synchrone de messages entre les équipements réseau afin de permettre le démarrage simultané de plusieurs entraînements par exemple.

L'échange de données obéit à la relation Producteur-Consommateur. L'objet SYNC est transmis aux appareils accessibles par un appareil de réseau et peut être évalué par les appareils qui prennent en charge les PDO synchrones.

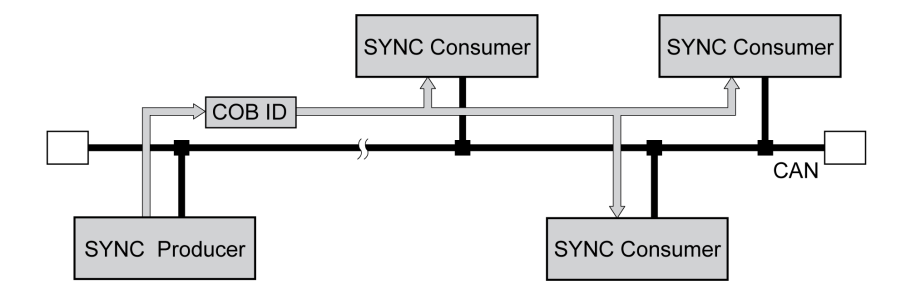

### **Valeurs de temps pour la synchronisation**

2 valeurs de temps définissent le comportement de la transmission synchrone des données :

- Le temps de cycle indique le laps de temps entre 2 messages SYNC. Il est défini avec l'objet *Communication cycle period (1006 hex)*
- La fenêtre de temps synchrone définit le laps de temps pendant lequel les messages PDO synchrones doivent être reçus et envoyés. La fenêtre de temps est définie avec l'objet *Synchronous window length (1007 hex)*.

Durées de synchronisation :

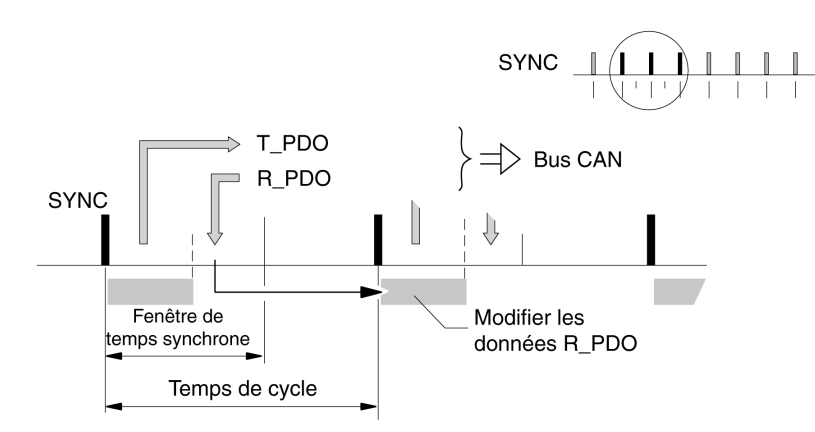

## **Transmission de données synchrone**

Du point de vue d'un destinataire SYNC, ce sont tout d'abord les données d'état qui sont envoyées dans un T\_PDO dans une fenêtre-temps, ensuite de nouvelles données de commande sont reçus dans un R\_PDO. Mais les données de commande ne seront traitées qu'à la réception du message SYNC suivant. L'objet SYNC proprement dit ne transmet aucune donnée.

### **Transmission de données cyclique et acyclique**

L'échange synchrone des données peut s'effectuer de manière cyclique ou acyclique.

Transmission cyclique et acyclique :

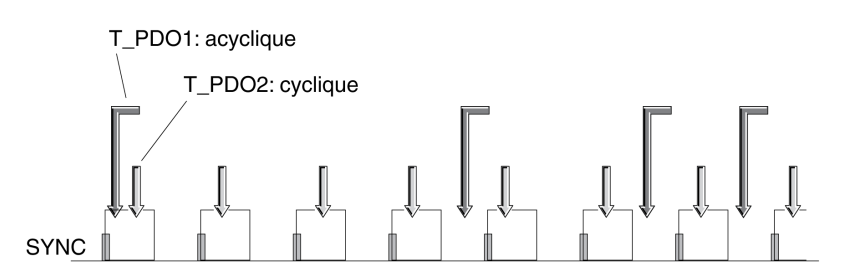

Dans la transmission cyclique, les messages PDO sont échangés en continu selon un cycle défini, p. ex. avec chaque message SYNC.

En cas de transmission acyclique d'un message PDO synchrone, ce dernier peut être envoyé ou reçu à n'importe quel moment, mais il n'entre en vigueur qu'au message SYNC suivant.

Le comportement cyclique ou acyclique d'un PDO est spécifié dans le sous-index *transmission type (02 hex)* du paramètre PDO correspondant ; par exemple, dans l'objet *1st receive PDO parameter (1400 hex:02 hex)* pour R\_PDO1.

### **COB-ID, objet SYNC**

Pour l'acheminement rapide, l'objet SYNC est transmis avec une priorité élevée et sans confirmation.

Le COB-ID de l'objet SYNC est réglé par défaut sur la valeur 128 (80 hex). La valeur peut être modifiée après initialisation du réseau avec l'objet *COB-ID SYNC Message (1005 hex)* .
### **PDO "Start"**

Avec les paramètres par défaut des PDO, R\_PDO1 ... R\_PDO4 et T\_PDO1 ... T\_ PDO4 sont reçus et transmis de manière asynchrone. T\_PDO2 ... T\_PDO3 sont également transmis au terme de l'intervalle de temps "event timer". La synchronisation permet de lancer simultanément un mode opératoire sur plusieurs appareils et ainsi, p. ex. de synchroniser l'avance d'un entraînement de portique à plusieurs moteurs.

# **Service d'objet d'urgence**

#### **Aperçu**

Le service d'urgence signale des erreurs sur le bus CAN. Conformément à la relation Producteur-Consommateur, le message d'erreur est envoyé aux équipements avec un objet EMCY.

Message d'erreur via les objets EMCY :

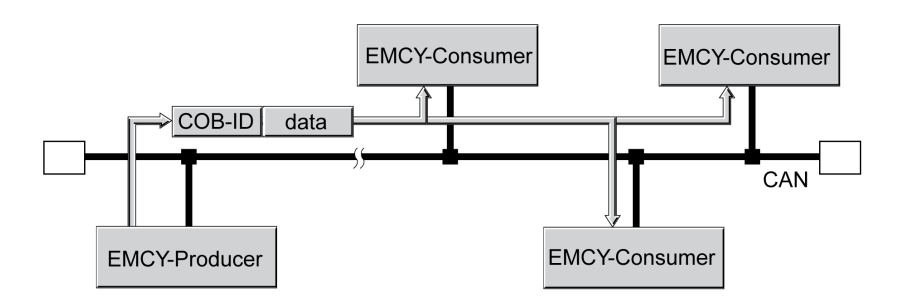

### **Message Boot-Up**

Le message Boot-Up est transmis avec le COB-ID 700h + l'ID de nœud et un octet de données (00h).

#### **Message EMCY**

Si une erreur survient, l'appareil procède à une transition vers l'état de fonctionnement **9** Fault conformément à la machine à états CANopen. Parallèlement, il envoie un message EMCY ainsi qu'un registre d'erreur(s) et un code d'erreur.

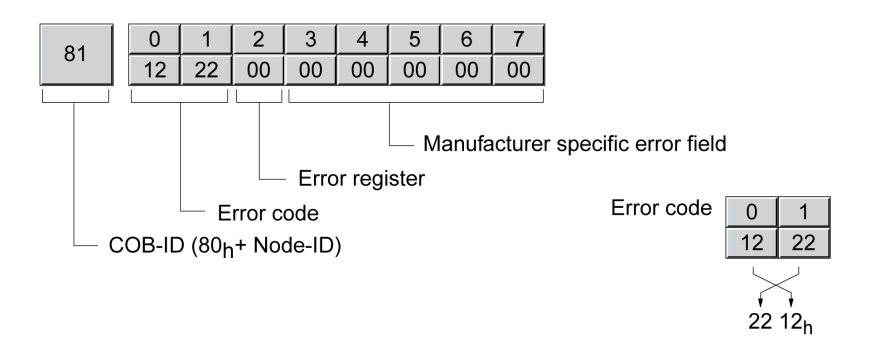

Octets 0 ... 1 : code d'erreur (selon DS301)

La valeur est également archivée dans l'objet *Predefined error field (1003:1 hex)*.

Octet 2 : registre d'erreur(s)

La valeur est également archivée dans l'objet *Error register (1001 hex)*.

Octets 3 ... 4 : réservés

Octet 5 : pour PDO : numéro de l'objet PDO

Octets 6 ... 7 : numéro d'erreur spécifique fournisseur

La valeur est également archivée dans l'objet *Error code (603F hex)*.

### **COB-ID**

Pour chaque équipement réseau dans le réseau supportant un objet EMCY, le COB-ID est calculé à partir de l'adresse de nœud :

COB-ID = objet EMCY (80 hex) + ID de nœud

Le code de fonction du COB-ID peut être modifié avec l'objet *COB-ID emergency (1014 hex)*.

#### **Registre d'erreurs et code d'erreur**

Le registre d'erreurs contient des informations codées en bit sur l'erreur. Le bit 0 reste activé tant qu'une erreur persiste. Les autres bits identifient le type d'erreur. Le code d'erreur permet de déterminer la cause de l'erreur. Le code d'erreur est transmis au format Intel en tant que valeur à 2 octets et doit être échangé par octets pour l'évaluation.

#### **Mémoire des erreurs**

L'appareil sauvegarde le registre d'erreur(s) dans l'objet *Error register (1001 hex)* et l'erreur survenue en dernier dans l'objet *Error code (603F hex)*.

## **Service de gestion de réseau - Présentation**

#### **Désignation**

La gestion du réseau (NMT) fait partie du profil de communication CANopen. Elle permet d'initialiser le réseau et de démarrer, arrêter et surveiller les appareils de réseau pendant le fonctionnement du réseau.

Les services NMT sont exécutés selon une relation Maître-Esclave. Le maître NMTs'adresse aux différents esclaves NMT via leur adresse de nœud. Un message avec l'adresse de nœud "0" est transmis simultanément à tous les esclaves NMTaccessibles.

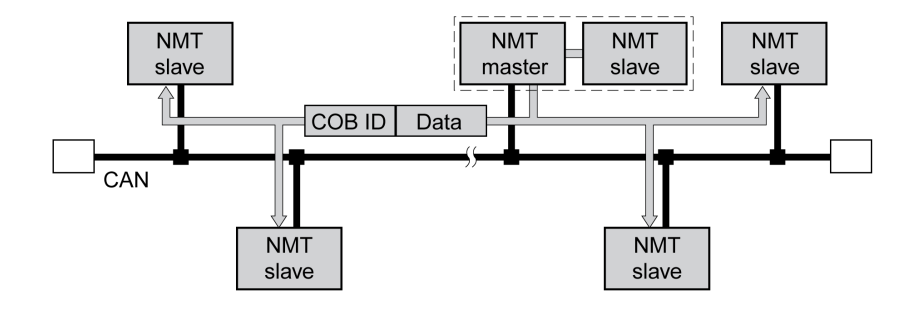

L'appareil ne peut que prendre la fonction d'un esclave NMT.

#### **NMT Services**

Les services NMT peuvent être classifiés en 2 groupes :

- Services de contrôle de l'appareil pour initialiser les équipements réseau pour la communication CANopen et gérer le comportement des équipements en service sur le réseau
- Servies de surveillance de la communication pour surveiller l'état de communication des équipements réseau.
	- "Node guarding" pour surveiller la connexion d'un esclave NMT
	- "Life guarding" pour surveiller la connexion d'un maître NMT
	- "Heartbeat" pour les messages de connexion non confirmés, émanant d'appareils de réseau.

## **Services NMT de contrôle des équipements**

#### **Machine à états NMT**

La machine à états NMY décrit l'initialisation et les états d'un esclave NMTen opération sur le réseau.

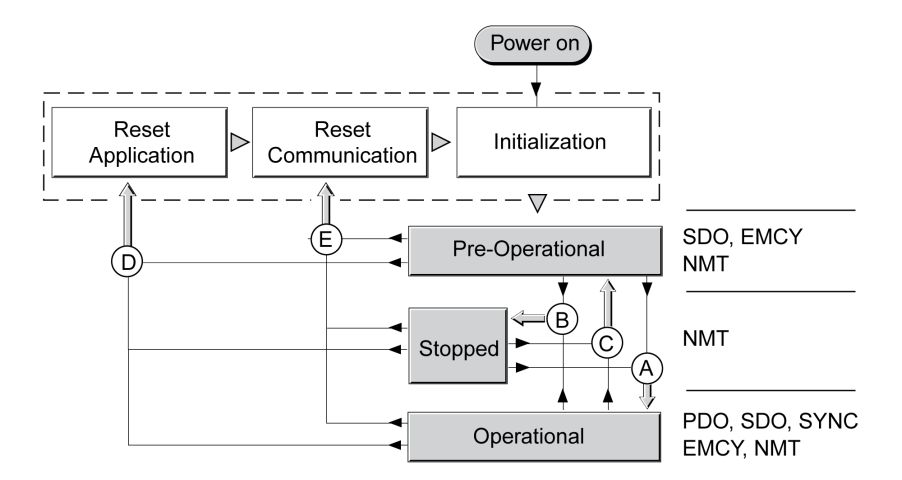

Sur le côté droit du graphique figurent les objets de communication susceptibles d'être utilisés pour l'état de réseau correspondant.

#### **Initialisation**

Un esclave NMT passe automatiquement par une phase d'initialisation après l'application d'une tension (activation) en préparation au fonctionnement du bus CAN. A la fin de l'initialisation, l'esclave passe dans l'état de fonctionnement « Pre Operational" et envoie un message "Boot-up". Ensuite, un maître NMT peut contrôler le comportement d'un esclave NMT sur le réseau via 5 services NMT. représentés dans l'illustration ci-dessus par les lettres A à E.

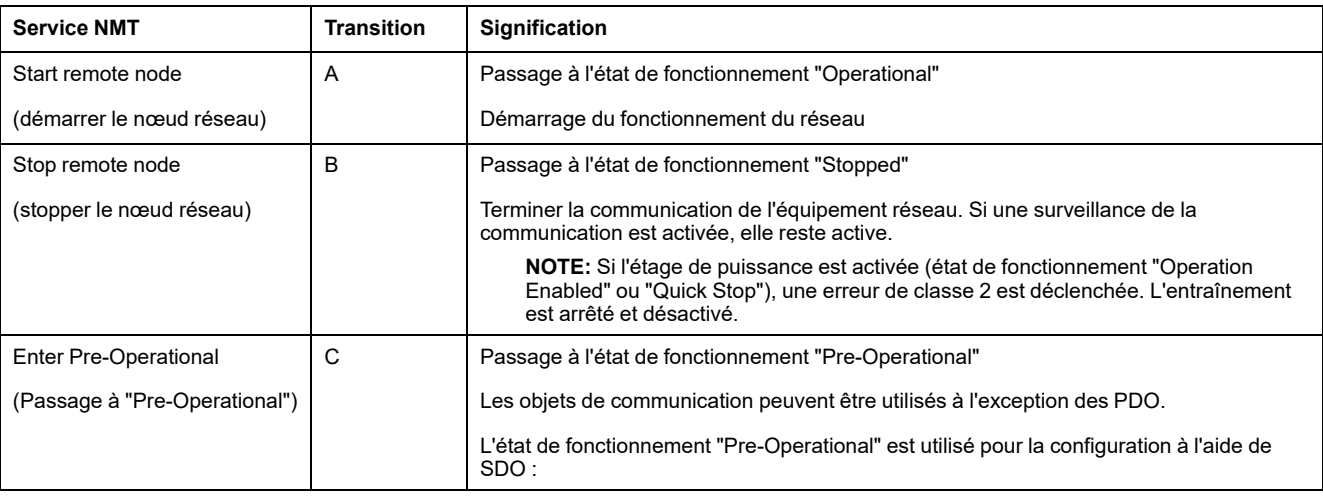

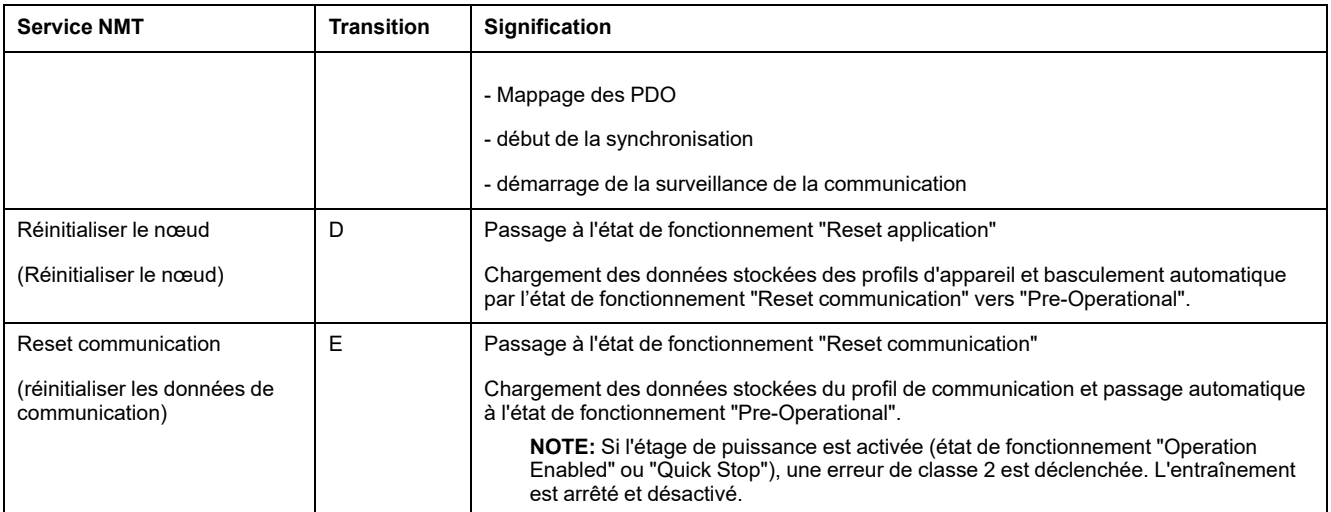

### **Mémoire des données persistantes**

Lorsque la tension d'alimentation est appliquée (Activation), l'appareil charge dans la RAM les données d'objet enregistrées provenant de la mémoire non volatile pour les données persistantes.

### **Message NMT**

Les services NMT pour le contrôle de l'appareil sont transmis en tant que messages non confirmés avec le COB-ID = 0. Ils reçoivent ainsi par défaut la priorité de transmission la plus élevée sur le bus CAN. Par défaut, ils ont la priorité maximale sur le bus CAN.

La trame de données du service d'appareil NMT se compose de 2 octets.

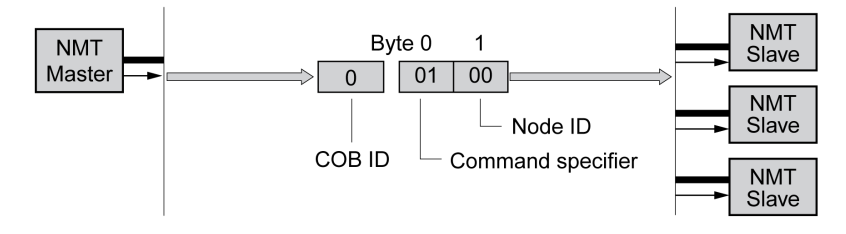

Le premier octet, "Command specifier", indique le service NMT utilisé.

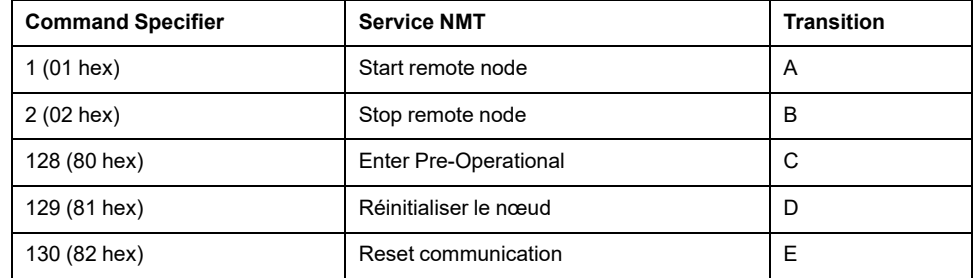

Le deuxième octet adresse par l'intermédiaire d'une adresse de nœud comprise entre 1 et 127 (7F hex) le destinataire du message NMT. Un message avec l'adresse de nœud "0" est transmis à tous les esclaves NMTaccessibles.

# **Node Guarding/Life Guarding du service NMT**

### **COB-ID**

L'objet de communication *NMT error control (700 hex+Node-ID)* surveille la communication. Pour chaque esclave NMT, le COB-ID est constitué à partir de l'adresse de nœud :

COB-ID = code de fonction *NMT error control (700 hex) + Node-ID*.

#### **Structure du message NMT**

Sur demande du maître NMT, l'esclave NMT répond par un octet de données.

Acquittement de l'esclave NMT:

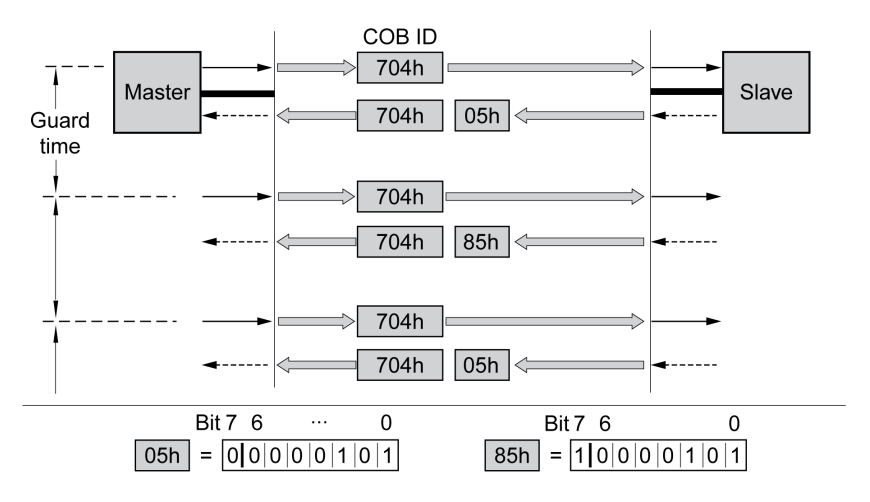

Les bits 0 à 6 marquent l'état NMT de l'esclave :

- 4 (04 hex) : "Stopped"
- 5 (05 hex) : "Operational"
- 127 (7F hex) : "Pre-Operational"

Après chaque intervalle "Guard Time", le bit 7 bascule entre "0" et "1". Donc, le maître NMT peut détecter et ignorer une deuxième réponse dans l'intervalle "Guard time". Au début de la surveillance de la connexion, la première demande commence avec le bit  $7 = 0$ .

La surveillance de la connexion ne doit pas être active pendant l'initialisation d'un appareil. L'état du bit 7 est réinitialisé dès que l'appareil passe par l'état NMT "Reset communication".

La surveille de la connexion reste active dans l'état NMT "Stopped".

## **Configuration**

Node Guarding/Life Guarding est configuré via :

- Guard time (100C hex)
- Life time factor (100D hex)

#### **Erreur de connexion**

Dans les cas suivants, le maître NMTsignale une erreur de liaison au programme maître prioritaire :

- L'esclave ne répond pas pendant la période "Guard Time".
- l'état NMT de l'esclave a changé sans intervention du maître NMT.

L'illustration ci-dessous affiche un message d'erreur après la fin du troisième cycle, car un esclave NMT n'a reçu aucune réponse.

"Node Guarding" et "Life Guarding" avec intervalles de temps :

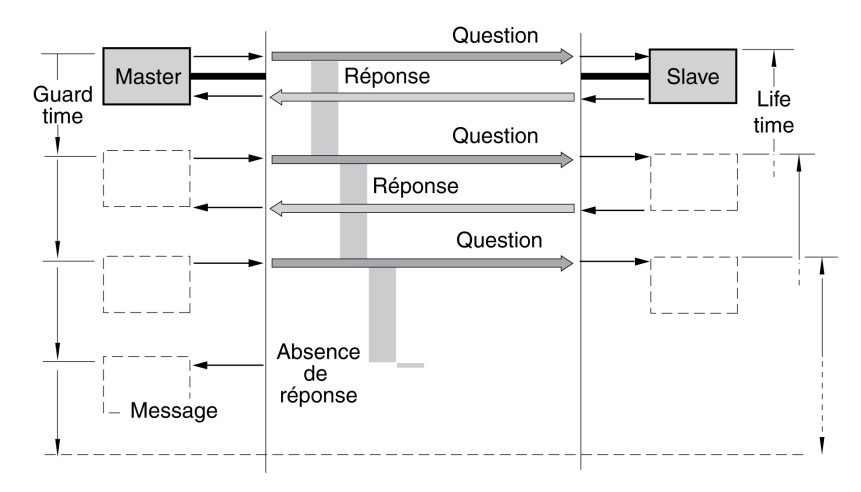

## **Heartbeat du service NMT**

#### **Désignation**

Le protocole Heartbeat en option (angl. heartbeat : battement de cœur) remplace le protocole node/life guarding.

Un producteur Heartbeat envoie un message Heartbeat, de manière cyclique à la fréquence définie dans l'objet *Producer heartbeat time (1017 hex)*. Un ou plusieurs consommateurs peuvent recevoir ce message. *Producer heartbeat time (1017 hex) = 0* désactive l'envoi de messages Heartbeat.

La relation entre Producteur et Consommateur peut se configurer via des objets. Si un consommateur ne reçoit pas un signal pendant la période définie avec *Consumer heartbeat time (1016 hex)*, il génère un message d'erreur (événement Heartbeat). *Consumer heartbeat time (1016 hex) = 0* désactive la surveillance par un consommateur.

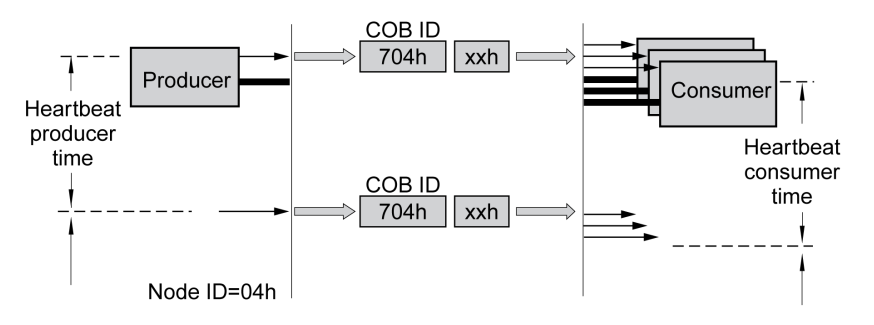

Octet de données pour l'état NMT du producteur "Heartbeat" :

- 0 (00 hex) : "Boot-Up"
- 4 (04 hex) : "Stopped"
- 5 (05 hex) : "Operational"
- 127 (7F hex) : "Pre-Operational"

#### **Intervalles de temps**

Les intervalles de temps sont spécifiés par incréments de 1 ms. Les valeurs du producteur doivent être supérieures à celles du consommateur. Chaque fois que le message "Heartbeat" est reçu, l'intervalle de temps du consommateur reprend au début.

### **Démarrage de la surveillance**

La surveillance "Heartbeat" du producteur commence dès qu'un intervalle de temps est défini.

La surveillance "Heartbeat" du consommateur commence dès qu'il reçoit le premier message "Heartbeat". Un intervalle de temps doit avoir été défini au préalable.

Les appareils peuvent se surveiller mutuellement à l'aide de messages "Heartbeat". Ils assurent alors simultanément la fonction de consommateur et de producteur.

# <span id="page-115-0"></span>**Installation**

# **Installation mécanique**

## **Avant le montage**

### **Vérification du produit**

- La version du produit doit être vérifiée à l'aide du code de [désignation,](#page-22-0) page [23](#page-22-0).
- Avant le montage, vérifiez que le produit n'a pas de détériorations visibles.

Les produits endommagés peuvent provoquer un choc électrique et entraîner un comportement non intentionnel.

# **DANGER**

#### **CHOC ÉLECTRIQUE OU COMPORTEMENT NON INTENTIONNEL**

- Ne pas utiliser de produits endommagés.
- Éviter la pénétration de corps étrangers comme des copeaux, des vis ou des chutes de fil dans le produit.

**Le non-respect de ces instructions provoquera la mort ou des blessures graves.**

Si les produits sont endommagés, adressez-vous à votre interlocuteur Schneider Electric.

## **Vérification du frein de maintien (option)**

Voir la section [Vérification/rodage](#page-596-0) du frein de maintien, page 597.

#### **Nettoyage de l'arbre**

Les bouts d'arbre des moteurs sont enduits départ usine d'un produit anticorrosion. En cas de rajout d'organes de transmission, il s'avère nécessaire d'éliminer le produit anti-corrosion et de nettoyer l'arbre. Si nécessaire, utiliser des produits de dégraissage conformément aux indications du fabricant de la colle. En l'absence d'indications de la part du fabricant de la colle, il est possible d'utiliser de l'acétone comme détergent.

• Éliminer la protection anti-corrosion. Éviter tout contact direct de la peau et des matériaux d'étanchéité avec le produit anti-corrosion ou le produit de nettoyage utilisé.

#### **Surface de montage pour la bride**

La surface de montage doit être stable, propre, ébavurée et non soumise aux vibrations. S'assurer que la surface de montage est bien mise à la terre et qu'une liaison électrique conductrice existe entre la surface de montage et la bride.

# **AADANGER**

#### **CHOC ÉLECTRIQUE PAR UNE MISE A LA TERRE INSUFFISANTE**

- Veiller au respect de toutes les prescriptions et réglementations applicables en matière de mise à la terre du système d'entraînement total.
- Mettre le système d'entraînement à la terre avant d'appliquer la tension.
- Ne pas utiliser de conduits comme conducteurs de protection, mais un conducteur à l'intérieur de la gaine.
- La section des conducteurs de protection doit être conforme aux normes applicables.
- Ne pas considérer les blindages de câble comme des conducteurs de protection.

#### **Le non-respect de ces instructions provoquera la mort ou des blessures graves.**

• Vérifier si la surface de montage respecte toutes les dimensions et tolérances. Voir la section [Dimensions,](#page-27-0) page 28.

# **Montage du moteur**

### **Présentation générale**

# **DANGER**

#### **CHOC ÉLECTRIQUE OU FONCTIONNEMENT IMPRÉVU DE L'ÉQUIPEMENT**

- Éviter toute pénétration de corps étrangers dans le produit.
- Vérifier la mise en place correcte des joints et des passe-câbles pour éviter toute pollution due, par exemple, à des dépôts et à l'humidité.

#### **Le non-respect de ces instructions provoquera la mort ou des blessures graves.**

Les moteurs peuvent générer localement de puissants champs électriques et magnétiques. Cela peut occasionner des défaillances d'appareils sensibles.

# **A AVERTISSEMENT**

#### **CHAMPS ÉLECTROMAGNÉTIQUES**

- Tenir à distance du moteur les personnes portant des implants tels que des stimulateurs cardiaques électroniques.
- N'approcher aucun appareil sensible aux émissions électromagnétiques à proximité du moteur.

**Le non-respect de ces instructions peut provoquer la mort, des blessures graves ou des dommages matériels.**

Les décharges électrostatiques (ESD) sur l'arbre peuvent entraîner une panne du système de codeur et générer des déplacements inattendus du moteur ainsi que des dommages des paliers.

# **AVERTISSEMENT**

#### **DÉPLACEMENT INVOLONTAIRE DU AUX DÉCHARGES ÉLECTROSTATIQUES**

Utiliser des éléments conducteurs comme par exemple des courroies antistatiques ou d'autres mesures appropriées pour éviter toute charge statique due au déplacement.

**Le non-respect de ces instructions peut provoquer la mort, des blessures graves ou des dommages matériels.**

Si les conditions ambiantes ne sont pas respectées, des corps étrangers provenant de l'entourage peuvent pénétrer dans le produit et entraîner des déplacements involontaires ou des dommages matériels.

# **A AVERTISSEMENT**

#### **DÉPLACEMENT INVOLONTAIRE**

- S'assurer que les conditions d'environnement indiquées dans ce document et dans les documentations des autres matériels et accessoires sont bien respectées.
- Éviter tout fonctionnement à sec des joints.
- Éviter impérativement toute stagnation de fluides au niveau de la traversée d'arbre (par exemple en position de montage IM V3).
- Ne pas exposer les joints à lèvres et les entrées de câbles du moteur au jet des nettoyeurs haute pression.

**Le non-respect de ces instructions peut provoquer la mort, des blessures graves ou des dommages matériels.**

Par rapport à leur taille, les moteurs sont très lourds. La masse importante des moteurs peut entraîner des blessures et des dommages.

# **AAVERTISSEMENT**

#### **PIÈCES LOURDES ET/OU CHUTES DE PIECES**

- Lors du montage du moteur, utilisez une grue appropriée ou d'autres engins de levage appropriés si le poids du moteur le nécessite.
- Utilisez l'équipement de protection individuel requis (par ex. des chaussures de sécurité, des lunettes de protection et des gants de protection).
- Procédez au montage (utilisation de vis avec application du couple de serrage approprié) de sorte que le moteur ne se détache pas, même en cas de fortes accélérations ou de secousses durables.

**Le non-respect de ces instructions peut provoquer la mort, des blessures graves ou des dommages matériels.**

En cours de service, les surfaces métalliques du produit peuvent chauffer jusqu'à plus de 70 °C (158 °F).

# **ATTENTION**

#### **SURFACES CHAUDES**

- Éviter tout contact non protégé avec les surfaces chaudes.
- Ne pas approcher de composants inflammables ou sensibles à la chaleur des surfaces chaudes.
- Procéder à un essai de fonctionnement avec charge maximale pour s'assurer que la dissipation de chaleur est suffisante.

**Le non-respect de ces instructions peut provoquer des blessures ou des dommages matériels.**

# **ATTENTION**

#### **APPLICATION DE FORCE NON CONFORME**

- Ne pas utiliser le moteur comme marchepied pour monter sur la machine.
- Ne pas utiliser le moteur comme élément porteur.
- Utiliser des panneaux d'information et des dispositifs de protection sur votre machine pour éviter toute application de force non conforme sur le moteur.

**Le non-respect de ces instructions peut provoquer des blessures ou des dommages matériels.**

#### **Distances de montage, ventilation**

Lors du choix de la position de l'appareil, tenez compte des points suivants :

- Lors du montage, aucun écart minimum n'est prescrit. Mais la convection libre doit être possible.
- Évitez les accumulations thermiques.
- Ne recouvrez pas les orifices de ventilation et veillez à ce qu'ils soient propres.
- Ne montez pas l'appareil à proximité de sources de chaleur. L'échauffement mutuel des appareils entraîne une baisse de puissance.
- Ne montez pas l'appareil sur des matériaux combustibles.
- Le flux d'air froid de l'appareil ne doit pas être réchauffé de surcroît par le flux d'air chaud d'autres appareils et composantes.
- En cas d'exploitation au-dessus des limites thermiques, le variateur s'arrête.

#### **Canaux de convection**

A partir de la taille 100, les canaux de convection contribuent à améliorer la dissipation de la chaleur. Dégagez toujours les canaux de convection pour éviter une diminution de la puissance.

#### **Position de montage**

Les positions de montage sont définies et autorisées selon CEI 60034-7 :

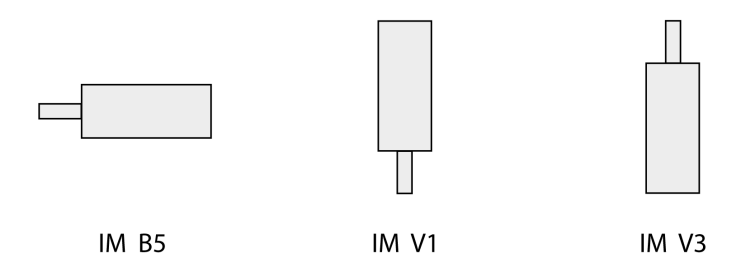

### **Montage**

Lors du montage du moteur sur la surface de montage, le moteur doit être aligné avec précision dans le sens axial et radial et reposer de manière uniforme. Toutes les vis de fixation doivent être serrées selon le couple de serrage prescrit. Lors du serrage des vis de fixation, il ne faut pas générer de charges mécaniques irrégulières. Pour de plus amples informations sur les caractéristiques, les dimensions et les degrés de protection IP, voir la section [Caractéristiques](#page-24-0) [techniques,](#page-24-0) page 25.

#### **Mettre en place les organes de transmission**

Les organes de transmission tels que la poulie ou l'accouplement doivent être montés avec les accessoires et les outils appropriés. Le moteur et l'organe de transmission doivent être alignés avec précision tant sur le plan radial qu'axial. Un alignement incorrect du moteur et de l'organe de transmission est à l'origine d'un fonctionnement irrégulier et d'une usure accrue.

Les forces axiales et radiales maximales agissant sur l'arbre ne doivent pas être supérieures aux valeurs indiquées de charge d'arbre maximale, voir [Données](#page-34-0) [spécifiques](#page-34-0) à l'arbre, page 35.

# **Installation électrique**

# **Installation électrique**

### **Généralités**

De nombreux composants de l'équipement, notamment la carte de circuit imprimé, fonctionnent avec la tension secteur ou présentent des courants élevés transformés et/ou des tensions élevées.

Le moteur produit une tension en cas de rotation de l'arbre.

# **DANGER**

#### **ÉLECTROCUTION, EXPLOSION OU ARC ÉLECTRIQUE**

- Coupez toutes les alimentations de tous les équipements, y compris des équipements connectés, avant de retirer des caches ou des portes d'accès, ou avant d'installer ou de retirer des accessoires, du matériel, des câbles ou des fils.
- Placez une étiquette "Ne pas allumer" ou un avertissement équivalent sur tous les commutateurs électriques et verrouillez-les en position hors tension.
- Attendez 15 minutes pour permettre la décharge de l'énergie résiduelle des condensateurs du bus DC.
- Ne partez pas du principe que le bus CC est hors tension si la LED du bus CC est éteinte.
- Protéger l'arbre du moteur contre tout entraînement externe avant d'effectuer des travaux sur le système d'entraînement.
- Remettez en place et fixez tous les caches de protection, accessoires, matériels, câbles et fils et vérifiez que l'appareil est bien relié à la terre avant de le remettre sous tension.
- Utilisez uniquement la tension indiquée pour faire fonctionner cet équipement et les produits associés.

**Le non-respect de ces instructions provoquera la mort ou des blessures graves.**

# **AADANGER**

#### **CHOC ÉLECTRIQUE OU FONCTIONNEMENT IMPRÉVU DE L'ÉQUIPEMENT**

- Éviter toute pénétration de corps étrangers dans le produit.
- Vérifier la mise en place correcte des joints et des passe-câbles pour éviter toute pollution due, par exemple, à des dépôts et à l'humidité.

**Le non-respect de ces instructions provoquera la mort ou des blessures graves.**

En ouvrant la paroi latérale, vous libérez des tensions dangereuses et endommagez l'isolation.

# **DANGER**

#### **CHOC ÉLECTRIQUE**

Ne pas ouvrir la paroi latérale.

**Le non-respect de ces instructions provoquera la mort ou des blessures graves.**

La tension d'alimentation 24 Vcc est raccordée via de nombreuses connexions de signaux exposées dans le système d'entraînement.

# **AVERTISSEMENT**

#### **FONCTIONNEMENT IMPRÉVU DE L'ÉQUIPEMENT**

- Utiliser des blocs d'alimentation conformes aux exigences TBTP (Très Basse Tension de Protection).
- Raccorder les sorties 0 Vcc de tous les blocs d'alimentation à la terre fonctionnelle FE, par exemple pour la tension d'alimentation VDC et pour la tension 24 Vdc pour la fonction liée à la sécurité STO.
- Interconnecter toutes les sorties 0 Vcc (potentiels de référence) de tous les blocs d'alimentation utilisés pour le variateur.

**Le non-respect de ces instructions peut provoquer la mort, des blessures graves ou des dommages matériels.**

# **Raccordement de la mise à terre**

### **Généralités**

Ce produit se démarque par un courant de fuite supérieur à 3,5 mA. Suite à une interruption de la liaison à la terre, un courant de contact dangereux peut circuler en cas de contact avec la carcasse.

# **DANGER**

#### **MISE À LA TERRE INSUFFISANTE**

- Utilisez un conducteur de terre de protection d'au moins 10 mm2 (AWG 6) ou deux conducteurs de terre de protection, dont la section alimente les bornes d'alimentation.
- S'assurer du respect de toutes les règles applicables en matière de mise à la terre du système d'entraînement.
- Mettre le système d'entraînement à la terre avant d'appliquer la tension.
- Ne pas utiliser de conduits comme conducteurs de protection, mais un conducteur à l'intérieur de la gaine.
- Ne pas utiliser des blindages de câble comme conducteurs de protection.

**Le non-respect de ces instructions provoquera la mort ou des blessures graves.**

#### **Raccorder la mise à terre**

Le raccordement de la mise à terre se trouve en haut, sur la bride du moteur.

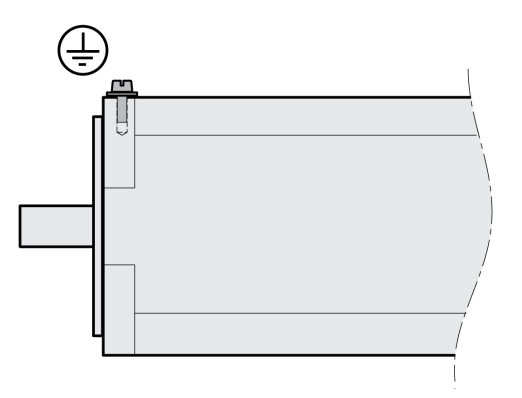

Reliez la prise de terre de l'appareil à la mise à la terre centrale de l'installation.

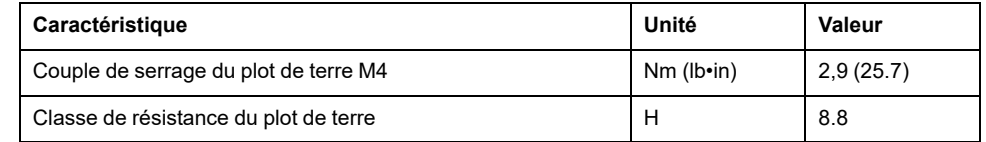

# **Montage de l'unité de contrôle LXM32I**

## **Description**

Une décharge électrostatique peut détruire le module immédiatement ou de manière temporisée.

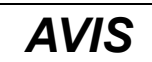

**DOMMAGE MATÉRIEL PAR DÉCHARGE ÉLECTROSTATIQUE (ESD)**

- Recourir à des mesures ESD appropriées (porter des gants de protection ESD par ex.) pour manipuler le module.
- Ne pas toucher les composants internes.

**Le non-respect de ces instructions peut provoquer des dommages matériels.**

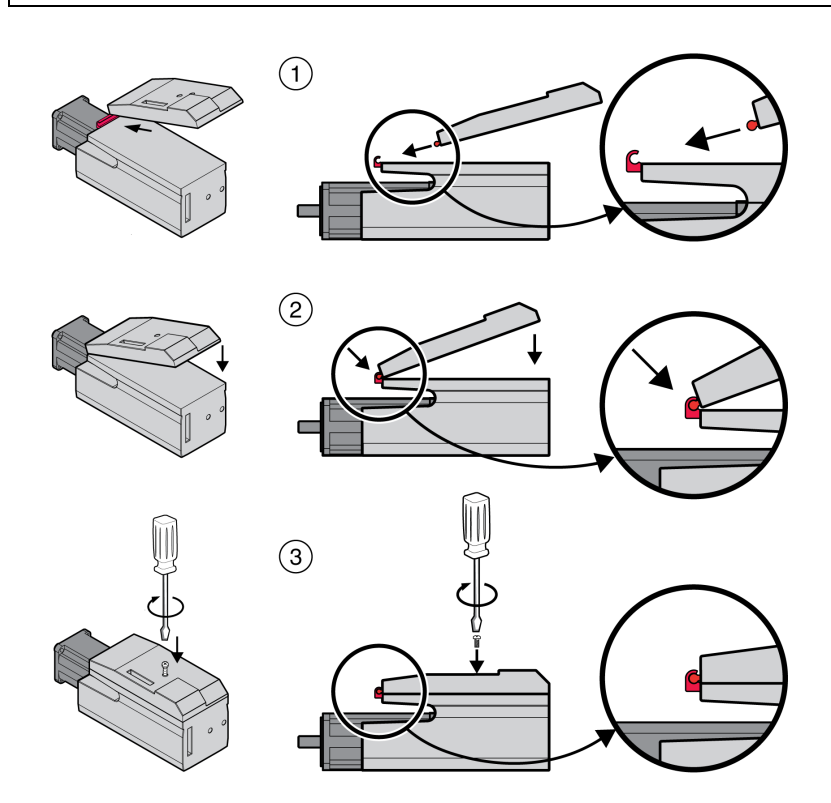

- Retirez la sécurité de transport.
- Vérifiez que les joints ne sont pas endommagés.
- (1) Montez l'unité de contrôle LXM32I sur le servomoteur BMI.
- (2) Veillez à engager correctement le taquet.
- (3) Fixez l'unité de contrôle LXM32I en serrant la vis de fixation.

Les couples de serrage sont indiqués dans la section [Spécifications](#page-49-0) relatives aux vis, [presse-étoupes](#page-49-0) et capots, page 50.

# **Résistance de freinage standard**

## **Description**

La résistance de freinage standard est montée en usine dans l'emplacement 2 ; elle peut être utilisée dans l'emplacement 2 ou l'emplacement 1.

En cas d'utilisation de la résistance de freinage standard, il existe différentes variantes de montage décrites dans la section [Variantes](#page-64-0) de montage des [modules,](#page-64-0) page 65.

#### **Montage dans l'emplacement 2**

La résistance de freinage standard est montée en usine dans l'emplacement 2. Aucune autre étape n'est requise.

#### **Montage dans l'emplacement 1**

Il est possible de monter la résistance de freinage standard dans l'emplacement 1.

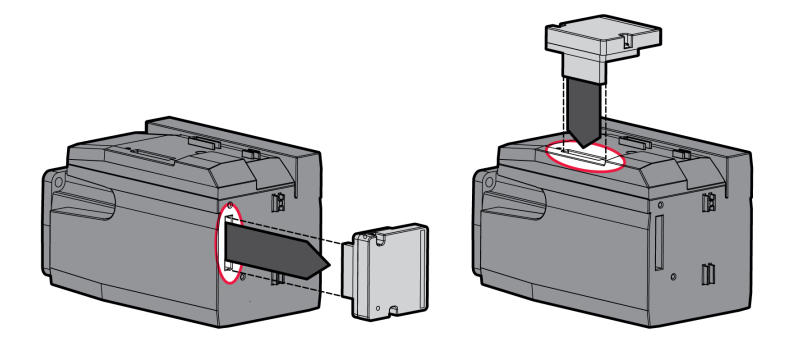

- Desserrez les 2 vis de fixation et retirez la résistance de freinage standard de l'emplacement 2.
- Retirez le film protecteur, insérez la résistance de freinage standard dans l'emplacement 1 et fixez-la en serrant les deux vis de fixation.

Les couples de serrage sont indiqués dans la section [Spécifications](#page-49-0) relatives aux vis, [presse-étoupes](#page-49-0) et capots, page 50.

## **Résistance de freinage externe (accessoire)**

### **Description**

Les résistances de freinage externes sont disponibles en option et sont raccordées via un module de raccordement individuel.

Le choix et le dimensionnement de la résistance de freinage externe sont décrits à la section [Dimensionnement](#page-68-0) de la résistance de freinage, page 69. Pour les résistances de freinage appropriées, voir [Accessoires](#page-590-0) et pièces de rechange, [page](#page-590-0) 591.

#### **Spécification des câbles**

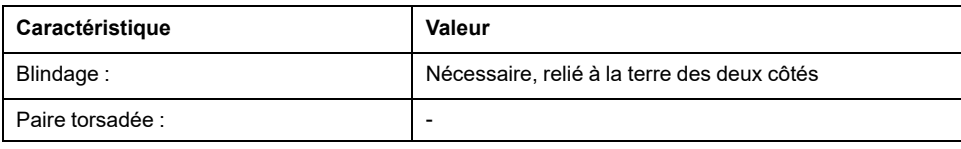

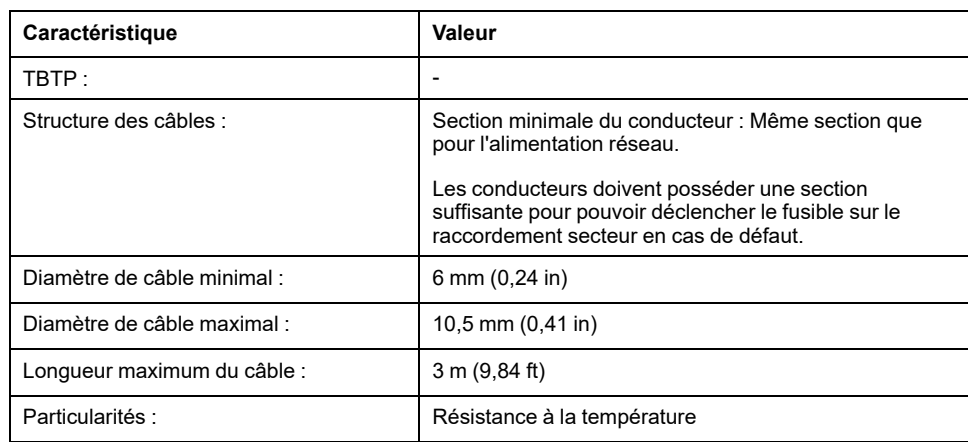

### **Caractéristiques des bornes de raccordement**

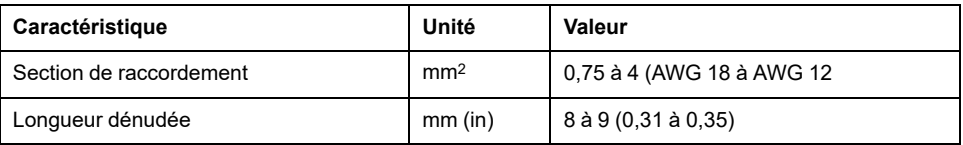

Les bornes à ressort sont homologuées pour les conducteurs multibrins et rigides. Respectez la section de raccordement maximale admissible. N'oubliez pas que les embouts agrandissent la section du conducteur.

### **Ouvrir le module de raccordement**

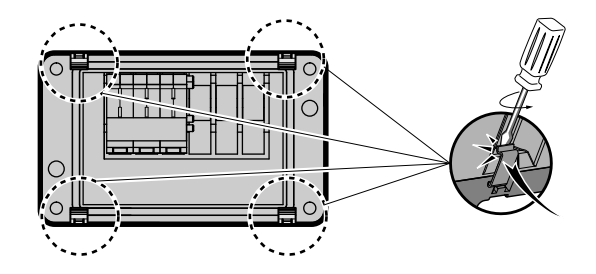

## **Schéma de câblage**

Module de raccordement pour résistance de freinage externe

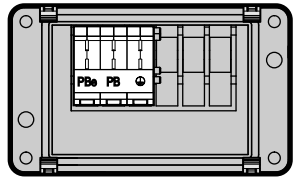

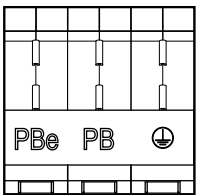

## **Utilisation des bornes**

Utilisez les bornes comme indiqué dans la figure suivante :

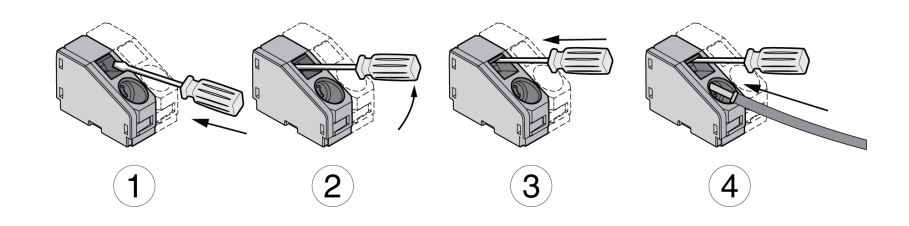

### **Branchement d'une résistance de freinage externe**

En cours de service, la résistance de freinage peut chauffer jusqu'à plus de 250 ° C (482 °F).

# **AVERTISSEMENT**

#### **SURFACES CHAUDES**

- S'assurer qu'absolument aucun contact avec la résistance de freinage chaude n'est possible.
- Ne pas approcher de composants inflammables ou sensibles à la chaleur de la résistance de freinage.
- Procéder à un essai de fonctionnement avec charge maximale pour s'assurer que la dissipation de chaleur est suffisante.

**Le non-respect de ces instructions peut provoquer la mort, des blessures graves ou des dommages matériels.**

- Coupez toutes les tensions d'alimentation. Respectez les instructions de sécurité relatives à l'installation électrique.
- Vérifiez qu'aucune tension n'est plus appliquée (instructions de sécurité).
- Ouvrez le couvercle.
- Ouvrez le presse-étoupe.
- Faites passer le câble à travers le presse-étoupe.
- Reliez le raccordement PE (terre).
- Connectez les raccordements PBe et PB.
- Fixez le blindage de câble sur une large surface à la borne blindée du connecteur.
- Refermez le presse-étoupe.
- Fermez le couvercle.

#### **Montage du module de raccordement**

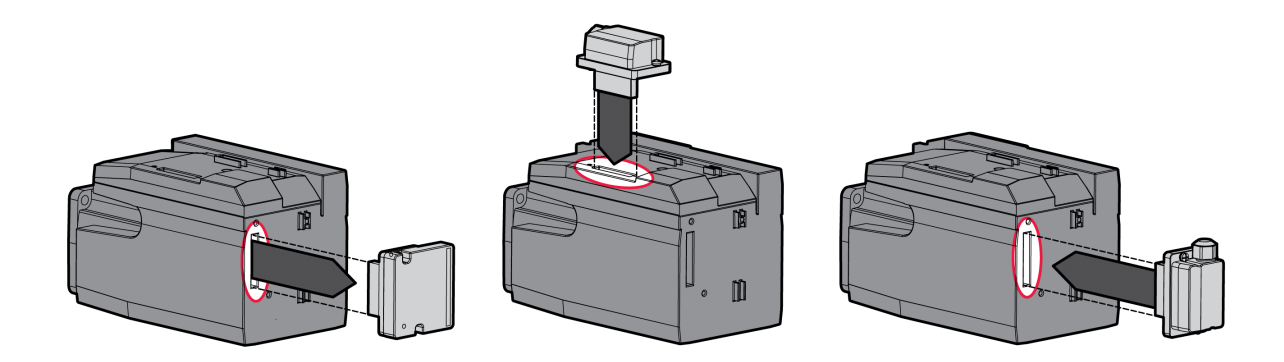

• Desserrez les 2 vis de fixation et retirez la résistance de freinage standard de l'emplacement 2.

• Retirez le film protecteur, insérez le module de raccordement de la résistance de freinage externe dans l'emplacement 1 ou l'emplacement 2 et fixez-la en serrant les deux vis de fixation. Observez les instructions concernant les variantes de montage énoncées dans la section [Variantes](#page-64-0) de montage des [modules,](#page-64-0) page 65.

Les couples de serrage sont indiqués dans la section [Spécifications](#page-49-0) relatives aux vis, [presse-étoupes](#page-49-0) et capots, page 50.

# **Alimentation réseau**

### **Généralités**

Les produits sont conçus pour le secteur industriel et ne peuvent être opérés qu'avec un branchement fixe.

Ce produit se démarque par un courant de fuite supérieur à 3,5 mA. Suite à une interruption de la liaison à la terre, un courant de contact dangereux peut circuler en cas de contact avec la carcasse.

# **AADANGER**

#### **MISE À LA TERRE INSUFFISANTE**

- Utilisez un conducteur de terre de protection d'au moins 10 mm2 (AWG 6) ou deux conducteurs de terre de protection, dont la section alimente les bornes d'alimentation.
- S'assurer du respect de toutes les règles applicables en matière de mise à la terre du système d'entraînement.
- Mettre le système d'entraînement à la terre avant d'appliquer la tension.
- Ne pas utiliser de conduits comme conducteurs de protection, mais un conducteur à l'intérieur de la gaine.
- Ne pas utiliser des blindages de câble comme conducteurs de protection.

**Le non-respect de ces instructions provoquera la mort ou des blessures graves.**

# **A AVERTISSEMENT**

#### **PROTECTION INSUFFISANTE CONTRE LA SURINTENSITÉ**

- Utiliser les fusibles externes prescrits dans la section "Caractéristiques techniques".
- Ne pas raccorder le produit à un réseau dont le courant assigné de courtcircuit (SCCR) est supérieur à la valeur autorisée à la section "Caractéristiques techniques".

**Le non-respect de ces instructions peut provoquer la mort, des blessures graves ou des dommages matériels.**

Le variateur peut générer un courant continu dans le conducteur de protection. Si un dispositif différentiel résiduel (RCD / GFCI) ou un appareil de surveillance du courant de défaut (RCM) est prévu en guise de protection contre les contacts directs ou indirects, il faut utiliser un type spécifique.

# **A AVERTISSEMENT**

#### **COURANT CONTINU DANS LE CONDUCTEUR DE PROTECTION**

- Utilisez un dispositif différentiel résiduel (RCD / GFCI) ou un appareil de surveillance du courant de défaut (RCM) de type A pour les variateurs monophasés raccordés à la phase et au conducteur neutre.
- Utilisez un dispositif différentiel résiduel (RCD / GFCI) ou un appareil de surveillance du courant de défaut (RCM) de type B (tous-courants) avec homologation pour variateurs de fréquence pour variateurs triphasés et variateurs monophasés non raccordés à la phase et au conducteur neutre.

**Le non-respect de ces instructions peut provoquer la mort, des blessures graves ou des dommages matériels.**

Vous trouverez des informations sur les conditions d'utilisation d'un dispositif différentiel résiduel dans la section Dispositif [différentiel](#page-66-0) résiduel, page 67.

# **A AVERTISSEMENT**

#### **TENSION RÉSEAU INCORRECTE**

Avant de démarrer et de configurer le produit, assurez-vous qu'il est autorisé pour la tension réseau.

**Le non-respect de ces instructions peut provoquer la mort, des blessures graves ou des dommages matériels.**

#### **Spécification des câbles**

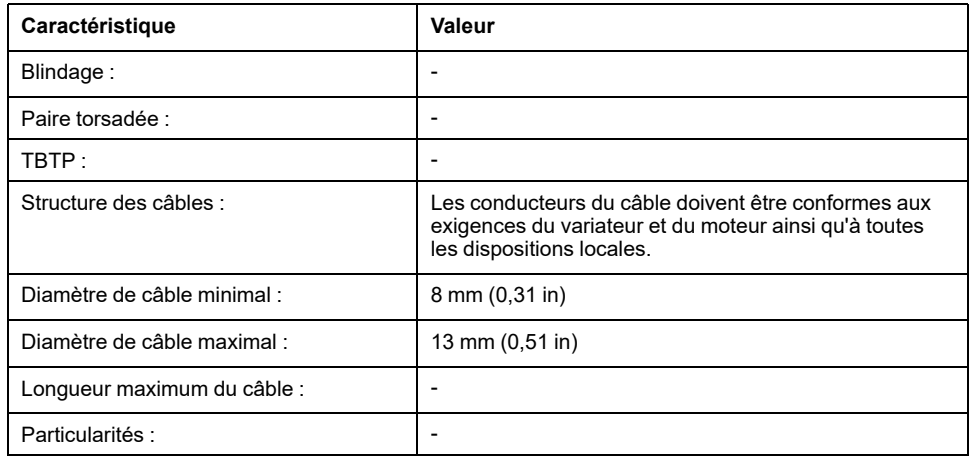

### **Caractéristiques des bornes de raccordement**

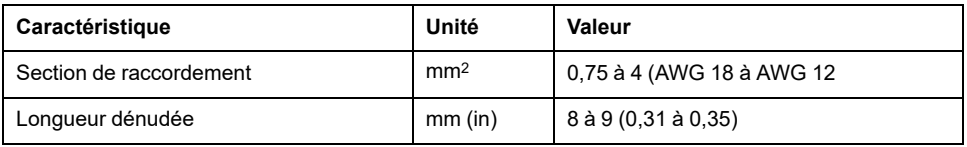

Les bornes sont admises pour des torons et des conducteurs rigides. Si possible, utilisez des embouts de câblage.

### **Conditions de branchement de l'alimentation de l'étage de puissance**

Respectez les consignes suivantes :

- Les appareils triphasés doivent être branchés et opérés uniquement en triphasé.
- Branchez des fusibles réseau en amont. Les valeurs maximales et les types de fusibles sont fournis dans la section Données [spécifiques](#page-36-0) au moteur, page [37.](#page-36-0)
- En cas d'utilisation d'un filtre secteur externe, le câble de réseau entre le filtre secteur externe et l'appareil doit être blindé et mis à la terre des deux cotés si ce câble présente une longueur supérieure à 200 mm (7,87 in).
- Reportez-vous à la section [Conditions](#page-52-0) pour UL 508C, page 53 pour plus d'informations sur la conformité UL.

### **Ouvrir le module de raccordement**

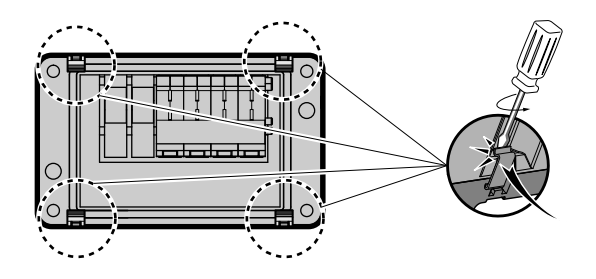

### **Variateur d'alimentation réseau monophasé**

Schéma de câblage pour variateur monophasé (115/230 Vca)

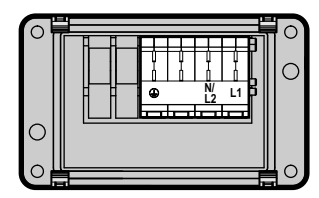

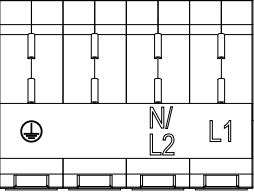

Vérifiez le type de réseau. Voir la section Tension réseau : plage et [tolérances,](#page-29-0) [page](#page-29-0) 30 pour les types de réseau approuvés.

### **Variateur d'alimentation réseau triphasé**

Schéma de câblage pour variateur triphasé (208/400/480 Vca)

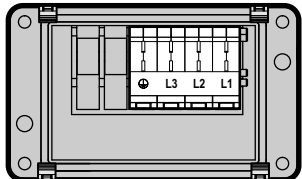

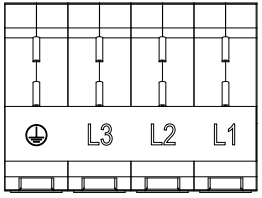

Vérifiez le type de réseau. Voir la section Tension réseau : plage et [tolérances,](#page-29-0) [page](#page-29-0) 30 pour les types de réseau approuvés.

#### **Utilisation des bornes**

Utilisez les bornes comme indiqué dans la figure suivante :

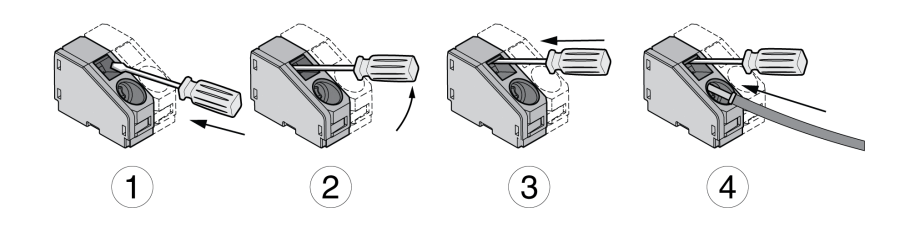

### **Établir l'alimentation réseau**

- Coupez toutes les tensions d'alimentation. Respectez les instructions de sécurité relatives à l'installation électrique.
- Vérifiez qu'aucune tension n'est plus appliquée (instructions de sécurité).
- Ouvrez le couvercle.
- Ouvrez le presse-étoupe.
- Faites passer le câble à travers le presse-étoupe.
- Reliez le raccordement PE (terre).
- Sur les appareils monophasés, connectez les raccordements L1 et N/L2.
- Sur les appareils triphasés, connectez les raccordements L1, L2 et L3.
- Refermez le presse-étoupe.
- Fermez le couvercle.

#### **Montage du module de raccordement**

Le module d'alimentation électrique peut être installé dans l'emplacement 1 ou l'emplacement 2.

Le choix de l'emplacement dépend de l'emplacement utilisé pour la résistance de freinage standard ou le module de raccordement de la résistance de freinage externe.

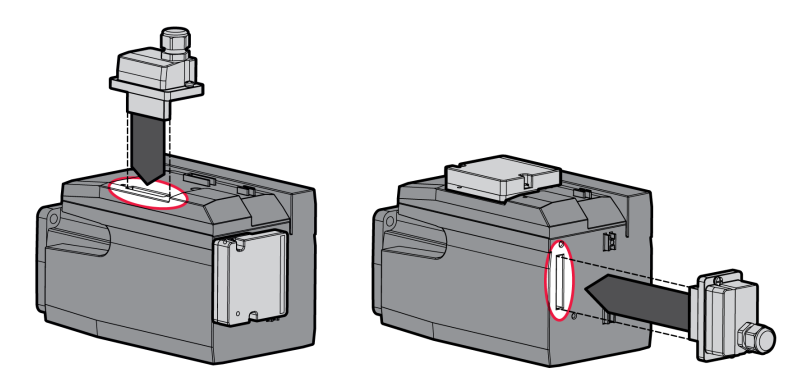

Retirez le film protecteur et insérez le module de tension d'alimentation dans l'emplacement 1 ou l'emplacement 2 et fixez-le en serrant les deux vis de fixation.

Les couples de serrage sont indiqués dans la section [Spécifications](#page-49-0) relatives aux vis, [presse-étoupes](#page-49-0) et capots, page 50.

# **Interface de mise en service**

## **Spécification des câbles**

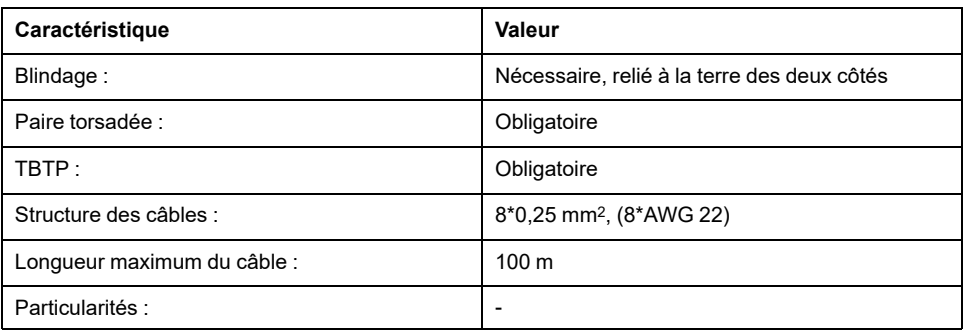

### **Branchement du PC**

Pour la mise en service, il est possible de raccorder un PC équipé du logiciel de mise en service. Le PC est branché via un convertisseur bidirectionnel USB/ RS485, voir [Accessoires](#page-590-0) et pièces de rechange, page 591.

### **Ouverture du couvercle de l'interface de mise en service**

Le couvercle de l'interface de mise en service s'ouvre à l'aide d'un tournevis.

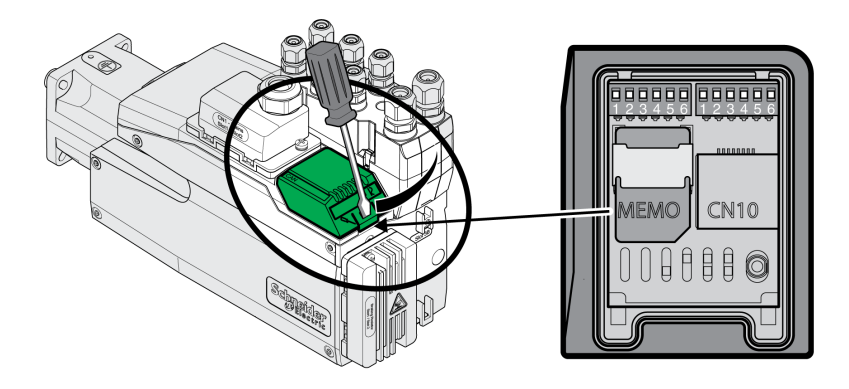

## **Schéma de câblage**

Schéma de câblage PC avec logiciel de mise en service

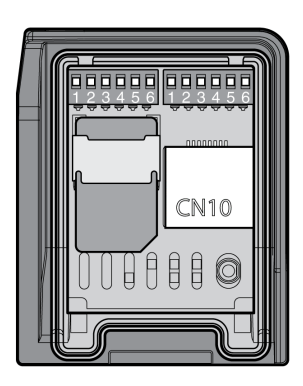

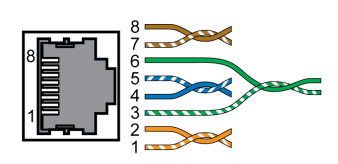

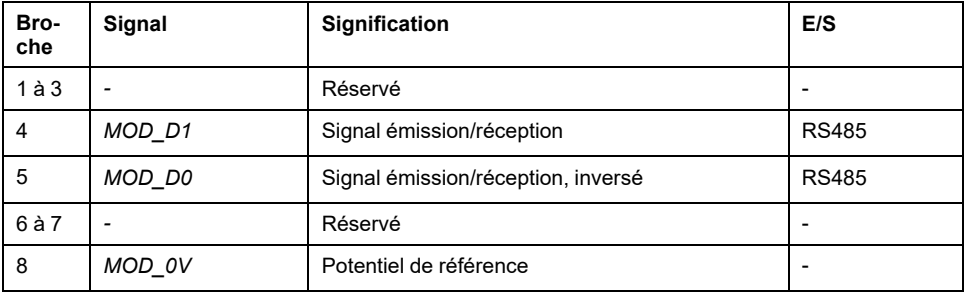

Le couvercle de l'interface de mise en service doit être refermé après la mise en service.

# **Montage du module de raccordement E/S**

### **Description**

Le module d'E/S peut être monté à l'emplacement 3A ou 3B.

En cas d'utilisation de la résistance de freinage standard, le choix d'emplacement est limité. Voir [Variantes](#page-64-0) de montage des modules, page 65.

- Contrôlez l'état des joints. Ne pas utiliser les appareils munis d'un joint endommagé.
- Retirez la sécurité de transport sur l'emplacement 3A ou 3B. Orientez les contacts comme indiqué dans la figure suivante. Ne touchez qu'à la partie en plastique et non les contacts.
- Insérez le module d'E/S dans l'emplacement 3A ou 3B. Si vous utilisez l'emplacement 3B, insérez d'abord le taquet inférieur du module. Dans un deuxième temps, orientez les contacts vers le variateur utilisez votre index pour les guider à l'intérieur.
- Insérez le module d'E/S dans l'emplacement 3A ou 3B et serrez la vis de fixation.

Montage du module E/S

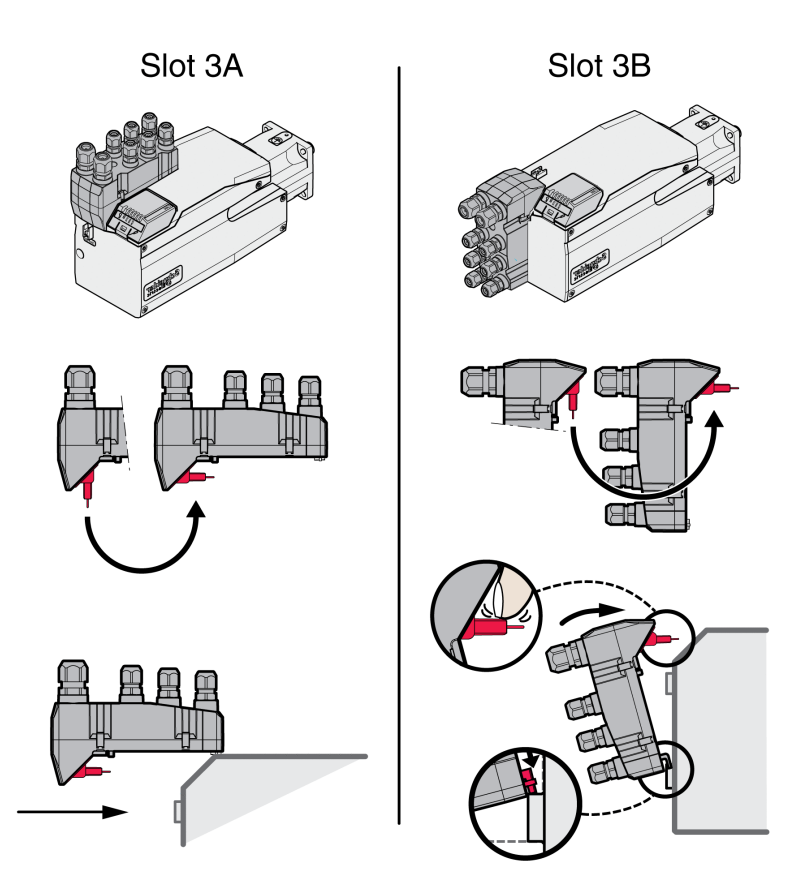

Les couples de serrage sont indiqués dans la section [Spécifications](#page-49-0) relatives aux vis, [presse-étoupes](#page-49-0) et capots, page 50.

# **Module E/S avec connecteurs industriels**

# **Aperçu du module E/S avec connecteurs industriels**

### **Aperçu du raccordement des modules E/S avec connecteurs industriels (4 entrées logiques, STO)**

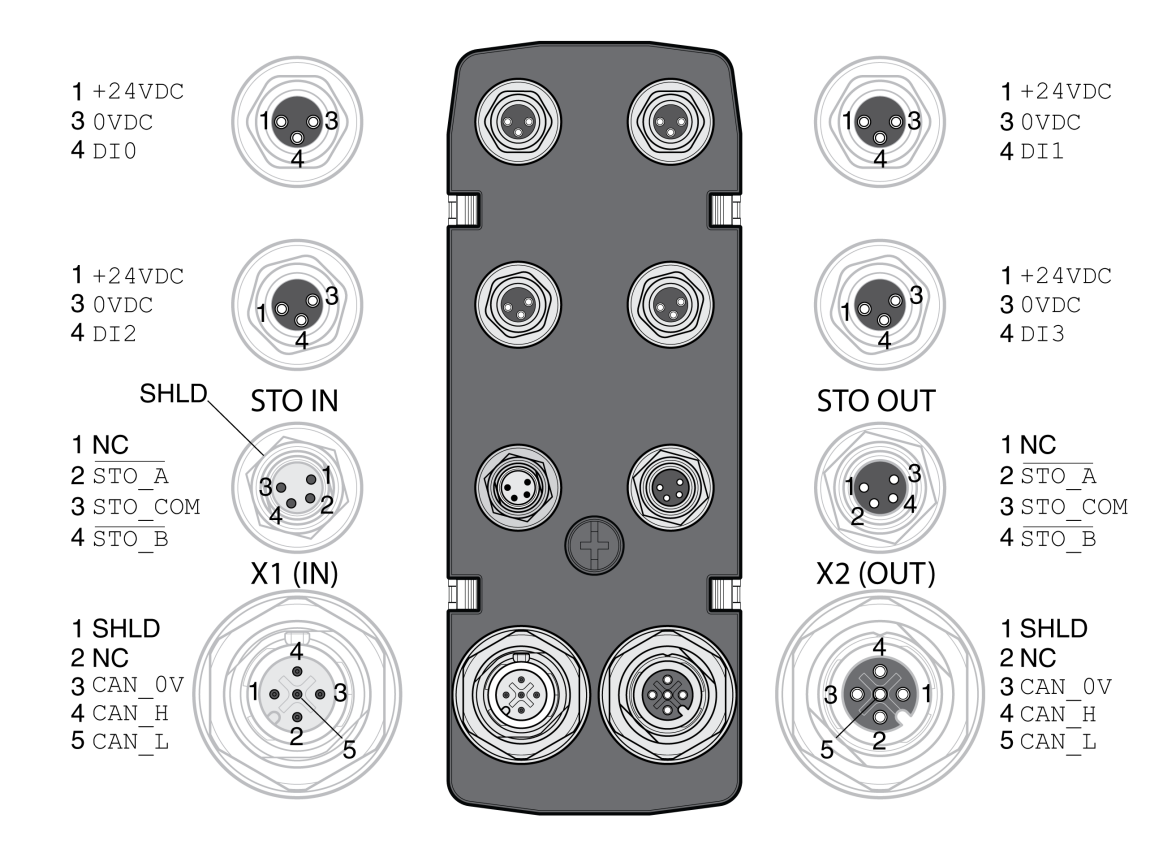

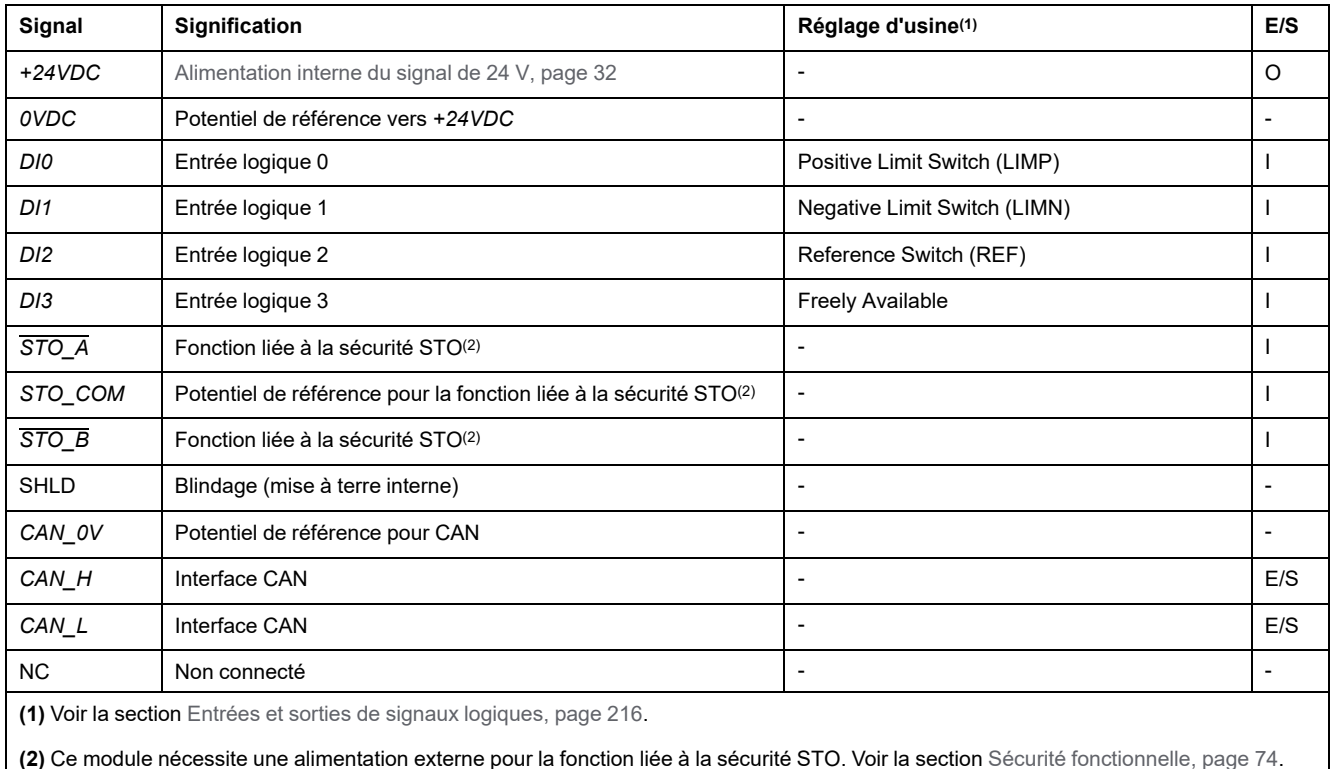

# **Type de logique**

## **Description**

Le type de logique résulte de la référence spécifique du module.

Le module E/S avec connecteurs industriels est disponible dans les variantes suivantes :

- Modules E/S avec logique positive (entrées Sink, sorties Source)
- Modules E/S avec logique négative (entrées Source, sorties Sink)

Vous trouverez une présentation des variantes de produit disponibles dans les sections Module E/S avec [connecteurs](#page-591-0) industriels pour logique positive, page 592 et Module E/S avec [connecteurs](#page-591-1) industriels pour logique négative, page 592.

Pour plus d'informations sur les types de logique, reportez-vous à la section [Types](#page-61-0) de [logique,](#page-61-0) page 62.

## **Raccordement des entrées de signaux logiques et des sorties de signaux logiques**

## **Description**

Le nombre des entrées et des sorties dépend de la variante de produit du module E/S.

Le module E/S avec connecteurs industriels est disponible dans les variantes suivantes :

- Module E/S avec 2 entrées de signal
- Module E/S avec 4 entrées de signal
- Module E/S avec 4 entrées de signaux et 2 sorties de signaux

#### **Spécification des câbles**

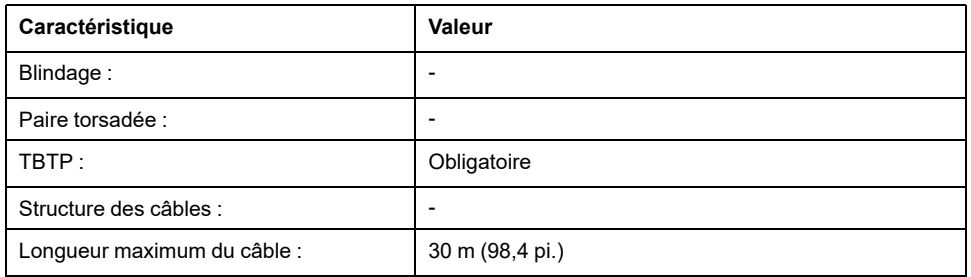

### **Raccorder les entrées logiques**

- Vérifiez que le câblage, les câbles et les interfaces raccordées sont conformes aux exigences TBTP.
- Connectez les entrées logiques.
- Les couples de serrage sont indiqués dans la section [Spécifications](#page-49-0) relatives aux vis, [presse-étoupes](#page-49-0) et capots, page 50.
- Obturez les connecteurs industriels non utilisés. Voir la section [Connecteurs](#page-592-0) [industriels,](#page-592-0) page 593.

# **Branchement de la fonction liée à la sécurité STO**

# **Généralités**

Le module E/S avec connecteurs industriels est disponible dans les variantes suivantes :

- Module d'E/S sans fonction liée à la sécurité STO
- Module d'E/S avec fonction liée à la sécurité STO

Pour plus d'informations sur la fonction STO, reportez-vous à la section [Sécurité](#page-73-0) [fonctionnelle,](#page-73-0) page 74.

### **Spécification des câbles**

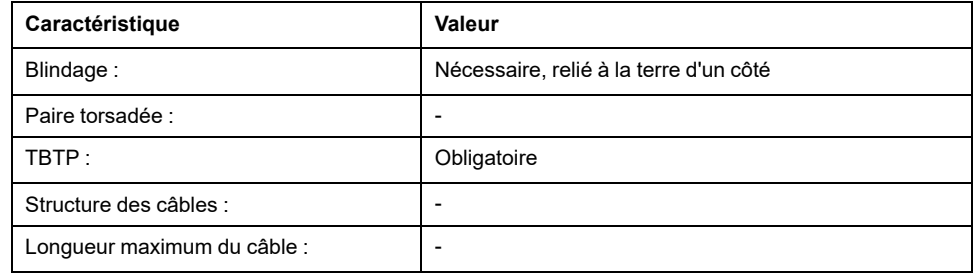

### **Brochage**

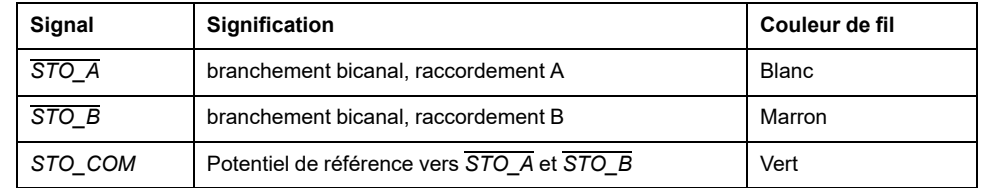

## **Branchement de la fonction liée à la sécurité STO**

- Vérifiez que le câblage, les câbles et les interfaces raccordées sont conformes aux exigences TBTP.
- Branchez la fonction STO en suivant les spécifications énoncées dans la section Sécurité [fonctionnelle,](#page-73-0) page 74.
- Les couples de serrage sont indiqués dans la section [Spécifications](#page-49-0) relatives aux vis, [presse-étoupes](#page-49-0) et capots, page 50.
- Obturez les connecteurs industriels non utilisés. Voir la section [Connecteurs](#page-592-0) [industriels,](#page-592-0) page 593.

# **Connexion Fieldbus**

## **Spécification des câbles**

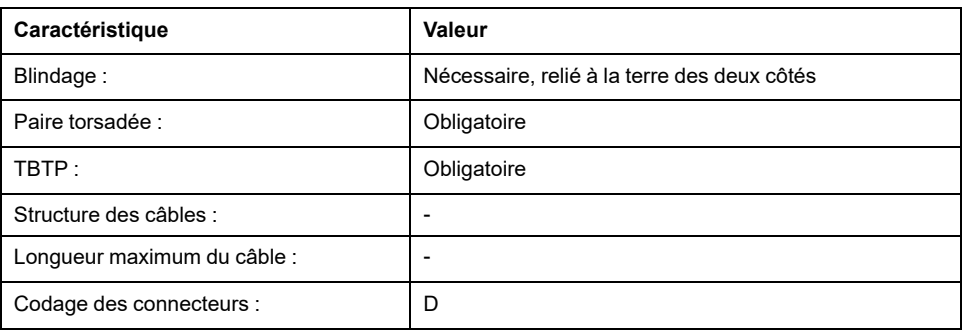

### **Raccorder le bus de terrain**

- Vérifiez que le câblage, les câbles et les interfaces raccordées sont conformes aux exigences TBTP.
- Les couples de serrage sont indiqués dans la section [Spécifications](#page-49-0) relatives aux vis, [presse-étoupes](#page-49-0) et capots, page 50.
- Obturez les connecteurs industriels non utilisés. Voir la section [Connecteurs](#page-592-0) [industriels,](#page-592-0) page 593.

# **Module E/S avec bornes à ressort**

# **Ouverture du module E/S**

## **Description**

• Ouvrez le module E/S.

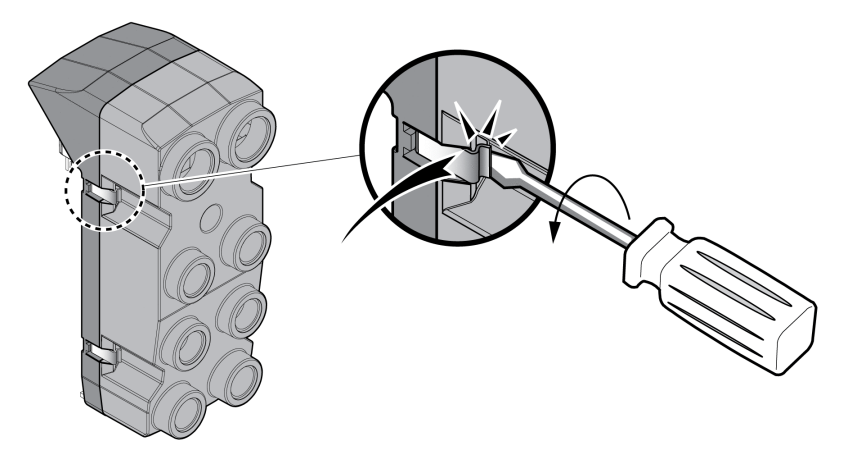

• Vissez les presse-étoupes nécessaires sur le module E/S.

Les presse-étoupe sont disponibles en tant qu'accessoires. Voir la section [Accessoires](#page-590-0) et pièces de rechange, page 591.

• Obturez les entrées de câble non utilisées.

Utilisez des accessoires authentiques ou des presse-étoupes du degré de protection minimum IP65 (prévoyez une bague d'étanchéité plate ou individuelle).

Les couples de serrage sont indiqués dans la section [Spécifications](#page-49-0) relatives aux vis, [presse-étoupes](#page-49-0) et capots, page 50.

# **Aperçu du module E/S avec bornes à ressort**

# **Présentation générale**

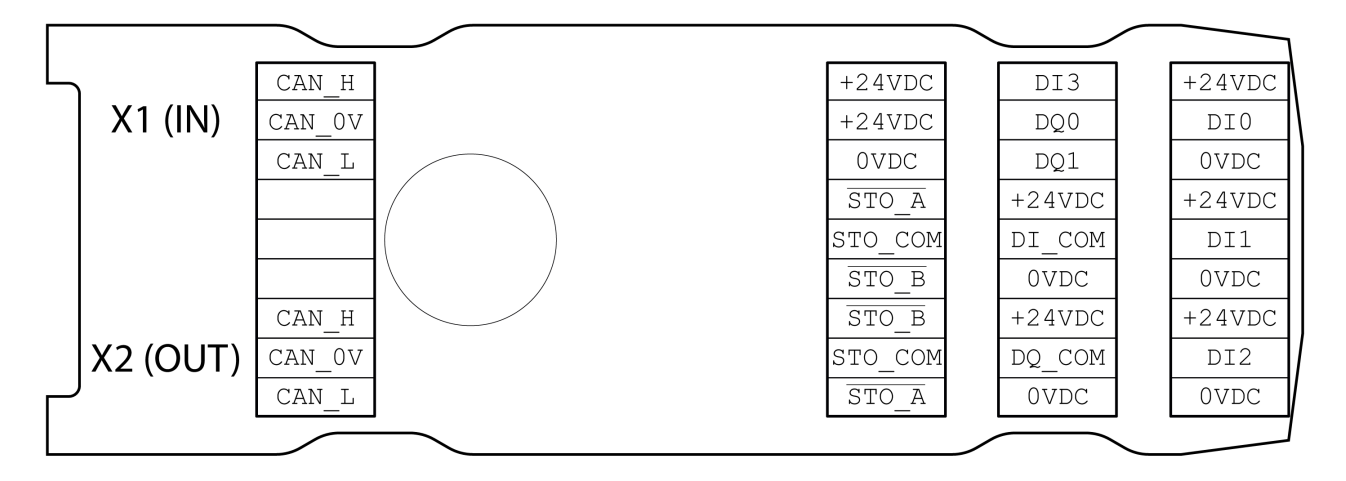

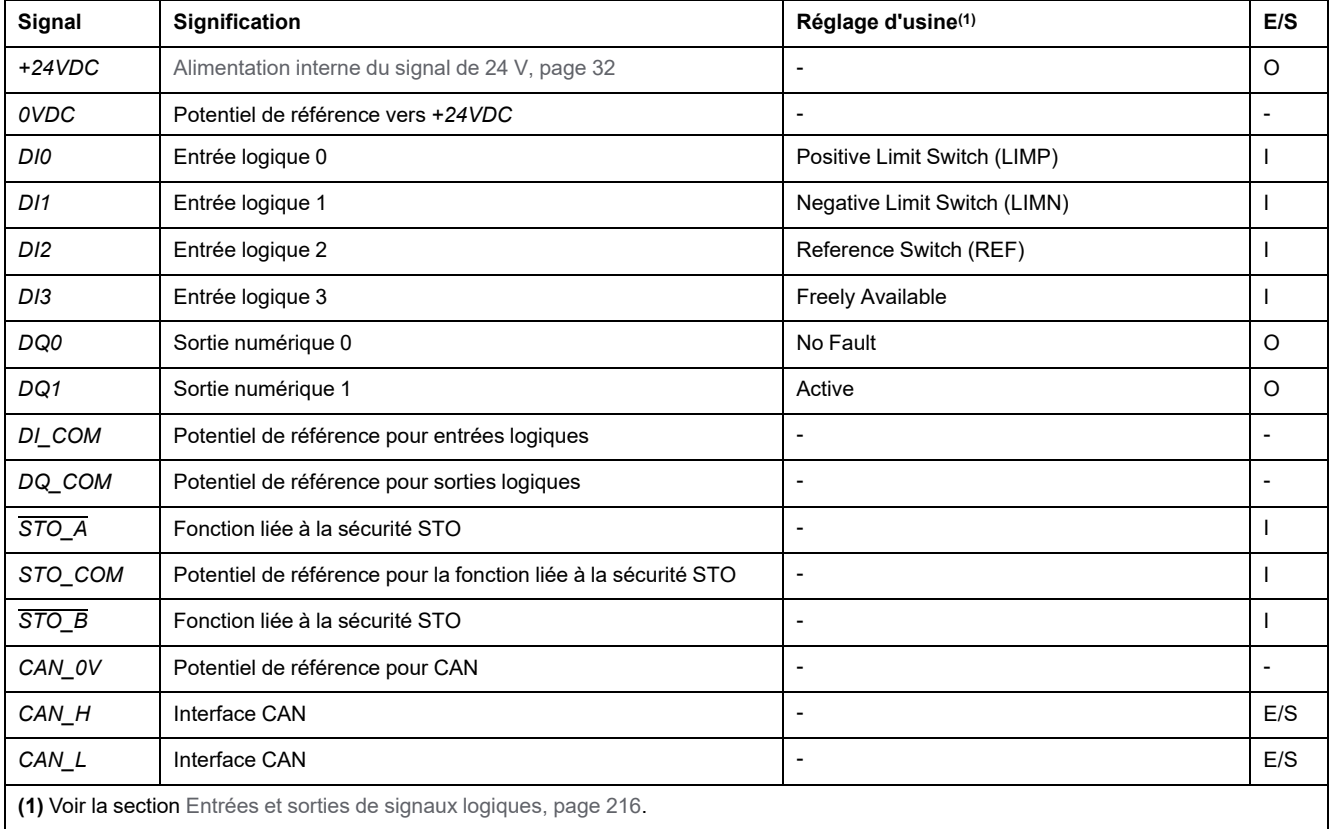

# **Réglage du type de logique**

# **Description**

Le module E/S à bornes à ressort est compatible avec la logique positive et la logique négative.

Pour plus d'informations sur les types de logique, reportez-vous à la section [Types](#page-61-0) de [logique,](#page-61-0) page 62.

- En logique positive, les signaux *DI\_COM*doivent être pontés avec *0VDC* et *DQ\_COM* avec *+24VDC*.
- En logique négative, les signaux *DI\_COM* doivent être pontés avec *+24VDC* et *DQ\_COM* avec *0VDC*.
- Paramétrez le type de logique nécessaire.

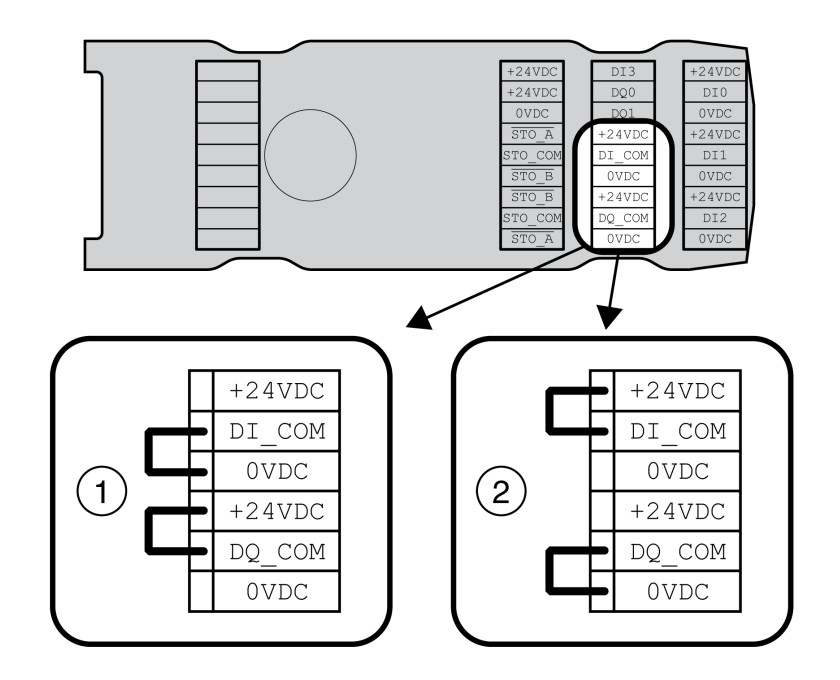

- **1** Logique positive (entrées Sink, sorties Source)
- **2** Logique négative (entrées Source, sorties Sink)

# **Raccordement des entrées/sorties logiques**

## **Spécification des câbles**

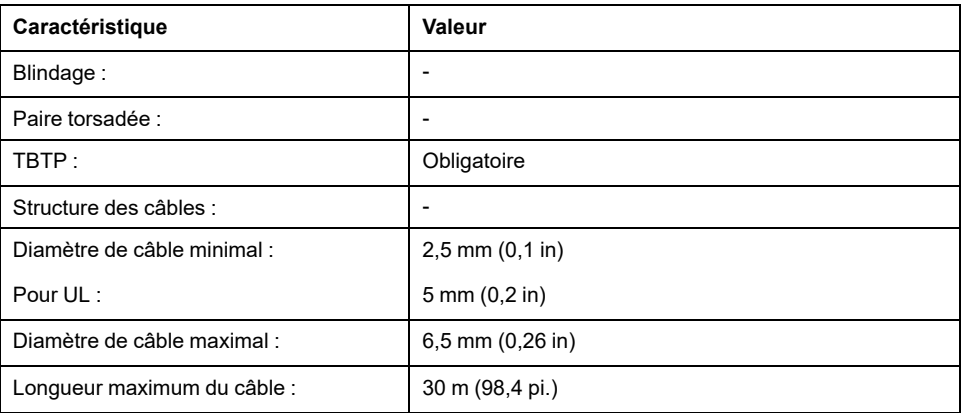

## **Caractéristiques des bornes de raccordement**

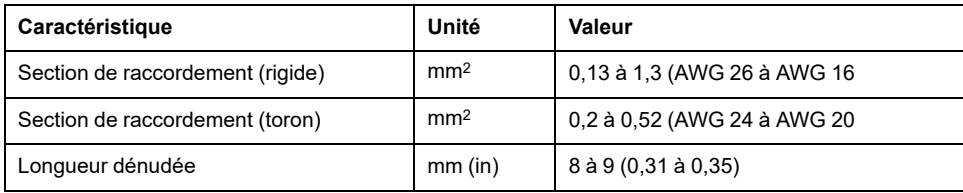

Les bornes sont admises pour des torons et des conducteurs rigides. Si possible, utilisez des embouts de câblage.

## **Brochage**

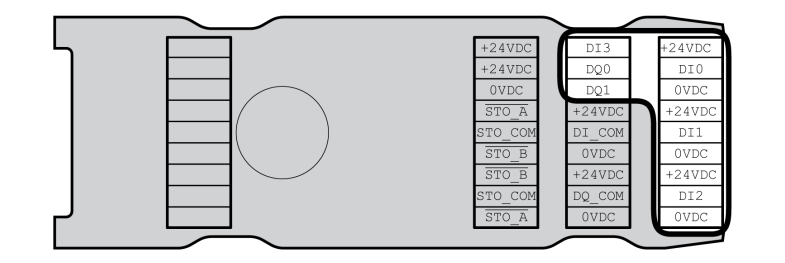

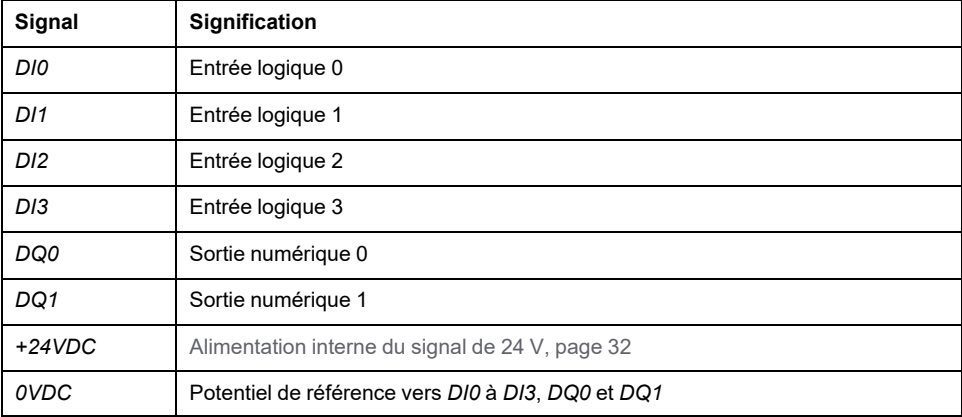

### **Assemblage des câbles**

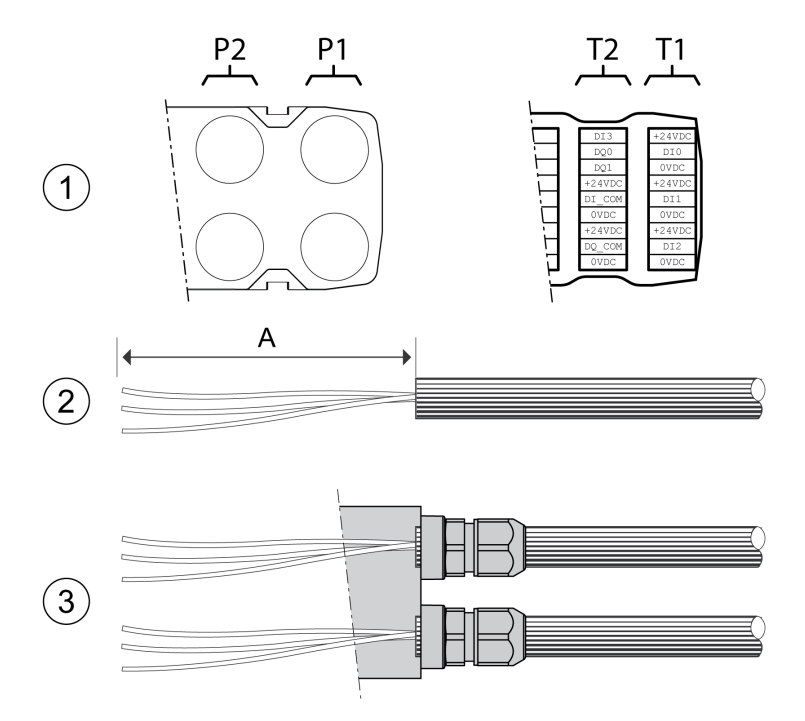

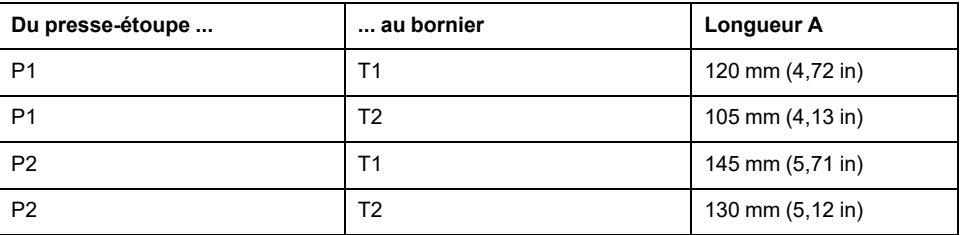

- (1) Déterminez les signaux à passer dans le presse-étoupe.
- (2) Dénudez le câble de la longueur A.
- (3) Repoussez l'écrou à compression du presse-étoupe par dessus le câble. Glissez le câble dans le presse-étoupe et serrez l'écrou à compression.
## <span id="page-144-0"></span>**Branchement de la fonction liée à la sécurité STO**

## **Généralités**

Le module E/S à bornes à ressort prend en charge l'exploitation avec et sans la fonction liée à la sécurité STO.

Pour plus d'informations sur la fonction STO, reportez-vous à la section [Sécurité](#page-73-0) [fonctionnelle,](#page-73-0) page 74.

## **Exploitation sans la fonction STO**

Si la fonction liée à la sécurité STO n'est pas utilisée, les signaux *STO\_A* et *+24VDC* doivent être pontés, les signaux *STO\_B* et *+24VDC* doivent être pontés et les signaux *STO\_COM* et *0VDC* doivent être pontés.

La fonction liée à la sécurité STO est désactivée lorsque ces signaux sont pontés.

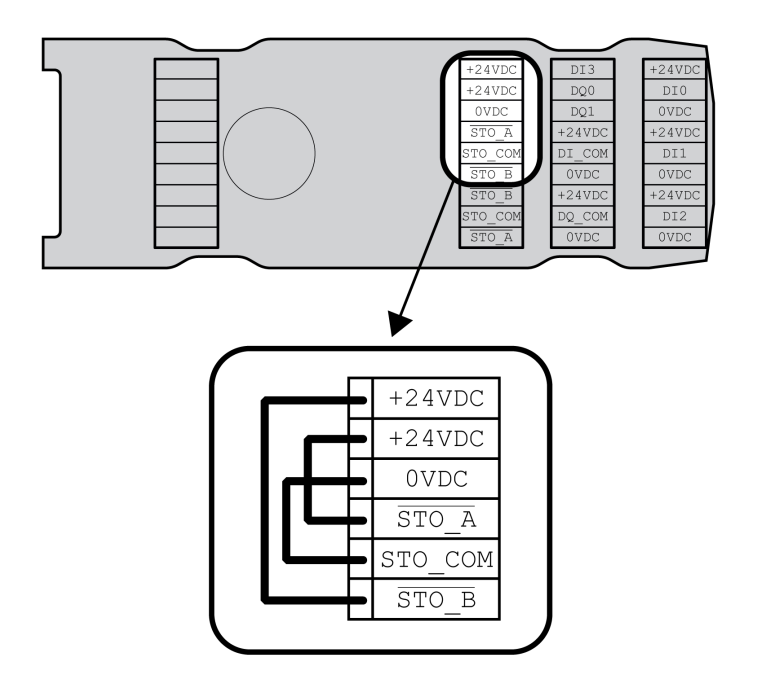

## **Exploitation avec la fonction STO**

Si la fonction liée à la sécurité STO doit être utilisée, vous devez la raccorder conformément aux consignes énoncées dans la section Sécurité [fonctionnelle,](#page-73-0) [page](#page-73-0) 74.

#### **Spécification des câbles**

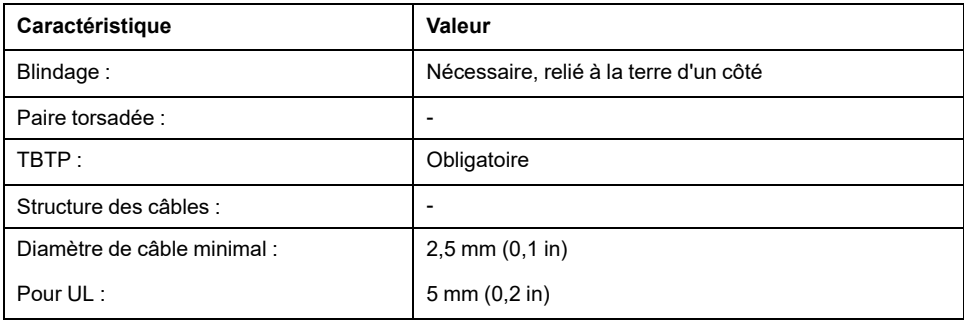

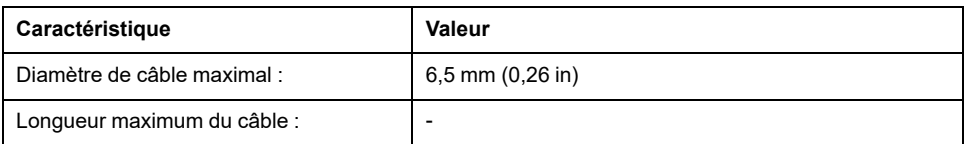

## **Caractéristiques des bornes de raccordement**

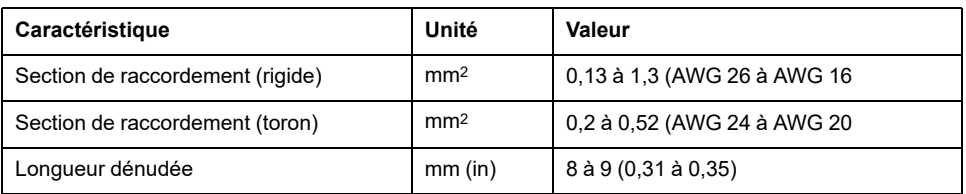

Les bornes sont admises pour des torons et des conducteurs rigides. Si possible, utilisez des embouts de câblage.

## **Brochage**

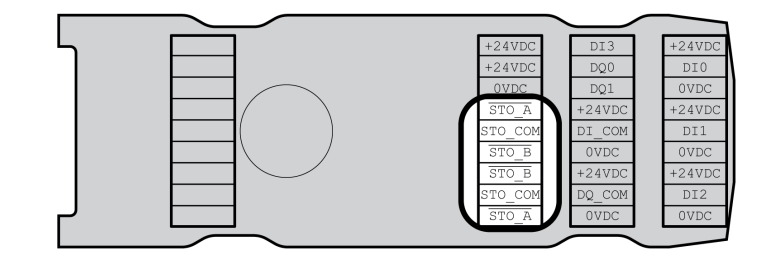

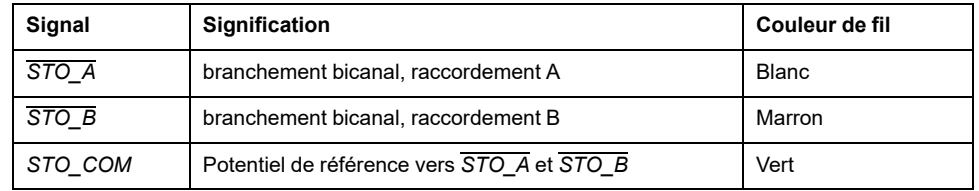

## **Concept de blindage**

Le blindage des câbles de la fonction liée à la sécurité STO doit être raccordé (une extrémité) à la connexion STO IN. Le raccordement unilatéral du blindage permet d'empêcher la formation de boucles de terre.

Pour plus d'informations, consultez la section Pose [protégée](#page-80-0) des câbles pour les signaux relatifs à la [sécurité,](#page-80-0) page 81.

## **Assemblage des câbles**

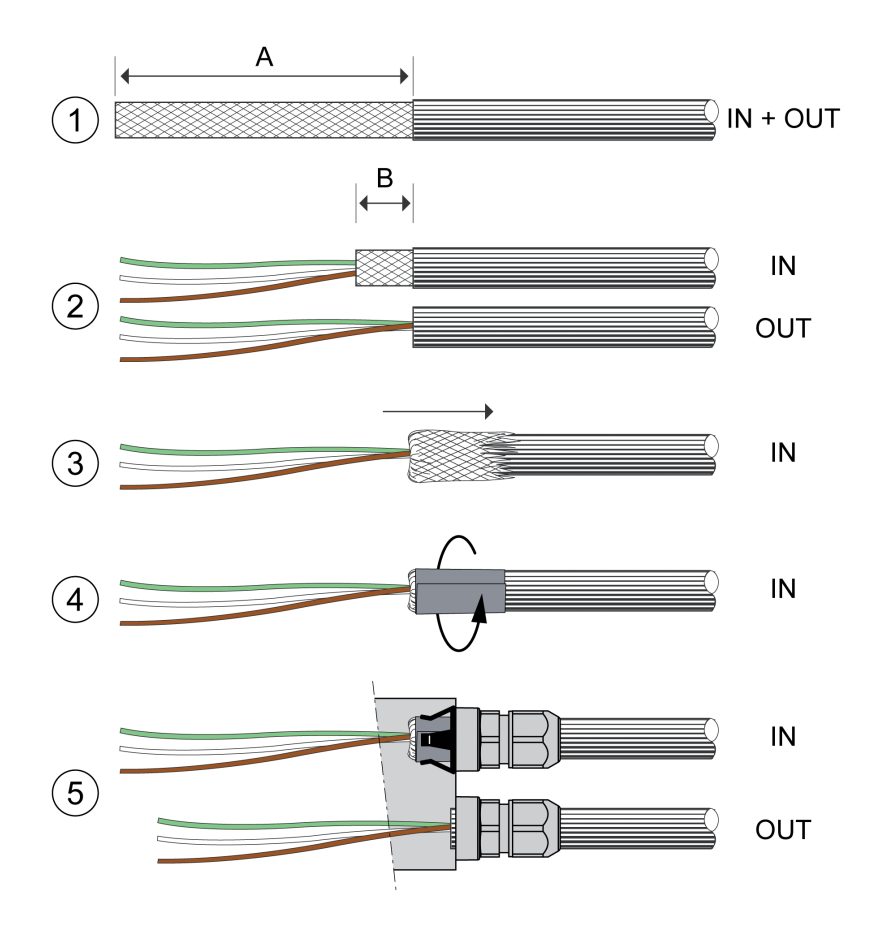

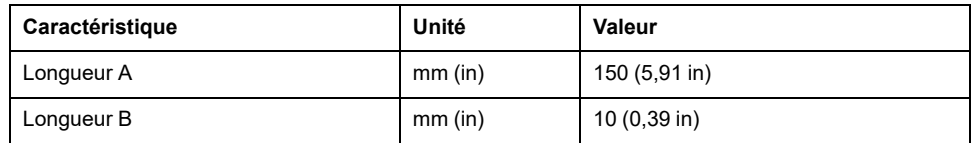

- (1) Dénudez le câble de la longueur A.
- (2) Raccourcissez le blindage du câble pour STO\_IN à la longueur B. Raccourcissez complètement le blindage du câble pour STO\_OUT.
- (3) Glissez la tresse de blindage vers l'arrière sur la gaine du câble.
- (4) Fixez le blindage avec un film de blindage (50 x 10 mm (1,97 x 0,39 in)).
- (5) Repoussez l'écrou à compression du presse-étoupe par dessus le câble. Glissez le câble dans le presse-étoupe et serrez l'écrou à compression. Veillez à ce que le blindage soit relié avec le ressort de blindage.

#### **Branchement de la fonction liée à la sécurité STO**

- Vérifiez que le câblage, les câbles et les interfaces raccordées sont conformes aux exigences TBTP.
- Branchez la fonction STO en suivant les spécifications énoncées dans la section Sécurité [fonctionnelle,](#page-73-0) page 74.

## **Connexion Fieldbus**

## **Spécification des câbles**

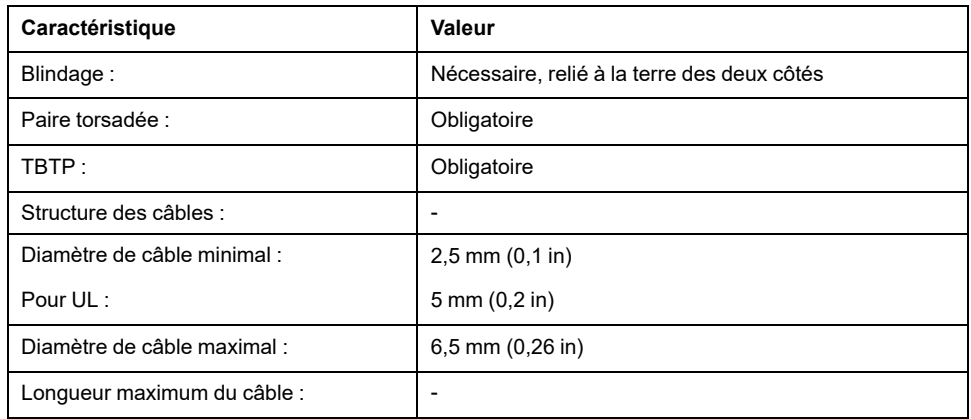

## **Caractéristiques des bornes de raccordement**

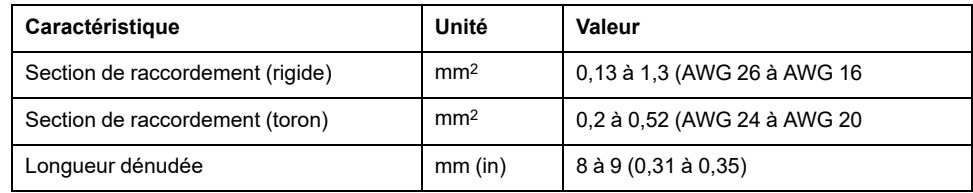

Les bornes sont admises pour des torons et des conducteurs rigides. Si possible, utilisez des embouts de câblage.

## **Brochage**

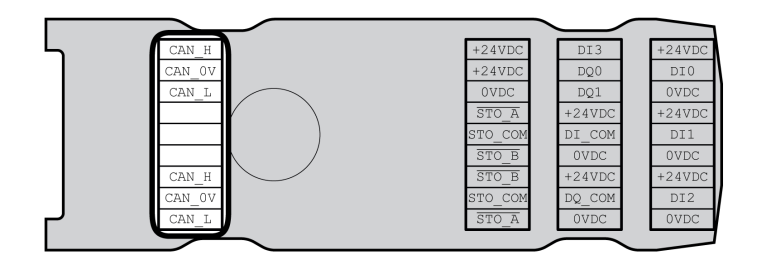

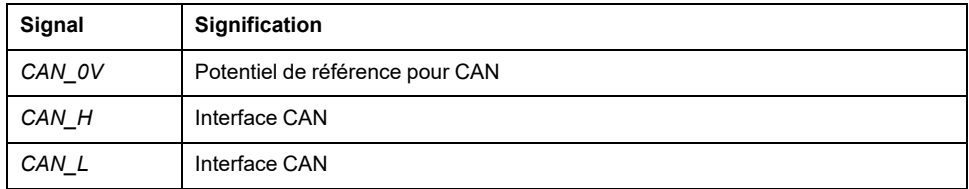

## **Assemblage des câbles**

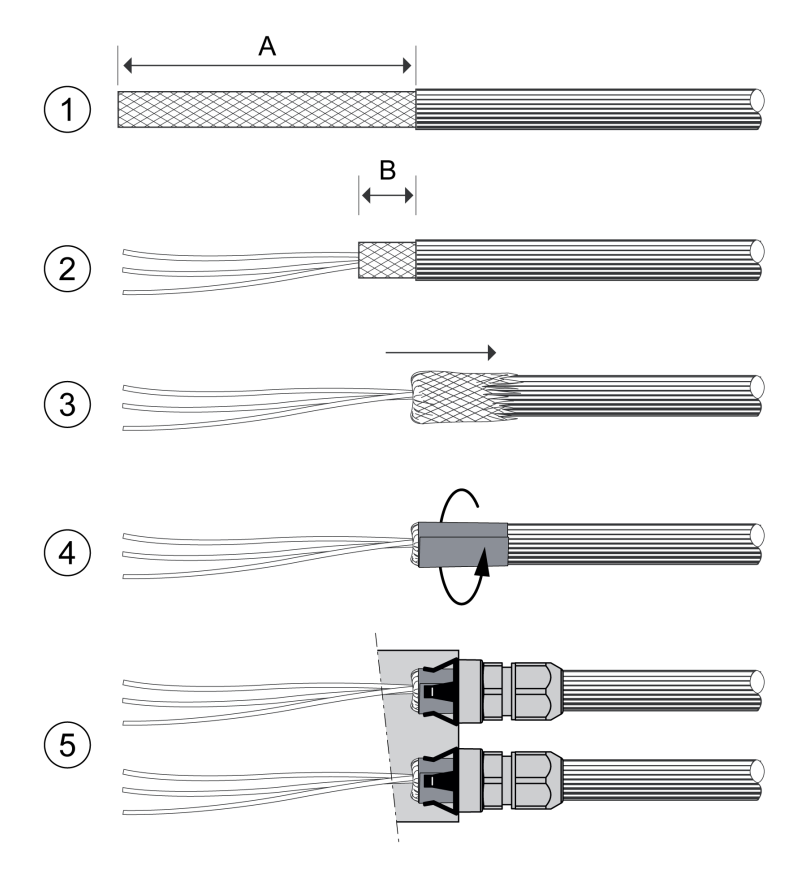

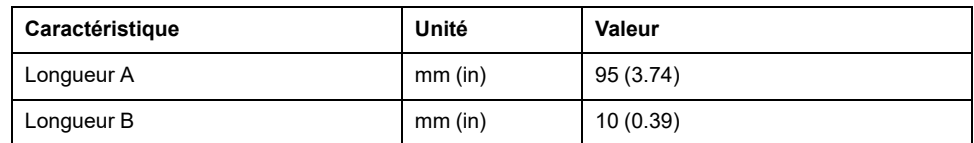

- (1) Dénudez les câbles pour X1 (IN) et X2 (OUT) de la longueur A.
- (2) Raccourcissez le blindage à la longueur B.
- (3) Glissez la tresse de blindage vers l'arrière sur la gaine du câble.
- (4) Fixez le blindage avec un film de blindage (50 x 10 mm (1,97 x 0,39 in)).
- (5) Repoussez l'écrou à compression du presse-étoupe par dessus le câble.

Glissez le câble dans le presse-étoupe et serrez l'écrou à compression. Veillez à ce que le blindage soit relié avec le ressort de blindage.

## **Raccorder les signaux**

## **Description**

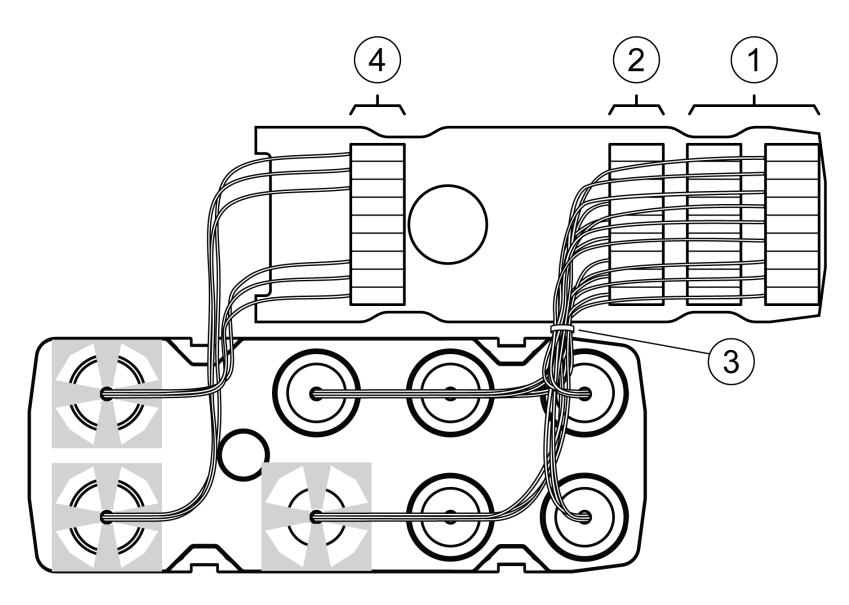

• Dénudez les différents brins. Utilisez des embouts de câblage.

• (1) Reliez les lignes de signal des entrées et des sorties logiques avec les

- bornes. • (2) Si vous utilisez la fonction liée à la sécurité STO, reliez les lignes de signal de la fonction STO aux bornes.
- (3) Fixez les lignes de signal des entrées et des sorties logiques et les lignes de signal de la fonction STO à l'aide de colliers serre-câbles.
- (4) Reliez les signaux du bus de terrain aux bornes.

Torsadez les brins du raccordement du bus de terrain de 1 à 2 tours. Le torsadage améliore la qualité du signal, permet de conserver plus facilement les câbles dans les emplacements prévus à cet effet et de bien refermer le couvercle.

## **Fermeture du module E/S**

## **Description**

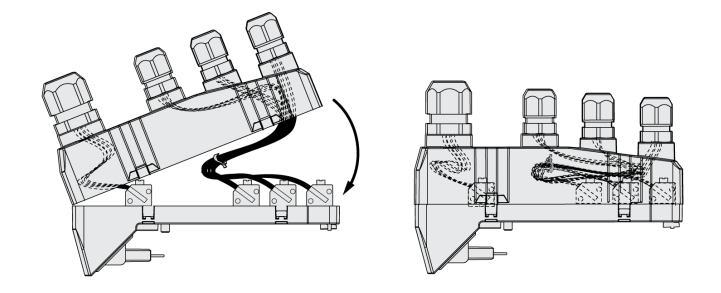

- Posez les câbles dans le couvercle du module E/S.
- Fermez le couvercle du module E/S en commençant à l'extrémité des raccordements du bus du terrain.

Veillez à ce qu'il n'y ait pas de câble entre les emplacements situés à proximité du raccordement du bus de terrain.

• Refermez les 4 bornes du modules.

# **Vérification de l'installation**

# **Description**

Contrôlez l'installation exécutée :

- Vérifiez la fixation mécanique de l'ensemble du système d'entraînement :
	- Les distances prescrites sont-elles respectées ?
	- Toutes les vis de fixation sont-elles serrées selon le couple de serrage prescrit ?
- Vérifiez les branchements électriques et le câblage :
	- Tous les conducteurs de protection sont-ils raccordés ?
	- Tous les fusibles présentent-ils la valeur et le type corrects ?
	- Tous les brins sont-ils raccordés ou isolés aux extrémités des câbles ?
	- Tous les câbles et connecteurs sont-ils bien branchés et correctement posés ?
	- Les verrouillages mécaniques des connecteurs sont-ils corrects et efficaces ?
	- Les lignes des signaux sont-elles correctement branchées ?
	- Les raccordements blindés nécessaires sont-ils effectués conformément à CEM ?
	- Toutes les mesures CEM sont-elles réalisées ?
	- L'installation du variateur est-elle conforme à toutes prescriptions de sécurité électriques locales, régionales et nationales en matière d'implantation définitive ?
- Vérifiez si tous les capots de protection et tous les joints d'étanchéité sont correctement installés pour permettre d'obtenir le degré de protection requis.

En cas d'utilisation de la fonction liée à la sécurité STO et de bornes à ressort :

• Contrôlez la liaison conductrice entre le blindage du câble STO (IN) et la terre.

# <span id="page-152-0"></span>**Mise en service**

# **Présentation**

## **Généralités**

La fonction de sécurité STO (Safe Torque Off) ne coupe pas l'alimentation du bus DC. Elle coupe simplement l'alimentation du moteur. La tension sur le bus DC et la tension réseau pour le variateur sont toujours appliquées.

## **AADANGER**

#### **CHOC ÉLECTRIQUE**

- N'utiliser la fonction de sécurité STO pour aucun autre but que le but prévu.
- Utiliser un commutateur approprié ne faisant pas partie du branchement de la fonction de sécurité STO pour débrancher le variateur de l'alimentation réseau.

**Le non-respect de ces instructions provoquera la mort ou des blessures graves.**

En raison de l'entraînement externe du moteur, des courants trop importants peuvent être réalimentés dans le variateur.

# **DANGER**

#### **INCENDIE DÛ À DES FORCES D'ENTRAÎNEMENT EXTERNES AGISSANT SUR LE MOTEUR**

En cas d'une erreur de la classe d'erreur 3 ou 4, assurez-vous qu'aucune force d'entraînement externe ne peut agir sur le moteur.

**Le non-respect de ces instructions provoquera la mort ou des blessures graves.**

Des valeurs de paramètres inappropriées ou des données incompatibles peuvent déclencher des déplacement involontaires, déclencher des signaux, endommager des pièces et désactiver des fonctions de surveillance. Quelques valeurs de paramètre ou données ne sont activées qu'après un redémarrage.

# **AVERTISSEMENT**

#### **FONCTIONNEMENT IMPRÉVU DE L'ÉQUIPEMENT**

- Ne démarrer le système que si personne ni aucun obstacle ne se trouve dans la zone d'exploitation.
- N'exploitez pas le système d'entraînement avec des valeurs de paramètres ou des données inconnues.
- Ne modifiez que les valeurs des paramètres dont vous comprenez la signification.
- Après la modification, procédez à un redémarrage et vérifiez les données de service et/ou les valeurs de paramètre enregistrés après la modification.
- Lors de la mise en service, des mises à jour ou de toute autre modification sur le variateur, effectuez soigneusement des tests pour tous les états de fonctionnement et les cas d'erreur.
- Vérifiez les fonctions après un remplacement du produit ainsi qu'après avoir modifié les valeurs de paramètre et/ou les données de service.

**Le non-respect de ces instructions peut provoquer la mort, des blessures graves ou des dommages matériels.**

Lorsque l'étage de puissance est désactivé de manière involontaire, par exemple suite à une panne de tension, des erreurs ou des fonctions, le moteur n'est plus freiné de manière contrôlée.

## **AVERTISSEMENT**

#### **FONCTIONNEMENT IMPRÉVU DE L'ÉQUIPEMENT**

Assurez-vous qu'un déplacement non freiné ne risque pas d'occasionner des blessures ou des dommages matériels.

**Le non-respect de ces instructions peut provoquer la mort, des blessures graves ou des dommages matériels.**

Le serrage du frein de maintien lorsque le moteur tourne entraîne une usure rapide et une perte de la force de freinage.

## **AVERTISSEMENT**

#### **PERTE DE LA FORCE DE FREINAGE PAR L'USURE OU LA HAUTE TEMPÉRATURE**

- Ne pas utiliser le frein de maintien comme frein de service !
- Ne pas dépasser le nombre maximal de décélérations ni l'énergie cinétique maximale lors du freinage de charges déplacées.

**Le non-respect de ces instructions peut provoquer la mort, des blessures graves ou des dommages matériels.**

Lors de la première utilisation du produit, il y a un risque élevé de déplacements inattendus, par exemple en raison d'un câblage erroné ou de réglages de paramètres inappropriés. Un desserrage du frein de maintien peut provoquer un déplacement involontaire comme un affaissement de la charge au niveau des axes verticaux.

# **A AVERTISSEMENT**

#### **DÉPLACEMENT INVOLONTAIRE**

- S'assurer que personne ni aucun obstacle ne se trouve dans la zone de travail pendant l'exploitation de l'installation.
- S'assurer que l'affaissement de la charge ou tout autre déplacement non intentionnel ne peut pas provoquer de phénomènes dangereux ni de dommages.
- Procéder aux premiers essais sans charge accouplée.
- S'assurer qu'un bouton-poussoir ARRÊT D'URGENCE opérationnel est accessible à toutes les personnes participant au test.
- S'attendre à des déplacements dans des directions non prévues ou à une oscillation du moteur.

**Le non-respect de ces instructions peut provoquer la mort, des blessures graves ou des dommages matériels.**

Différents canaux d'accès permettent d'accéder au produit. Si l'accès s'effectue simultanément par l'intermédiaire de plusieurs canaux d'accès ou en cas d'utilisation de l'accès exclusif, cela peut déclencher un comportement non intentionnel.

## **AAVERTISSEMENT**

#### **FONCTIONNEMENT IMPRÉVU DE L'ÉQUIPEMENT**

- S'assurer qu'en cas d'accès simultané via plusieurs canaux d'accès qu'aucune commande n'est déclenchée ou bloquée de manière involontaire.
- S'assurer qu'en cas d'utilisation de l'accès exclusif qu'aucune commande n'est déclenchée ou bloquée de manière involontaire.
- S'assurer que les canaux d'accès nécessaires sont bien disponibles.

**Le non-respect de ces instructions peut provoquer la mort, des blessures graves ou des dommages matériels.**

En cours de service, les surfaces métalliques du produit peuvent chauffer jusqu'à plus de 70 °C (158 °F).

# **ATTENTION**

#### **SURFACES CHAUDES**

- Éviter tout contact non protégé avec les surfaces chaudes.
- Ne pas approcher de composants inflammables ou sensibles à la chaleur des surfaces chaudes.
- Procéder à un essai de fonctionnement avec charge maximale pour s'assurer que la dissipation de chaleur est suffisante.

**Le non-respect de ces instructions peut provoquer des blessures ou des dommages matériels.**

Si le variateur est resté débranché du réseau pendant 24 mois ou plus, les condensateurs doivent être rechargés à pleine capacité avant de démarrer le moteur.

## *AVIS*

#### **PERFORMANCES RÉDUITES DES CONDENSATEURS**

Si le variateur est resté hors tension pendant 24 mois ou plus, appliquer la tension réseau pendant au moins une heure avant d'activer l'étage de puissance pour la première fois.

#### **Le non-respect de ces instructions peut provoquer des dommages matériels.**

Si le variateur est mis en service pour la première fois, contrôlez la date de fabrication et appliquez la procédure indiquée ci-dessus si la date de fabrication remonte à plus de 24 mois dans le passé.

## **Préparation**

#### **Composants requis**

La mise en service nécessite les composants suivants:

• Logiciel de mise en service "Lexium DTM Library"

[https://www.se.com/ww/en/download/document/Lexium\\_DTM\\_Library/](https://www.se.com/ww/en/download/document/Lexium_DTM_Library)

• Convertisseur du bus de terre (convertisseur) nécessaire au logiciel de mise en service en cas de connexion établie via l'interface de mise en service

- Fichier de description de l'appareil (EDS)
	- <https://www.se.com>

## **Interfaces**

La mise en service et le paramétrage ainsi que les tâches de diagnostic peuvent être exécutées à l'aide des interfaces suivantes :

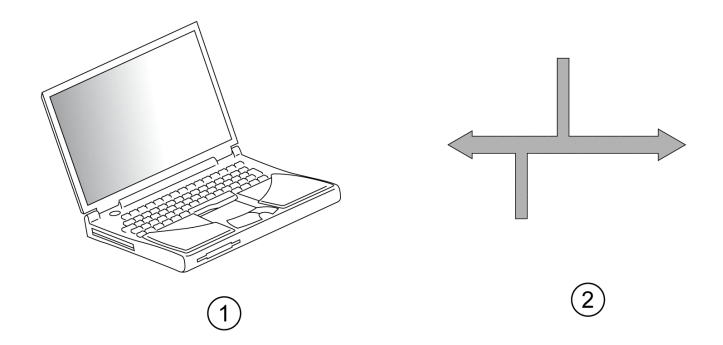

**1** PC avec logiciel de mise en service "Lexium DTM Library"

**2** Bus de terrain

Il est possible de dupliquer les réglages d'appareils déjà installés. Un réglage d'appareil enregistré peut être chargé sur un appareil du même type. On peut utiliser la duplication quand on souhaite avoir les mêmes réglages sur plusieurs appareils, par exemple lors d'un remplacement d'appareils.

### **Logiciel de mise en service**

Le logiciel de mise en service "Lexium DTM Library" propose une interface utilisateur graphique et il est utilisé pour la mise en service, le diagnostic et pour tester les réglages.

- Réglage des paramètres de boucle de régulation dans une interface graphique
- Nombreux outils de diagnostic pour l'optimisation et la maintenance
- Enregistrement longue durée pour l'analyse du comportement en marche
- Test des signaux d'entrée et de sortie
- Tracés des signaux sur l'écran
- Archivage des réglages des appareils et des enregistrements avec fonctions d'exportation pour le traitement des données

#### **Ouverture du couvercle de l'interface de mise en service**

Sous le couvercle de l'interface de mise en service, figurent :

- le commutateur DIP pour l'adresse et la vitesse de transmission de CANopen
- Lecteurs de carte pour carte mémoire (Memory Card)
- Interface de mise en service CN10

Le couvercle de l'interface de mise en service s'ouvre à l'aide d'un tournevis.

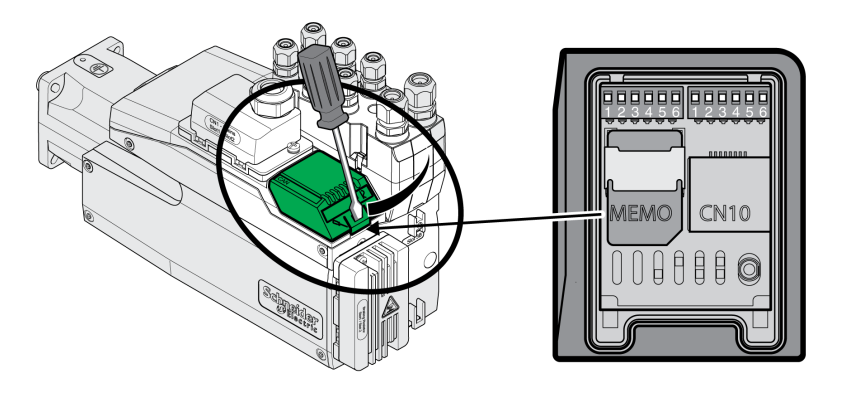

L'interface CN10 n'est pas compatible avec les appareils sans alimentation électrique individuelle.

Utilisez des câbles de brassage standard RJ45.

Le couvercle de l'interface de mise en service doit être refermé après la mise en service.

#### **Branchement du PC**

Pour la mise en service, il est possible de raccorder un PC équipé du logiciel de mise en service. Le PC est branché via un convertisseur bidirectionnel USB/ RS485, voir [Accessoires](#page-590-0) et pièces de rechange, page 591.

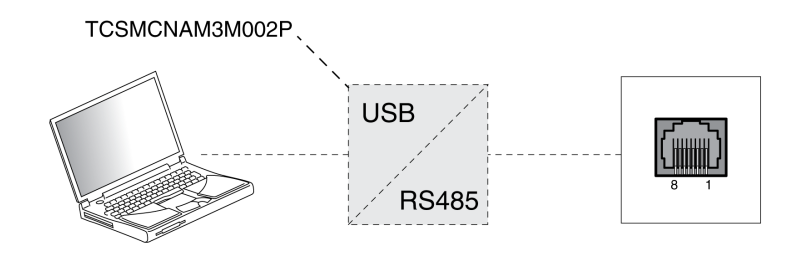

# **Intégration du bus de terrain**

## **Réglage de la vitesse de transmission et de l'adresse de l'appareil**

### **Présentation générale**

Les réglages d'usine étant actifs, l'adresse et la vitesse de transmission peuvent être réglées à l'aide des paramètres *CANbaud* et *CANaddress*. Il est également possible de régler l'adresse et la vitesse de transmission via les commutateurs DIP situés sous le couvercle de l'interface de mise en service. Si les commutateurs DIP sont utilisés, les valeurs réglées via les paramètres ne sont pas prises en compte.

Jusqu'à 64 appareils peuvent être adressés dans un segment de réseau CAN-Bus et jusqu'à 127 dans le réseau étendu. Chaque appareil est identifié par une adresse spécifique. Le réglage d'usine de l'adresse de l'appareil est 0. Il doit être modifié. Tant que l'adresse de l'appareil est 0, le bus de terrain n'est pas initialisé. Chaque appareil doit avoir sa propre adresse de nœud, qui ne peut être attribuée qu'une fois sur le réseau. Le réglage d'usine de la vitesse de transmission est 250 kBauds. La vitesse de transmission (débit en bauds) doit être réglée de manière identique pour tous les équipements réseau.

Selon les conditions d'installation, l'accès aux commutateurs DIP de l'adresse et de la vitesse de transmission peut être difficile. Si les commutateurs DIP doivent être utilisés, il est recommandé de les régler à l'avance.

#### **Réglage de la vitesse de transmission et de l'adresse de l'appareil à l'aide des commutateurs DIP**

Réglez la vitesse de transmission et l'adresse de l'appareil à l'aide des commutateurs DIP.

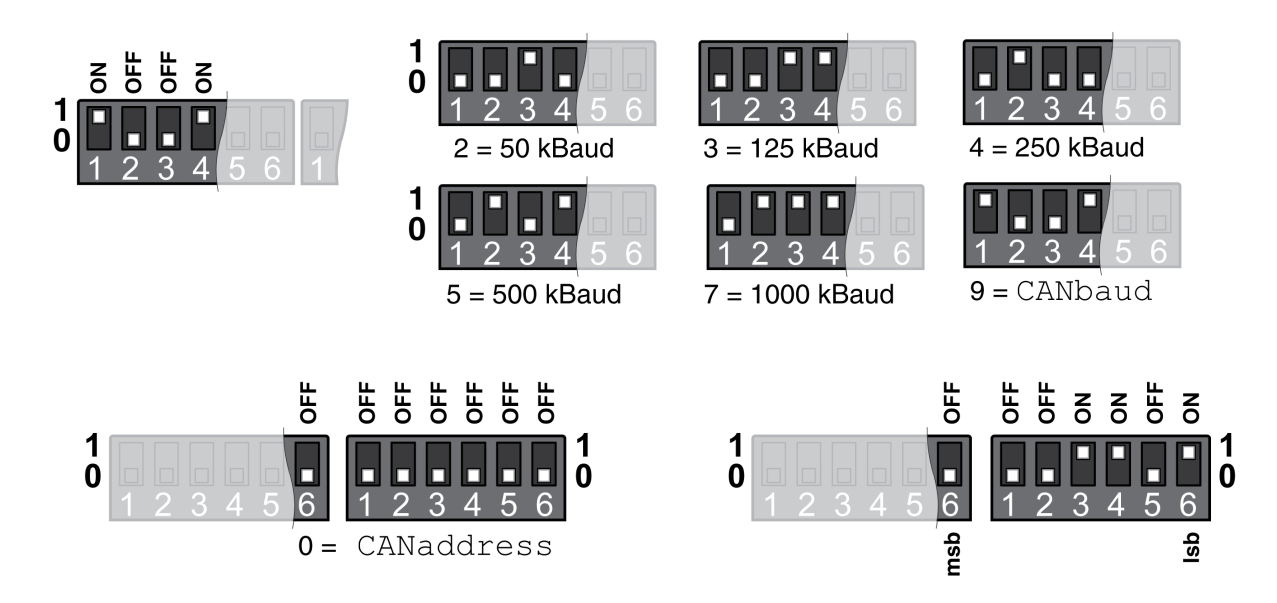

## **Réglage de la vitesse de transmission et de l'adresse de l'appareil à l'aide des paramètres**

Le commutateur DIP de la vitesse de transmission doit être réglé sur 9. Le commutateur DIP de l'adresse de l'appareil doit être réglé sur 0. Dans le cas d'autres réglages, ce sont les réglages des commutateurs DIP pour la vitesse de transmission et l'adresse de l'appareil qui sont utilisés, pas ceux des paramètres. • Réglez la vitesse de transmission en fonction des besoins de votre réseau à l'aide du paramètre *CANbaud*.

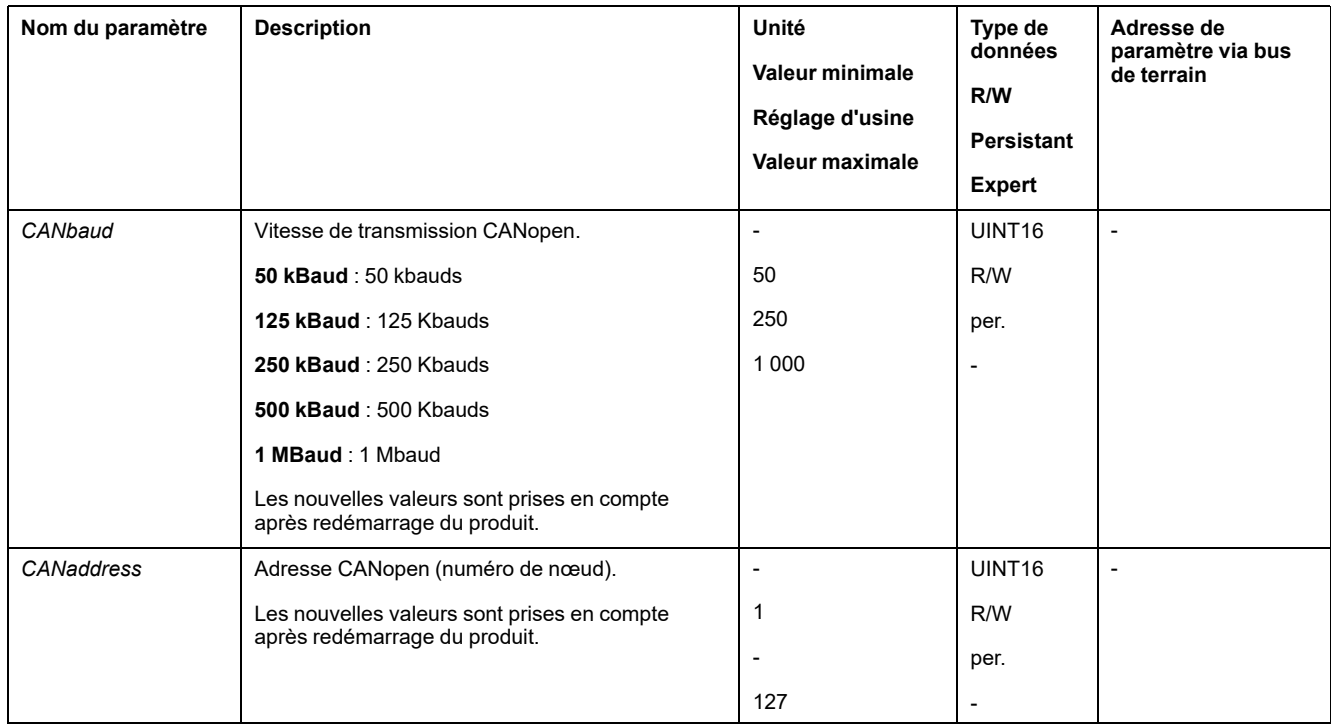

• Réglez l'adresse de l'appareil à l'aide du paramètre *CANaddress*.

## **Lecture des réglages des commutateurs DIP à l'aide des paramètres**

Les paramètres *\_DipCANbaud* et *\_DipCANaddress* permettent de lire le réglage actuel des commutateurs DIP.

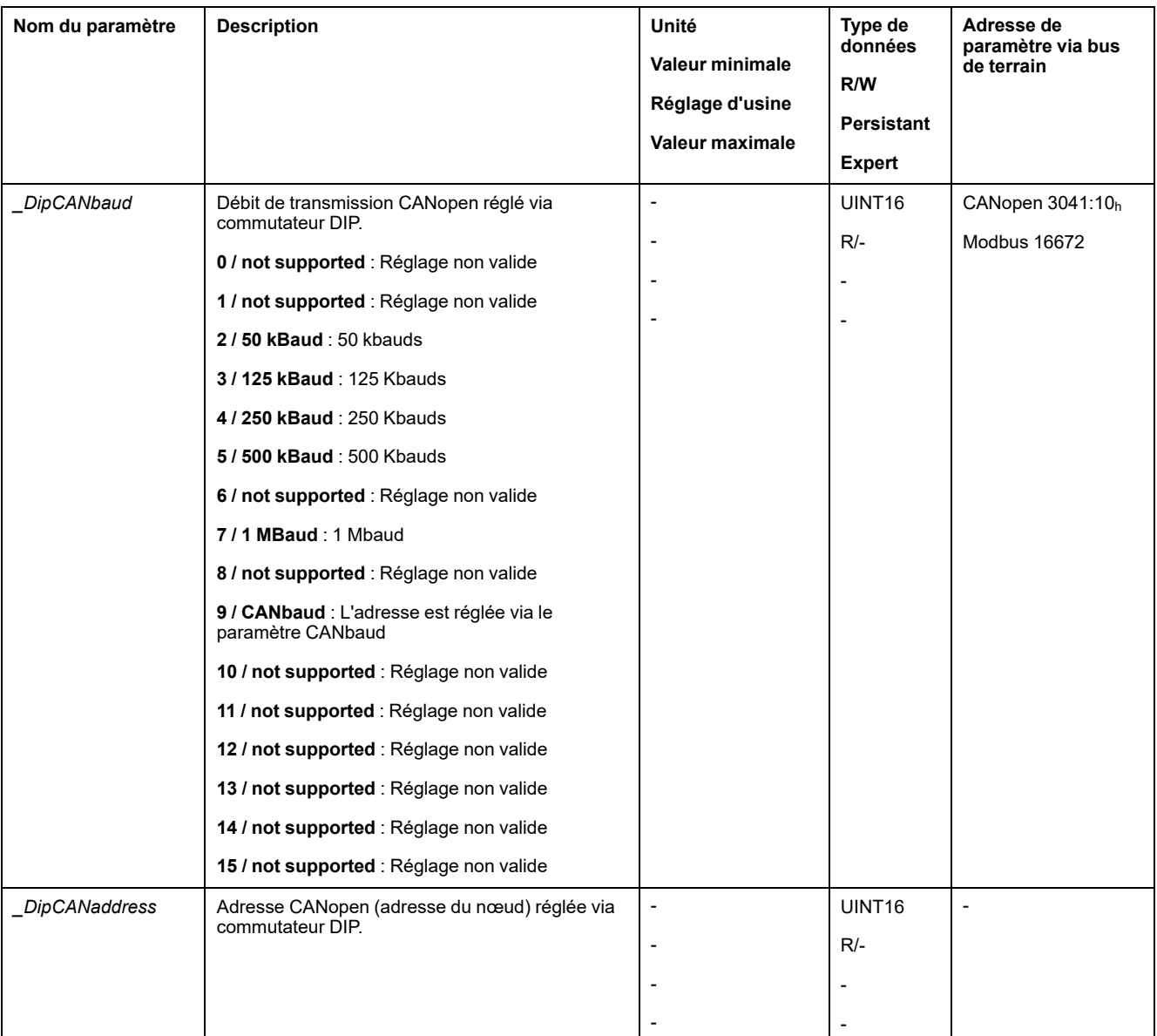

#### **Redémarrage du variateur**

Un redémarrage du variateur est nécessaire pour valider les modifications. Après le redémarrage, le variateur est prêt.

## **Autres étapes**

- Collez un autocollant sur l'appareil pour y noter des informations pour l'entretien, par exemple le type de bus de terrain et l'adresse de l'appareil.
- Procédez aux réglages de mise en service décrits ci-après.

Vous pouvez également enregistrer vos réglages sur une carte mémoire. Utilisez uniquement les cartes mémoire proposées dans le catalogue d'accessoires. Voir Cartes [mémoire,](#page-590-1) page 591.

## **Procédure de mise en service**

## **Définir les valeurs limites**

## **Définir les valeurs limites**

Calculer les valeurs limites appropriées sur la base de la configuration de l'installation et des caractéristiques du moteur. Tant que le moteur est exploité sans charge, il n'est pas nécessaire de modifier les préréglages.

## **Current Limitation**

Le paramètre *CTRL I max* permet d'adapter le courant de moteur maximal.

Le courant du moteur maximal pour la fonction "Quick Stop" est limité par le paramètre *LIM\_I\_maxQSTP* et pour la fonction "Halt" par le paramètre *LIM\_I\_ maxHalt*.

- Définir le courant de moteur maximal via le paramètre *CTRL\_I\_max*.
- Via le paramètre *LIM\_I\_maxQSTP*, définir le courant du moteur maximal pour la fonction "Quick Stop".
- À l'aide du paramètre *LIM\_I\_maxHalt*, définir le courant du moteur maximal pour la fonction "Halt".

Pour les fonctions "Quick Stop" et "Halt", il est possible d'arrêter le moteur par l'intermédiaire d'une rampe de décélération ou du courant maximal.

À l'aide des données moteur et des données spécifiques appareil, l'appareil limite le courant maximal admissible. La valeur est également limitée en cas de saisie d'une valeur trop élevée du courant maximal dans le paramètre *CTRL\_I\_max*.

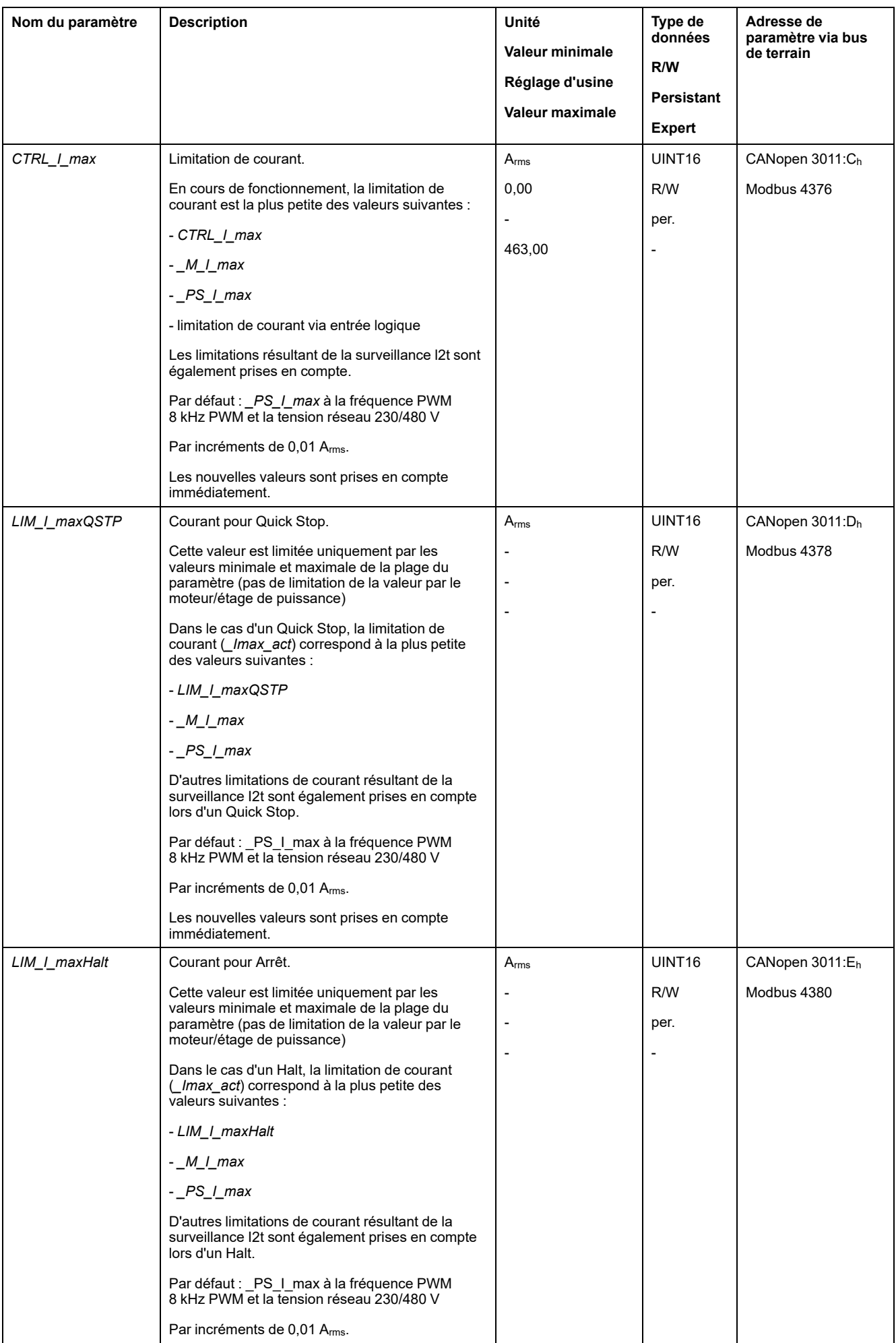

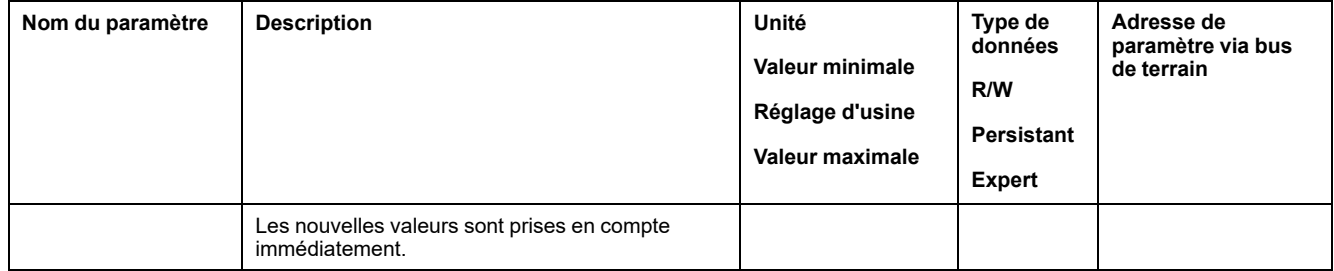

## **Velocity Limitation**

Le paramètre *CTRL v* max permet de limiter la vitesse maximale du moteur.

**NOTE:** Les valeurs pour les positions, les vitesses, l'accélération et la décélération sont indiquées par les unités-utilisateur suivantes :

- usr\_p pour les positions
- usr\_v pour les vitesses
- usr\_a pour les accélérations et décélérations

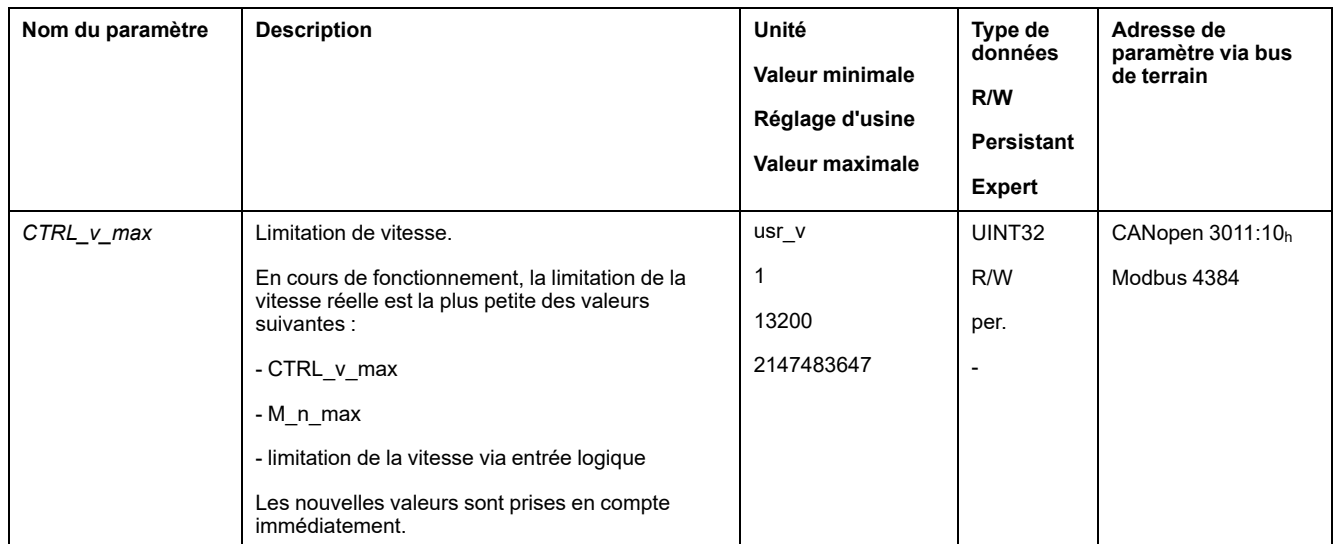

## **Entrées et sorties logiques**

## **Généralités**

L'appareil dispose d'entrées et de sorties configurables. Pour de plus amples informations, voir la section Entrées et sorties de signaux [logiques,](#page-215-0) page 216.

Il est possible d'indiquer les états des signaux des entrées et des sorties logiques par l'intermédiaire du bus de terrain du logiciel de mise en service.

## **Fieldbus**

Les états des signaux sont affichés codés en bits dans le paramètre *\_IO\_act*. Les valeurs "1" et "0" correspondant à l'état de signal de l'entrée ou de la sortie.

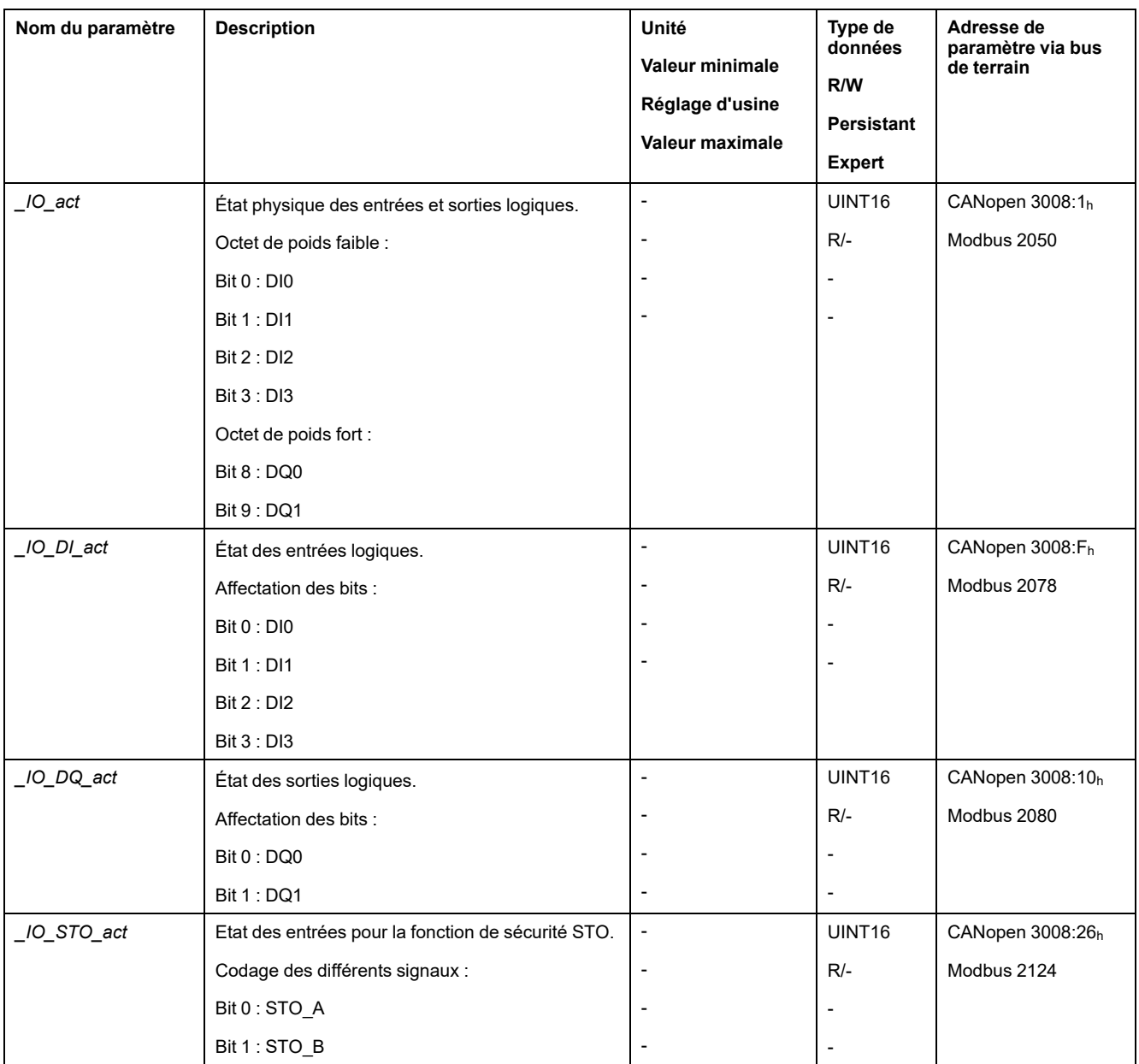

## **Vérifier les signaux des fins de course**

## **Généralités**

L'utilisation de fins de course peut offrir une protection contre les dangers (par ex. choc sur la butée mécanique suite à des valeurs de consigne erronées).

# **AAVERTISSEMENT**

#### **PERTE DE COMMANDE**

- Installer des fins de course si votre analyse du risque démontre que des fins de course sont requises dans votre application.
- S'assurer que les fins de course sont correctement raccordées.
- S'assurer que les fins de course sont montées avant la butée mécanique à une distance garantissant une distance de freinage suffisante.
- Veiller au paramétrage et au fonctionnement corrects des fins de course.

**Le non-respect de ces instructions peut provoquer la mort, des blessures graves ou des dommages matériels.**

- Installez et configurez les fins de course de manière à éviter les déplacements au-delà de la plage définie par les fins de course.
- Activez les fins de course à la main.

Si un message d'erreur s'affiche, les fins de course ont été déclenchées.

La validation des fins de course et le réglage des contacts à ouverture ou fermeture sont modifiés à l'aide de paramètres, voir Fin de [course,](#page-347-0) page 348.

## **Contrôle de la fonction liée à la sécurité STO**

## **Exploitation avec la fonction STO**

Si vous voulez utiliser la fonction liée à la sécurité STO, exécutez les étapes suivantes :

• Pour empêcher tout redémarrage non intentionnel du moteur après le rétablissement de la tension, le paramètre *IO\_AutoEnable* doit être réglé sur "off". Assurez-vous que le paramètre *IO\_AutoEnable* est bien réglé sur "off".

Coupez l'alimentation électrique.

• Vérifiez que les lignes de signal aux entrées (*STO\_A* et *STO\_B*) sont isolées l'une de l'autre. Les deux lignes de signal ne doivent présenter aucune liaison électrique.

Enclenchez l'alimentation électrique.

- Activez l'étage de puissance sans lancer un mouvement de moteur.
- Déclenchez la fonction liée à la sécurité STO.

Si l'étage de puissance est désormais désactivé et que le message d'erreur 1300 apparaît, c'est que la fonction STO a été déclenchée.

Si un autre message d'erreur s'affiche, la fonction STO n'a pas été déclenchée.

• Consignez tous les tests de la fonction liée à la sécurité STO dans votre rapport de réception.

## **Exploitation sans la fonction STO**

Les modules d'E/S avec connecteurs industriels sont disponibles sans la fonction liée à la sécurité STO.

En cas d'utilisation d'un module d'E/S avec bornes à ressort :

- Vérifiez que les entrées *STO\_A* et *STO\_B* sont raccordées au *+24VDC*.
- Pour plus de détails, reportez-vous à la section [Branchement](#page-144-0) de la fonction liée à la [sécurité](#page-144-0) STO, page 145.

## **Frein de maintien (option)**

#### **Frein de maintien**

Le rôle du frein de maintien dans le moteur est de conserver la position du moteur lorsque l'étage de puissance est désactivé. Le frein de maintien n'assure pas une fonction de sécurité et n'est pas un frein de service.

# **AAVERTISSEMENT**

#### **DÉPLACEMENT D'AXE NON INTENTIONNEL**

- Ne pas utiliser le frein de maintien comme mesure liée à la sécurité.
- Utiliser uniquement des freins externes certifiés.

#### **Le non-respect de ces instructions peut provoquer la mort, des blessures graves ou des dommages matériels.**

### **Ouverture du frein de maintien**

Lors de l'activation de l'étage de puissance, le moteur est alimenté en courant. Une fois que le moteur est alimenté en courant, le frein de maintien est automatiquement ouvert.

L'ouverture du frein de maintien prend un certain temps. Ce délai est enregistré dans la plaque signalétique électronique du moteur. C'est uniquement après expiration de cette temporisation que s'effectue le passage à l'état de fonctionnement **6** Operation Enabled.

## **Serrage du frein de maintien**

Lors de la désactivation de l'étage de puissance, le frein de maintien est automatiquement serré.

Néanmoins, le serrage du frein de maintien nécessite un certain temps. Ce délai est enregistré dans la plaque signalétique électronique du moteur. Pendant cette temporisation, le moteur reste alimenté en courant.

De plus amples informations sur le comportement du frein de maintien en cas de déclenchement de la fonction liée à la sécurité STO sont disponibles dans la section Sécurité [fonctionnelle,](#page-73-0) page 74.

## **Ouverture manuelle du frein de maintien**

Pour le réglage mécanique, il peut s'avérer nécessaire de changer ou de déplacer la position du moteur à la main.

Le desserrage manuel du frein de maintien est uniquement possible dans les états de fonctionnement **3** Switch On Disabled, **4** Ready To Switch On ou **9** Fault. Lors de la première utilisation du produit, il y a un risque élevé de déplacements inattendus, par exemple en raison d'un câblage erroné ou de réglages de paramètres inappropriés. Un desserrage du frein de maintien peut provoquer un déplacement involontaire comme un affaissement de la charge au niveau des axes verticaux.

## **A AVERTISSEMENT**

#### **DÉPLACEMENT INVOLONTAIRE**

- S'assurer que personne ni aucun obstacle ne se trouve dans la zone de travail pendant l'exploitation de l'installation.
- S'assurer que l'affaissement de la charge ou tout autre déplacement non intentionnel ne peut pas provoquer de phénomènes dangereux ni de dommages.
- Procéder aux premiers essais sans charge accouplée.
- S'assurer qu'un bouton-poussoir ARRÊT D'URGENCE opérationnel est accessible à toutes les personnes participant au test.
- S'attendre à des déplacements dans des directions non prévues ou à une oscillation du moteur.

**Le non-respect de ces instructions peut provoquer la mort, des blessures graves ou des dommages matériels.**

#### **Fermeture manuelle du frein de maintien**

Pour tester le frein de maintien, il peut s'avérer nécessaire de fermer manuellement le frein de maintien.

La fermeture manuelle du frein de maintien est uniquement possible avec le moteur à l'arrêt.

Lorsque l'étage de puissance est activé alors que le frein de maintien est fermé manuellement, le frein de maintien reste fermé.

La fermeture manuelle du frein de maintien est prioritaire par rapport à la ouverture automatique et manuelle du frein de maintien.

En cas de démarrage d'un déplacement alors que le frein de maintien est fermé, une usure risque de s'ensuivre.

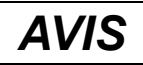

#### **USURE DU FREIN ET PERTE DE LA FORCE DE FREINAGE**

- Une fois que le frein de maintien est fermé, assurez-vous que le moteur ne produit pas plus de couple que le couple de maintien du frein de maintien.
- N'utilisez la fermeture manuelle du frein de maintien que pour tester le frein de maintien.

**Le non-respect de ces instructions peut provoquer des dommages matériels.**

Avec la version ≥V01.06 du micrologiciel, il est possible de fermer manuellement le frein de maintien.

#### **Ouvrir le frein de maintien manuellement via l'entrée de signal**

Afin de pouvoir ouvrir manuellement le frein de maintien via une entrée de signal, la fonction d'entrée de signaux "Release Holding Brake" doit être paramétrée, voir Entrées et sorties de signaux [logiques,](#page-215-0) page 216.

### **Ouvrir ou fermer manuellement le frein de maintien via le bus de terrain**

Le paramètre *BRK\_release* permet de desserrer manuellement le frein de maintien via le bus de terrain.

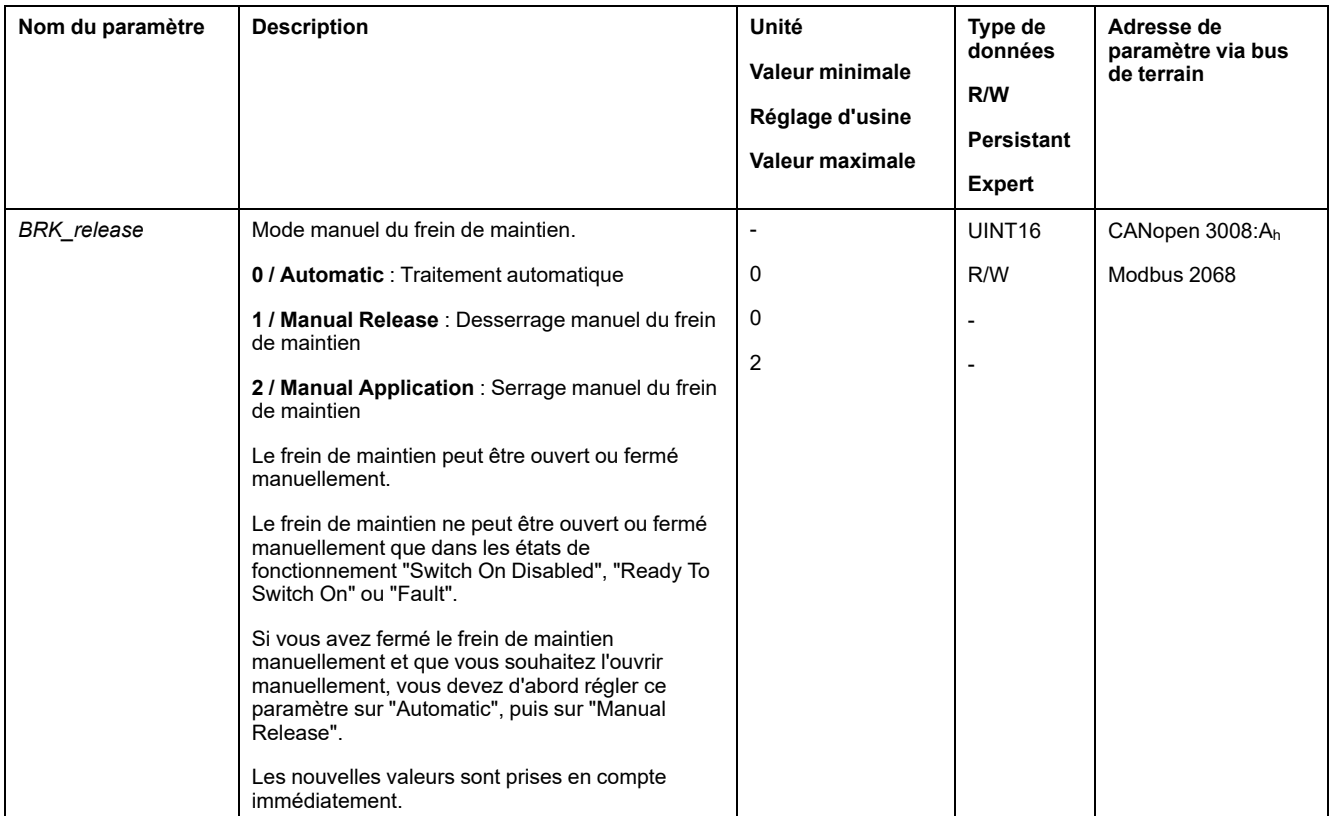

## **Vérifier la direction du déplacement**

#### **Définition de la direction du déplacement**

Dans le cas d'un moteur rotatif, la direction du déplacement est définie conformément à la norme IEC 61800-7-204 : La direction est positive si l'arbre du moteur tourne dans le sens des aiguilles d'une montre lorsque vous regardez l'extrémité de l'arbre du moteur proéminent.

Il est important de se conformer à la norme de direction CEI 61800-7-204 dans votre application, car celle-ci sert de fondement à la logique et aux méthodologies opérationnelles de nombreux blocs fonction de déplacement, conventions de programmation, et appareils conventionnels et de sécurité.

## **A AVERTISSEMENT**

#### **DÉPLACEMENT NON INTENTIONNEL DÛ À UNE INVERSION DES PHASES MOTEUR**

Ne pas intervertir les phases moteur.

**Le non-respect de ces instructions peut provoquer la mort, des blessures graves ou des dommages matériels.**

Si, dans votre application, une inversion de la direction du déplacement s'avère nécessaire, vous pouvez paramétrer la direction du déplacement.

La direction du déplacement peut être contrôlée en engageant un déplacement.

### **Vérifier la direction du déplacement via le logiciel de mise en service**

L'alimentation en tension est établie.

- Activez l'étage de puissance.
- Passez au mode opératoire Jog.
- Déclenchez un déplacement dans la direction positive au moyen du bouton ">".

Le déplacement s'effectue dans la direction positive.

• Déclenchez un déplacement dans la direction négative au moyen du bouton "<".

Le déplacement s'effectue dans la direction négative.

## **Vérifier la direction du déplacement via les entrées de signaux**

Les fonctions d'entrée de signaux "Jog Positive With Enable" et "Jog Negative With Enable" activent l'étage de puissance, démarrent le mode opératoire Jog et déclenchent un déplacement dans la direction positive ou négative.

Les fonctions d'entrée de signaux "Jog Positive With Enable" et "Jog Negative With Enable" doivent être paramétrées, voir [Entrées](#page-215-0) et sorties de signaux [logiques,](#page-215-0) page 216.

L'alimentation en tension est établie.

• À l'aide de la fonction d'entrée de signaux "Jog Positive With Enable", déclenchez un déplacement dans la direction positive.

Le déplacement s'effectue dans la direction positive.

• À l'aide de la fonction d'entrée de signaux "Jog Negative With Enable", déclenchez un déplacement dans la direction négative.

Le déplacement s'effectue dans la direction négative.

#### **Modifier la direction du déplacement**

Il est possible d'inverser la direction du déplacement.

• L'inversion de la direction du déplacement est désactivée :

En présence de valeurs cibles positives, le déplacement s'effectue dans la direction positive.

• L'inversion de la direction du déplacement est activée :

En présence de valeurs cibles positives, le déplacement s'effectue dans la direction négative.

On utilise le paramètre *InvertDirOfMove* pour inverser la direction du déplacement.

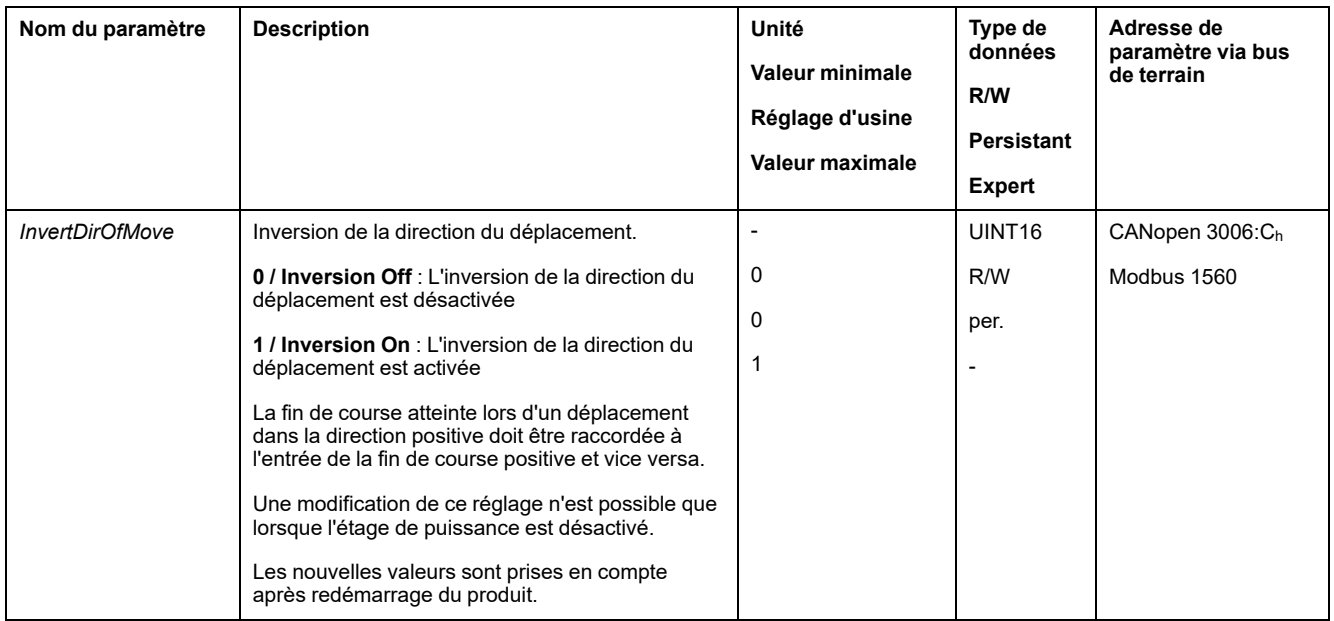

## **Régler les paramètres du codeur**

## **Généralités**

Lors du démarrage, l'appareil lit la position absolue du moteur dans le codeur. Le paramètre *p\_absENC* permet d'afficher la position absolue.

**NOTE:** Les valeurs pour les positions, les vitesses, l'accélération et la décélération sont indiquées par les unités-utilisateur suivantes :

- usr\_p pour les positions
- usr\_v pour les vitesses
- usr\_a pour les accélérations et décélérations

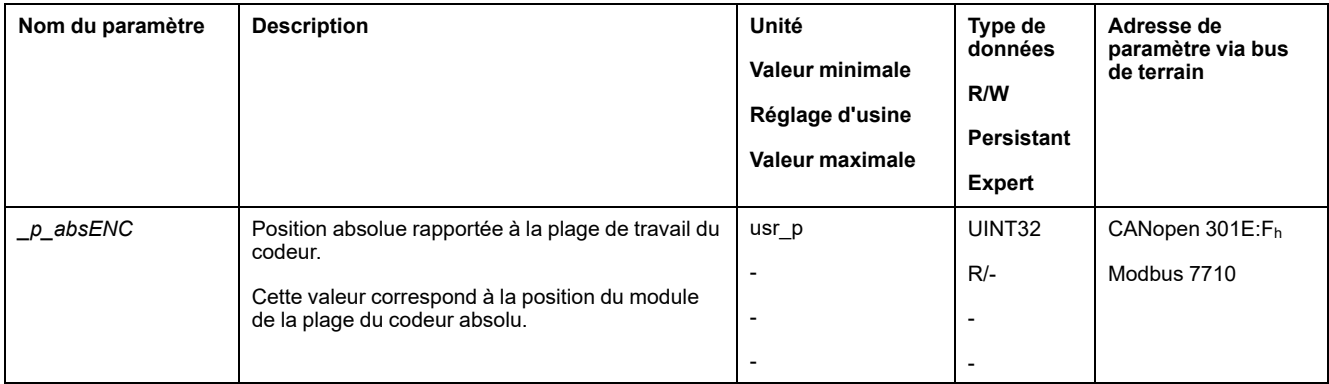

## **Plage de travail du codeur**

La plage de travail du codeur monotour comprend 131072 incréments par rotation.

La plage de travail du codeur multitour comprend 4096 tours comportant 131072 incréments chacune.

## **Dépassement négatif de la position absolue**

Si un moteur tourne dans la direction négative à partir de la position absolue 0, le codeur effectue un dépassement négatif de sa position absolue. Par contre, la

position instantanée continue de compter dans le sens mathématique et fournit une valeur de position négative. Après l'arrêt et le démarrage, la position instantanée ne correspond plus à la valeur négative de position mais à la position absolue du codeur.

Les possibilités suivantes sont disponibles pour adapter la position absolue du codeur :

- Ajustement de la position absolue
- Décalage de la plage de travail

#### **Ajustement de la position absolue**

Lorsque le moteur est à l'arrêt, la nouvelle position absolue du moteur peut être définie sur la position mécanique actuelle du moteur via la paramètre *ENC1\_ adjustment*.

L'ajustement de la position absolue provoque également un décalage de la position de l'impulsion d'indexation.

Procédure :

Régler la position absolue au niveau de la limite mécanique négative sur une valeur de position supérieure à 0. Les déplacements resteront alors à l'intérieur de la plage permanente du codeur.

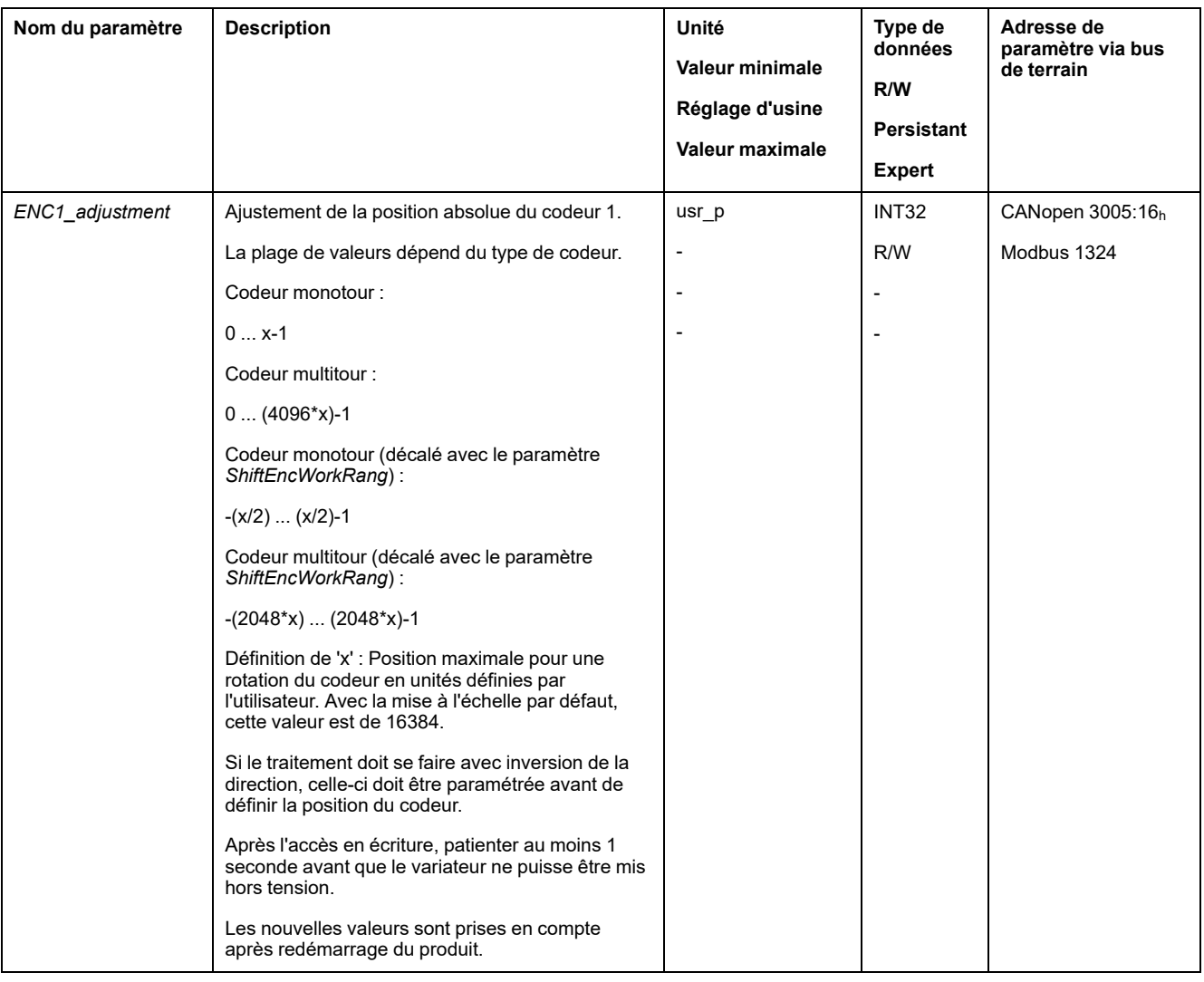

## **Décalage de la plage de travail**

Le paramètre *ShiftEncWorkRang* permet de décaler la plage de travail.

La plage de travail sans décalage englobe :

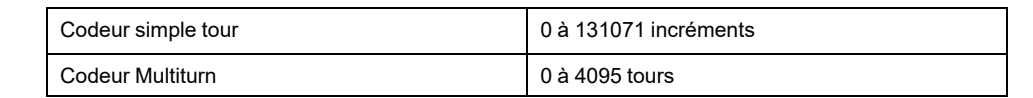

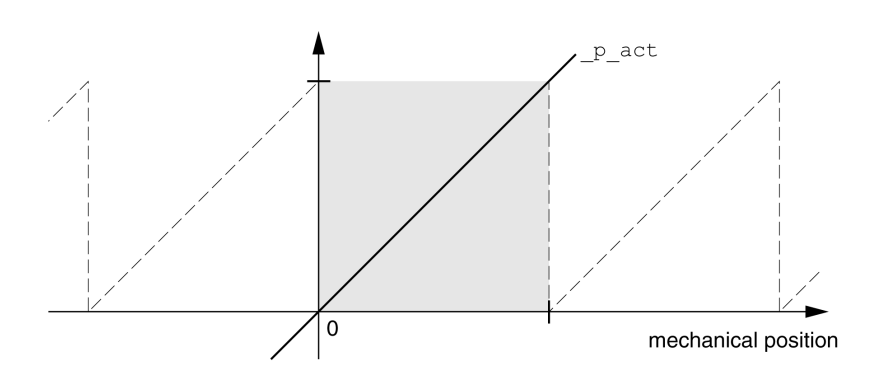

#### La plage de travail avec décalage englobe :

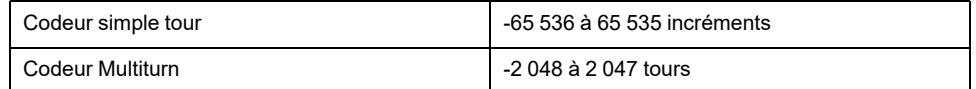

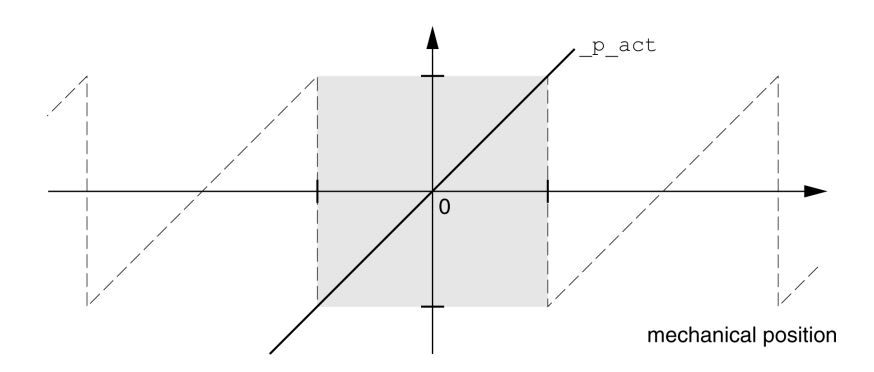

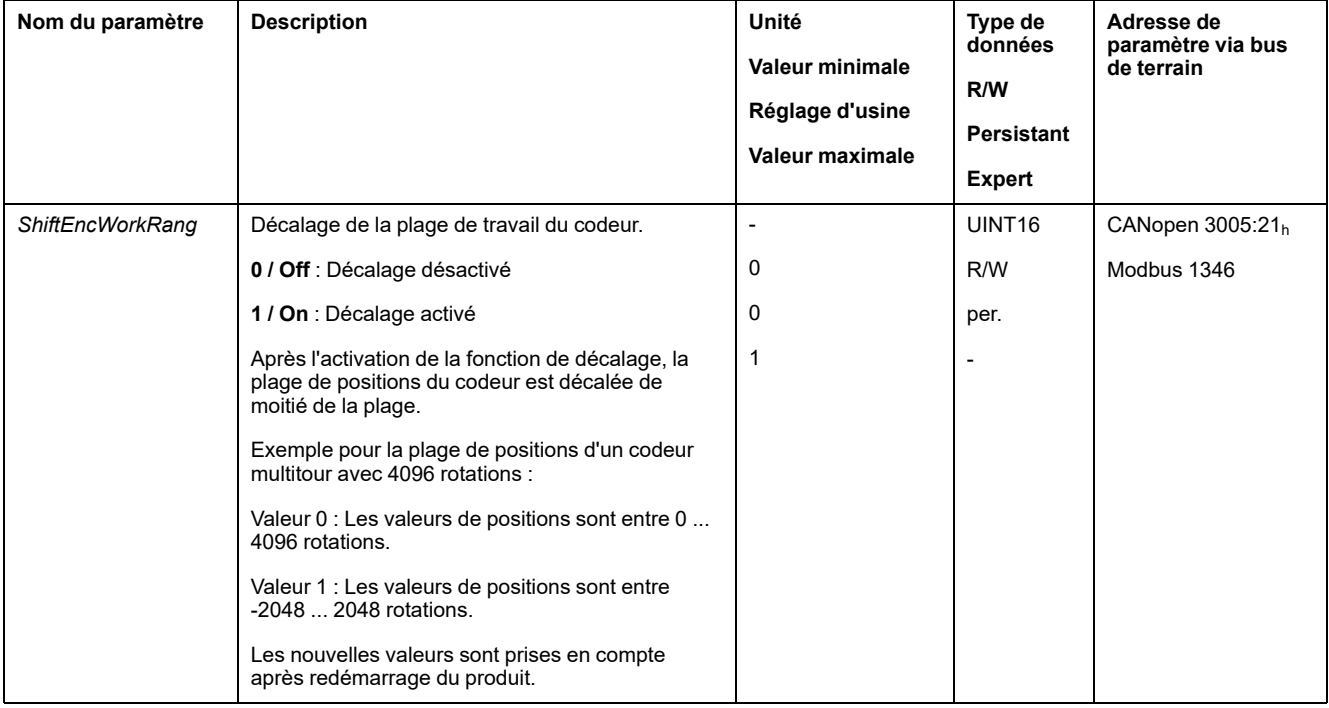

## **Régler les paramètres pour la résistance de freinage**

## **Description**

Une résistance de freinage insuffisamment dimensionnée peut entraîner une surtension sur le bus DC. En cas de surtension sur le bus DC, l'étage de puissance est désactivé. Le moteur n'est plus décéléré de manière active.

# **AVERTISSEMENT**

#### **FONCTIONNEMENT IMPRÉVU DE L'ÉQUIPEMENT**

- Procéder à un essai de fonctionnement avec charge maximale pour s'assurer que la résistance de freinage est suffisamment dimensionnée.
- S'assurer que les paramètres pour la résistance de freinage sont correctement réglés.

**Le non-respect de ces instructions peut provoquer la mort, des blessures graves ou des dommages matériels.**

En cours de service, la résistance de freinage peut chauffer jusqu'à plus de 250 °  $C$  (482 °F).

# **AVERTISSEMENT**

#### **SURFACES CHAUDES**

- S'assurer qu'absolument aucun contact avec la résistance de freinage chaude n'est possible.
- Ne pas approcher de composants inflammables ou sensibles à la chaleur de la résistance de freinage.
- Procéder à un essai de fonctionnement avec charge maximale pour s'assurer que la dissipation de chaleur est suffisante.

**Le non-respect de ces instructions peut provoquer la mort, des blessures graves ou des dommages matériels.**

Si vous utilisez une résistance de freinage externe, exécutez les étapes suivantes :

- Réglez le paramètre *RESint\_ext* sur "External Braking Resistor".
- Réglez les paramètres *RESext\_P*, *RESext\_R* et *RESext\_ton*.

La valeur maximale du paramètre *RESext\_P* et la valeur minimale du paramètre *RESext\_R* dépendent de l'étage de puissance, voir Données de la [résistance](#page-45-0) de freinage [externe,](#page-45-0) page 46.

Vous trouverez de plus amples informations à la section [Dimensionnement](#page-68-0) de la [résistance](#page-68-0) de freinage, page 69.

Si la puissance régénérée devient supérieure à la puissance susceptible d'être absorbée par la résistance de freinage, un message d'erreur est émis et l'étage de puissance est désactivé.

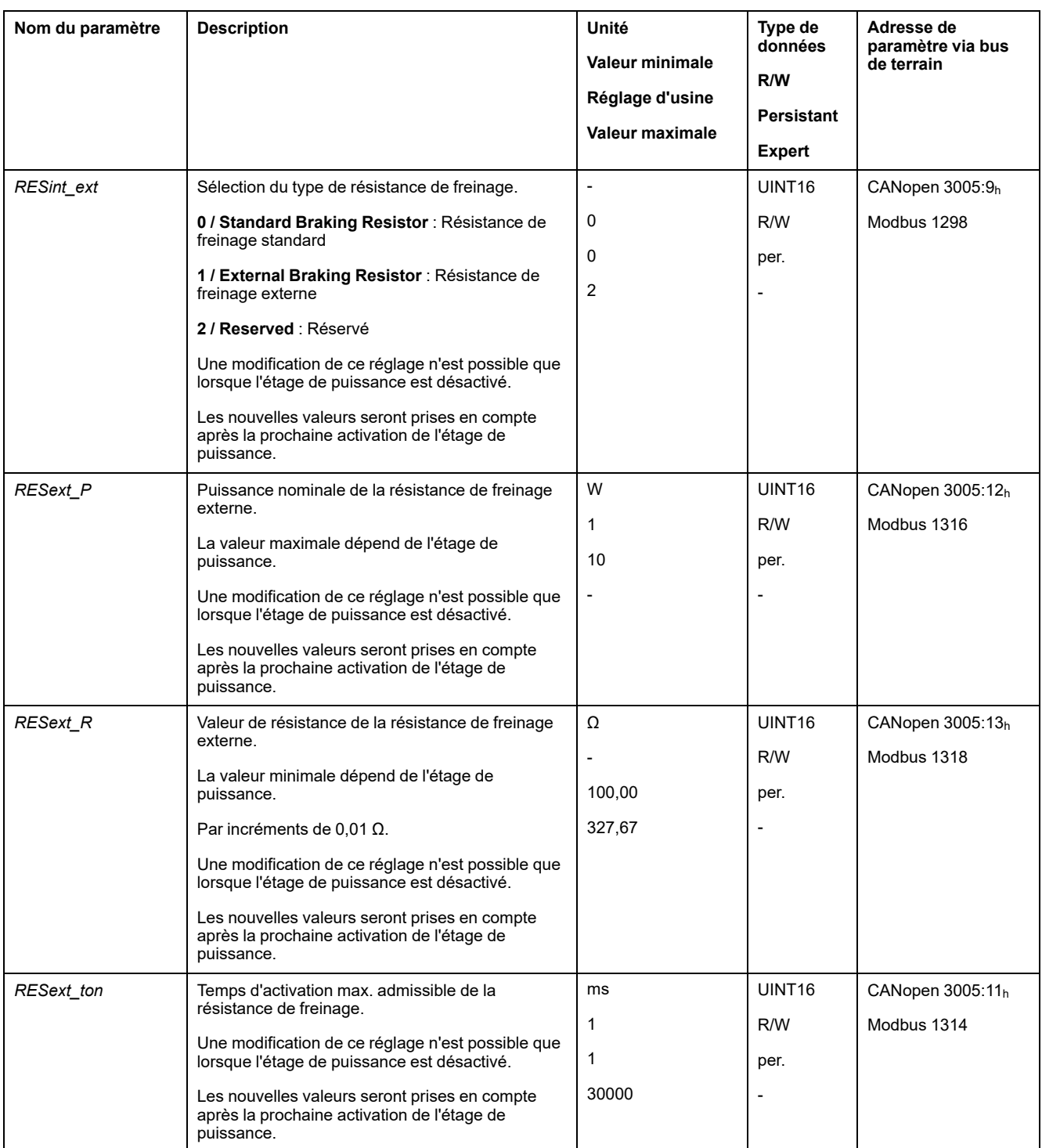

## **Autoréglage**

## **Généralités**

Lors de l'autoréglage, le moteur est déplacé pour régler les boucles de régulation. Des paramètres erronés peuvent provoquer des déplacements non intentionnels ou l'inactivation des fonctions de surveillance.

# **A AVERTISSEMENT**

#### **DÉPLACEMENT INVOLONTAIRE**

- Ne démarrer le système que si personne ni aucun obstacle ne se trouve dans la zone d'exploitation.
- Assurez-vous que les valeurs pour les paramètres *AT\_dir* et *AT\_dis\_usr* (*AT\_dis*) ne dépassent pas la plage de déplacement disponible.
- Assurez-vous que les plages de déplacement paramétrées dans votre logique d'application pour le déplacement mécanique sont disponibles.
- Pour les calculs de la plage de déplacement disponible, tenez également compte du trajet pour la rampe de décélération en cas d'arrêt d'urgence.
- Assurez-vous que les paramètres pour un Quick Stop sont correctement réglés.
- Assurez-vous que les fins de course fonctionnent correctement.
- Assurez-vous qu'un bouton-poussoir d'arrêt d'urgence opérationnel est accessible à toutes les personnes effectuant des travaux de tous types sur cet appareil.

**Le non-respect de ces instructions peut provoquer la mort, des blessures graves ou des dommages matériels.**

L'autoréglage détermine le couple de frottement en tant que couple de charge à action constante et prend en compte ce dernier dans le calcul du moment d'inertie du système global.

Les facteurs externes, tels qu'une charge appliquée au moteur, sont pris en compte. L'autoréglage permet d'optimiser les paramètres pour les réglages du régulateur, voir [Optimisation](#page-179-0) du régulateur avec réponse à un échelon, page 180.

L'autoréglage est également compatible avec les axes verticaux.

#### **Méthodes**

Le réglage de la régulation d'entraînement peut s'effectuer de trois manière différentes :

- Easy Tuning : automatiquement un autoréglage est effectué sans intervention de l'utilisateur. Pour la plupart des applications, l'autoréglage donne un résultat de bonne qualité et très dynamique.
- Comfort Tuning : semi-automatique autoréglage assisté de l'utilisateur. Les paramètres pour la direction ou les paramètres pour l'amortissement peuvent être prédéfinis par l'utilisateur.
- Manual Tuning : l'utilisateur peut régler et adapter manuellement les valeurs du régulateur. Cette méthode est disponible dans le mode Expert du logiciel de mise en service.

## **Fonction**

Lors de l'autoréglage, le moteur est activé et de petits déplacements sont effectués. L'émission de bruits et les vibrations mécaniques de l'installation sont usuelles.

Si vous souhaitez procéder à un Easy-Tuning, aucun autre paramètre ne doit être réglé. Si vous souhaitez effectuer un Comfort-Tuning, il faut régler les paramètres *AT\_dir*, *AT\_dis\_usr* et *AT\_mechanics* en fonction de votre installation.

Le paramètre *AT\_Start* permet de démarrer l'Easy-Tuning ou le Comfort-Tuning.

- Lancez l'autoréglage avec le logiciel de mise en service.
- Enregistrez les nouvelles valeurs dans la mémoire non volatile par l'intermédiaire du logiciel de mise en service.

Le produit dispose de 2 blocs de paramètres de boucle de régulation paramétrables distincts. Les valeurs déterminées lors d'un autoréglage pour les paramètres de boucle de régulation sont enregistrées dans le bloc de paramètres de boucle de régulation 1.

Si l'autoréglage est annulé par un message d'erreur, les valeurs par défaut sont enregistrées. Changez la position mécanique et redémarrez l'autoréglage. Si vous voulez vérifier la cohérence des valeurs calculées, vous pouvez les afficher, voir Réglages étendus pour [l'autoréglage,](#page-176-0) page 177.

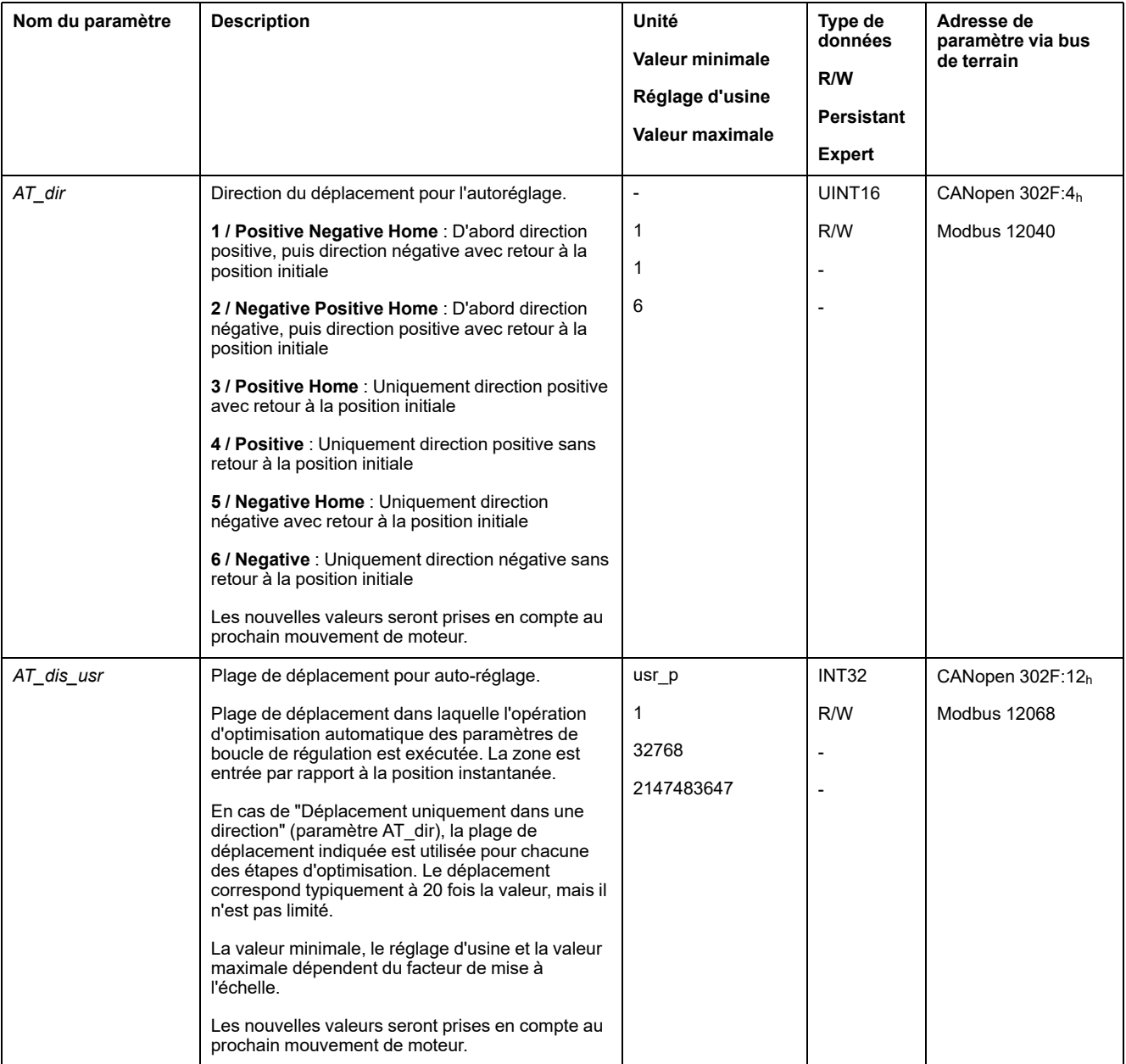

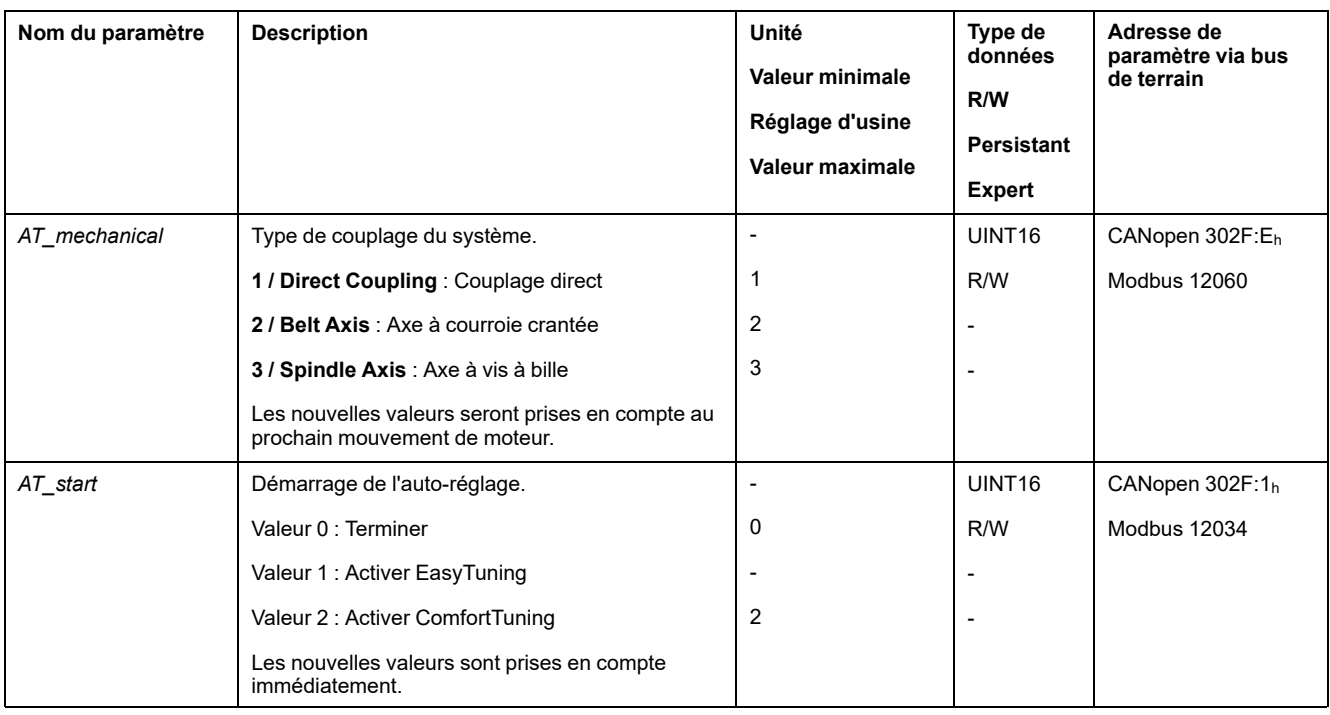

## <span id="page-176-0"></span>**Réglages étendus pour l'autoréglage.**

## **Description**

Avec les paramètres suivants, il est également possible de surveiller voire même d'influencer l'autoréglage.

Les paramètres *AT\_state* et *AT\_progress* vous permettent de surveiller la progression en pourcentage ainsi que l'état de l'autoréglage.

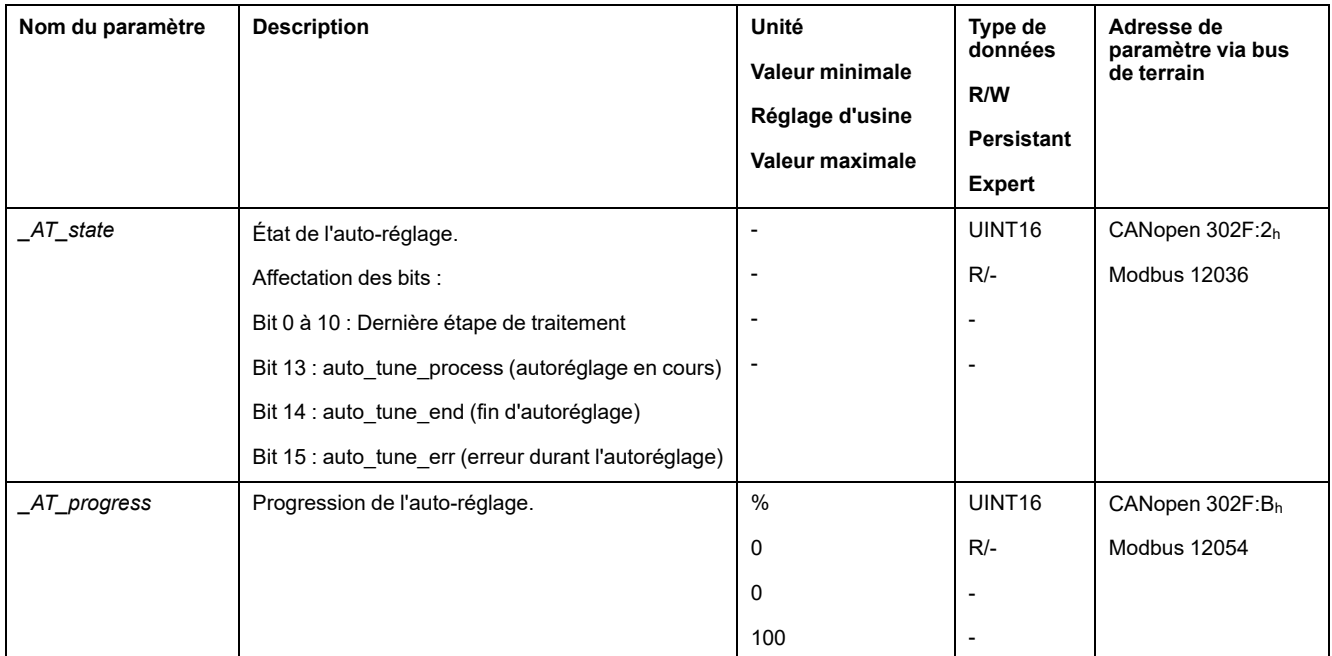

Si lors d'un essai de fonctionnement, vous voulez vérifier l'influence d'un réglage plus dur ou plus souple des paramètres de boucle de régulation sur votre système, vous pouvez modifier les réglages trouvés lors de l'autoréglage en écrivant le paramètre *CTRL\_GlobGain*. Le paramètre *\_AT\_J* permet de lire le moment d'inertie calculé lors de l'autoréglage du système global.

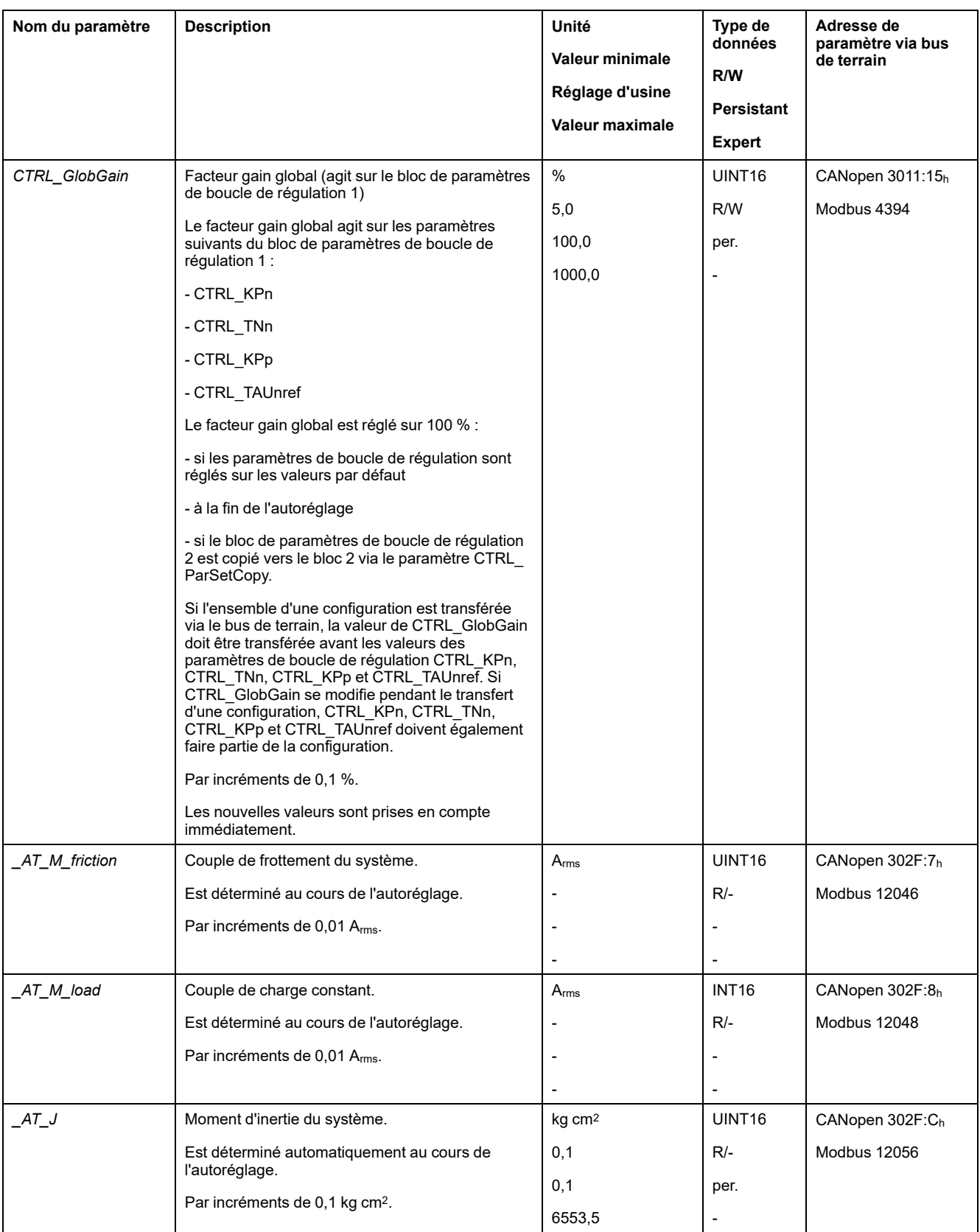

La modification du paramètre *AT\_wait* permet de régler un temps d'attente entre les différentes étapes lors du processus d'autoréglage. Le réglage d'un temps d'attente est utile uniquement pour un couplage moins dur, notamment lorsque l'étape suivante de l'autoréglage (modification de la dureté) s'effectue alors que le système ne s'est pas encore stabilisé.

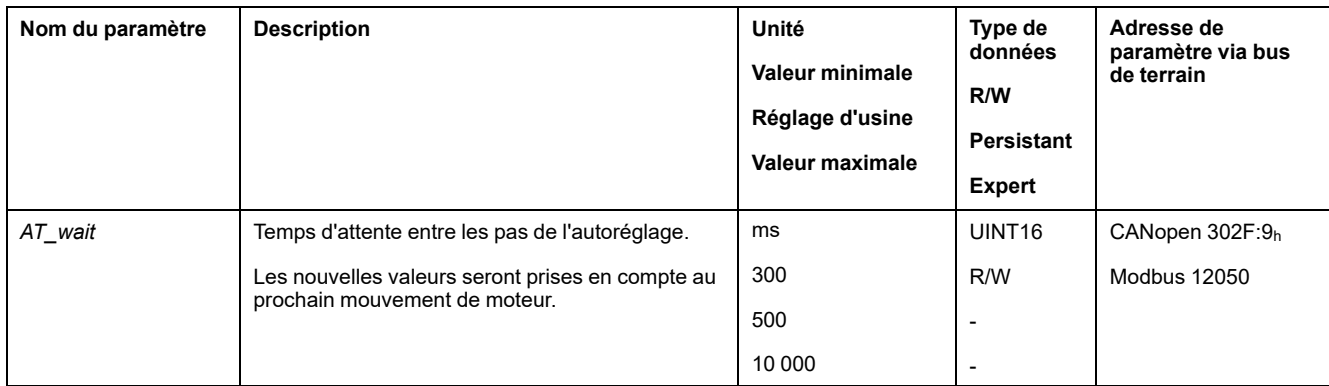

# <span id="page-179-0"></span>**Optimisation du régulateur avec réponse à un échelon**

## **Structure du régulateur**

## **Présentation**

La structure du régulateur de la commande électronique correspond à la régulation en cascade classique d'une boucle de régulation avec régulateur de courant, régulation de vitesse (régulateur de vitesse) et régulateur de position. De plus, la valeur de référence du régulateur de vitesse peut être lissée à l'aide d'un filtre commuté en amont.

Les régulateurs sont réglés les uns après les autres, de l'intérieur vers l'extérieur dans l'ordre régulation de courant, régulation de vitesse, régulation de position.

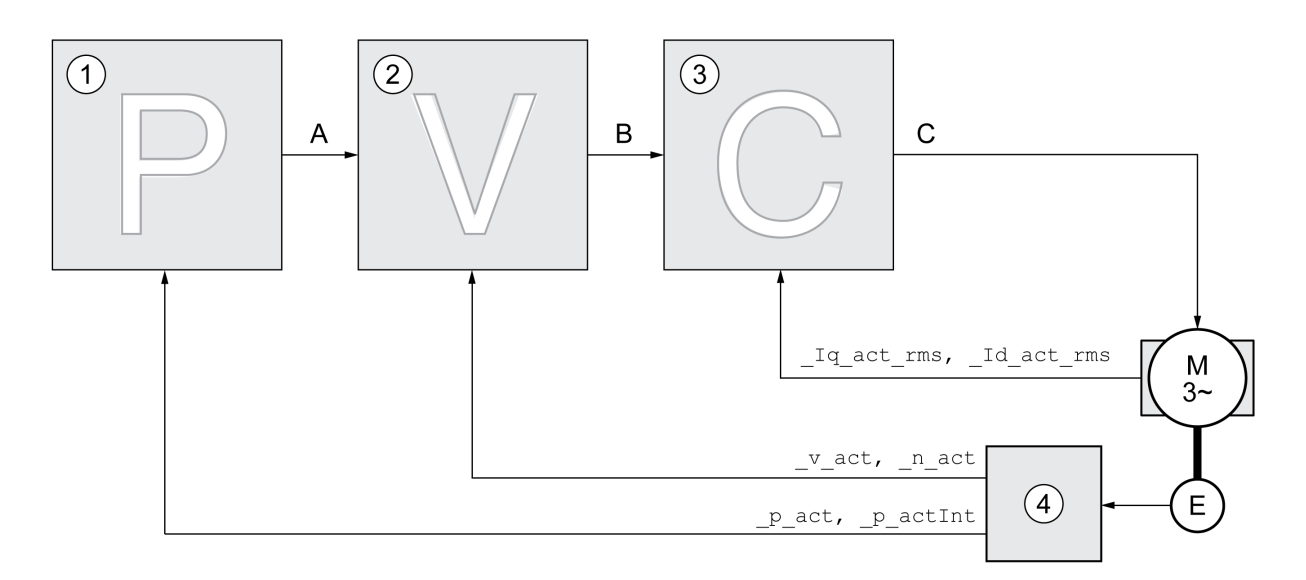

- **1** Régulateur de position
- **2** Régulateur de vitesse
- **3** Régulateur de courant
- **4** Évaluation du codeur

Une représentation détaillée de la structure du régulateur est disponible à la section Aperçu de la structure du [régulateur,](#page-230-0) page 231.

## **Régulateur de courant**

Le régulateur de courant détermine le couple d'entraînement du moteur. Les données du moteur enregistrées permettent de régler automatiquement le régulateur de courant de manière optimale.

## **Régulateur de vitesse**

Le régulateur de vitesse régule la vitesse du moteur en faisant varier le courant de moteur conformément à la situation de charge. Le régulateur de vitesse détermine pour une grande part la vitesse de réaction du variateur. La dynamique du régulateur de vitesse dépend des points suivants :

- du moment d'inertie de l'entraînement et de la course de réglage
- de la puissance du moteur
- de la rigidité et de l'élasticité des éléments dans la ligne de force
- du jeu des éléments d'entraînement mécaniques
- du frottement

#### **Régulateur de position**

Le régulateur de position réduit la différence entre la consigne de position et la position instantanée du moteur (déviation de position) au minimum. Avec un régulateur de position bien réglé, la déviation de position est presque nulle à l'arrêt du moteur.

La condition préalable à une bonne amplification du régulateur de position est un circuit de vitesse optimisé.

#### **Paramètres de boucle de régulation**

Cet appareil offre la possibilité de travailler avec deux blocs de paramètres de boucle de régulation. Le passage d'un bloc de paramètres de boucle de régulation à un autre bloc de paramètres de boucle de régulation est possible en cours de service. La sélection du bloc de paramètres de boucle de régulation s'effectue à l'aide du paramètre *CTRL\_SelParSet*.

Les paramètres correspondants s'appellent *CTRL1\_xx* pour le premier bloc de paramètres de boucle de régulation et *CTRL2\_xx* pour le deuxième bloc de paramètres de boucle de régulation. Par la suite, *CTRL1\_xx* (*CTRL2\_xx*) est utilisé lorsque le réglage des deux blocs de paramètres de boucle de régulation est identique du point de vue fonctionnel.

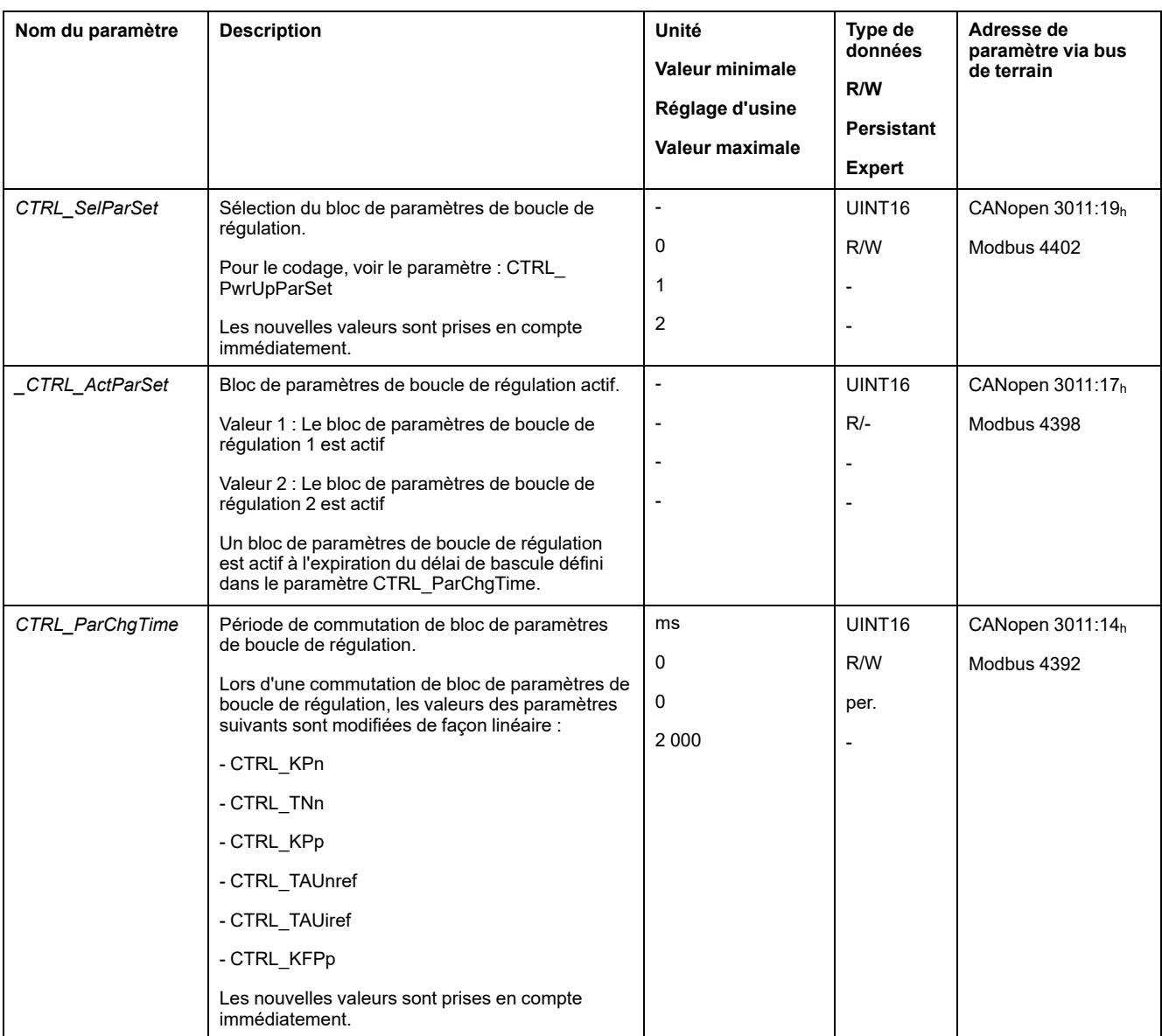

# **Optimisation**

### **Généralités**

La fonction Optimisation du fonctionnement sert à adapter l'appareil aux conditions d'utilisation. Les options suivantes sont disponibles :

- Choix de la boucle de régulation. Les boucles de régulations supérieures sont automatiquement coupées.
- Définir les signaux de référence : forme de signal, puissance, fréquence et point initial
- Test du comportement du régulateur avec le générateur de signal
- Le logiciel de mise en service permet de représenter le comportement du régulateur à l'écran et de l'évaluer.

#### **Réglage des signaux de référence**

Lancez l'optimisation du régulateur avec le logiciel de mise en service.

Réglez les valeurs suivantes pour le signal de référence :

• Forme de signal : échelon "positif"

- Amplitude : 100 tr/mn
- Durée de la période : 100 ms
- Nombre de répétitions : 1
- Démarrez l'enregistrement.

Seules les formes de signal "Échelon" et "Carré" permettent de reconnaître l'ensemble du comportement dynamique d'un circuit de régulation. Les tracés de signaux représentés dans le manuel sont de la forme de signal "Échelon".

#### **Entrée de valeurs pour l'optimisation**

Pour chacune des phases d'optimisation décrites dans les pages suivantes, les paramètres du régulateur doivent être entrés et testés en déclenchant une fonction échelon.

Une fonction échelon est déclenchée dès que vous démarrez un enregistrement dans le logiciel de mise en service.

#### **Paramètres de boucle de régulation**

Cet appareil offre la possibilité de travailler avec deux blocs de paramètres de boucle de régulation. Le passage d'un bloc de paramètres de boucle de régulation à un autre bloc de paramètres de boucle de régulation est possible en cours de service. La sélection du bloc de paramètres de boucle de régulation s'effectue à l'aide du paramètre *CTRL\_SelParSet*.

Les paramètres correspondants s'appellent *CTRL1\_xx* pour le premier bloc de paramètres de boucle de régulation et *CTRL2\_xx* pour le deuxième bloc de paramètres de boucle de régulation. Par la suite, *CTRL1\_xx* (*CTRL2\_xx*) est utilisé lorsque le réglage des deux blocs de paramètres de boucle de régulation est identique du point de vue fonctionnel.

Des détails sont disponibles à la section [Changement](#page-230-0) de bloc de paramètres de boucle de [régulation,](#page-230-0) page 231.

### **Optimiser le régulateur de vitesse**

#### **Généralités**

Le réglage de systèmes de régulation mécaniques complexes suppose une expérience préalable dans les processus techniques de régulation. En font partie la détermination par calcul de paramètres de boucle de régulation et l'utilisation de processus d'identification.

Les systèmes mécaniques moins complexes peuvent généralement être optimisés avec succès en mettant en œuvre le processus de réglage expérimental selon la méthode de l'amortissement critique. Les paramètres suivants feront alors l'objet d'un réglage :

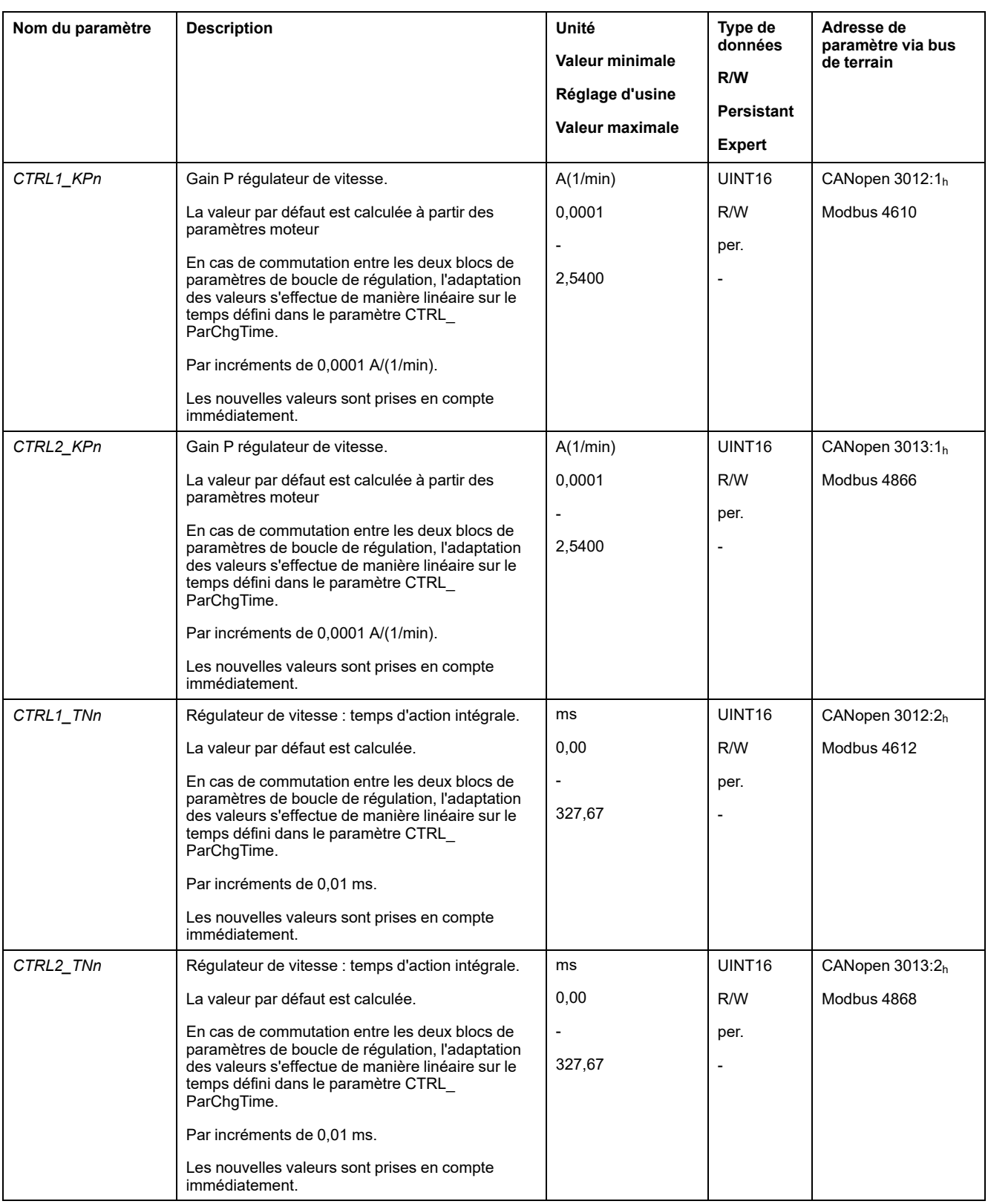

Pour vérifier et optimiser dans un deuxième temps les valeurs déterminées, voir Vérifier et [optimiser](#page-187-0) le gain P, page 188.

#### **Filtre de valeurs de référence du régulateur de vitesse**

Le filtre de valeurs de référence du régulateur de vitesse permet d'améliorer le comportement en régime transitoire à une régulation de vitesse optimisée. Pour les premiers réglages du régulateur de vitesse, le filtre de valeurs de référence doit être désactivé.

#### Désactivez le filtre de valeurs de référence du régulateur de vitesse. Réglez le paramètre *CTRL1\_TAUnref* (*CTRL2\_TAUnref*) sur la valeur limite inférieure "0".

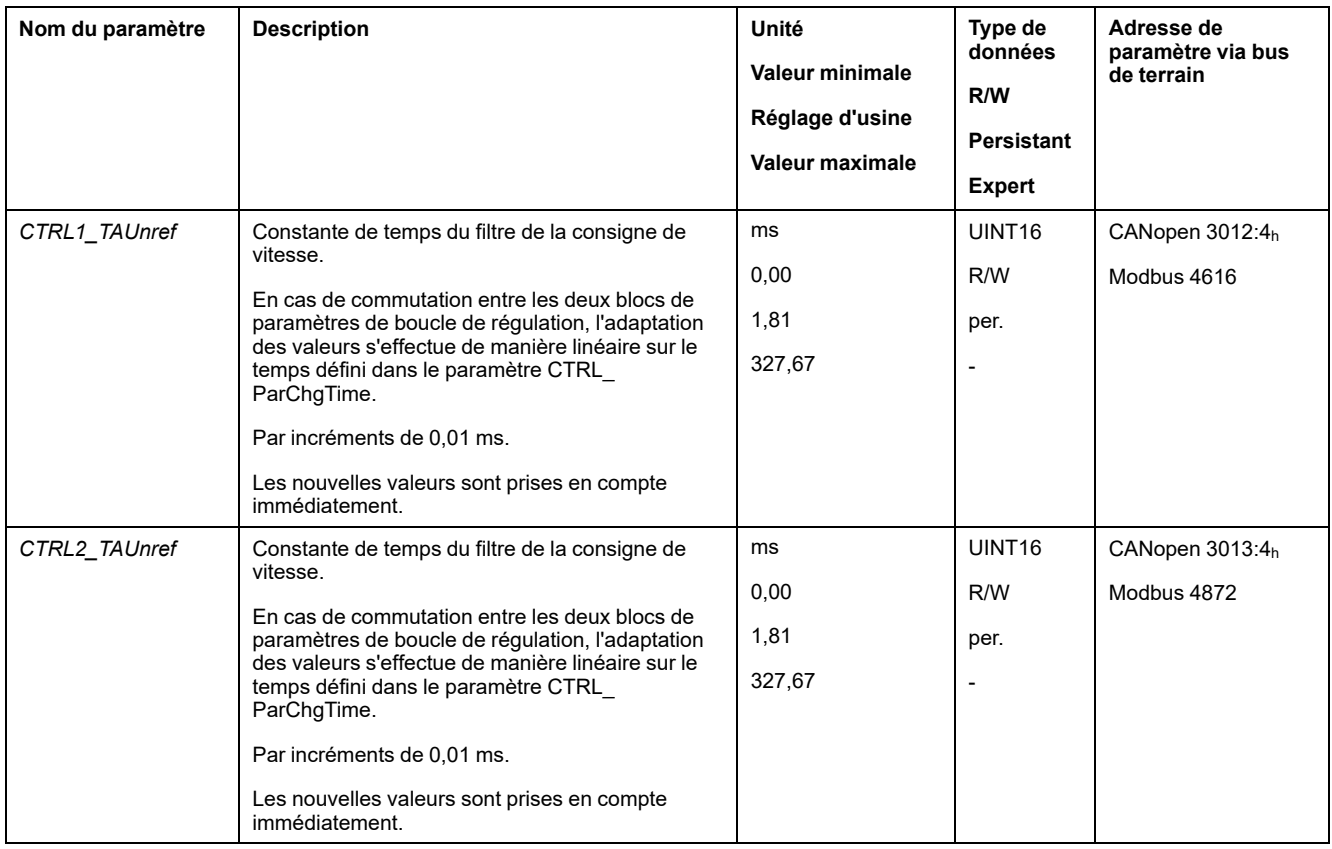

#### **Déterminer le type de mécanique de l'installation**

Pour analyser et optimiser comportement en régime transitoire, classez votre mécanique de système dans l'un des deux systèmes suivants :

- système à mécanique rigide
- système à mécanique moins rigide

Systèmes mécaniques à mécaniques rigide et moins rigide

#### Mécanique rigide

#### Mécanique moins rigide

Elasticité faible

Elasticité élevée

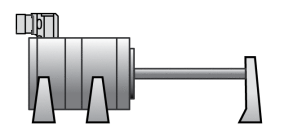

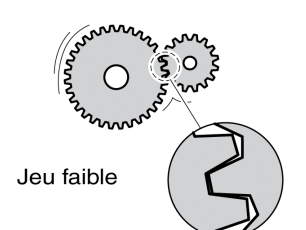

p. ex. Entraînement direct Accouplement rigide  $\cap$  $\circ$ 

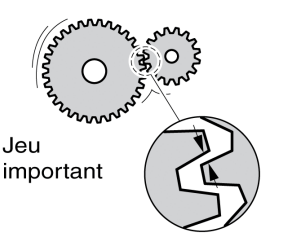

p. ex. Transmission par courrole Arbre de transmission faible Accouplement élastique

#### **Déterminer les valeurs pour une mécanique rigide**

En cas de mécanique rigide, le réglage du comportement du régulateur selon le tableau est possible si :

- le moment d'inertie de la charge et du moteur est connu et
- le moment d'inertie de la charge et du moteur reste constant.

Le gain P *CTRL\_KPn* et le temps d'action intégrale *CTRL\_TNn* dépendent des éléments suivants :

- $J_L$ : moment d'inertie de la charge
- $J_M$ : moment d'inertie du moteur
- Déterminez les valeurs à l'aide du tableau suivant :

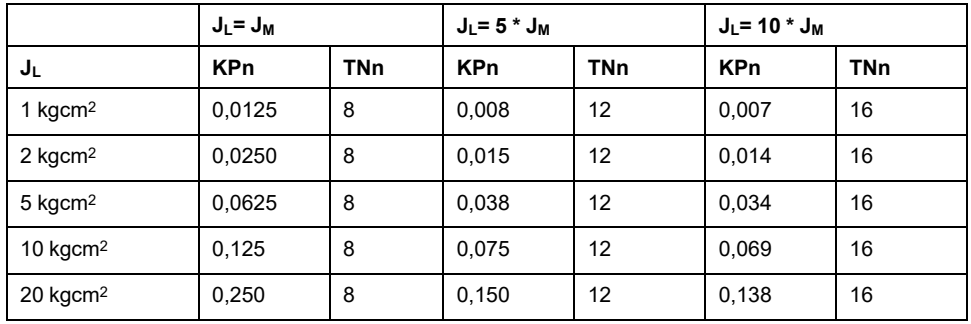

#### **Déterminer les valeurs pour une mécanique moins rigide**

Pour l'optimisation, il sera procédé à la détermination du gain P du régulateur de vitesse pour lequel la régulation ajuste le plus rapidement possible la vitesse *\_v\_ act* sans dépassement.

Régler le temps d'action intégrale *CTRL1\_TNn* (*CTRL2\_TNn*) sur infini (= 327,67 ms).

Si un couple de charge agit sur le moteur à l'état arrêté, le réglage maximum du temps d'action intégrale doit être déterminé de sorte qu'aucune modification indésirable de la position du moteur ne puisse se produire.

Si le moteur est sollicité à l'arrêt, le temps d'action intégrale "infini" peut entraîner des déviations de position (pour les axes verticaux par ex.). Réduisez le temps d'action intégrale si les déviations de position ne peuvent pas être acceptées pour l'application. La réduction du temps d'action intégrale peut affecter le résultat de l'optimisation de manière négative.

La fonction échelon déplace le moteur jusqu'à l'expiration du temps prédéfini.

## **AVERTISSEMENT**

#### **DÉPLACEMENT INVOLONTAIRE**

- Ne démarrer le système que si personne ni aucun obstacle ne se trouve dans la zone d'exploitation.
- S'assurer que les valeurs pour la vitesse et le temps ne dépassent pas la plage de déplacement disponible.
- S'assurer qu'un bouton-poussoir ARRET D'URGENCE opérationnel est accessible à toutes les personnes effectuant le travail.

**Le non-respect de ces instructions peut provoquer la mort, des blessures graves ou des dommages matériels.**

- Déclencher une fonction échelon
- Après le premier test, vérifier l'amplitude maximale pour la valeur de consigne de courant*\_Iq\_ref*.

Régler l'amplitude de la valeur de consigne de telle sorte que la valeur de consigne de courant *\_Iq\_ref* est inférieure à la valeur maximale *CTRL\_I\_max*. D'autre part, la valeur ne doit pas être choisie trop basse, sinon les effets de frottement de la mécanique risquent de déterminer le comportement de la boucle de régulation.

- Déclencher une nouvelle fonction échelon s'il a fallu modifier *\_v\_ref* et vérifier l'amplitude de *\_Iq\_ref*.
- Augmenter ou réduire peu à peu le gain P, jusqu'à ce que *v* act s'ajuste le plus rapidement possible. La figure suivante montre à gauche le régime transitoire souhaité. Le dépassements, comme représentés à droite, sont réduits en abaissant *CTRL1\_KPn* (*CTRL2\_KPn*).

Les différences entre *\_v\_ref* et *\_v\_act* résultent du réglage de *CTRL1\_TNn* (*CTRL2\_TNn*) sur "infini".

Déterminer "TNn" en amortissement apériodique.

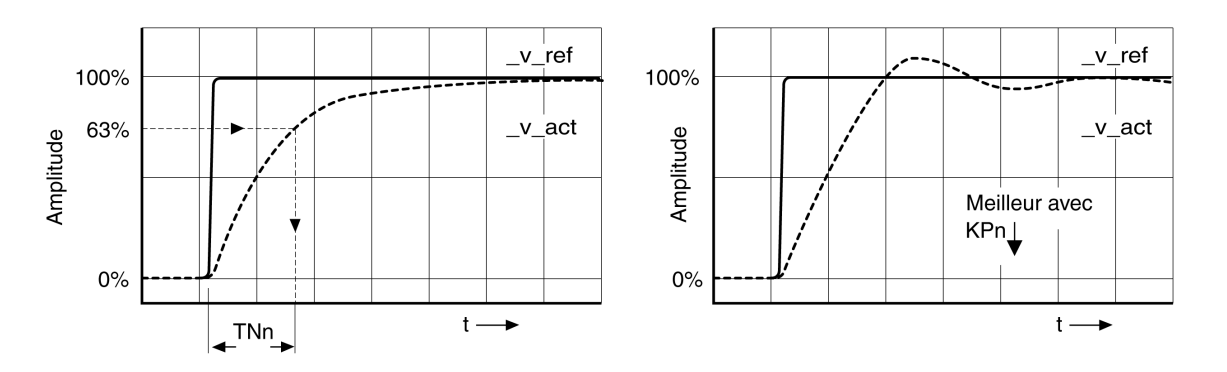

Pour les systèmes d'entraînement pour lesquels des mouvements vibratoires apparaissent avant d'atteindre l'amortissement apériodique, le gain P "KPn" doit être réduit jusqu'à ce qu'aucun mouvement vibratoire ne soit plus perceptible. Ce cas de figure apparaît souvent pour des axes linéaires avec entraînement par courroie crantée.

#### **Détermination graphique de la valeur 63 %**

Déterminez graphiquement le point auquel la vitesse instantanée *v act* atteint 63 % de la valeur finale. Le temps d'action intégrale *CTRL1\_TNn* (*CTRL2\_TNn*) est alors obtenu en tant que valeur sur l'axe temporel. Le logiciel de mise en service vous aide lors de l'évaluation.

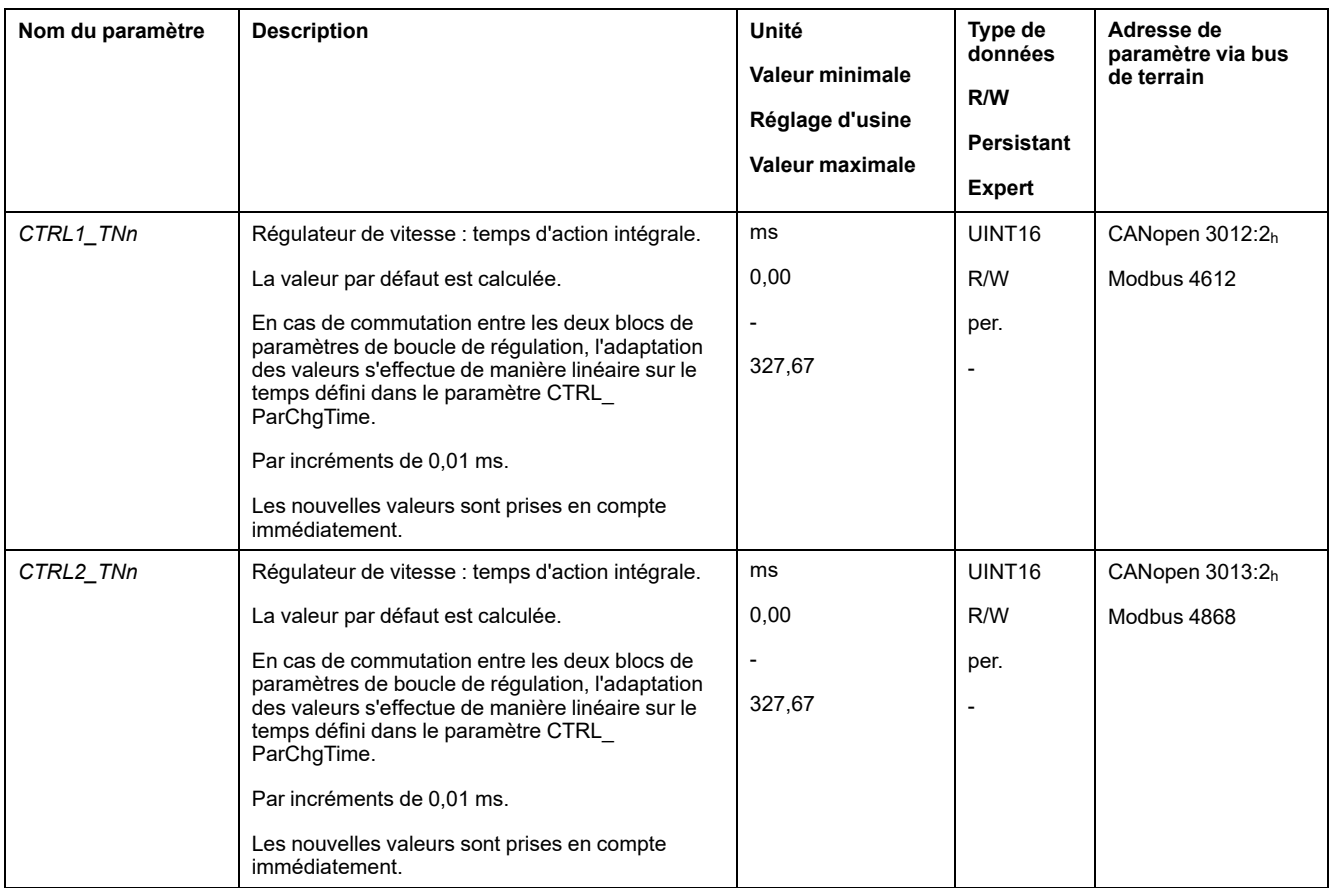

## <span id="page-187-0"></span>**Vérifier et optimiser le gain P**

### **Généralités**

Réponses à un échelon avec un bon comportement du régulateur

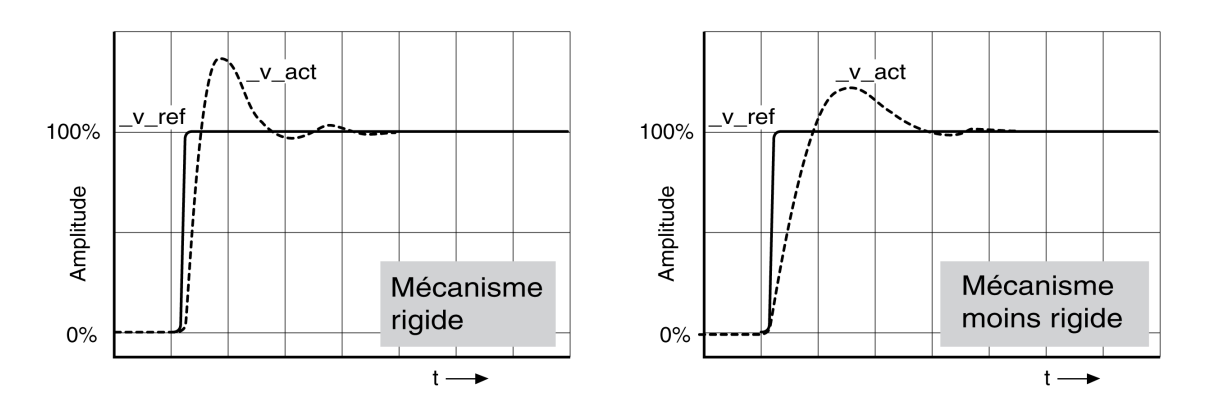

Le régulateur est correctement réglé lorsque la réponse à un échelon correspond environ au tracé du signal représenté. Les éléments suivants sont caractéristiques d'un comportement de régulation correct :

- Régime transitoire rapide
- Dépassement de 20 % jusqu'à maximum 40 %

Si le comportement de régulation ne correspond pas au tracé indiqué, modifier *CTRL\_KPn* de 10 % en 10 % et déclencher une nouvelle fonction échelon :

- Si la régulation fonctionne trop lentement : choisir un *CTRL1\_KPn* (*CTRL2\_ KPn*) plus important.
- Si la régulation tend à osciller : choisir un *CTRL1\_KPn* (*CTRL2\_KPn*) plus petit.

On reconnaît une oscillation par une accélération et décélération continues du moteur.

Optimiser les réglages insuffisants du régulateur de vitesse

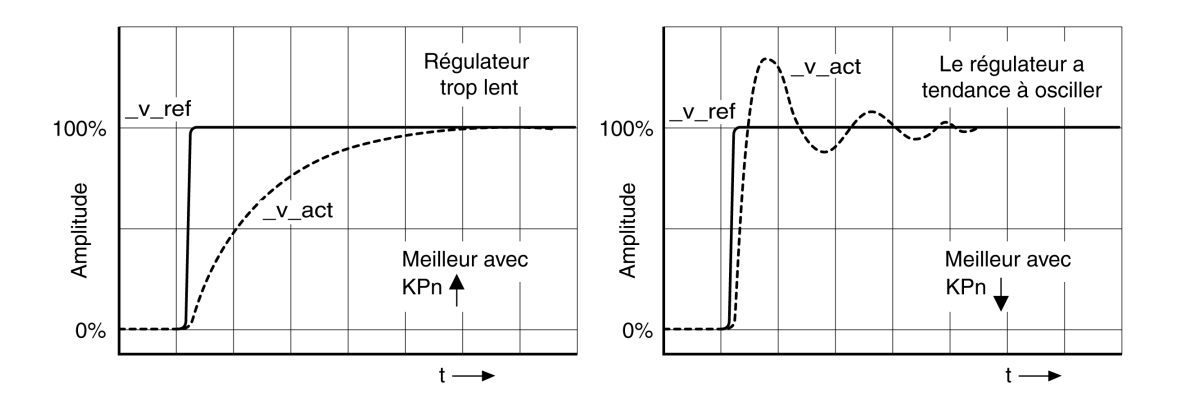

### **Optimisation du régulateur de position**

#### **Généralités**

L'optimisation du régulateur de position est conditionnée par une optimisation du régulateur de vitesse.

Lors du réglage de la régulation de position, le gain P du régulateur de position *CTRL1\_KPp* (*CTRL2\_KPp*) doit être optimisé :

- *CTRL1\_KPp* (*CTRL2\_KPp*) trop élevé : dépassement, instabilité
- *CTRL1\_KPp* (*CTRL2\_KPp*) trop bas : déviation de position élevée

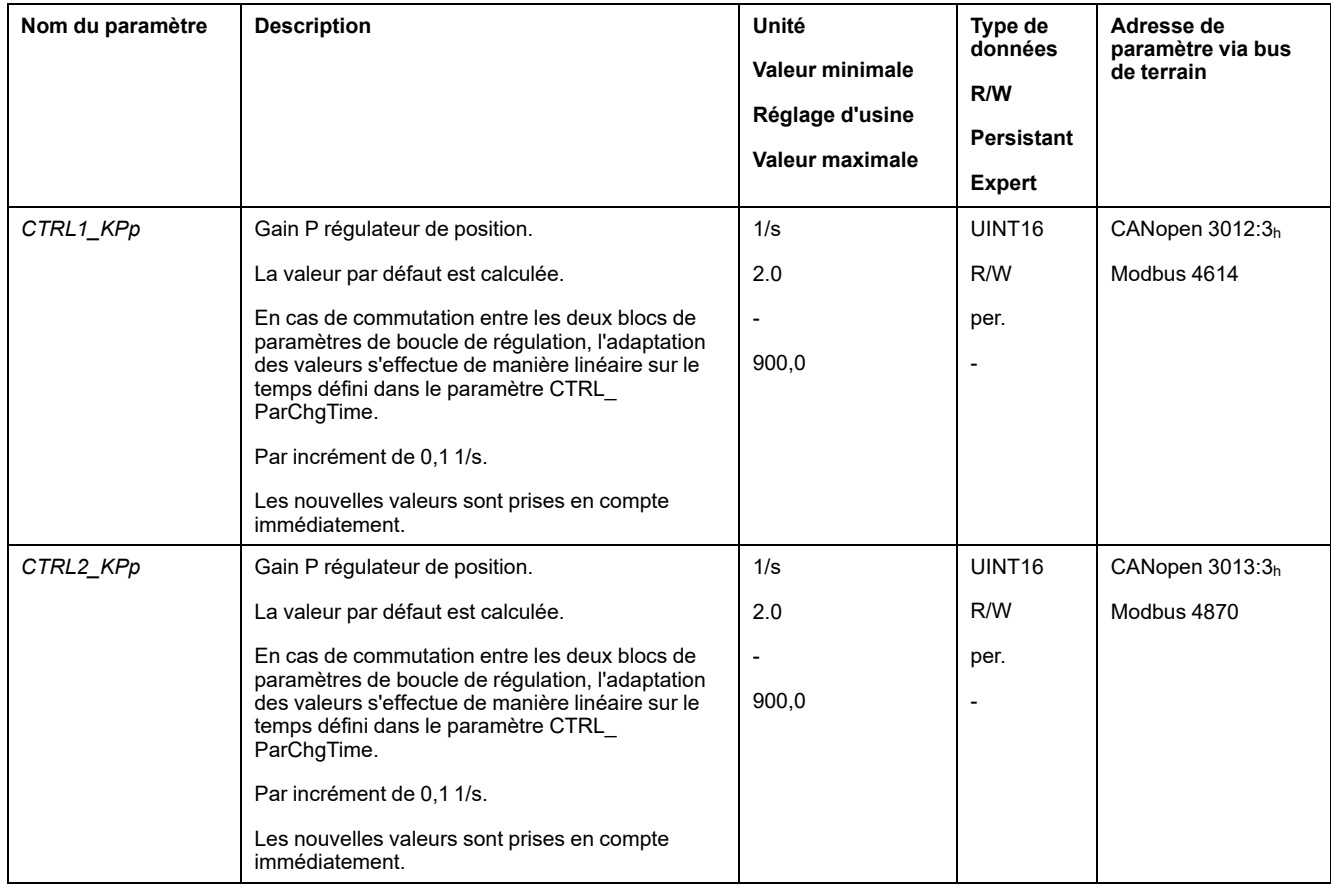

La fonction échelon déplace le moteur jusqu'à l'expiration du temps prédéfini.

## **AVERTISSEMENT**

#### **DÉPLACEMENT INVOLONTAIRE**

- Ne démarrer le système que si personne ni aucun obstacle ne se trouve dans la zone d'exploitation.
- S'assurer que les valeurs pour la vitesse et le temps ne dépassent pas la plage de déplacement disponible.
- S'assurer qu'un bouton-poussoir ARRET D'URGENCE opérationnel est accessible à toutes les personnes effectuant le travail.

**Le non-respect de ces instructions peut provoquer la mort, des blessures graves ou des dommages matériels.**

#### **Régler le signal de consigne**

- Dans le logiciel de mise en service, sélectionner la valeur de consigne Régulateur de position
- Régler le signal de consigne :
- Forme de signal : "Échelon"
- Régler l'amplitude sur environ 1/10e de rotation de moteur.

L'amplitude est indiquée en unités-utilisateur. Avec la mise à l'échelle par défaut, la résolution est de 16384 unités-utilisateur par tour de moteur.

#### **Choix des signaux d'enregistrement**

- Choisir sous Généralités, les paramètres d'enregistrement des valeurs :
- Position de consigne du régulateur de position *\_p\_refusr* (*\_p\_ref*)
- Position instantanée du régulateur de position *\_p\_actusr* (*\_p\_act*)
- Vitesse réelle *\_v\_act*
- Valeur de consigne de courant *\_Iq\_ref*

#### **Optimisation de la valeur du régulateur de position**

- Déclencher une fonction échelon avec les valeurs de régulation préréglées.
- Après le premier test, vérifier les valeurs *\_v\_act* et *\_Iq\_ref* atteintes pour la régulation de courant et de vitesse. Les valeurs ne doivent pas atteindre la plage de limitation de courant et de vitesse.

Réponses à un échelon du régulateur de position avec un bon comportement de régulation

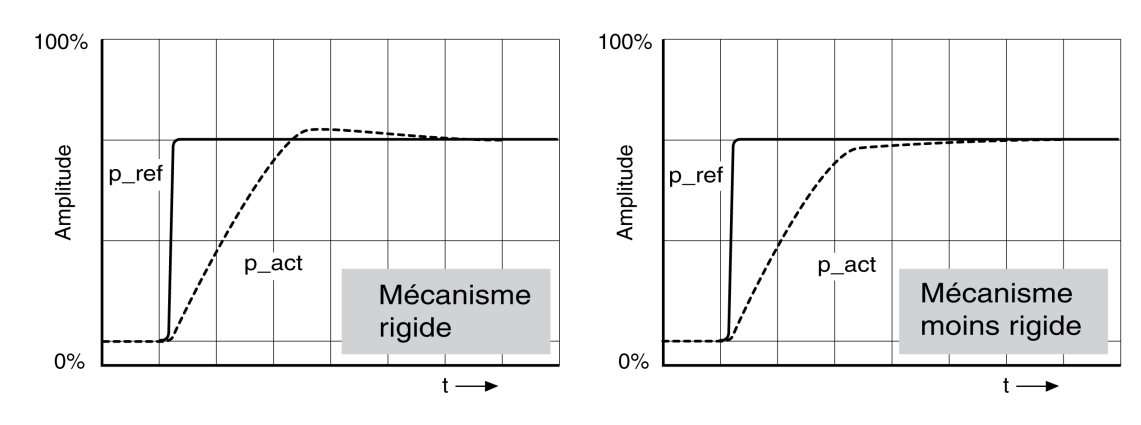

Le gain P *CTRL1\_KPp* (*CTRL2\_KPp*) est réglé de manière optimale lorsque la valeur de consigne est atteinte rapidement et avec dépassement faible ou inexistant.

Si le comportement de régulation ne correspond pas au tracé indiqué, modifier le gain P *CTRL1\_KPp* (*CTRL2\_KPp*) par pas d'environ 10% et déclencher une nouvelle fois une fonction échelon.

- Si la régulation tend à osciller : choisir un KPp plus petit.
- Si la valeur instantanée suit la valeur de consigne trop lentement : choisir un KPp plus important.

Optimisation des réglages insuffisants du régulateur de position

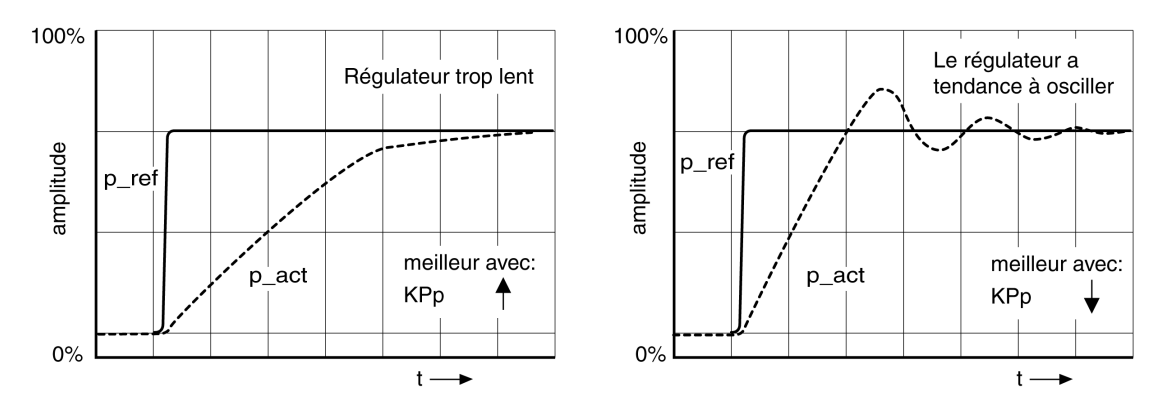

## <span id="page-191-0"></span>**Gestion des paramètres**

## **Carte mémoire (Memory-Card)**

### **Description**

Le variateur est doté d'un lecteur de carte pour carte mémoire (Memory-Card). Les paramètres enregistrés sur la carte mémoire peuvent être transmis sur d'autres variateurs. Dans le cas d'un remplacement de variateur, il est possible d'utiliser un autre variateur du même type avec les mêmes paramètres, en réécrivant les paramètres.

Lors de la mise en marche du variateur, le contenu de la carte mémoire est comparé aux valeurs de paramètre archivées dans le variateur.

Lors de l'enregistrement des paramètres dans la mémoire non volatile, les paramètres sont également archivés sur la carte mémoire.

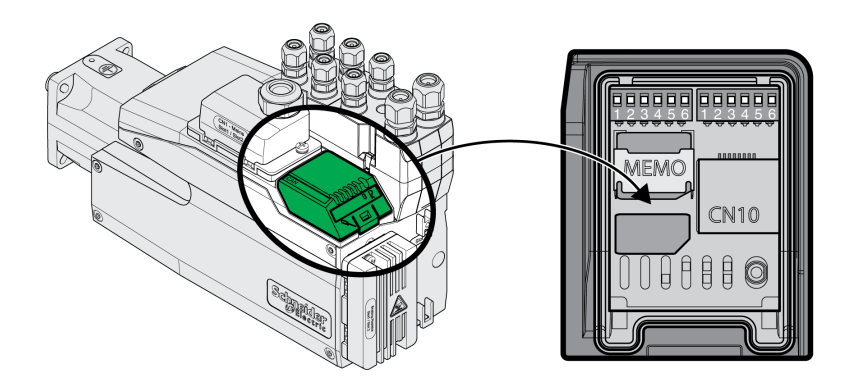

Remarque :

- N'utilisez que les cartes mémoires fournies en tant qu'accessoire.
- Ne touchez pas aux contacts dorés.
- Les cycles de couplage de la carte mémoire sont limités.
- La carte mémoire peut rester enfichée dans le variateur.
- La carte mémoire peut uniquement être retirée du variateur en la tirant (ne pas appuyer dessus).

### *AVIS*

#### **DECHARGE ELECTROSTATIQUE OU CONTACT INTERMITTENT ET PERTE DE DONNEES**

Ne touchez pas les contacts de la carte mémoire.

**Le non-respect de ces instructions peut provoquer des dommages matériels.**

#### **Insertion de la carte mémoire**

- L'alimentation électrique est désactivée.
- Placez la carte mémoire devant son lecteur. Le coin biseauté doit être orienté comme indiqué sur la carte du circuit imprimé. Glissez la carte mémoire dans le variateur.
- Enclenchez l'alimentation électrique

Observez la LED de la carte mémoire pendant l'initialisation du variateur. Une description des LED est fournie dans la section LED de carte [mémoire,](#page-394-0) page 395.

### **Écriture des données sur la carte mémoire**

La carte mémoire est vide. L'alimentation électrique est désactivée.

- Glissez la carte mémoire. Le coin biseauté doit être orienté comme indiqué sur la carte du circuit imprimé.
- Enclenchez l'alimentation électrique

Les données du variateur sont transférées sur la carte mémoire. Observez la LED de la carte mémoire et la mémoire des erreurs du variateur.

### **Transfert des données entre la carte mémoire et le variateur**

La carte mémoire contient un bloc de paramètres d'un variateur présentant le même bus de terrain et la même taille. L'alimentation électrique est désactivée.

- Glissez la carte mémoire. Le coin biseauté doit être orienté comme indiqué sur la carte du circuit imprimé.
- Enclenchez l'alimentation électrique

Les données de la carte mémoire sont transférées vers le variateur. Observez la LED de la carte mémoire et la mémoire des erreurs du variateur.

- Contrôlez les réglages de l'adresse sur le bus de terrain.
- Coupez l'alimentation électrique et remettez-la en marche pour reprendre la nouvelle configuration.

#### **La carte mémoire a été retirée**

S'il n'y a pas de carte mémoire dans le variateur (ou si aucune n'a été reconnue), la LED de la carte mémoire est éteinte.

#### **Sauvegarde à l'écriture de la carte mémoire**

Il est possible d'activer une protection en écriture pour la carte mémoire. Vous pouvez par exemple utiliser la protection en écriture pour les cartes mémoire utilisées pour la duplication régulière des variateurs.

Le logiciel de mise en service permet également de régler la protection en écriture de la carte mémoire.

### **Dupliquer les valeurs de paramètres existantes**

### **Application**

Plusieurs appareils doivent bénéficier des mêmes réglages, par exemple lors du remplacement d'appareils.

### **Prérequis**

- Le type d'appareil, le type de moteur et la version du micrologiciel doivent être identiques.
- Les outils utilisés pour la duplication sont par ex. :
	- Carte mémoire
	- Logiciel de mise en service
- L'alimentation de la commande 24 VCC doit être activée.

#### **Dupliquer avec la carte mémoire**

Les réglages d'appareil peuvent être archivés sur une carte mémoire disponible comme accessoire.

Les réglages d'appareil enregistrés peuvent être chargés dans un appareil de type identique. Noter que l'adresse du bus de terrain et les réglages des fonctions de surveillance sont également copiés.

#### **Dupliquer avec le logiciel de mise en service**

Le logiciel de mise en service peut enregistrer les réglages d'un appareil sous forme de fichier de configuration. Les réglages d'appareil enregistrés peuvent être chargés dans un appareil de type identique. Noter que l'adresse du bus de terrain et les réglages des fonctions de surveillance sont également copiés.

Consulter le manuel du logiciel de mise en service pour davantage d'informations.

### **Réinitialisation des paramètres utilisateur**

### **Description**

Le paramètre *PARuserReset* permet de réinitialiser les paramètres utilisateurs.

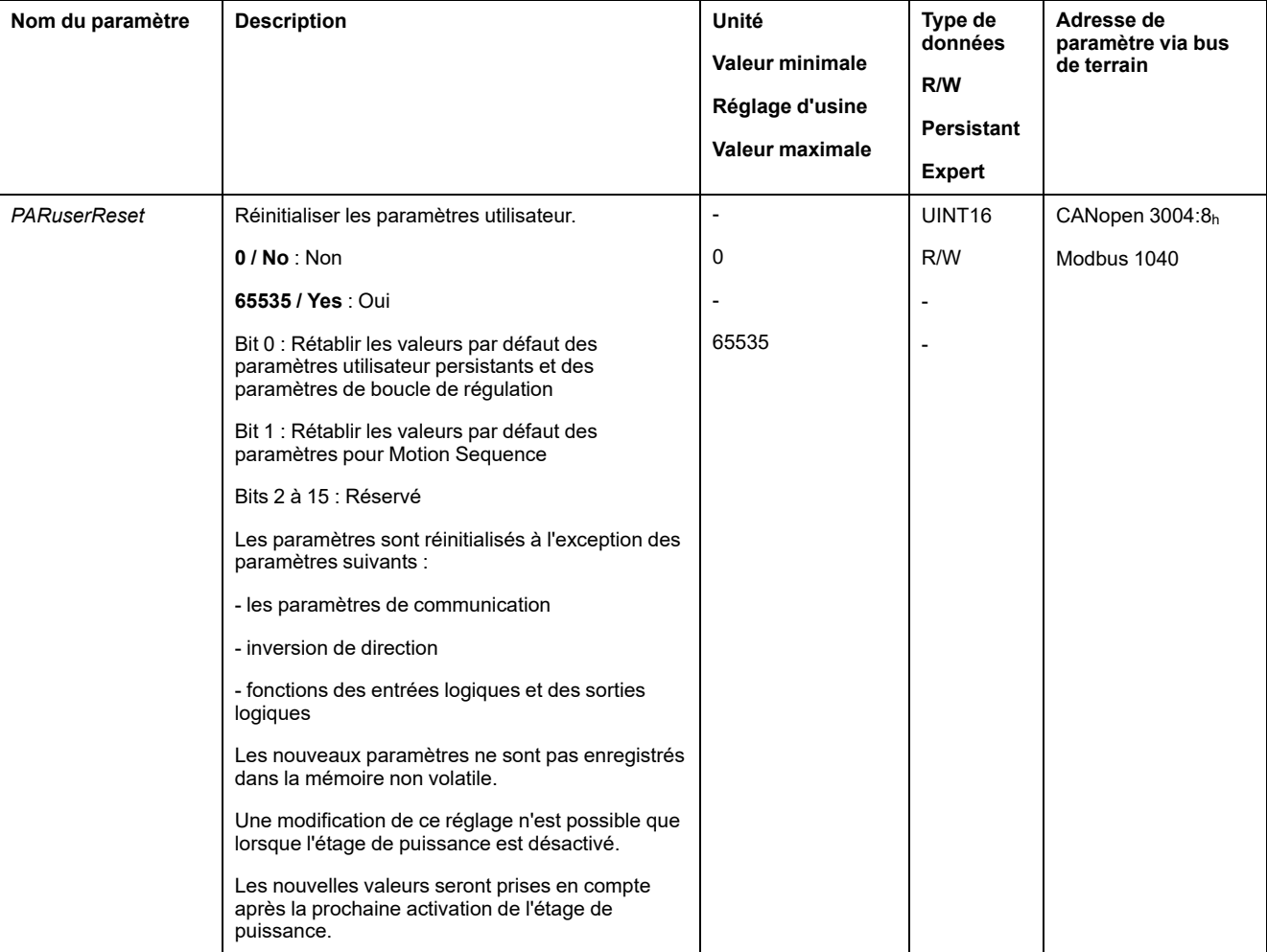

Couper la connexion avec le bus de terrain.

#### **Réinitialisation via le logiciel de mise en service**

Dans le logiciel de mise en œuvre, les éléments de menu "Appareil -> Fonctions utilisateur -> Réinitialiser paramètres utilisateur" permettent de réinitialiser les paramètres utilisateur.

Si, après la réinitialisation des paramètres utilisateur, le variateur passe à l'état de fonctionnement "**2** Not Ready To Switch On", les nouveaux réglages ne prennent effet qu'après désactivation et réactivation de l'alimentation de la commande 24 VCC du variateur.

### **Rétablissement des réglages d'usine**

#### **Description**

Les valeurs de paramètres actives et celles enregistrées dans la mémoire non volatile seront perdues lors de cette procédure.

### *AVIS*

#### **PERTE DE DONNÉES**

Procédez à une sauvegarde des paramètres du variateur avant de restaurer les réglages d'usine.

**Le non-respect de ces instructions peut provoquer des dommages matériels.**

Le logiciel de mise en service offre la possibilité d'enregistrer les valeurs de paramètres configurées d'un variateur en tant que fichier de configuration. Voir section Gestion des [paramètres,](#page-191-0) page 192 pour de plus amples informations sur l'enregistrement de paramètres.

La restauration des réglages d'usine s'effectue par l'intermédiaire du logiciel de mise en service.

### **Réglage d'usine via le logiciel de mise en service**

Dans le logiciel de mise en service, les éléments de menu **Appareil > Fonctions utilisateur > Restaurer les réglages d'usine** permettent de restaurer le réglage d'usine.

Les nouveaux réglages ne prennent effet qu'après désactivation et réactivation de l'alimentation de la commande 24 VCC du variateur.

# <span id="page-195-0"></span>**Opération**

# **Canaux d'accès**

## **Description**

Différents canaux d'accès permettent d'accéder au produit. Si l'accès s'effectue simultanément par l'intermédiaire de plusieurs canaux d'accès ou en cas d'utilisation de l'accès exclusif, cela peut déclencher un comportement non intentionnel.

# **AAVERTISSEMENT**

#### **FONCTIONNEMENT IMPRÉVU DE L'ÉQUIPEMENT**

- S'assurer qu'en cas d'accès simultané via plusieurs canaux d'accès qu'aucune commande n'est déclenchée ou bloquée de manière involontaire.
- S'assurer qu'en cas d'utilisation de l'accès exclusif qu'aucune commande n'est déclenchée ou bloquée de manière involontaire.
- S'assurer que les canaux d'accès nécessaires sont bien disponibles.

**Le non-respect de ces instructions peut provoquer la mort, des blessures graves ou des dommages matériels.**

Il est possible d'accéder au produit par l'intermédiaire de différents canaux d'accès. Il s'agit des canaux d'accès suivants :

- Fieldbus
- Logiciel de mise en service
- Entrées numériques

Un seul canal d'accès peut disposer d'un accès exclusif au produit. L'accès exclusif est possible via différents canaux d'accès :

• Via un bus de terrain :

Un bus de terrain bénéficie d'un accès exclusif lorsque les autres canaux d'accès sont bloqués par le paramètre *AccessLock*.

• Via le logiciel de mise en service :

Dans le logiciel de mise en service, le commutateur "Accès exclusif" est réglé sur "Marche".

Lors du démarrage du variateur, il n'y a pas d'accès exclusif via un canal d'accès.

Les fonctions d'entrée de signaux "Halt", "Fault Reset", "Enable", "Positive Limit Switch (LIMP)", "Negative Limit Switch (LIMN)" et "Reference Switch (REF)" ainsi que les signaux de la fonction liée à la sécurité STO (*STO\_A* et *STO\_B*) sont disponibles en cas d'accès exclusif.

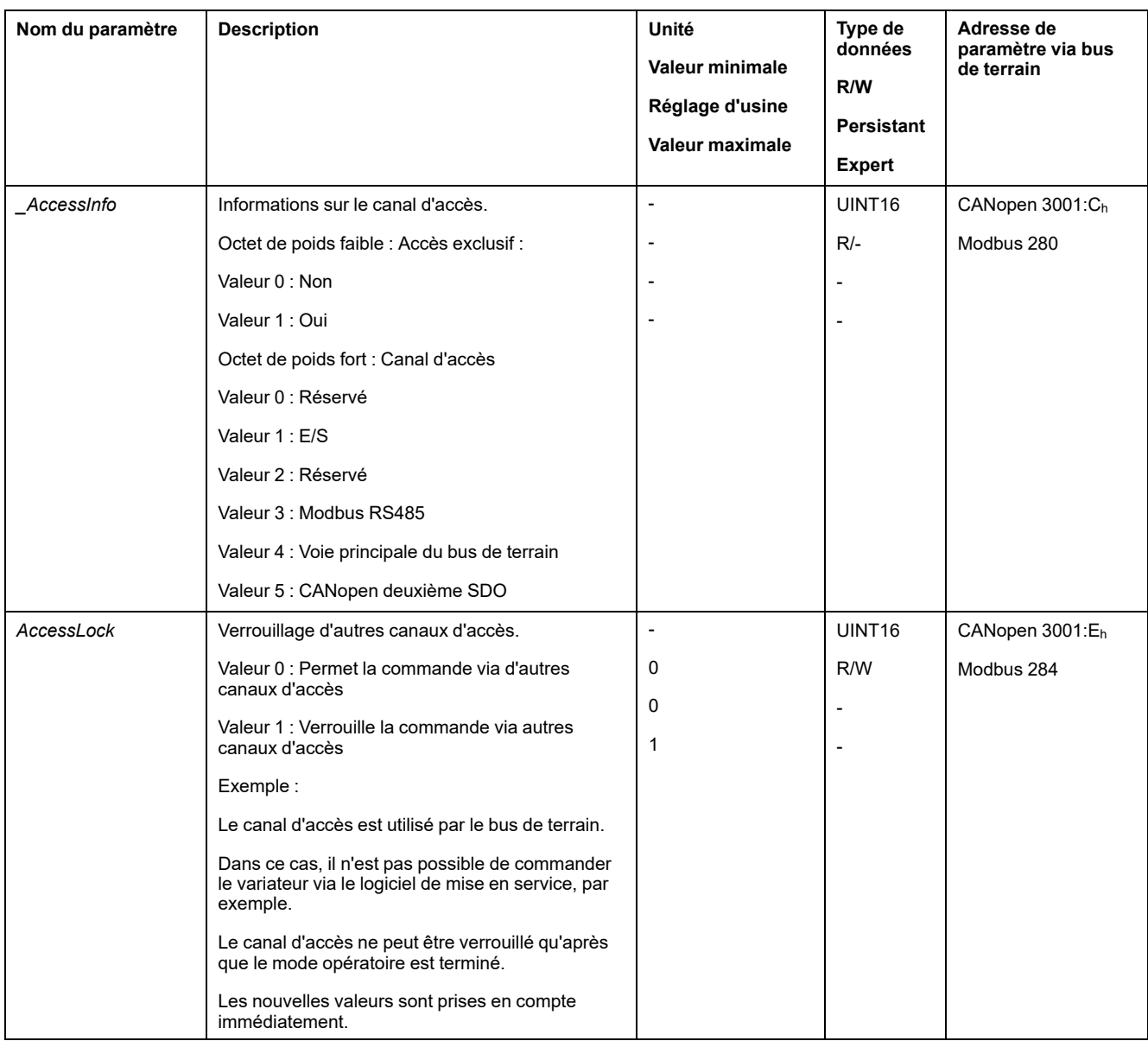

# **Mode de contrôle**

## **Présentation**

Le mode de contrôle définit si un changement des états de fonctionnement et le démarrage et le changement des modes opératoires s'effectuent via les entrées de signaux ou via le bus de terrain.

En mode de contrôle local, un changement des états de fonctionnement et le démarrage et le changement des modes opératoires s'effectuent via les entrées de signaux logiques.

En mode de contrôle bus de terrain, un changement des états de fonctionnement et le démarrage et le changement des modes opératoires s'effectuent via le bus de terrain.

### **Possibilité d'utilisation**

Disponible avec version ≥V01.06 du micrologiciel.

Le tableau suivant donne un aperçu du mode opératoire disponible avec tel ou tel mode de contrôle.

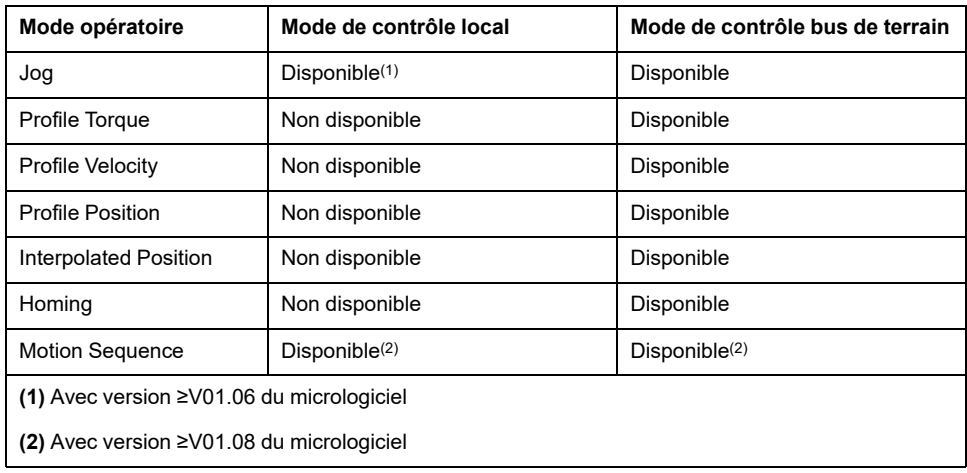

## **Réglage du mode de contrôle**

Le mode de contrôle est réglé à l'aide du paramètre *DEVcmdinterf*.

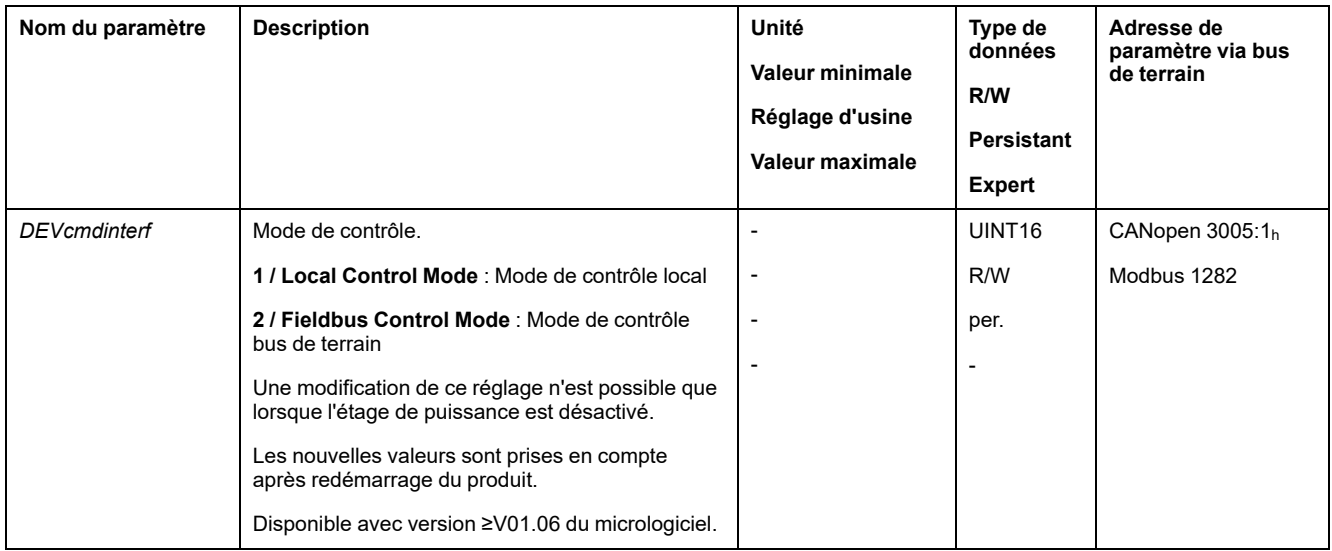

## **Plage de déplacement**

### **Taille de la plage de déplacement**

#### **Description**

La plage de déplacement est la plage maximale possible dans laquelle un déplacement peut être réalisé sur toutes les positions.

La position instantanée du moteur est la position dans la plage de déplacement.

La figure suivante indique la plage de déplacement en unités-utilisateur avec le réglage d'usine de la mise à l'échelle :

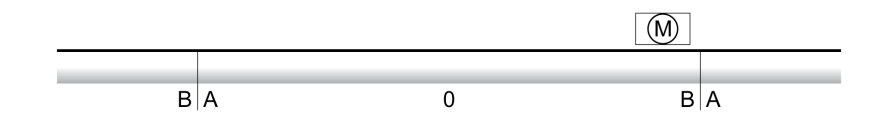

**A** -268435456 unités-utilisateur (usr\_p)

**B** 268435455 unités-utilisateur (usr\_p)

#### **Disponibilité**

La plage de déplacement est pertinente dans les modes opératoires suivants :

- Jog
- Profile Position
- Homing
- Motion Sequence (Move Absolute, Move Additive, Move Relative et Reference Movement)

#### **Zéro de la plage de déplacement**

Le zéro est le point de référence pour les déplacements absolus en mode opératoire Profile Position et Motion Sequence.

### **Zéro valable**

Le zéro de la plage de déplacement est valable avec une course de référence ou une prise d'origine immédiate.

Une course de référence et une prise d'origine immédiate sont possibles dans les modes opératoires Homing et Motion Sequence.

En cas de déplacement au-delà de la plage de déplacement (avec un déplacement relatif par exemple), le zéro n'est plus valable.

### **Déplacement au-delà de la plage de déplacement**

#### **Description**

Le comportement en cas de déplacement au-delà de la plage de déplacement dépend du mode opératoire et du type de déplacement.

Le comportement suivant est possible :

- En cas de déplacement au-delà de la plage de déplacement, la plage de déplacement commence par le début.
- En cas de déplacement avec une position cible allant au-delà de la plage de déplacement, une prise d'origine immédiate s'effectue sur 0 avant que le déplacement ne commence.

Le comportement peut être réglé à l'aide du paramètre *PP\_ModeRangeLim*.

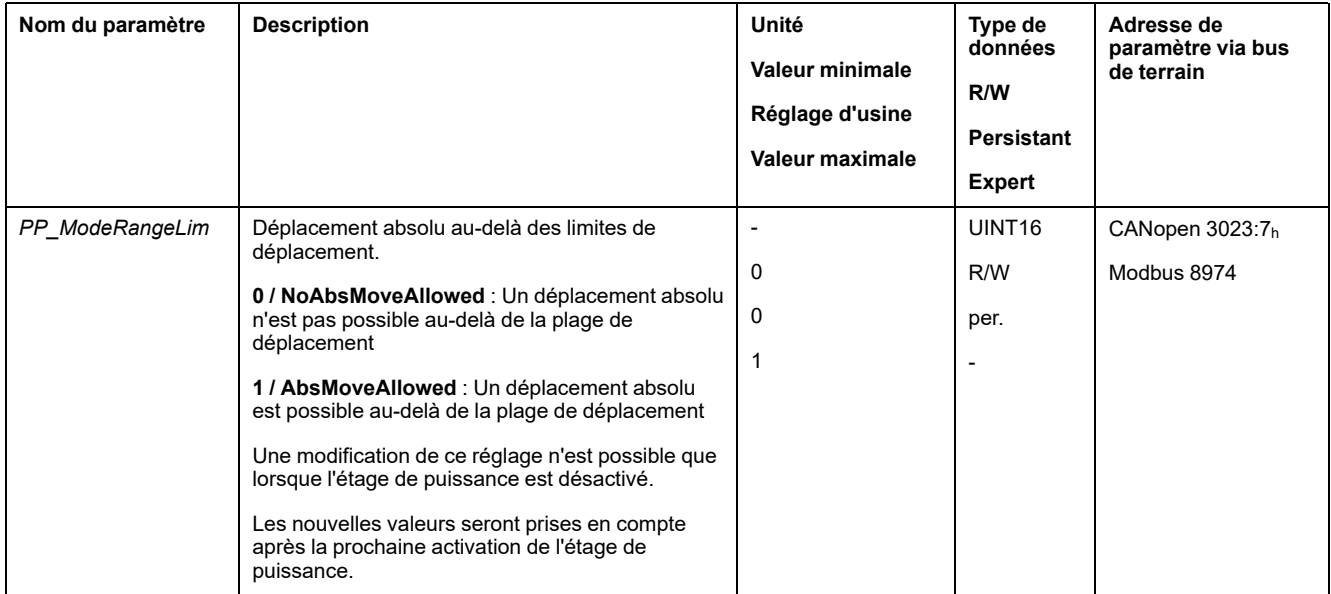

### **Comportement avec le mode opératoire Jog (déplacement en continu)**

Comportement en cas de déplacement en continu au-delà de la plage de déplacement :

la plage de déplacement commence par le début.

#### **Comportement avec le mode opératoire Jog (déplacement par étapes)**

Comportement en cas de déplacement par étapes au-delà de la plage de déplacement :

- Paramètre *PP\_ModeRangeLim* = 1 : la plage de déplacement commence par le début.
	- Paramètre *PP\_ModeRangeLim* = 0 :

une prise d'origine immédiate sur 0 est effectuée en interne.

#### **Comportement en mode opératoire Profile Position (déplacement relatif)**

Comportement en cas de déplacement relatif au-delà de la plage de déplacement :

- Paramètre *PP\_ModeRangeLim* = 1 : la plage de déplacement commence par le début. Un déplacement relatif peut être effectué avec le moteur à l'arrêt ou au cours d'un déplacement.
- Paramètre *PP\_ModeRangeLim* = 0 :

une prise d'origine immédiate sur 0 est effectuée en interne.

Un déplacement relatif ne peut être effectué qu'à l'arrêt du moteur.

#### **Comportement en cas de mode opératoire Profile Position (déplacement absolu)**

Comportement en cas de déplacement absolu :

• Paramètre *PP\_ModeRangeLim* = 1 :

un déplacement absolu est possible au-delà de la plage de déplacement.

• Paramètre *PP\_ModeRangeLim* = 0 :

un déplacement absolu est réalisé à l'intérieur de la plage de déplacement. Un déplacement absolu au-delà de la plage de déplacement n'est pas possible.

Exemple :

Position instantanée : 268435000 unités-utilisateur (usr\_p)

Position cible absolue : -268435000 unités-utilisateur (usr\_p)

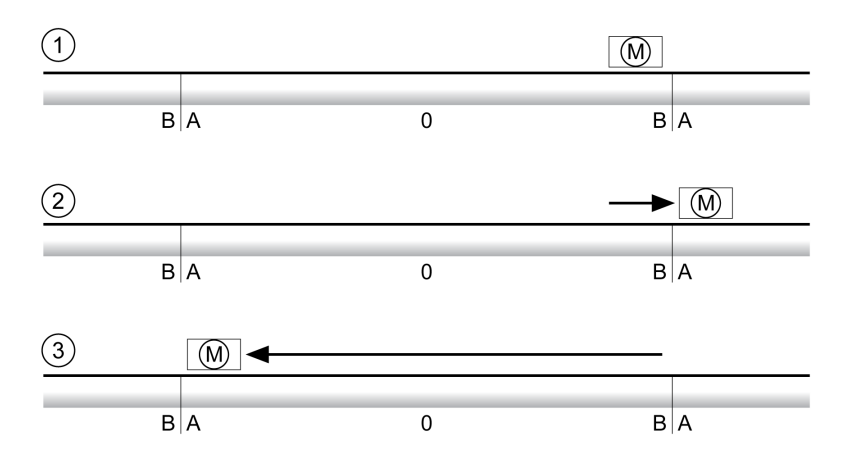

**A** -268435456 unités-utilisateur (usr\_p)

**B** 268435455 unités-utilisateur (usr\_p)

**1** Position instantanée : 268435000 unités-utilisateur

**2** Déplacement absolu vers -268435000 unités-utilisateur avec le paramètre *PP\_ ModeRangeLim* = 1

**3** Déplacement absolu vers -268435000 unités-utilisateur avec le paramètre *PP\_ ModeRangeLim* = 0

#### **Comportement en cas de mode opératoire Motion Sequence (Move Relative et Move Additive)**

Comportement en cas de déplacement avec Move Relative et Move Additive audelà de la plage de déplacement.

• Paramètre *PP\_ModeRangeLim* = 1 :

la plage de déplacement commence par le début.

• Paramètre *PP\_ModeRangeLim* = 0 :

une prise d'origine immédiate sur 0 est effectuée en interne.

#### **Comportement en cas de mode opératoire Motion Sequence (Move Absolute)**

Comportement dans le cas d'un déplacement avec Move Absolute:

• Paramètre *PP\_ModeRangeLim* = 1 : un déplacement absolu est possible au-delà de la plage de déplacement. • Paramètre *PP\_ModeRangeLim* = 0 :

un déplacement absolu est réalisé à l'intérieur de la plage de déplacement. Un déplacement absolu au-delà de la plage de déplacement n'est pas possible.

Exemple :

Position instantanée : 268435000 unités-utilisateur (usr\_p)

Position cible absolue : -268435000 unités-utilisateur (usr\_p)

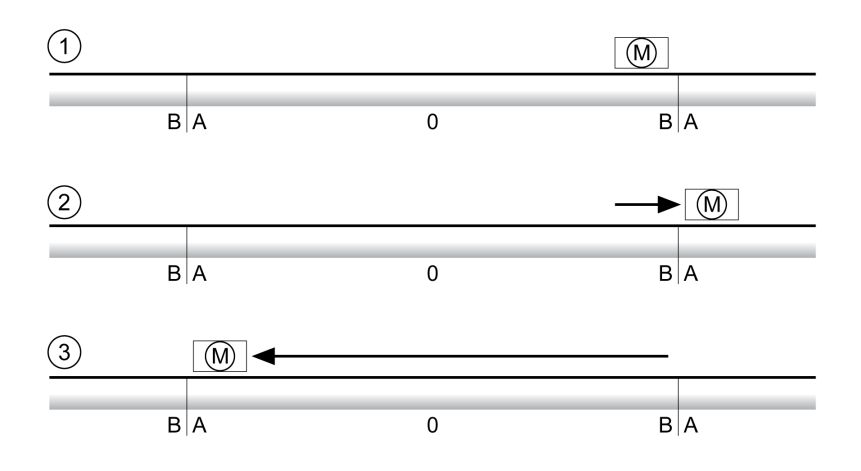

**A** -268435456 unités-utilisateur (usr\_p)

**B** 268435455 unités-utilisateur (usr\_p)

**1** Position instantanée : 268435000 unités-utilisateur

**2** Déplacement absolu vers -268435000 unités-utilisateur avec le paramètre *PP\_ ModeRangeLim* = 1

**3** Déplacement absolu vers -268435000 unités-utilisateur avec le paramètre *PP\_ ModeRangeLim* = 0

### **Réglage d'une plage modulo**

#### **Description**

Les applications avec disposition récurrente des positions cibles (plateau d'indexation par exemple) sont supportées par la plage modulo. Les positions cibles sont représentées sur une plage de déplacement paramétrable.

Des détails sont disponibles à la section Plage [modulo,](#page-203-0) page 204.

## <span id="page-203-0"></span>**Plage modulo**

## **Réglage d'une plage modulo**

### **Description**

Les applications avec disposition récurrente des positions cibles (plateau d'indexation par exemple) sont supportées par la plage modulo. Les positions cibles sont représentées sur une plage de déplacement paramétrable.

#### **Direction du déplacement**

En fonction des requêtes de l'application, la direction du déplacement peut être réglée pour des positions cibles absolues :

- Distance la plus courte
- Direction du déplacement positive uniquement
- Direction du déplacement négative uniquement

#### **Plage modulo multiple**

De plus, il est possible d'activer une plage modulo multiple pour des positions cibles absolues. Un déplacement avec une position cible absolue en dehors de la plage modulo est réalisé comme si plusieurs plages modulo se suivaient.

Exemple :

- Plage modulo
	- Position minimale : 0 usr\_p
	- Position maximale : 3600 usr\_p
- Position instantanée : 700 usr\_p
- Positions cibles absolues : 5000 usr\_p
- Gauche : sans plage modulo multiple Droite : avec plage modulo multiple

Plage modulo multiple

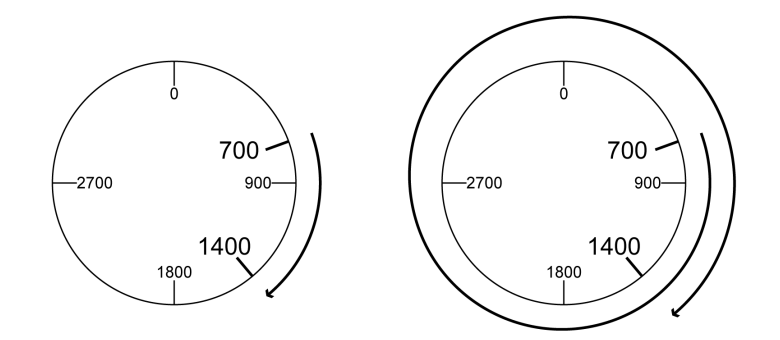

### **Paramétrage**

### **Présentation**

#### Aperçu des paramètres

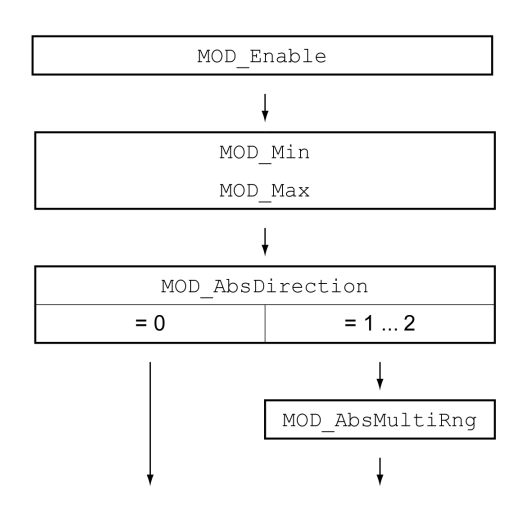

### **Mise à l'échelle**

L'utilisation d'une plage modulo est conditionnée par une adaptation de la mise à l'échelle. La mise à l'échelle du moteur doit être adaptée aux exigences de l'application, voir Mise à [l'échelle,](#page-211-0) page 212.

### **Activation**

Le paramètre *MOD\_Enable* permet d'activer la plage modulo.

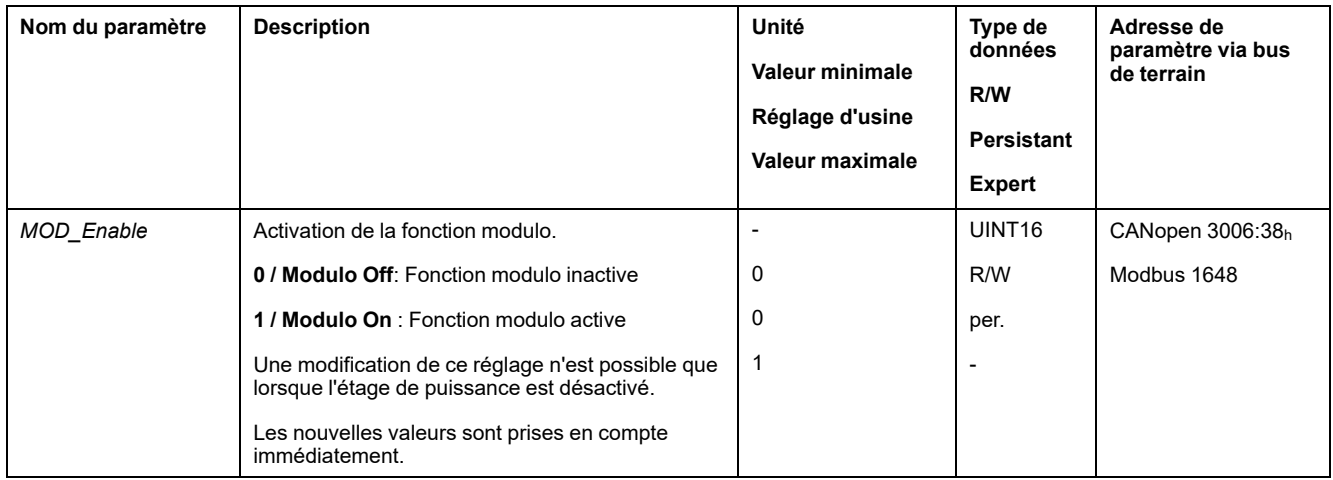

### **Plage modulo**

Les paramètres *MOD\_Min* et *MOD\_Max* permettent de régler la plage modulo.

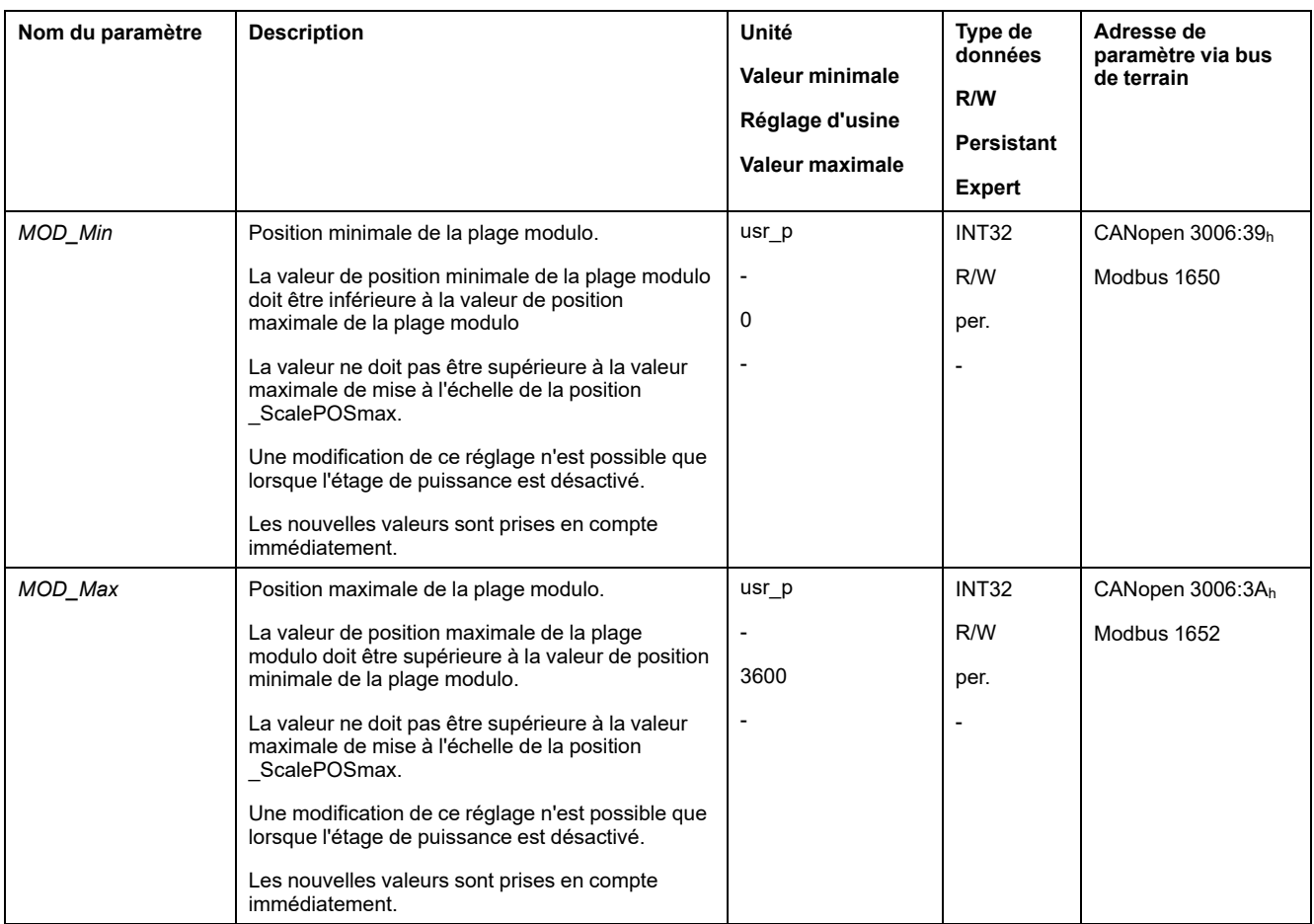

## **Direction avec les déplacements absolus**

Le paramètre *MOD\_AbsDirection* permet de régler la direction des déplacements absolus.

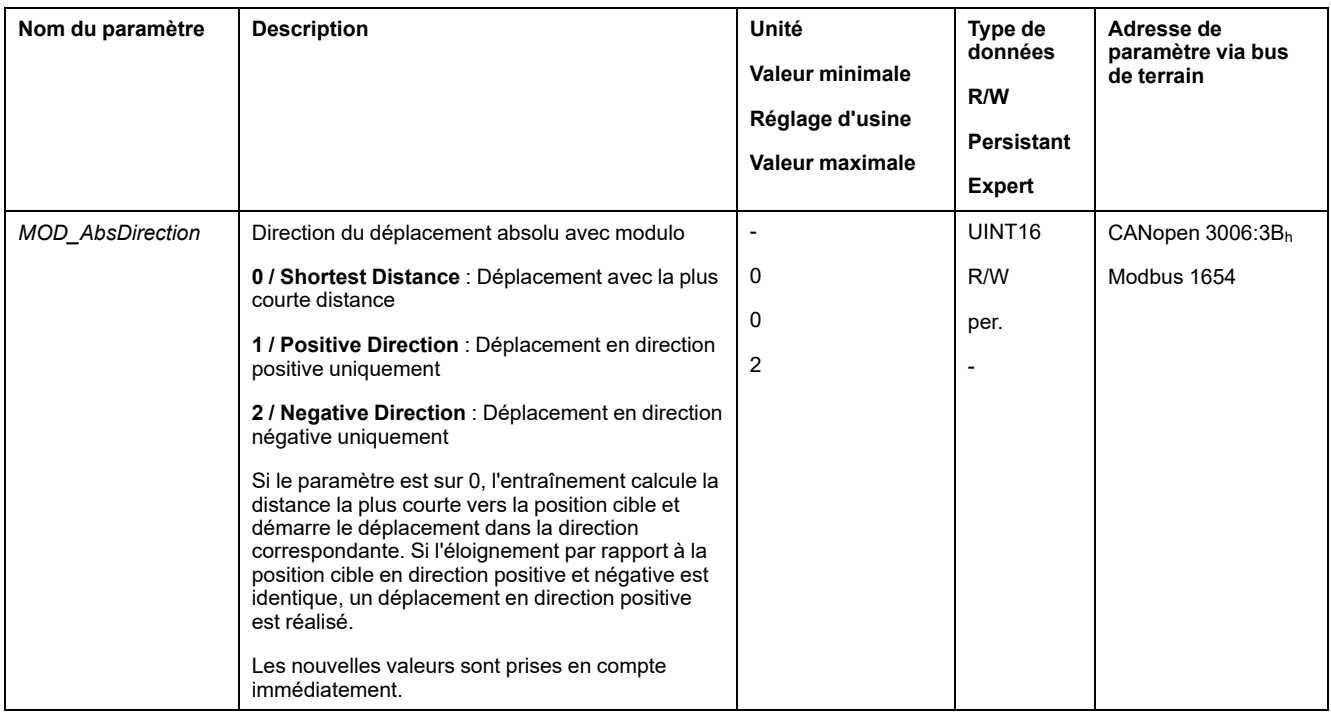

### **Plage modulo multiple avec des déplacements absolus**

Le paramètre *MOD\_AbsMultiRng* permet de régler une plage modulo multiple pour les déplacements absolus.

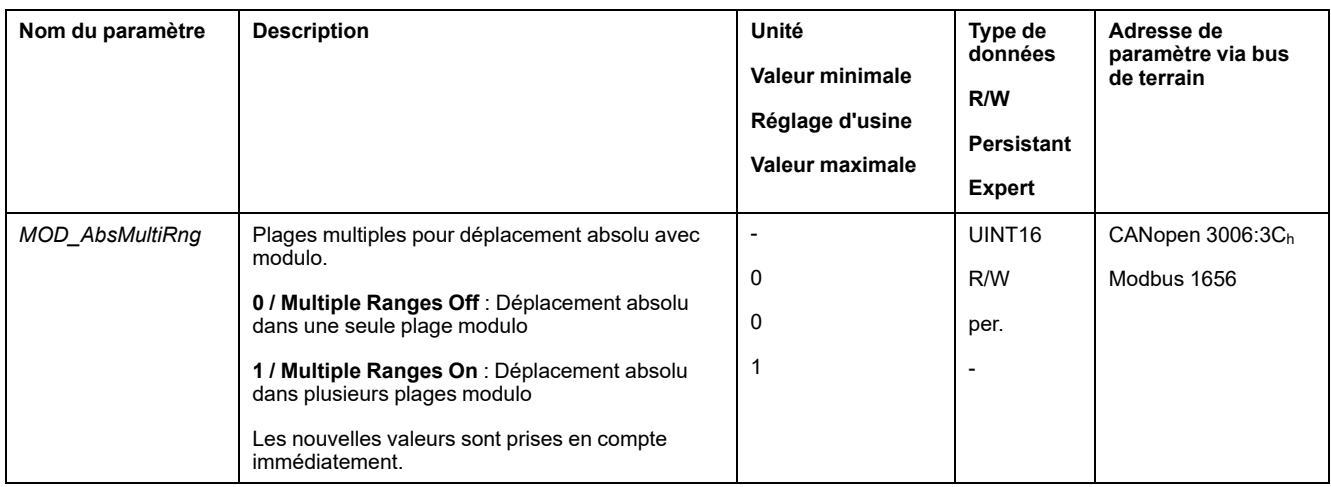

## **Exemples avec un déplacement relatif**

#### **Conditions présentes**

Les réglages suivants sont valables pour les exemples.

- Moteur rotatif
- Mise à l'échelle de la position
	- Numérateur : 1
	- Dénominateur : 3600
- Plage modulo
	- Position minimale : 0 usr\_p
	- Position maximale : 3600 usr\_p
- Position instantanée : 700 usr\_p

#### **Exemple 1**

Positions cibles relatives : 500 usr\_p et 3300 usr\_p

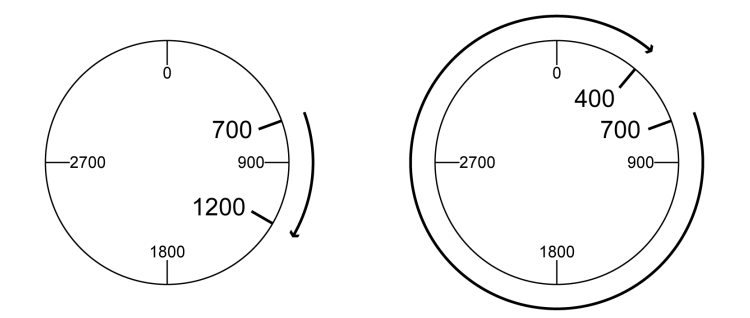

### **Exemple 2**

Positions cibles relatives : -500 usr\_p et -3300 usr\_p

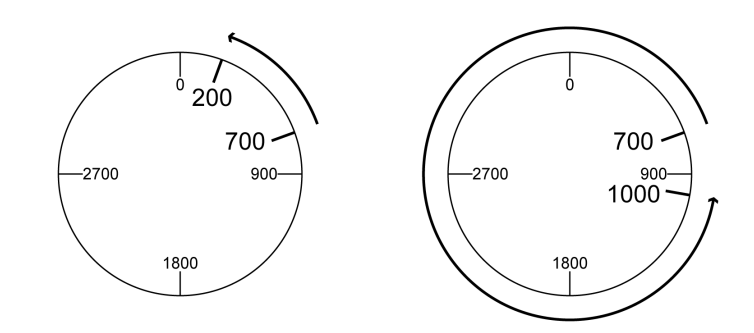

### **Exemples avec déplacement absolu et "Shortest Distance"**

#### **Conditions présentes**

Les réglages suivants sont valables pour les exemples.

- Moteur rotatif
- Mise à l'échelle de la position
	- Numérateur : 1
	- Dénominateur : 3600
- Plage modulo
	- Position minimale : 0 usr\_p
	- Position maximale : 3600 usr\_p
- Position instantanée : 700 usr\_p

#### **Exemple 1**

Positions cibles absolues : 1500 usr\_p et 5000 usr\_p

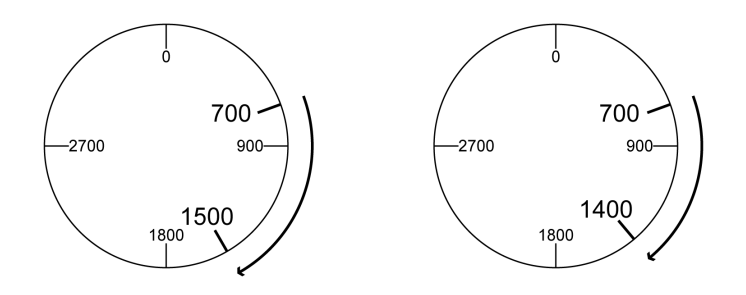

### **Exemple 2**

Positions cibles absolues : 2500 usr\_p et 2900 usr\_p

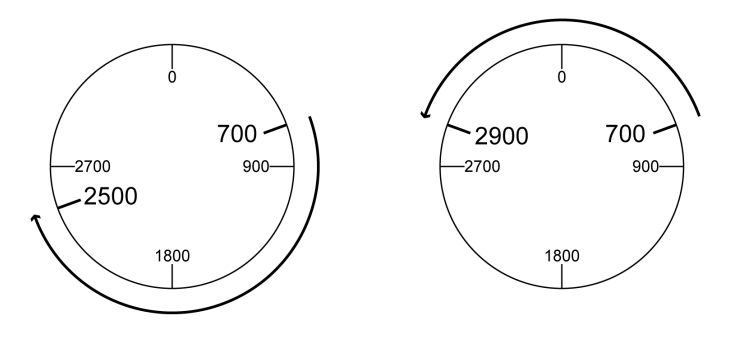

### **Exemples avec déplacement absolu et "Positive Direction"**

#### **Conditions présentes**

Les réglages suivants sont valables pour les exemples.

- Moteur rotatif
- Mise à l'échelle de la position
	- Numérateur : 1
	- Dénominateur : 3600
- Plage modulo
	- Position minimale : 0 usr\_p
	- Position maximale : 3600 usr\_p
- Position instantanée : 700 usr\_p

Paramètre *MOD\_AbsDirection* : Positive Direction

### **Exemple 1**

Paramètre *MOD\_AbsMultiRng* : Off

Positions cibles absolues : 1500 usr\_p et 5000 usr\_p

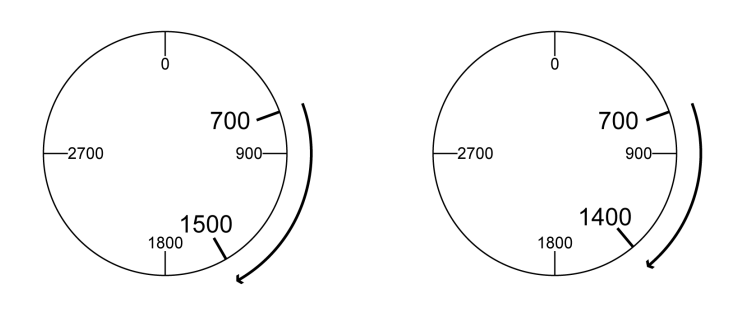

#### **Exemple 2**

Paramètre *MOD\_AbsMultiRng* : On Positions cibles absolues : 1500 usr\_p et 5000 usr\_p

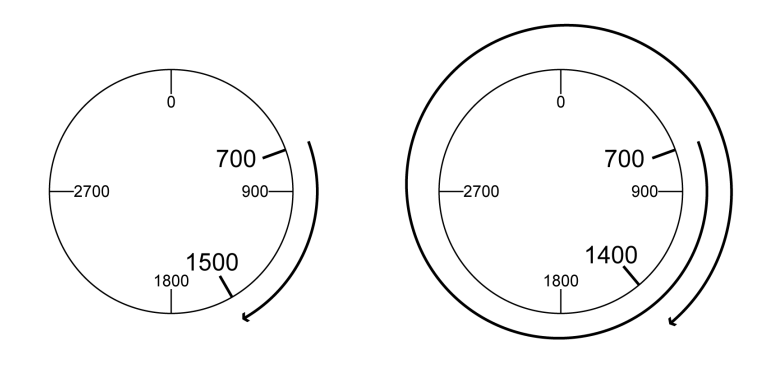

### **Exemples avec déplacement absolu et "Negative Direction"**

#### **Conditions présentes**

Les réglages suivants sont valables pour les exemples.

- Moteur rotatif
- Mise à l'échelle de la position
	- Numérateur : 1
	- Dénominateur : 3600
- Plage modulo
	- Position minimale : 0 usr\_p
	- Position maximale : 3600 usr\_p
- Position instantanée : 700 usr\_p

Paramètre *MOD\_AbsDirection* : Negative Direction

#### **Exemple 1**

Paramètre *MOD\_AbsMultiRng* : Off

Positions cibles absolues : 1500 usr\_p et -5000 usr\_p

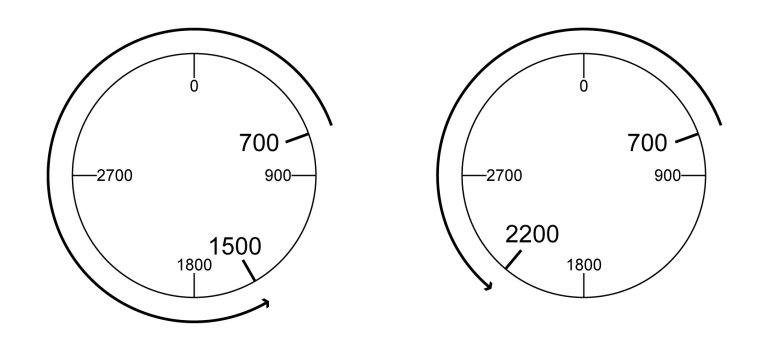

#### **Exemple 2**

Paramètre *MOD\_AbsMultiRng* : On Positions cibles absolues : 1500 usr\_p et -5000 usr\_p

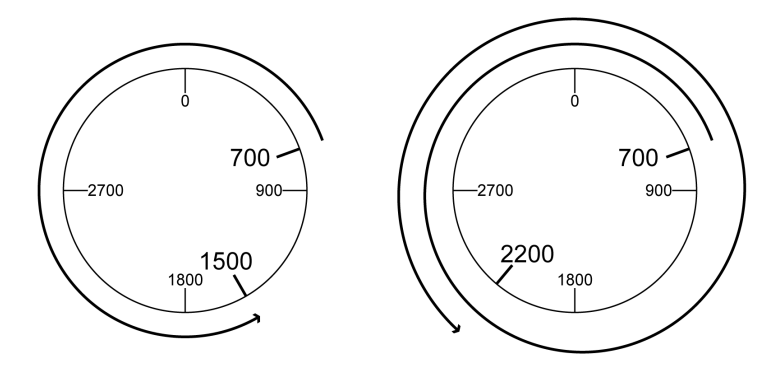

## <span id="page-211-0"></span>**Mise à l'échelle**

### **Généralités**

#### **Présentation**

La mise à l'échelle convertit les unités-utilisateur en unités internes de l'appareil et vice-versa.

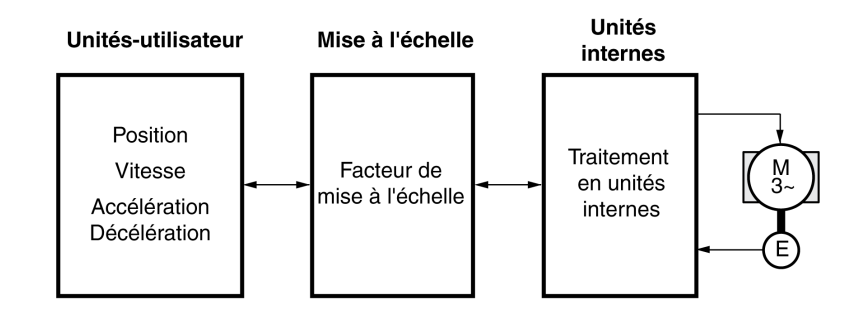

#### **Unités-utilisateur**

Les valeurs pour les positions, les vitesses, l'accélération et la décélération sont indiquées par les unités-utilisateur suivantes :

- usr p pour les positions
- usr\_v pour les vitesses
- usr\_a pour les accélérations et décélérations

Une modification de la mise à l'échelle modifie le facteur entre unité-utilisateur et unités internes. Après avoir modifié la mise à l'échelle, la valeur d'un paramètre qui est indiquée dans une unité-utilisateur entraîne un autre déplacement que celui antérieur à la modification. Une modification de la mise à l'échelle concerne tous les paramètres dont les valeurs sont indiquées en unités-utilisateur.

## **A AVERTISSEMENT**

#### **DÉPLACEMENT INVOLONTAIRE**

- Avant de modifier le facteur de mise à l'échelle, vérifier tous les paramètres avec des unités-utilisateur.
- S'assurer qu'une modification du facteur de mise à l'échelle n'entraîne pas de déplacement involontaire.

**Le non-respect de ces instructions peut provoquer la mort, des blessures graves ou des dommages matériels.**

#### **Facteur d'échelle**

Le facteur de mise à l'échelle établit le rapport entre le déplacement du moteur et les unités-utilisateur nécessaires à son exécution.

#### **Logiciel de mise en service**

La mise à l'échelle peut être ajustée à l'aide du logiciel de mise en service. Les paramètres avec unités-utilisateur sont alors automatiquement adaptés.

## **Configuration de la mise à l'échelle de la position**

### **Description**

La mise à l'échelle de la position établit le rapport entre le nombre de rotations du moteur et les unités-utilisateur [usr\_p] nécessaires à leur exécution.

#### **Facteur d'échelle**

La mise à l'échelle de la position est indiquée sous forme de facteur de mise à l'échelle.

Dans le cas des moteurs rotatifs, le facteur de mise à l'échelle se calcule de la manière suivante :

Nombre de tours du moteur

Nombre des unités-utilisateur [usr\_p]

Un nouveau facteur de mise à l'échelle est activé quand la valeur de numérateur a été réglée.

Avec un facteur d'échelle < 1 / 131072, il n'est pas possible d'exécuter un déplacement au-delà de la plage de déplacement.

### **Réglage d'usine**

Les réglages sortie usine sont les suivants :

1 rotation du moteur correspond à 16384 unités-utilisateur

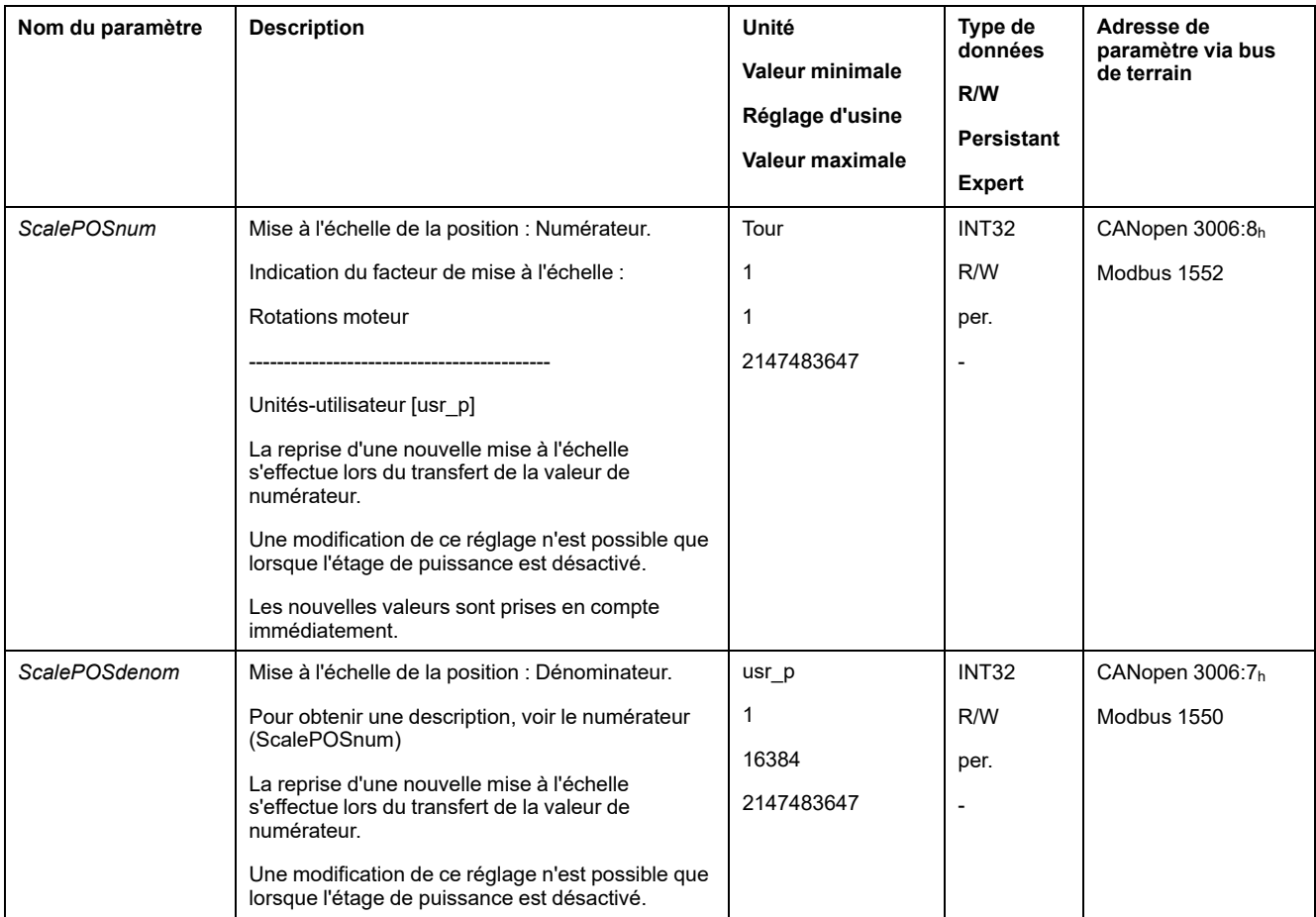

## **Configuration de la mise à l'échelle de la vitesse**

### **Description**

La mise à l'échelle de la vitesse établit le rapport entre le nombre de rotations du moteur par minute et les unités-utilisateur [usr\_v] nécessaires à ce régime.

#### **Facteur d'échelle**

La mise à l'échelle de la vitesse est indiquée sous forme de facteur de mise à l'échelle.

Dans le cas des moteurs rotatifs, le facteur de mise à l'échelle se calcule de la manière suivante :

Nombre de tours du moteur par minute

Nombre des unités-utilisateur [usr\_v]

### **Réglage d'usine**

Les réglages sortie usine sont les suivants :

1 rotation du moteur correspond à 1 unité-utilisateur

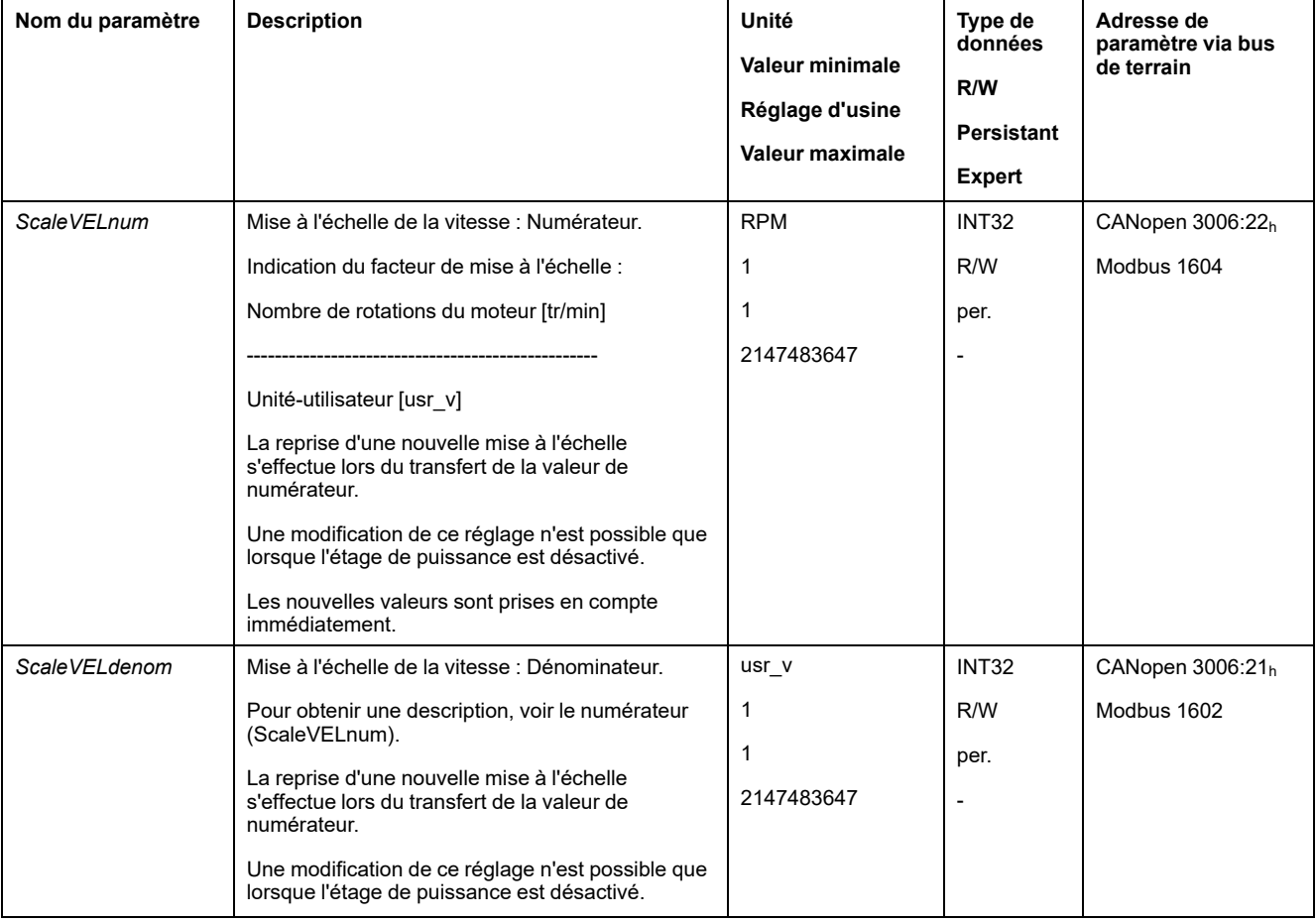

## **Configuration de la mise à l'échelle de la rampe**

### **Description**

La mise à l'échelle de la rampe établit le rapport entre la modification de la vitesse et les unités-utilisateur [usr\_a] nécessaires à cet effet.

#### **Facteur d'échelle**

La mise à l'échelle de la rampe est indiquée sous forme de facteur de mise à l'échelle :

Changement de la vitesse par seconde

Nombre des unités-utilisateur [usr\_a]

### **Réglage d'usine**

Les réglages sortie usine sont les suivants :

La modification de la vitesse du moteur d'1 rotation par seconde correspond à 1 unité-utilisateur

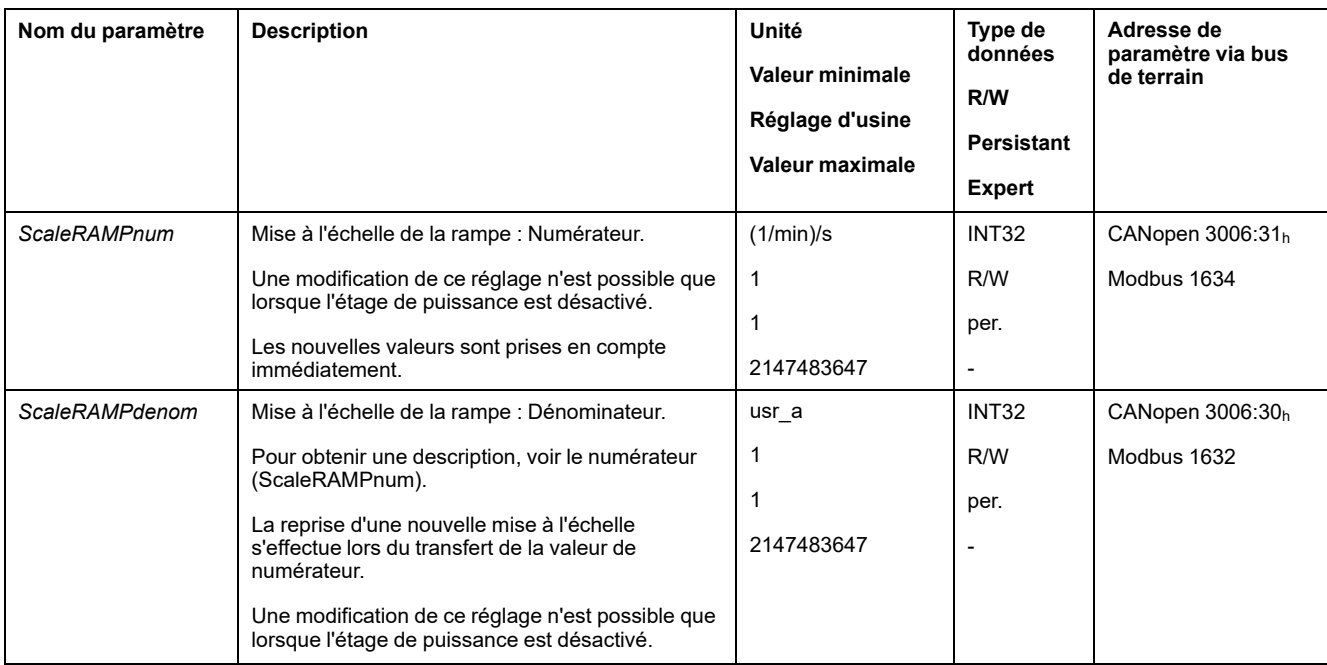

# **Entrées et sorties de signaux logiques**

### **Paramétrage des fonctions d'entrée de signaux**

#### **Fonction d'entrée de signaux**

Les entrées de signaux logiques peuvent être affectées avec différentes fonctions d'entrée de signaux.

Les fonctions des entrées et des sorties dépendent du mode opératoire configuré et des paramètres des paramètres correspondants.

# **AVERTISSEMENT**

#### **FONCTIONNEMENT IMPRÉVU DE L'ÉQUIPEMENT**

- S'assurer que le câblage convient pour le réglage d'usine et les paramétrages ultérieurs.
- Ne démarrer le système que si personne ni aucun obstacle ne se trouve dans la zone d'exploitation.
- Lors de la mise en service, des mises à jour ou de toute autre modification sur le variateur, effectuez soigneusement des tests pour tous les états de fonctionnement et les cas d'erreur.

**Le non-respect de ces instructions peut provoquer la mort, des blessures graves ou des dommages matériels.**

#### **Paramètres d'usine**

Le tableau suivant donne un aperçu des réglages d'usine des entrées de signaux logiques en fonction du mode opératoire réglé en mode de contrôle local :

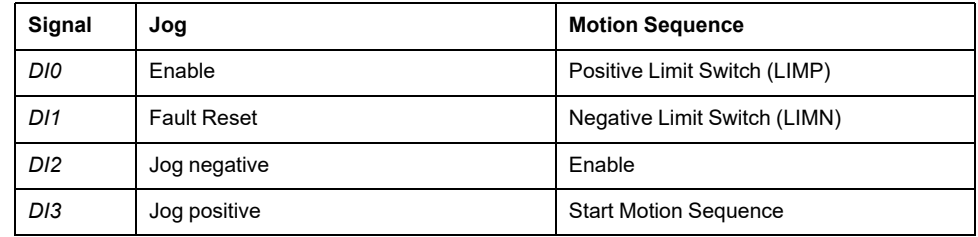

Le tableau suivant montre le réglage d'usine des entrées de signaux logiques en mode de contrôle bus de terrain :

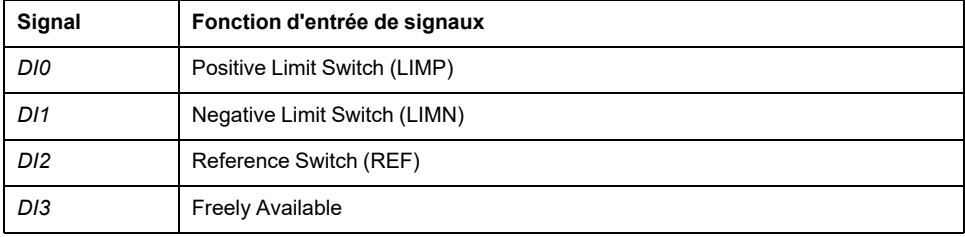
## **Paramétrage**

Le tableau suivant donne un aperçu des fonctions d'entrée de signaux possibles en fonction du mode opératoire réglé en mode de contrôle local :

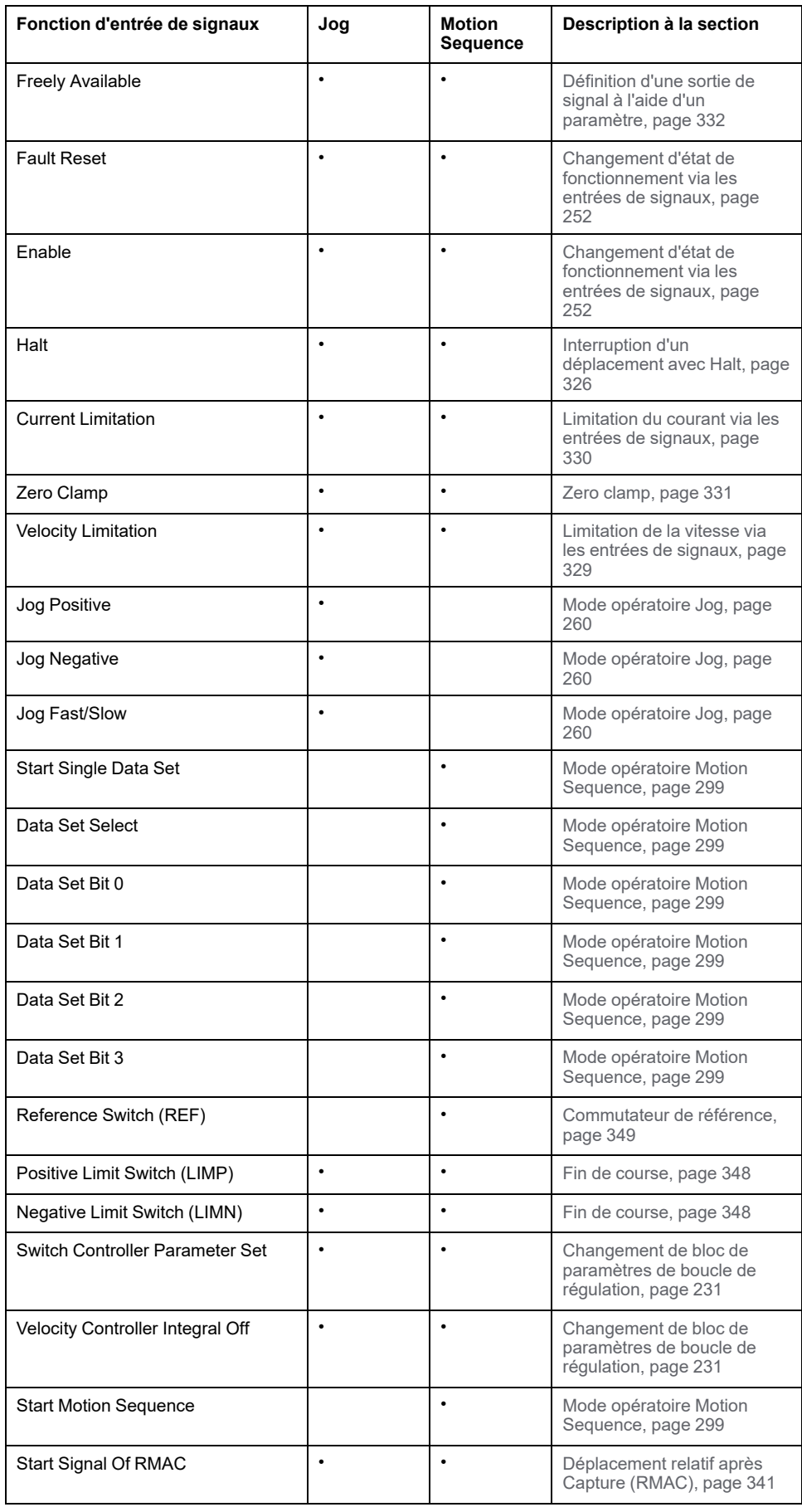

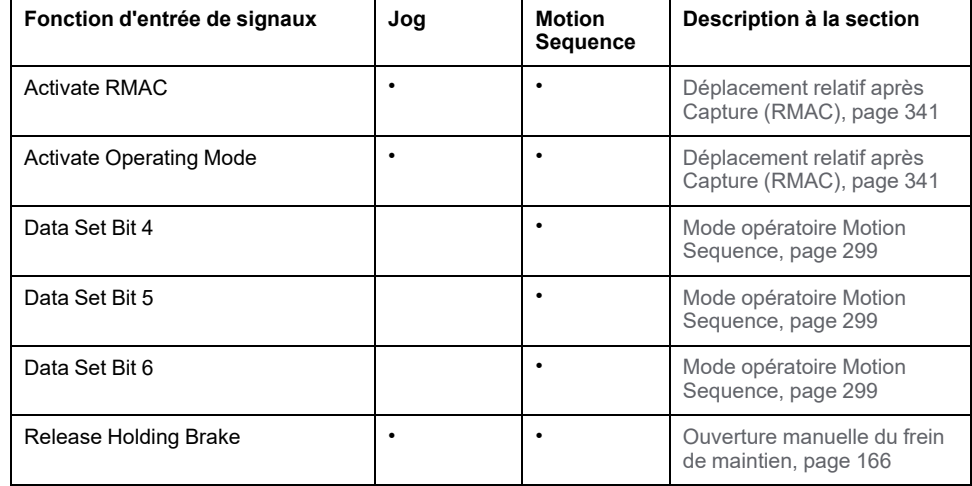

Le tableau suivant donne un aperçu des fonctions d'entrée de signaux possibles en mode de contrôle bus de terrain :

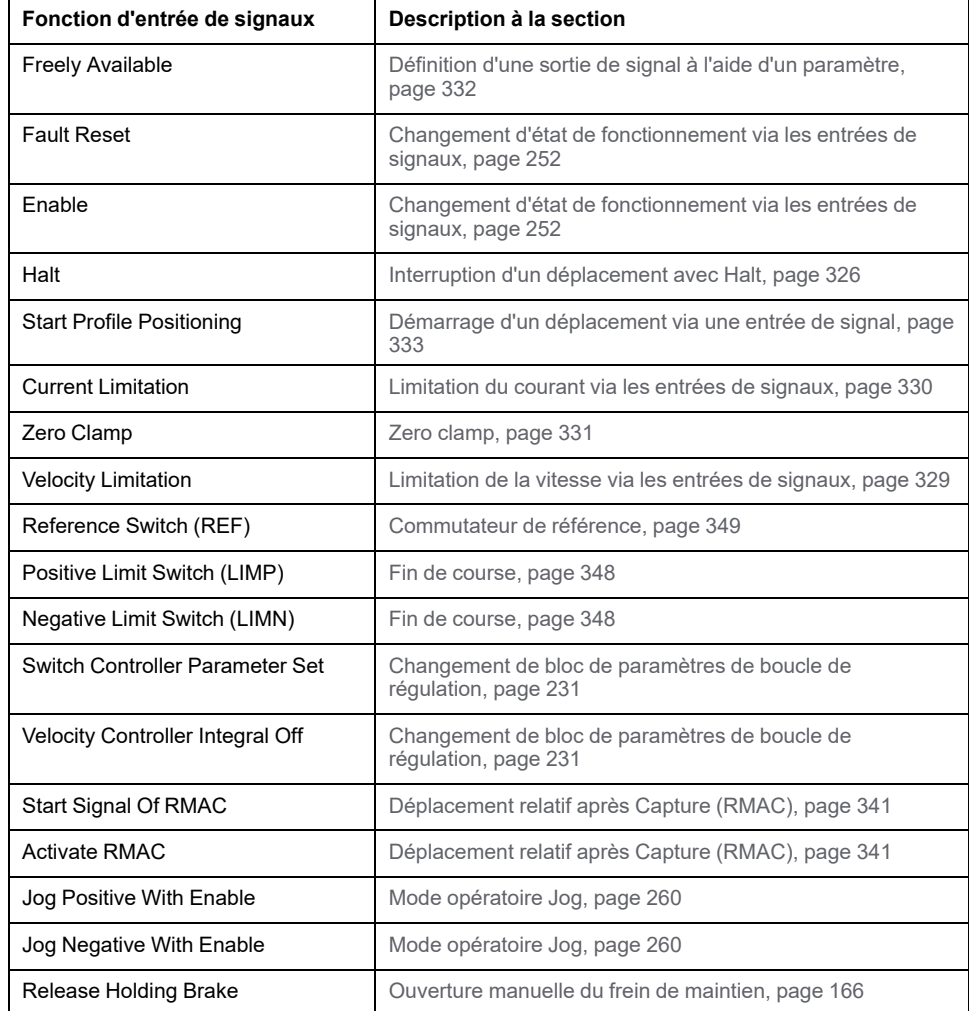

Les paramètres suivants permettent de paramétrer les entrées de signaux logiques :

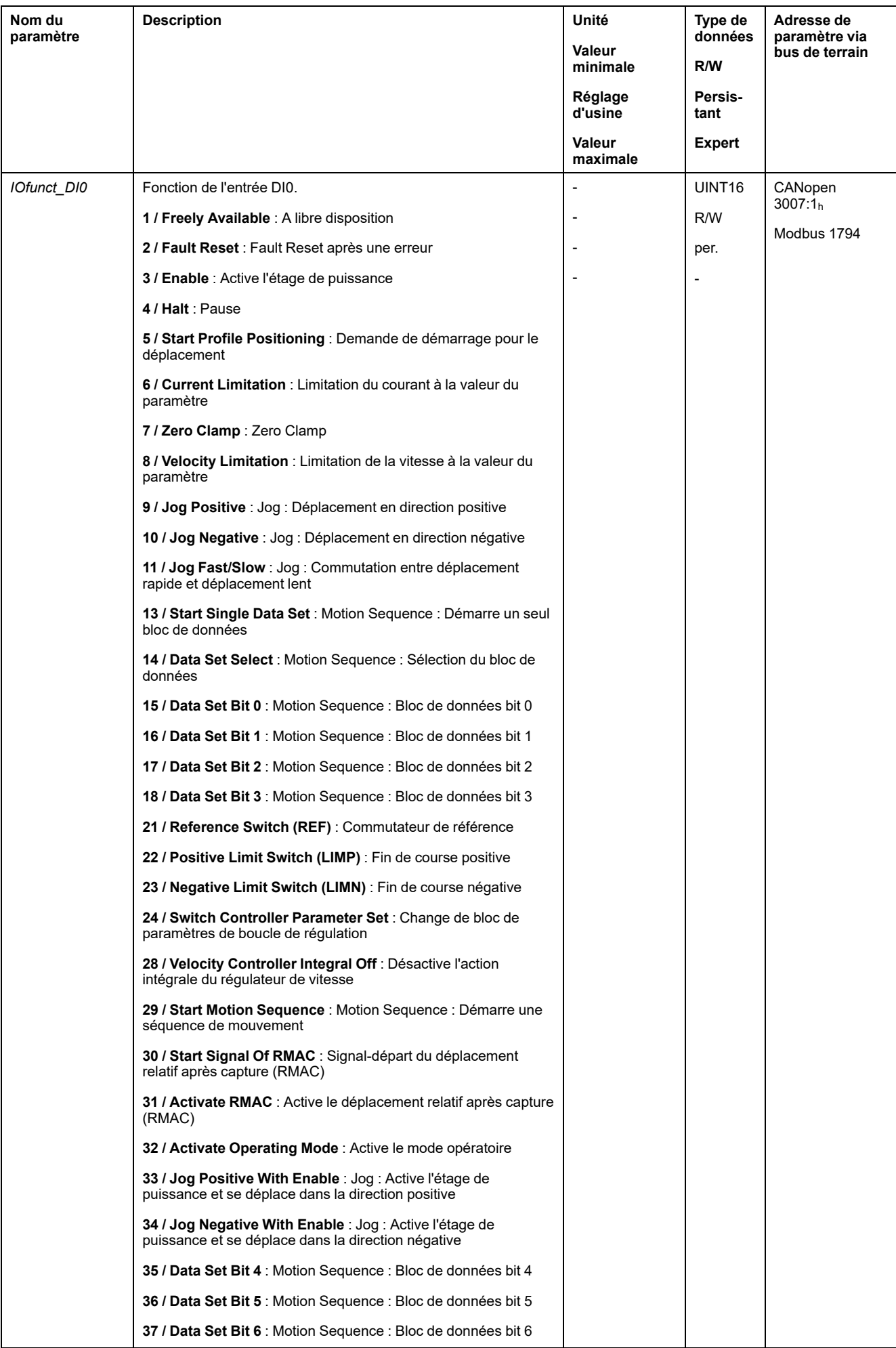

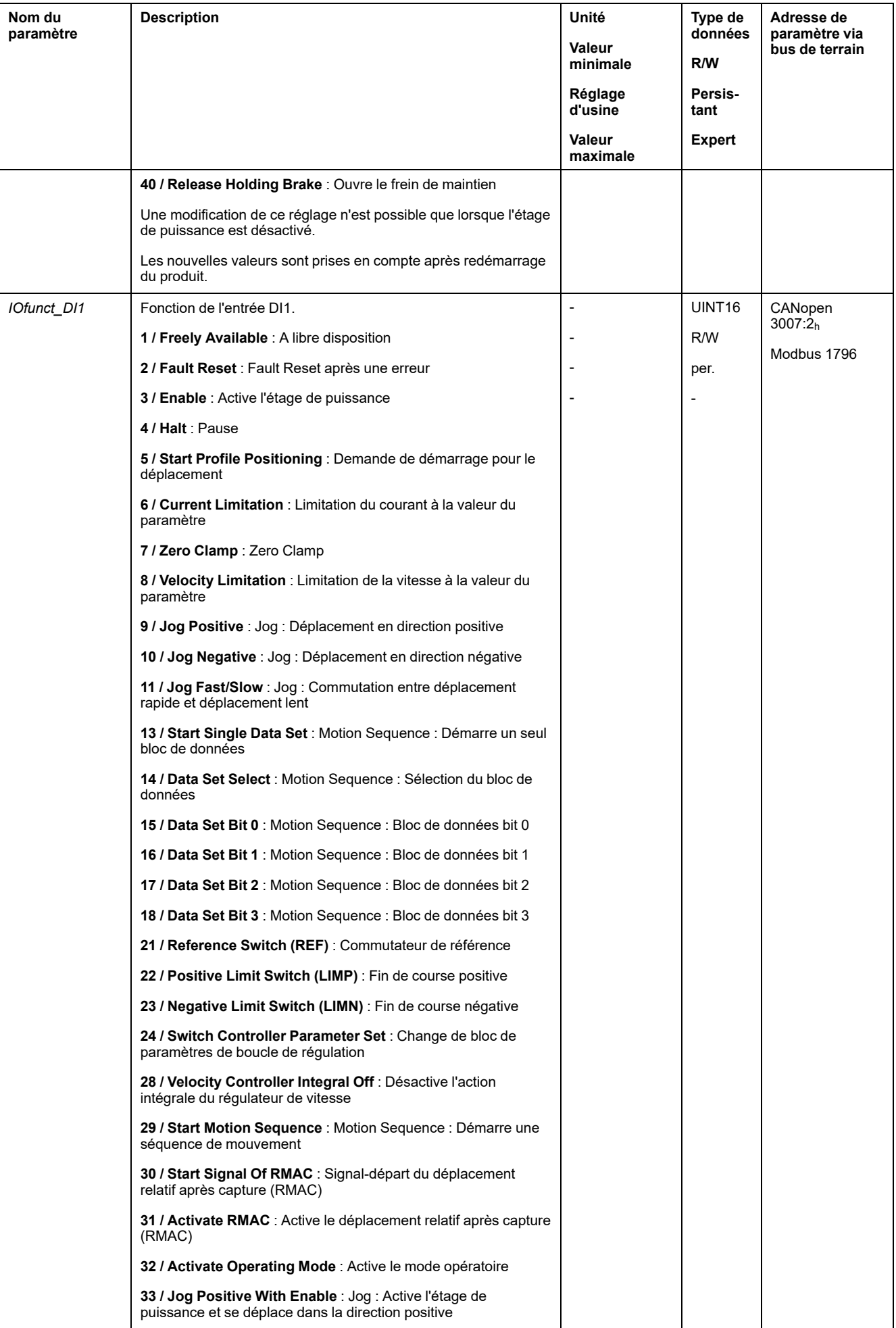

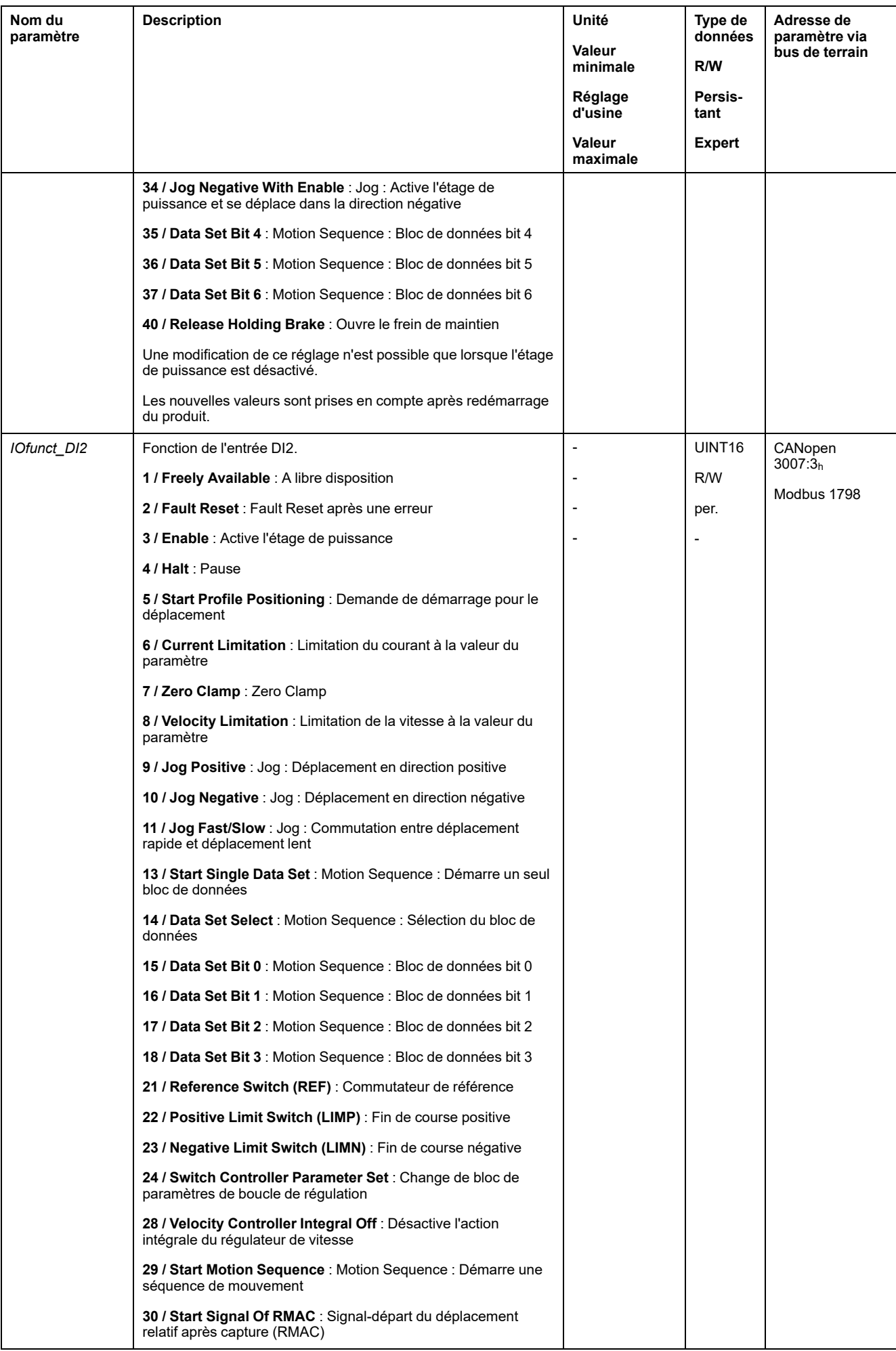

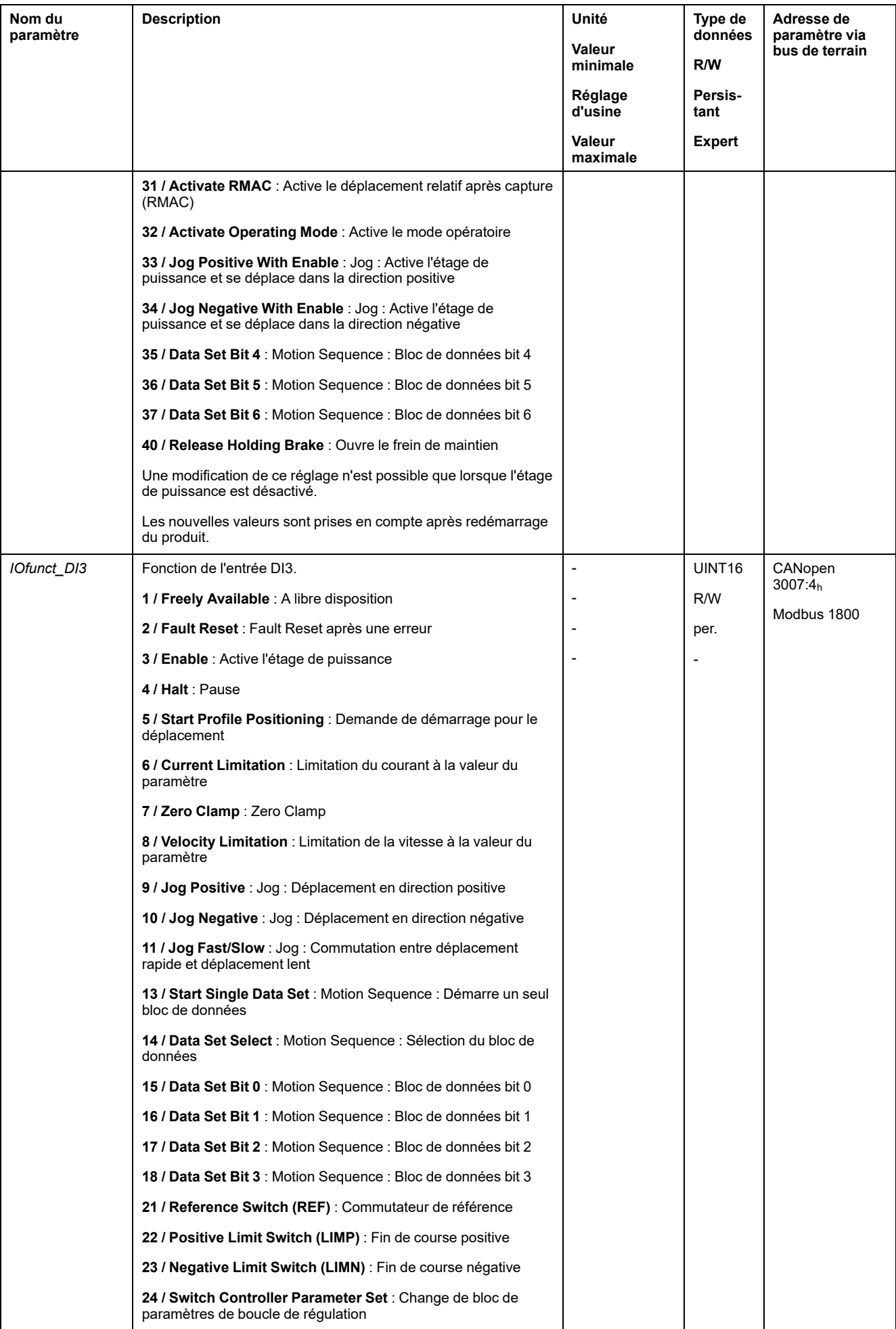

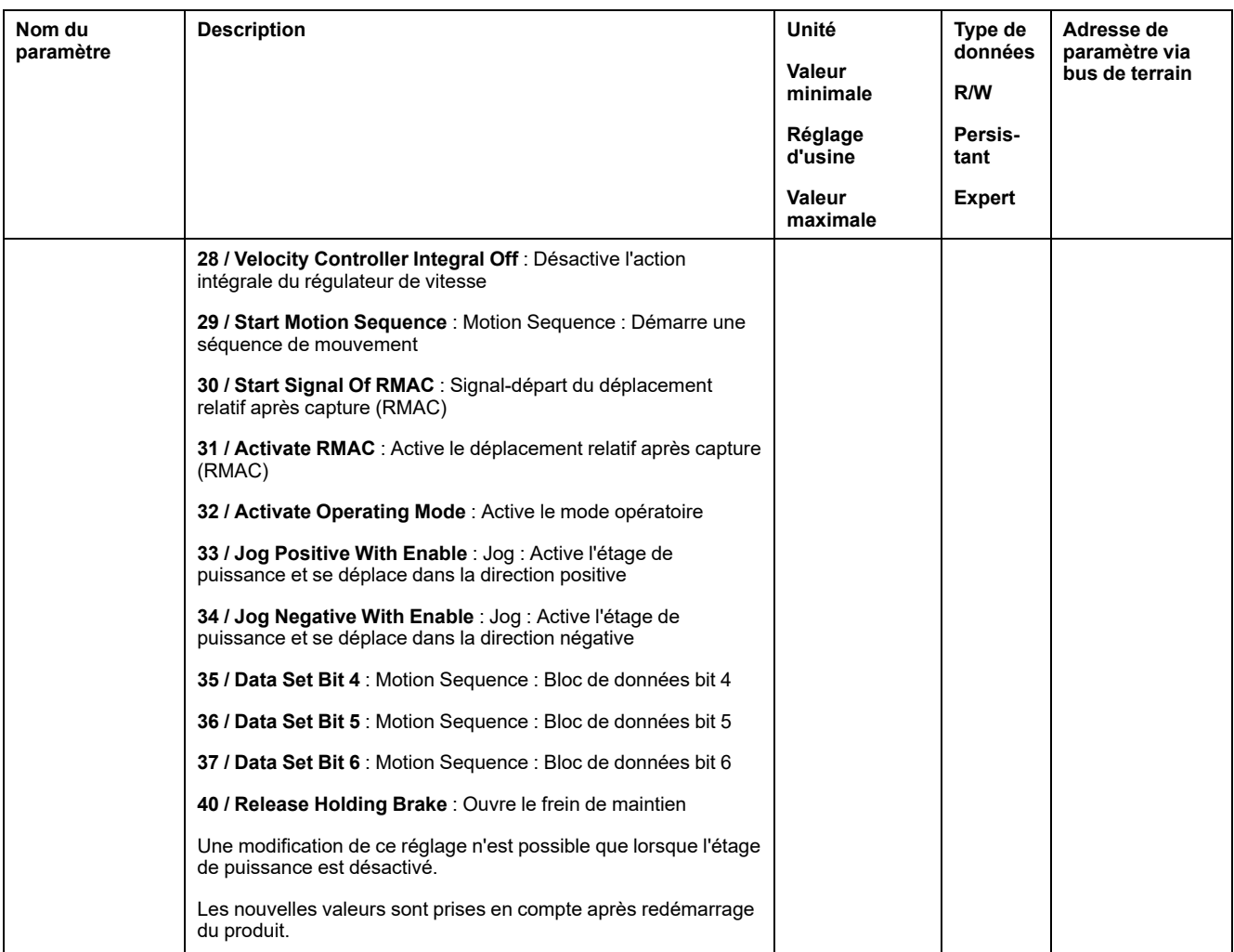

## **Paramétrage des fonctions de sortie de signaux**

#### **Fonction de sortie de signal**

Différentes fonctions de sortie de signal peuvent être affectées aux sorties de signaux logiques.

Les fonctions des entrées et des sorties dépendent du mode opératoire configuré et des paramètres des paramètres correspondants.

# **AAVERTISSEMENT**

#### **FONCTIONNEMENT IMPRÉVU DE L'ÉQUIPEMENT**

- S'assurer que le câblage convient pour le réglage d'usine et les paramétrages ultérieurs.
- Ne démarrer le système que si personne ni aucun obstacle ne se trouve dans la zone d'exploitation.
- Lors de la mise en service, des mises à jour ou de toute autre modification sur le variateur, effectuez soigneusement des tests pour tous les états de fonctionnement et les cas d'erreur.

**Le non-respect de ces instructions peut provoquer la mort, des blessures graves ou des dommages matériels.**

Si une erreur est détectée, l'état des sorties de signaux reste actif conformément à la fonction de sortie de signal attribuée.

## **Réglages d'usine**

Le tableau suivant donne un aperçu des réglages d'usine des sorties de signaux logiques en fonction du mode opératoire sélectionné en mode de contrôle local :

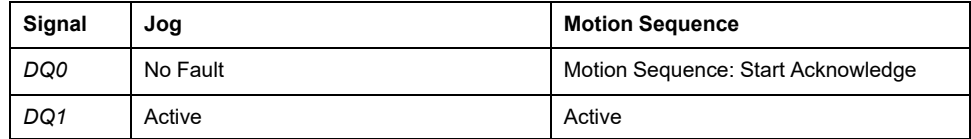

Le tableau suivant montre le réglage d'usine des sorties de signaux logiques en mode de contrôle bus de terrain :

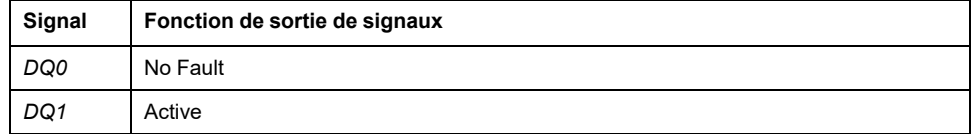

## **Paramétrage**

Le tableau suivant donne un aperçu des fonctions de sortie de signaux possibles en fonction du mode opératoire sélectionné en mode de contrôle local :

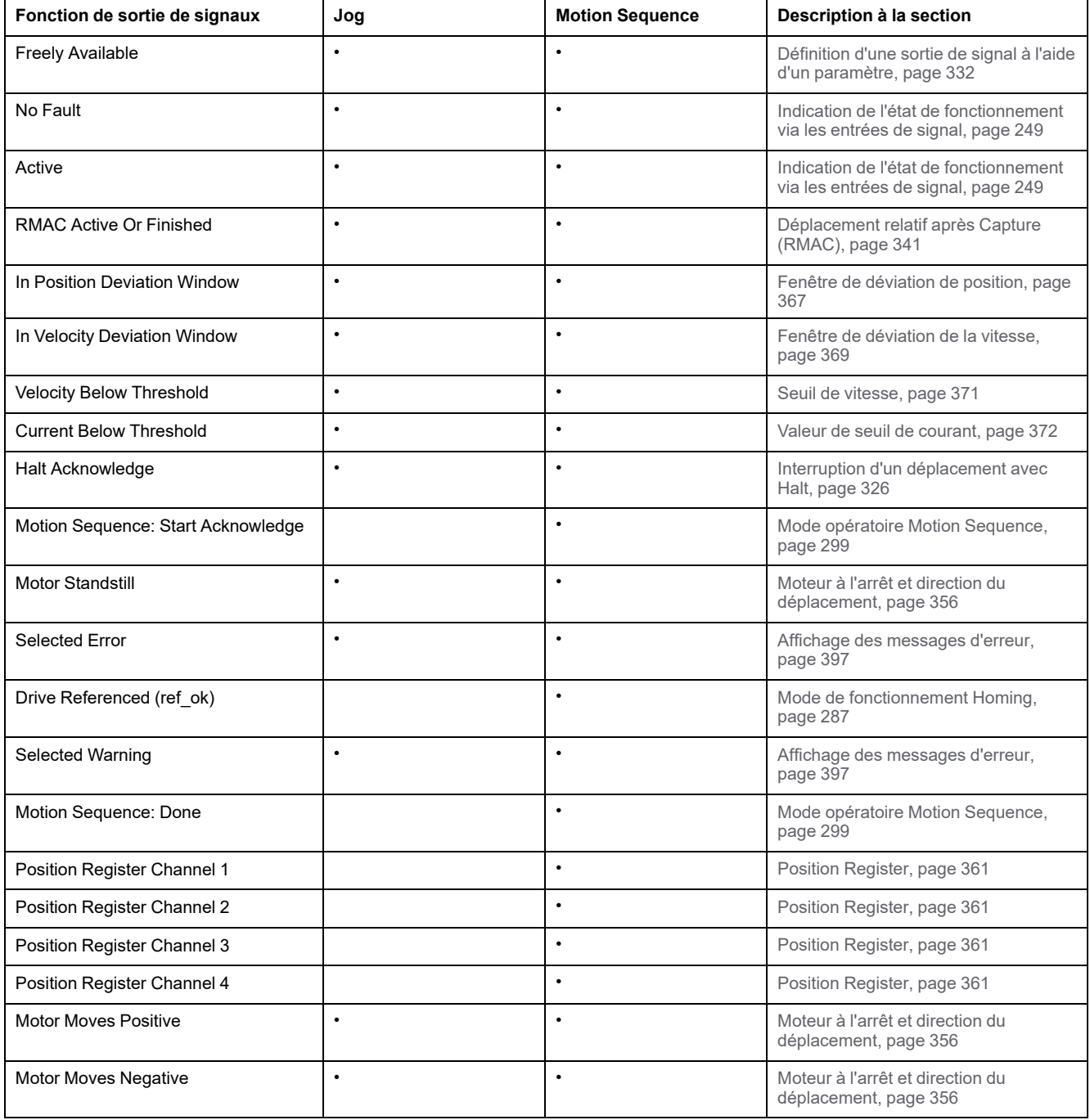

Le tableau suivant donne un aperçu des fonctions de sortie de signaux possibles en mode de contrôle bus de terrain :

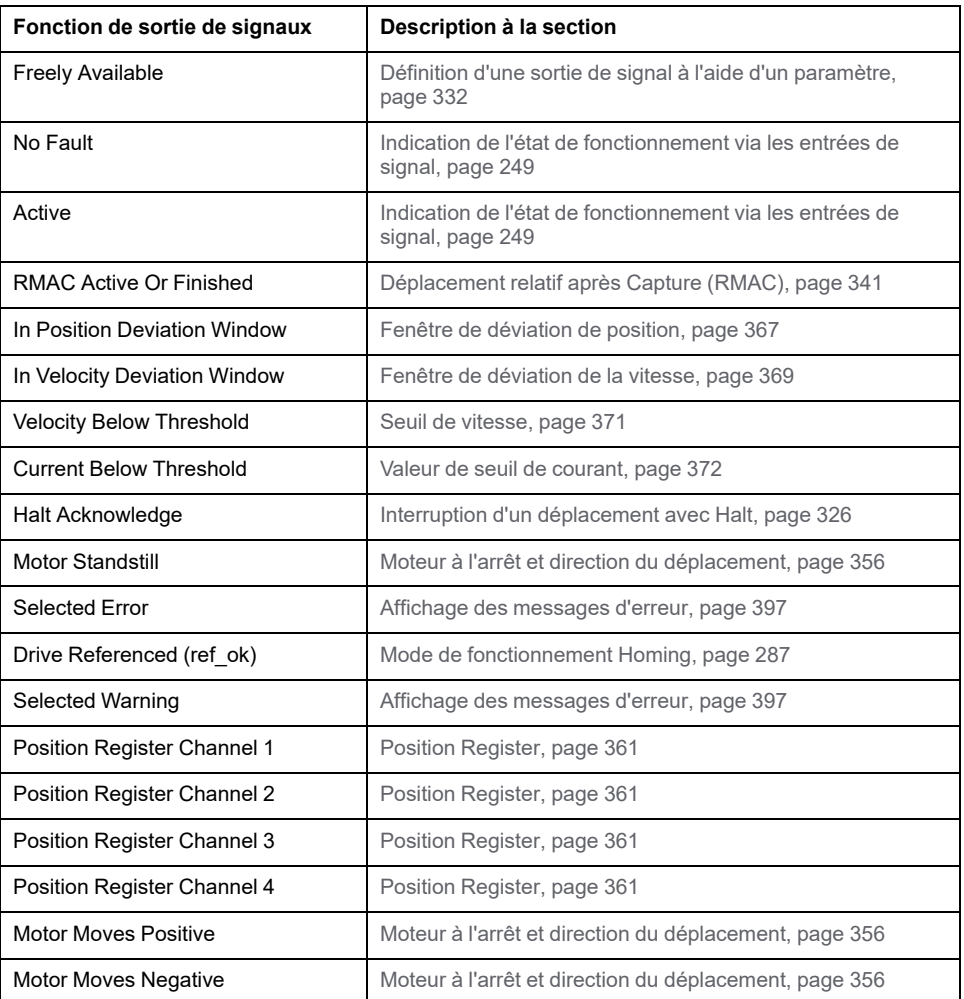

Les paramètres suivants permettent de paramétrer les sorties de signaux logiques :

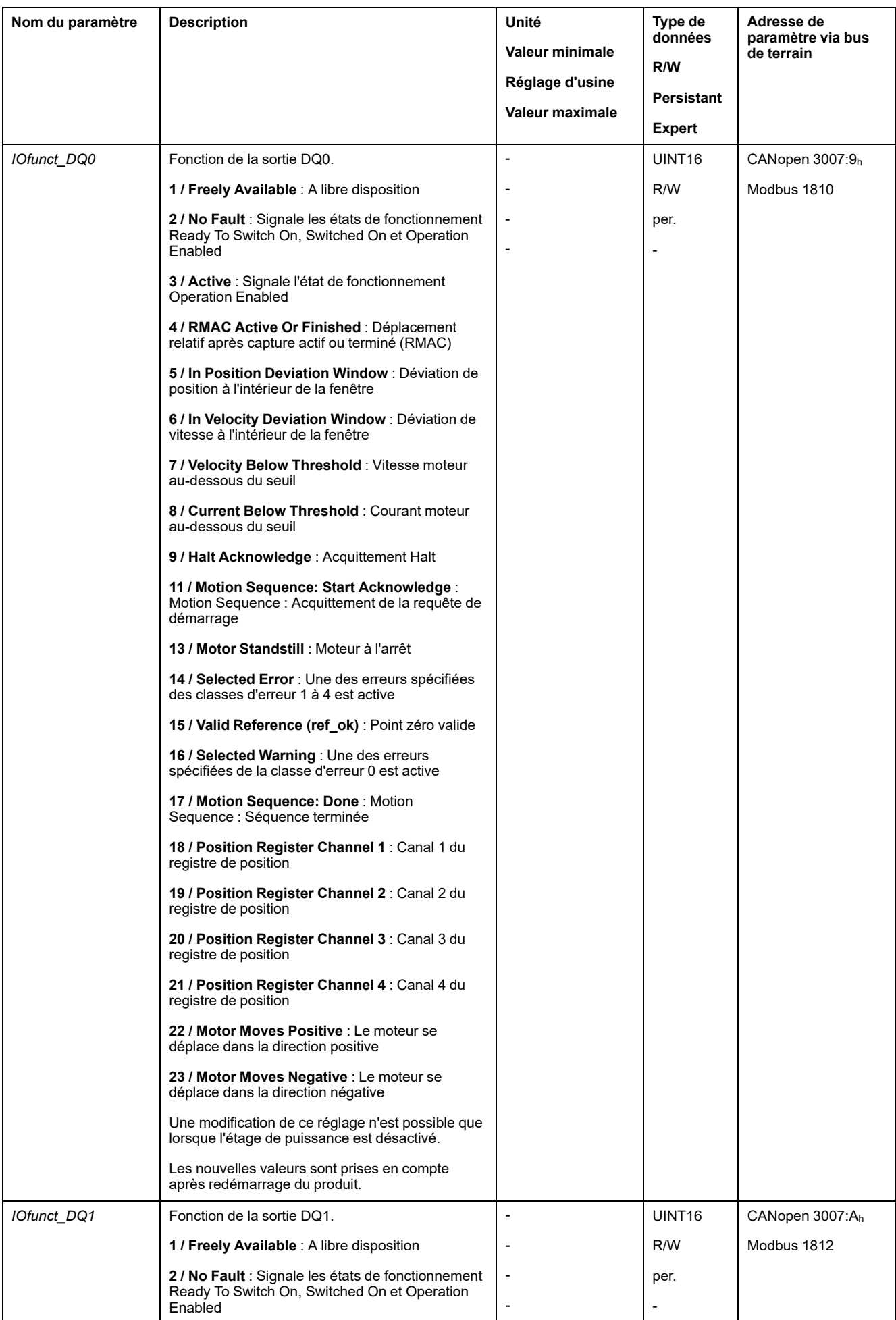

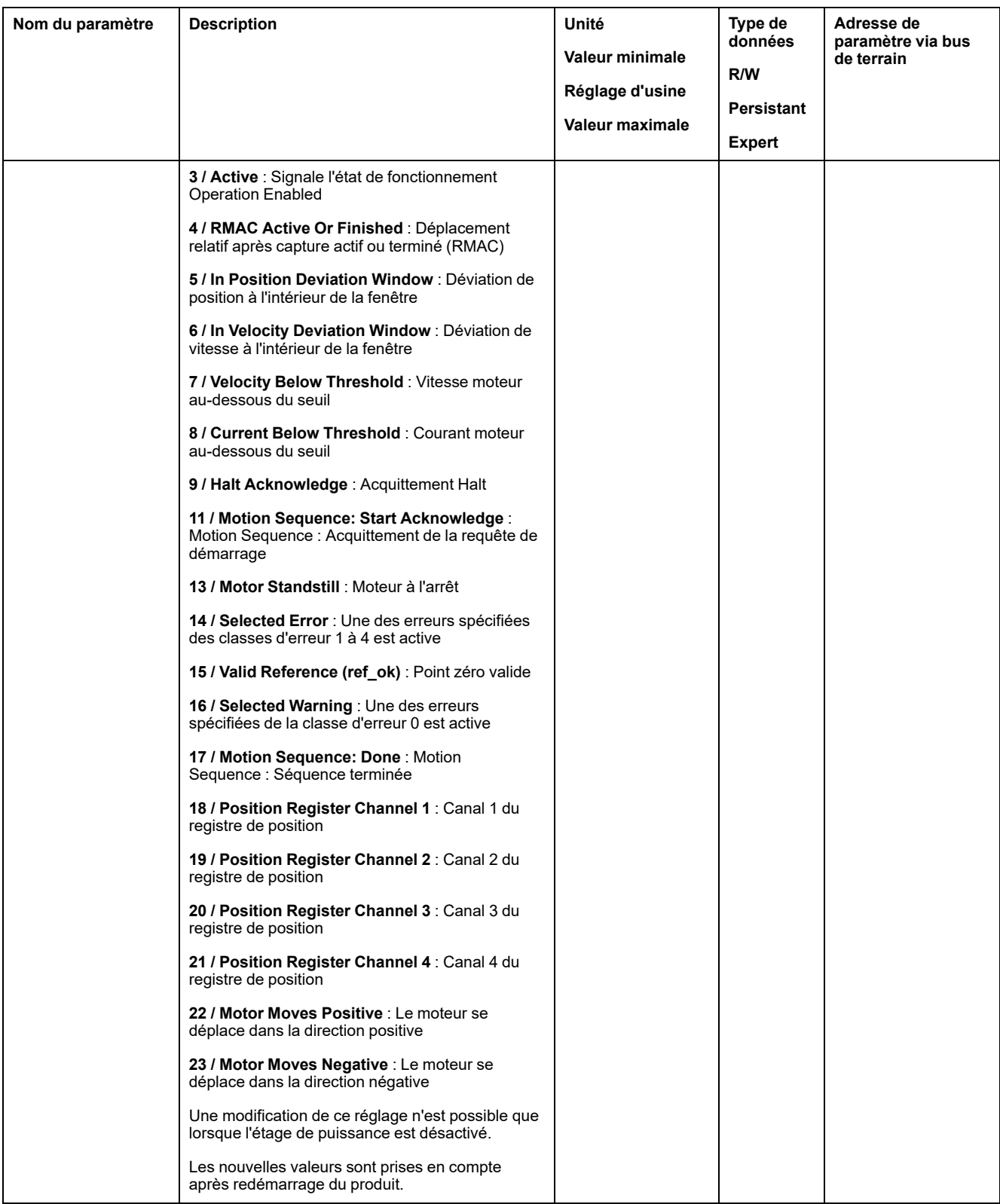

# **Paramétrage de l'anti-rebond par logiciel**

#### **Temps d'anti-rebond**

Le temps d'anti-rebond des entrées de signaux est constitué d'un anti-rebond matériel et d'un anti-rebond par logiciel

Le temps d'anti-rebond matériel est prédéterminé, voir Signaux d'entrée [logiques](#page-31-0) 24 V (temps de [commutation](#page-31-0) du matériel), page 32.

Après une modification de la fonction de signal réglée, le réglage d'usine de l'antirebond par logiciel est restauré lors du prochain redémarrage.

Les paramètres suivants permettent de régler le temps d'anti-rebond par logiciel :

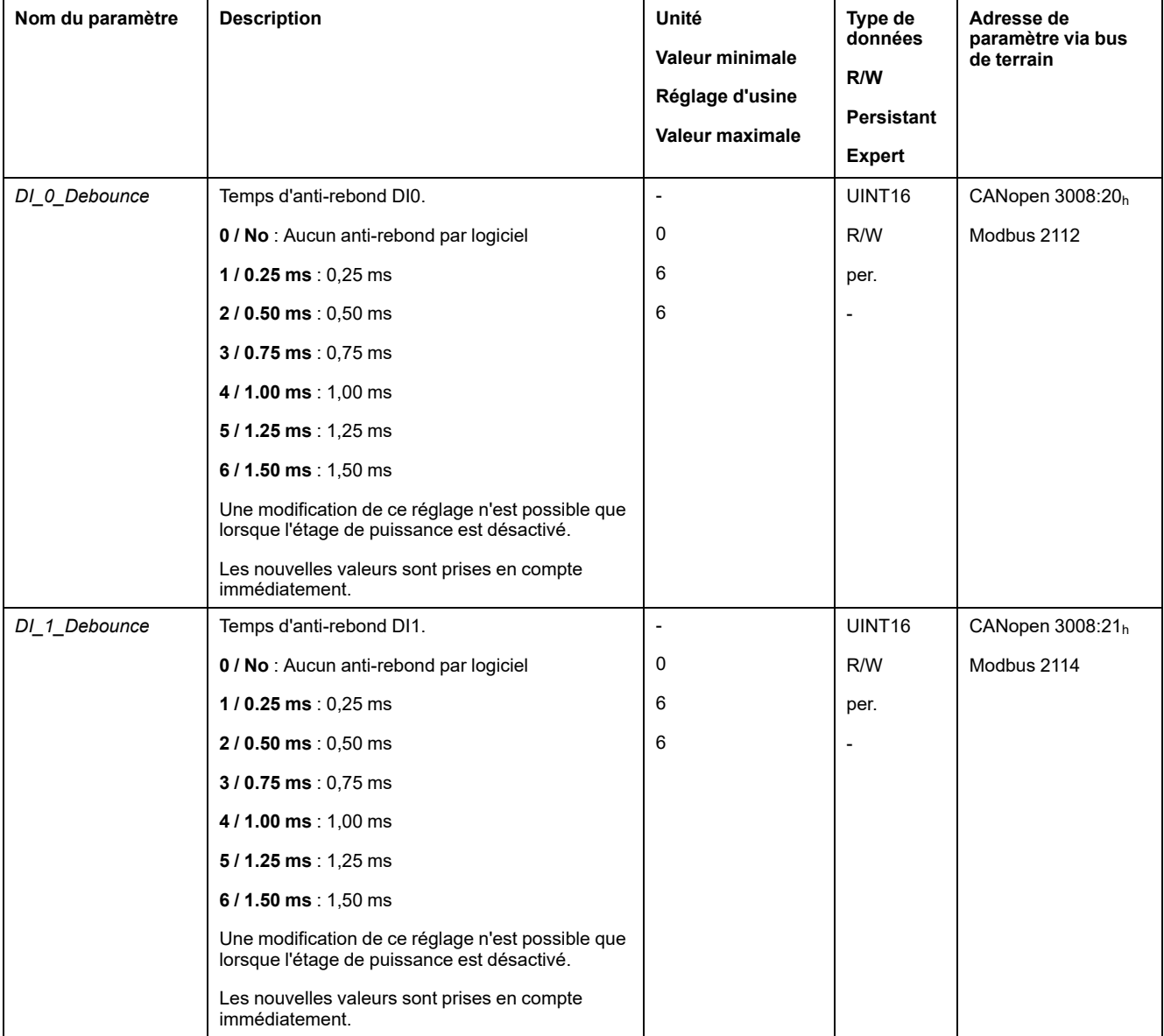

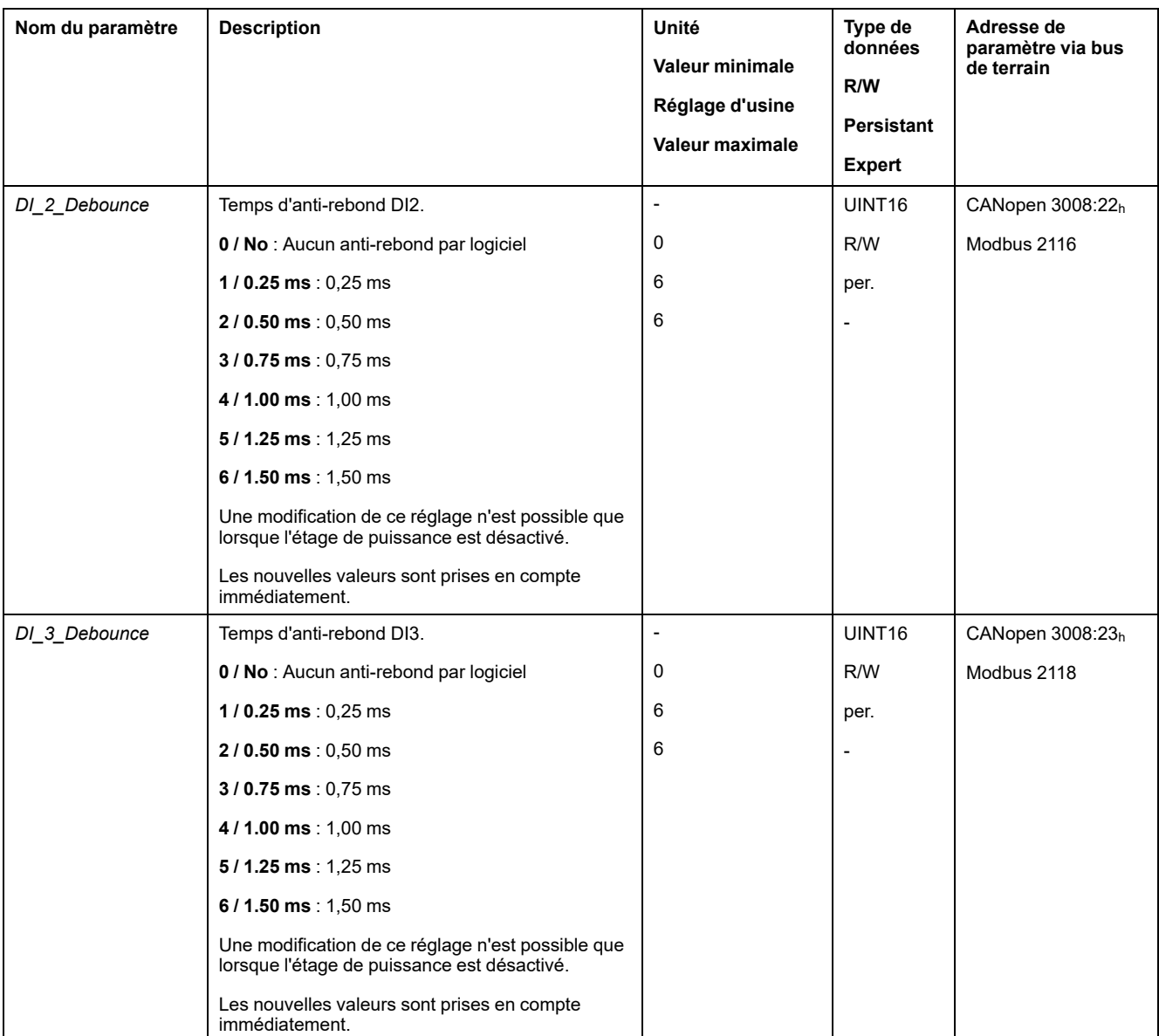

# <span id="page-230-0"></span>**Changement de bloc de paramètres de boucle de régulation**

# **Aperçu de la structure du régulateur**

## **Généralités**

Le diagramme suivant donne un aperçu de la structure du régulateur.

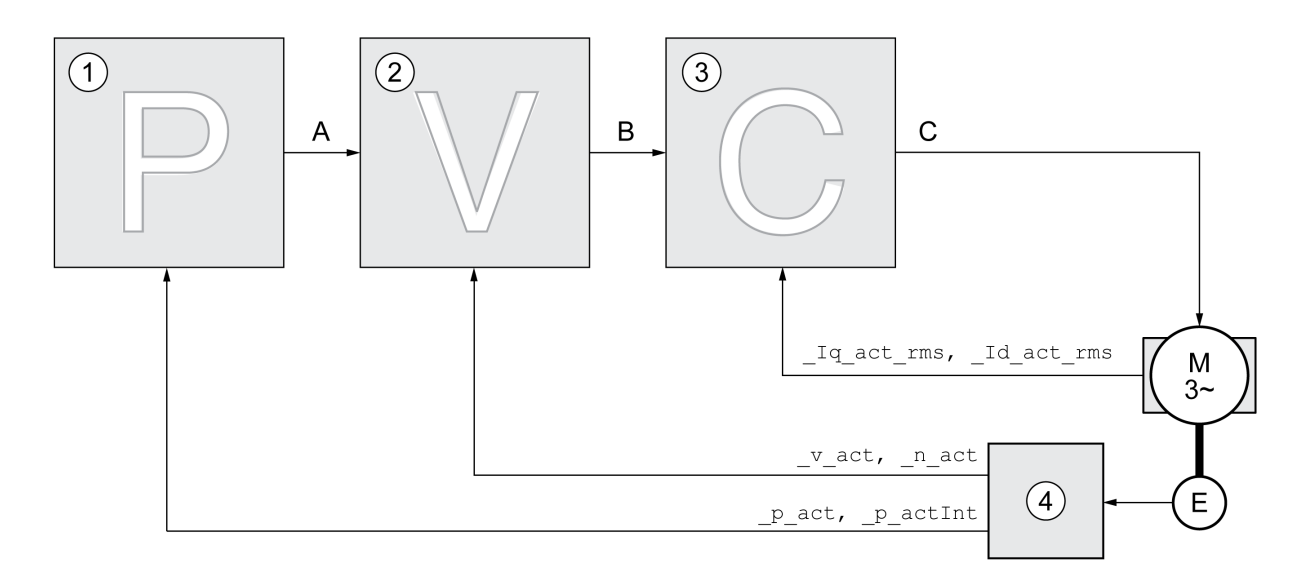

- **1** Régulateur de position
- **2** Régulateur de vitesse
- **3** Régulateur de courant
- **4** Évaluation du codeur

## **Régulateur de position**

Le régulateur de position réduit la différence entre la consigne de position et la position instantanée du moteur (déviation de position) au minimum. Avec un régulateur de position bien réglé, la déviation de position est presque nulle à l'arrêt du moteur.

La condition préalable à une bonne amplification du régulateur de position est un circuit de vitesse optimisé.

#### **Régulateur de vitesse**

Le régulateur de vitesse régule la vitesse du moteur en faisant varier le courant de moteur conformément à la situation de charge. Le régulateur de vitesse détermine pour une grande part la vitesse de réaction du variateur. La dynamique du régulateur de vitesse dépend des points suivants :

- du moment d'inertie de l'entraînement et de la course de réglage
- de la puissance du moteur
- de la rigidité et de l'élasticité des éléments dans la ligne de force
- du jeu des éléments d'entraînement mécaniques
- du frottement

#### **Régulateur de courant**

Le régulateur de courant détermine le couple d'entraînement du moteur. Les données du moteur enregistrées permettent de régler automatiquement le régulateur de courant de manière optimale.

## **Aperçu du régulateur de position**

## **Présentation**

Le diagramme suivant donne un aperçu du régulateur de position.

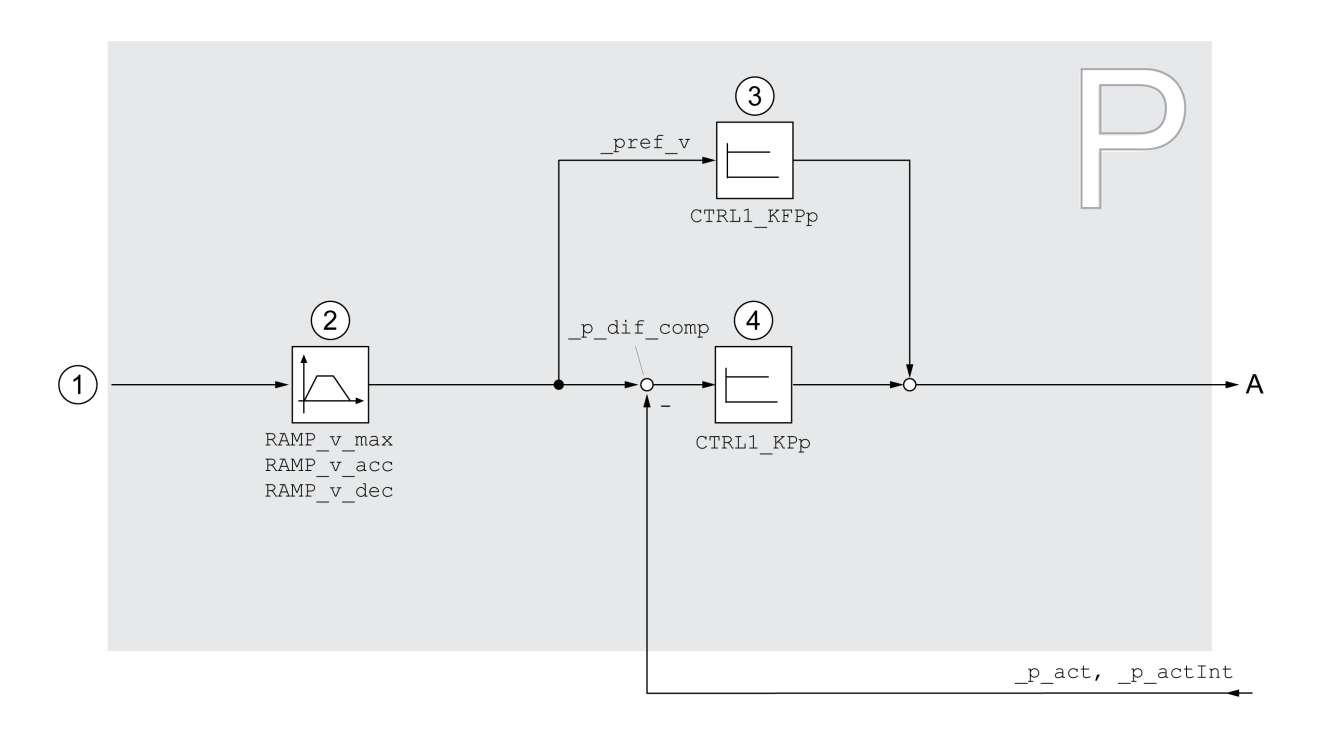

**1** Valeurs cibles pour les modes opératoires Jog, Profile Position, Homing et Motion Sequence

- **2** Profil de déplacement de la vitesse
- **3** Anticipation de la vitesse
- **4** Régulateur de position

## **Période d'échantillonnage**

La période d'échantillonnage du régulateur de position est de 250 µs.

# **Aperçu du régulateur de vitesse**

## **Présentation**

Le diagramme suivant donne un aperçu du régulateur de vitesse.

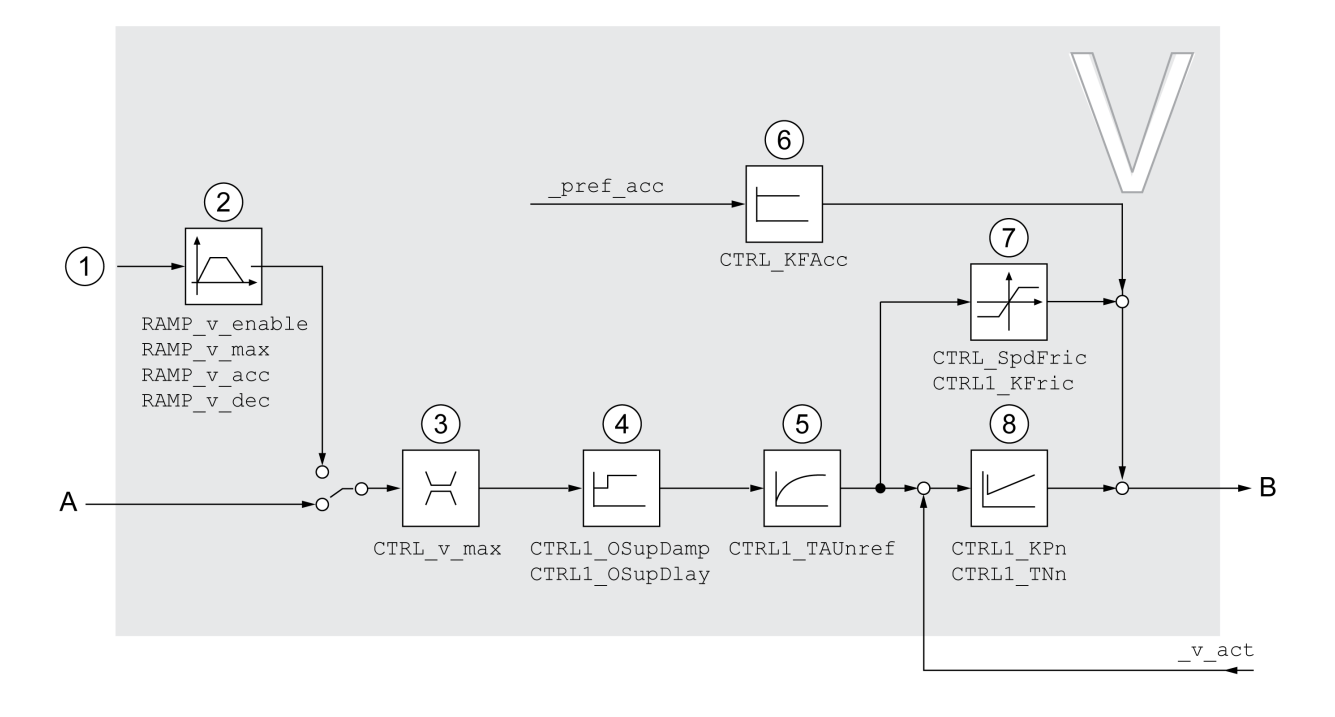

- **1** Valeurs cibles pour le mode opératoire Profile Velocity
- **2** Profil de déplacement de la vitesse
- **3** Limitation de la vitesse
- **4** Overshoot Suppression Filter (paramètres accessibles en mode expert)
- **5** Constante de temps du filtre de la consigne de vitesse
- **6** Anticipation de l'accélération (paramètres accessibles en mode expert)
- **7** Compensation du frottement (paramètres accessibles en mode expert)
- **8** Régulateur de vitesse

#### **Période d'échantillonnage**

La période d'échantillonnage du régulateur de vitesse est de 62,5 µs.

# **Aperçu du régulateur de courant**

#### **Présentation**

Le diagramme suivant donne un aperçu du régulateur de courant.

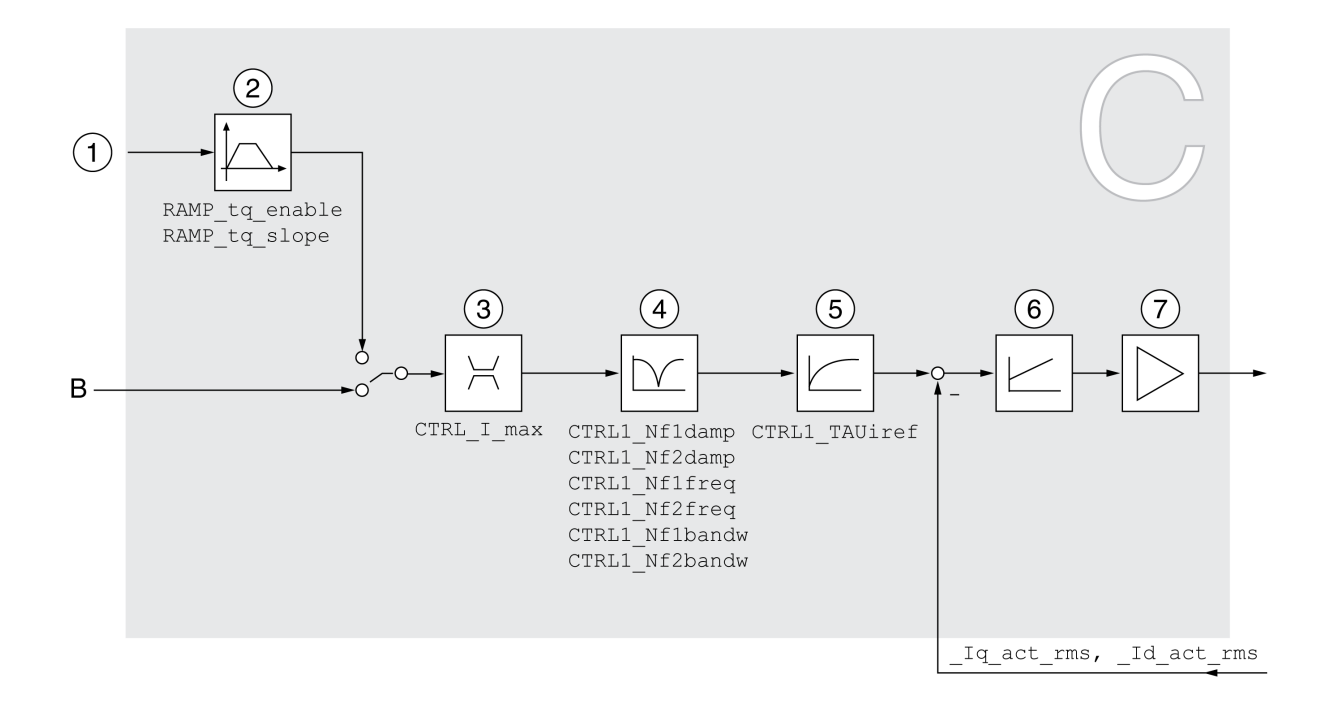

- **1** Valeurs cibles pour le mode opératoire Profile Torque
- **2** Profil de déplacement du couple
- **3** Limitation de courant
- **4** Filtre Notch (paramètres accessibles en mode expert)
- **5** Constante de temps du filtre de la consigne de courant
- **6** Régulateur de courant
- **7** Étage de puissance

#### **Période d'échantillonnage**

La période d'échantillonnage du régulateur de courant est de 62,5 µs.

## **Paramètres de boucle de régulation paramétrables**

#### **Bloc de paramètres de boucle de régulation**

Le produit dispose de 2 blocs de paramètres de boucle de régulation paramétrables distincts. Les valeurs déterminées lors d'un autoréglage pour les paramètres de boucle de régulation sont enregistrées dans le bloc de paramètres de boucle de régulation 1.

Un bloc de paramètres de boucle de régulation se compose de paramètres librement accessibles et de paramètres uniquement accessibles en mode expert.

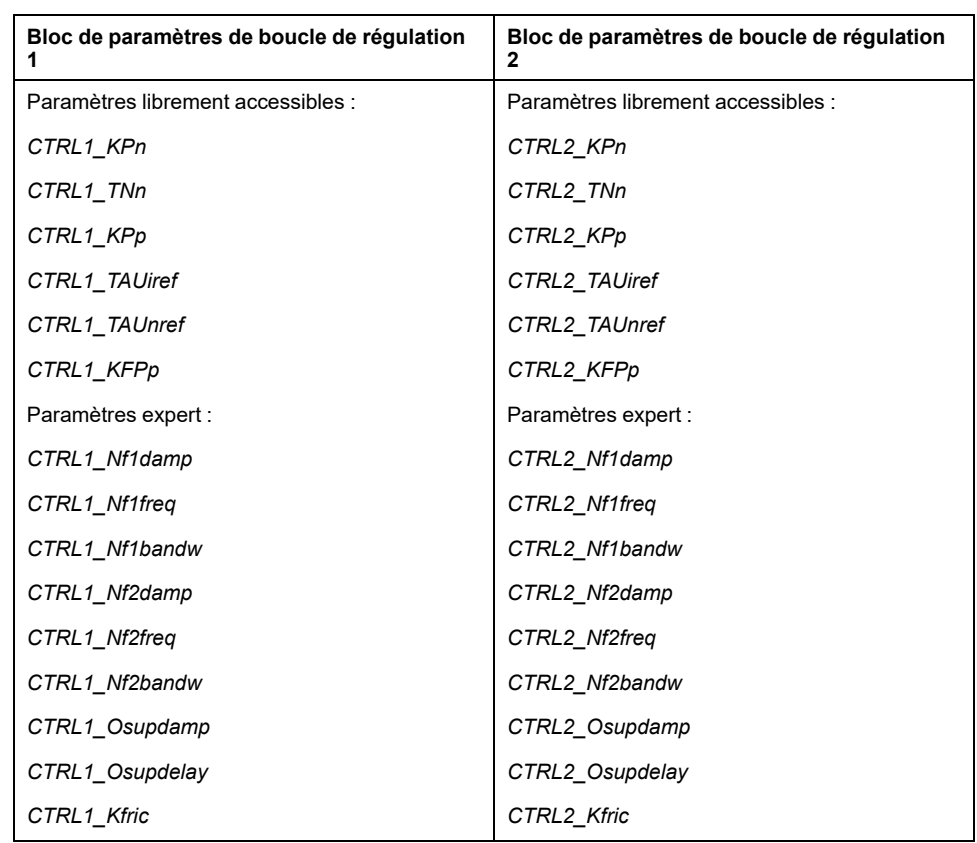

Voir sections Bloc de [paramètres](#page-240-0) de boucle de régulation 1, page 241 et [Bloc](#page-242-0) de [paramètres](#page-242-0) de boucle de régulation 2, page 243.

#### **Paramétrage**

• Sélectionner un bloc de paramètres de boucle de régulation Sélection du bloc de paramètres de boucle de régulation après la mise en marche.

Voir [Sélectionner](#page-234-0) un bloc de paramètres de boucle de régulation, page 235.

• Changement automatique de bloc de paramètres de boucle de régulation il est possible de commuter entre les deux blocs de paramètres de boucle de régulation.

Voir [Changement](#page-235-0) automatique de bloc de paramètres de boucle de [régulation,](#page-235-0) page 236.

• Copier le bloc de paramètres de boucle de régulation

Les valeurs du bloc de paramètres de boucle de régulation 1 peuvent être copiés dans le bloc de paramètres de boucle de régulation 2.

Voir Copier le bloc de [paramètres](#page-238-0) de boucle de régulation, page 239.

• Désactivation de l'action intégrale

L'action intégrale et donc le temps d'action intégrale peuvent être désactivés via une entrée de signal logique.

Voir [Désactivation](#page-239-0) de l'action intégrale, page 240.

## <span id="page-234-0"></span>**Sélectionner un bloc de paramètres de boucle de régulation**

#### **Description**

Le paramètre *CTRL* ActParSet permet d'afficher le bloc de paramètres de boucle de régulation actif.

Le paramètre *CTRL\_PwrUpParSet* permet de régler le bloc de paramètres de boucle de régulation censé être actif après la mise en marche. De manière alternative, il est possible de commuter automatiquement entre les deux blocs de paramètres de boucle de régulation.

Le paramètre *CTRL\_SelParSet* permet de commuter entre les deux blocs de paramètres de boucle de commutation pendant le service.

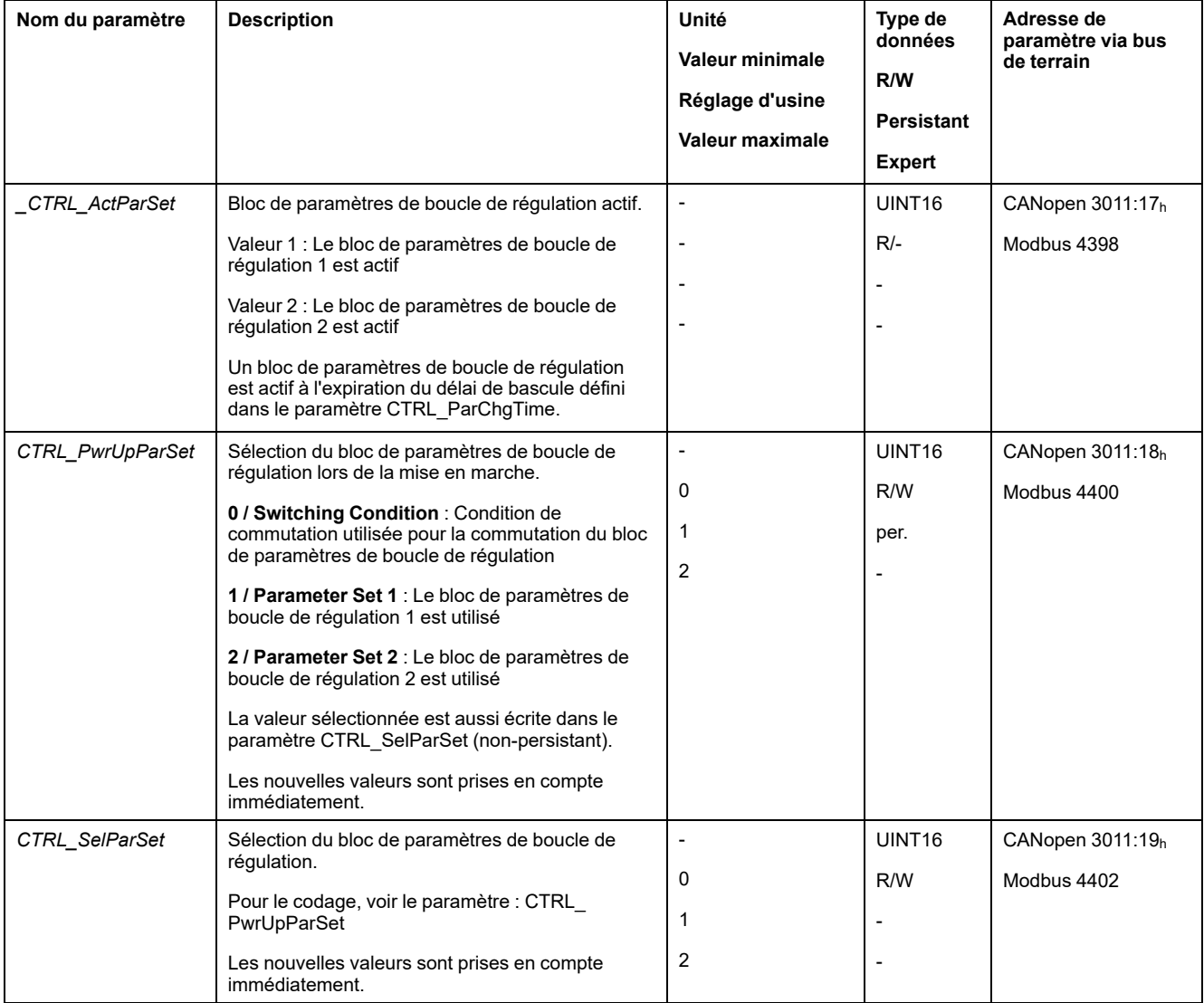

## <span id="page-235-0"></span>**Changement automatique de bloc de paramètres de boucle de régulation**

## **Description**

Il est possible de commuter automatiquement entre les deux blocs de paramètres de boucle de commutation.

Les dépendances suivantes peuvent être réglées pour commuter entre les blocs de paramètres de boucle de régulation :

- Entrées de signaux logique
- Fenêtre de déviation de position
- Vitesse cible en dessous de la valeur paramétrable
- Vitesse instantanée en dessous de la valeur paramétrable

#### **Paramètres**

Le diagramme suivant donne un aperçu de la commutation entre les blocs de paramètres.

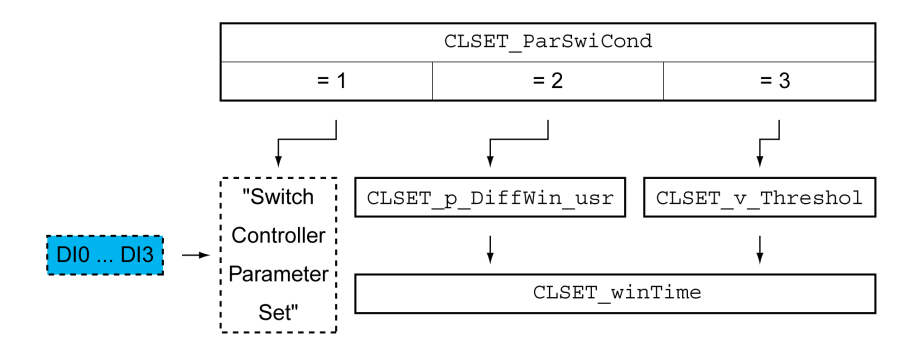

#### **Diagramme des temps**

Les paramètres librement accessibles sont adaptés de façon linéaire. L'adaptation linéaire des valeurs du bloc de paramètres de boucle de régulation 1 aux valeurs du bloc de paramètres de boucle de régulation 2 est réalisée à l'aide temps paramétrable *CTRL\_ParChgTime*.

Il y a commutation directe des paramètres accessibles en mode expert vers les valeurs de l'autre bloc de paramètres de boucle de régulation au bout du temps paramétrable *CTRL\_ParChgTime*.

Le diagramme suivant représente le diagramme des temps pour la commutation des paramètres de boucle de régulation.

Diagramme des temps pour la commutation des blocs de paramètres de boucle de régulation

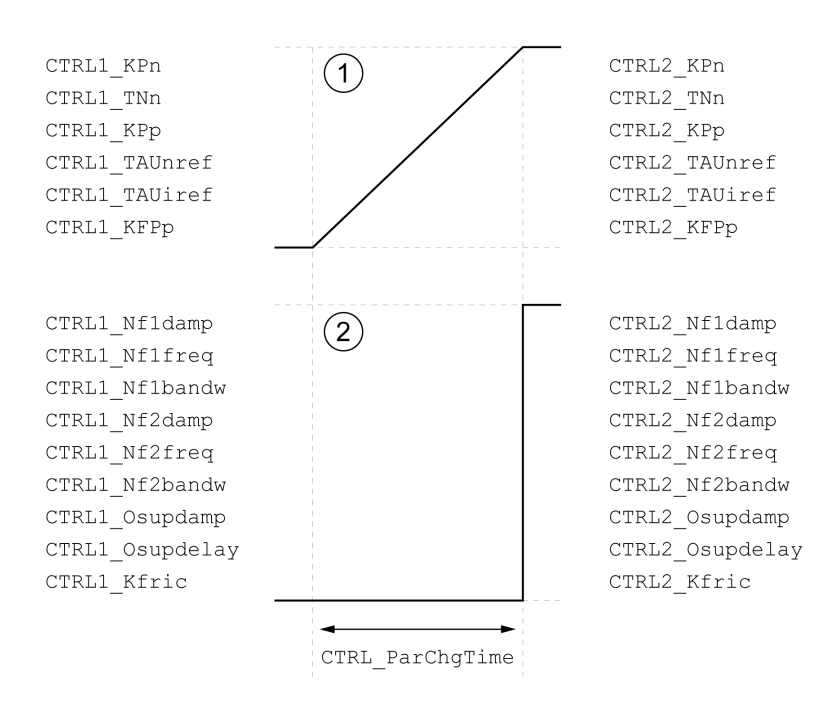

**1** Les paramètres librement accessibles sont adaptés de façon linéaire.

**2** Les paramètres accessibles en mode expert sont adaptés directement.

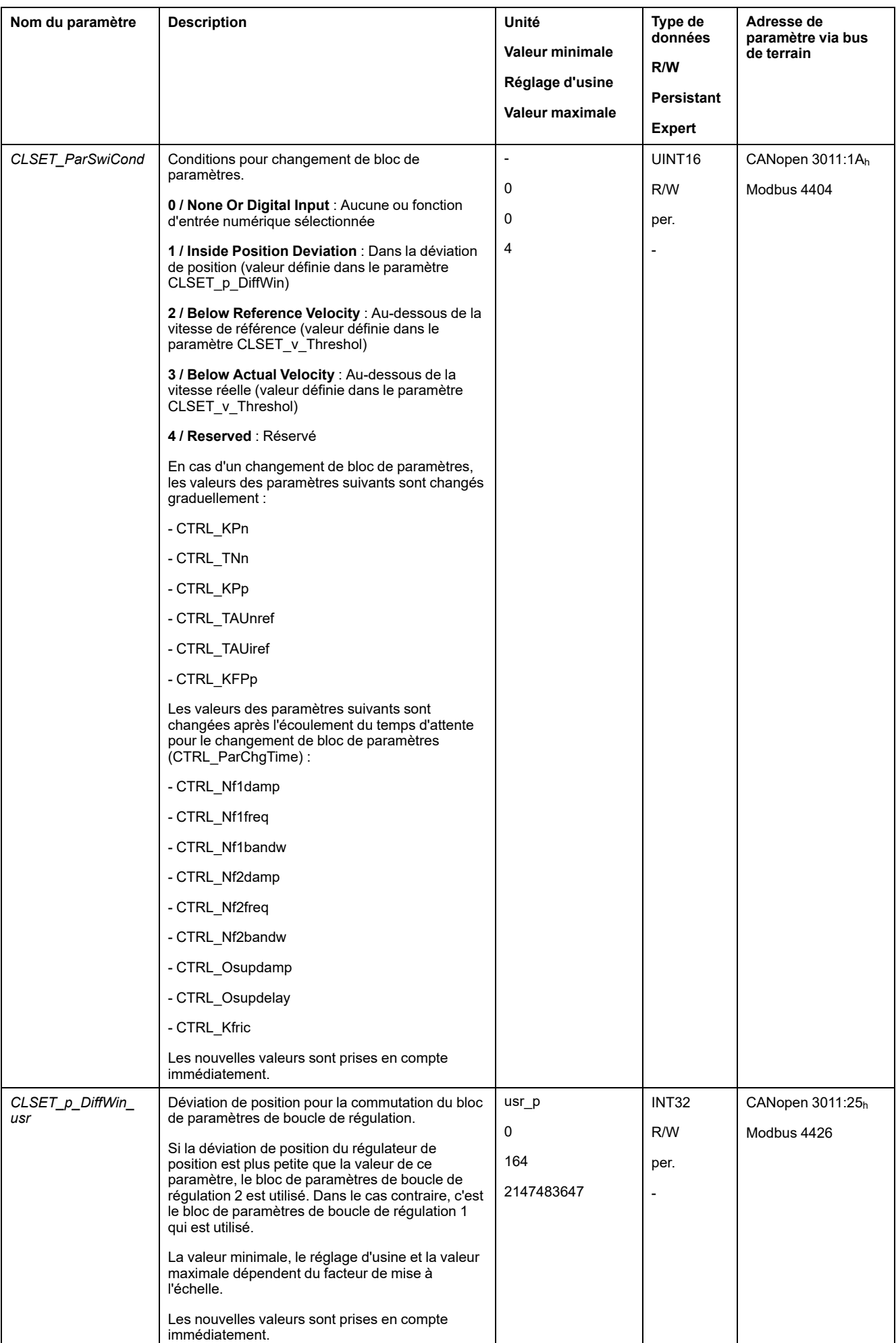

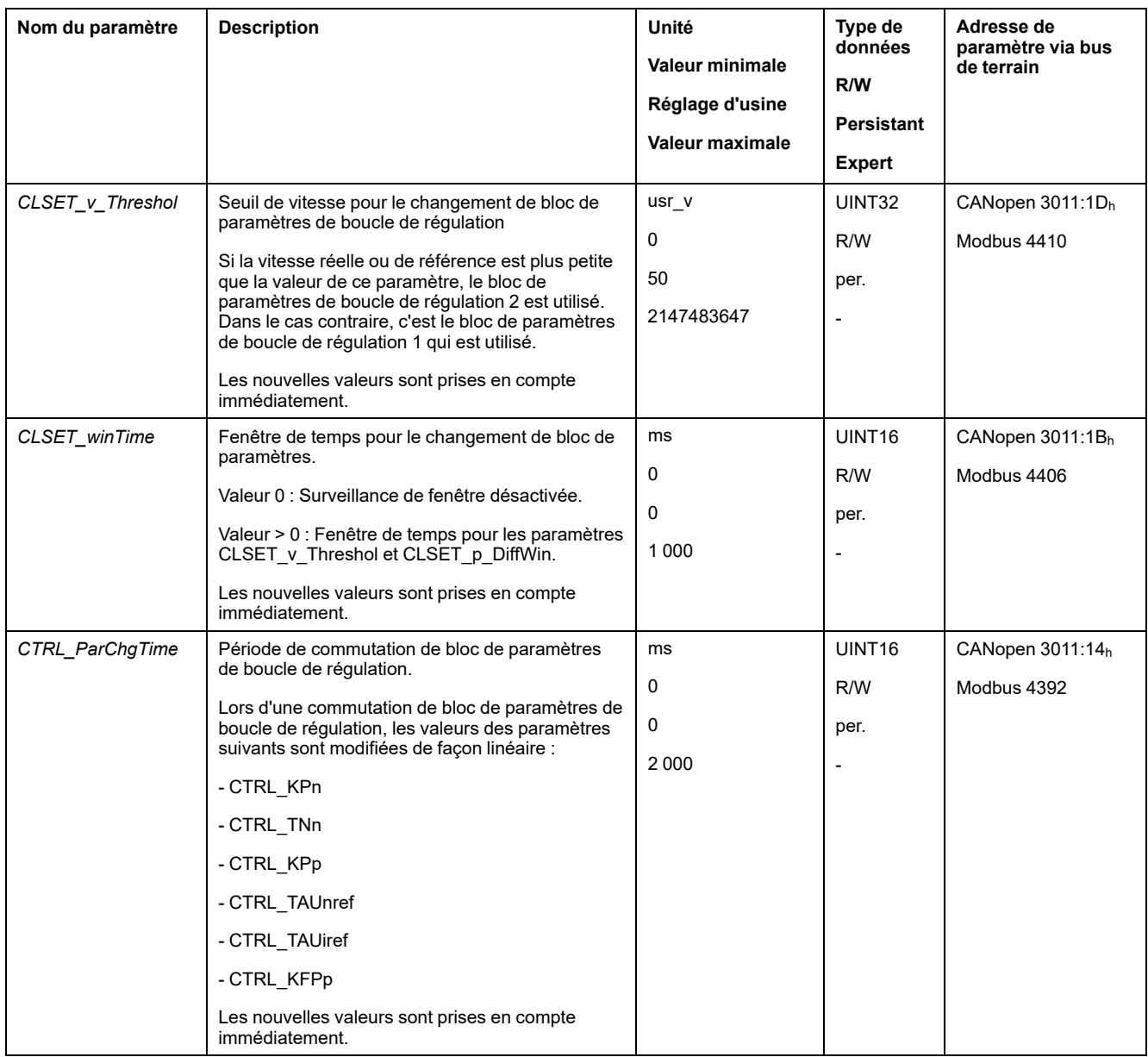

# <span id="page-238-0"></span>**Copier le bloc de paramètres de boucle de régulation**

## **Description**

Le paramètre *CTRL\_ParSetCopy* permet de copier les valeurs du bloc de paramètres de boucle de régulation 1 dans le bloc de paramètres de boucle de régulation 2 ou les valeurs du bloc de paramètres de boucle de régulation 2 dans le bloc de paramètres de régulation 1.

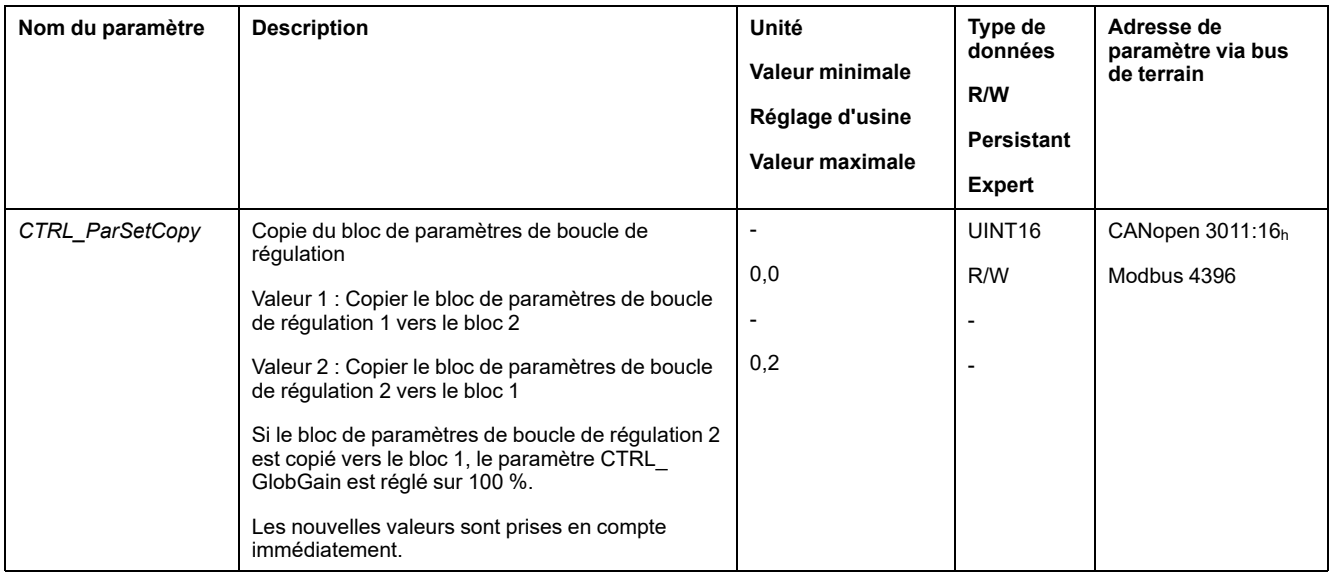

# <span id="page-239-0"></span>**Désactivation de l'action intégrale**

## **Description**

La fonction d'entrée de signaux "Velocity Controller Integral Off" permet de désactiver l'action intégrale du régulateur de vitesse. Lorsque l'action intégrale est désactivée, le temps d'action intégrale du régulateur de vitesse (*CTRL1\_TNn* et *CTRL2\_TNn*) est implicitement réglé graduellement sur zéro. L'intervalle qui s'écoule avant que la valeur zéro ne soit atteinte dépend du paramètre *CTRL\_* ParChgTime. Dans le cas des axes verticaux, l'action intégrale est nécessaire pour réduire les déviations de position à l'arrêt.

# <span id="page-240-0"></span>**Bloc de paramètres de boucle de régulation 1**

## **Présentation**

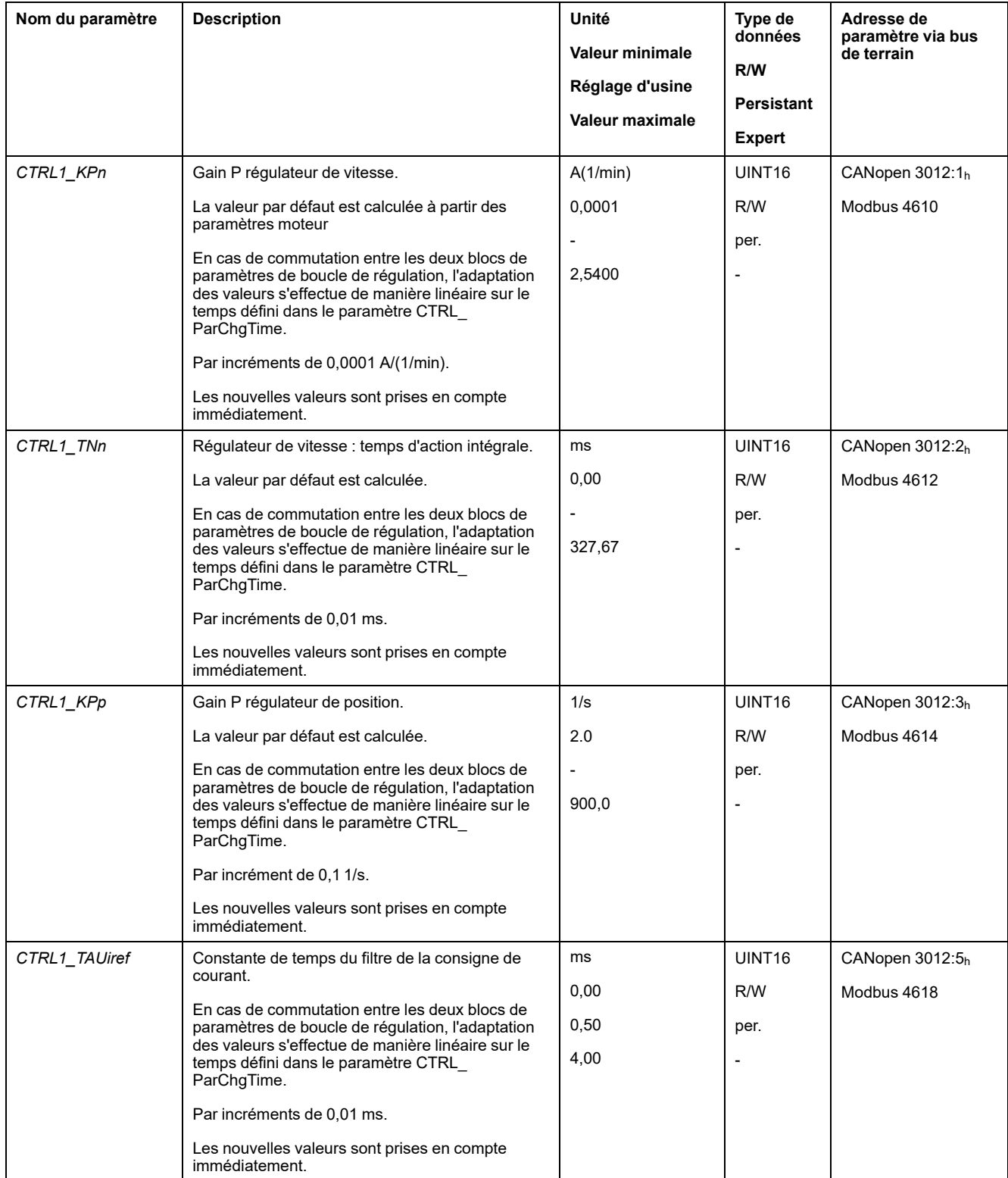

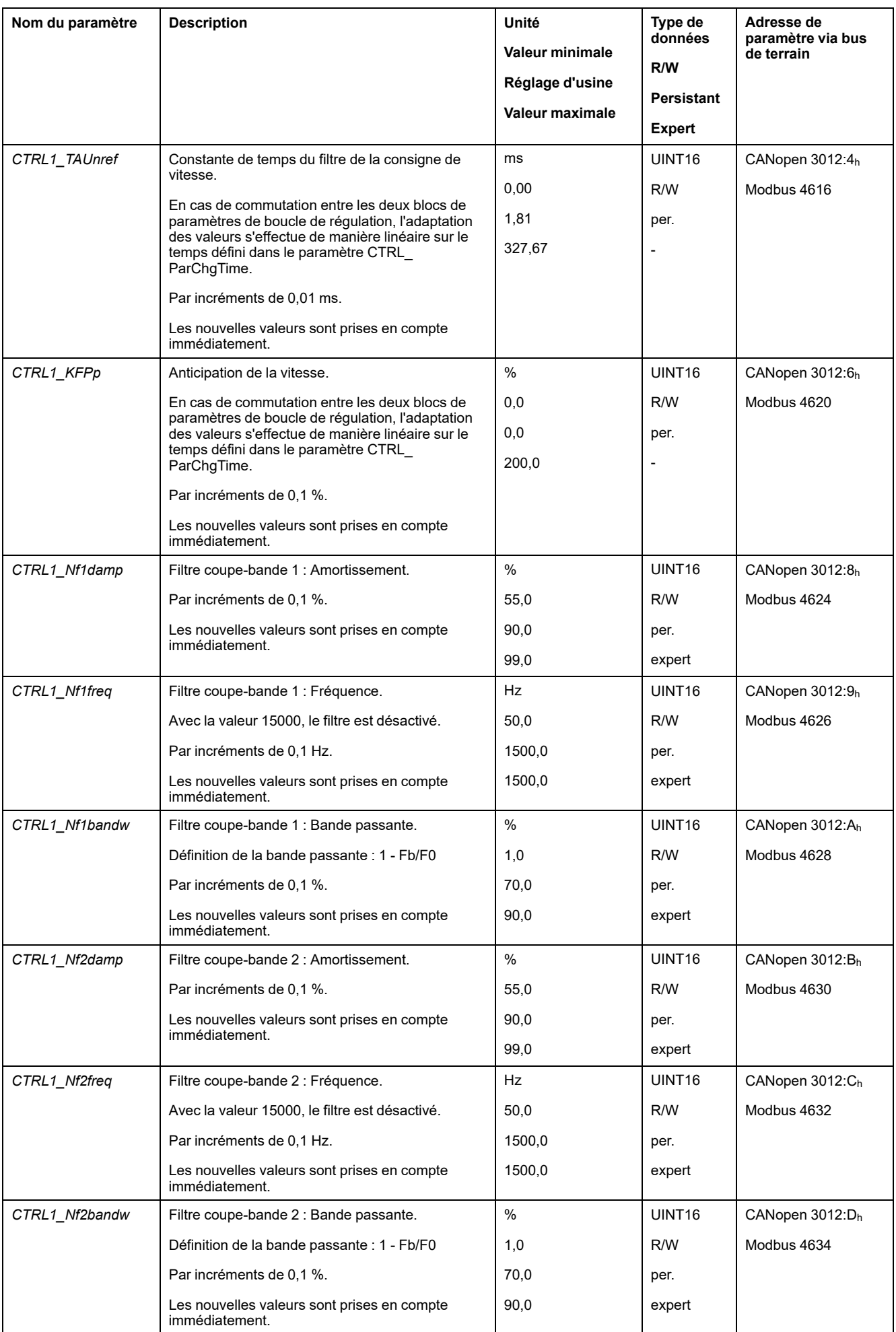

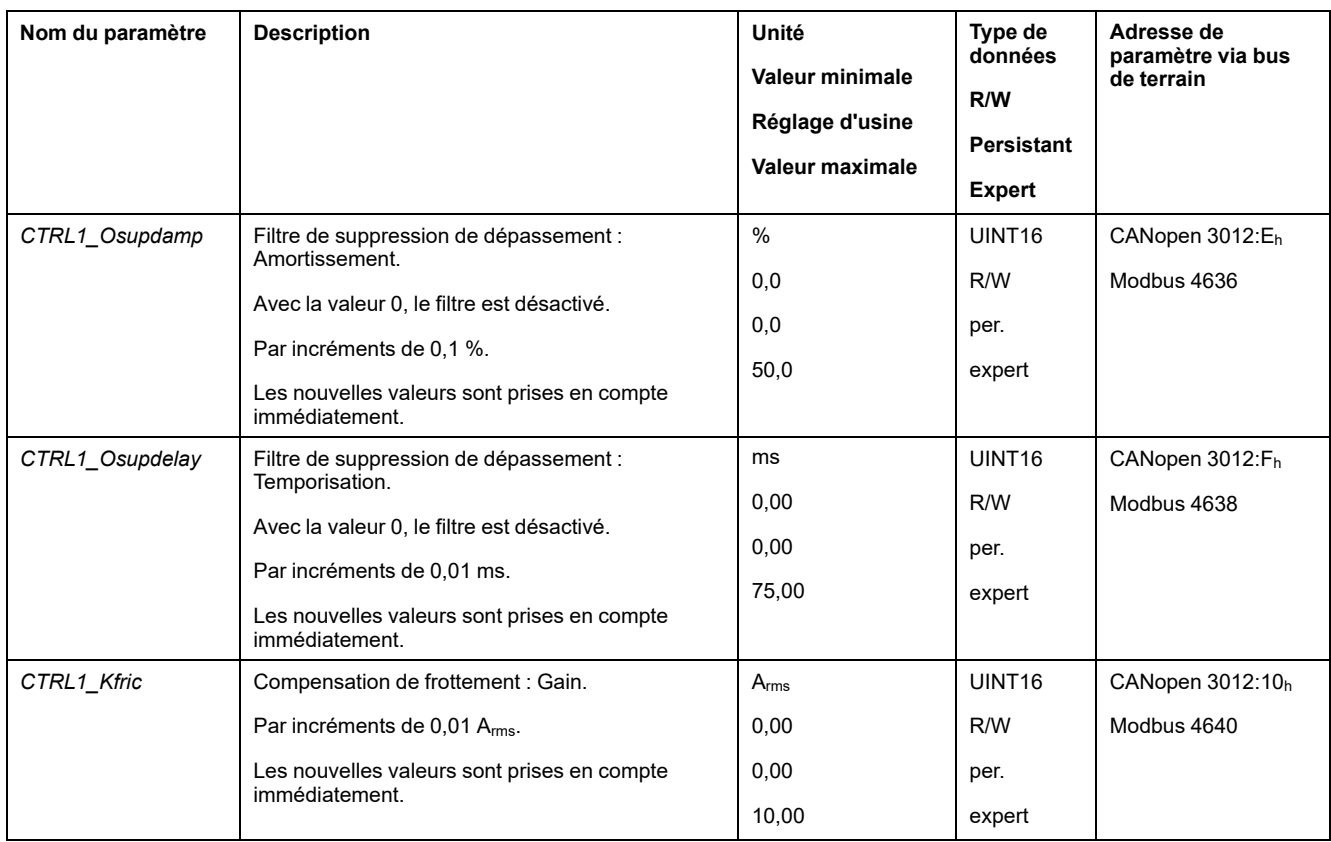

# <span id="page-242-0"></span>**Bloc de paramètres de boucle de régulation 2**

## **Présentation**

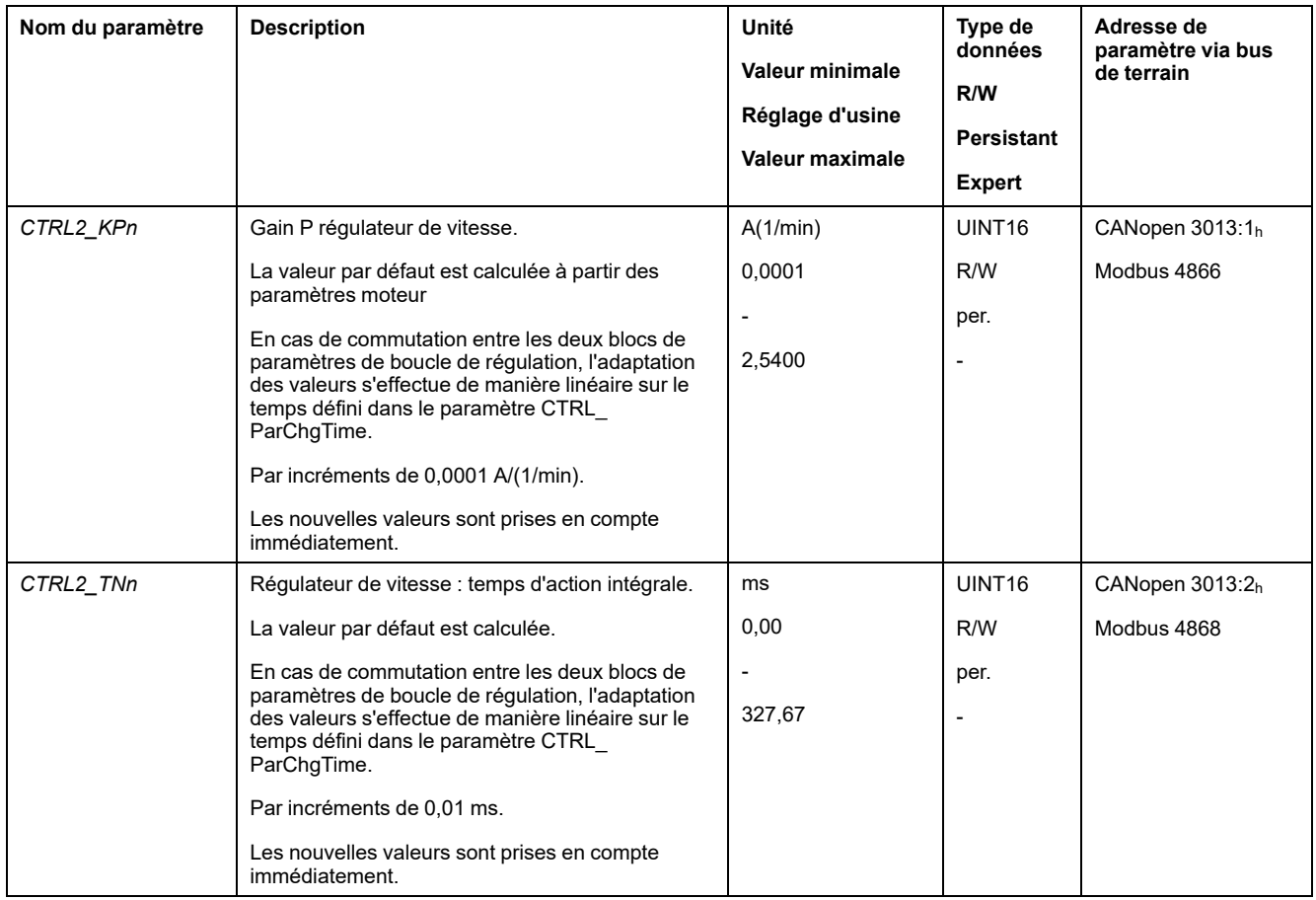

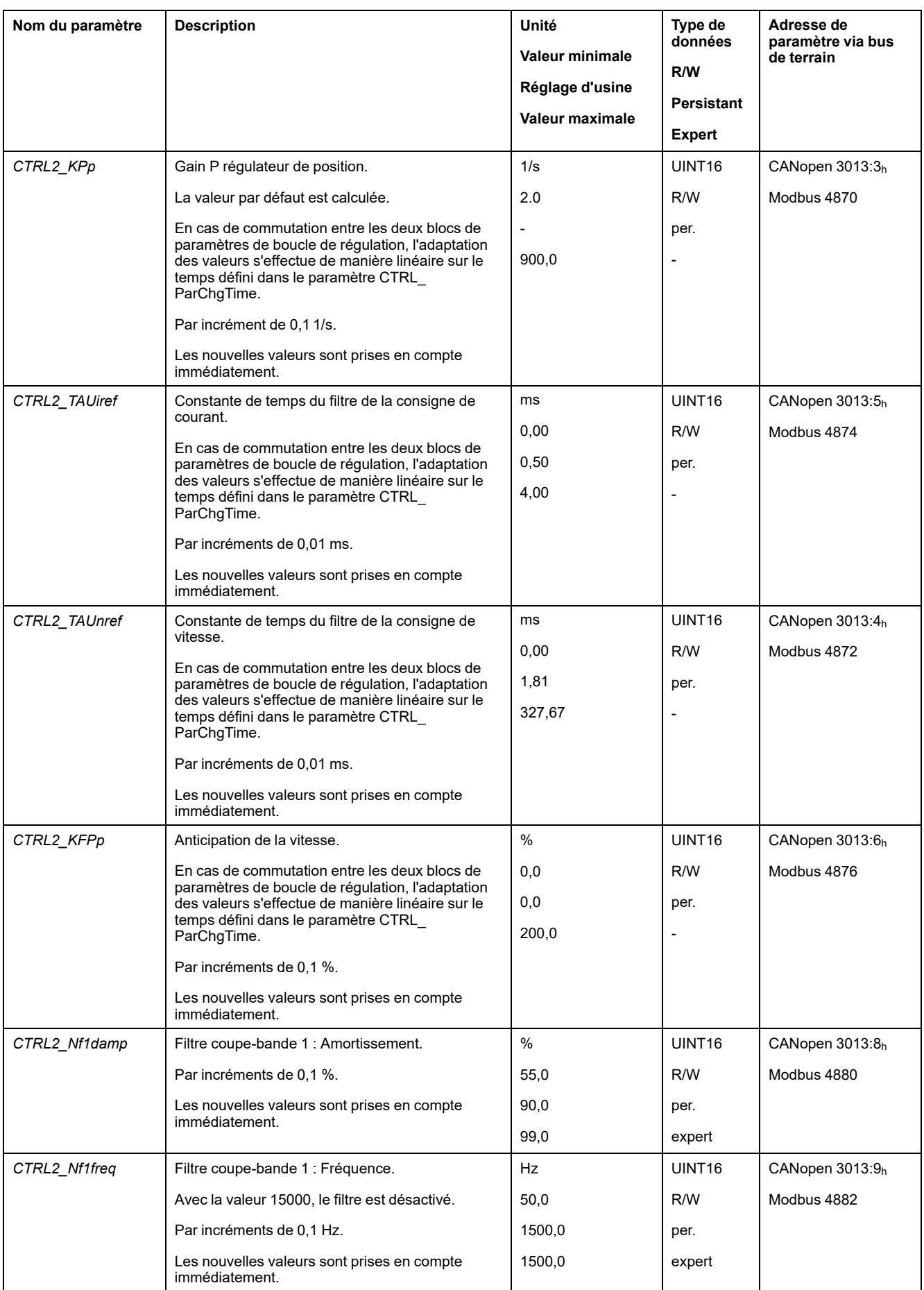

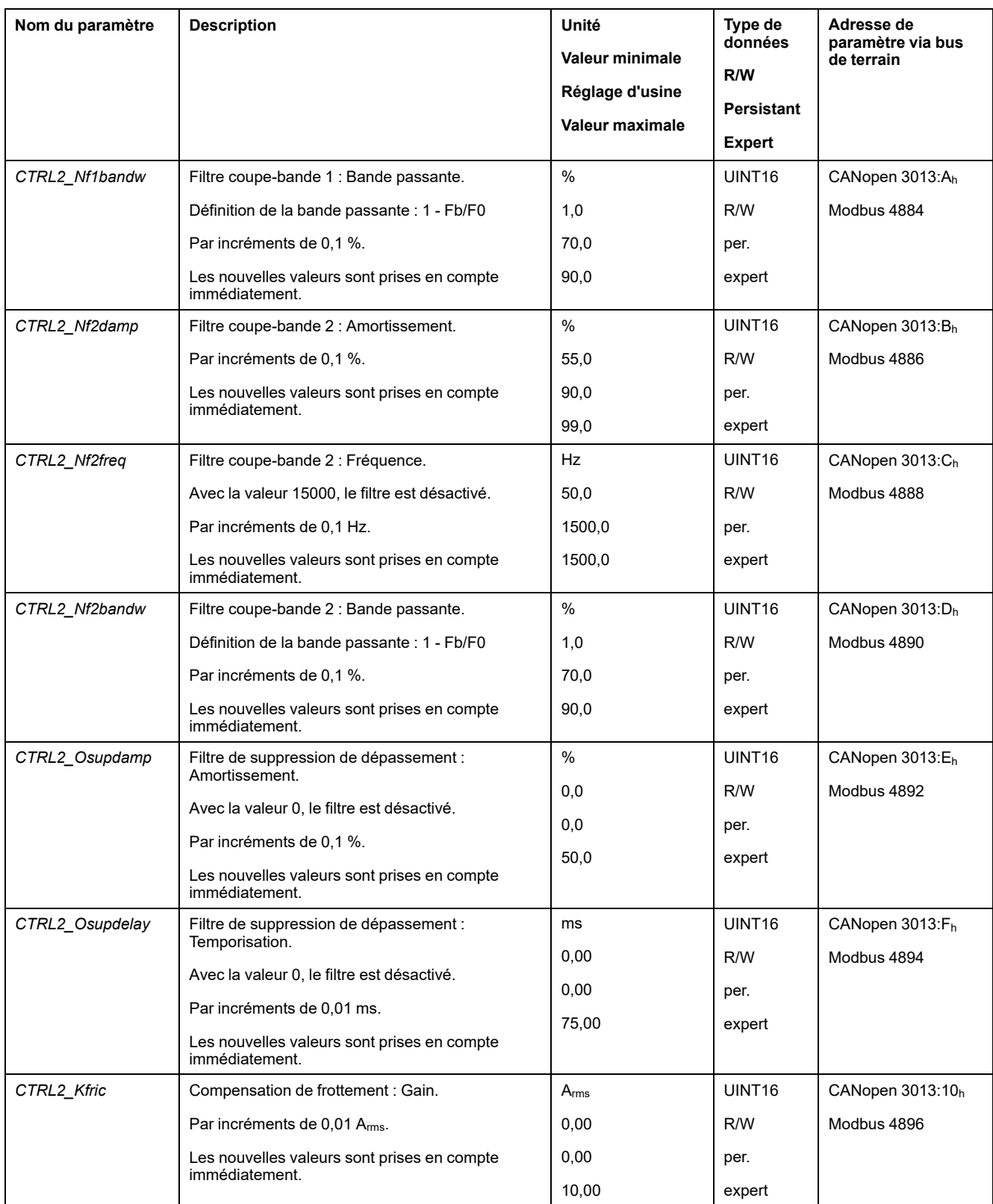

# <span id="page-245-0"></span>**États de fonctionnement et modes opératoires**

# **Etats de fonctionnement**

# **Diagramme états-transitions et transitions d'état**

## **Diagramme d'état**

Après la mise sous tension et pour le démarrage d'un mode opératoire, plusieurs états de fonctionnement se succèdent.

Les relations entre les états de fonctionnement et les transitions d'état sont illustrées dans le diagramme états-transition (machine à états).

En interne, des fonctions de surveillance et des fonctions système contrôlent et influencent les états de fonctionnement.

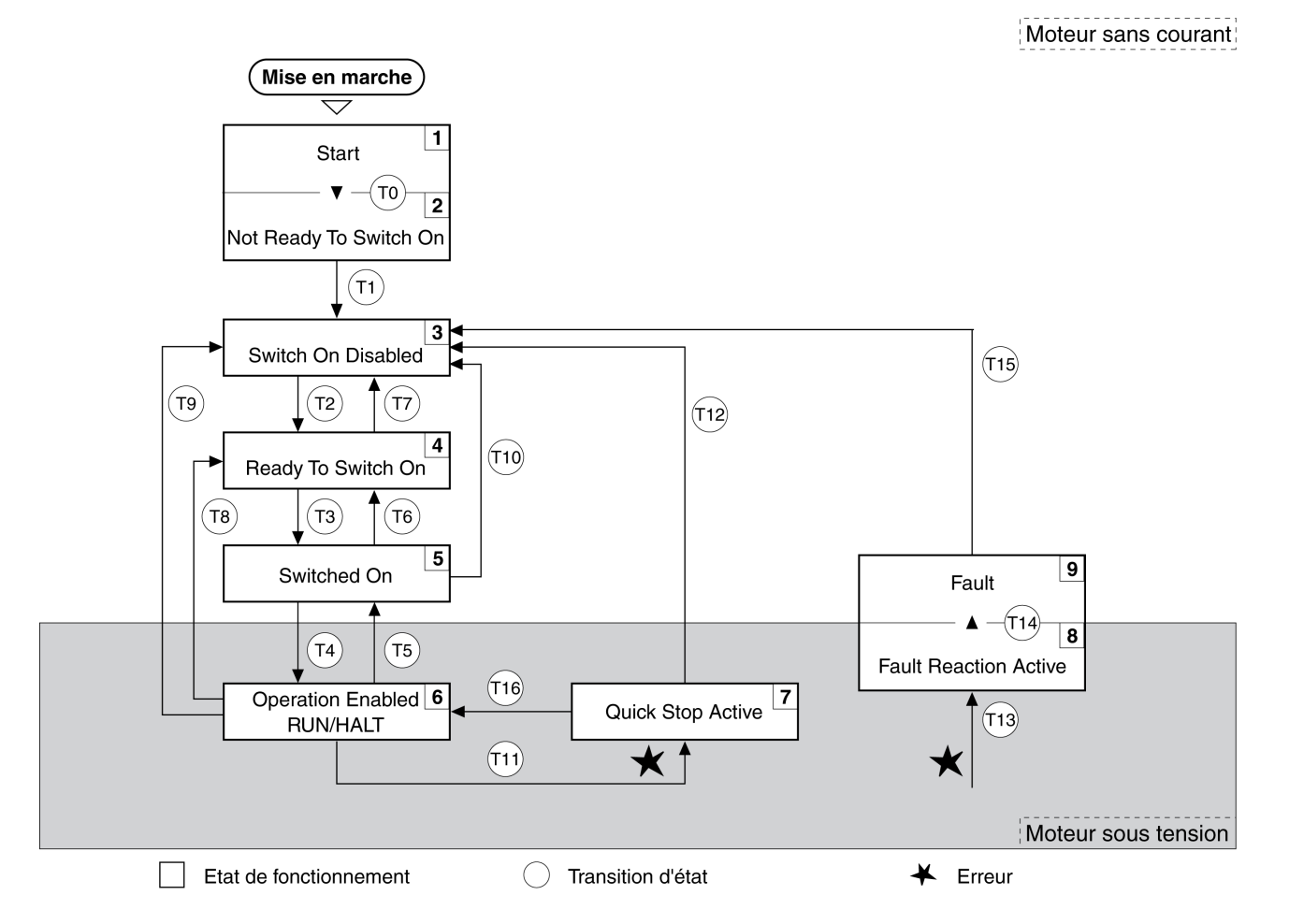

## **Etats de fonctionnement**

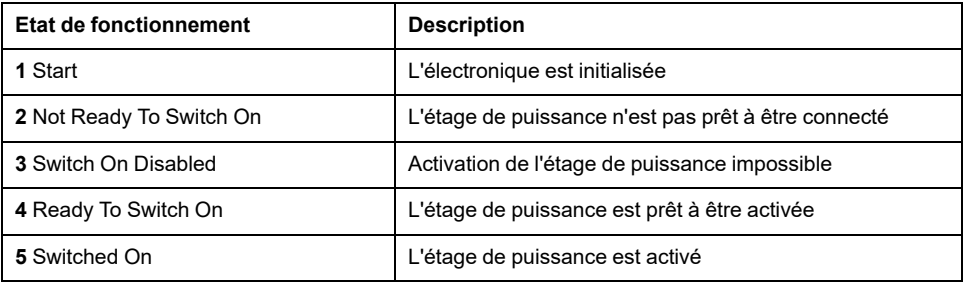

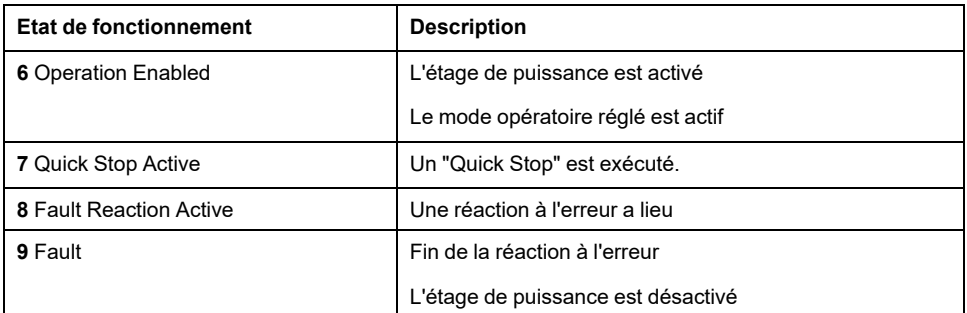

#### **Classe d'erreur**

Les messages d'erreur sont subdivisés dans les classes d'erreur suivantes :

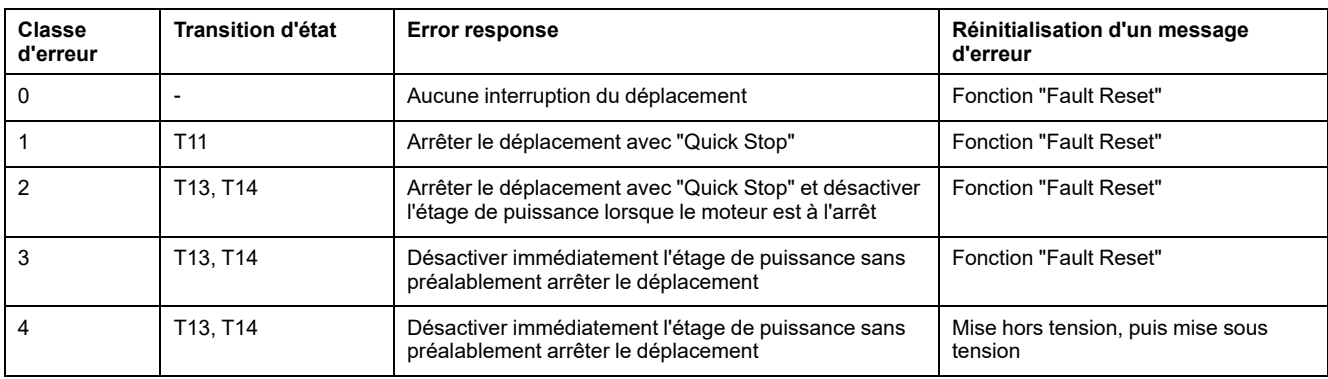

#### **Réponse à une erreur**

La transition vers l'état T13 (classe d'erreur 2, 3, ou 4) déclenche une réaction à l'erreur dès qu'un événement interne entraîne le signalement d'une erreur auquel l'appareil doit réagir.

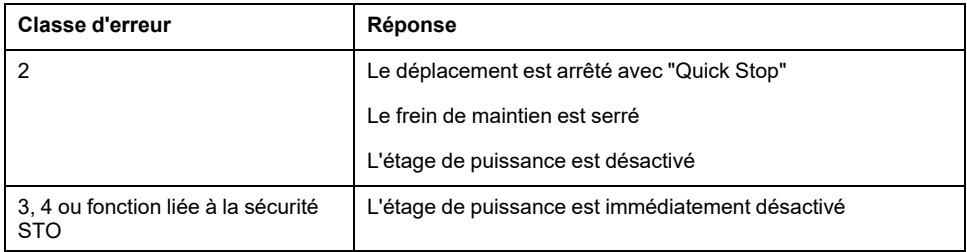

Une erreur peut par exemple être signalée par un capteur de température. Le variateur interrompt le déplacement et exécute une réaction à l'erreur. Ensuite, l'état de fonctionnement passe à **9** Fault.

#### **Réinitialisation d'un message d'erreur**

Un "fault Reset " réinitialise un message d'erreur.

En cas de "Quick Stop" déclenché par une erreur de classe 1 (état de fonctionnement **7** Quick Stop Active), un "Fault Reset" entraîne la transition directe vers l'état de fonctionnement **6** Operation Enabled.

#### **Transitions d'état**

Les transitions d'état sont déclenchés par un signal entrant, une commande du bus de terrain ou en tant que réaction d'une fonction de surveillance.

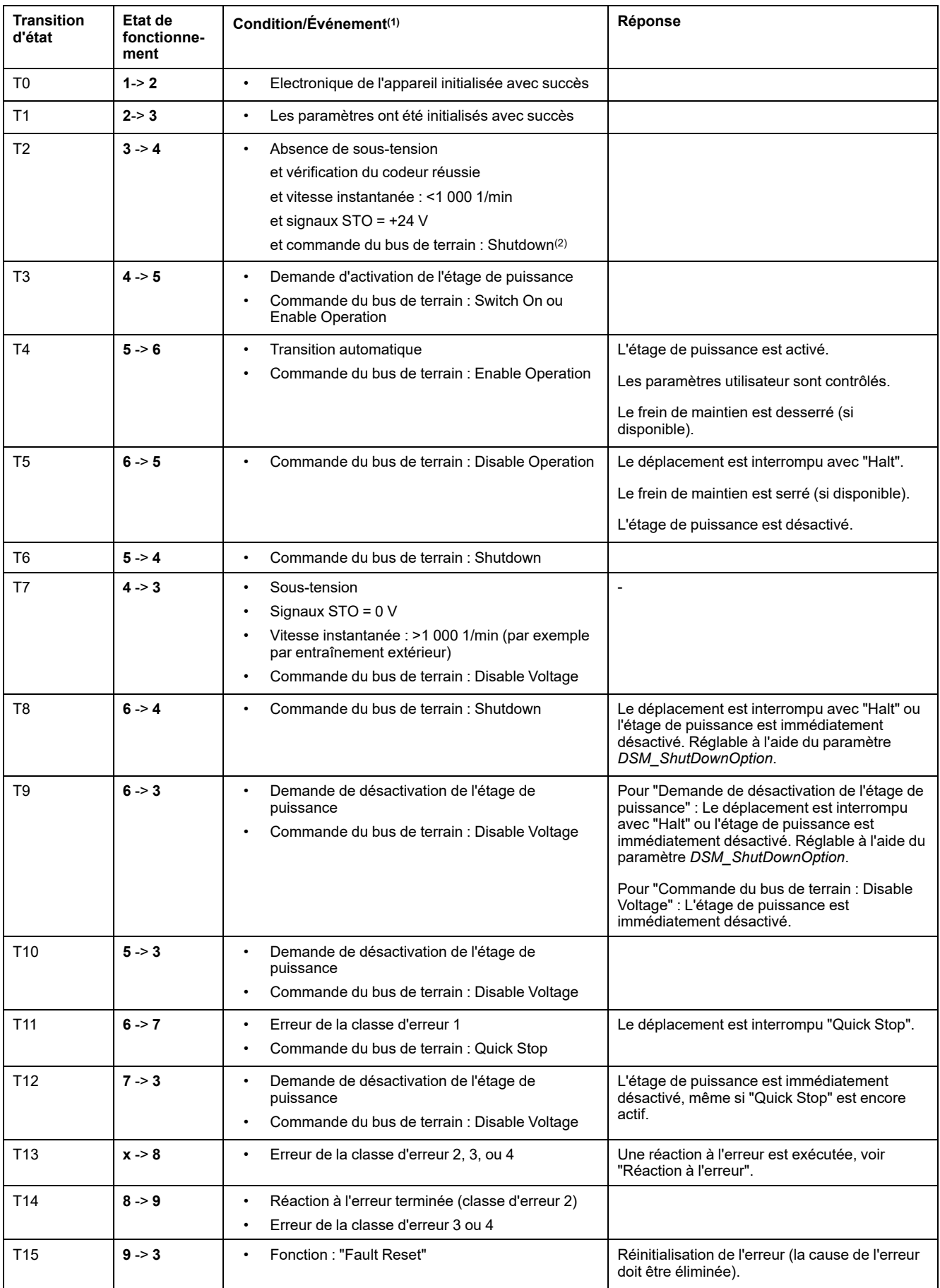

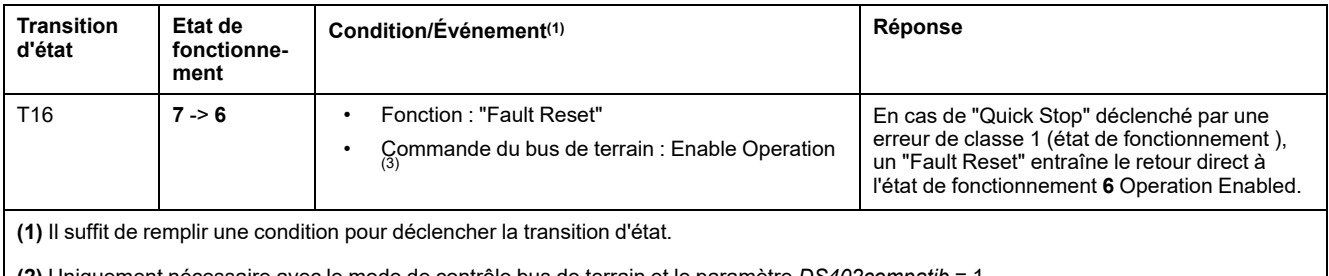

**(2)** Uniquement nécessaire avec le mode de contrôle bus de terrain et le paramètre *DS402compatib* = 1.

**(3)** Uniquement possible si l'état de fonctionnement a été déclenché par le bus de terrain.

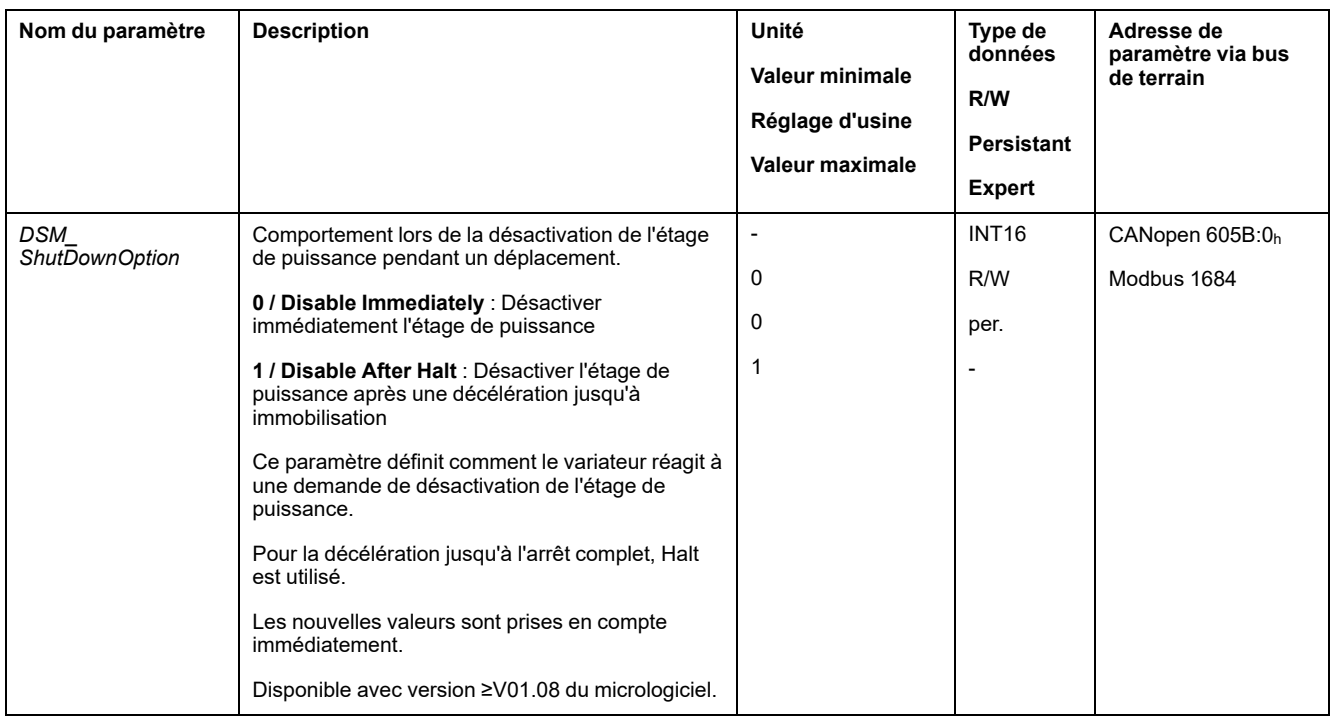

# <span id="page-248-0"></span>**Indication de l'état de fonctionnement via les sorties de signal**

## **Description**

Les informations sur l'état de fonctionnement sont fournies par les sorties de signaux. Le tableau suivant donne un aperçu :

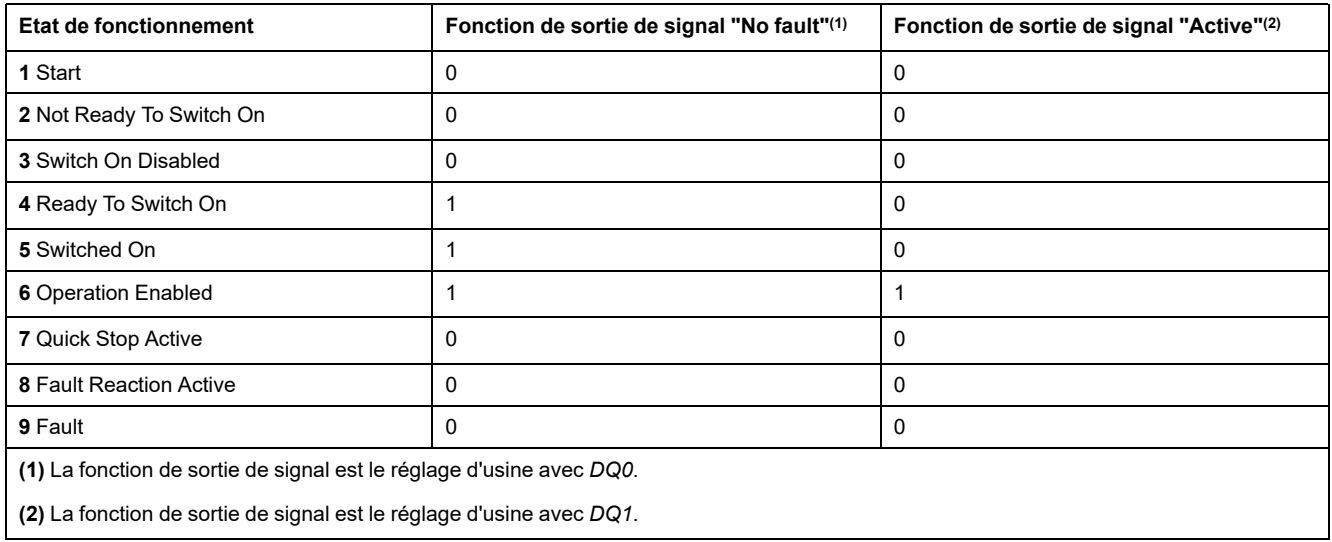

# **Indication de l'état de fonctionnement via le bus de terrain**

## **Mot d'état**

Le paramètre *DCOMstatus* permet de disposer d'informations sur l'état de fonctionnement et l'état de traitement du mode opératoire.

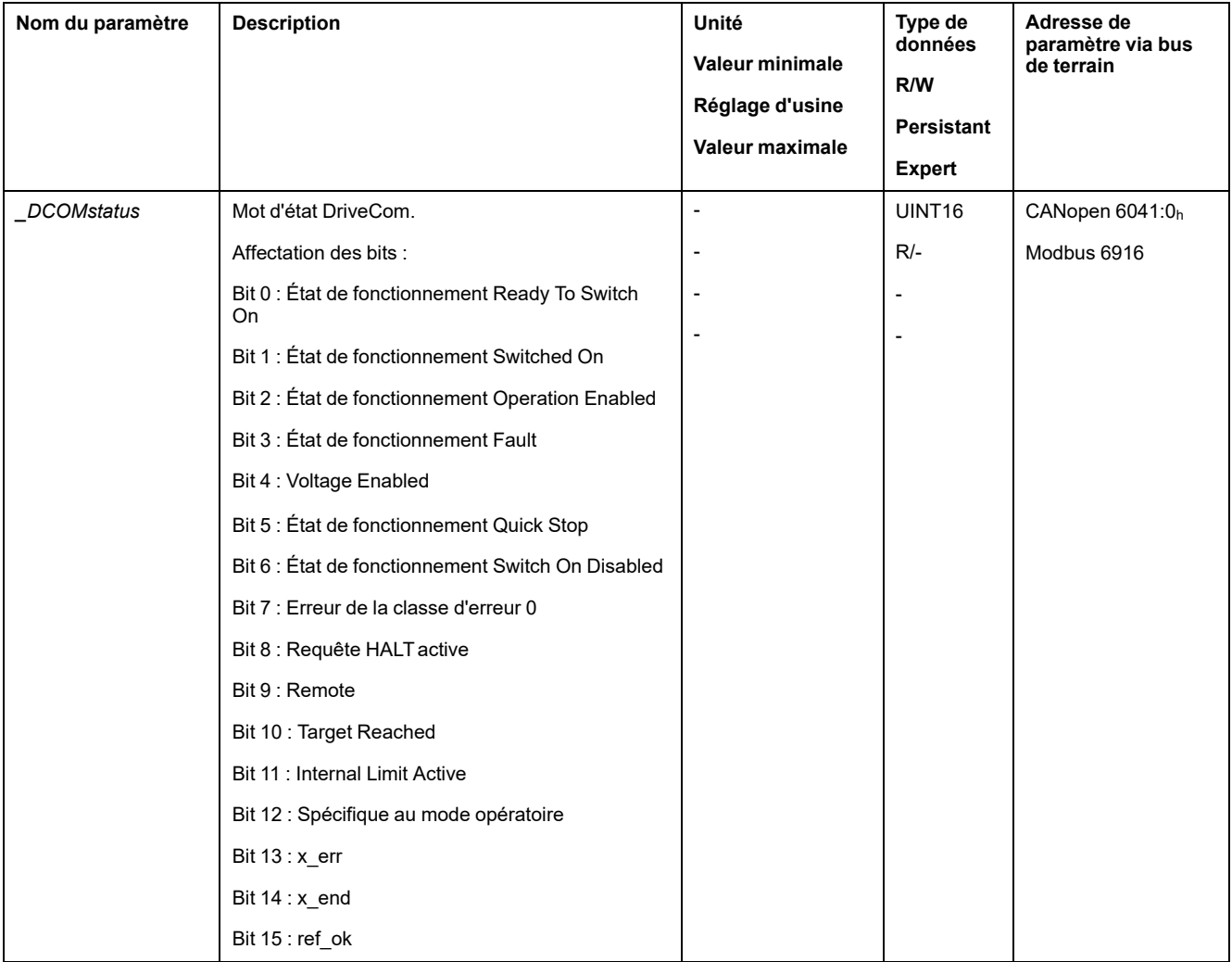

## **Bits 0, 1, 2, 3, 5 et 6**

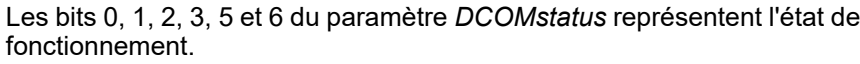

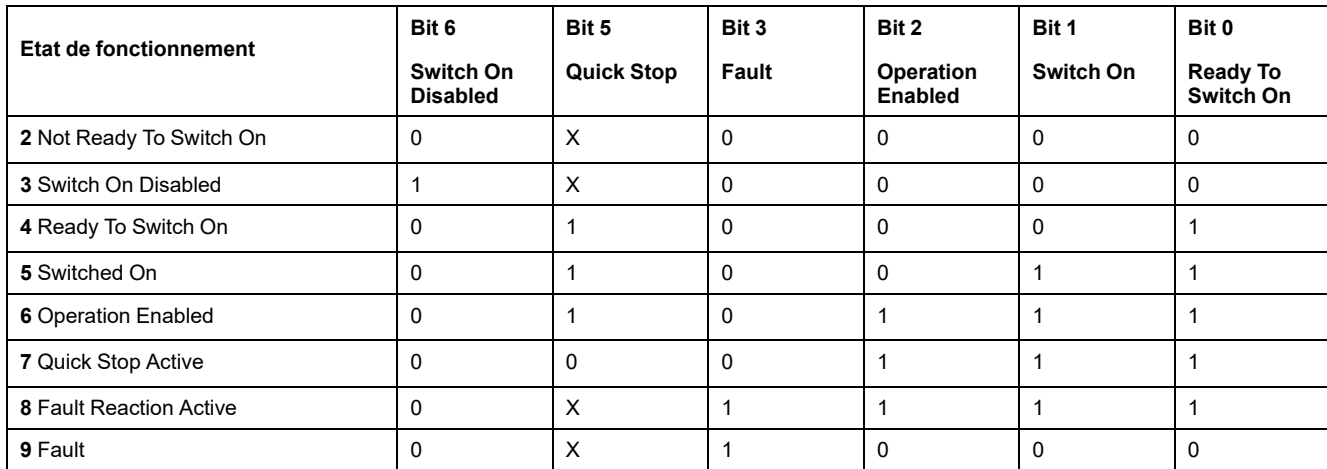

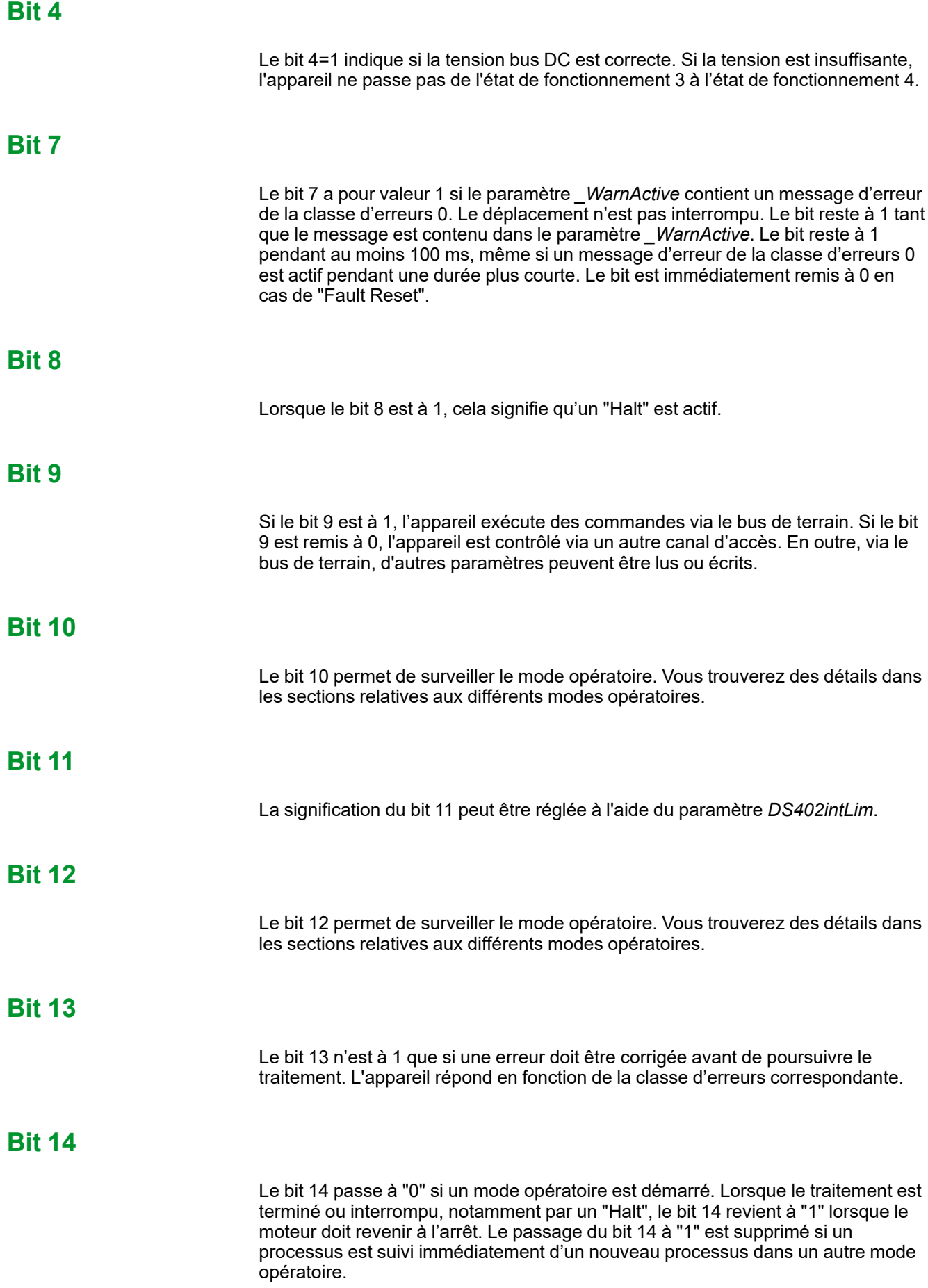

#### **Bit 15**

Le bit 15 est mis à 1 si le moteur a un point zéro valable, notamment suite à un mouvement de référence. Un zéro valable reste préservé, même en cas de désactivation de l'étage de puissance.

## <span id="page-251-0"></span>**Changement d'état de fonctionnement via les entrées de signaux**

### **Présentation**

On peut utiliser les entrées de signaux pour passer d'un état de fonctionnement à un autre.

- Fonction d'entrée de signaux "Enable"
- Fonction d'entrée de signaux "Fault Reset"
- Fonction d'entrée de signaux "Jog Positive With Enable"
- Fonction d'entrée de signaux "Jog Negative With Enable"

#### **Fonction d'entrée de signaux "Enable"**

La fonction d'entrée de signaux "Enable" permet d'activer l'étage de puissance.

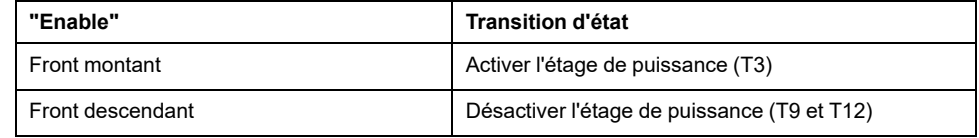

Avec le mode de contrôle local, la fonction d'entrée de signaux "Enable" est réglage d'usine avec *DI0*.

En mode de contrôle bus de terrain, afin de pouvoir activer l'étage de puissance via l'entrée de signal, la fonction d'entrée de signaux "Enable" doit être paramétrée, voir Entrées et sorties de signaux [logiques,](#page-215-0) page 216.

Le paramètre *IO\_FaultResOnEnaInp* permet de réinitialiser un message d'erreur en cas de front montant ou descendant au niveau de l'entrée du signal.

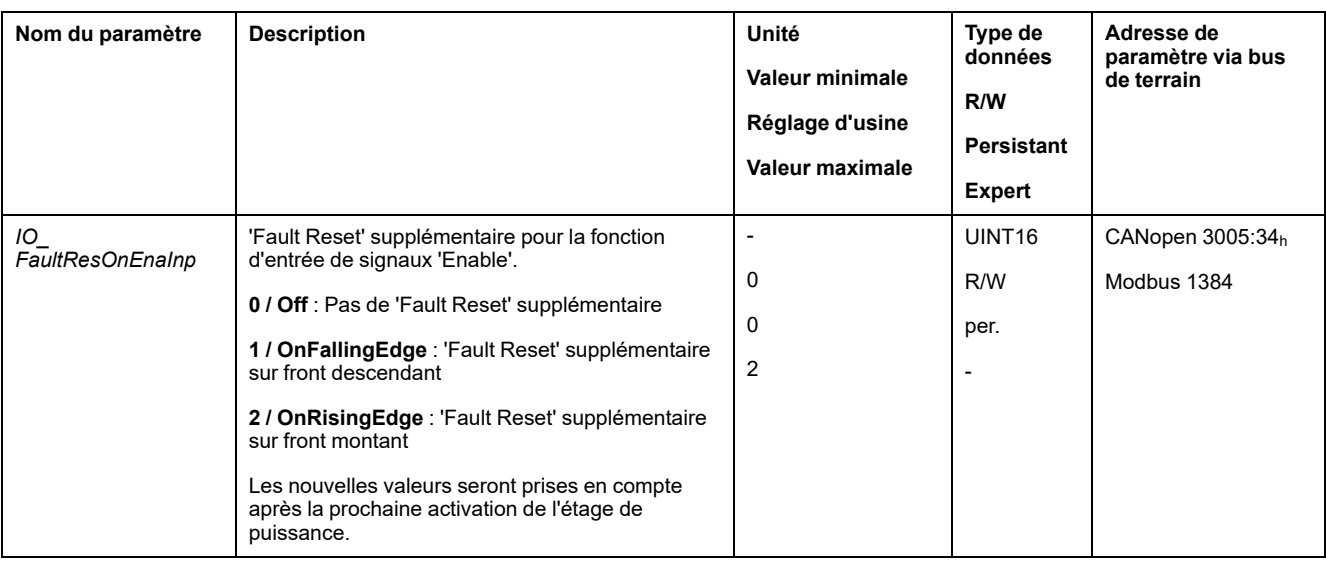

## **Fonction d'entrée de signaux "Fault Reset"**

La fonction d'entrée de signaux "Fault Reset" permet de réinitialiser un message d'erreur.
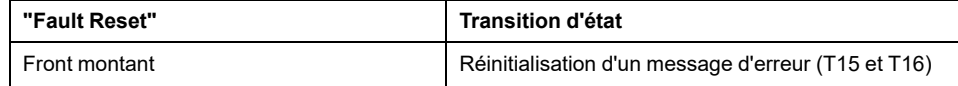

En mode de contrôle local, la fonction d'entrée de signaux "Fault Reset" est réglage d'usine avec *DI1*.

En mode de contrôle bus de terrain, pour pouvoir réinitialiser un message d'erreur via l'entrée de signal, il faut au préalable paramétrer la fonction d'entrée de signal "Fault Reset". Voir Entrées et sorties de signaux [logiques,](#page-215-0) page 216.

### **Fonction d'entrée de signaux "Jog Positive With Enable"**

La fonction d'entrée de signaux "Jog Positive With Enable" active l'étage de puissance, démarre le mode opératoire Jog et déclenche un déplacement dans la direction positive.

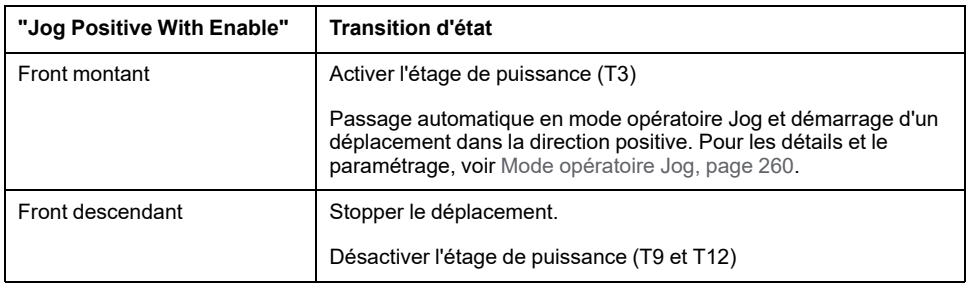

### **Fonction d'entrée de signaux "Jog Negative With Enable"**

La fonction d'entrée de signaux "Jog Negative With Enable" active l'étage de puissance, démarre le mode opératoire Jog et déclenche un déplacement dans la direction négative.

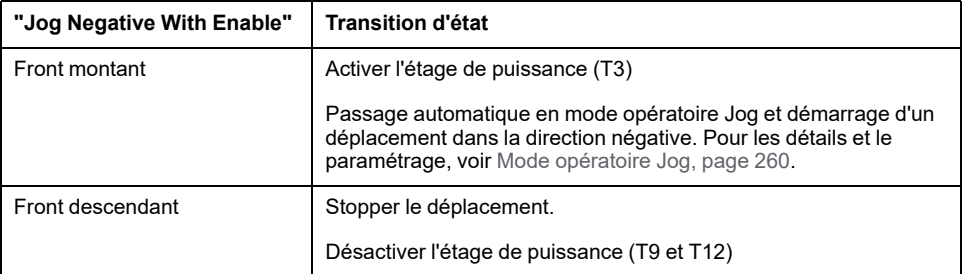

# <span id="page-252-0"></span>**Changement d'état de fonctionnement via le bus de terrain**

#### **Mot de commande**

Le paramètre *DCOMcontrol* permet d'effectuer une transition d'un état de fonctionnement à l'autre.

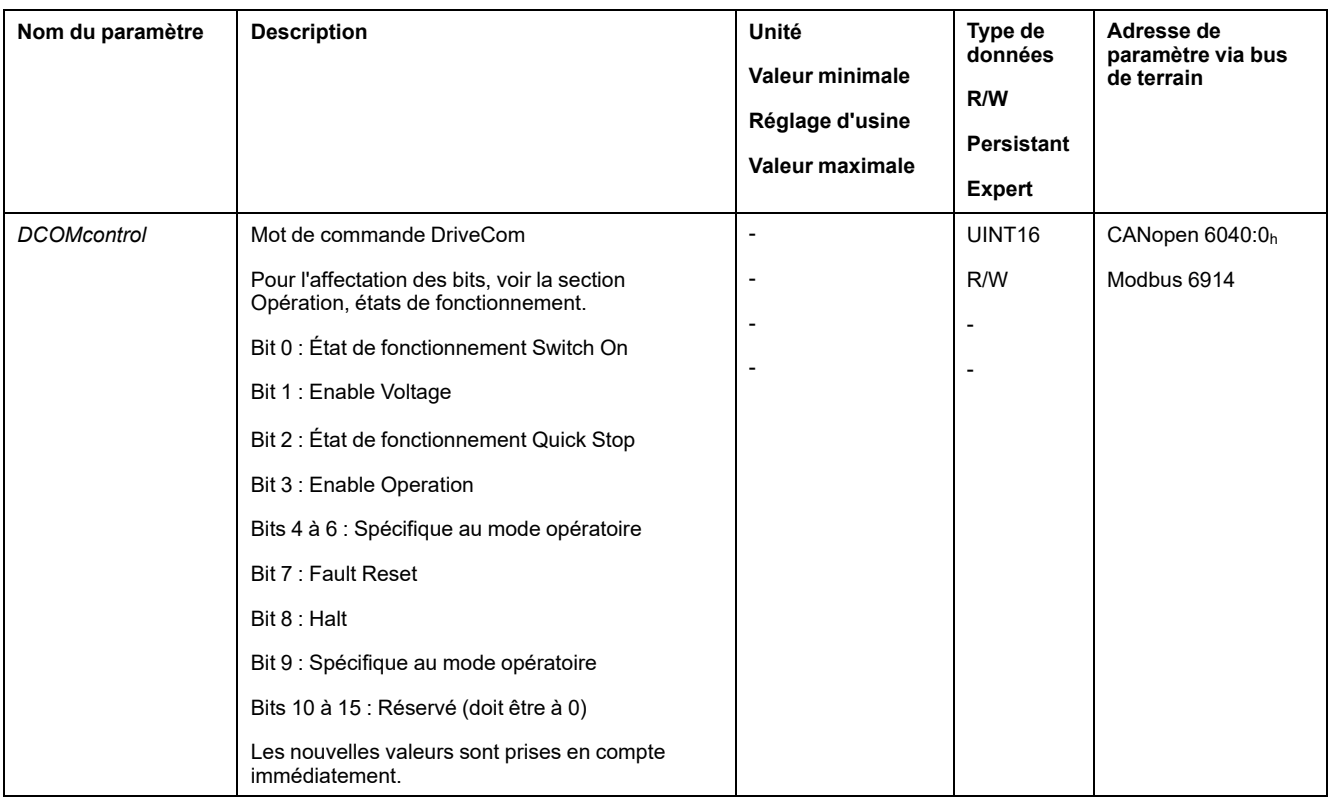

# **Bits 0, 1, 2, 3 et 7**

Les bits 0, 1, 2, 3 et 7 du paramètre *DCOMcontrol* permet d'effectuer une transition d'un état de fonctionnement à l'autre.

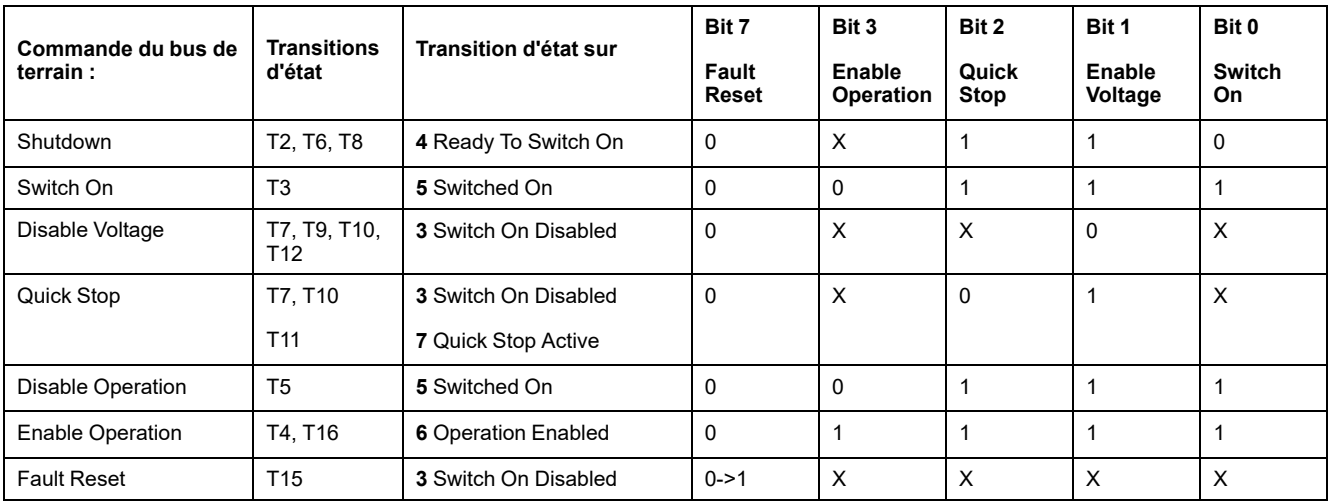

### **Bits 4 à 6**

Les bits 4 à 6 sont utilisés pour les réglages spécifiques au mode opératoire. Vous trouverez des détails dans la description des modes opératoires concernés de cette section.

### **Bit 8**

Le bit 8 permet de déclencher un "Halt". Réglez le bit 8 sur 1 pour arrêter un mouvement avec "Halt".

#### **Bit 9**

Le bit 9 est utilisé pour les réglages spécifiques du mode opératoire. Vous trouverez des détails dans la description des modes opératoires concernés de cette section.

### **Bits 10 à 15**

Réservé.

# **Affichage, démarrage et changement de mode opératoire**

# <span id="page-255-0"></span>**Démarrage et changement de mode opératoire**

# **Démarrage du mode opératoire**

En mode de contrôle local, le mode opératoire souhaité est réglé à l'aide du paramètre *IOdefaultMode*.

Le mode opératoire réglé est automatiquement démarré par activation de l'étage de puissance.

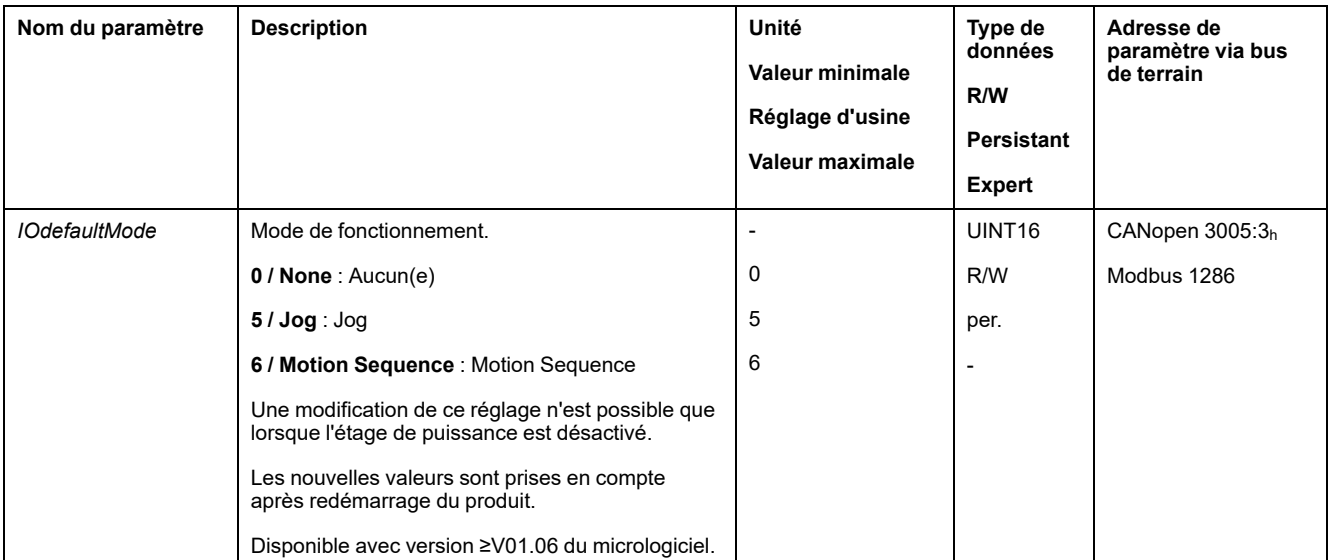

En mode de contrôle bus de terrain, le mode opératoire souhaité est réglé via le bus de terrain.

#### On utilise le paramètre *DCOMopmode* pour régler le mode opératoire du mode de commande bus de terrain :

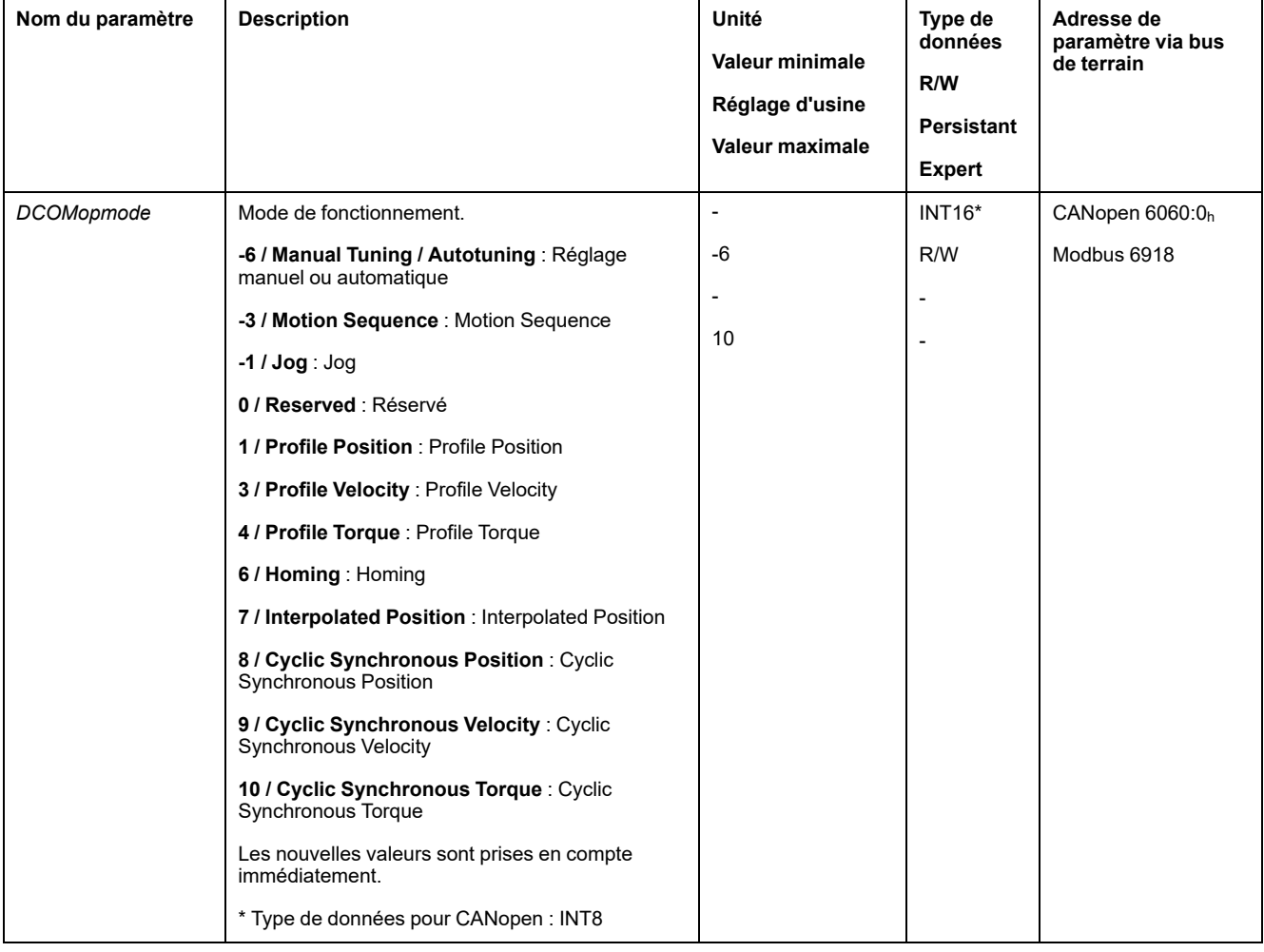

Le paramètre *\_DCOMopmode\_act* permet de lire le mode opératoire:

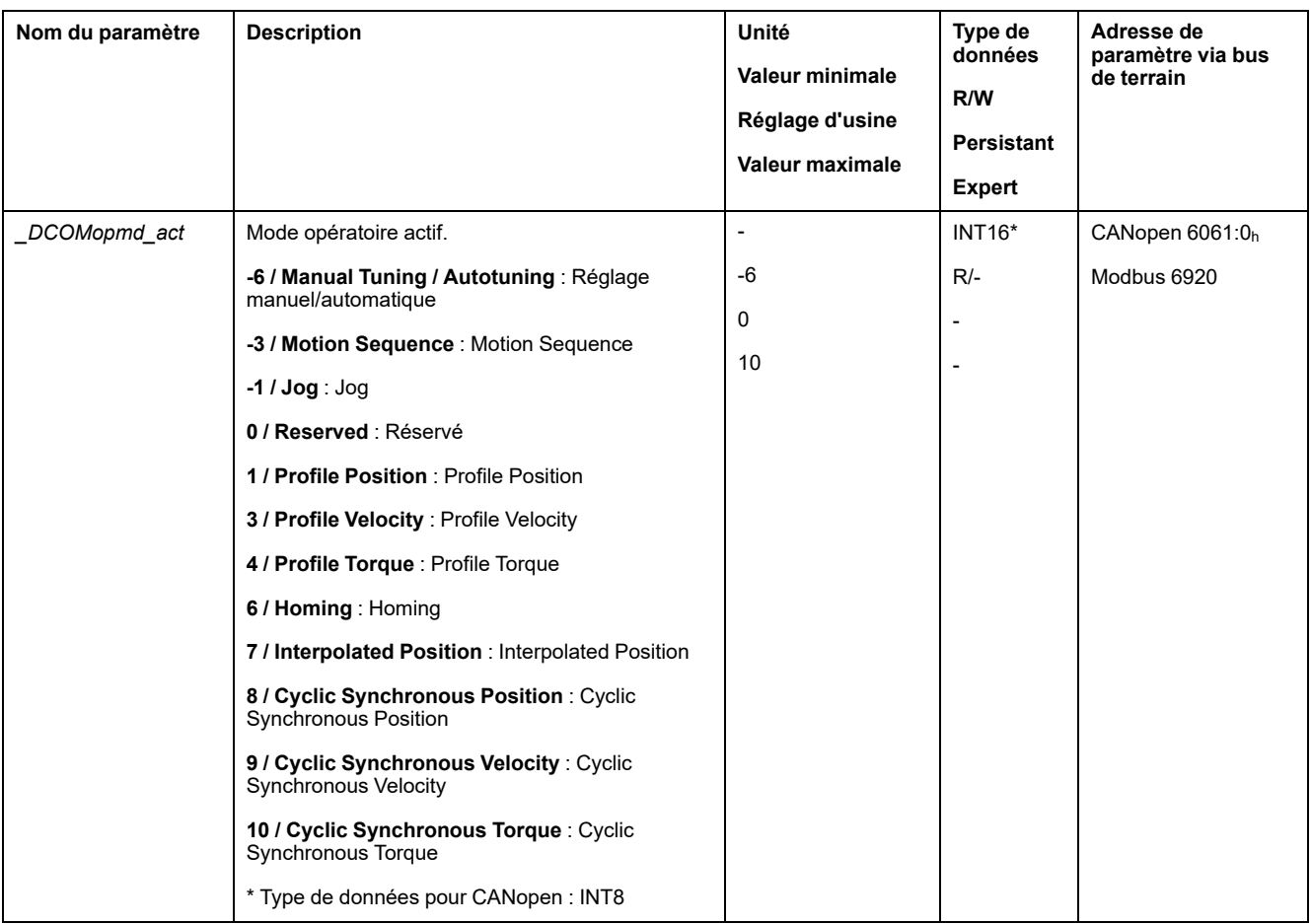

#### **Démarrage d'un mode opératoire via l'entrée de signal**

En mode de contrôle local, la version ≥V01.06 du micrologiciel propose également la fonction d'entrée de signaux "Activate Operating Mode".

Une entrée de signal permet ainsi de démarrer le mode opératoire défini.

Lorsque la fonction d'entrée de signaux "Activate Operating Mode" est réglée, lors de l'activation de l'étage de puissance, le mode opératoire n'est pas automatiquement démarré. Le mode opératoire ne démarre que lors l'apparition d'un front montant au niveau de l'entrée de signal.

Afin de pouvoir démarrer le mode opératoire via l'entrée de signal, la fonction d'entrée de signaux "Activate Operating Mode" doit être paramétrée, voir [Entrées](#page-215-0) et sorties de signaux [logiques,](#page-215-0) page 216.

#### **Changement de mode opératoire**

Un mode opératoire peut être modifié une fois que le mode opératoire en cours est terminé.

De plus, en fonction du mode opératoire, il est également possible de changer de mode opératoire pendant un déplacement en cours.

#### **Changement de mode opératoire au cours d'un déplacement**

Au cours d'un déplacement, il est possible de commuter entre les modes opératoires suivants :

- Profile Torque
- Profile Velocity

• Profile Position

En fonction du mode opératoire vers lequel le changement s'opère, ce dernier s'effectue avec ou sans moteur à l'arrêt.

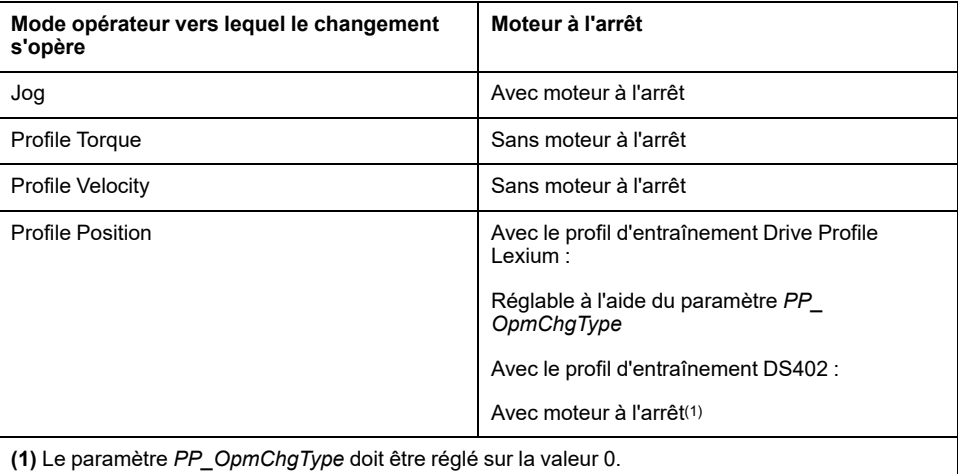

Le moteur est décéléré jusqu'à l'arrêt via la rampe réglée dans le paramètre *LIM\_ HaltReaction*, voir Interruption d'un [déplacement](#page-325-0) avec Halt, page 326.

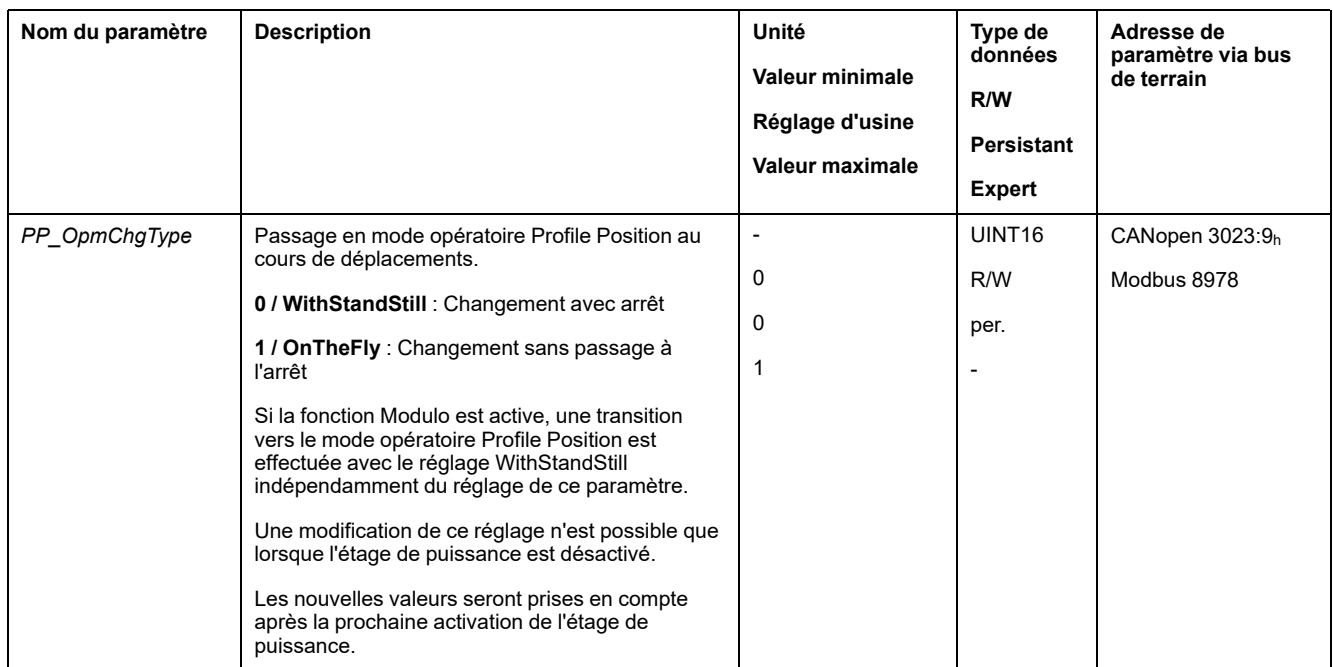

# <span id="page-259-0"></span>**Mode opératoire Jog**

# **Présentation**

# **Disponibilité**

Voir Mode de [contrôle,](#page-197-0) page 198.

# **Description**

En mode opératoire Jog (déplacement manuel), un déplacement est effectué depuis la position actuelle du moteur dans une direction souhaitée.

Le mouvement peut être effectué selon l'une des deux méthodes suivantes :

- Déplacement continu
- Déplacement par étapes

Deux vitesses paramétrables sont disponibles en plus.

#### **Déplacement en continu**

Tant que le signal pour la direction est présent, un déplacement est réalisé dans la direction souhaitée.

Le diagramme suivant illustre un déplacement en continu via les entrées de signaux en mode de contrôle local :

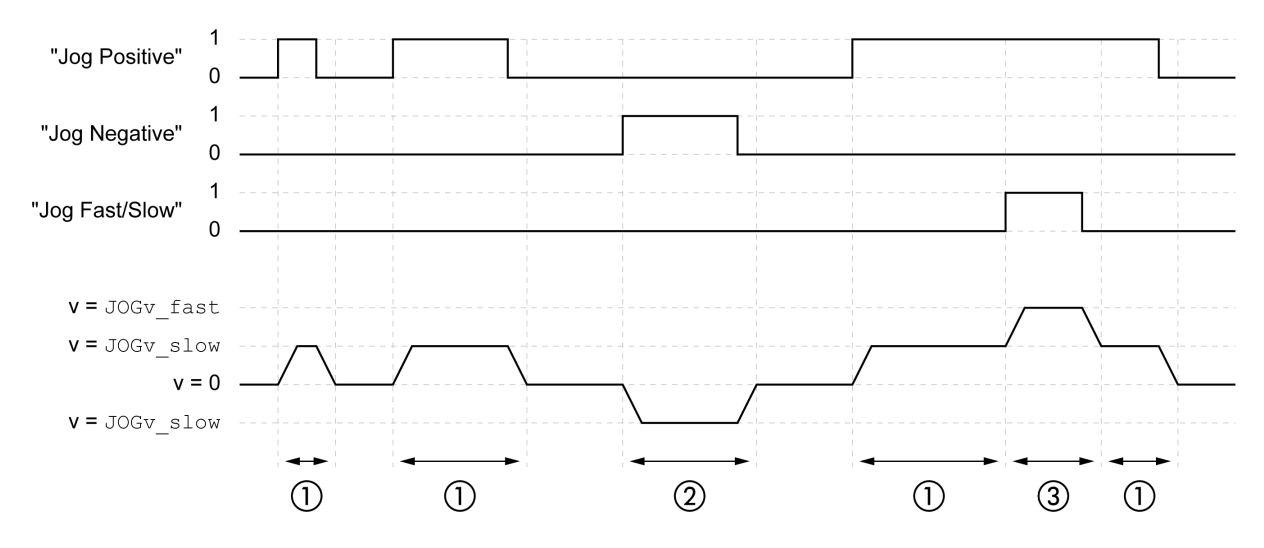

- **1** Déplacement lent dans la direction positive
- **2** Déplacement lent dans la direction négative
- **3** Déplacement rapide dans la direction positive

Le diagramme suivant illustre un déplacement en continu via les entrées de signaux en mode de contrôle bus de terrain :

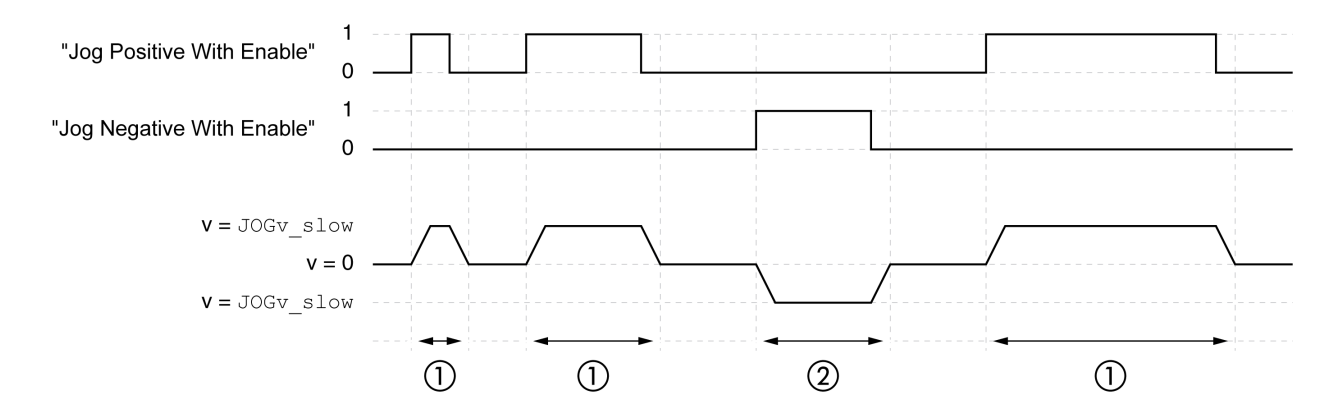

- **1** Déplacement lent dans la direction positive
- **2** Déplacement lent dans la direction négative

Les fonctions d'entrée de signaux "Jog Positive With Enable" et/ou "Jog Negative With Enable" doivent être paramétrées, voir [Entrées](#page-215-0) et sorties de signaux [logiques,](#page-215-0) page 216.

Le diagramme suivant illustre un déplacement en continu via le bus de terrain en mode de contrôle bus de terrain :

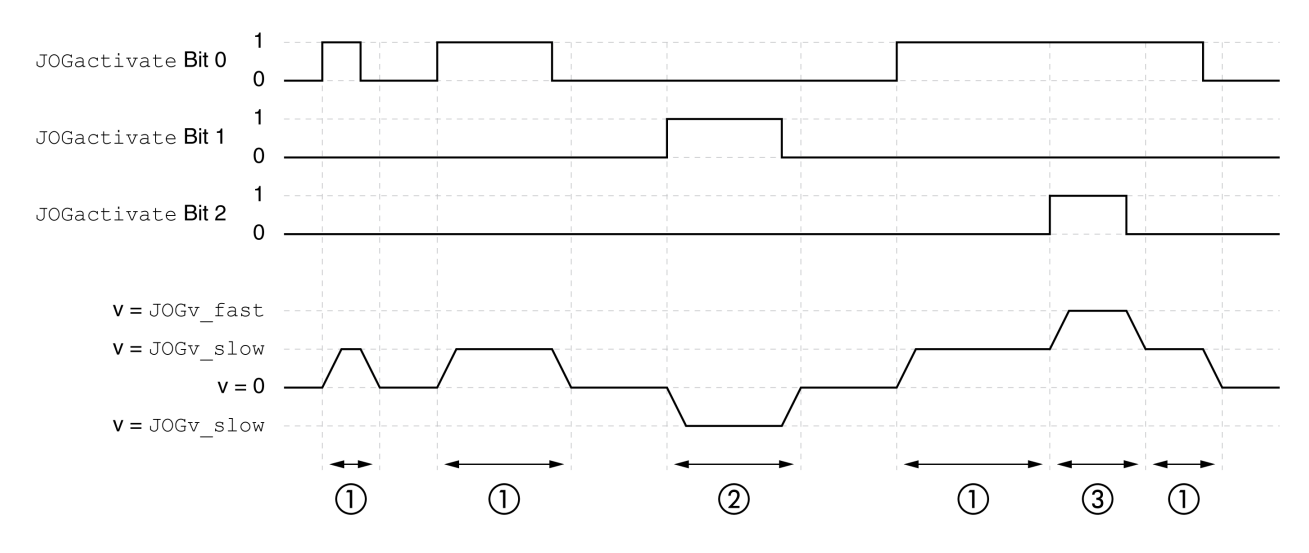

- **1** Déplacement lent dans la direction positive
- **2** Déplacement lent dans la direction négative
- **3** Déplacement rapide dans la direction positive

#### **Déplacement par étapes**

Lorsque le signal pour la direction est brièvement présent, un déplacement d'un nombre paramétrable d'unités-utilisateur est effectué dans la direction souhaitée.

Lorsque le signal pour la direction est présent de manière durable, un déplacement d'un nombre paramétrable d'unités-utilisateur est d'abord effectué dans la direction souhaitée. Une fois ce déplacement effectué, le moteur s'arrête pour une durée définie. Ensuite, un déplacement continu est effectué dans la direction souhaitée.

Le diagramme suivant illustre un déplacement par étapes via les entrées de signaux en mode de contrôle local :

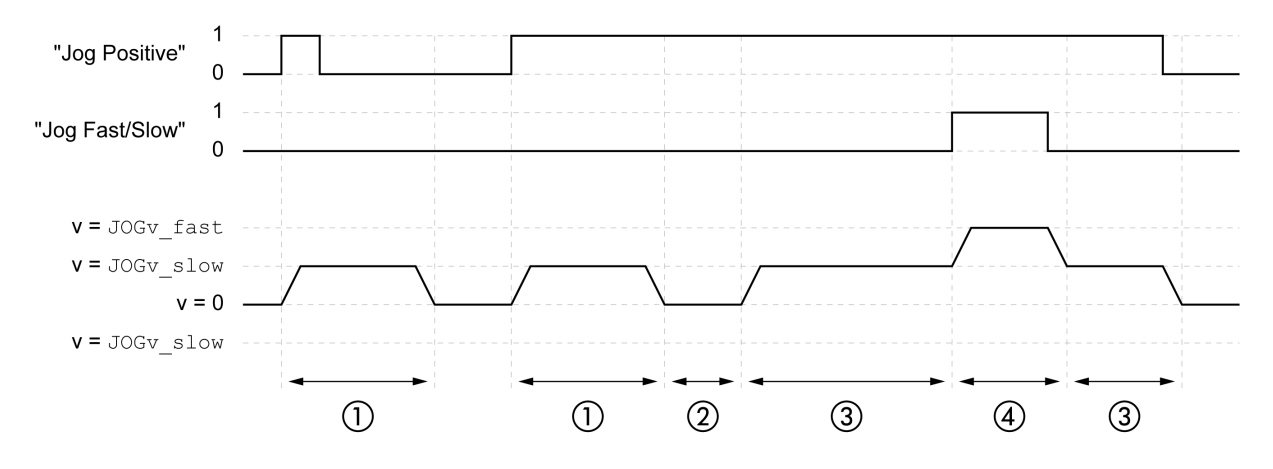

- **1** Déplacement lent avec un nombre paramétrable d'unités-utilisateur en direction positive *JOGstep*
- **2** Temps d'attente *JOGtime*
- **3** Déplacement lent et continu dans la direction positive
- **4** Déplacement rapide et continu dans la direction positive

Le diagramme suivant illustre un déplacement par étapes via les entrées de signaux en mode de contrôle bus de terrain :

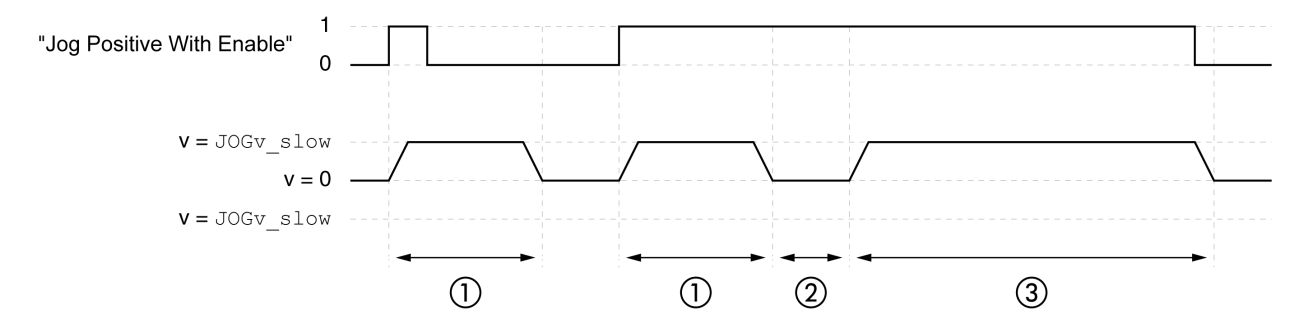

- **1** Déplacement lent avec un nombre paramétrable d'unités-utilisateur en direction positive *JOGstep*
- **2** Temps d'attente *JOGtime*
- **3** Déplacement lent et continu dans la direction positive

Les fonctions d'entrée de signaux "Jog Positive With Enable" et/ou "Jog Negative With Enable" doivent être paramétrées, voir Entrées et sorties de [signaux](#page-215-0) [logiques,](#page-215-0) page 216.

Le diagramme suivant illustre un déplacement par étapes via le bus de terrain en mode de contrôle bus de terrain :

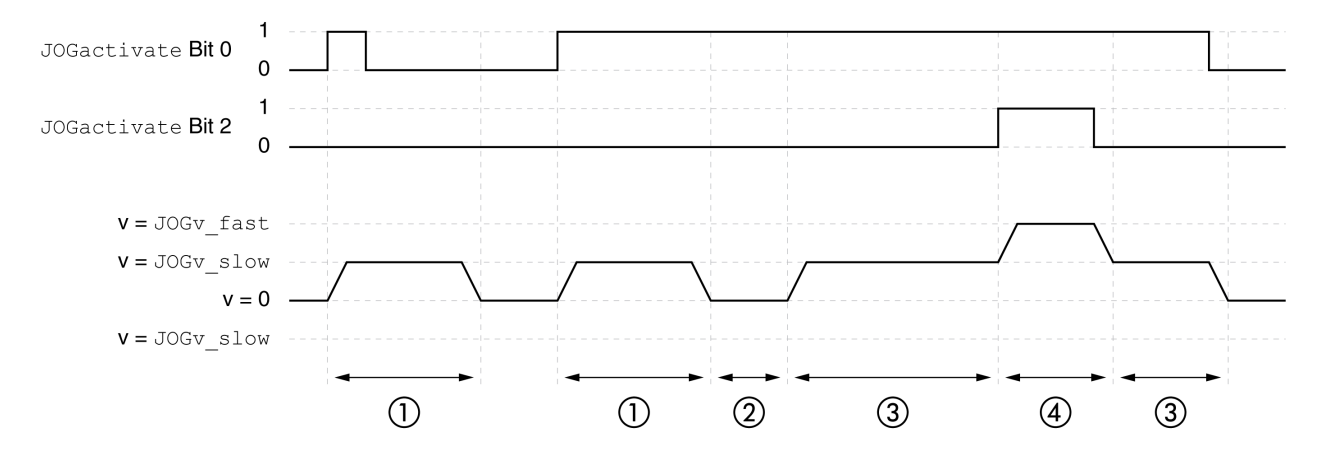

- **1** Déplacement lent avec un nombre paramétrable d'unités-utilisateur en direction positive *JOGstep*
- **2** Temps d'attente *JOGtime*
- **3** Déplacement lent et continu dans la direction positive
- **4** Déplacement rapide et continu dans la direction positive

#### **Démarrage du mode opératoire**

En mode de contrôle local, le mode opératoire doit être réglé, voir [Démarrage](#page-255-0) et [changement](#page-255-0) de mode opératoire, page 256.

Une fois l'étage de puissance activé, le mode opératoire démarre automatiquement.

L'étage de puissance est activé via les entrées de signaux. Le tableau suivant montre un aperçu du réglage d'usine des entrées de signaux :

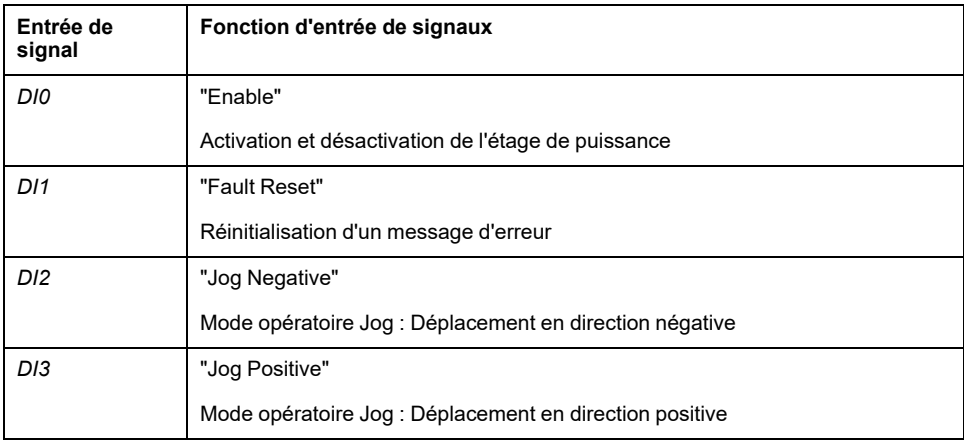

Le réglage d'usine des entrées de signaux dépend du mode opératoire réglé et il est possible de l'adapter, voir Entrées et sorties de signaux [logiques,](#page-215-0) page 216.

En mode de contrôle bus de terrain, les entrées de signaux ou le bus de terrain permettent de démarrer le mode opératoire.

Lors du démarrage du mode opératoire via les entrées de signaux, les fonctions d'entrée de signaux "Jog Positive With Enable" et "Jog Negative With Enable" doivent être paramétrées, voir Entrées et sorties de signaux [logiques,](#page-215-0) page 216.

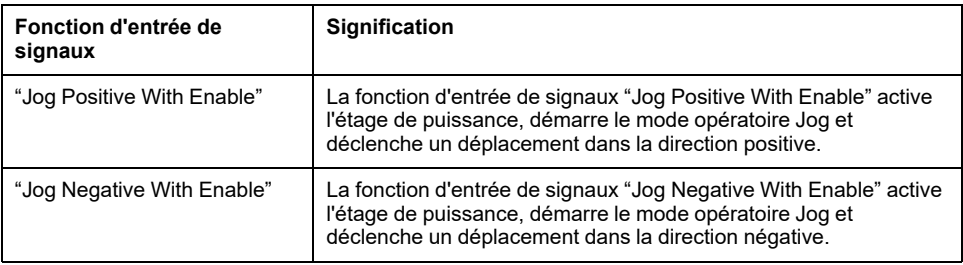

Au démarrage du mode opératoire via le bus de terrain, le mode opératoire doit être réglé dans le paramètre *DCOMopmode*. L'écriture de la valeur du paramètre permet d'activer le mode opératoire. Le déplacement est démarré à l'aide du paramètre *JOGactivate*.

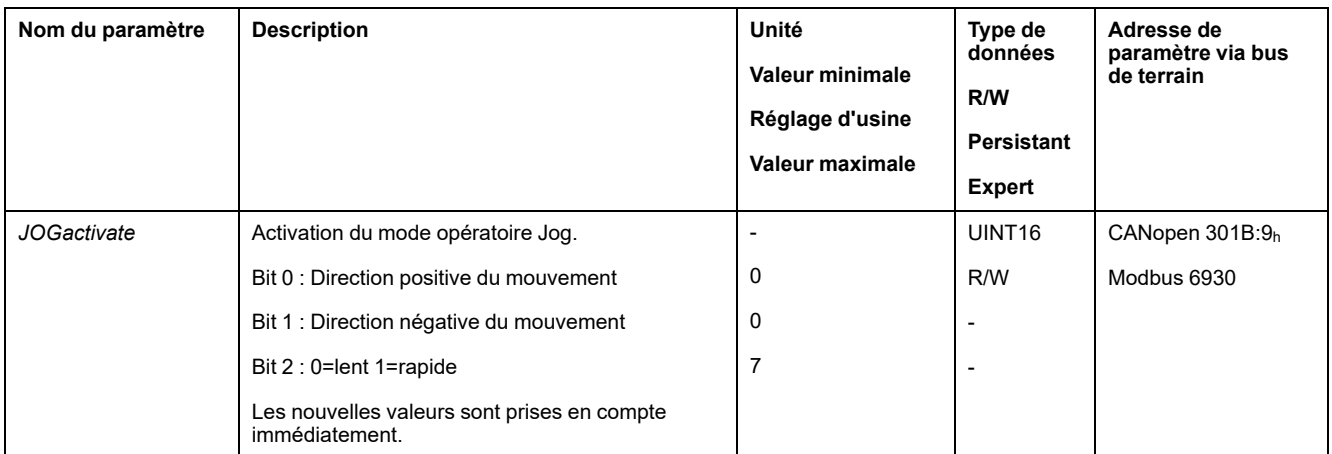

### **Mot de commande**

Les bits 4, 5, 6 et 9 du mode opératoire sont réservés à ce mode opératoire et doivent être mis à 0.

Pour les bits communs du mode de contrôle, consultez la section [Changement](#page-252-0) d'état de [fonctionnement](#page-252-0) via le bus de terrain, page 253.

#### **Mot d'état**

Les bits 10 et 12 du mode opératoire sont réservés dans ce mode opératoire.

Pour les bits communs du mot de commande, consultez la section [Indication](#page-249-0) de l'état de [fonctionnement](#page-249-0) via le bus de terrain, page 250.

#### **Fin du mode opératoire**

Le mode opératoire est terminé à l'arrêt du moteur et avec présence de l'une des conditions suivantes:

- Entrées de signaux "Jog Positive" et "Jog Negative" réglées sur 0 (mode de contrôle local)
- Entrées de signaux "Jog Positive With Enable" et "Jog Negative With Enable" réglées sur 0 (mode de contrôle bus de terrain)
- Valeur du paramètre *JOGactivate* = 0 (mode de contrôle bus de terrain)
- Interruption par "Halt" ou "Quick Stop"
- Interruption par une erreur

# **Paramétrage**

#### **Présentation**

Le diagramme suivant donne un aperçu des paramètres réglables en cas de mode de contrôle local :

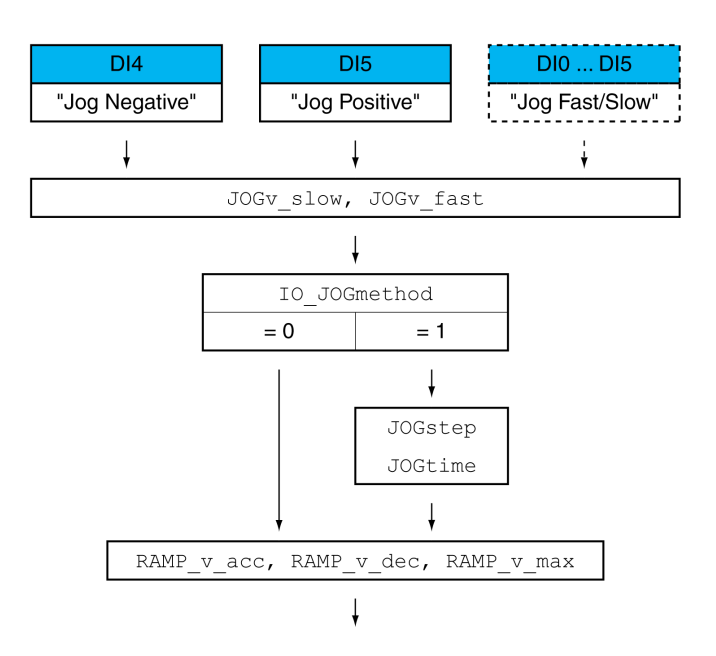

Le diagramme suivant donne un aperçu des paramètres modifiables pour les déplacements effectués via les entrées de signaux en mode de contrôle bus de terrain :

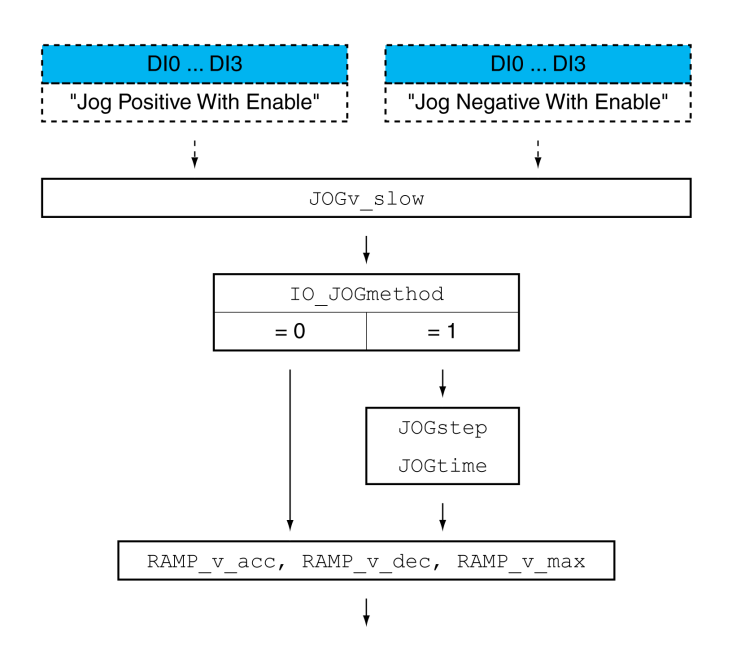

Le diagramme suivant donne un aperçu des paramètres modifiables pour les déplacements effectués via le bus de terrain en mode de contrôle bus de terrain :

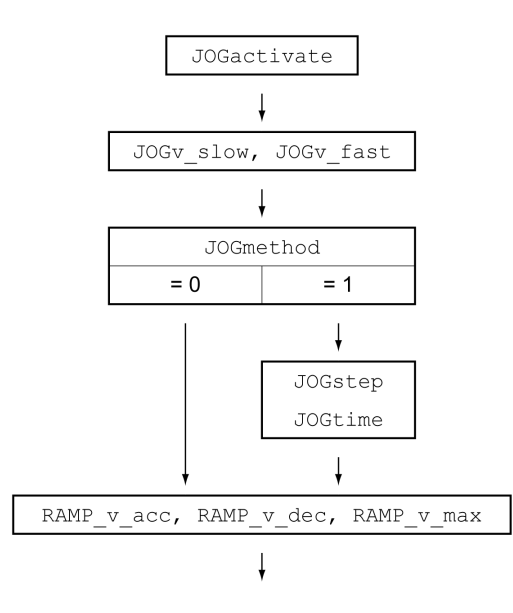

### **Vitesses**

#### Deux vitesses paramétrables sont disponibles.

Régler les valeurs souhaitées dans les paramètres *JOGv\_slow* et *JOGv\_fast*.

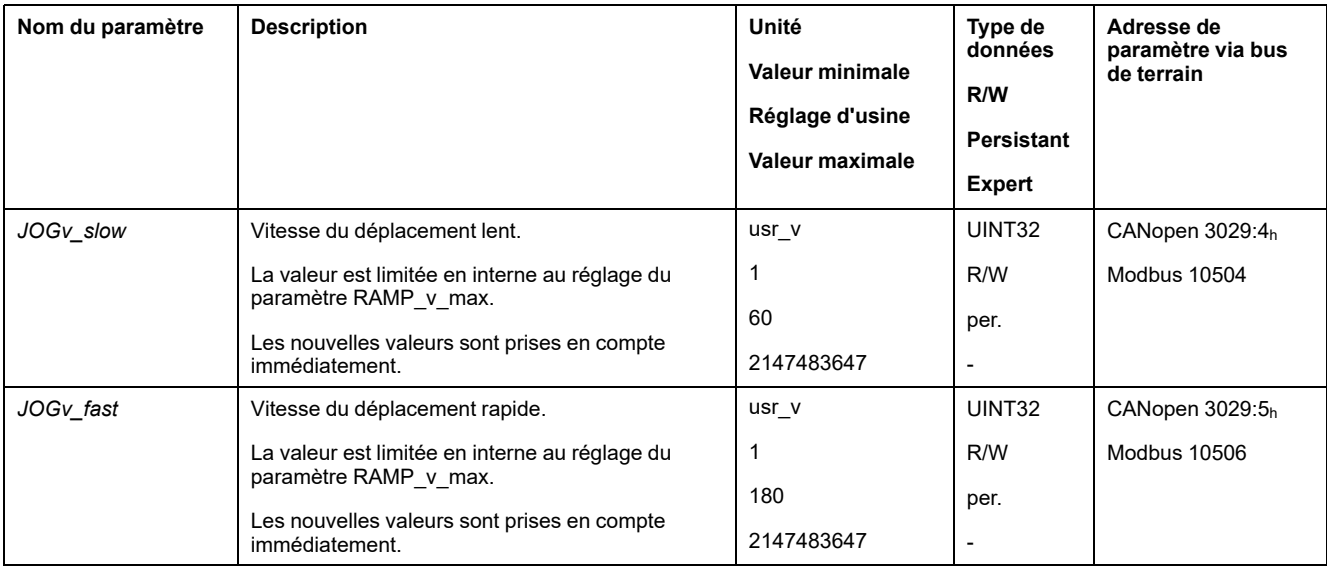

#### **Commutation de la vitesse**

En mode de contrôle local, la fonction d'entrée de signaux "Jog Fast/Slow" est également disponible. Il est ainsi possible d'utiliser une entrée de signal pour commuter entre les deux vitesses.

Pour pouvoir basculer entre les deux vitesses, la fonction d'entrée de signaux "Jog Fast/Slow" doit être paramétrée, voir Entrées et sorties de signaux [logiques,](#page-215-0) [page](#page-215-0) 216.

### **Sélection de la méthode**

Pour les déplacements effectués via les entrées de signaux, la méthode est réglée à l'aide du paramètre *IO\_JOGmethod*.

Pour les déplacements effectués via le bus de terrain, la méthode est réglée à l'aide du paramètre *JOGmethod*.

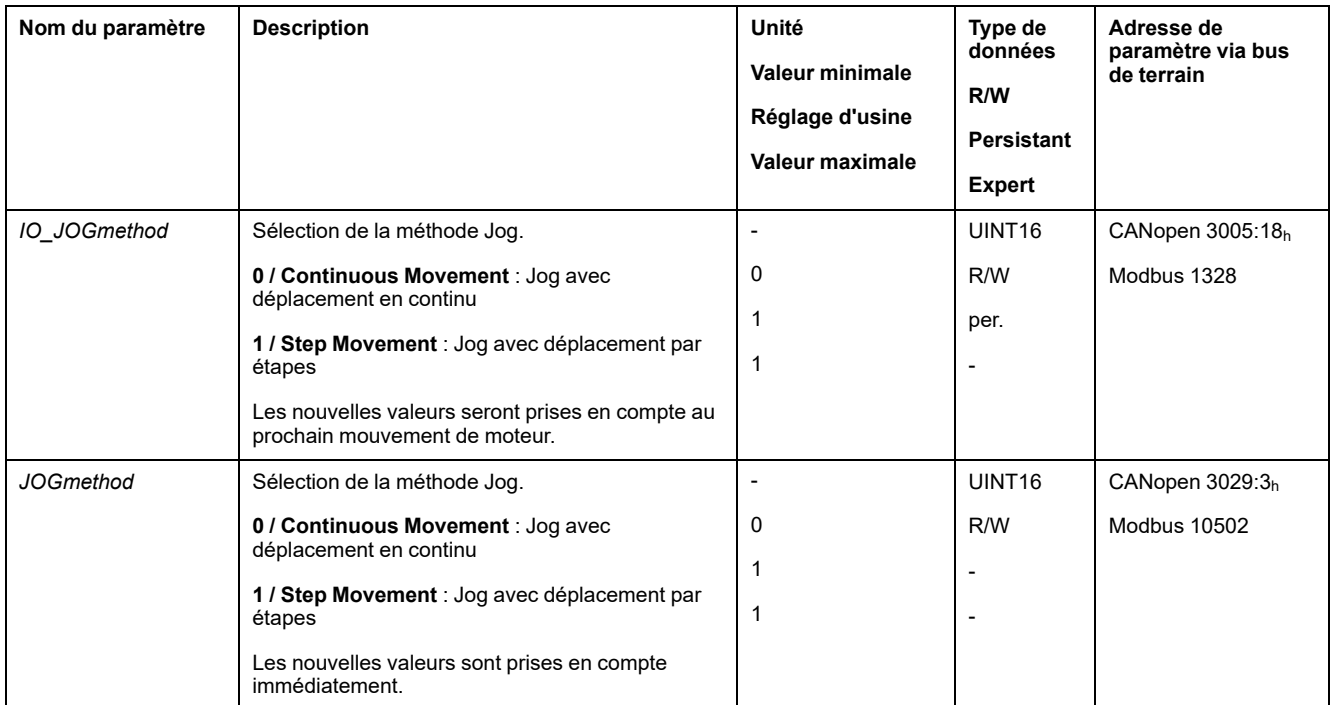

### **Réglage du déplacement par étapes**

Le nombre paramétrable d'unités-utilisateurs et la durée pendant laquelle le moteur est arrêté sont réglés à l'aide des paramètres *JOGstep* et *JOGtime*.

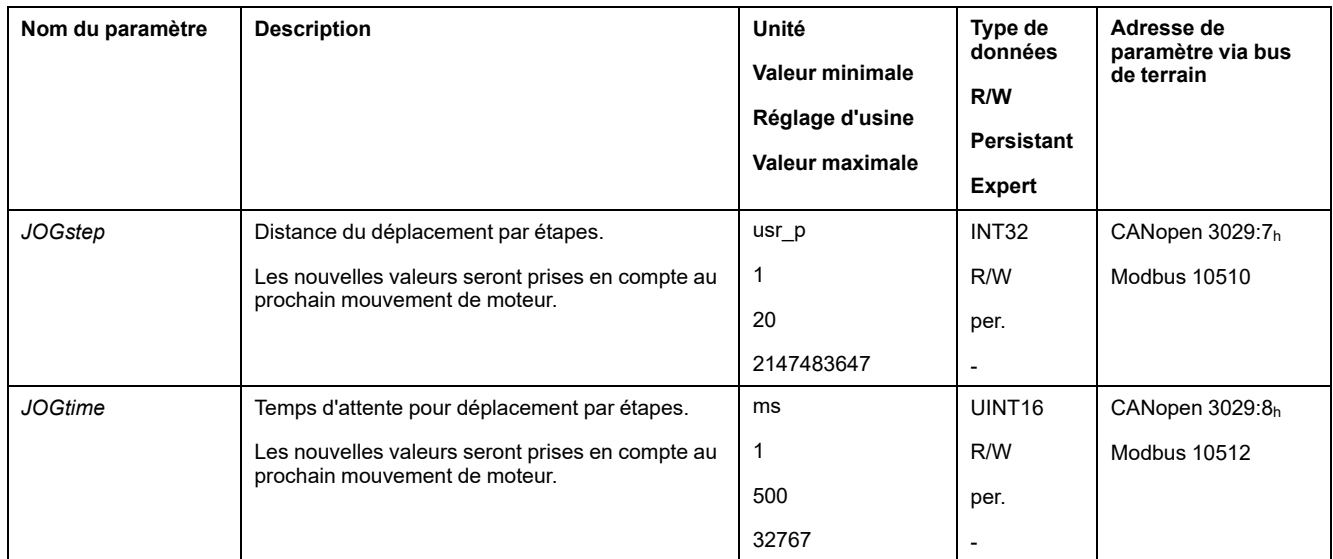

# **Adaptation du profil de déplacement de la vitesse**

Le paramétrage du profil de [déplacement](#page-322-0) pour la vitesse, page 323 peut être adapté.

# **Paramètres supplémentaires**

# **Présentation**

Les fonctions suivantes de traitement de valeur cible peuvent être appliquées :

- [Limitation](#page-324-0) du Jerk, page 325
- Interruption d'un [déplacement](#page-325-0) avec Halt, page 326
- Interruption d'un [déplacement](#page-327-0) avec Quick Stop, page 328
- [Limitation](#page-328-0) de la vitesse via les entrées de signaux, page 329
- [Limitation](#page-329-0) du courant via les entrées de signaux, page 330
- Définition d'une sortie de signal à l'aide d'un [paramètre,](#page-331-0) page 332
- Capture de position via une entrée de signal (profil spécifique [fournisseur\),](#page-332-0) [page](#page-332-0) 333
- Capture de position via l'entrée de signal (profil [DS402\),](#page-336-0) page 337
- [Déplacement](#page-340-0) relatif après Capture (RMAC), page 341

Les fonctions de surveillance du déplacement suivantes peuvent être utilisées :

- Fin de [course,](#page-347-0) page 348
- Fins de course [logicielles,](#page-349-0) page 350
- Déviation de position résultant de la charge (erreur de [poursuite\),](#page-351-0) page 352
- Moteur à l'arrêt et direction du [déplacement,](#page-355-0) page 356
- [Fenêtre](#page-358-0) Arrêt, page 359

#### Cette fonction est uniquement disponible en cas de déplacement par étapes.

- Position [Register,](#page-360-0) page 361
- Fenêtre de [déviation](#page-366-0) de position, page 367
- Fenêtre de [déviation](#page-368-0) de la vitesse, page 369
- Seuil de [vitesse,](#page-370-0) page 371
- Valeur de seuil de [courant,](#page-371-0) page 372

# **Mode opératoire Profile Torque**

# **Présentation**

## **Disponibilité**

Voir Mode de [contrôle,](#page-197-0) page 198.

# **Description**

En mode opératoire Profile Torque, un déplacement est exécuté avec un couple cible souhaité.

En l'absence d'une valeur limite appropriée, le moteur peut atteindre une vitesse anormalement élevée dans ce mode opératoire.

# **AAVERTISSEMENT**

**VITESSE ANORMALEMENT ÉLEVÉE**

Vérifiez qu'une limite de vitesse adéquate a été paramétrée pour le moteur.

**Le non-respect de ces instructions peut provoquer la mort, des blessures graves ou des dommages matériels.**

### **Démarrage du mode opératoire**

Le mode opératoire doit être réglé dans le paramètre *DCOMopmode*. L'écriture de la valeur du paramètre permet d'activer le mode opératoire. Le déplacement est démarré à l'aide du paramètre *PTtq\_target*.

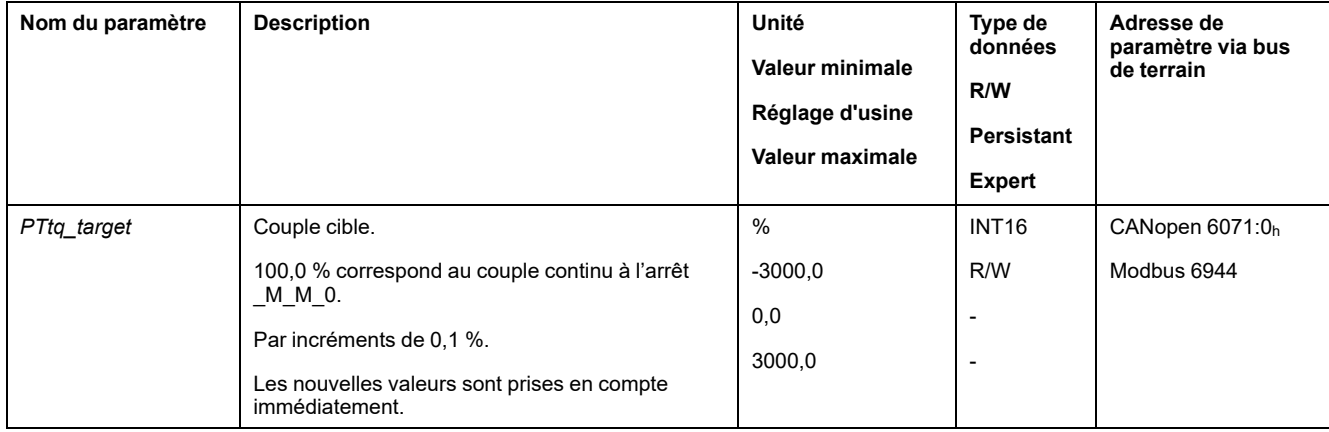

# **Mot de commande**

Les bits 4, 5, 6 et 9 du mode opératoire sont réservés à ce mode opératoire et doivent être mis à 0.

Pour les bits communs du mode de contrôle, consultez la section [Changement](#page-252-0) d'état de [fonctionnement](#page-252-0) via le bus de terrain, page 253.

# **Mot d'état**

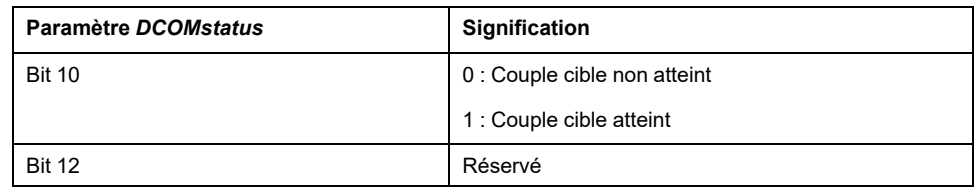

Pour les bits communs du mot de commande, consultez la section [Indication](#page-249-0) de l'état de [fonctionnement](#page-249-0) via le bus de terrain, page 250.

### **Fin du mode opératoire**

Le mode opératoire est terminé à l'arrêt du moteur et avec présence de l'une des conditions suivantes:

- Interruption par "Halt" ou "Quick Stop"
- Interruption par une erreur

# **Paramétrage**

## **Présentation**

La figure suivante donne un aperçu des paramètres modifiables :

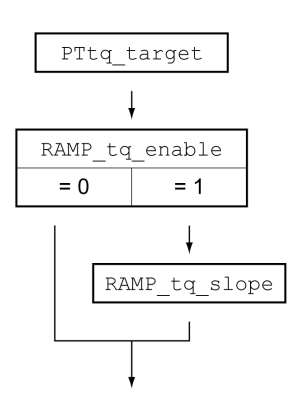

# **Régler le couple cible**

Le couple cible est réglé à l'aide du paramètre *PTtq\_target*.

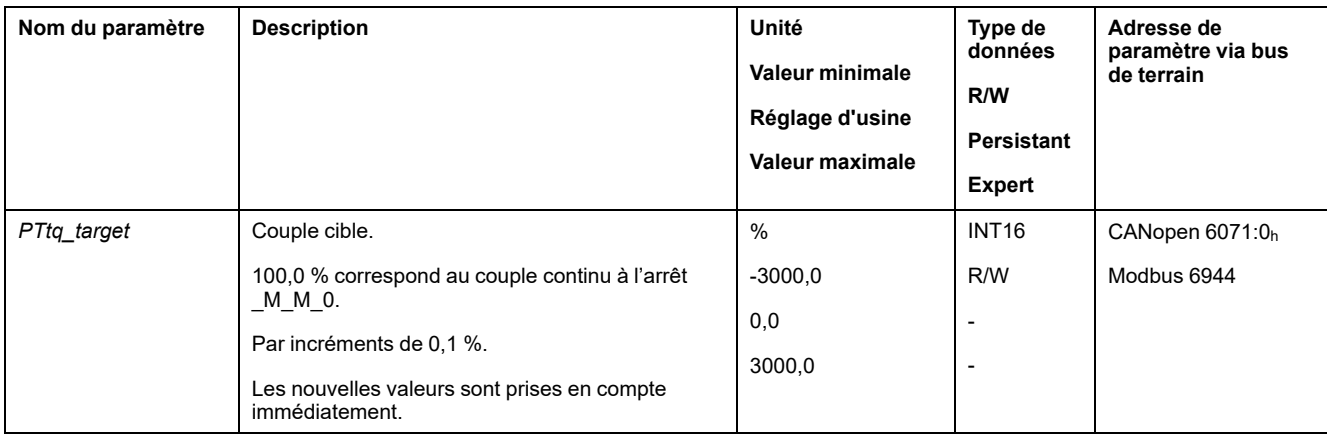

# **Adaptation du profil de déplacement du couple**

Il est possible d'adapter le paramétrage du profil de déplacement du couple.

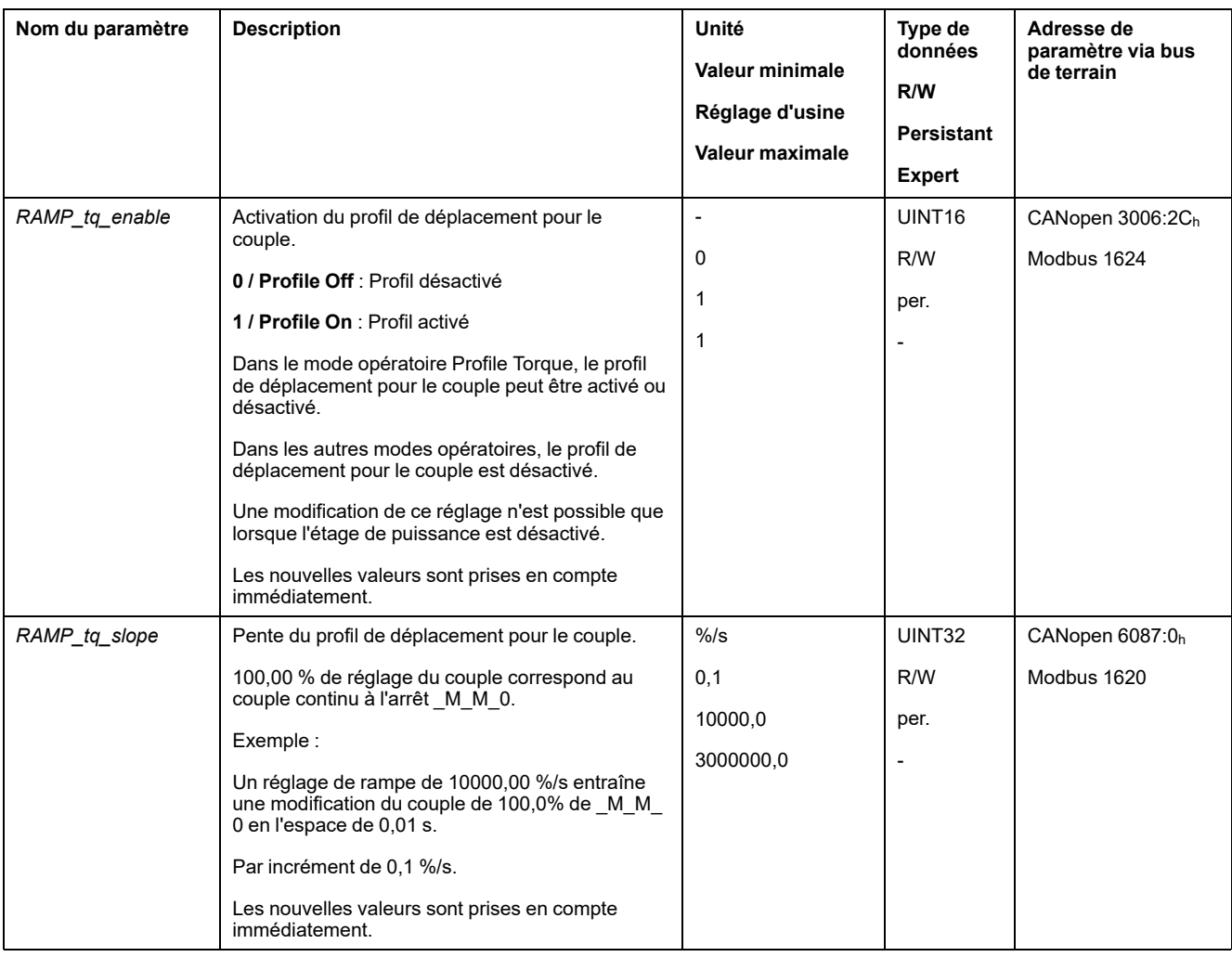

# **Paramètres supplémentaires**

### **Présentation**

Les fonctions suivantes de traitement de valeur cible peuvent être appliquées :

- Interruption d'un [déplacement](#page-325-0) avec Halt, page 326
- Interruption d'un [déplacement](#page-327-0) avec Quick Stop, page 328
- [Limitation](#page-328-0) de la vitesse via les entrées de signaux, page 329
- [Limitation](#page-329-0) du courant via les entrées de signaux, page 330
- Définition d'une sortie de signal à l'aide d'un [paramètre,](#page-331-0) page 332
- Capture de position via une entrée de signal (profil spécifique [fournisseur\),](#page-332-0) [page](#page-332-0) 333
- Capture de position via l'entrée de signal (profil [DS402\),](#page-336-0) page 337
- [Déplacement](#page-340-0) relatif après Capture (RMAC), page 341

#### Les fonctions de surveillance du déplacement suivantes peuvent être utilisées :

- Fin de [course,](#page-347-0) page 348
- Fins de course [logicielles,](#page-349-0) page 350
- Moteur à l'arrêt et direction du [déplacement,](#page-355-0) page 356
- [Fenêtre](#page-356-0) de couple, page 357
- Position [Register,](#page-360-0) page 361
- Seuil de [vitesse,](#page-370-0) page 371
- Valeur de seuil de [courant,](#page-371-0) page 372

# **Mode opératoire Profile Velocity**

**Présentation**

### **Disponibilité**

Voir Mode de [contrôle,](#page-197-0) page 198.

## **Description**

En mode opératoire Profile Velocity (profil de vitesse), un déplacement est exécuté avec une vitesse cible spécifiée.

# **Démarrage du mode opératoire**

Le mode opératoire doit être réglé dans le paramètre *DCOMopmode*. L'écriture de la valeur du paramètre permet d'activer le mode opératoire. Le déplacement est démarré à l'aide du paramètre *PVv\_target*.

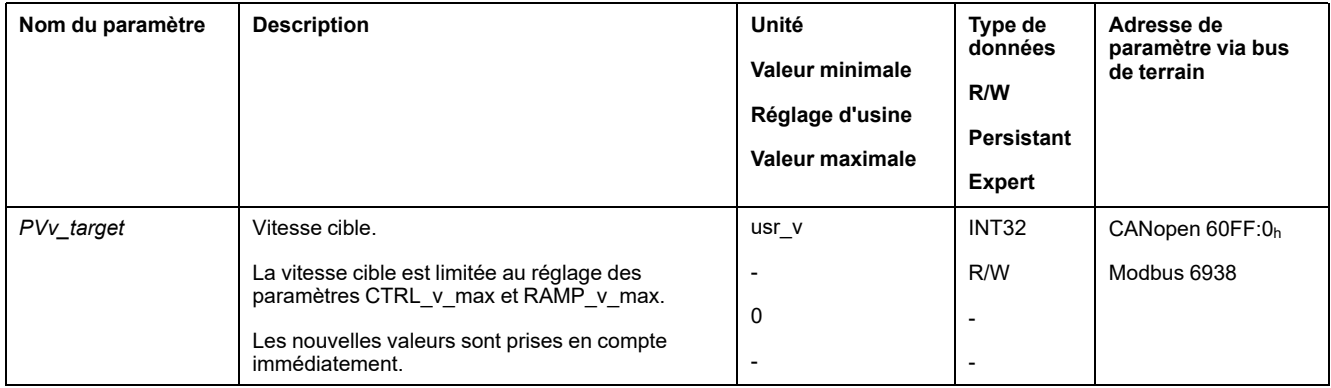

# **Mot de commande**

Les bits 4, 5, 6 et 9 du mode opératoire sont réservés à ce mode opératoire et doivent être mis à 0.

Pour les bits communs du mode de contrôle, consultez la section [Changement](#page-252-0) d'état de [fonctionnement](#page-252-0) via le bus de terrain, page 253.

# **Mot d'état**

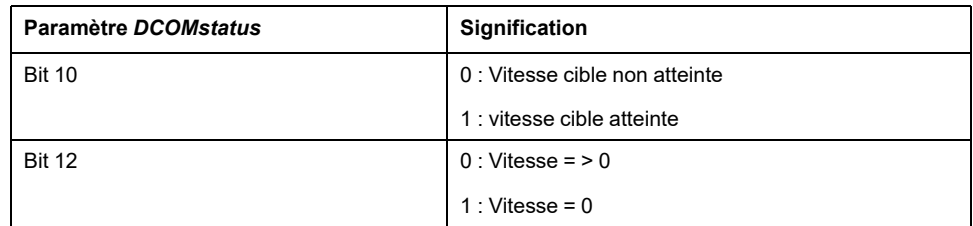

Pour les bits communs du mot de commande, consultez la section [Indication](#page-249-0) de l'état de [fonctionnement](#page-249-0) via le bus de terrain, page 250.

### **Fin du mode opératoire**

Le mode opératoire est terminé à l'arrêt du moteur et avec présence de l'une des conditions suivantes:

- Interruption par "Halt" ou "Quick Stop"
- Interruption par une erreur

# **Paramétrage**

#### **Présentation**

La figure suivante donne un aperçu des paramètres modifiables :

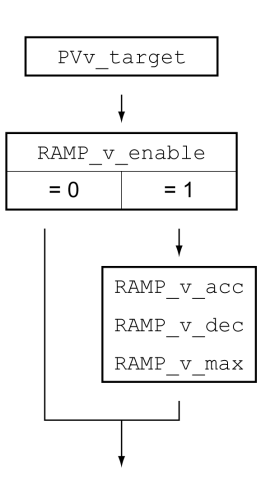

# **Réglage de la vitesse cible**

La vitesse cible est réglée à l'aide du paramètre *PVv\_target*.

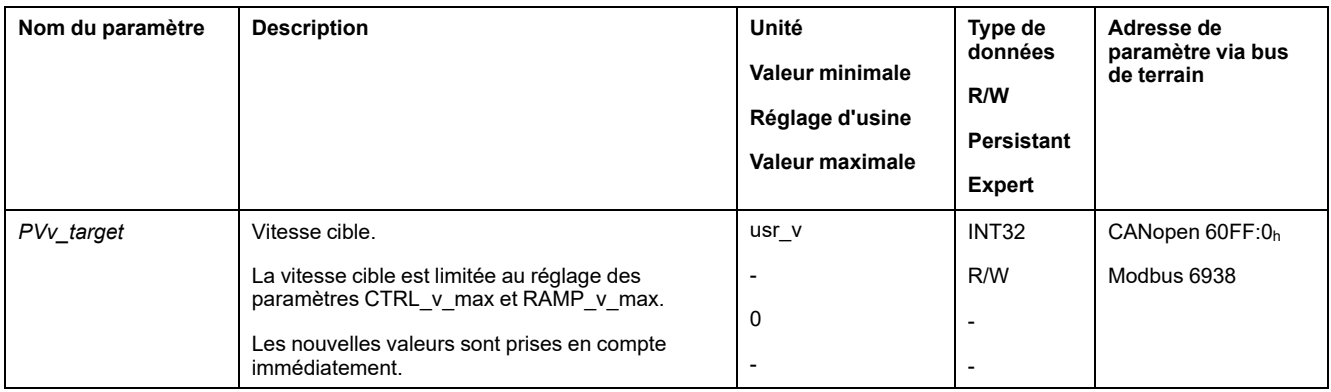

# **Adaptation du profil de déplacement de la vitesse**

Le paramétrage du profil de [déplacement](#page-322-0) pour la vitesse, page 323 peut être adapté.

# **Paramètres supplémentaires**

# **Présentation**

#### Les fonctions suivantes de traitement de valeur cible peuvent être appliquées :

- Interruption d'un [déplacement](#page-325-0) avec Halt, page 326
- Interruption d'un [déplacement](#page-327-0) avec Quick Stop, page 328
- [Limitation](#page-328-0) de la vitesse via les entrées de signaux, page 329
- [Limitation](#page-329-0) du courant via les entrées de signaux, page 330
- Zero [clamp,](#page-330-0) page 331
- Définition d'une sortie de signal à l'aide d'un [paramètre,](#page-331-0) page 332
- Capture de position via une entrée de signal (profil spécifique [fournisseur\),](#page-332-0) [page](#page-332-0) 333
- Capture de position via l'entrée de signal (profil [DS402\),](#page-336-0) page 337
- [Déplacement](#page-340-0) relatif après Capture (RMAC), page 341

Les fonctions de surveillance du déplacement suivantes peuvent être utilisées :

- Fin de [course,](#page-347-0) page 348
- Fins de course [logicielles,](#page-349-0) page 350
- Moteur à l'arrêt et direction du [déplacement,](#page-355-0) page 356
- Velocity [Window,](#page-357-0) page 358
- Position [Register,](#page-360-0) page 361
- Fenêtre de [déviation](#page-368-0) de la vitesse, page 369
- Seuil de [vitesse,](#page-370-0) page 371
- Valeur de seuil de [courant,](#page-371-0) page 372

# **Mode opératoire Profile Position**

# **Présentation**

# **Disponibilité**

Voir Mode de [contrôle,](#page-197-0) page 198.

# **Description**

En mode opératoire Profile Position (point à point), un déplacement vers une position cible spécifiée est exécuté.

Un déplacement peut s'effectuer selon 2 méthodes différentes :

- Déplacement relatif
- Déplacement absolu

### **Déplacement relatif**

Dans le cas d'un déplacement relatif, un déplacement est effectué relativement à la position cible précédente ou à la position instantanée.

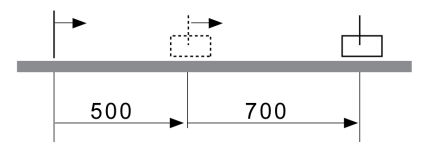

# **Déplacement absolu**

Dans le cas d'un déplacement absolu, un déplacement absolu est effectué par rapport au zéro.

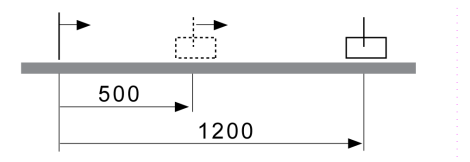

Il faut avoir défini un zéro via le mode opératoire Homing avant de pouvoir faire exécuter le premier déplacement absolu.

### **Démarrage du mode opératoire**

Le mode opératoire doit être réglé dans le paramètre *DCOMopmode*. L'écriture de la valeur du paramètre permet d'activer le mode opératoire. Le mot de commande permet de démarrer le déplacement.

### **Mot de commande**

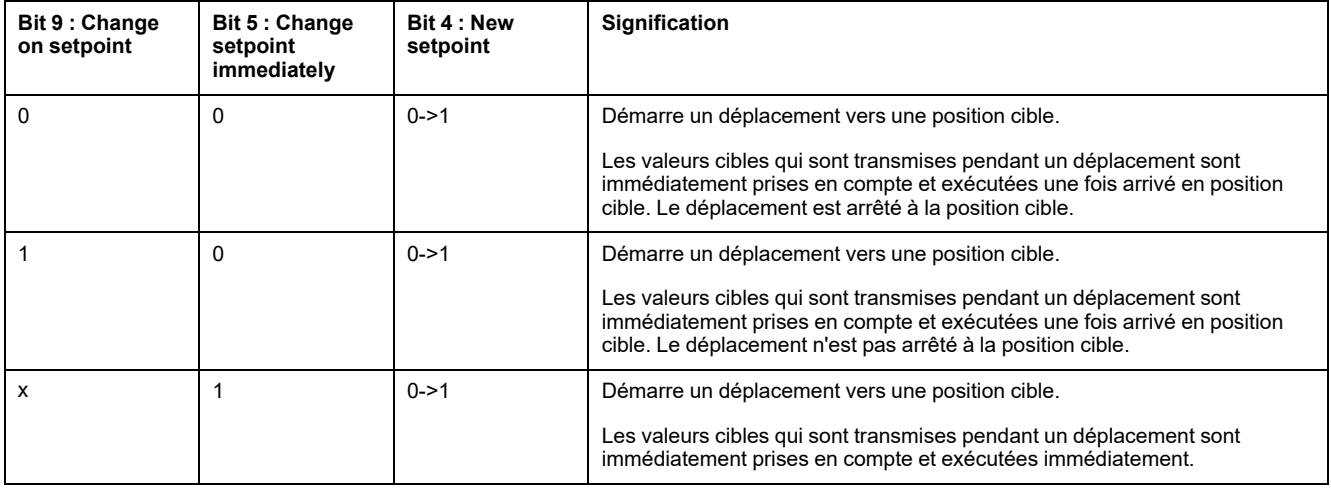

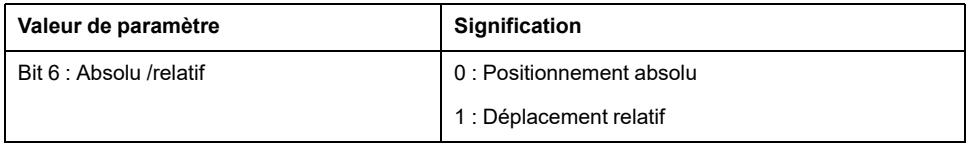

#### Les valeurs cibles sont la position cible, la vitesse cible, l'accélération et la décélération.

Pour les bits communs du mode de contrôle, consultez la section [Changement](#page-252-0) d'état de [fonctionnement](#page-252-0) via le bus de terrain, page 253.

### **Mot d'état**

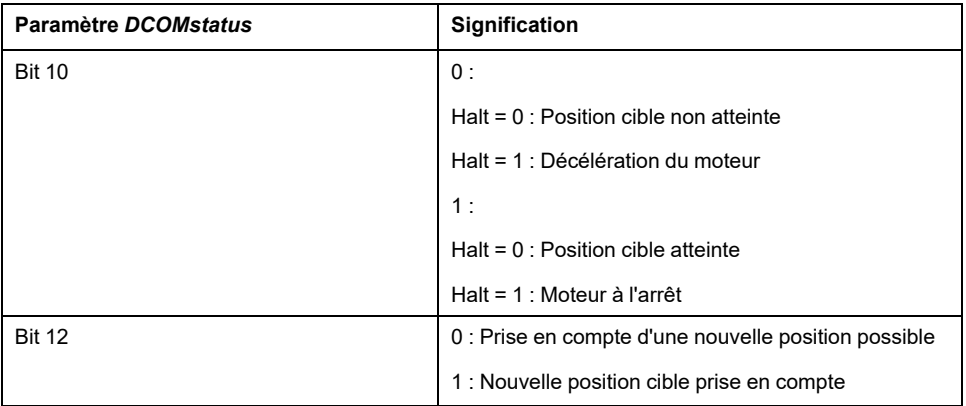

Pour les bits communs du mot de commande, consultez la section [Indication](#page-249-0) de l'état de [fonctionnement](#page-249-0) via le bus de terrain, page 250.

#### **Fin du mode opératoire**

Le mode opératoire est terminé à l'arrêt du moteur et avec présence de l'une des conditions suivantes:

- Position cible atteinte
- Interruption par "Halt" ou "Quick Stop"
- Interruption par une erreur

# **Paramétrage**

# **Présentation**

La figure suivante donne un aperçu des paramètres modifiables :

#### Aperçu des paramètres modifiables

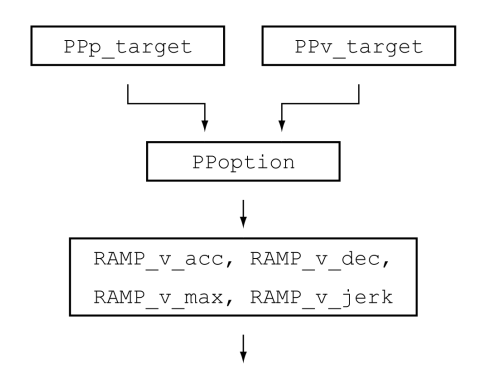

# **Position cible**

La position cible est réglée à l'aide du paramètre *PPp\_target*.

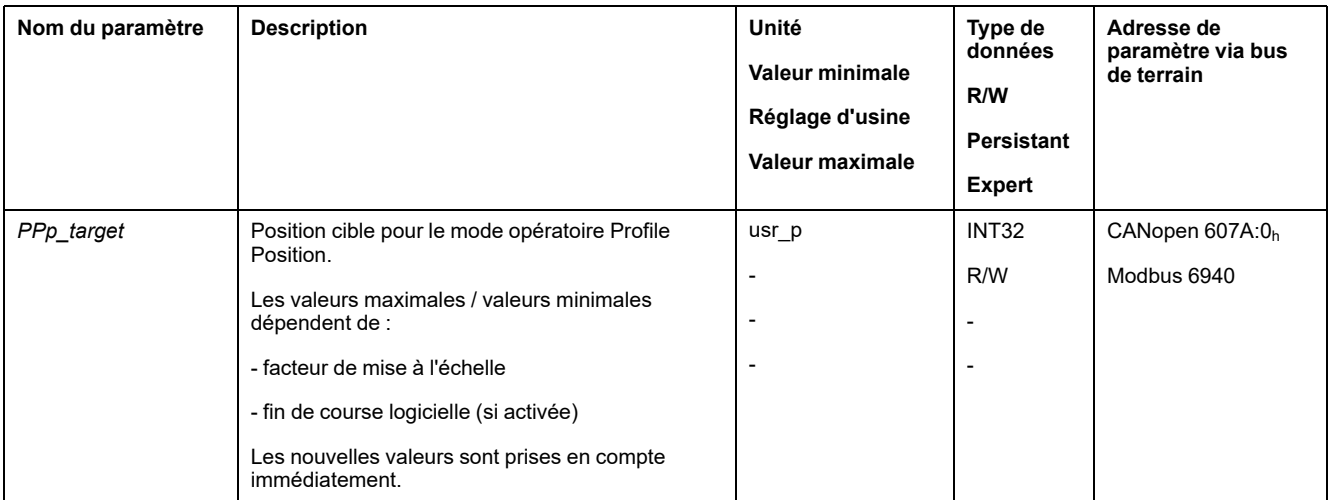

# **Vitesse cible**

La vitesse cible est réglée à l'aide du paramètre *PPv\_target*.

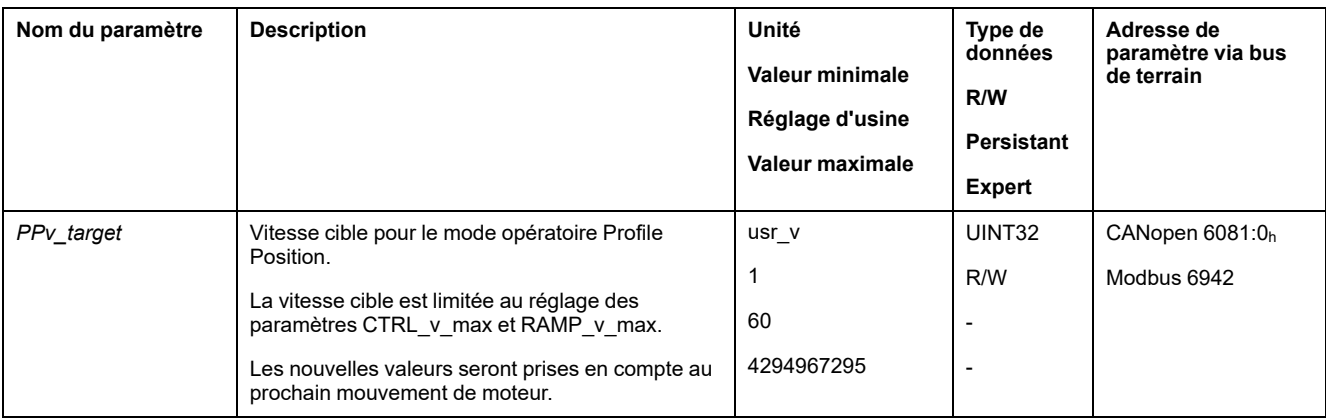

# **Sélection de la méthode**

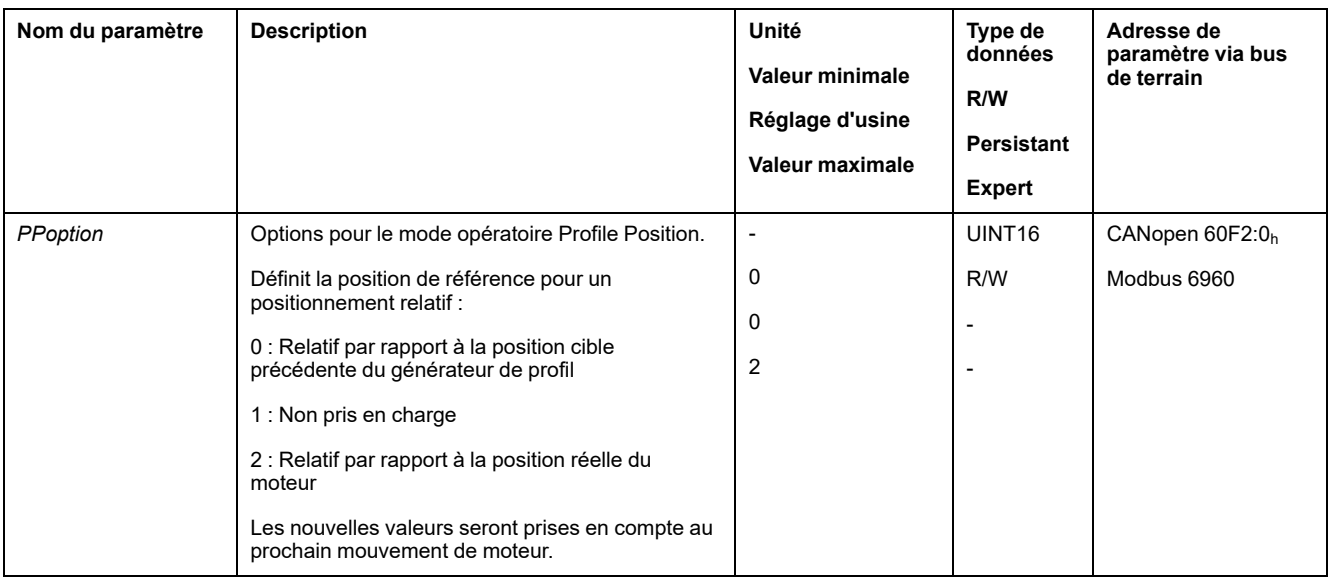

La méthode du déplacement relatif est indiquée via le paramètre *PPoption*.

### **Adaptation du profil de déplacement de la vitesse**

Le paramétrage du profil de [déplacement](#page-322-0) pour la vitesse, page 323 peut être adapté.

# **Paramètres supplémentaires**

### **Présentation**

#### Les fonctions suivantes de traitement de valeur cible peuvent être appliquées :

- [Limitation](#page-324-0) du Jerk, page 325
- Interruption d'un [déplacement](#page-325-0) avec Halt, page 326
- Interruption d'un [déplacement](#page-327-0) avec Quick Stop, page 328
- [Limitation](#page-328-0) de la vitesse via les entrées de signaux, page 329
- [Limitation](#page-329-0) du courant via les entrées de signaux, page 330
- Définition d'une sortie de signal à l'aide d'un [paramètre,](#page-331-0) page 332
- Démarrage d'un [déplacement](#page-332-1) via une entrée de signal, page 333
- Capture de position via une entrée de signal (profil spécifique fournisseur). [page](#page-332-0) 333
- Capture de position via l'entrée de signal (profil [DS402\),](#page-336-0) page 337
- [Déplacement](#page-340-0) relatif après Capture (RMAC), page 341

#### Les fonctions de surveillance du déplacement suivantes peuvent être utilisées :

- Fin de [course,](#page-347-0) page 348
- Fins de course [logicielles,](#page-349-0) page 350
- Déviation de position résultant de la charge (erreur de [poursuite\),](#page-351-0) page 352
- Moteur à l'arrêt et direction du [déplacement,](#page-355-0) page 356
- [Fenêtre](#page-358-0) Arrêt, page 359
- Position [Register,](#page-360-0) page 361
- Fenêtre de [déviation](#page-366-0) de position, page 367
- Fenêtre de [déviation](#page-368-0) de la vitesse, page 369
- Seuil de [vitesse,](#page-370-0) page 371
- Valeur de seuil de [courant,](#page-371-0) page 372

# **Mode opératoire Interpolated Position**

# **Présentation**

## **Disponibilité**

Voir Mode de [contrôle,](#page-197-0) page 198.

# **Description**

Dans le mode opératoire Interpolated Position, un déplacement est réalisé sur les consignes de position cycliques prescrites.

Les fonctions de surveillance Heartbeat et Node Guarding ne peuvent pas être utilisées dans ce mode opératoire.

Vérifier la réception cyclique des PDO au niveau du régulateur afin de détecter une coupure de la connexion.

Les consignes de position sont reprises de manière synchronisée. Il est possible de régler le temps de cycle d'un cycle entre 1 et 20 ms.

Le déplacement sur les consignes de position démarre avec le signal SYNC.

Le variateur effectue en interne une interpolation de précision avec une grille de 250 µs.

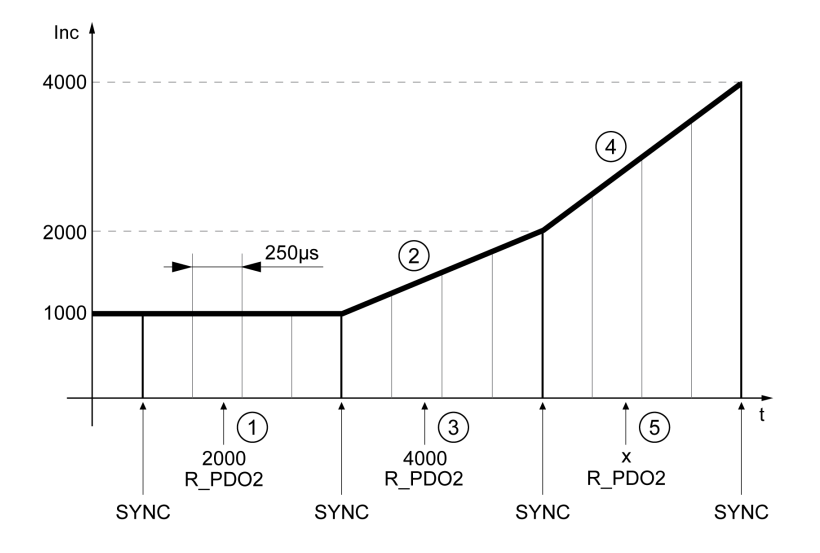

Le graphique suivant représente un aperçu de principe :

- **1** Transmission de la première consigne de position (exemple)
- **2** Déplacement sur la première consigne de position
- **3** Transmission de la deuxième consigne de position (exemple)
- **4** Déplacement sur la deuxième consigne de position
- **5** Transmission de la consigne de position suivante (exemple)

### **Démarrage du mode opératoire**

Pour pouvoir démarrer le mode opératoire, il est nécessaire qu'une séquence d'initialisation soit inscrite. Après la séquence d'initialisation, il est possible de démarrer le mode opératoire à l'aide du mot de commande.

Dans le mode opératoire Interpolated Position, le facteur de mise à l'échelle de l'unité définie par l'utilisateur usr\_p doit être réglé sur 1 RPM/131072. Lors de la séquence d'initialisation, ce facteur de mise à l'échelle est notamment inscrit.

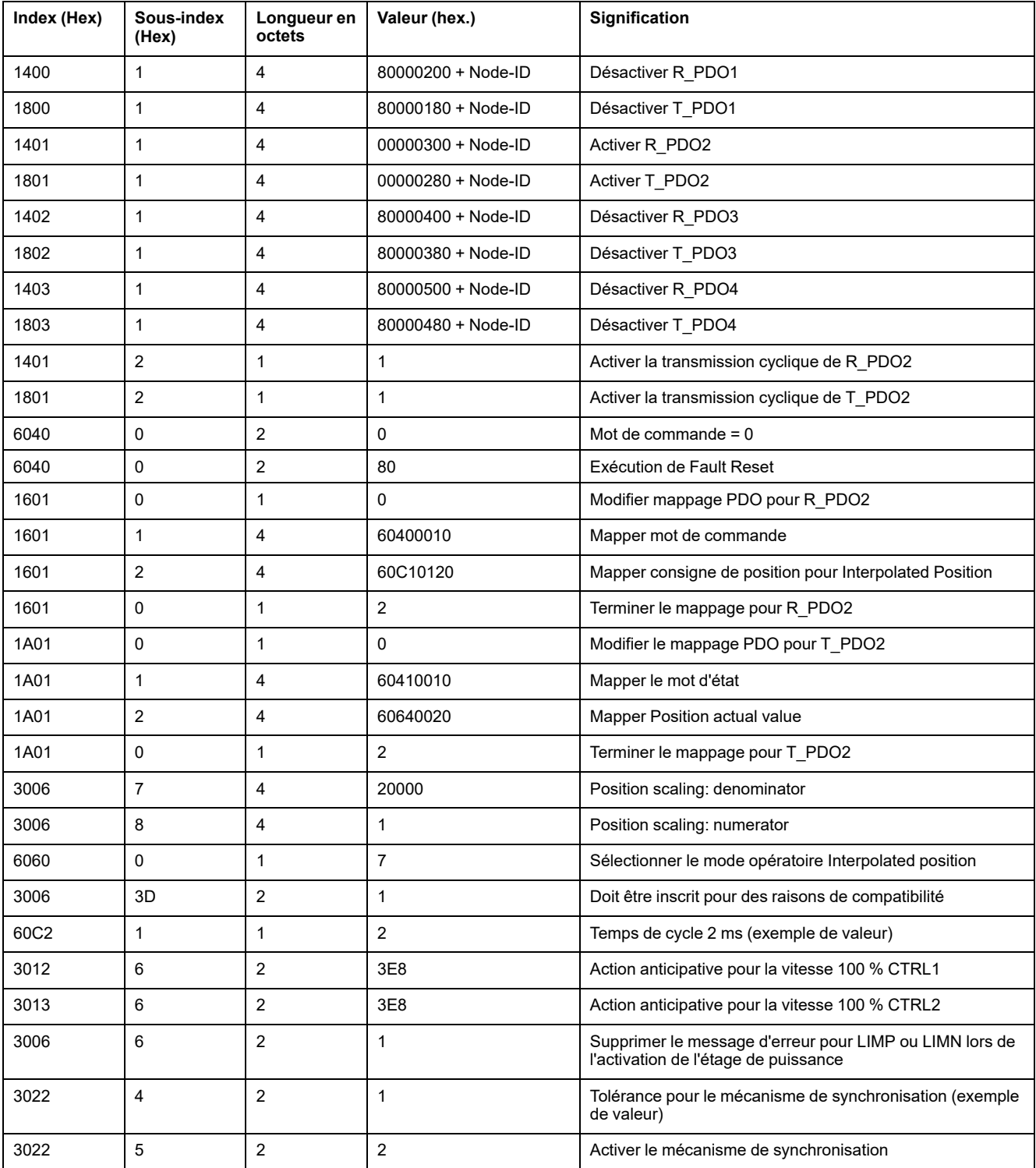

#### **Mot de commande**

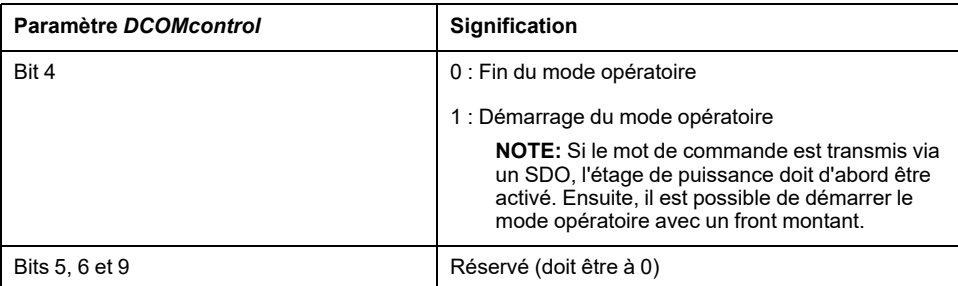

Pour les bits communs du mode de contrôle, consultez la section [Changement](#page-252-0) d'état de [fonctionnement](#page-252-0) via le bus de terrain, page 253.

### **Mot d'état**

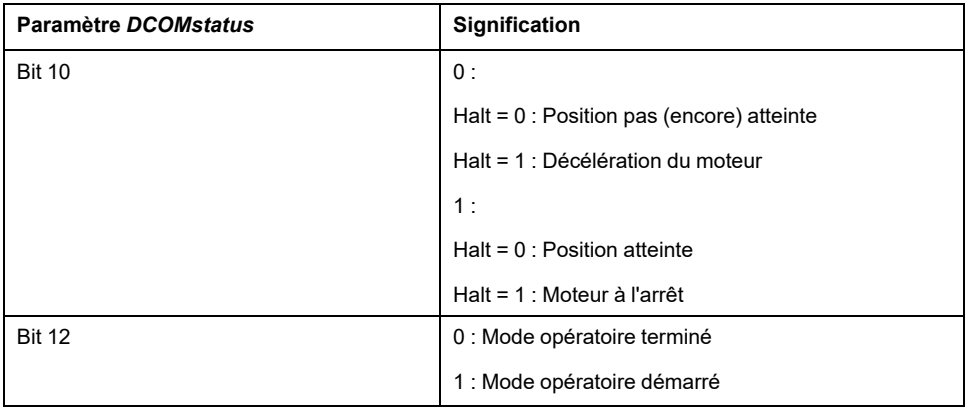

Pour les bits communs du mot de commande, consultez la section [Indication](#page-249-0) de l'état de [fonctionnement](#page-249-0) via le bus de terrain, page 250.

#### **Fin du mode opératoire**

Le mode opératoire se termine lorsque les conditions suivantes sont réunies :

- Bit 4 du mot de commande =  $0$
- Interruption par "Halt" ou "Quick Stop"
- Interruption par une erreur

# **Paramétrage**

#### **Mécanisme de synchronisation**

Pour le mode opératoire Interpolated Position, le mécanisme de synchronisation doit être activé.

Le mécanisme de synchronisation est activé à l'aide du paramètre *SyncMechStart*  $= 2.$ 

Le paramètre *SyncMechTol* permet de prédéfinir une tolérance de synchronisation. La valeur du paramètre *SyncMechTol* est multipliée par 250 μs en interne. Ainsi, la valeur 4 correspond à une tolérance de 1 ms.

L'état du mécanisme de synchronisation peut être lu à l'aide du paramètre *SyncMechStatus*.

Activer le mécanisme de synchronisation à l'aide des paramètres *SyncMechStart*.

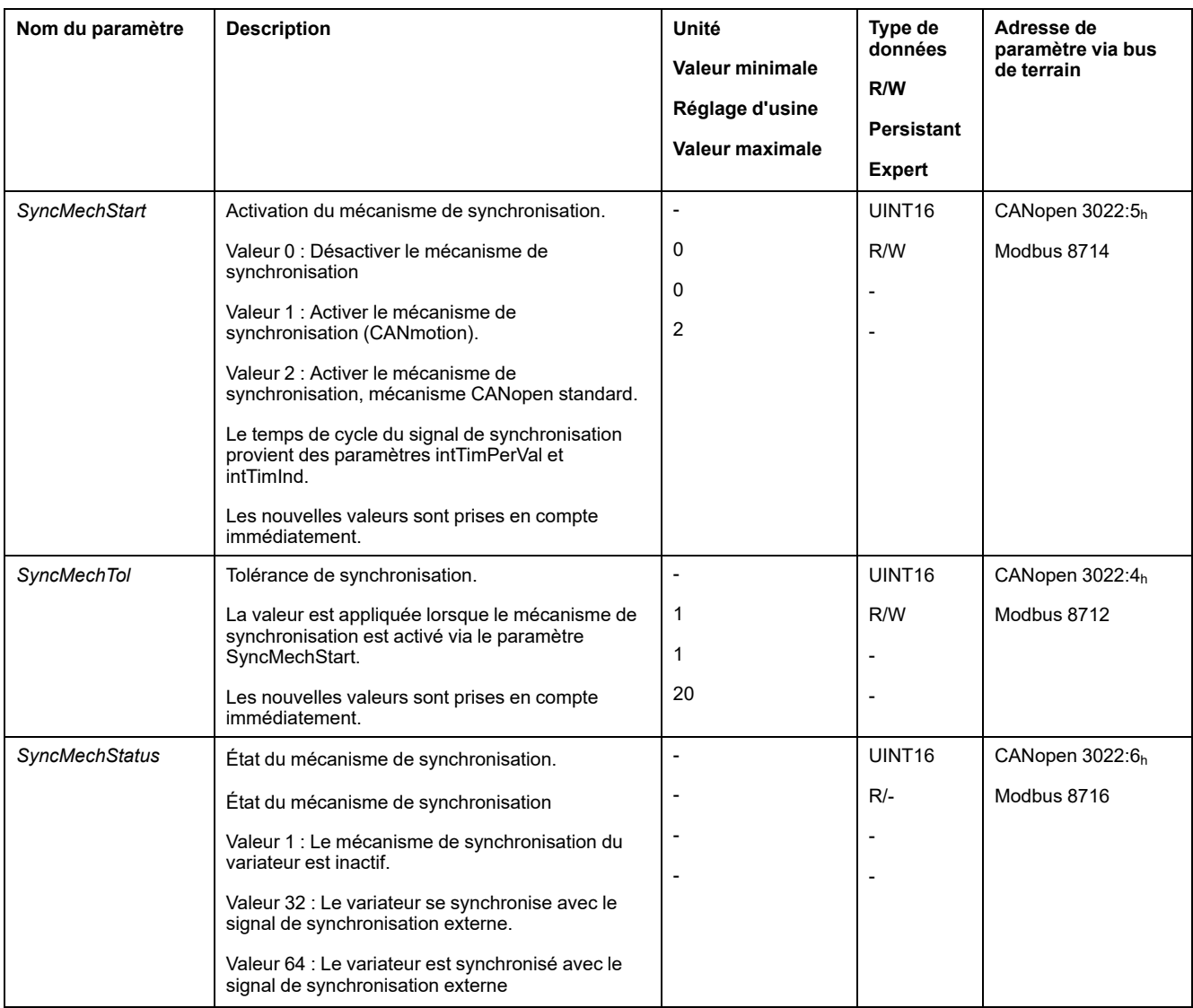

# **Temps de cycle**

Le temps de cycle est réglé à l'aide des paramètres *IP\_IntTimPerVal* et *IP\_ IntTimInd*.

Le temps de cycle dépend des données suivantes :

- Nombre de variateurs
- Débit en bauds
- Temps des paquets de données min. par cycle :
	- SYNC
	- R\_PDO2, T\_PDO2
	- EMCY (Ce temps doit être réservé.)
- En option, le temps des paquets de données supplémentaires par cycle :
	- R\_SDO et T\_SDO

Le régulateur doit garantir que le nombre des demandes (R\_SDO) soit adapté au temps de cycle. La réponse (T\_SDO) sera envoyée lors du cycle suivant.

◦ n<sub>PDO</sub> - R\_PDO supplémentaires et T\_PDO :

R\_PDO1, T\_PDO1, R\_PDO3, T\_PDO3, R\_PDO4 et T\_PDO4

Le tableau suivant indique des valeurs types pour les différents paquets de données en fonction de la vitesse de transmission :

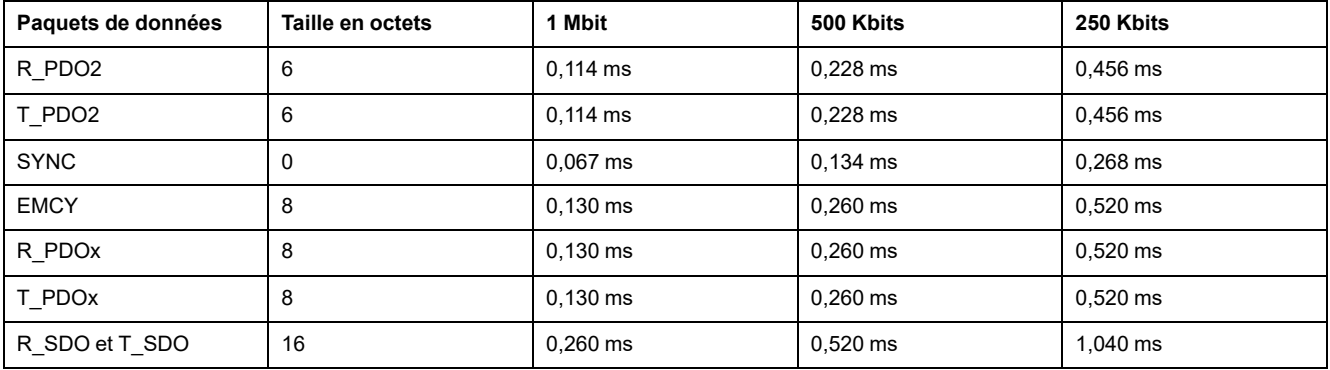

En présence d'un variateur, le temps de cycle minimal se calcule de la manière suivante :  $t_{cycle}$ = SYNC + R\_PDO2+ T\_PDO2 + EMCY + SDO +n<sub>PDO</sub>

Le tableau suivant indique  $t_{\text{cycle}}$  en fonction de la vitesse de transmission et du nombre de PDO supplémentaires  $n_{PDO}$  dans le cas d'un variateur :

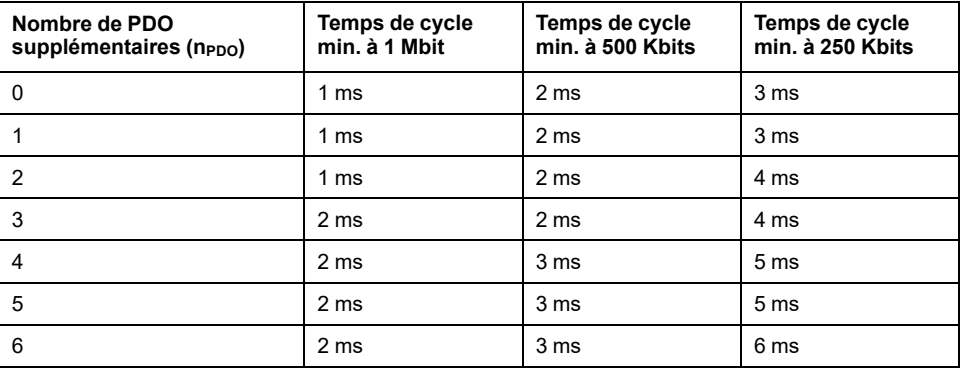

Temps de cycle en secondes : *IP\_IntTimPerVal* \* 10 IP\_IntTimInd

Régler le temps de cycle souhaité à l'aide des paramètres *IP\_IntTimPerVal* et *IP\_ IntTimInd*.

Les temps de cycle valables sont compris entre 1 et 20 ms par pas de 1 ms.

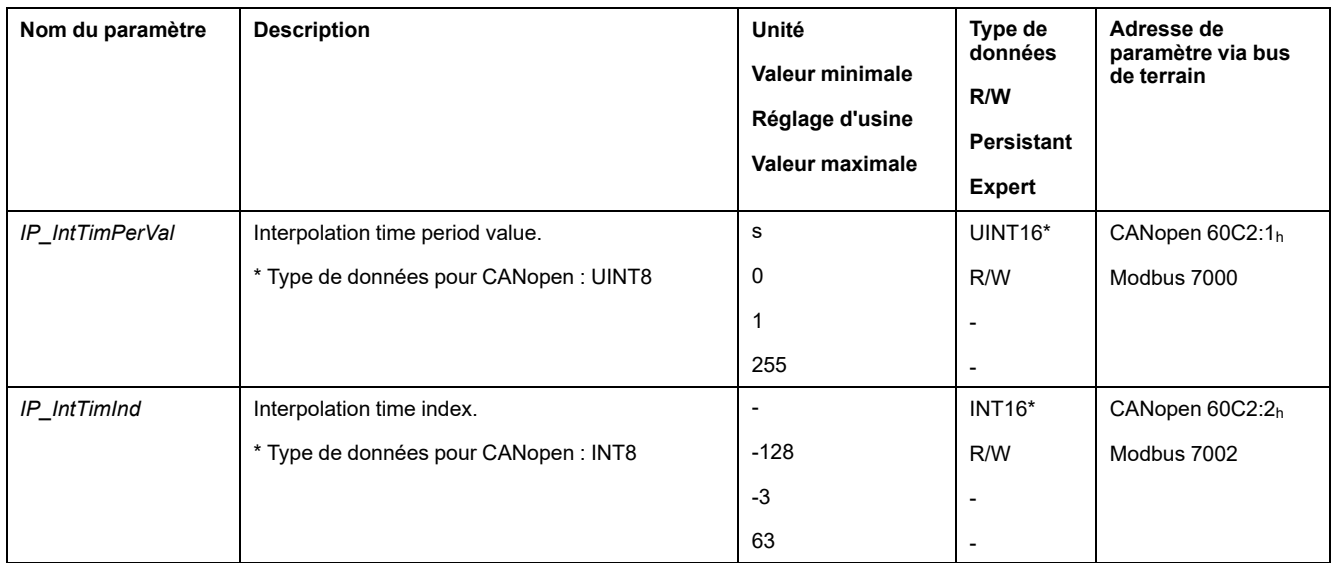

### **Alignement de position**

Le variateur traite de façon cyclique la consigne de position dès que le bit 4 du mot de commande passe à 1. En cas d'écart trop élevé entre la consigne de position et la position instantanée, une erreur est détectée (voir erreur suivante). Pour éviter cela, il est nécessaire, avant chaque activation ou poursuite (HALT, Quick Stop) du mode opératoire, de lire la position instantanée via le paramètre

#### *\_p\_act*. Lors du premier cycle, les nouvelles consignes de position doivent correspondre à la position instantanée.

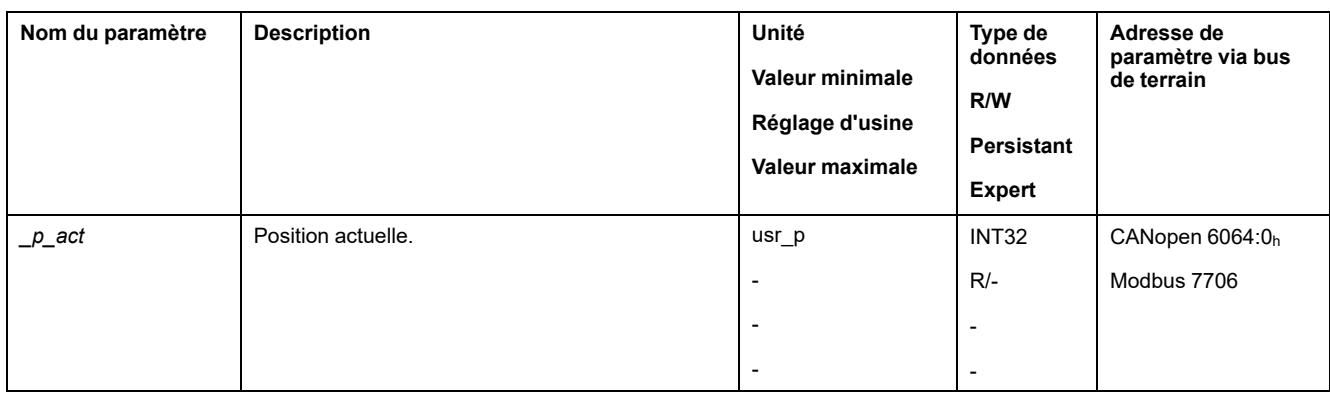

# **Consigne de position**

Le paramètre *IPp\_target* permet de transmettre de manière cyclique une valeur de consigne.

Régler la valeur de consigne souhaitée à l'aide du paramètre *IPp\_target*.

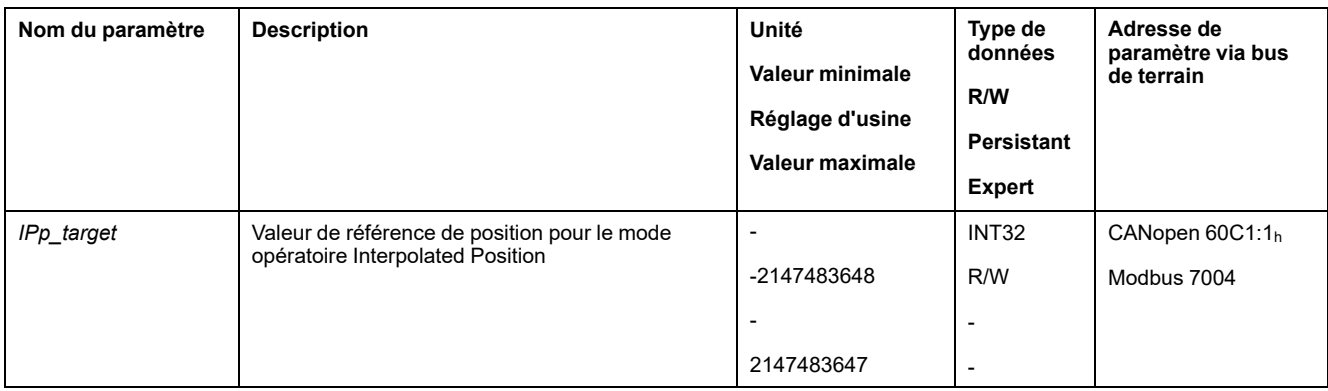

# **Mode opératoire Homing**

# **Présentation**

#### **Disponibilité**

Voir Mode de [contrôle,](#page-197-0) page 198.

## **Description**

En mode opératoire Homing (prise d'origine), une relation est établie entre une position mécanique et la position instantanée du moteur.

Une relation entre une position mécanique et la position instantanée du moteur est obtenue par un course de référence ou une prise d'origine immédiate.

Une course de référence réussie ou une prise d'origine immédiate permet de mettre le moteur en référence et d'acquitter le zéro.

Le zéro de la plage de déplacement est le point de référence pour les déplacements absolus en modes opératoires Profile Position et Motion Sequence.

#### **Méthodes**

Plusieurs méthodes sont disponibles :

• Course de référence sur une fin de course

Lors de la course de référence sur une fin de course, un déplacement est réalisé sur la fin de course positive ou négative.

Lorsque la fin de course est atteinte, le déplacement est stoppé et un déplacement de retour a lieu sur le point de commutation de la fin de course.

A partir du point de commutation du fin de course a lieu un déplacement sur l'impulsion d'indexation suivante du moteur ou sur une distance paramétrable par rapport au point de commutation.

La position de l'impulsion d'indexation ou de la distance paramétrable par rapport au point de commutation correspond au point de référence.

Course de référence sur le commutateur de référence

Un déplacement sur le commutateur de référence est réalisé lors de la course de référence sur le commutateur de référence.

Lorsque le commutateur de référence est atteint, le déplacement est stoppé et un déplacement a lieu sur le point de commutation du commutateur de référence.

A partir du point de commutation du commutateur de référence a lieu un déplacement sur l'impulsion d'indexation suivante du moteur ou sur une distance paramétrable par rapport au point de commutation.

La position de l'impulsion d'indexation ou de la distance paramétrable par rapport au point de commutation correspond au point de référence.

• Course de référence sur l'impulsion d'indexation

Lors de la course de référence sur l'impulsion d'indexation, un déplacement de la position instantanée sur l'impulsion d'indexation suivante est réalisé. La position de l'impulsion d'indexation correspond au point de référence.

• Prise d'origine immédiate

Lors de la prise d'origine immédiate, la position instantanée est définie sur une valeur de position souhaitée.

Une course de référence doit s'être achevée sans interruption pour que le nouveau zéro soit valable. Si la course de référence a été interrompue, il faut la redémarrer.

Les moteurs avec codeur multitour fournissent un zéro valable juste après la mise en marche.

#### **Démarrage du mode opératoire**

Le mode opératoire doit être réglé dans le paramètre *DCOMopmode*. L'écriture de la valeur du paramètre permet d'activer le mode opératoire. Le mot de commande permet de démarrer le déplacement.

#### **Mot de commande**

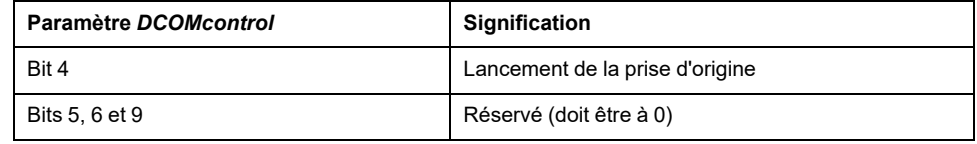

Pour les bits communs du mode de contrôle, consultez la section [Changement](#page-252-0) d'état de [fonctionnement](#page-252-0) via le bus de terrain, page 253.

#### **Mot d'état**

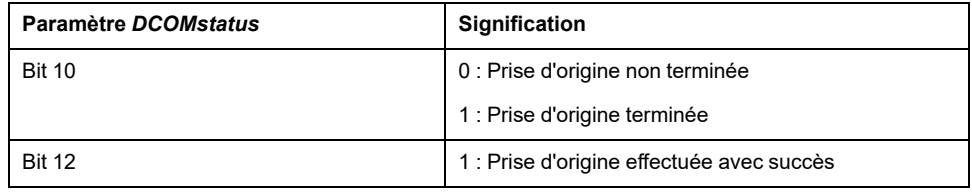

Pour les bits communs du mot de commande, consultez la section [Indication](#page-249-0) de l'état de [fonctionnement](#page-249-0) via le bus de terrain, page 250.

#### **Fin du mode opératoire**

Le mode opératoire est terminé à l'arrêt du moteur et avec présence de l'une des conditions suivantes:

- Réussite de la prise d'origine
- Interruption par "Halt" ou "Quick Stop"
- Interruption par une erreur

# **Paramétrage**

#### **Présentation**

La figure suivante donne un aperçu des paramètres modifiables :
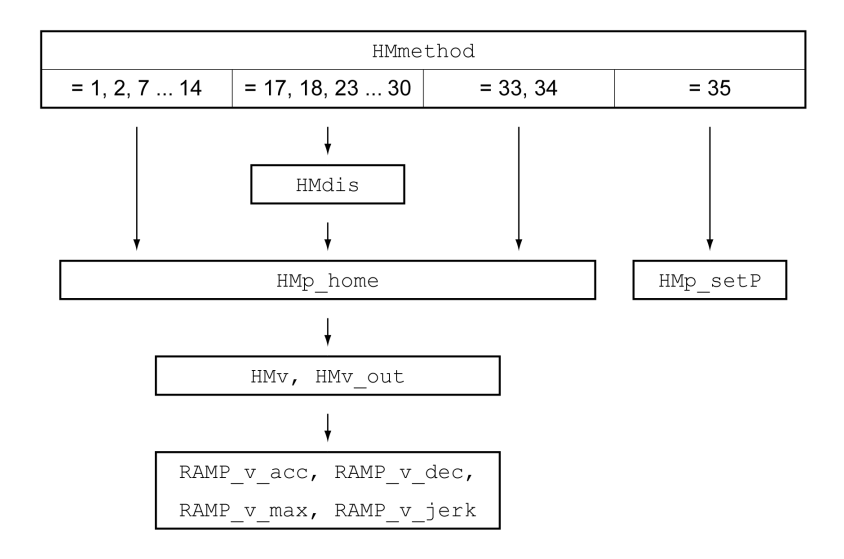

#### **Régler les fins de course et les commutateurs de référence**

Les fins de course et commutateurs de référence doivent être réglés conformément aux exigences, voir Fin de [course,](#page-347-0) page 348 et [Commutateur](#page-348-0) de [référence,](#page-348-0) page 349.

#### **Sélection de la méthode**

Le mode opératoire Homing permet de réaliser une mise en référence absolue de la position du moteur par rapport à une position d'axe définie. Pour le mode opératoire Homing, il existe différentes méthodes pouvant être sélectionnées à l'aide du paramètre *HMmethod*.

Le paramètre *HMprefmethod* permet d'enregistrer la méthode privilégiée de manière persistante dans la mémoire non volatile. Une fois la méthode préférée définie dans ce paramètre, même après l'arrêt et la remise en marche de l'appareil, cette méthode est exécutée en mode opératoire Homing. La valeur à entrer correspond à la valeur dans le paramètre *HMmethod*.

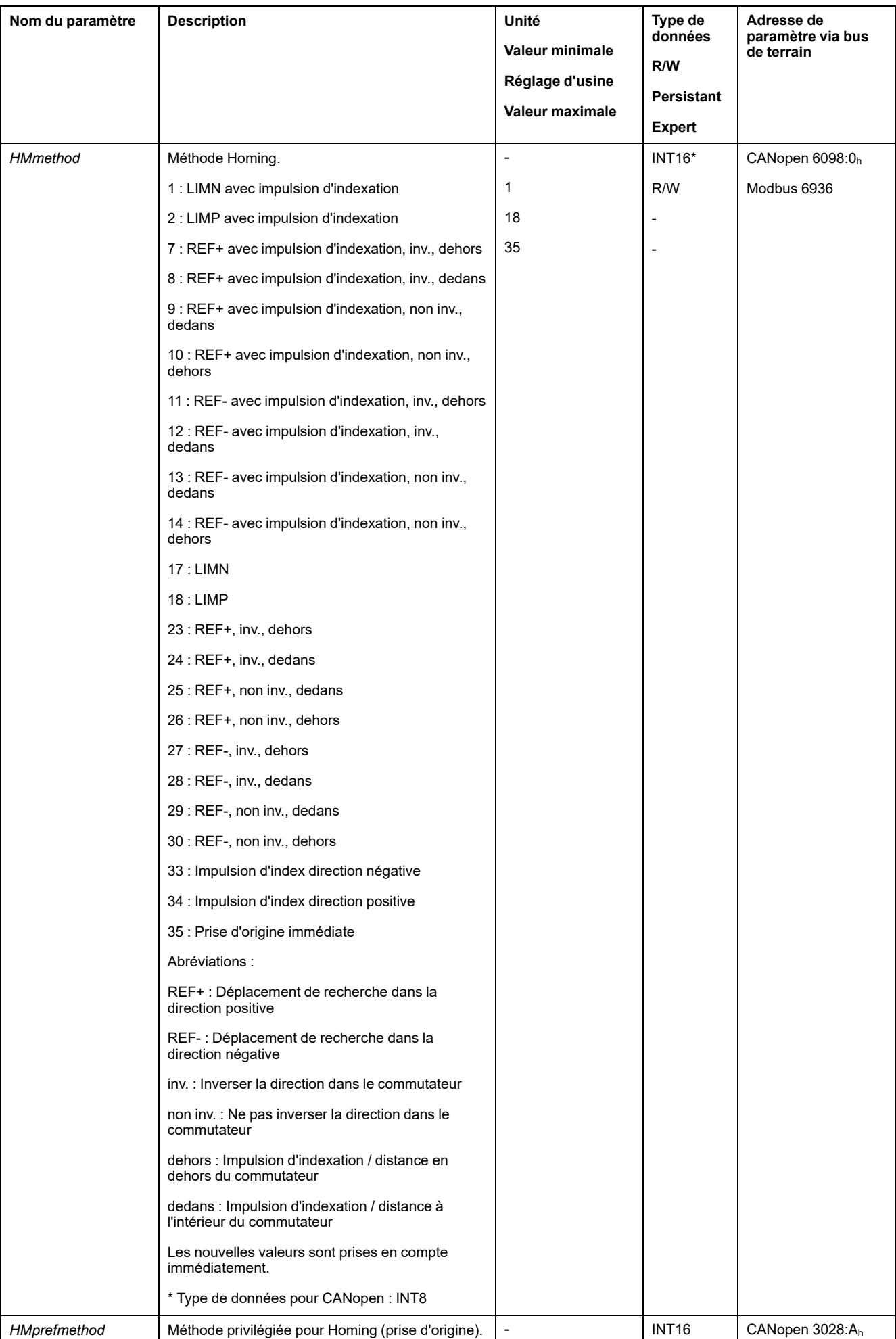

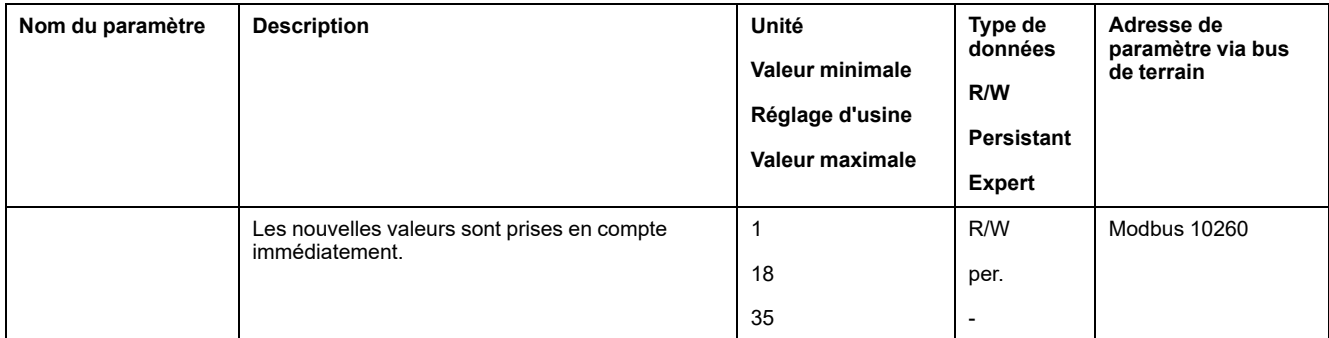

### **Réglage de la distance au point de commutation**

Dans le cas d'une course de référence sans impulsion d'indexation, il est nécessaire de paramétrer une distance par rapport au point de commutation du fin de course ou du commutateur de référence. Le paramètre *HMdis* permet de régler la distance avec le point de commutation du fin de course ou du commutateur de consigne.

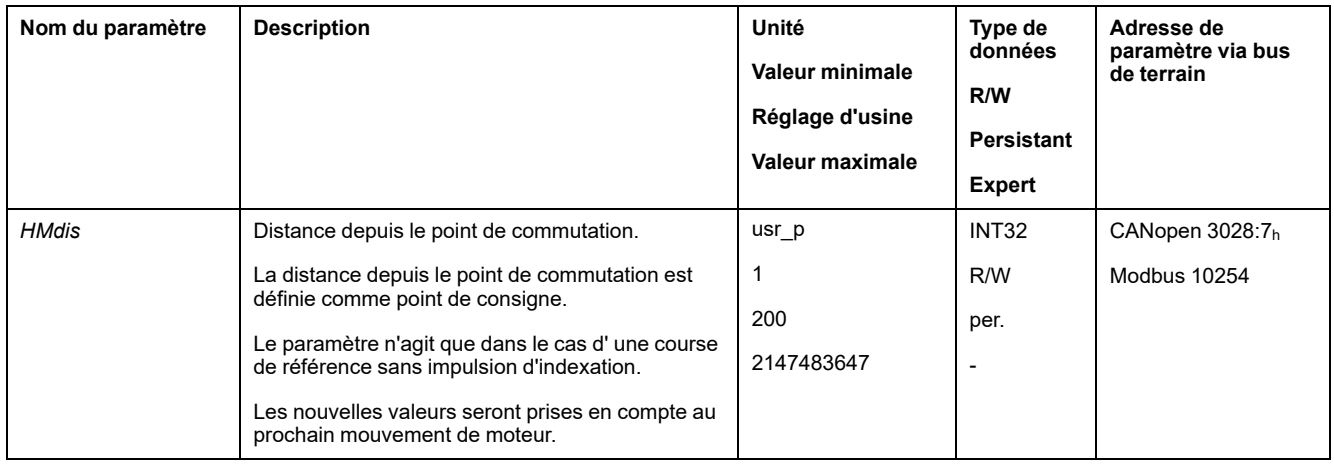

### **Détermination du zéro**

Le paramètre *HMp\_home* permet d'indiquer une valeur de position souhaitée qui est réglée après une course de référence vers le point de référence réussie. Le zéro est défini à partir de la valeur de position souhaitée au point de référence.

Si la valeur 0 est réglée, le zéro correspond au point de référence.

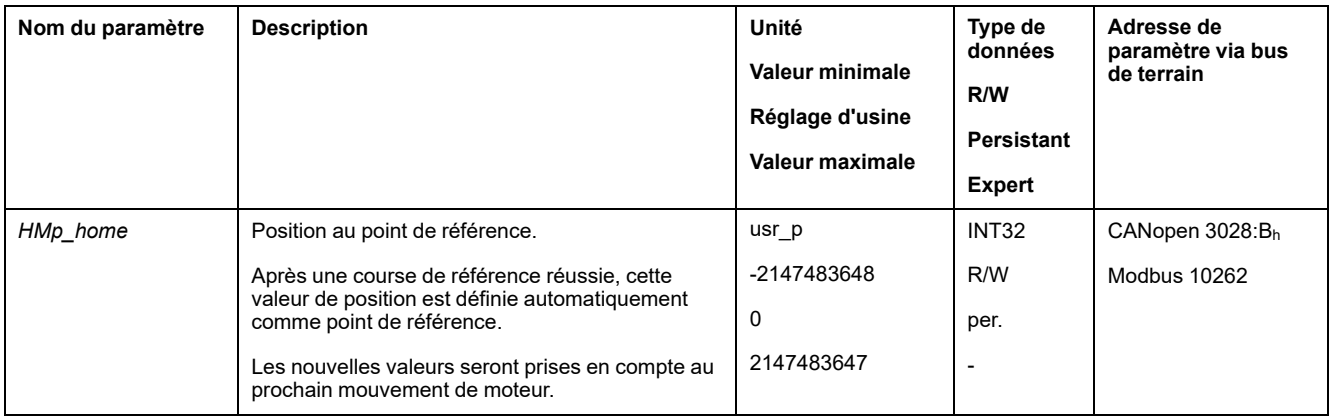

### **Réglage de la surveillance**

Les paramètres *HMoutdis* et *HMsrchdis* permettent d'activer une surveillance des fins de course et des commutateurs de référence.

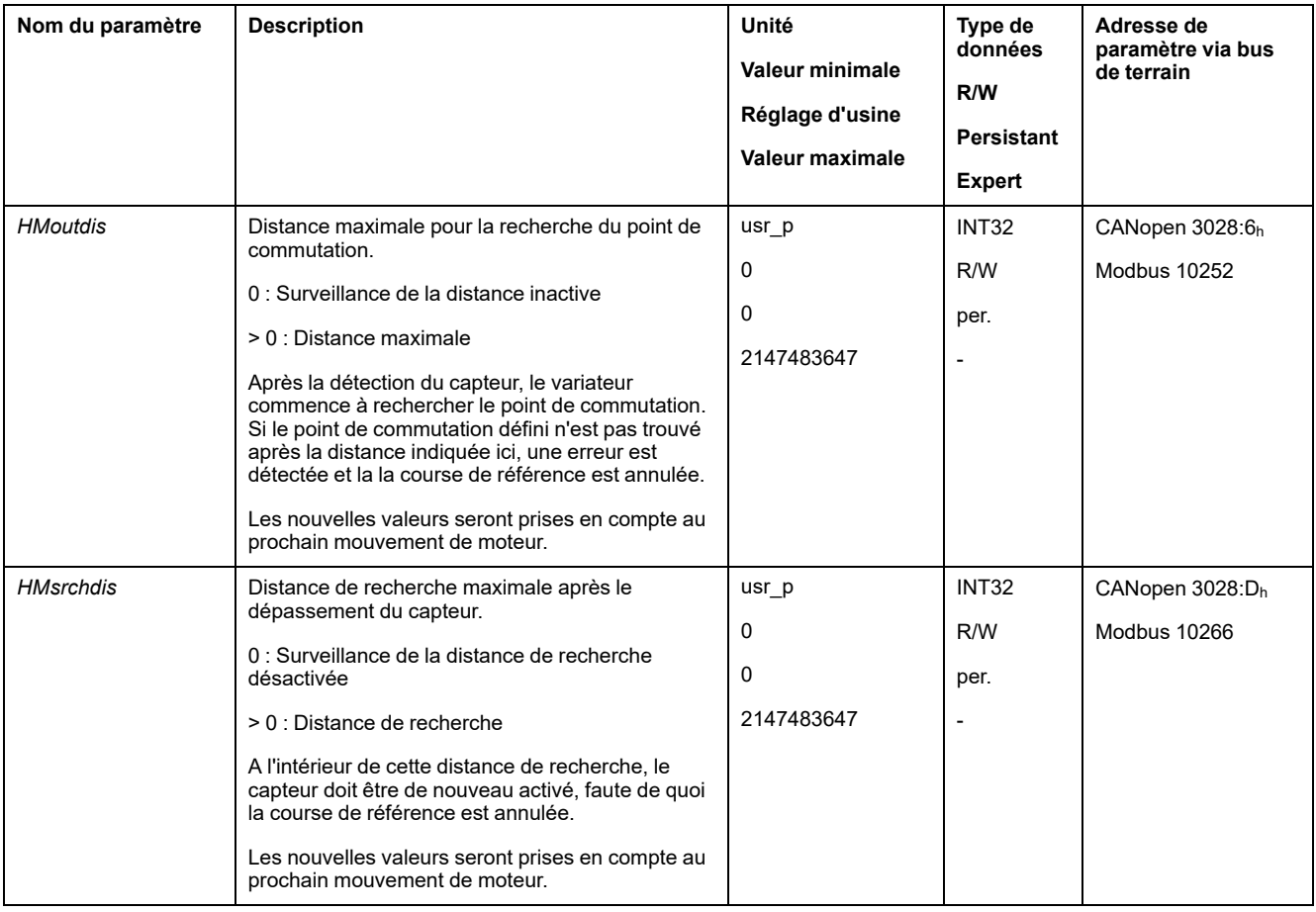

### **Lecture de l'écart de position**

Le paramètre suivant permet de lire l'écart de position entre le point de commutation et l'impulsion d'indexation.

Pour une course de référence reproductible avec impulsion d'indexation, la distance entre le point de commutation et l'impulsion d'indexation doit être >0,05 rotations.

Si l'impulsion d'indexation est trop proche du point de commutation, il est possible de déplacer mécaniquement la fin de course ou le commutateur de référence.

De manière alternative, le paramètre *ENC\_pabsusr* permet aussi de déplacer la position de l'impulsion d'indexation, voir Régler les [paramètres](#page-169-0) du codeur, page [170](#page-169-0).

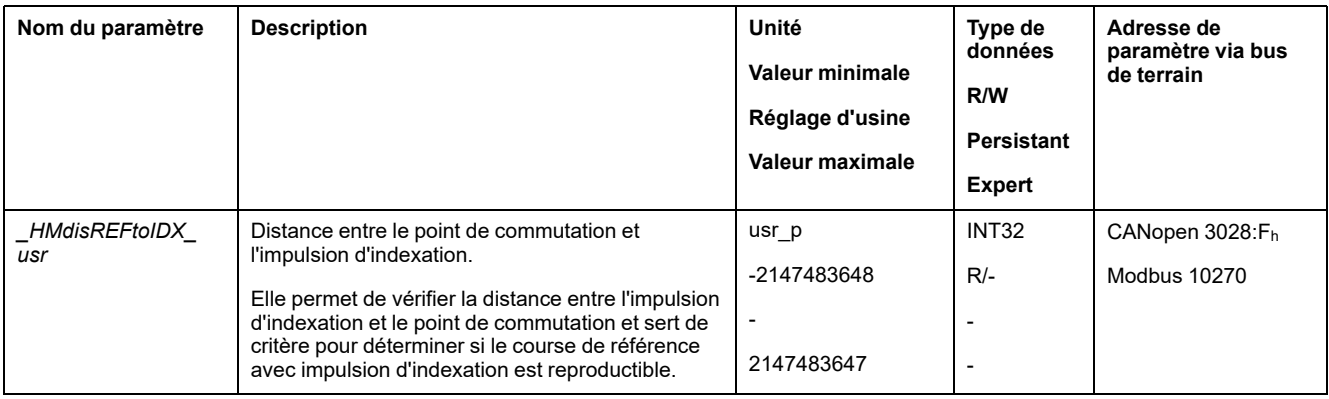

### **Réglage des vitesses**

On utilise les paramètres *HMv* et *HMv\_out* pour régler les vitesses pour rechercher le capteur et quitter le capteur.

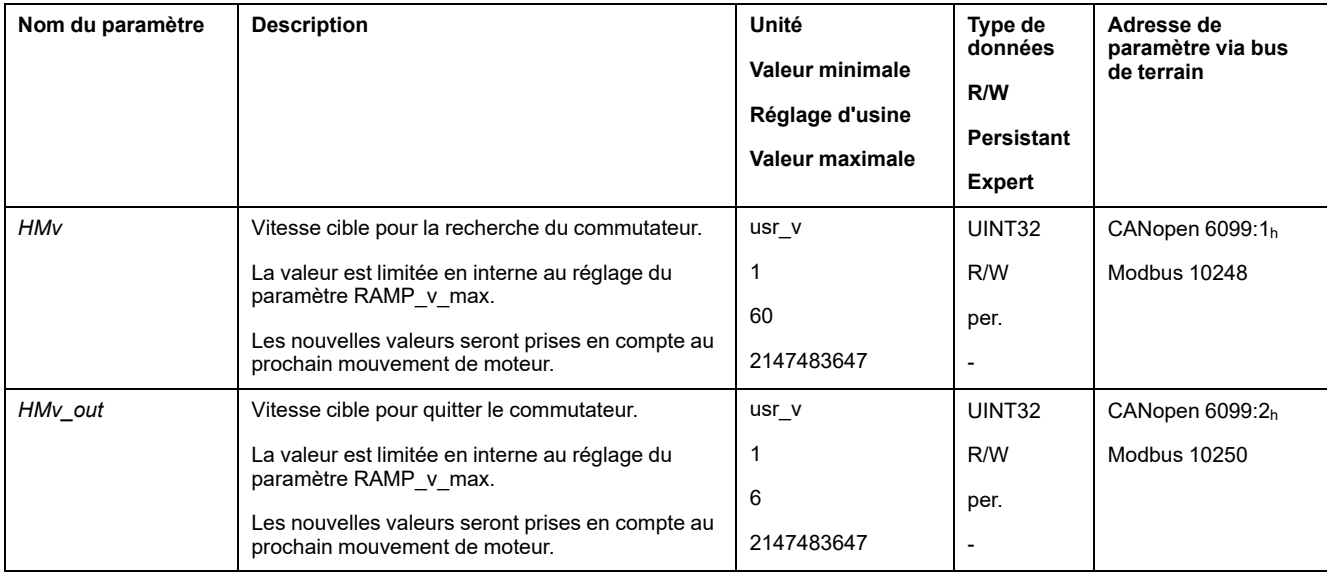

### **Adaptation du profil de déplacement de la vitesse**

Le paramétrage du profil de [déplacement](#page-322-0) pour la vitesse, page 323 peut être adapté.

## **Course de référence sur une fin de course**

### **Présentation**

Le graphique suivant représente une course de référence sur un fin de course.

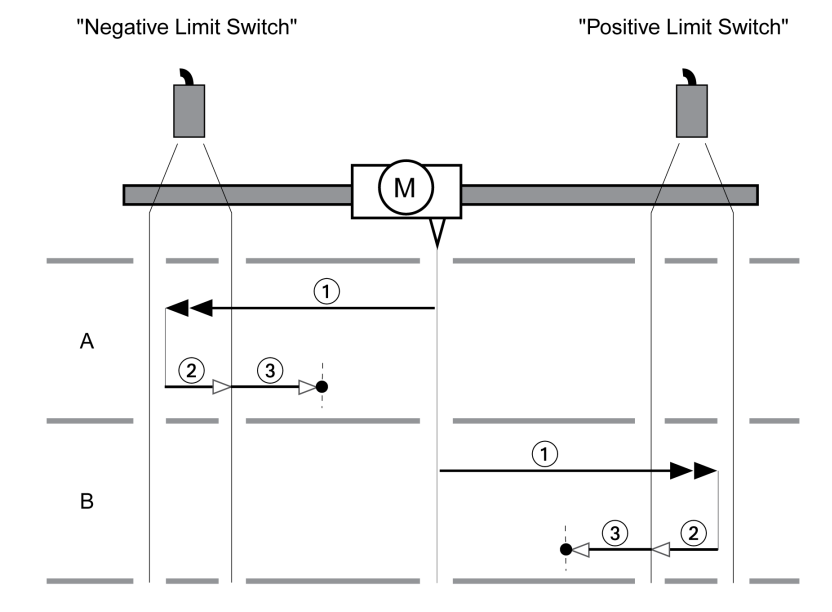

**1** Déplacement sur un fin de course à la vitesse *HMv*

**2** Déplacement vers le point de commutation du fin de course à la vitesse *HMv\_ out*

**3** Déplacement sur l'impulsion d'indexation ou déplacement sur la distance par rapport au point de commutation à la vitesse *HMv\_out*

### **Type A**

Méthode 1 : déplacement sur l'impulsion d'indexation.

Méthode 17 : déplacement sur la distance par rapport au point de commutation.

### **Type B**

Méthode 2 : déplacement sur l'impulsion d'indexation.

Méthode 18 : déplacement sur la distance par rapport au point de commutation.

### **Course de référence sur le commutateur de référence en direction positive**

### **Présentation**

Le graphique suivant représente une course de référence sur le commutateur de référence en direction positive.

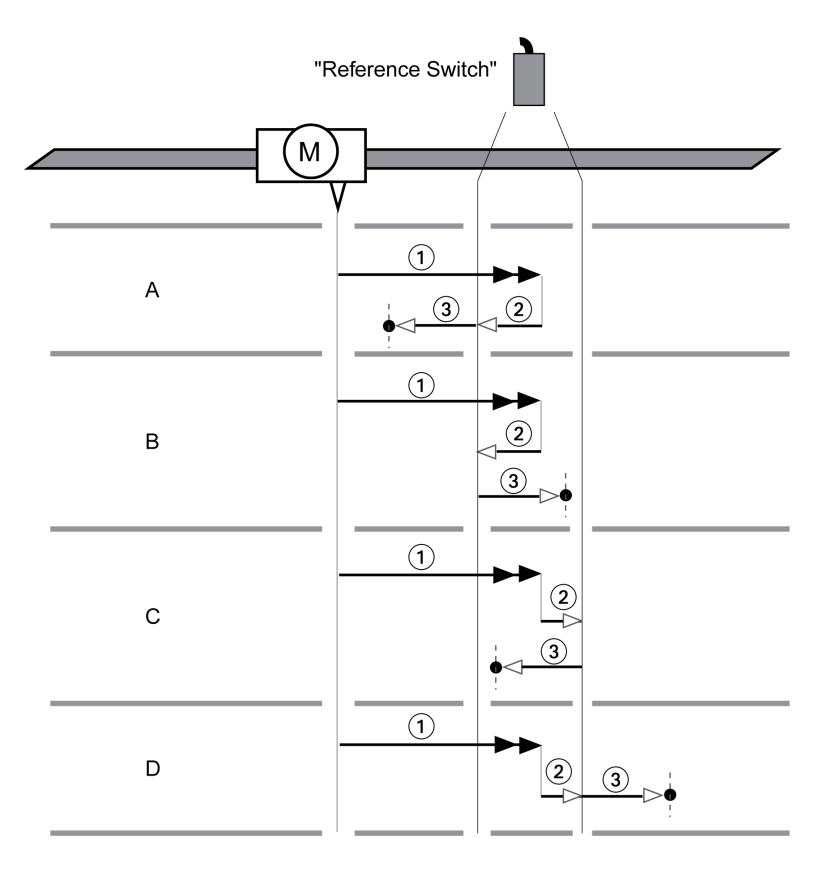

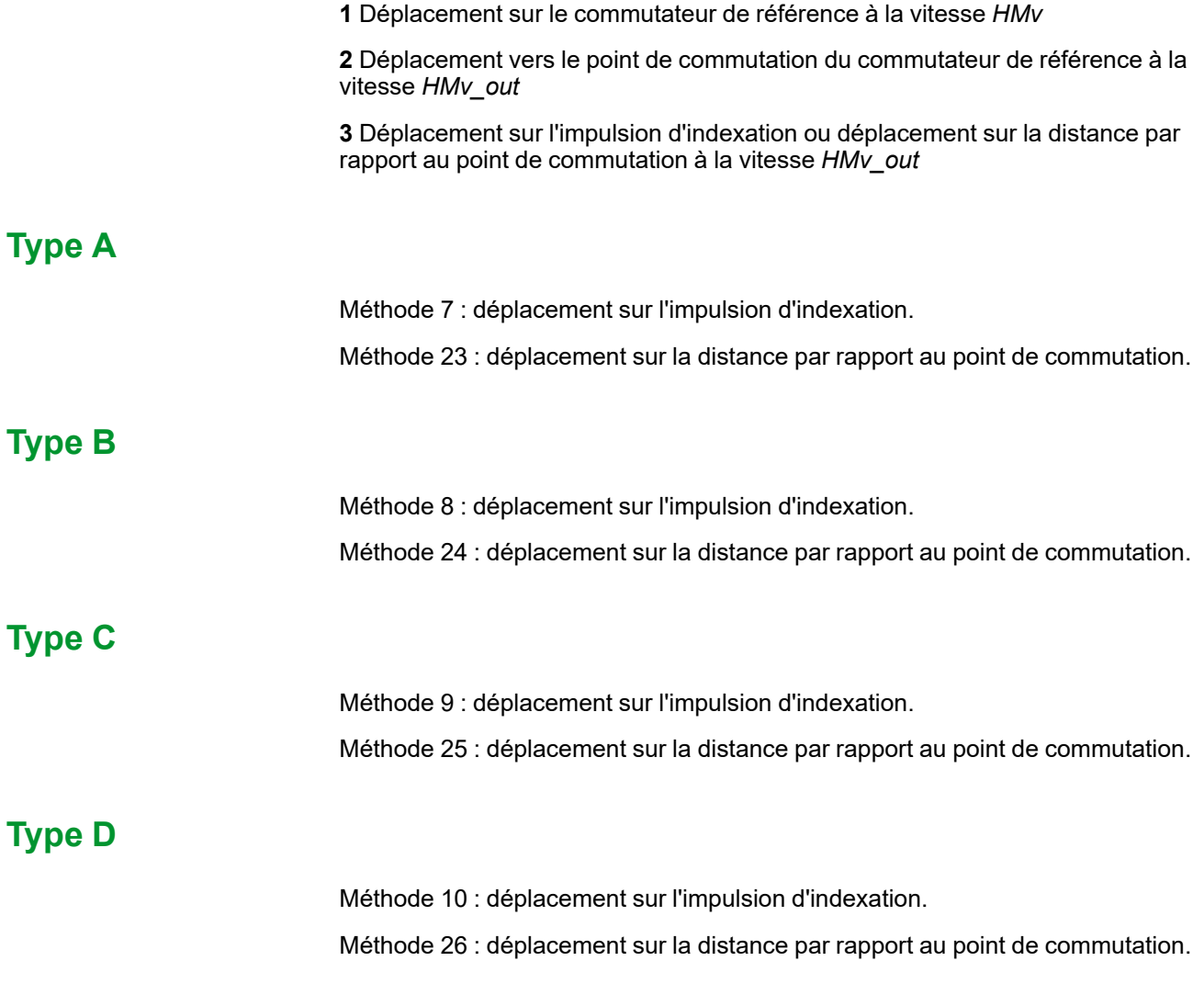

## **Course de référence sur le commutateur de référence en direction négative**

### **Présentation**

Le graphique suivant représente une course de référence sur le commutateur de référence en direction négative.

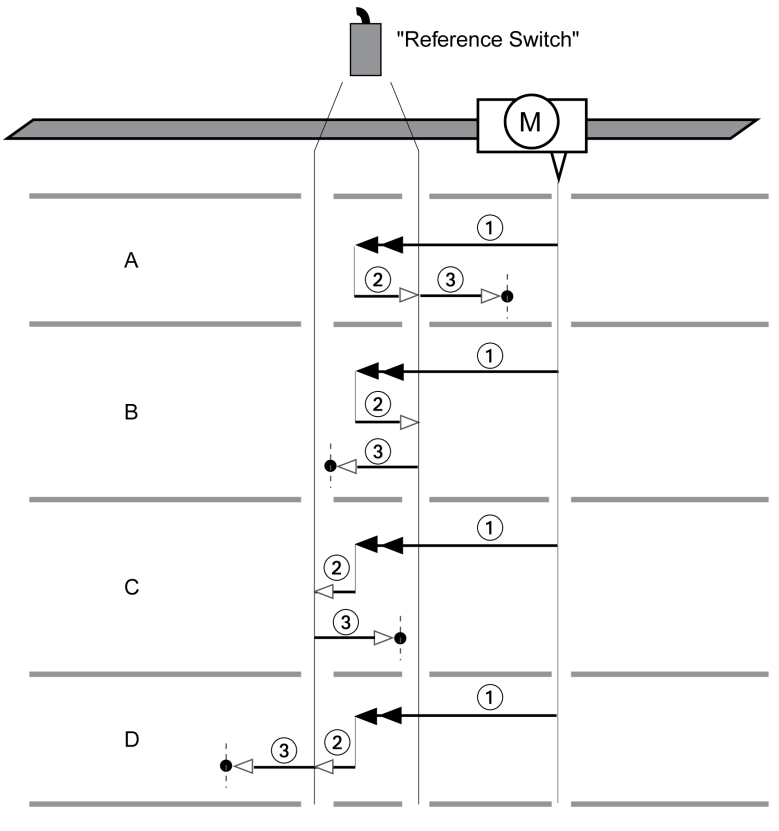

**1** Déplacement sur le commutateur de référence à la vitesse *HMv*

**2** Déplacement vers le point de commutation du commutateur de référence à la vitesse *HMv\_out*

**3** Déplacement sur l'impulsion d'indexation ou déplacement sur la distance par rapport au point de commutation à la vitesse *HMv\_out*

### **Type A**

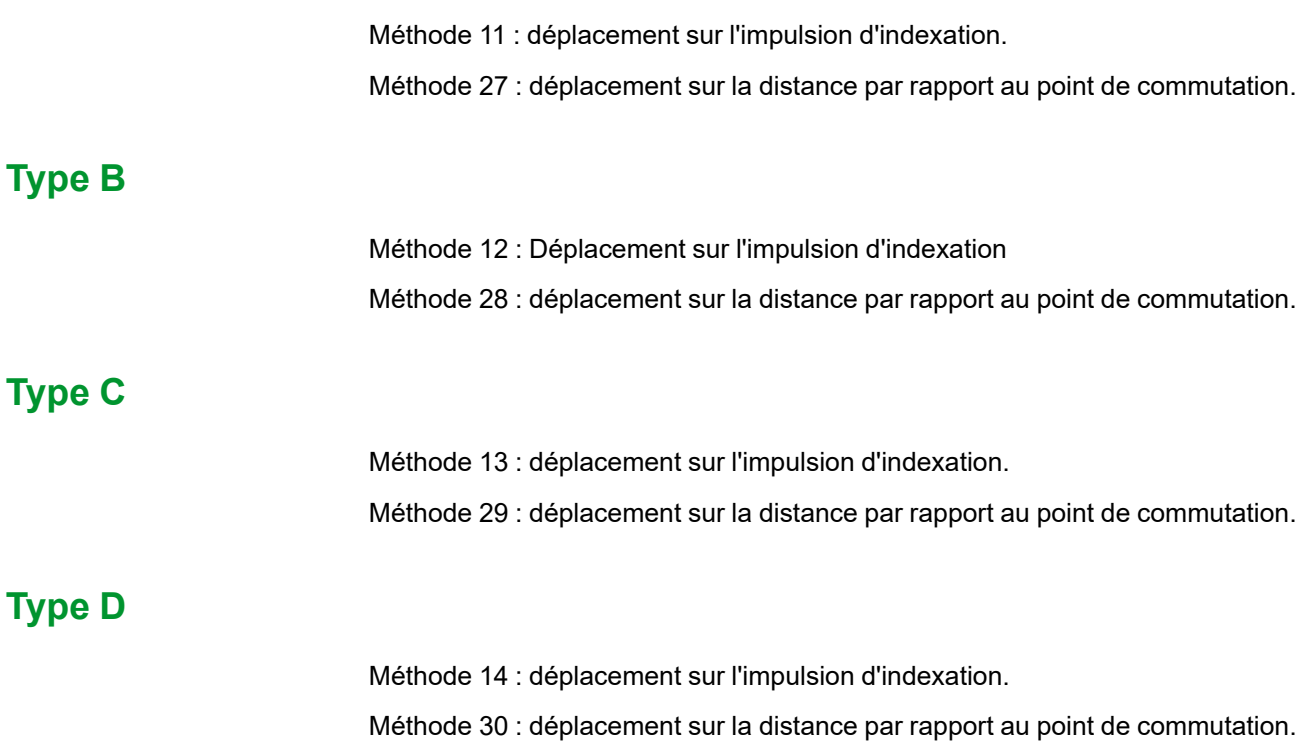

# **Course de référence sur l'impulsion d'indexation**

## **Présentation**

Le graphique suivant représente une course de référence sur l'impulsion d'indexation.

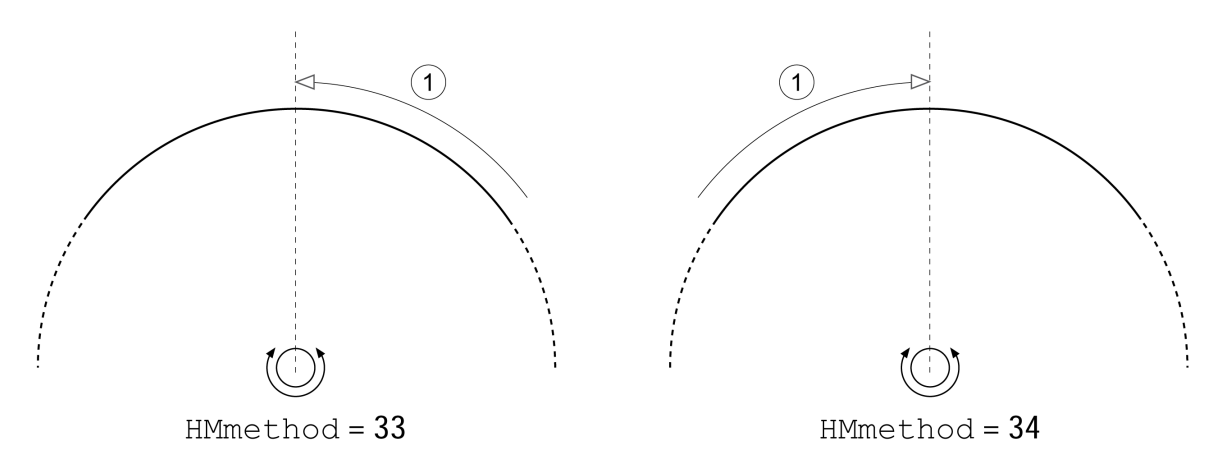

**1** Déplacement sur l'impulsion d'indexation à la vitesse *HMv\_out*

# **Prise d'origine immédiate**

### **Description**

La prise d'origine immédiate permet de régler la position instantanée sur la valeur de position dans le paramètre *HMp\_setP*. Ce qui permet aussi de définir le zéro.

Le réglage de position n'est possible que si le moteur est à l'arrêt. Une déviation de position active reste préservée et peut être compensée par le régulateur de position même après la prise d'origine immédiate.

### **Réglage de la position pour la prise d'origine immédiate**

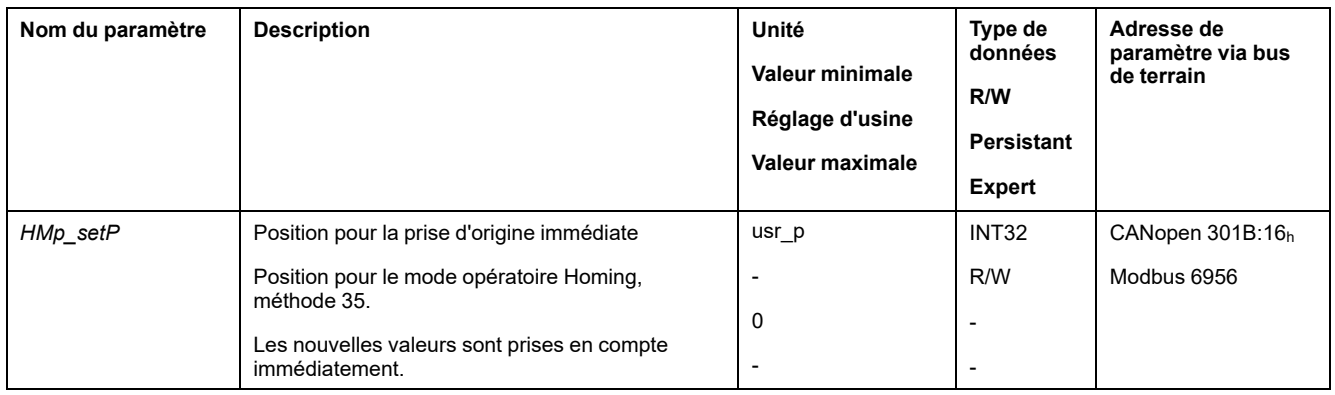

## **Exemple**

Positionnement de 4000 unités-utilisateur avec prise d'origine immédiate

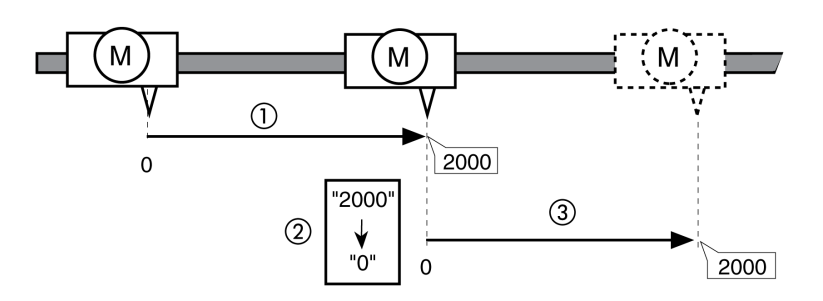

**1** Le moteur est positionné de 2 000 unités-utilisateur.

**2** La prise d'origine immédiate sur 0 permet de régler la position instantanée sur la valeur de position 0 et de définir simultanément le nouveau zéro.

**3** Après le déclenchement d'un nouveau déplacement de 2 000 unités-utilisateur, la nouvelle position cible est de 2 000 unités-utilisateur.

# **Paramètres supplémentaires**

# **Présentation**

Les fonctions suivantes de traitement de valeur cible peuvent être appliquées :

- [Limitation](#page-324-0) du Jerk, page 325
- Interruption d'un [déplacement](#page-325-0) avec Halt, page 326
- Interruption d'un [déplacement](#page-327-0) avec Quick Stop, page 328
- [Limitation](#page-328-0) de la vitesse via les entrées de signaux, page 329
- [Limitation](#page-329-0) du courant via les entrées de signaux, page 330
- Définition d'une sortie de signal à l'aide d'un [paramètre,](#page-331-0) page 332
- Capture de position via une entrée de signal (profil spécifique [fournisseur\),](#page-332-0) [page](#page-332-0) 333
- Capture de position via l'entrée de signal (profil [DS402\),](#page-336-0) page 337

Les fonctions de surveillance du déplacement suivantes peuvent être utilisées :

- Fin de [course,](#page-347-0) page 348
- [Commutateur](#page-348-0) de référence, page 349
- Fins de course [logicielles,](#page-349-0) page 350
- Déviation de position résultant de la charge (erreur de [poursuite\),](#page-351-0) page 352
- Moteur à l'arrêt et direction du [déplacement,](#page-355-0) page 356
- [Fenêtre](#page-358-0) Arrêt, page 359
- Position [Register,](#page-360-0) page 361
- Fenêtre de [déviation](#page-366-0) de position, page 367
- Fenêtre de [déviation](#page-368-0) de la vitesse, page 369
- Seuil de [vitesse,](#page-370-0) page 371
- Valeur de seuil de [courant,](#page-371-0) page 372

# **Mode opératoire Motion Sequence**

## **Présentation**

### **Disponibilité**

Disponible avec version ≥V01.08 du micrologiciel.

### **Description**

En mode opératoire Motion Sequence, les déplacements sont exécutés à l'aide de blocs de données paramétrables.

Un bloc de données paramétrable contient des réglages concernant le type de déplacement (type de bloc de données) et les valeurs cibles correspondantes (vitesse cible et position cible par exemple).

De plus, dans un bloc de données, il est possible de décider qu'un bloc de données suivant doit être démarré après la fin du déplacement. Pour le démarrage du bloc de données suivant, il est également possible de définir une condition de transition.

La mise en service s'effectue à l'aide du logiciel de mise en service.

### **Séquence**

Un bloc de données peut être démarré de deux manières différentes :

• Démarrage d'un bloc de données avec séquence :

Le bloc de données réglé démarre.

Si un bloc de données suivant est configuré dans le bloc de données, le bloc de données suivant démarre après la fin du déplacement.

Si une condition de transition est réglée, dès que la condition de transition est satisfaite, le bloc de données suivant est démarré.

• Démarrage d'un bloc de données sans séquence :

Le bloc de données réglé démarre.

Si un bloc de données suivant est configuré dans le bloc de données, le bloc de données suivant n'est pas démarré après la fin du déplacement.

### **Types de blocs**

Types de blocs de données disponibles :

- Déplacement vers une valeur de position donnée (déplacement absolu, déplacement additif ou déplacement relatif)
- Déplacement à une vitesse définie
- Mettre le moteur en référence (course de référence ou prise d'origine immédiate)
- Répétition d'une séquence définie (1 ... 65535)
- Écriture de paramètres avec une valeur souhaitée

#### **Nombre de blocs de données**

Le produit propose 128 blocs de données.

#### **Mode de contrôle**

En mode de contrôle local, un déplacement est démarré via les entrées de signaux logiques.

Dans le mode de contrôle bus de terrain, un déplacement est démarré via le bus de terrain.

Pour régler le mode de contrôle, voir Mode de [contrôle,](#page-197-0) page 198.

#### **Démarrage du mode opératoire**

En mode de contrôle local, le mode opératoire doit être réglé, voir [Démarrage](#page-255-0) et [changement](#page-255-0) de mode opératoire, page 256. Une fois l'étage de puissance activé, le mode opératoire démarre automatiquement.

L'étage de puissance est activé via les entrées de signaux. Le tableau suivant montre un aperçu du réglage d'usine des entrées de signaux :

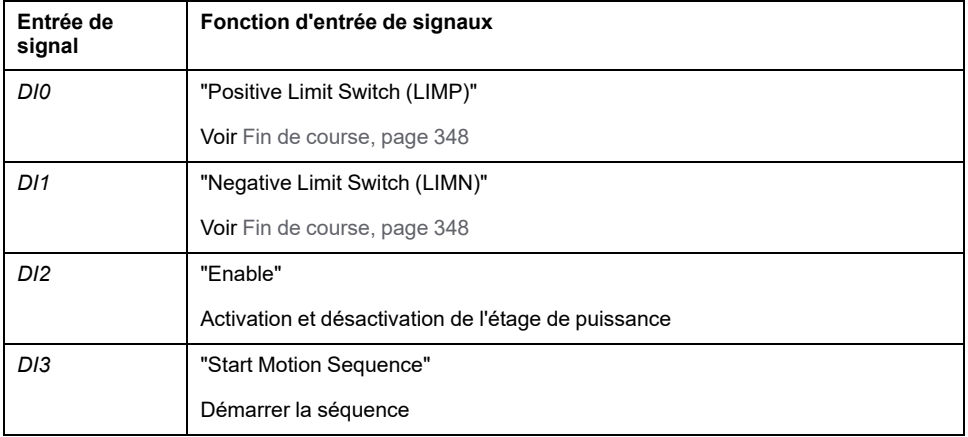

Le réglage d'usine des entrées de signaux dépend du mode opératoire réglé et il est possible de l'adapter, voir Entrées et sorties de signaux [logiques,](#page-215-0) page 216.

En mode de contrôle bus de terrain, le mode opératoire doit être réglé dans le paramètre *DCOMopmode*. L'écriture de la valeur du paramètre permet de démarrer simultanément le mode opératoire.

Le mot de commande permet de démarrer le déplacement.

Le paramètre *MSM\_start\_ds* vous permet de définir le bloc de données à démarrer.

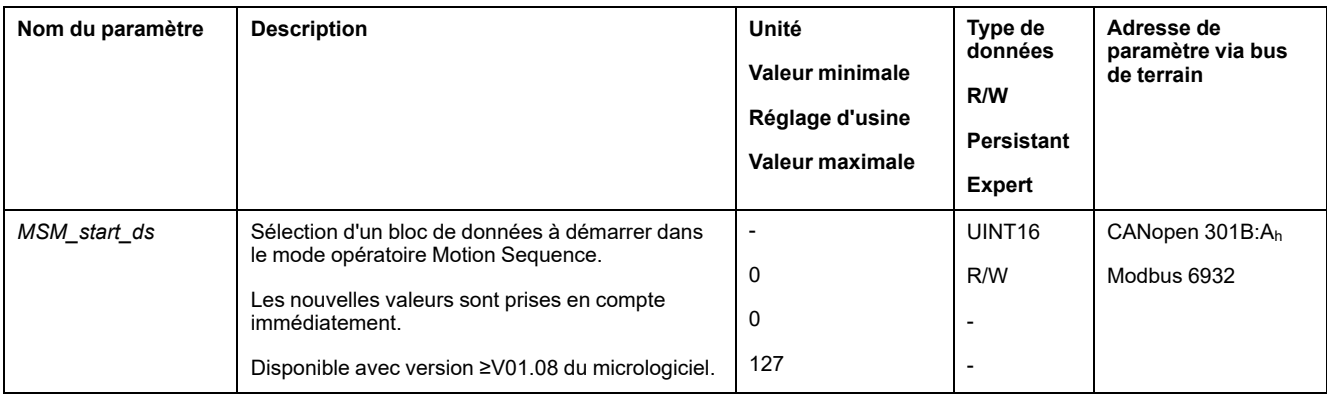

#### **Mot de commande**

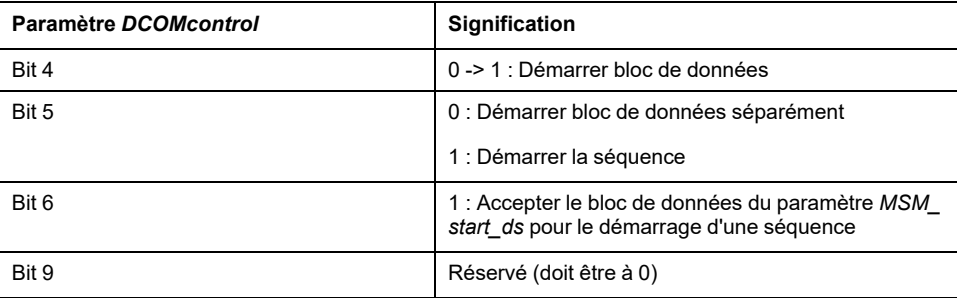

Pour les bits communs du mode de contrôle, consultez la section [Changement](#page-252-0) d'état de [fonctionnement](#page-252-0) via le bus de terrain, page 253.

#### **Mot d'état**

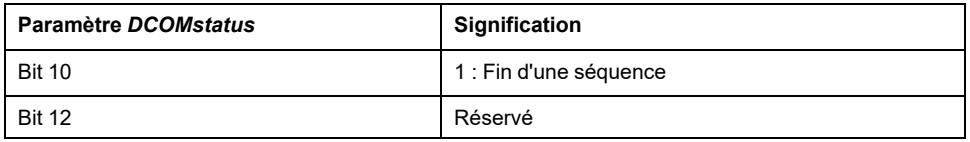

Pour les bits communs du mot d'état, consultez la section [Indication](#page-249-0) de l'état de [fonctionnement](#page-249-0) via le bus de terrain, page 250.

### **Messages d'état**

Dans le mode de contrôle local, des informations sur l'état de fonctionnement et le déplacement en cours sont fournies via les sorties de signaux.

Dans le mode de contrôle bus de terrain, des informations sur l'état de fonctionnement et le déplacement en cours sont fournies via le bus de terrain et les sorties de signaux.

Le tableau suivant donne un aperçu des sorties de signaux :

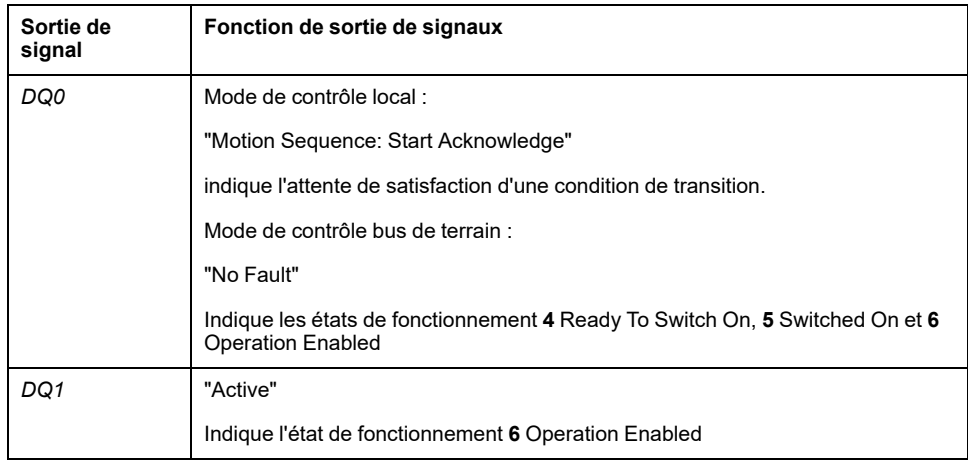

Le réglage d'usine des sorties de signaux dépend du mode de contrôle et du mode opératoire réglés et peut être adapté, voir [Entrées](#page-215-0) et sorties de signaux [logiques,](#page-215-0) page 216.

#### **Fin du mode opératoire**

En cas de mode de contrôle local, le mode opératoire est automatiquement fermé par la désactivation de l'étage de puissance.

En mode de contrôle bus de terrain, le mode opératoire est terminé à l'arrêt du moteur et avec présence de l'une des conditions suivantes :

- Bloc de données séparé terminé
- Bloc de données d'une séquence terminé (Attendre la réalisation de la condition de transition)
- Séquence terminée
- Interruption par "Halt" ou "Quick Stop"
- Interruption par une erreur

### **Démarrage d'un bloc de données avec séquence**

#### **Description**

Le bloc de données réglé démarre.

Si un bloc de données suivant est configuré dans le bloc de données, le bloc de données suivant démarre après la fin du déplacement.

Si une condition de transition est réglée, dès que la condition de transition est satisfaite, le bloc de données suivant est démarré.

#### **Fonctions d'entrée de signaux**

En mode de contrôle local, les fonctions d'entrée de signal suivantes sont nécessaires pour le démarrage d'un bloc de données avec séquence :

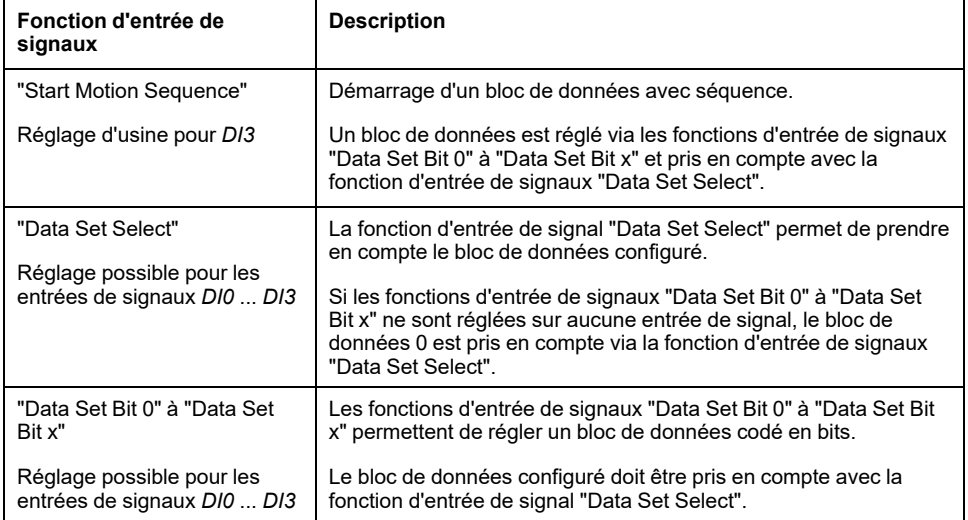

#### **Condition de démarrage**

Une condition est définie pour le démarrage d'un bloc de données avec séquence. Cette condition de démarrage peut être adaptée à l'aide du paramètre *MSM\_ CondSequ*.

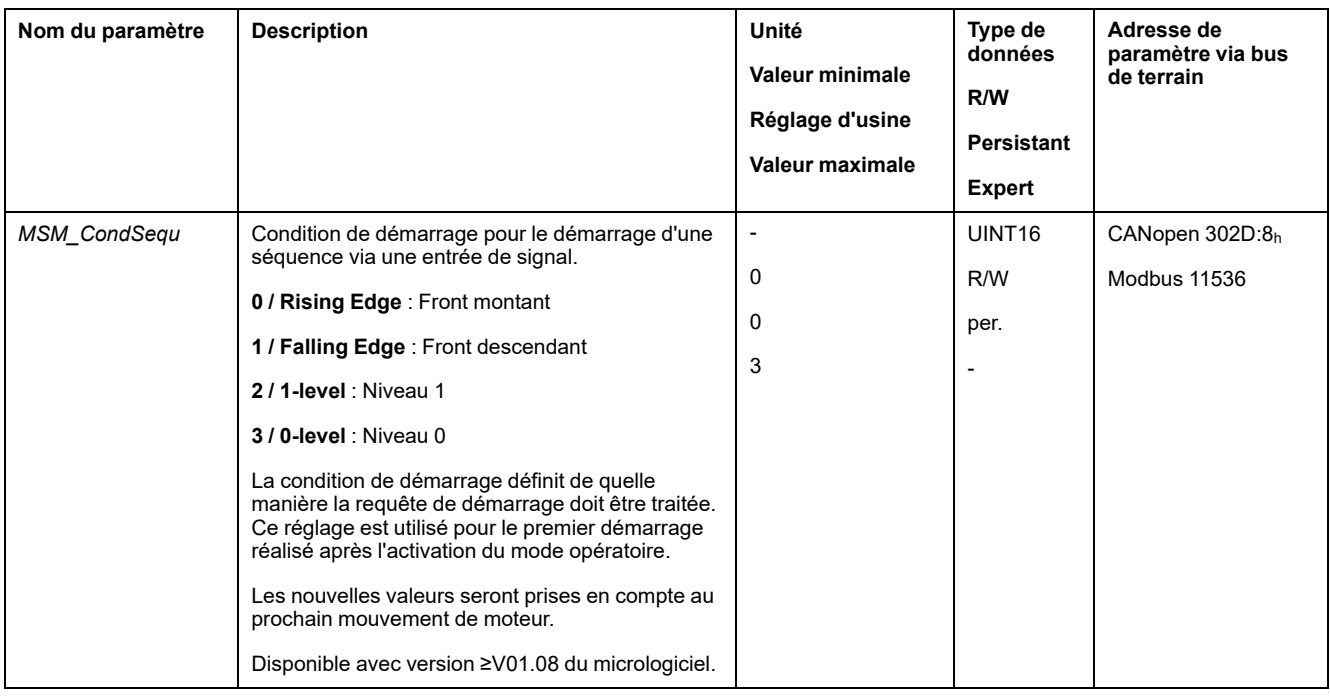

## **Fin d'une séquence**

Vous pouvez paramétrer si le bloc de données configuré est censé être pris en compte à la fin d'une séquence.

La prise en compte peut être adaptée à l'aide du paramètre *MSMendNumSequence*.

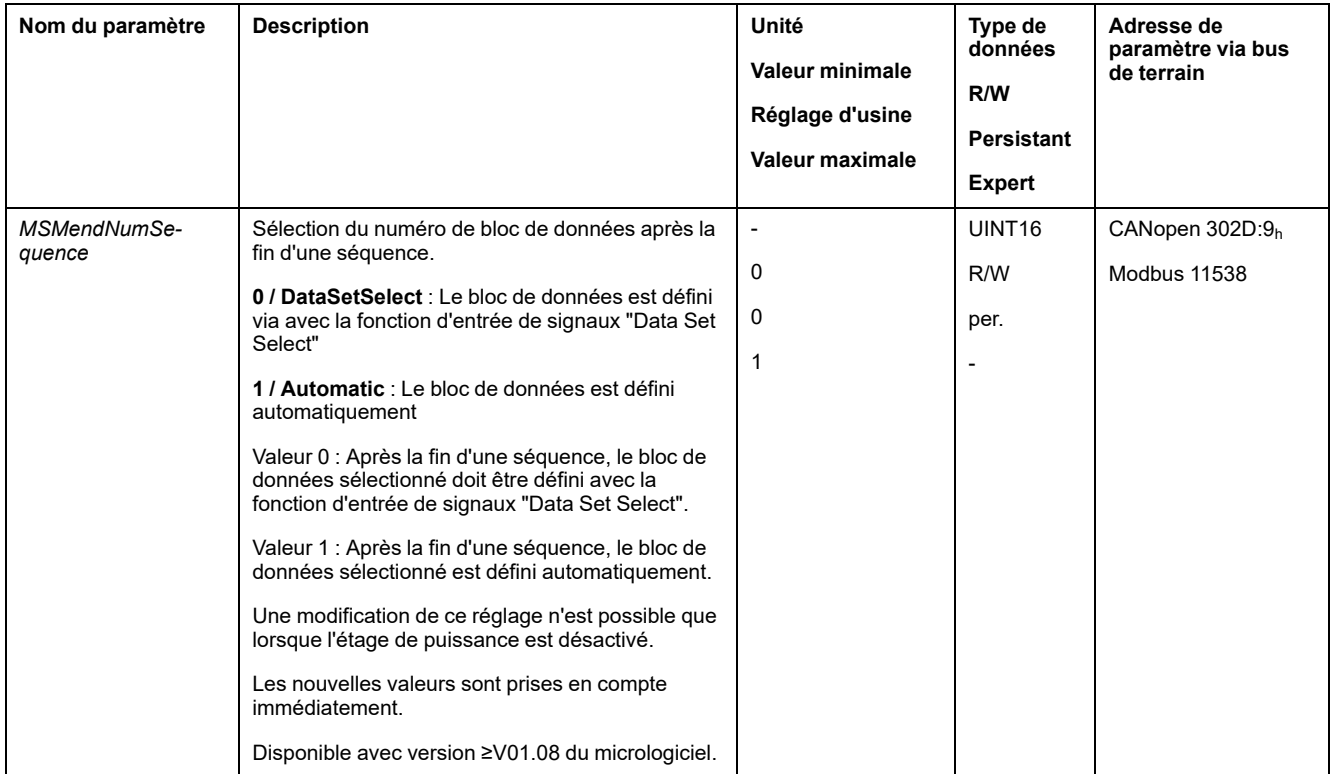

# **Démarrage d'un bloc de données sans séquence**

### **Description**

Le bloc de données réglé démarre.

Si un bloc de données suivant est configuré dans le bloc de données, le bloc de données suivant n'est pas démarré après la fin du déplacement.

### **Fonctions d'entrée de signaux**

En mode de contrôle local, les fonctions d'entrée de signaux suivantes sont nécessaires pour le démarrage d'un bloc de données sans séquence :

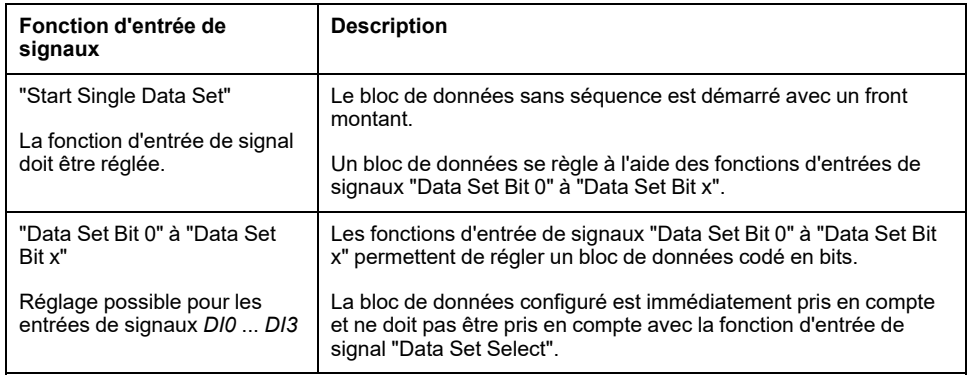

### **Réglage du signal-départ**

Vous pouvez paramétrer si un déplacement peut être interrompu avec un front montant au niveau de l'entrée de signal.

Le paramètre *MSMstartSignal* permet de régler le comportement du signal-départ.

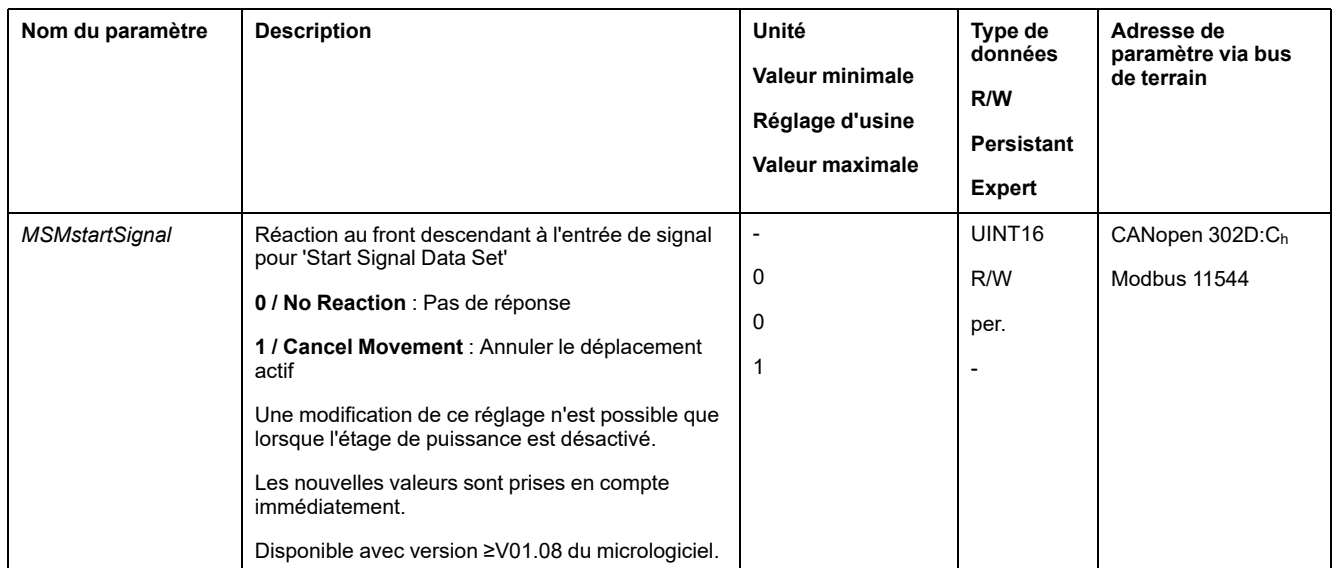

## **Structure d'un bloc de données**

## **Type de bloc, réglage et type de transition**

#### Structure d'un bloc de données

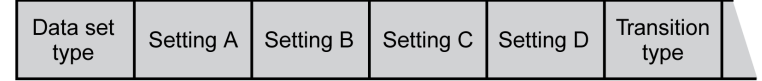

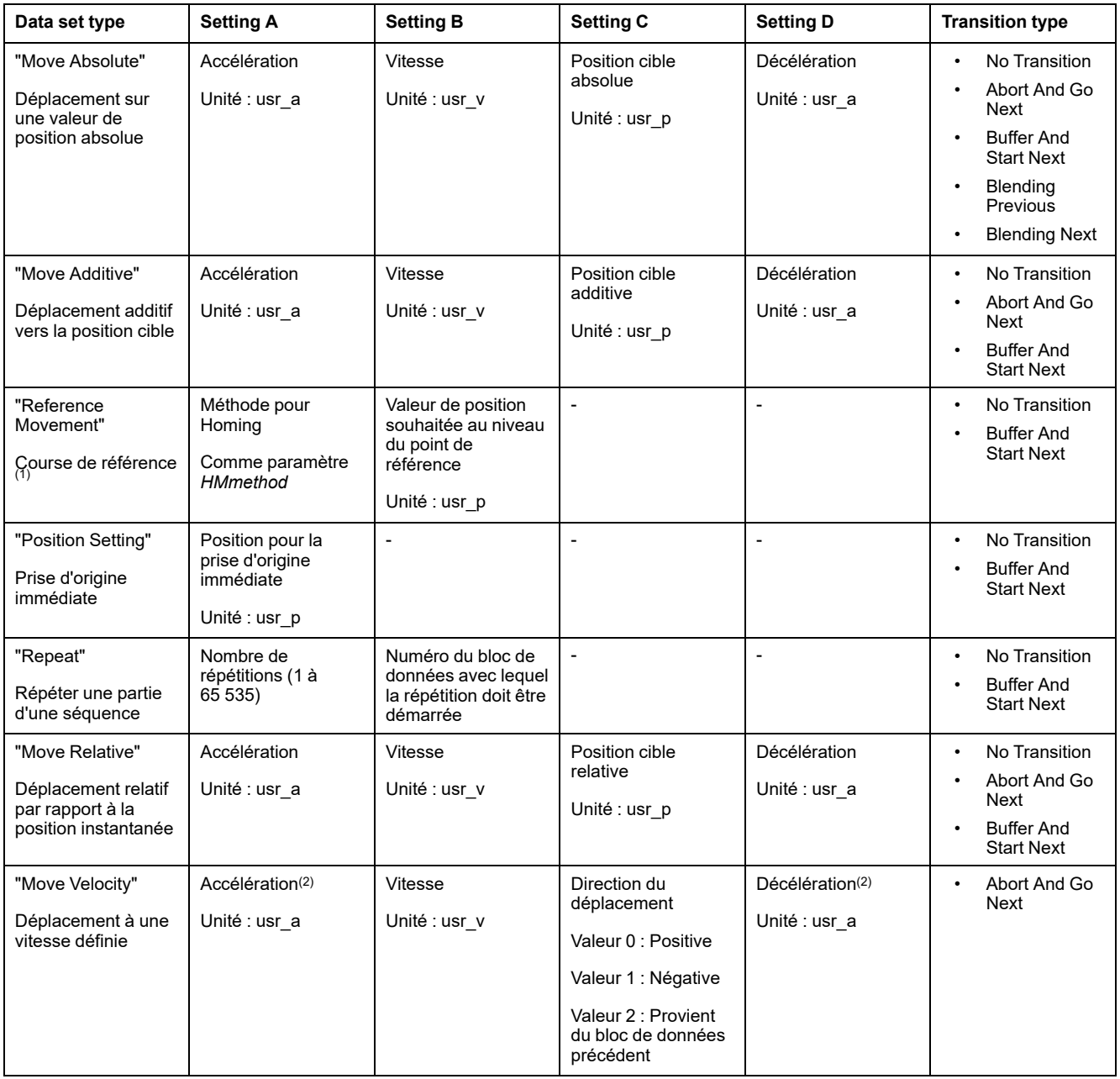

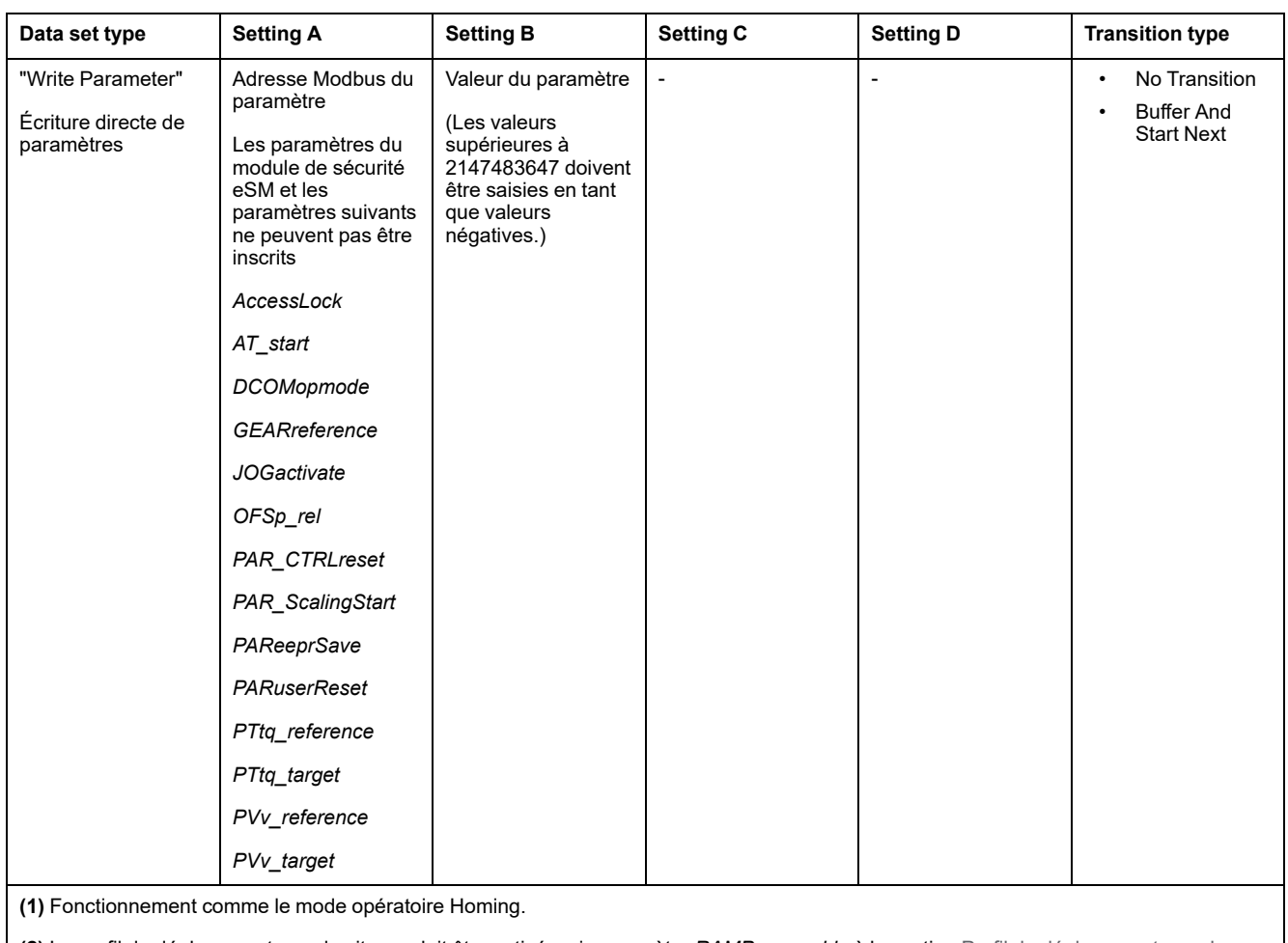

**(2)** Le profil de déplacement pour la vitesse doit être activé, voir paramètre *RAMP\_v\_enable* à la section Profil de [déplacement](#page-322-0) pour la [vitesse,](#page-322-0) page 323.

## **Transition Type**

Transition type permet de régler le type de transition vers le bloc de données suivant. Les types de transition suivants sont possibles :

• No Transition

Aucun autre bloc de données n'est démarré après l'exécution réussie du déplacement (fin de la séquence).

• Abort And Go Next

Si la condition de transition est satisfaite, le déplacement est interrompu et le bloc de données suivant est démarré.

La transition est réalisée en tenant compte des conditions de transition.

• Buffer And Start Next

Après la réalisation correcte du déplacement et si la condition de transition est satisfaite, le bloc de données suivant est démarré.

La transition est réalisée en tenant compte des conditions de transition.

• Blending Previous / Blending Next (uniquement avec le type de bloc Move Absolute)

La vitesse est adaptée à la vitesse du bloc de données suivant lorsque la position cible est atteinte ou jusqu'à ce que la position cible soit atteinte.

La transition est réalisée sans tenir compte des conditions de transition.

#### Type de transition

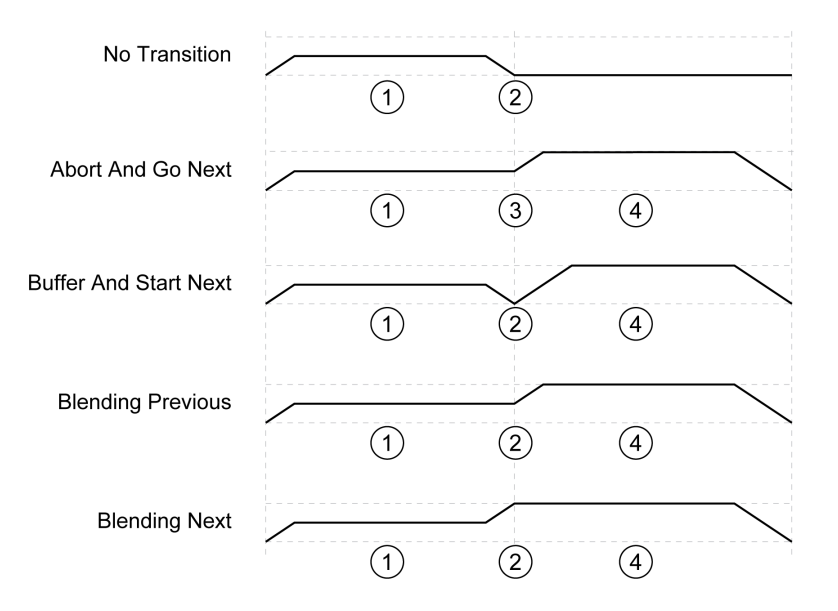

- **1** Premier bloc de données.
- **2** Position cible du premier bloc de données atteinte.

**3** Condition de transition satisfaite, le premier bloc de données est terminé et le bloc de données suivant est démarré.

**4** Bloc de données suivant.

#### **Bloc de données suivant et conditions de transition**

Structure d'un bloc de données

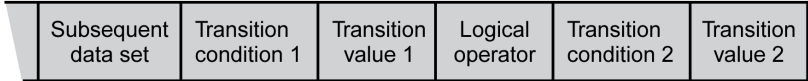

#### **Subsequent Data Set**

Subsequent data set permet de définir le bloc de données devant être démarré en tant que bloc de données suivant.

#### **Transition Condition 1**

Transition condition 1 permet de régler la première condition de transition. Les conditions de transition suivantes sont possibles :

• Continue Without Condition

Aucune condition pour une transition. Le bloc de données suivant est démarré directement. La deuxième condition de transition n'est pas valable.

• Wait Time

La condition pour une transition est un temps d'attente.

- Start Request Edge La condition pour une transition est un front au niveau de l'entrée de signal.
- **Start Request Level**

La condition pour une transition est un niveau au niveau de l'entrée de signal.

### **Transition Value 1**

Transition value 1 permet de régler la valeur pour la première condition de transition. La signification dépend de la condition de transition réglée.

- Avec condition de transition : Continue Without Condition
	- Aucune signification
- Avec condition de transition : Waiting Time
	- Valeur 0 à 30 000 : Temps d'attente de 0 à 30 000 ms
- Avec condition de transition : Start Request Edge
	- Valeur 0 : front montant
	- Valeur 1 : Front descendant
	- Valeur 4 : Front montant ou descendant
- Avec condition de transition : Start Request Level
	- Valeur 2 : Niveau 1
	- Valeur 3 : Niveau 0

#### **Logical Operator**

Logical operator permet de régler la liaison logique des conditions de transition 1 et 2. Les liaisons suivantes sont possibles :

- None
- Aucune liaison (la condition de transition 2 n'est pas valable)
	- AND Liaison Et logique
- 
- OR
- Liaison Ou logique

#### **Transition Condition 2**

Transition condition 2 permet de régler la deuxième condition de transition. Les conditions de transition suivantes sont possibles :

• Continue Without Condition

Aucune condition pour une transition. Le bloc de données suivant est démarré directement.

**Start Request Edge** 

La condition pour une transition est un front au niveau de l'entrée de signal.

Avec une liaison Et d'un front avec un temps d'attente, le front n'est analysé qu'après expiration du temps d'attente.

**Start Request Level** 

La condition pour une transition est un niveau au niveau de l'entrée de signal.

#### **Transition Value 2**

Transition value 2 permet de régler la valeur pour la deuxième condition de transition. La signification dépend de la condition de transition réglée.

- Avec condition de transition : Continue Without Condition
	- Aucune signification
- Avec condition de transition : Start Request Edge
	- Valeur 0 : front montant
	- Valeur 1 : Front descendant
	- Valeur 4 : Front montant ou descendant
- Avec condition de transition : Start Request Level
	- Valeur 2 : Niveau 1
	- Valeur 3 : Niveau 0

# **Diagnostic d'erreurs**

### **Vérification de la plausibilité**

Au démarrage d'un bloc de données, le programme contrôle la plausibilité des champs du bloc de données. Si une erreur est décelée dans un bloc de données, les paramètres *\_MSM\_error\_num* et *\_MSM\_error\_field* permettent de déterminer dans quel bloc de données et dans quel champ du bloc de données se trouve l'erreur.

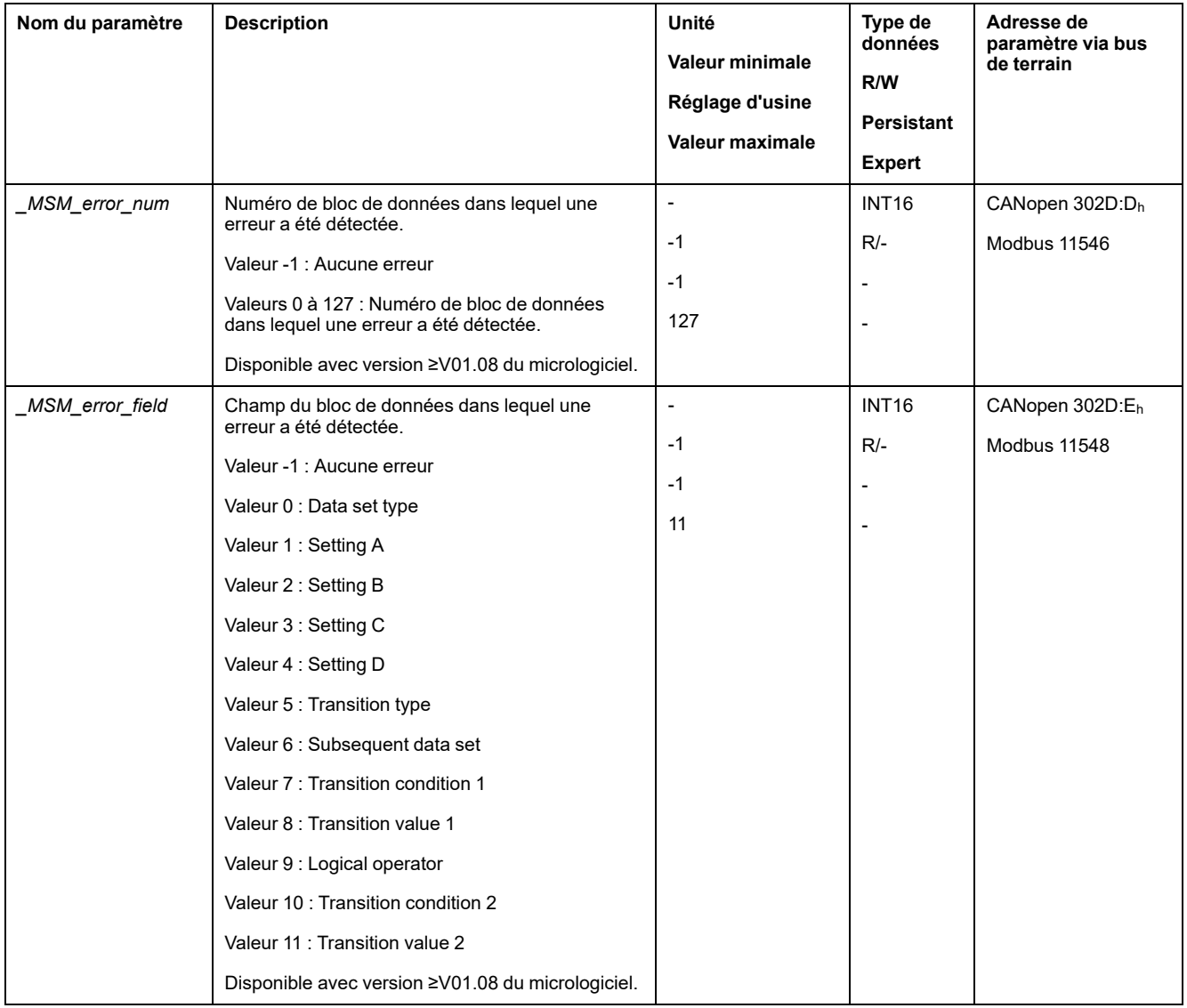

# **Diagnostic à l'aide d'un paramètre**

Le paramètre *\_MSMnumFinish* permet de lire le numéro du bloc de données ayant été exécuté au moment de l'interruption du déplacement.

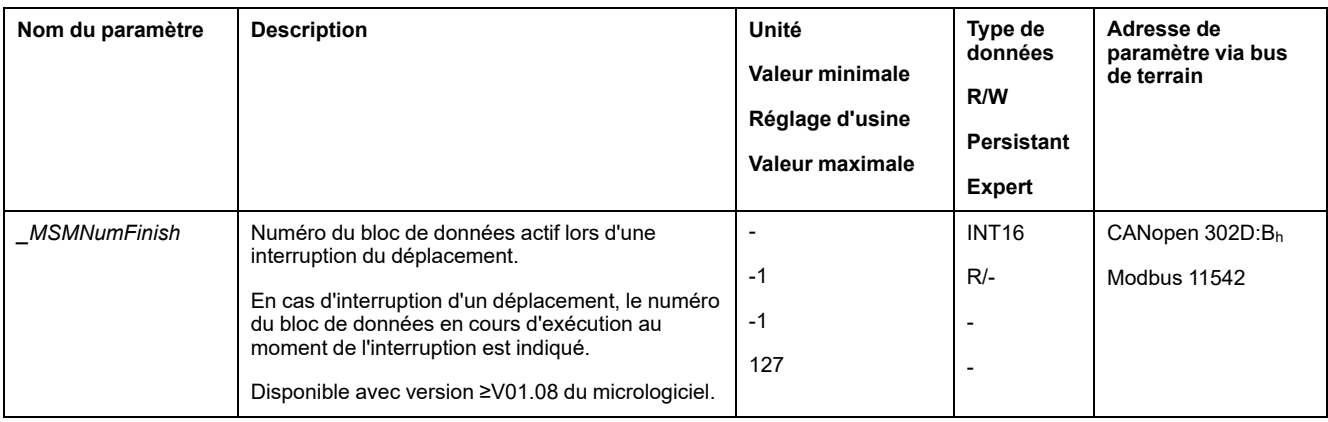

# **Paramètres supplémentaires**

# **Présentation**

Les fonctions suivantes de traitement de valeur cible peuvent être appliquées :

- [Limitation](#page-324-0) du Jerk, page 325
	- Cette fonction est uniquement disponible avec les types de bloc Move Absolute, Move Additive, Move Relative et Reference Movement.
- Interruption d'un [déplacement](#page-325-0) avec Halt, page 326
- Interruption d'un [déplacement](#page-327-0) avec Quick Stop, page 328
- [Limitation](#page-328-0) de la vitesse via les entrées de signaux, page 329
- [Limitation](#page-329-0) du courant via les entrées de signaux, page 330
- Zero [clamp,](#page-330-0) page 331
	- Cette fonction est uniquement disponible avec le type de bloc Move Velocity.
- Définition d'une sortie de signal à l'aide d'un [paramètre,](#page-331-0) page 332
- Capture de position via une entrée de signal (profil spécifique [fournisseur\),](#page-332-0) [page](#page-332-0) 333
- Capture de position via l'entrée de signal (profil [DS402\),](#page-336-0) page 337
- [Déplacement](#page-340-0) relatif après Capture (RMAC), page 341

Cette fonction est uniquement disponible avec les types de bloc Move Absolute, Move Additive, Move Relative et Move Velocity.

Les fonctions de surveillance du déplacement suivantes peuvent être utilisées :

- Fin de [course,](#page-347-0) page 348
- [Commutateur](#page-348-0) de référence, page 349

Cette fonction est uniquement disponible avec le type de bloc Reference Movement.

- Fins de course [logicielles,](#page-349-0) page 350
- Déviation de position résultant de la charge (erreur de [poursuite\),](#page-351-0) page 352
- Cette fonction est uniquement disponible avec les types de bloc Move Absolute, Move Additive, Move Relative et Reference Movement.
- Moteur à l'arrêt et direction du [déplacement,](#page-355-0) page 356
- [Fenêtre](#page-358-0) Arrêt, page 359

Cette fonction est uniquement disponible avec les types de bloc Move Absolute, Move Additive, Move Relative et Reference Movement.

- Position [Register,](#page-360-0) page 361
- Fenêtre de [déviation](#page-366-0) de position, page 367

Cette fonction est uniquement disponible avec les types de bloc Move Absolute, Move Additive, Move Relative et Reference Movement.

- Fenêtre de [déviation](#page-368-0) de la vitesse, page 369
- Seuil de [vitesse,](#page-370-0) page 371
- Valeur de seuil de [courant,](#page-371-0) page 372

# **Mode opératoire Cyclic Synchronous Torque**

# **Mode opératoire Cyclic Synchronous Torque**

### **Présentation**

L'entraînement est synchronisé avec les valeurs momentanées transmises de manière cyclique. Les valeurs transmises sont interpolées de manière linéaire en interne.

Les possibilités d'application de ce mode opératoire sont décrites dans le manuel de la commande hiérarchiquement supérieure.

#### **Démarrage du mode opératoire**

Le mode opératoire est réglé dans le paramètre *DCOMopmode*.

La commutation à l'état de fonctionnement **6** Operation Enabled permet de démarrer le mode opératoire réglé.

La valeur cible est transférée par l'intermédiaire du paramètre *PTtq\_target*.

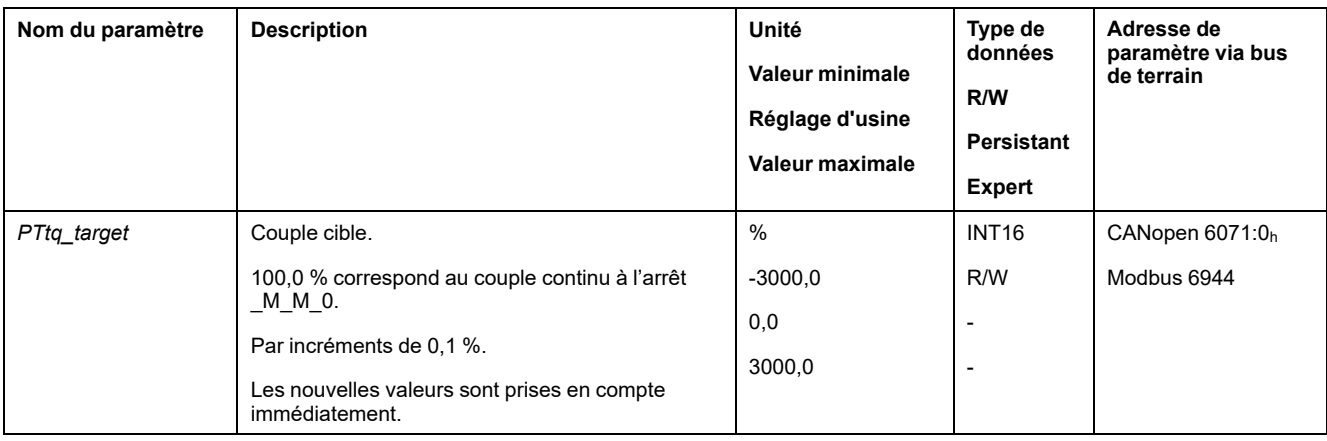

#### **Mot de commande**

Les bits 4, 5, 6 et 9 du mode opératoire sont réservés à ce mode opératoire et doivent être mis à 0.

Pour les bits communs du mode de contrôle, consultez la section [Changement](#page-252-0) d'état de [fonctionnement](#page-252-0) via le bus de terrain, page 253.

### **Mot d'état**

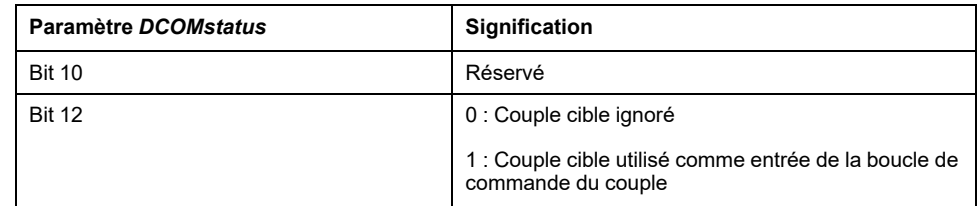

Pour les bits communs du mot d'état, consultez la section [Indication](#page-249-0) de l'état de [fonctionnement](#page-249-0) via le bus de terrain, page 250.

### **Fin du mode opératoire**

Le mode opératoire se termine lorsqu'un autre mode opératoire est sélectionné ou lorsque l'état de fonctionnement **6** Operation Enabled n'est plus actif.

# **Mode opératoire Cyclic Synchronous Velocity**

# **Mode opératoire Cyclic Synchronous Velocity**

### **Présentation**

L'entraînement est synchronisé avec les valeurs de vitesse transmises de manière cyclique. Les valeurs transmises sont interpolées de manière linéaire en interne.

Les possibilités d'application de ce mode opératoire sont décrites dans le manuel de la commande hiérarchiquement supérieure.

#### **Démarrage du mode opératoire**

Le mode opératoire est réglé dans le paramètre *DCOMopmode*.

La commutation à l'état de fonctionnement **6** Operation Enabled permet de démarrer le mode opératoire réglé.

La valeur cible est transférée par l'intermédiaire du paramètre *PVv\_target*.

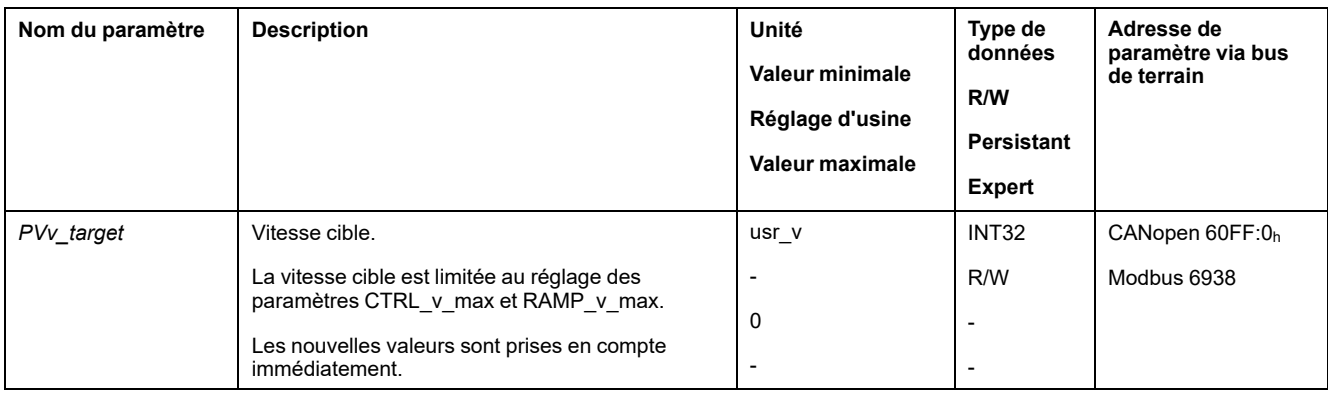

#### **Mot de commande**

Les bits 4, 5, 6 et 9 du mode opératoire sont réservés à ce mode opératoire et doivent être mis à 0.

Pour les bits communs du mode de contrôle, consultez la section [Changement](#page-252-0) d'état de [fonctionnement](#page-252-0) via le bus de terrain, page 253.

#### **Mot d'état**

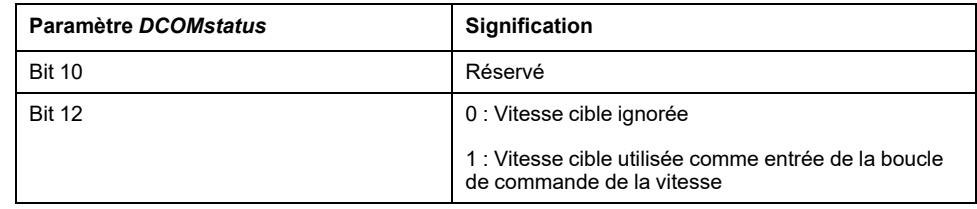

Pour les bits communs du mot d'état, consultez la section [Indication](#page-249-0) de l'état de [fonctionnement](#page-249-0) via le bus de terrain, page 250.

### **Fin du mode opératoire**

Le mode opératoire se termine lorsqu'un autre mode opératoire est sélectionné ou lorsque l'état de fonctionnement **6** Operation Enabled n'est plus actif.

# **Mode opératoire Cyclic Synchronous Position**

## **Mode opératoire Cyclic Synchronous Position**

### **Présentation**

L'entraînement est synchronisé avec les valeurs de position transmises de manière cyclique. Les valeurs transmises sont interpolées de manière linéaire en interne.

Les possibilités d'application de ce mode opératoire sont décrites dans le manuel de la commande hiérarchiquement supérieure.

#### **Démarrage du mode opératoire**

Le mode opératoire est réglé dans le paramètre *DCOMopmode*.

La commutation à l'état de fonctionnement **6** Operation Enabled permet de démarrer le mode opératoire réglé.

La valeur cible est transférée par l'intermédiaire du paramètre *PPp\_target*.

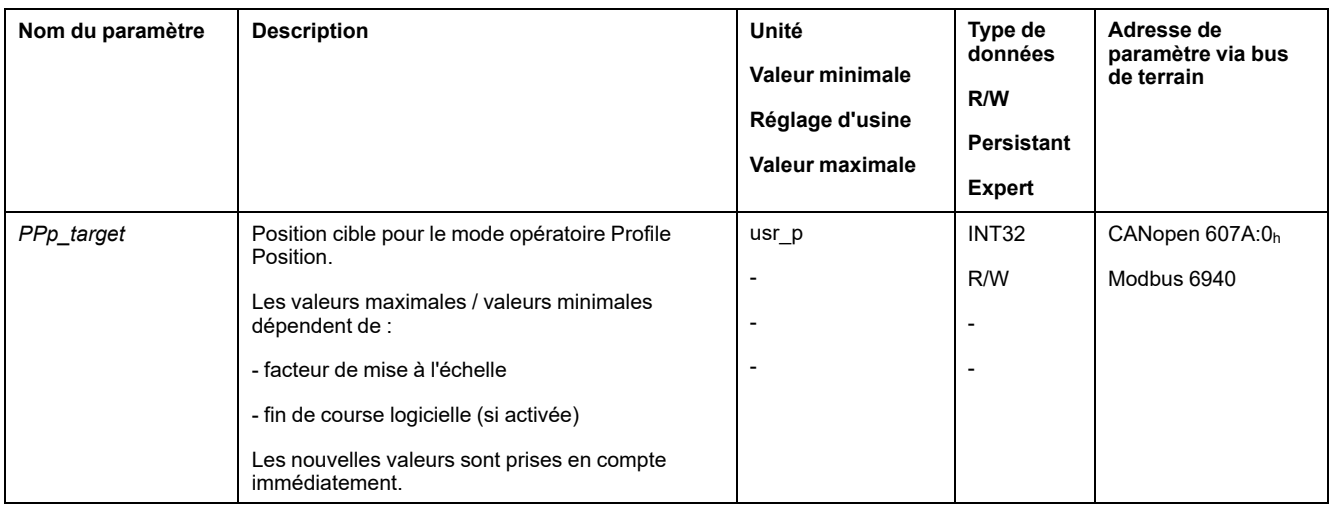

#### **Mot de commande**

Les bits 4, 5, 6 et 9 du mode opératoire sont réservés à ce mode opératoire et doivent être mis à 0.

Pour les bits communs du mode de contrôle, consultez la section [Changement](#page-252-0) d'état de [fonctionnement](#page-252-0) via le bus de terrain, page 253.

#### **Mot d'état**

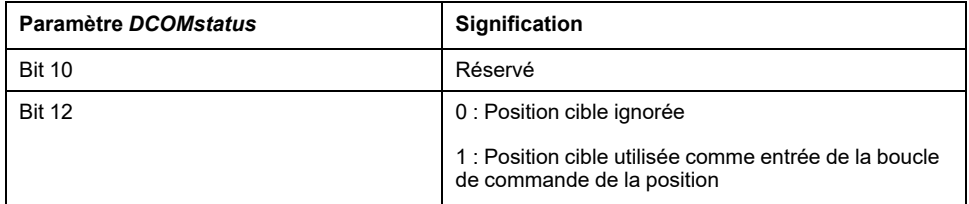

Pour les bits communs du mot d'état, consultez la section [Indication](#page-249-0) de l'état de [fonctionnement](#page-249-0) via le bus de terrain, page 250.

### **Fin du mode opératoire**

Le mode opératoire se termine lorsqu'un autre mode opératoire est sélectionné ou lorsque l'état de fonctionnement **6** Operation Enabled n'est plus actif.

# **Exemples d'adresse de nœud 1**

# **Mode opératoire Jog**

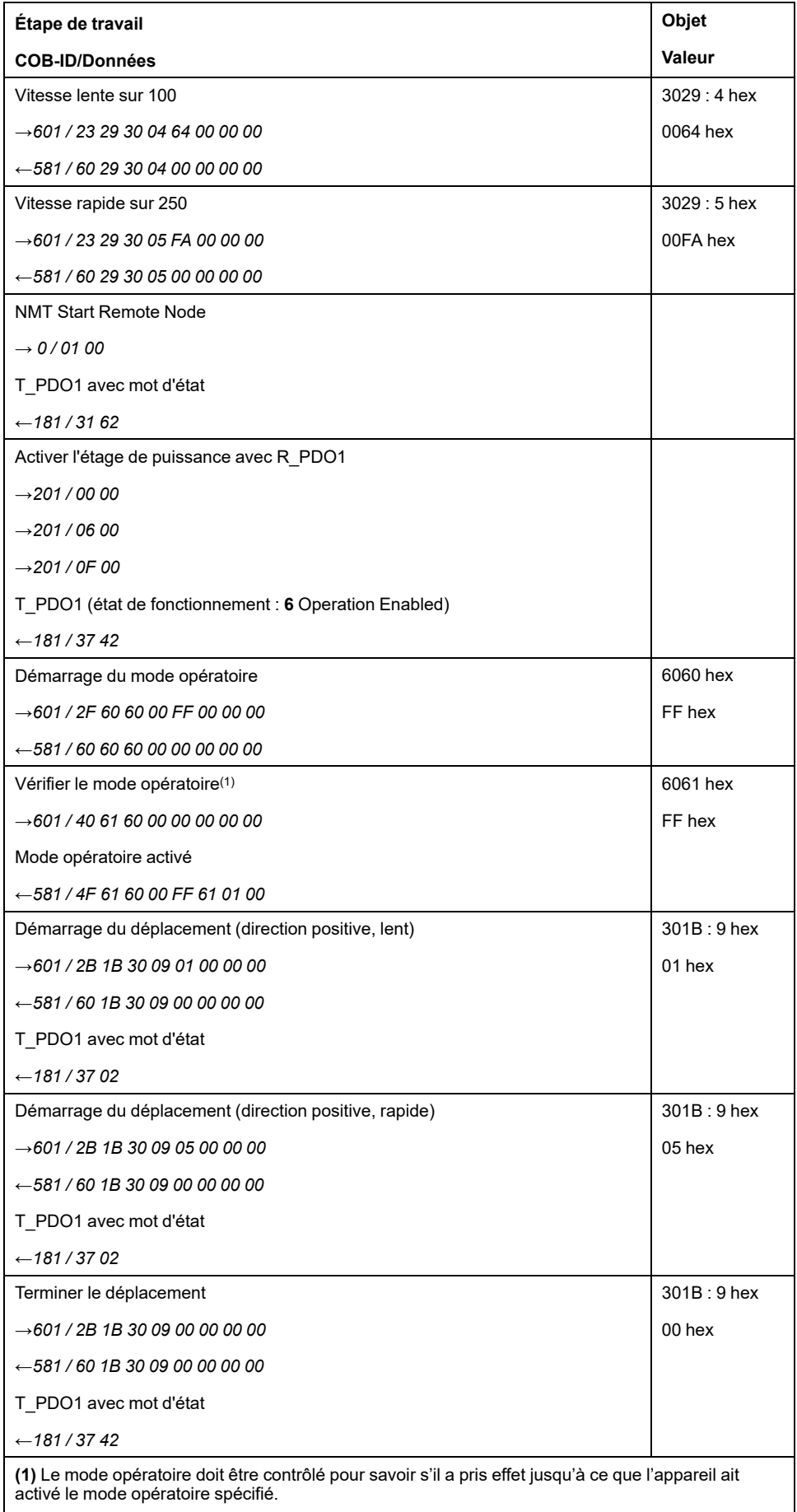

# **Mode opératoire Profile Torque**

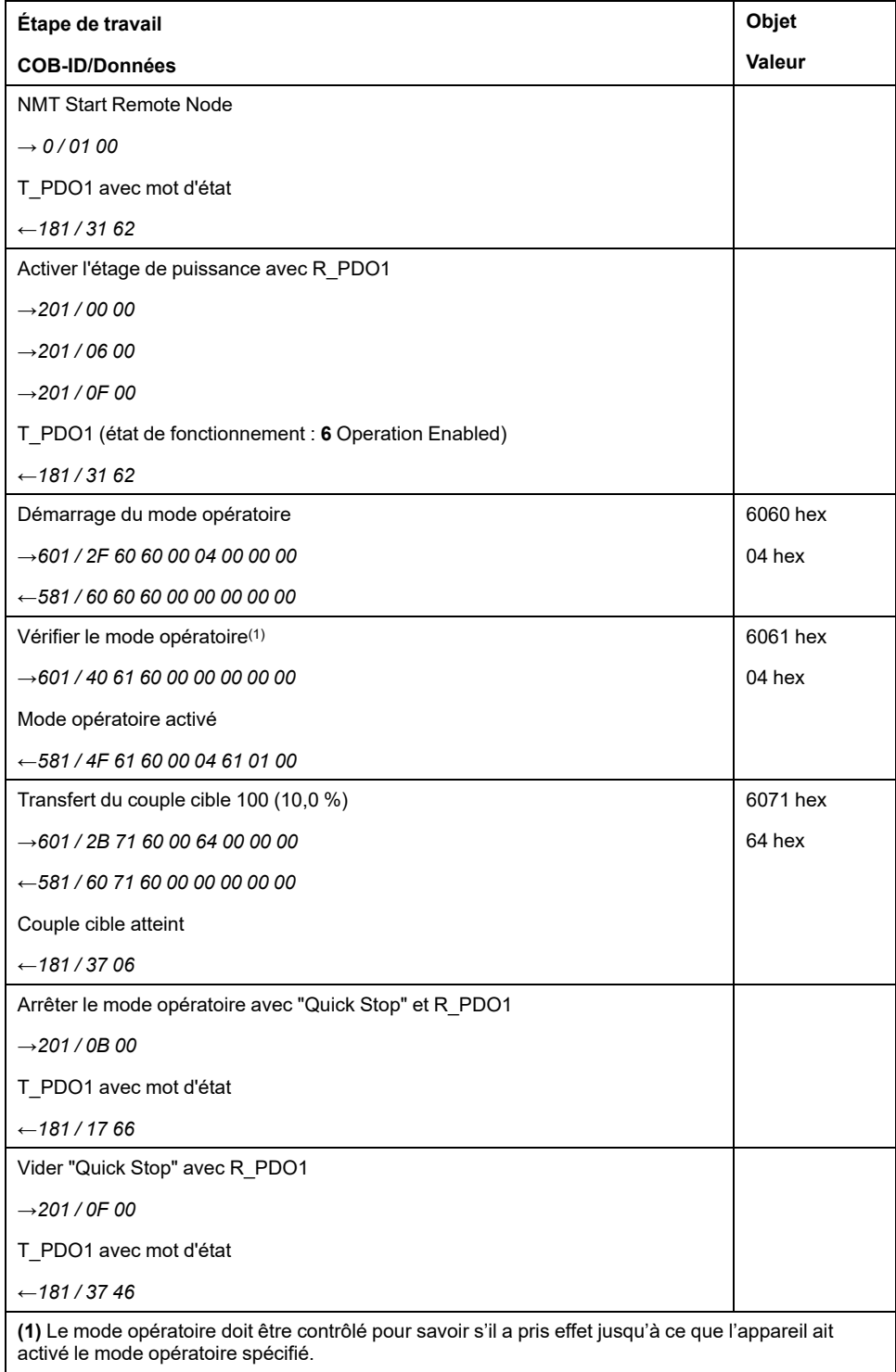

# **Mode opératoire Profile Velocity**

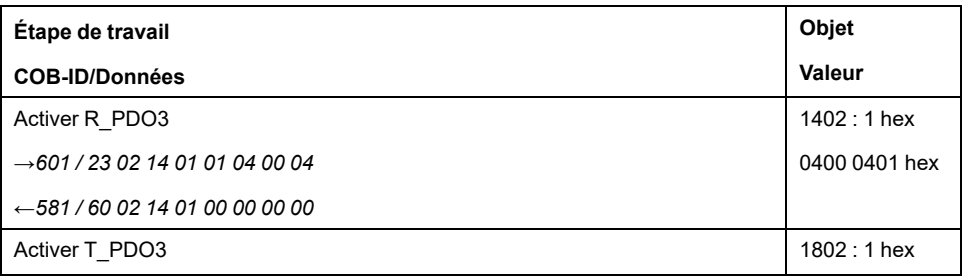

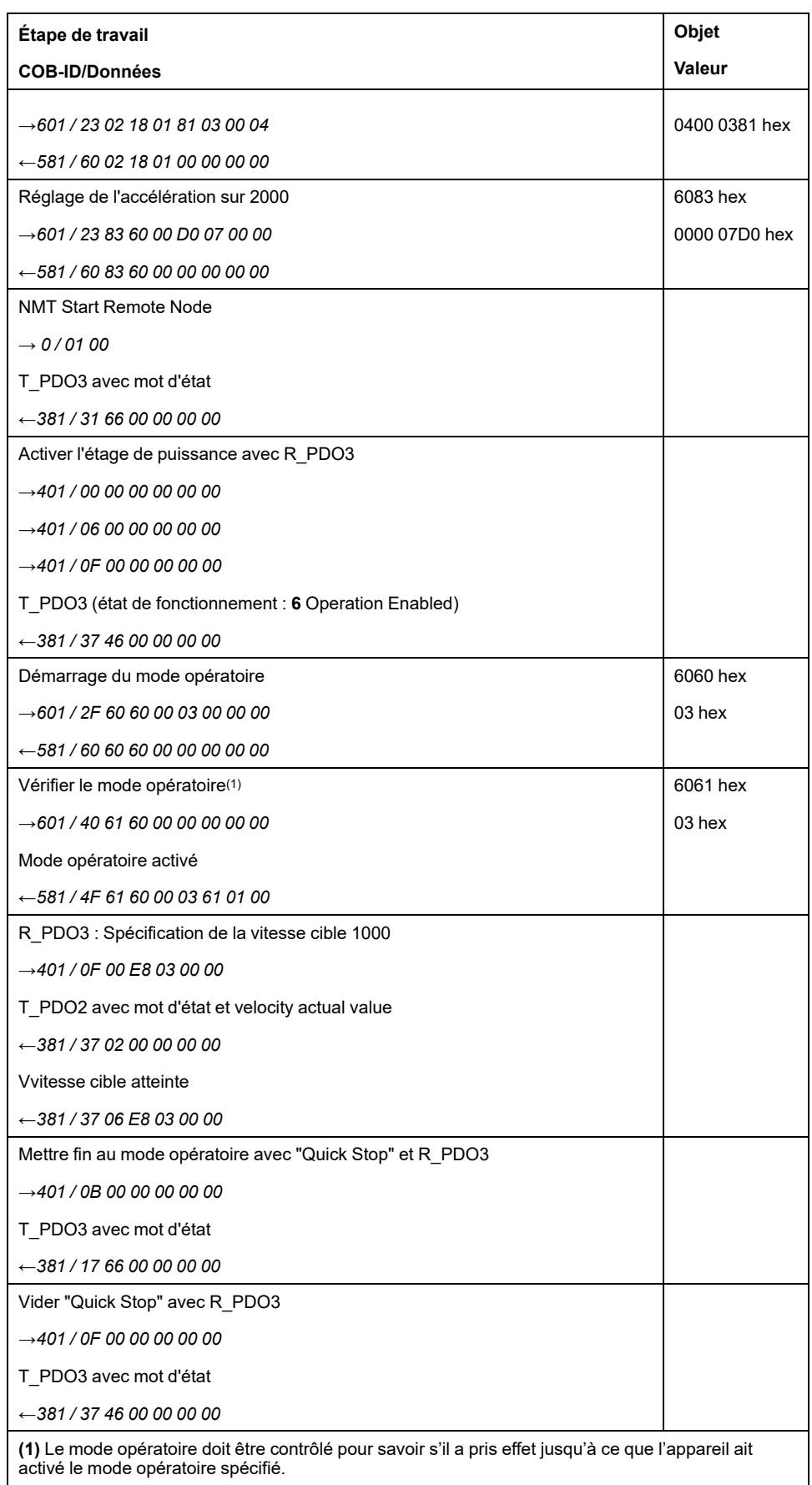

# **Mode opératoire Profile Position**

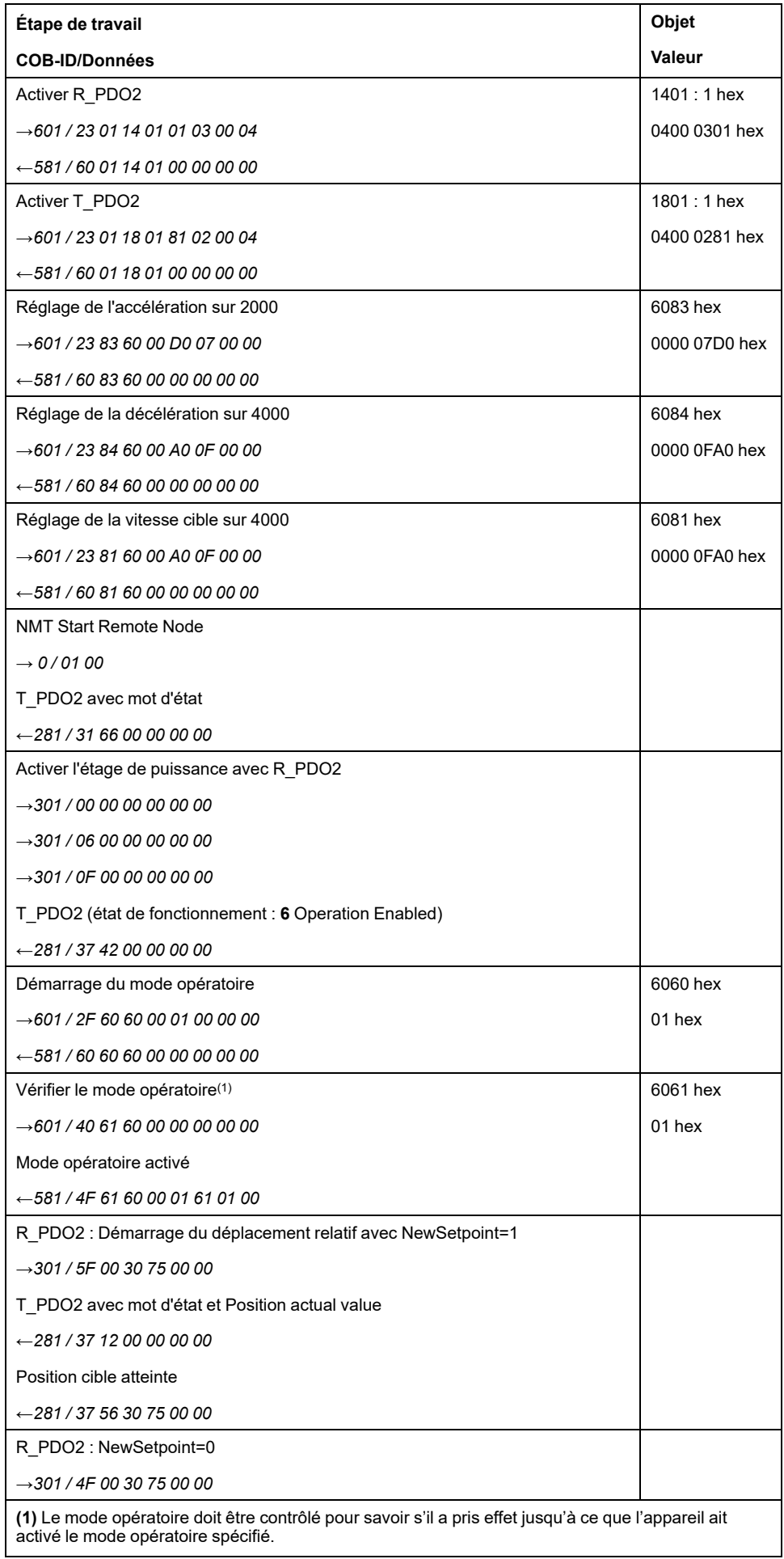

# **Mode opératoire Homing**

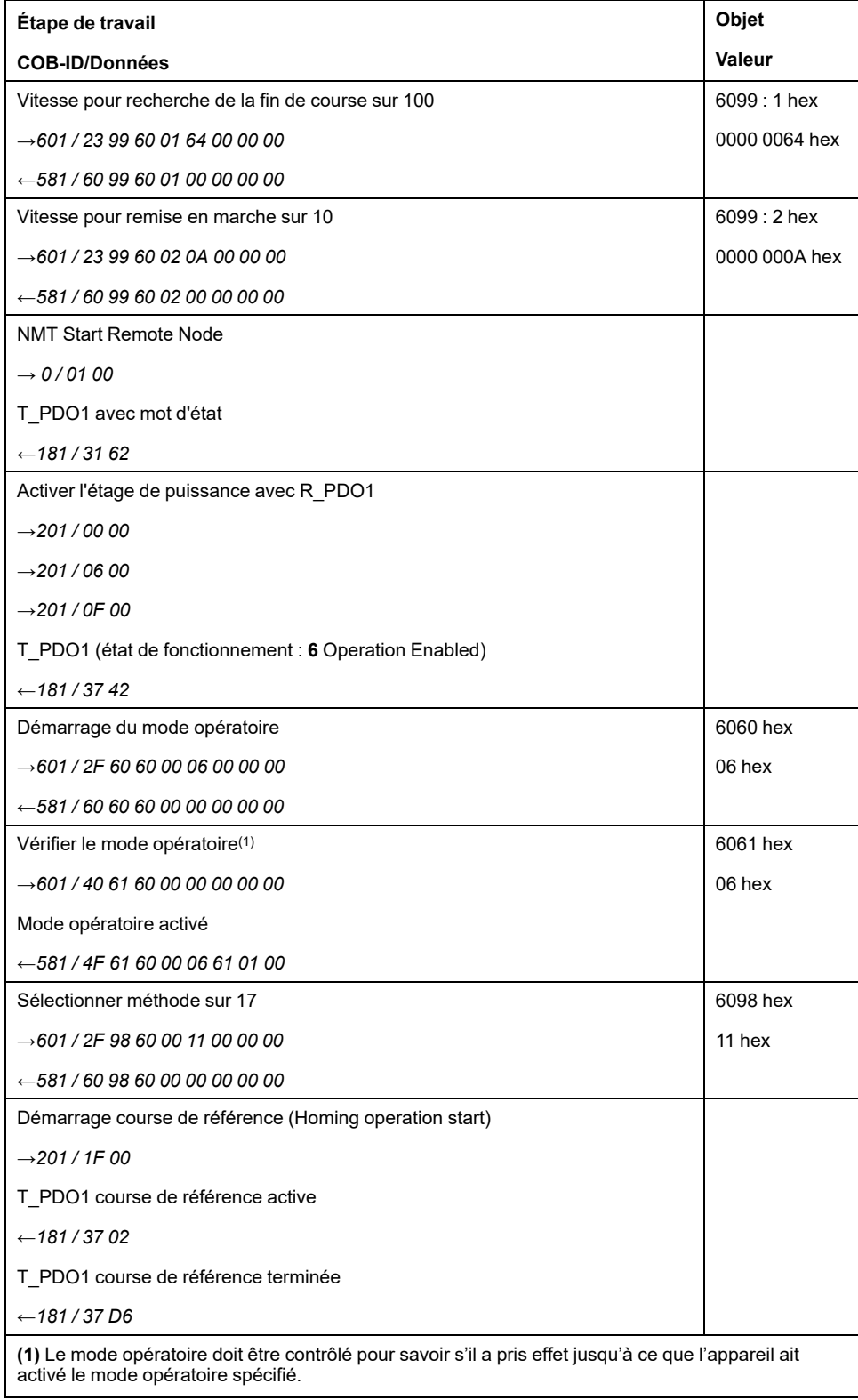

# <span id="page-322-1"></span>**Fonctions pour l'exploitation**

# **Fonctions pour le traitement de la valeur cible**

## <span id="page-322-0"></span>**Profil de déplacement pour la vitesse**

### **Description**

La position finale et la vitesse cible sont des grandeurs d'entrée déterminées par l'utilisateur. Un profil de déplacement est calculé à partir de ces grandeurs d'entrées.

Le profil de déplacement pour la vitesse se compose d'une accélération, d'une décélération, d'une vitesse maximale.

Une rampe linéaire est disponible comme forme de rampe pour les deux directions du déplacement.

### **Disponibilité**

La disponibilité du profil de déplacement pour la vitesse dépend du mode opératoire.

Le profil de déplacement pour la vitesse est constamment actif dans les modes opératoires suivants :

- Jog
- **Profile Position**
- Homing
- Motion Sequence (Move Absolute, Move Additive, Move Relative et Reference Movement)

Le profil de déplacement pour la vitesse est activable et désactivable dans les modes opératoires suivants :

- Profile Velocity
- Motion Sequence (Move Velocity)

Le profil de déplacement pour la vitesse n'est pas disponible dans les modes opératoires suivants :

- Profile Torque
- **Interpolated Position**

#### **Pente de la rampe**

La pente de la rampe détermine la modification de vitesse du moteur par unité de temps. Il est possible de régler la pente de la rampe pour l'accélération et la décélération.

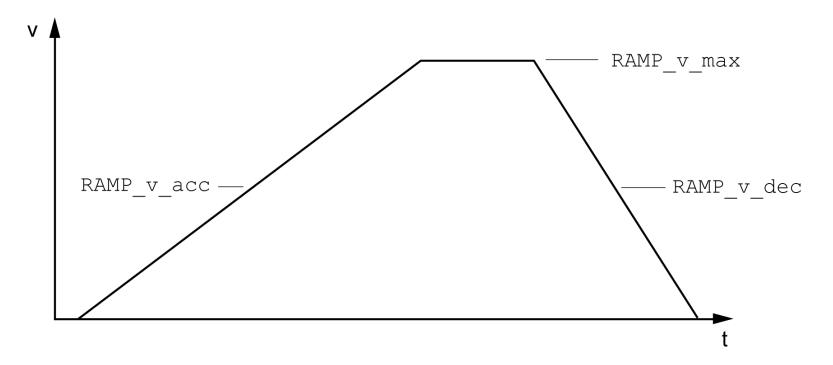

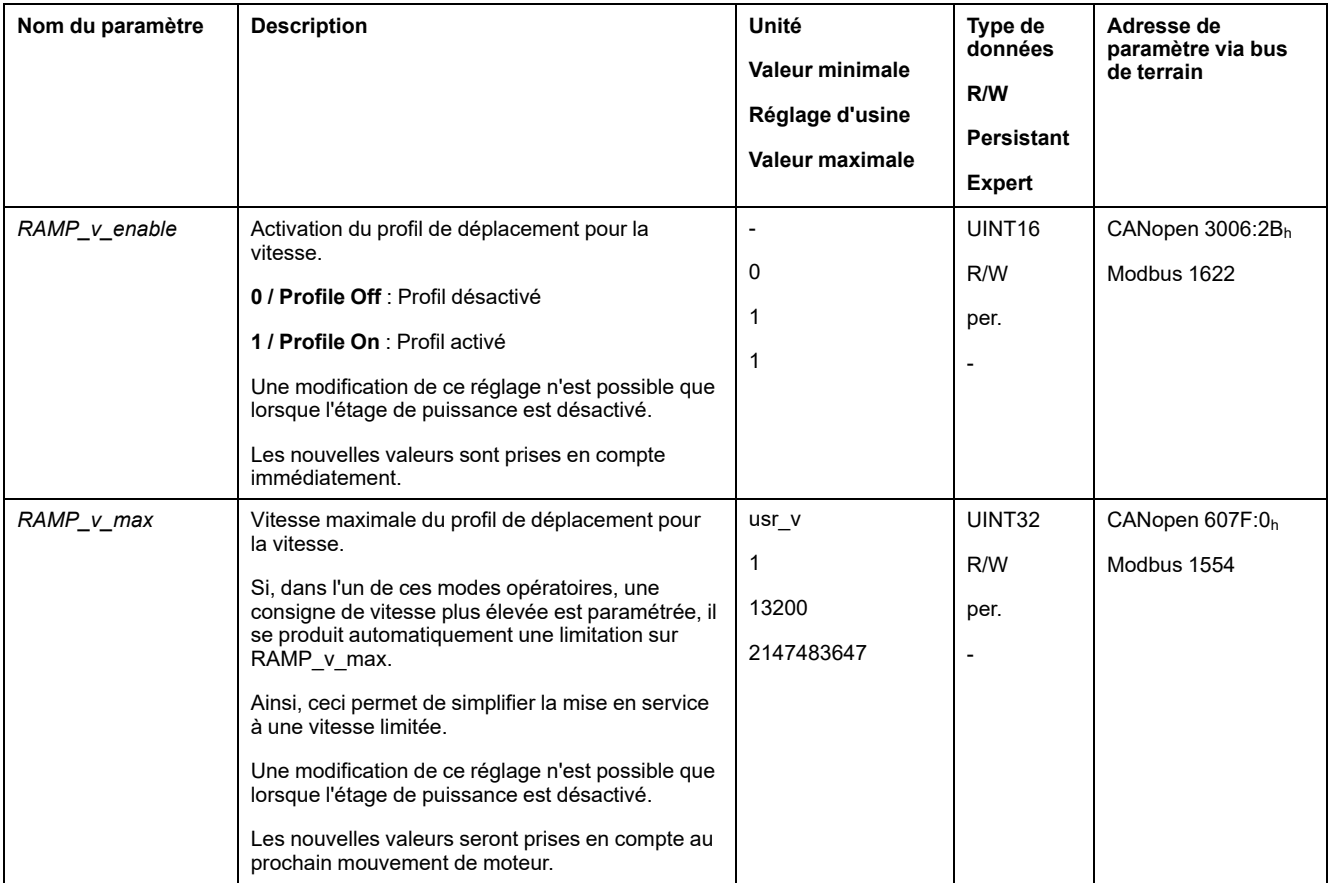
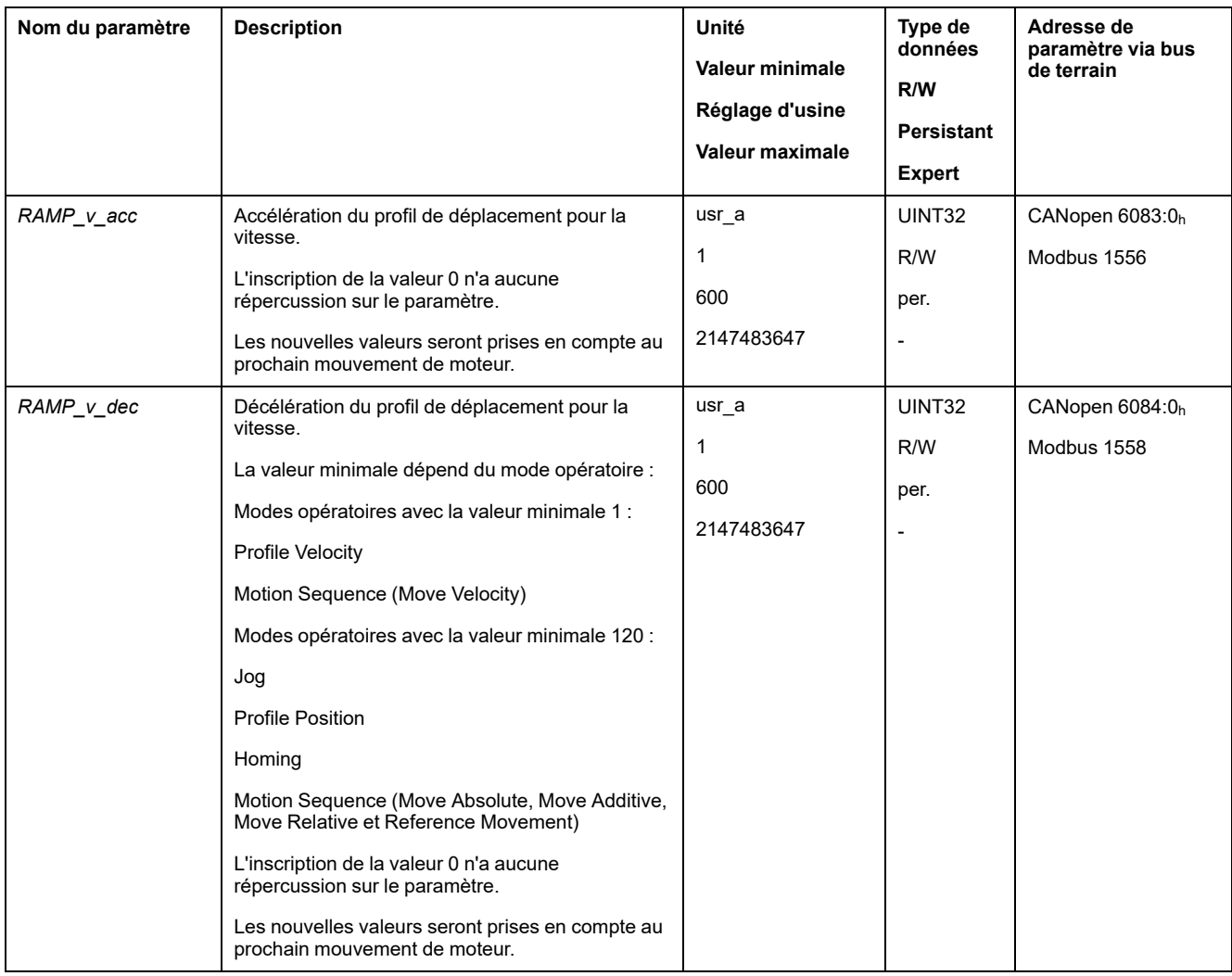

# **Limitation du Jerk**

### **Description**

La limitation du Jerk permet de lisser les modifications d'accélération brusques de façon à permettre une transition douce et presque sans à-coup.

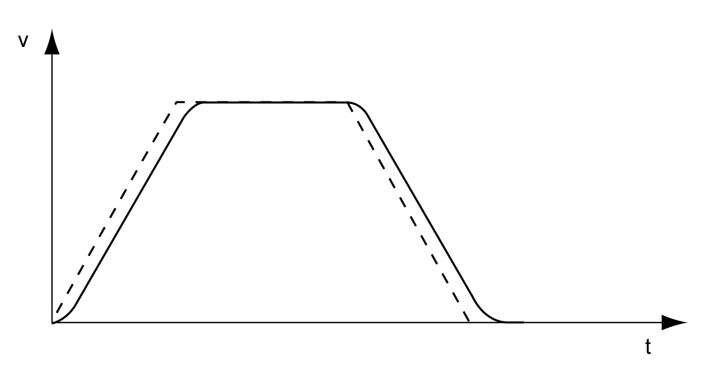

### **Disponibilité**

La limitation du Jerk est disponible dans les modes opératoires suivants :

- Jog
- Profile Position
- Homing
- Motion Sequence (Move Absolute, Move Additive, Move Relative et Reference Movement)

# **Paramètres**

On utilise le paramètre *RAMP\_v\_jerk* pour activer et régler la limitation du Jerk.

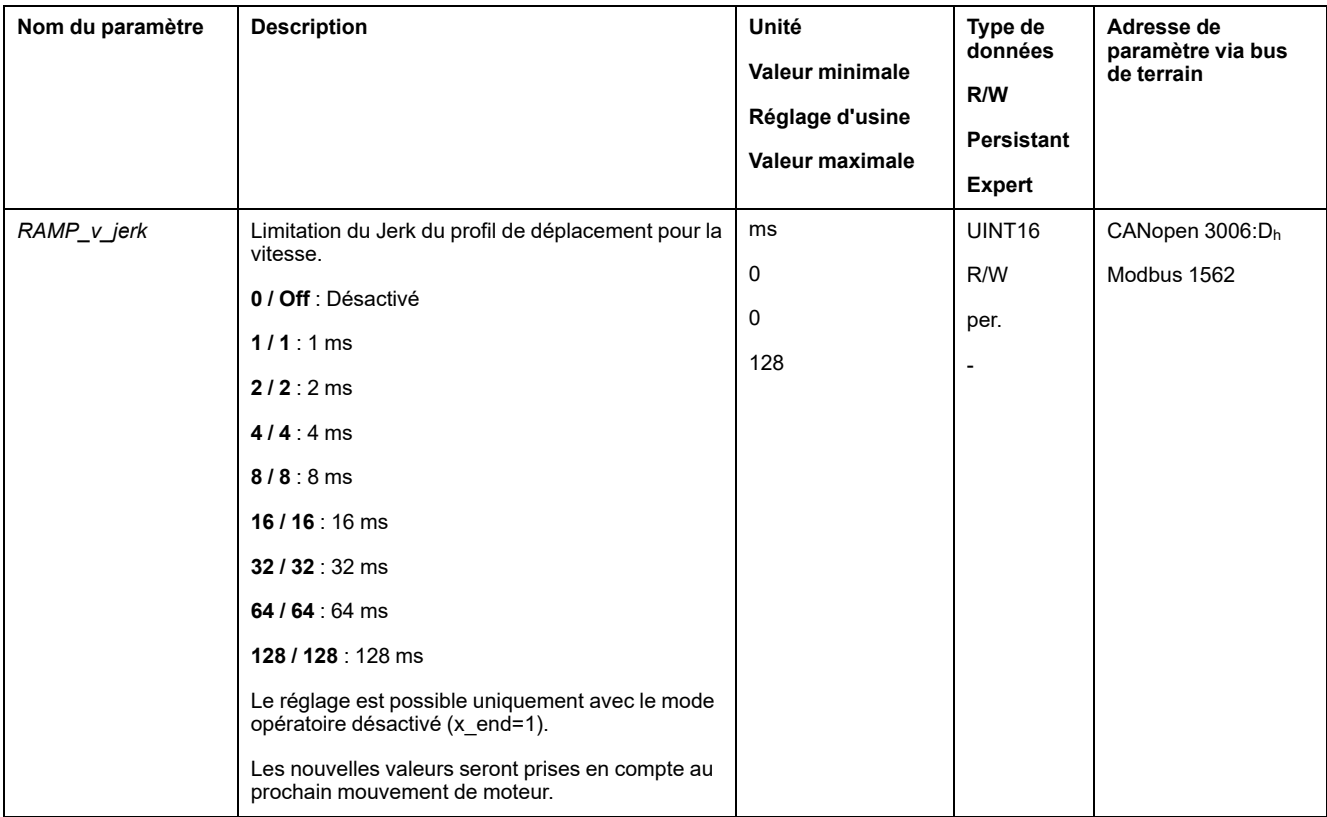

# **Interruption d'un déplacement avec Halt**

# **Description**

Un Halt permet d'interrompre le déplacement en cours. Le déplacement reprend dès que la fonction "Halt" est mise à 0.

Un Halt peut être déclenché par une entrée de signaux logiques ou par un commande du bus de terrain.

Pour pouvoir interrompre un déplacement via une entrée de signal, la fonction d'entrée de signaux "Halt" doit être paramétrée, voir [Entrées](#page-215-0) et sorties de signaux [logiques,](#page-215-0) page 216.

Types de décélération disponibles :

- Décélération via la rampe de décélération
- Décélération via la rampe de couple

### **Réglage du type de décélération**

Le paramètre *LIM\_HaltReaction* permet de régler le type de décélération.

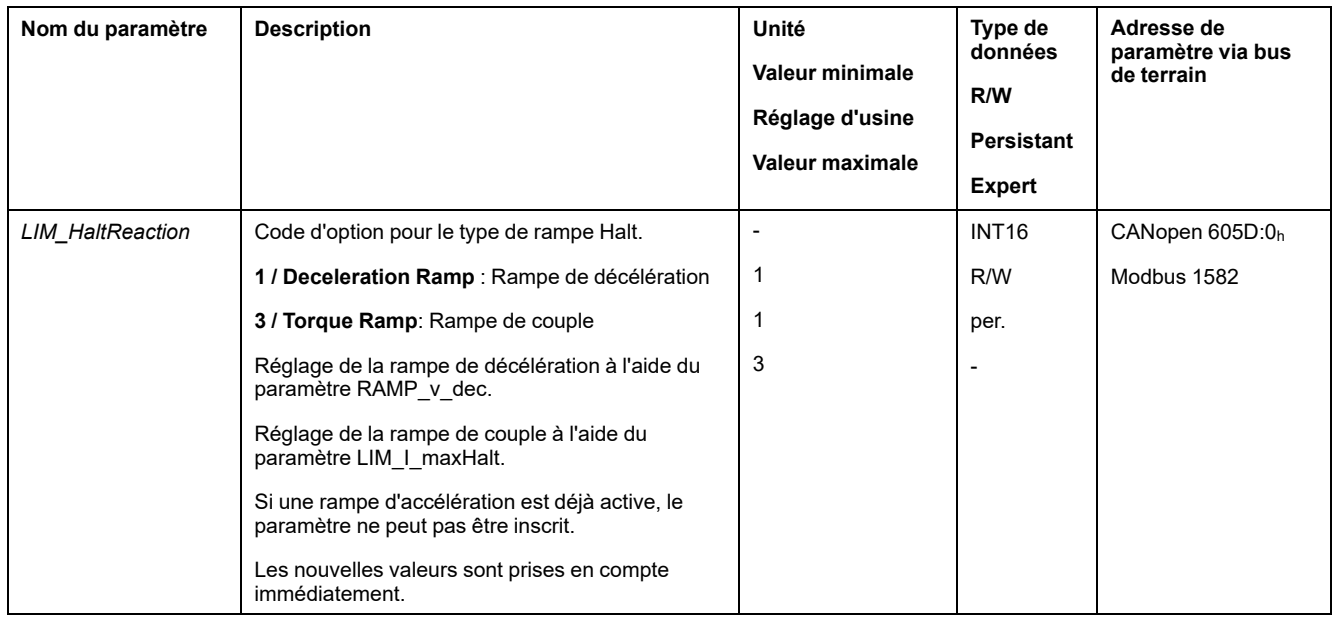

### **Détermination de la rampe de décélération**

La rampe de décélération est réglée avec le paramètre *Ramp\_v\_dec* via le [profil](#page-322-1) de [déplacement](#page-322-1) pour la vitesse, page 323.

## **Réglage de la rampe de couple**

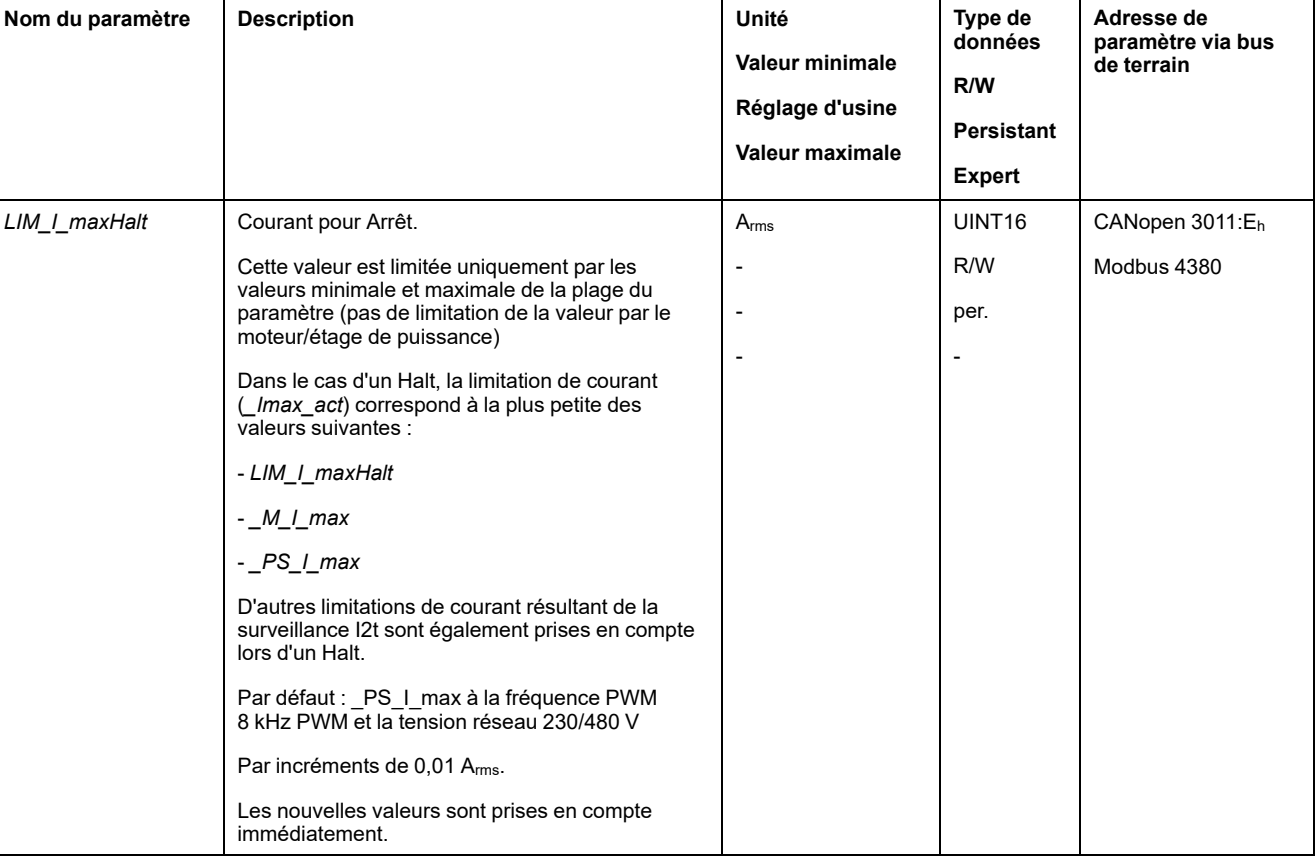

La rampe de couple est réglée via le paramètre *LIM\_I\_maxHalt*.

# <span id="page-327-0"></span>**Interruption d'un déplacement avec Quick Stop**

# **Description**

Un Quick Stop permet d'arrêter le déplacement actuel.

Un Quick Stop peut être déclenché par une erreur de la classe d'erreur 1 ou 2 ou par une commande du bus de terrain.

Le déplacement peut être stoppé par 2 types de décélération différents.

- Décélération via la rampe de décélération
- Décélération via la rampe de couple

Il est également possible de régler dans quel état de fonctionnement il faut passer après la décélération :

- Passage à l'état de fonctionnement **9** Fault
- Passage à l'état de fonctionnement **7** Quick Stop Active

## **Réglage du type de décélération**

Le paramètre *LIM\_QStopReact* permet de régler le type de décélération.

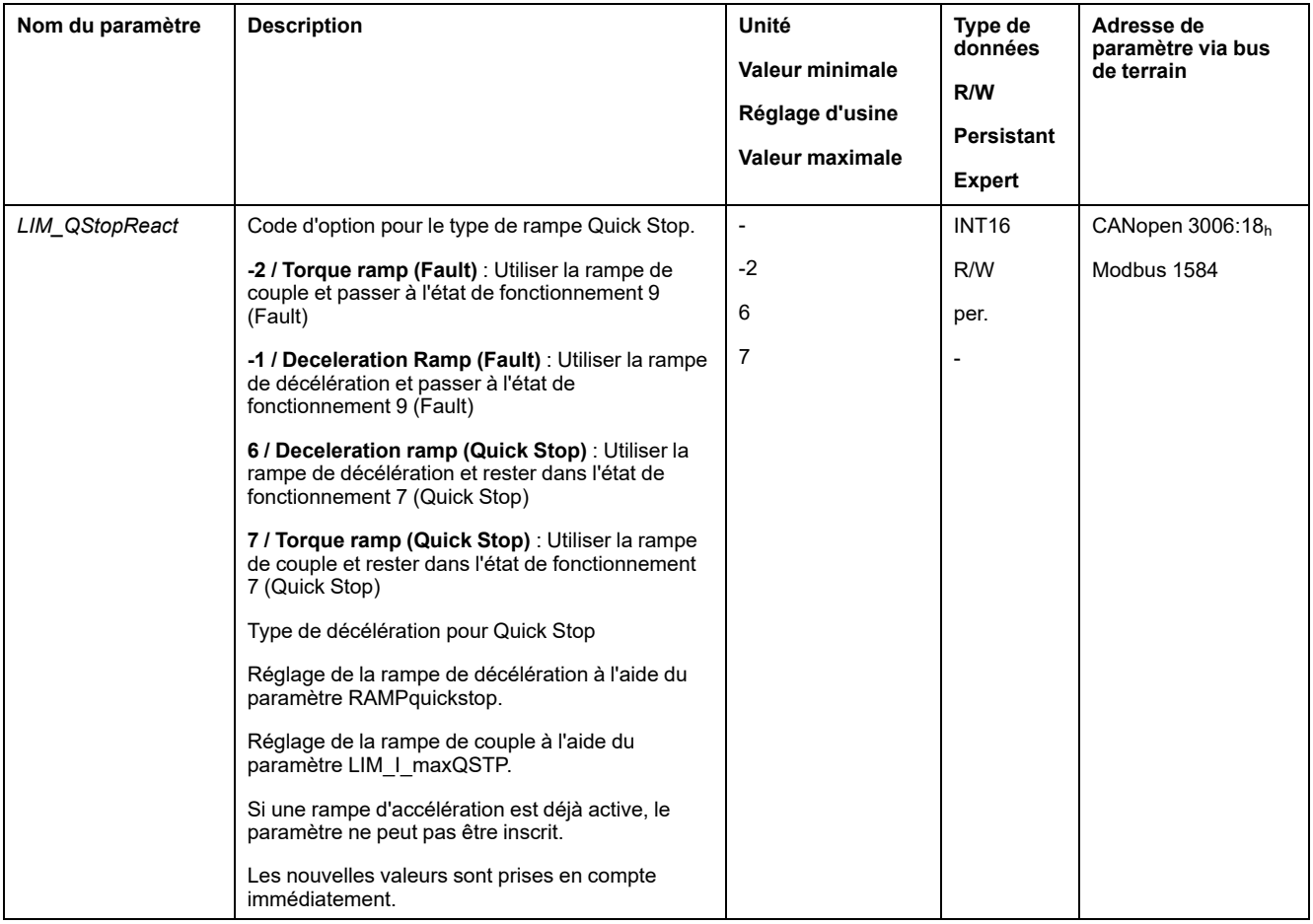

### **Détermination de la rampe de décélération**

La rampe de décélération est réglée via le paramètre *RAMPquickstop*.

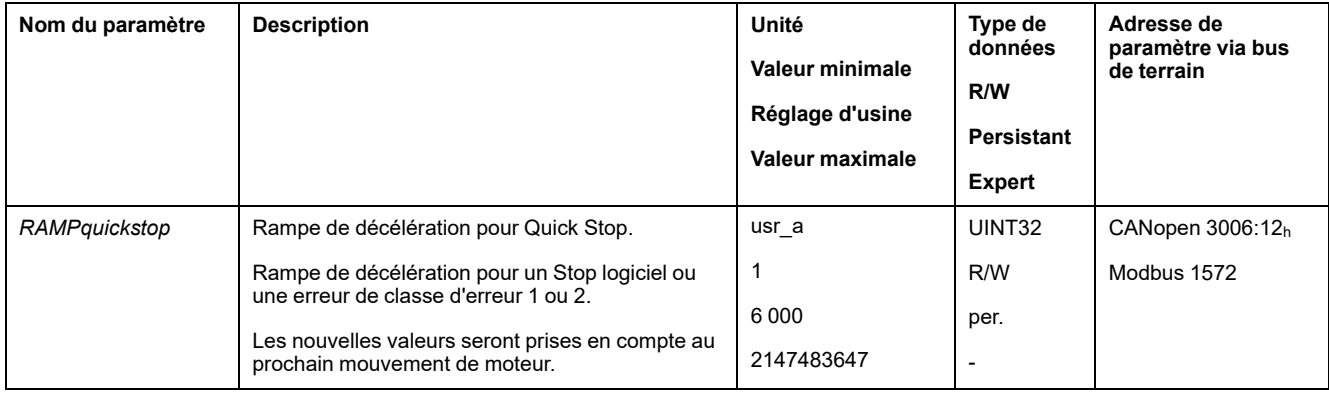

# **Réglage de la rampe de couple**

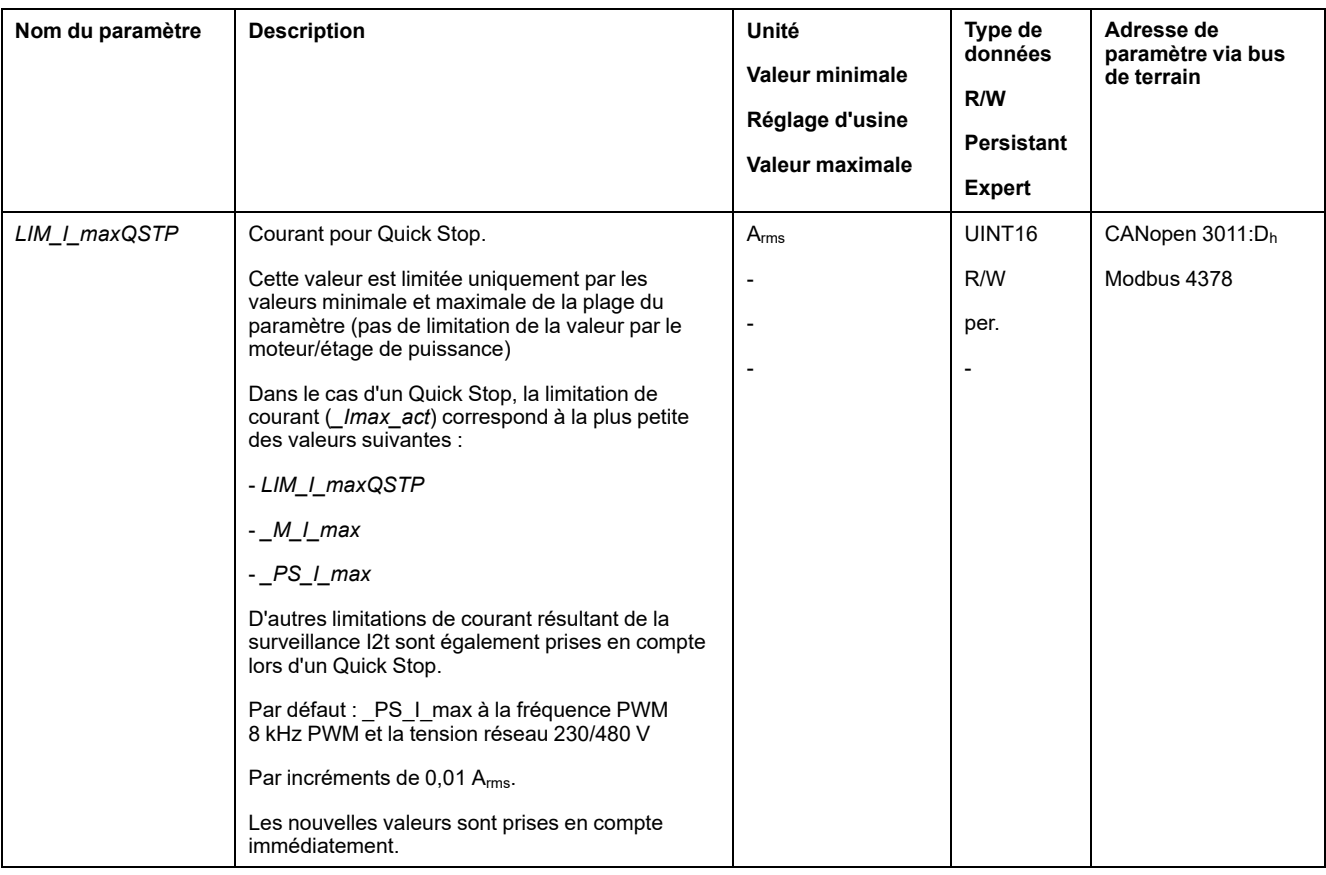

La rampe de couple est réglée via le paramètre *LIM\_I\_maxQSTP*.

# **Limitation de la vitesse via les entrées de signaux**

# **Limitation via l'entrée de signal logique**

Une entrée de signal logique permet de limiter la vitesse à une certaine valeur. On utilise le paramètre *IO\_v\_limit* pour régler la limitation de vitesse.

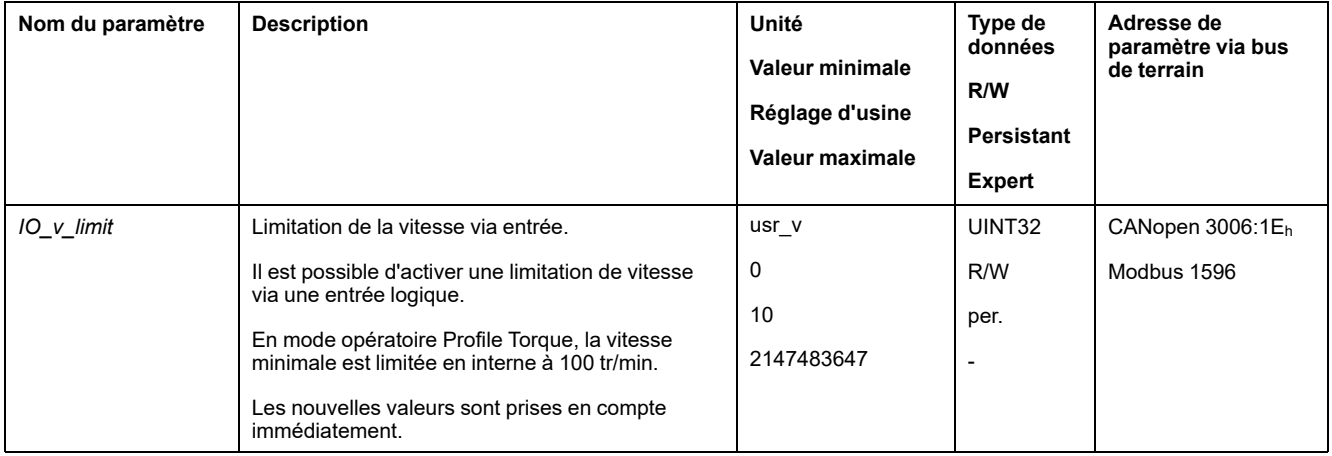

Pour pouvoir limiter la vitesse via une entrée de signal logique, la fonction d'entrée de signaux "Velocity Limitation" doit être paramétrée, voir [Entrées](#page-215-0) et sorties de signaux [logiques,](#page-215-0) page 216.

À partir de la version ≥V01.06 du micrologiciel, vous pouvez configurer l'évaluation du signal de la fonction d'entrée de signal à l'aide du paramètre *IOsigVelLim*.

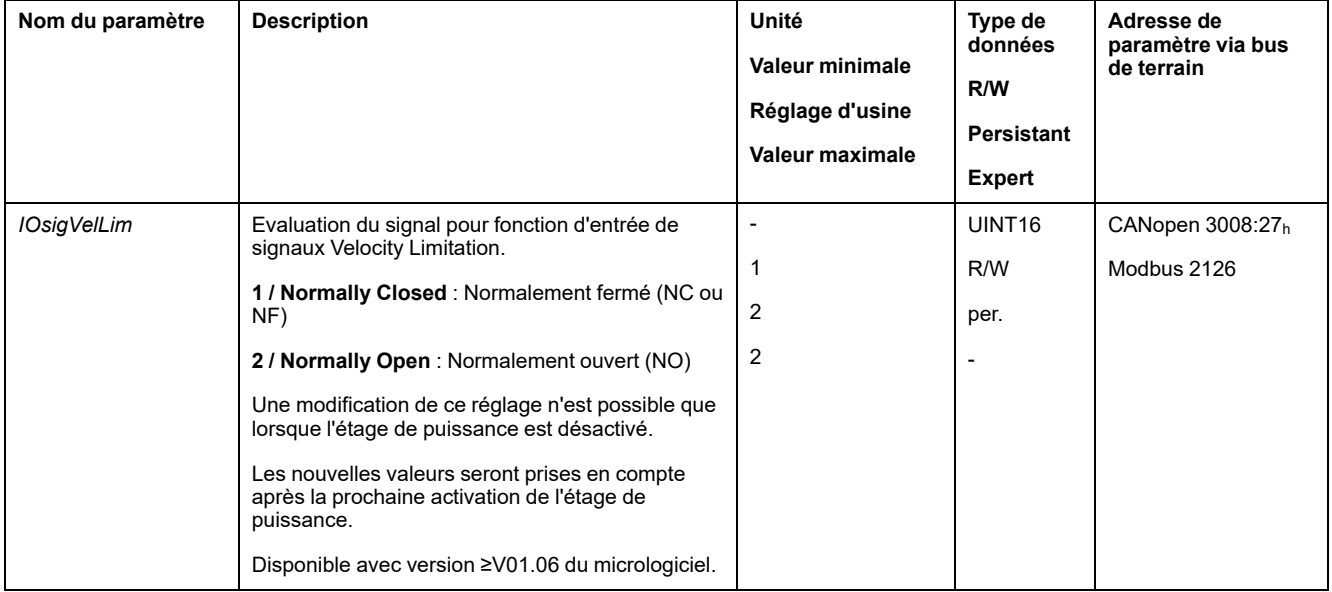

# **Limitation du courant via les entrées de signaux**

### **Limitation via l'entrée de signal logique**

Une entrée de signal logique permet de limiter le courant à une certaine valeur. On utilise le paramètre *IO\_I\_limit* pour régler la limitation de courant.

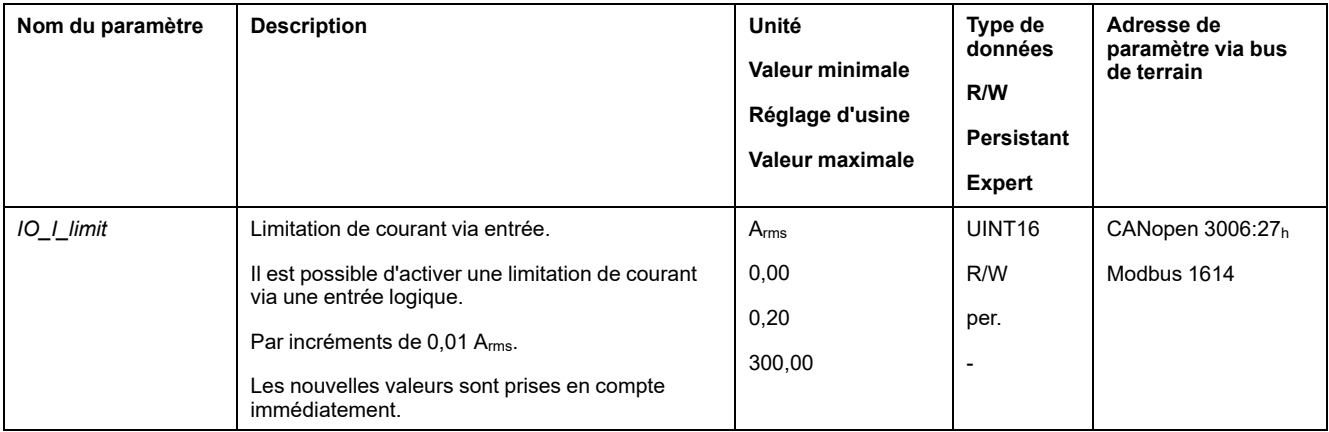

Pour pouvoir limiter le courant via une entrée de signal logique, la fonction d'entrée de signaux "Current Limitation" doit être paramétrée, voir [Entrées](#page-215-0) et sorties de signaux [logiques,](#page-215-0) page 216.

À partir de la version ≥V01.06 du micrologiciel, vous pouvez configurer l'évaluation du signal de la fonction d'entrée de signal à l'aide du paramètre *IOsigCurrLim*.

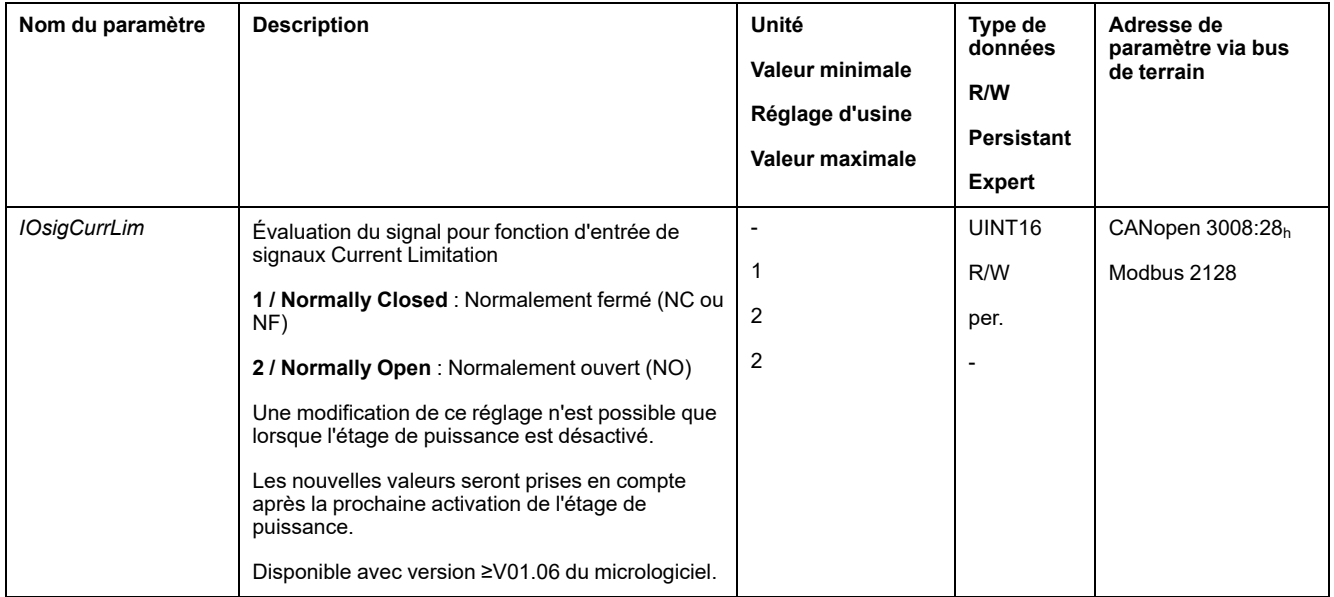

# **Zero clamp**

### **Description**

On peut utiliser une entrée de signaux logique pour limiter le courant maximal. La vitesse du moteur doit ce faisant se trouver en dessous d'une valeur de vitesse paramétrable.

### **Possibilité d'utilisation**

La fonction d'entrée de signaux "Zero Clamp" est disponible dans les modes opératoires suivants :

- Profile Velocity
- Motion Sequence (Move Velocity)

### **Paramètres**

Les vitesses cibles inférieures à la valeur de vitesse paramétrable sont interprétées comme "nulles".

La fonction d'entrée de signaux "Zero Clamp" a une hystérésis de 20 %.

On utilise le paramètre *MON\_v\_zeroclamp* pour régler la valeur de vitesse.

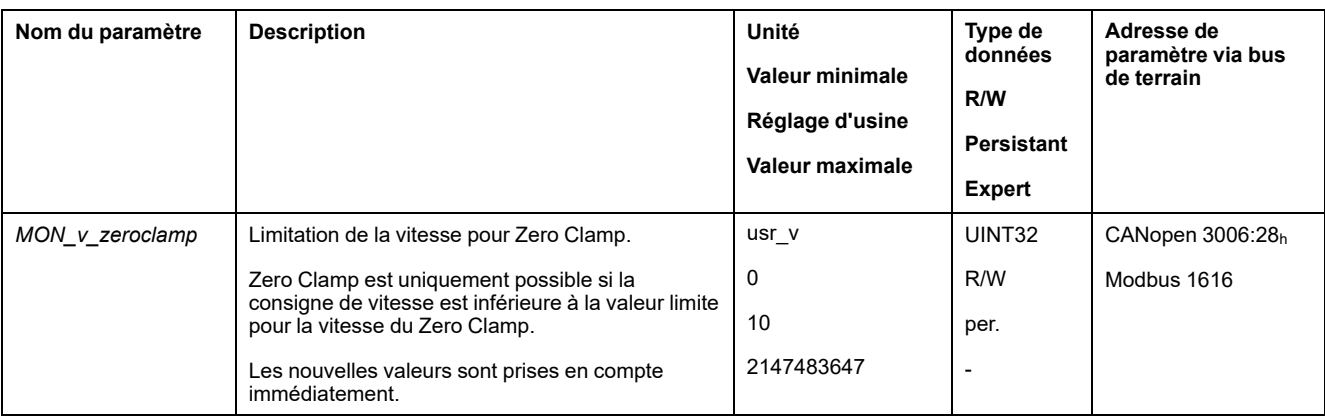

Pour pouvoir arrêter le moteur via une entrée de signal logique, la fonction d'entrée de signaux "Zero Clamp" doit être paramétrée, voir [Entrées](#page-215-0) et sorties de signaux [logiques,](#page-215-0) page 216.

# **Définition d'une sortie de signal à l'aide d'un paramètre**

# **Description**

Les sorties de signaux logiques peuvent être définies à volonté via le bus de terrain.

Pour pouvoir définir les sorties de signaux logiques à l'aide du paramètre, vous devez au préalable paramétrer la fonction de sortie de signal "Freely Available", voir Entrées et sorties de signaux [logiques,](#page-215-0) page 216.

Si une ou plusieurs des sorties ne sont pas définies sur "Freely Available", l'opération d'écriture au niveau de ces sorties est ignorée.

Le paramètre *IO\_DQ\_set* permet de définir les sorties de signaux logiques.

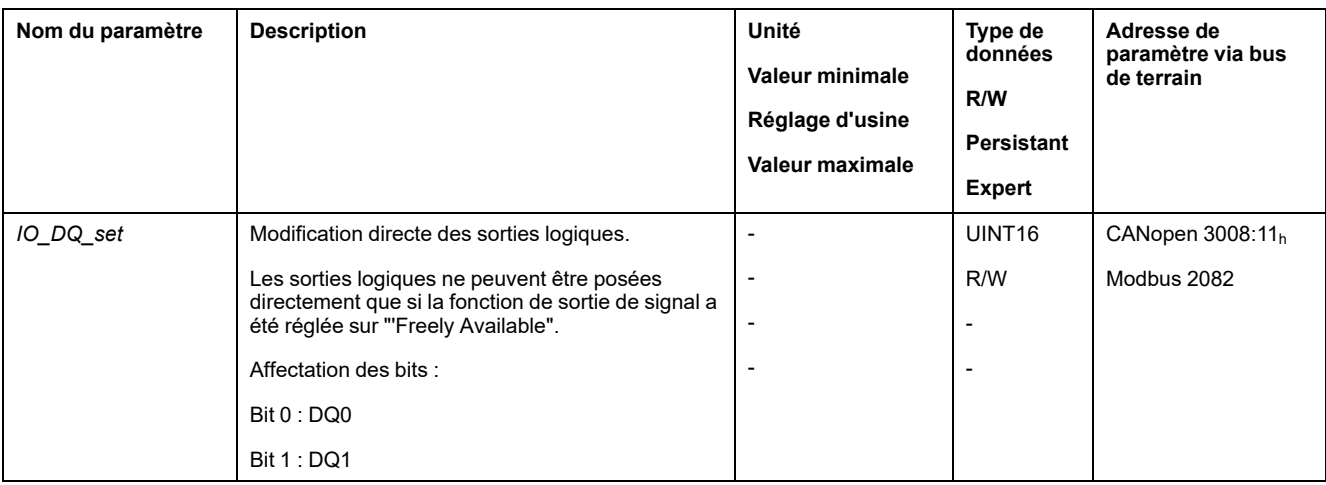

# **Démarrage d'un déplacement via une entrée de signal**

### **Description**

La fonction d'entrée de signaux "Start Profile Positioning" permet de définir le signal-départ pour le déplacement en mode opératoire Profile Position. Le déplacement est exécuté quand le front sur l'entrée logique est montant.

# **Capture de position via une entrée de signal (profil spécifique fournisseur)**

### **Description**

La position du moteur peut être capturée au moment de la réception d'un signal sur une entrée Capture.

#### **Nombre d'entrées Capture**

2 entrées Capture sont disponibles :

- Entrée Capture : *DI0/CAP1*
- Entrée de capture: *DI1/CAP2*

#### **Sélection de la méthode**

La position du moteur peut être capturée selon 2 méthodes différentes :

• Capture une seule fois de la position du moteur

On entend par "capture une seule fois" la capture de la position du moteur sur le premier front.

• Capture continue de la position du moteur

On entend par "capture continue" la répétition de la capture de la position du moteur sur chaque front. L'ancienne valeur enregistrée est alors perdue.

La capture de la position du moteur peut s'effectuer par front montant ou descendant sur l'entrée Capture.

### **Précision**

À une vitesse de 3 000 tr/min, une gigue de 2 µs entraîne une erreur de capture de position d'environ 1,6 unité-utilisateur.

 $(3\,000\,\text{tr/min} = (3\,000^*16\,384)/(60^*10^6) = 0.8\,\text{usr}_p/\mu\text{s})$ 

Dans le réglage d'usine de la mise à l'échelle, 1,6 unités-utilisateur correspond à 0,035 °.

Pendant les phases d'accélération et de décélération, la position capturée du moteur est moins précise.

### **Présentation des paramètres**

Le diagramme suivant présente les paramètres :

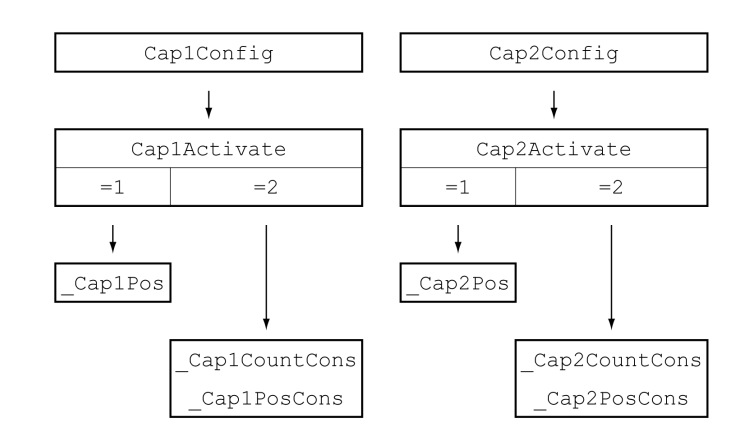

## **Réglage du front**

Les paramètres suivants permettent de régler le front pour la capture de position.

Les paramètres *Cap1Config* et *Cap2Config* permettent de régler le front souhaité.

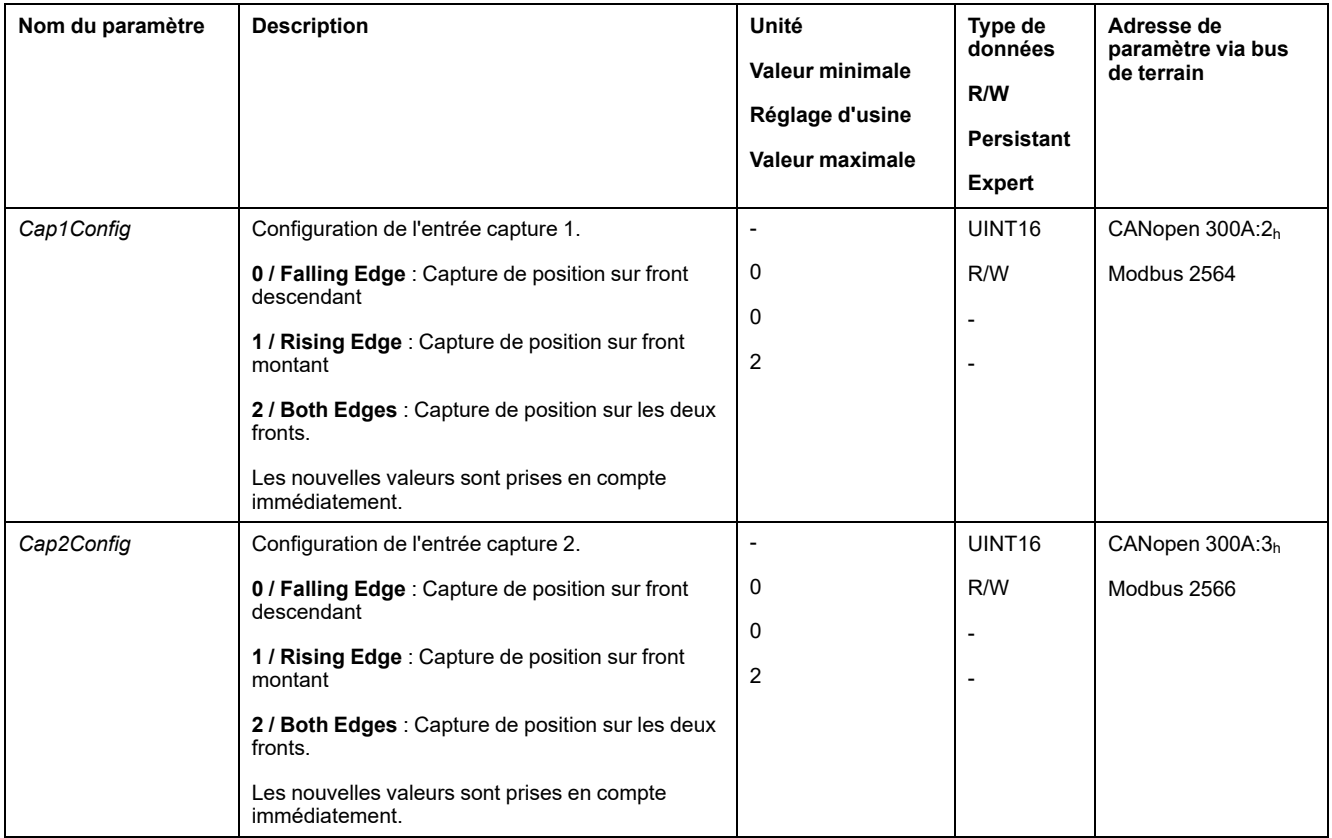

### **Démarrage de la capture de position**

Les paramètres suivants permettent de démarrer la capture de position.

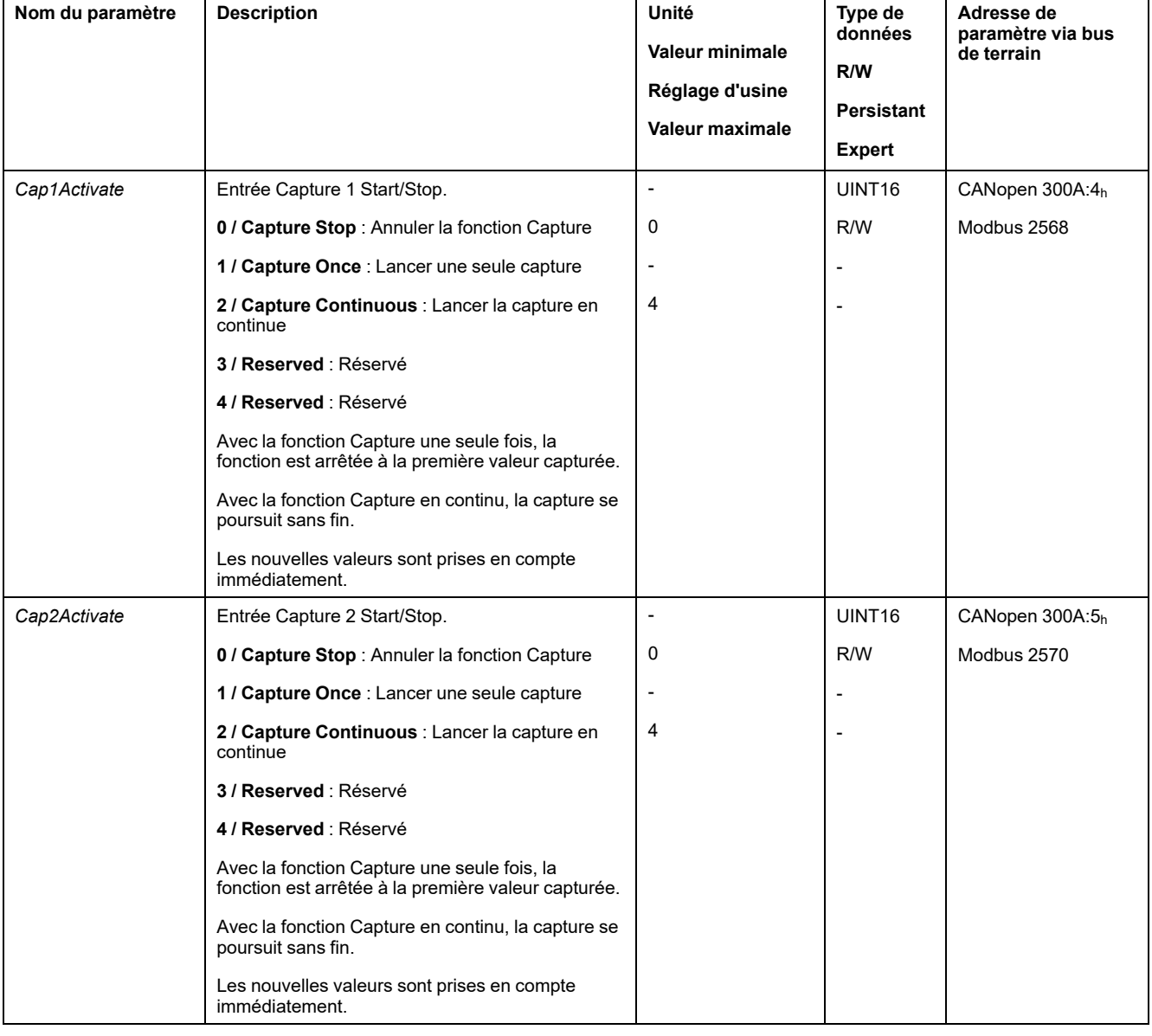

#### Les paramètres *Cap1Activate* et *Cap2Activate* permettent de régler la méthode souhaitée.

# **Messages d'état**

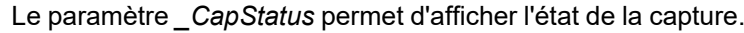

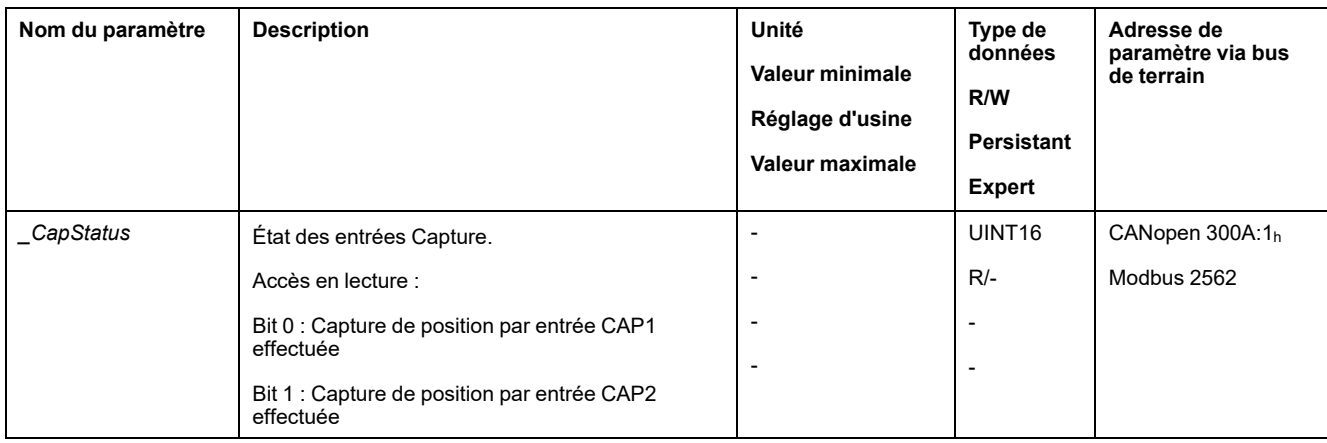

## **Position capturée**

Les paramètres suivants permettent de lire les positions capturées pour la capture unique :

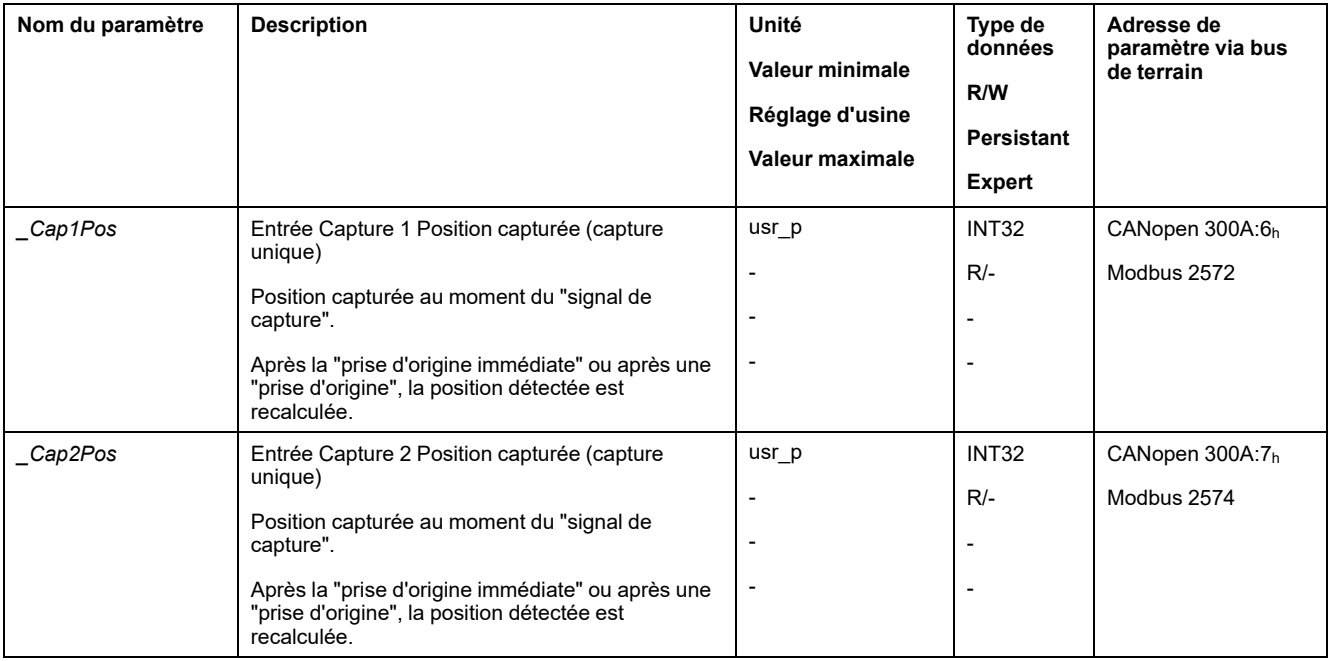

Les paramètres suivants permettent de lire les positions capturées pour la capture continue :

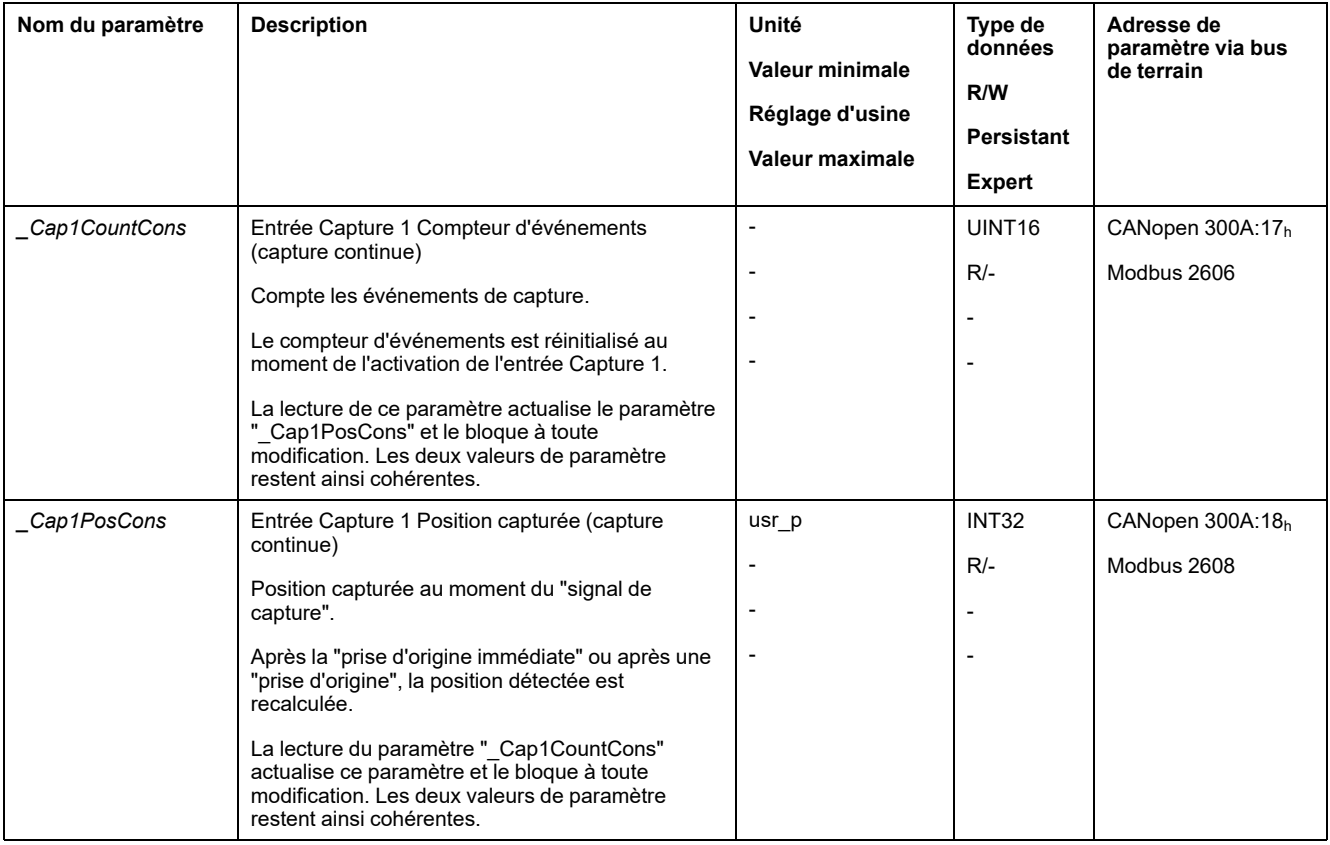

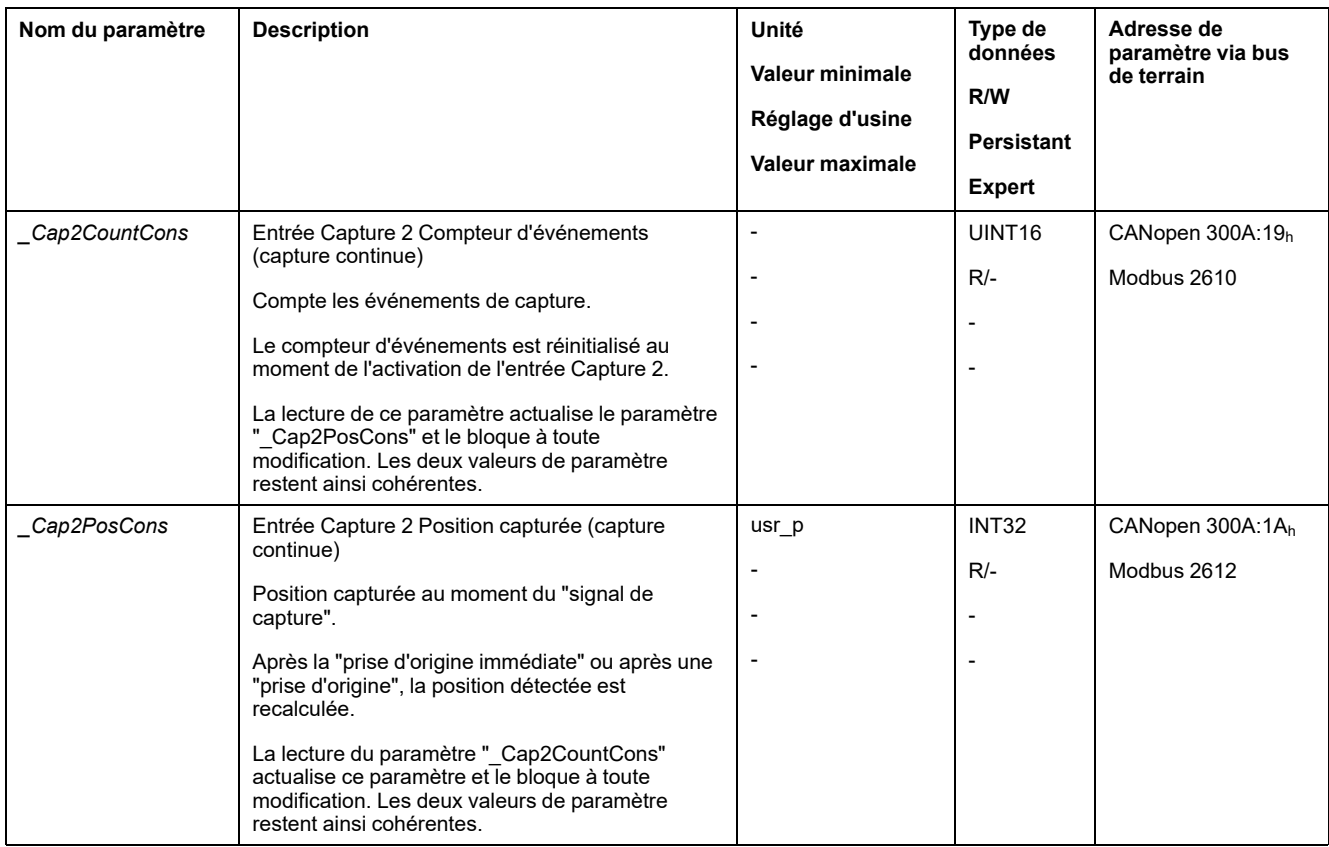

# **Capture de position via l'entrée de signal (profil DS402)**

### **Description**

La position du moteur peut être capturée au moment de la réception d'un signal sur une entrée Capture.

### **Possibilité d'utilisation**

Disponible avec version ≥V01.04 du micrologiciel.

### **Nombre d'entrées Capture**

Deux entrées Capture sont disponibles avec le profil DS402.

- Entrée Capture : *DI0/CAP1*
- Entrée Capture : *DI1/CAP2*

#### **Sélection de la méthode**

La position du moteur peut être capturée selon 2 méthodes différentes :

- Capture une seule fois de la position du moteur On entend par "capture une seule fois" la capture de la position du moteur sur le premier front.
- Capture continue de la position du moteur

On entend par "capture continue" la répétition de la capture de la position du moteur sur chaque front. L'ancienne valeur enregistrée est alors perdue.

La capture de la position du moteur peut s'effectuer par front montant ou descendant sur l'entrée Capture.

### **Précision**

À une vitesse de 3 000 tr/min, une gigue de 2 µs entraîne une erreur de capture de position d'environ 1,6 unité-utilisateur.

 $(3\,000\,\text{tr/min} = (3\,000^*16\,384)/(60^*10^6) = 0.8$  usr  $p/\mu s)$ 

Dans le réglage d'usine de la mise à l'échelle, 1,6 unités-utilisateur correspond à 0,035 °.

Pendant les phases d'accélération et de décélération, la position capturée du moteur est moins précise.

### **Présentation des paramètres**

Les diagrammes suivants présentent les paramètres.

Paramètres de la capture unique :

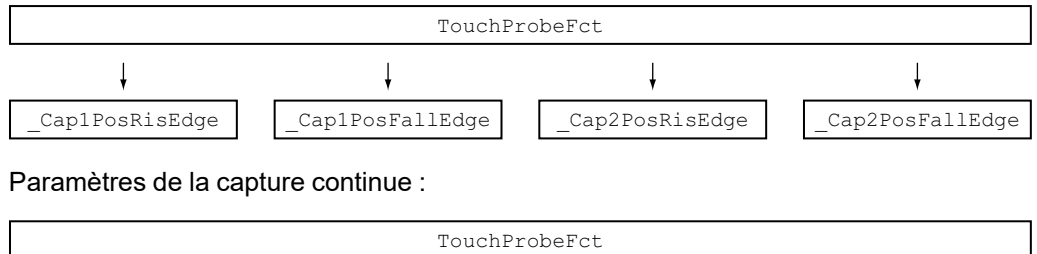

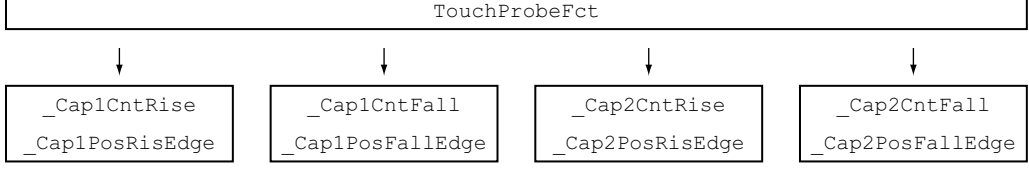

### **Réglage et démarrage de la capture de position**

Le paramètre suivant permet de régler et de démarrer la capture de position.

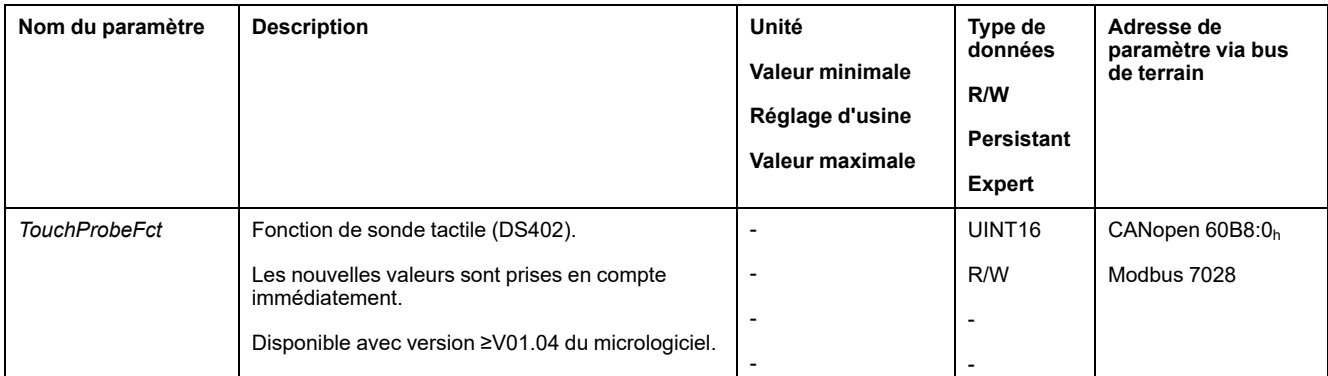

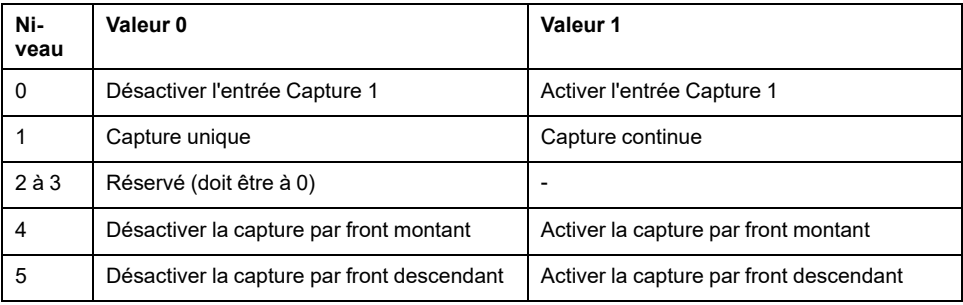

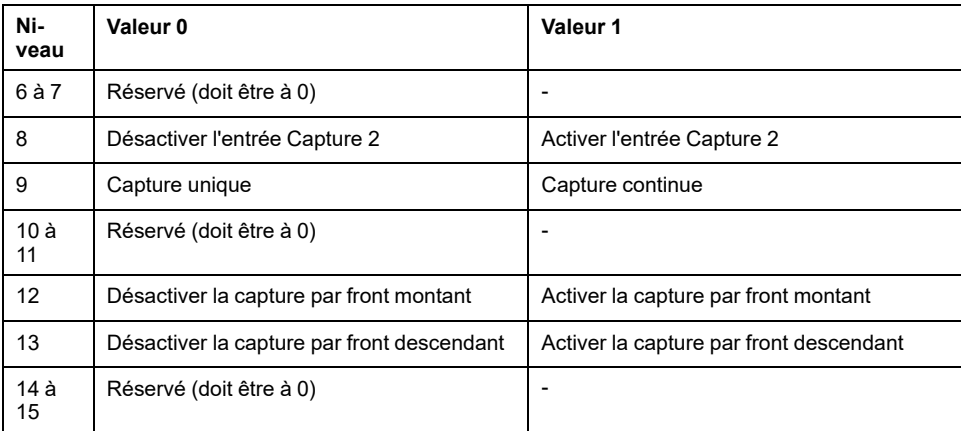

# **Messages d'état**

Le paramètre suivant permet d'indiquer l'état de la capture.

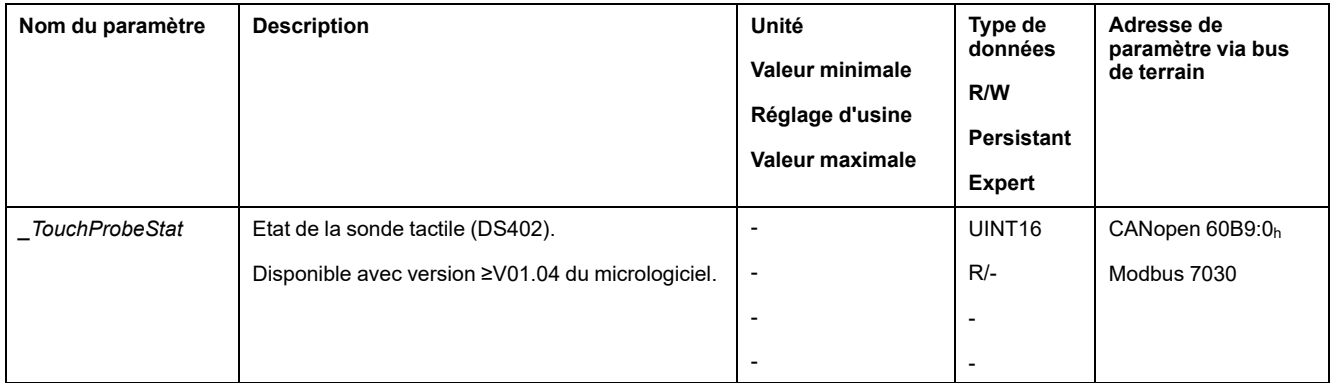

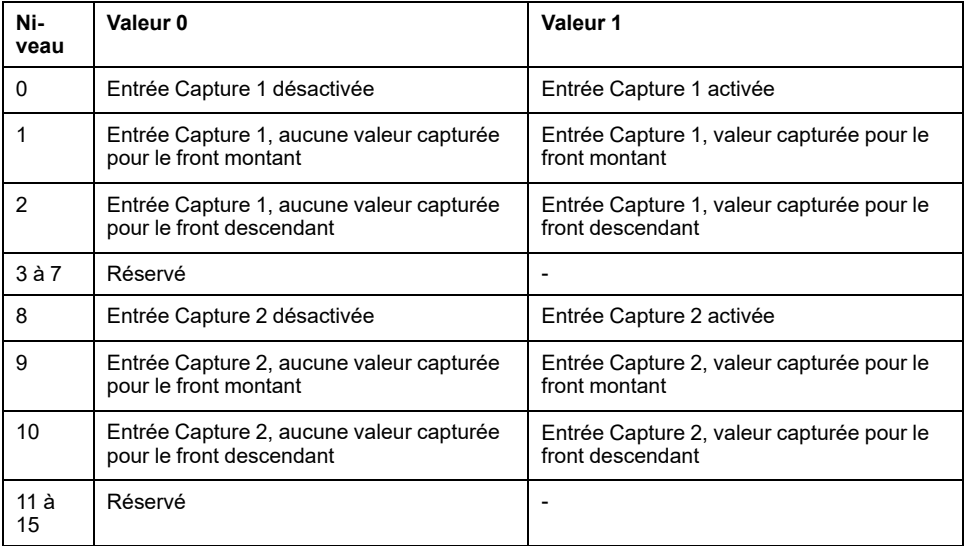

# **Position capturée**

Les paramètres suivants permettent d'indiquer la position capturée.

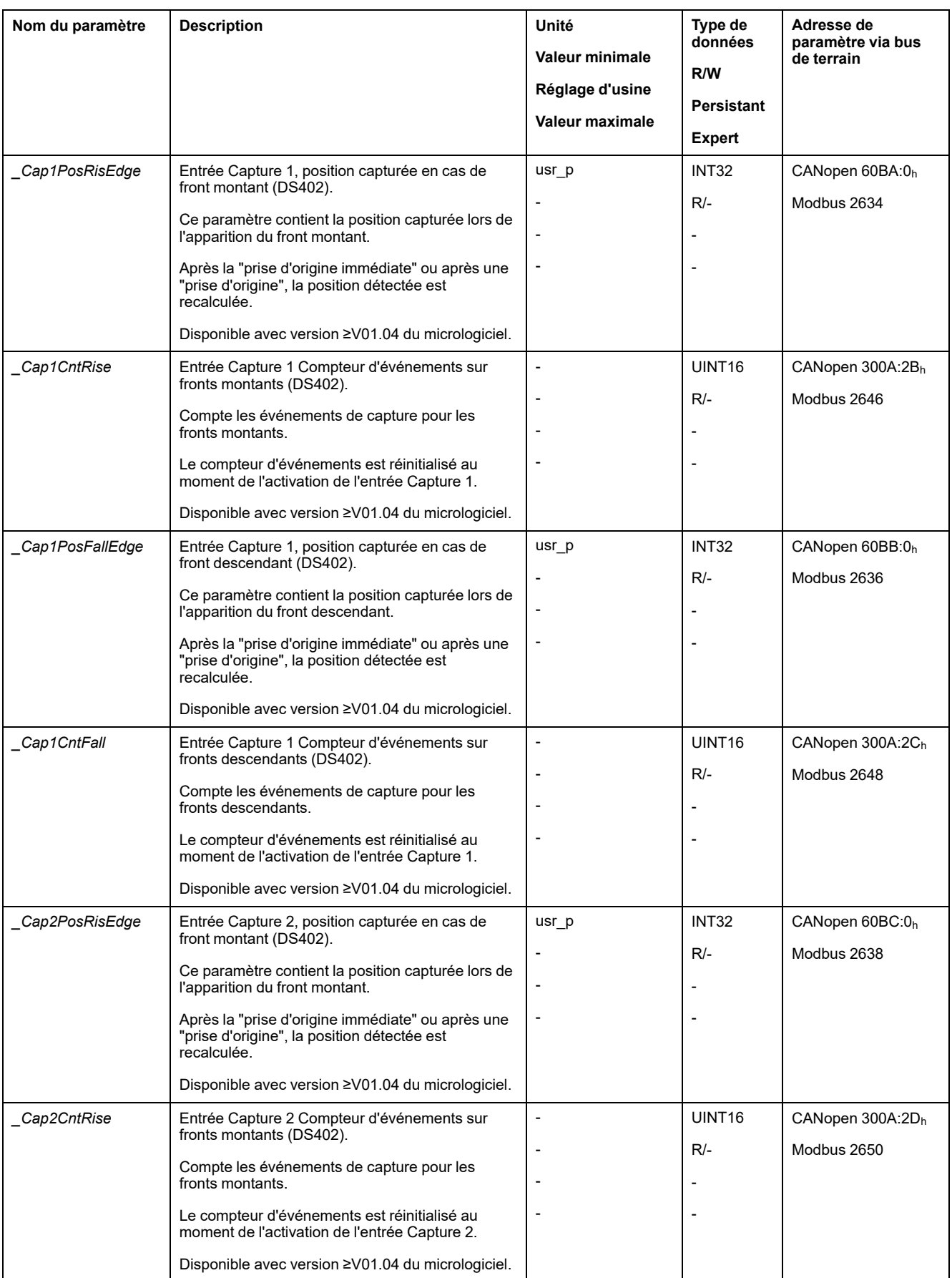

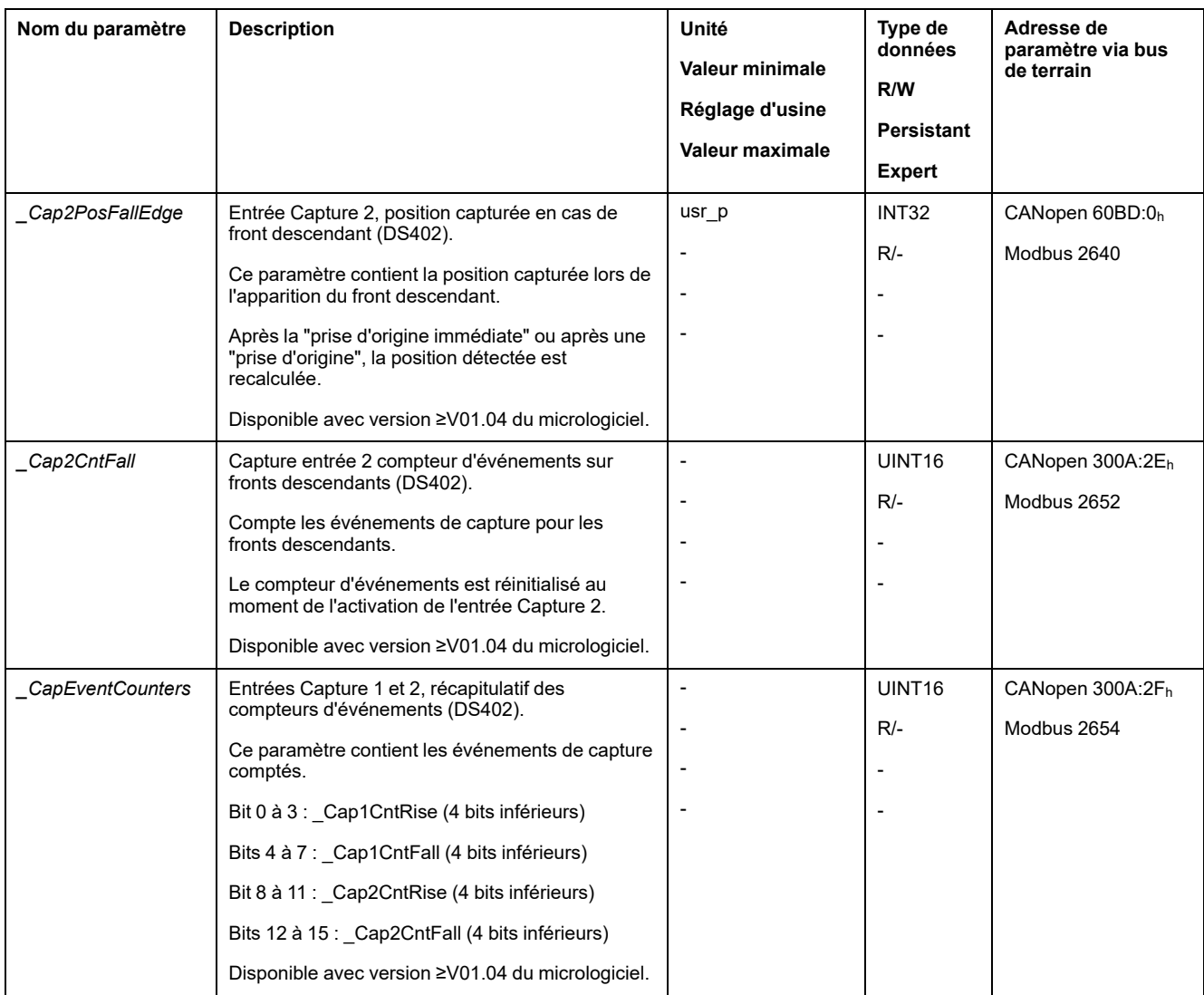

# **Déplacement relatif après Capture (RMAC)**

# **Description**

Un déplacement relatif est démarré à partir d'un déplacement en cours avec un déplacement relatif après Capture (RMAC) via une entrée de signal.

La position cible et la vitesse sont paramétrables.

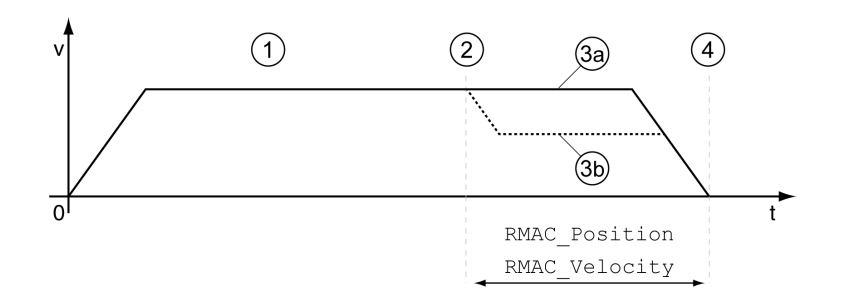

- **1** Déplacement avec mode opératoire réglé (Profile Velocity par ex.)
- **2** Démarrage du déplacement relatif après Capture avec la fonction d'entrée de signaux Start Signal Of RMAC
- **3a** Le déplacement relatif après Capture est effectué à une vitesse inchangée
- **3b** Le déplacement relatif après Capture est effectué à la vitesse paramétrée
- **4** Position cible atteinte

#### **Possibilité d'utilisation**

Un déplacement relatif après Capture (RMAC) peut être démarré dans les modes opératoires suivants :

- Jog
- Profile Torque
- Profile Velocity
- **Profile Position**

#### **Fonctions d'entrée de signaux**

En mode de contrôle local, les fonctions d'entrée de signaux sont nécessaires afin de pouvoir démarrer le déplacement relatif :

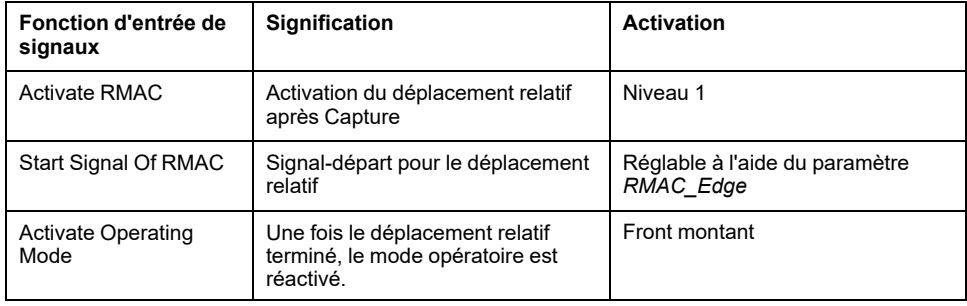

En mode de contrôle bus de terrain, la fonction d'entrée de signaux "Start Signal Of RMAC" est nécessaire afin de pouvoir démarrer le déplacement relatif.

Les fonctions d'entrées de signaux doivent être paramétrées, voir [Entrées](#page-215-0) et sorties de signaux [logiques,](#page-215-0) page 216.

#### **Indication de l'état**

L'état peut être indiqué à l'aide d'une sortie de signal ou via le bus de terrain.

Pour pouvoir indiquer l'état à l'aide d'une sortie de signal, la fonction de sortie de signaux "RMAC Active Or Finished" doit être paramétrée, voir [Entrées](#page-215-0) et sorties de signaux [logiques,](#page-215-0) page 216.

Afin de pouvoir indiquer l'état via le bus de terrain, les bits d'état des paramètres d'état doivent être activés, voir Bits réglables des [paramètres](#page-372-0) d'état, page 373.

De plus, les paramètres *\_RMAC\_Status* et *\_RMAC\_DetailStatus* permettent d'indiquer l'état.

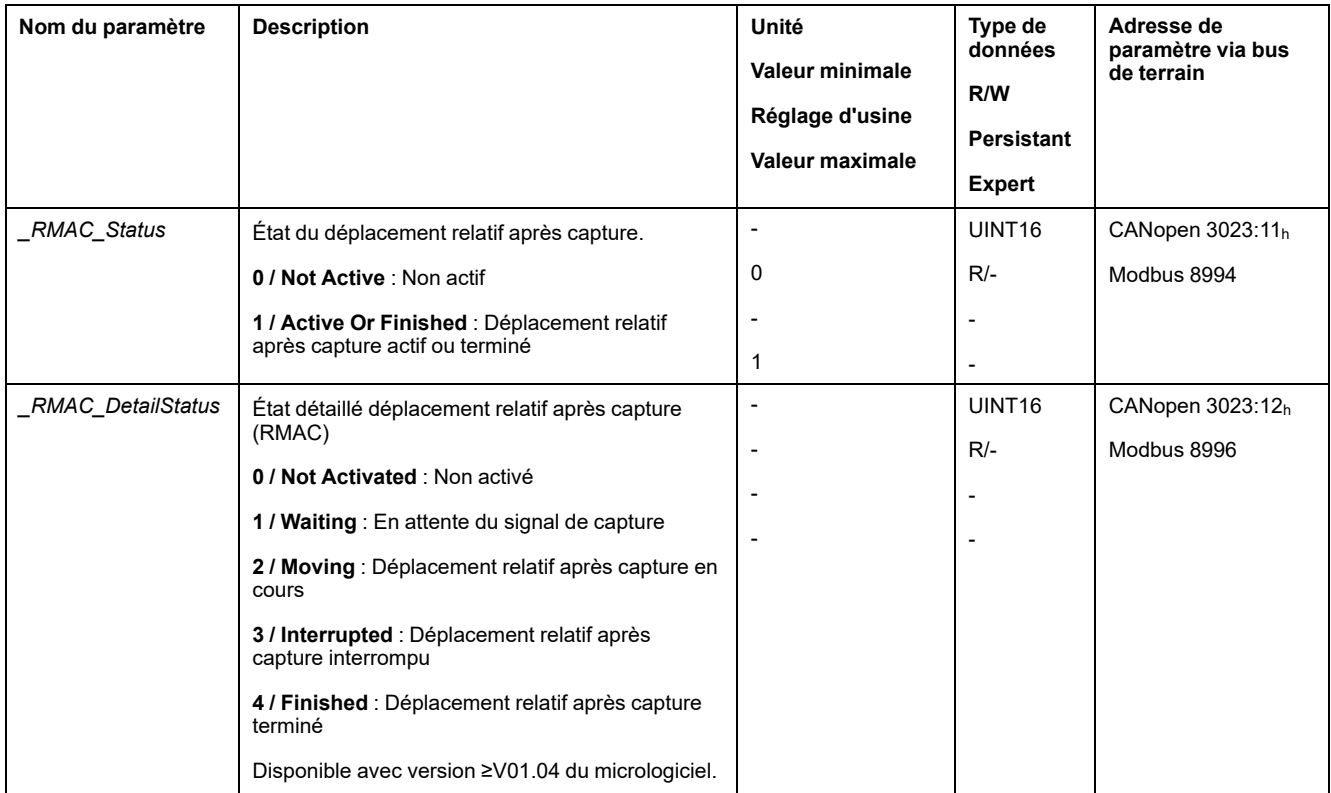

### **Activer le déplacement relatif après Capture**

Afin de pouvoir démarrer le déplacement relatif, le déplacement relatif après Capture (RMAC) doit être activé.

En mode de contrôle local, la fonction d'entrée de signaux "Activate RMAC" permet d'activer le déplacement relatif après Capture.

En mode de contrôle bus de terrain, le paramètre suivant permet d'activer le déplacement relatif après Capture (RMAC) :

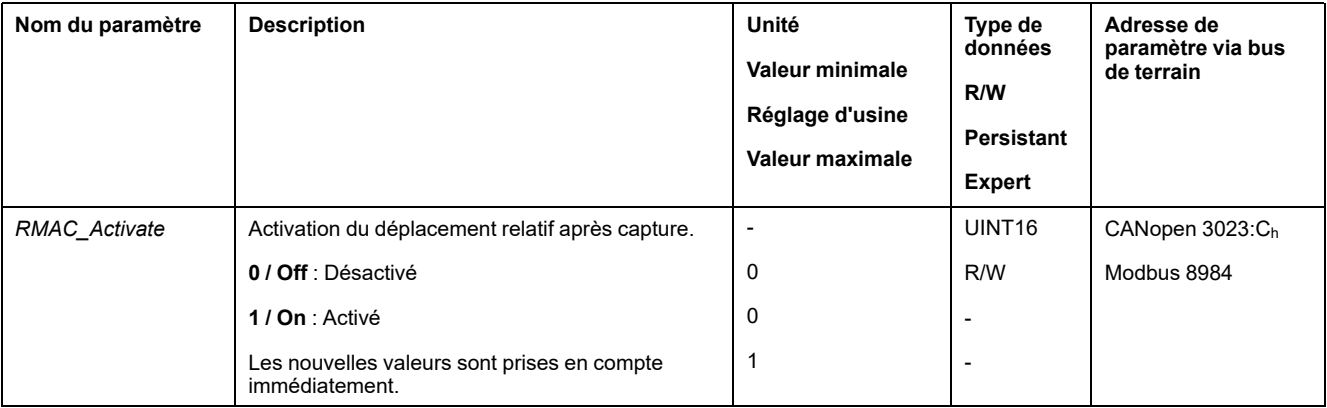

De manière alternative, en mode de contrôle bus de terrain, la fonction d'entrée de signaux "Activate RMAC" permet d'activer le déplacement relatif après Capture (RMAC).

### **Valeurs cibles**

Les paramètres suivants permettent de régler la position cible et la vitesse pour le déplacement relatif.

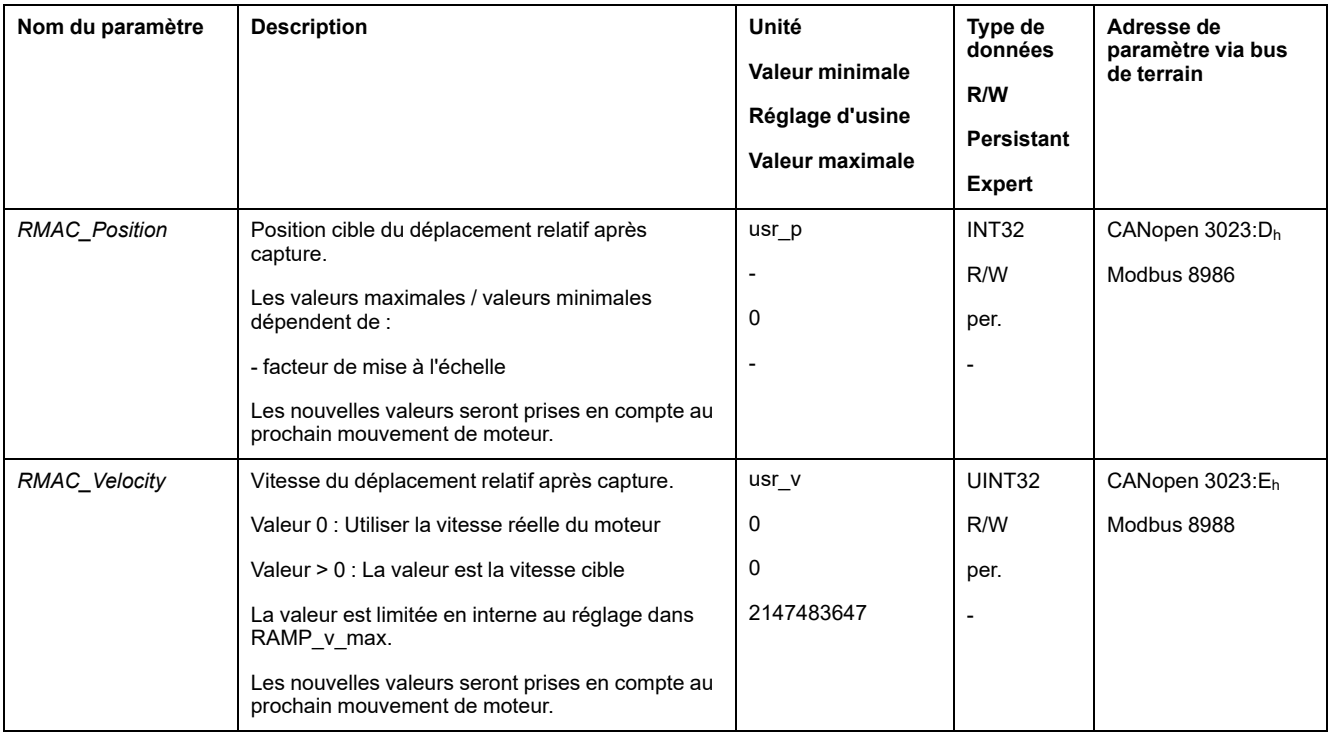

### **Front pour le signal-départ**

Le paramètre suivant permet de régler le front au niveau duquel le déplacement relatif est censé être réalisé.

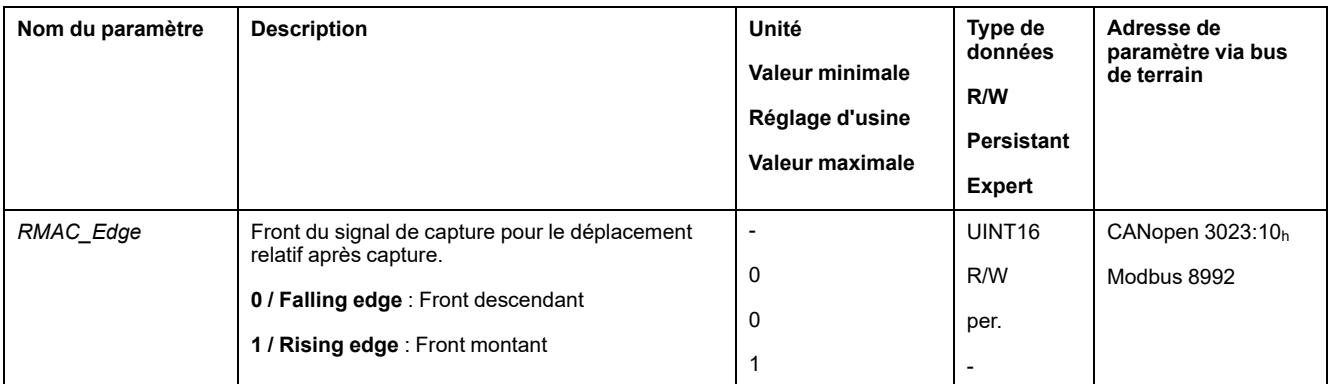

### **Réaction en cas de dépassement de la position cible**

En fonction de la vitesse, de la position cible et de la rampe de décélération configurées, le moteur peut dépasser la position cible.

Le paramètre suivant permet de régler la réaction en cas de dépassement de la position cible.

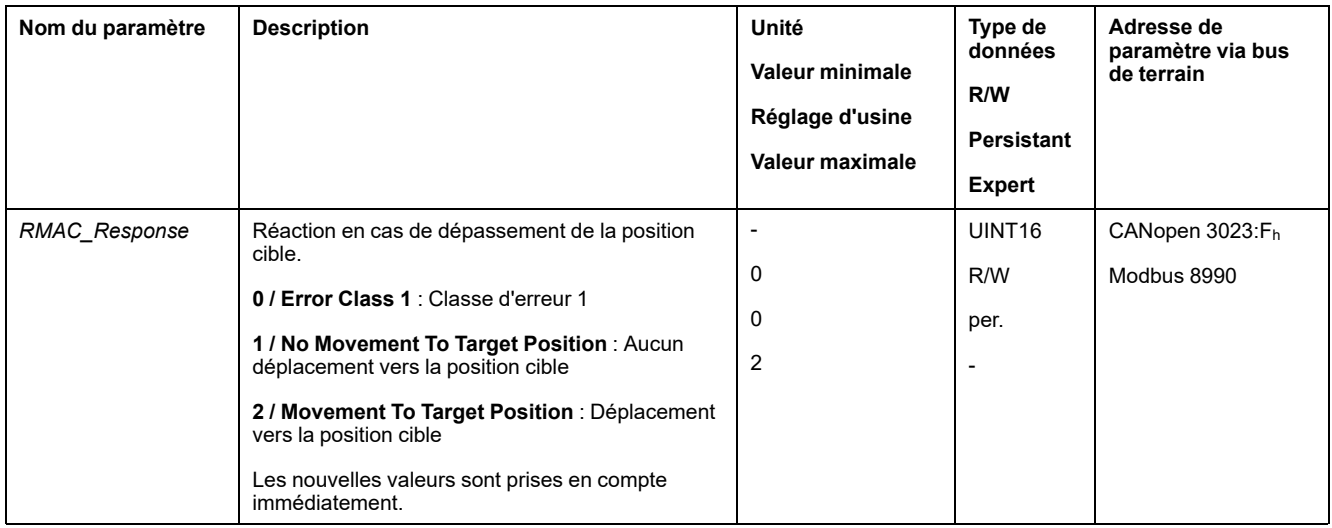

# **Compensation de jeu**

### **Description**

Le réglage d'une compensation du jeu permet de compenser un jeu mécanique.

Exemple d'un jeu mécanique

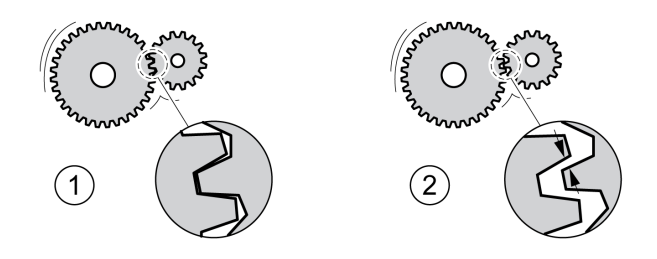

- **1** Exemple avec un faible jeu mécanique
- **2** Exemple avec un jeu mécanique important

En cas de compensation du jeu activée, le variateur compense automatiquement le jeu mécanique lors de chaque déplacement.

### **Disponibilité**

Une compensation de jeu est possible dans les modes opératoires suivants :

- Jog
- Profile Position
- **Interpolated Position**
- Homing
- Motion Sequence (Move Absolute, Move Additive, Move Relative et Reference Movement)

### **Paramétrage**

Pour une compensation du jeu, il faut régler l'ampleur du jeu mécanique.

Le paramètre *BLSH\_Position* permet de régler l'ampleur du jeu mécanique en unités-utilisateur.

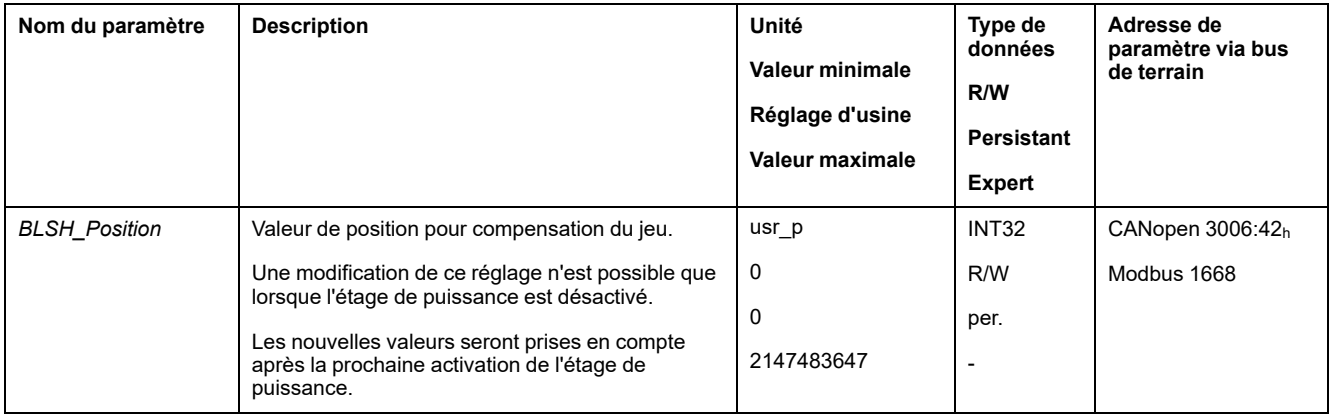

De plus, il possible de régler un temps de traitement. Ce dernier permet de définir la période pendant laquelle le jeu mécanique est censé être compensé.

Le paramètre *BLSH\_Time* permet de régler le temps de traitement en ms.

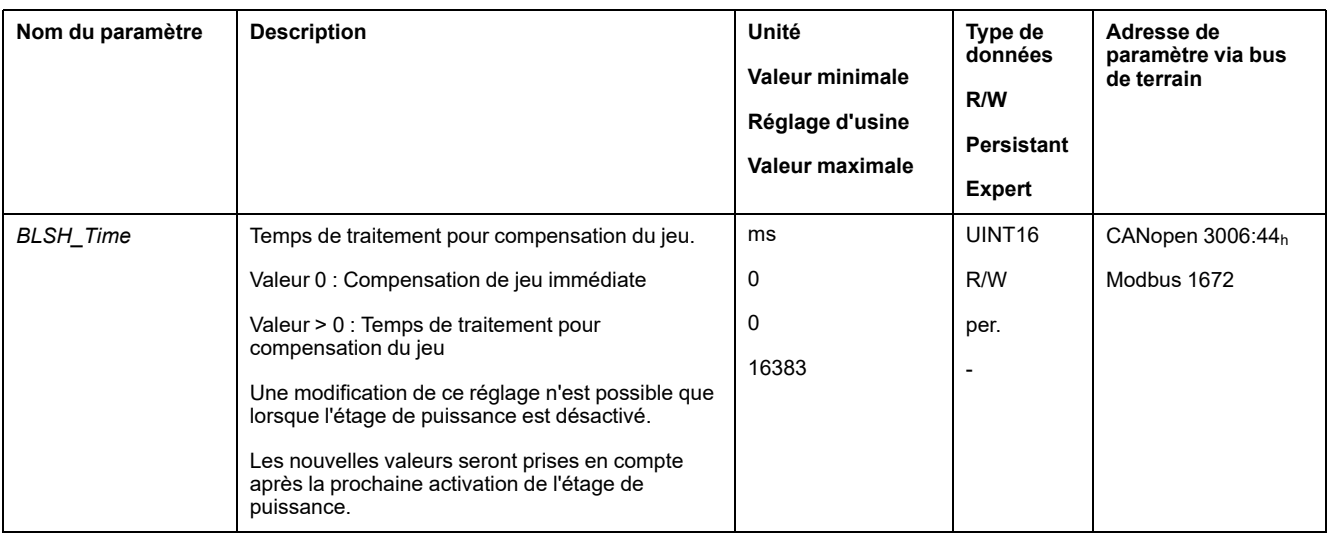

### **Activer la compensation du jeu**

Afin de pouvoir activer une compensation du jeu, il faut commencer par effectuer un déplacement dans le sens positif ou négatif. Le paramètre *BLSH\_Mode* permet d'activer la compensation du jeu.

- Exécutez un déplacement dans le sens positif ou négatif. Le déplacement doit être effectué jusqu'à ce que la mécanique reliée au moteur se soit déplacée.
- Si le déplacement a été effectué en direction positive (valeurs cibles positives), activez alors la compensation du jeu avec la valeur "OnAfterPositiveMovement".
- Si le déplacement a été effectué en direction négative (valeurs cibles négatives), activez alors la compensation du jeu avec la valeur "OnAfterNegativeMovement".

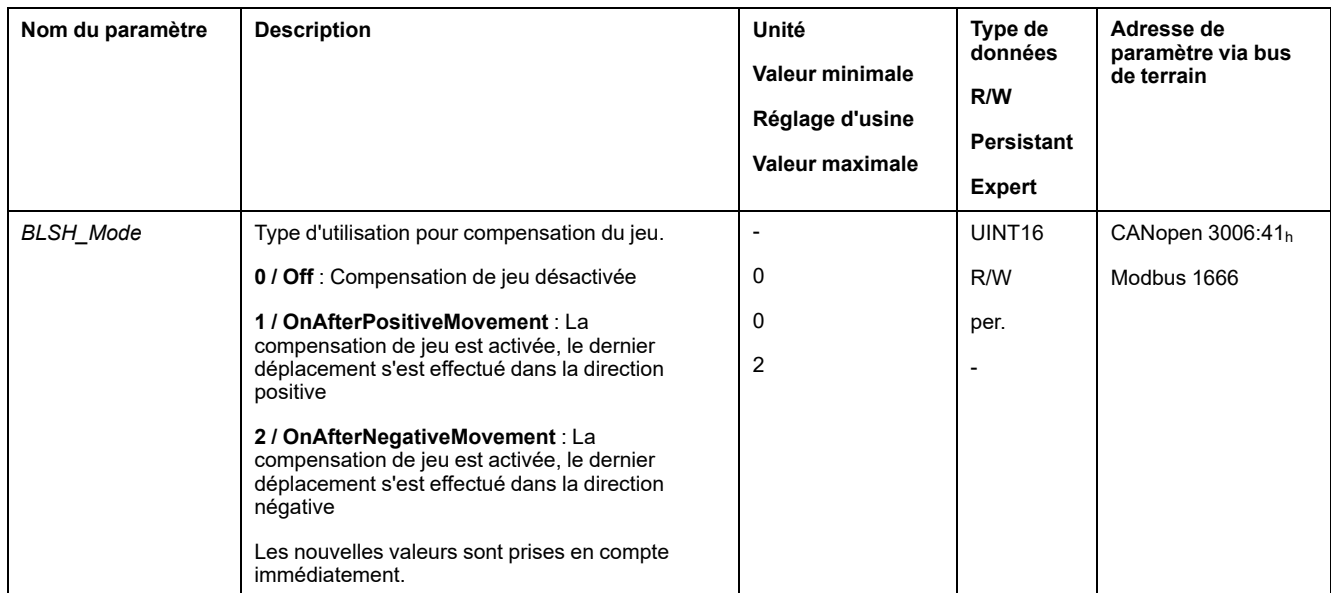

# **Fonctions de surveillance du déplacement**

# **Fin de course**

# **Description**

L'utilisation de fins de course peut offrir une protection contre les dangers (par ex. choc sur la butée mécanique suite à des valeurs de consigne erronées).

# **A AVERTISSEMENT**

#### **PERTE DE COMMANDE**

- Installer des fins de course si votre analyse du risque démontre que des fins de course sont requises dans votre application.
- S'assurer que les fins de course sont correctement raccordées.
- S'assurer que les fins de course sont montées avant la butée mécanique à une distance garantissant une distance de freinage suffisante.
- Veiller au paramétrage et au fonctionnement corrects des fins de course.

**Le non-respect de ces instructions peut provoquer la mort, des blessures graves ou des dommages matériels.**

L'utilisation de fin de course permet de surveiller un déplacement. À cet effet, on peut mettre en œuvre une fin de course positive ou une fin de course négative.

Si la fin de course positive ou négative se déclenche, le déplacement s'interrompt. Un message d'erreur s'affiche et l'état de fonctionnement passe en **7** Quick Stop Active.

Un "Fault Reset" permet de réinitialiser le message d'erreur. L'état de fonctionnement repasse alors en **6** Operation Enabled.

Le déplacement peut se poursuivre, mais seulement dans le sens opposé de celui du fin de course responsable du déclenchement. Par exemple, si c'est le commutateur de fin de course positive qui est à l'origine du déclenchement, la poursuite du déplacement n'est possible que dans le sens négatif. Si le déplacement se poursuit dans le sens positif, un message d'erreur s'affiche à nouveau et l'état de fonctionnement passe à nouveau en **7** Quick Stop Active.

Les paramètres *IOsigLIMP* et *IOsigLIMN* permettent de régler le type de fin de course.

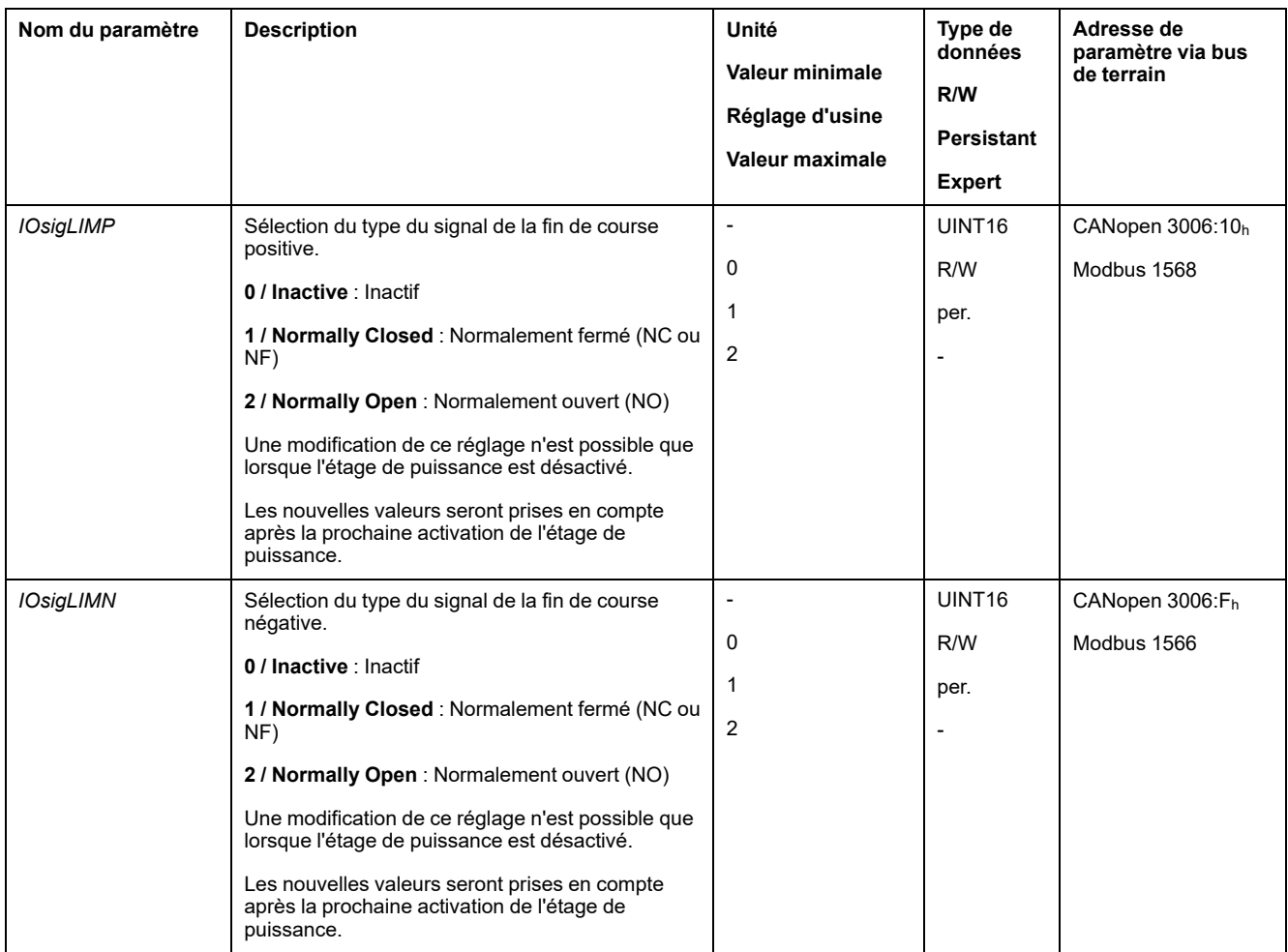

Les fonctions d'entrée de signaux "Positive Limit Switch (LIMP)" et "Negative Limit Switch (LIMN)" doivent être paramétrées, voir [Entrées](#page-215-0) et sorties de signaux [logiques,](#page-215-0) page 216.

# **Commutateur de référence**

# **Description**

Le commutateur de référence est uniquement actif dans les modes opératoires Homing et Motion Sequence (Reference Movement).

Le paramètre *IOsigREF* permet de régler le type de commutateur de référence.

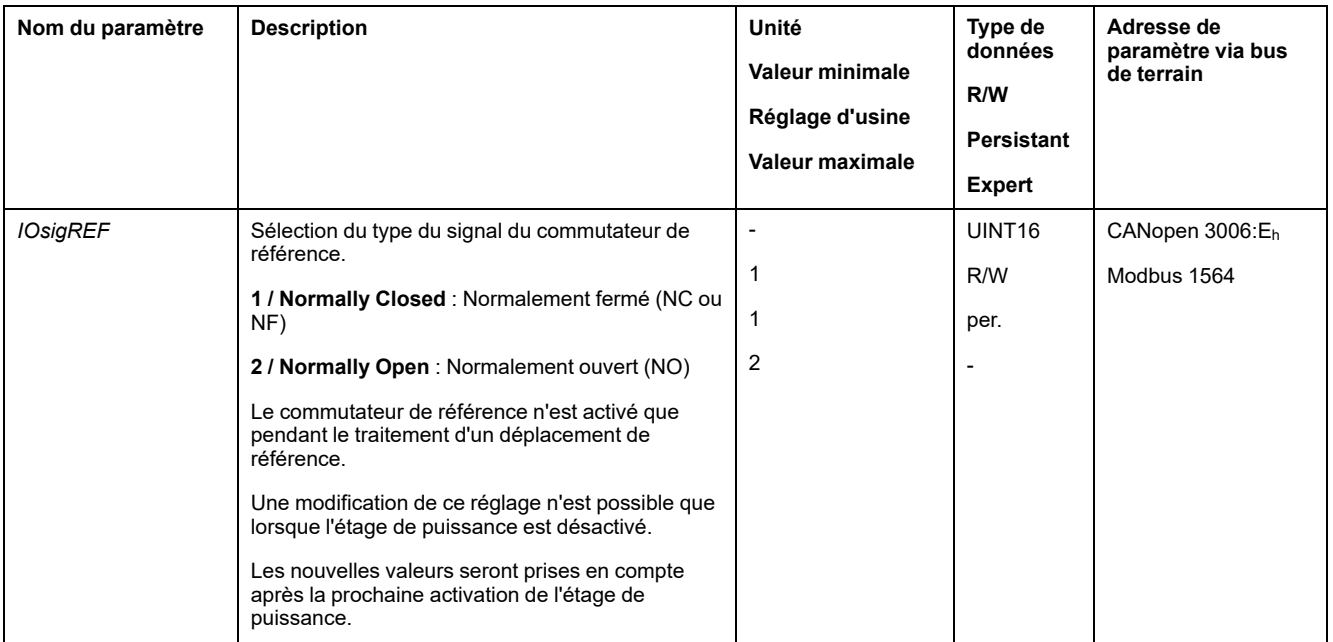

La fonction d'entrée de signaux "Reference Switch (REF)" doit être paramétrée, voir Entrées et sorties de signaux [logiques,](#page-215-0) page 216.

# **Fins de course logicielles**

### **Description**

Un déplacement peut être surveillé à l'aide de fins de course logicielles. Pour la surveillance, il est possible de régler une limite de position positive et une limite de position négative.

Lorsque la limite de position positive ou négative est atteinte, le déplacement s'arrête. Un message d'erreur s'affiche et l'état de fonctionnement passe en **7** Quick Stop Active.

Un "Fault Reset" permet de réinitialiser le message d'erreur. L'état de fonctionnement repasse alors en **6** Operation Enabled.

Le déplacement peut se poursuivre, mais seulement dans le sens opposé à celui dans lequel la limite de position a été atteinte. Si, par exemple, la limite de position positive a été atteinte, un autre déplacement est uniquement possible dans la direction négative. Si le déplacement se poursuit dans le sens positif, un message d'erreur s'affiche à nouveau et l'état de fonctionnement passe à nouveau en **7** Quick Stop Active.

### **Condition requise**

La surveillance des fins de course logicielles n'agit qu'en cas de zéro valable, voir Taille de la plage de [déplacement,](#page-199-0) page 200.

### **Comportement en cas de modes opératoires avec positions cibles**

Dans des modes opératoires avec positions cibles, le déplacement démarre même si la position cible dépasse la limite de position positive ou la limite de position négative. Le déplacement est arrêté de sorte que le moteur s'arrête à la limite de position. Après l'arrêt du moteur, le variateur passe à l'état de fonctionnement "Quick Stop Active".

Dans les modes opératoires suivants, la position cible est vérifiée avant que le déplacement démarre, pour éviter le dépassement de la limite de position.

- Jog (déplacement par étapes)
- Profile Position
- Motion Sequence (Move Absolute, Move Additive et Move Relative)

#### **Comportement en cas de modes opératoires sans positions cibles**

Dans les modes opératoires suivants, un Quick Stop est déclenché au niveau de la limite de position :

- Jog (déplacement en continu)
- Profile Torque
- Profile Velocity
- Motion Sequence (Move Velocity)

La version ≥V01.04 du micrologiciel permet de régler le comportement à l'approche d'une limite de position, à l'aide du paramètre *MON\_SWLimMode*.

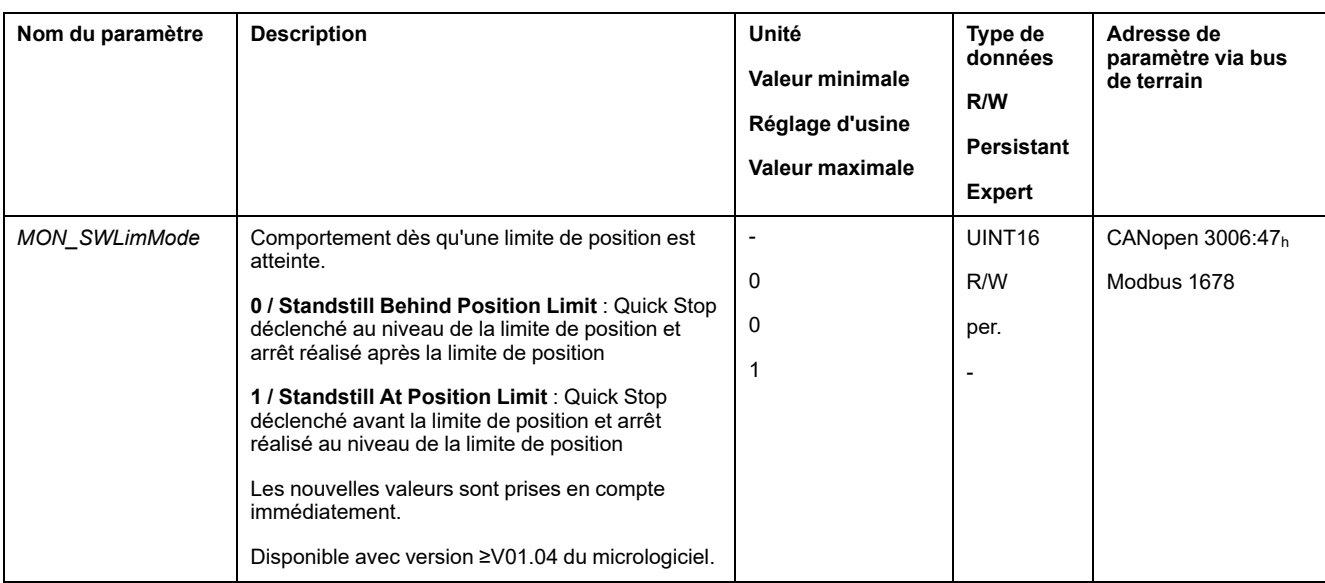

Afin qu'un arrêt soit possible au niveau de la limite de position dans des modes opératoires sans positions cibles, le paramètre *LIM\_QStopReact* doit être réglé sur "Deceleration ramp (Quick Stop)", voir Interruption d'un [déplacement](#page-327-0) avec [Quick](#page-327-0) Stop, page 328. Si le paramètre *LIM\_QStopReact* est réglé sur "Torque ramp (Quick Stop)", en raison de différentes charges en amont ou en aval de la limite de position, le déplacement peut s'arrêter.

### **Seuil**

Les fins de course logicielles s'activent à l'aide du paramètre *MON\_SW\_Limits*.

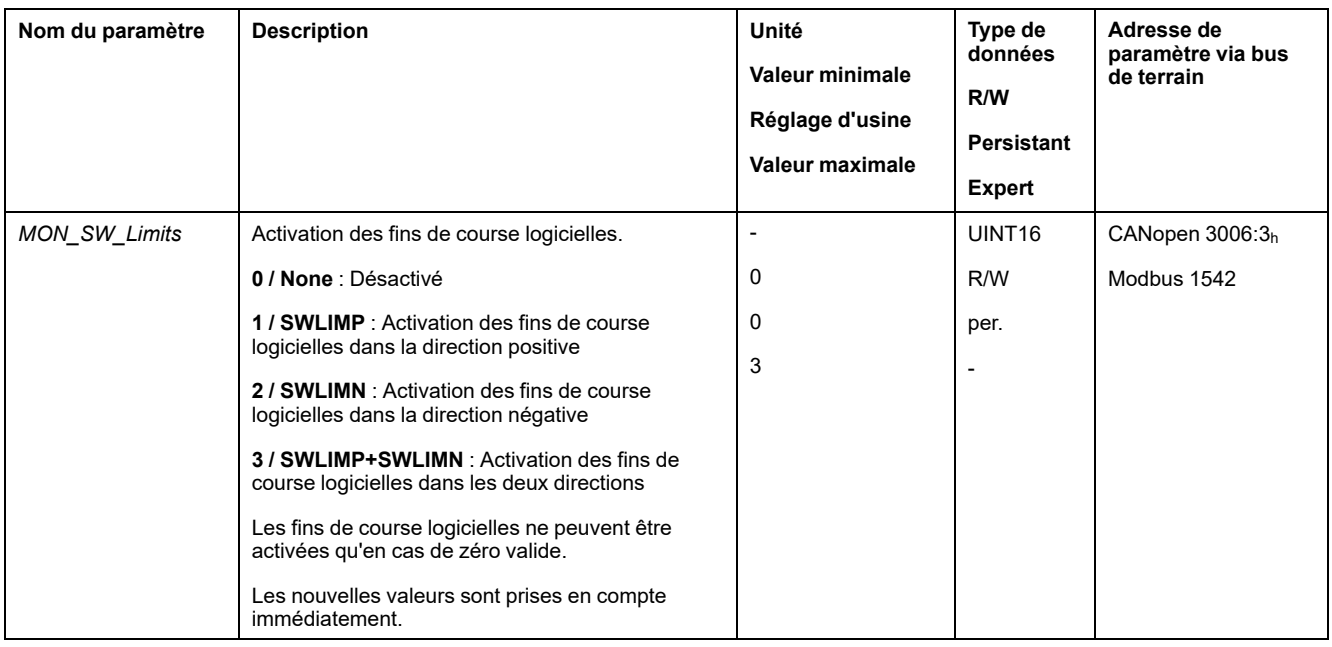

# **Réglage des limites de position**

Les fins de course logicielles se règlent à l'aide des paramètres *MON\_swLimP* et *MON\_swLimN*.

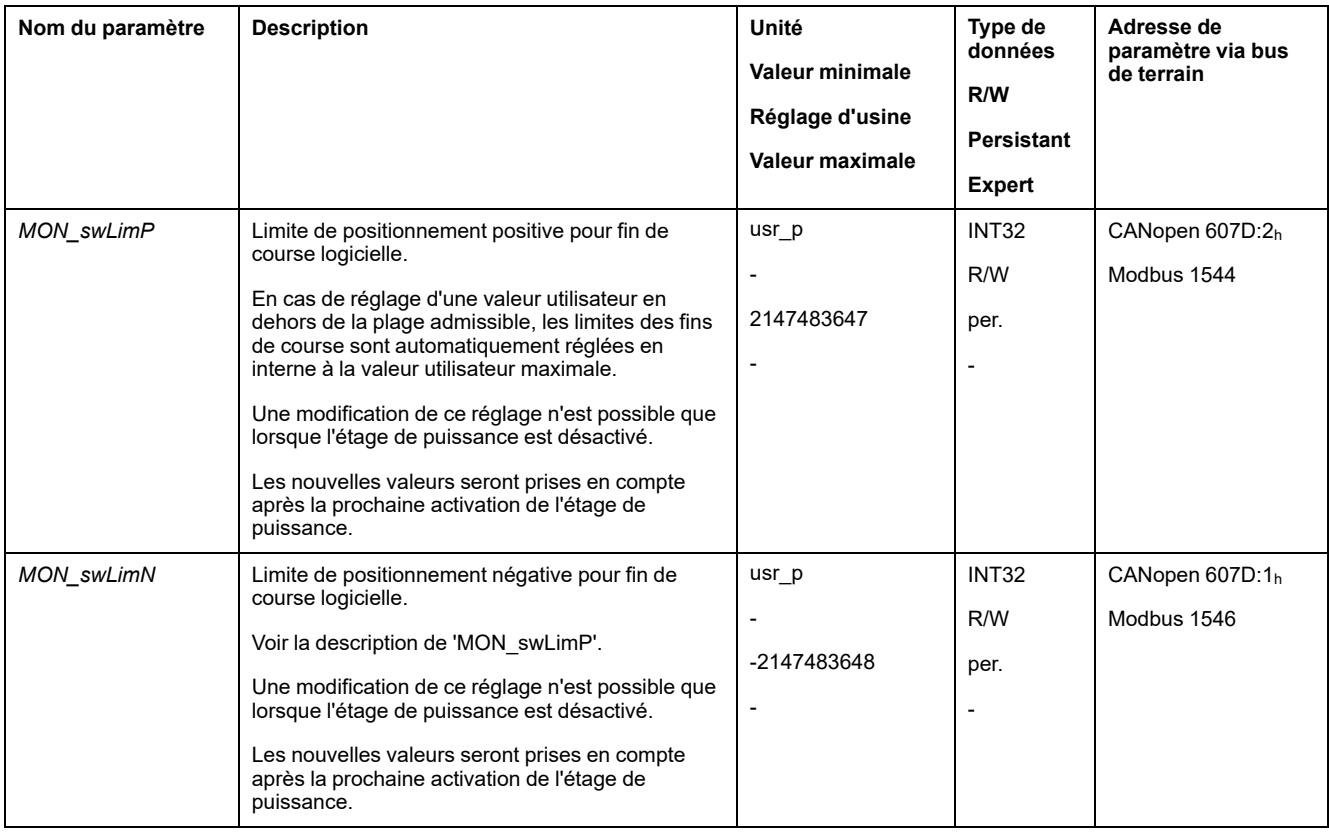

# **Déviation de position résultant de la charge (erreur de poursuite)**

### **Description**

La déviation de position résultant de la charge correspond à la différence entre la consigne de position et la position instantanée causée par l'inertie de la charge.

La déviation de position résultant de la charge survenue et la déviation de position maximale depuis le dernier redémarrage peuvent être indiquées par des paramètres.

Il est possible de paramétrer une déviation de position résultant de la charge maximale admissible. Il est également possible de paramétrer la classe d'erreur.

#### **Disponibilité**

La surveillance de la déviation de position résultant de la charge est disponible dans les modes opératoires suivants :

- Jog
- **Profile Position**
- Homing
- Motion Sequence (Move Absolute, Move Additive, Move Relative et Reference Movement)

#### **Indication de la déviation de position**

Les paramètres suivants permettent d'indiquer la déviation de position résultant de la charge.

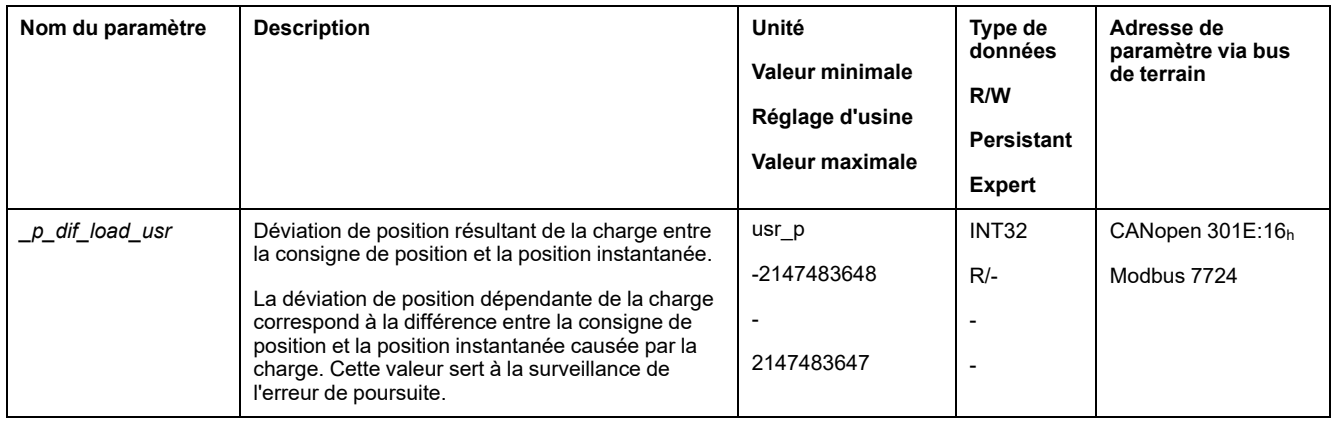

Les paramètres suivants permettent d'indiquer la valeur maximale de la déviation de position résultant de la charge depuis le dernier redémarrage.

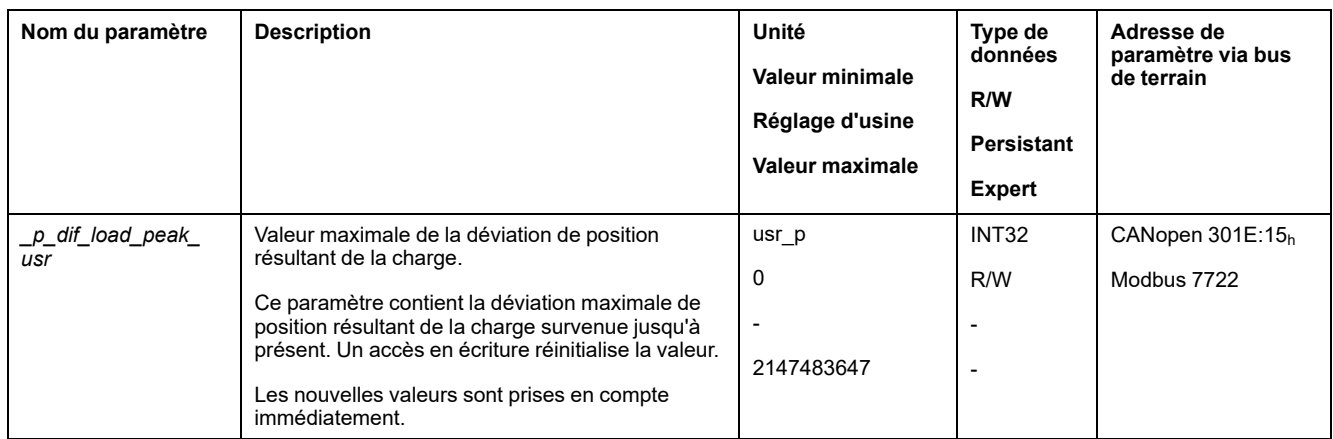

### **Réglage de la déviation de position maximale**

Le paramètre suivant permet de régler la déviation de position maximale résultant de la charge pour laquelle une erreur de la classe d'erreur 0 est indiquée.

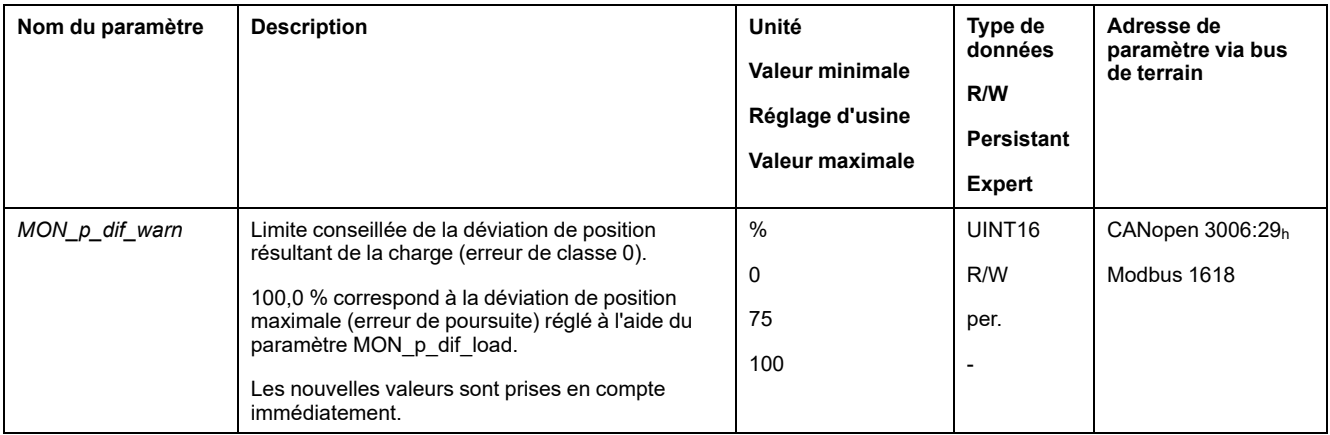

Les paramètres suivants permettent de régler la déviation de position maximale résultant de la charge pour laquelle le déplacement est interrompu avec une erreur de la classe d'erreur 1, 2 ou 3.

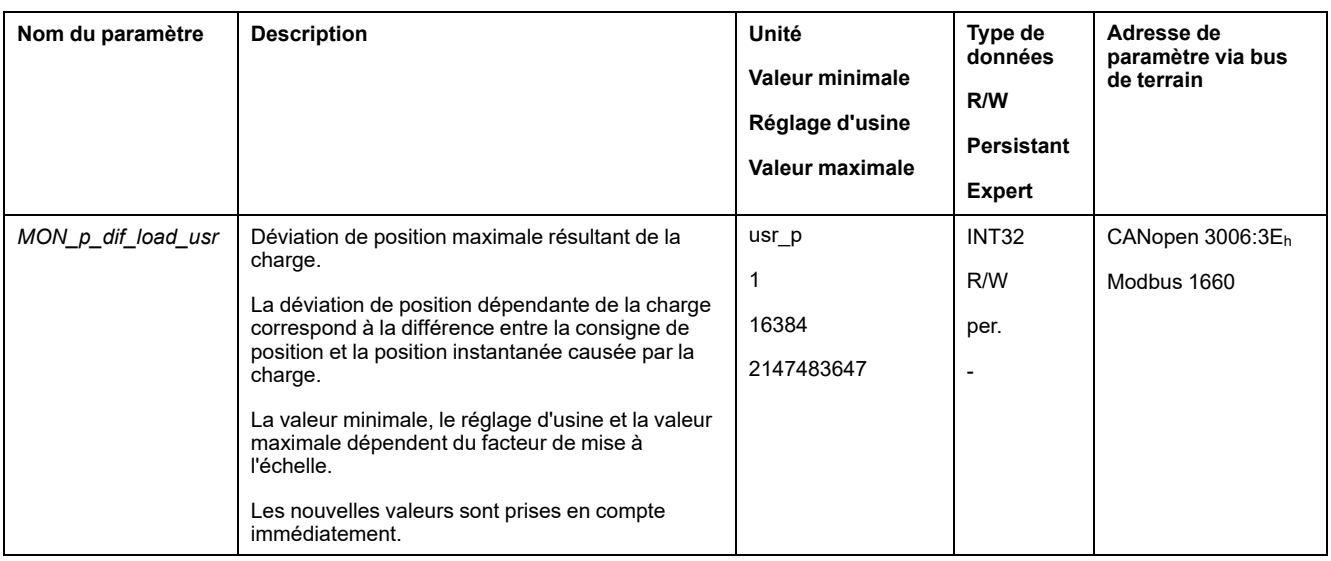

# **Réglage de la classe d'erreur**

Le paramètre suivant permet de régler la classe d'erreur pour une trop grande déviation de position résultant de la charge.

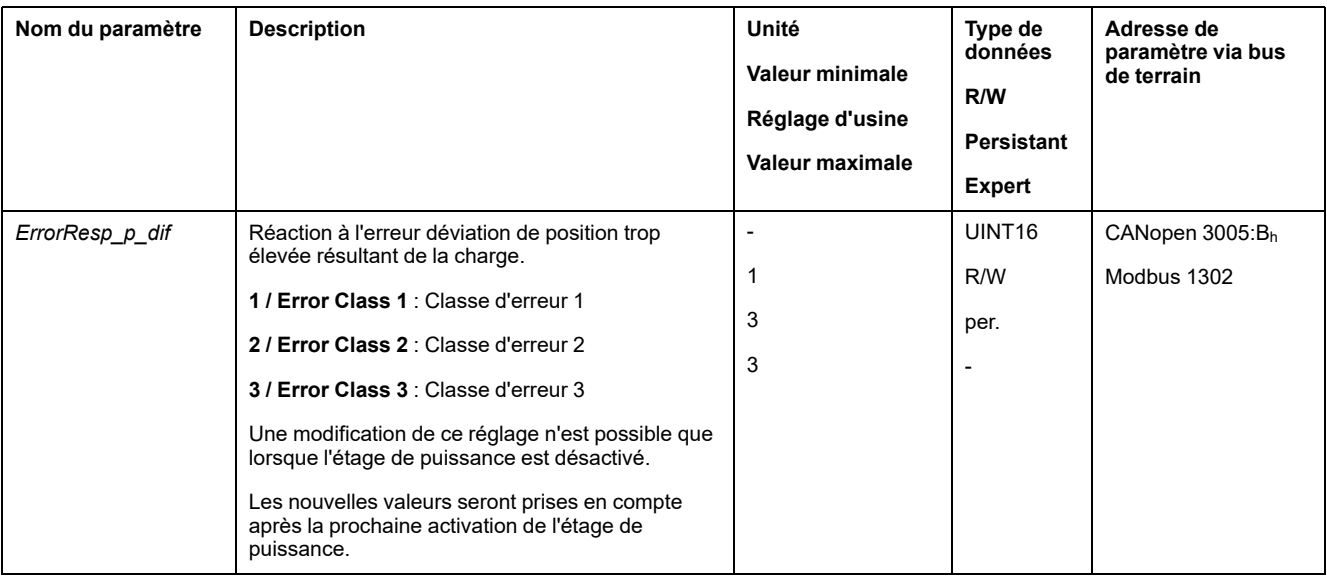

# **Déviation de vitesse résultant de la charge**

## **Description**

La déviation de vitesse résultant de la charge correspond à la différence causée par la charge entre la consigne de vitesse et la vitesse instantanée.

Il est possible de paramétrer une déviation de vitesse maximale admissible résultant de la charge. Il est également possible de paramétrer la classe d'erreur.

### **Disponibilité**

La surveillance de la déviation de vitesse résultant de la charge est disponible dans les modes opératoires suivants :

• Profile Velocity

### **Indication de la déviation de vitesse**

Les paramètres suivants permettent d'indiquer la déviation de vitesse résultant de la charge.

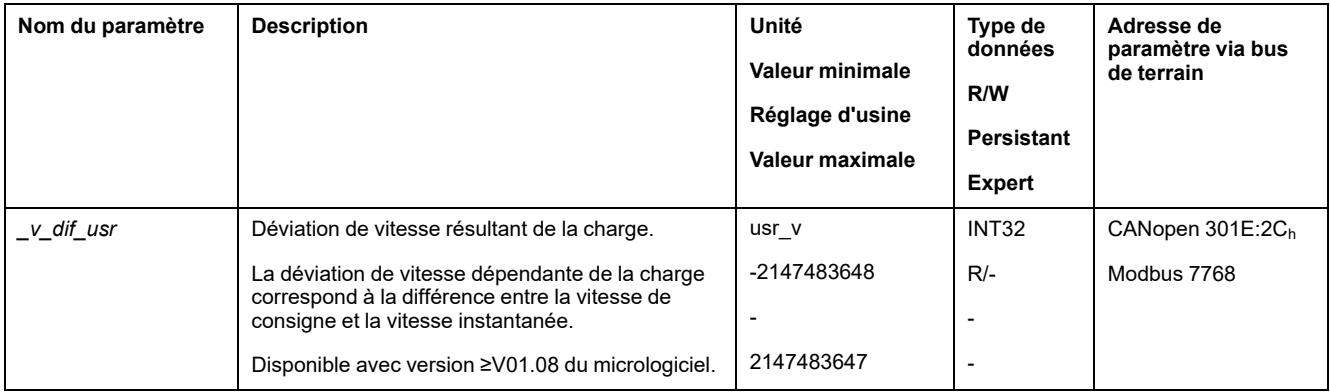

### **Réglage de la déviation de vitesse maximale**

Les paramètres suivants permettent de régler la déviation de vitesse maximale résultant de la charge pour laquelle le déplacement est interrompu.

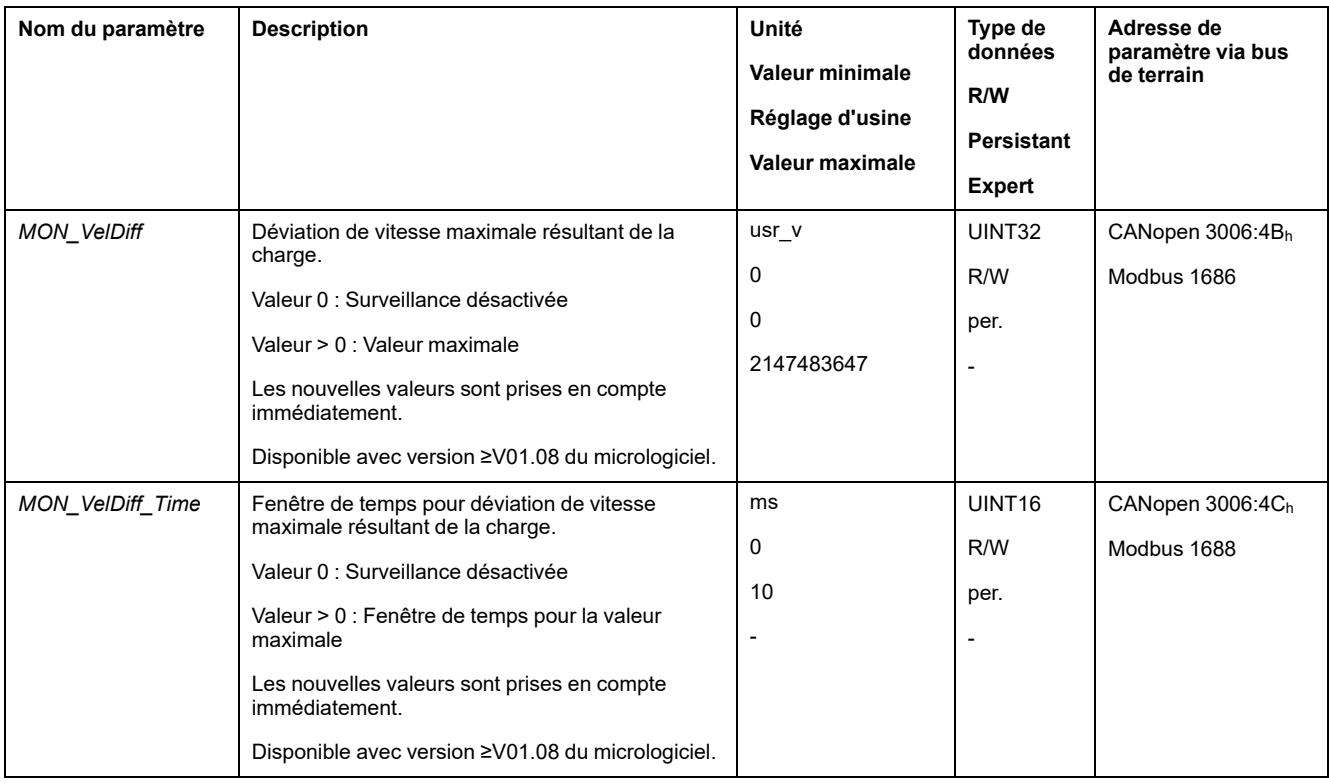

### **Réglage de la classe d'erreur**

Le paramètre suivant permet de régler la classe d'erreur pour une trop grande déviation de vitesse résultant de la charge.

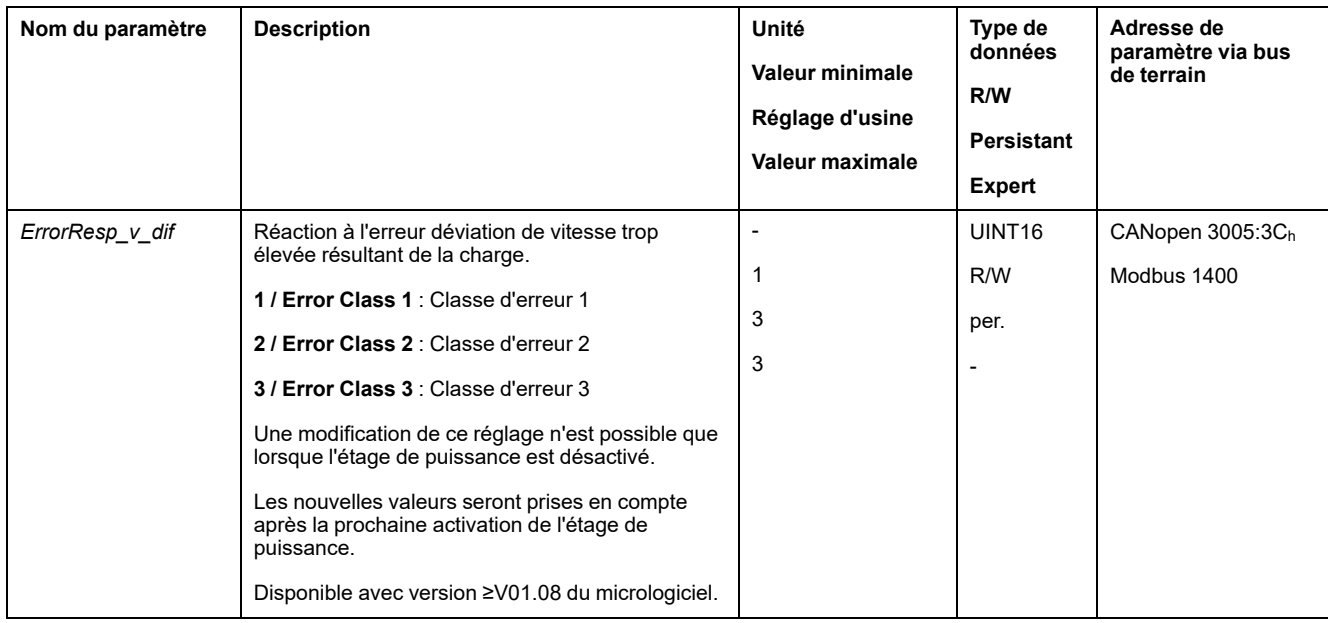

# **Moteur à l'arrêt et direction du déplacement**

### **Description**

L'état d'un déplacement peut être surveillé et indiqué. Il est ainsi possible de déterminer si le moteur se trouve à l'arrêt ou s'il se déplace dans une direction définie.

Une vitesse inférieure à 9 min-1 est interprétée comme un arrêt.

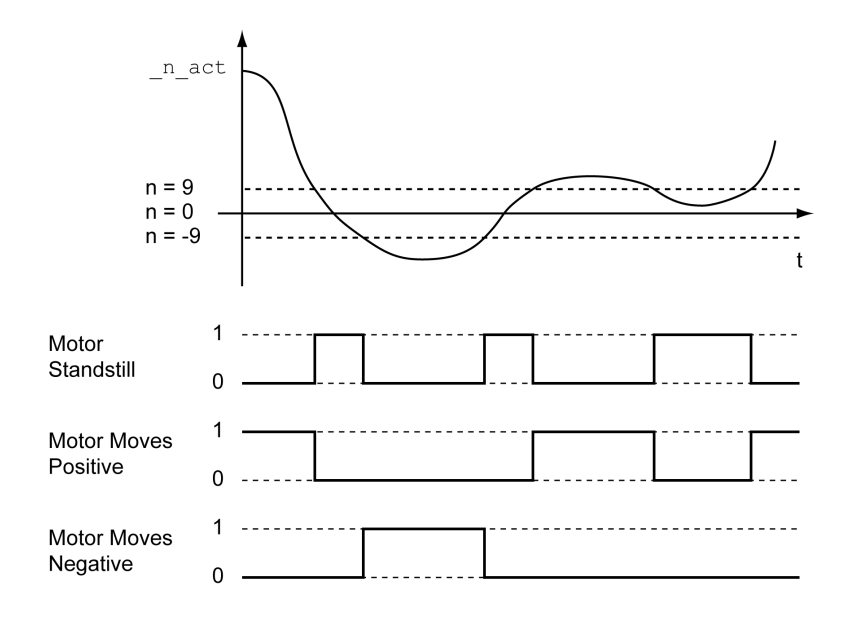

L'état peut être indiqué par les sorties de signal. Pour pouvoir indiquer l'état, la fonction de sortie de signaux "Motor Standstill", "Motor Moves Positive" ou "Motor Moves Negative" doit être paramétrée, voir Entrées et sorties de signaux [logiques,](#page-215-0) [page](#page-215-0) 216.

# **Fenêtre de couple**

#### **Description**

La fenêtre de couple permet de surveiller si le moteur a atteint le couple cible.

Si la déviation entre le couple cible et le couple instantané reste dans la fenêtre de couple pendant la période *MON\_tq\_winTime*, le couple cible est considéré comme atteint.

### **Disponibilité**

La fenêtre de couple est disponible dans les modes opératoires suivants :

• Profile Torque

### **Paramètres**

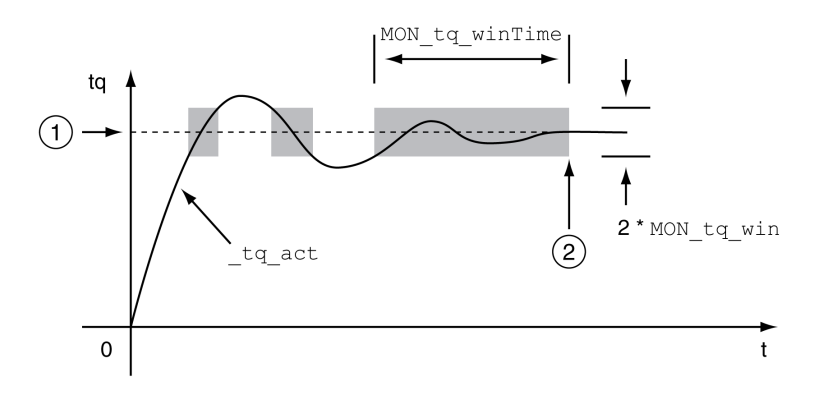

#### **1** Couple cible

**2** Couple cible atteint (le couple instantané était à l'intérieur de la déviation admissible *MON\_tq\_win* pendant la période *MON\_tq\_winTime*)

Les paramètres *MON\_tq\_win* et *MON\_tq\_winTime* définissent la taille de la fenêtre.

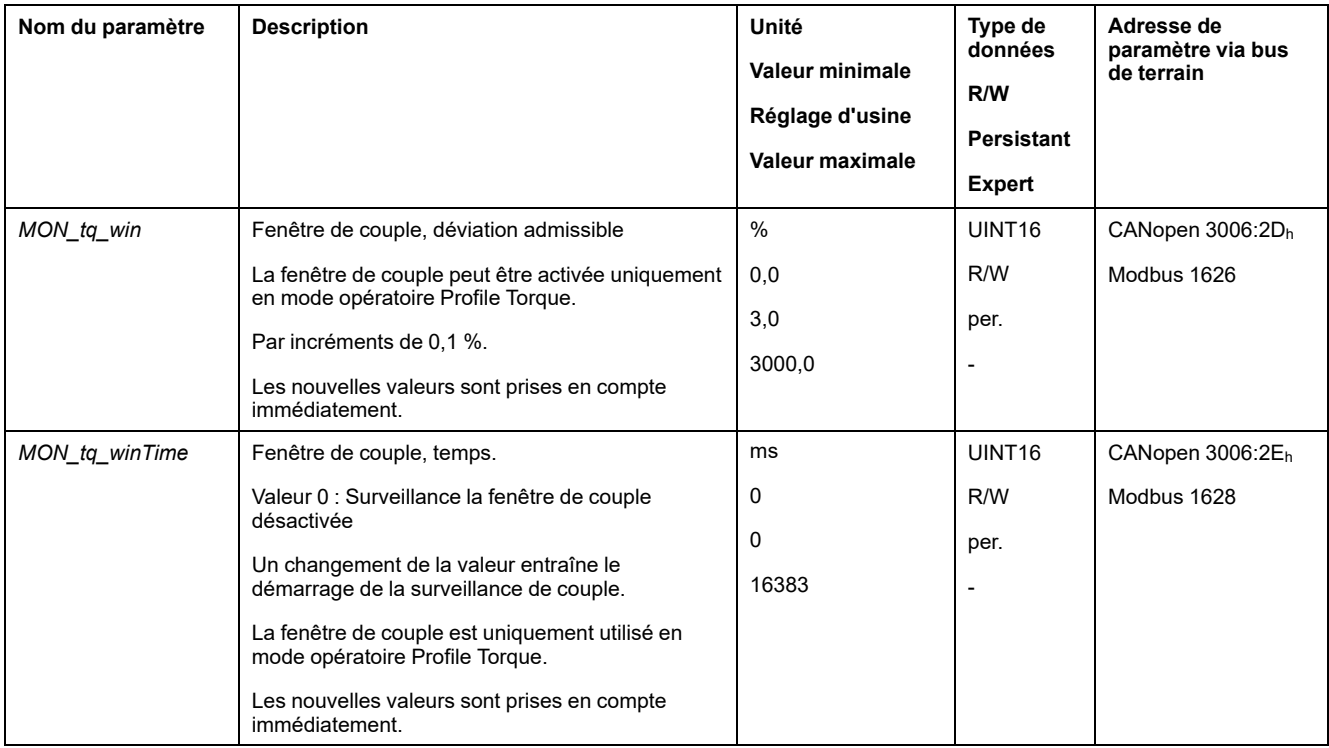

# **Velocity Window**

### **Description**

La fenêtre de vitesse permet de surveiller si le moteur a atteint la vitesse cible.

Si la déviation entre la vitesse cible et la vitesse instantanée pour la période *MON\_v\_winTime* reste dans la fenêtre de vitesse, la vitesse cible est considérée comme atteinte.

### **Possibilité d'utilisation**

La fenêtre de vitesse est disponible dans les modes opératoires suivants :

• Profile Velocity

#### **Paramètres**

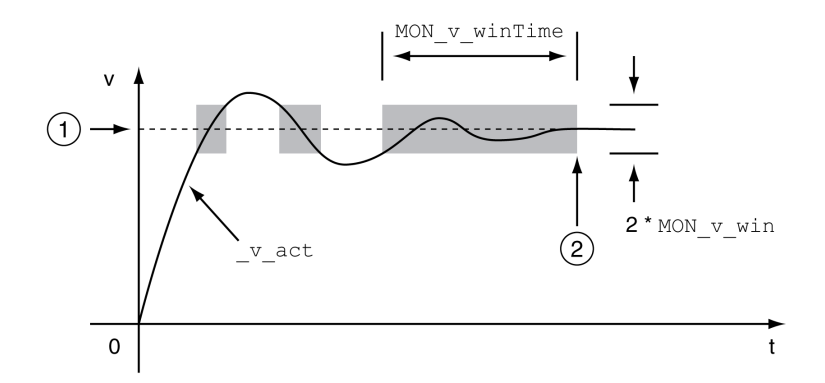

#### **1** Vitesse cible

**2** Vitesse cible atteinte (la vitesse instantanée était à l'intérieur de la déviation admissible *MON\_v\_win* pendant la période *MON\_v\_winTime*)

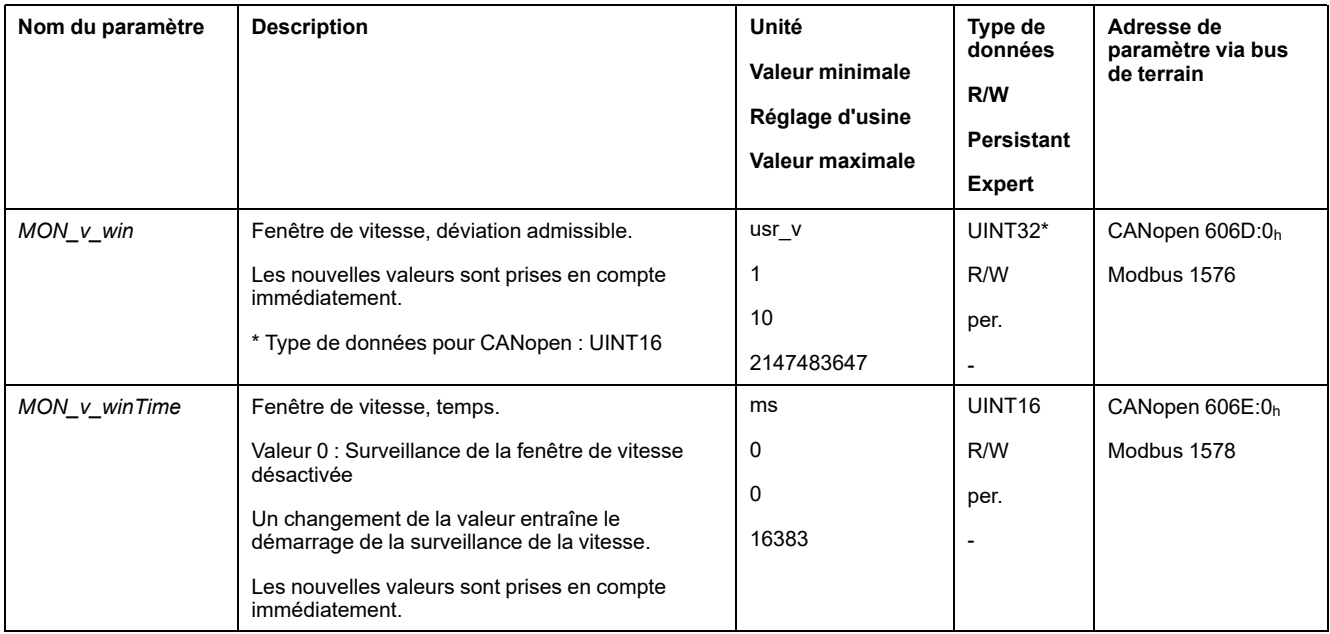

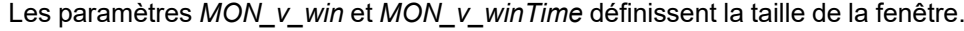

# **Fenêtre Arrêt**

### **Description**

La fenêtre Arrêt permet de contrôler si l'entraînement a atteint la consigne de position.

Si la déviation entre la position cible et la position instantanée pour la période *MON\_p\_winTime* reste dans la fenêtre Arrêt, la position cible est considérée comme atteinte.

#### **Possibilité d'utilisation**

La fenêtre Arrêt est disponible dans les modes opératoires suivants :

- Jog (déplacement par étapes)
- Profile Position
- Homing
- Motion Sequence (Move Absolute, Move Additive, Move Relative et Reference Movement)

## **Paramètres**

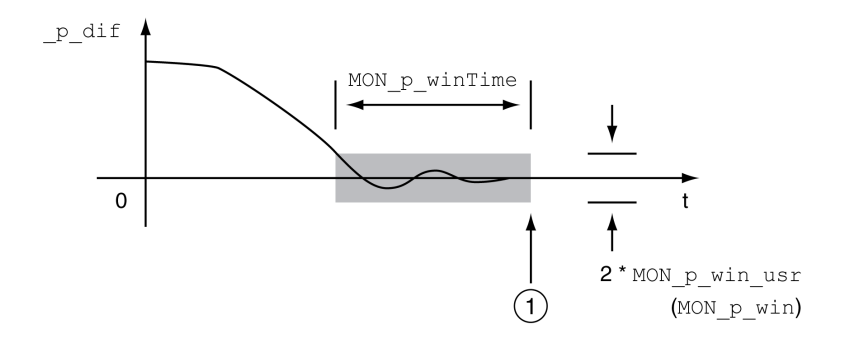

**1** Position cible atteinte (la position instantanée était à l'intérieur de la déviation admissible *MON\_p\_win\_usr* pendant la période *MON\_p\_winTime*)

Les paramètres *MON\_p\_win\_usr(MON\_p\_win*) et *MON\_p\_winTime* définissent la taille de la fenêtre.

Le paramètre *MON\_p\_winTout* permet de déterminer au bout de combien de temps une erreur sera signalée si la fenêtre Arrêt n'a pas été atteinte.

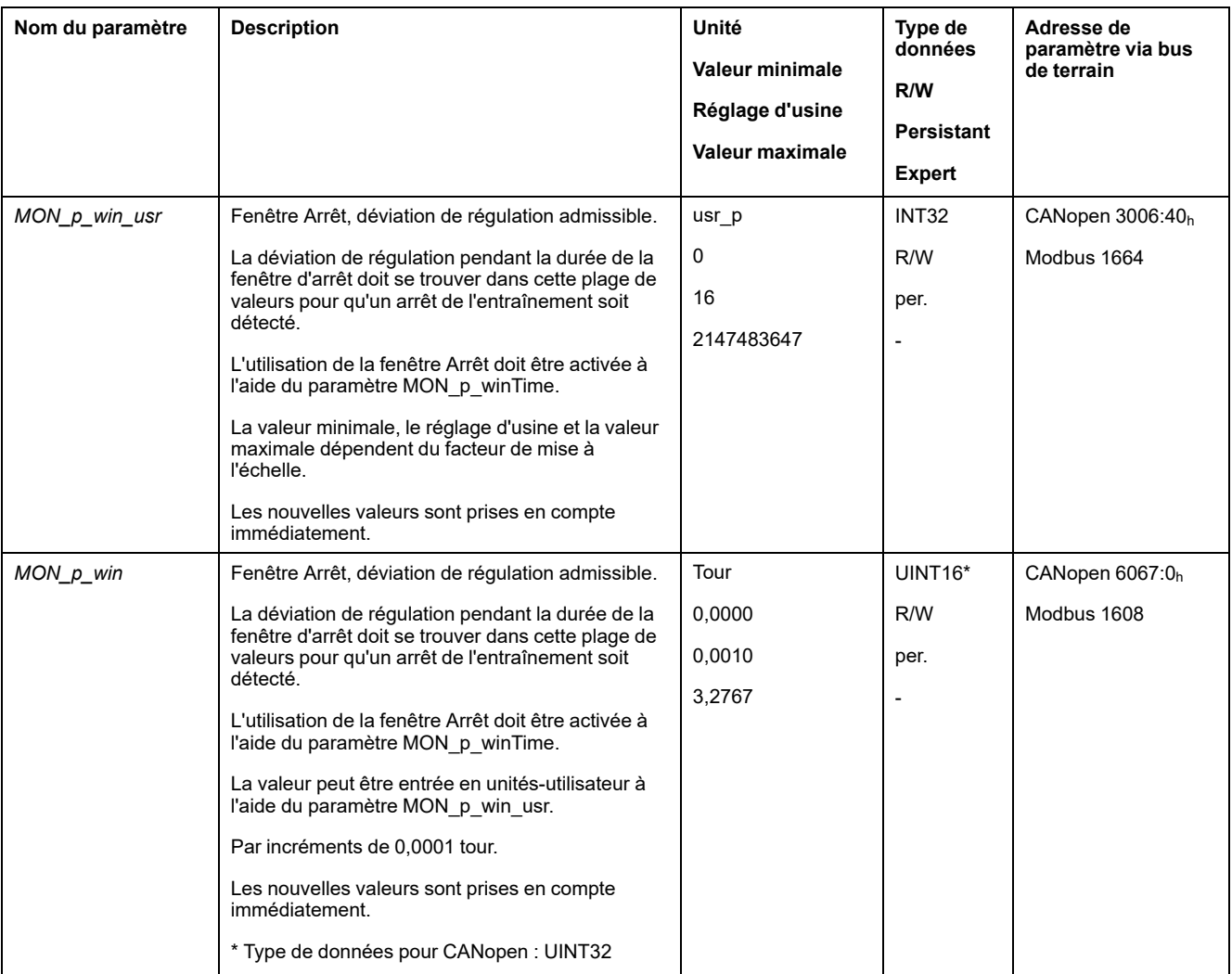
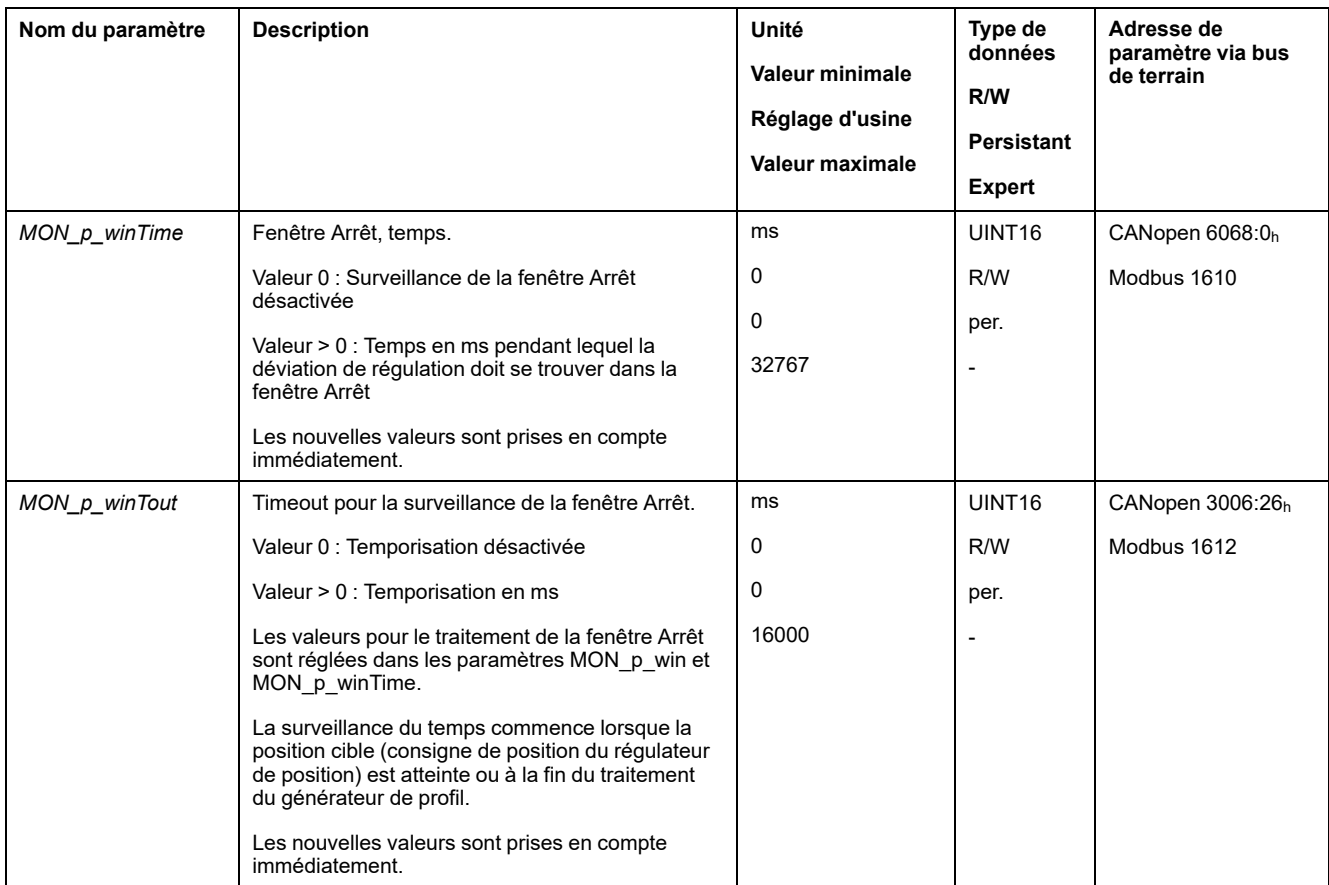

## **Position Register**

### **Description**

Le registre de position permet de surveiller si le moteur se trouve à l'intérieur d'une plage de positionnement paramétrable.

La surveillance d'un déplacement peut s'effectuer selon 4 méthodes différentes :

- La position du moteur est supérieure ou égale à la valeur de comparaison A.
- La position du moteur est inférieure ou égale à la valeur de comparaison A.
- La position du moteur se situe à l'intérieur de la plage entre la valeur de comparaison A et la valeur de comparaison B.
- La position du moteur se situe à l'extérieur de la plage entre la valeur de comparaison A et la valeur de comparaison B.

Des canaux paramétrables séparés sont disponibles pour la surveillance.

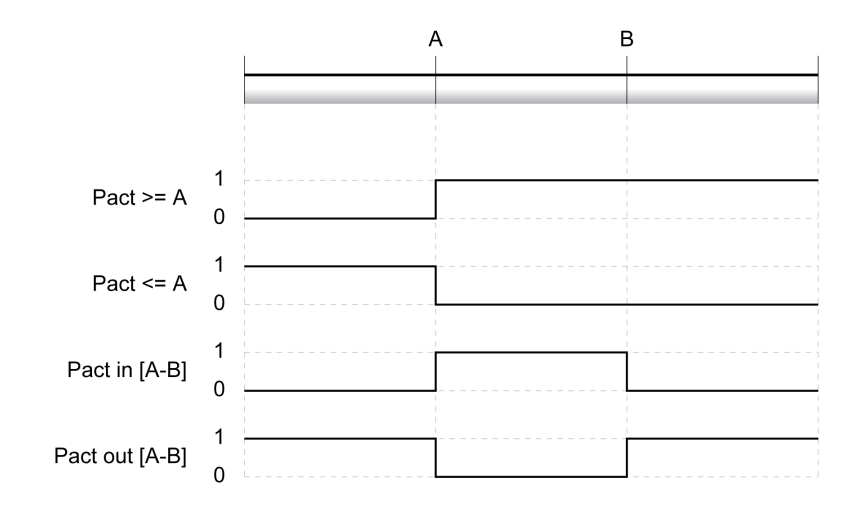

#### **Nombre de canaux**

4 canaux sont mis à disposition.

#### **Messages d'état**

L'état du registre de position est affiché à l'aide du paramètre *\_PosRegStatus*.

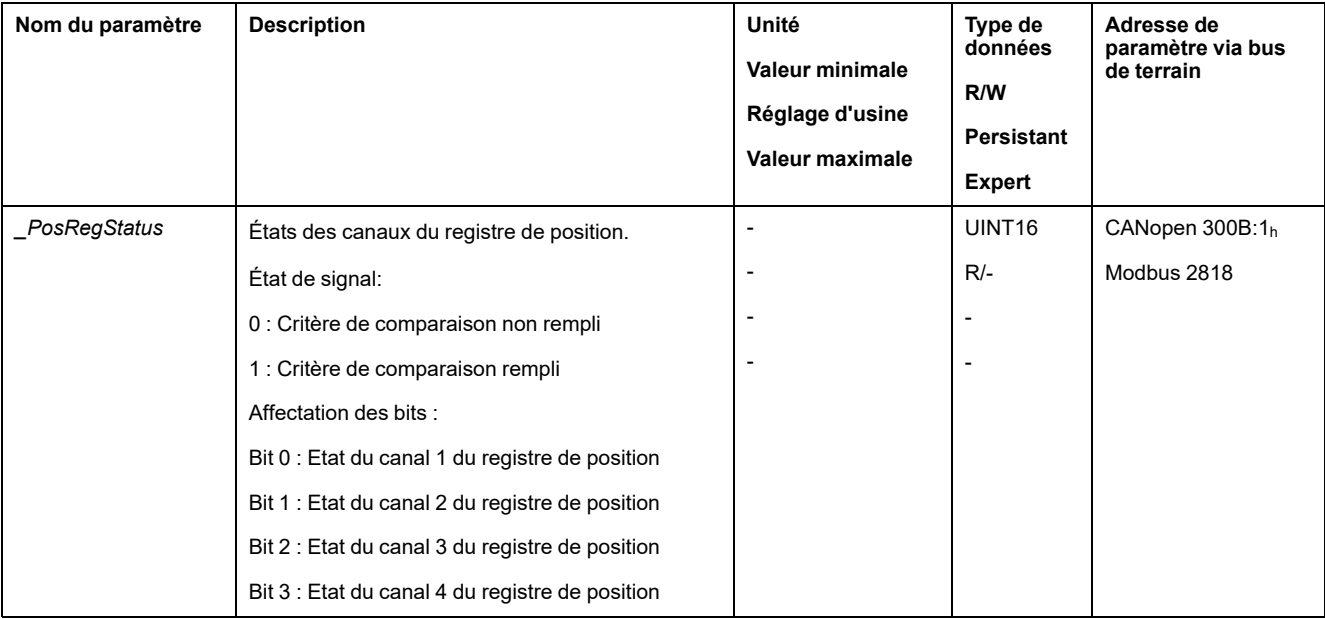

L'état peut également être indiqué par les sorties de signal. Pour pouvoir indiquer l'état via les sorties de signaux, les fonctions de sortie de signaux "Position Register Channel 1","Position Register Channel 2", "Position Register Channel 3" et "Position Register Channel 4" doivent être paramétrées, voir [Entrées](#page-215-0) et sorties de signaux [logiques,](#page-215-0) page 216.

#### **Démarrage du registre de position**

Les paramètres suivants permettent de démarrer les canaux de registre de position.

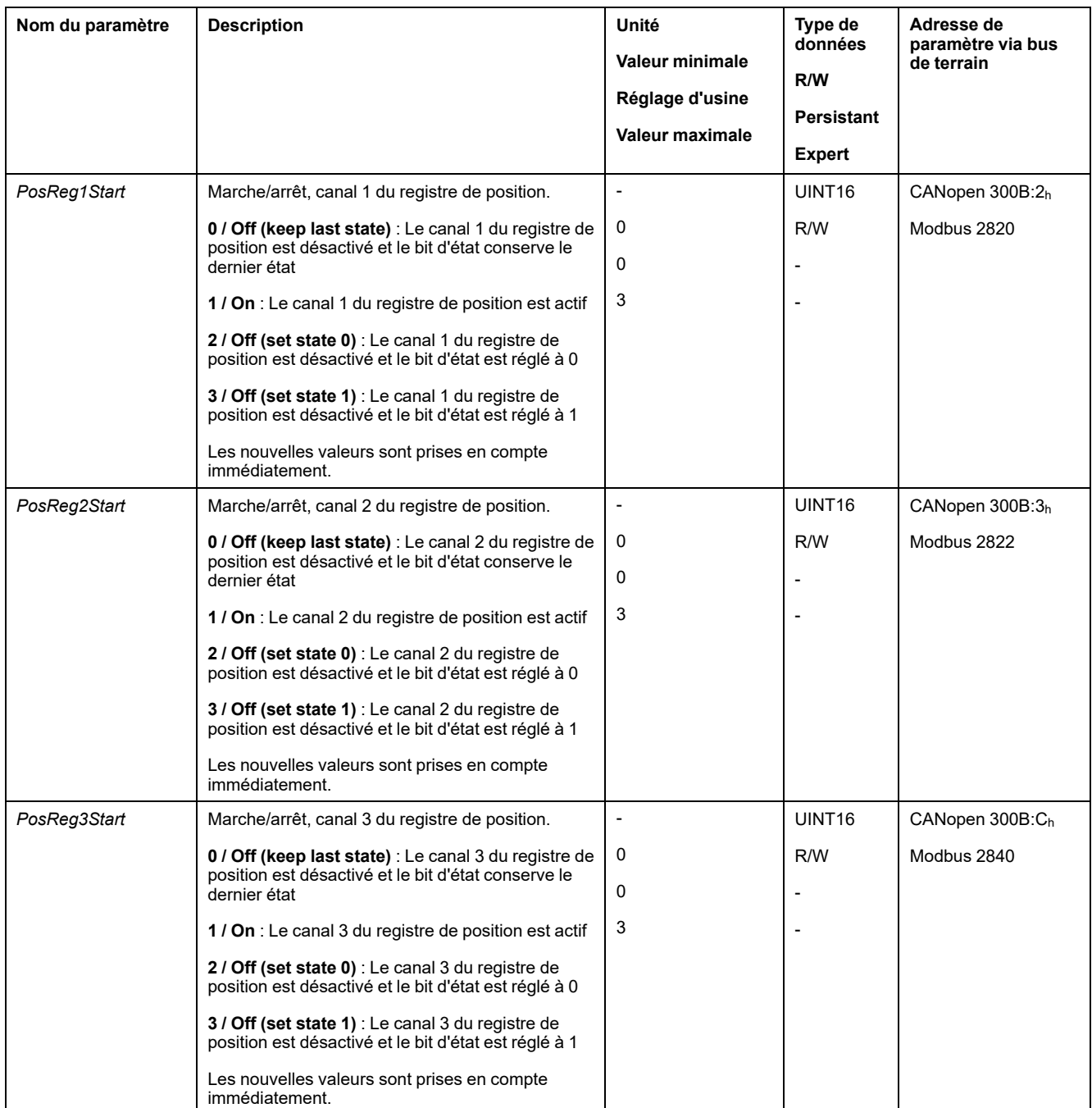

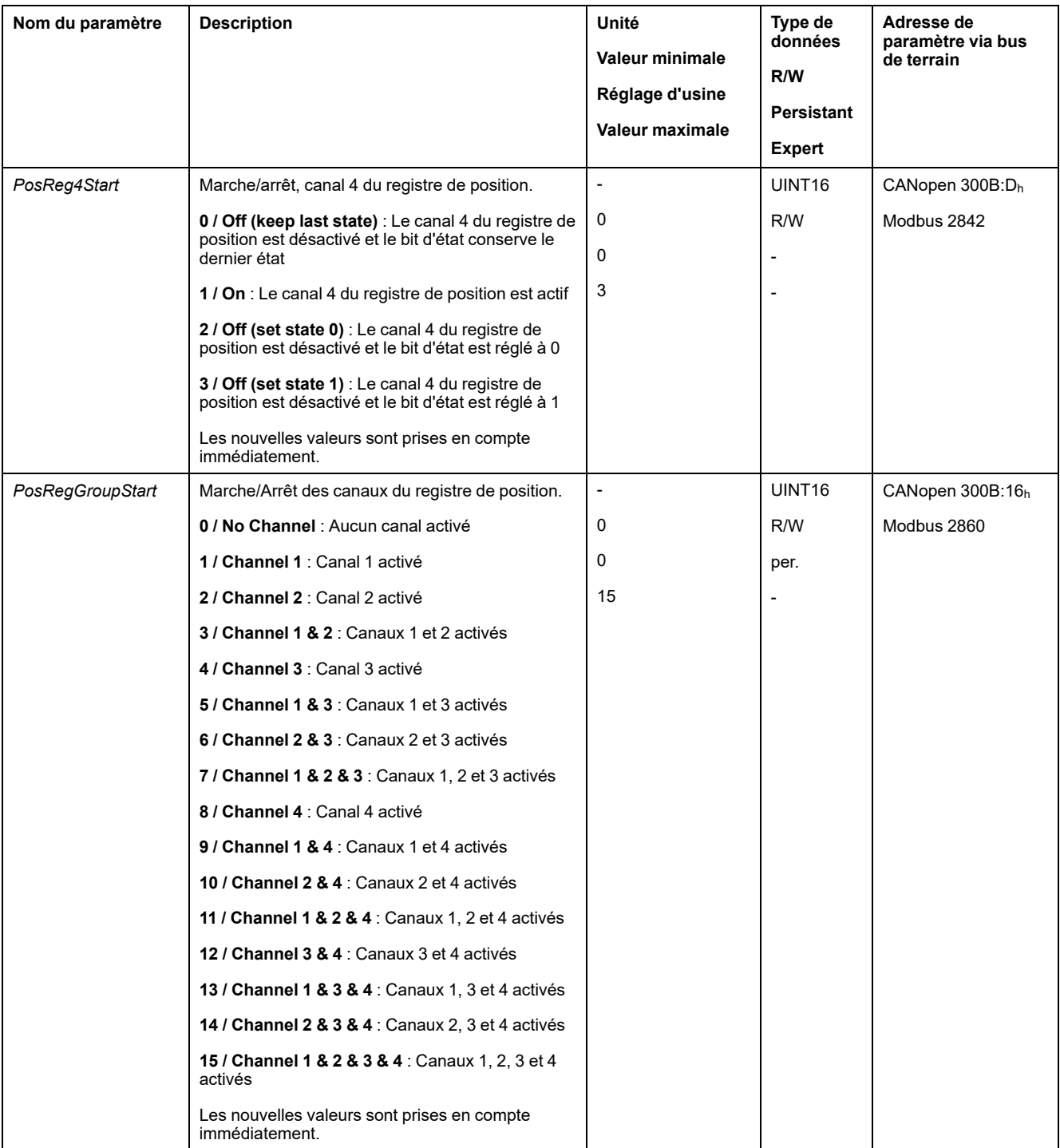

## **Réglage du critère de comparaison**

Les paramètres suivants permettent de régler le critère de comparaison.

Dans le cas des critères de comparaison "Pact in" et "Pact out", une distinction est faite entre "basic" (simple) et "extended" (élargi).

- Simple : le déplacement à réaliser reste à l'intérieur de la plage de déplacement.
- Élargi : le déplacement à réaliser peut aller au-delà de la plage de déplacement.

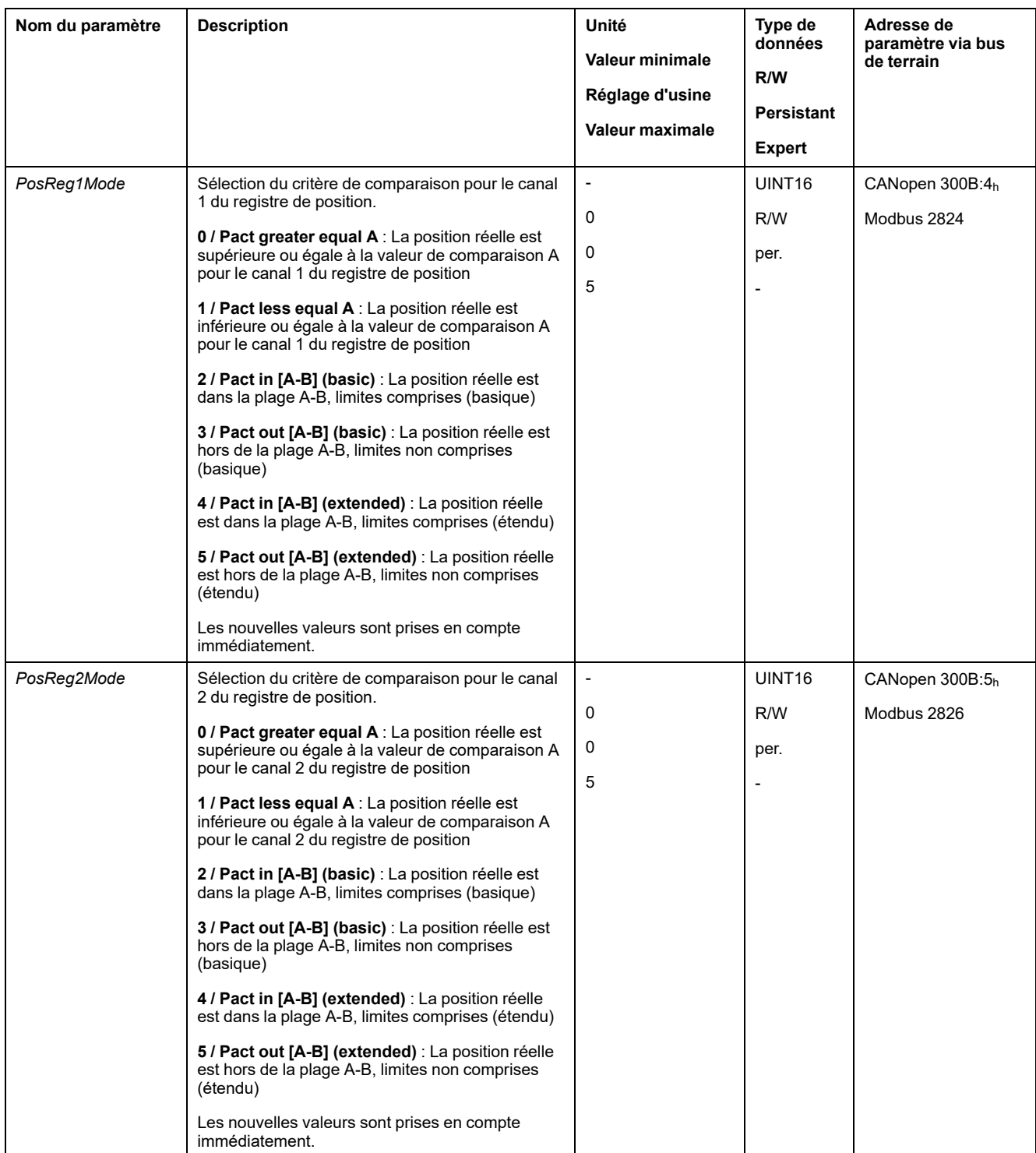

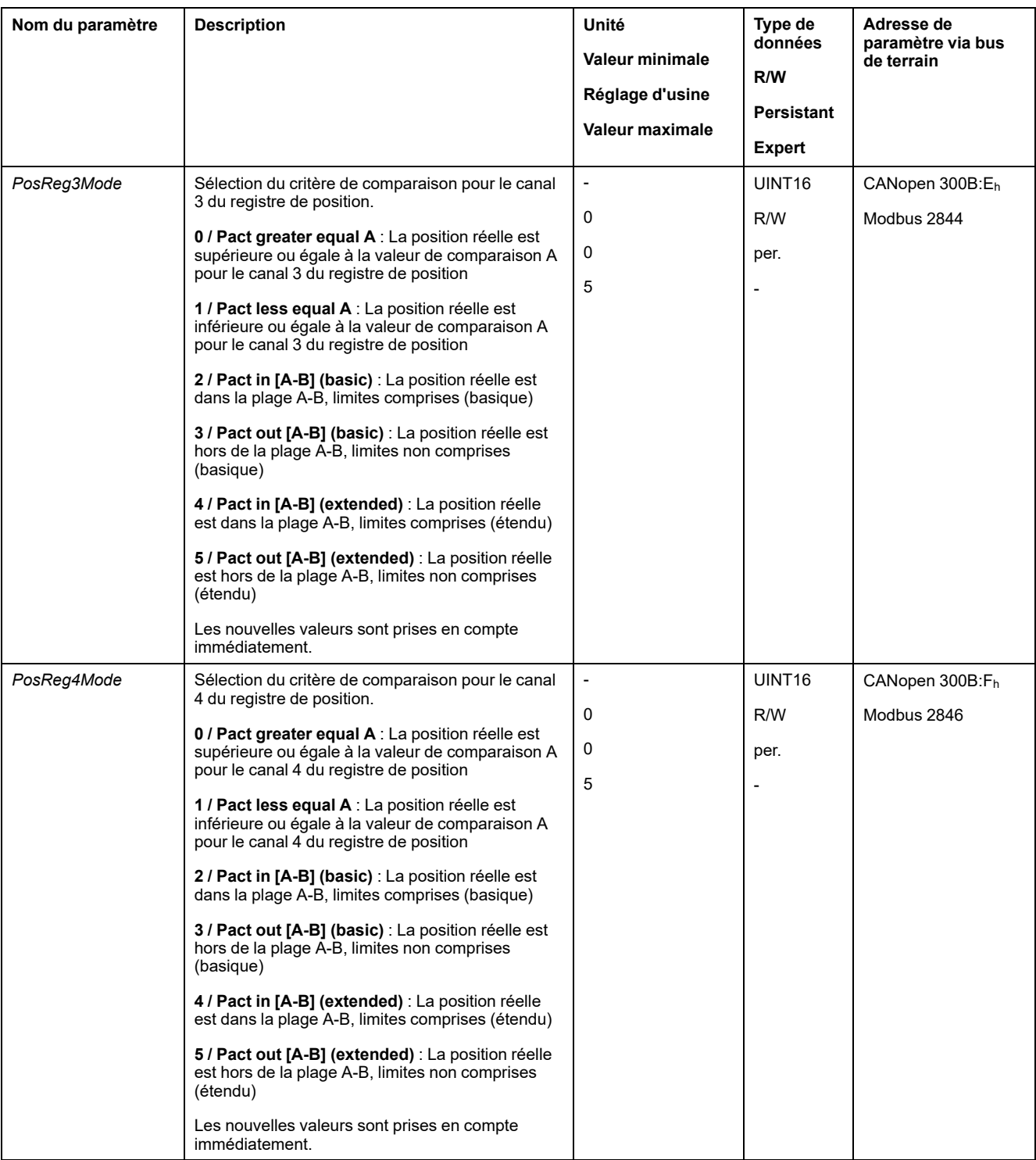

## **Réglage des valeurs de comparaison**

Les paramètres suivants permettent de régler les valeurs de comparaison.

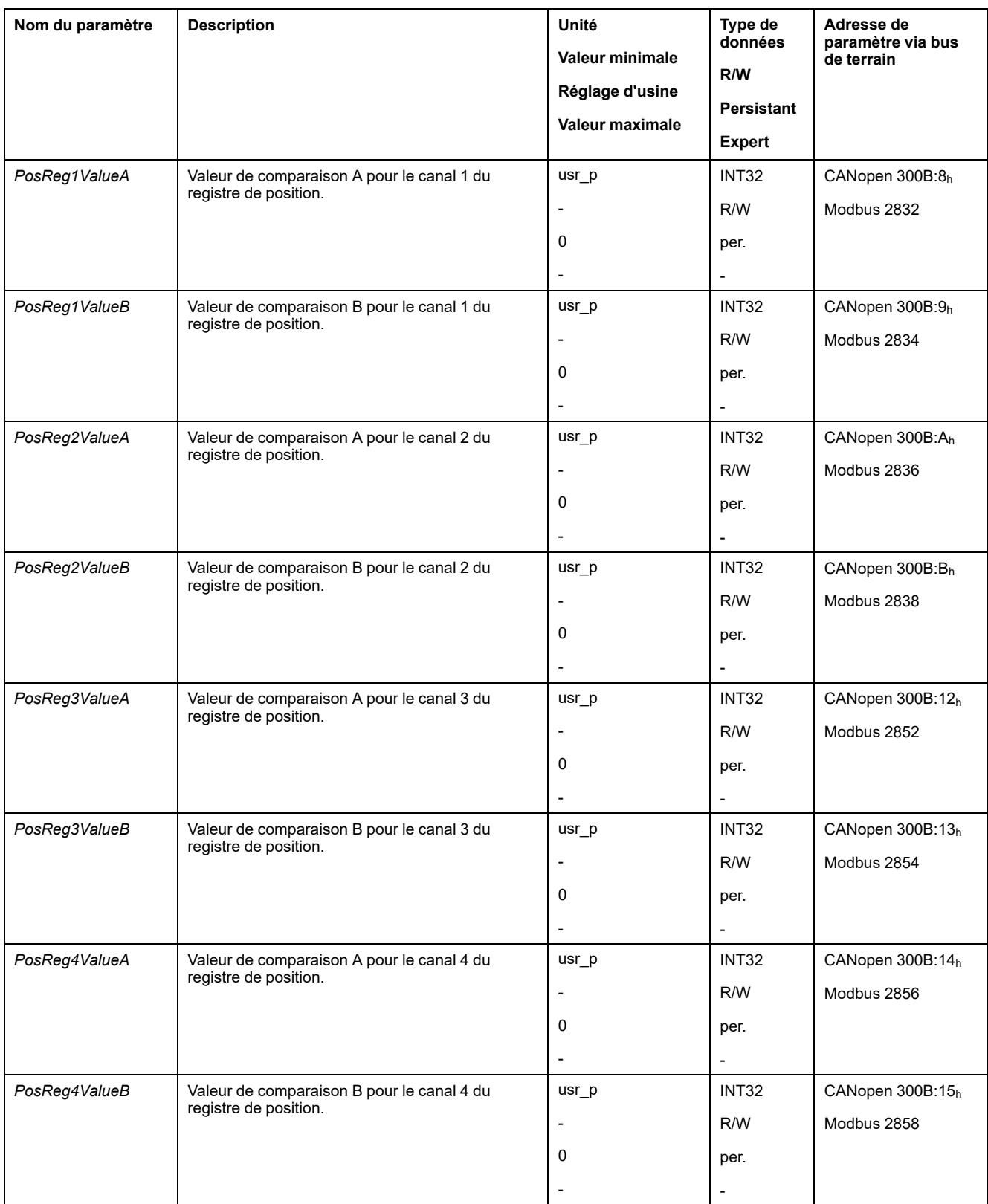

## **Fenêtre de déviation de position**

## **Description**

La fenêtre de déviation de position permet de surveiller si le moteur se trouve à l'intérieur d'une déviation de position paramétrable.

On entend par "déviation de position" la différence entre la consigne de position et la position instantanée.

La fenêtre de déviation de position se compose de Déviation de position et Temps de surveillance.

### **Disponibilité**

La fenêtre de déviation de position est disponible dans les modes opératoires suivants :

- Jog
- Profile Position
- Homing
- Motion Sequence (Move Absolute, Move Additive, Move Relative et Reference Movement)

### **Paramètres**

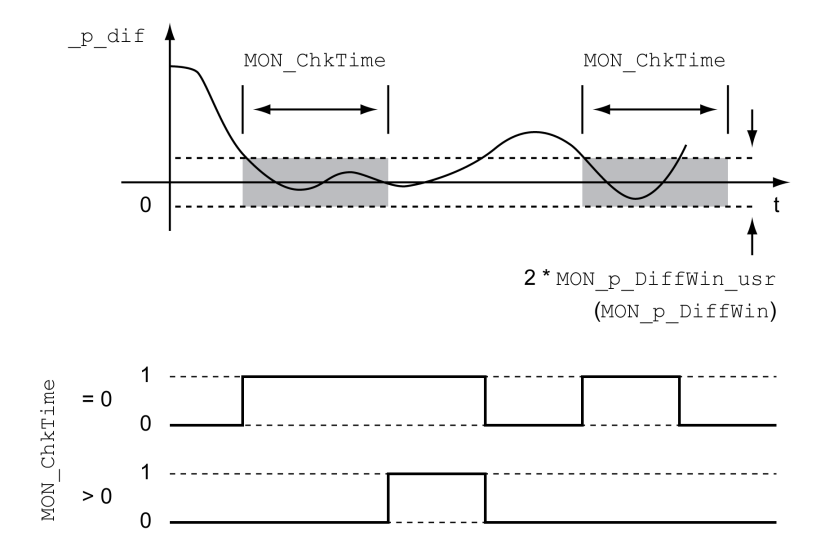

Les paramètres *MON\_p\_DiffWin\_usr* et *MON\_ChkTime* définissent la taille de la fenêtre.

#### **Indication de l'état**

L'état peut être indiqué à l'aide d'une sortie de signal ou via le bus de terrain.

Pour pouvoir indiquer l'état à l'aide d'une sortie de signal, la fonction de sortie de signal "In Position Deviation Window" doit être paramétrée, voir [Entrées](#page-215-0) et sorties de signaux [logiques,](#page-215-0) page 216.

Afin de pouvoir indiquer l'état via le bus de terrain, les bits d'état des paramètres d'état doivent être activés, voir Bits réglables des [paramètres](#page-372-0) d'état, page 373.

Le paramètre *MON\_ChkTime* agit communément pour les paramètres *MON\_p\_ DiffWin\_usr* (*MON\_p\_DiffWin*), *MON\_v\_DiffWin*, *MON\_v\_Threshold* et *MON\_I\_ Threshold*.

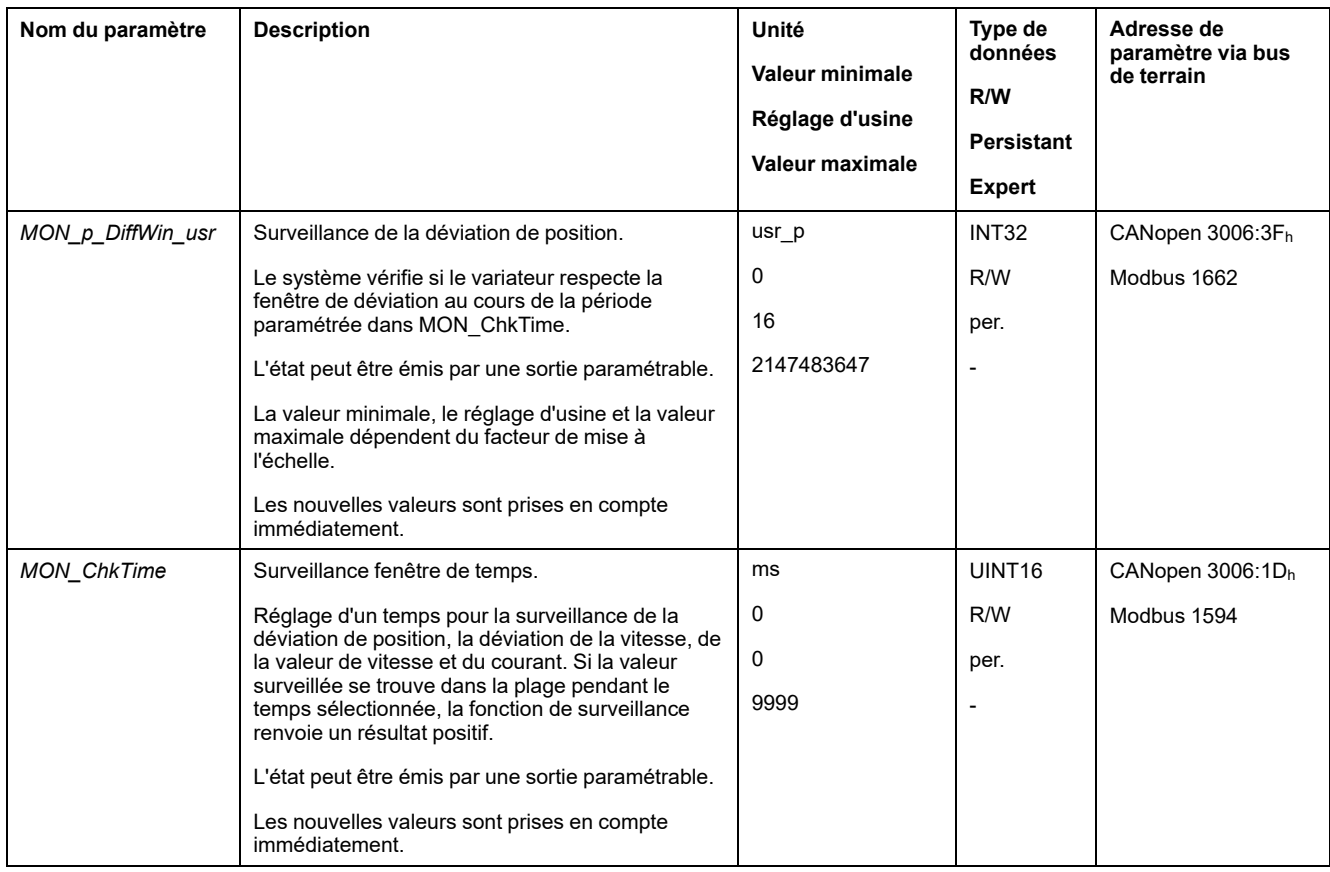

## **Fenêtre de déviation de la vitesse**

### **Description**

La fenêtre de déviation de vitesse permet de surveiller si le moteur se trouve dans une déviation de vitesse paramétrable.

On entend par "déviation de vitesse" la différence entre la consigne de vitesse et la vitesse instantanée.

La fenêtre de déviation de vitesse se compose de Déviation de vitesse et Temps de surveillance.

## **Disponibilité**

La fenêtre Déviation de vitesse est disponible dans les modes opératoires suivants :

- Jog
- Profile Velocity
- **Profile Position**
- Homing
- **Motion Sequence**

#### **Paramètres**

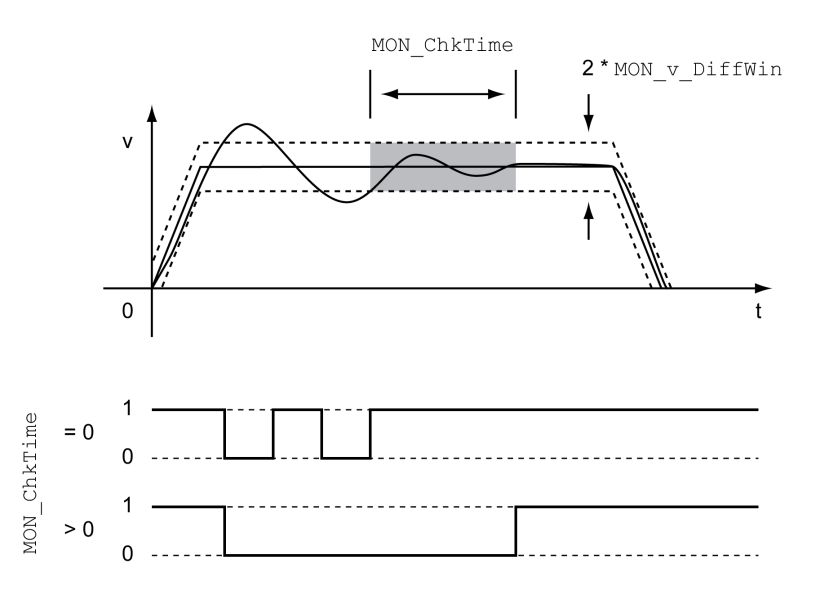

Les paramètres *MON\_v\_DiffWin* et *MON\_ChkTime* définissent la taille de la fenêtre.

#### **Indication de l'état**

L'état peut être indiqué à l'aide d'une sortie de signal ou via le bus de terrain.

Pour pouvoir indiquer l'état à l'aide d'une sortie de signal, la fonction de sortie de signal "In Velocity Deviation Window" doit être paramétrée, voir [Entrées](#page-215-0) et sorties de signaux [logiques,](#page-215-0) page 216.

Afin de pouvoir indiquer l'état via le bus de terrain, les bits d'état des paramètres d'état doivent être activés, voir Bits réglables des [paramètres](#page-372-0) d'état, page 373.

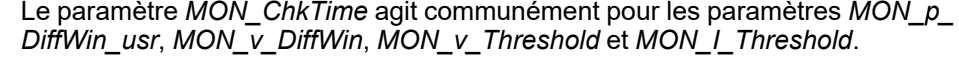

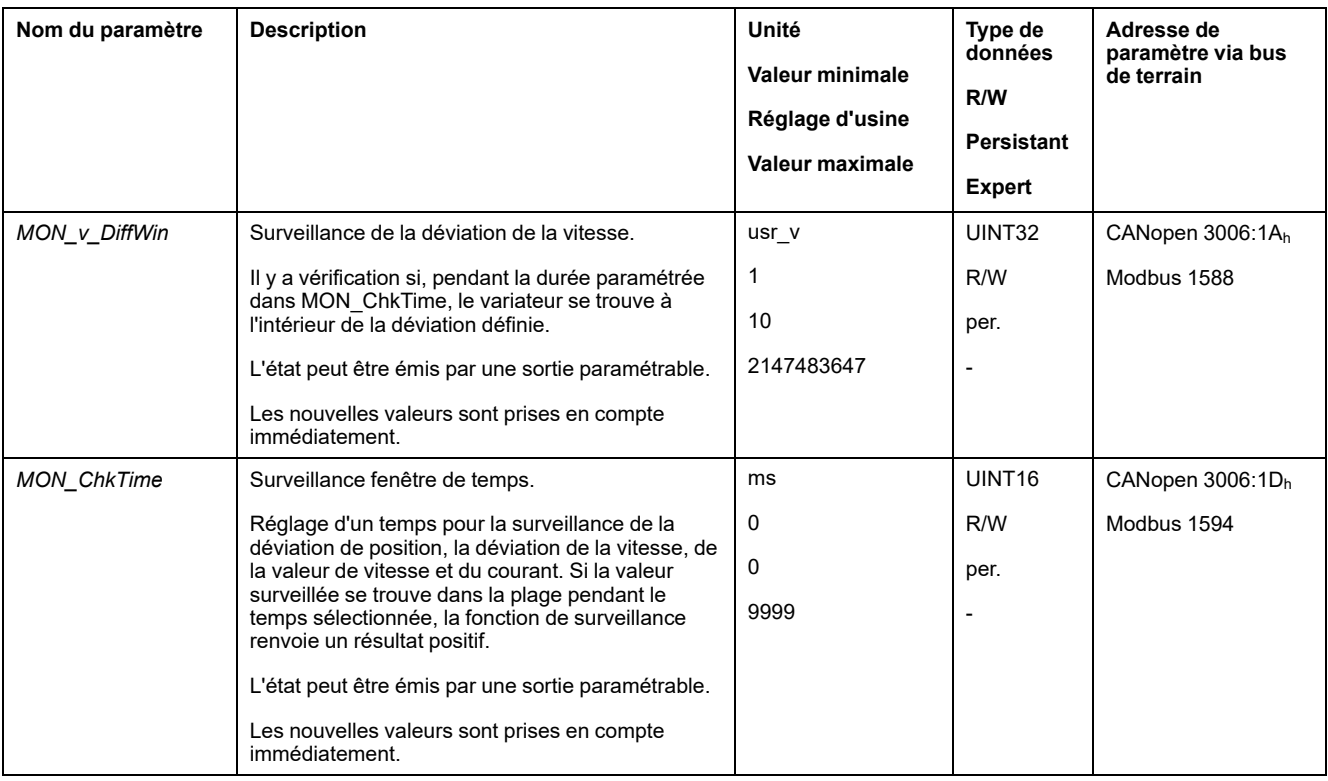

### **Seuil de vitesse**

### **Description**

Le seuil de vitesse permet de surveiller si la vitesse instantanée est inférieure à une valeur de vitesse paramétrable.

Le seuil de vitesse se compose des éléments Valeur de vitesse et Temps de surveillance.

#### **Paramètres**

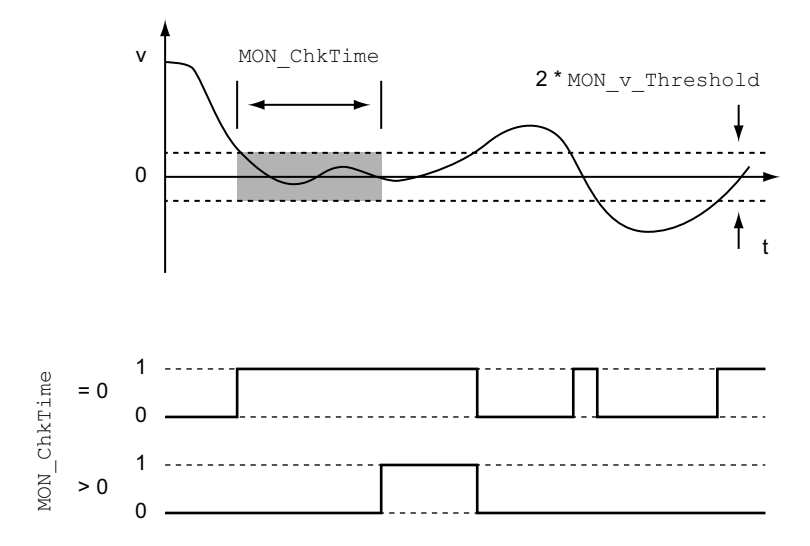

Les paramètres *MON\_v\_Threshold* et *MON\_ChkTime* définissent la taille de la fenêtre.

#### **Indication de l'état**

L'état peut être indiqué à l'aide d'une sortie de signal ou via le bus de terrain.

Pour pouvoir indiquer l'état à l'aide d'une sortie de signal, la fonction de sortie de signal "Velocity Below Threshold" doit être paramétrée, voir [Entrées](#page-215-0) et sorties de signaux [logiques,](#page-215-0) page 216.

Afin de pouvoir indiquer l'état via le bus de terrain, les bits d'état des paramètres d'état doivent être activés, voir Bits réglables des [paramètres](#page-372-0) d'état, page 373.

Le paramètre *MON\_ChkTime* agit communément pour les paramètres *MON\_p\_ DiffWin\_usr*, *MON\_v\_DiffWin*, *MON\_v\_Threshold* et *MON\_I\_Threshold*.

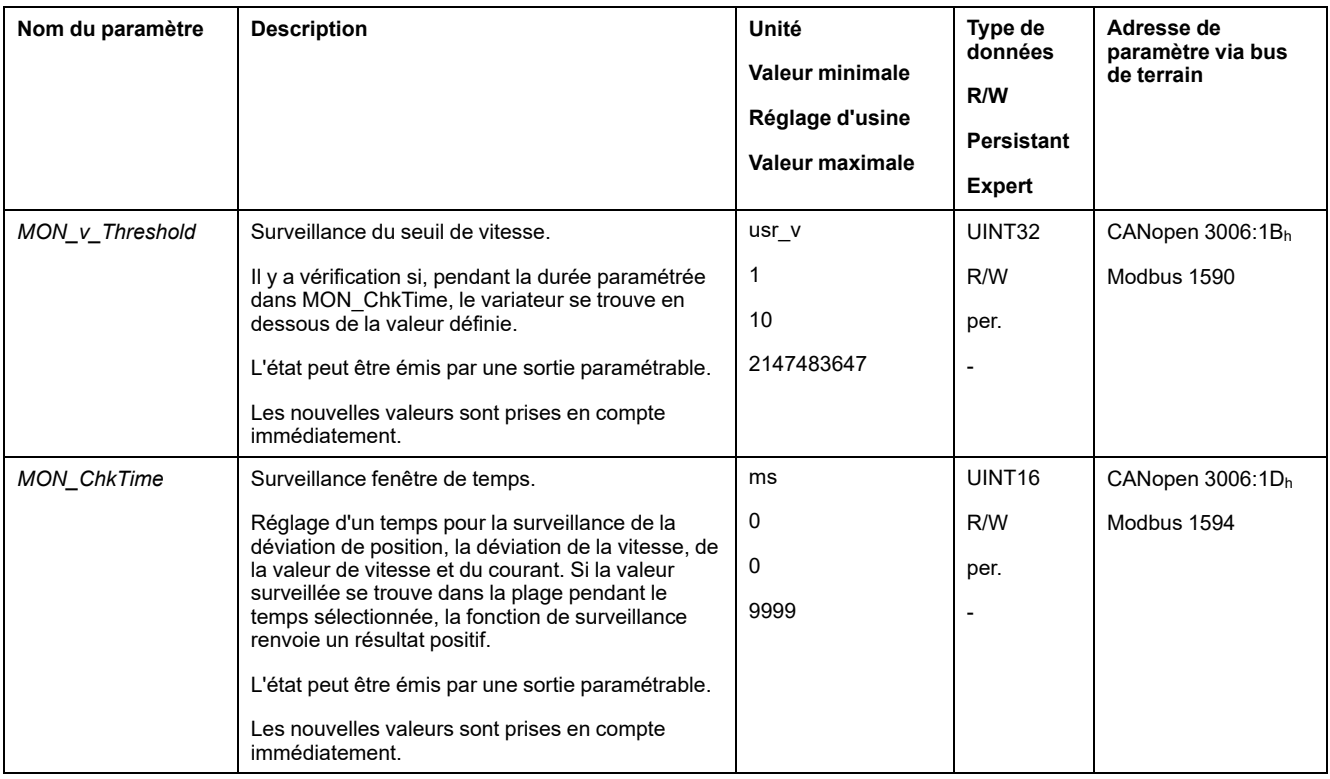

## **Valeur de seuil de courant**

### **Description**

La valeur de seuil de courant permet de surveiller si le courant instantané se trouve en dessous d'une valeur de courant paramétrable.

La valeur de seuil de courant se compose des éléments Valeur de courant et Temps de surveillance.

### **Paramètres**

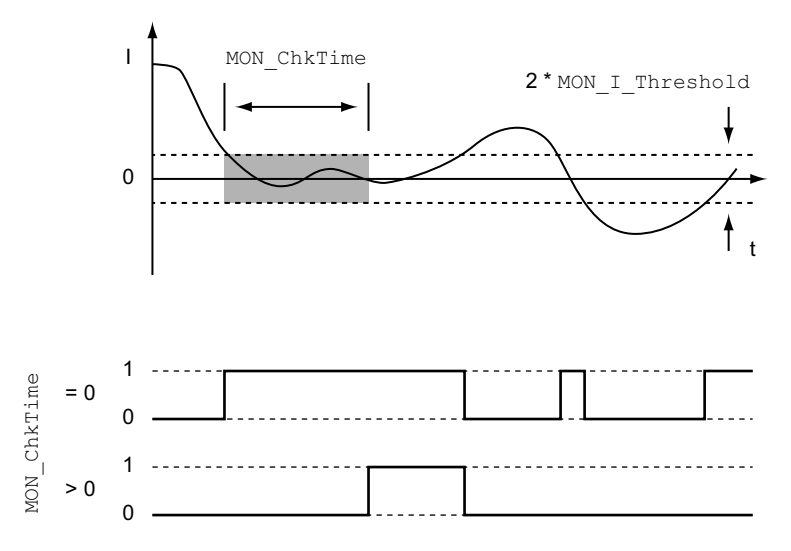

Les paramètres *MON\_I\_Threshold* et *MON\_ChkTime* définissent la taille de la fenêtre.

#### **Indication de l'état**

L'état peut être indiqué à l'aide d'une sortie de signal ou via le bus de terrain.

Pour pouvoir indiquer l'état à l'aide d'une sortie de signal, la fonction de sortie de signal "Current Below Threshold" doit être paramétrée, voir [Entrées](#page-215-0) et sorties de signaux [logiques,](#page-215-0) page 216.

Afin de pouvoir indiquer l'état via le bus de terrain, les bits d'état des paramètres d'état doivent être activés, voir Bits réglables des [paramètres](#page-372-0) d'état, page 373.

Le paramètre *MON\_ChkTime* agit communément pour les paramètres *MON\_p\_ DiffWin\_usr*, *MON\_v\_DiffWin*, *MON\_v\_Threshold* et *MON\_I\_Threshold*.

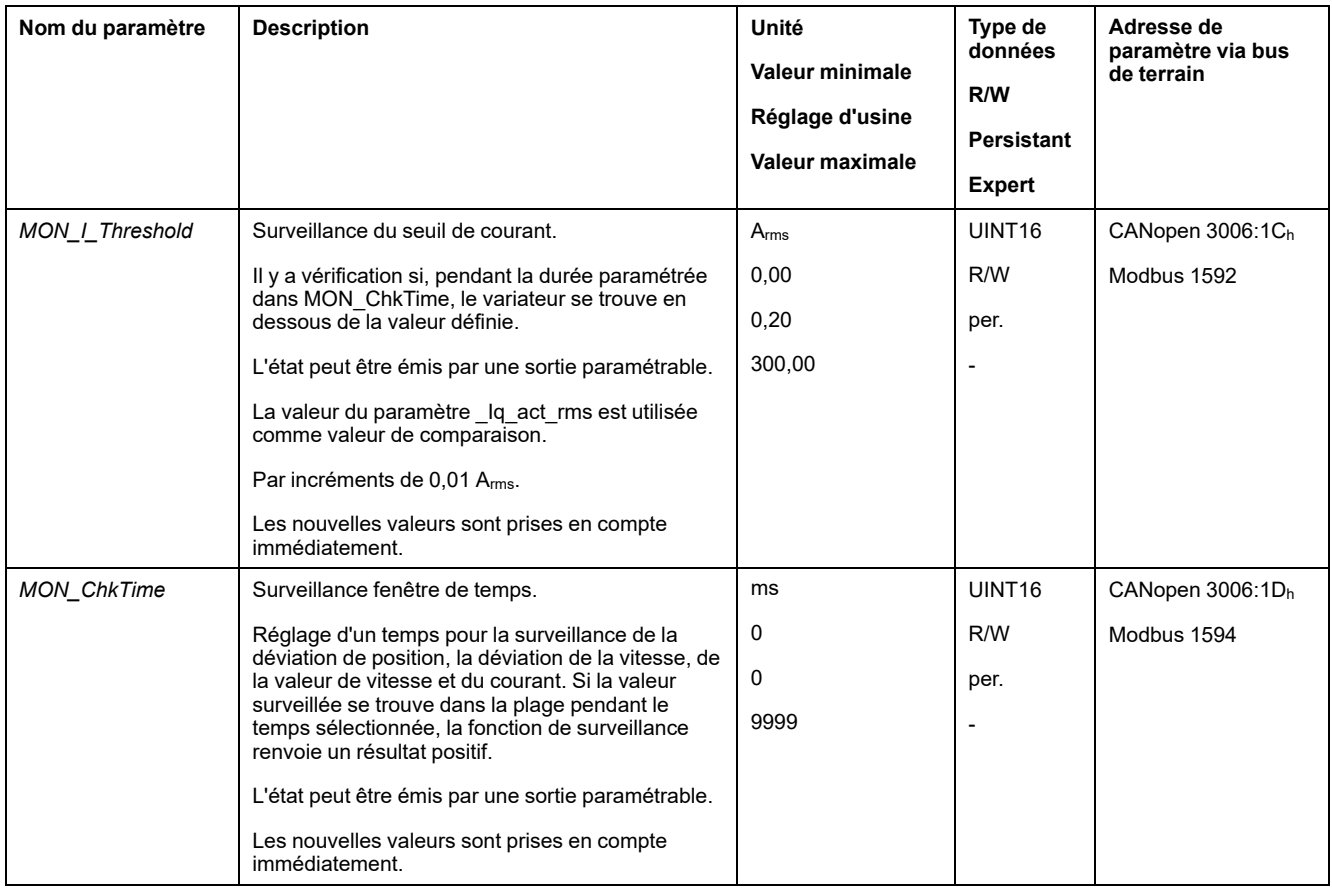

## <span id="page-372-0"></span>**Bits réglables des paramètres d'état**

#### **Présentation**

Les bis d'état des paramètres suivant peuvent être réglés :

- Paramètre *\_actionStatus*
	- Réglage du bit 9 à l'aide du paramètre *DPL\_intLim*
	- Réglage du bit 10 à l'aide du paramètre *DS402intLim*
- Paramètre *\_DPL\_motionStat*
	- Réglage du bit 9 à l'aide du paramètre *DPL\_intLim*
	- Réglage du bit 10 à l'aide du paramètre *DS402intLim*
- Paramètre *\_DCOMstatus*
	- Réglage du bit 11 à l'aide du paramètre *DS402intLim*

### **Paramètre d'état**

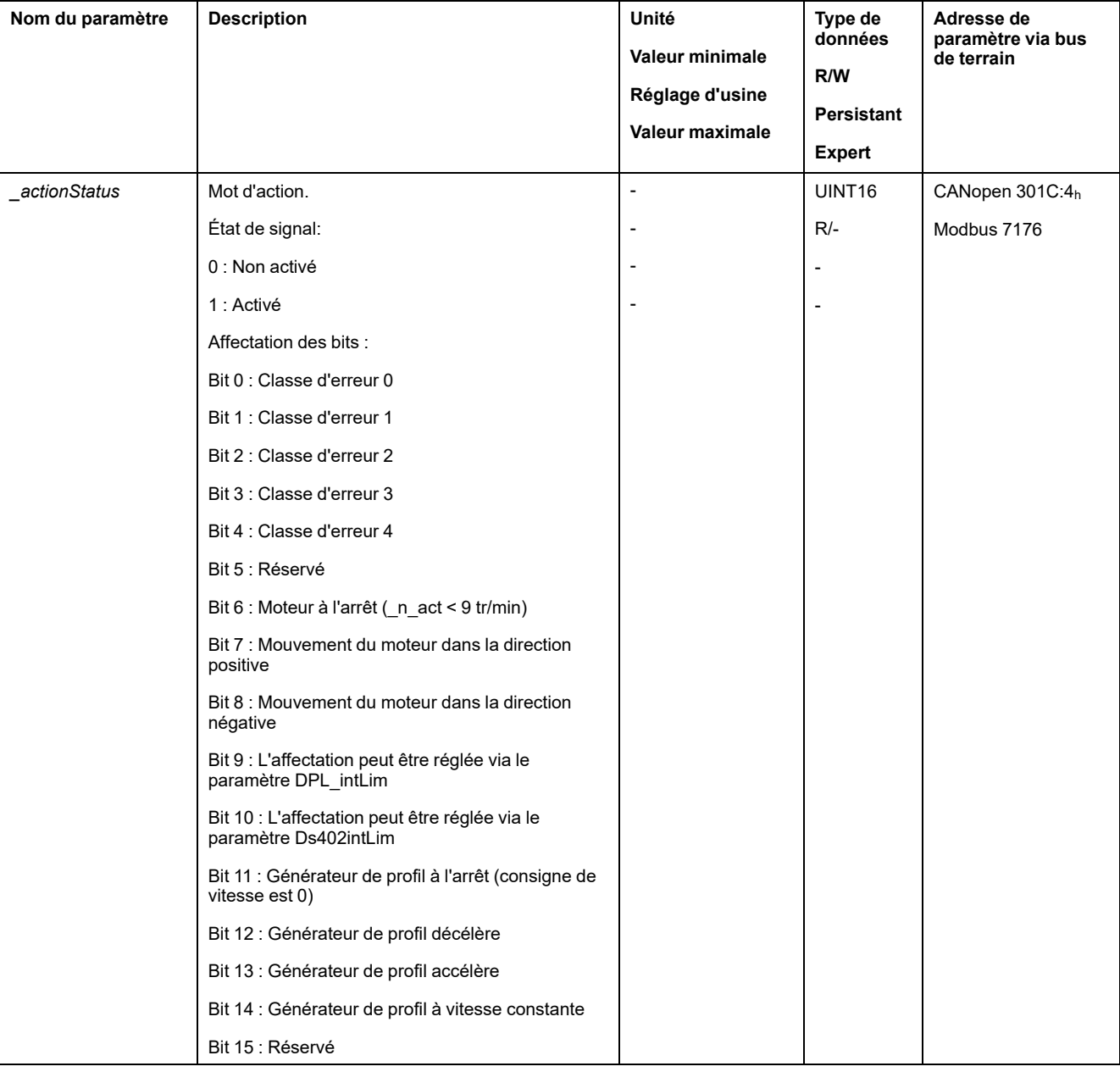

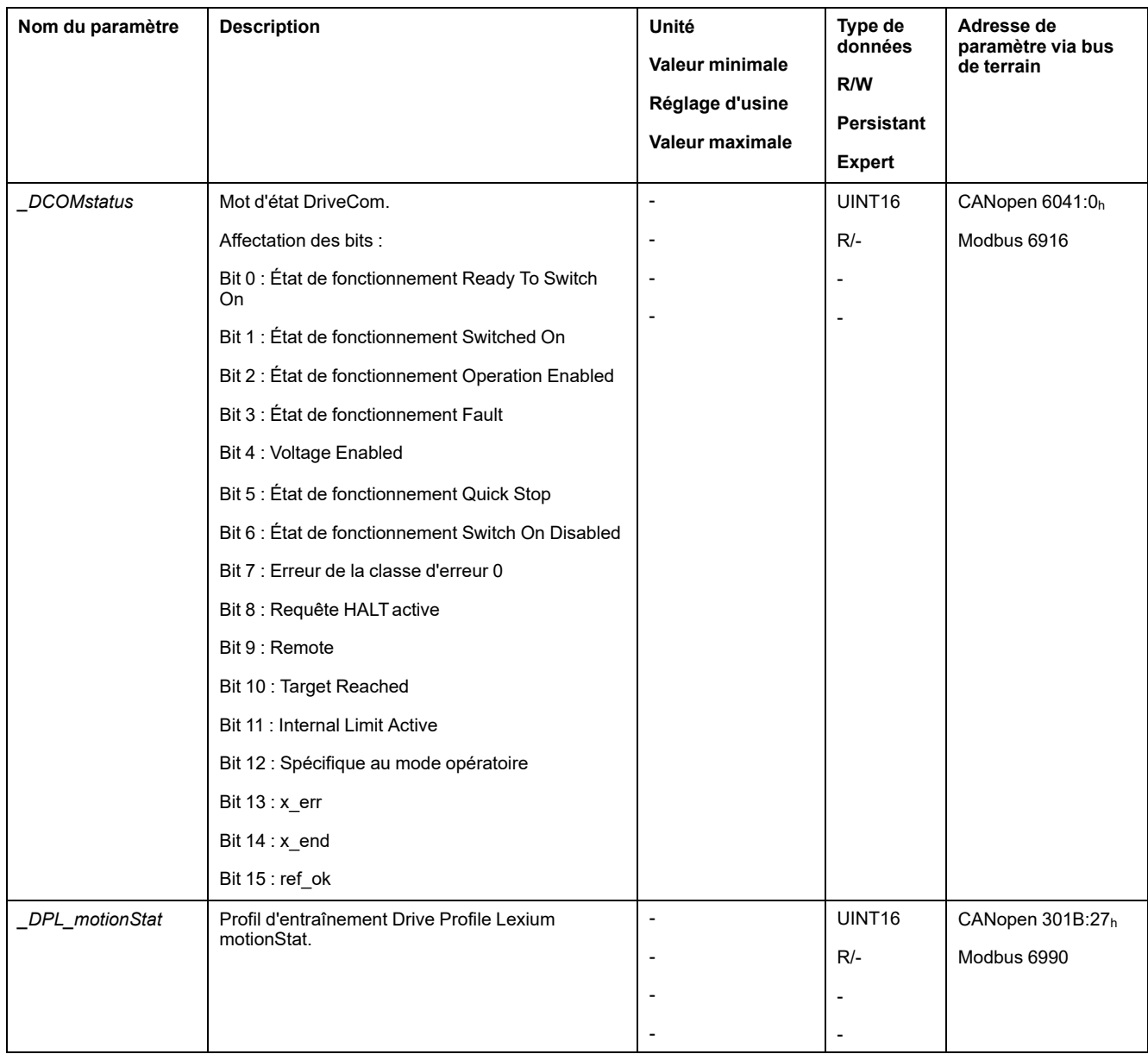

## **Paramètres de réglage des bits d'état**

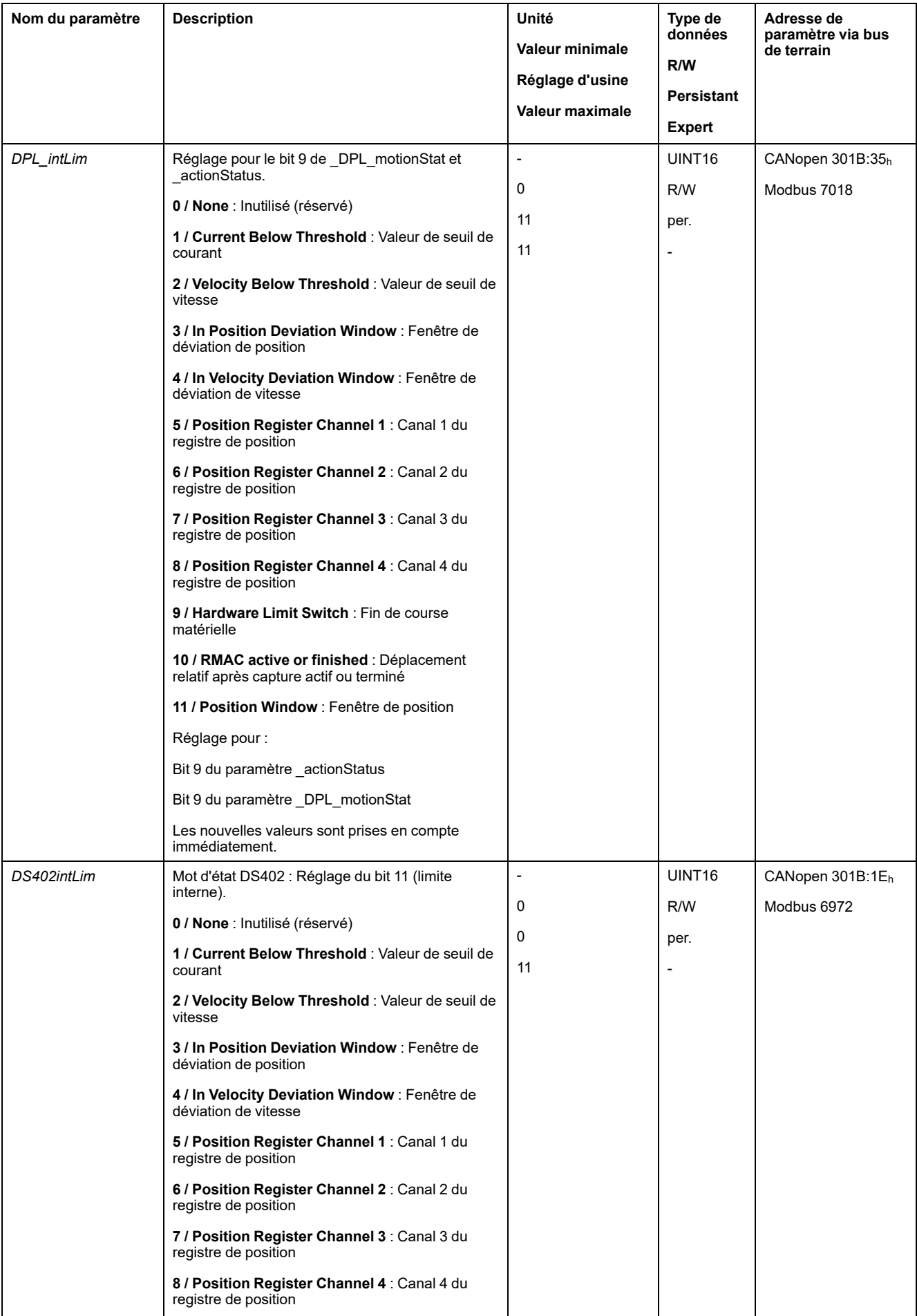

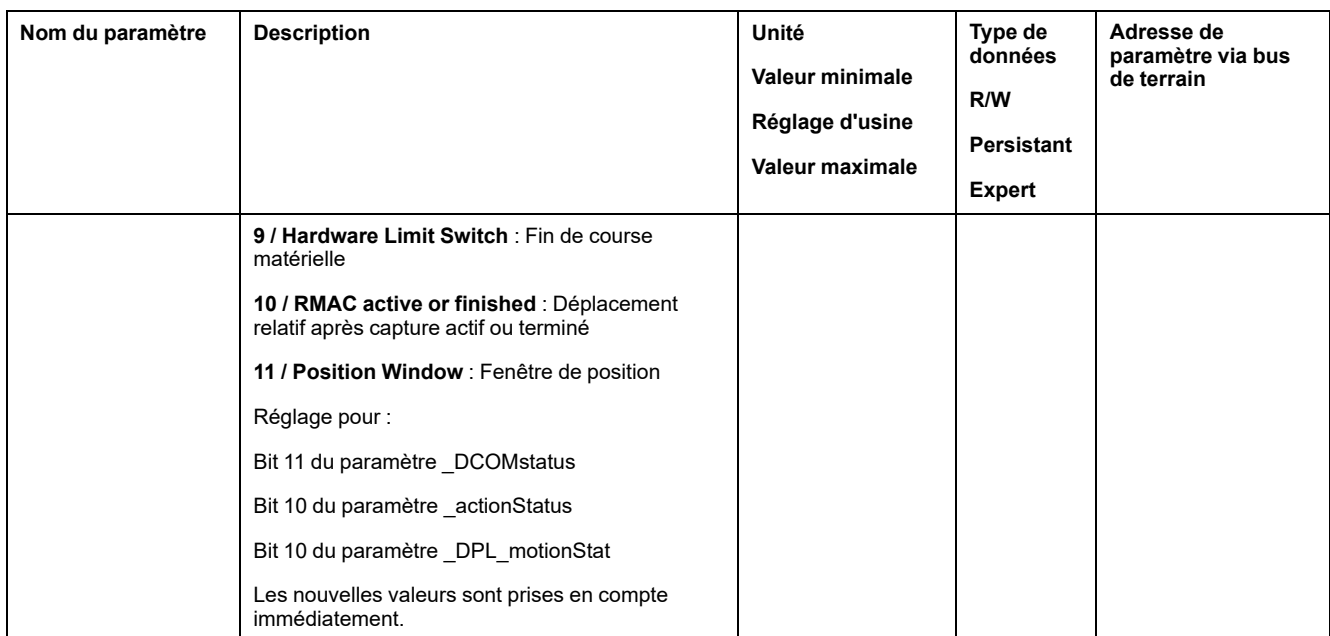

## **Fonctions de surveillance des signaux internes de l'appareil**

## **Surveillance de la température**

#### **Température de l'étage de puissance**

Le paramètre *\_PS\_T\_current* indique la température de l'étage de puissance.

Le paramètre *PS* T warn contient la valeur de seuil pour une erreur de classe 0. Le paramètre *\_PS\_T\_max* indique la température maximale de l'étage de puissance.

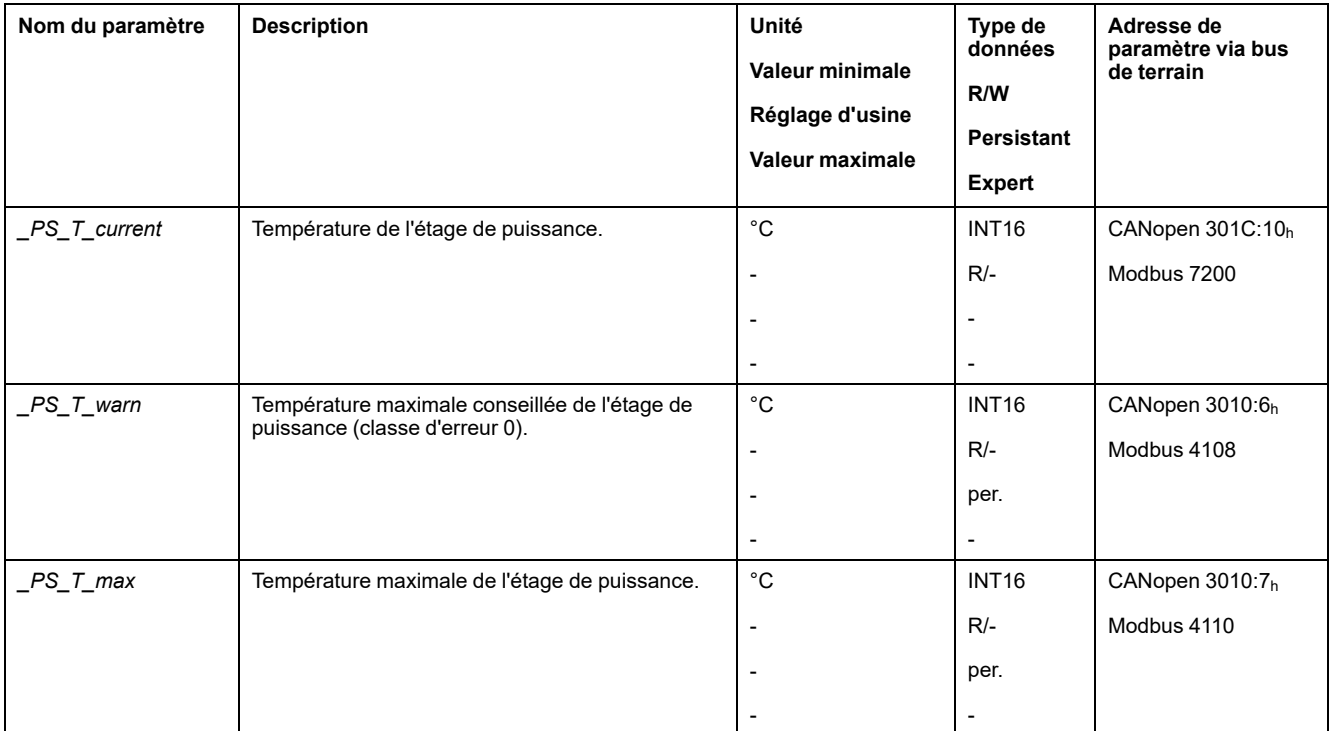

## **Surveillance de la charge et de la surcharge (I2t)**

### **Description**

On entend par "charge" la charge thermique de l'étage de puissance, du moteur et de la résistance de freinage.

La charge et la surcharge de chacun des composants sont surveillées en interne et on peut mettre en œuvre des paramètres pour permettre leur lecture.

La surcharge commence à partir de 100 % de charge.

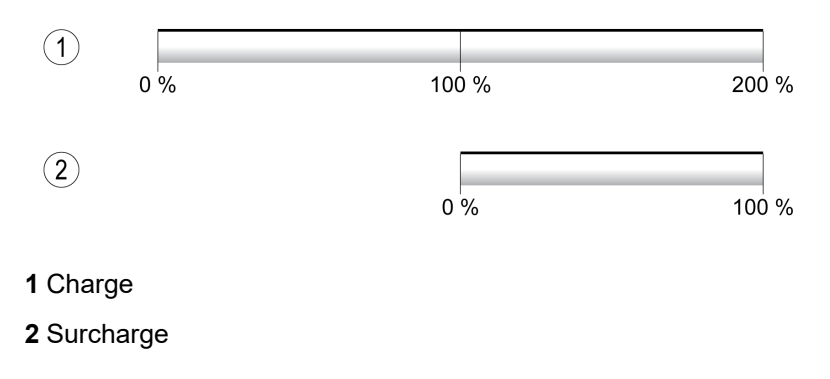

### **Surveillance de la charge**

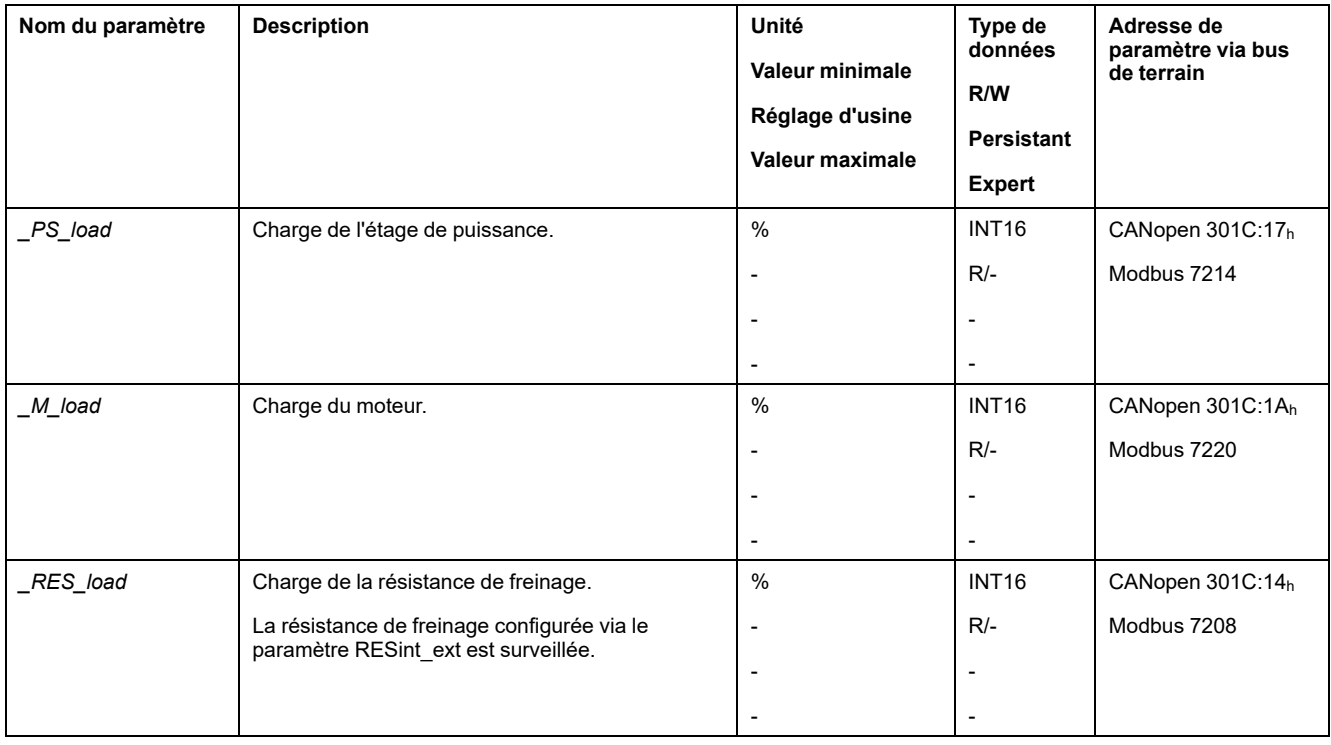

Les paramètres suivants permettent d'indiquer la charge :

#### **Surveillance de la surcharge**

À 100 % de surcharge de l'étage de puissance ou du moteur, une limitation de courant interne s'active. À 100 % de surcharge de la résistance de freinage, la résistance de freinage est désactivée.

La surcharge et la valeur de pointe sont indiquées par les paramètres suivants :

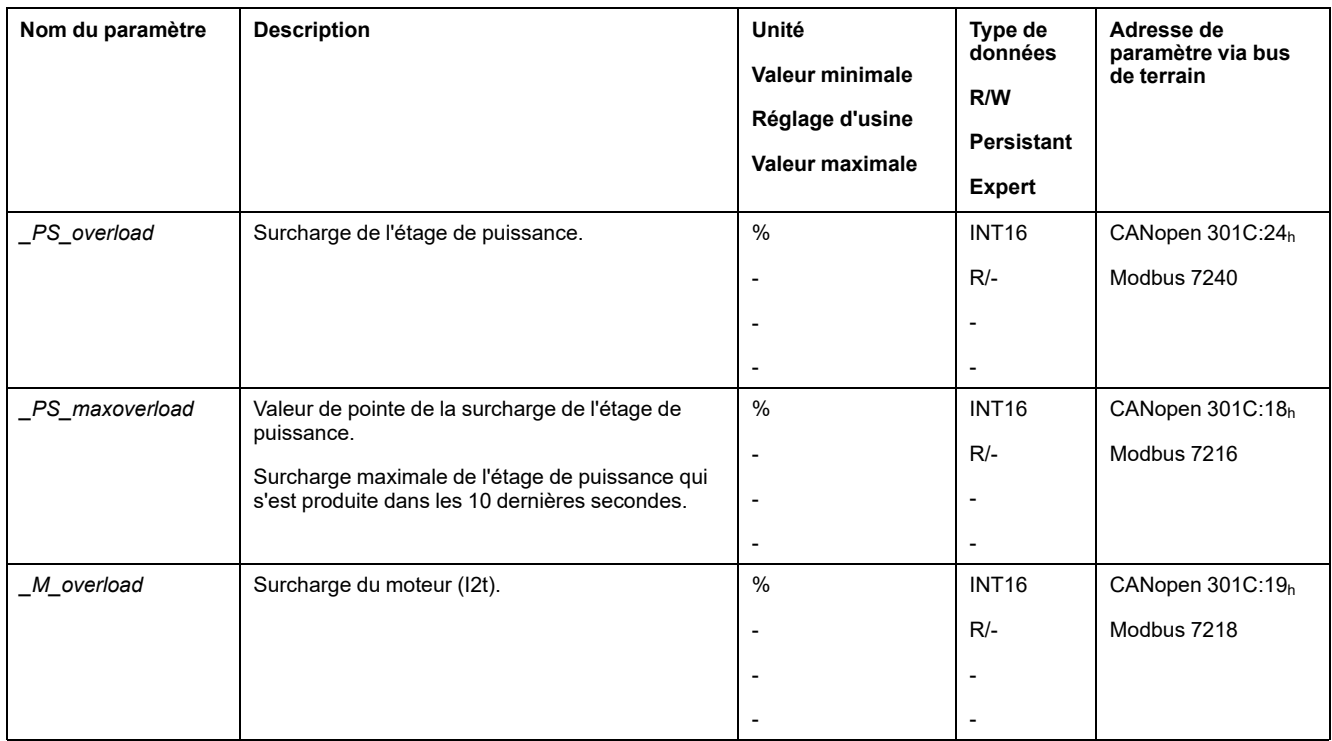

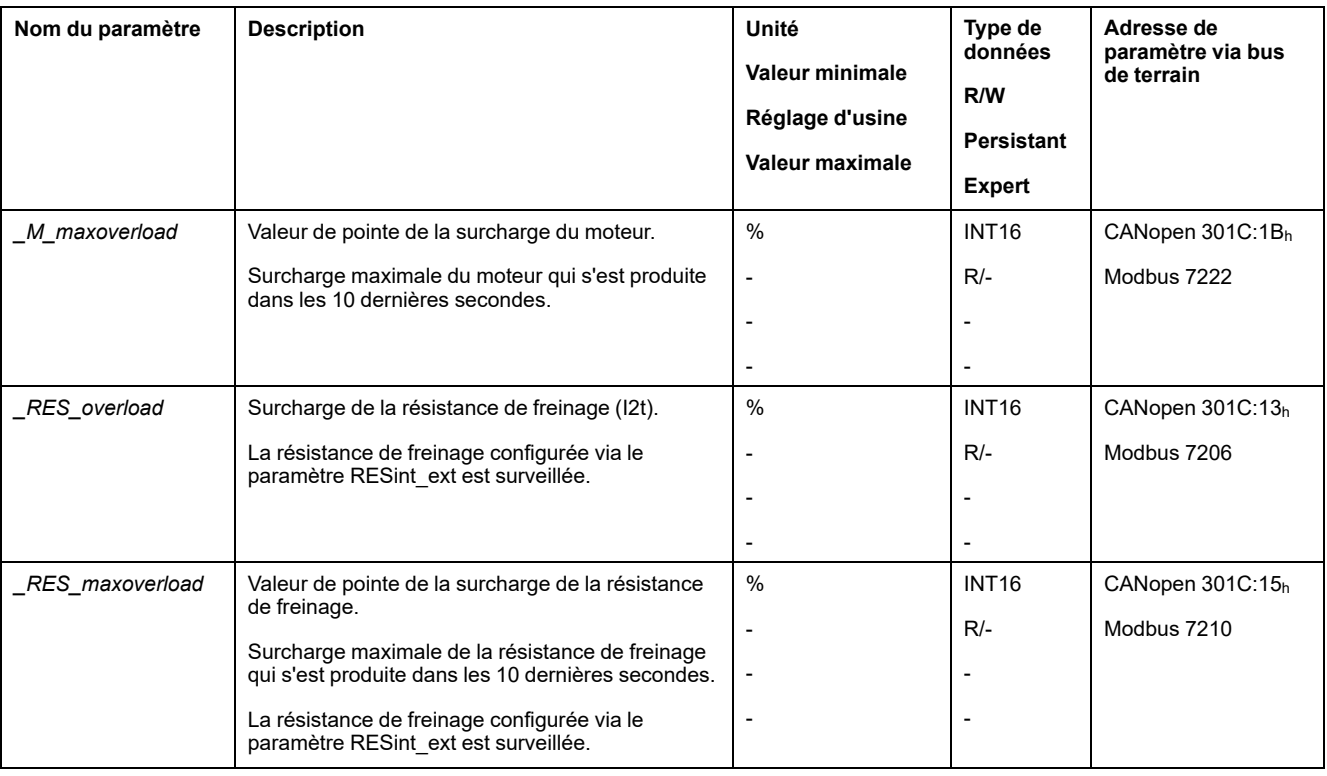

## **Surveillance de la commutation**

## **Description**

La surveillance de commutation vérifie la plausibilité de l'accélération et du couple actuel.

Si le moteur accélère bien que le variateur décélère le moteur avec le courant maximal, une erreur est décelée.

La désactivation de la surveillance de commutation peut entraîner des déplacements involontaires.

## **AVERTISSEMENT**

#### **DÉPLACEMENT INVOLONTAIRE**

- Ne désactiver la surveillance de commutation que pour des raisons d'essais pendant la mise en service.
- S'assurer que la surveillance de commutation est activée avant de mettre définitivement l'appareil en service.

**Le non-respect de ces instructions peut provoquer la mort, des blessures graves ou des dommages matériels.**

Le paramètre *MON\_commutat* permet de désactiver la surveillance de commutation.

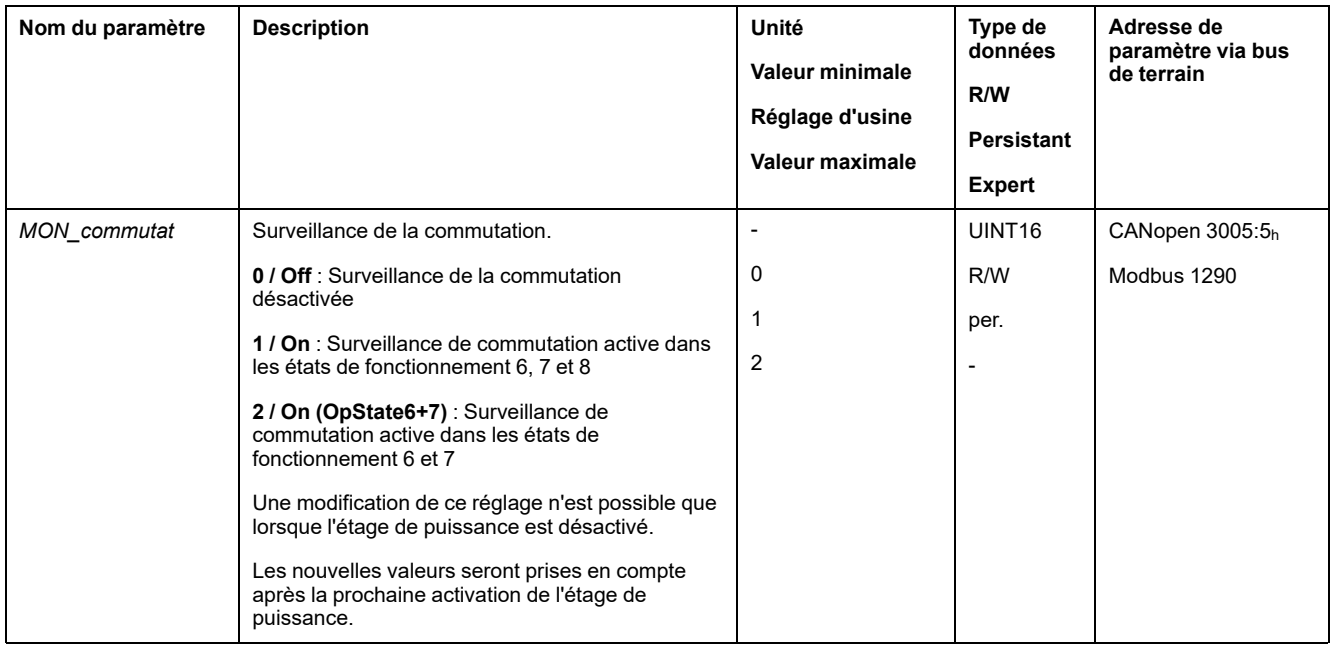

## **Surveillance des phases réseau**

#### **Description**

Si une phase réseau manque dans un produit triphasé et que la surveillance de phase réseau est mal configurée, le produit peut être surchargé.

## *AVIS*

#### **APPAREIL INOPÉRANT DÛ À UNE PHASE RÉSEAU MANQUANTE**

- En cas d'alimentation via les phases réseau, s'assurer que la surveillance de phase réseau est réglée sur "Automatic Mains Detection" ou sur "Mains ..." avec la valeur de tension correcte.
- En cas d'alimentation via le bus DC, s'assurer que la surveillance de phase réseau est réglée sur "DC bus only ..." avec la valeur de tension correcte.

#### **Le non-respect de ces instructions peut provoquer des dommages matériels.**

**NOTE:** Les phases réseau sont uniquement surveillées dans les états de fonctionnement **5** Switched On, **6** Operation Enabled, **7** Quick Stop Active et **8** Fault Reaction Active.

Le paramètre *ErrorResp\_Flt\_AC* permet de régler la réaction sur erreur en cas d'absence d'une phase réseau pour les appareils triphasés.

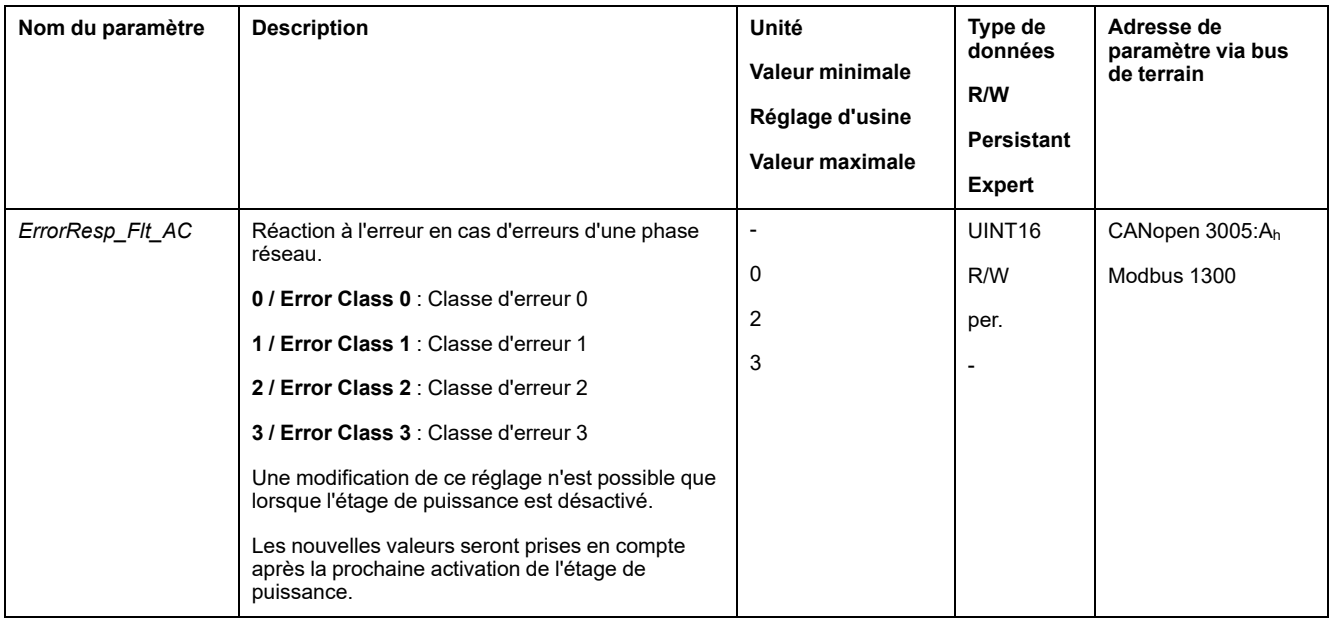

#### Le paramètre *MON\_MainsVolt* permet de régler la surveillance des phases réseau.

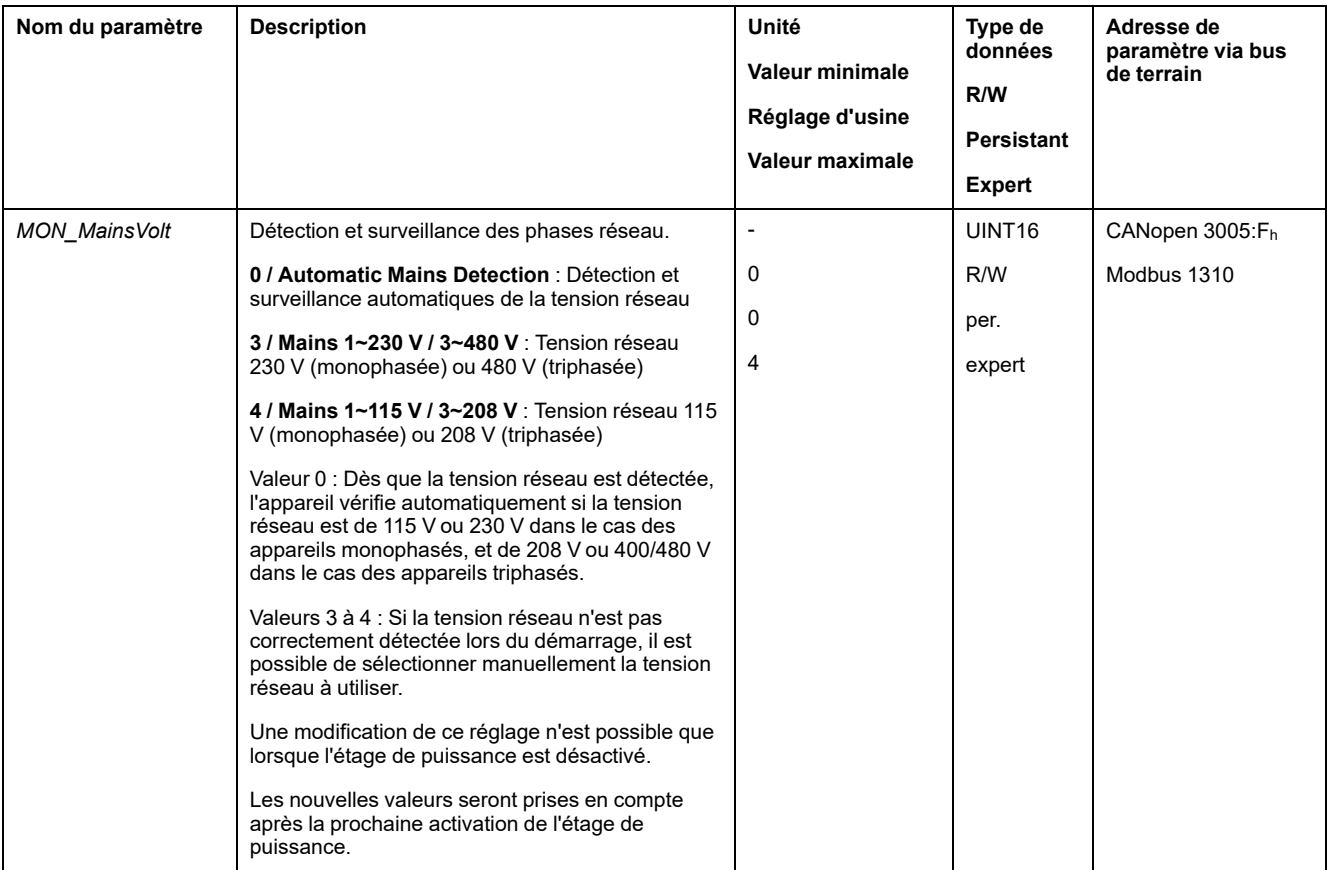

## **Surveillance de la terre**

### **Description**

L'appareil surveille s'il y a défaut à la terre sur les phases du moteur si l'étage de puissance est actif. Un défaut à la terre survient si une ou plusieurs phases moteur génèrent un court-circuit à la terre de l'application.

Un défaut à la terre sur une ou plusieurs phases est détecté. Un défaut à la terre sur le bus DC ou sur la résistance de freinage n'est pas détecté.

En cas de désactivation de la surveillance du défaut à la terre, le produit peut être endommagé par un défaut à la terre.

## *AVIS*

#### **APPAREIL INOPÉRANT A CAUSE D'UN DÉFAUT A LA TERRE**

- Ne désactiver la surveillance du défaut à la terre que pour des raisons d'essais lors de la mise en service.
- S'assurer que la surveillance de la terre est activée avant de mettre l'appareil définitivement en service.

#### **Le non-respect de ces instructions peut provoquer des dommages matériels.**

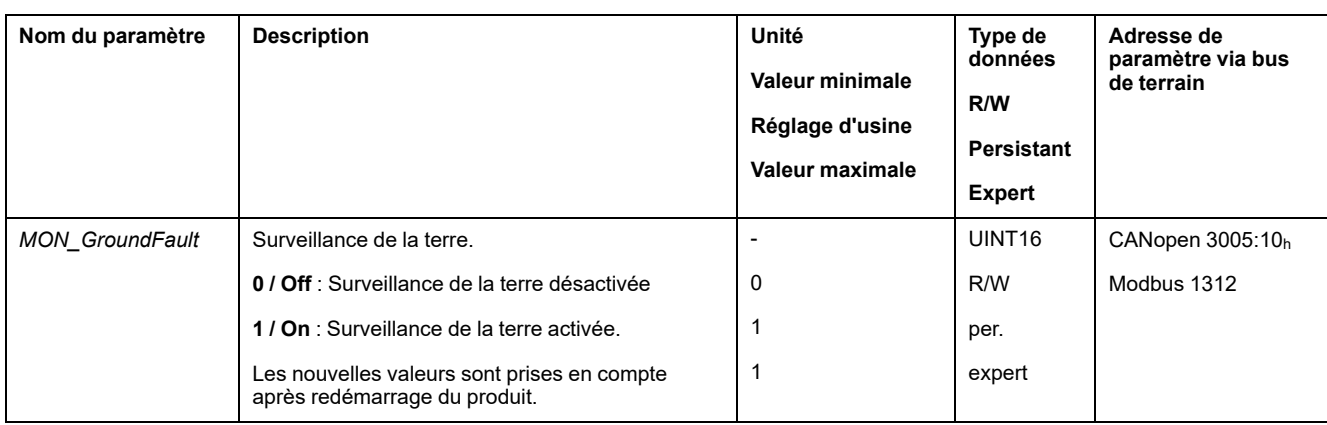

## <span id="page-383-0"></span>**Exemples**

## **Exemples**

## **Informations générales**

Les exemples montrent quelques possibilités d'application typiques du produit. Ces exemples doivent donner une vue d'ensemble mais ne constituent pas des plans de câblage complets.

Les exemples présentés ici sont uniquement destinés à des fins d'apprentissage. En règle générale, ils ont pour but de vous aider à comprendre comment développer, tester, mettre en service et intégrer la logique de l'application et/ou le câblage de l'appareil associé à votre propre conception dans vos systèmes de commande. Ces exemples ne sont pas destinés à être appliqués directement aux produits qui composent une machine ou un process.

## **AAVERTISSEMENT**

#### **FONCTIONNEMENT IMPRÉVU DE L'ÉQUIPEMENT**

Ne pas appliquer à votre machine ou process les informations de câblage, la programmation, la logique de configuration ou les valeurs de paramétrage utilisées dans les exemples sans avoir testé minutieusement votre application complète.

**Le non-respect de ces instructions peut provoquer la mort, des blessures graves ou des dommages matériels.**

L'utilisation de la fonction liée à la sécurité STO intégrée dans ce produit nécessite une planification minutieuse. Vous trouverez de plus amples informations à la section Sécurité [fonctionnelle,](#page-73-0) page 74.

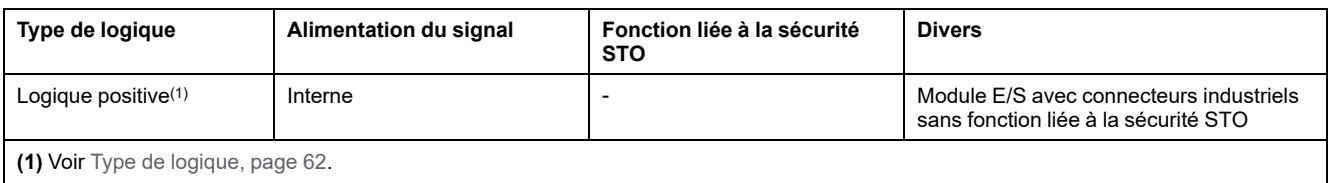

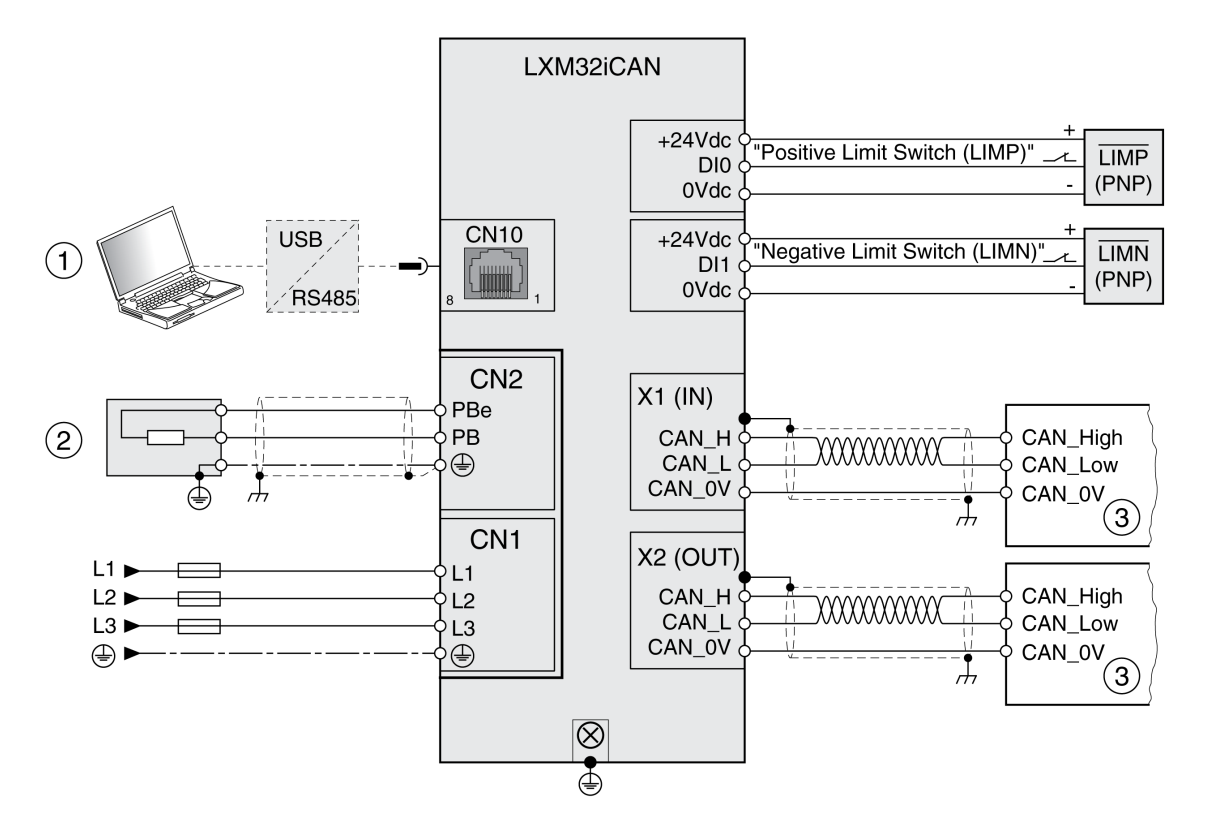

- **(1)** Accessoires pour la mise en service
- **(2)** Résistance de freinage standard ou externe
- **(3)** Appareil de bus de terrain

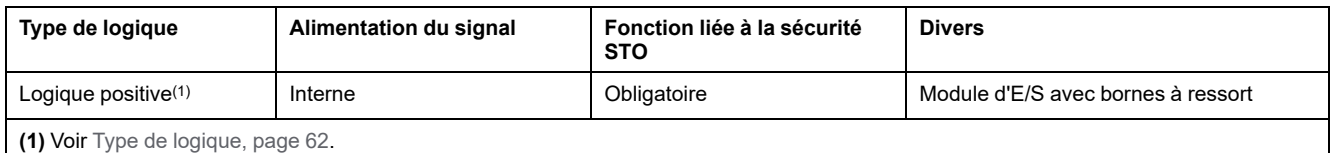

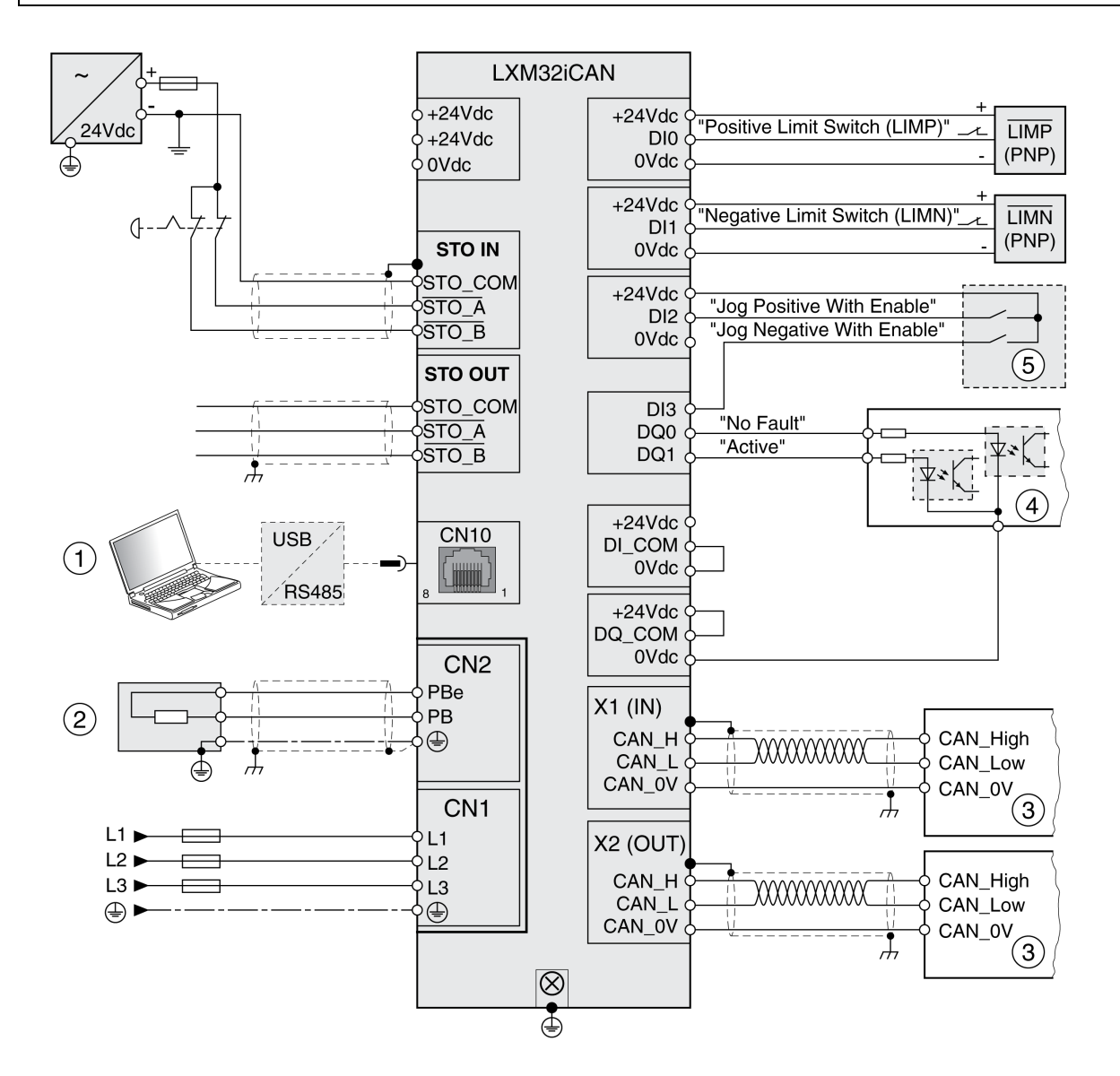

- **(1)** Accessoires pour la mise en service
- **(2)** Résistance de freinage standard ou externe
- **(3)** Appareil de bus de terrain
- **(4)** Voyants de signal ou entrées du régulateur
- **(5)** "Boîtier test" pour la mise en service

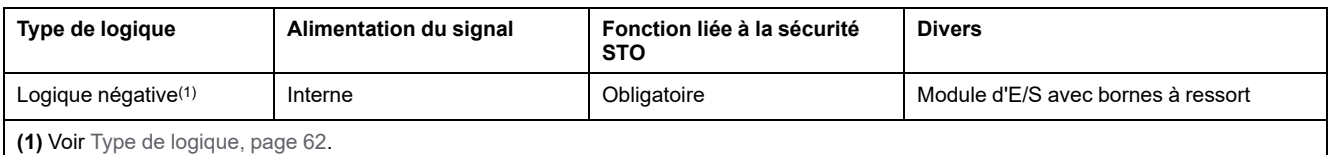

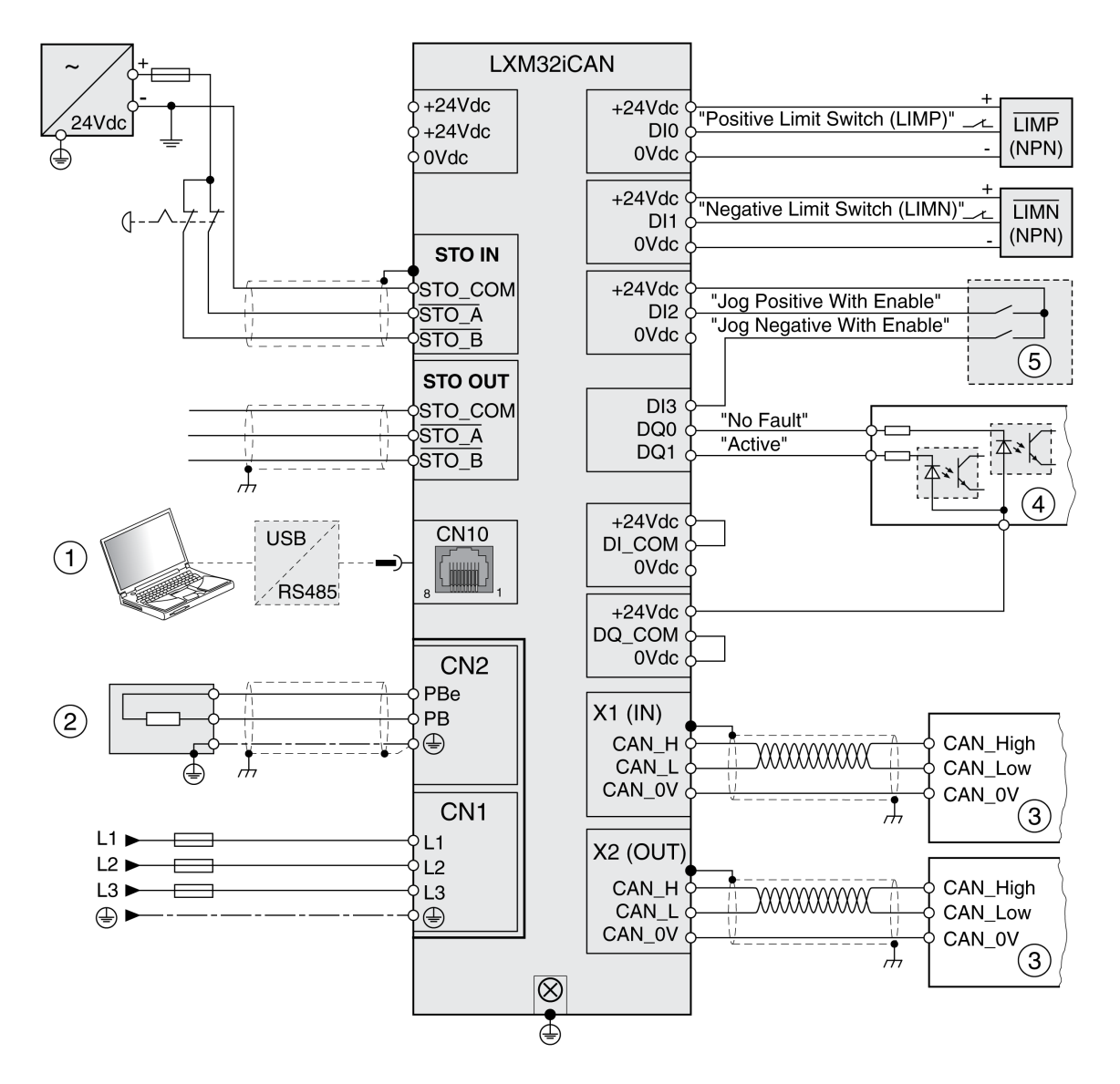

- **(1)** Accessoires pour la mise en service
- **(2)** Résistance de freinage standard ou externe
- **(3)** Appareil de bus de terrain
- **(4)** Voyants de signal ou entrées du régulateur
- **(5)** "Boîtier test" pour la mise en service

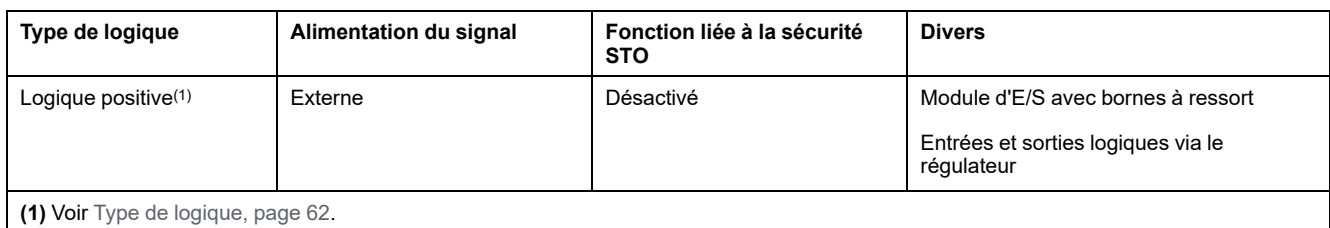

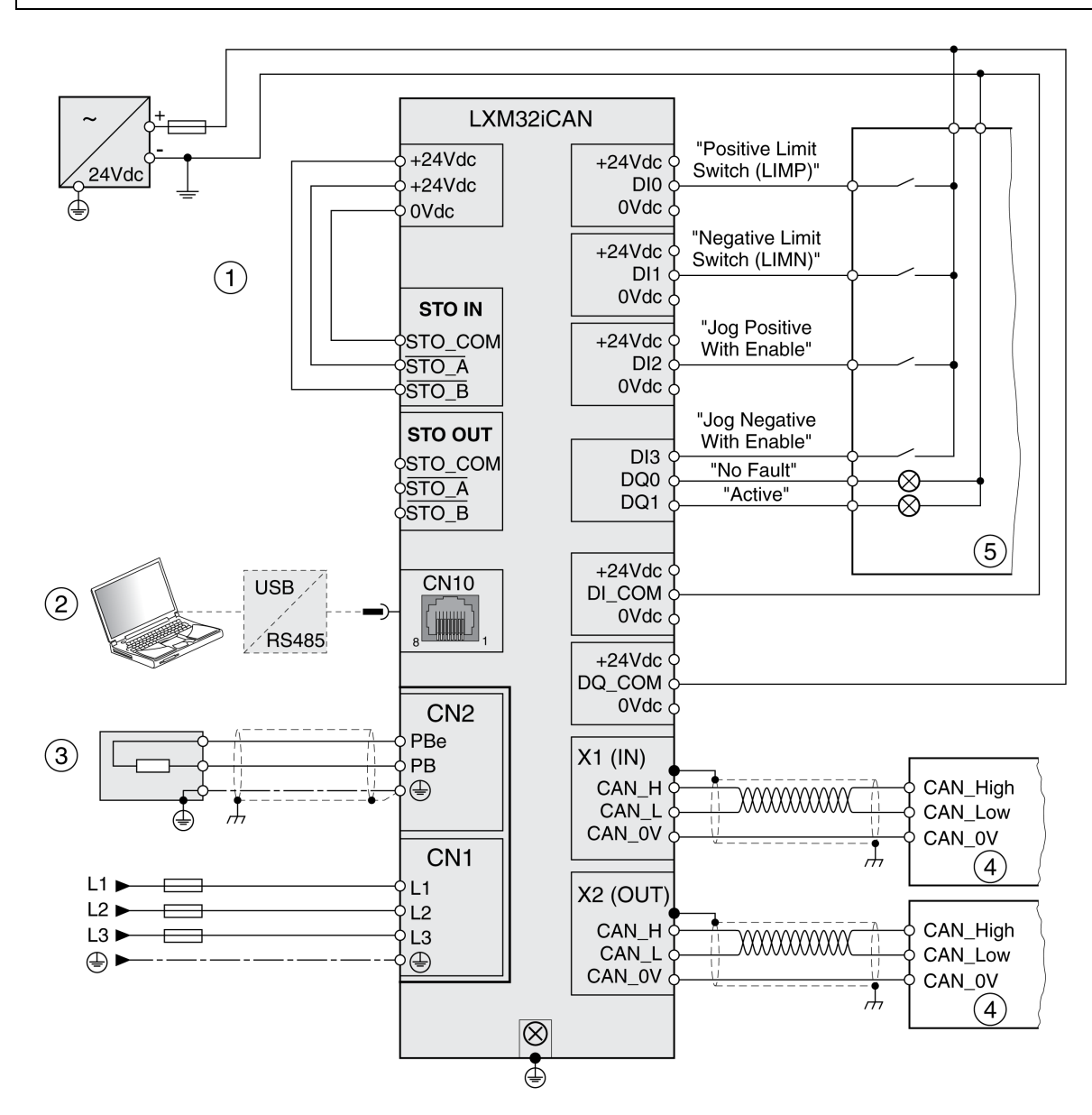

- **(1)** Fonction liée à la sécurité STO désactivée
- **(2)** Accessoires pour la mise en service
- **(3)** Résistance de freinage standard ou externe
- **(4)** Appareil de bus de terrain
- **(5)** Voyants de signal/régulateur

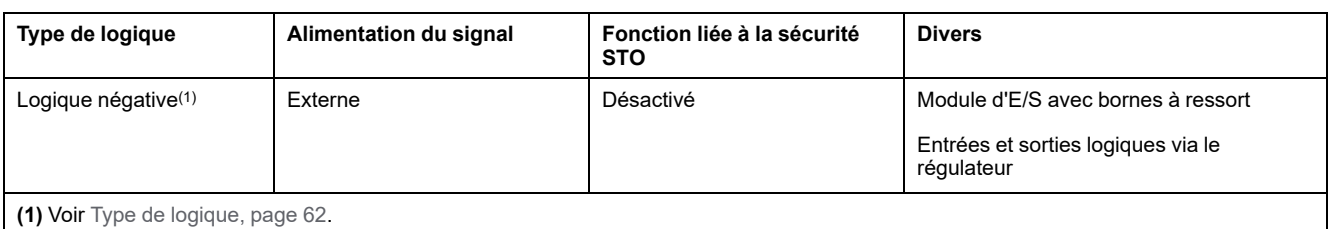

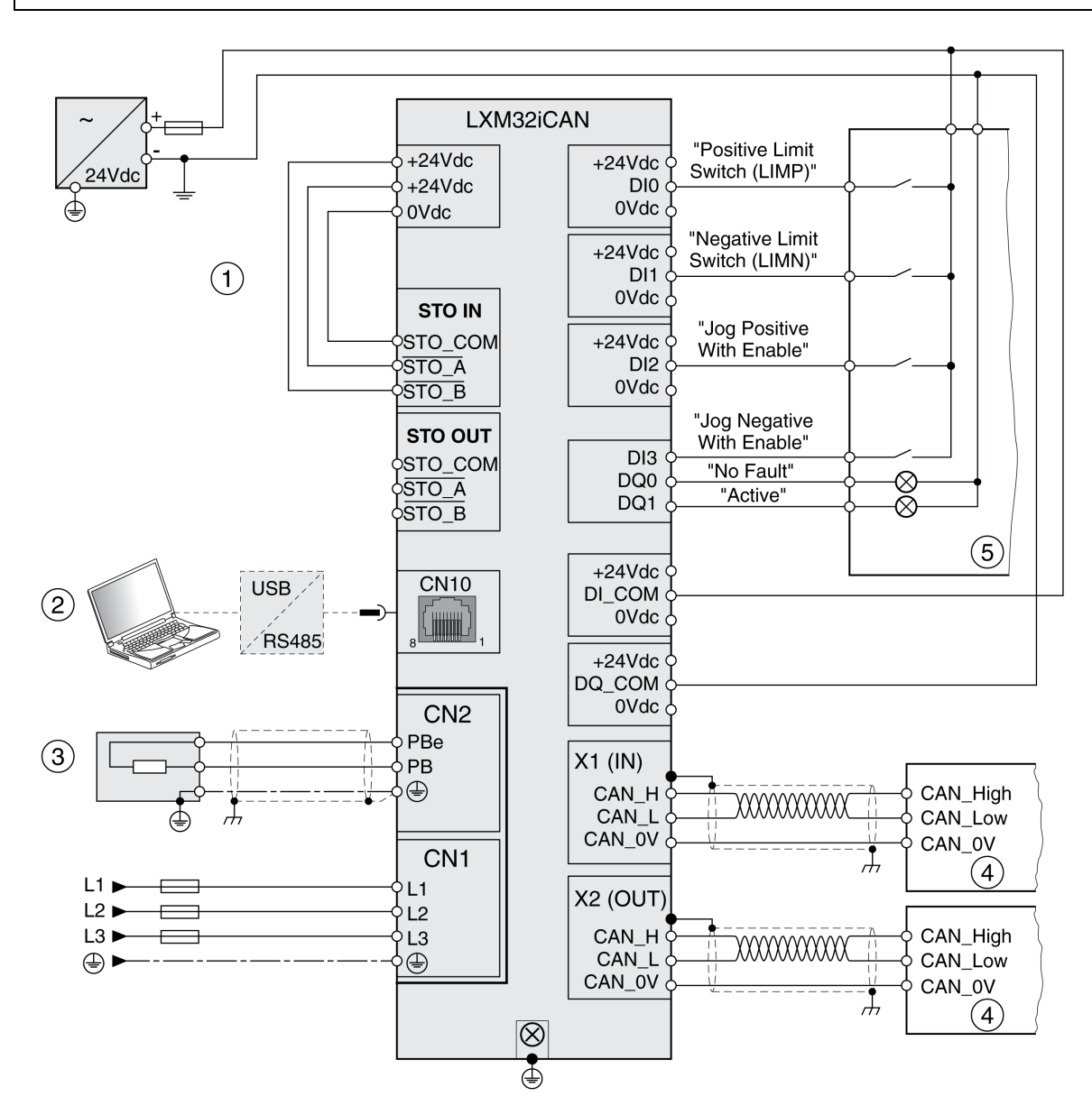

- **(1)** Fonction liée à la sécurité STO désactivée
- **(2)** Accessoires pour la mise en service
- **(3)** Résistance de freinage standard ou externe
- **(4)** Appareil de bus de terrain
- **(5)** Voyants de signal/régulateur

# <span id="page-389-0"></span>**Diagnostic et élimination d'erreurs**

# **Diagnostics par voyants**

## **Aperçu des LED de diagnostic**

## **Présentation générale**

La figure suivante représente un aperçu des LED de diagnostic.

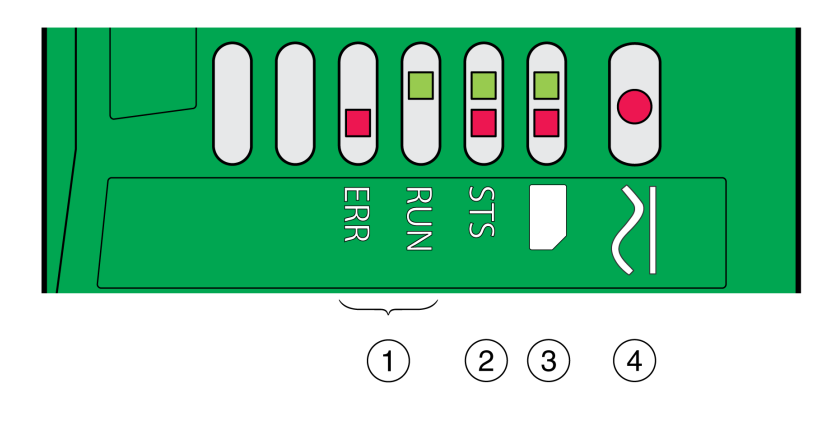

- **1** Etat du bus de terrain
- **2** Etat de fonctionnement
- **3** Carte mémoire
- **4** Bus DC

## **LED d'état bus de terrain**

### **Présentation**

Les LED d'état de bus de terrain indiquent l'état du bus de terrain.

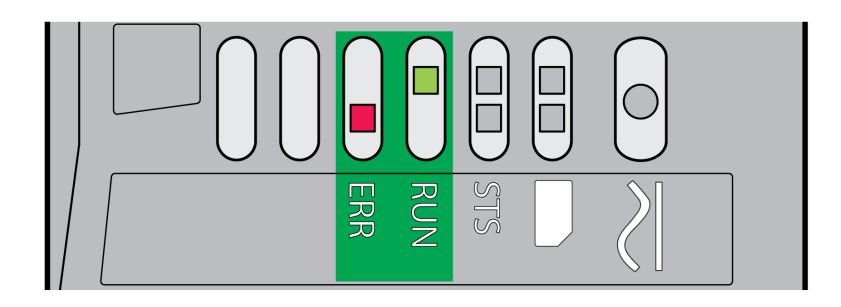

#### LED **ERR**

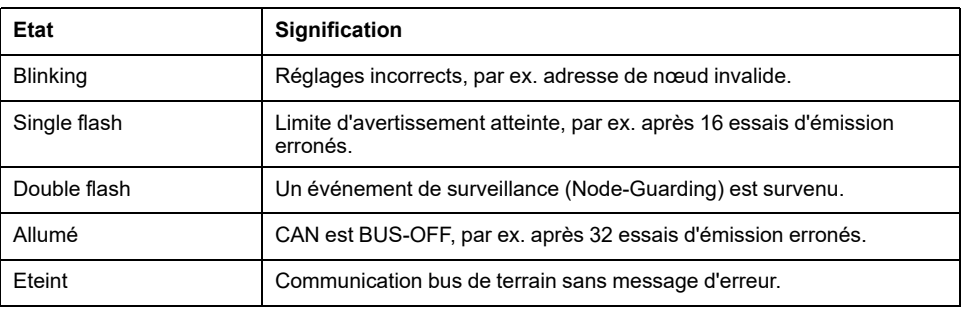

#### LED **RUN**

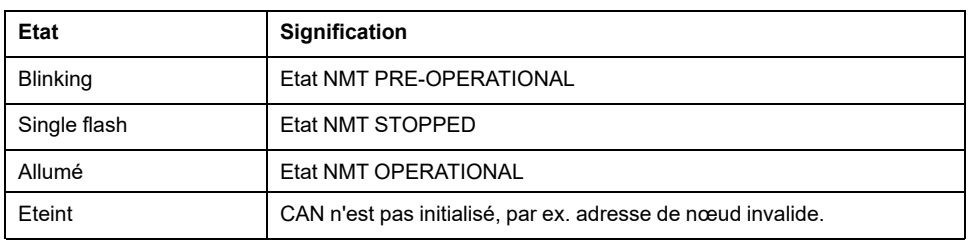

#### Signification de l'état des LED

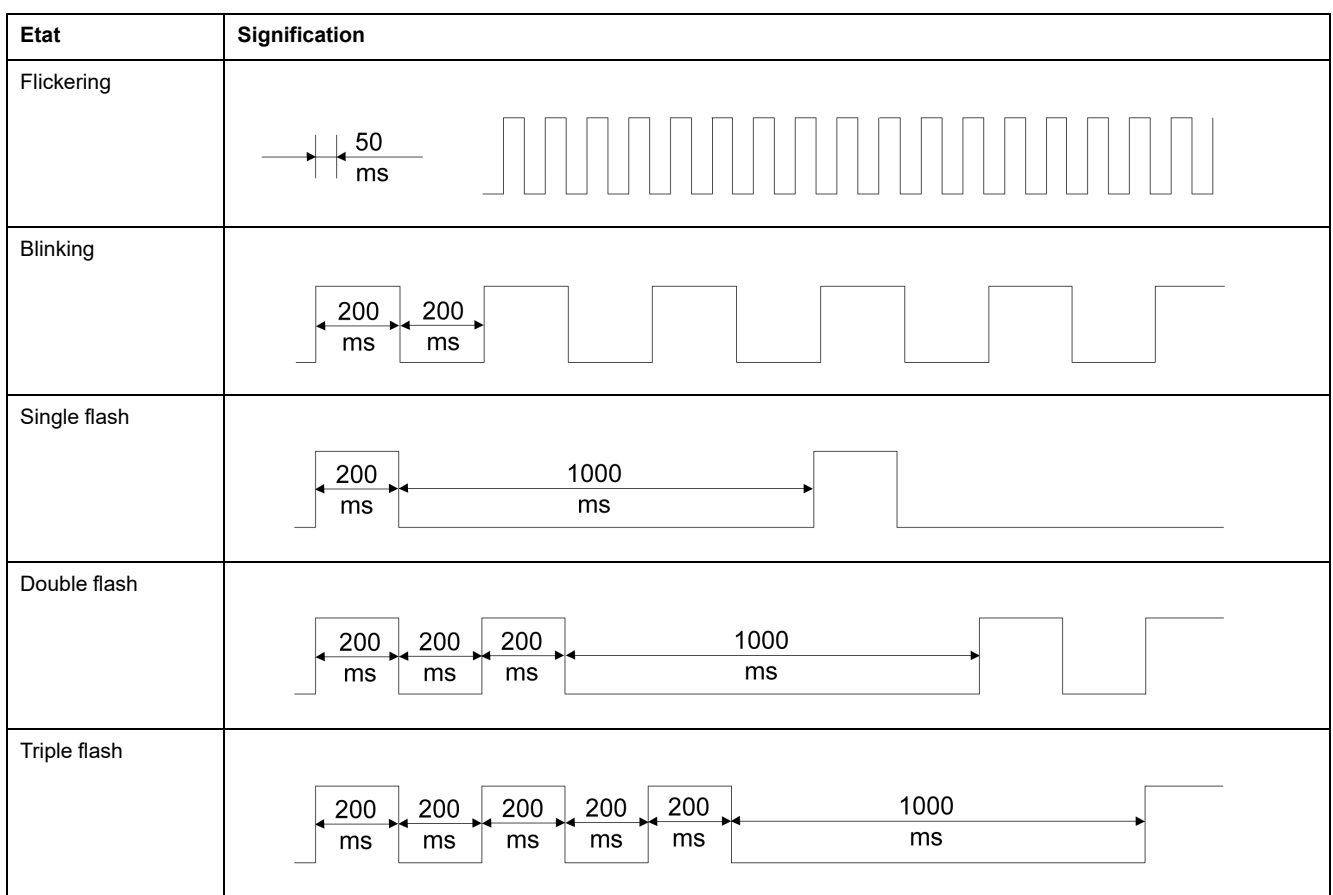

## **LED d'état de fonctionnement**

## **Présentation générale**

Les LED d'état de fonctionnement affichent l'état momentané.

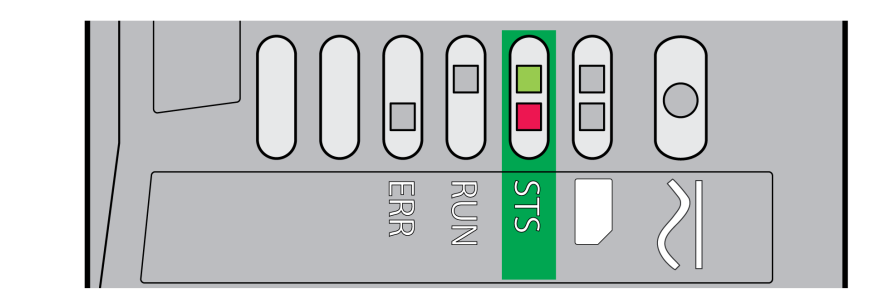

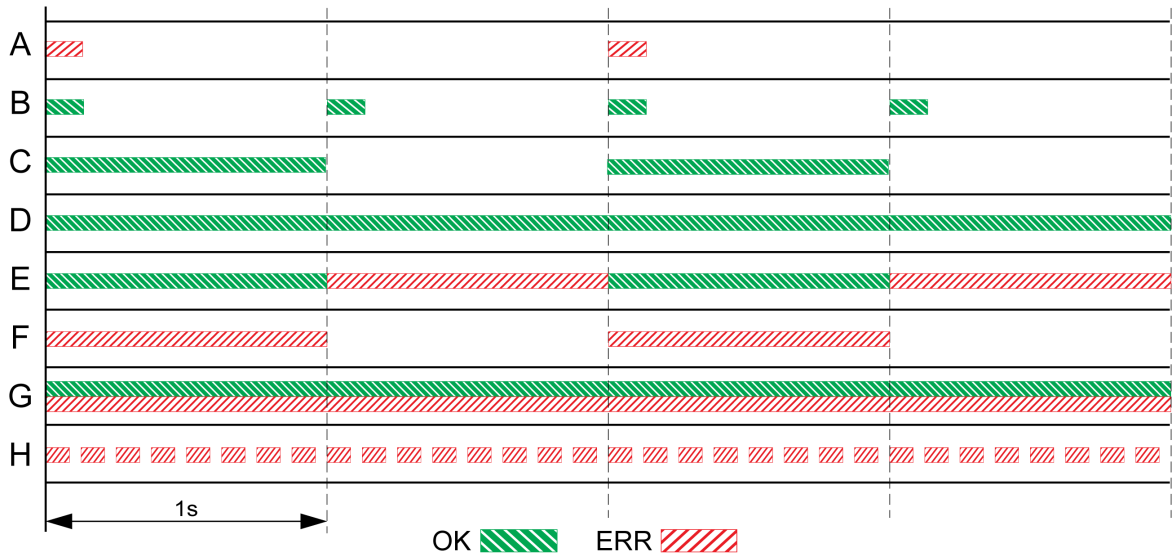

**A** Etats de fonctionnement **1 Start** et **2 Not Ready To Switch On**

- **B** Etat de fonctionnement **3 Switch On Disabled**
- **C** Etats de fonctionnement **4 Ready To Switch On** et **5 Switched On**
- **D** Etat de fonctionnement **6 Operation Enabled**
- **E** Etats de fonctionnement **7 Quick Stop Active** et **8 Fault Reaction Active**
- **F** Etat de fonctionnement **9 Fault**
- **G** Micrologiciel non disponible
- **H** Erreur interne

## **LED de carte mémoire**

### **Présentation générale**

Les LED de cartes mémoire affichent l'état de la carte mémoire.

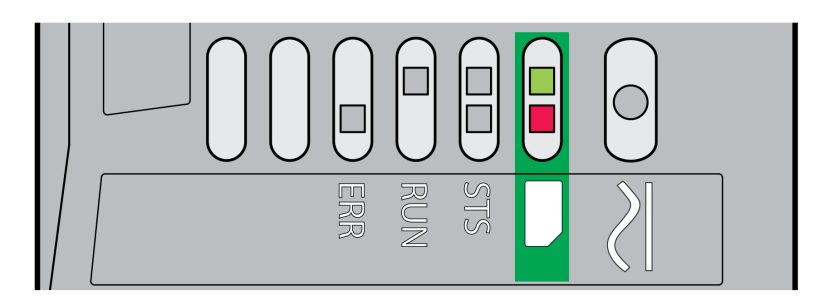

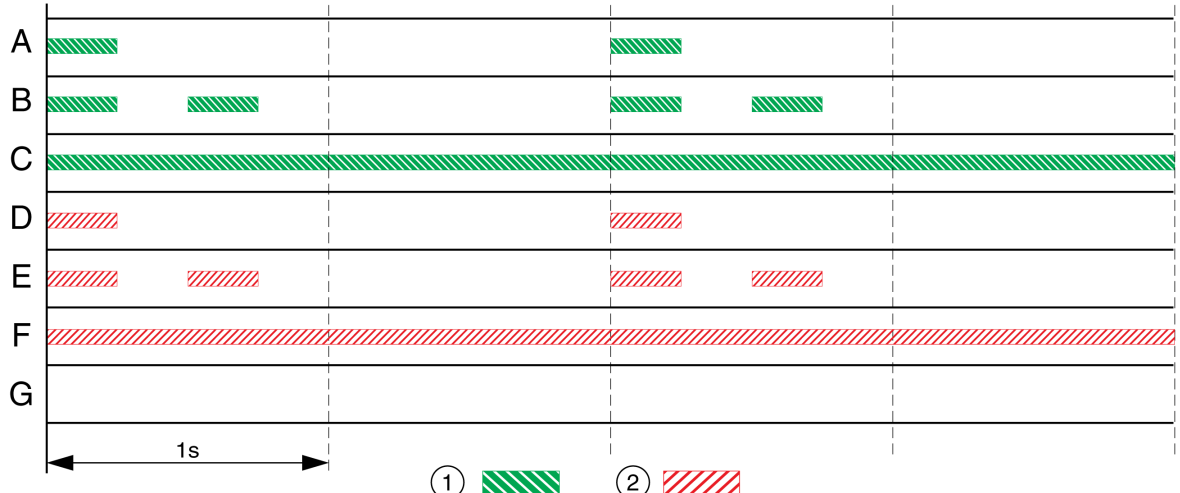

#### **1** LED verte

**2** LED rouge

**A** Les valeurs de paramètre stockées dans le variateur et le contenu de la carte mémoire sont différents. Le contenu de la carte mémoire est transféré vers le variateur.

**B** La carte mémoire est vide. La configuration du variateur est transférée vers la carte mémoire.

**C** Les valeurs de paramètre stockées dans le variateur et le contenu de la carte mémoire sont identiques.

**D** La carte mémoire est protégée en écriture.

**E** Une erreur a été détectée lors du transfert de données. Consultez la mémoire des erreurs du variateur.

**F** Les données enregistrées sur la carte mémoire ne correspondent pas au variateur ou sont endommagées.

**G** Aucune carte mémoire n'est détectée. Coupez l'alimentation électrique. Vérifiez si la carte mémoire est enfichée correctement (contacts, coin biseauté).

## **LED du bus DC**

### **Présentation générale**

SLS  $\boxed{\square}$ **RUM** 

**Etat Signification** Allumé **Tension du bus DC**. Eteint Sous-tension. La LED du bus DC n'indique pas de manière univoque l'absence de tension sur le bus DC.

Observez les [Informations](#page-14-0) relatives au produit, page 15.

La LED du bus DC affiche le statut du bus DC.
# **Diagnostic via les sorties de signaux**

## **Indication de l'état de fonctionnement**

### **Description**

Les informations sur l'état de fonctionnement sont fournies par les sorties de signaux.

Le tableau suivant donne un aperçu.

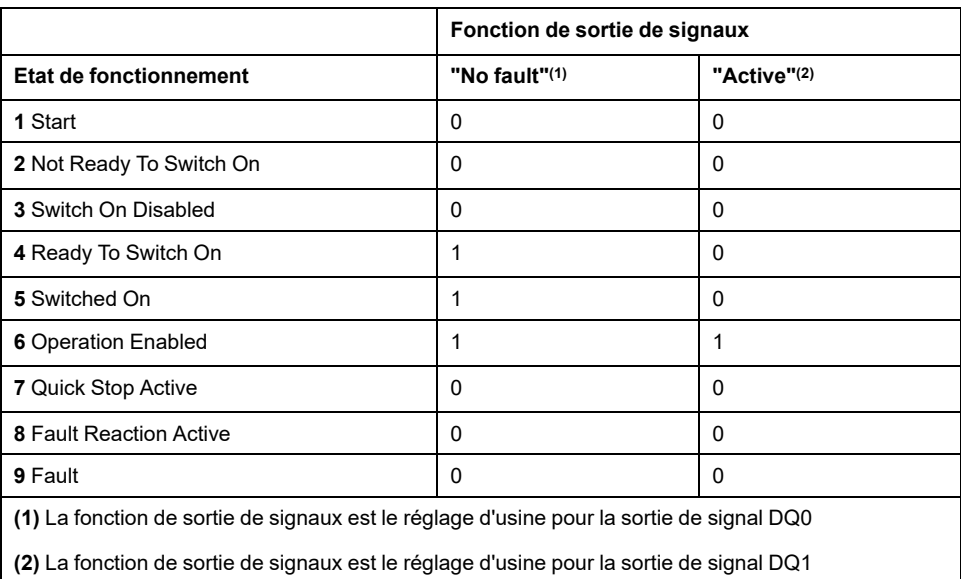

## **Affichage des messages d'erreur**

### **Description**

Les messages d'erreur sélectionnés peuvent être émis via les sorties de signaux.

Afin de pouvoir afficher un message d'erreur via une sortie de signal, la fonction de sortie de signal "Selected Warning" ou "Selected Error" doit être paramétrée, voir Entrées et sorties de signaux [logiques,](#page-215-0) page 216.

Les paramètres *MON\_IO\_SelWar1* et *MON\_IO\_SelWar2* permettent d'indiquer les codes d'erreur avec la classe d'erreur 0.

Les paramètres *MON\_IO\_SelErr1* et *MON\_IO\_SelErr2* permettent d'indiquer les codes d'erreur avec les classes d'erreur 1 à 4.

Si une erreur est détectée et qu'elle est indiquée dans ces paramètres, la sortie de signal correspondante est alors activée.

Une liste triée par codes d'erreur est disponible à la section [Messages](#page-408-0) d'erreur, [page](#page-408-0) 409.

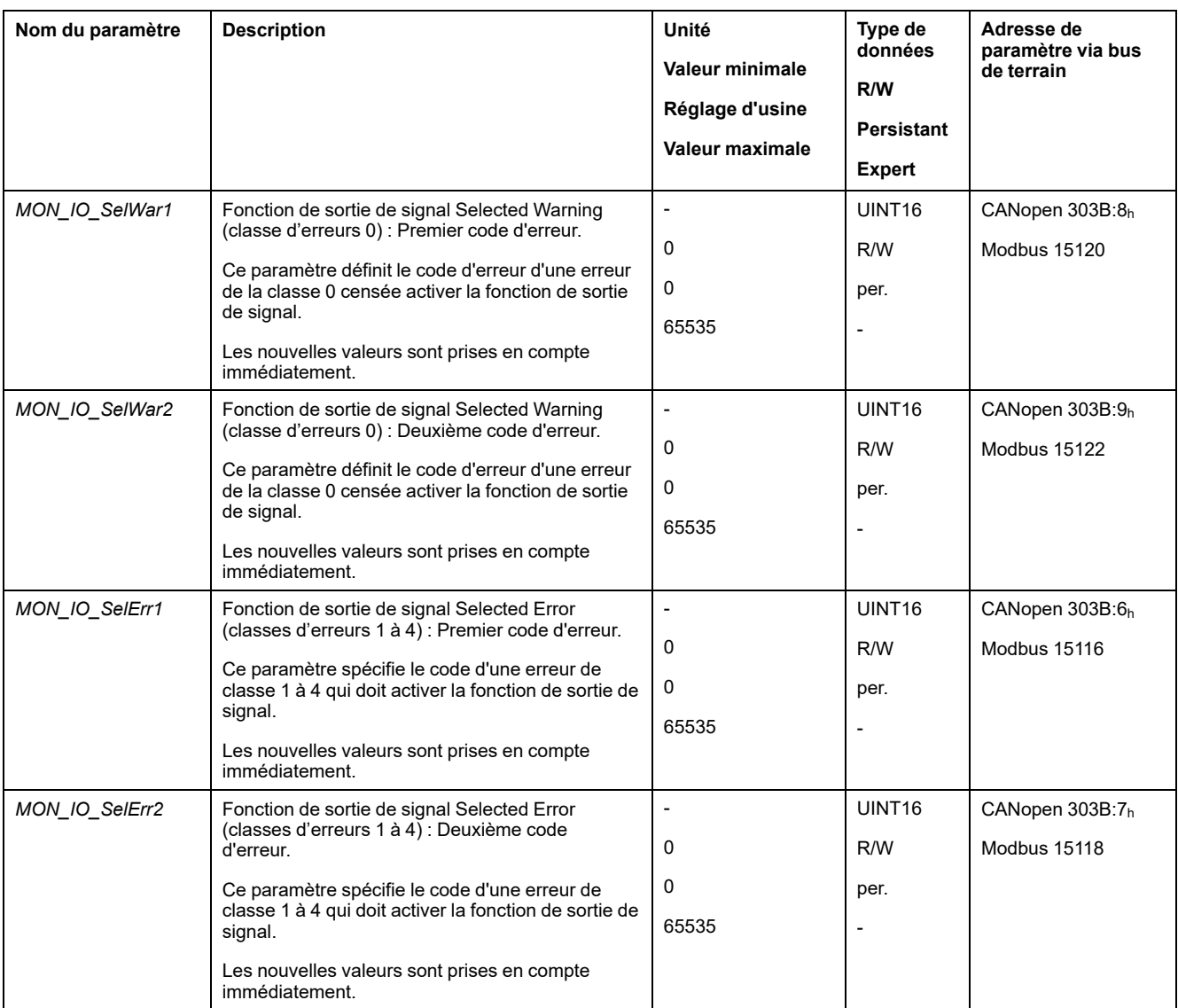

# **Diagnostic via le bus de terrain**

## **Diagnostics d'erreurs de communication avec le bus de terrain**

### **Vérification des raccordements**

Afin de pouvoir traiter les messages d'exploitation et d'erreur, il faut que le bus de terrain fonctionne correctement.

S'il s'avère impossible de dialoguer avec l'appareil via le bus de terrain, commencer par vérifier les branchements.

Vérifier les branchements suivants :

- alimentation électrique de l'installation
- branchements d'alimentation
- câble de liaison et câblage du bus de terrain
- Raccordement du bus de terrain

#### **Test de fonctionnement, bus de terrain**

Si les branchements sont corrects; vérifier si le produit est accessible via le bus de terrain.

## **Erreur dernièrement détectée - bits d'état**

#### **Paramètre** *DCOMstatus*

Le paramètre *DCOMstatus* fait partie de la communication des données de processus. Le paramètre *DCOMstatus* est transmis de manière asynchrone et en fonction des événements lors de chaque modification des informations d'état.

En cas d'erreur de la classe d'erreur 0, le bit 7 est activé dans le paramètre *DCOMstatus*.

En cas d'erreur des classes d'erreur 1, 2, 3 ou 4, le bit 13 est activé dans le paramètre *DCOMstatus*.

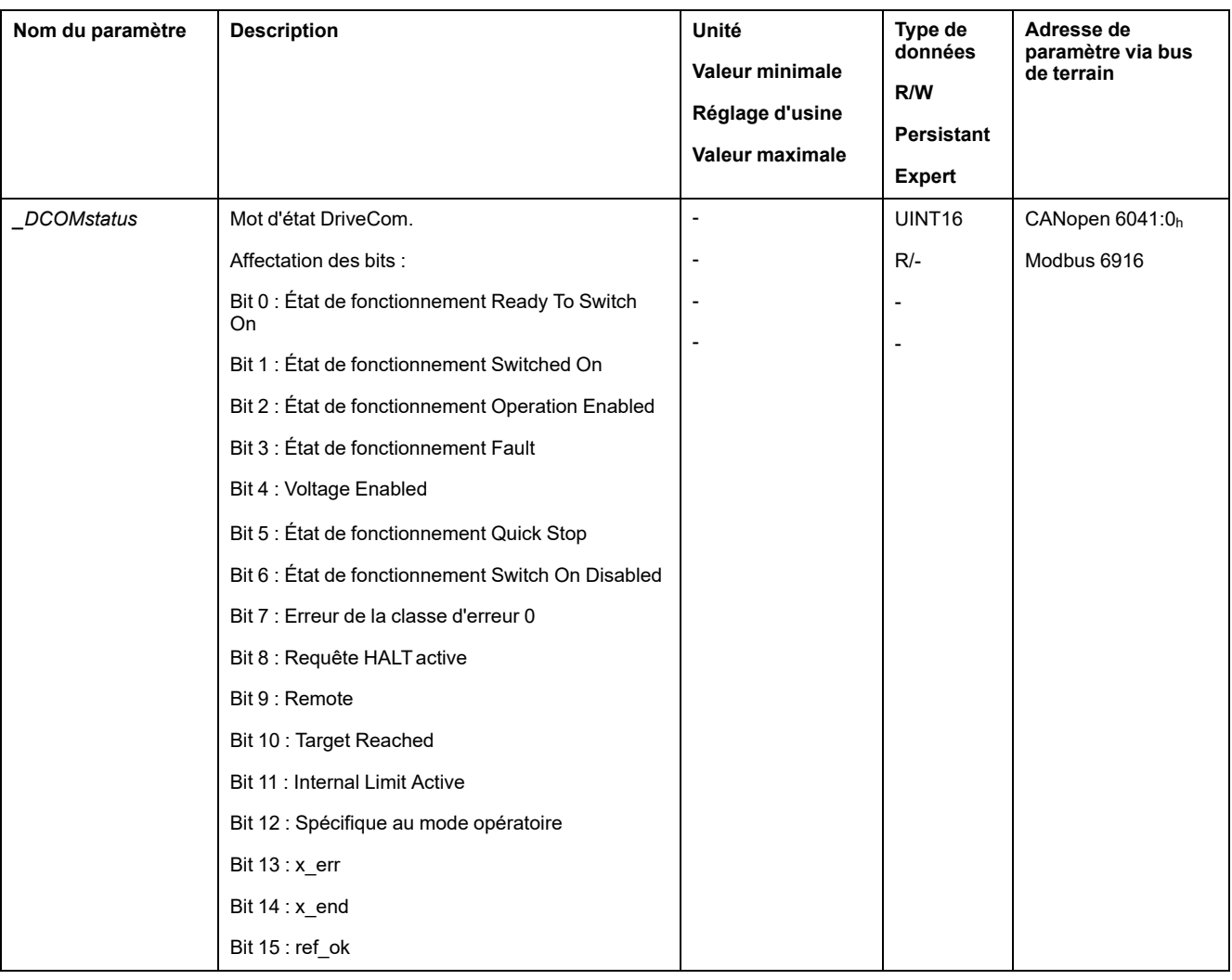

### **Bits d'erreur**

Les paramètres *\_WarnLatched* et *\_SigLatched* contiennent des informations sur les erreurs de la classe d'erreur 0 et les erreurs des classes d'erreur 1 à 4.

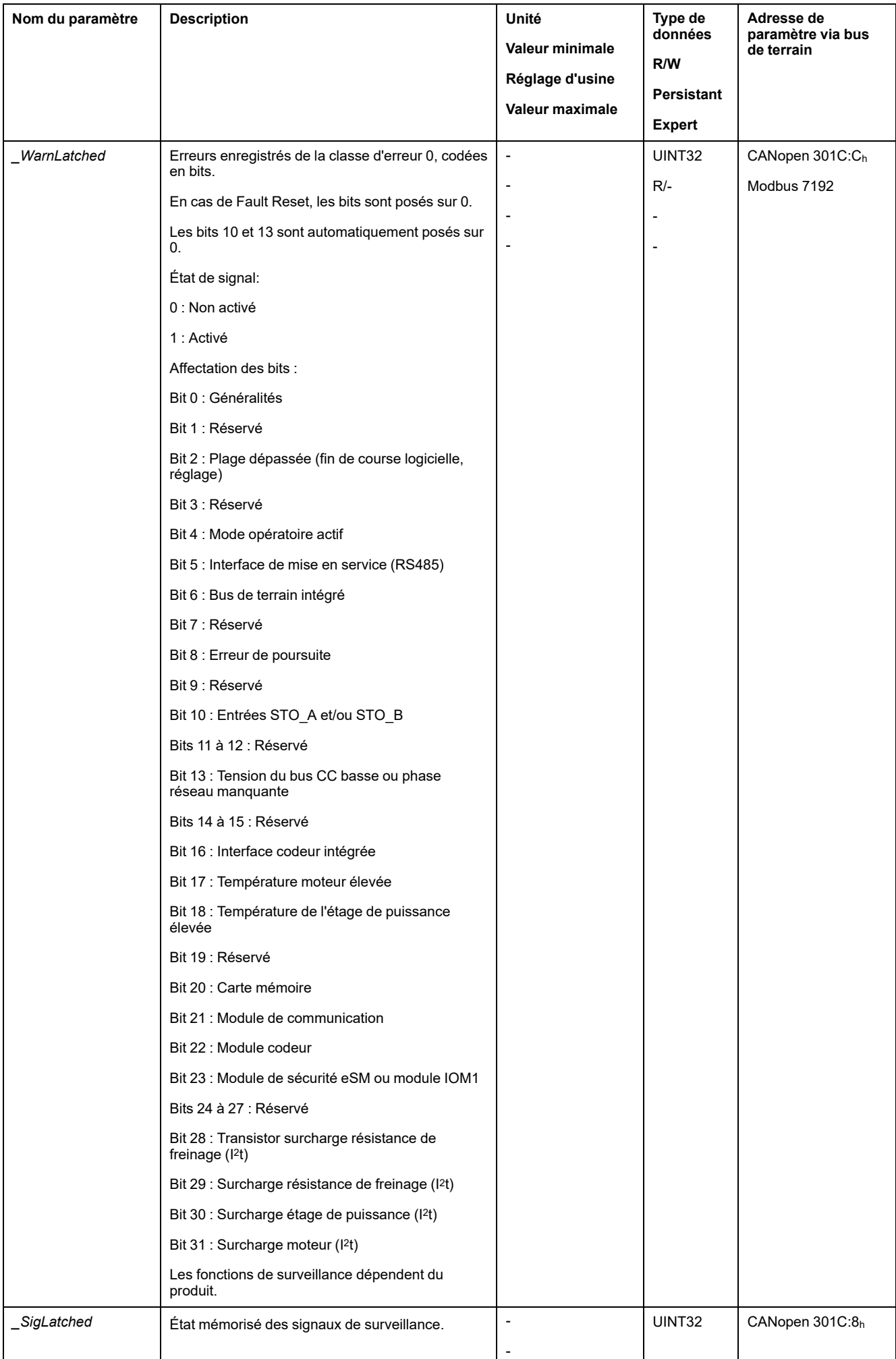

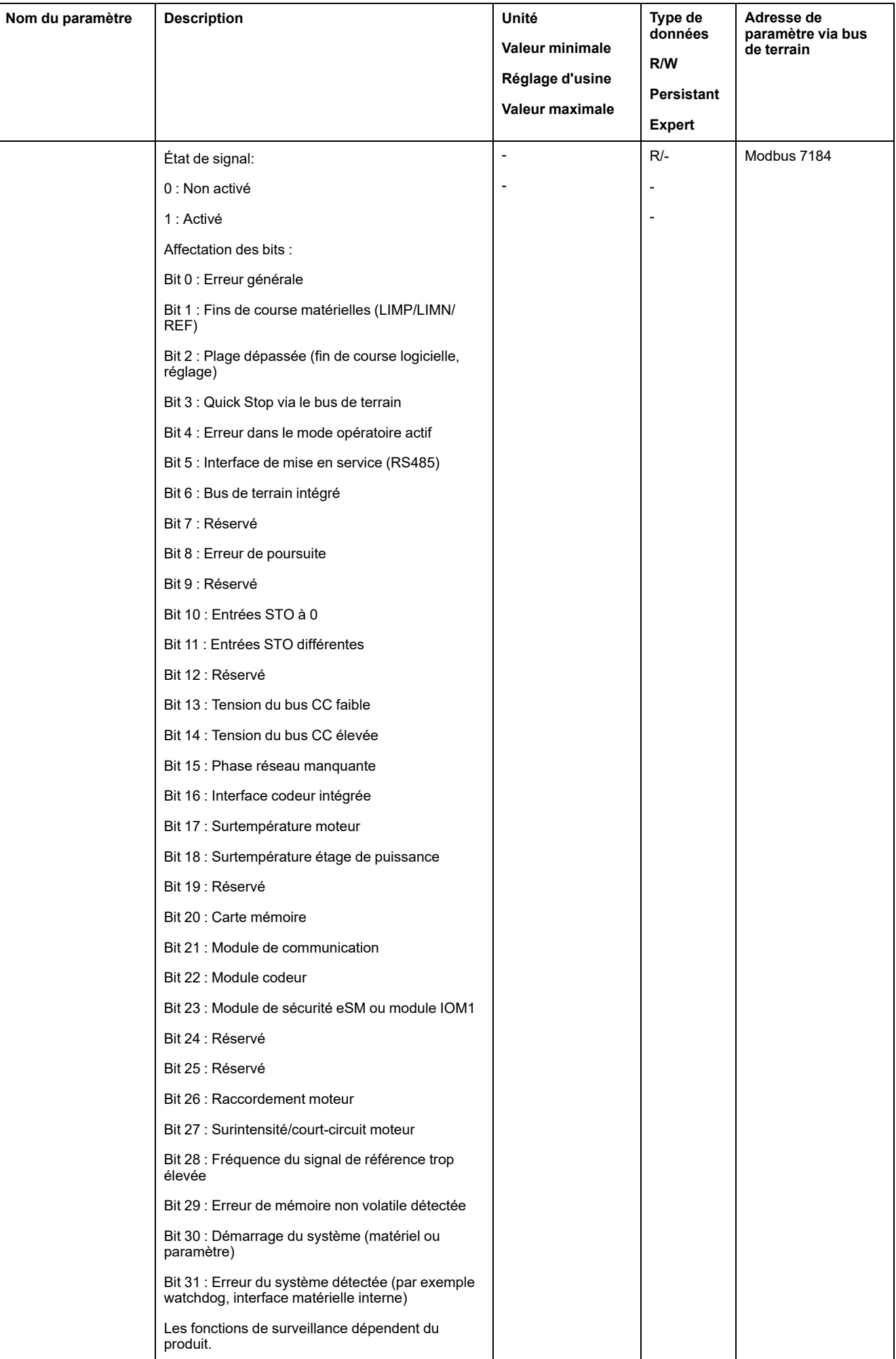

## **Messages d'erreur CANopen**

### **Description**

Les messages d'erreur CANopen sont indiqués par un message EMCY. Ils sont évalués via les objets *Error register (1001 hex)* et *Error code (603F hex)*. Pour plus d'informations sur l'objet *EMCY*, voir Service d'objet [d'urgence,](#page-108-0) page 109.

Les erreurs survenues lors de l'échange de données via SDO sont signalés par CANopen via le message d'erreur SDO spécial ABORT.

### **Error Register**

L'objet *Error register (1001 hex)* indique l'erreur codée en bits d'un équipement réseau. Le tableau des codes d'erreur permet de déterminer la cause de l'erreur. Le bit 0 est mis à 1 dès qu'une erreur est détectée.

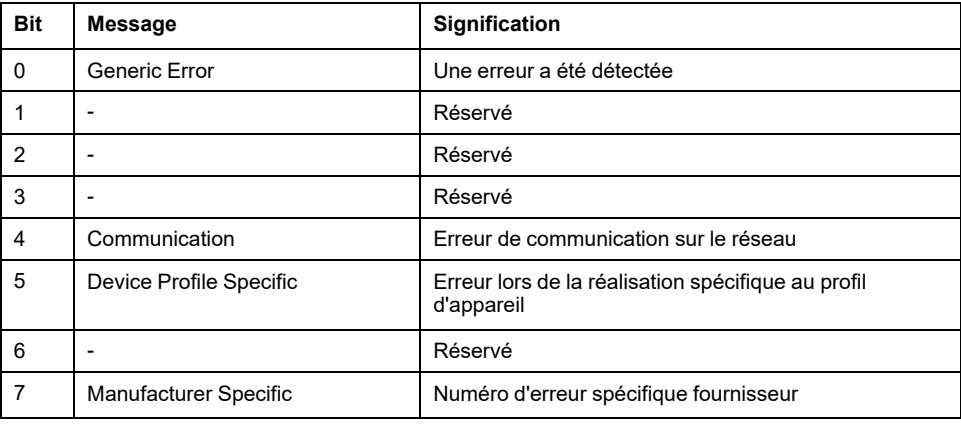

#### **Tableau des codes d'erreur**

Le code d'erreur est évalué via l'objet *error code (603F hex)*, un objet du profil du dispositif DSP402 et exprimé sous la forme d'un nombre hexadécimal à quatre chiffres. Le code d'erreur indique la cause de la dernière interruption du déplacement.

Les codes d'erreur sont décrits dans la section [Messages](#page-408-0) d'erreur, page 409.

#### **Message d'erreur ABORT de SDO**

Un message d'erreur SDO est envoyé en réponse à une transmission SDO erronée. La cause de l'erreur figure dans *error code*, octets 4 à 7.

Message d'erreur SDO en réponse à message SDO

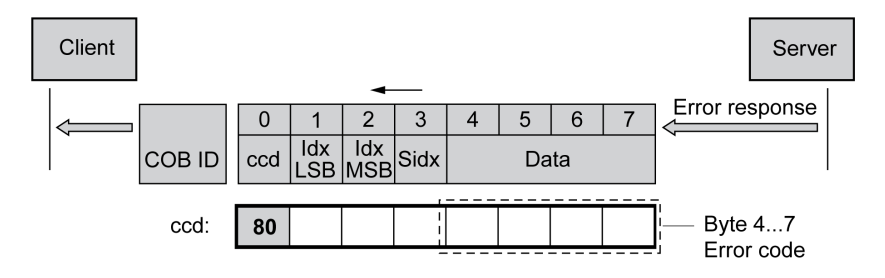

Le tableau ci-dessous indique les messages d'erreur qui peuvent être détectés pendant un échange de données avec le produit.

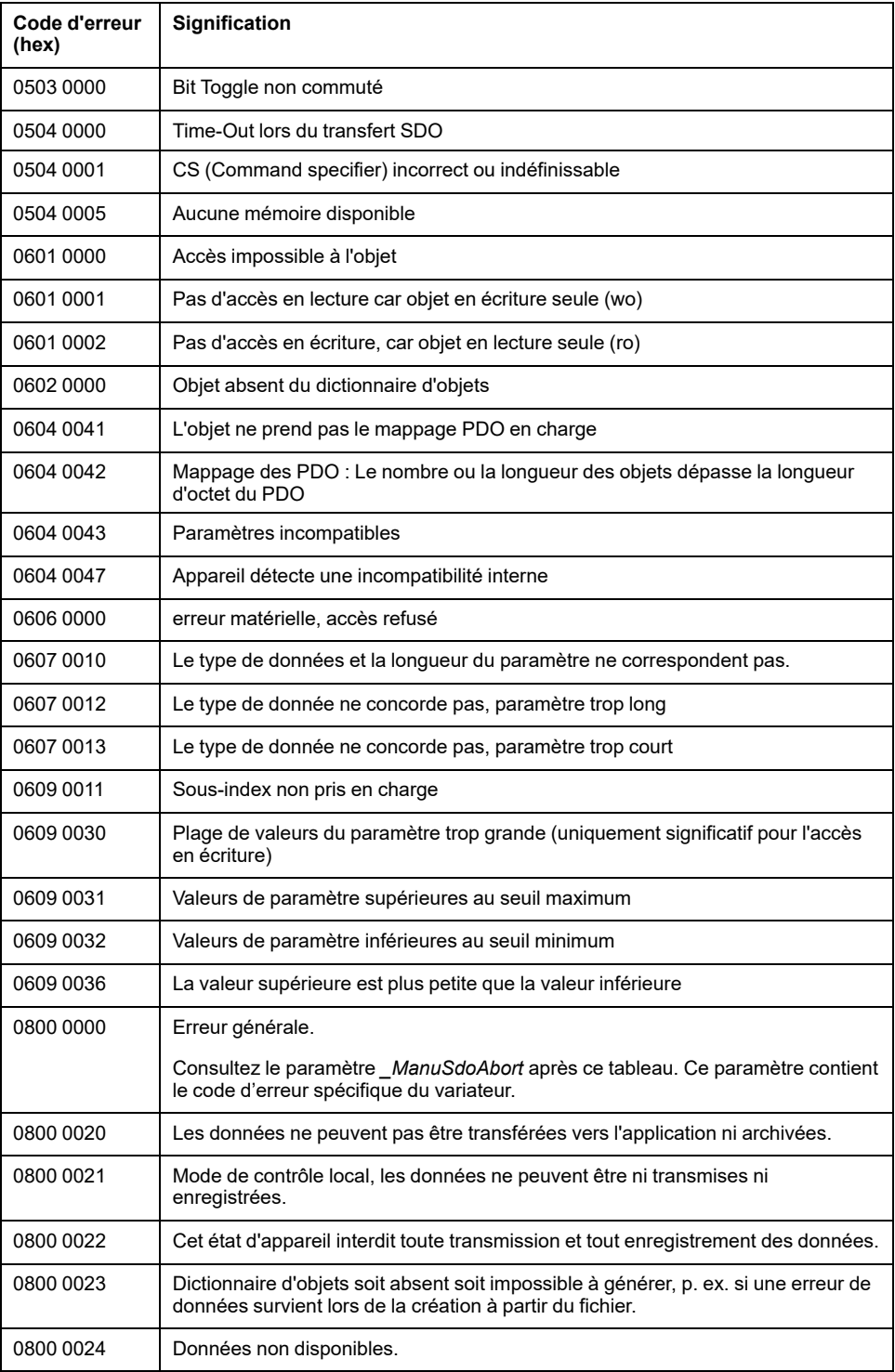

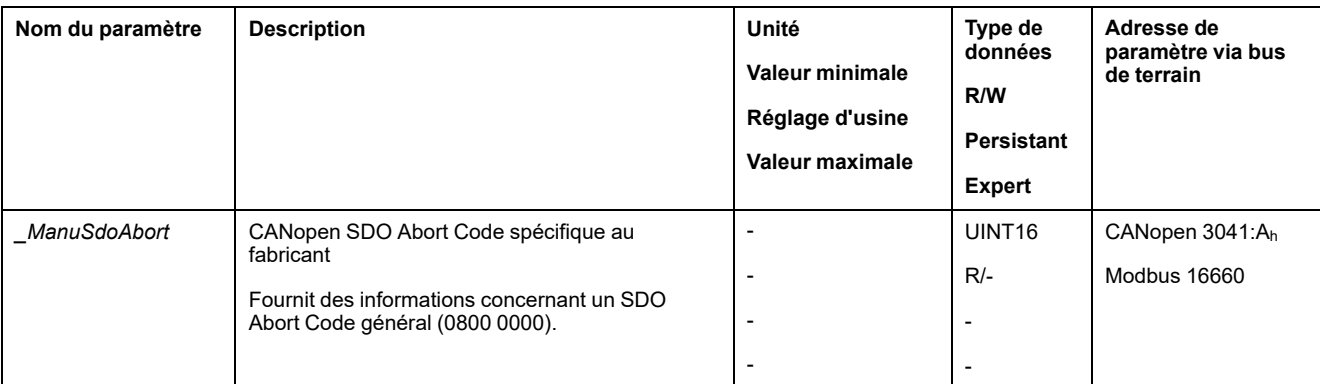

## **Erreur dernièrement détectée - Code d'erreur**

## **Description**

Si le régulateur réceptionne une notification d'erreur via la communication des données de processus, il est possible de lire le code d'erreur à l'aide des paramètres suivants.

Une liste triée par codes d'erreur est disponible à la section [Messages](#page-408-0) d'erreur, [page](#page-408-0) 409.

### **Erreur de classe d'erreur 0 dernièrement détectée**

Le paramètre *\_LastWarning* permet de lire le numéro d'erreur de la dernière erreur détectée avec classe d'erreur 0.

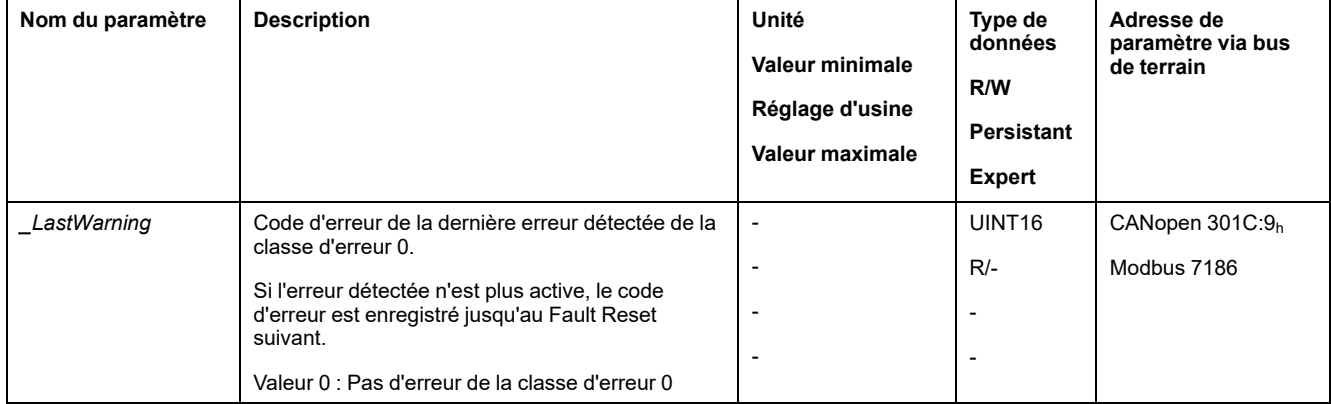

### **Erreur dernièrement détectée de classe d'erreur 1 à 4**

Le paramètre *\_LastError* permet de lire le numéro d'erreur de la dernière erreur détectée avec classe d'erreur 1 à 4.

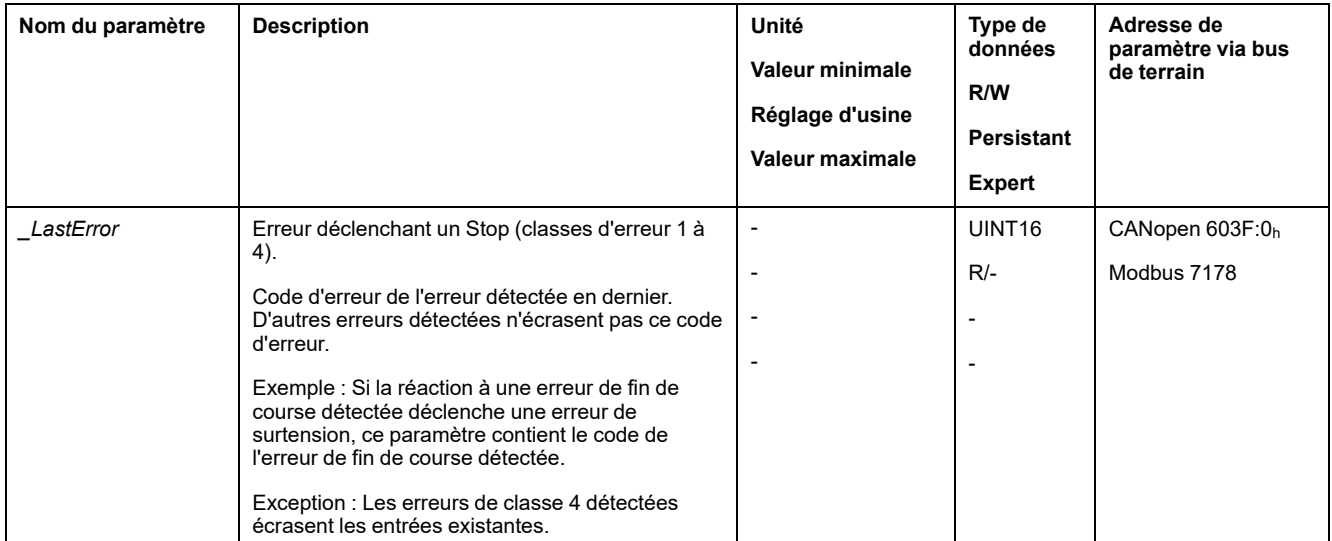

### **Mémoire des erreurs**

### **Généralités**

La mémoire des erreurs contient les 10 derniers messages d'erreur. Elle n'est pas effacée, même si le produit est éteint. La mémoire des erreurs permet d'appeler et d'évaluer des événements antérieurs.

Les informations suivantes concernant les événements sont enregistrées :

- Classe d'erreur
- Code d'erreur
- Courant de moteur
- Nombre de cycles d'activation
- Informations supplémentaires sur les erreurs (par exemple numéro de paramètre)
- Température du produit
- Température de l'étage de puissance
- Moment de l'erreur (en référence au compteur d'heures de fonctionnement)
- Tension bus DC
- Vitesse
- Nombre de cycles Enable depuis l'activation
- Durée entre Enable et l'erreur

Les données enregistrées indiquent la situation au moment de l'erreur.

Une liste triée par codes d'erreur est disponible à la section [Messages](#page-408-0) d'erreur, [page](#page-408-0) 409.

#### **Lecture de la mémoire des erreurs**

La mémoire des erreurs ne peut être lue que de manière séquentielle. Le pointeur de lecture doit être réinitialisé avec le paramètre *ERR\_reset*. Ensuite, la première entrée d'erreur peut être lue. Le pointeur de lecture passe automatiquement à l'entrée suivante. Une nouvelle lecture fournit l'entrée d'erreur suivante. Si le code d'erreur 0 est renvoyé, c'est qu'il n'existe aucune entrée d'erreur.

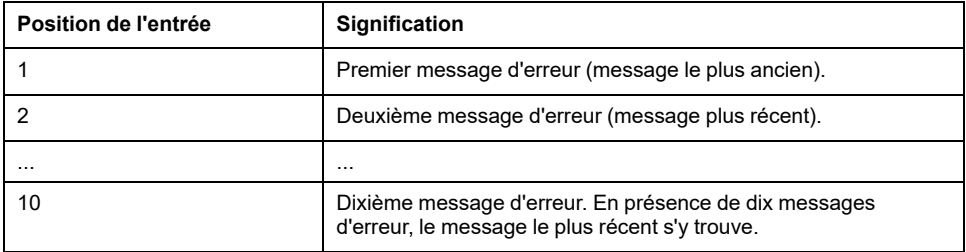

Une entrée d'erreur est constituée de plusieurs informations qui sont lues avec différents paramètres. Lors de la lecture d'une entrée d'erreur, il faut d'abord lire le code d'erreur avec le paramètre *ERR* number.

Les paramètres suivants permettent de gérer la mémoire des erreurs :

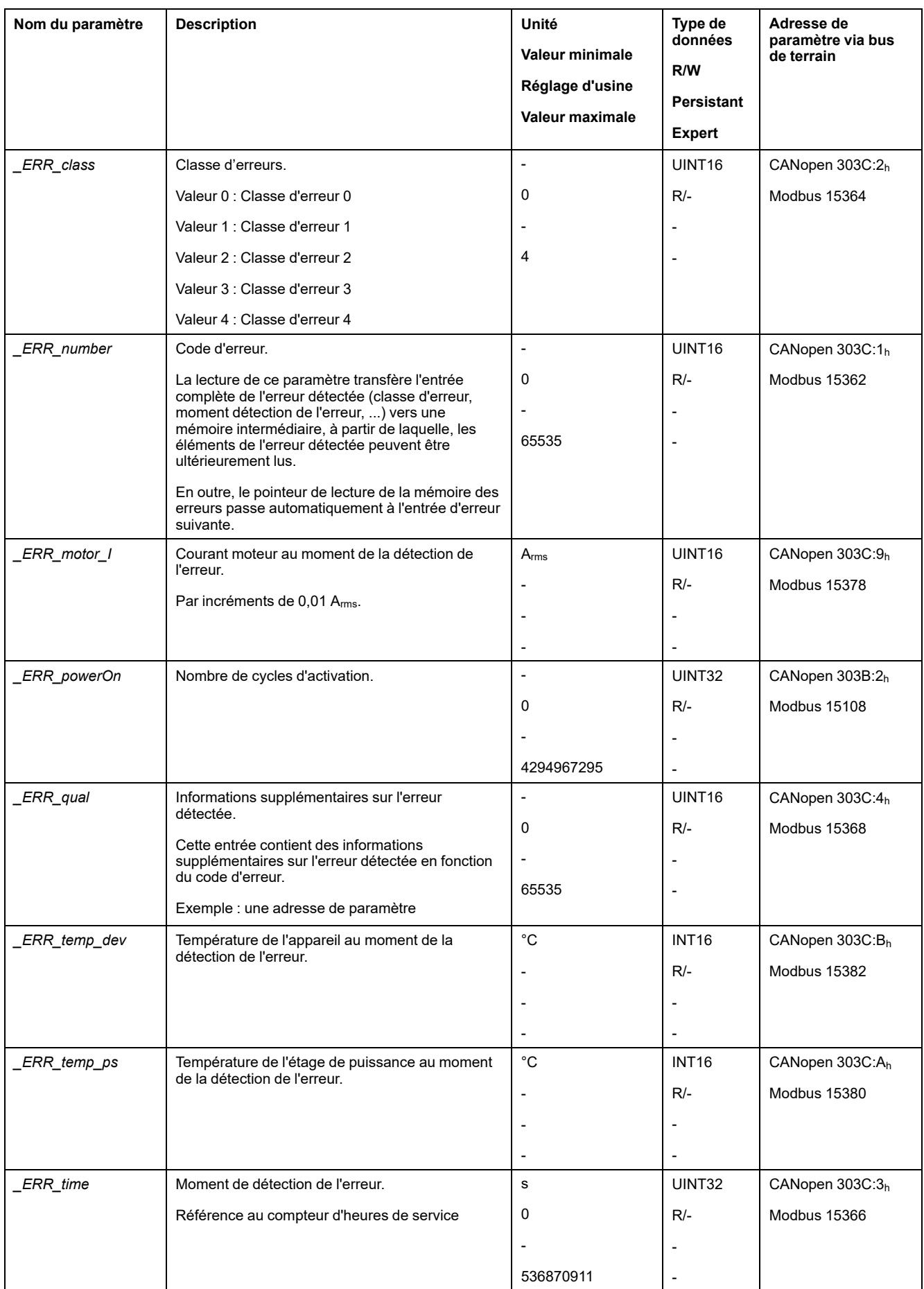

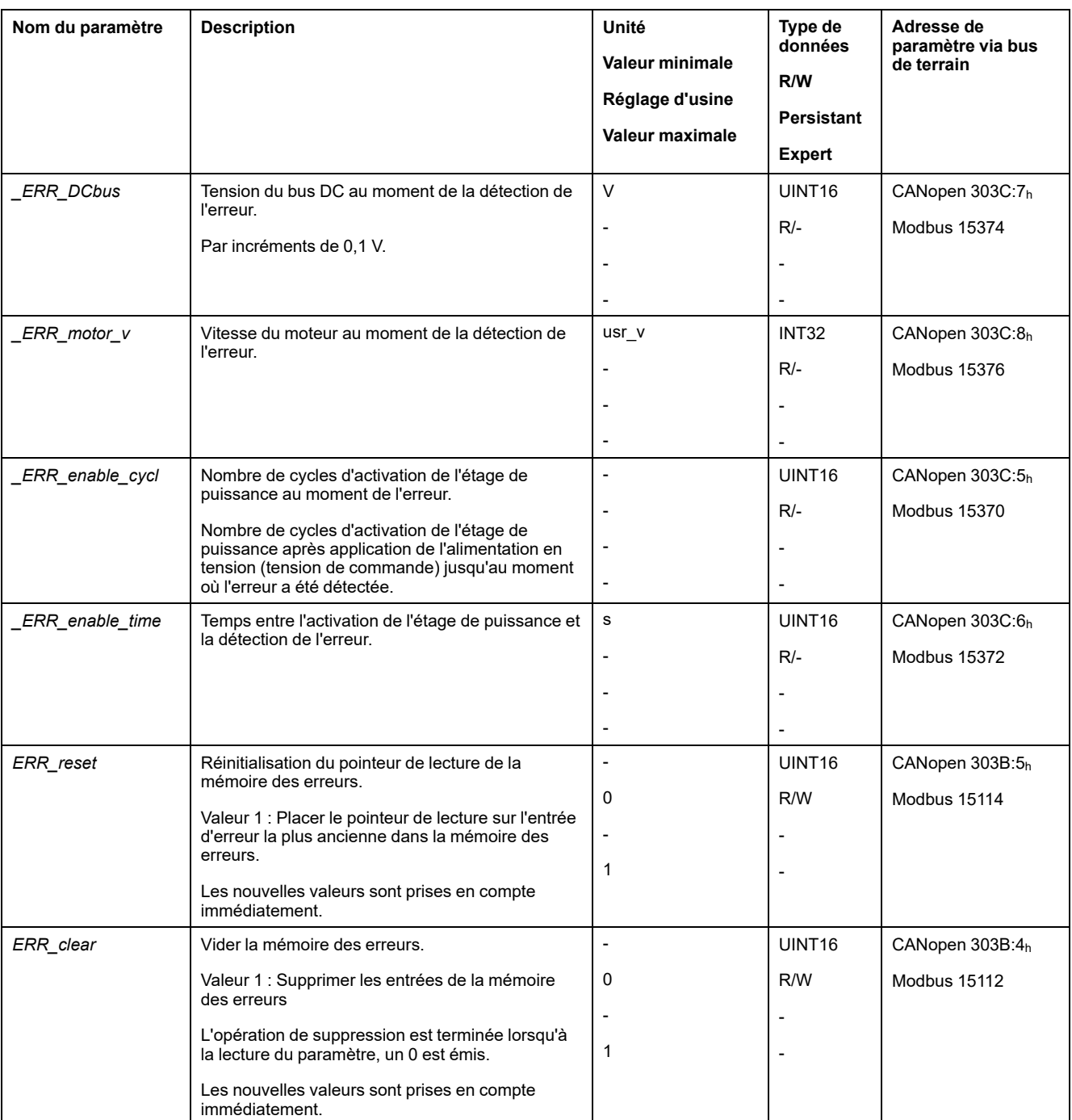

# <span id="page-408-0"></span>**Messages d'erreur**

## **Description des messages d'erreur**

### **Description**

Si les fonctions de surveillance du variateur détectent une erreur, le variateur génère un message d'erreur. Chaque message d'erreur est identifié par un code d'erreur.

Pour chaque message d'erreur, les informations suivantes sont disponibles :

- Code d'erreur
- Classe d'erreur
- Description de l'erreur
- Causes possibles
- Mesures correctives

#### **Volet des messages d'erreur**

Le tableau suivant montre la classification des codes d'erreur par plage.

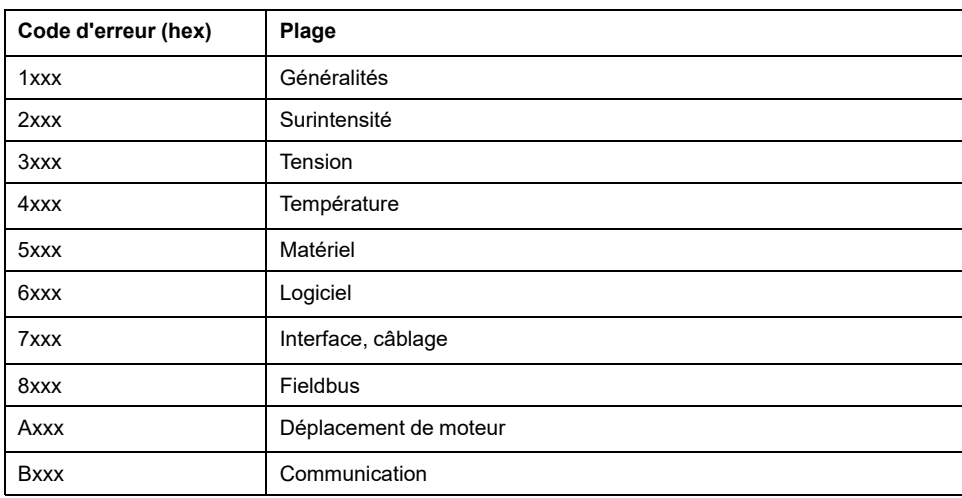

#### **Classe d'erreur des messages d'erreur**

Les messages d'erreur sont subdivisés dans les classes d'erreur suivantes :

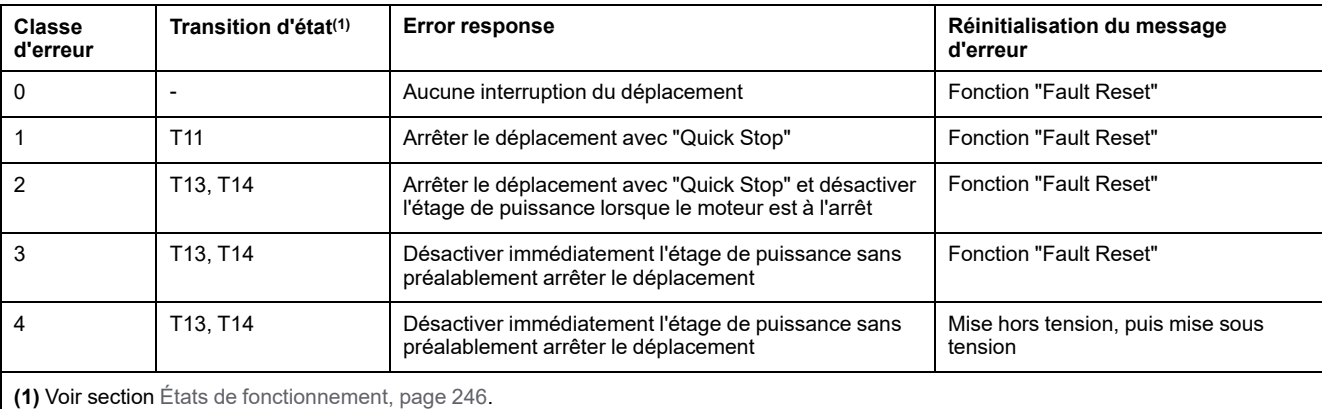

# **Tableau des messages d'erreur**

## **Liste des messages d'erreur triés par code d'erreur**

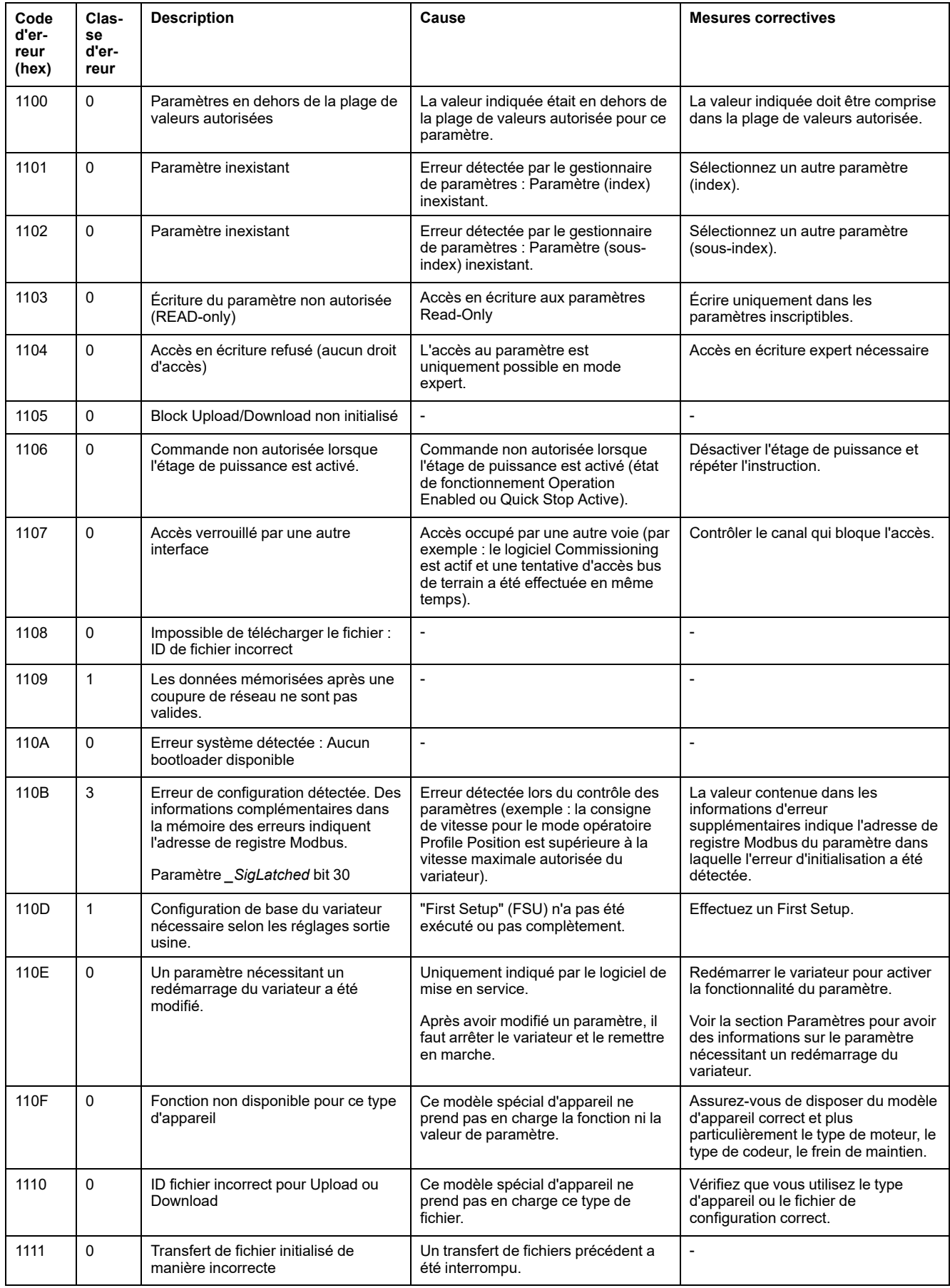

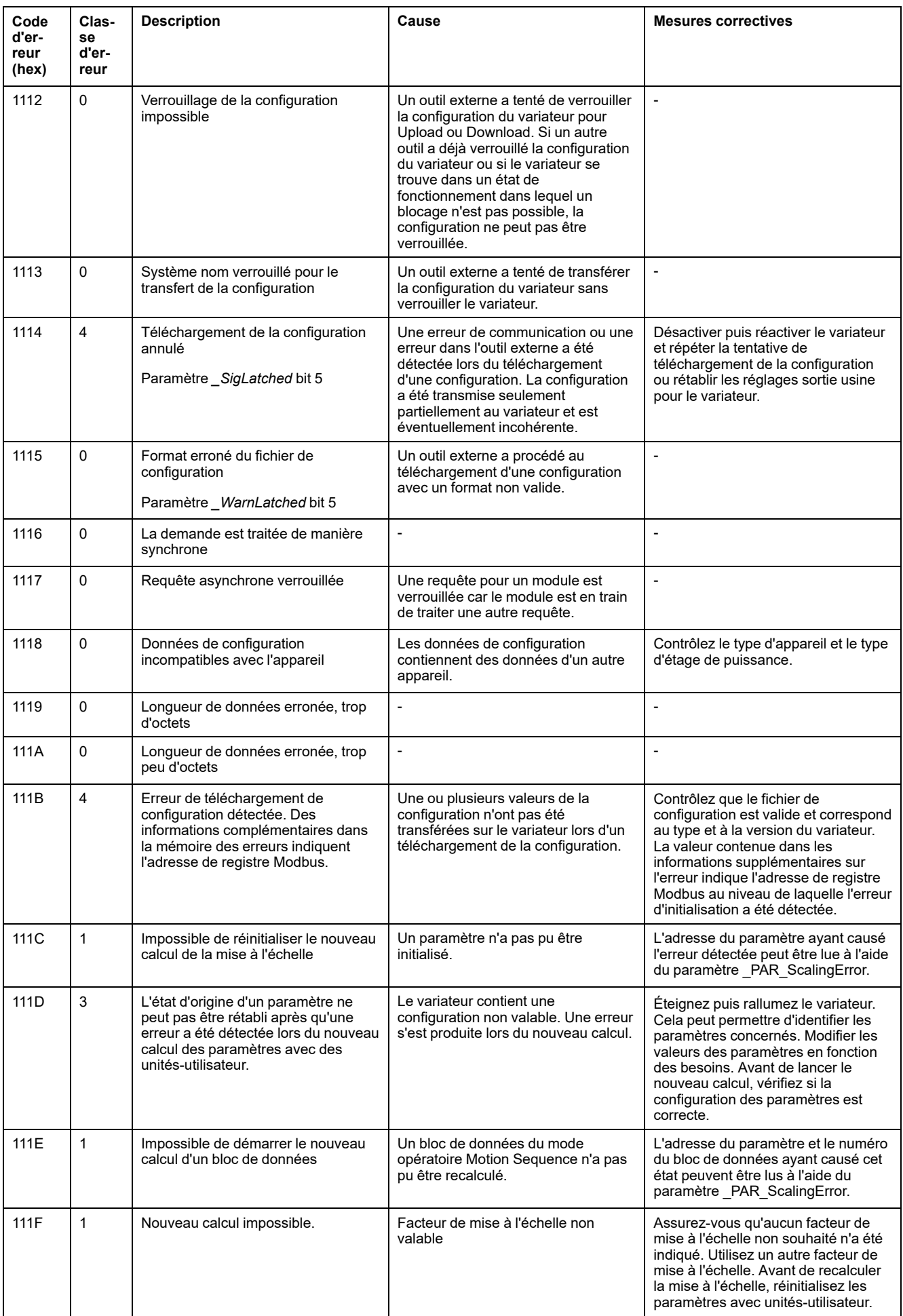

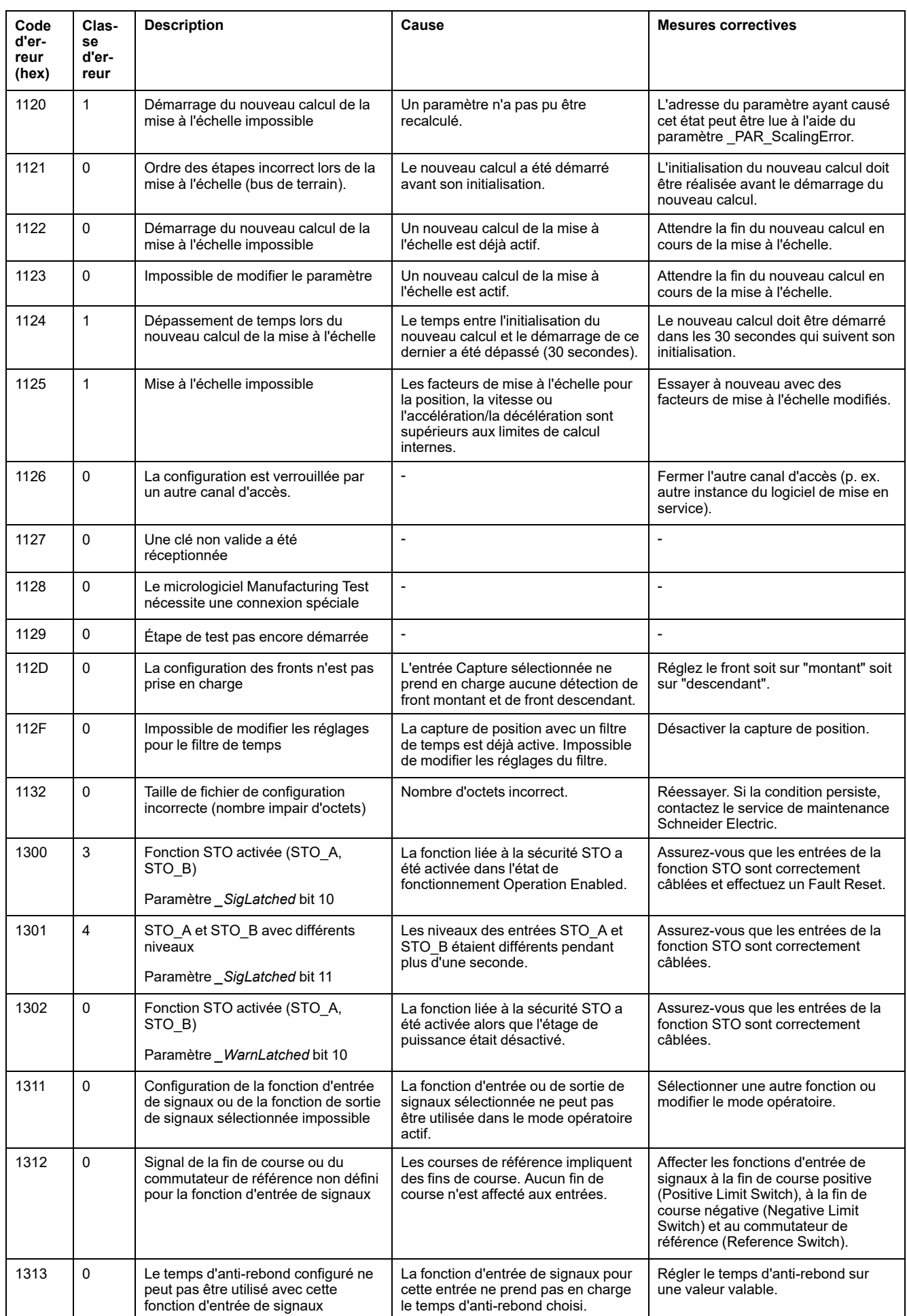

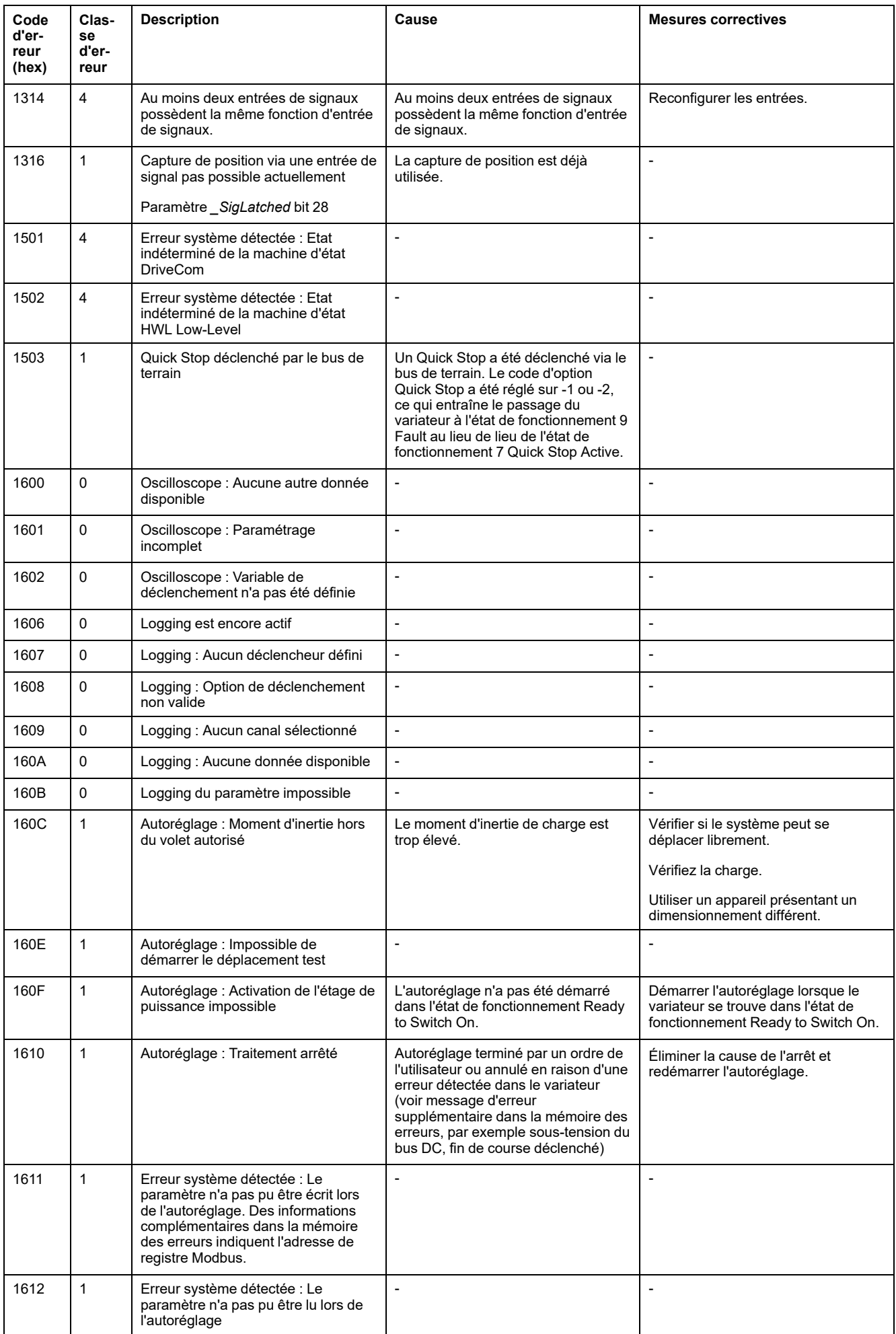

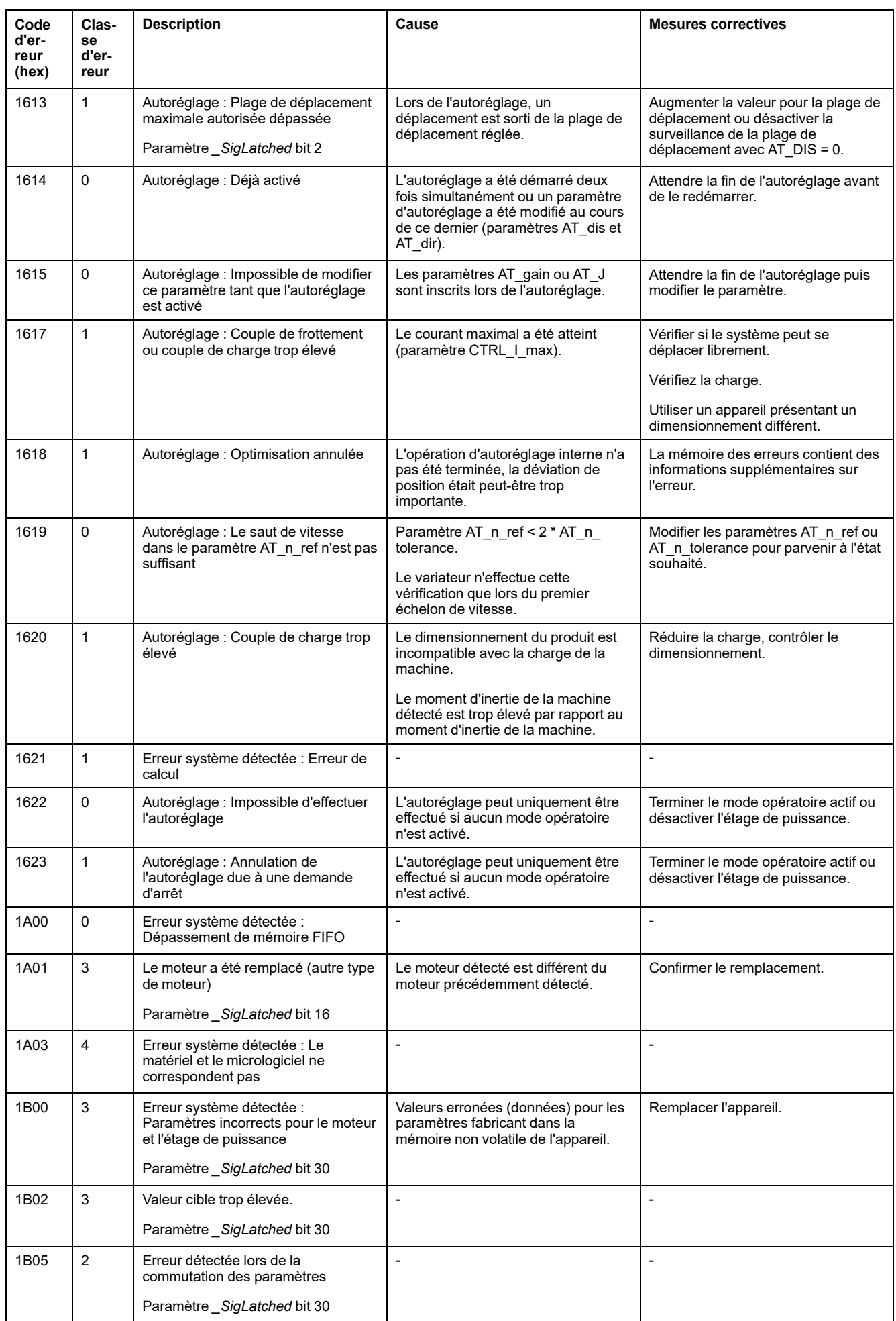

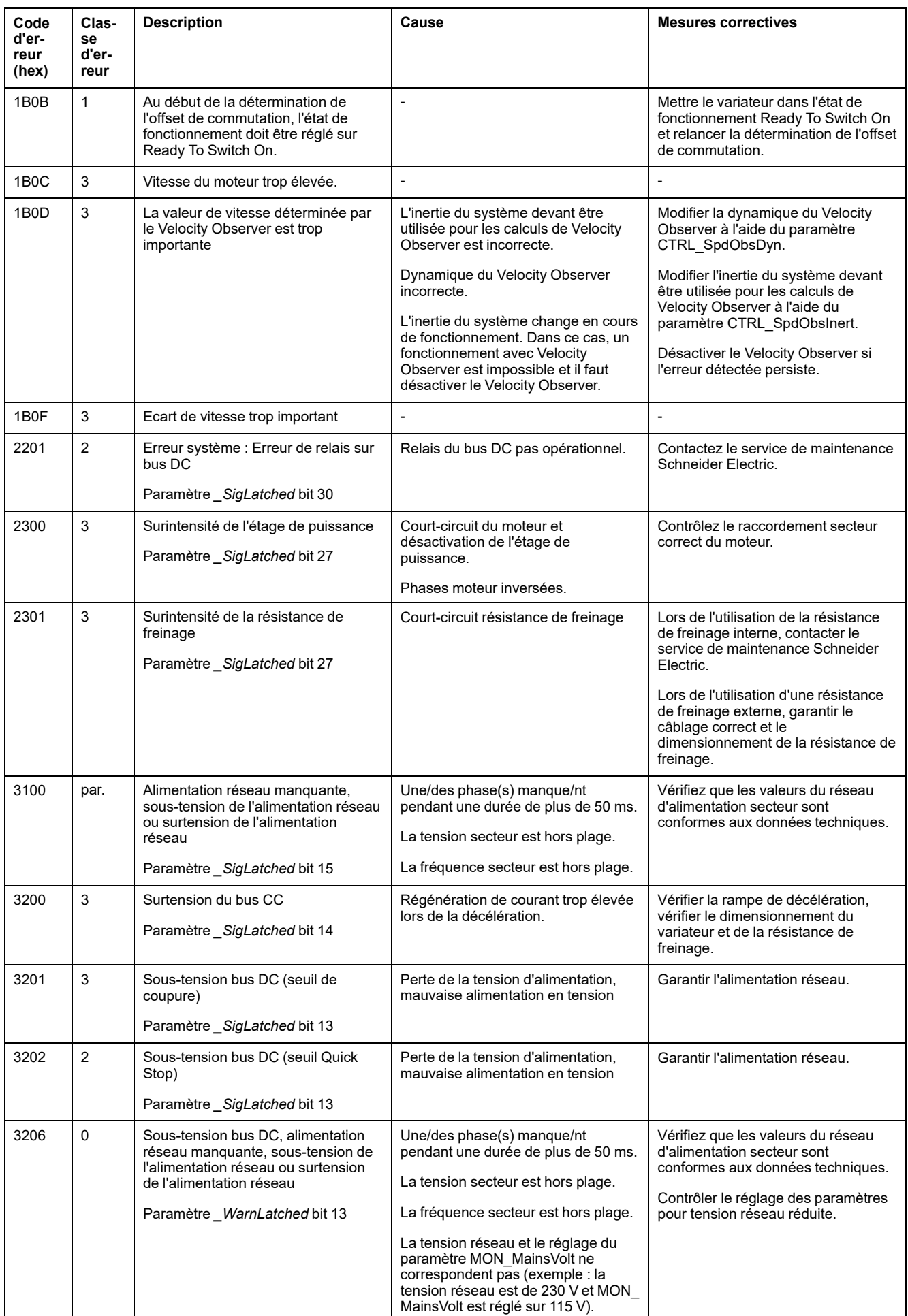

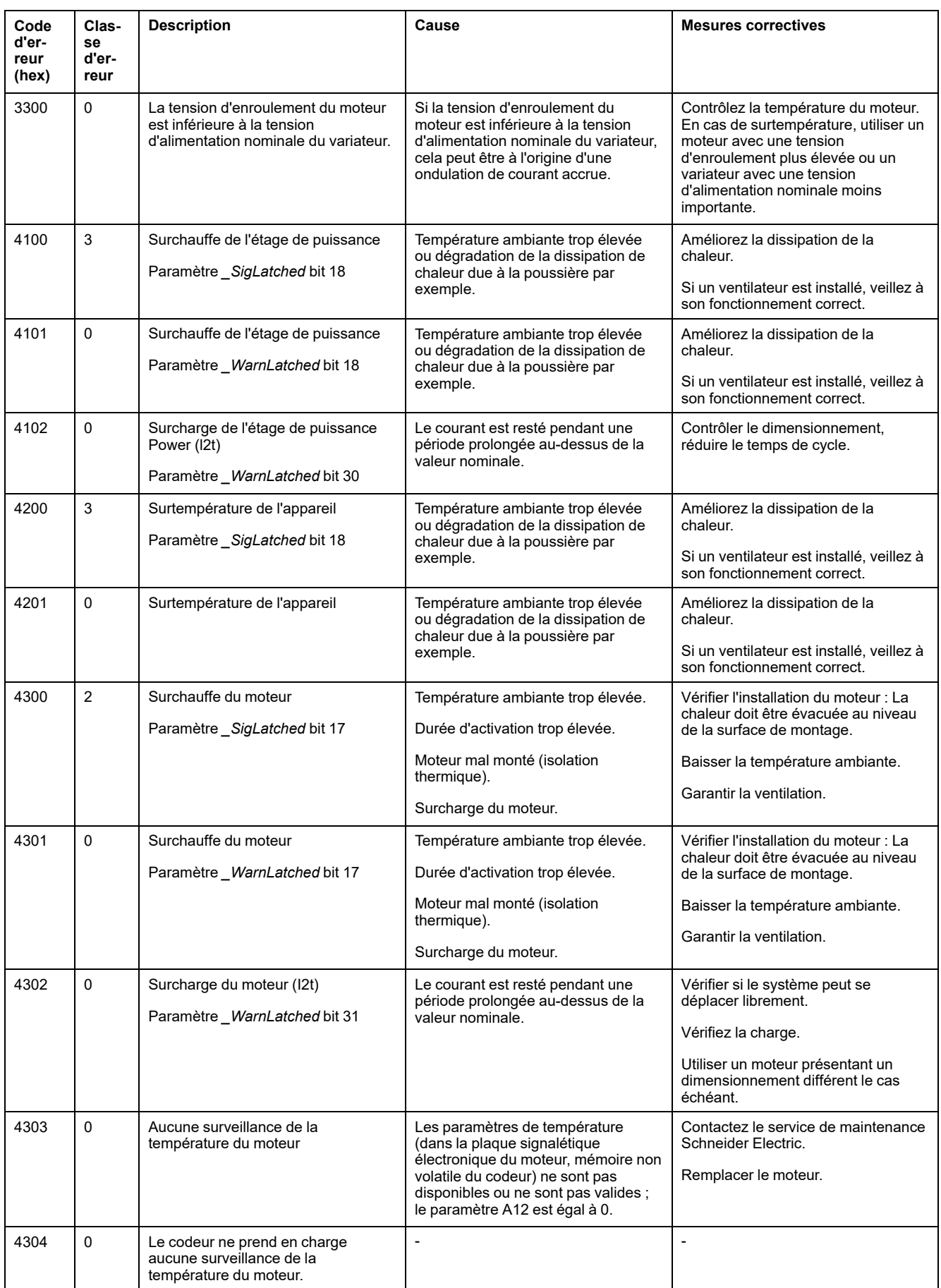

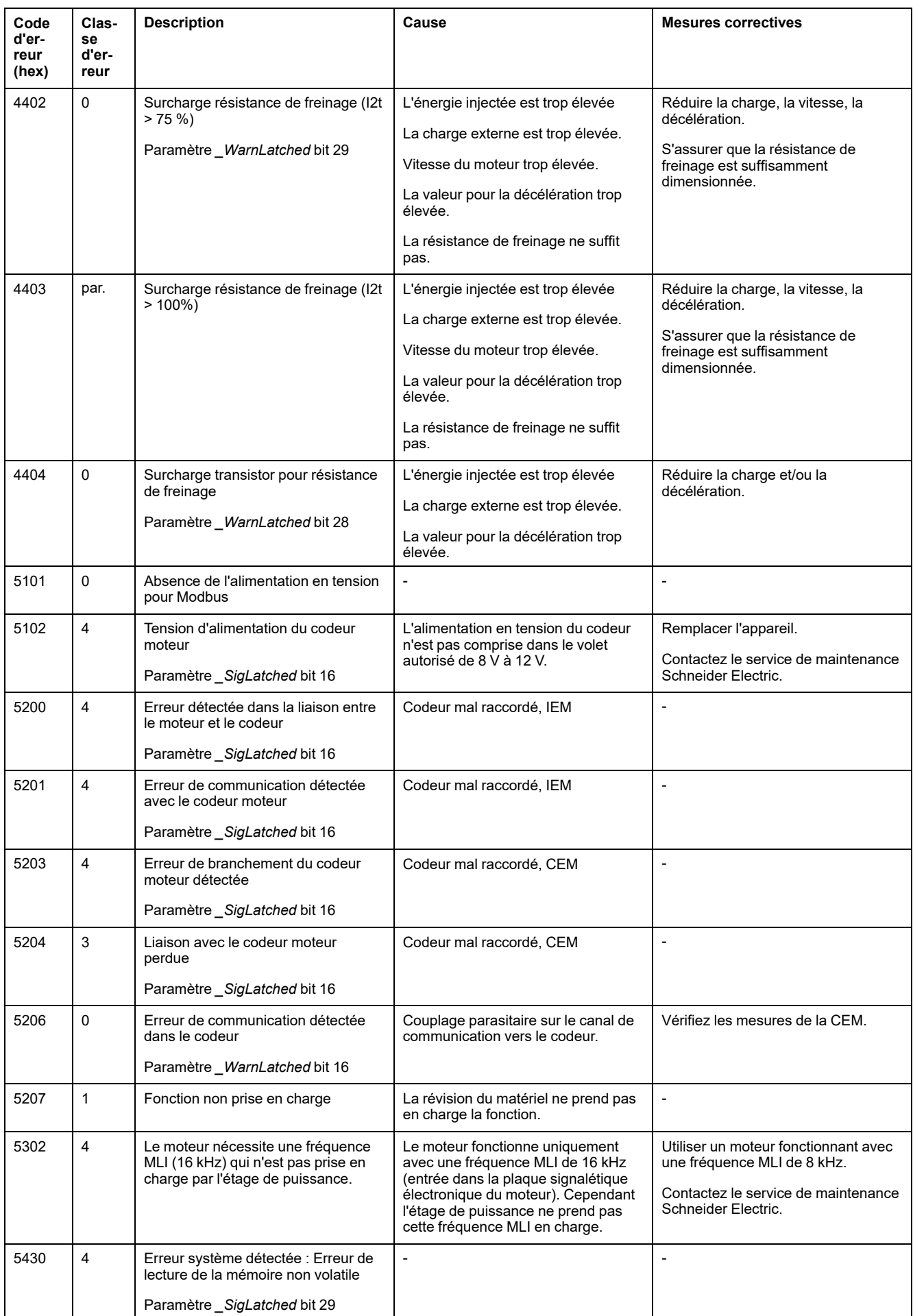

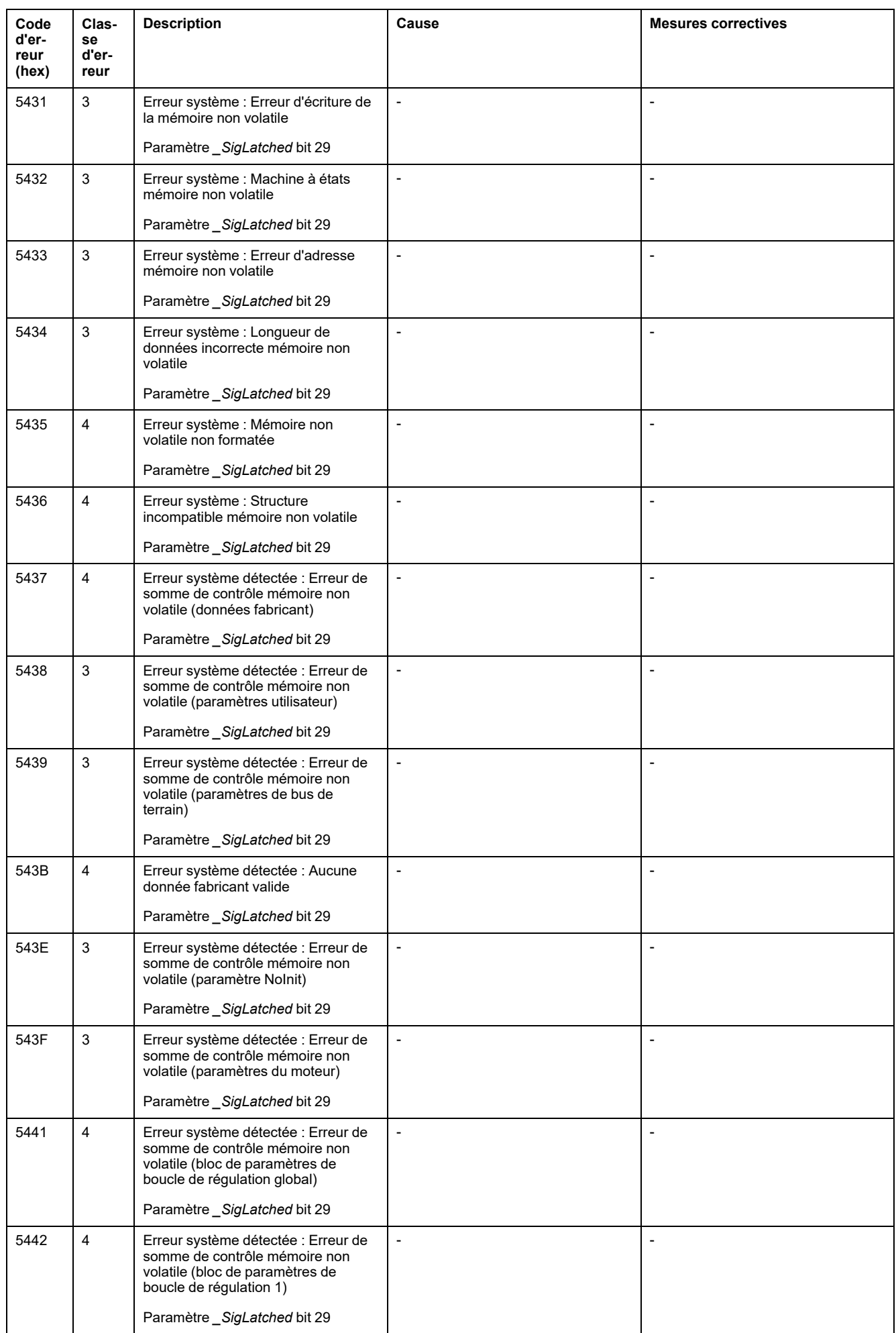

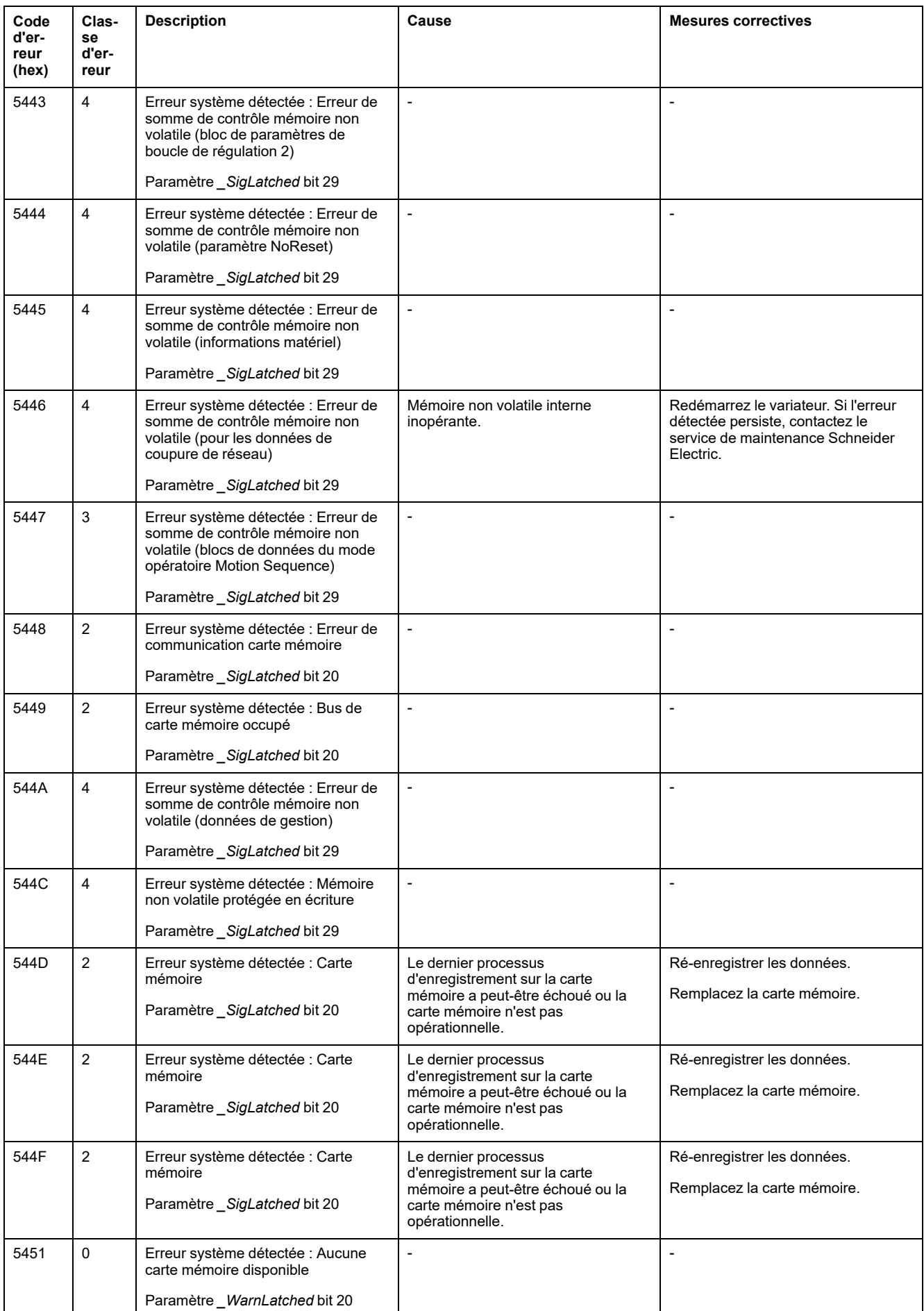

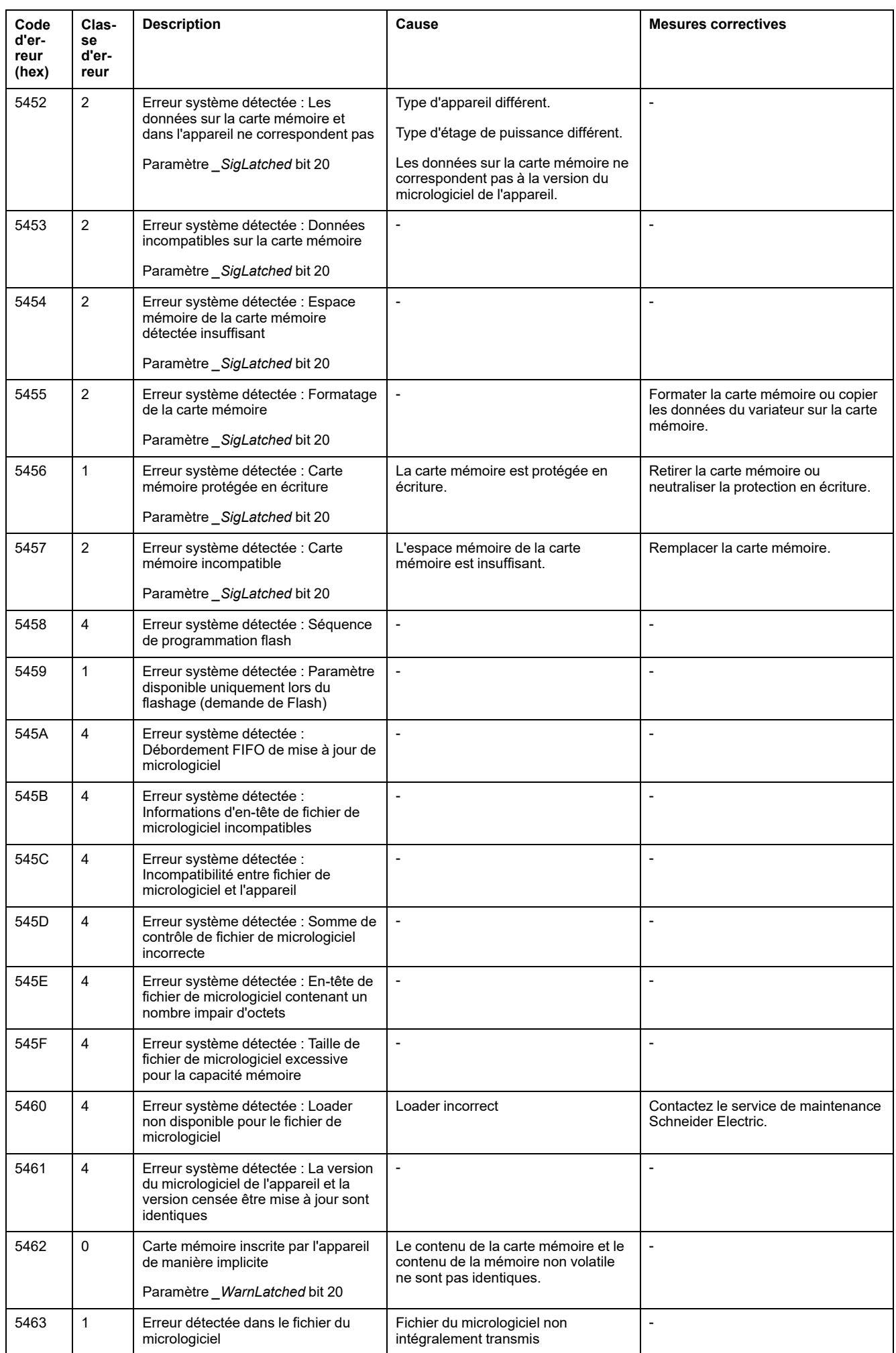

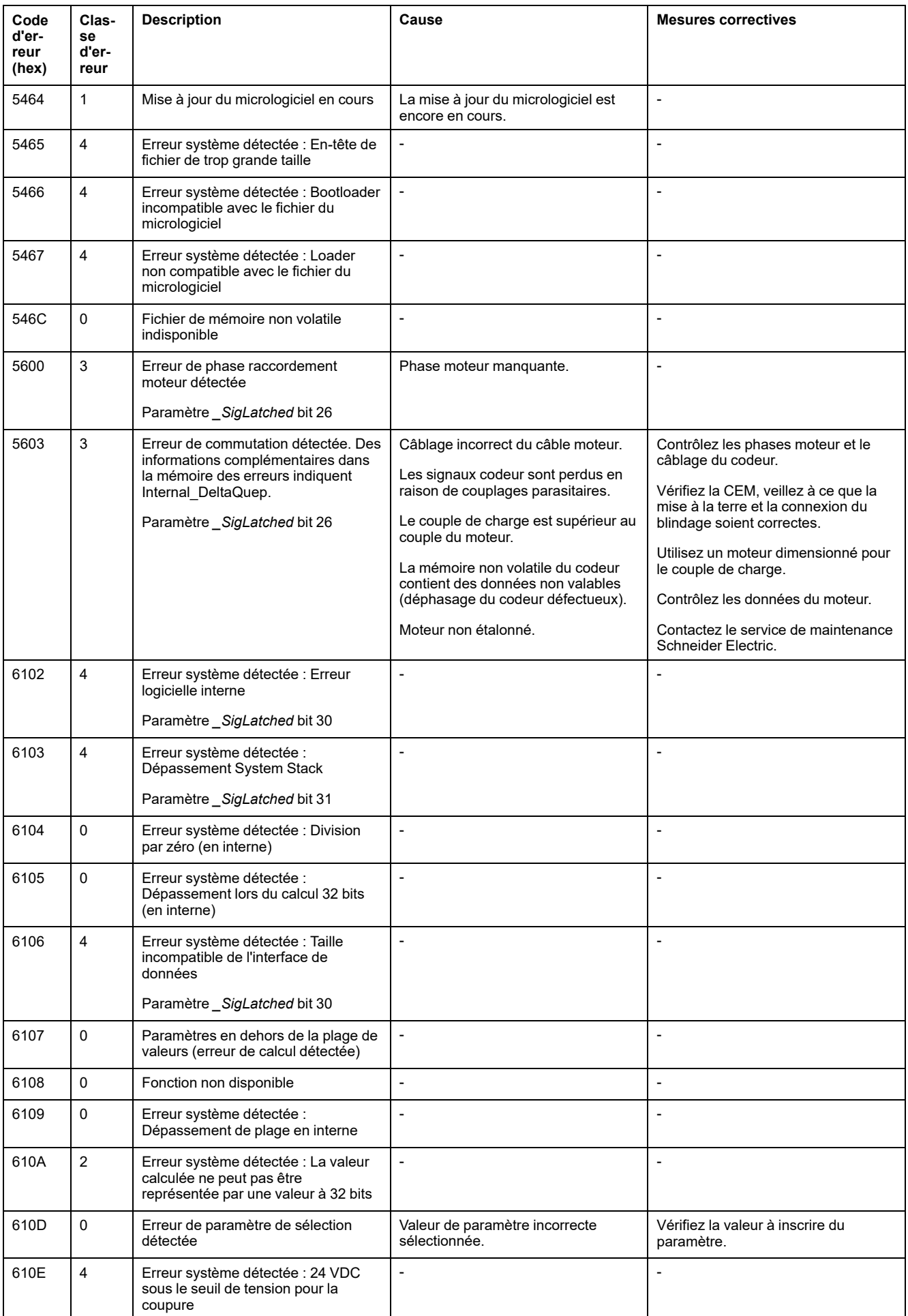

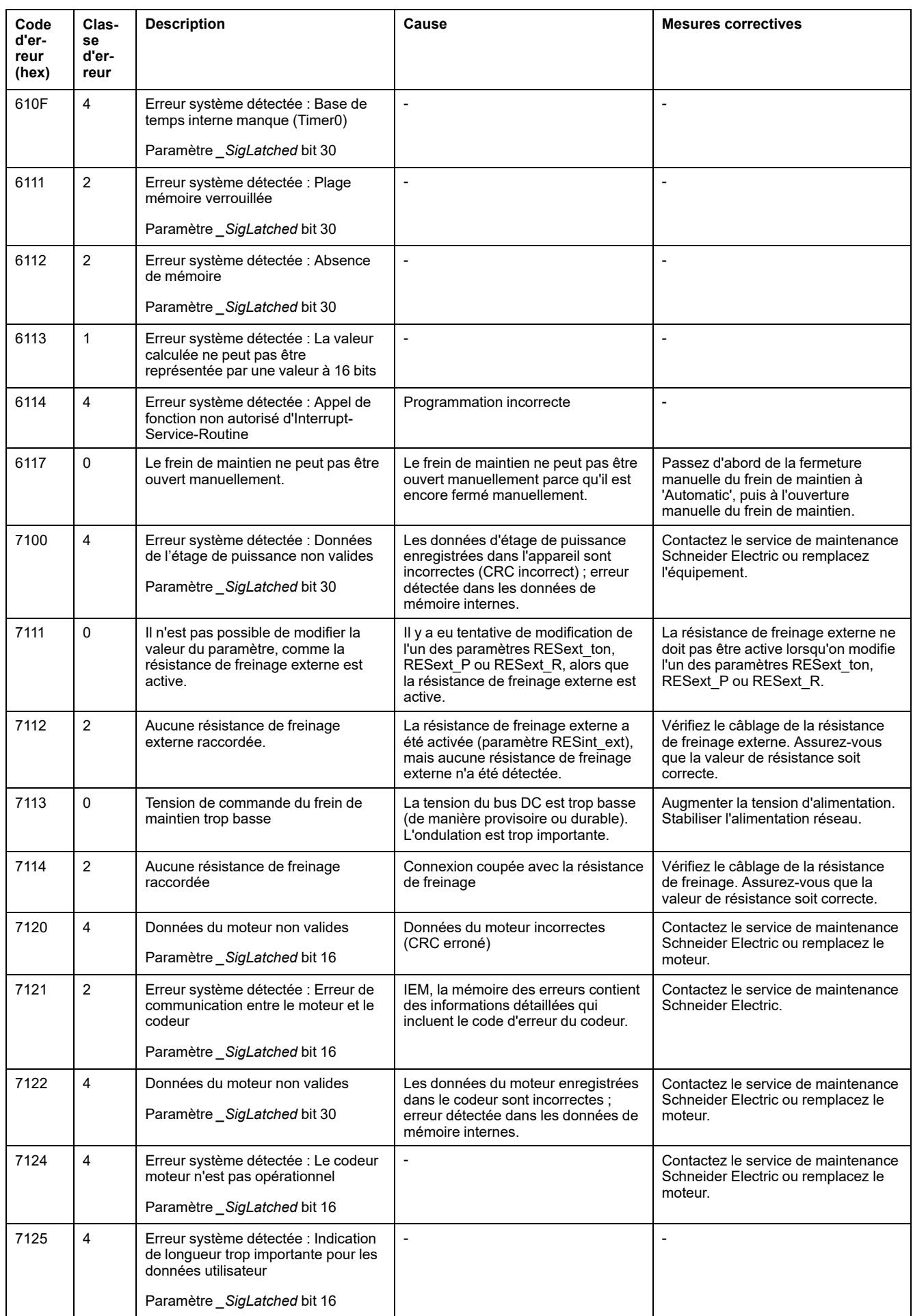

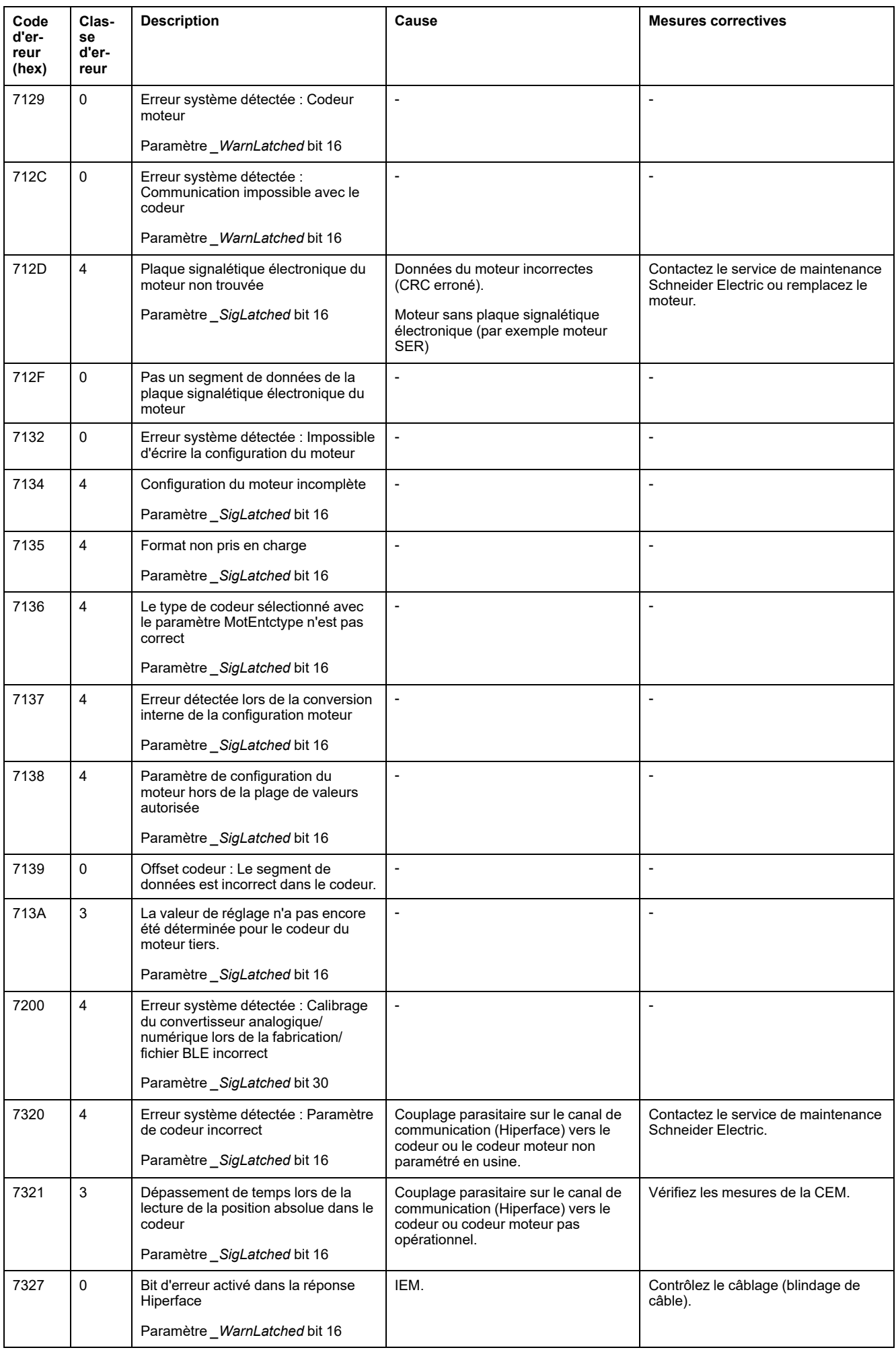

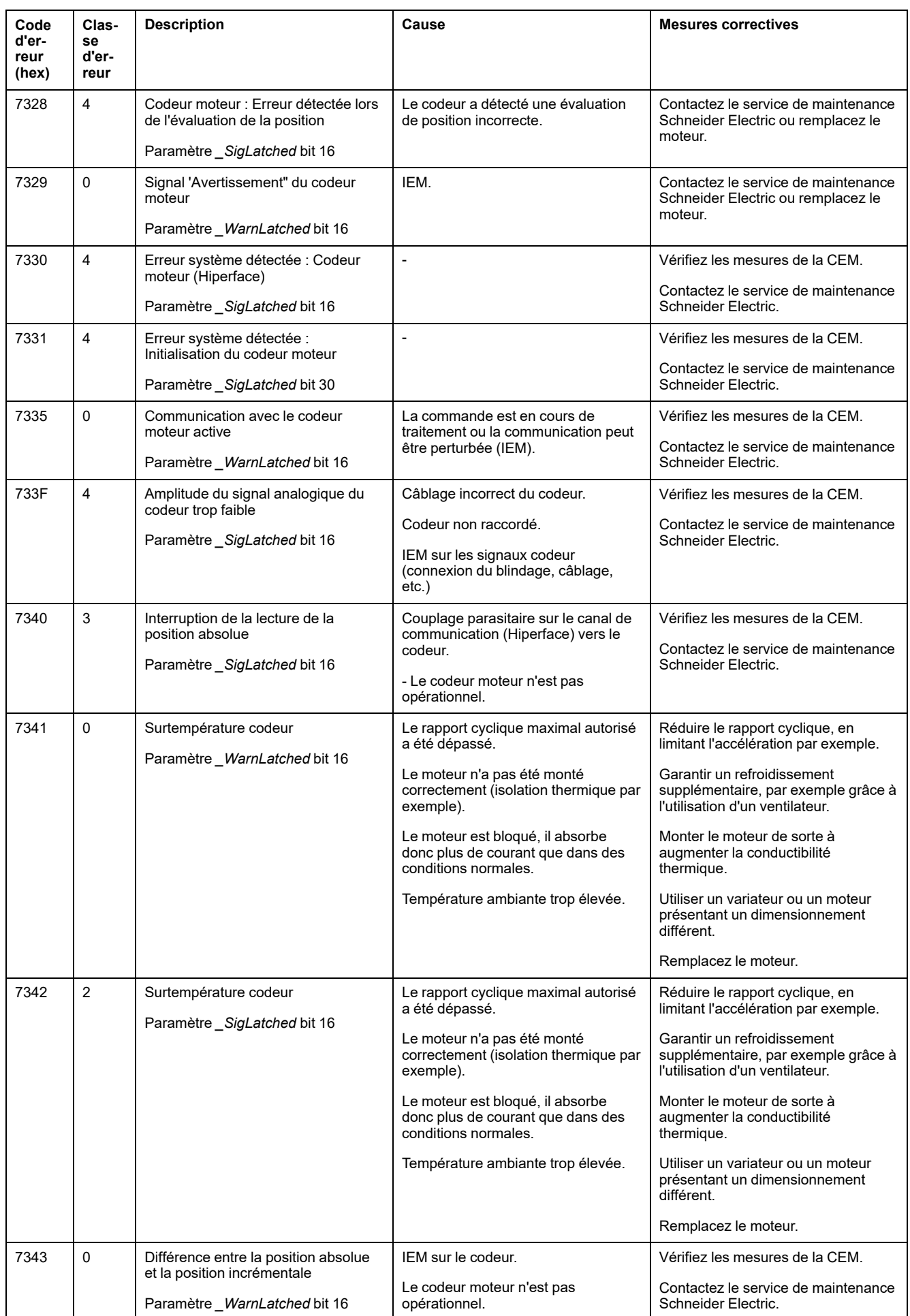

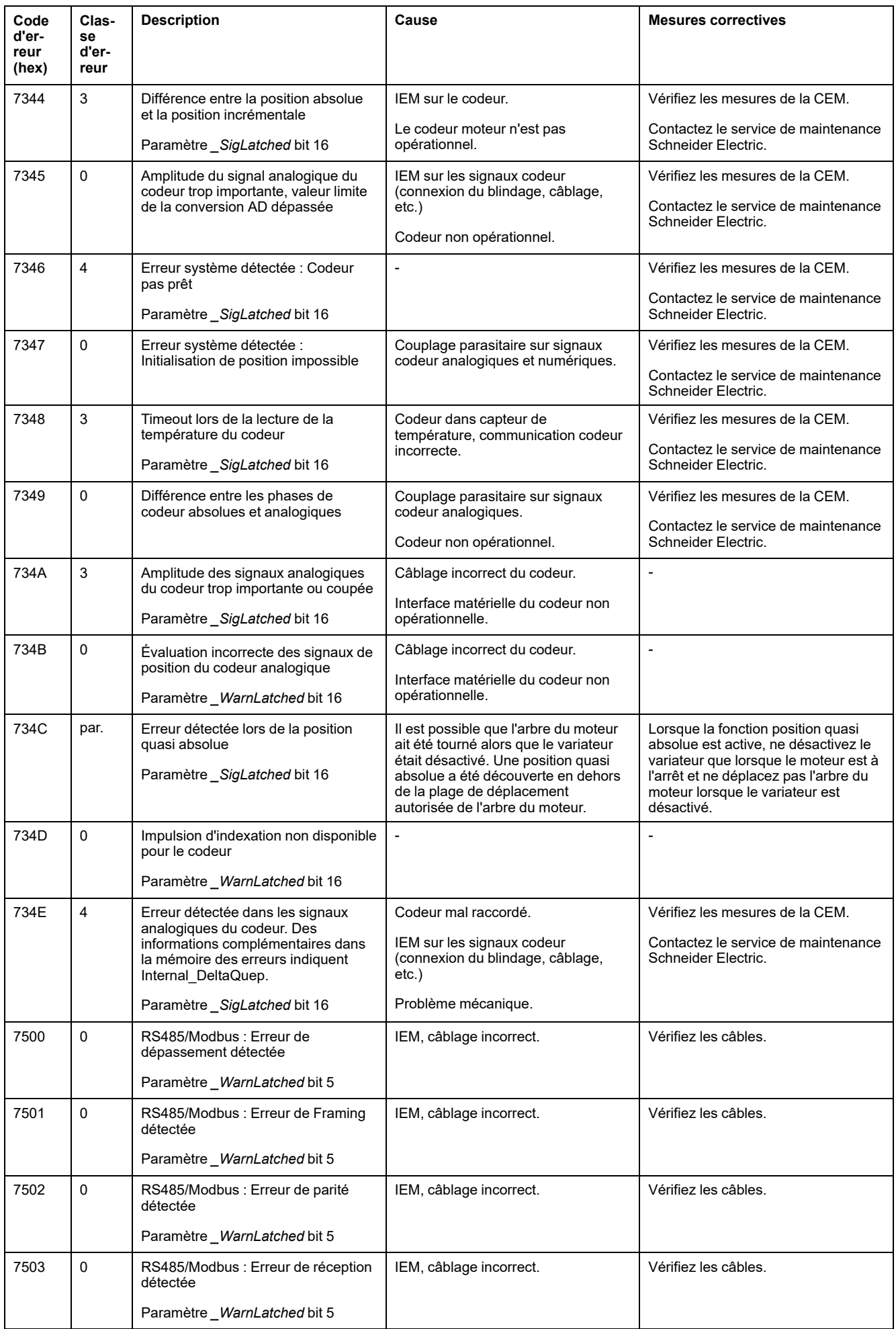

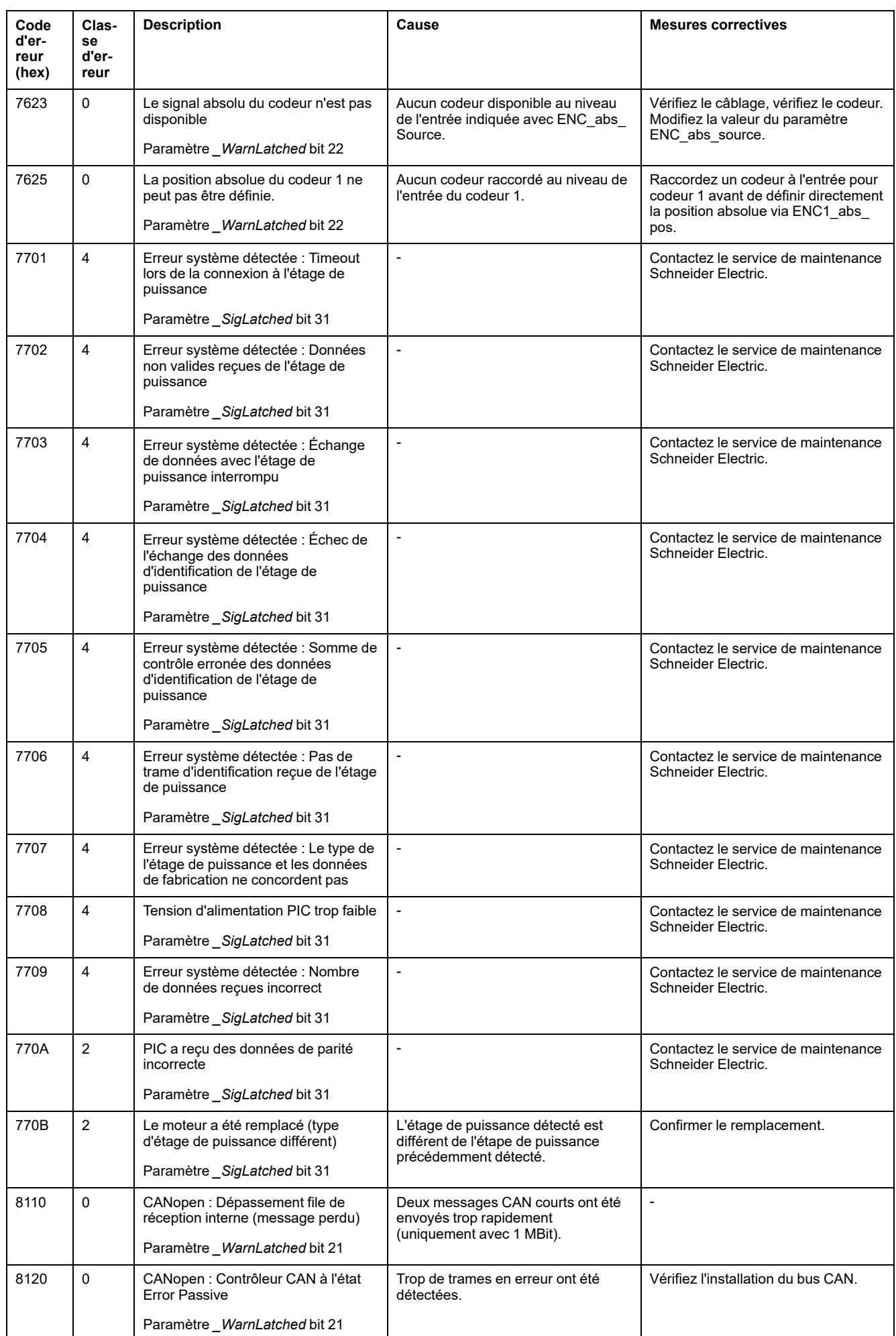

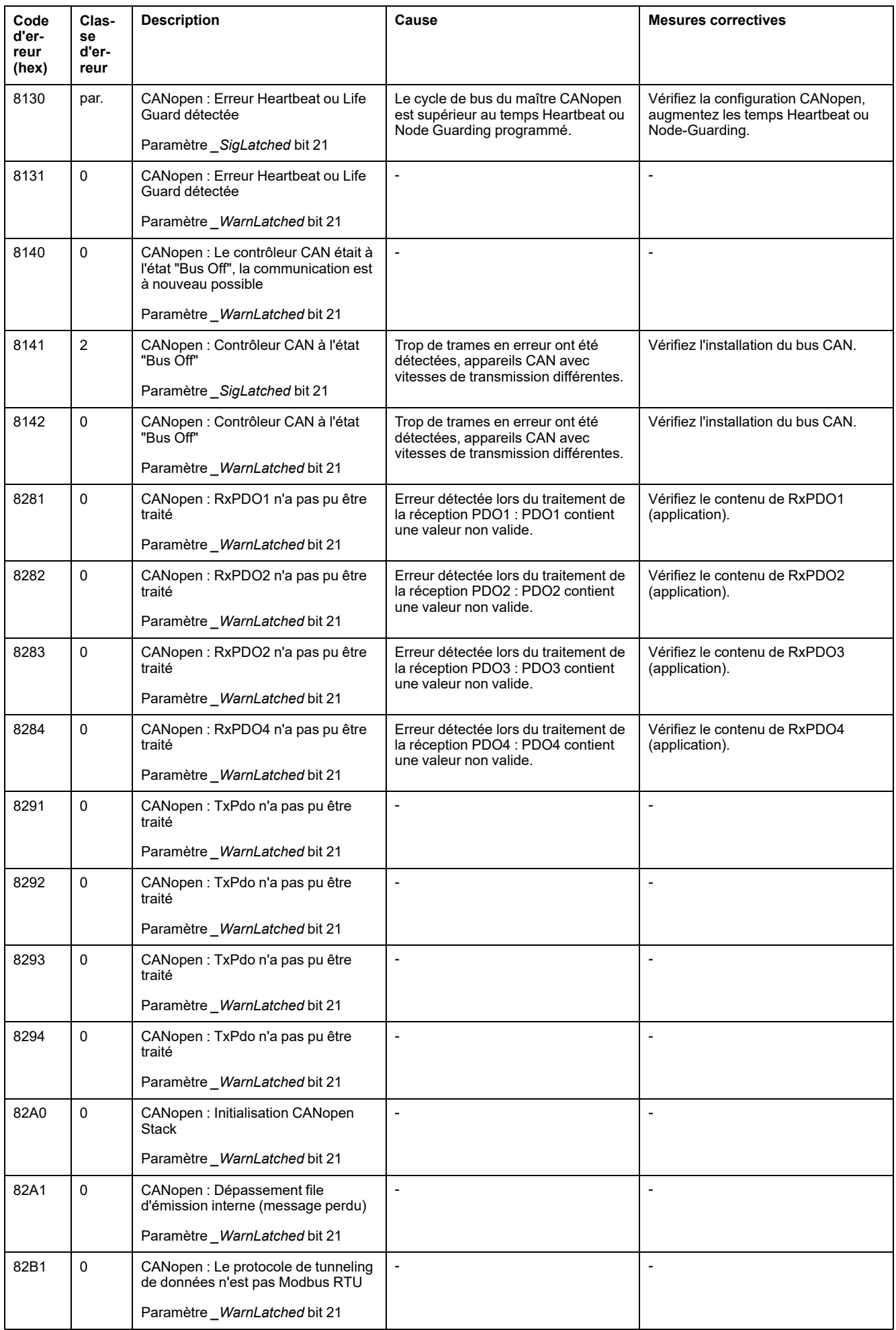

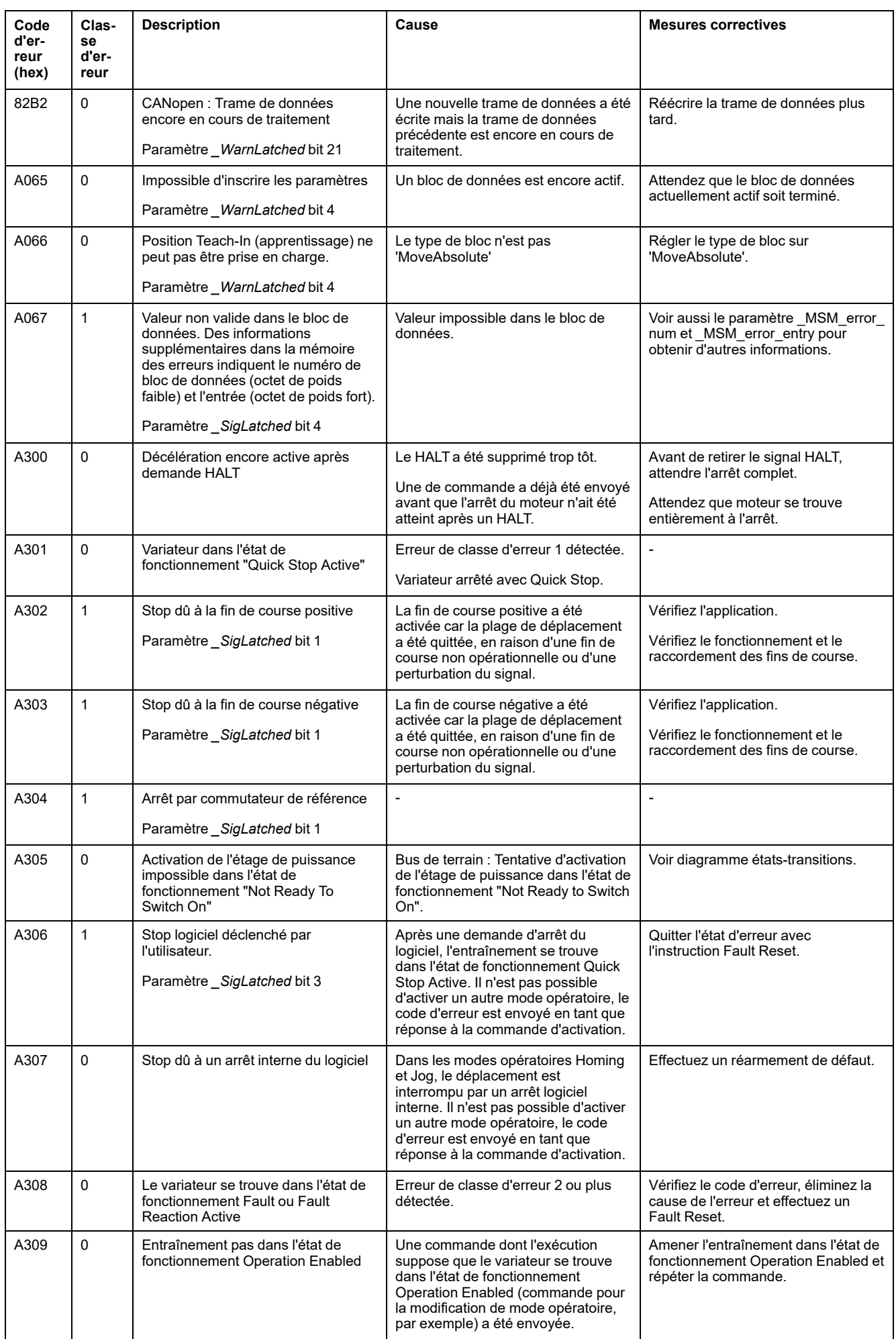

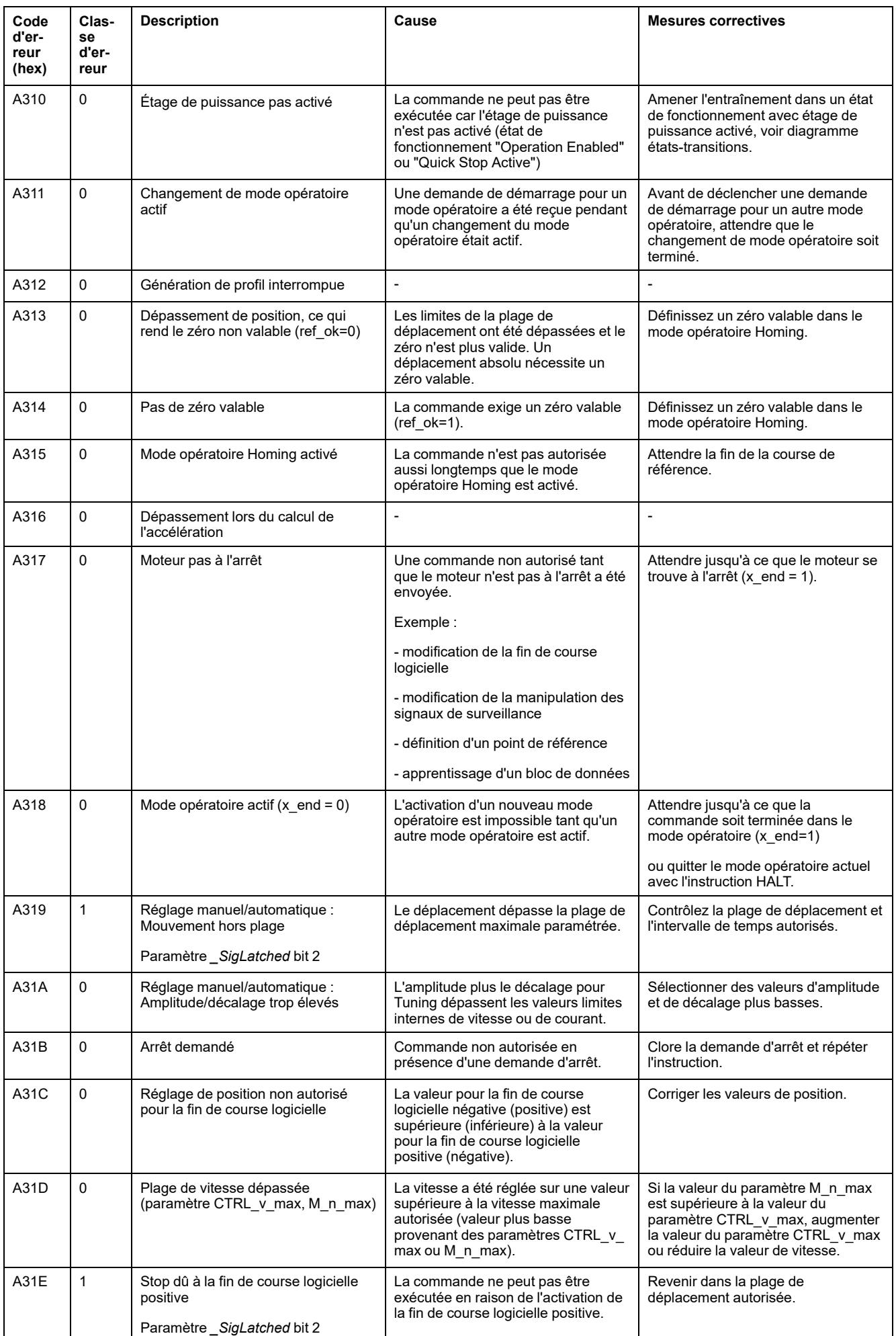

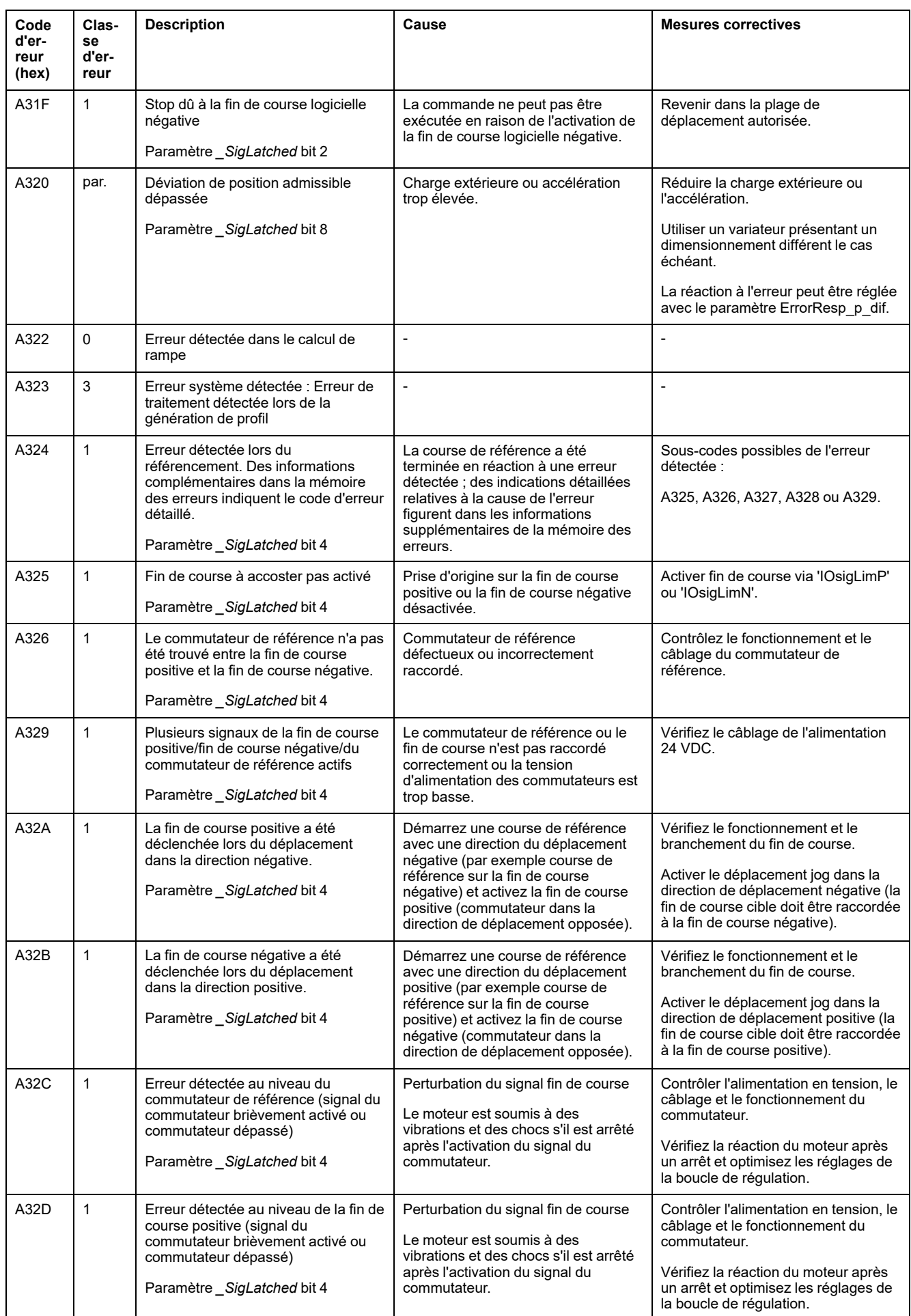

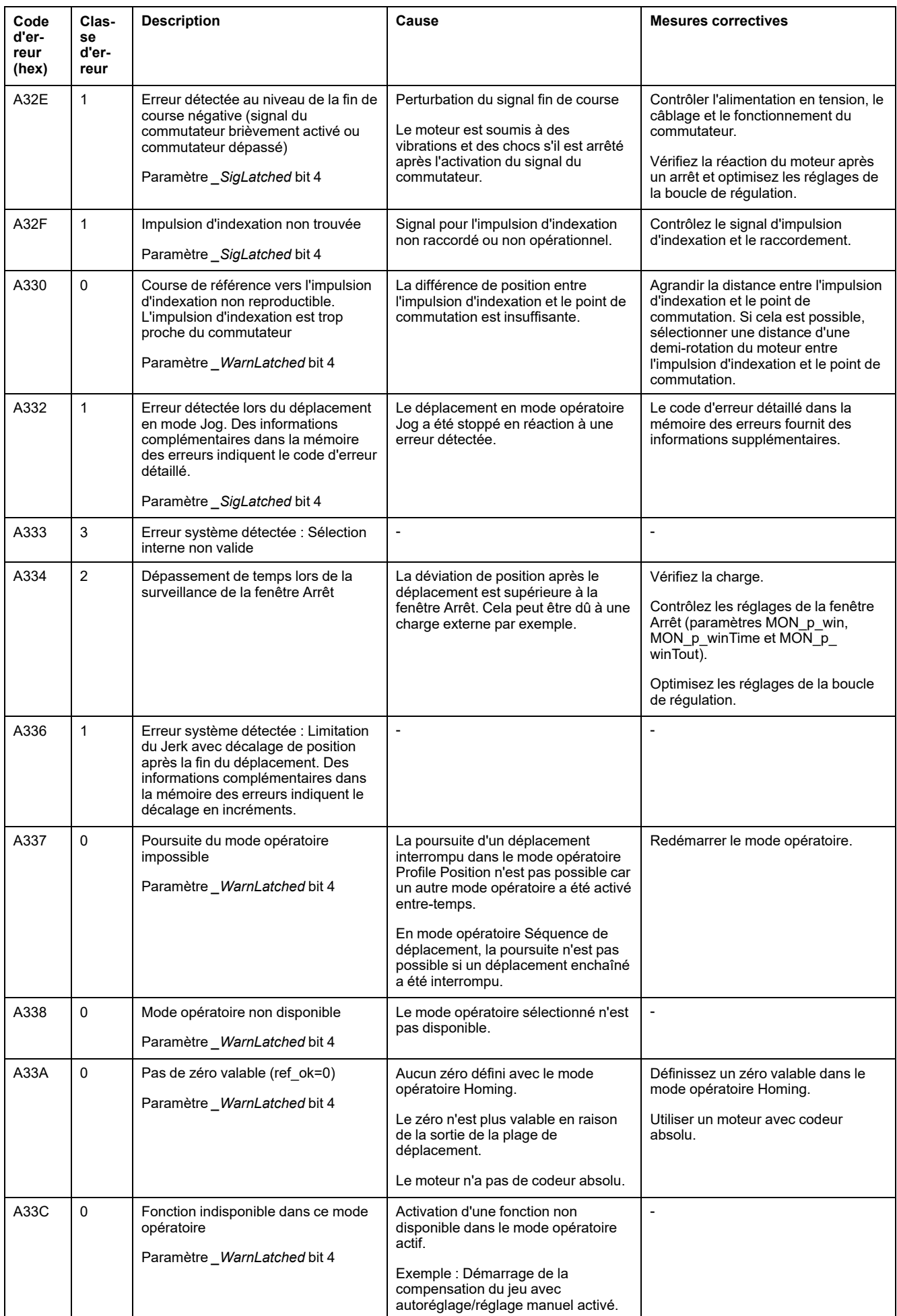

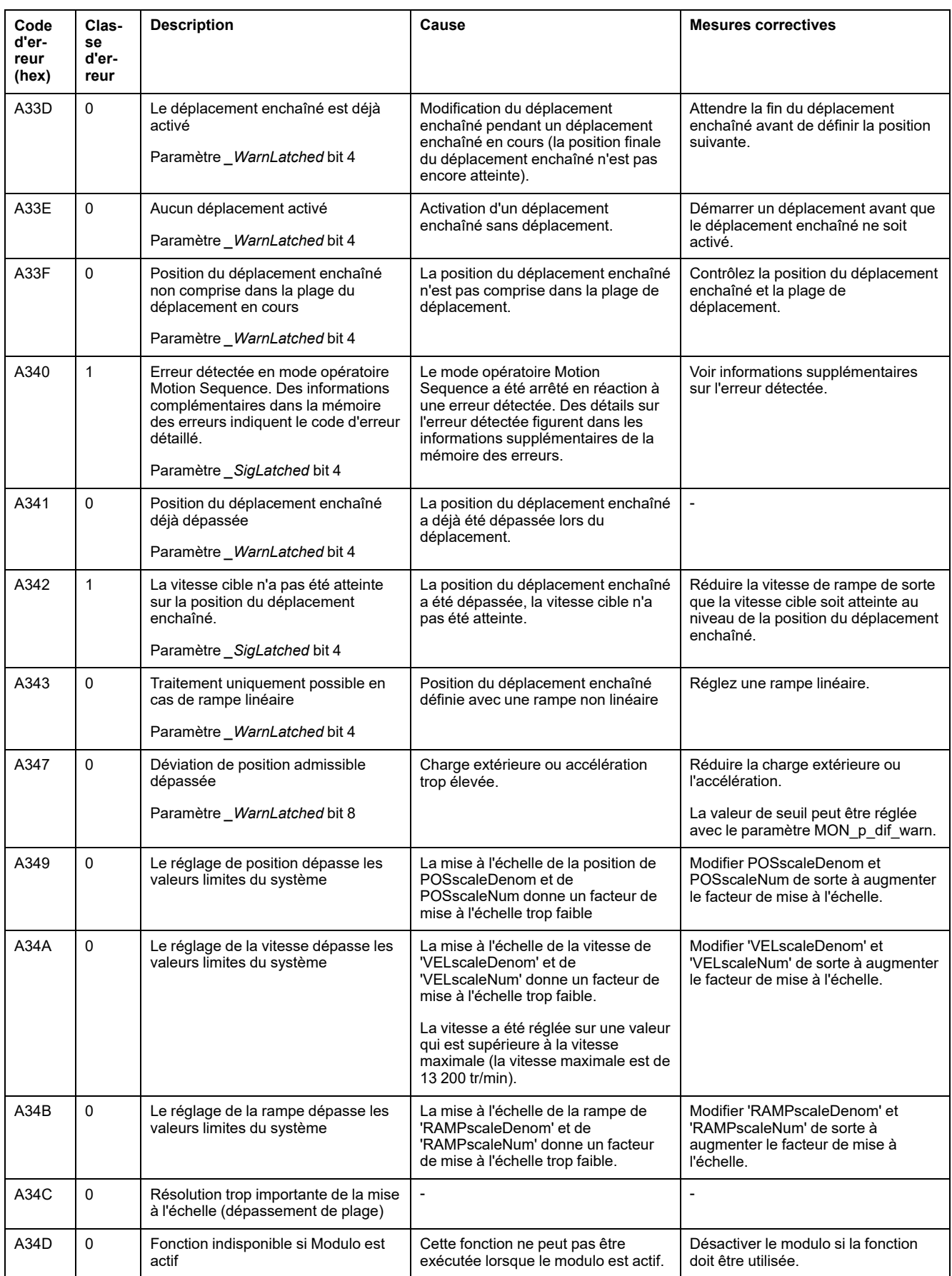
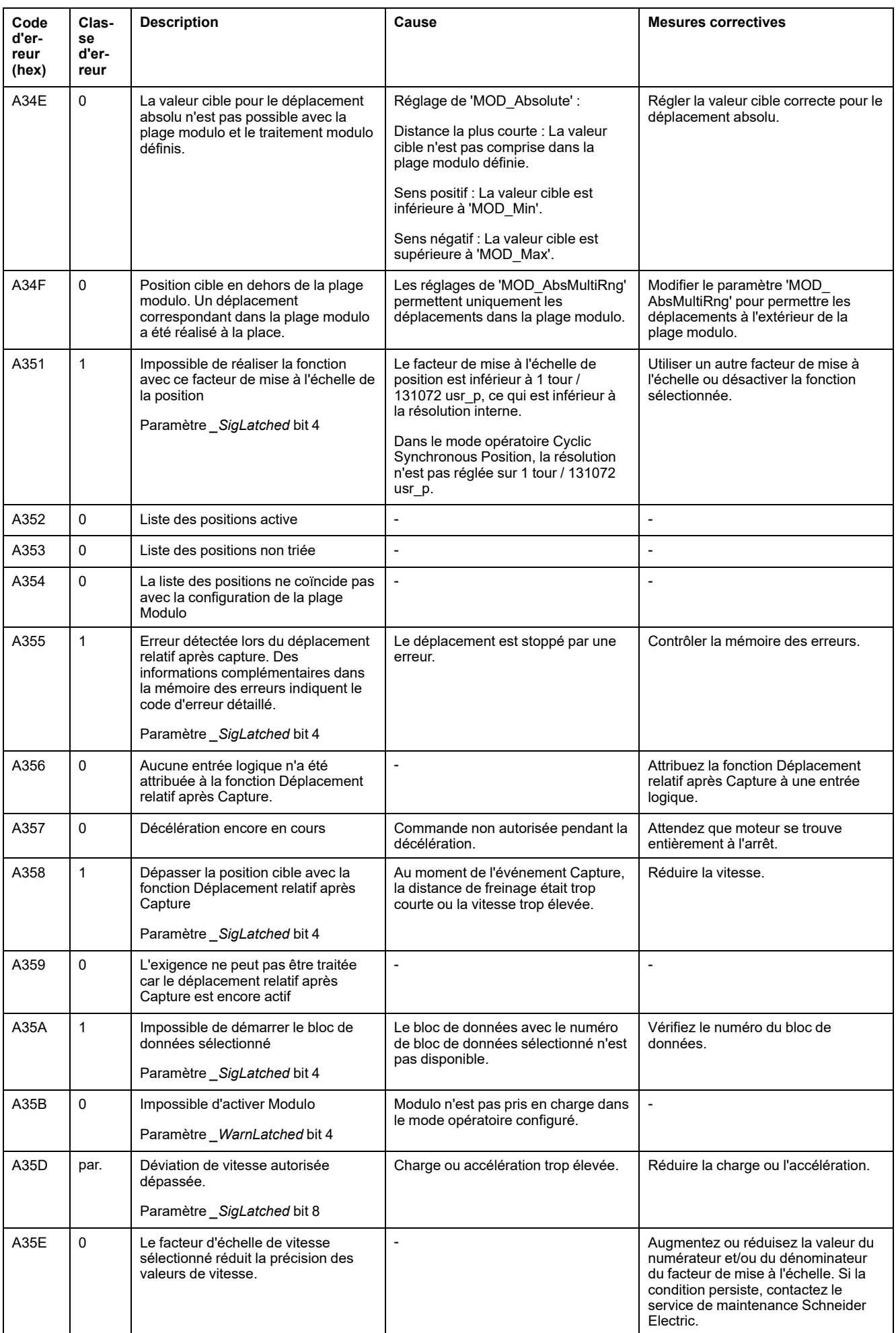

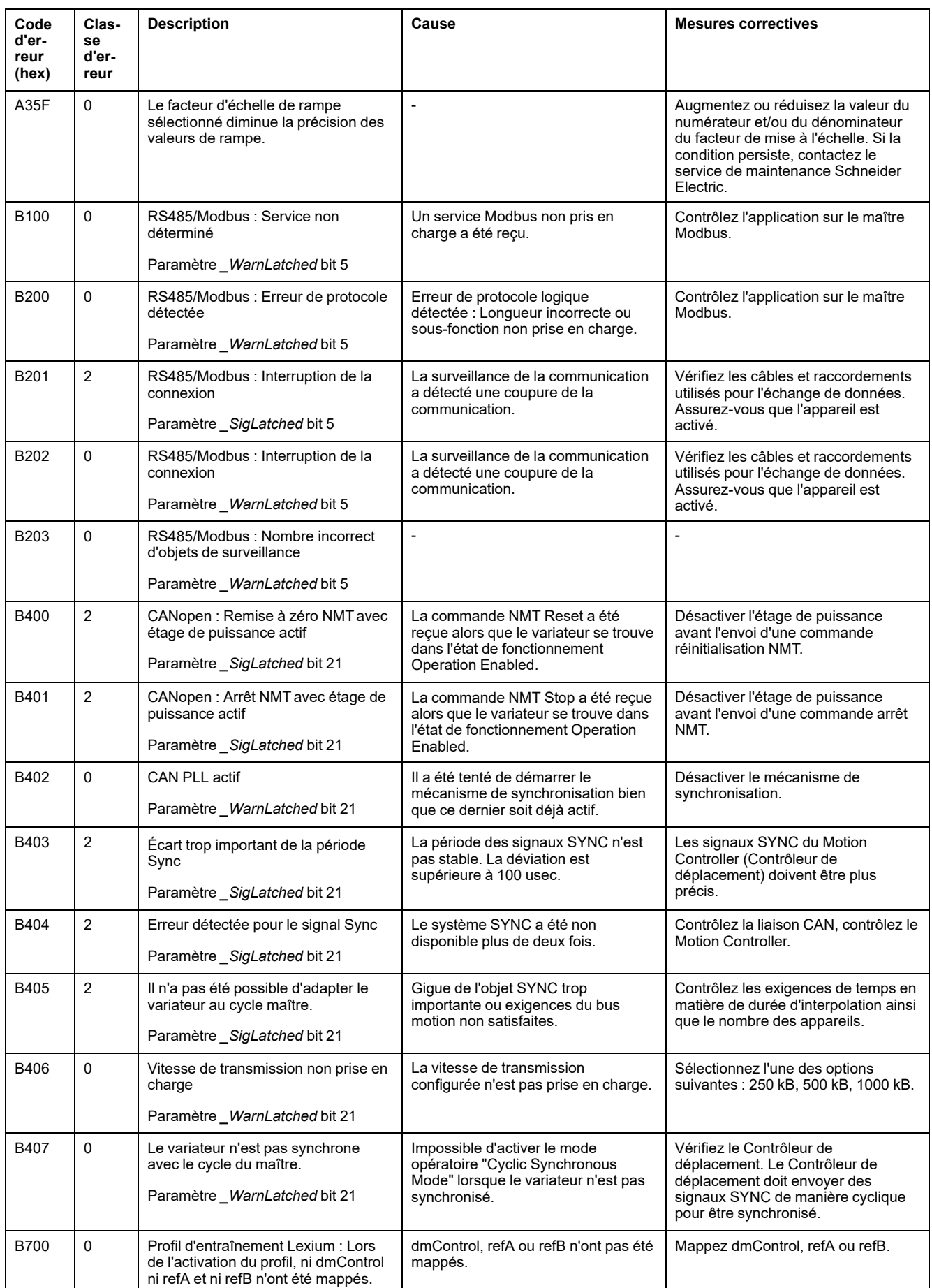

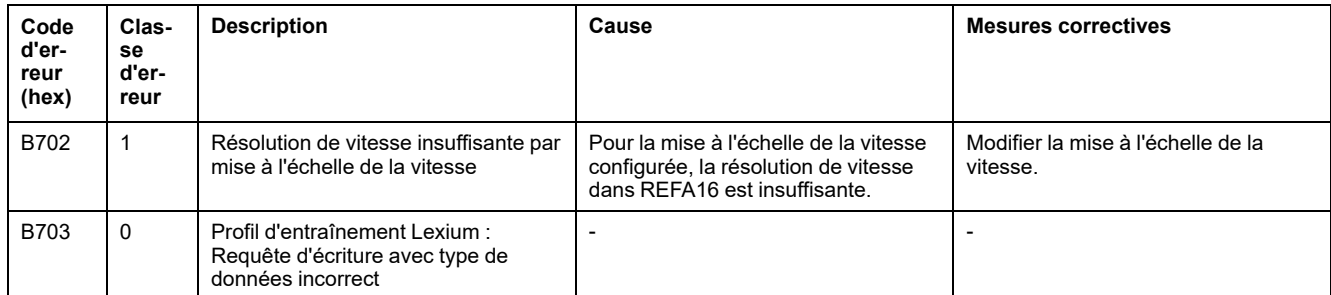

# <span id="page-435-0"></span>**Paramètres**

# **Tableau des paramètres**

# **Description**

Cette section donne un aperçu des paramètres qui peuvent être utilisés pour l'exploitation du variateur.

Des valeurs de paramètres inappropriées ou des données incompatibles peuvent déclencher des déplacement involontaires, déclencher des signaux, endommager des pièces et désactiver des fonctions de surveillance. Quelques valeurs de paramètre ou données ne sont activées qu'après un redémarrage.

# **AAVERTISSEMENT**

#### **FONCTIONNEMENT IMPRÉVU DE L'ÉQUIPEMENT**

- Ne démarrer le système que si personne ni aucun obstacle ne se trouve dans la zone d'exploitation.
- N'exploitez pas le système d'entraînement avec des valeurs de paramètres ou des données inconnues.
- Ne modifiez que les valeurs des paramètres dont vous comprenez la signification.
- Après la modification, procédez à un redémarrage et vérifiez les données de service et/ou les valeurs de paramètre enregistrés après la modification.
- Lors de la mise en service, des mises à jour ou de toute autre modification sur le variateur, effectuez soigneusement des tests pour tous les états de fonctionnement et les cas d'erreur.
- Vérifiez les fonctions après un remplacement du produit ainsi qu'après avoir modifié les valeurs de paramètre et/ou les données de service.

**Le non-respect de ces instructions peut provoquer la mort, des blessures graves ou des dommages matériels.**

# **Présentation**

La représentation des paramètres contient des informations utilisées pour l'identification univoque, les possibilités de réglage, les préréglages et les propriétés d'un paramètre.

Structure du tableau des paramètres :

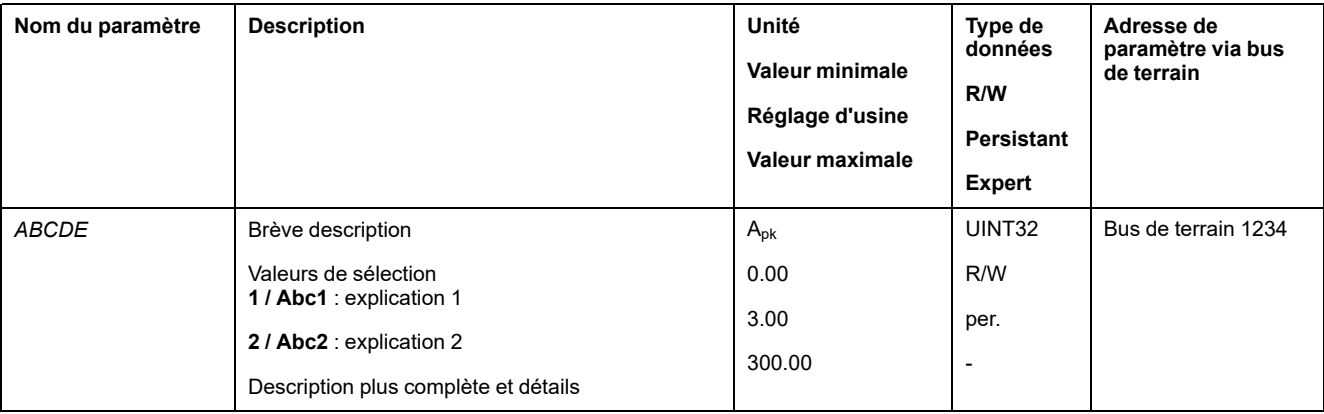

## **Champ "Nom du paramètre"**

Le nom du paramètre sert à l'identification explicite d'un paramètre.

# **Champ "Description"**

Brève description :

La brève description contient des informations sur le paramètre et un renvoi à la page à laquelle l'utilisation du paramètre est décrite.

Valeurs de sélection :

Pour les paramètres proposant des valeurs de sélection, chaque valeur est indiquée lors de la saisie via le bus de terrain et la désignation, lors de la saisie via le logiciel de mise en service.

**1** = valeur en cas de saisie via le bus de terrain

**Abc1** = désignation en cas de saisie via le logiciel de mise en service

Description et détails :

donne des informations complémentaires sur le paramètre.

#### **Champ "Unité"**

L'unité de la valeur.

### **Champ "Valeur minimale"**

La plus petite valeur susceptible d'être entrée.

# **Champ "Réglage d'usine"**

Réglages du produit à son expédition.

### **Champ "Valeur maximale"**

La plus grande valeur susceptible d'être entrée.

#### **Champ "Type de données"**

Le type de données détermine la plage de valeurs valable si la valeur minimale et la valeur maximale ne sont pas explicitement indiquées.

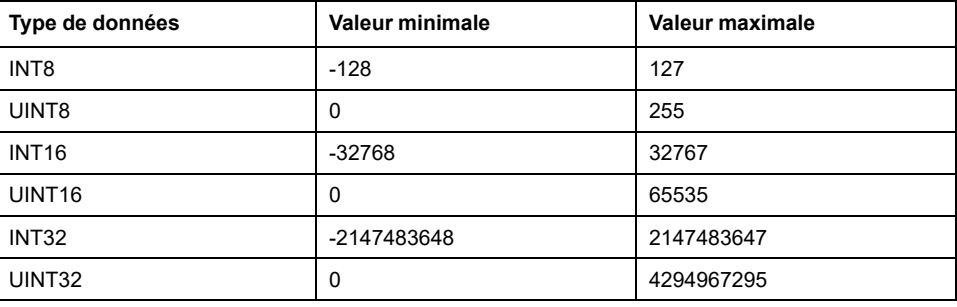

#### **Champ "R/W"**

Indication quant à la lisibilité et la capacité à être écrite des valeurs

R/- : les valeurs peuvent uniquement être lues.

R/W : les valeurs peuvent être lues et écrites.

#### **Champ "Persistante"**

"per." indique si la valeur d'un paramètre est "persistante", c.-à-d. qu'elle reste en mémoire après la coupure de l'appareil.

Si la valeur d'un paramètre persistent est modifiée via le logiciel de mise en service ou le bus de terrain, l''utilisateur doit explicitement enregistrer la valeur modifiée dans la mémoire persistante.

### **Champ "Adresse de paramètre"**

Chaque paramètre possède une adresse de paramètre univoque.

#### **Nombres décimaux entrés via le bus de terrain**

Les valeurs de paramètres doivent être indiquées sans signe décimal dans le bus de terrain. Toutes les décimales doivent être indiquées.

Exemples de saisie :

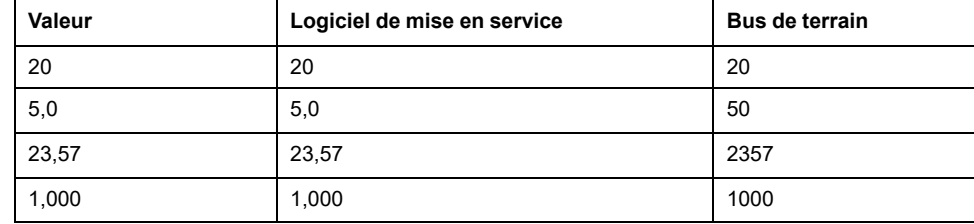

# **Liste des paramètres**

# **Liste de paramètres triée sur le nom de paramètre**

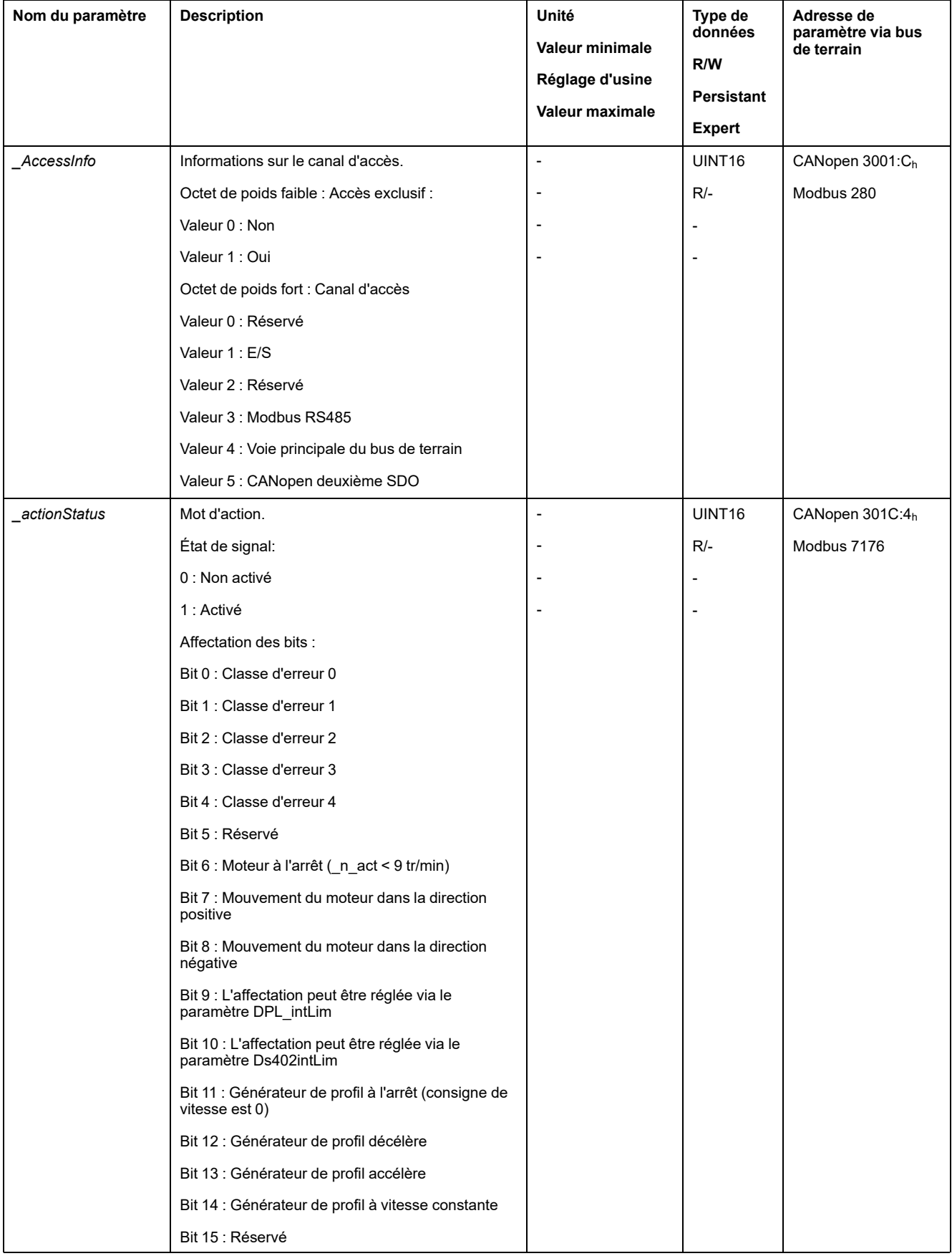

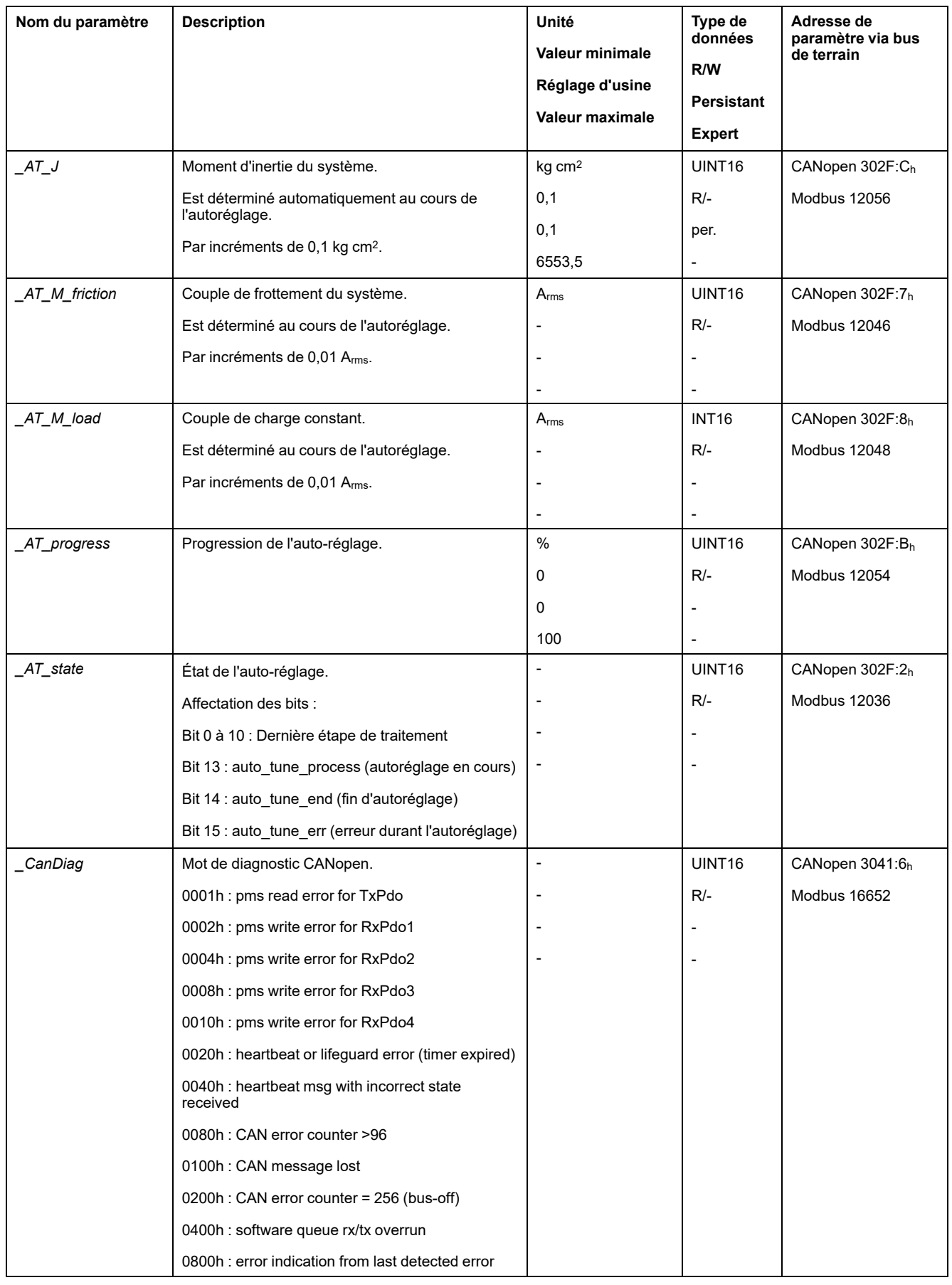

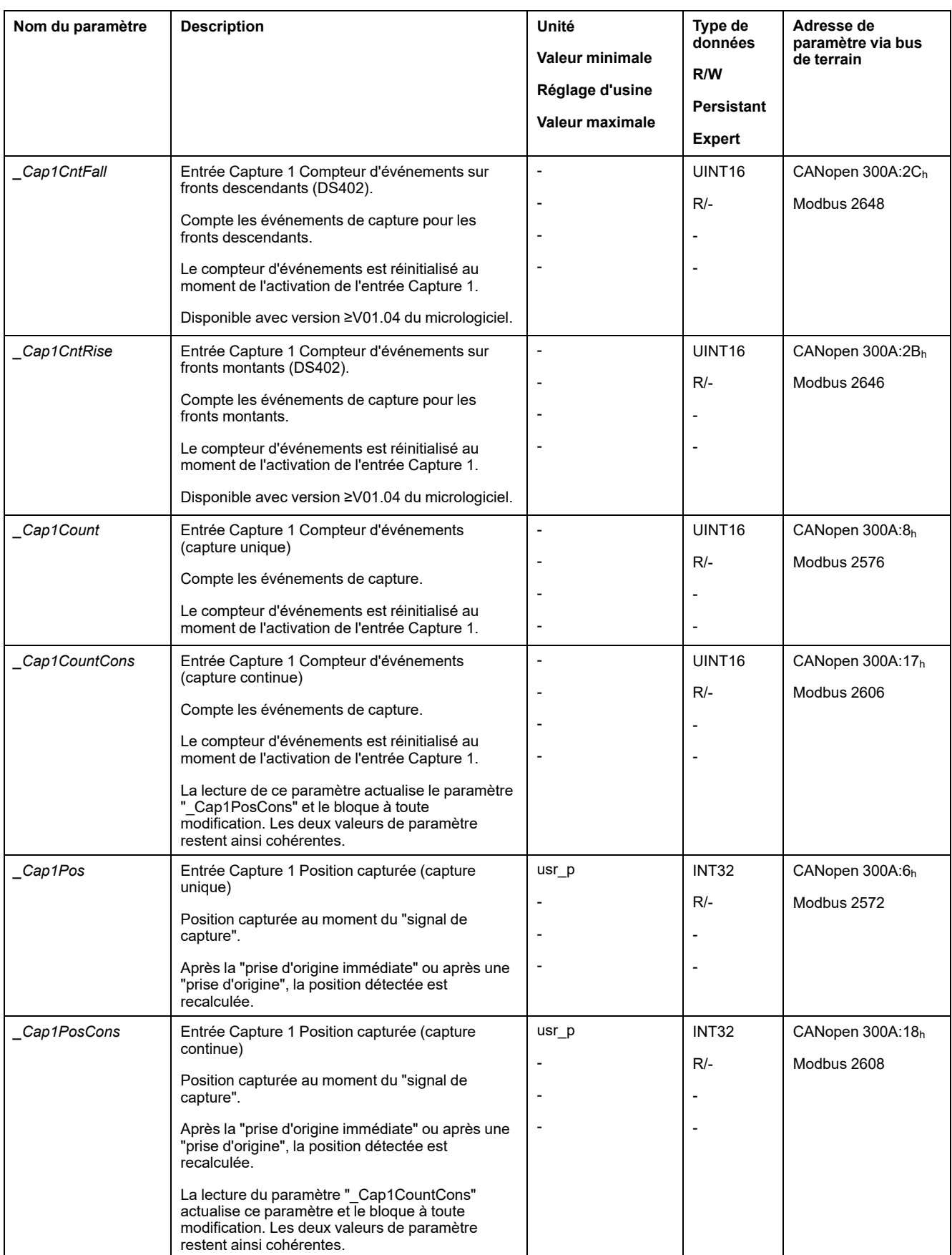

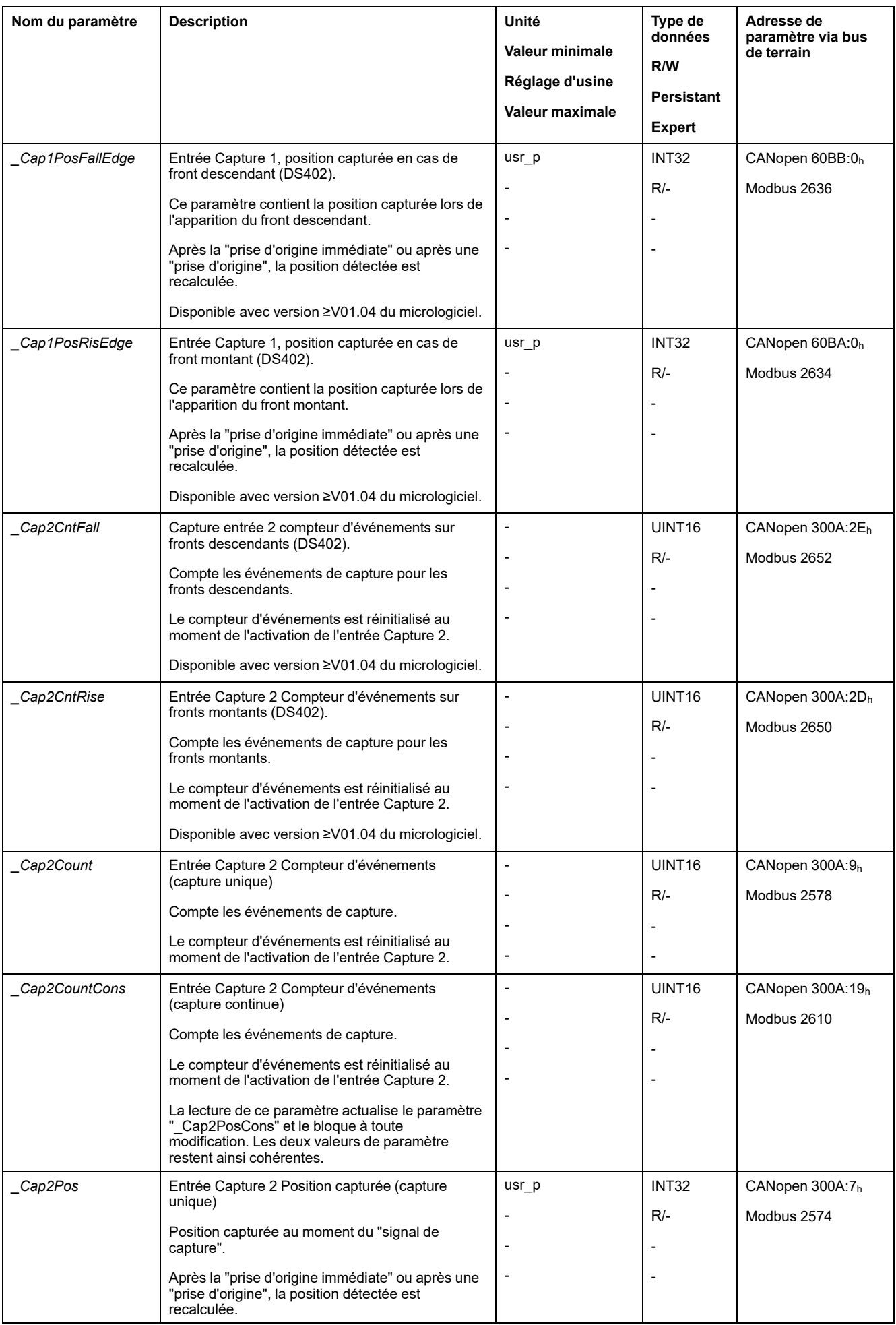

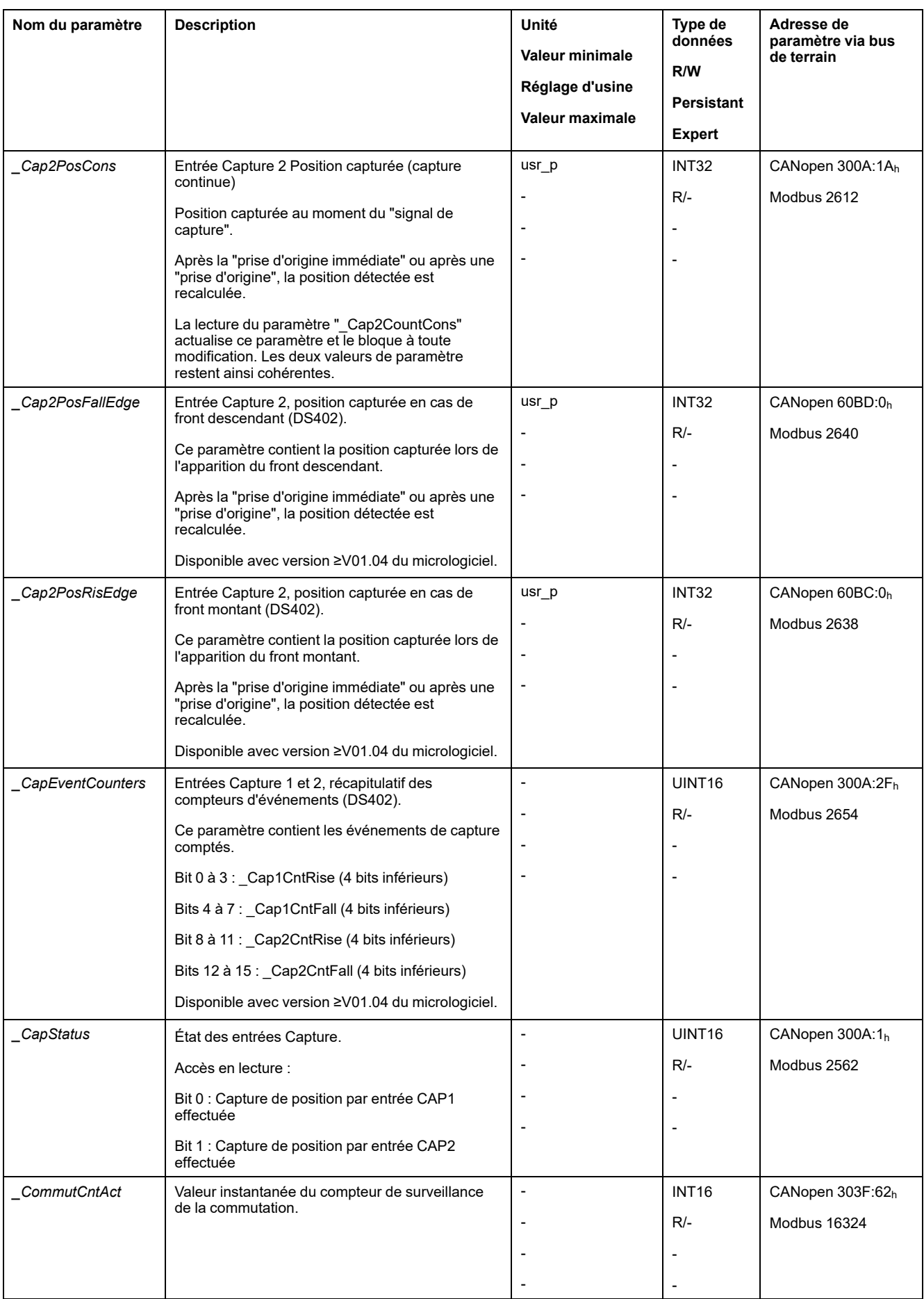

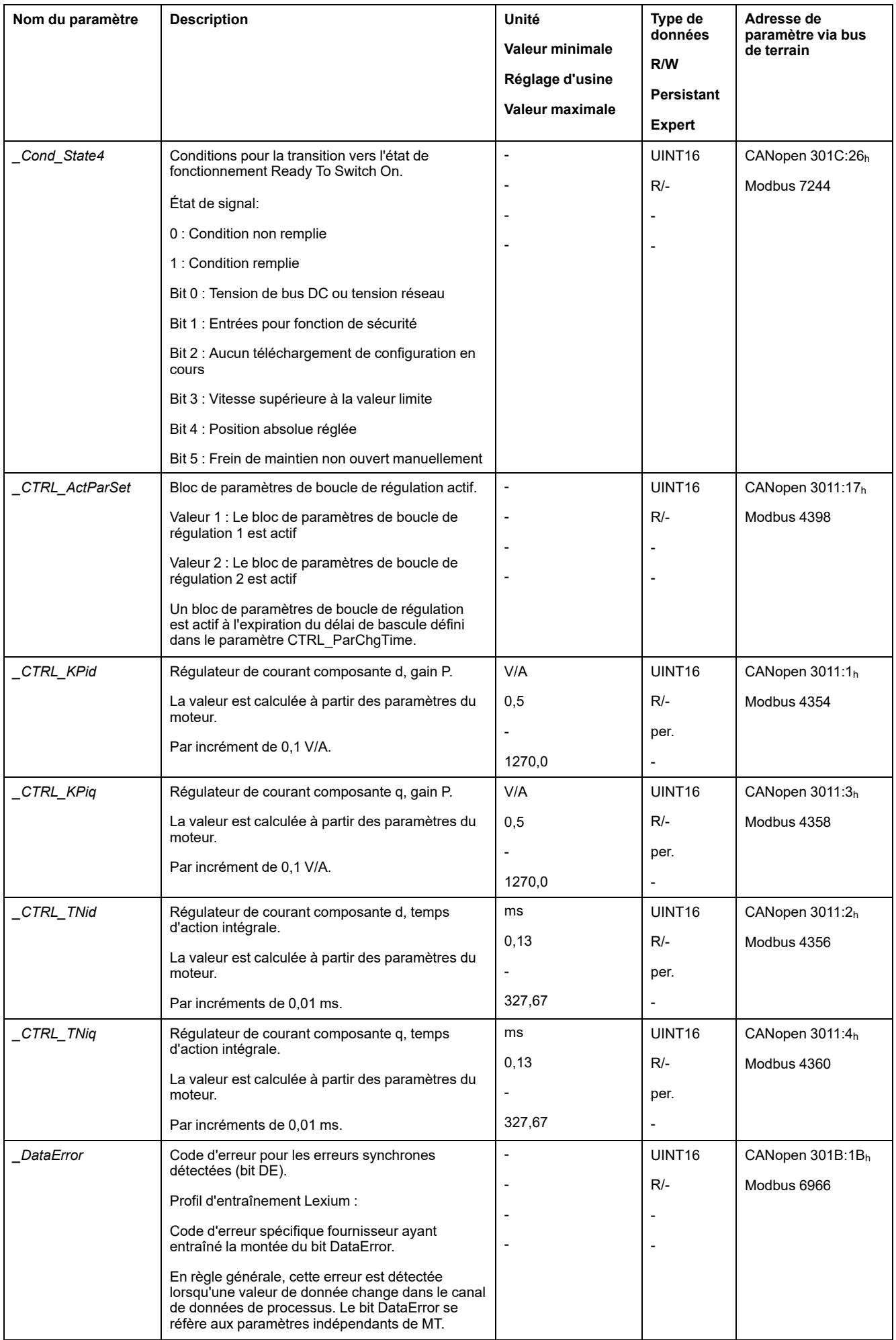

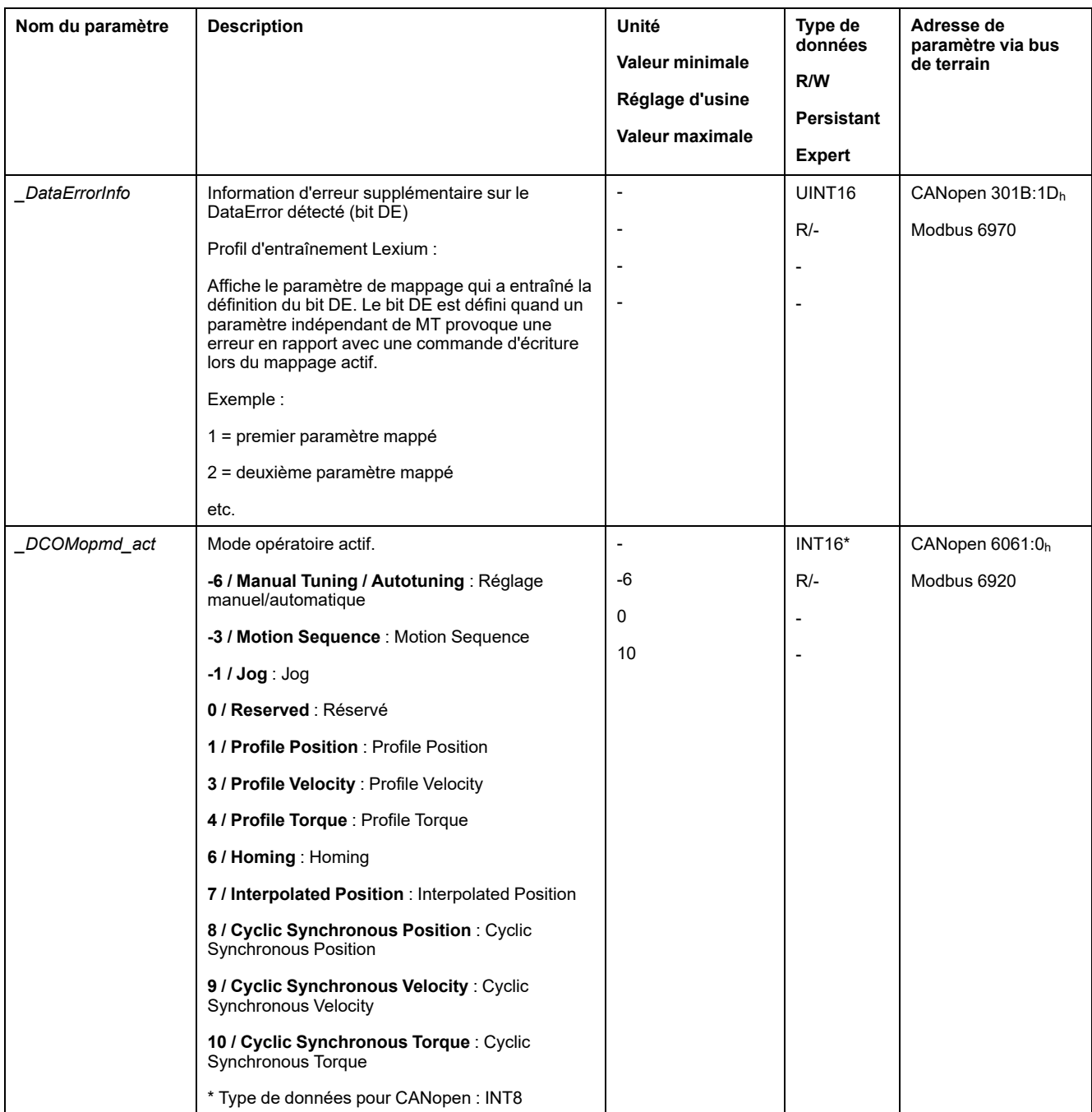

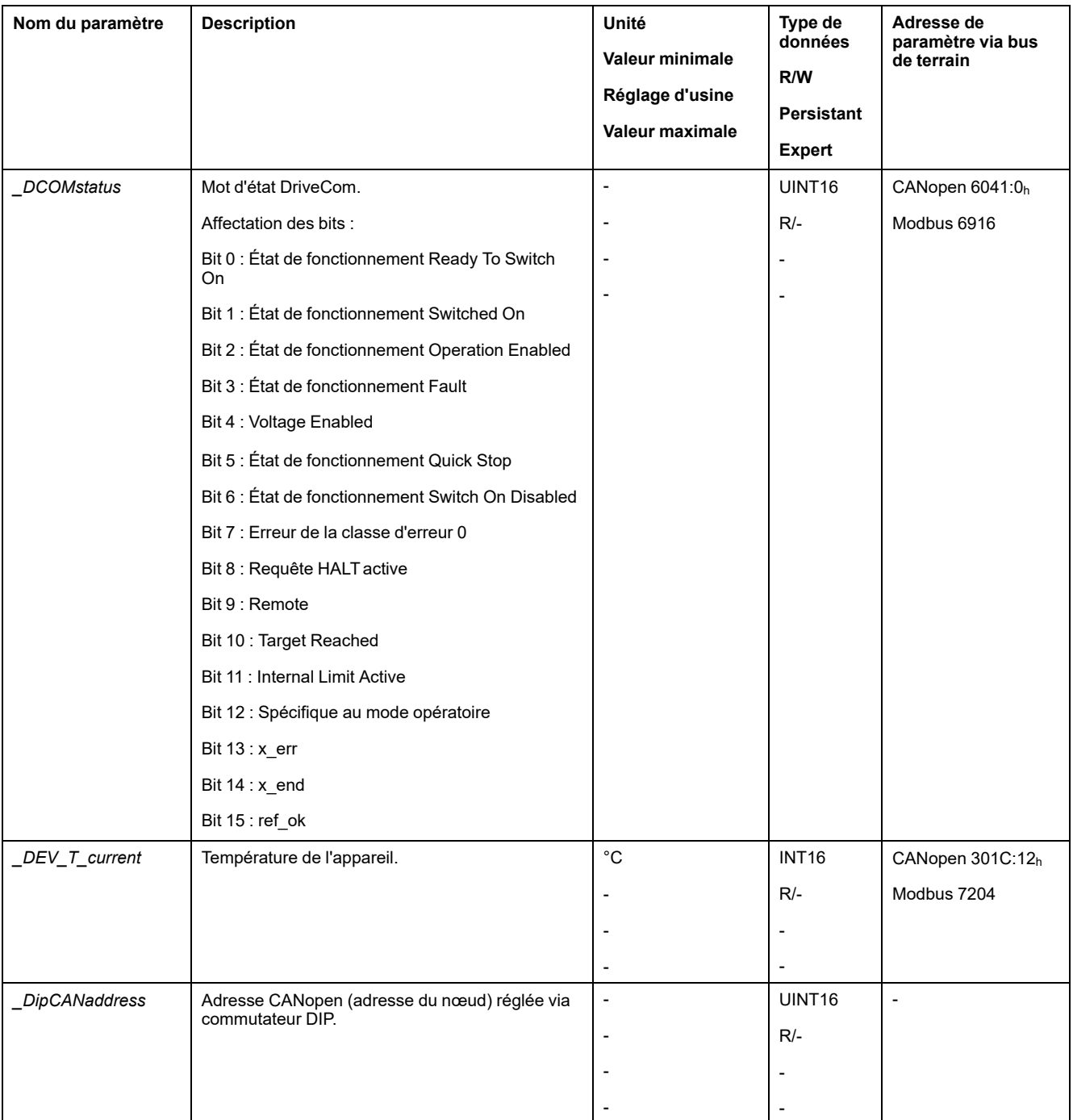

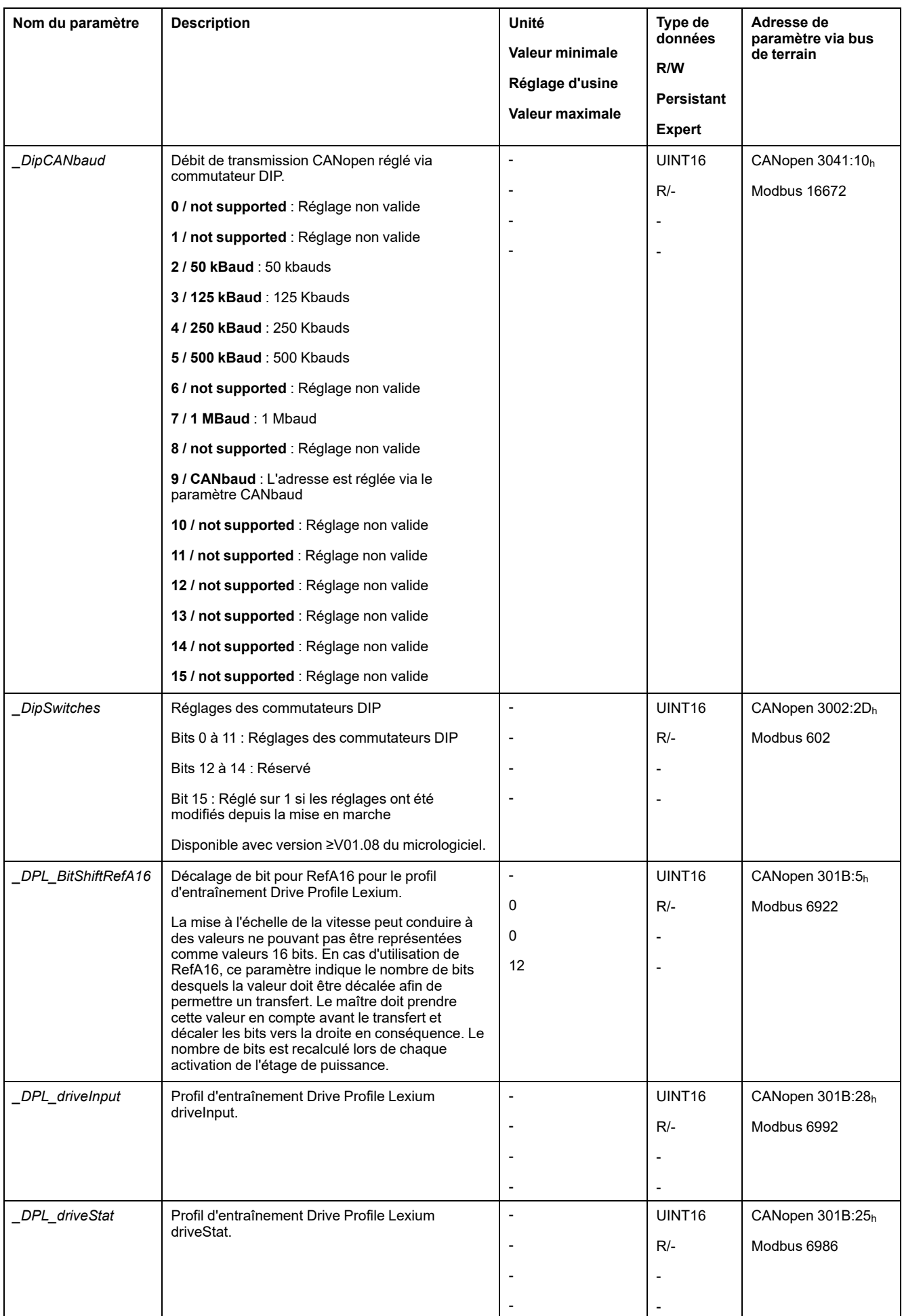

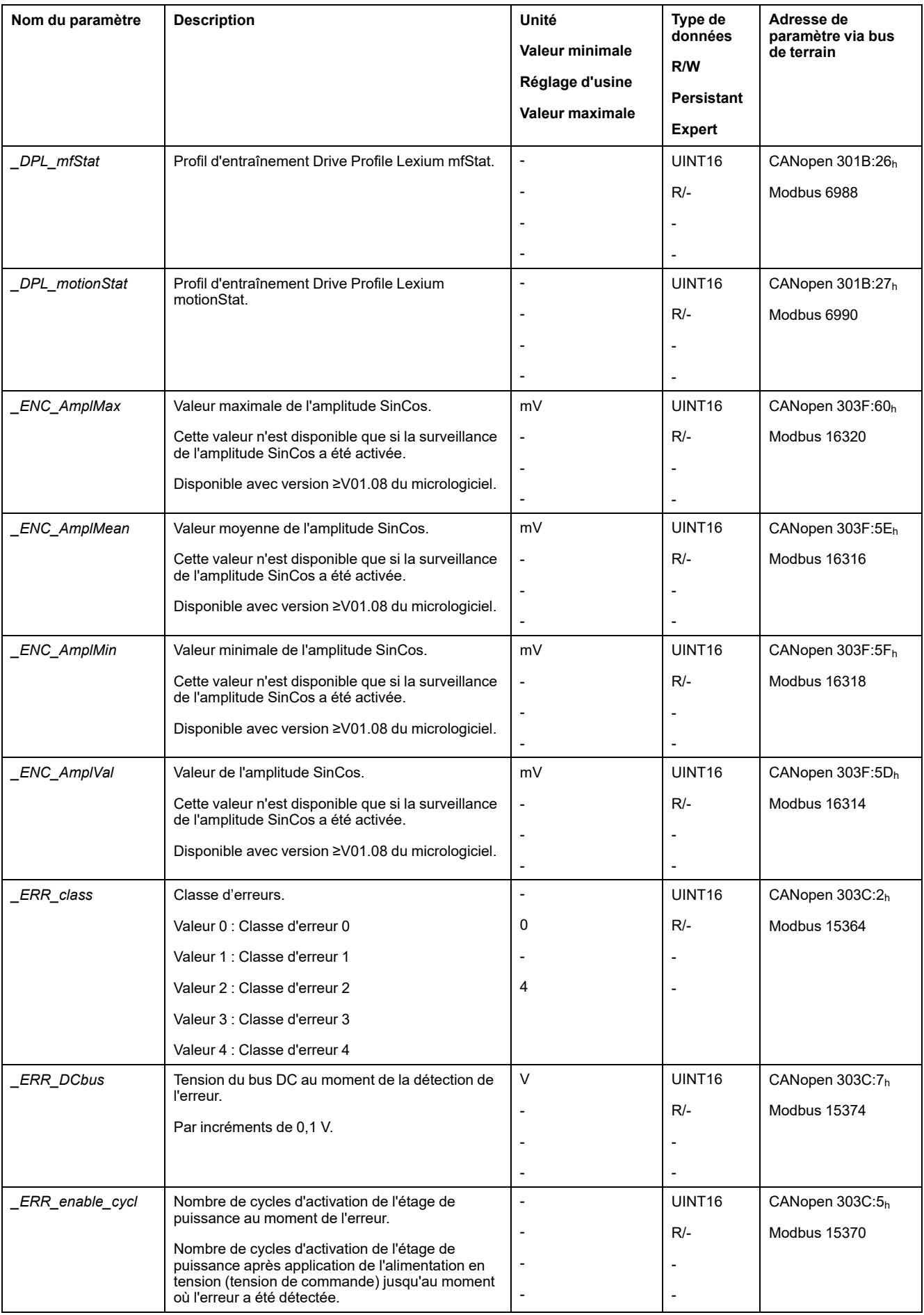

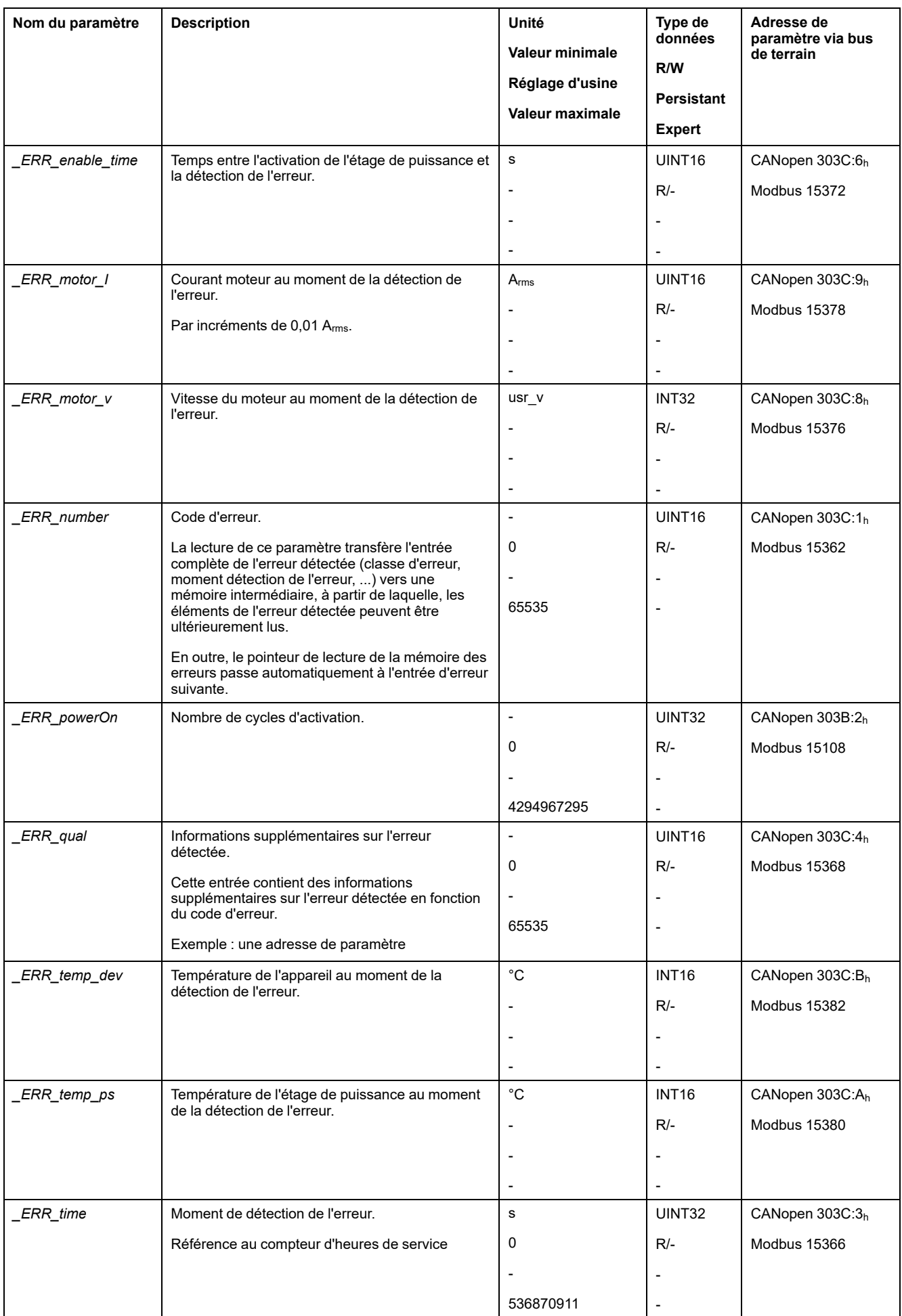

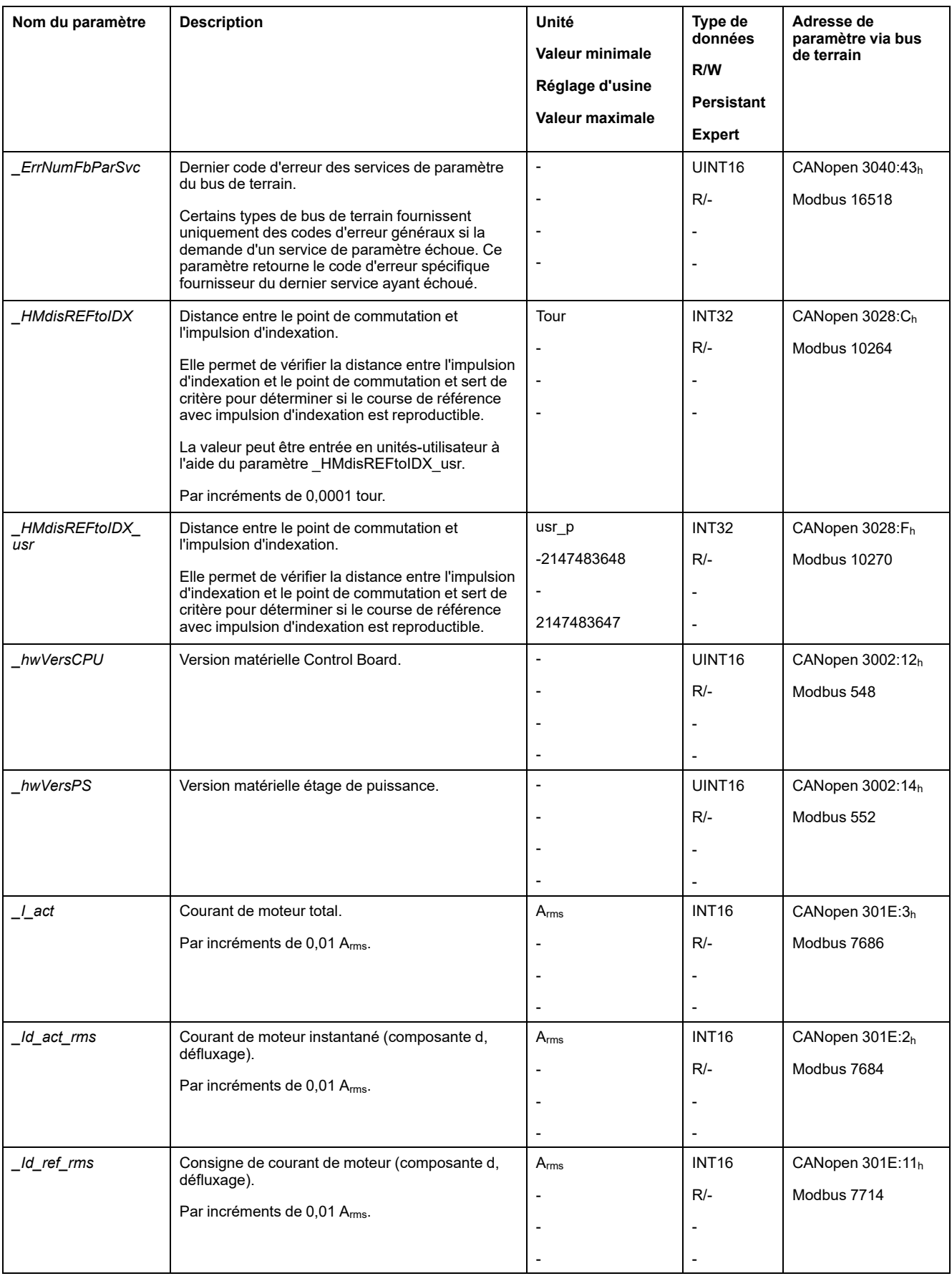

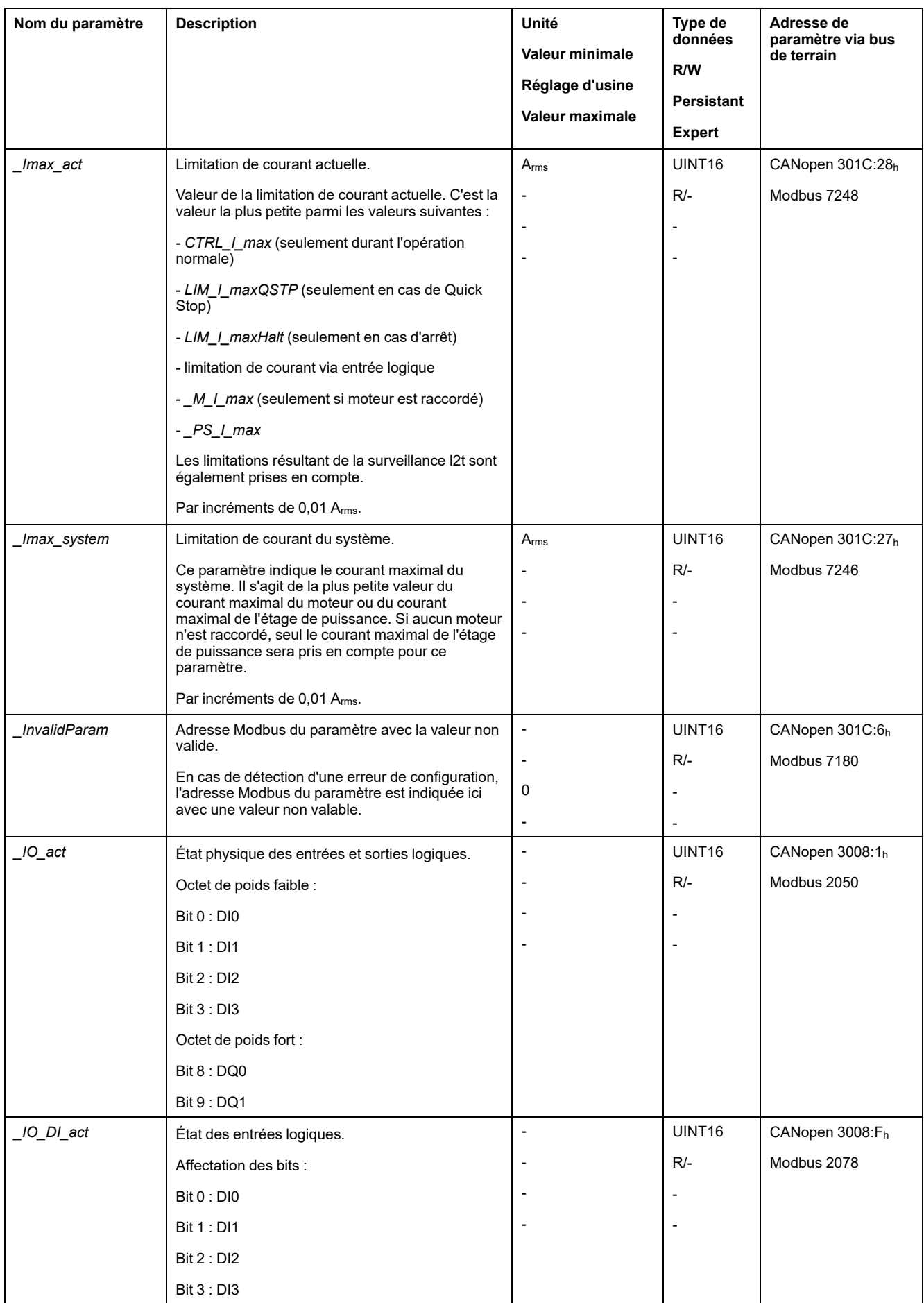

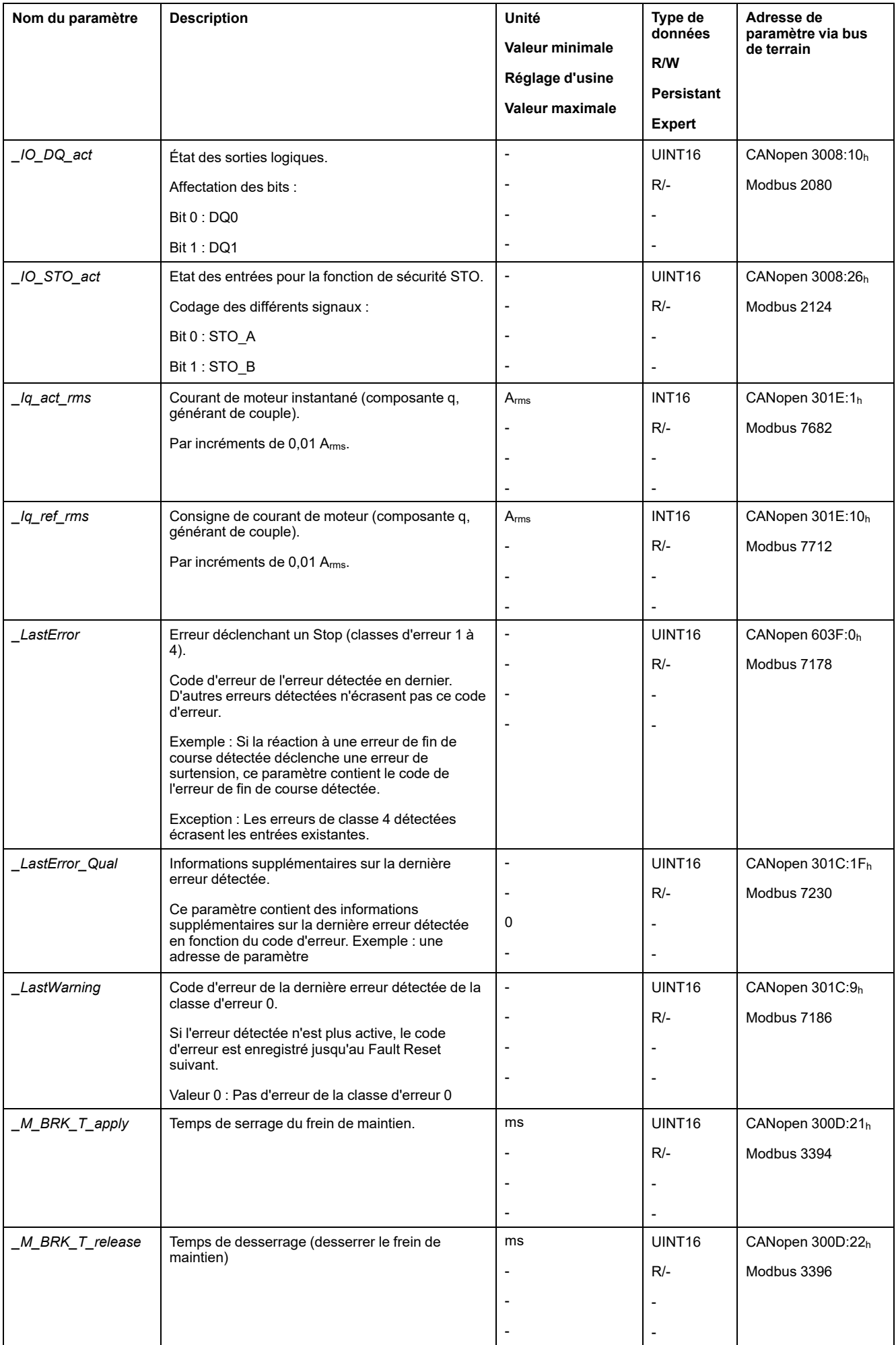

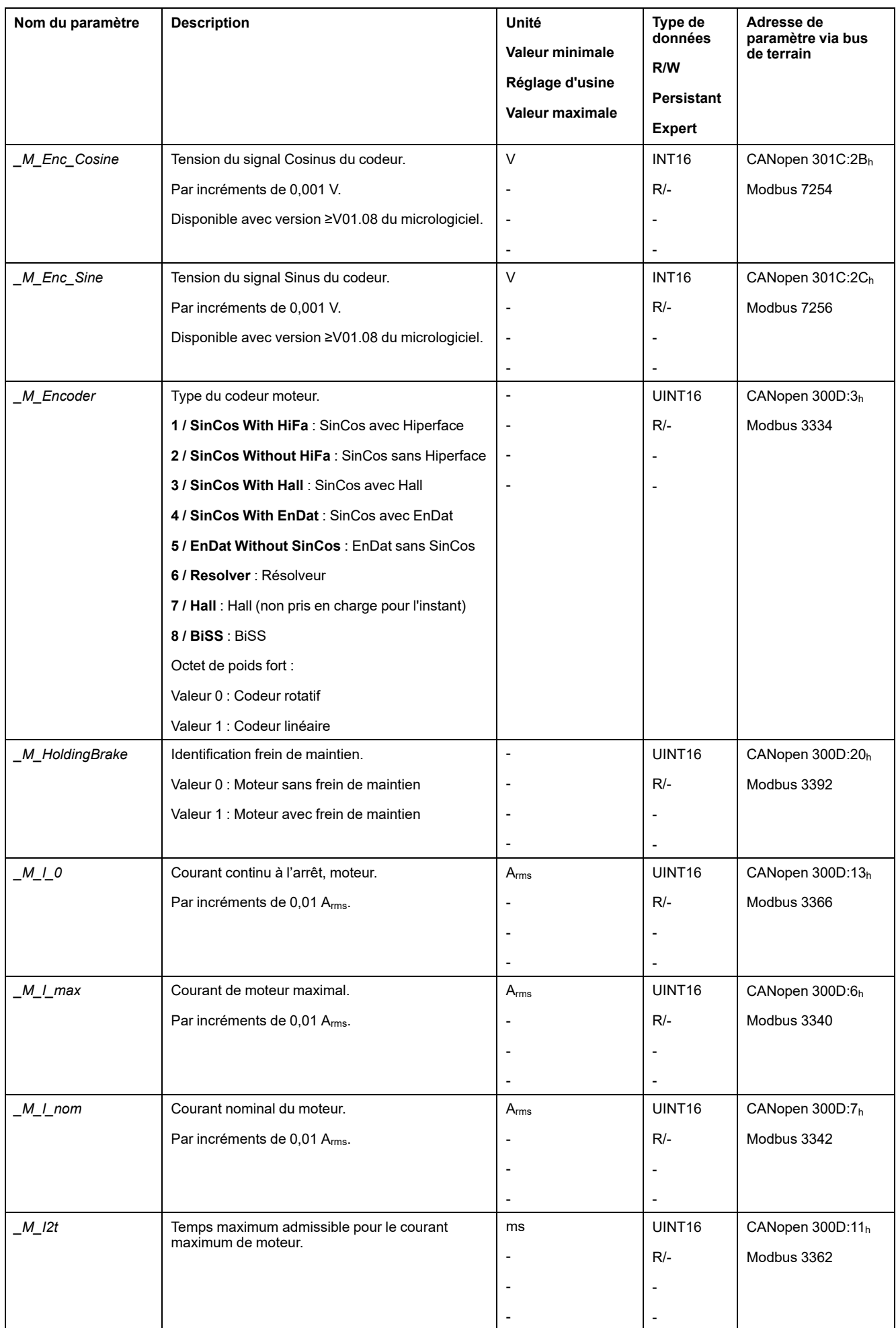

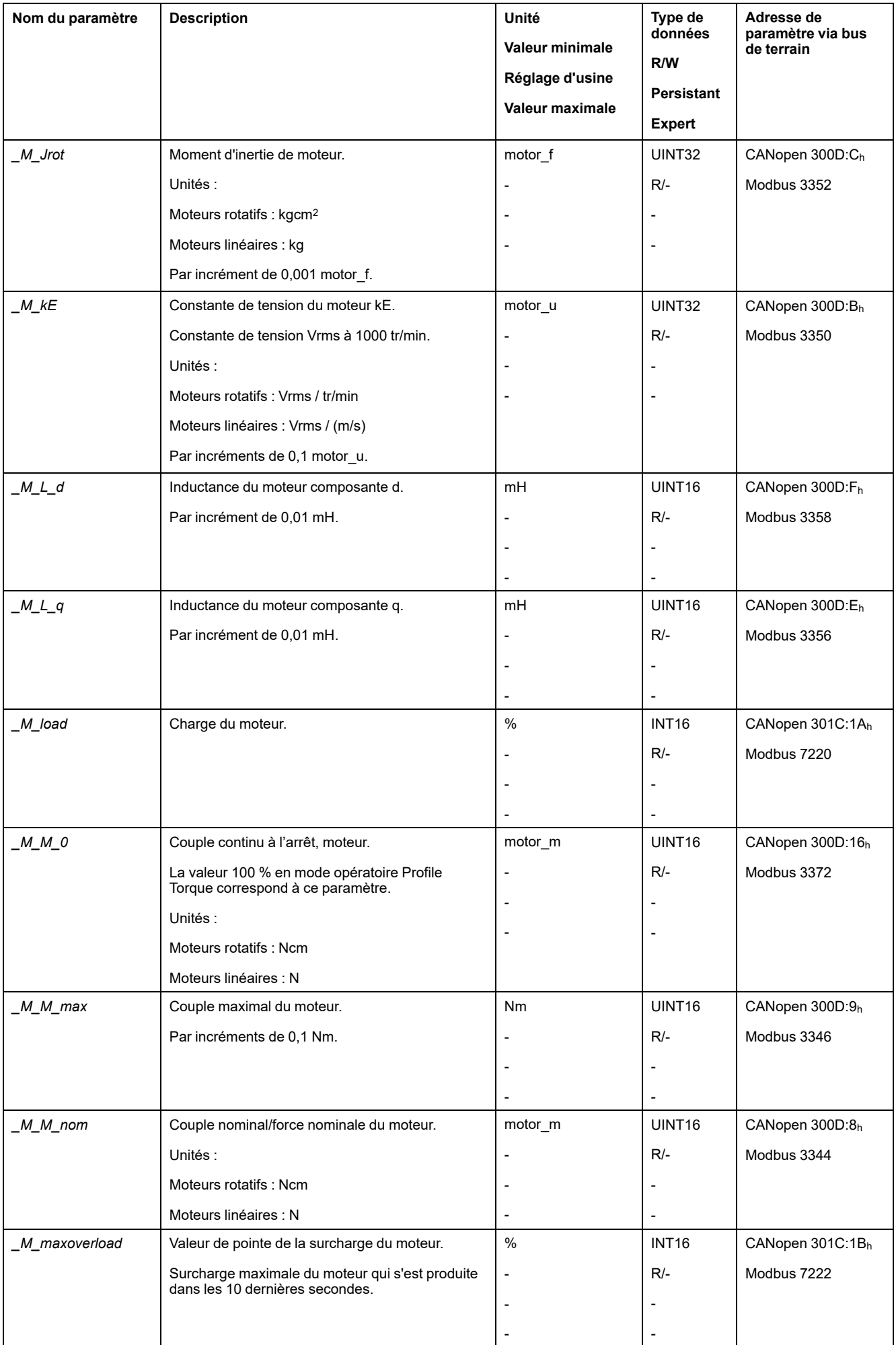

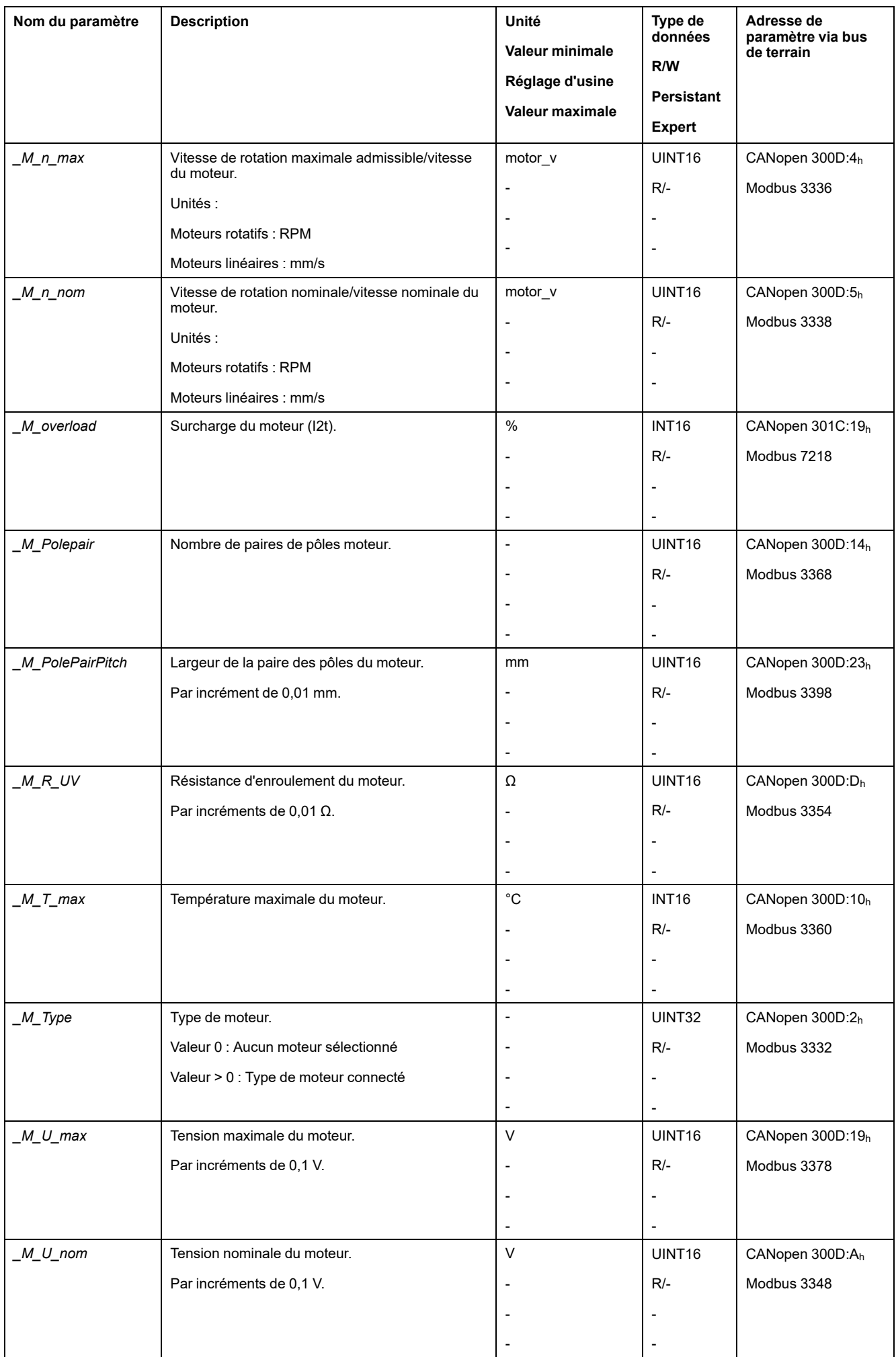

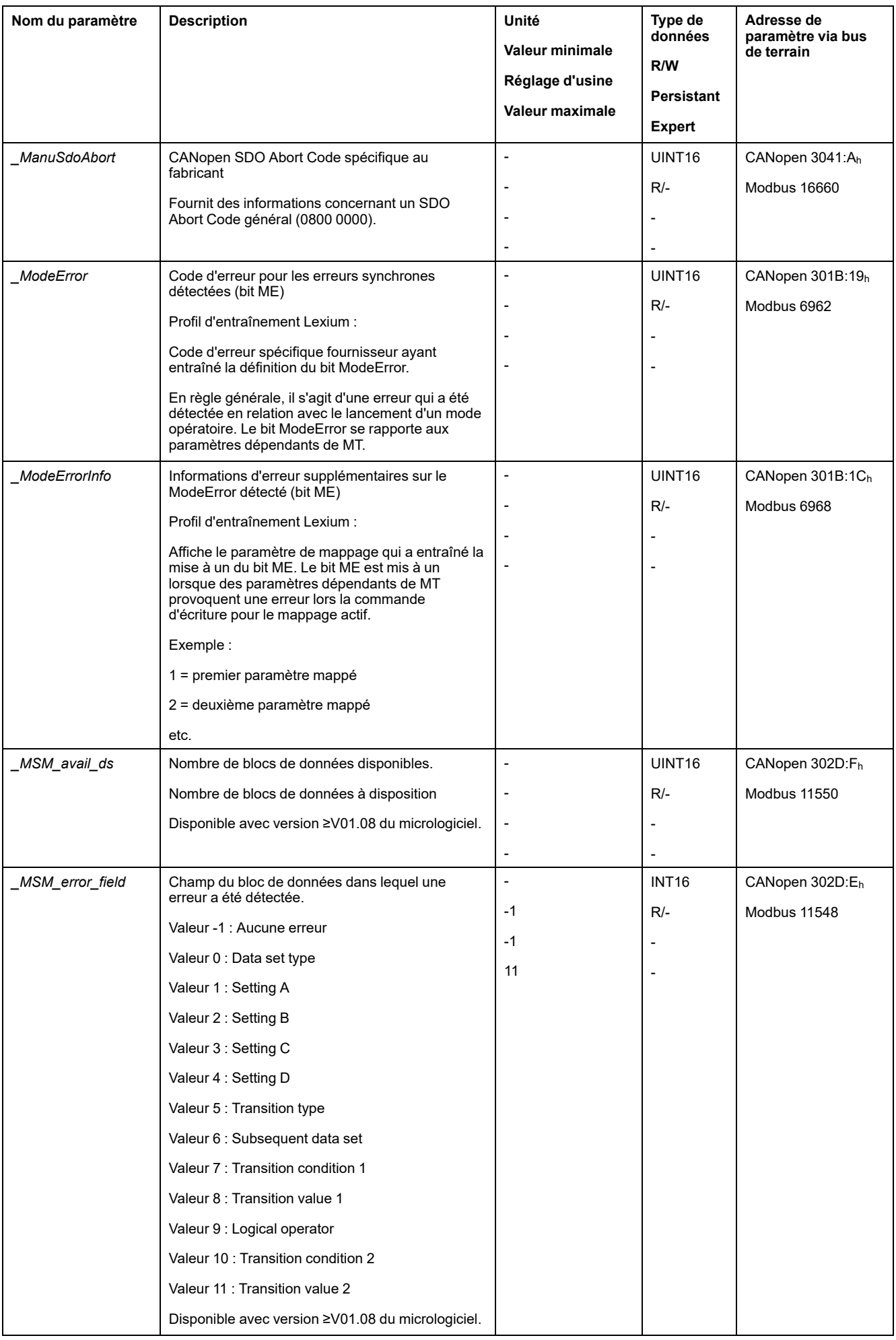

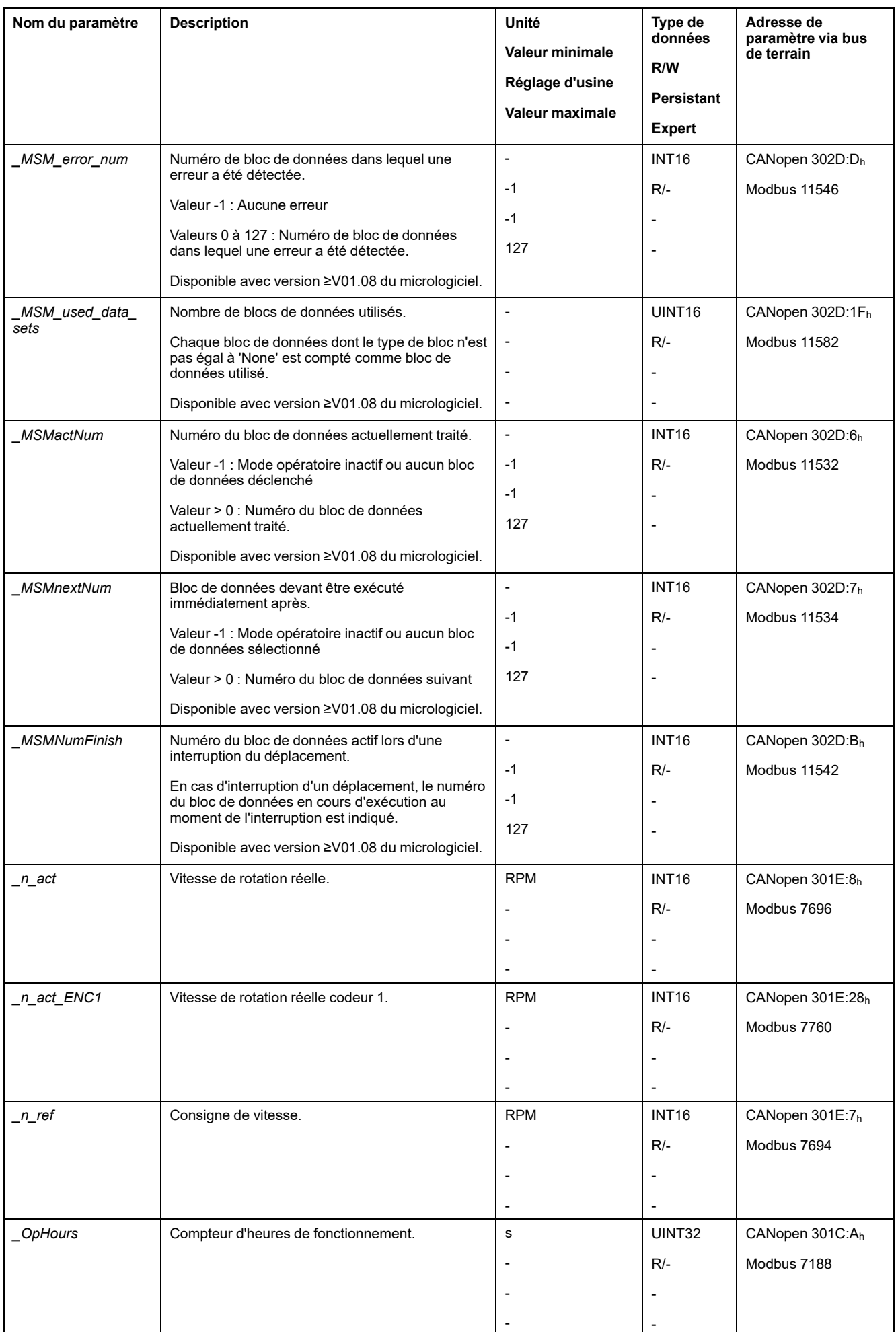

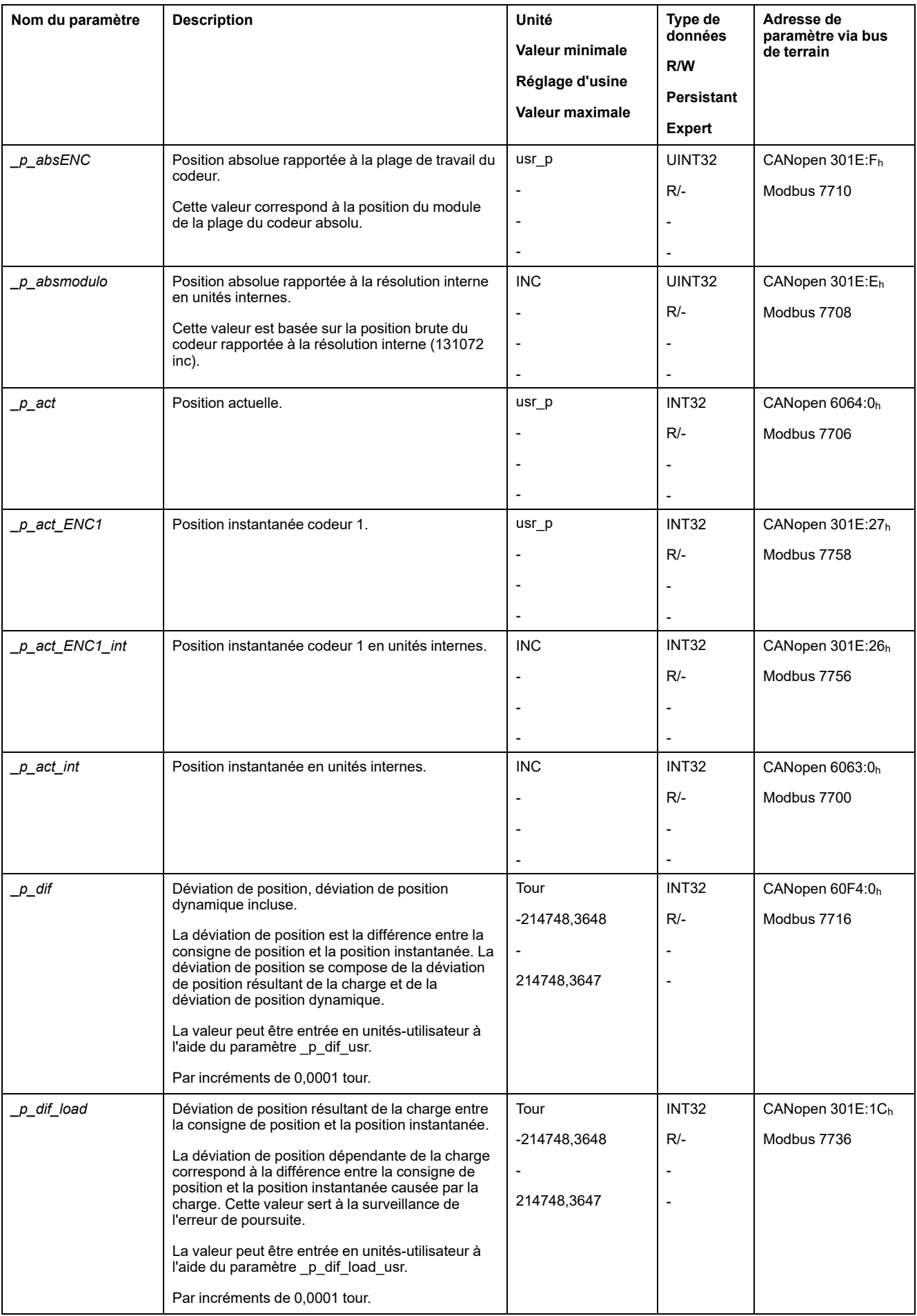

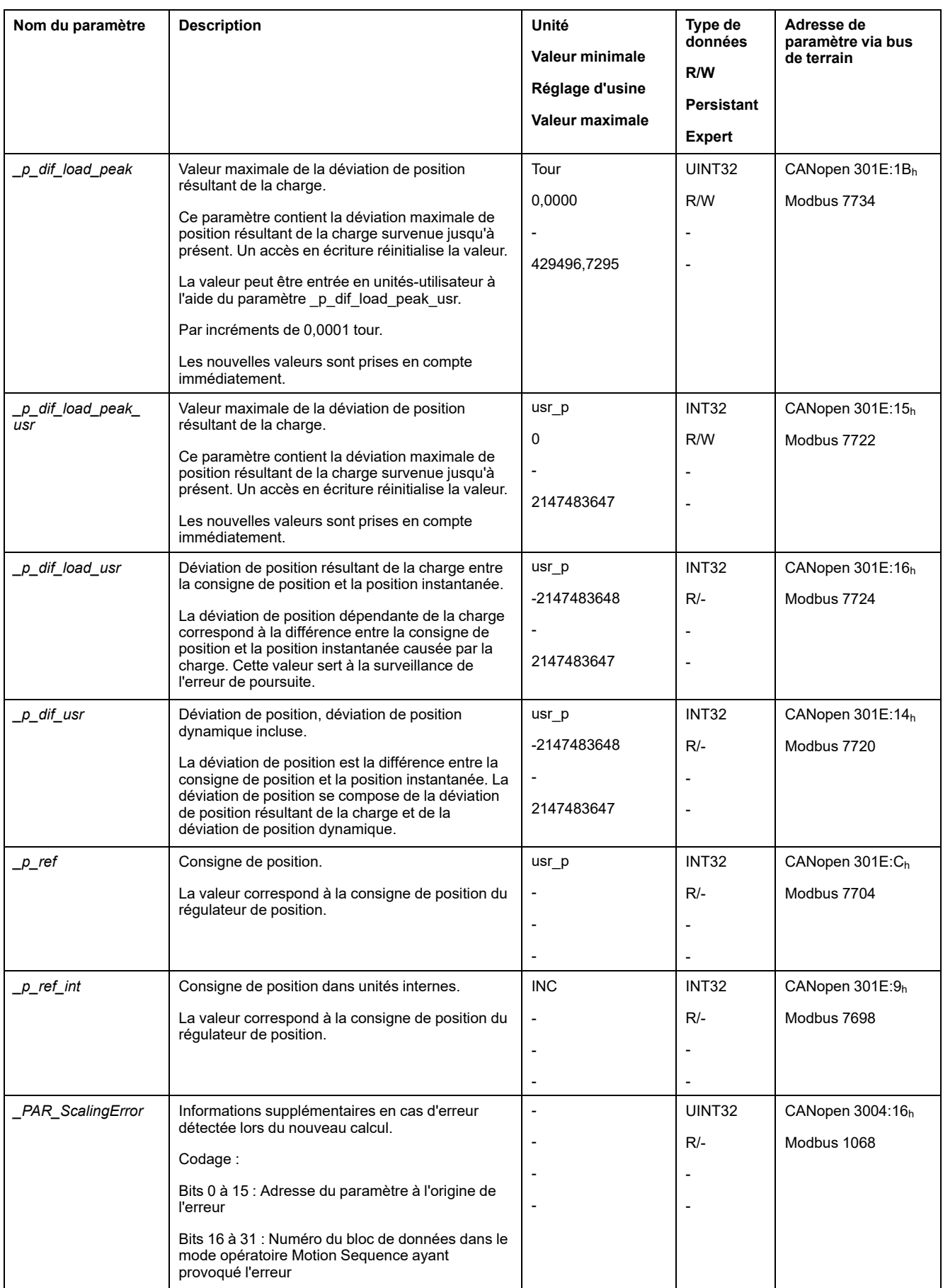

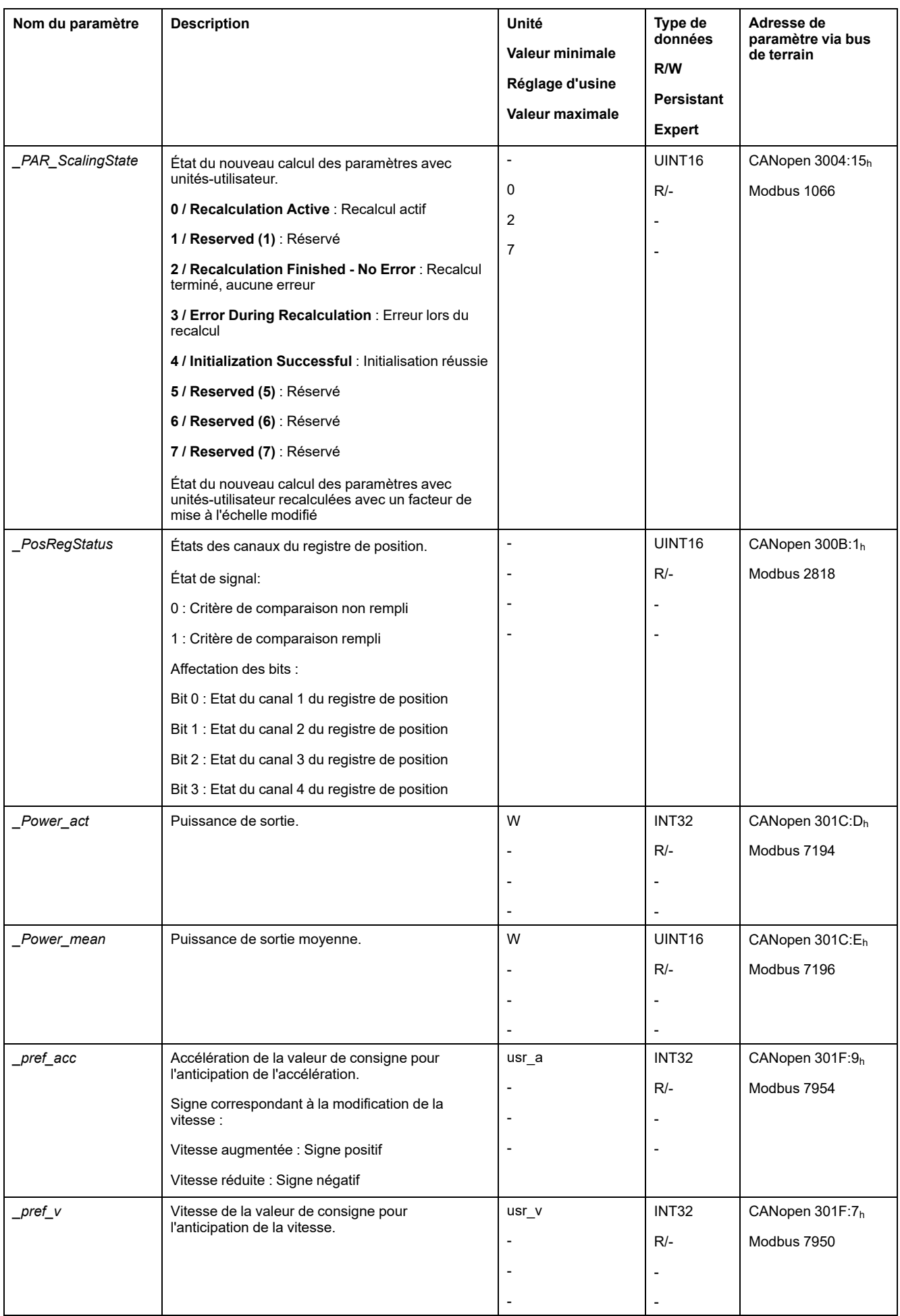

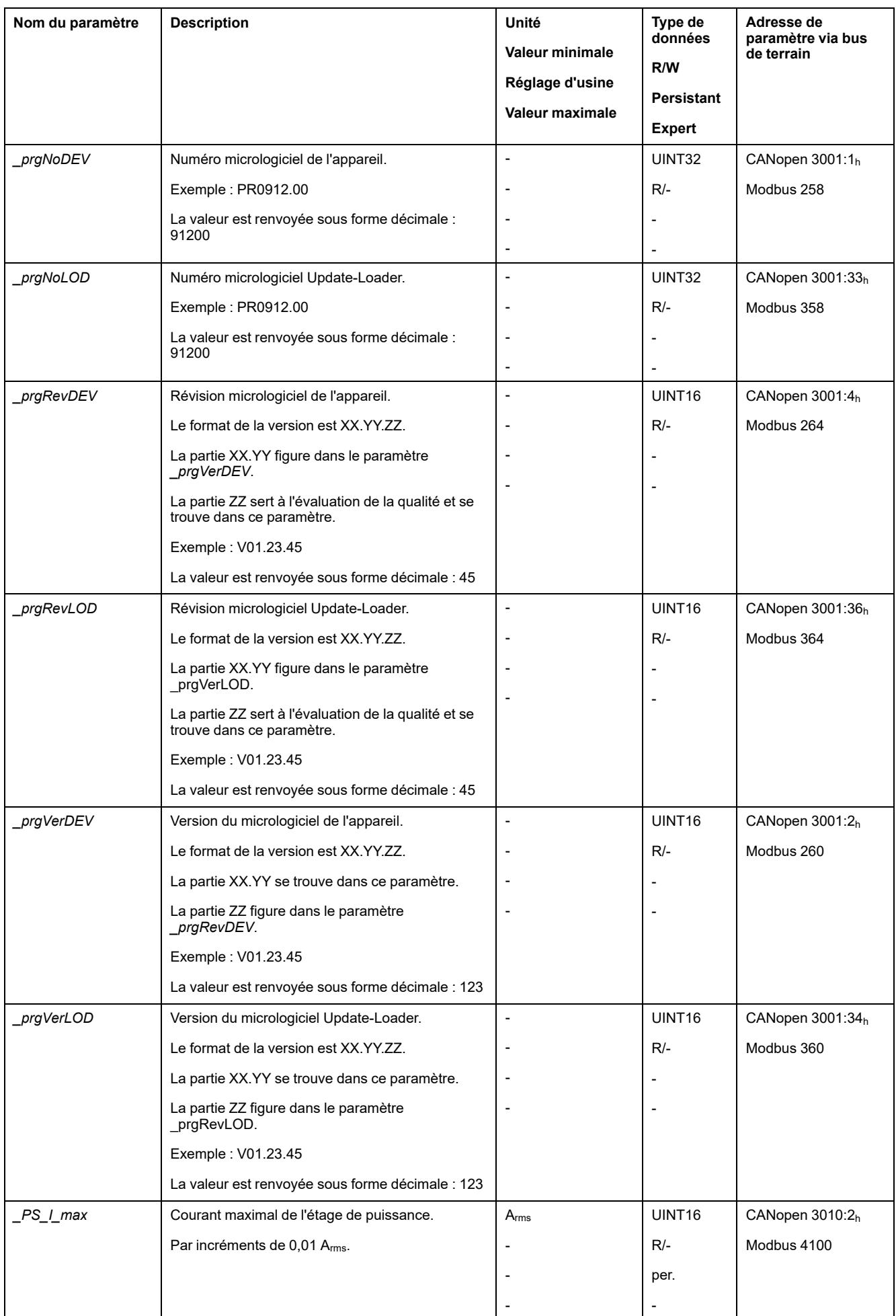

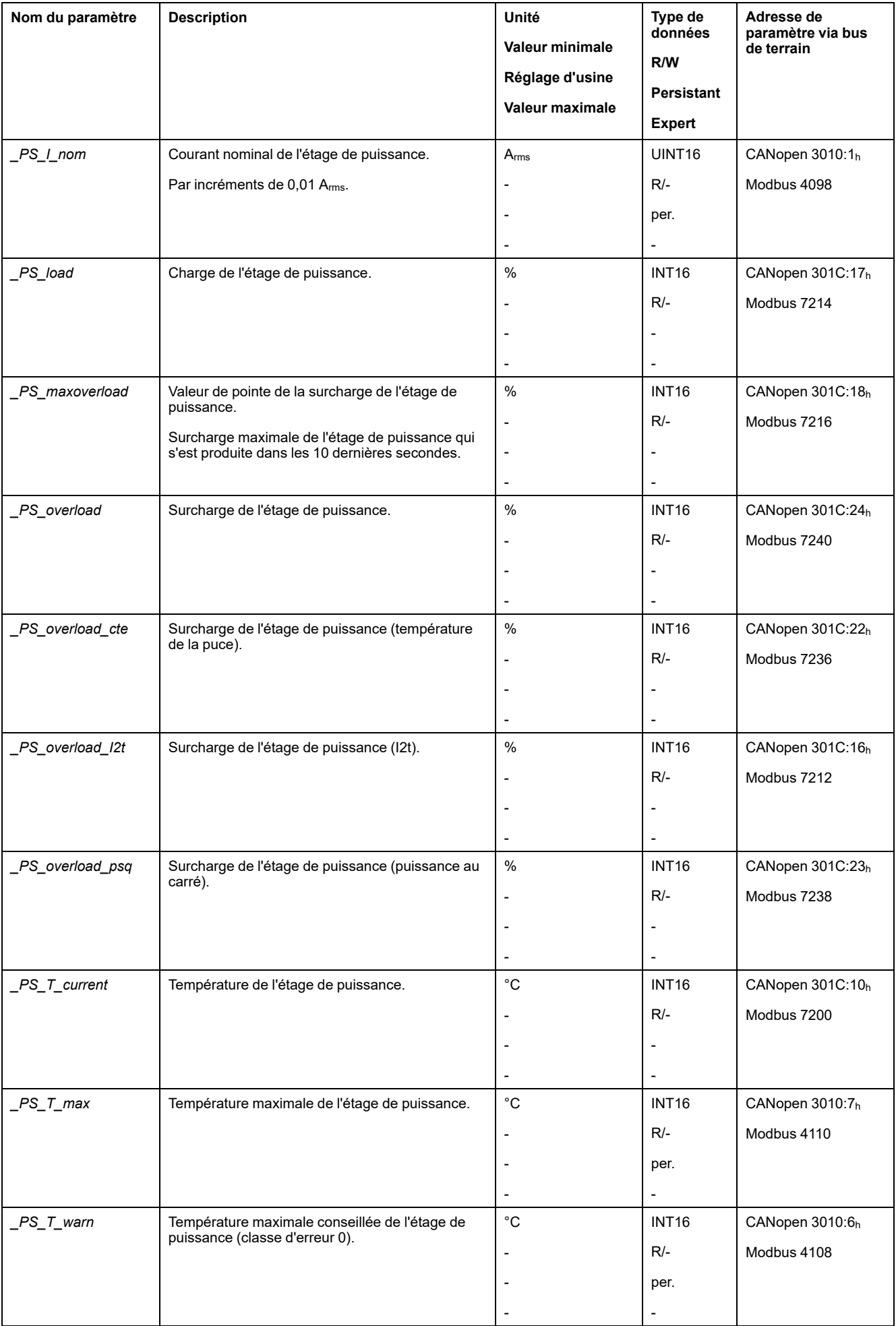

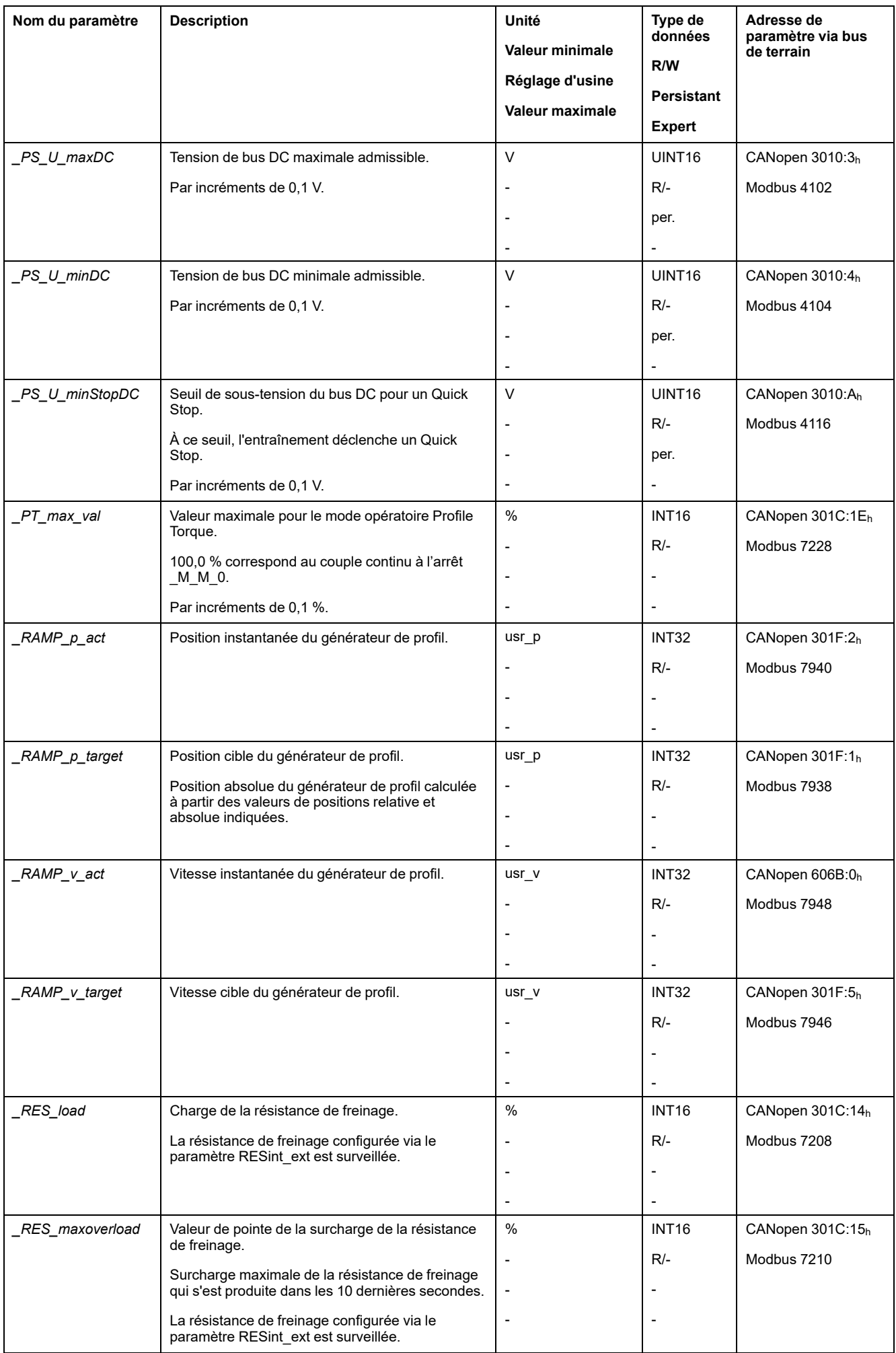

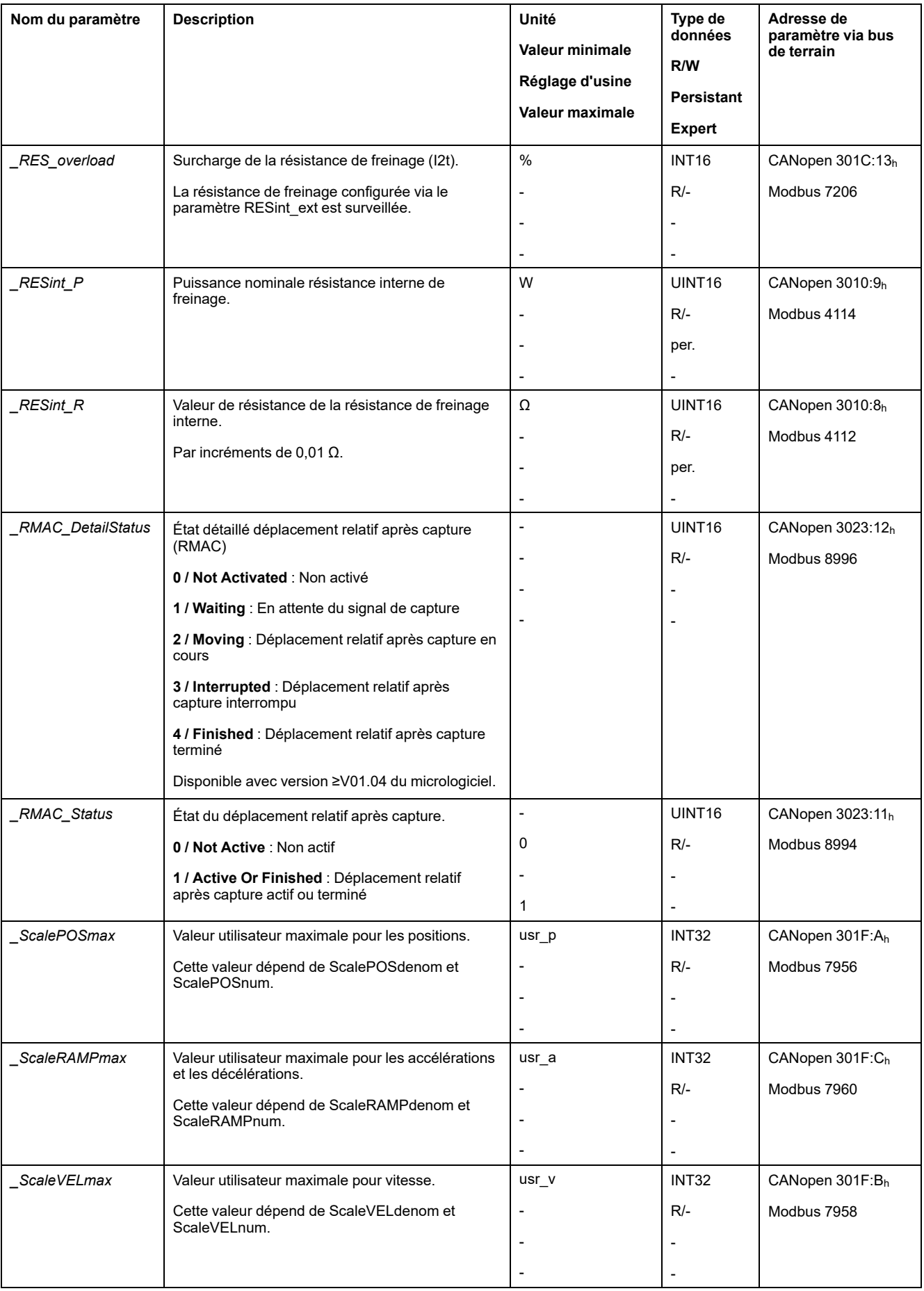

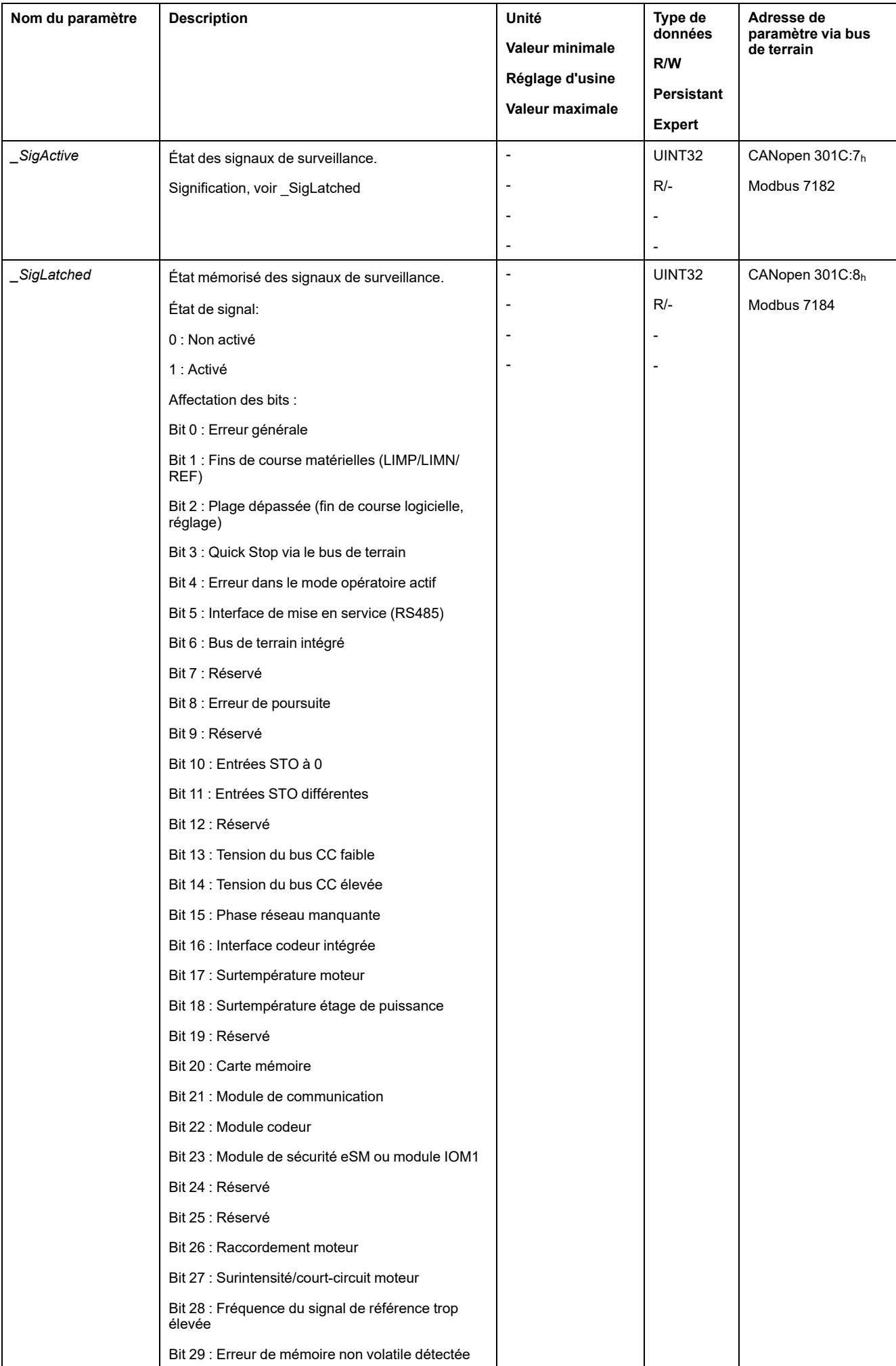

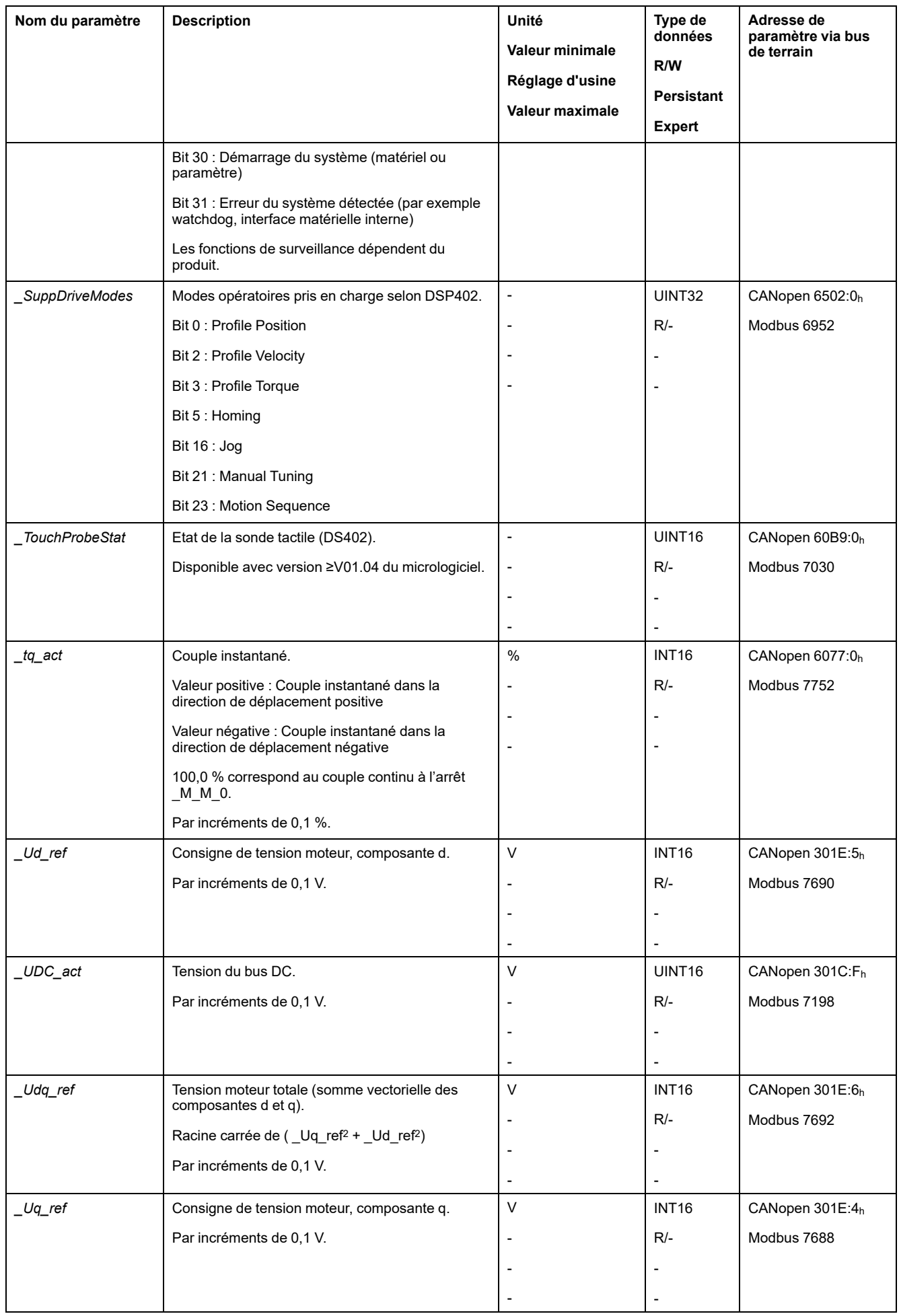

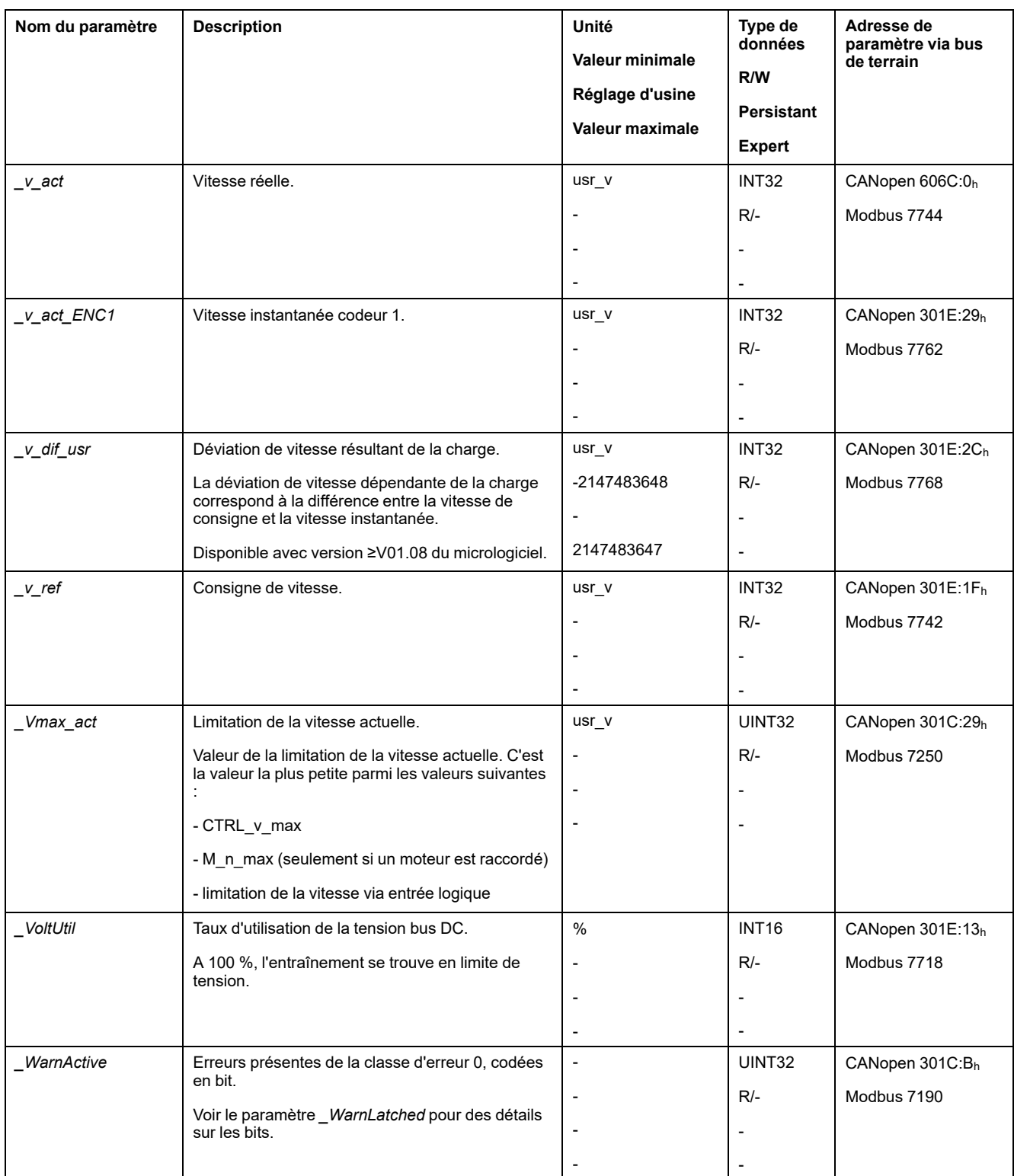

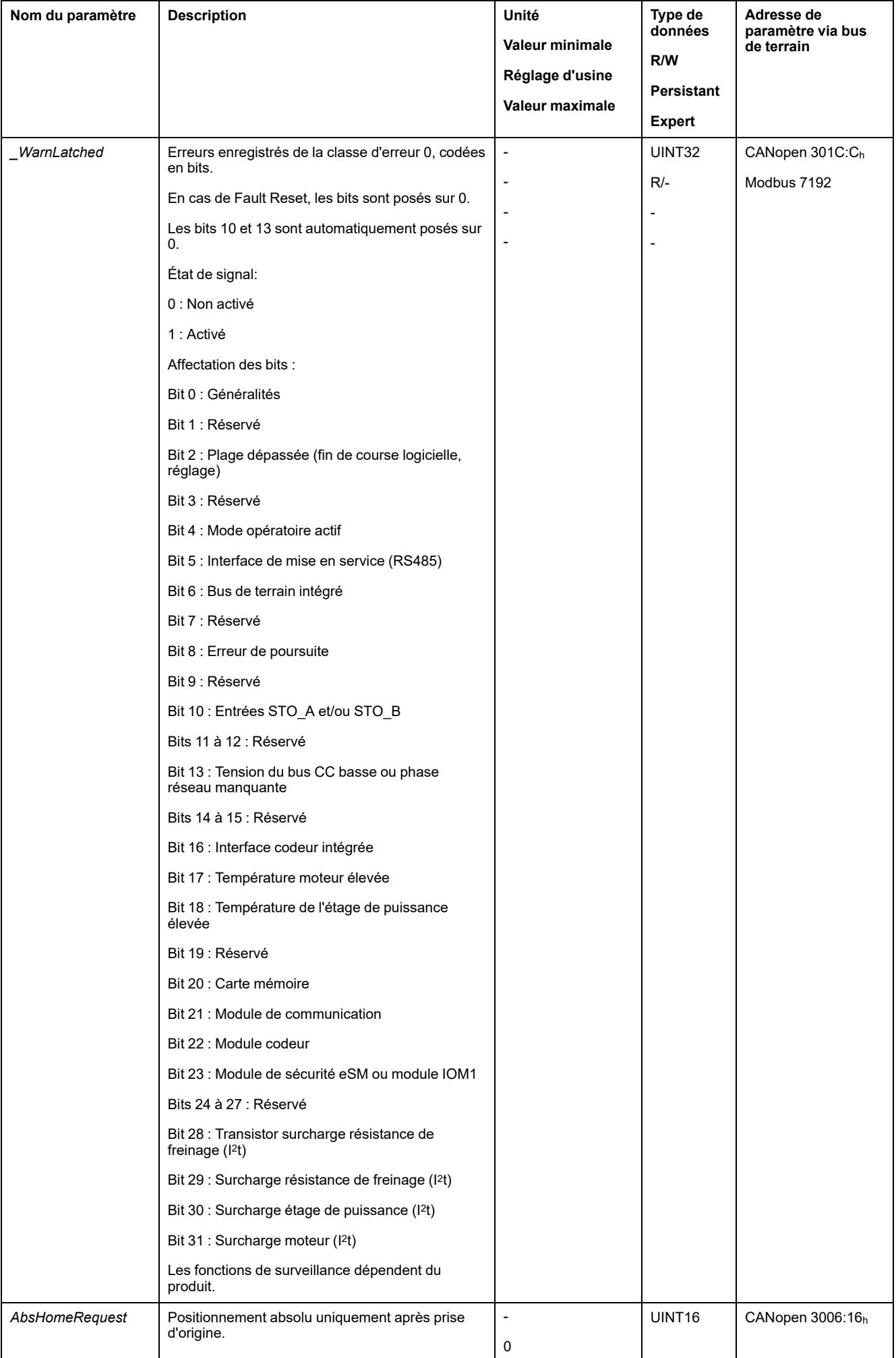
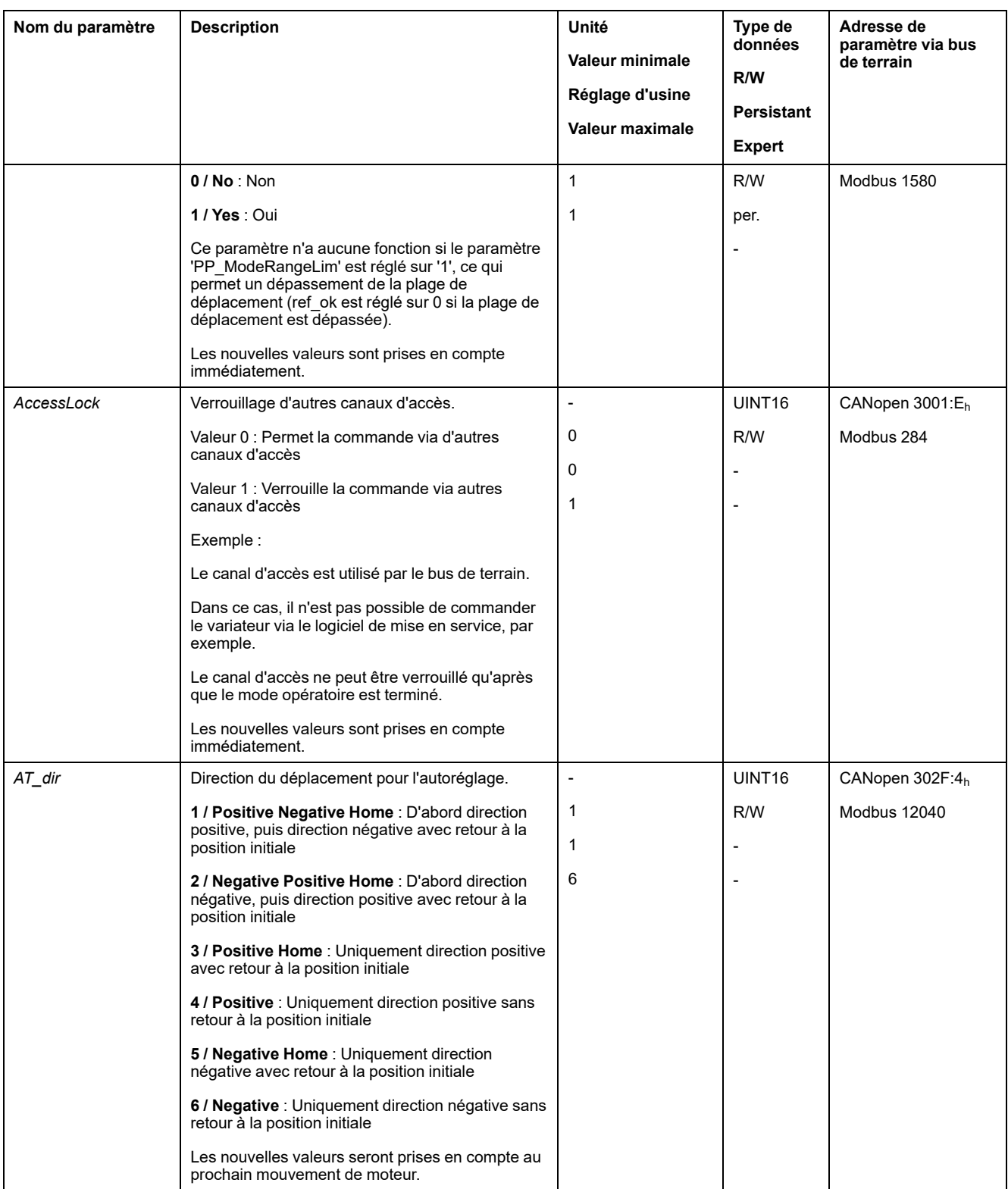

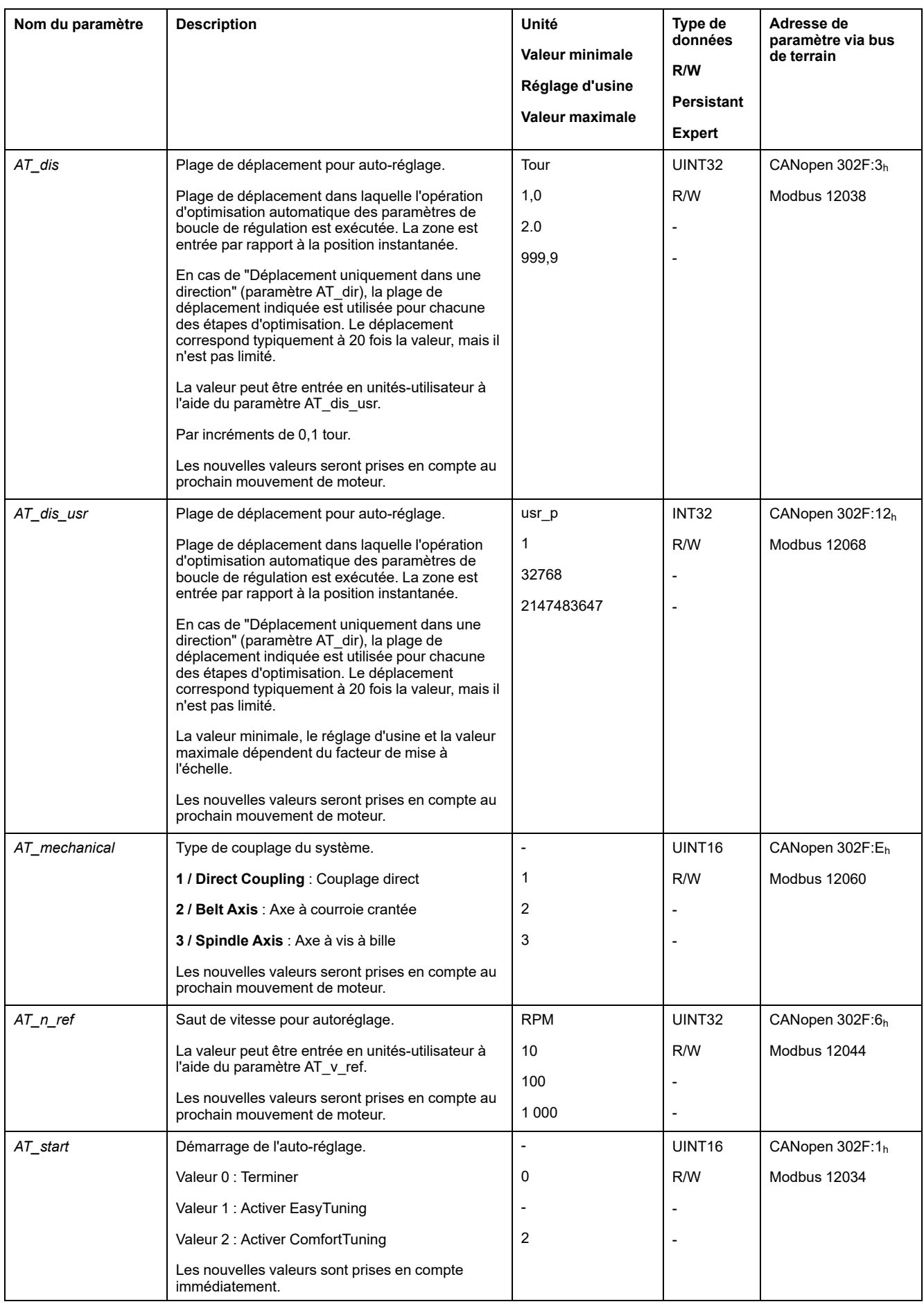

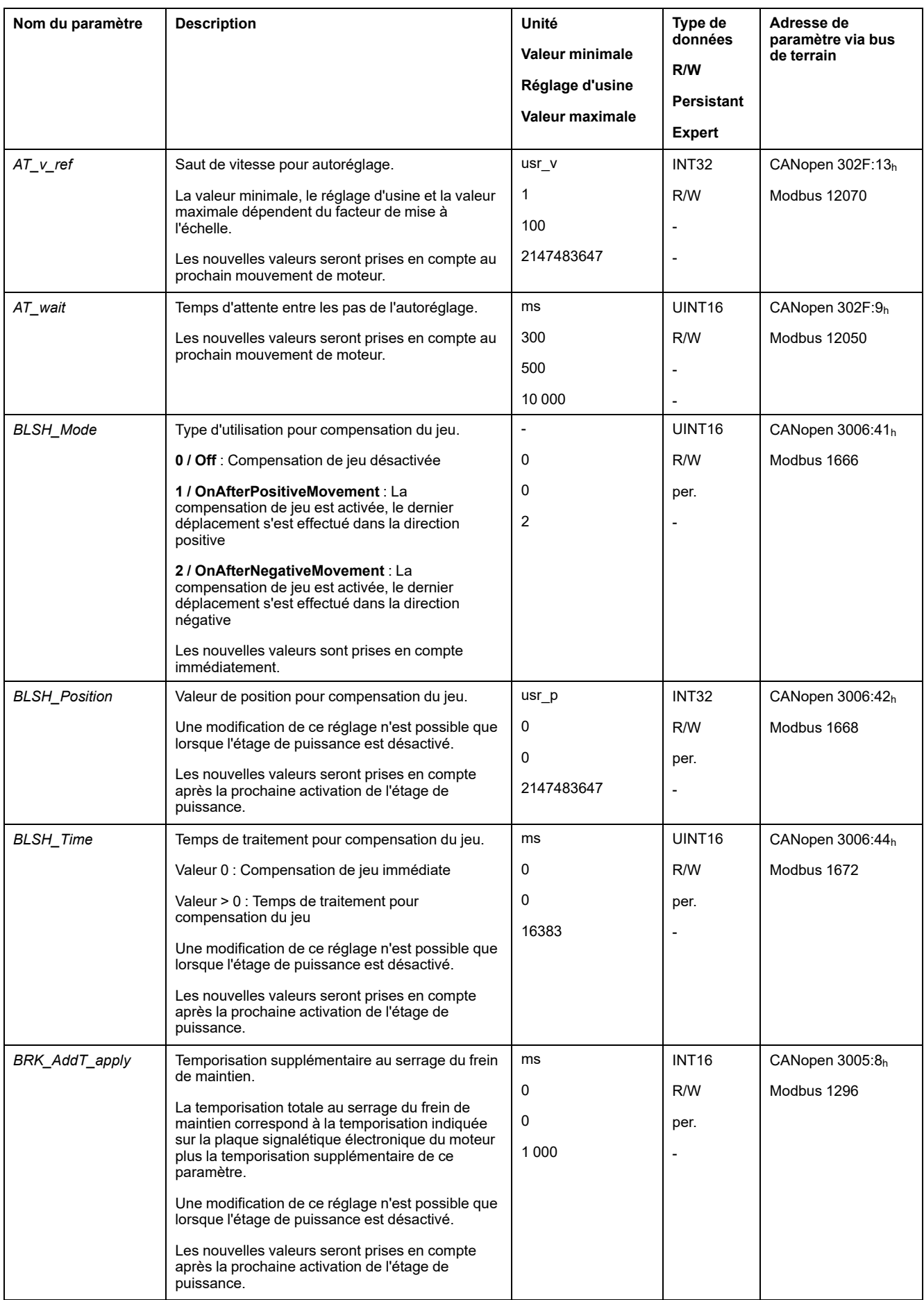

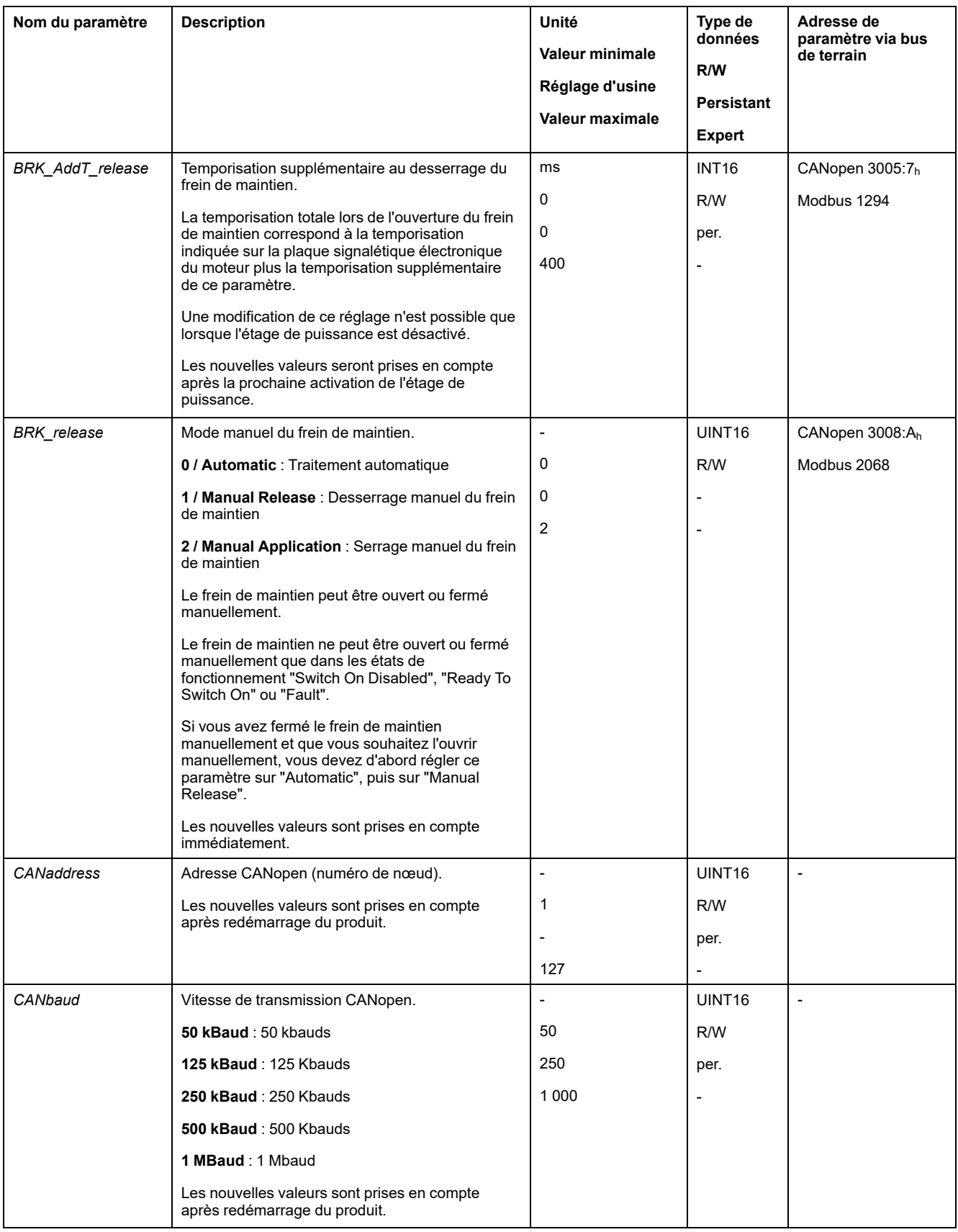

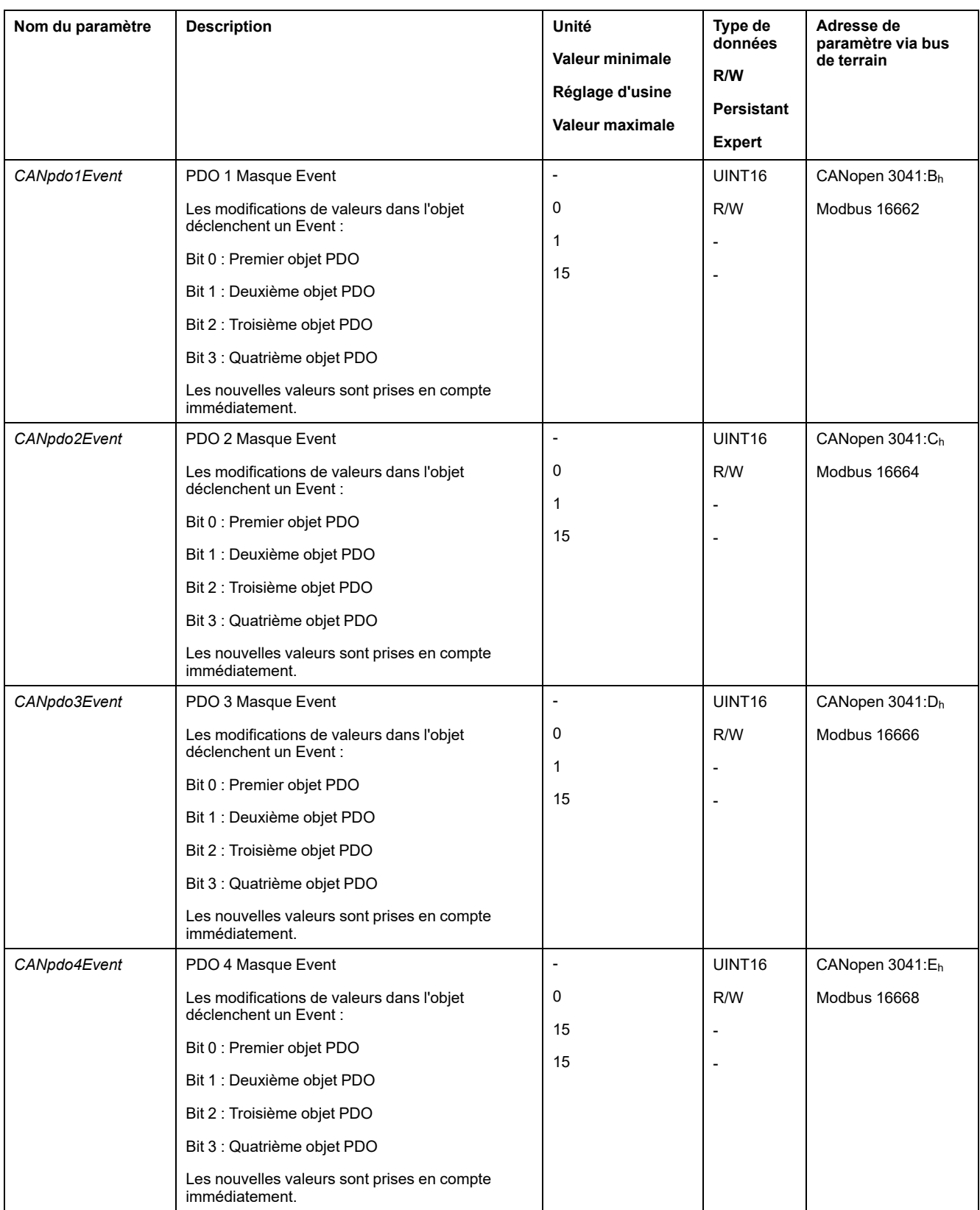

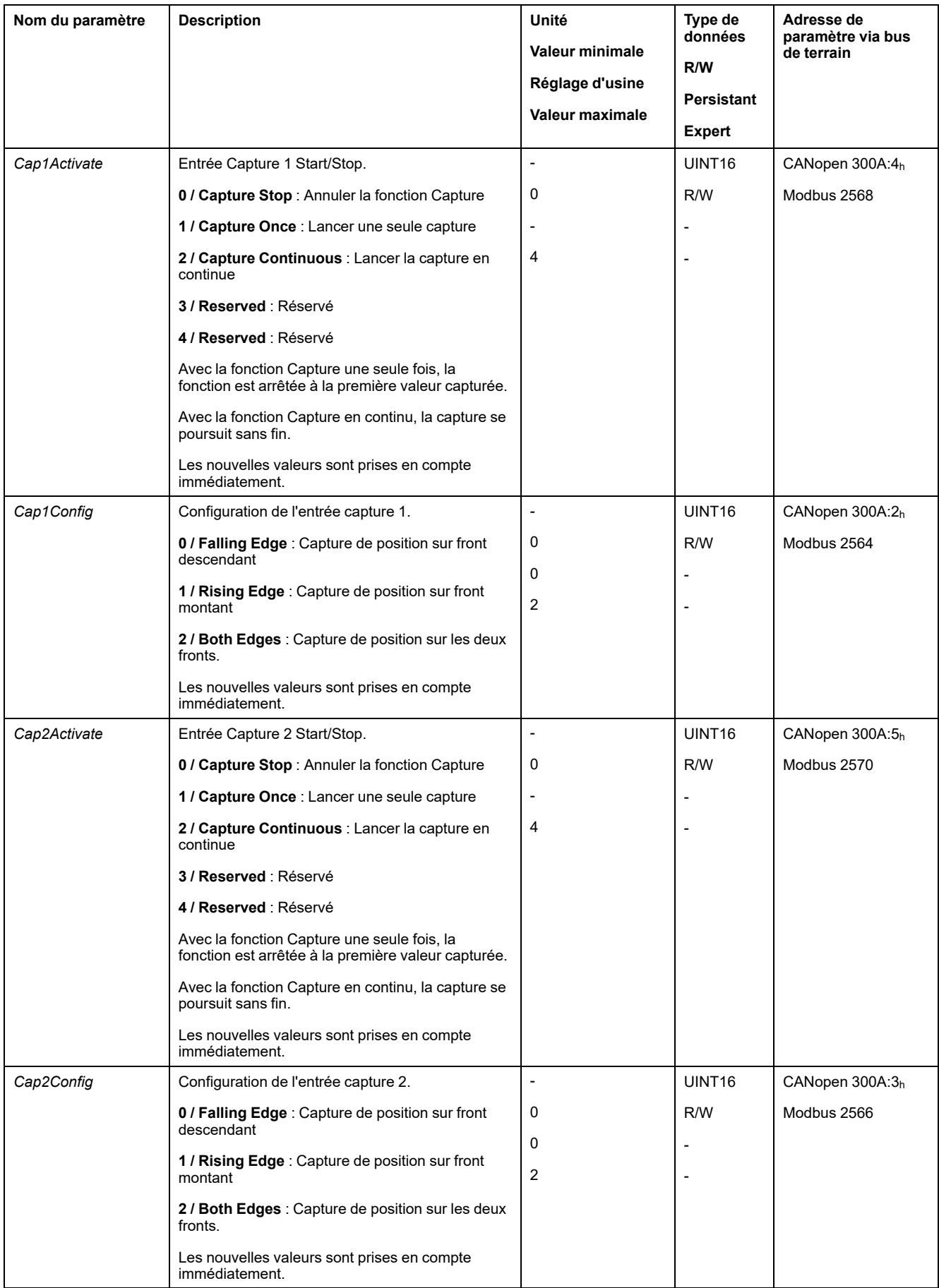

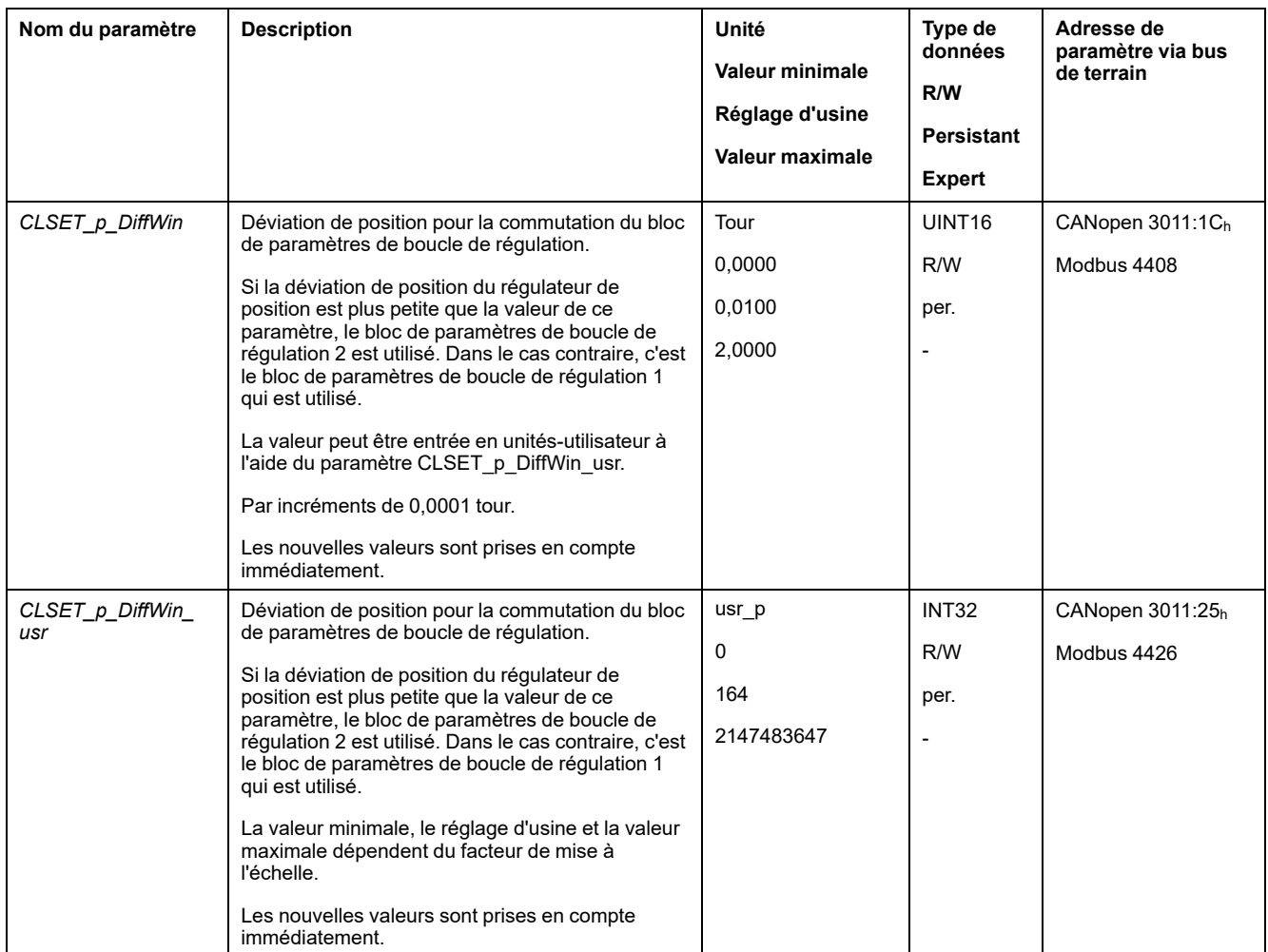

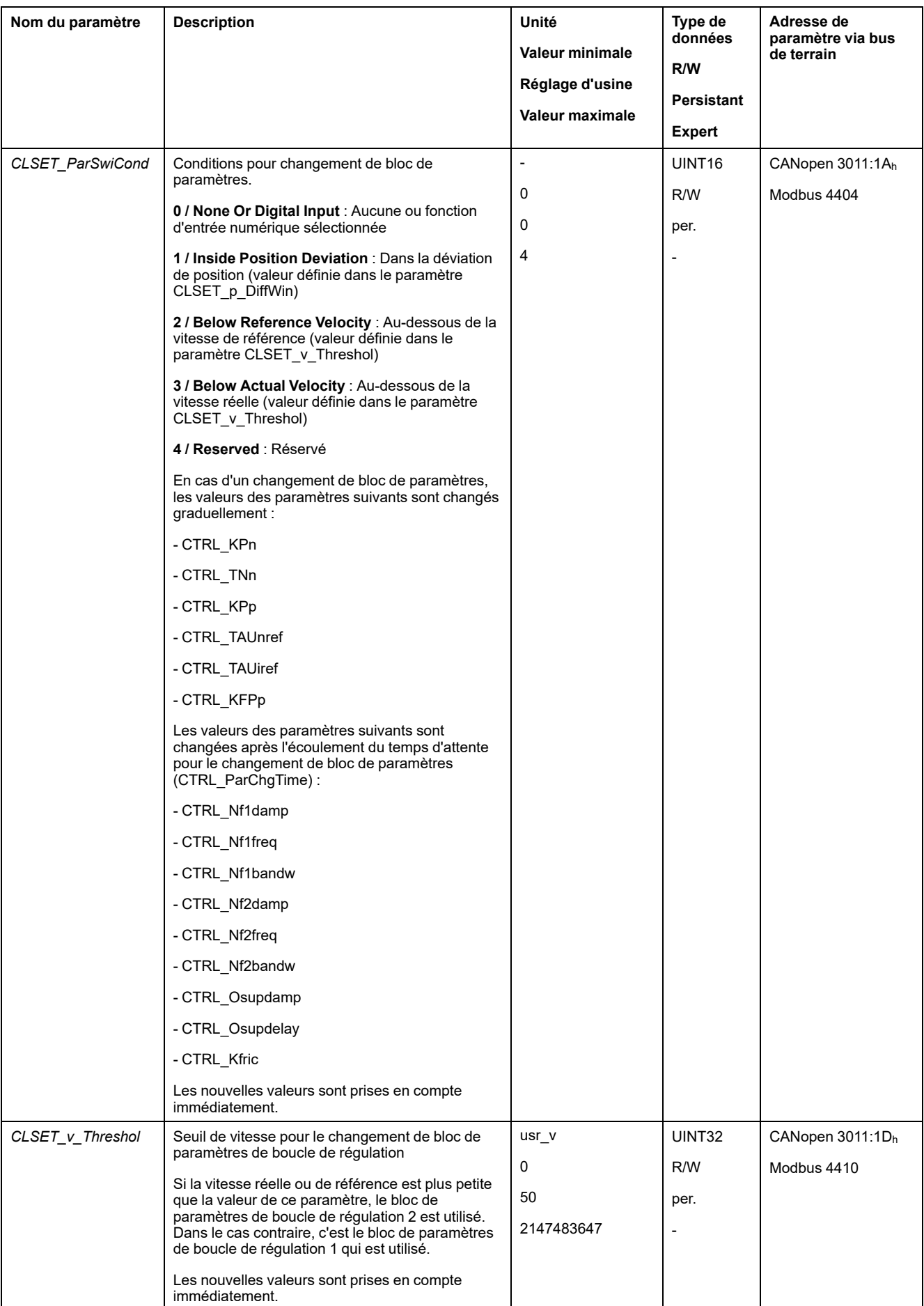

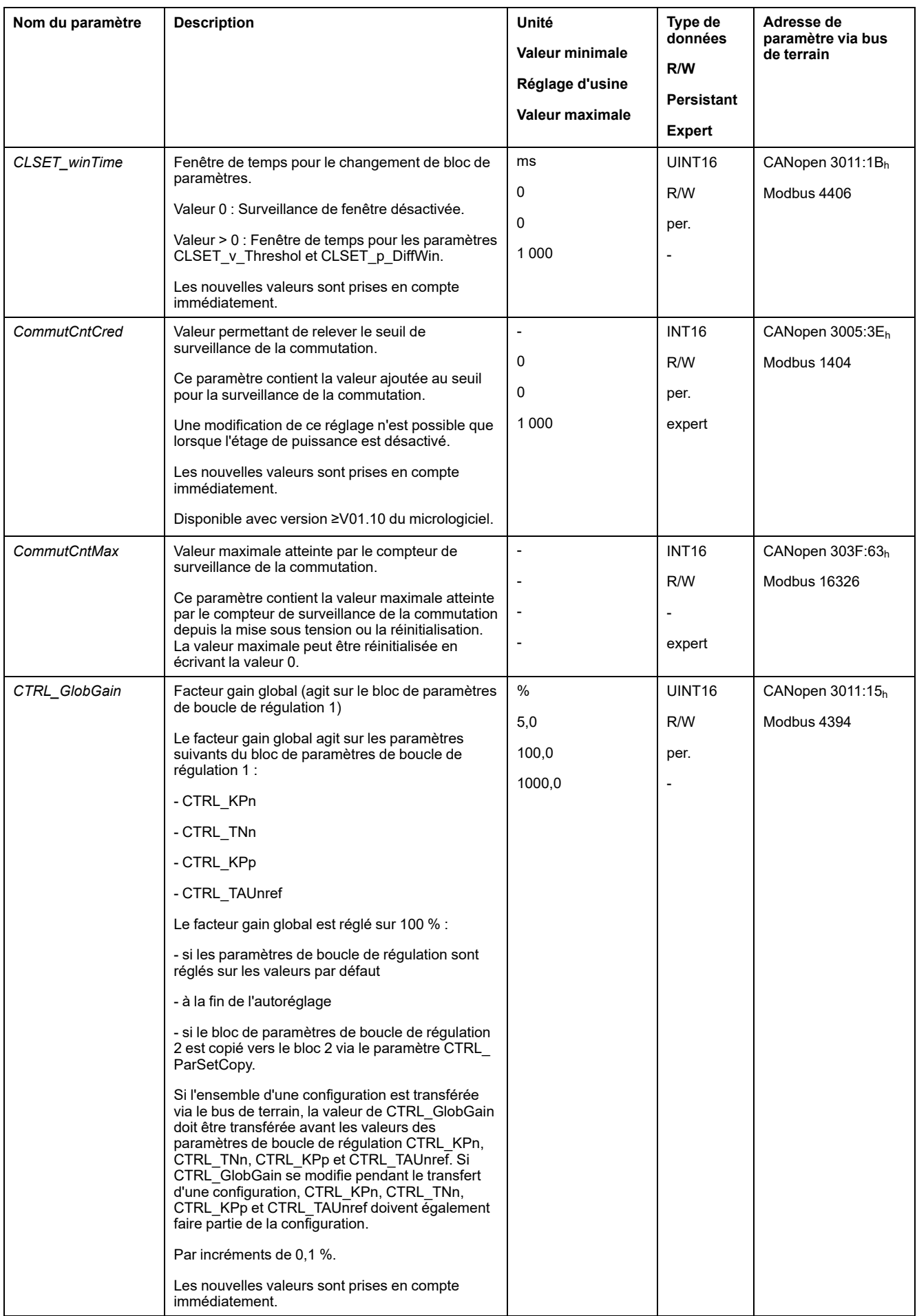

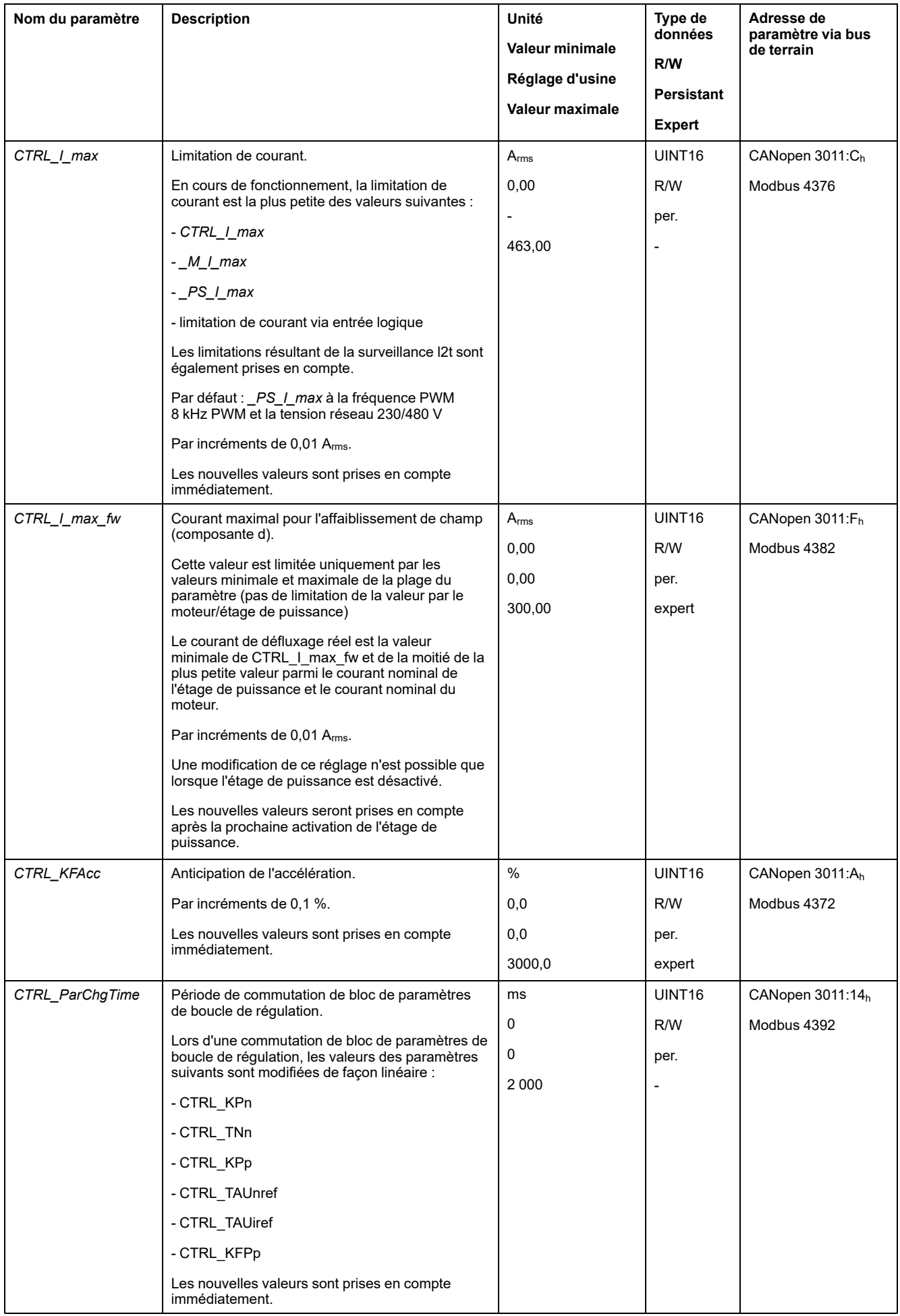

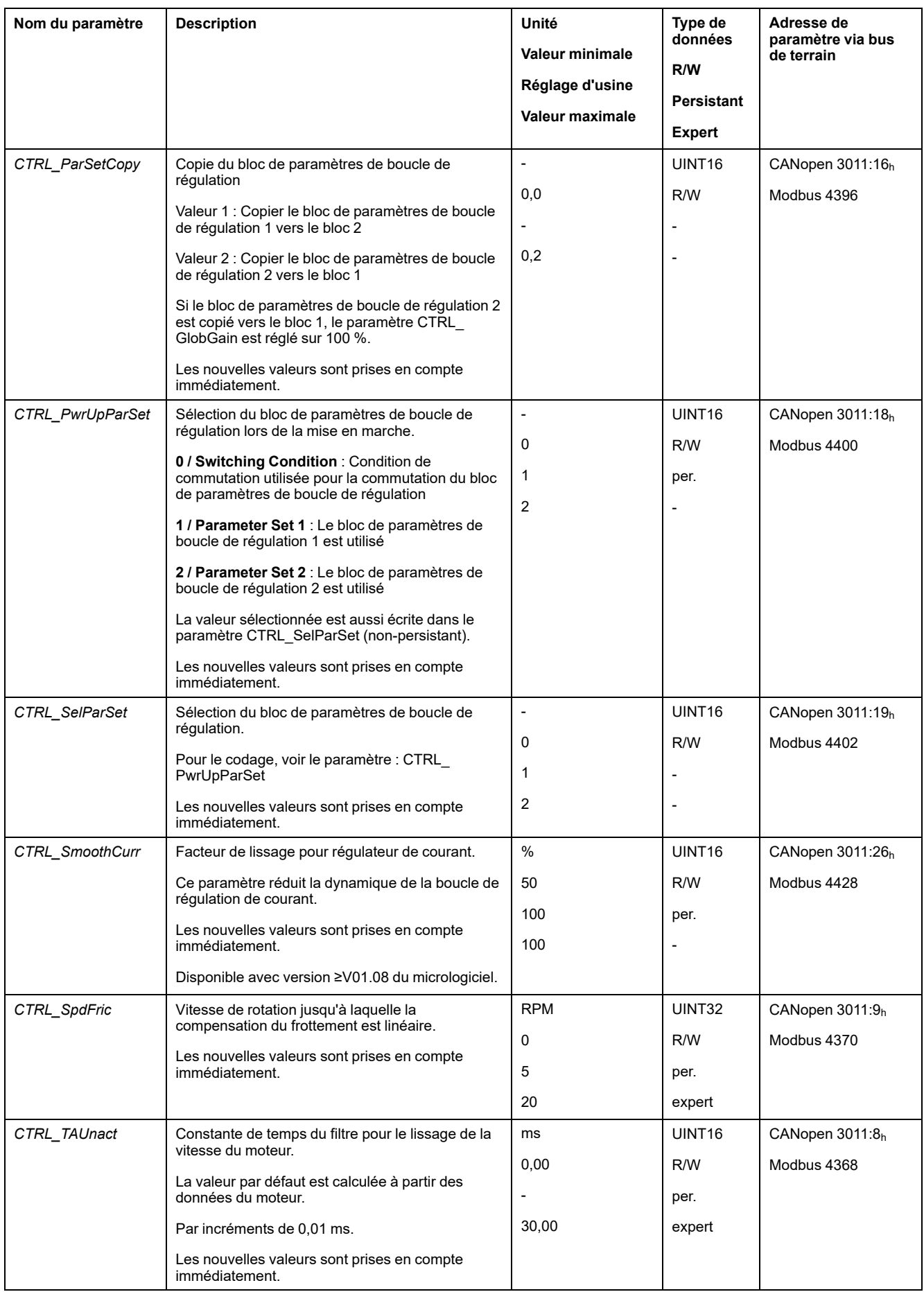

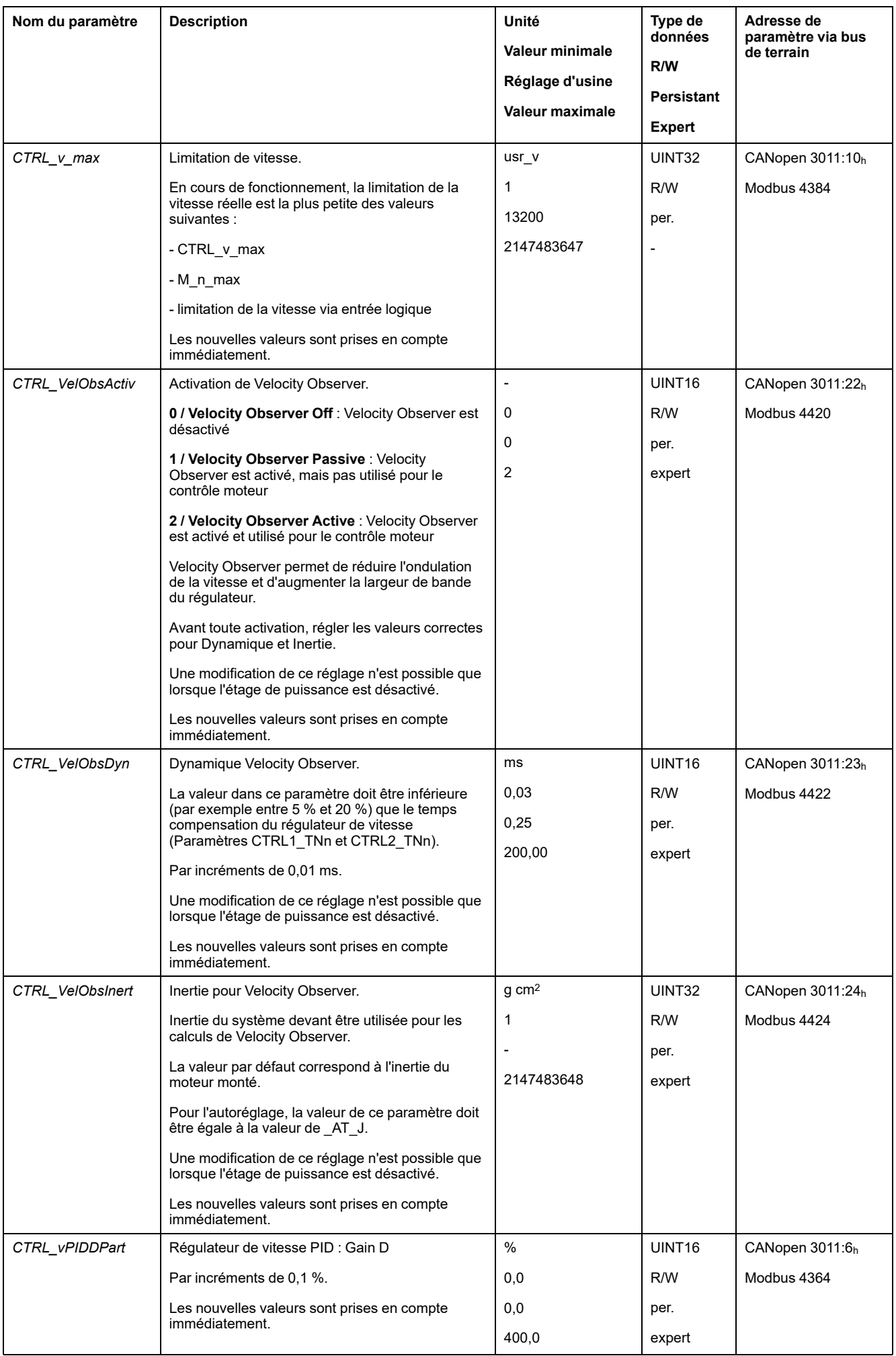

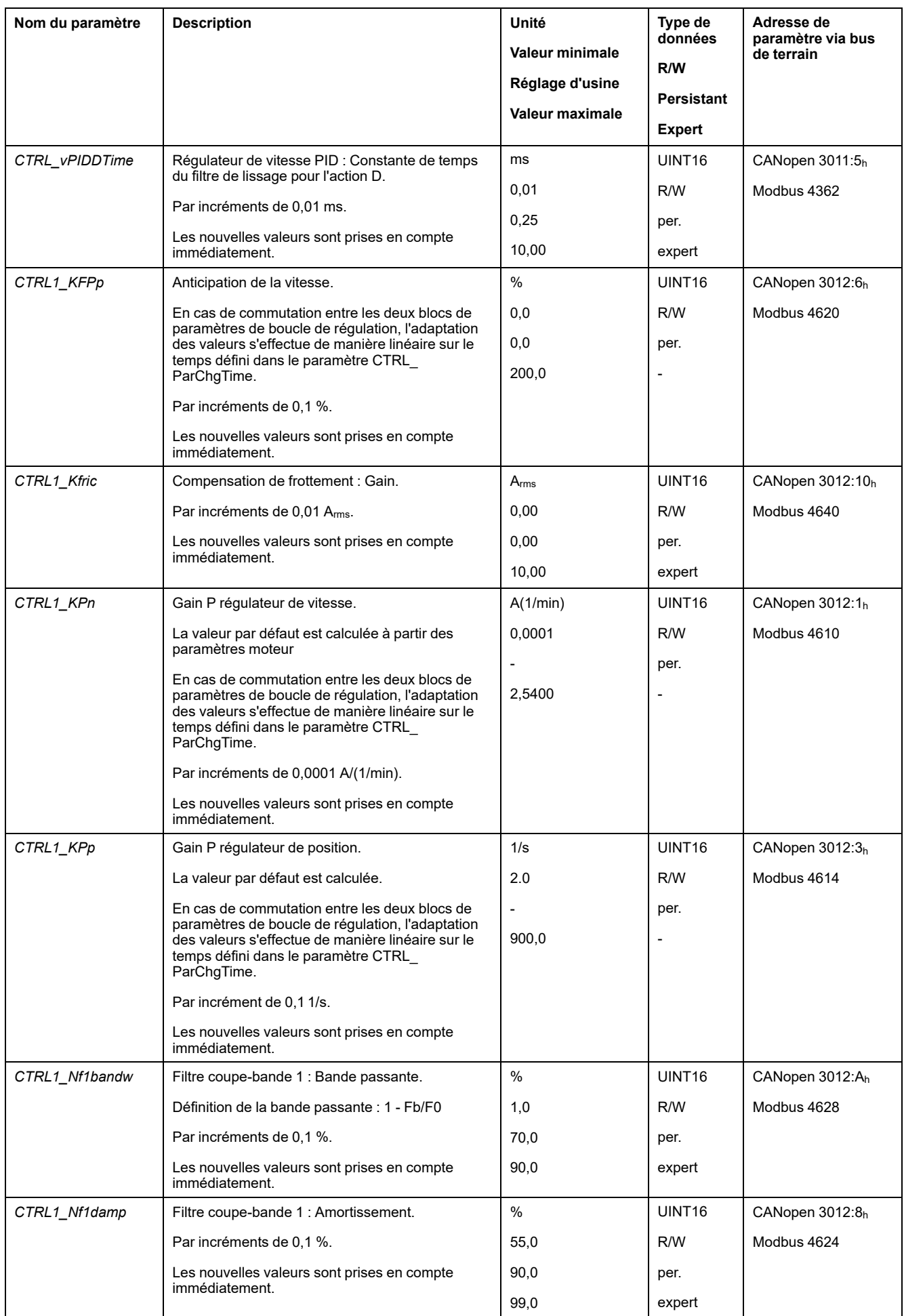

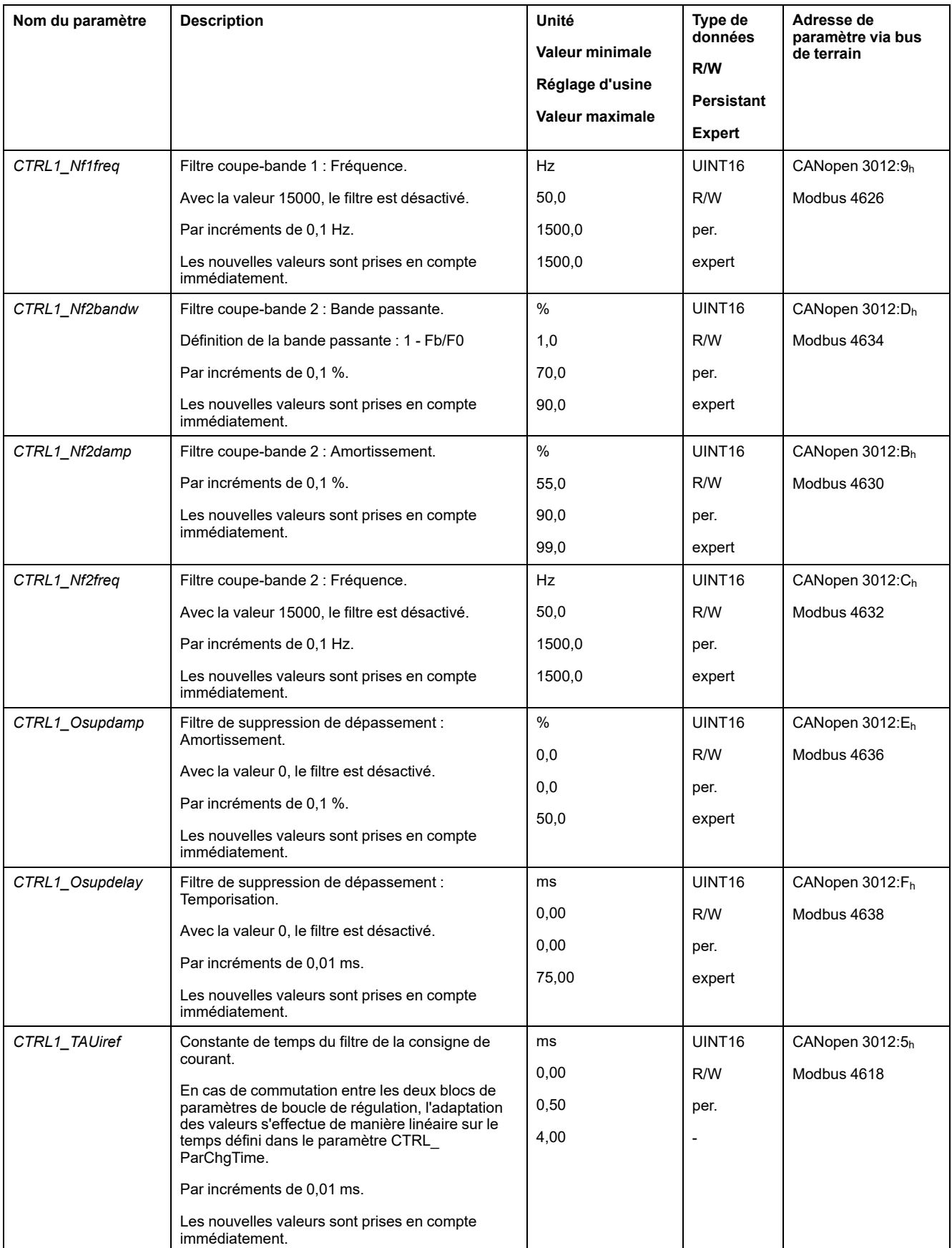

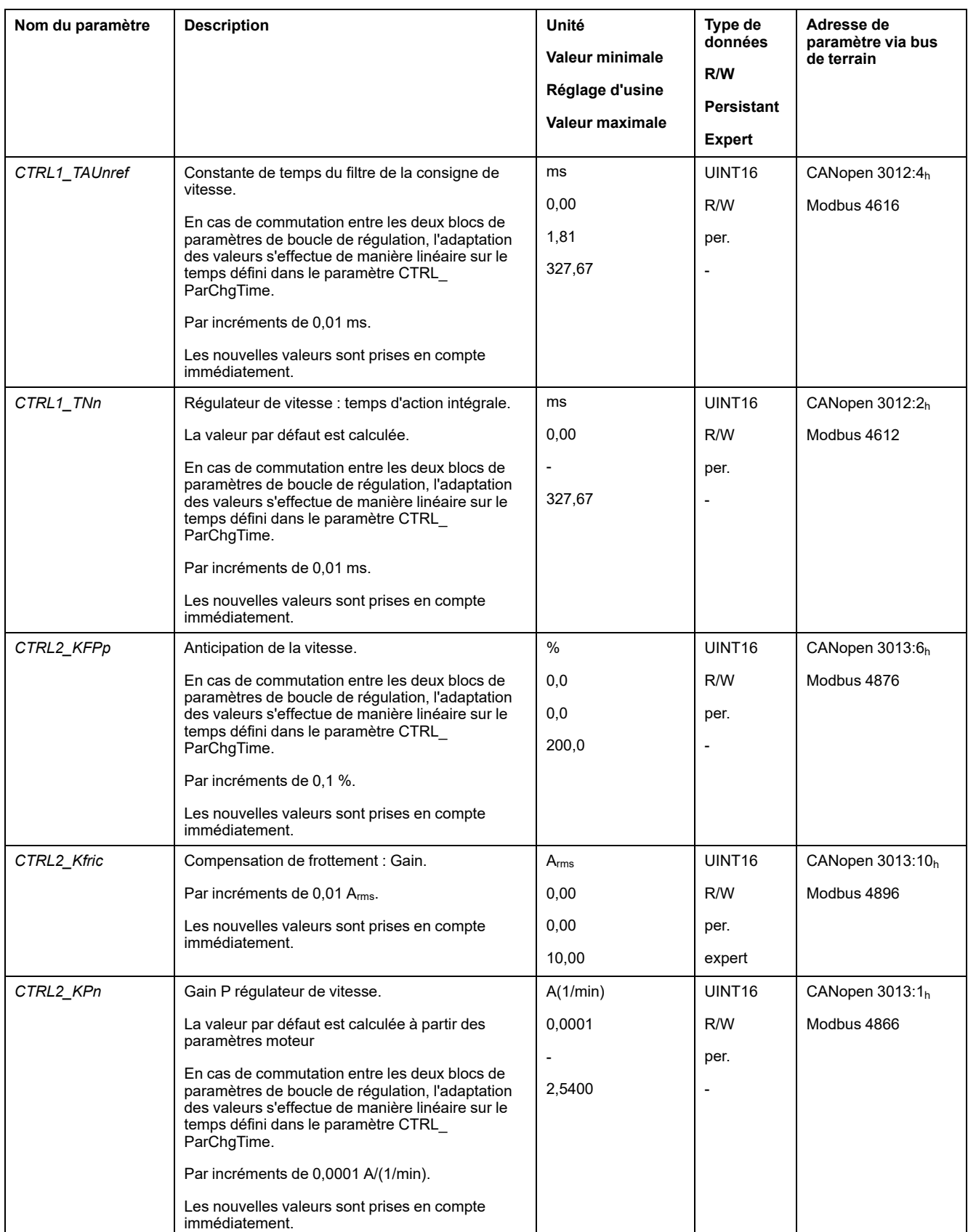

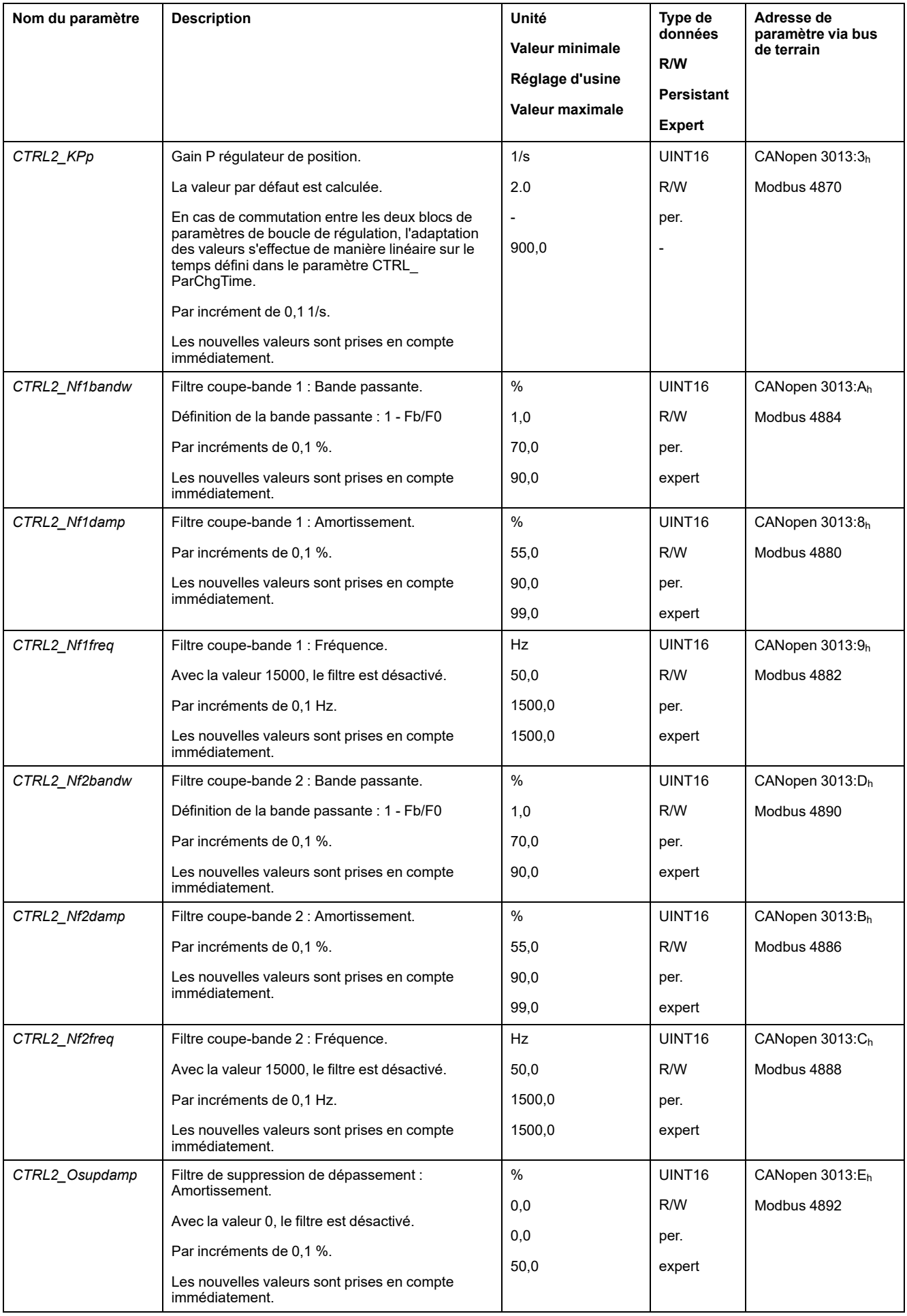

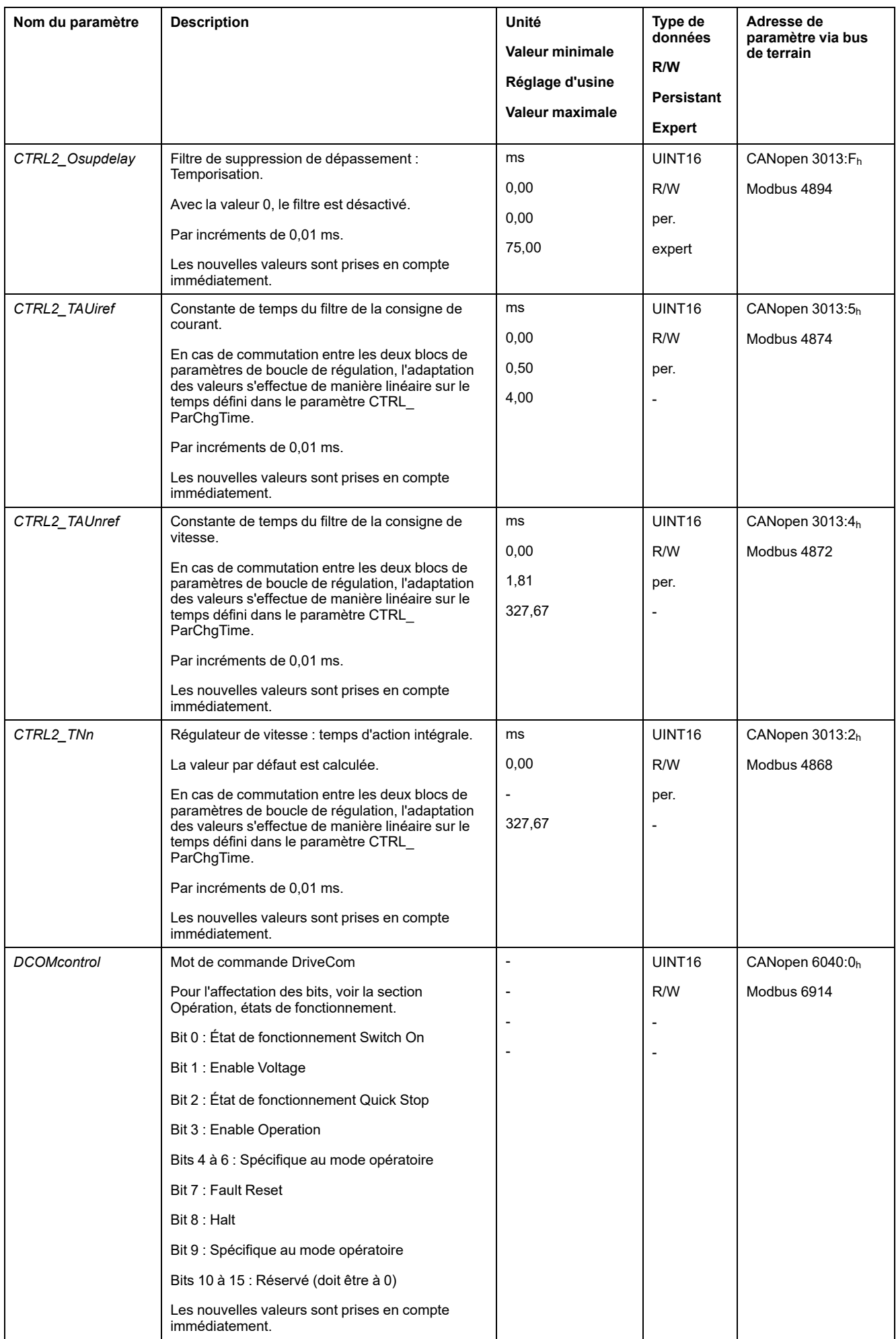

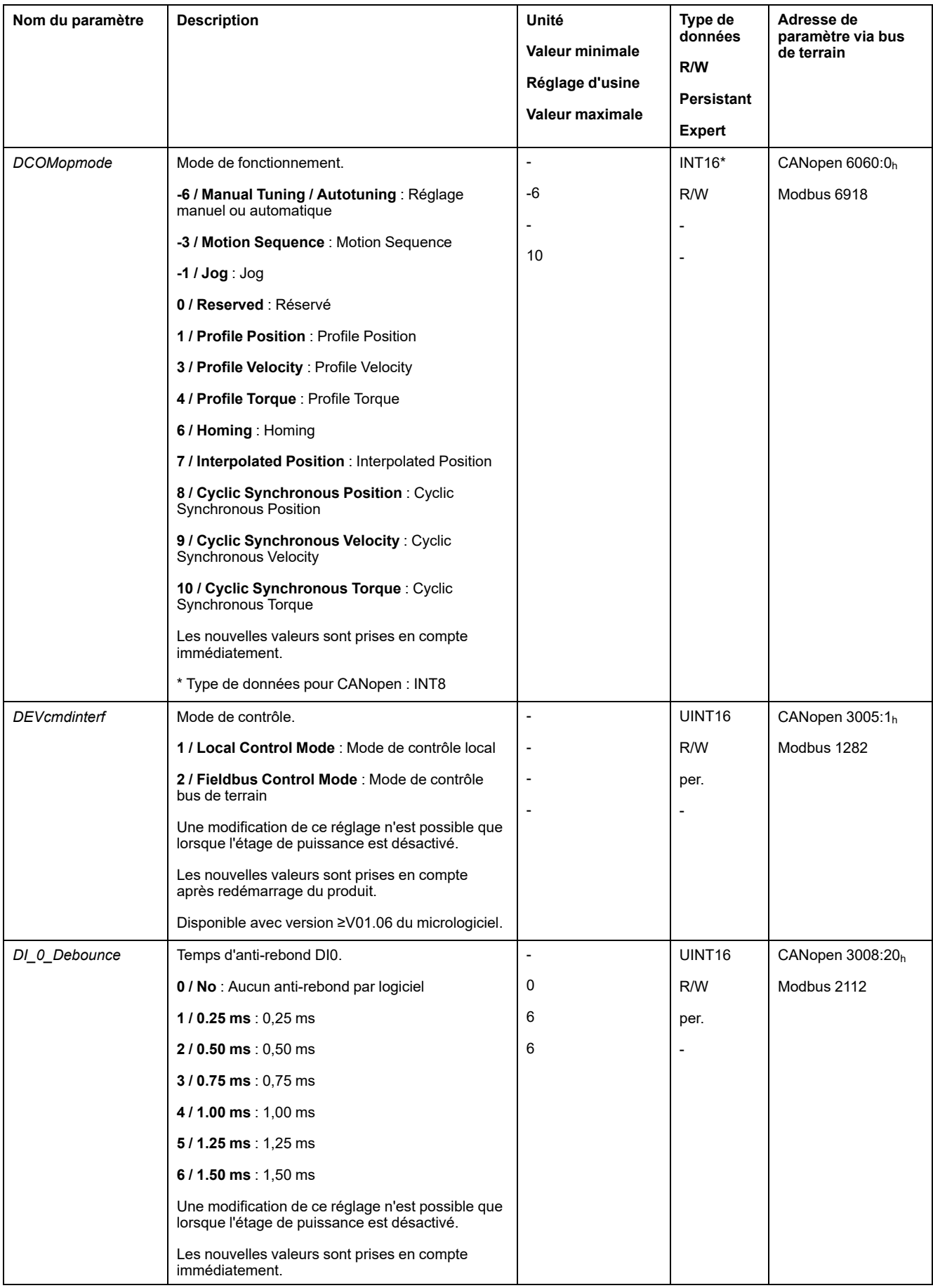

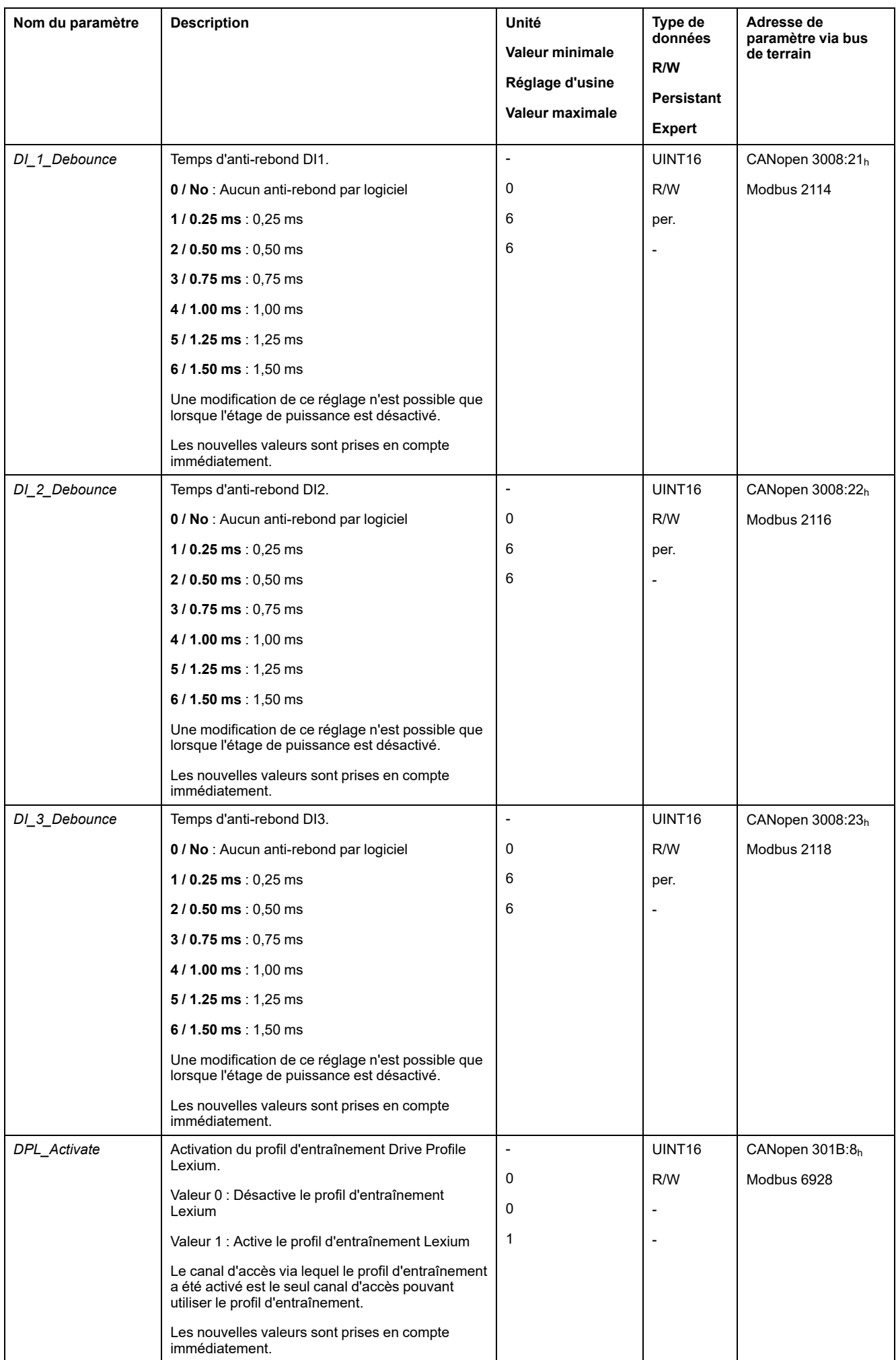

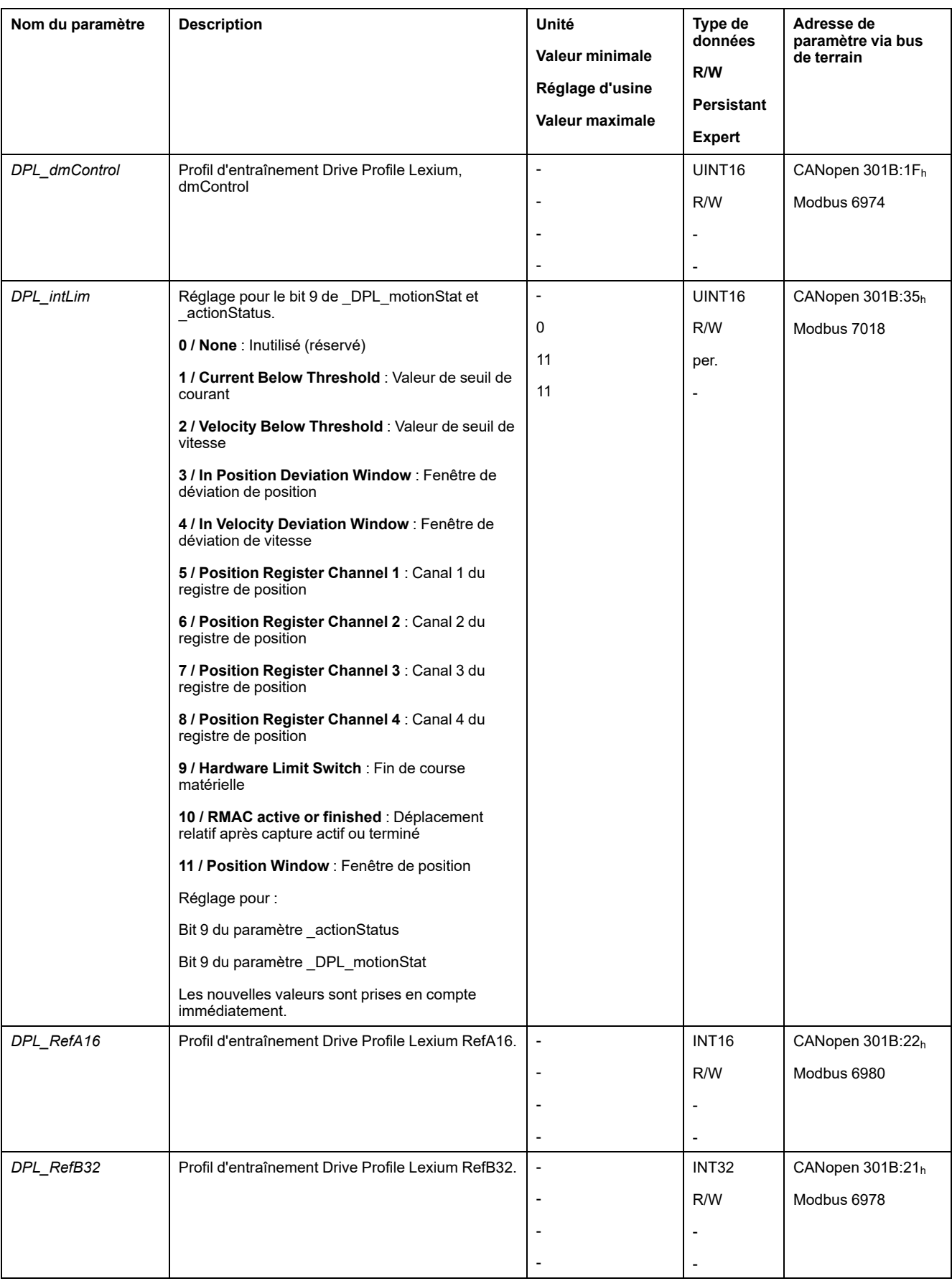

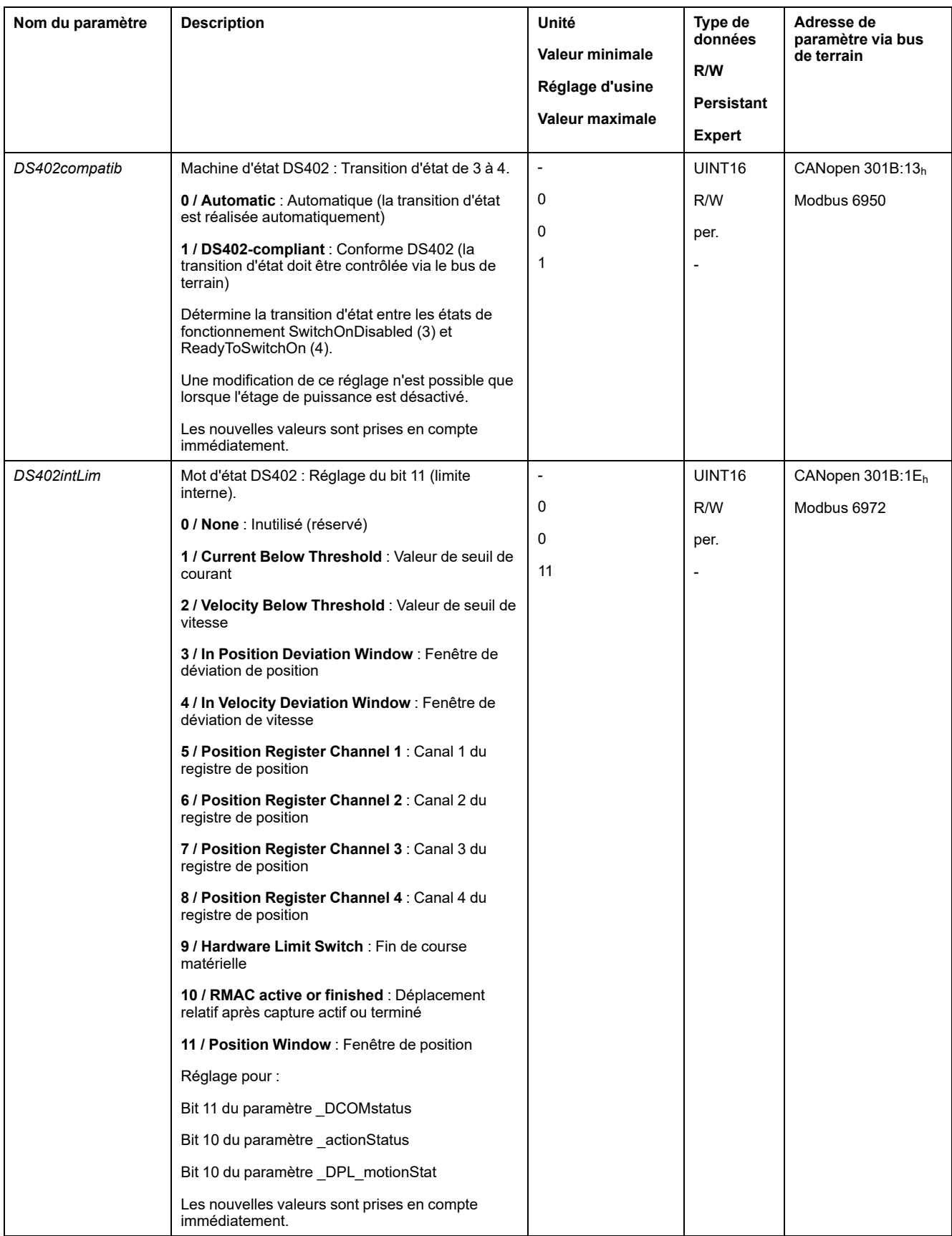

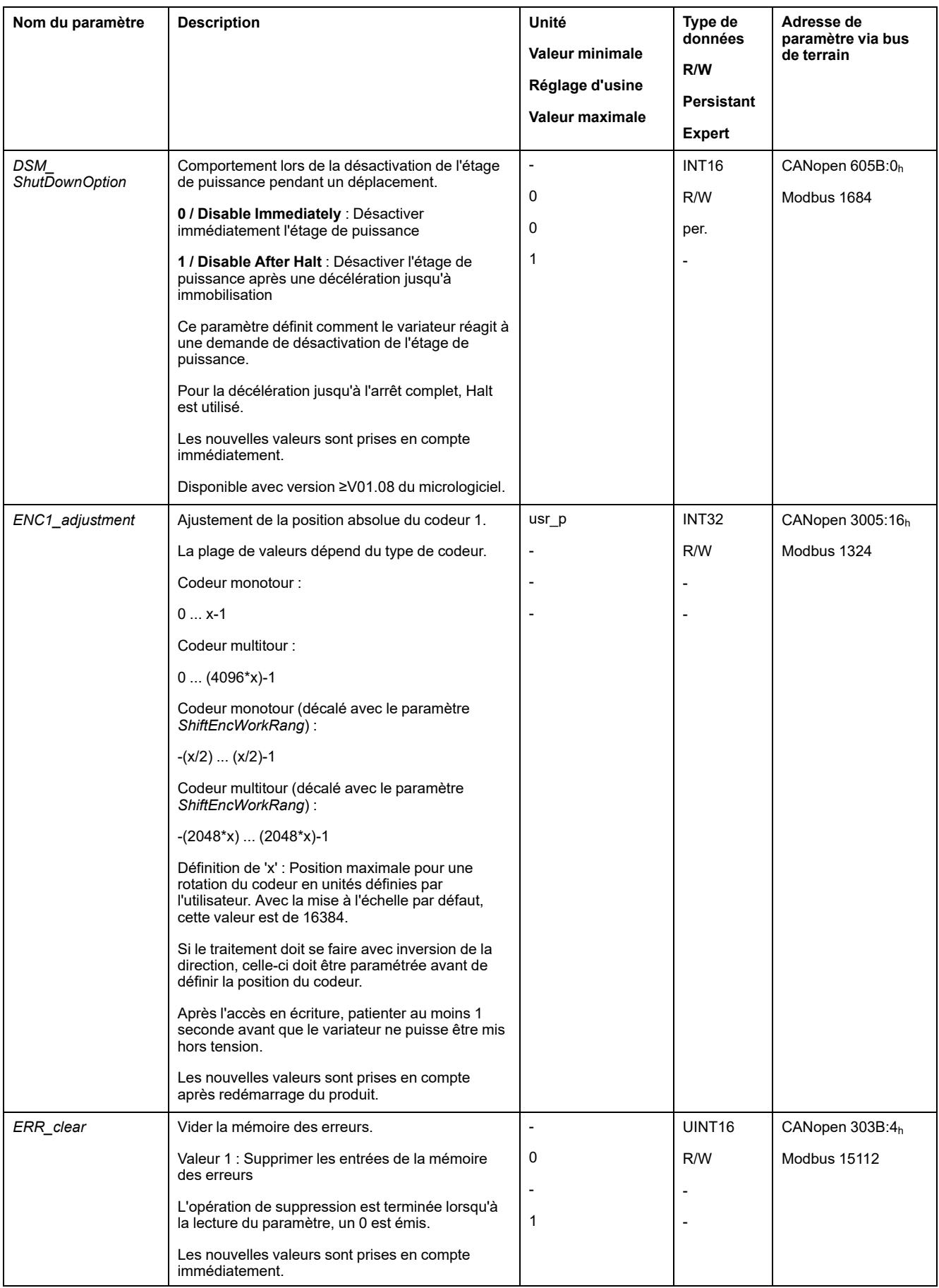

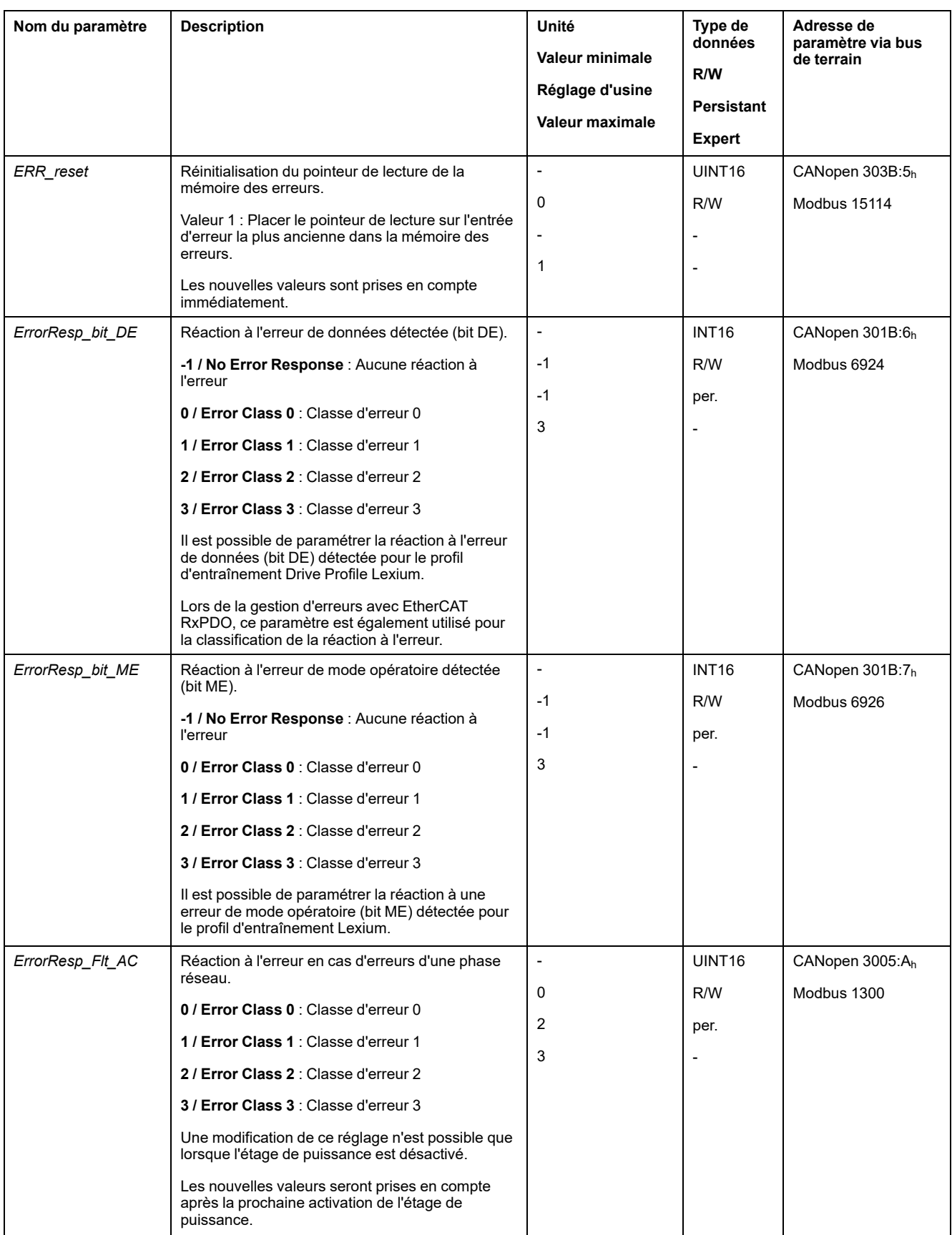

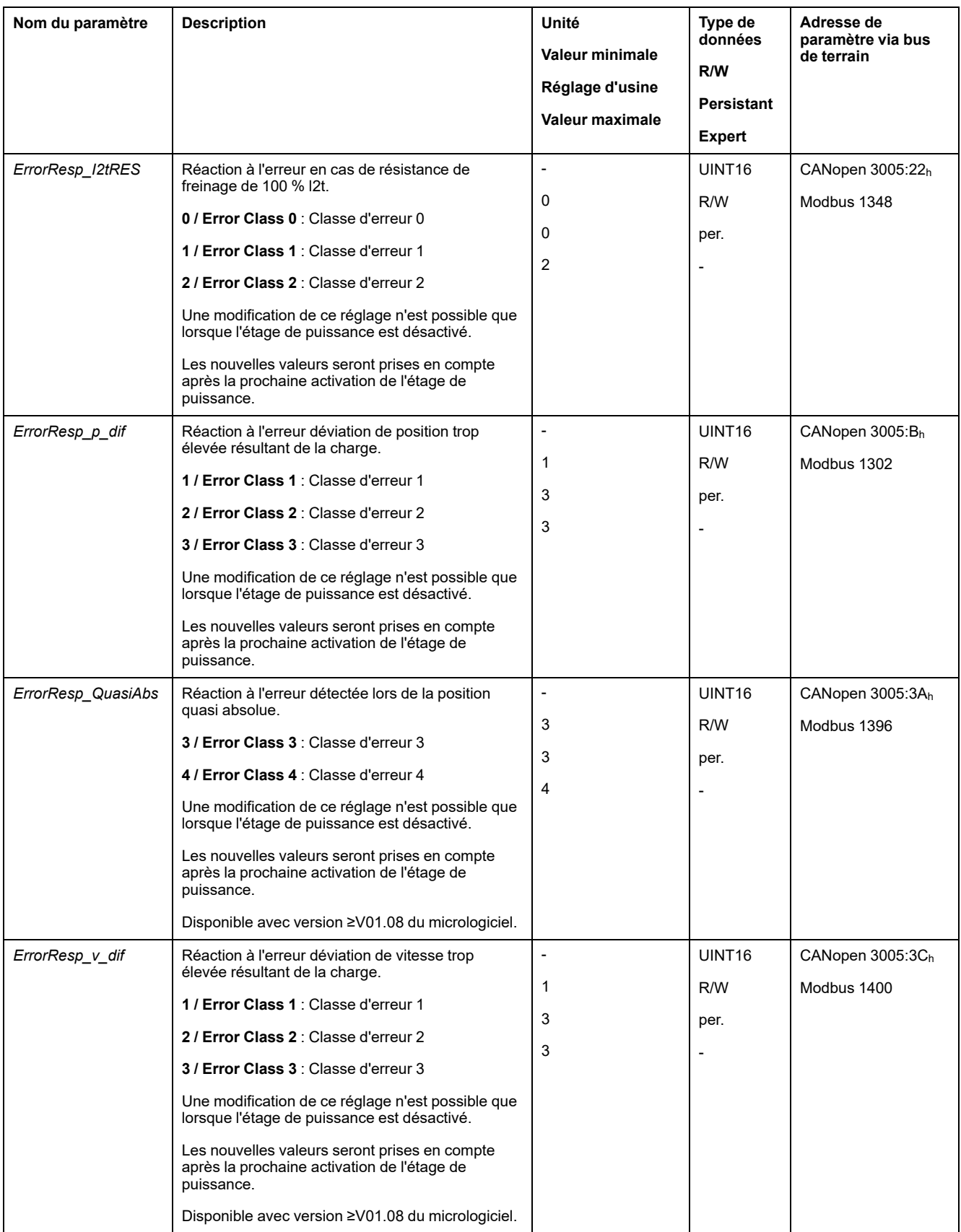

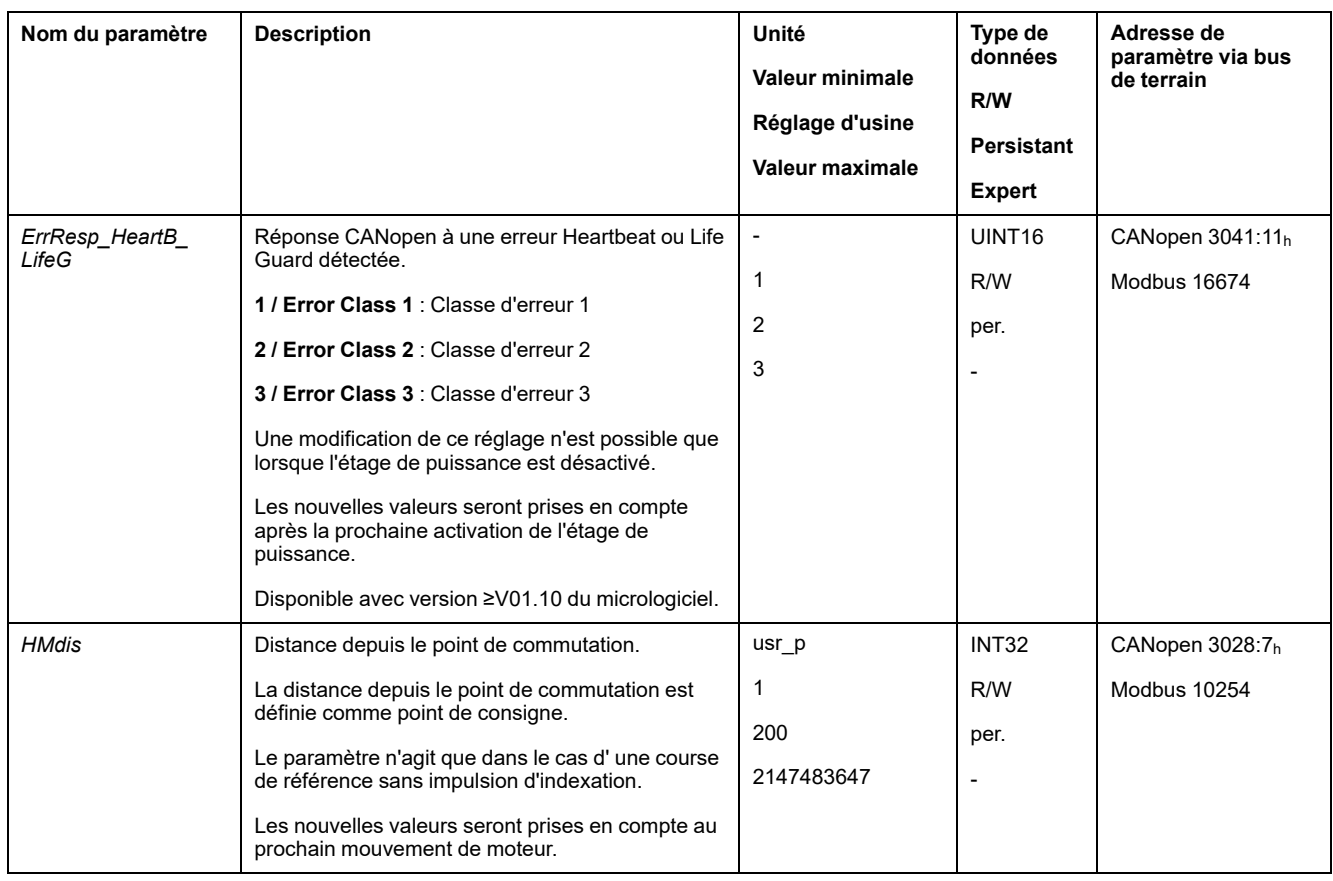

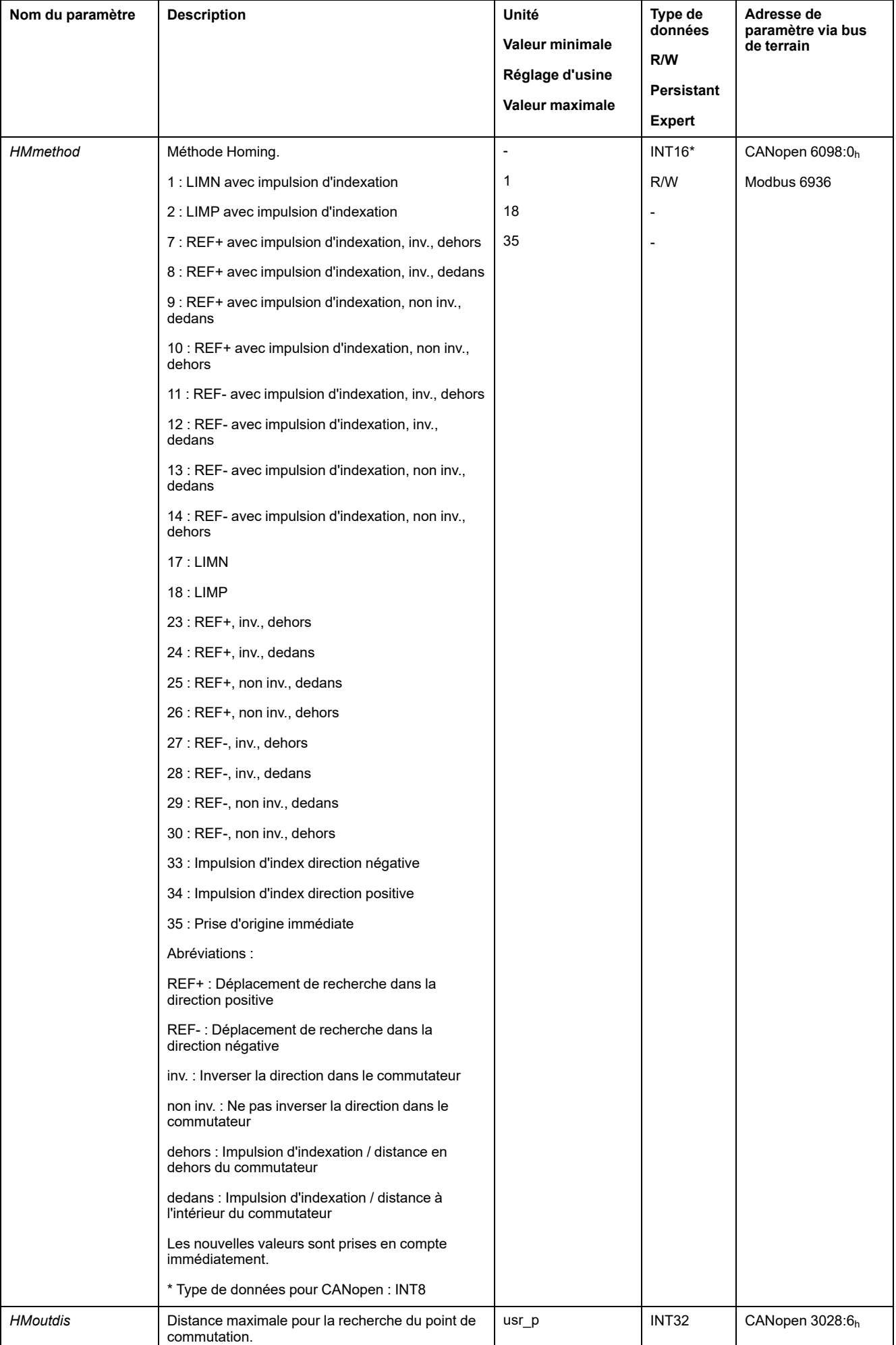

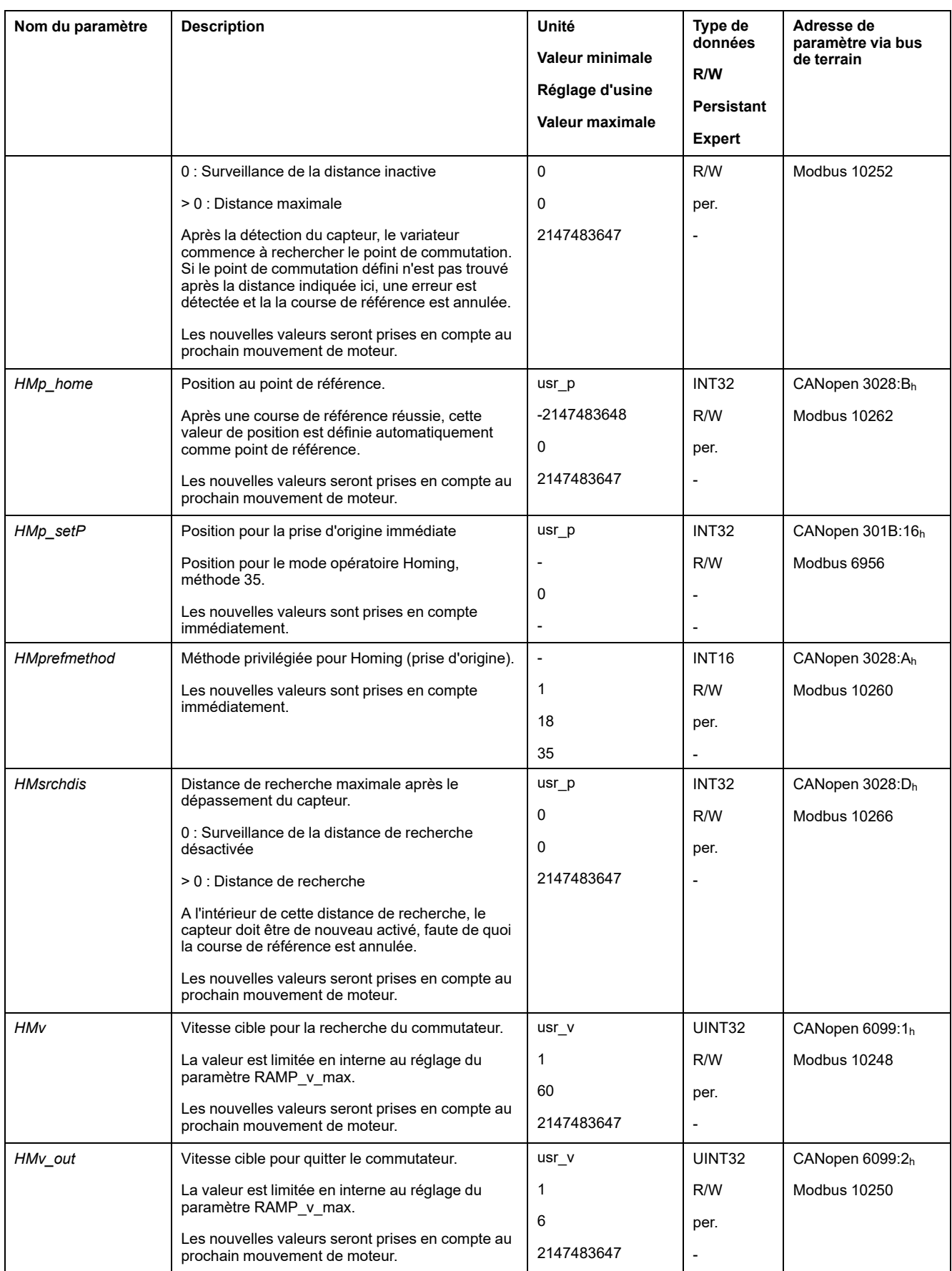

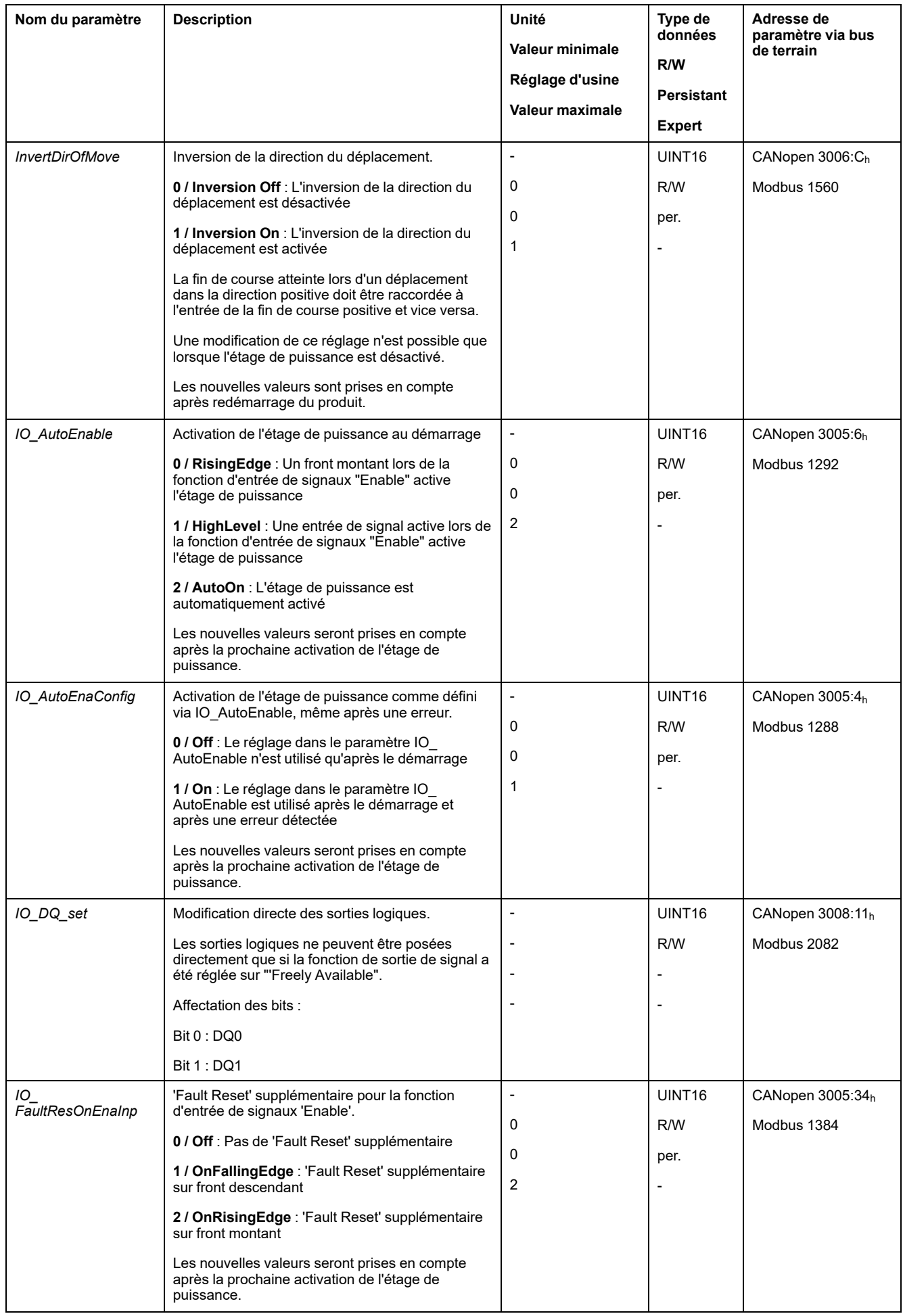

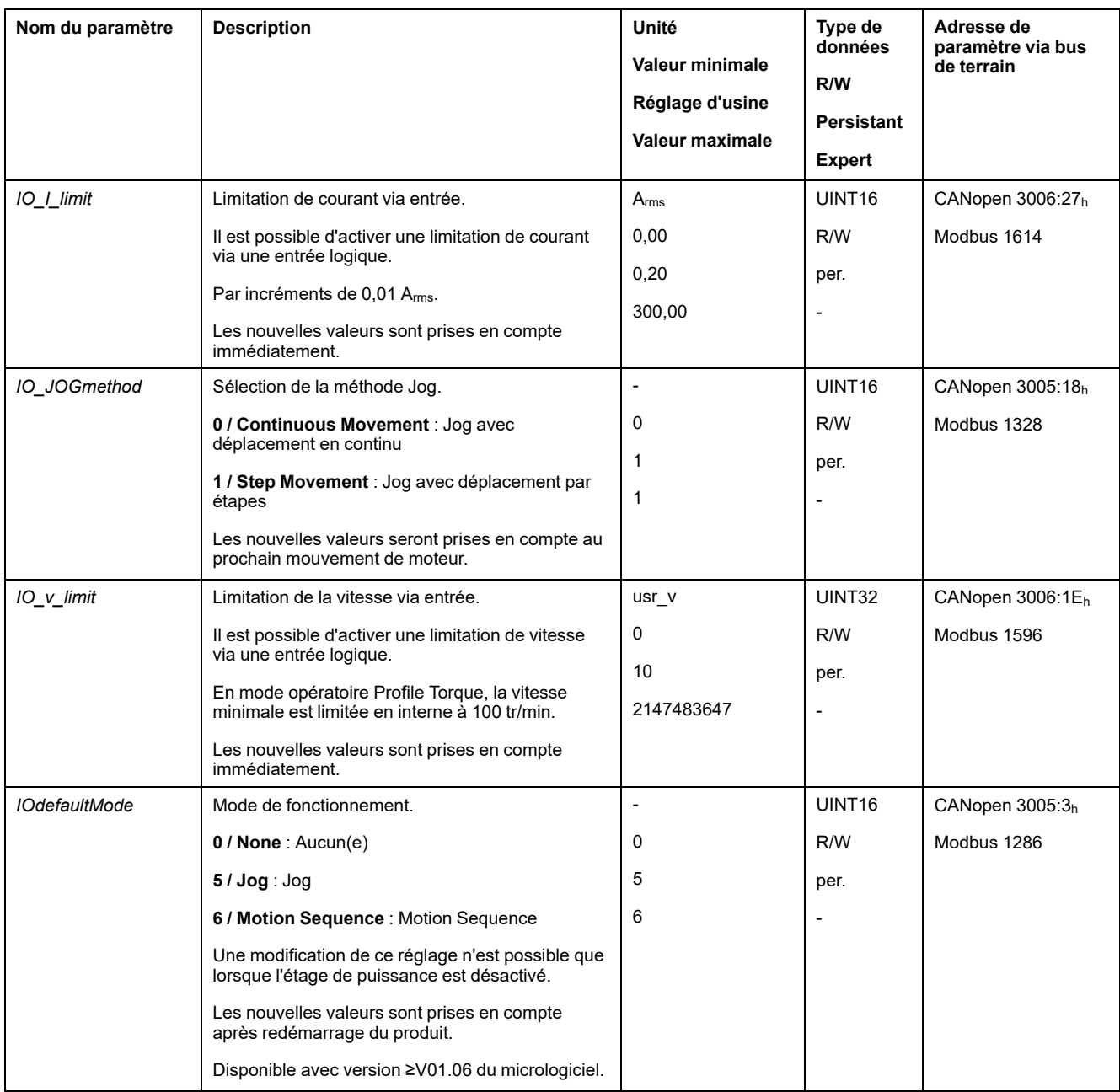

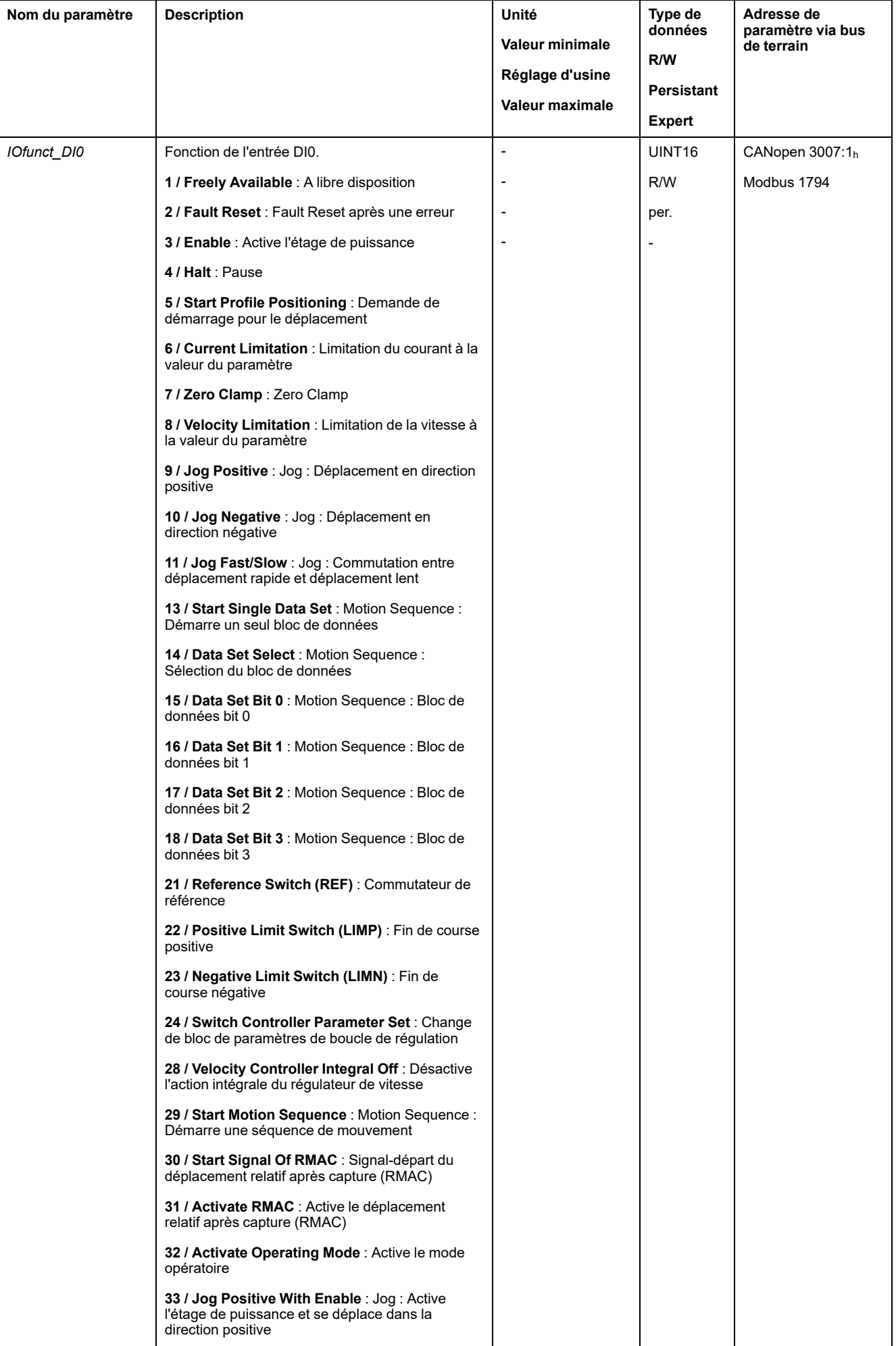

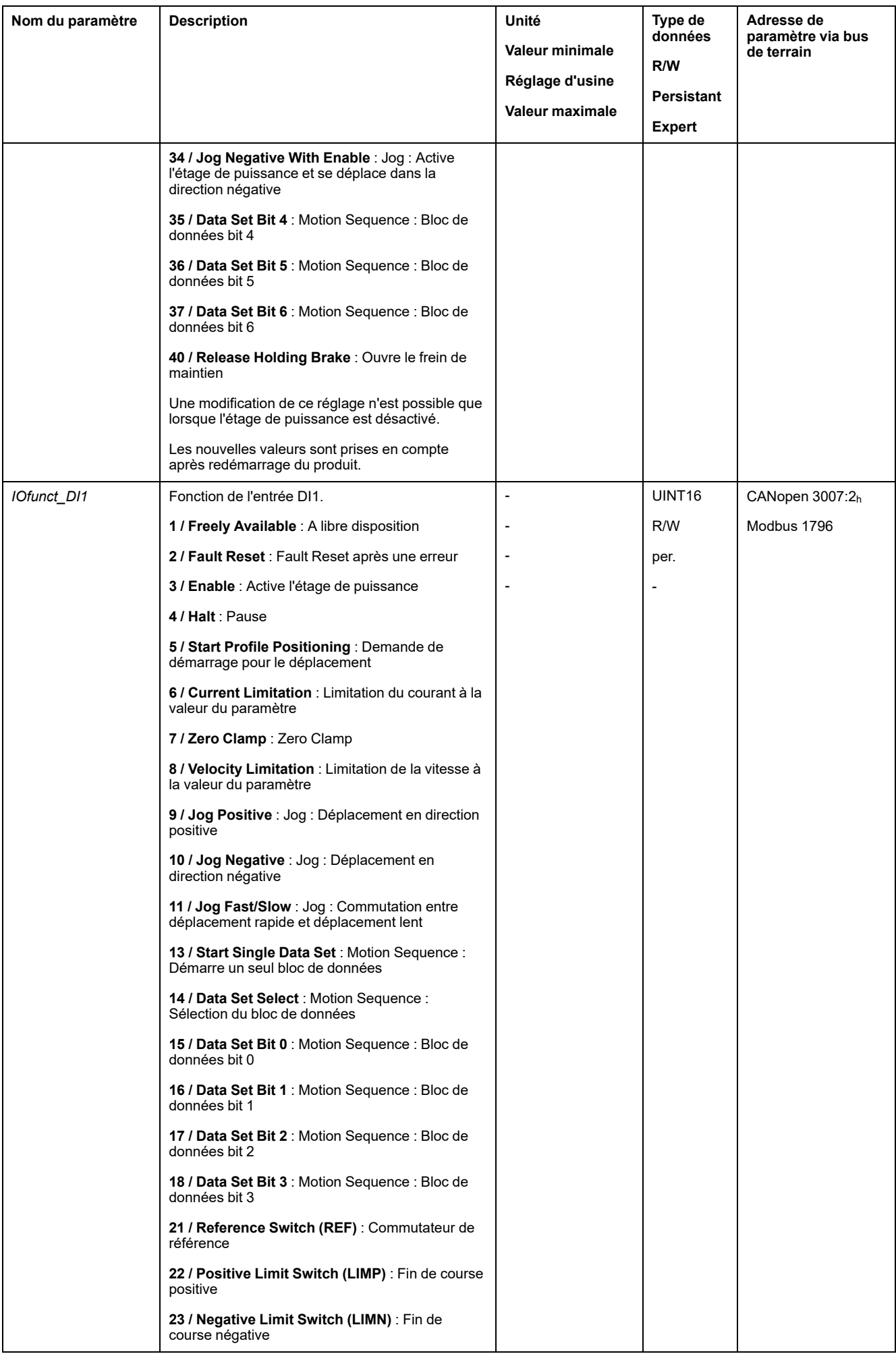

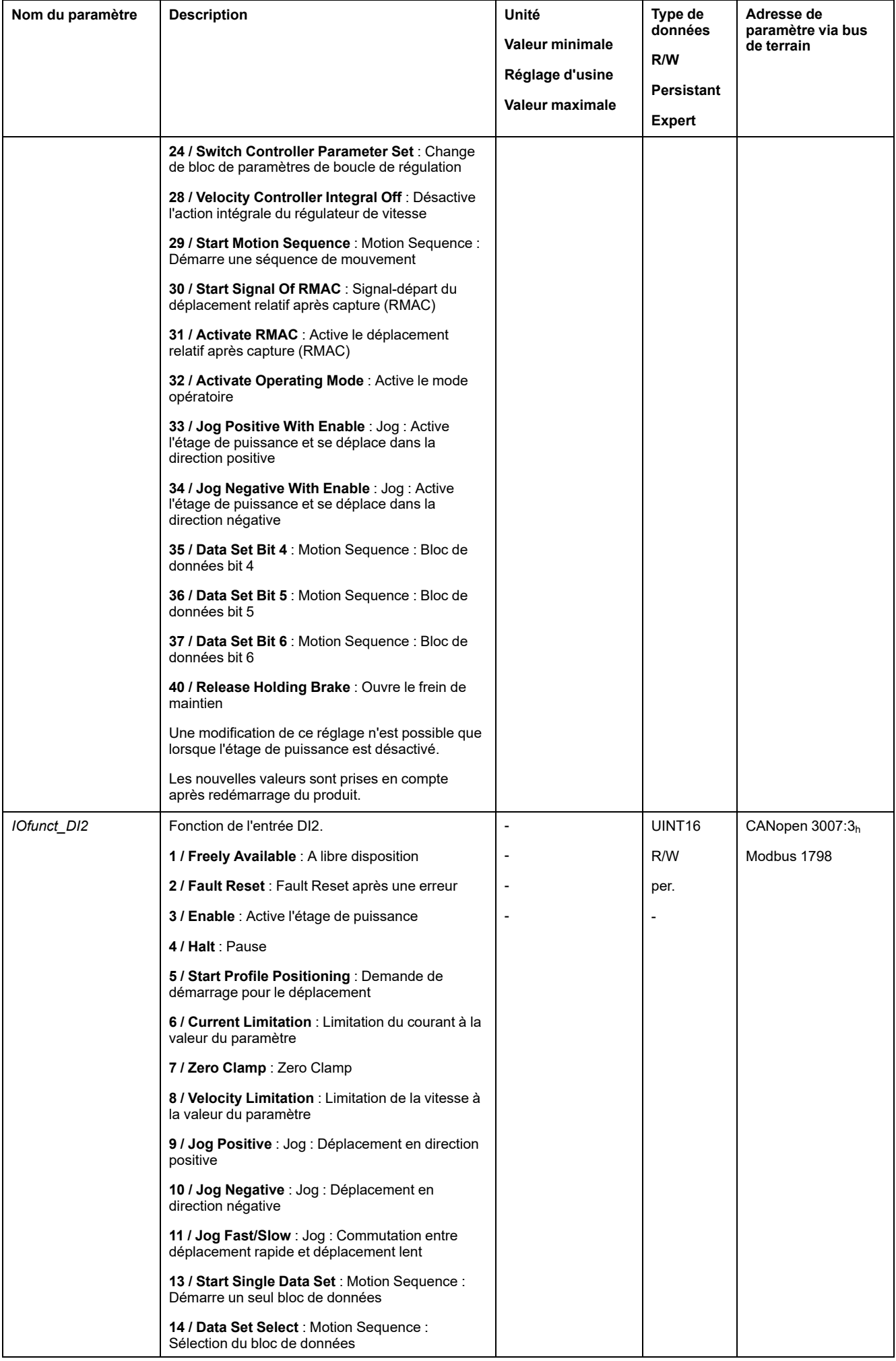

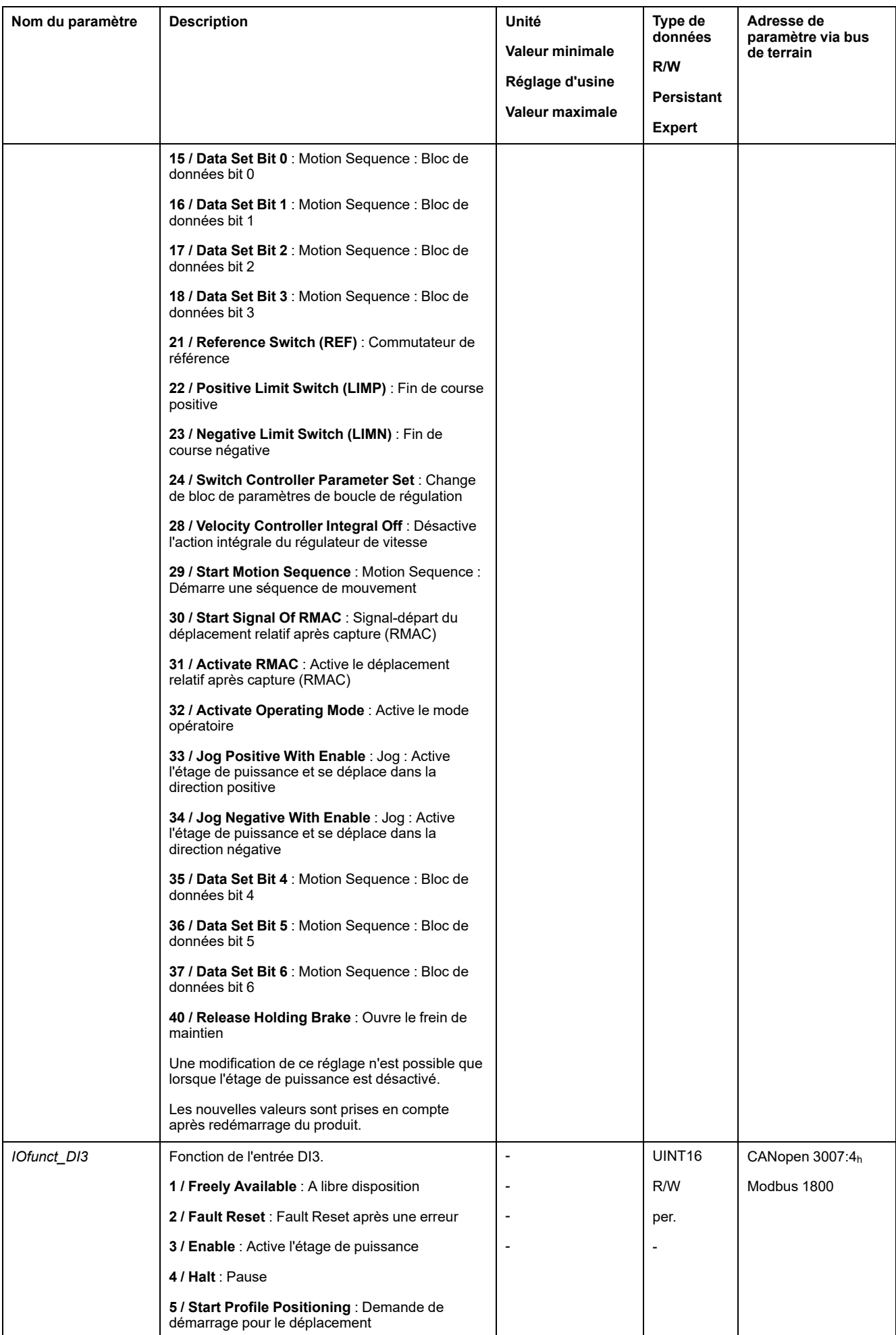

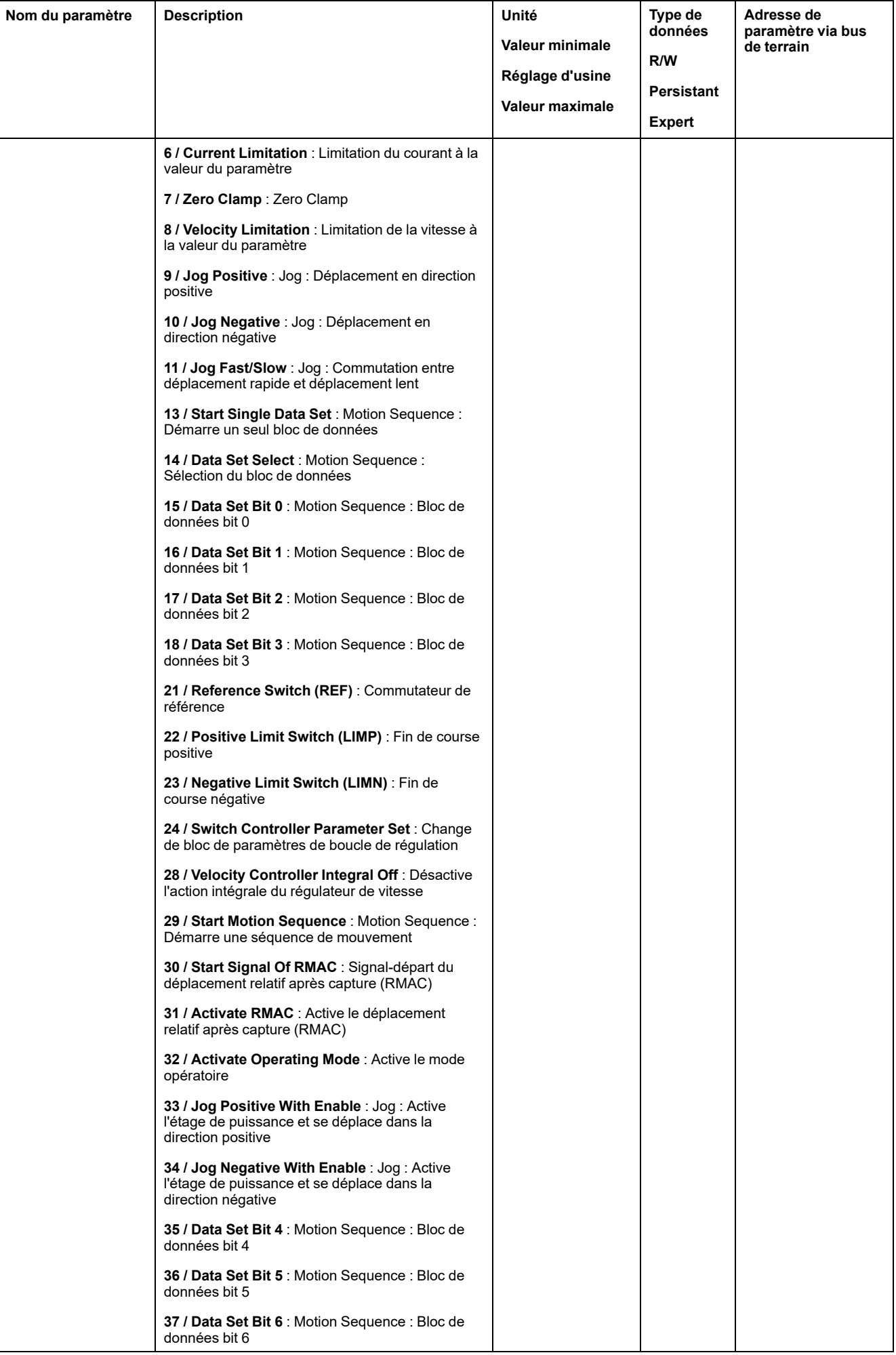

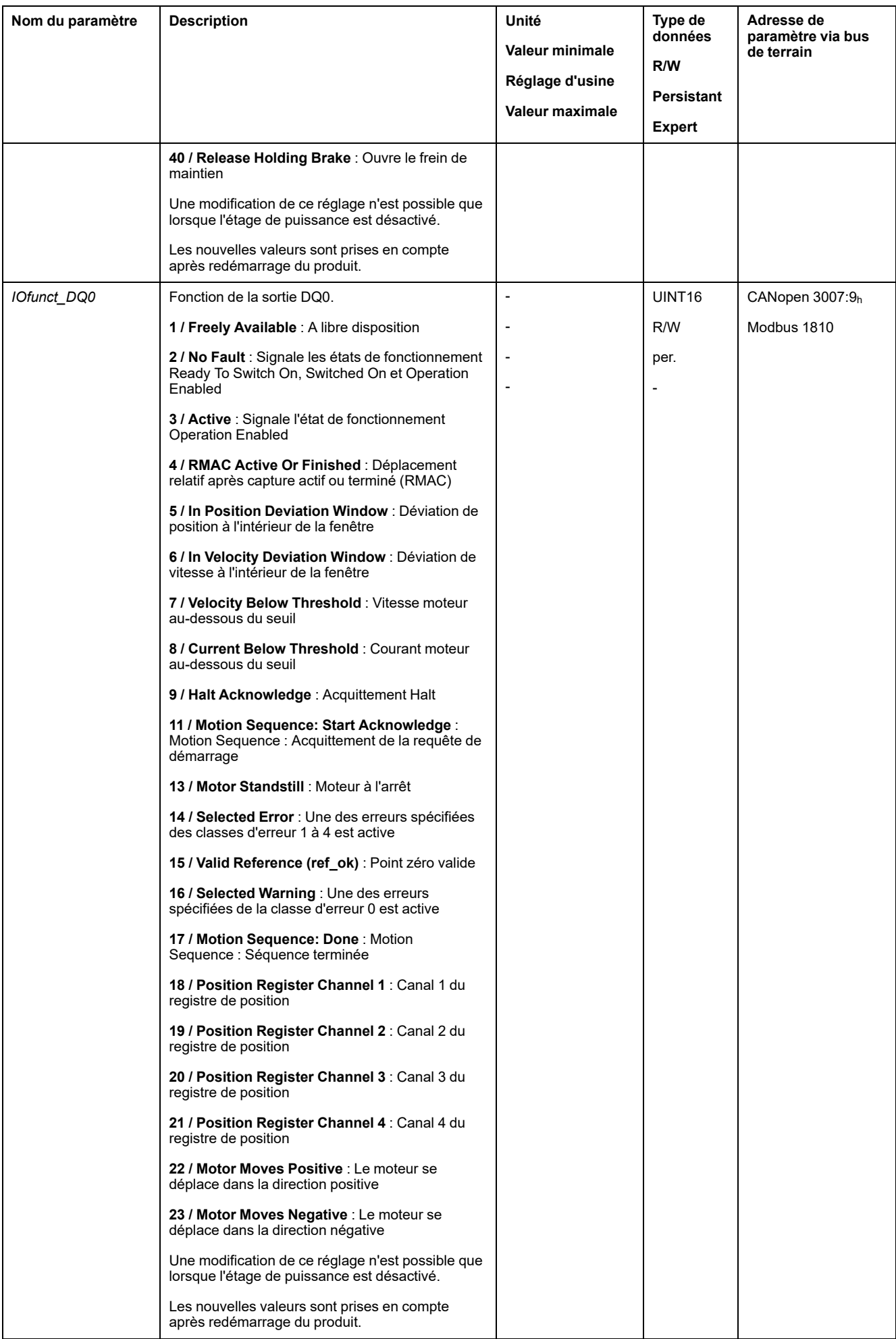

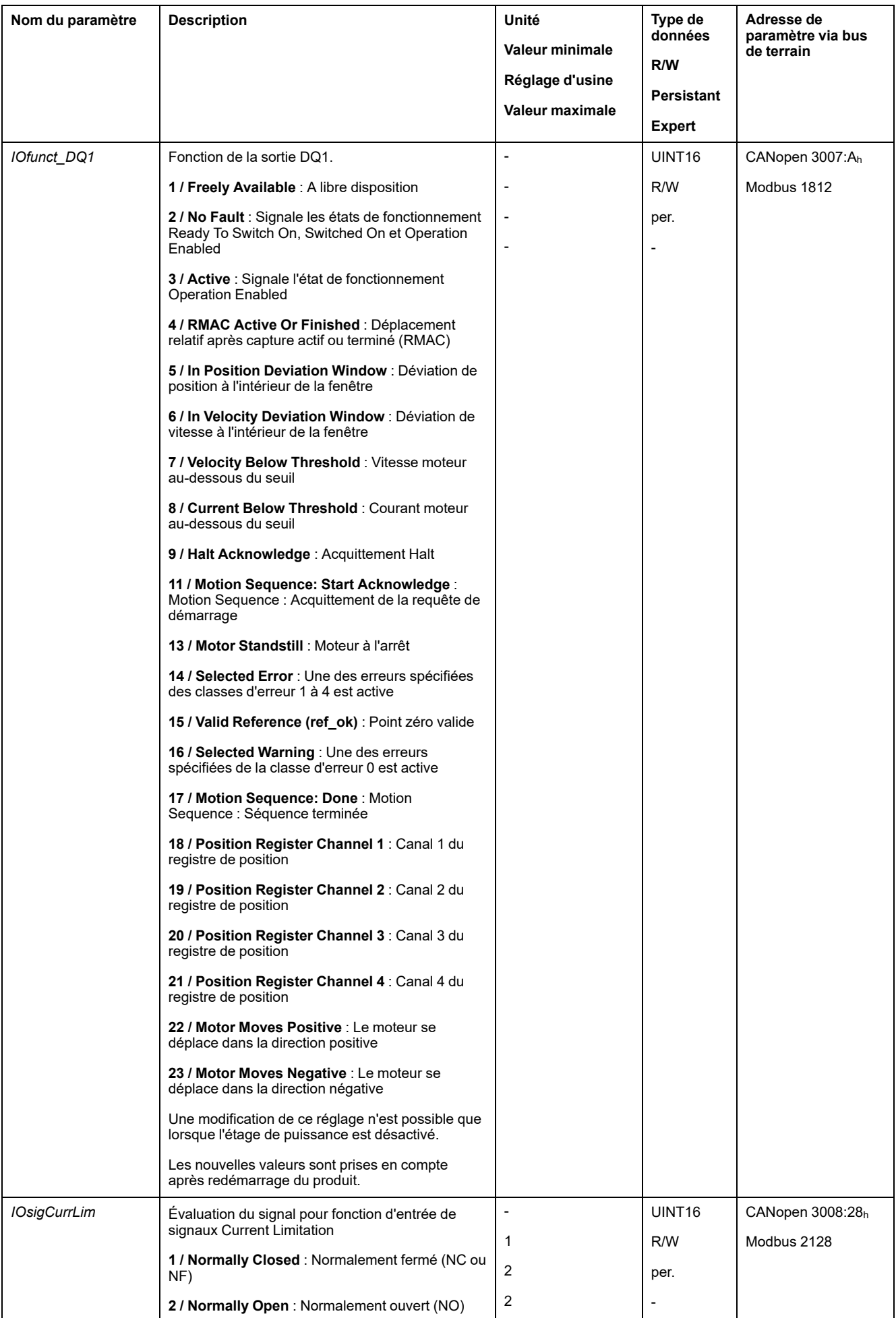
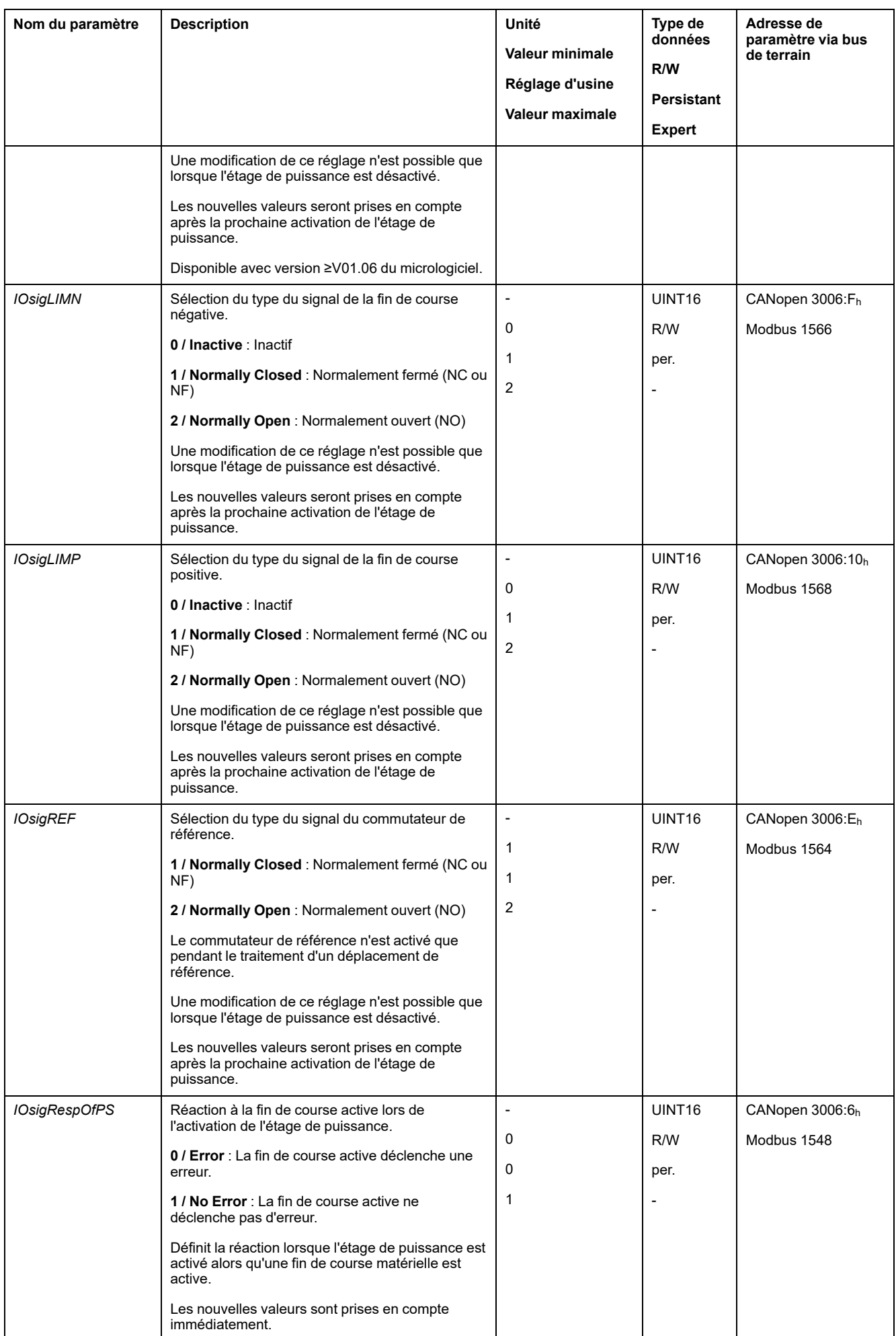

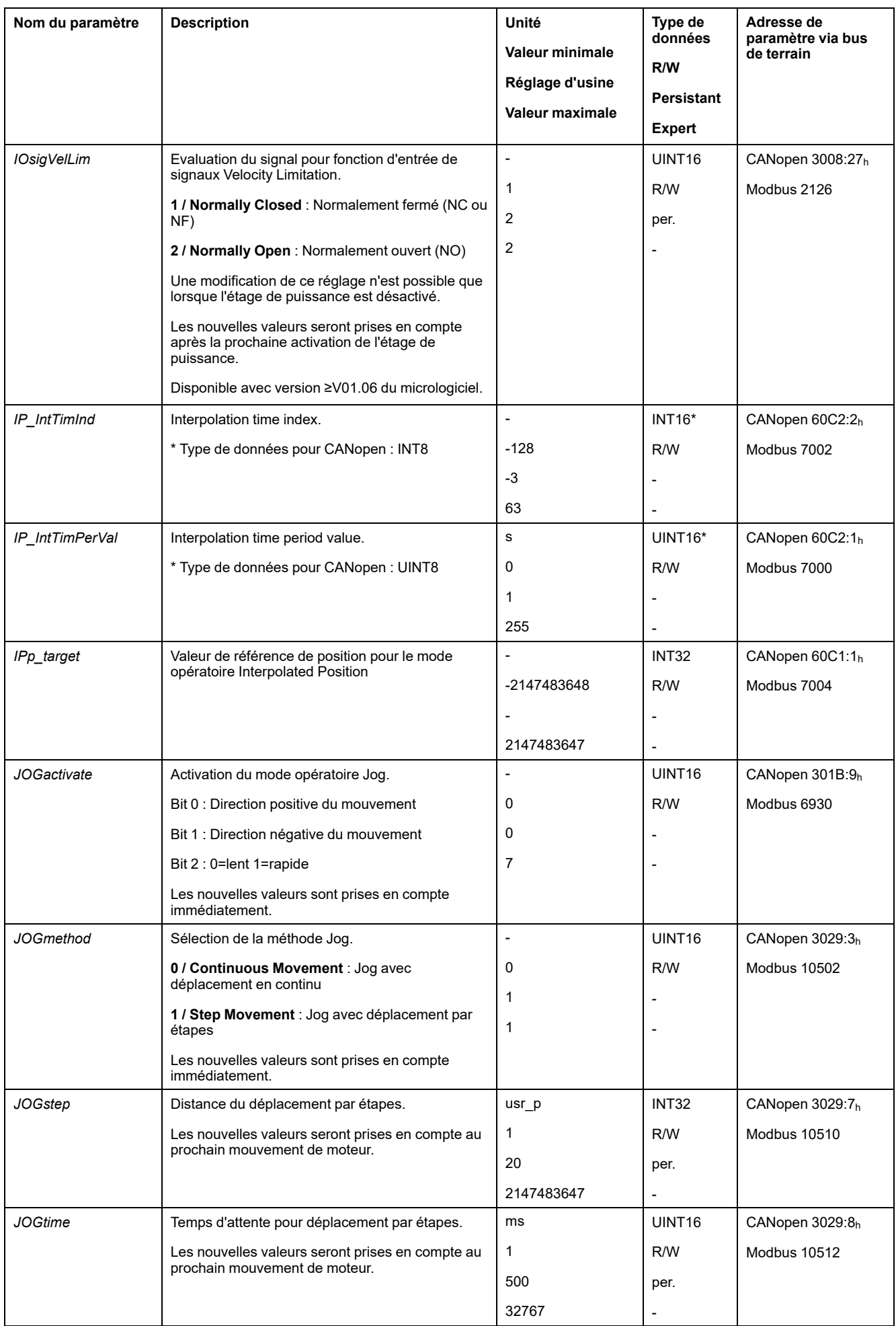

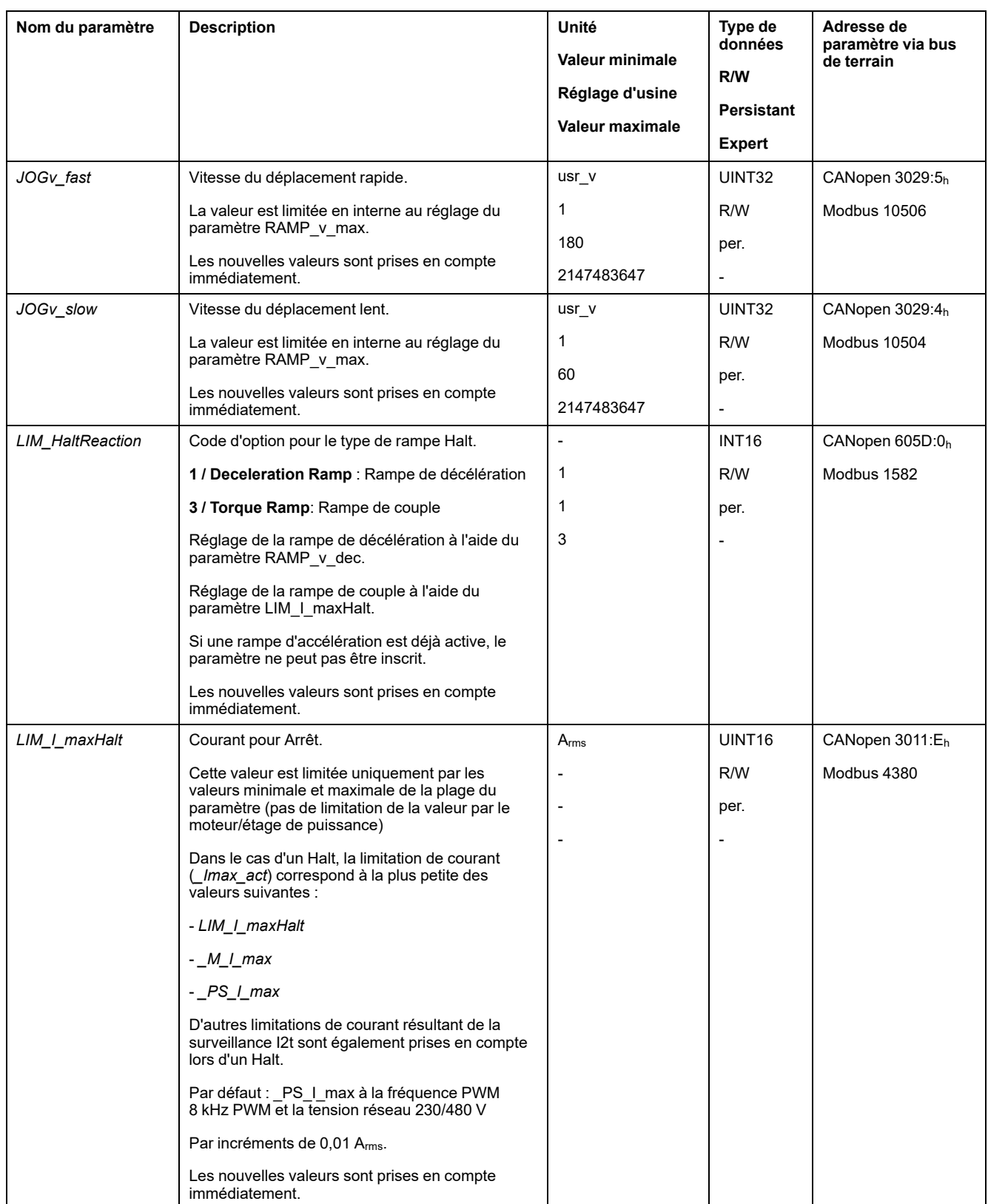

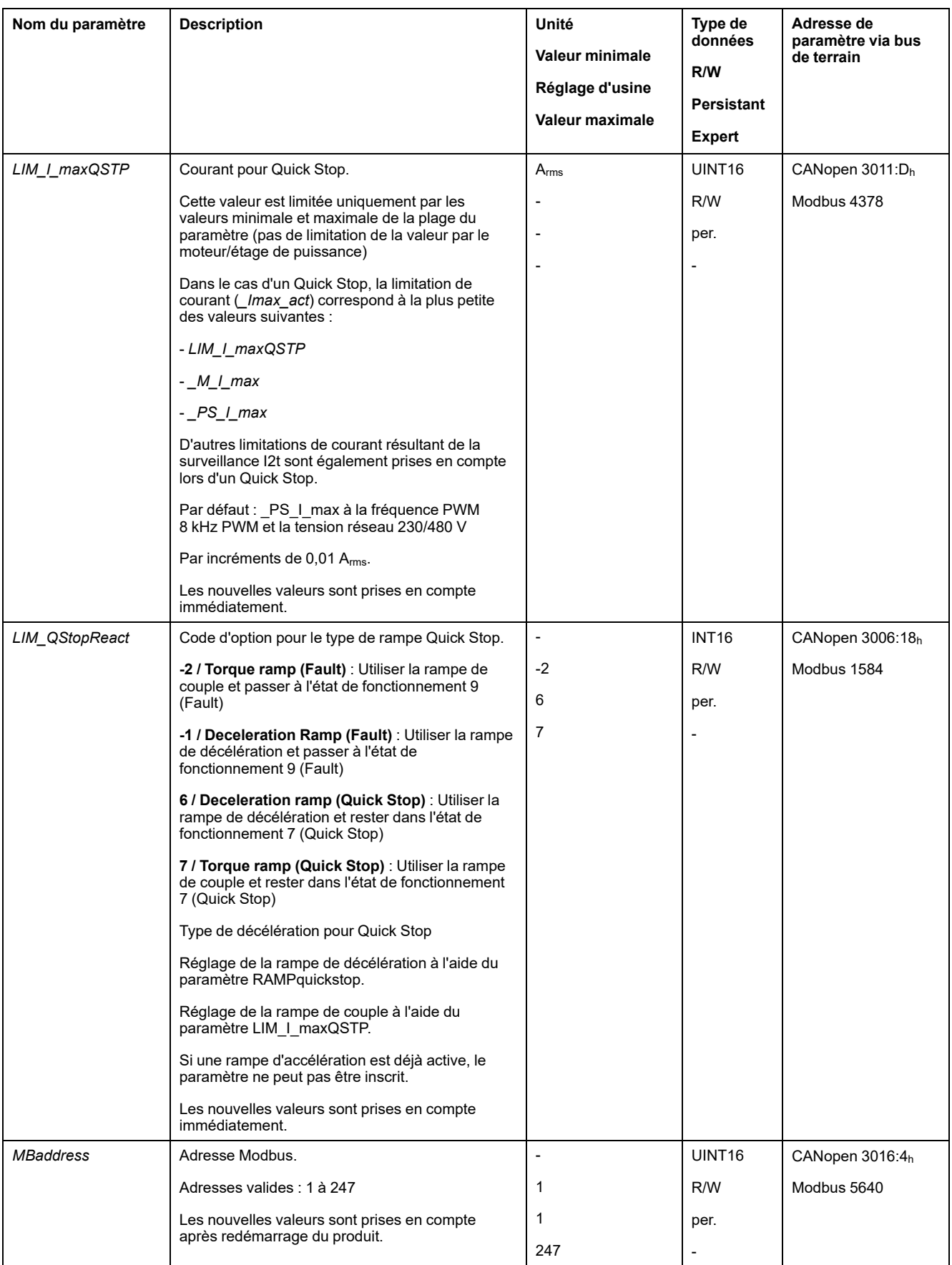

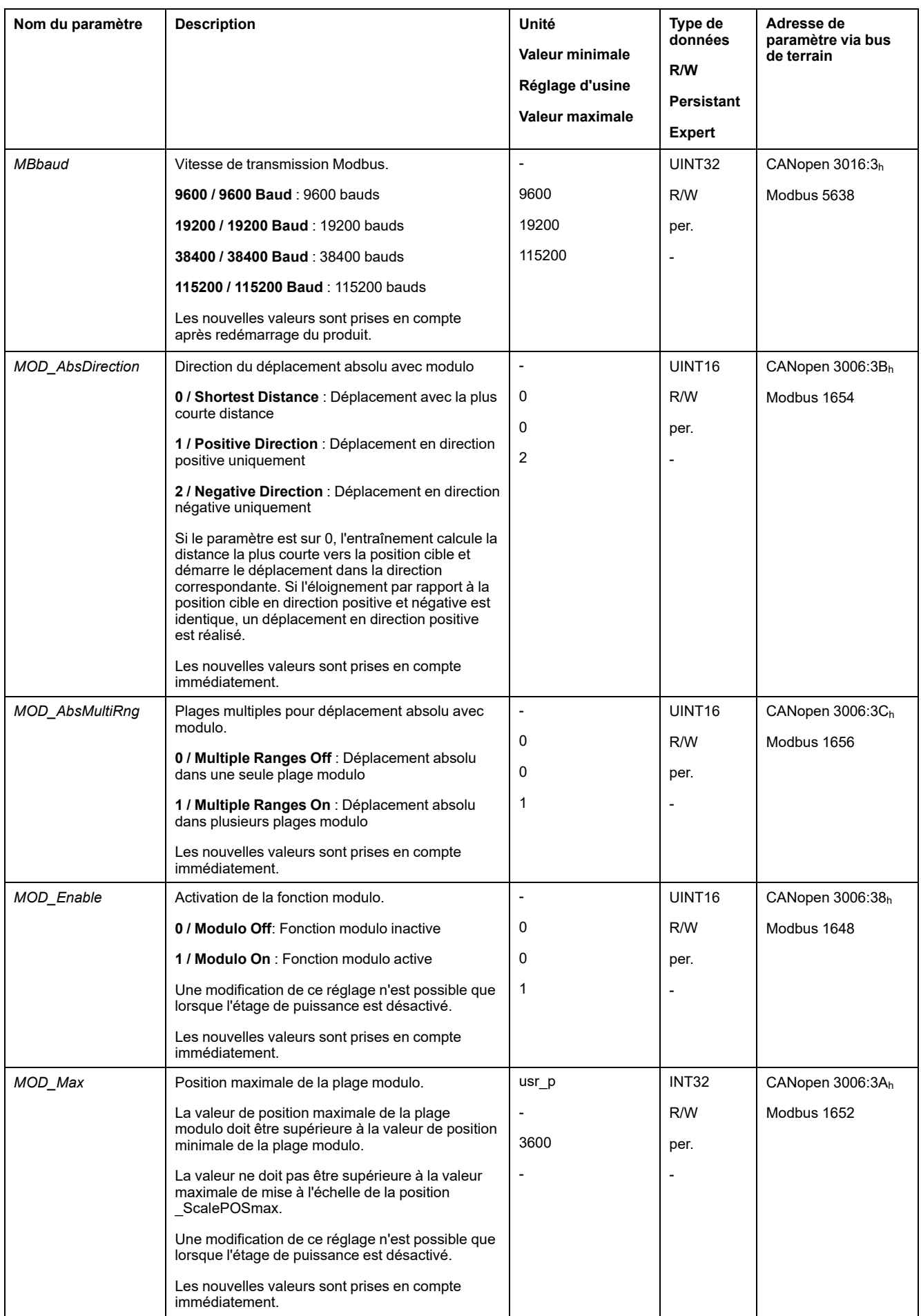

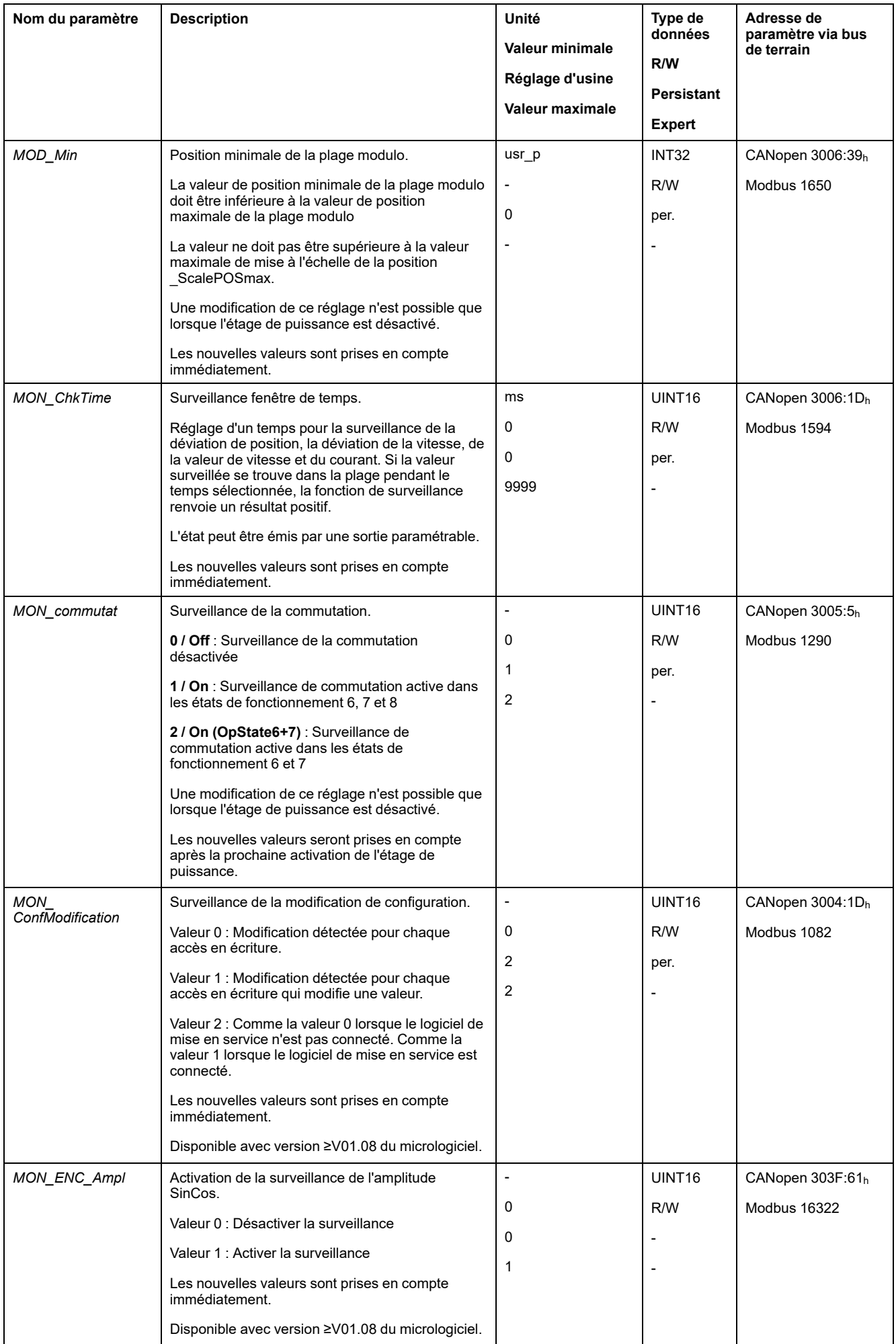

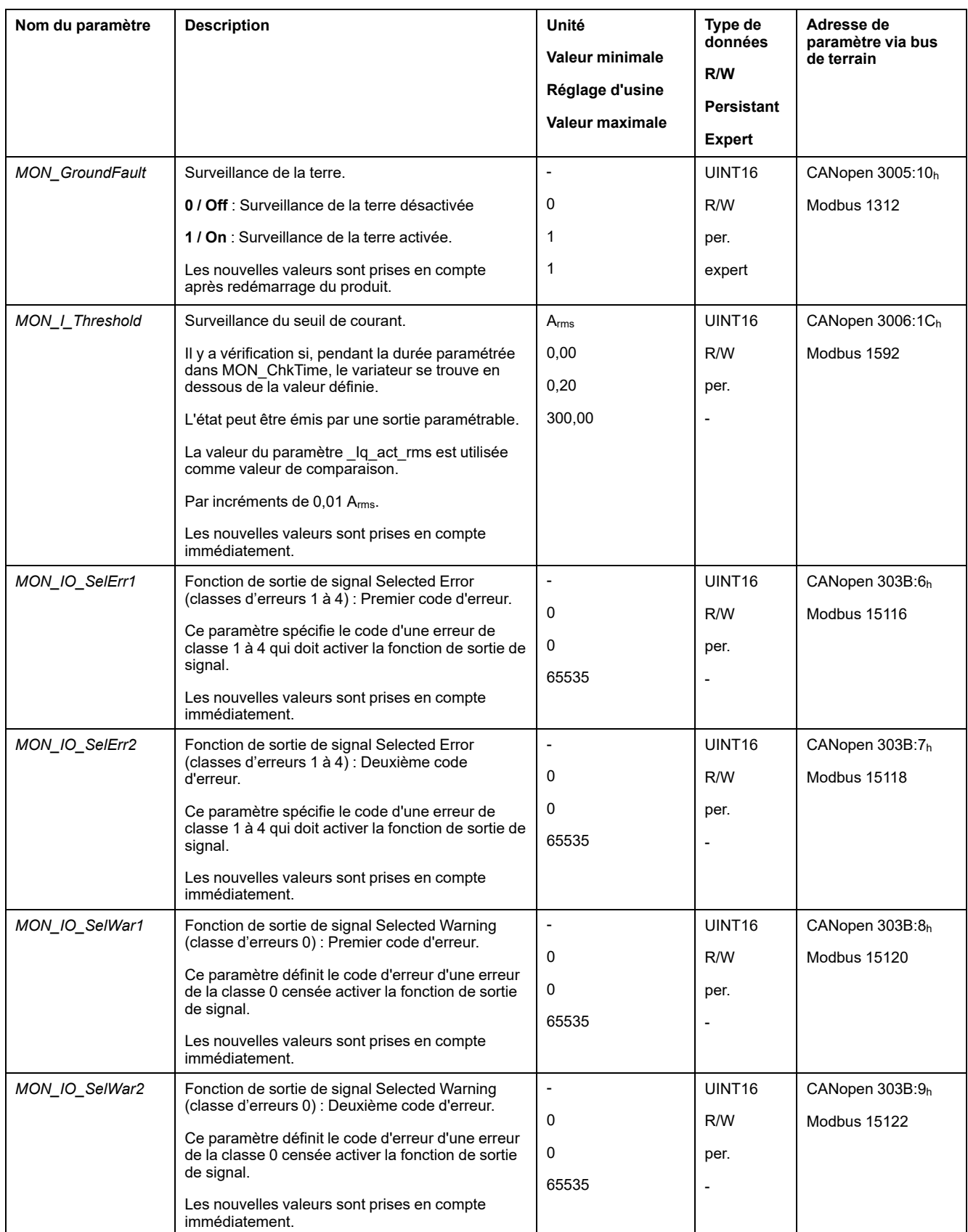

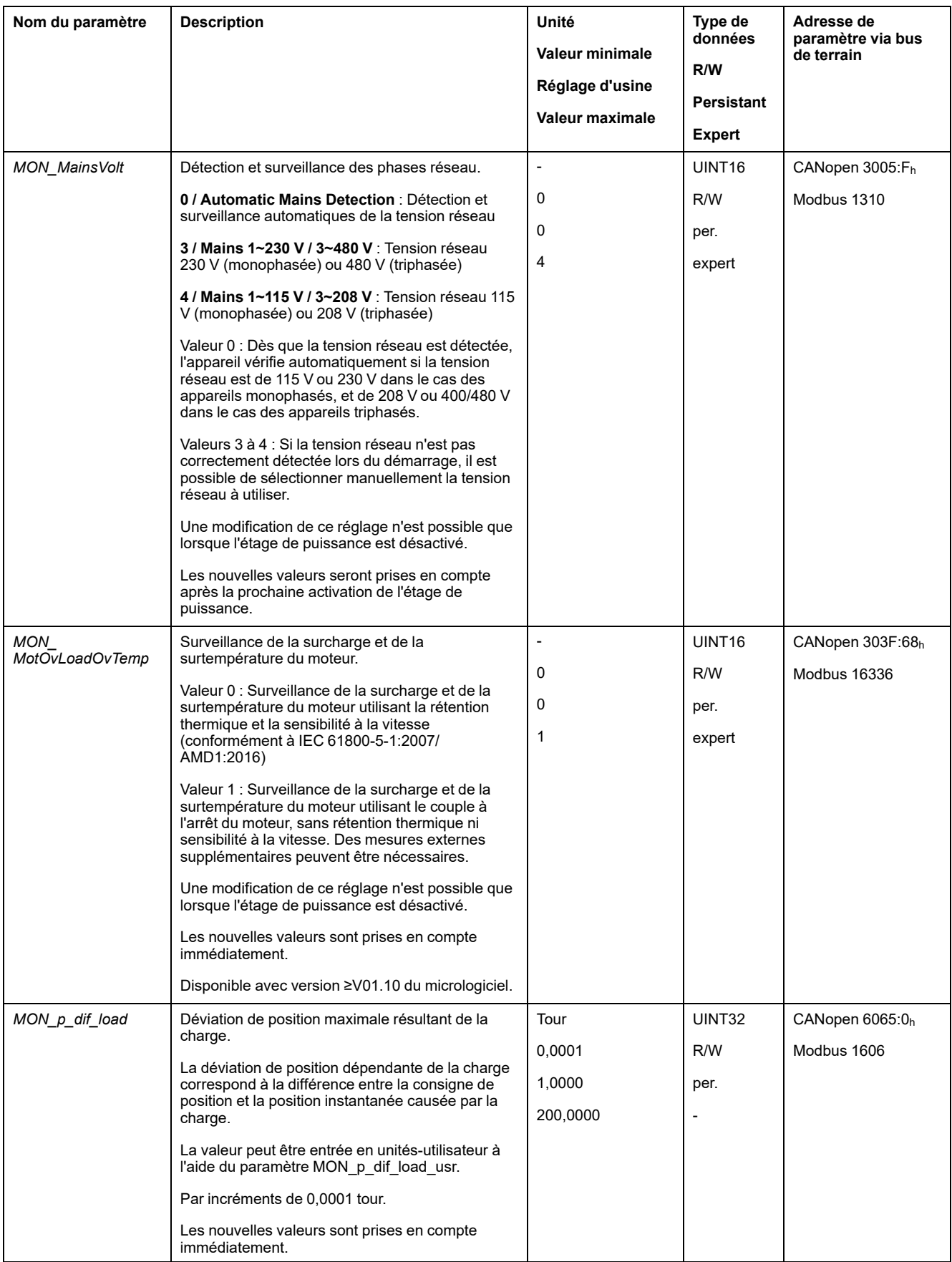

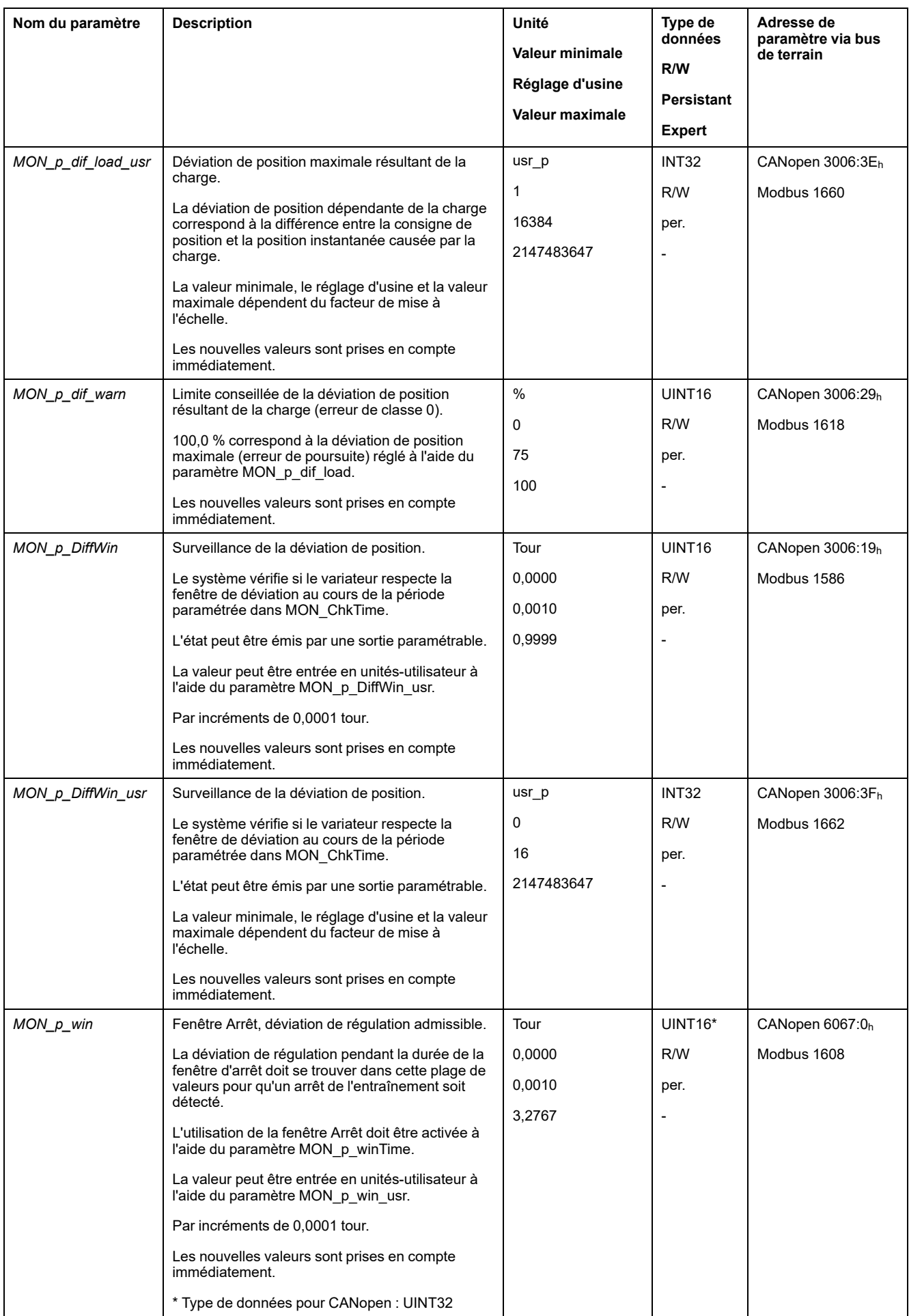

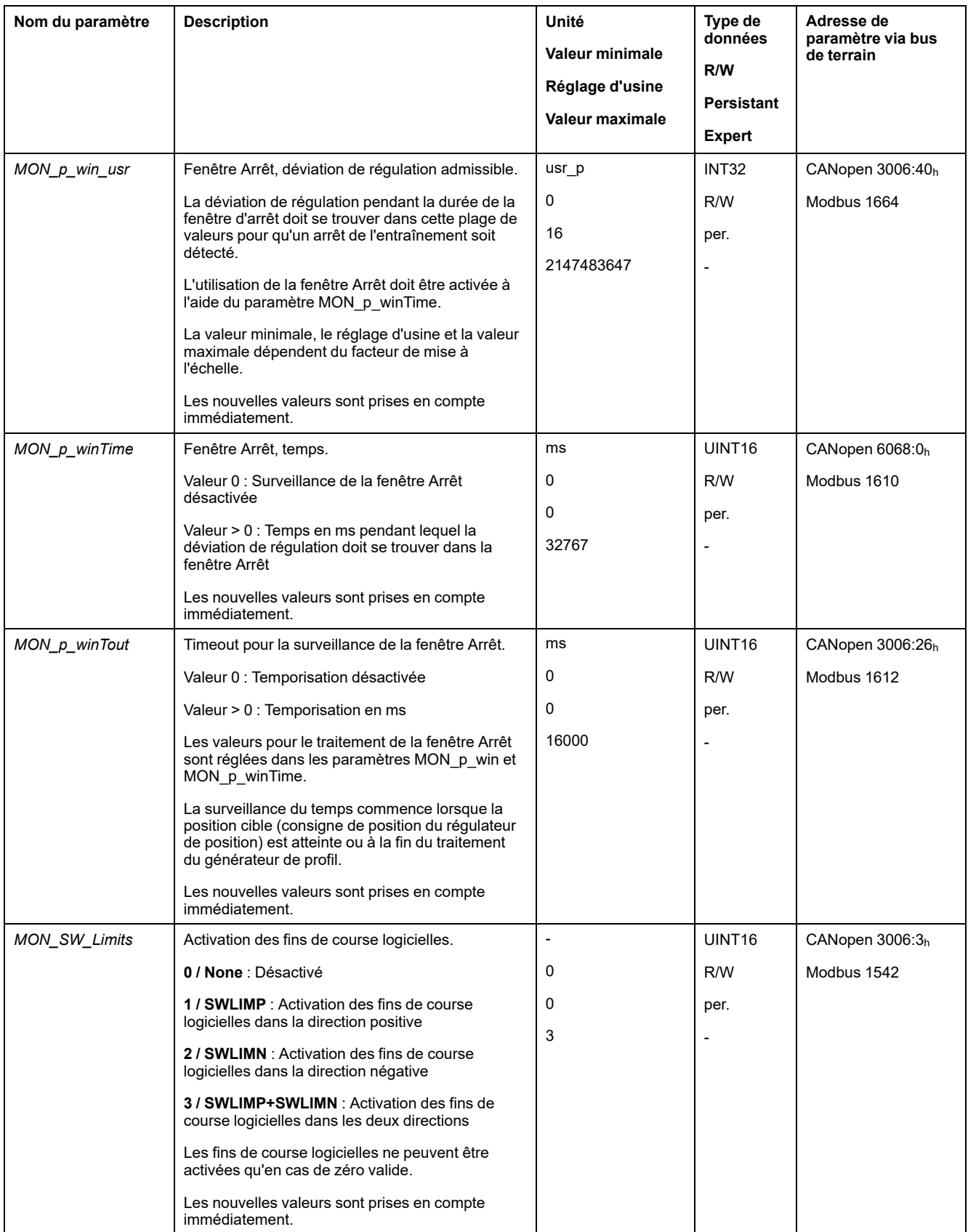

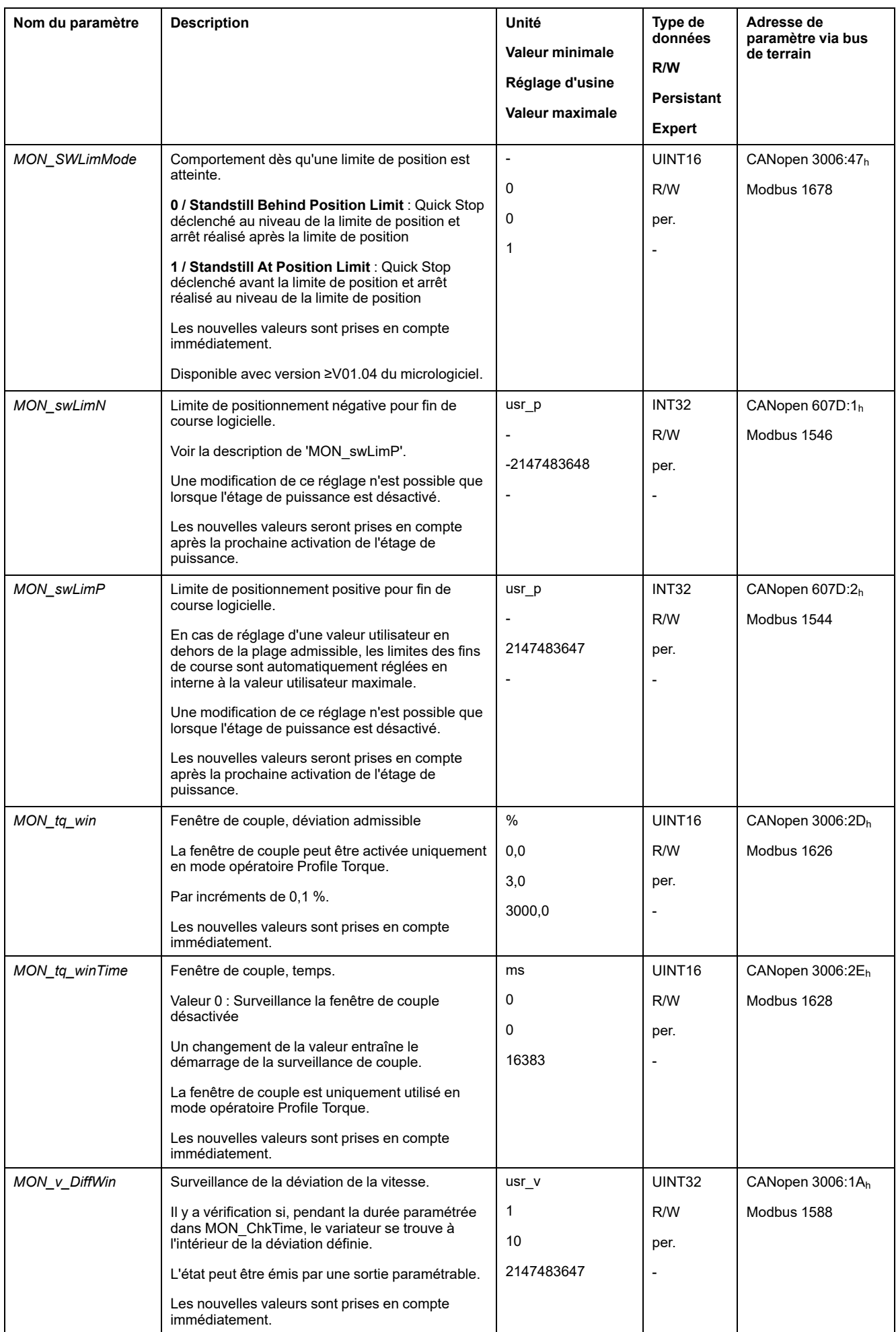

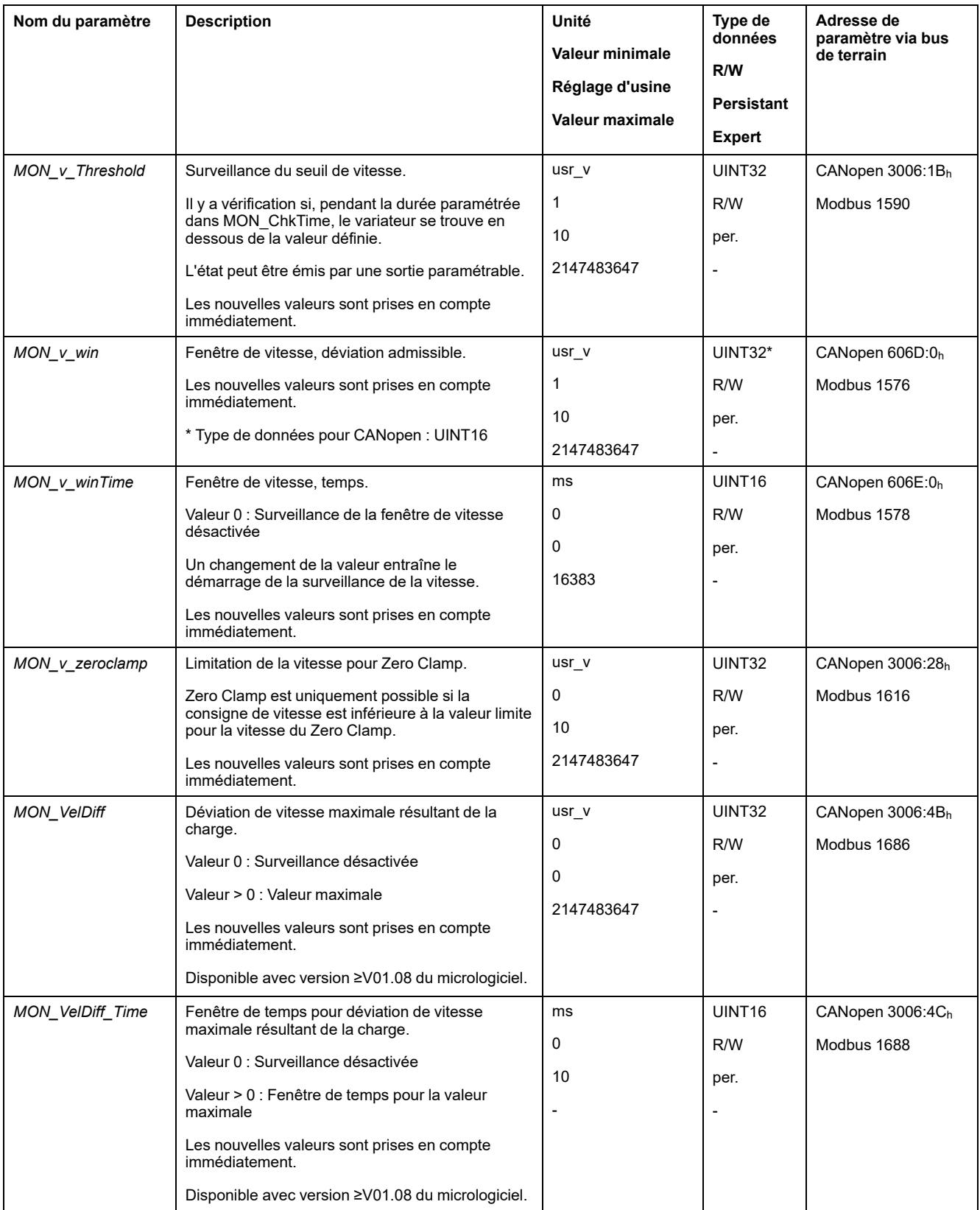

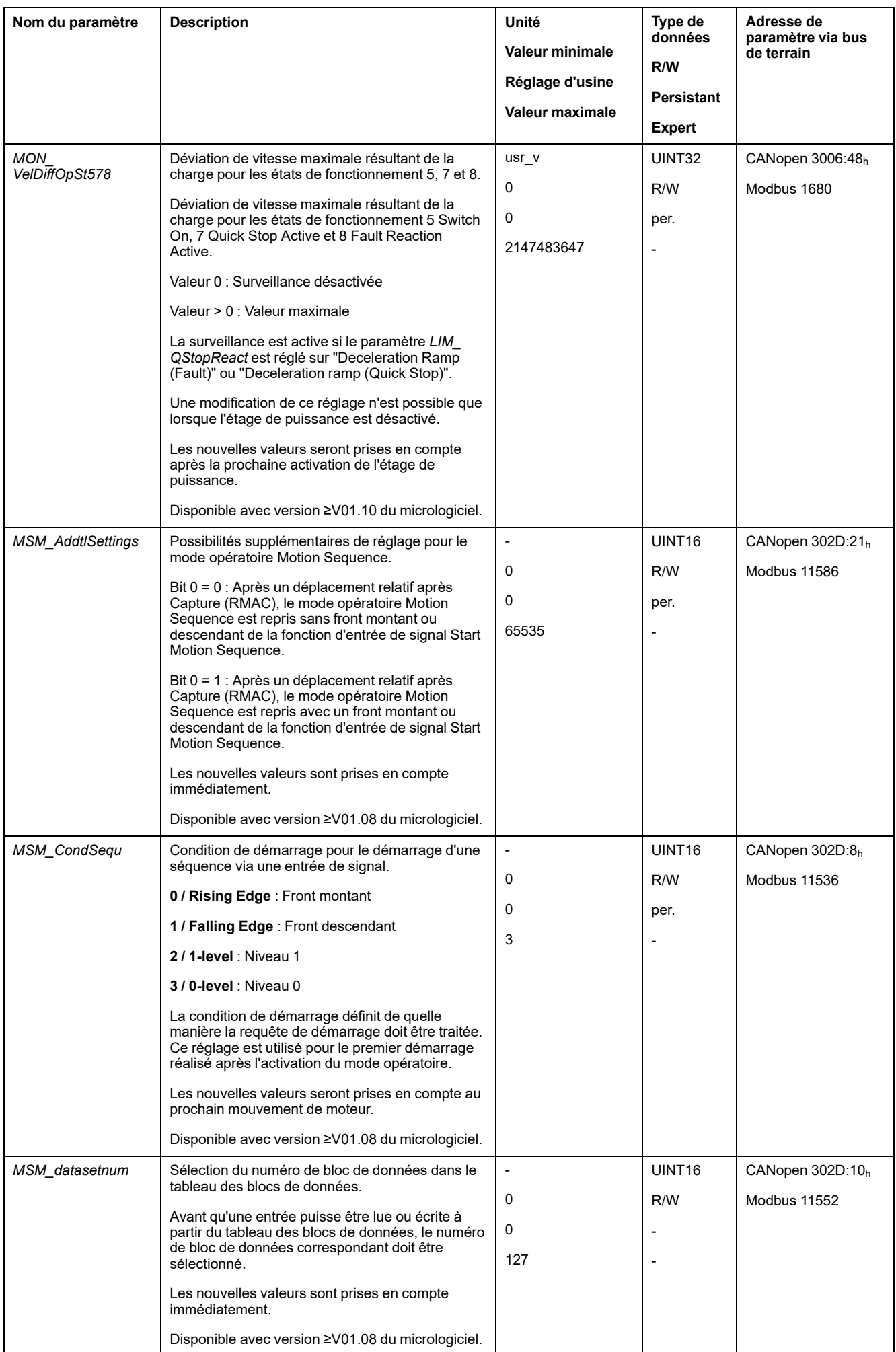

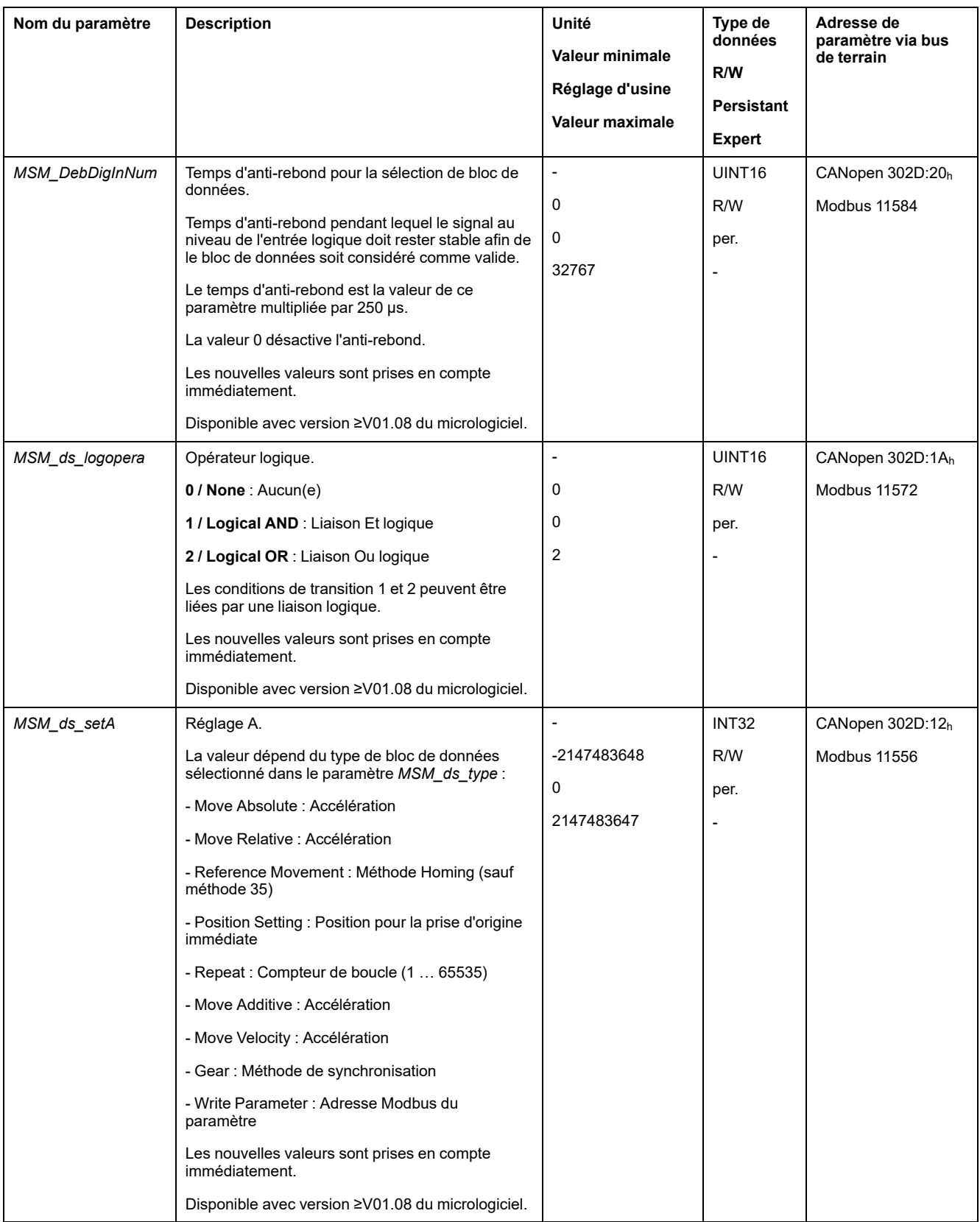

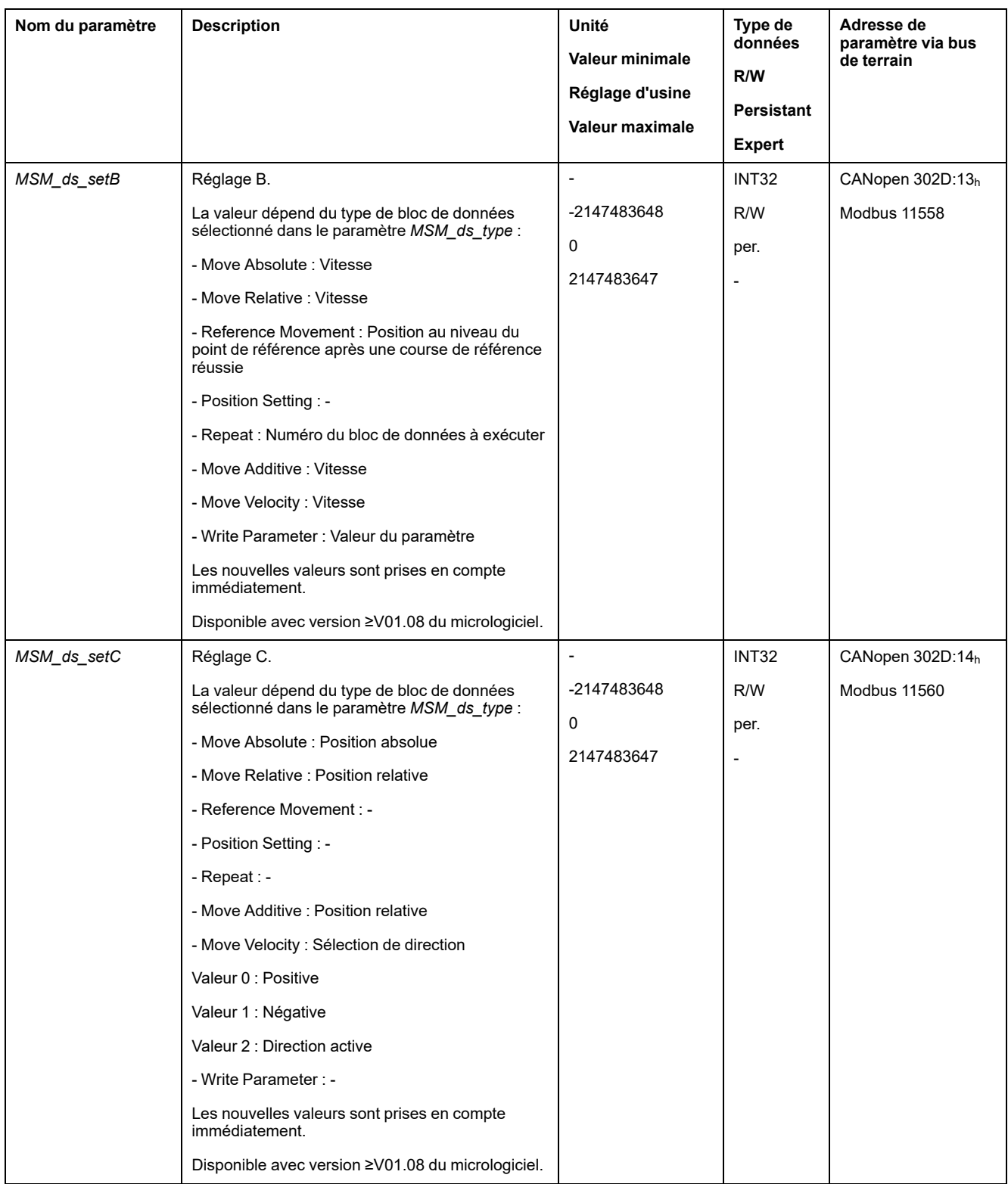

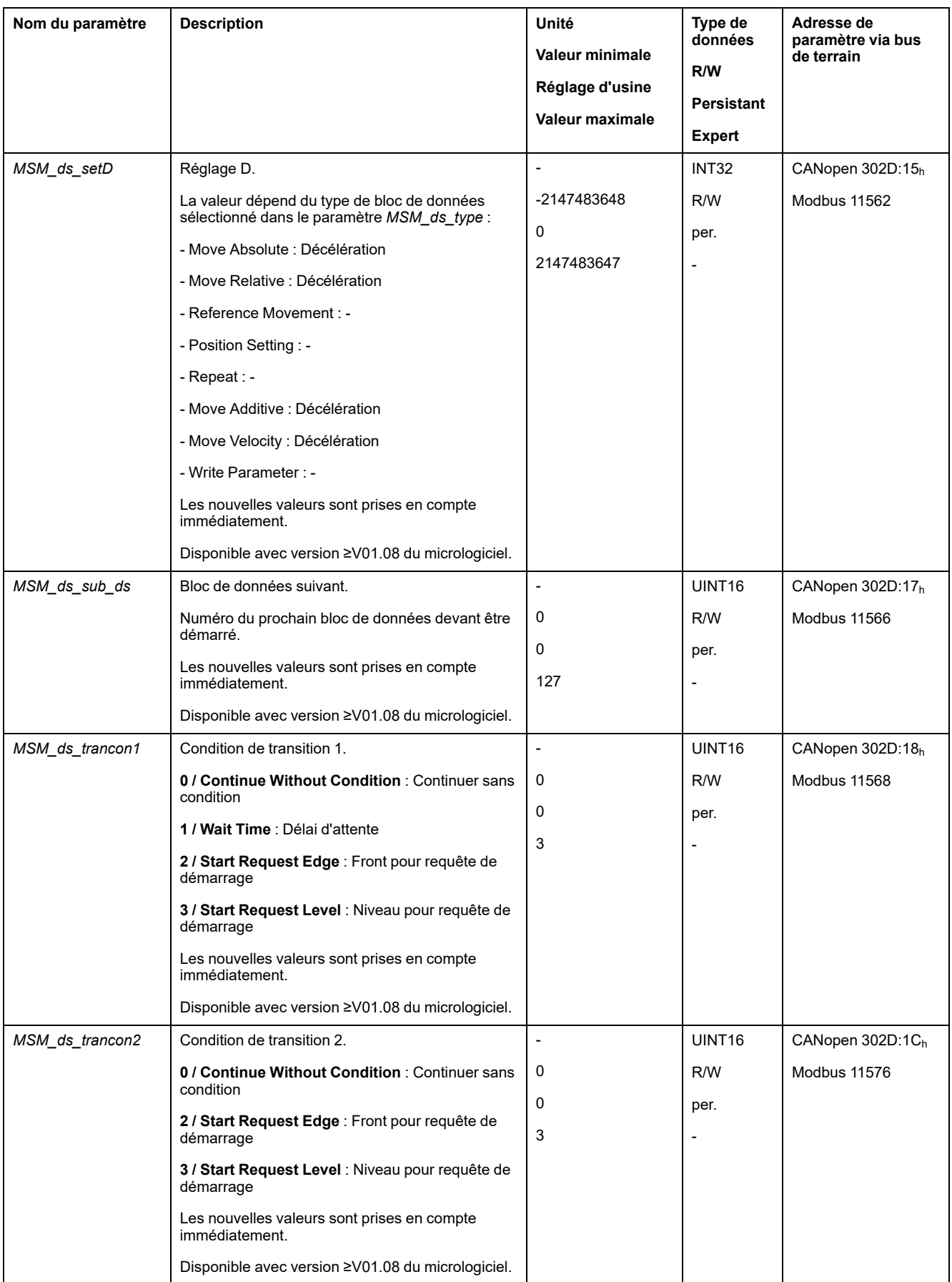

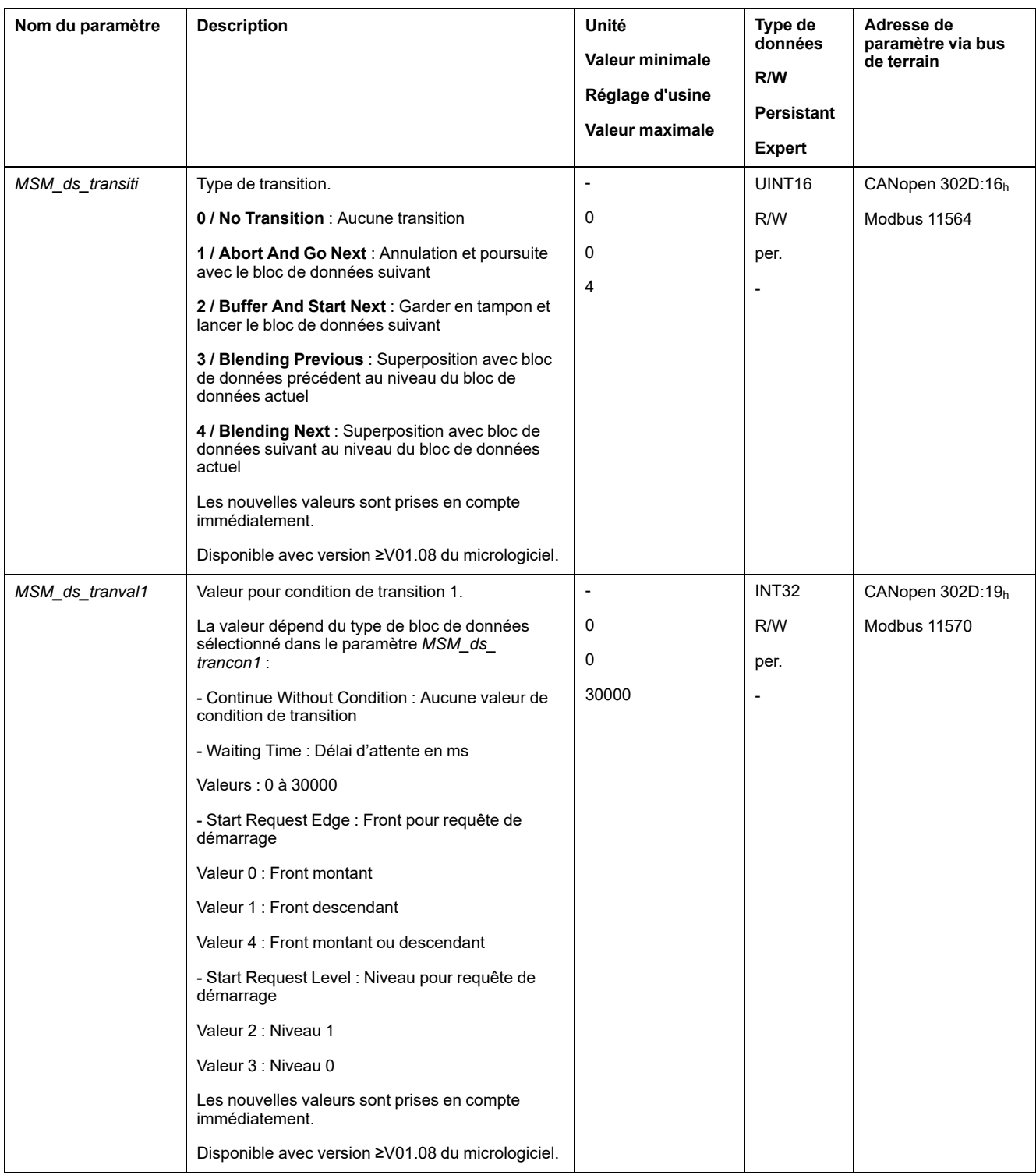

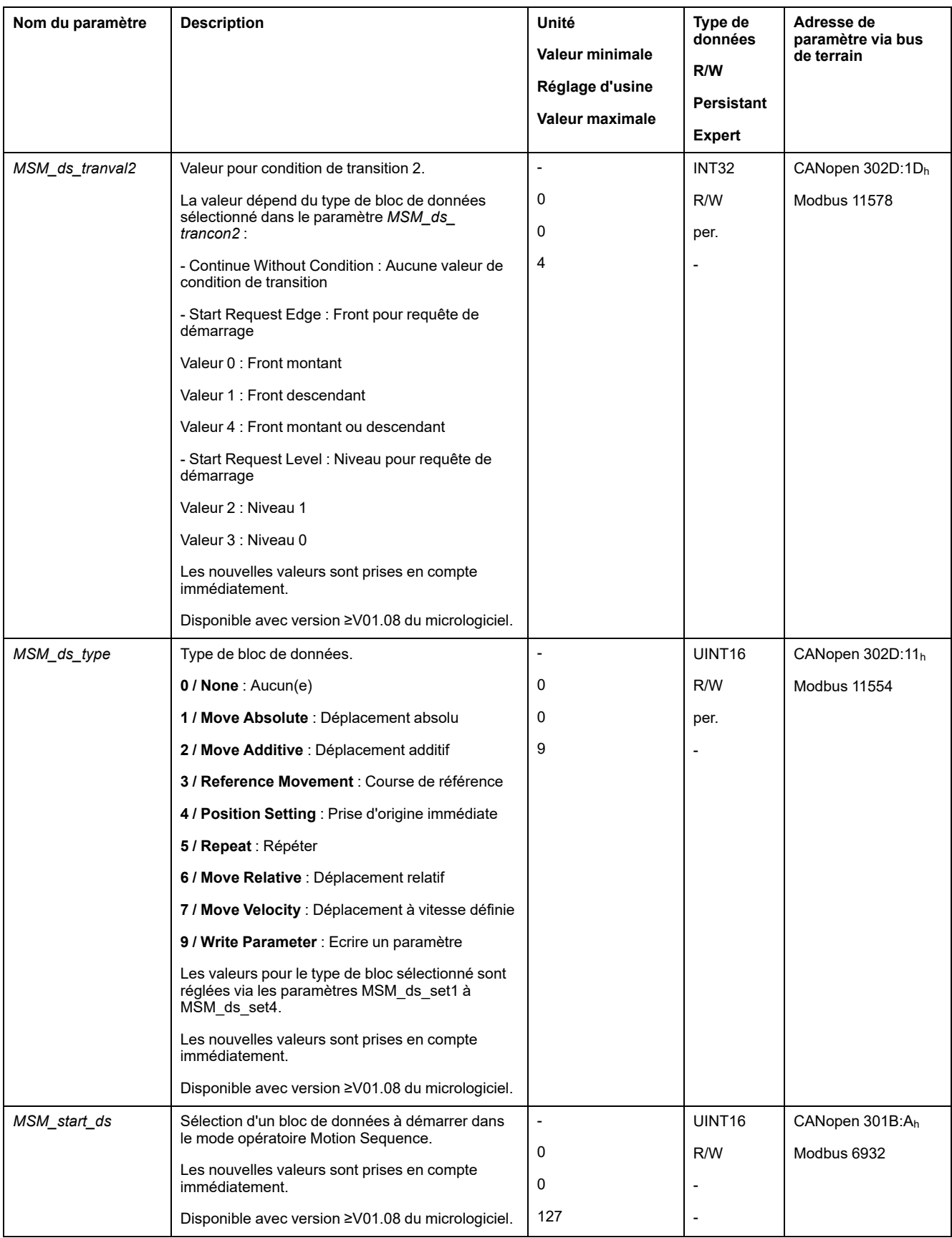

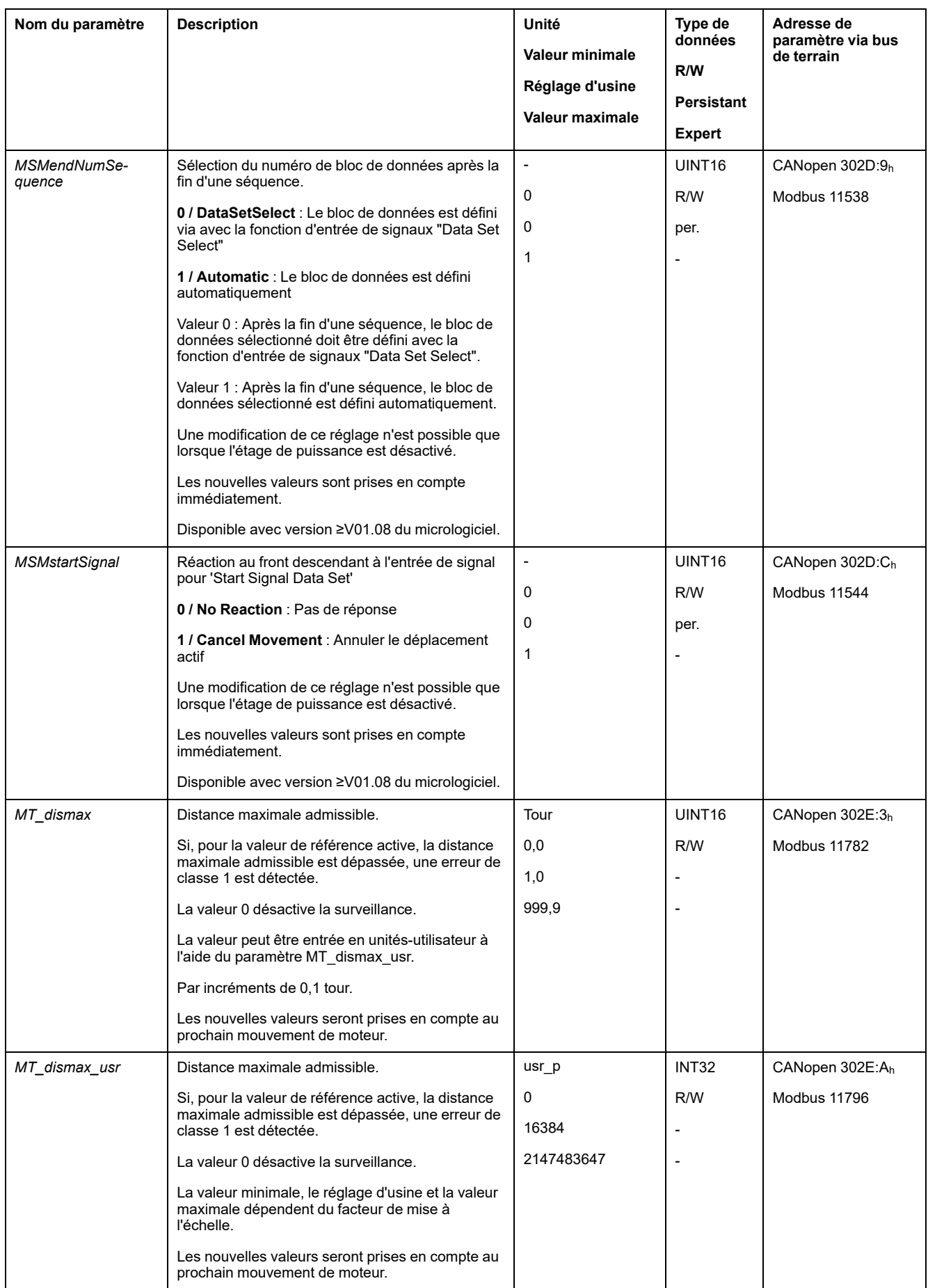

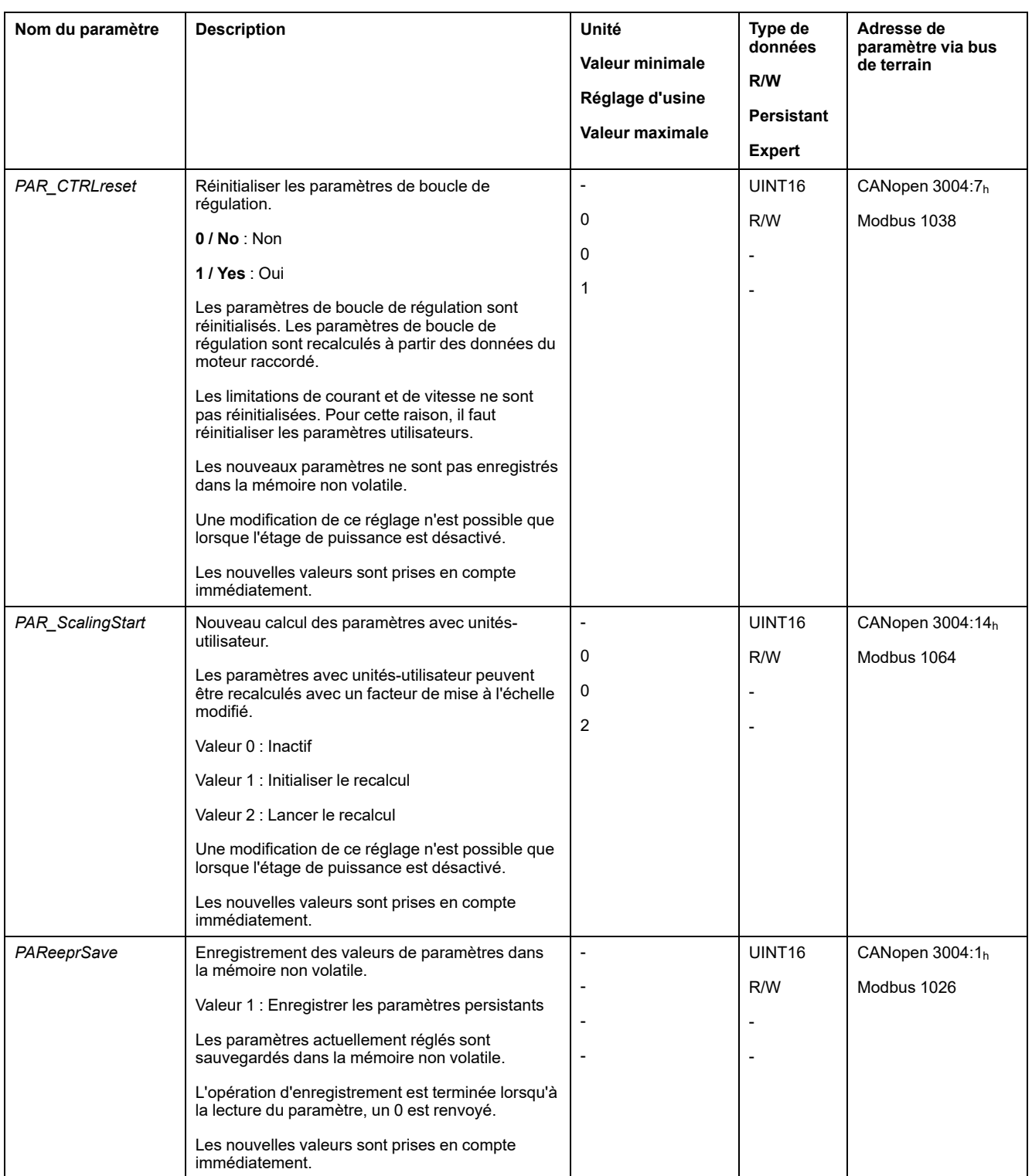

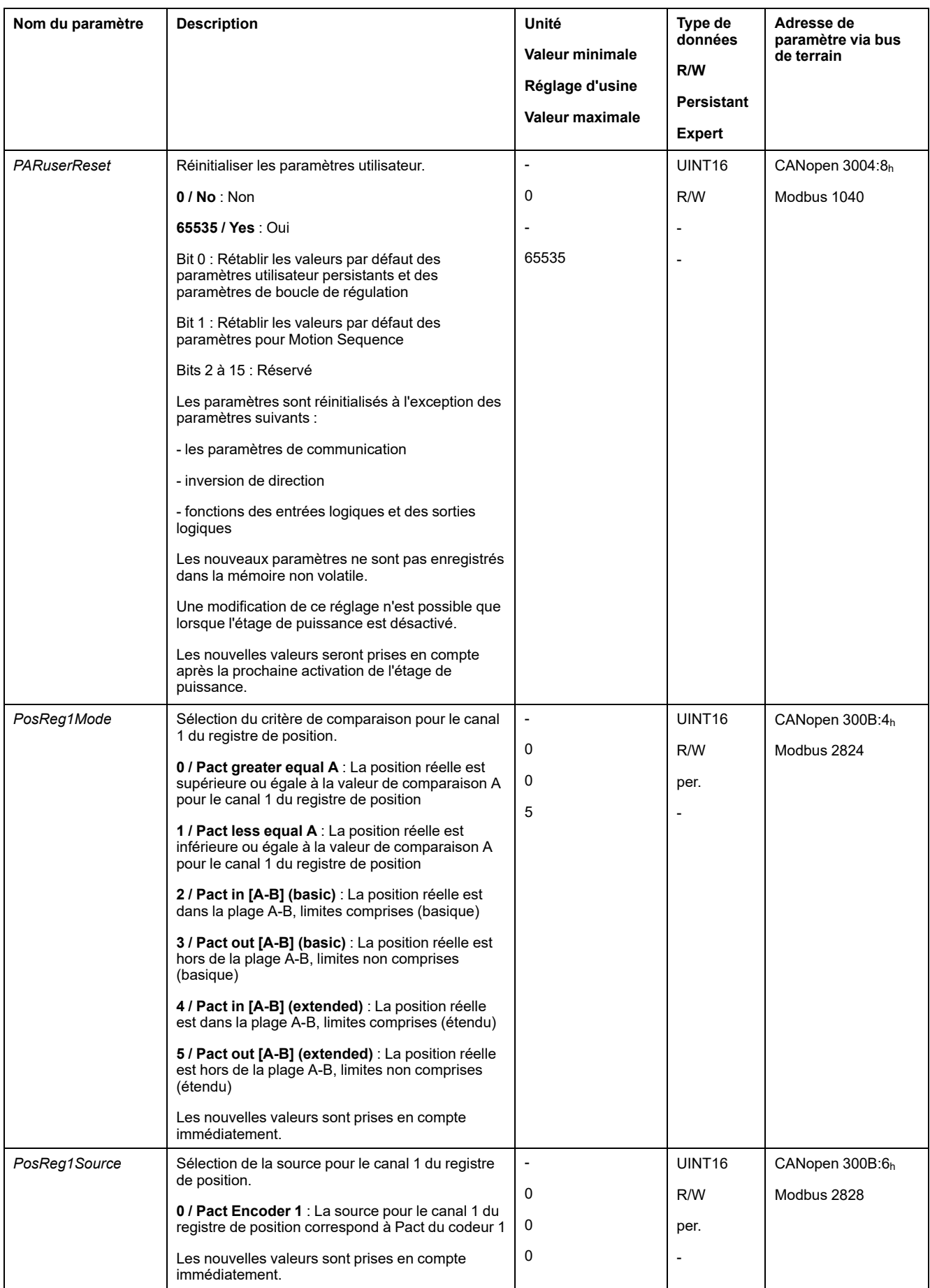

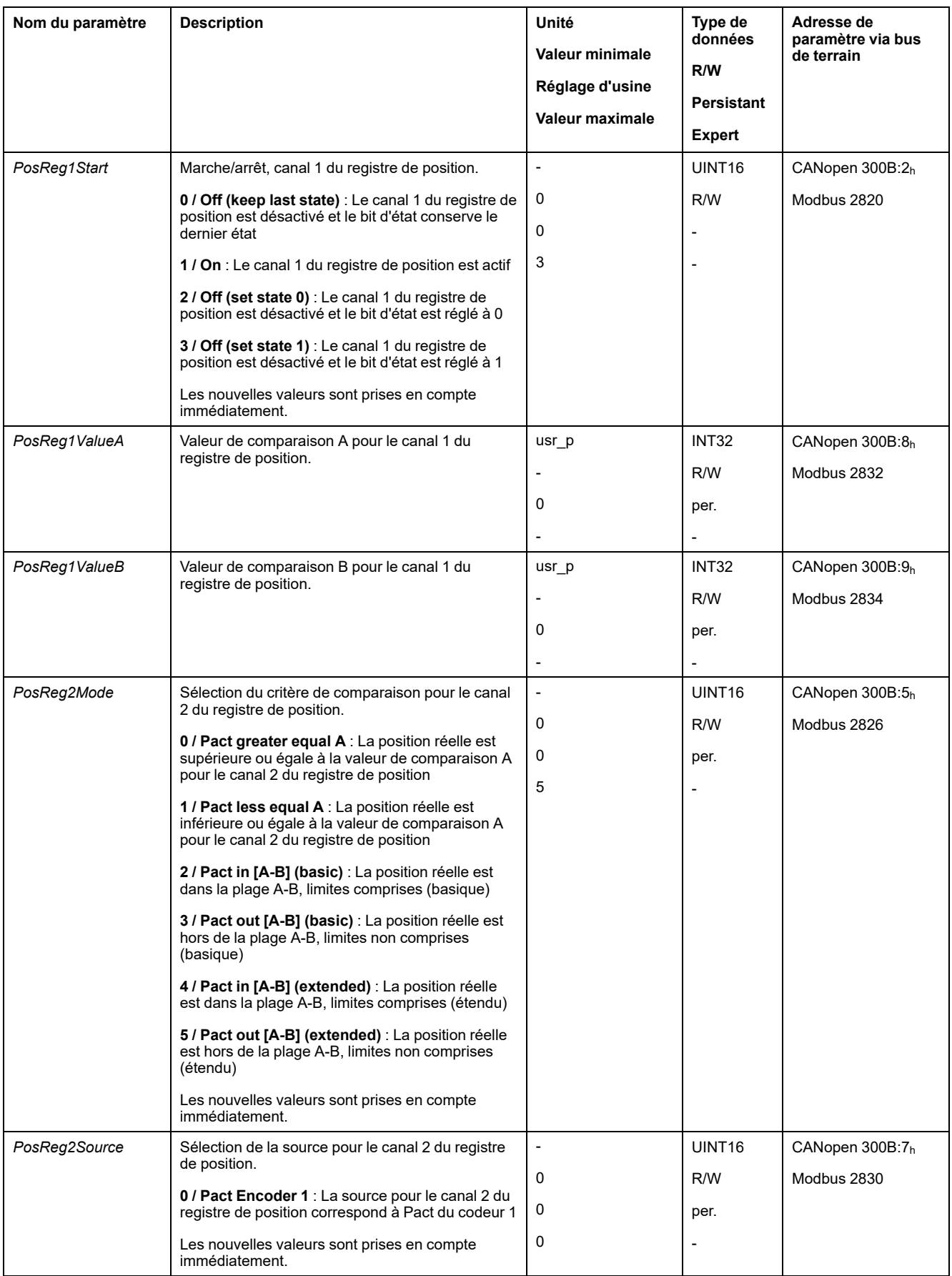

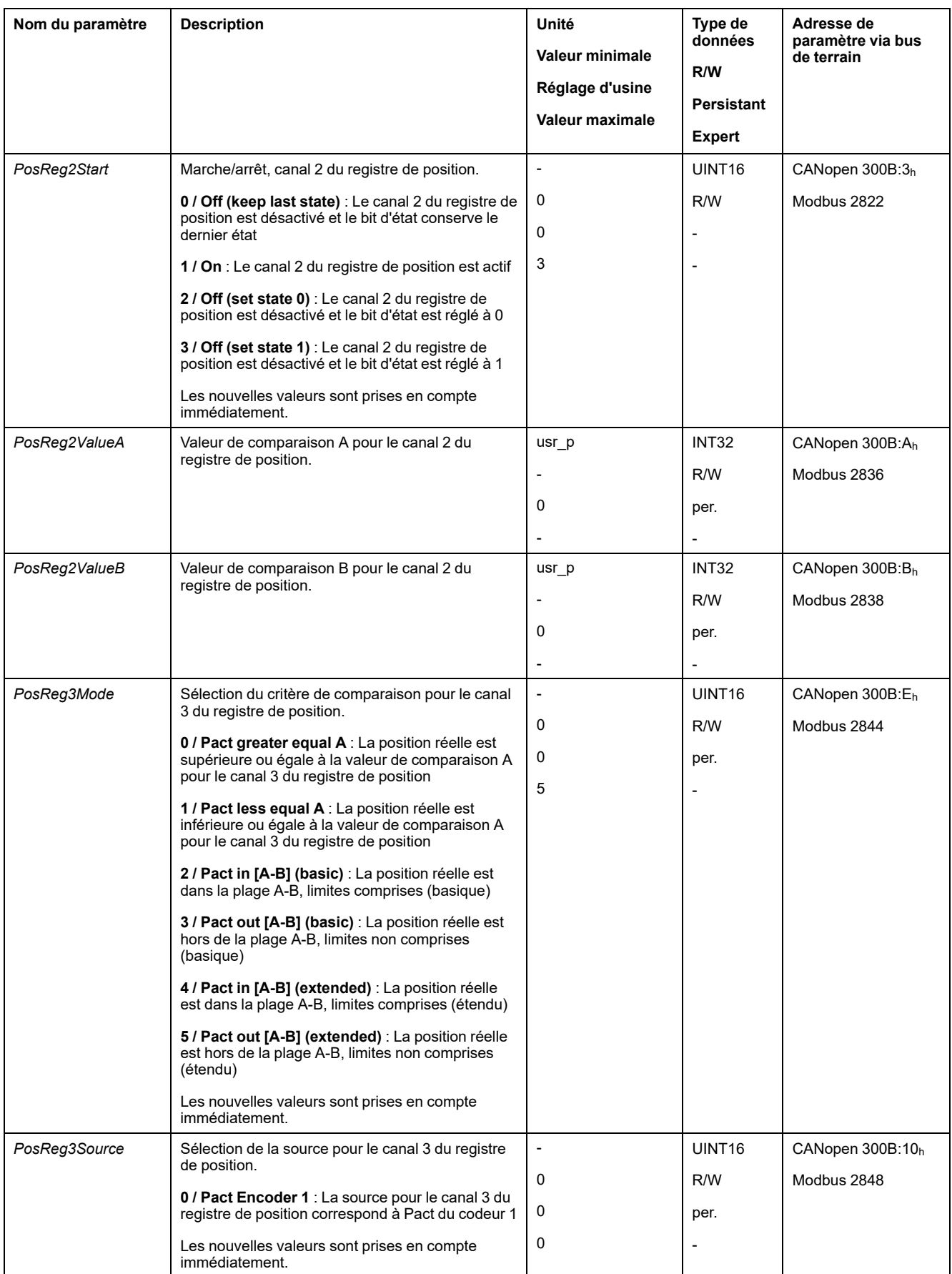

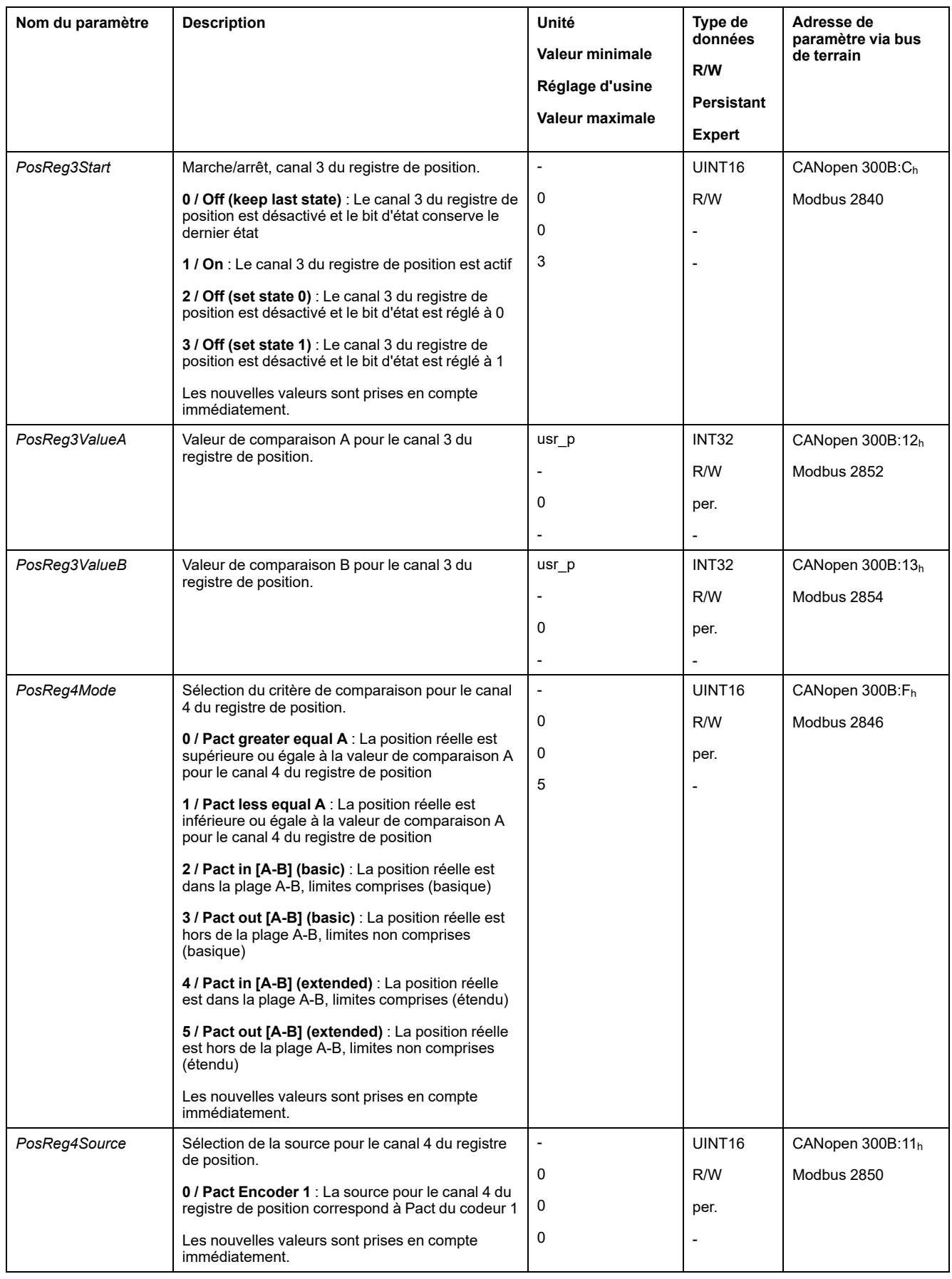

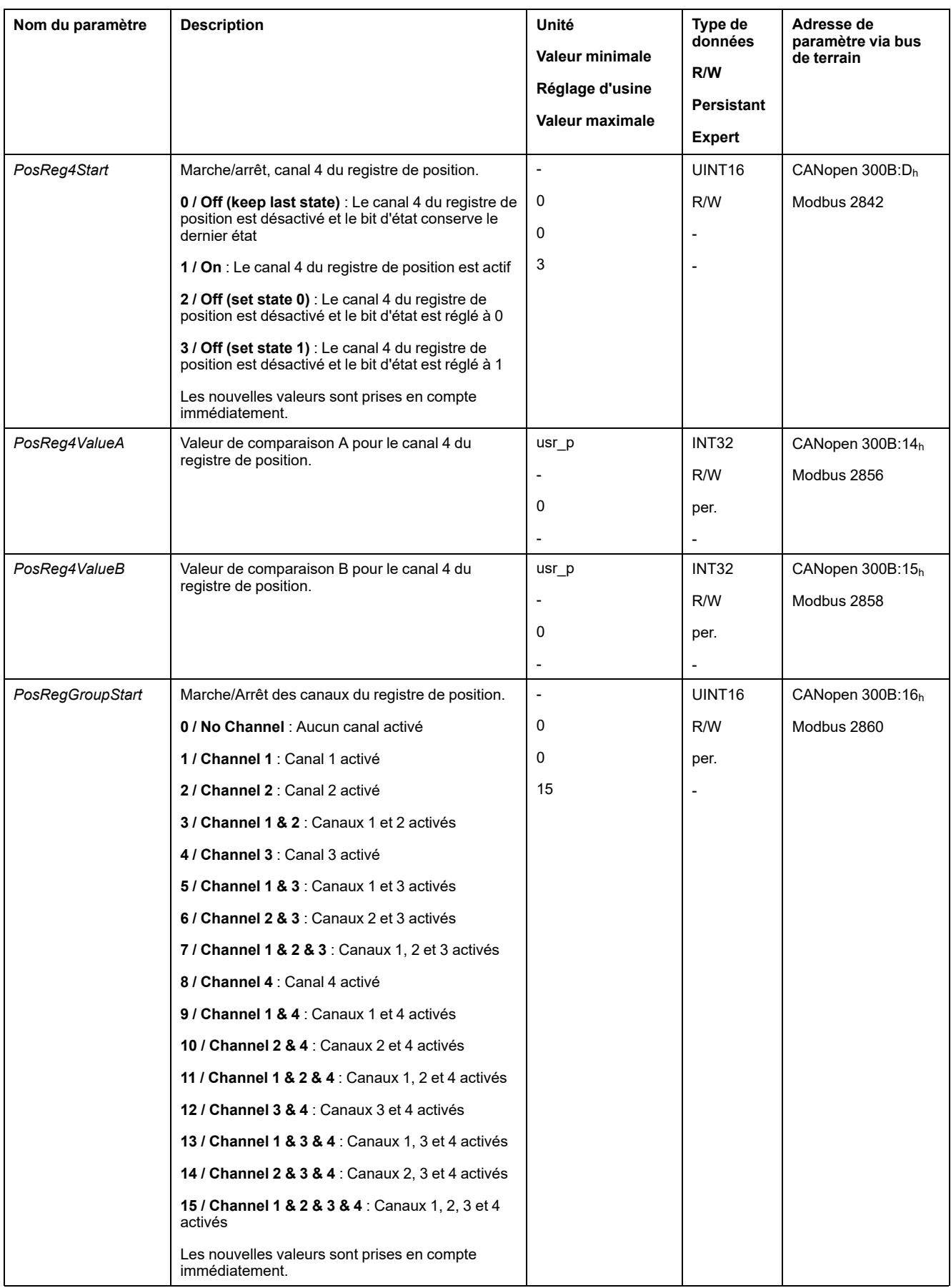

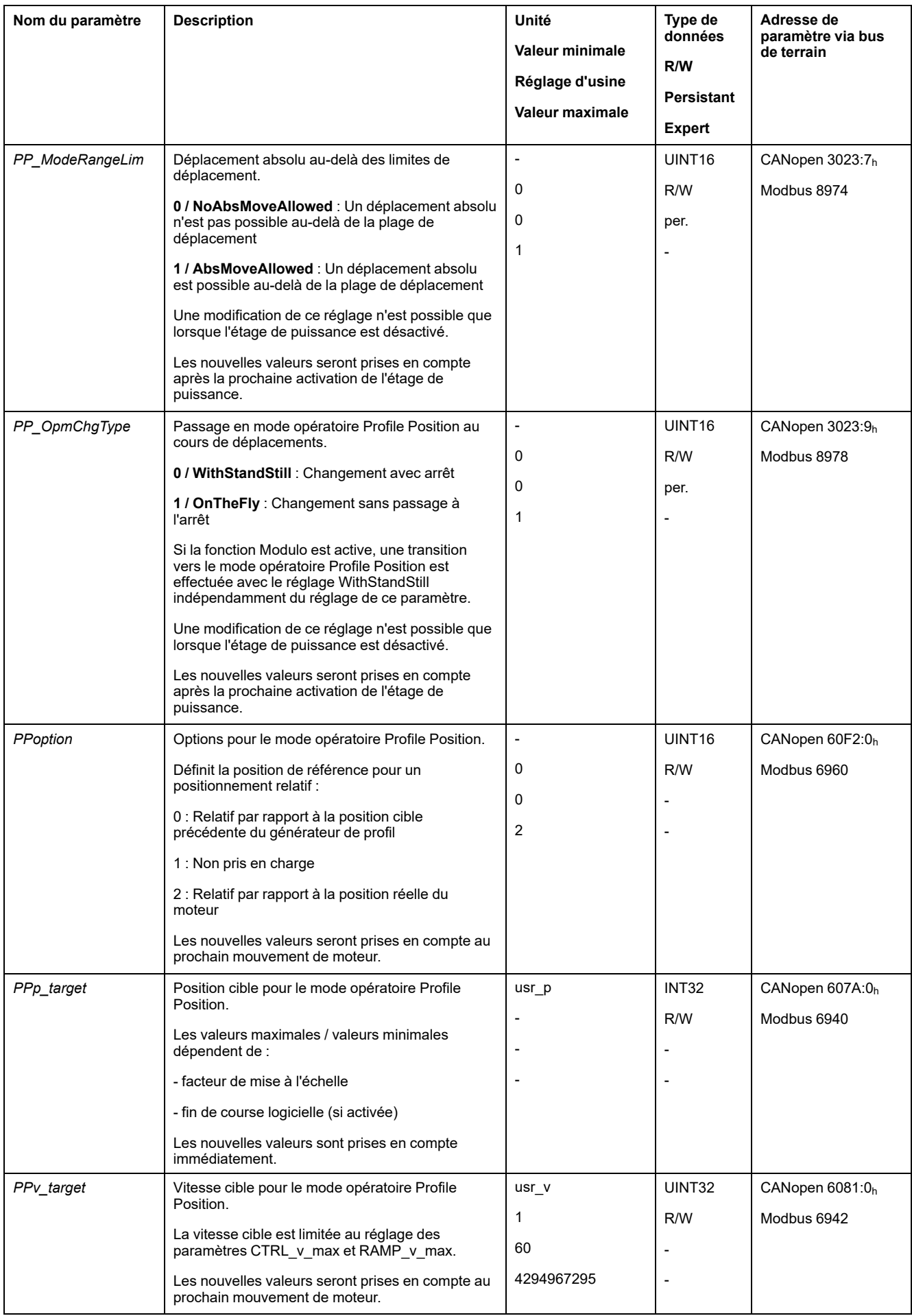

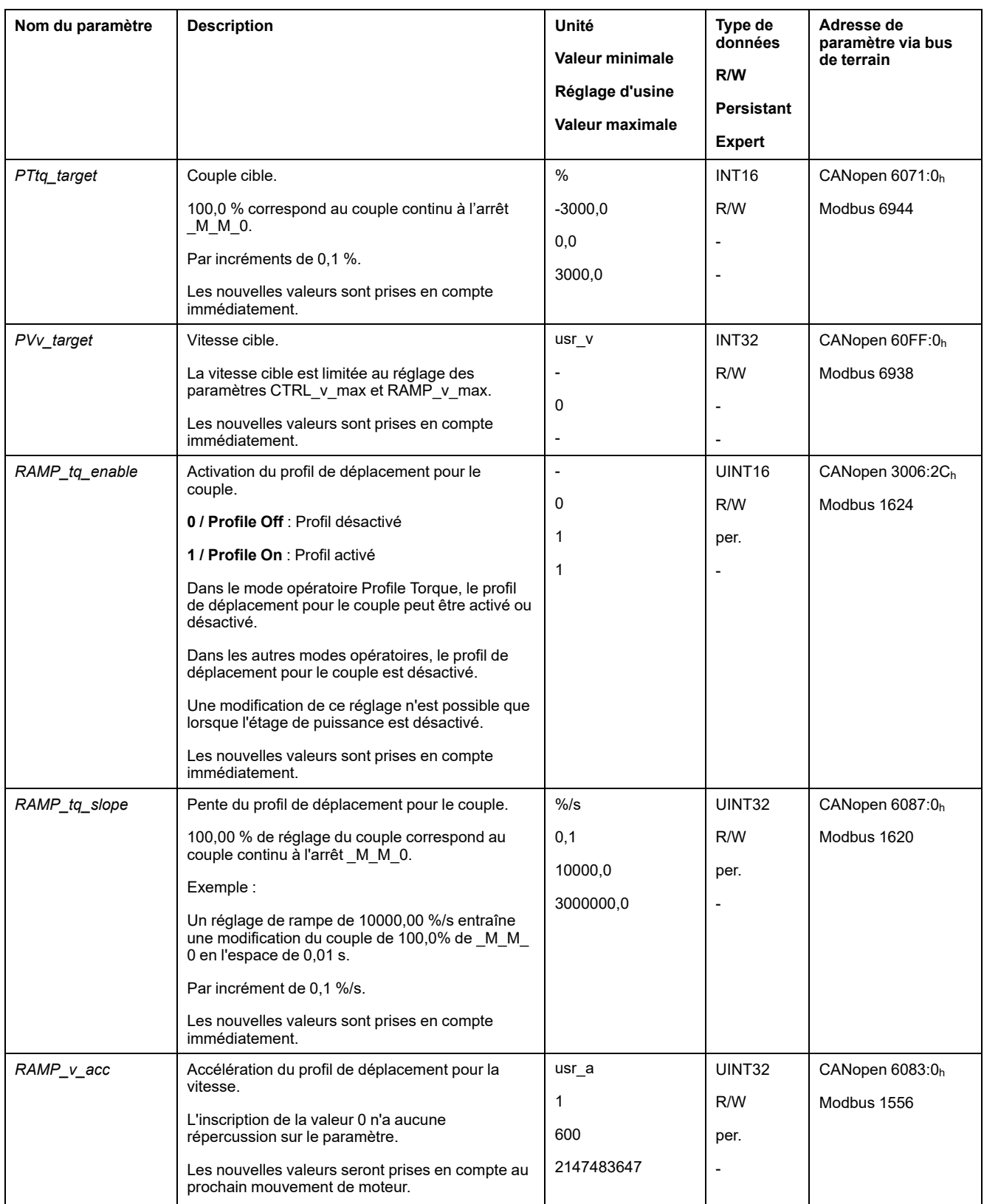

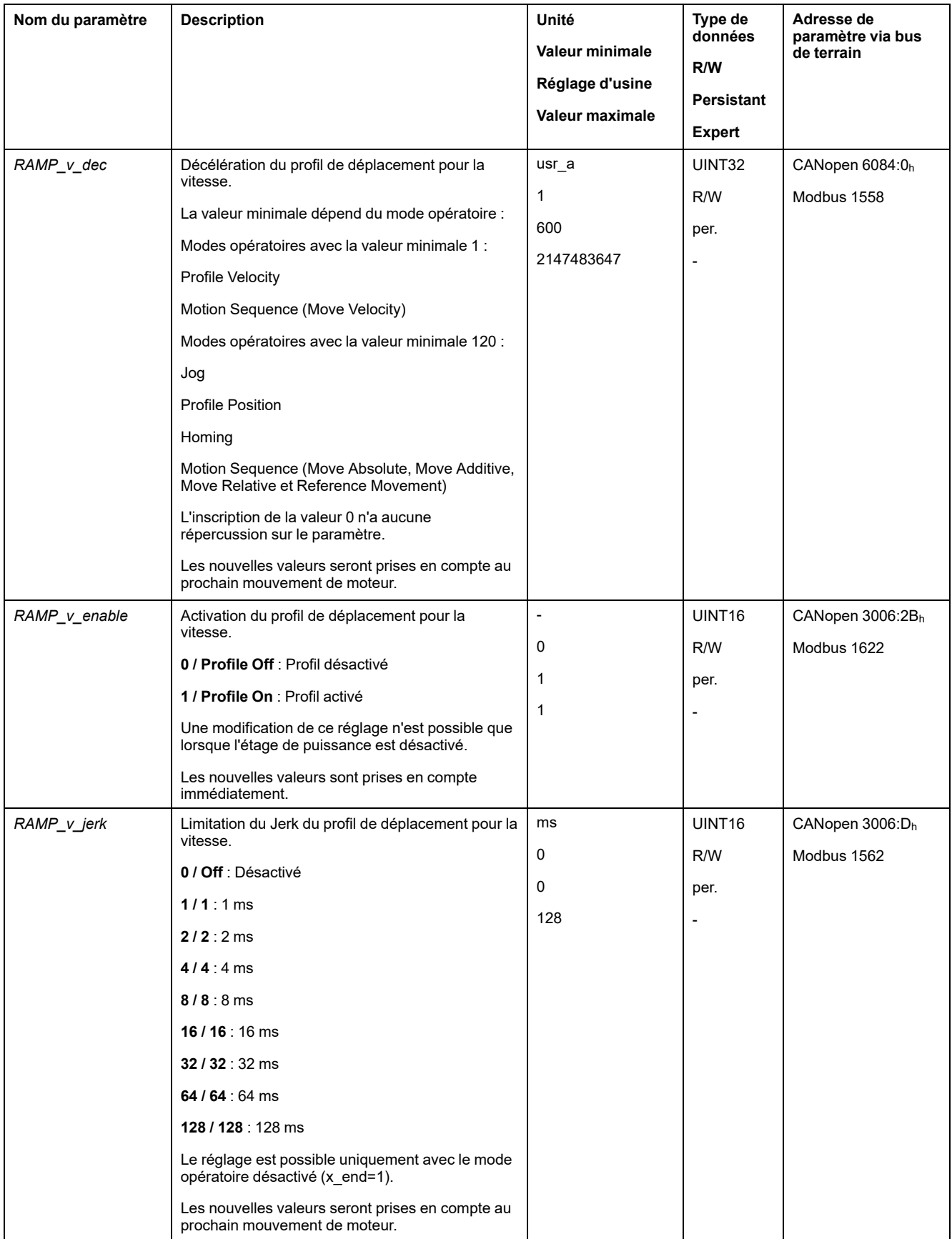

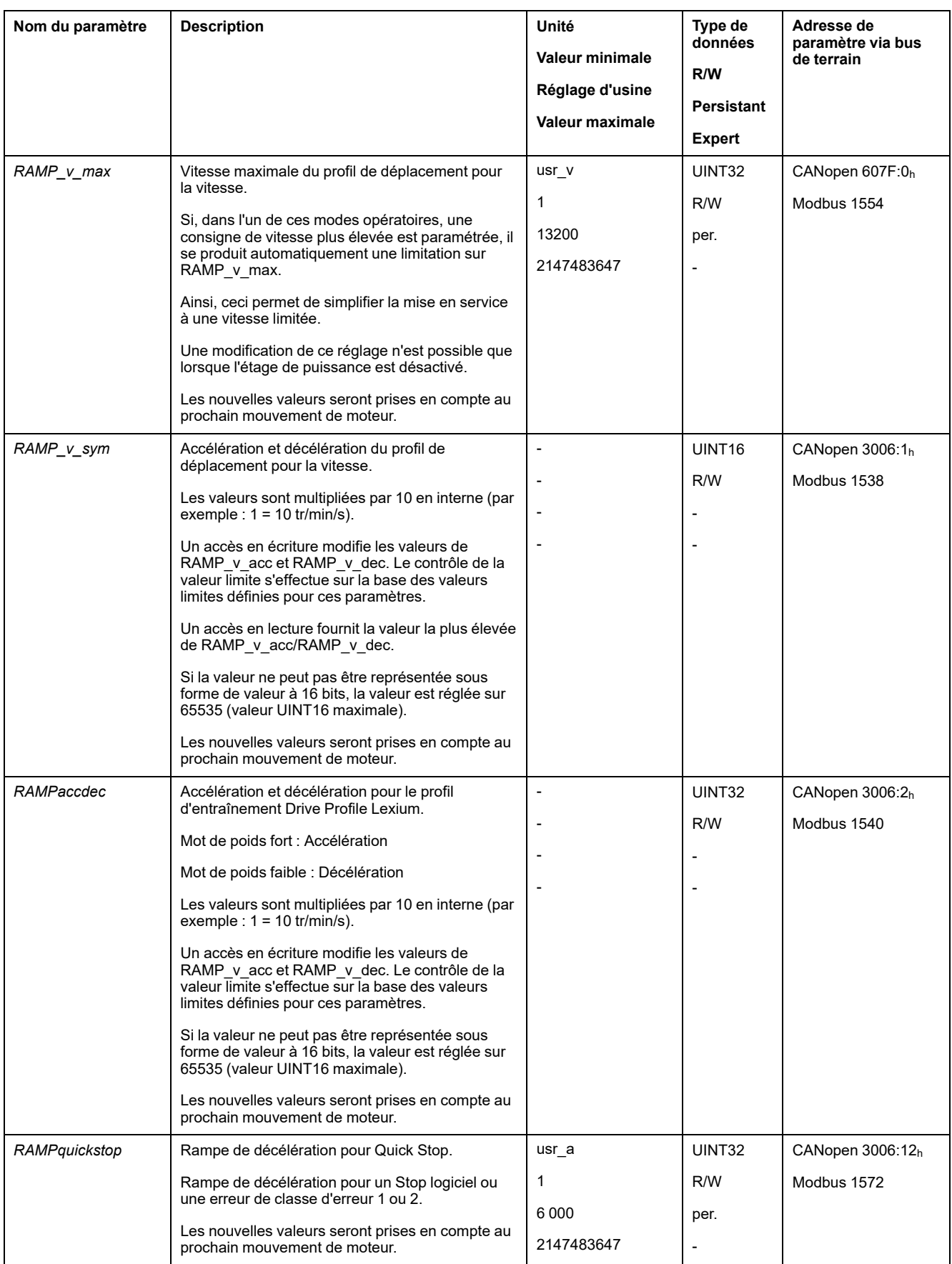

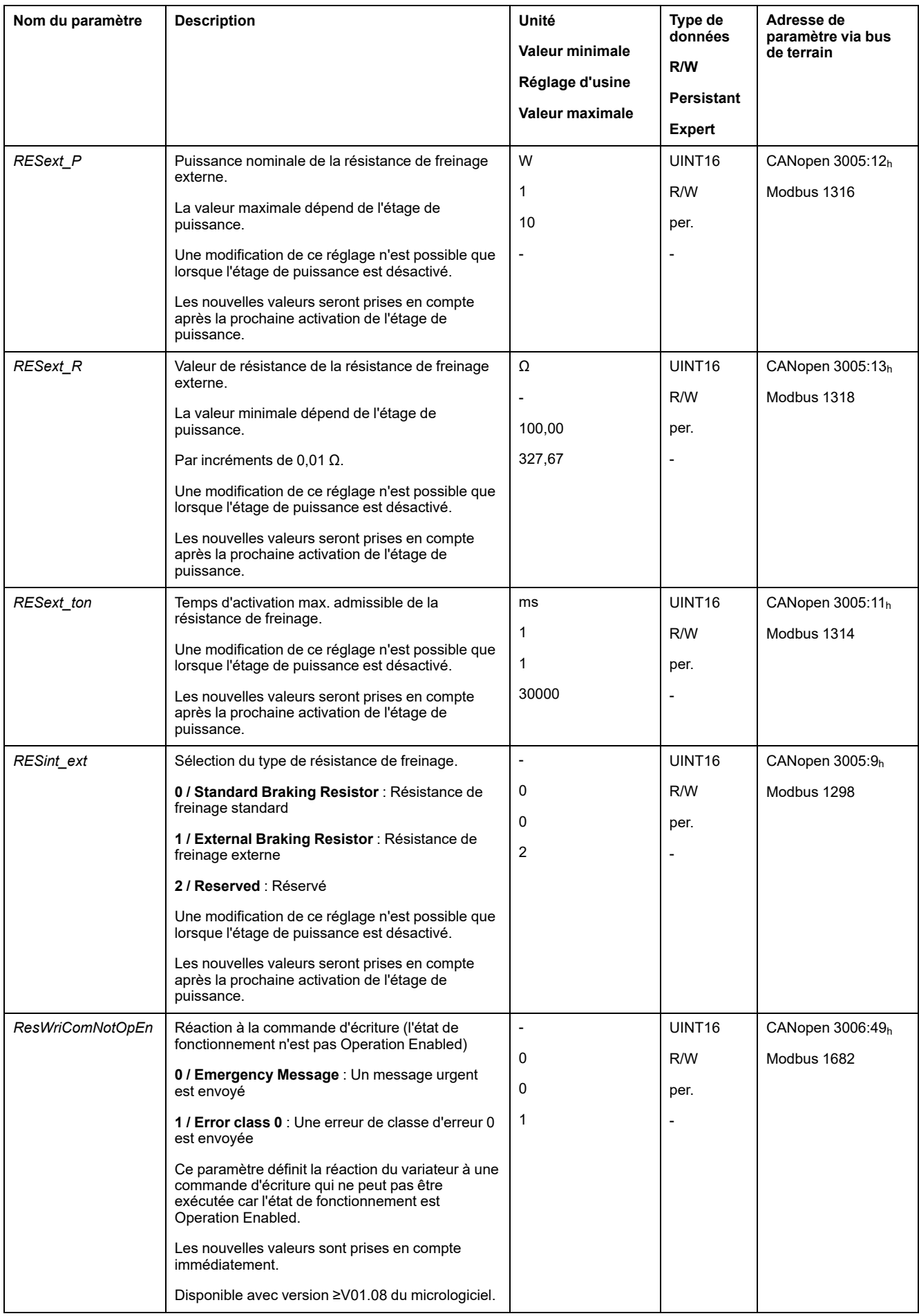

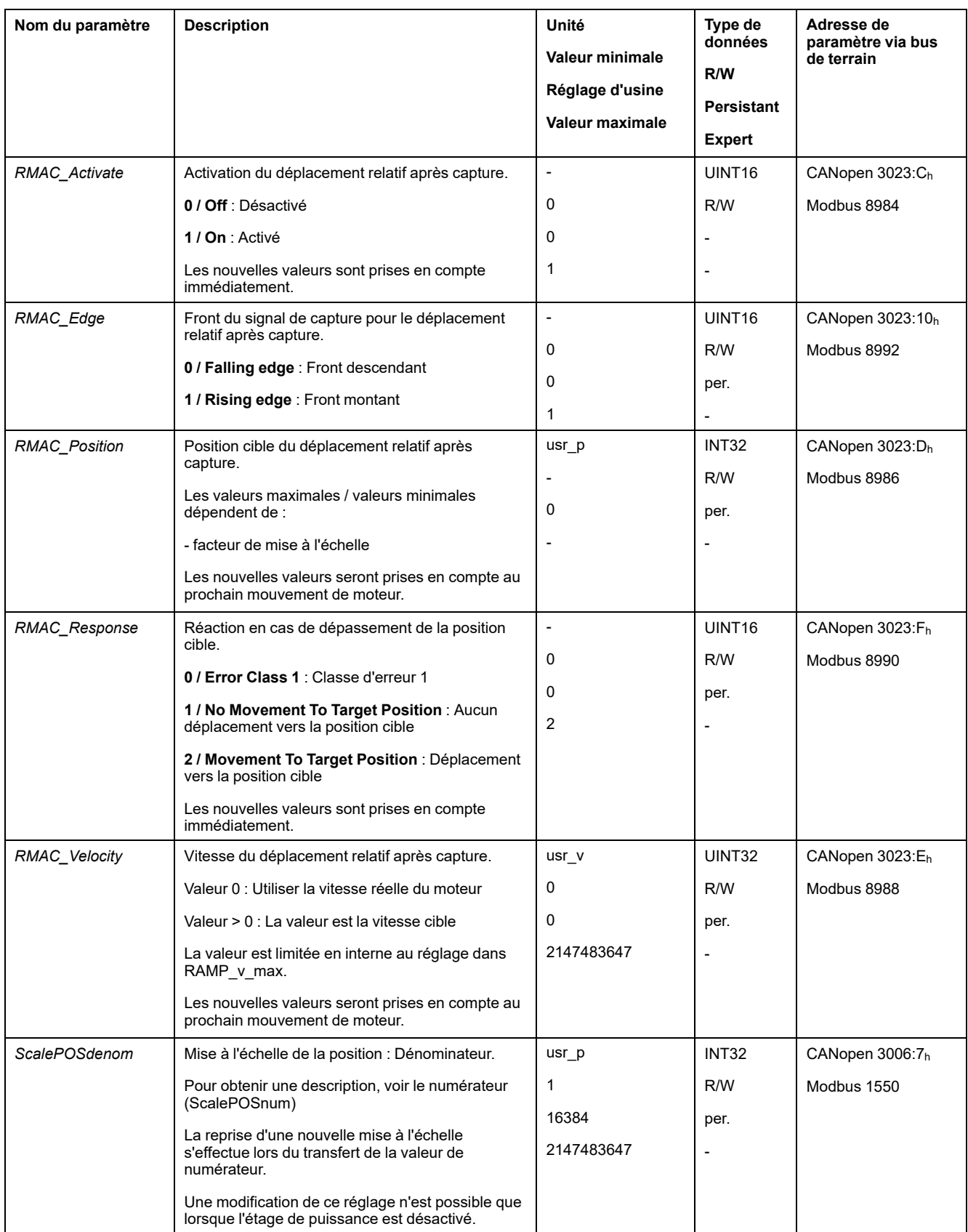

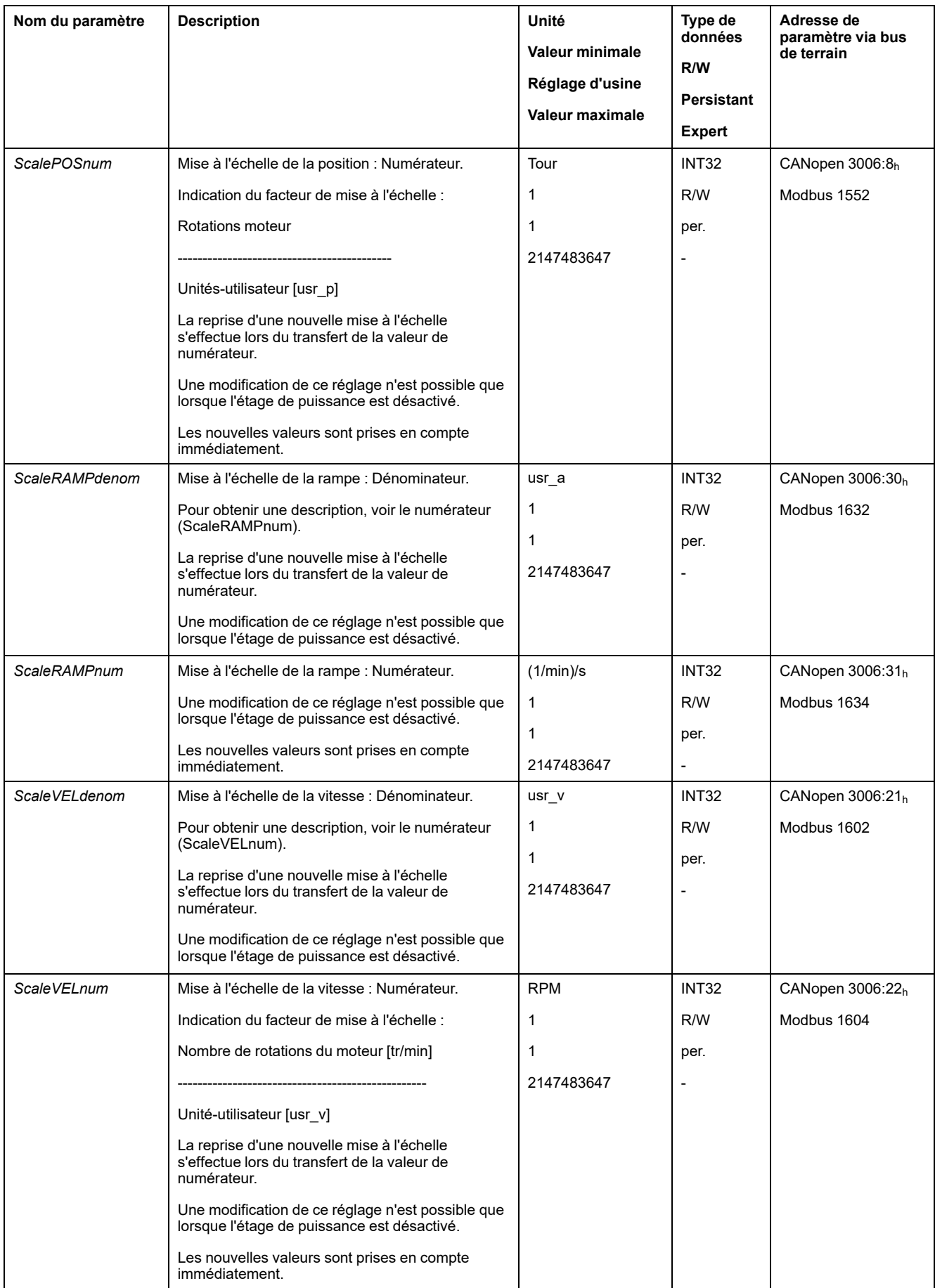

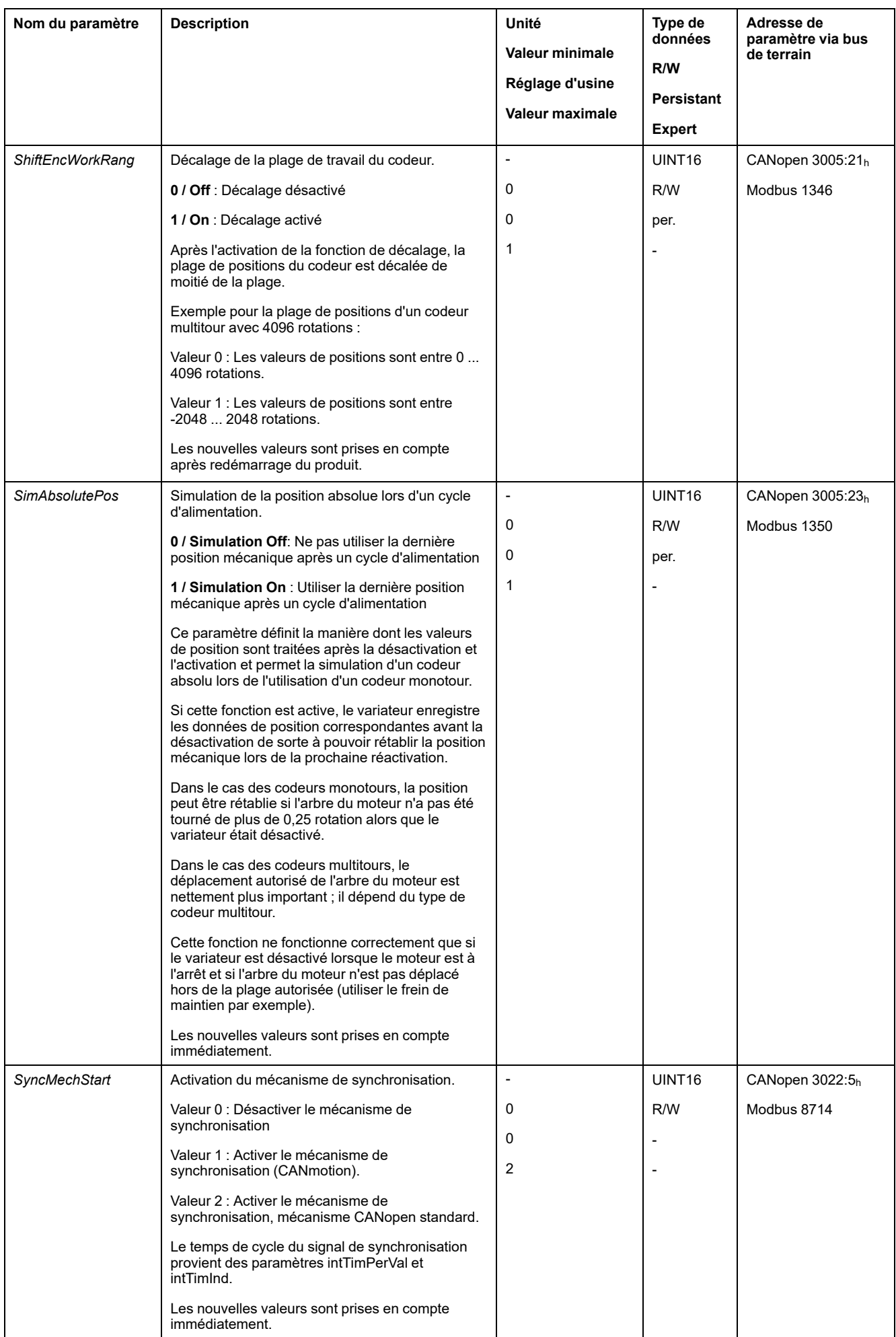

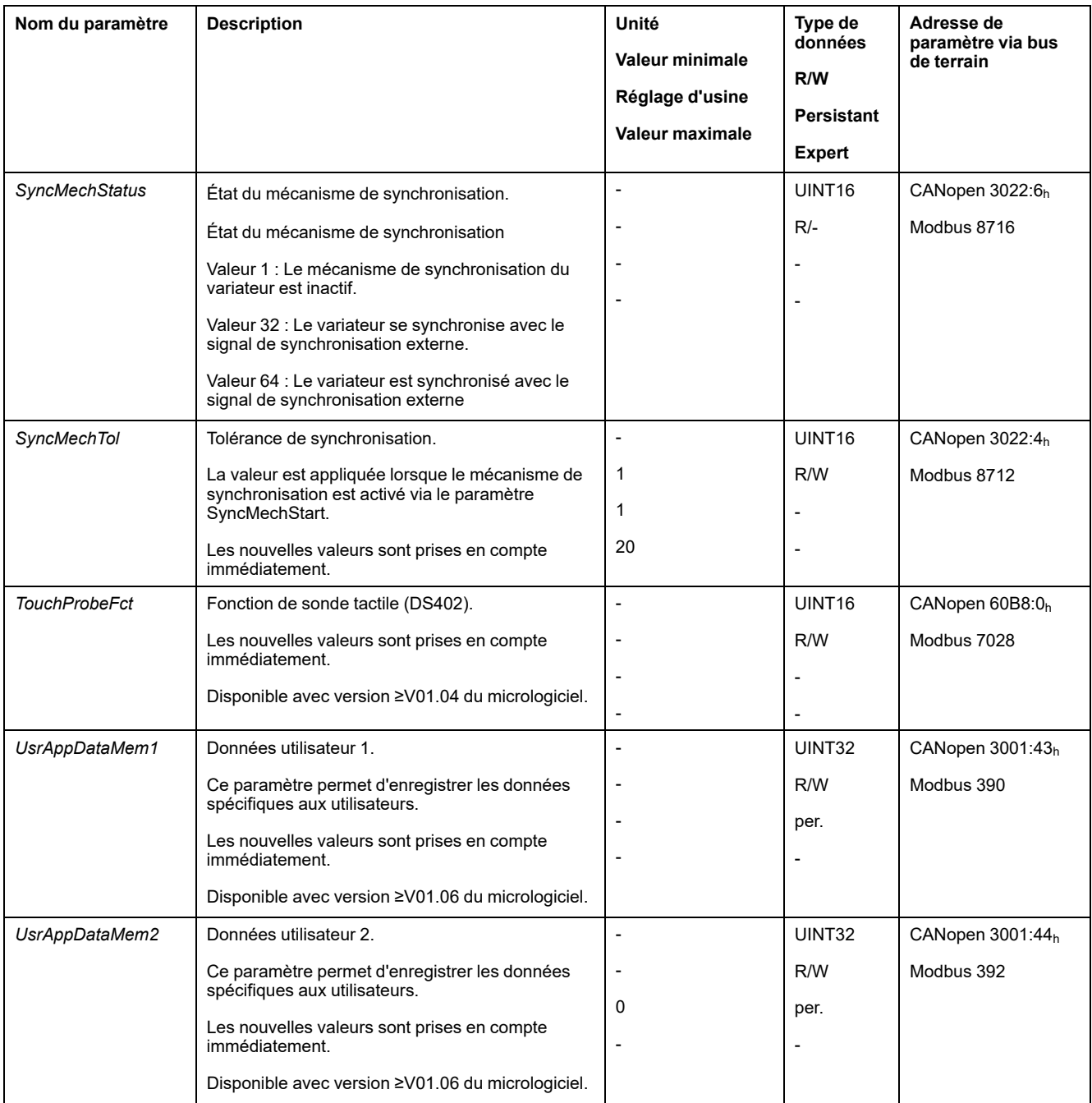

# <span id="page-538-0"></span>**Dictionnaire d'objets**

# **Spécifications des objets**

### **Index**

L'index donne la position de l'objet dans le dictionnaire d'objets. La valeur d'index est de type hexadécimal.

# **Code d'obj.**

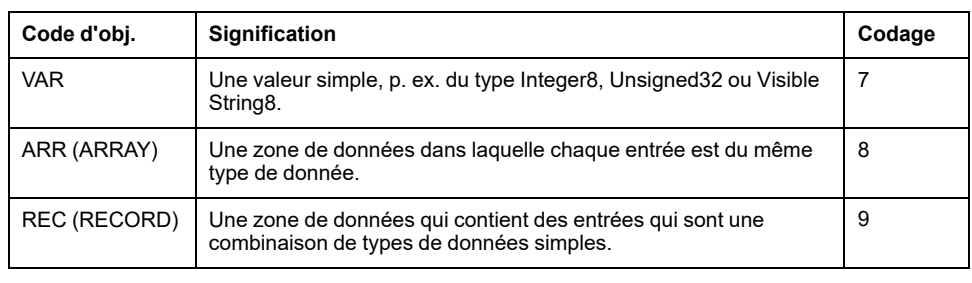

#### Le code d'objet donne la structure de données de l'objet.

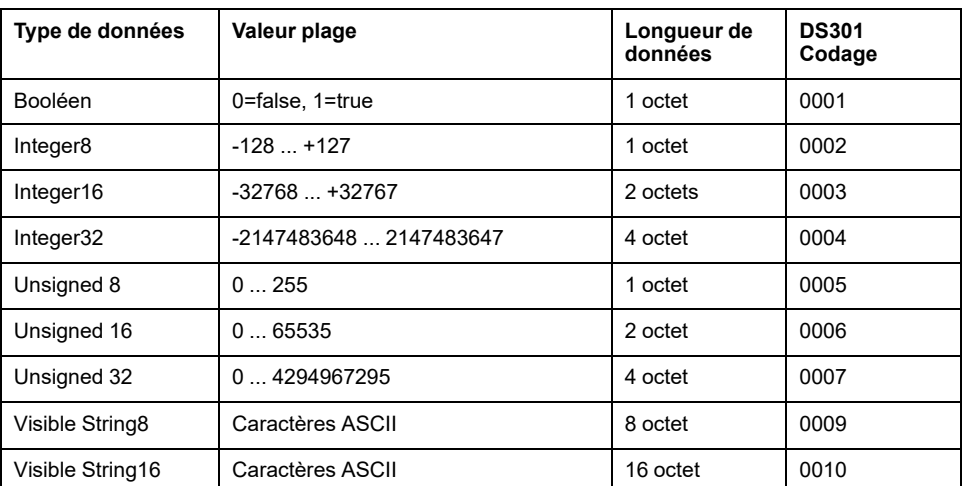

### **RO/RW**

Indication quant à la lisibilité et la capacité à être écrite des valeurs

RO : les valeurs sont en lecture seule

RW : les valeurs peuvent être lues et écrites.

### **PDO**

R\_PDO : Mappage possible pour R\_PDO

T\_PDO : Mappage possible pour T\_PDO

aucune indication : mappage PDO impossible avec l'objet

# **Réglage d'usine**

Réglages à la livraison du produit.

## **Persistant**

"per." Indique si la valeur d'un paramètre est "persistante", c.-à-d. qu'elle reste en mémoire après la coupure de l'appareil.
# **Aperçu du groupe d'objets 1000 hex**

## **Présentation**

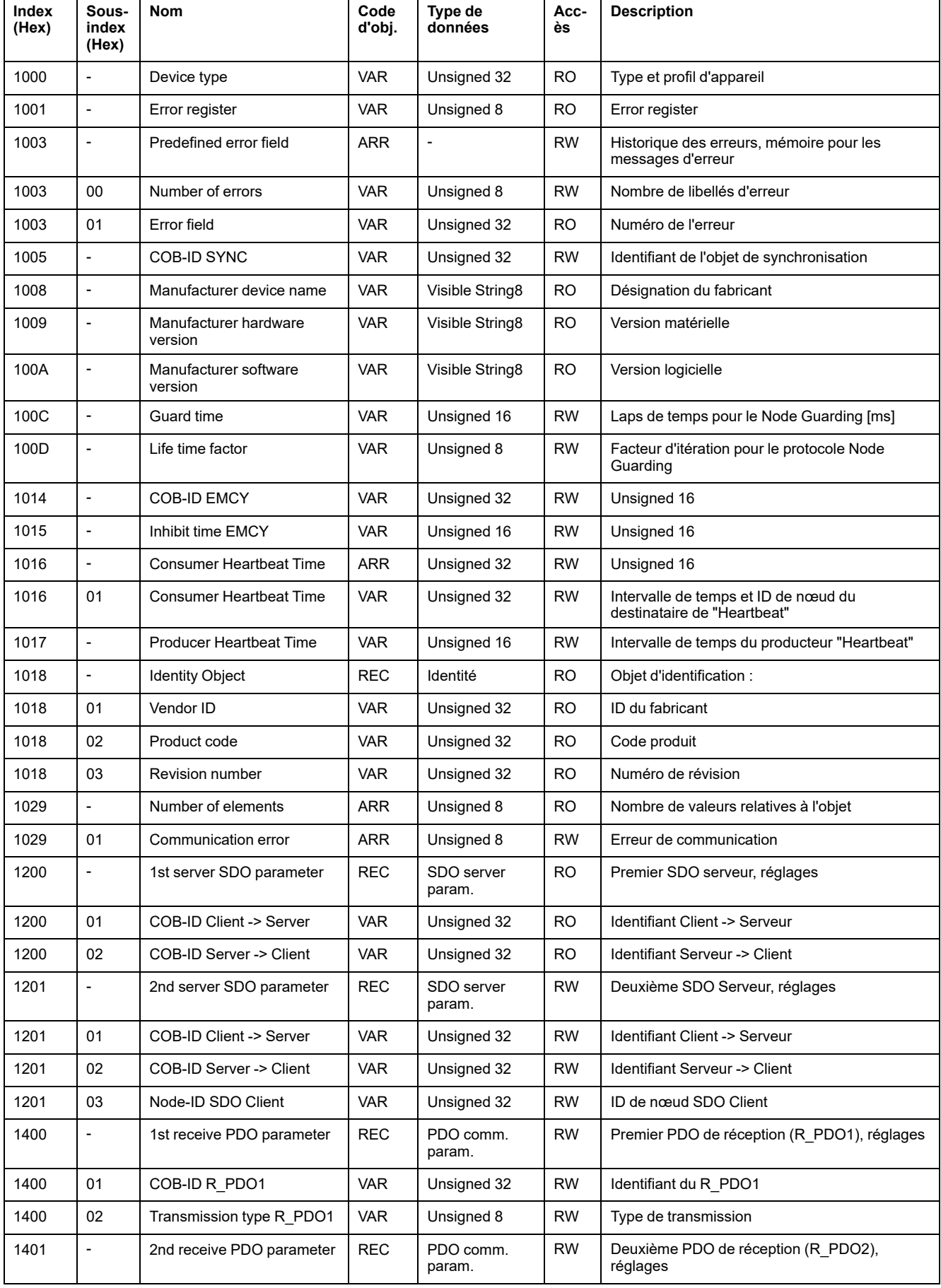

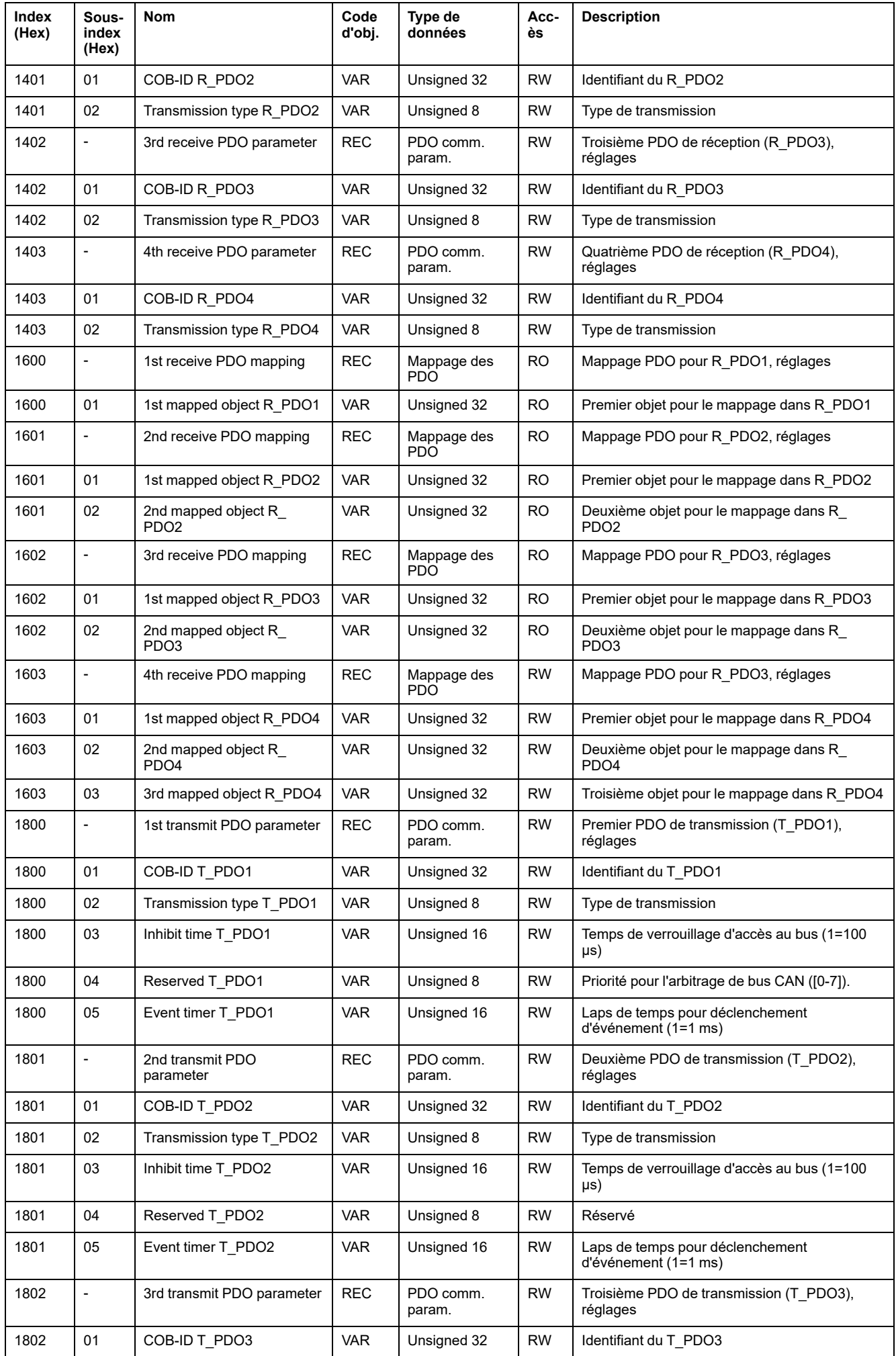

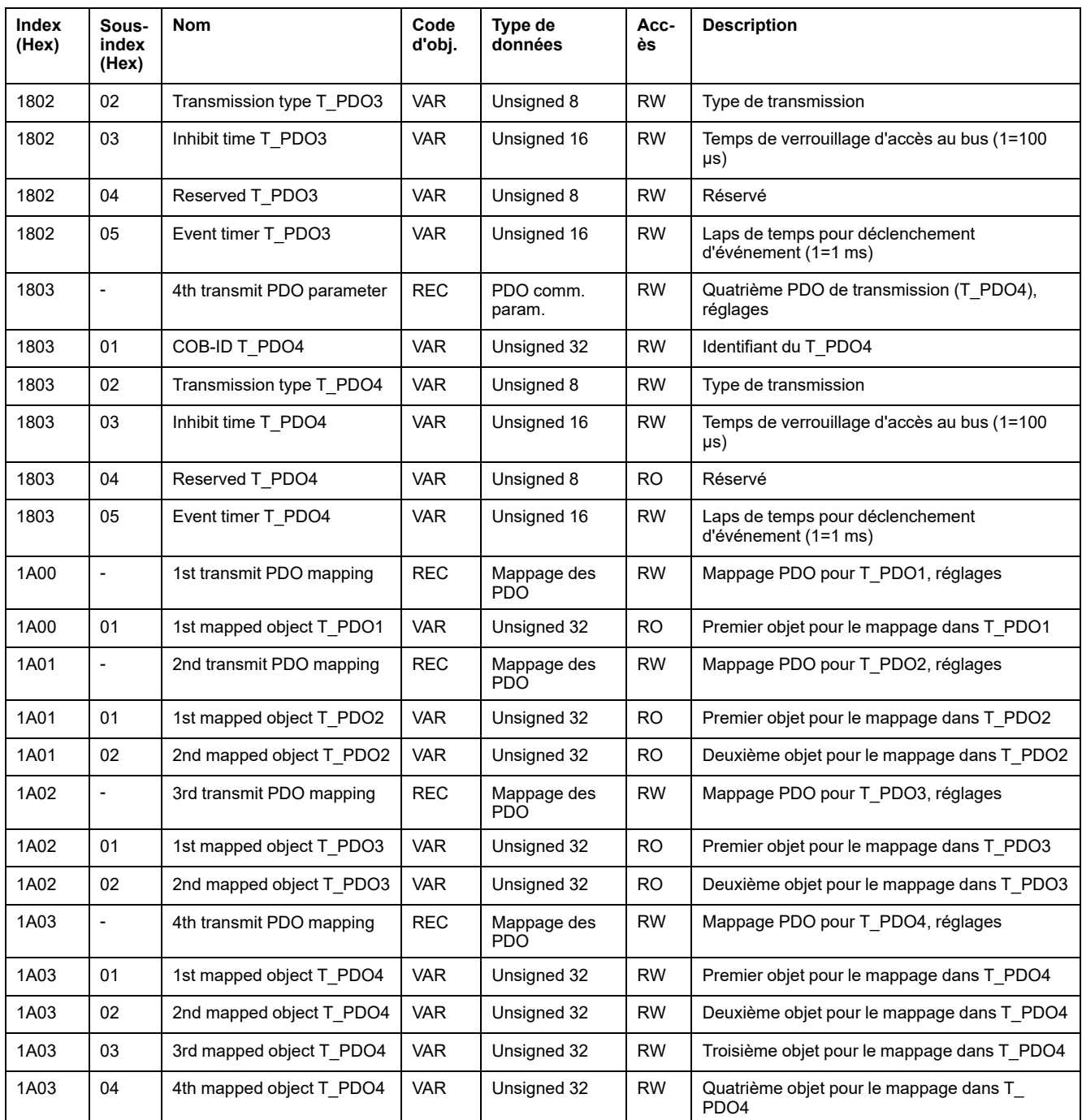

# **Groupe d'objets d'occupation 3000 hex**

## **Présentation**

Pour le groupe d'objets CANopen 3000 hex il existe des paramètres correspondants dans le produit.

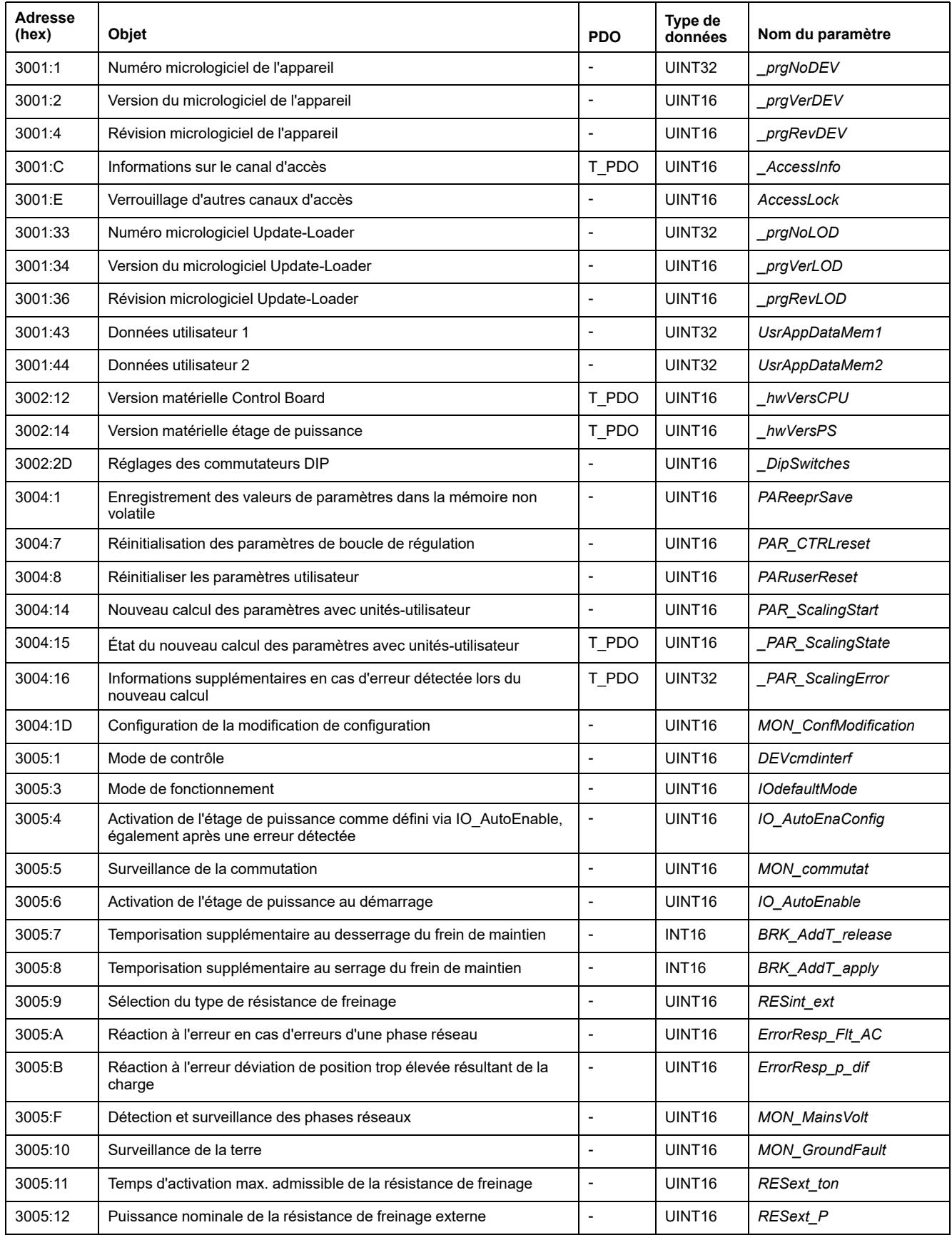

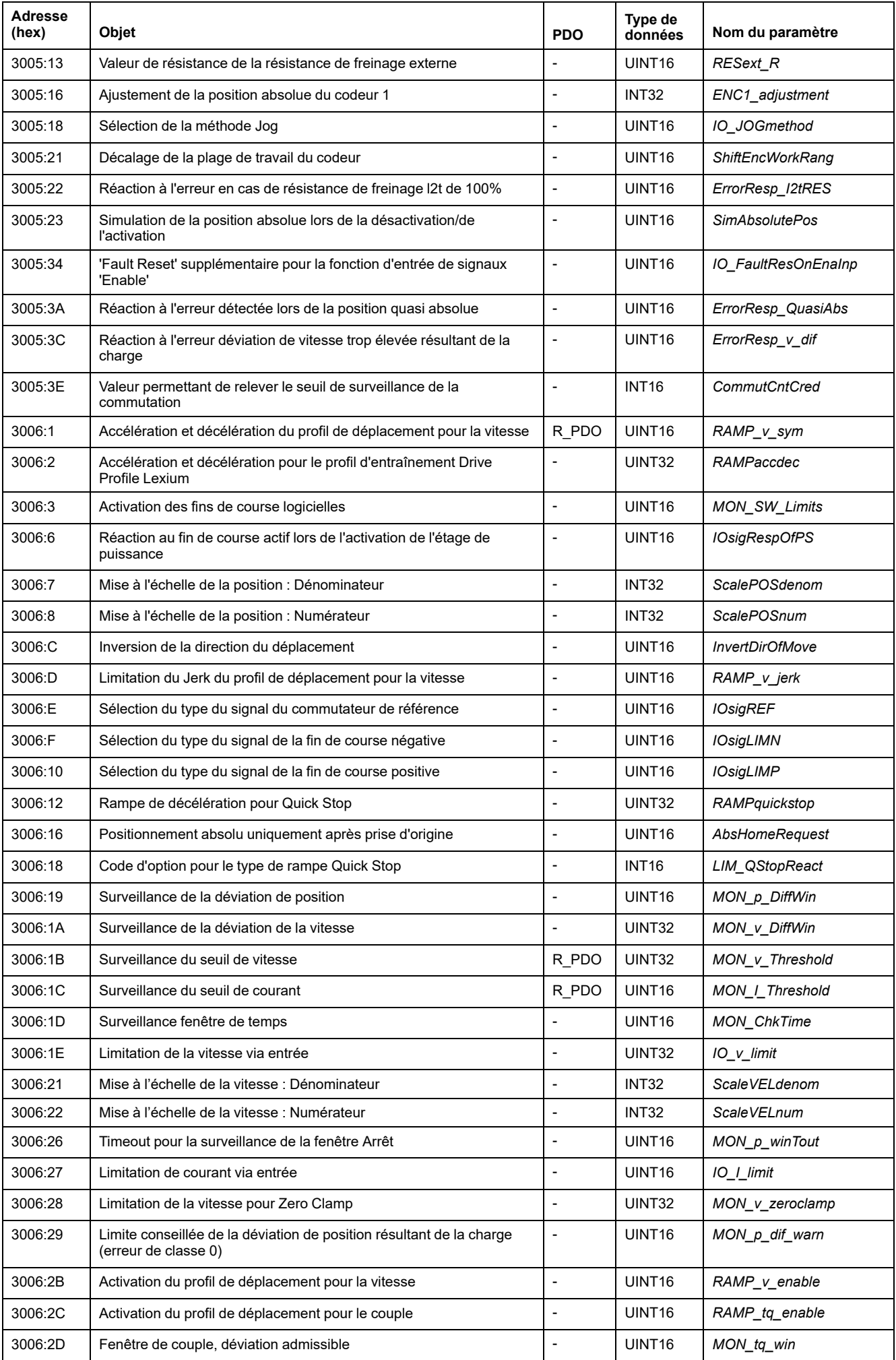

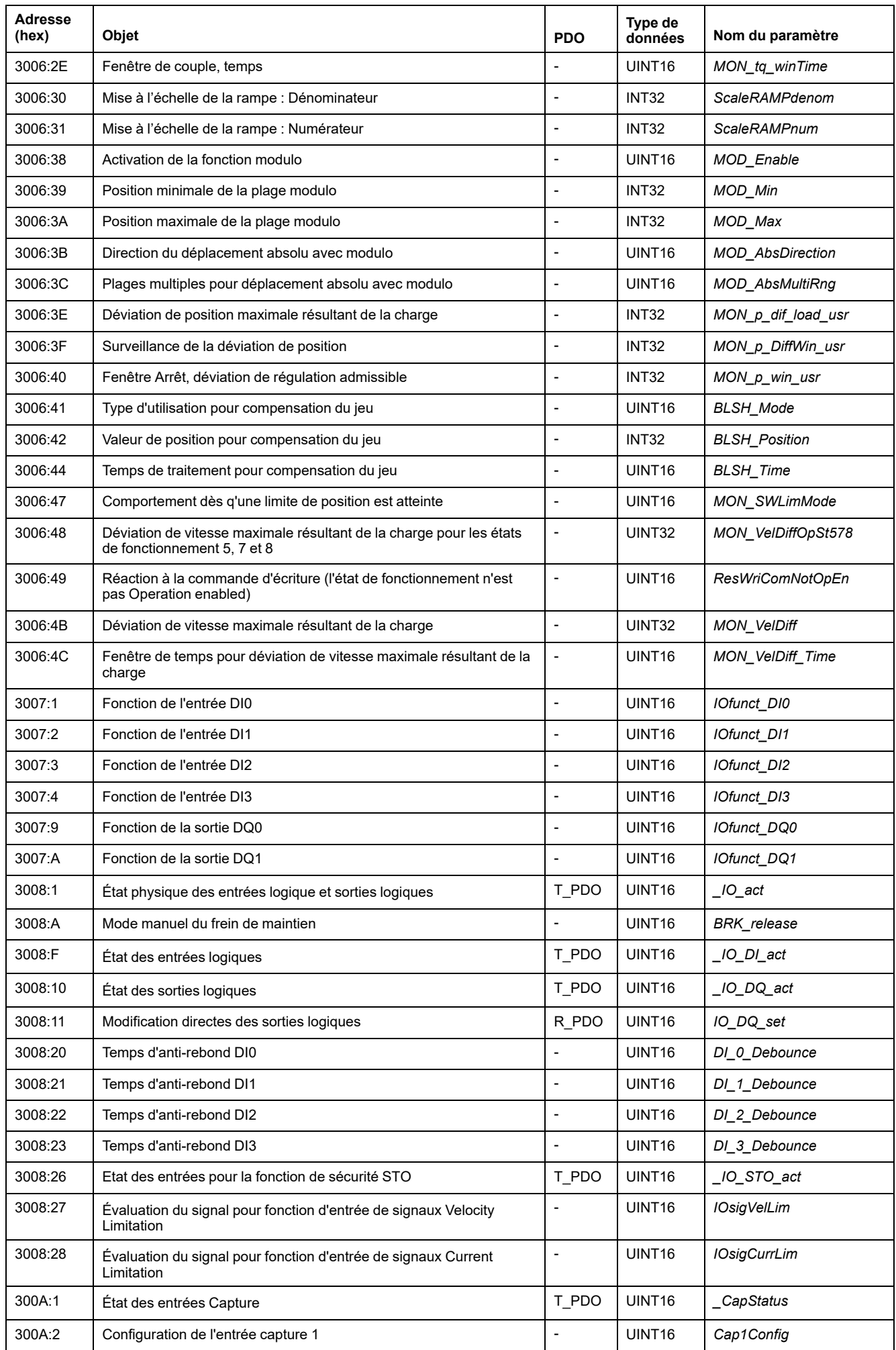

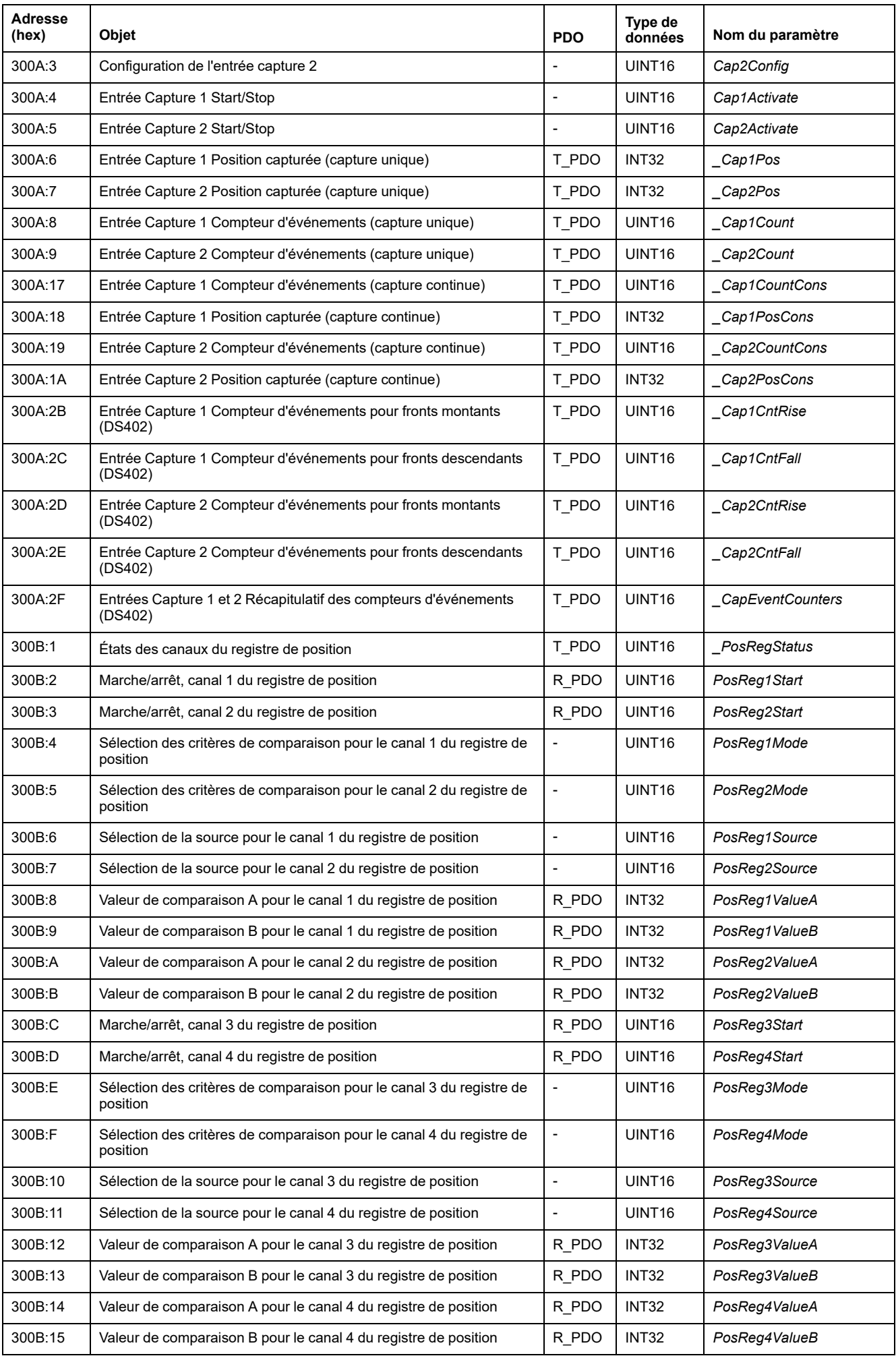

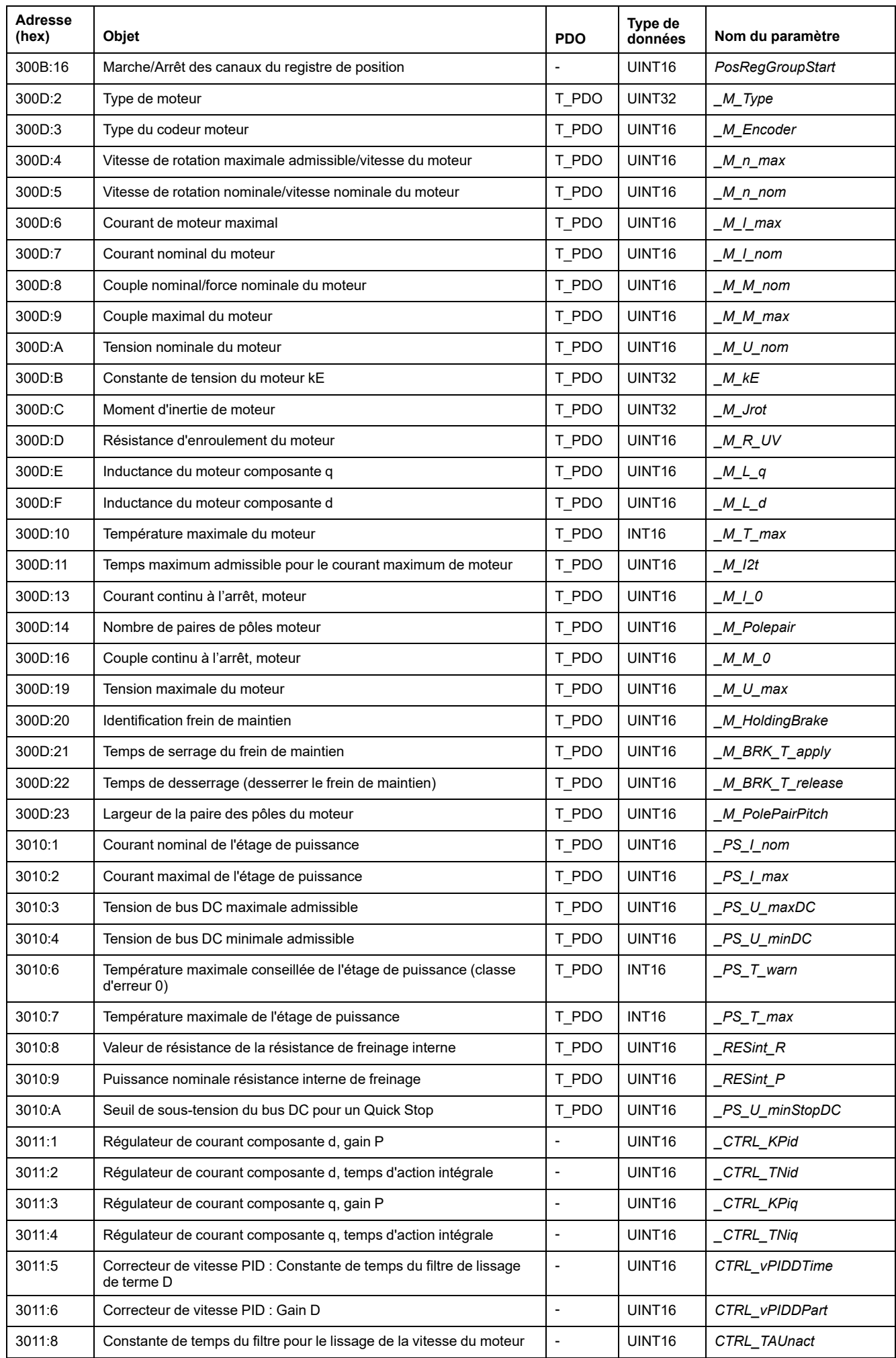

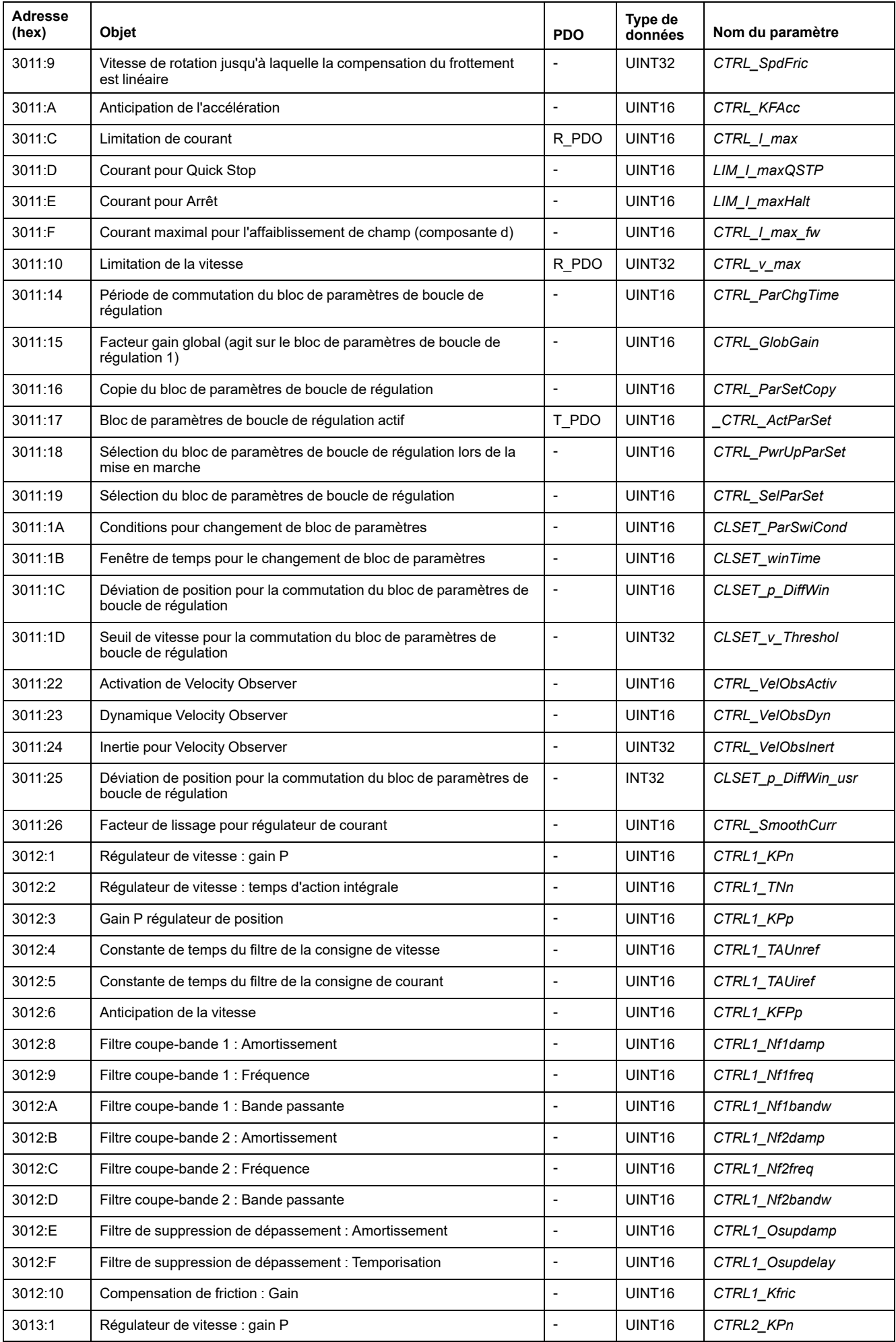

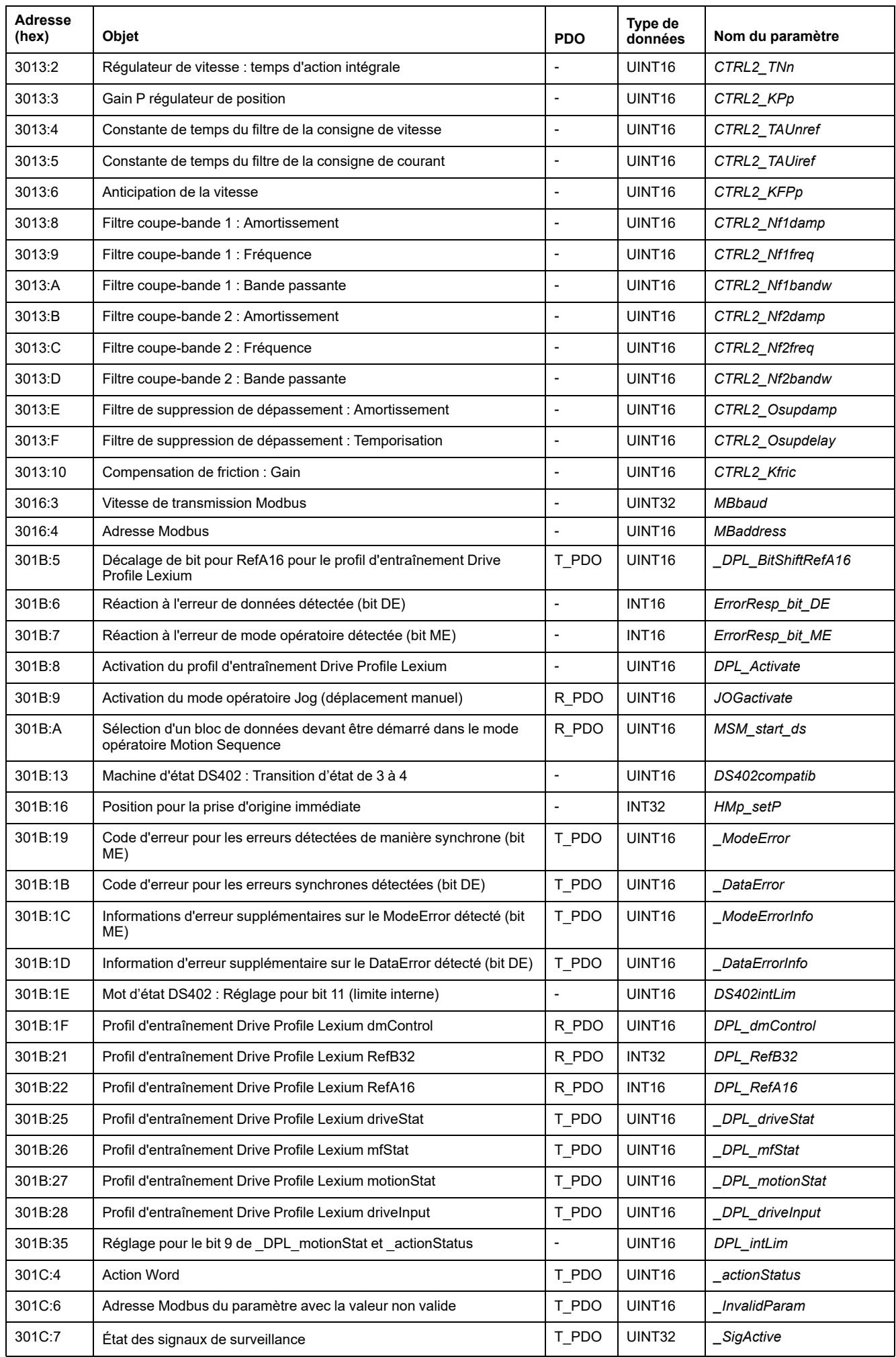

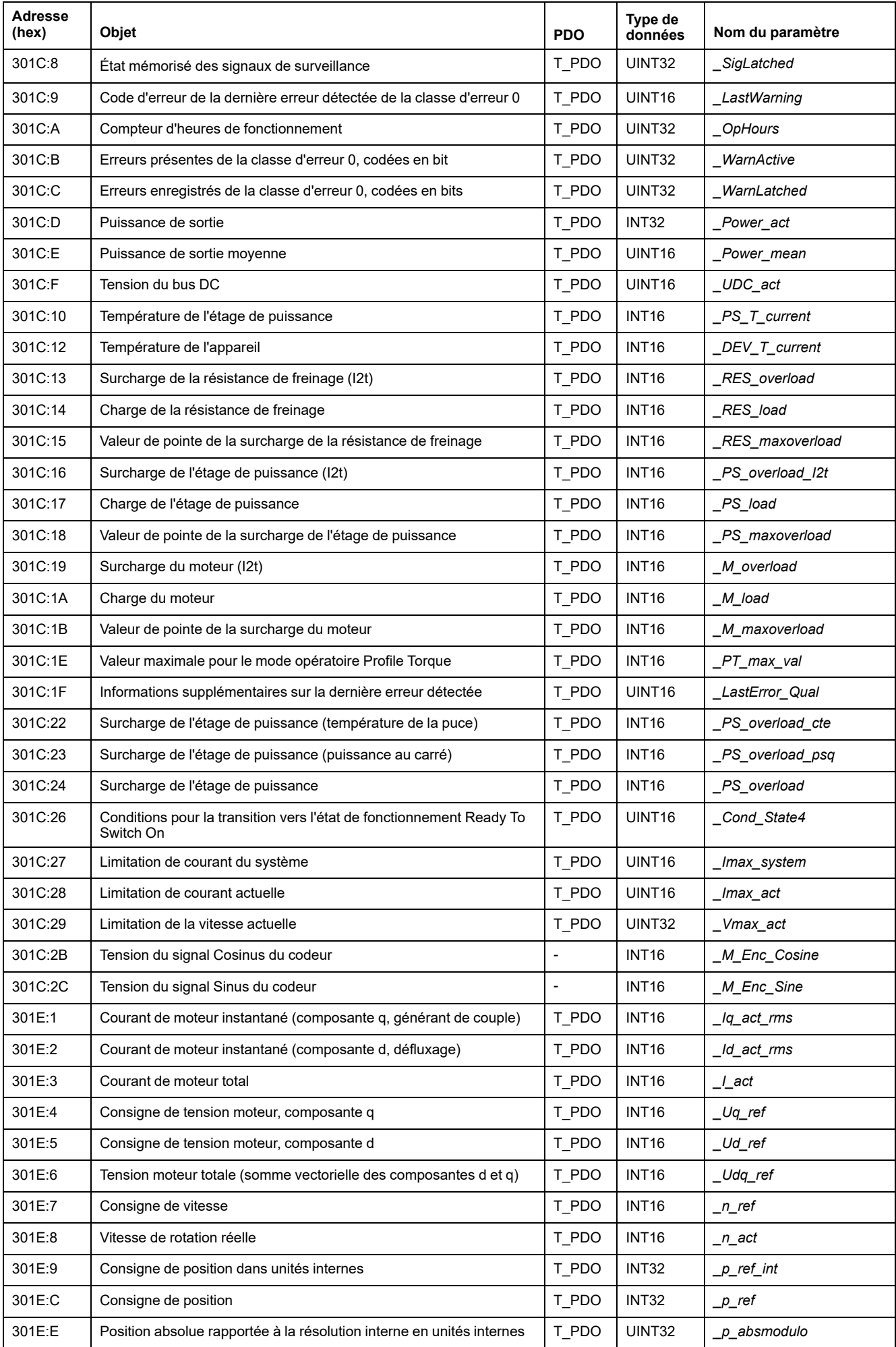

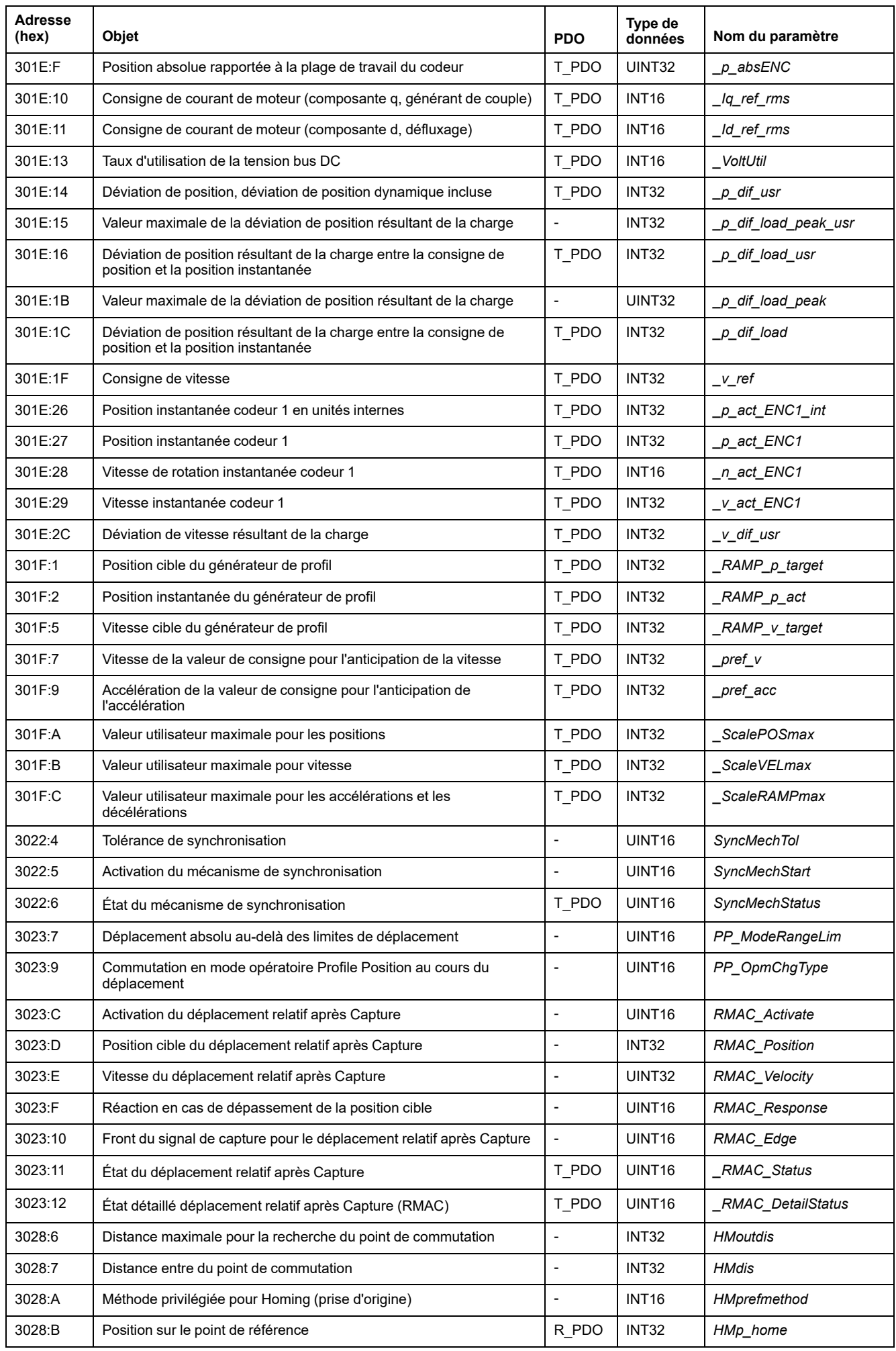

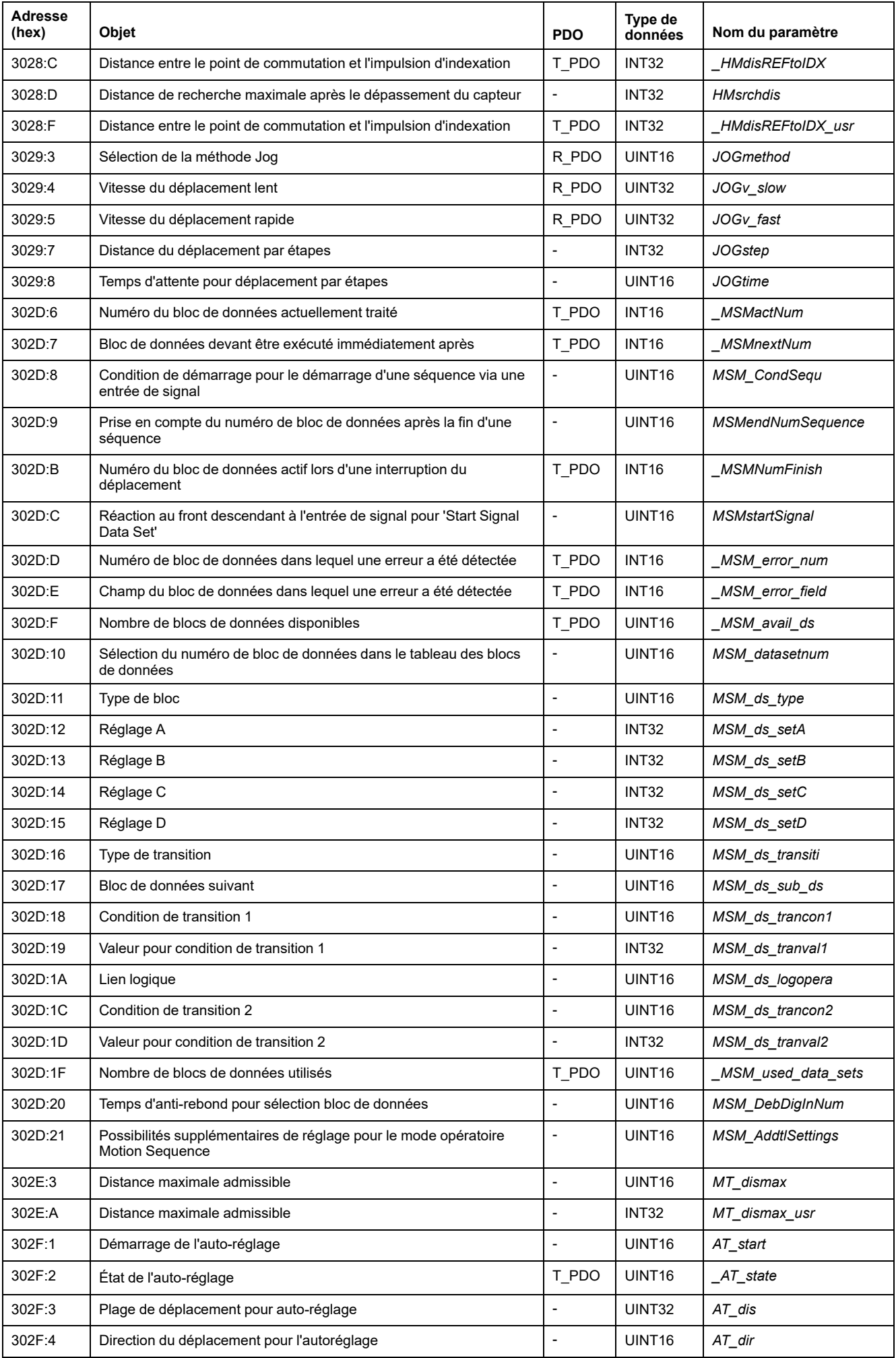

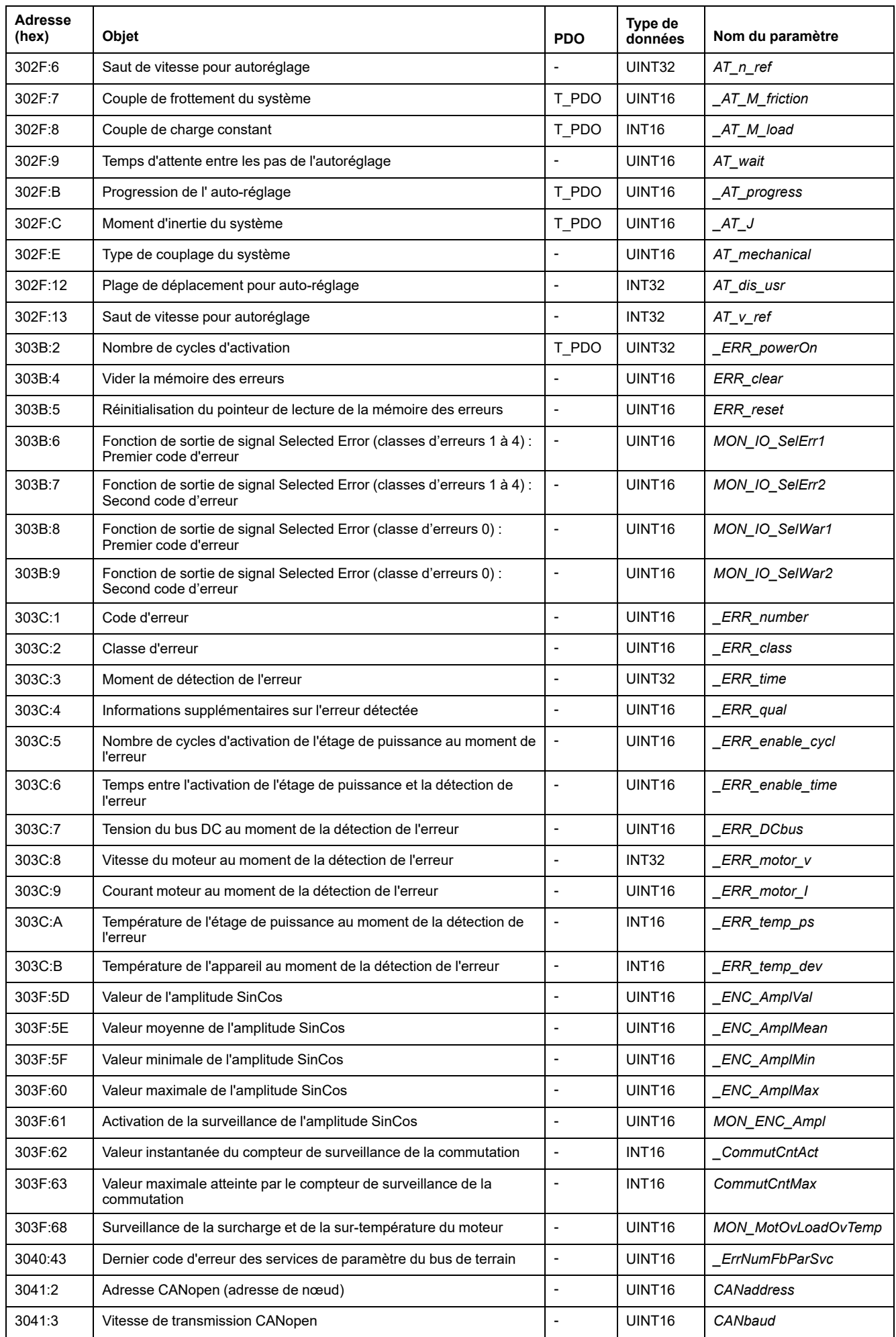

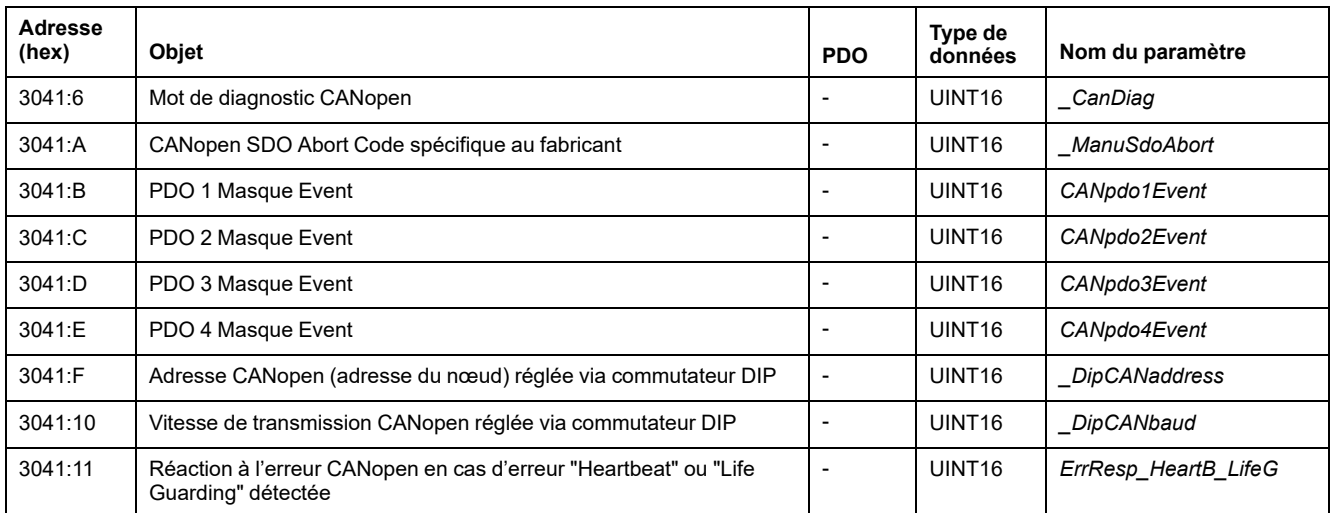

# **Groupe d'objets d'occupation 6000 hex**

## **Présentation**

Pour le groupe d'objets CANopen 6000 hex il existe des paramètres correspondants dans le produit.

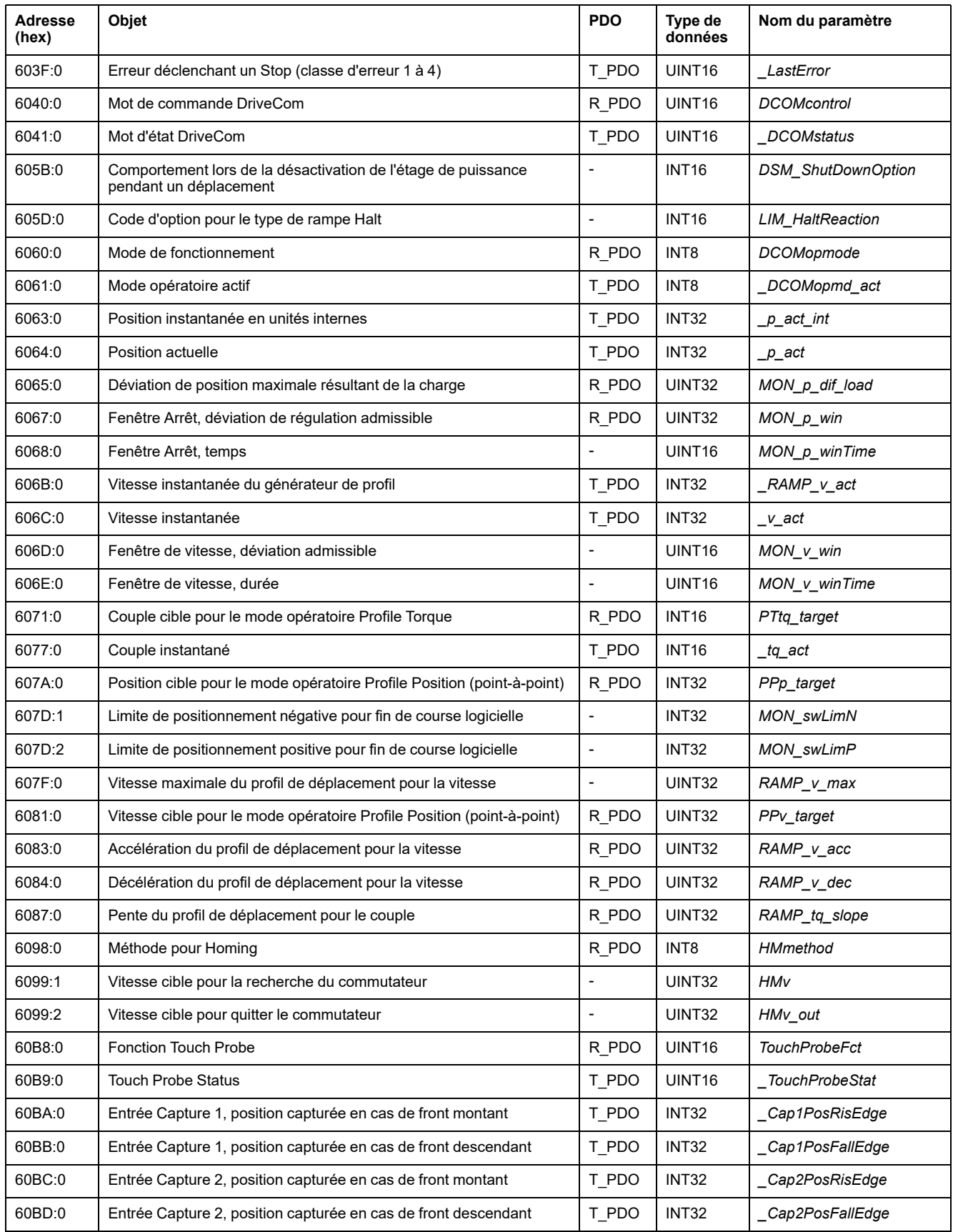

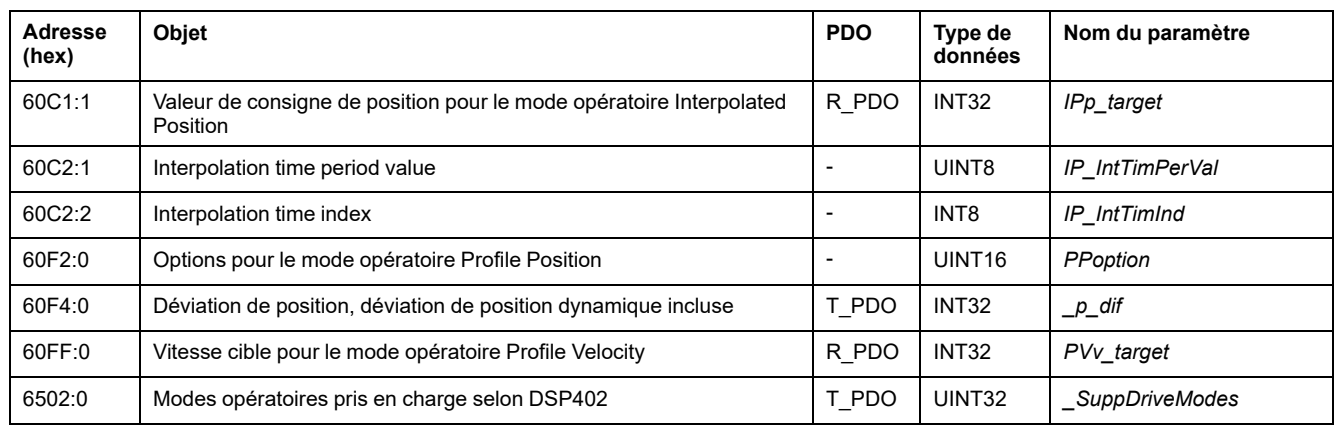

# **Details of Object Group 1000 hex**

## **1000 hex Device Type**

L'objet indique le profil et le type de l'appareil utilisé.

#### Description d'objet

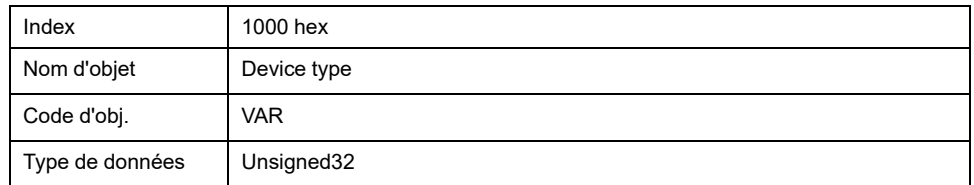

#### Description de la valeur

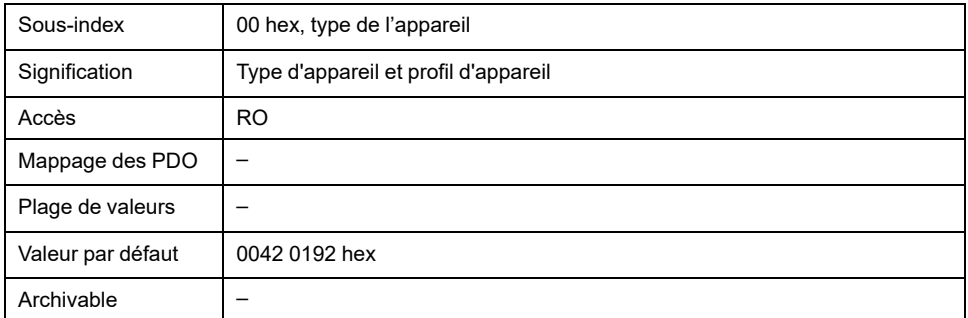

Occupation des bits, sous-index 00h

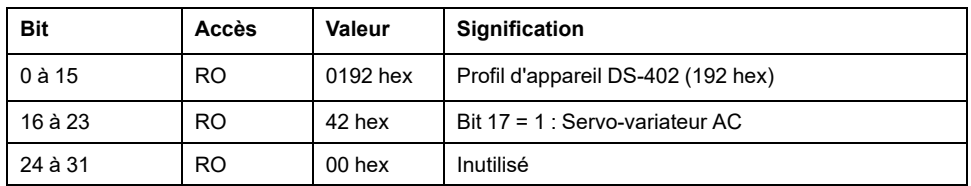

### **1001 hex Error Register**

L'objet signale l'erreur de l'appareil. La cause détaillée de l'erreur peut être déterminée via l'objet *Predefined error field (1003 hex)* et - pour des raisons de compatibilité avec des appareils ayant d'autres profils de bus de terrain - via l'objet *Error code (603F hex)*.

Les erreurs sont signalées dès leur apparition par un message EMCY.

#### Description d'objet

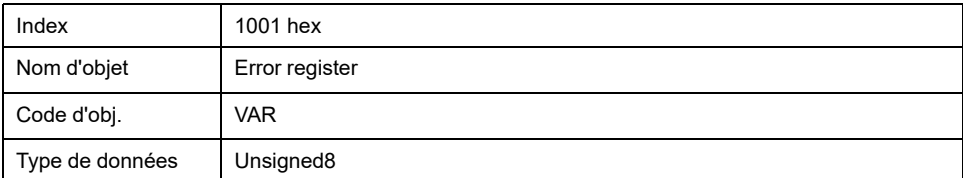

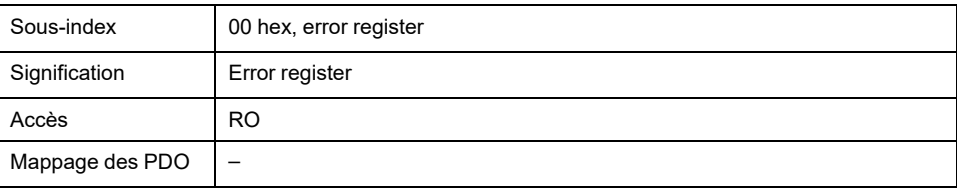

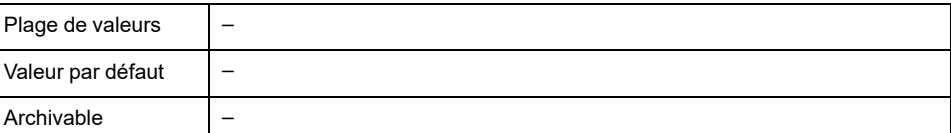

Occupation des bits, sous-index 00h

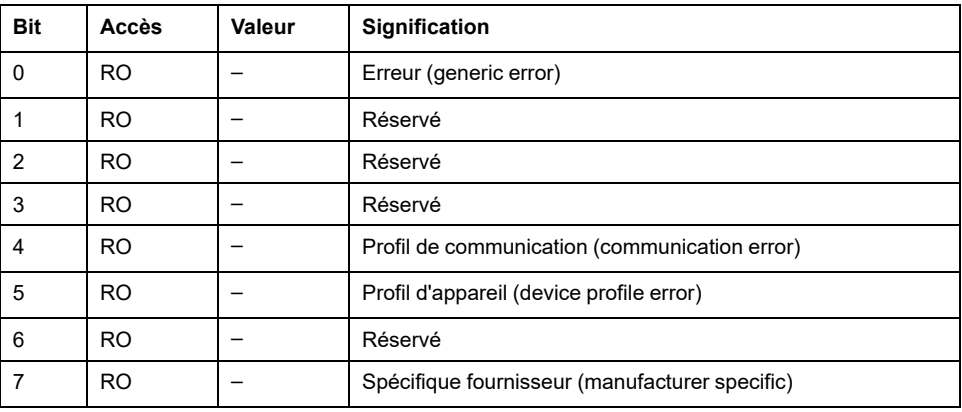

## **1003 hex Predefined Error Field**

L'objet enregistre les derniers messages d'erreur qui ont été affichés comme message EMCY.

- L'entrée au sous-index 00 hex contient le nombre de messages d'erreur enregistrés.
- Le message d'erreur le plus récent est stocké au sous-index 01 hex. Les anciens messages sont déplacés vers des entrées de sous-index supérieur.
- L'écriture d'un « 0 » au sous-index 00 hex réinitialise la liste des erreurs.

#### Description d'objet

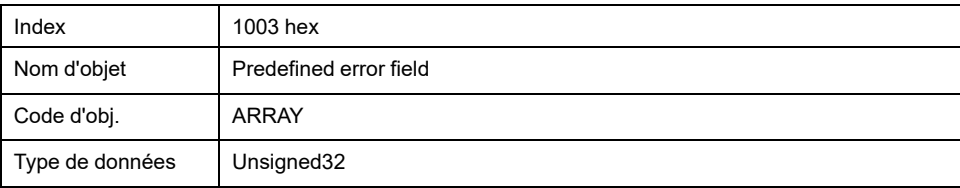

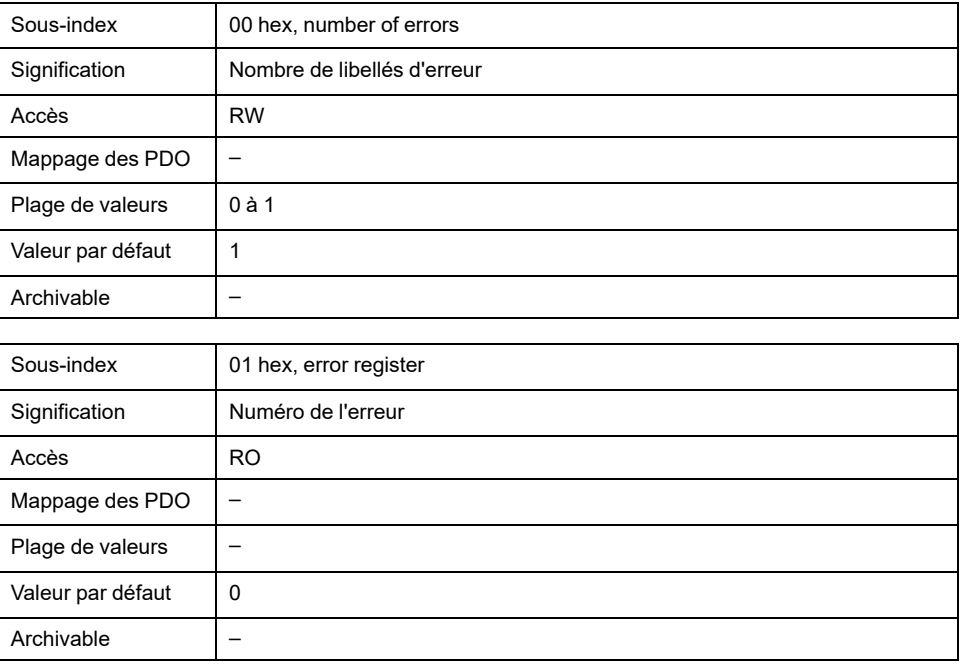

Occupation des bits, sous-index 00 hex. 05 hex

Bit 0 à 15 : Code d'erreur (conformément à DS301).

Bit 16 à 31 : Code d'erreur 1000 hex : Numéro d'erreur spécifique fournisseur.

## **1005 hex COB ID SYNC Message**

L'objet communique le COB-Id de l'objet SYNC et définit si un appareil envoie ou reçoit les messages SYNC.

L'appareil ne peut recevoir que des messages SYNC.

Pour la synchronisation, un appareil doit envoyer des objets SYNC sur le réseau.

Le COB-ID peut être modifié dans l'état NMT "Pre-Operational".

Description d'objet

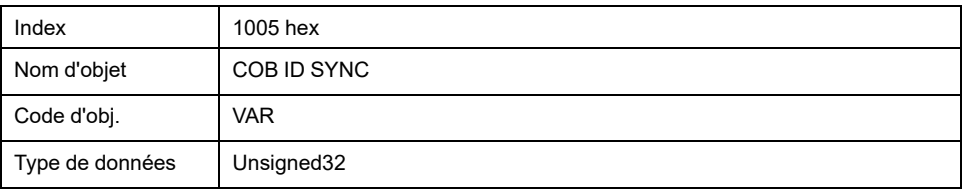

#### Description de la valeur

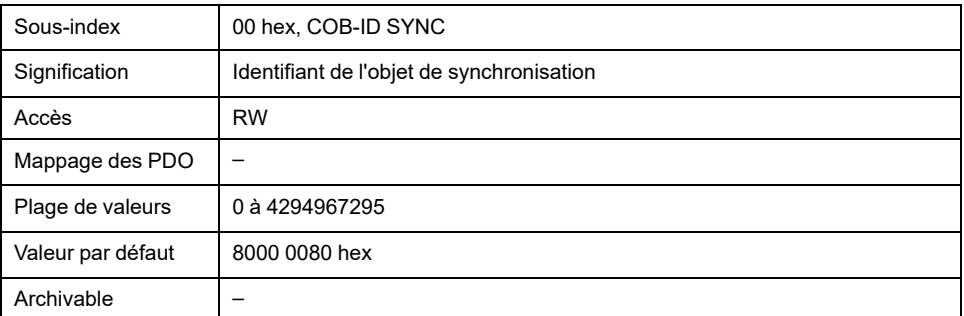

Occupation des bits, sous-index 00 hex

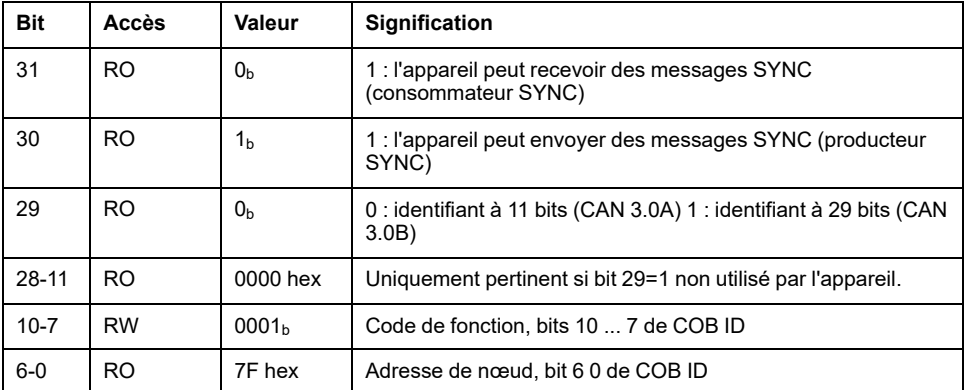

### **1008 hex Manufacturer Device Name**

L'objet donne la désignation de l'appareil du fabricant.

Description d'objet

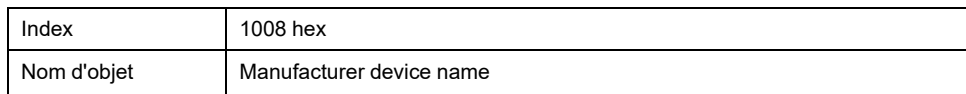

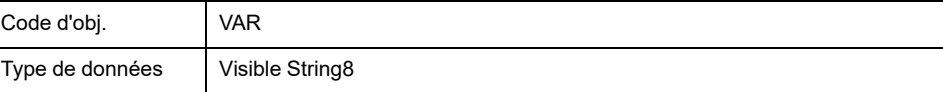

#### Description de la valeur

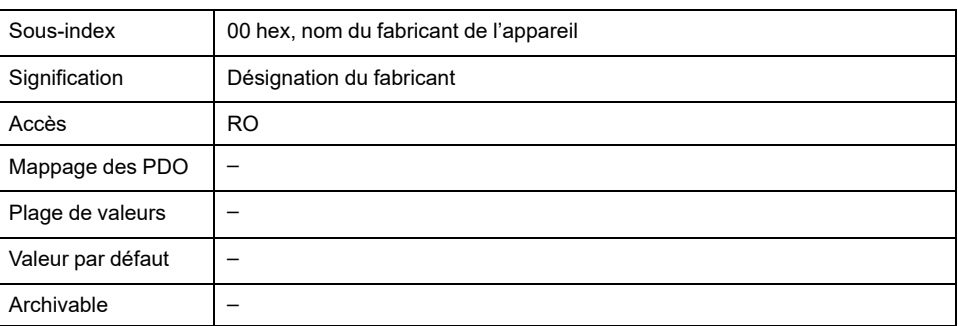

### **1009 hex Manufacturer Hardware Version**

L'objet indique la version du matériel de l'appareil.

#### Description d'objet

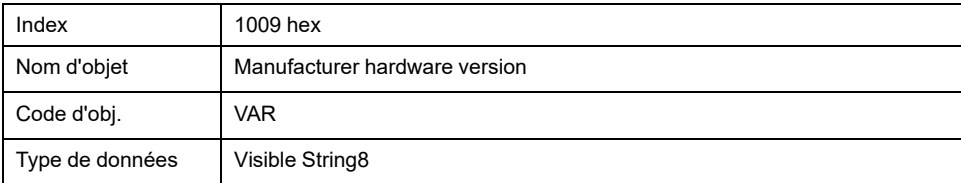

#### Description de la valeur

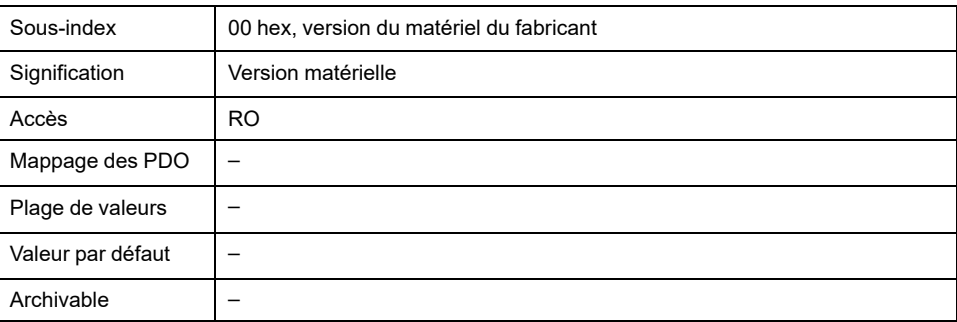

### **100A hex Manufacturer Software Version**

L'objet indique la version du logiciel de l'appareil.

#### Description d'objet

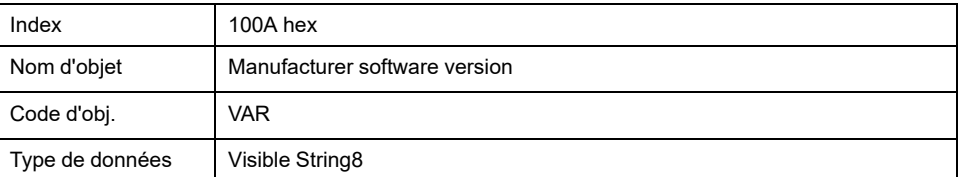

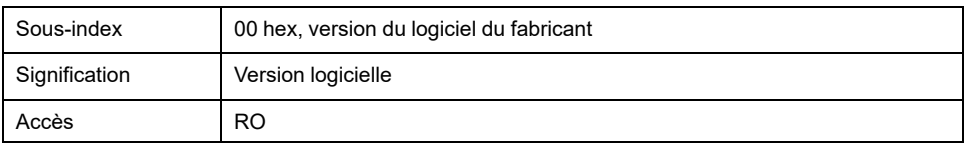

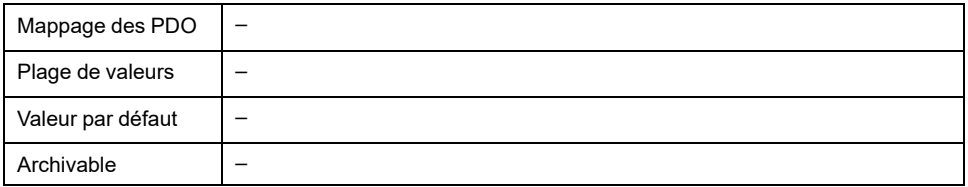

### **100C hex Guard Time**

L'objet indique le laps de temps nécessaire à la surveillance de la communication (Node Guarding) d'un esclave NMT.

Le laps de temps pour surveiller la connexion d'un maître NMTest égal au laps de temps "Guard Time" multiplié par le facteur "Life Time", objet *Life time factor(100D hex)*.

Le laps de temps peut être modifié dans l'état NMT "Pre-Operational".

Description d'objet

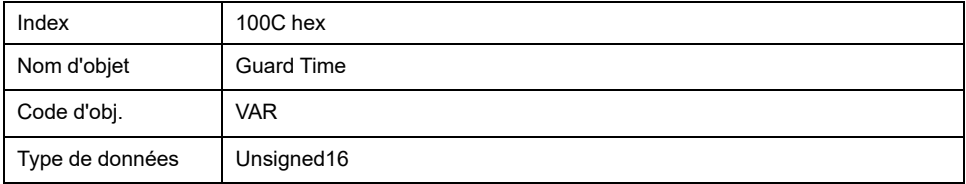

Description de la valeur

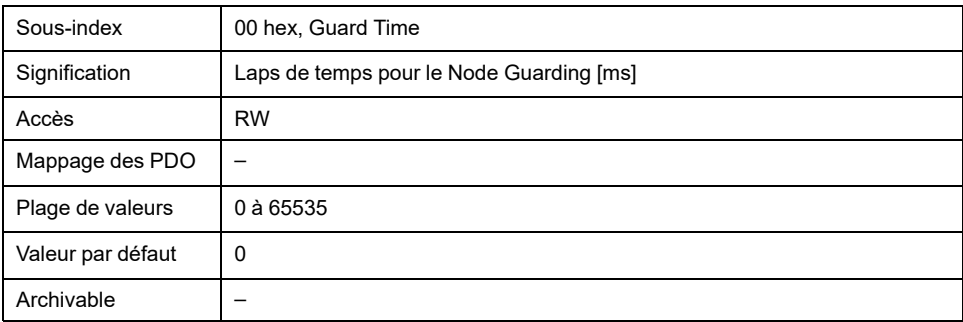

### **100D hex Life Time Factor**

L'objet spécifie le facteur qui, avec le laps de temps "Guard Time", donne l'intervalle de temps pour surveiller la connexion d'un maître NMT. A l'intérieur de ce laps de temps, l'esclave NMT-Slave attend une requête de surveillance via Node Guarding en provenance du maître NMT.

life time = guard time \* life time factor

La valeur "0" désactive la surveillance du maître NMT.

S'il n'y a aucune surveillance de connexion via le maître NMT pendant l'intervalle de temps "Life Time", l'appareil signale une erreur et passe dans l'état de fonctionnement Fault.

Le facteur de temps peut être modifié dans l'état NMT "Pre-Operational".

La fenêtre de temps "Guard Time" est définie avec l'objet *Guard time (100C hex)*.

Description d'objet

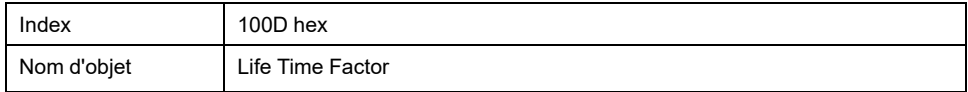

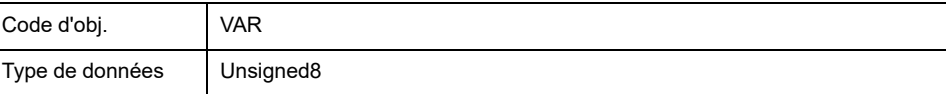

#### Description de la valeur

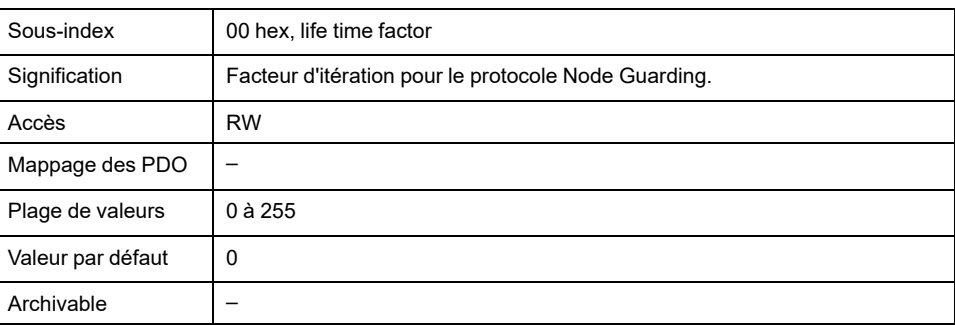

## **1014 hex COB ID Emergency Object Message**

L'objet spécifie le COB-ID de l'objet d'urgence "EMCY".

#### Description d'objet

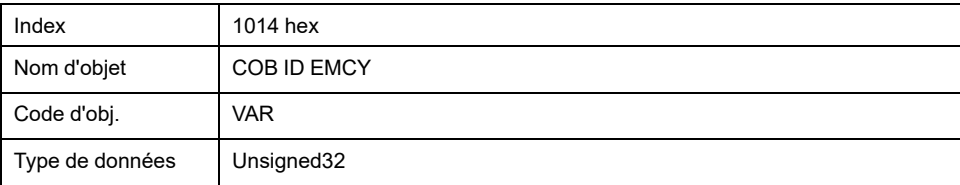

#### Description de la valeur

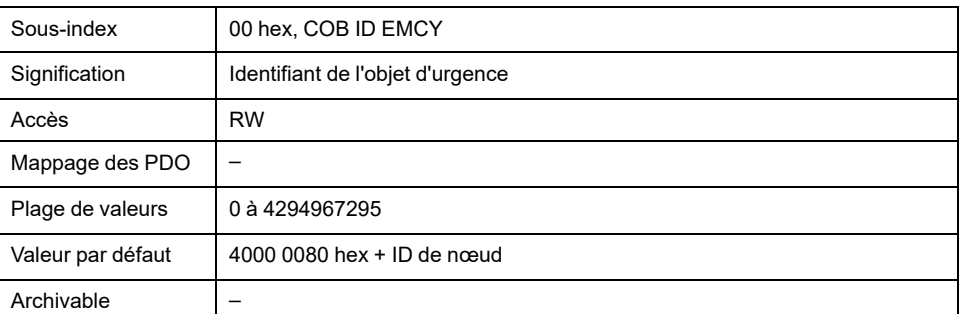

#### Occupation des bits, sous-index 00h

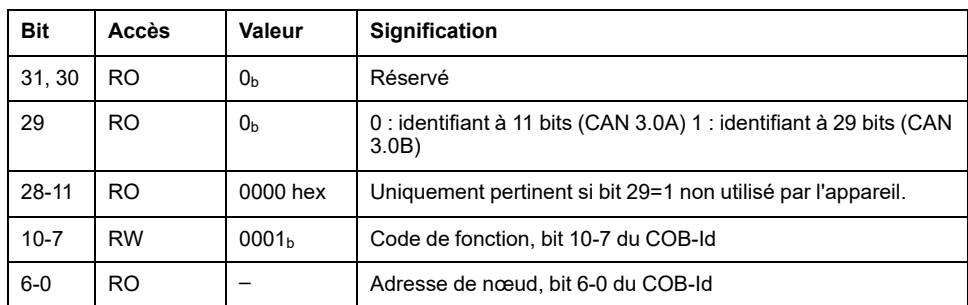

Le COB-ID peut être modifié dans l'état NMT "Pre-Operational".

## **1015 hex Inhibit Time Emergency Object Message**

L'objet définit le temps d'attente pour renouveler l'envoi de messages EMCY sous la forme de multiple de 100µs.

#### Description d'objet

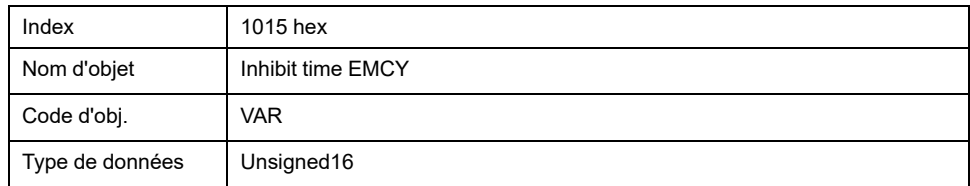

#### Description de la valeur

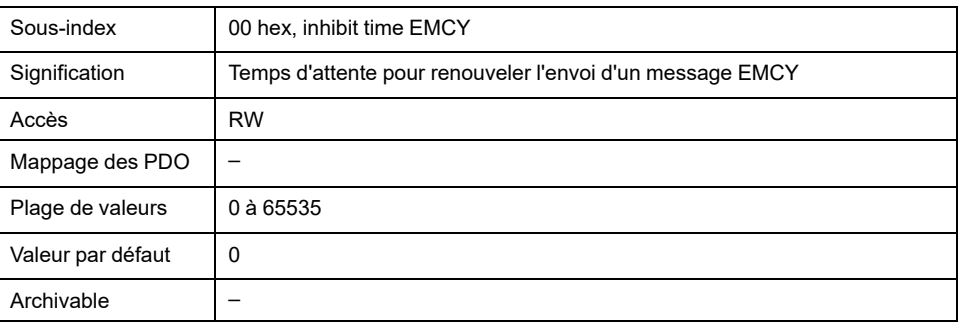

### **1016 hex Consumer Heartbeat Time**

L'objet contient les paramètres des "Consommateurs Heartbeat" pour la surveillance du NMT à l'aide d'un message de connexion "Heartbeat".

#### Description d'objet

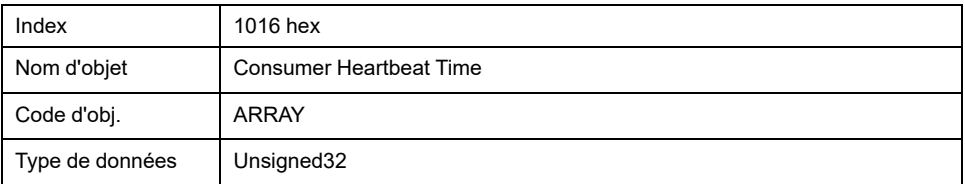

#### Description de la valeur

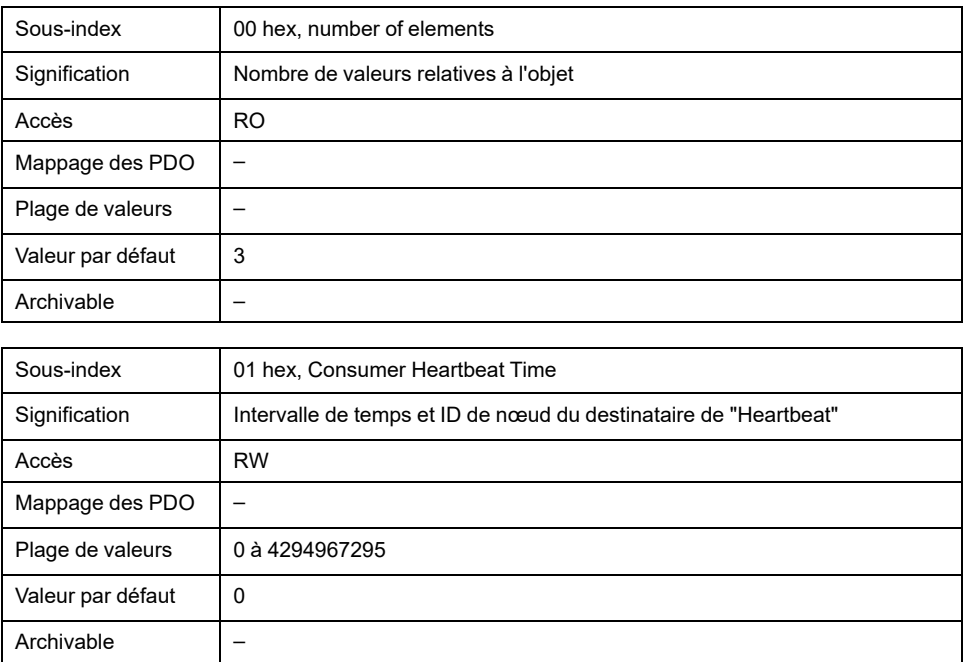

Occupation des bits, sous-index 01 hex. 03 hex

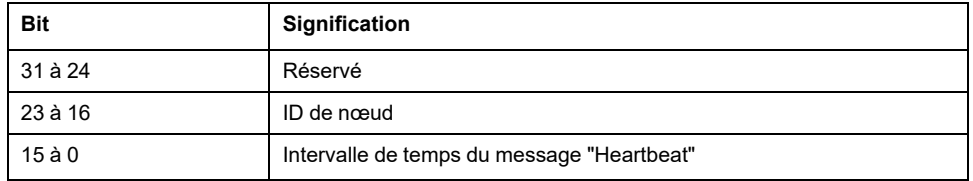

L'intervalle de temps est spécifié sous la forme d'un multiple de 1 ms et doit être supérieur au temps "Heartbeat" du producteur, objet *Producer Heartbeat Time (1017 hex)*. Si l'intervalle de temps est nul, l'appareil spécifié via l'ID de nœud n'est pas surveillé.

### **1017 hex Producer Heartbeat Time**

L'objet contient l'intervalle de temps du producteur "Heartbeat" pour la surveillance du NMT à l'aide d'un message de connexion "Heartbeat" sous la forme d'un multiple de 1 ms.

Le temps "Heartbeat" du producteur doit être inférieur à l'intervalle de temps du consommateur "Heartbeat", objet *Consumer Heartbeat Time (1016 hex)*. L'intervalle de temps nul désactive la surveillance.

#### Description d'objet

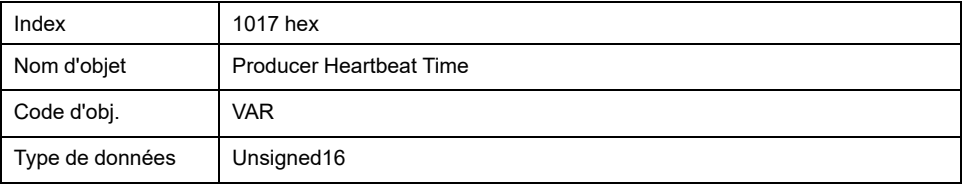

#### Description de la valeur

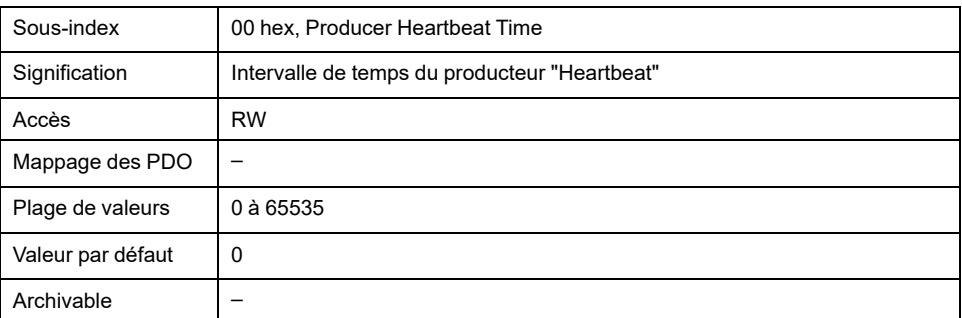

## **1018 hex Identity Object**

L'objet donne des informations sur l'appareil.

- Sous-index 01 hex (vendor Id) contient le code d'identification du fabricant
- Sous-index 02 hex (product Id) donne le code produit spécifique fournisseur
- Sous-index 03 hex (revision number) identifie les caractéristiques CANopen spéciales pour l'appareil

Description d'objet

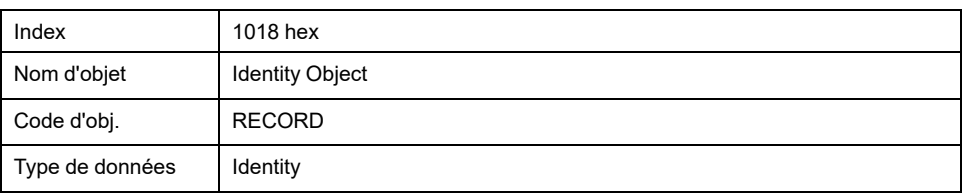

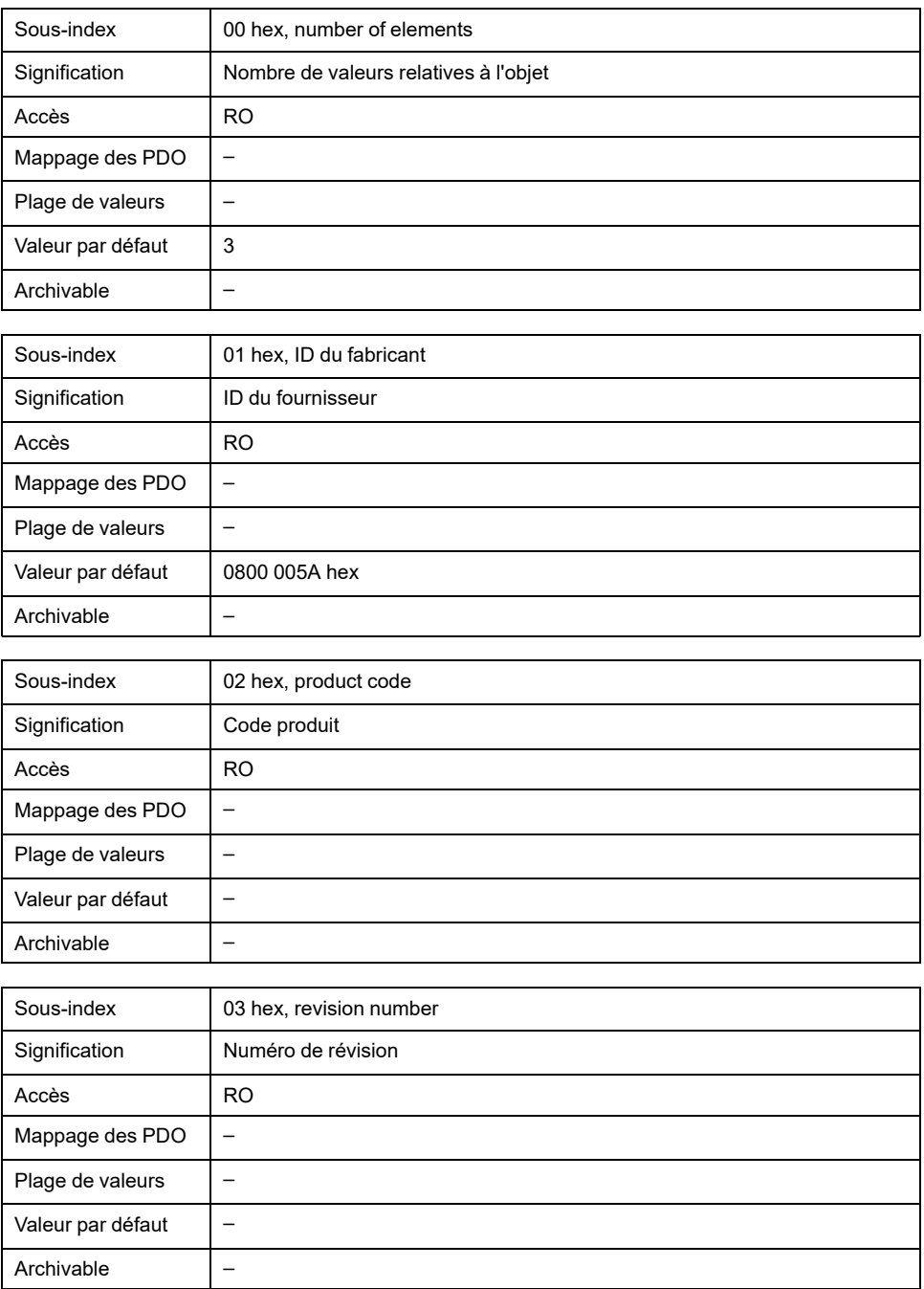

## **1029 hex Error Behavior**

L'objet donne le comportement de la machine à états NMTen cas d'erreur de communication.

#### Description d'objet

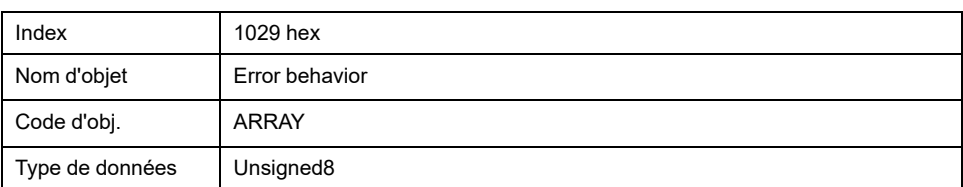

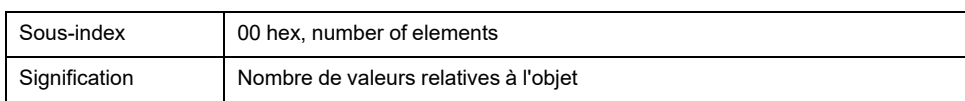

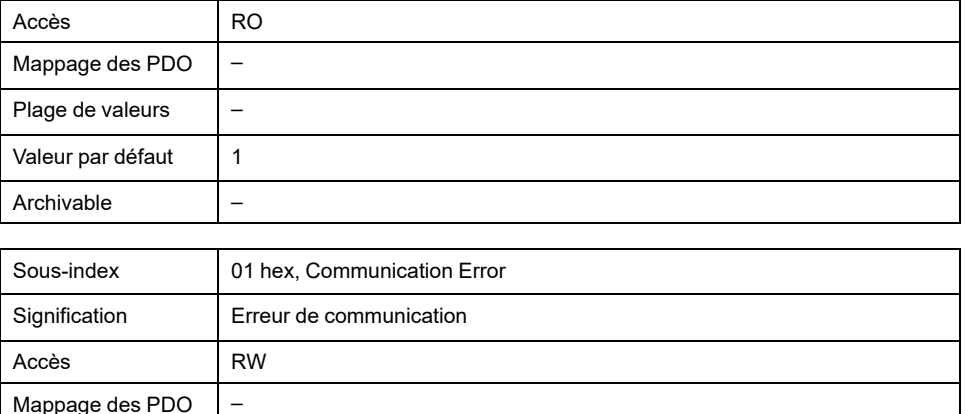

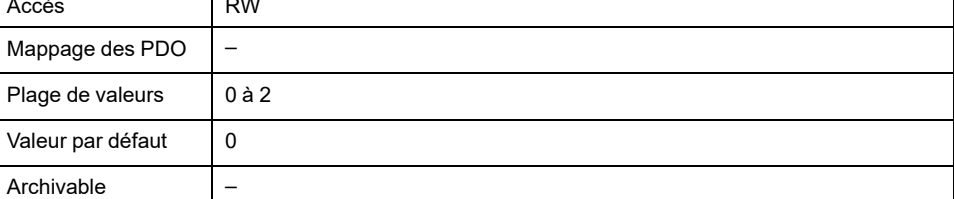

Réglages, sous-index 01 hex

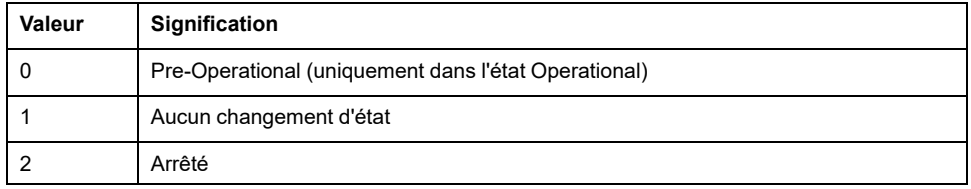

## **1200 hex 1st Server SDO Parameter**

L'objet enregistre les réglages pour le premier SDO serveur.

#### Description d'objet

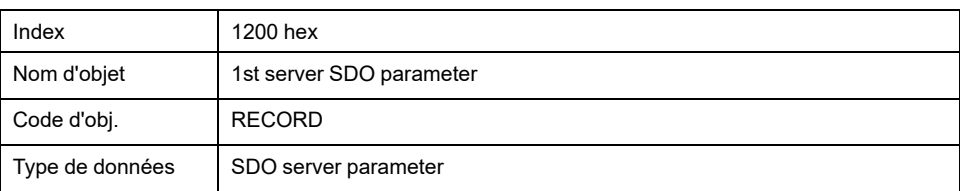

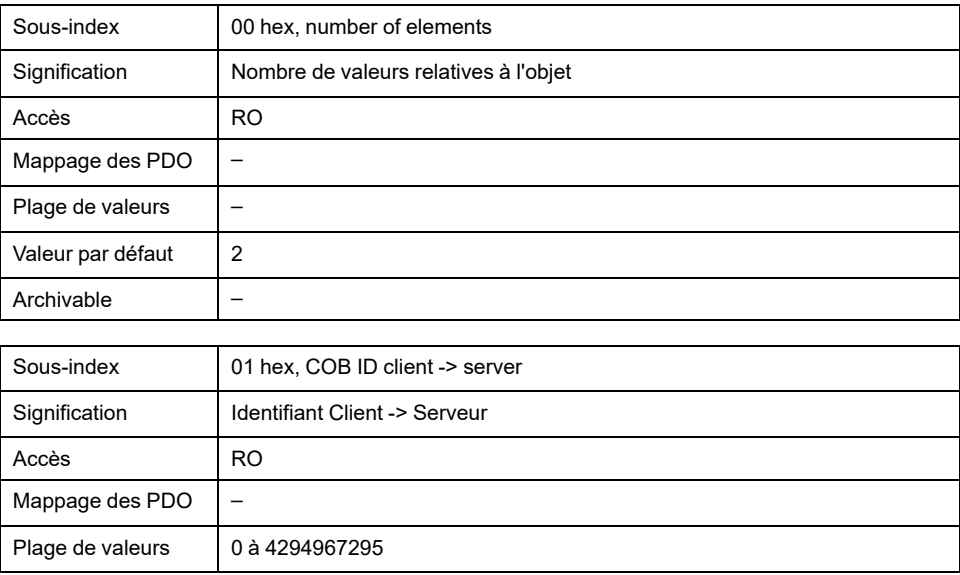

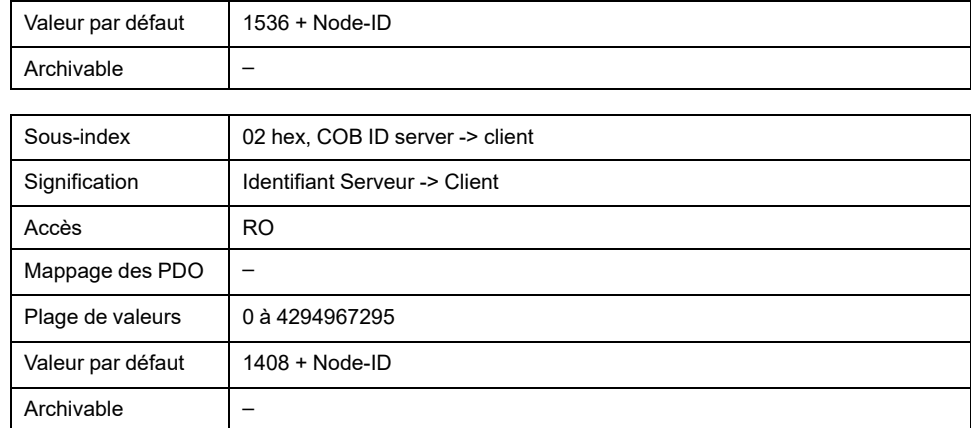

## **1201 hex 2nd Server SDO Parameter**

L'objet enregistre les réglages pour le deuxième SDO serveur.

Description d'objet

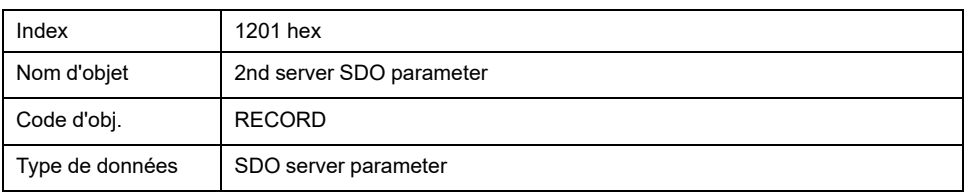

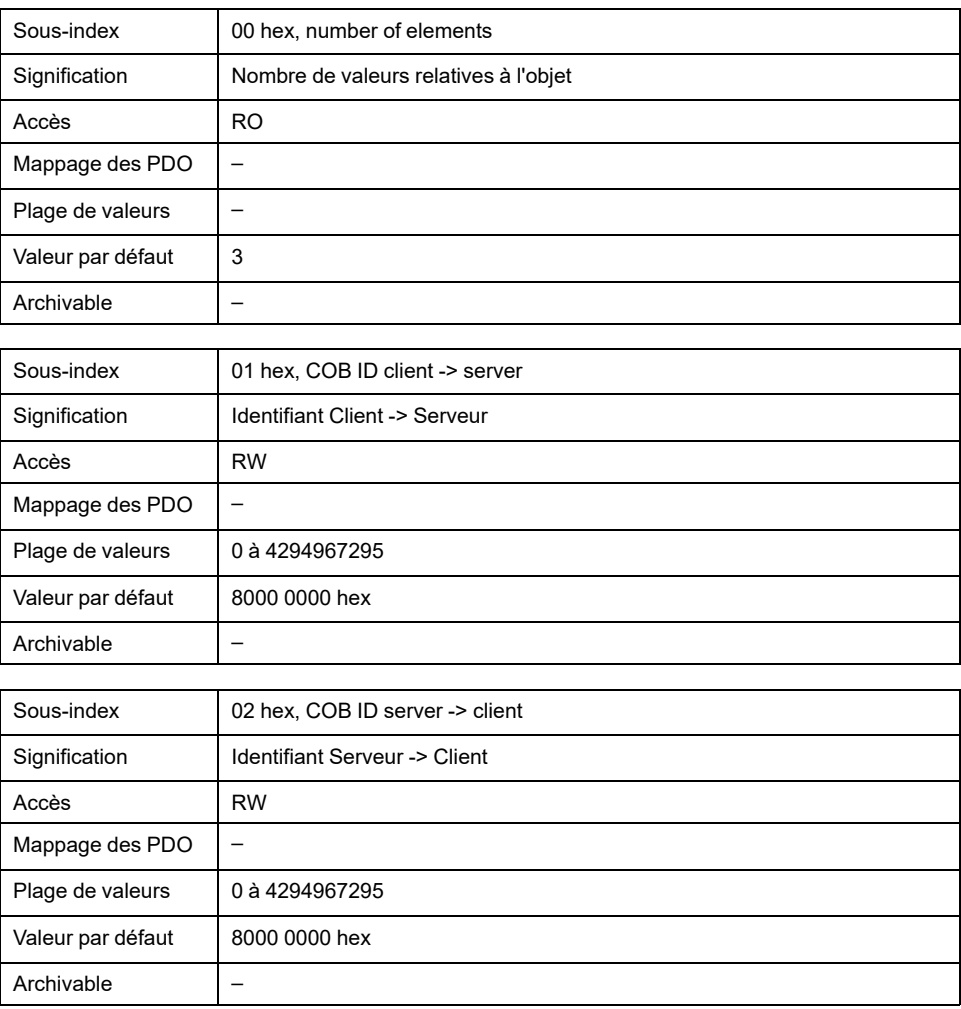

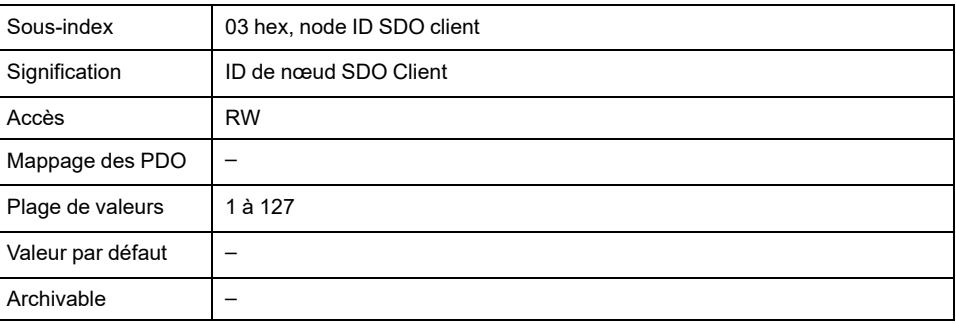

## **1400 hex 1st Receive PDO Parameter**

L'objet enregistre les réglages pour le premier PDO de réception R\_PDO1.

Description d'objet

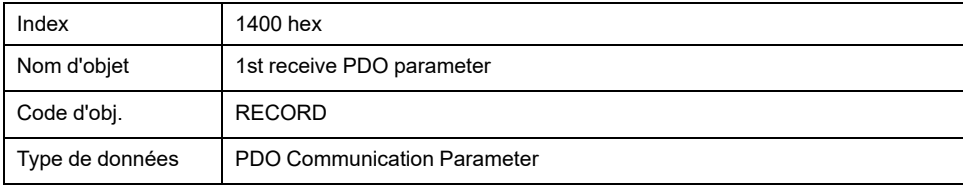

#### Description de la valeur

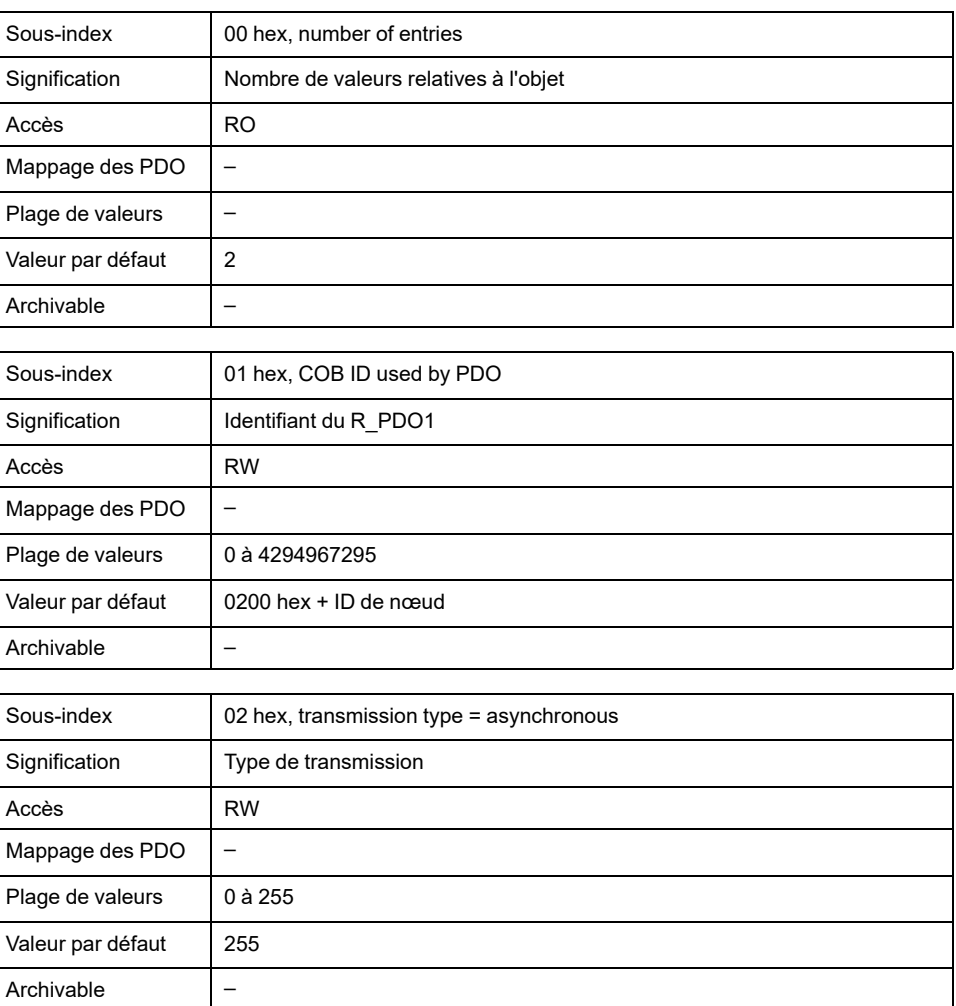

Occupation des bits, sous-index 01 hex

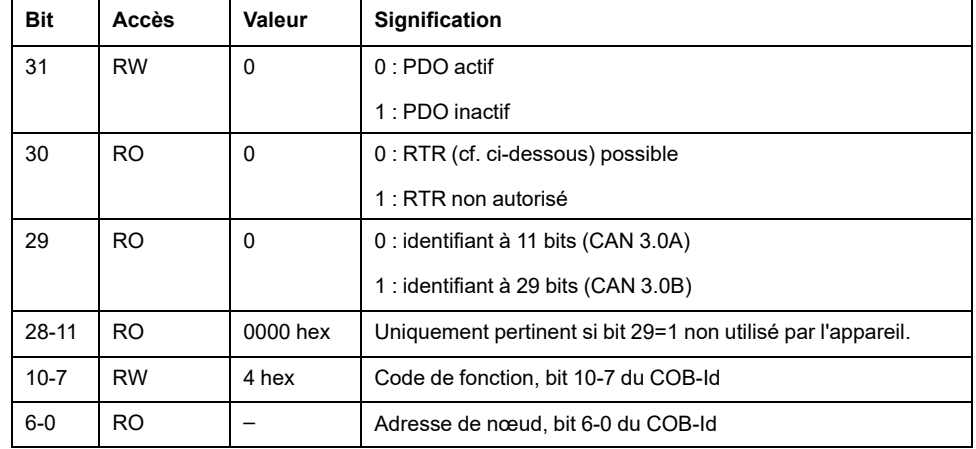

Un R\_PDO ne peut être utilisé que si le bit 31="0".

Occupation des bits, sous-index 02 hex

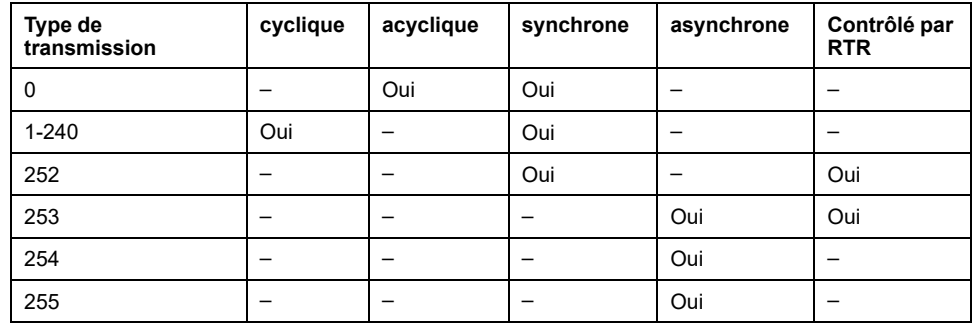

La commande électronique d'évaluation des données R\_PDO-Daten est définie via le sous-index 02 hex. Les valeurs 241 ... 251 sont réservées.

Si un R\_PDO est transmis de manière synchrone (transmission type=0 ... 252), l'appareil évalue les données reçues en fonction de l'objet SYNC.

• En cas de transmission acyclique (type de transmission=0), l'évaluation est liée à l'objet SYNC mais pas la transmission du PDO. Un message PDO reçu est évalué avec le SYNC suivant.

Une valeur entre 1 et 240 indique le nombre de cycles SYNC après lequel un PDO reçu est évalué.

Les valeurs 252 à 254 sont pertinentes pour l'actualisation, mais pas pour l'envoi de T\_PDO.

- 252 : Actualisation des données de transmission avec la réception du SYNC suivant
- 253 : Actualisation des données de transmission avec la réception d'une requête d'un consommateur PDO
- 254 : Actualisation des données en fonction des événements, l'événement déclencheur est défini de manière spécifique à l'utilisateur.

Les R\_PDO avec la valeur 255 sont immédiatement actualisés avec la réception du PDO. L'événement déclencheur sont les données qui sont transmises dans le PDO conformément à la définition du profil spécifique dispositif DSP402.

#### **Paramètres :**

R\_PDO1 est traité de manière asynchrone et en fonction des événements.

L'occupation des octets du R\_PDO1 est spécifiée via le mappage PDO avec l'objet *1st receive PDO mapping (1600 hex)*. L'occupation suivante est prédéfinie pour R\_PDO1 :

• Octets 0 ... 1 : Mot de commande *controlword (6040 hex)*.

Le COB-ID de l'objet peut être modifié dans l'état NMT "Pre-Operational".

## **1401 hex 2nd Receive PDO Parameter**

L'objet enregistre les réglages pour le deuxième PDO de réception R\_PDO2.

#### Description d'objet

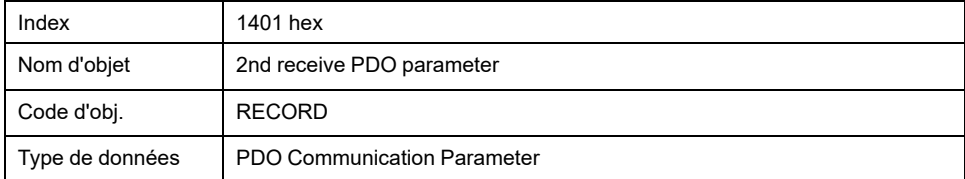

Description de la valeur

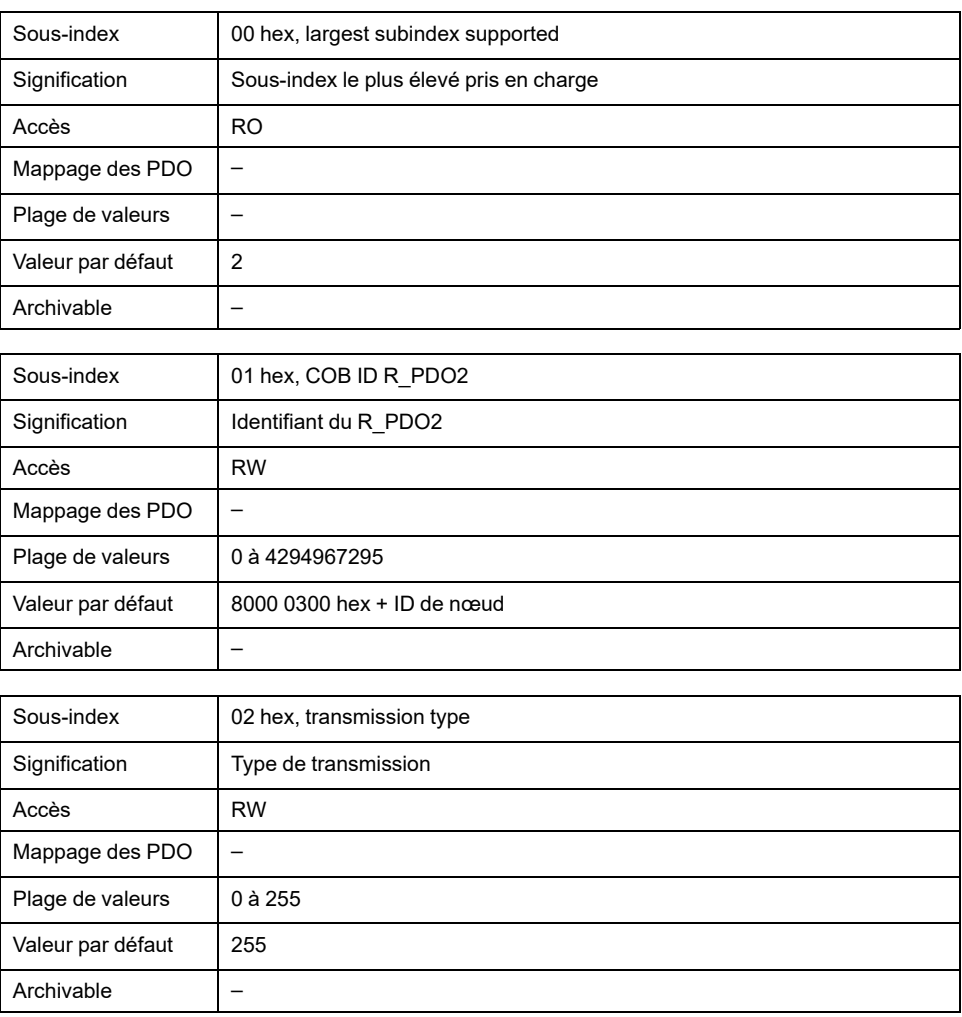

La signification des états de bit et des valeurs de sous-index est décrite par l'objet 1st receive PDO-parameters (1400 hex).

#### **Paramètres :**

R\_PDO2 est traité de manière synchrone, acyclique et en fonction des événements et doit être activé via le bit 31=1 du sous-index 01 hex.

L'occupation des octets du R\_PDO2 est définie via le mappage PDO avec l'objet 2nd Receive PDO mapping (1601 hex). L'occupation suivante est préréglée pour le mode opératoire "Profile Position" :

- Octets 0 ... 1 : Mot de commande *controlword (6040 hex*)
- Octets 2 ... 5 : Position cible de la commande de déplacement *target position (607A hex)*

Le COB-ID de l'objet peut être modifié dans l'état NMT "Pre-Operational".

Le type de transmission du PDO de réception peut prendre 3 plages de valeurs :

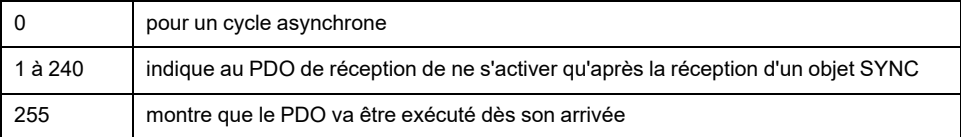

## **1402 hex 3rd Receive PDO Parameter**

L'objet enregistre les réglages pour le troisième PDO de réception R\_PDO3.

Description d'objet

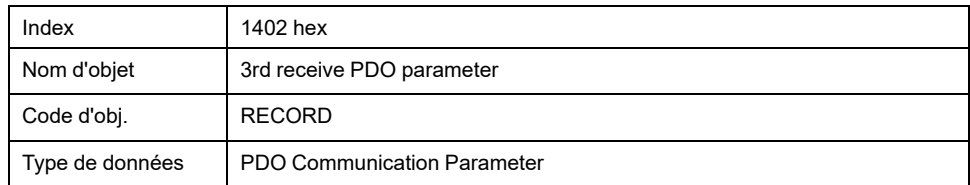

#### Description de la valeur

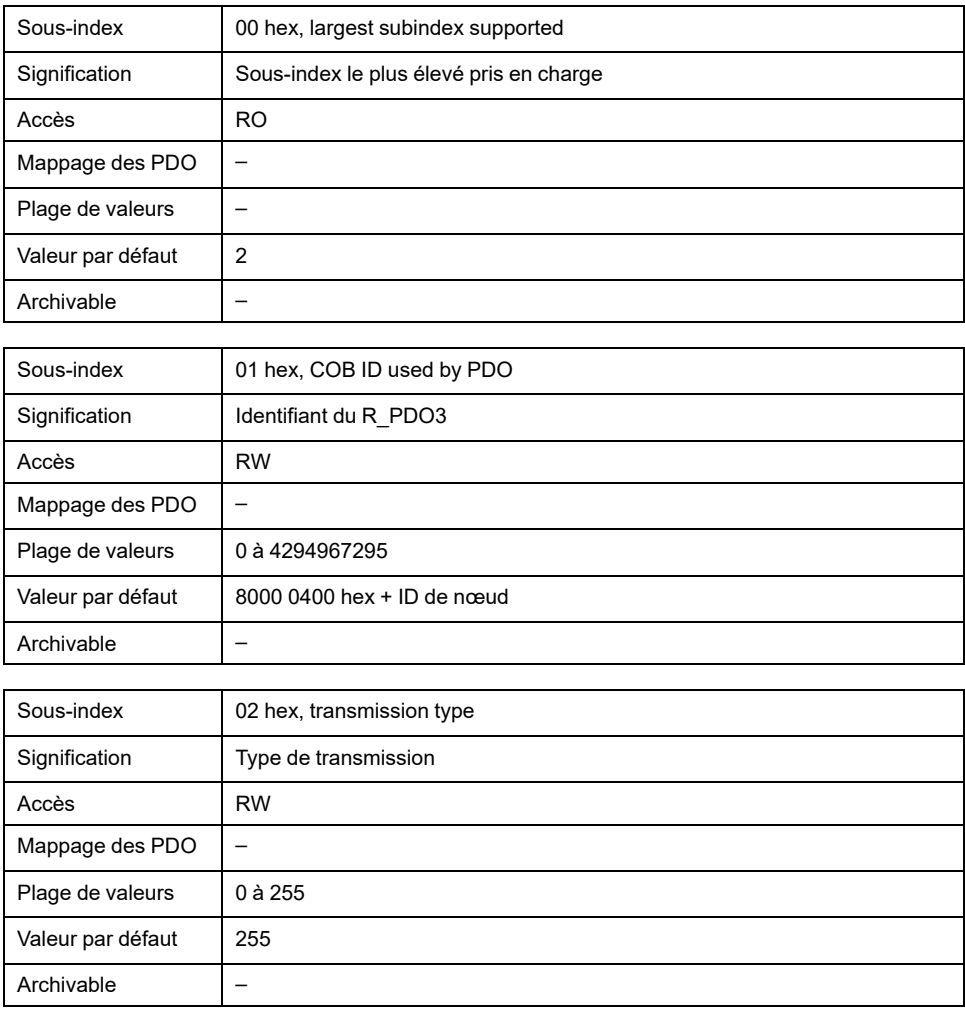

La signification des états de bit et des valeurs de sous-index est décrite par l'objet *1st receive PDO-parameters (1400 hex)*.

#### **Paramètres :**

R\_PDO3 traité de manière synchrone, acyclique et en fonction des événements et doit être activé via le bit 31=1 du sous-index 01 hex.

L'occupation des octets du R\_PDO3 est spécifiée via le mappage PDO avec l'objet *3rd Receive PDO mapping (1602 hex)*. L'occupation suivante est préréglée pour le mode opératoire "Profile Velocity" :

- Octets 0 ... 1 : Mot de commande *controlword (6040 hex)*
- Octets 2 ... 5 : Consigne de vitesse de la commande de déplacement *Target velocity (60FF hex)*

Le COB-ID de l'objet peut être modifié dans l'état NMT "Pre-Operational".

Le type de transmission du PDO de réception peut prendre 3 plages de valeurs :

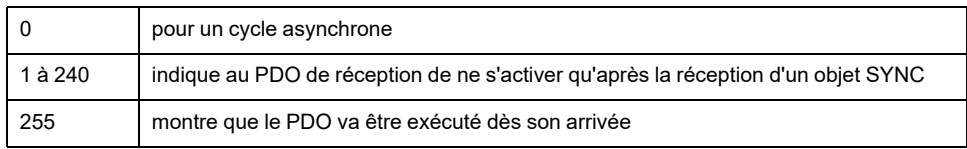

### **1403 hex 4th Receive PDO Parameter**

L'objet enregistre les réglages pour le quatrième PDO de réception R\_PDO4.

#### Description d'objet

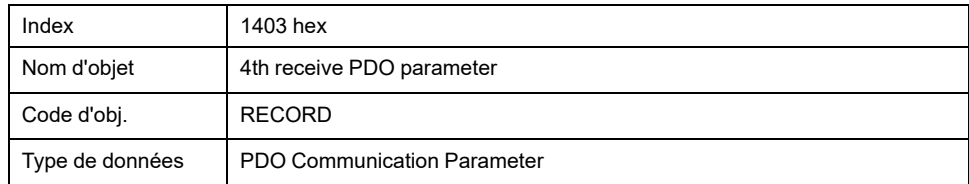

#### Description de la valeur

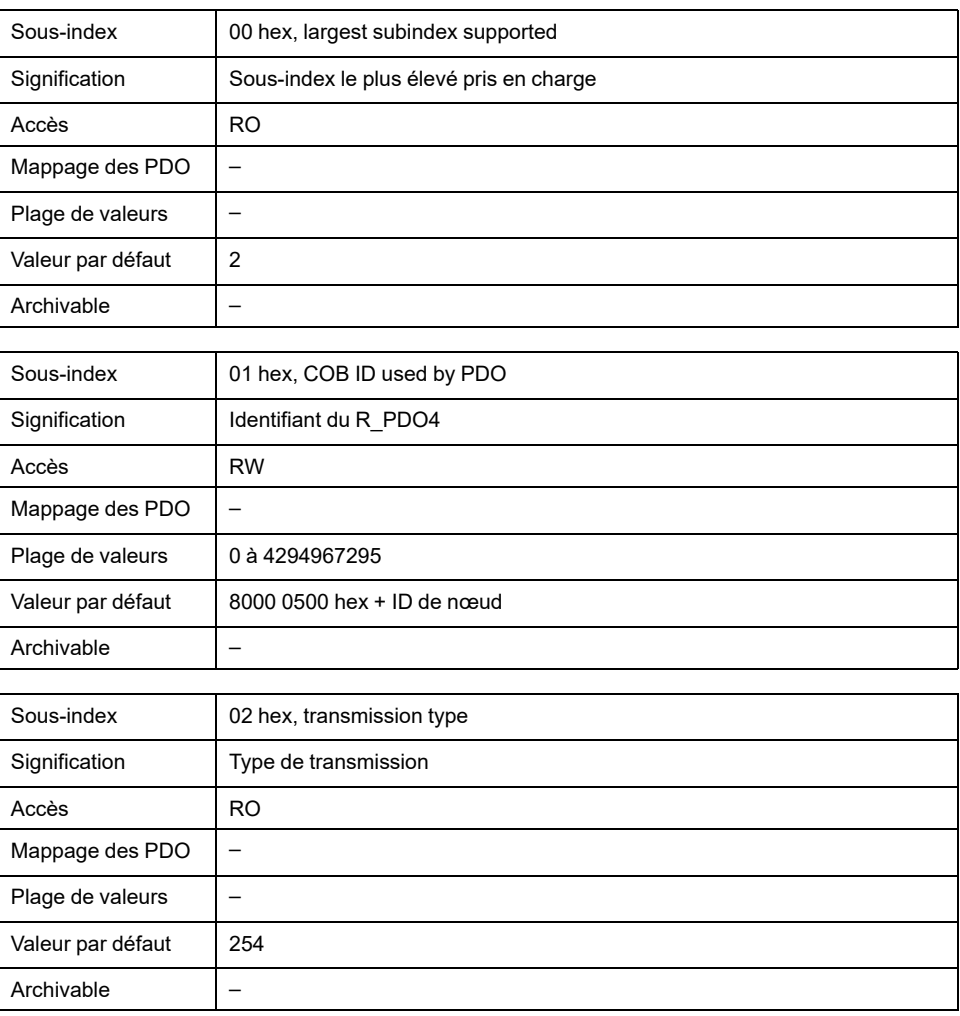

La signification des états de bit et des valeurs de sous-index est décrite par l'objet *1st receive PDO-parameters (1400 hex)*.

#### **Paramètres :**

R\_PDO4 est traité de manière asynchrone et en fonction des événements et doit être activé via le bit 31=1 du sous-index 01 hex.

Le COB-ID de l'objet peut être modifié dans l'état NMT "Pre-Operational".

## **1600 hex 1st Receive PDO Mapping**

L'objet indique les objets qui sont représentés dans le R\_PDO1 et transmis avec le PDO. La lecture de l'objet, sous-index 00 hex indique le nombre d'objets représentés.

#### Description d'objet

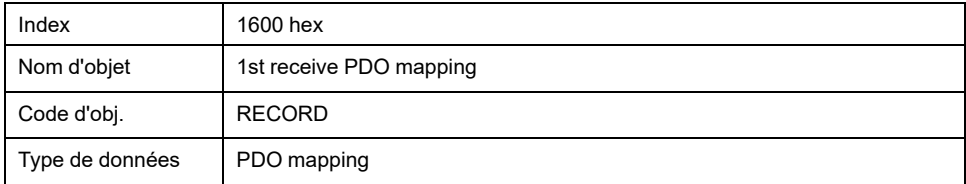

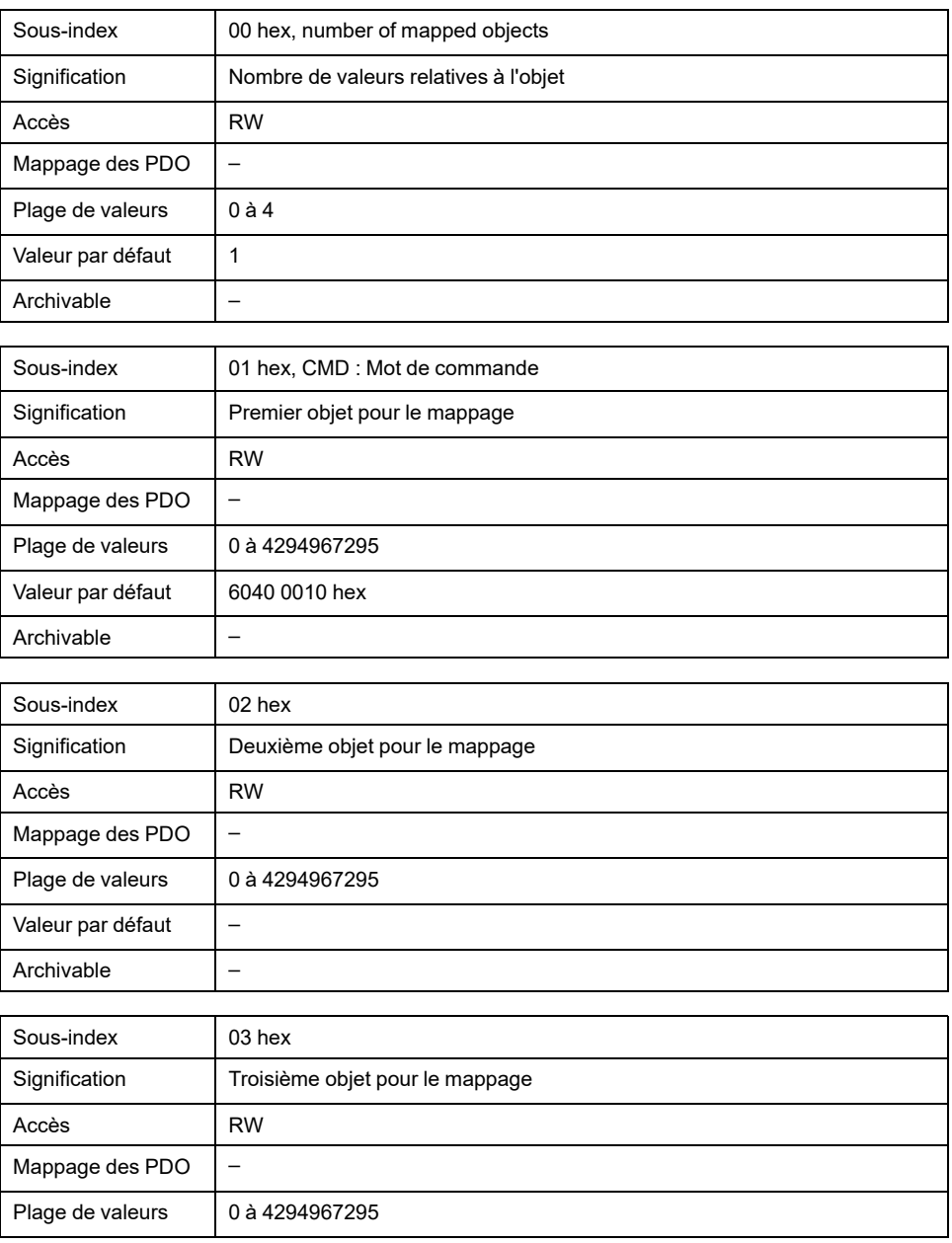

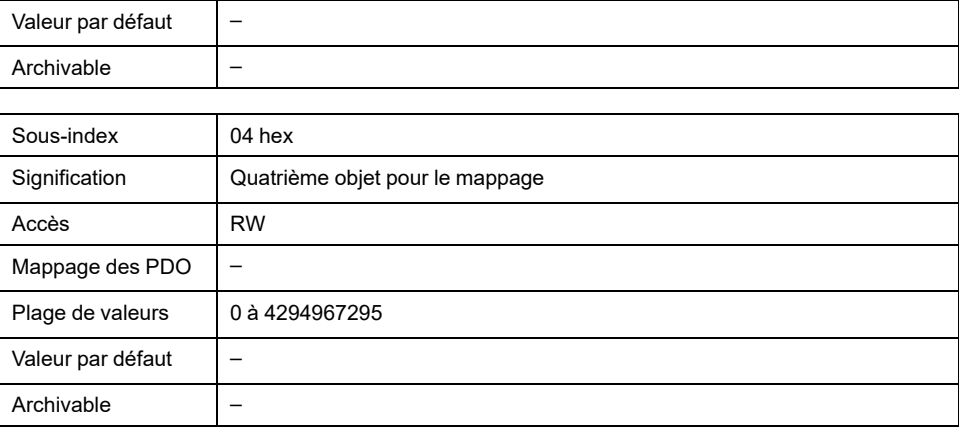

Occupation des bits, début au sous-index 01h

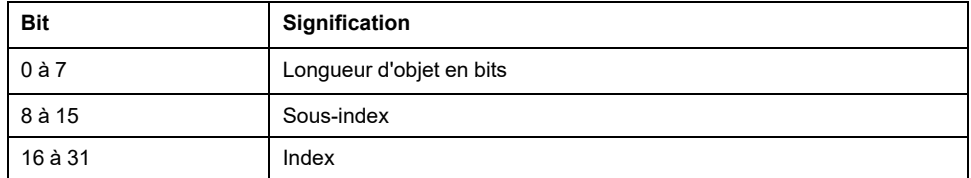

Chaque entrée de sous-index à partir du sous-index 01 hex indique l'objet et la longueur en bits de l'objet. L'objet est identifié via l'index et le sous-index qui se réfèrent au dictionnaire d'objets de l'appareil.

#### **Paramètres :**

L'occupation suivante est prédéfinie :

• Sous-index 01 hex : *controlword (6040 hex)*

## **1601 hex 2nd Receive PDO Mapping**

L'objet indique les objets qui sont représentés dans le R\_PDO2 et transmis avec le PDO. La lecture de l'objet, sous-index 00 hex indique le nombre d'objets représentés.

Description d'objet

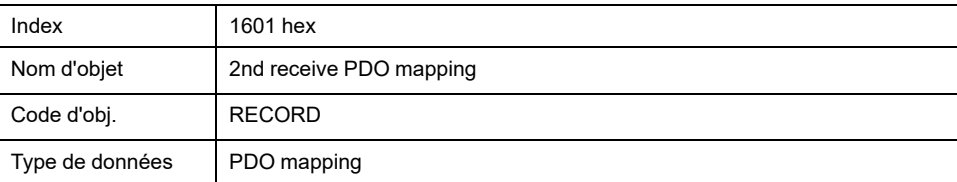

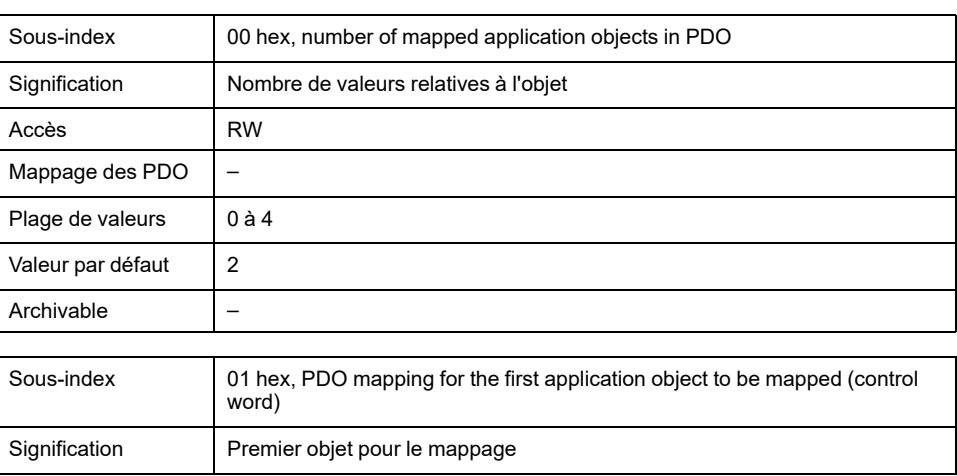

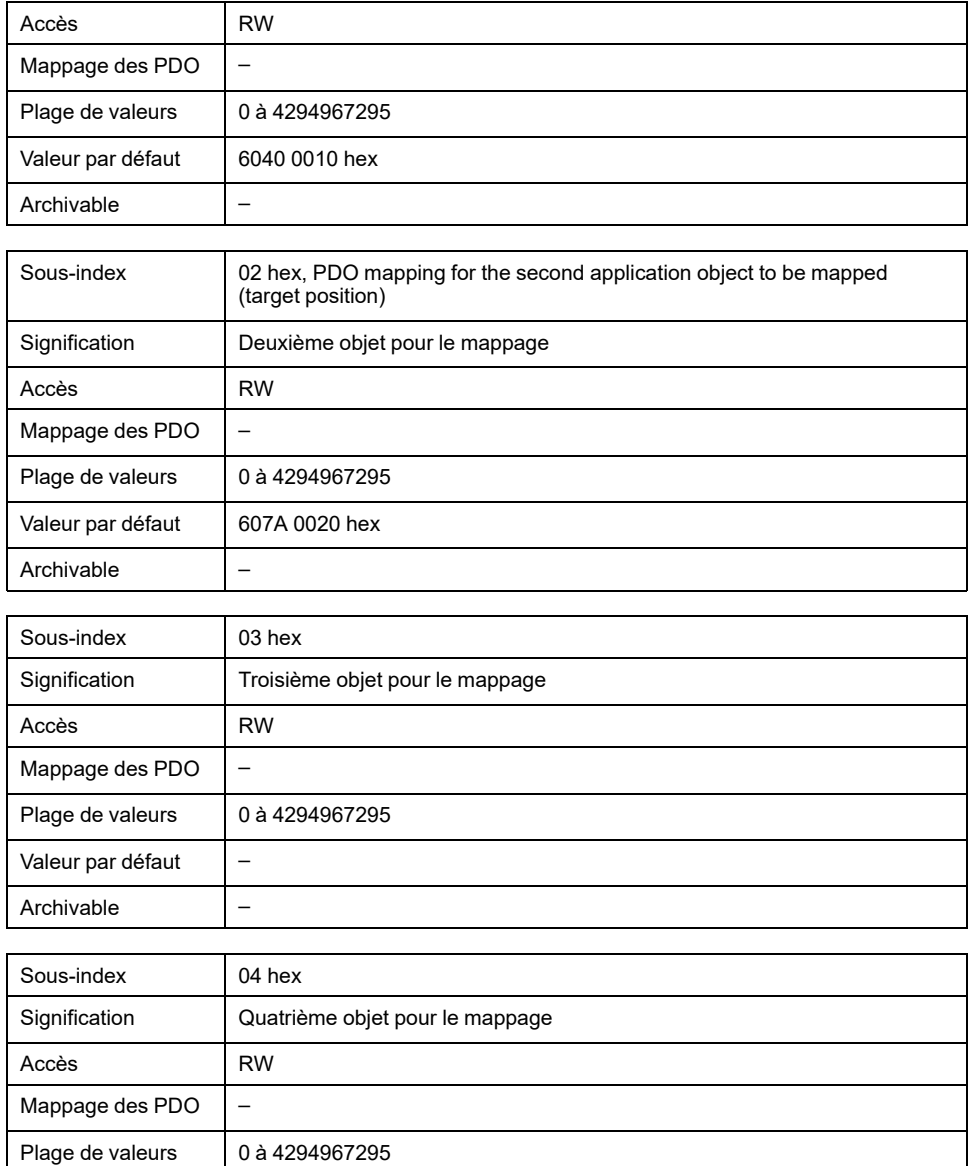

La signification des états de bit est décrite par l'objet *1st receive PDO-mapping (1600 hex)*.

#### **Paramètres :**

Valeur par défaut  $|-$ Archivable –

L'occupation suivante est préréglée pour le mode opératoire Profile Velocity:

- Sous-index 01 hex : *controlword (6040 hex)*
- Sous-index 02 hex : *target position (607A hex)*

## **1602 hex 3rd Receive PDO Mapping**

L'objet indique les objets qui sont représentés dans le R\_PDO3 et transmis avec le PDO. La lecture de l'objet, sous-index 00 hex indique le nombre d'objets représentés.

Description d'objet

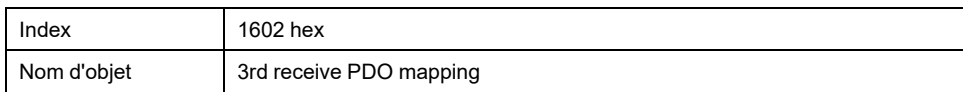
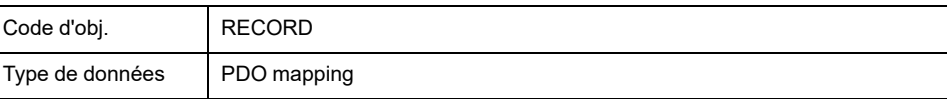

#### Description de la valeur

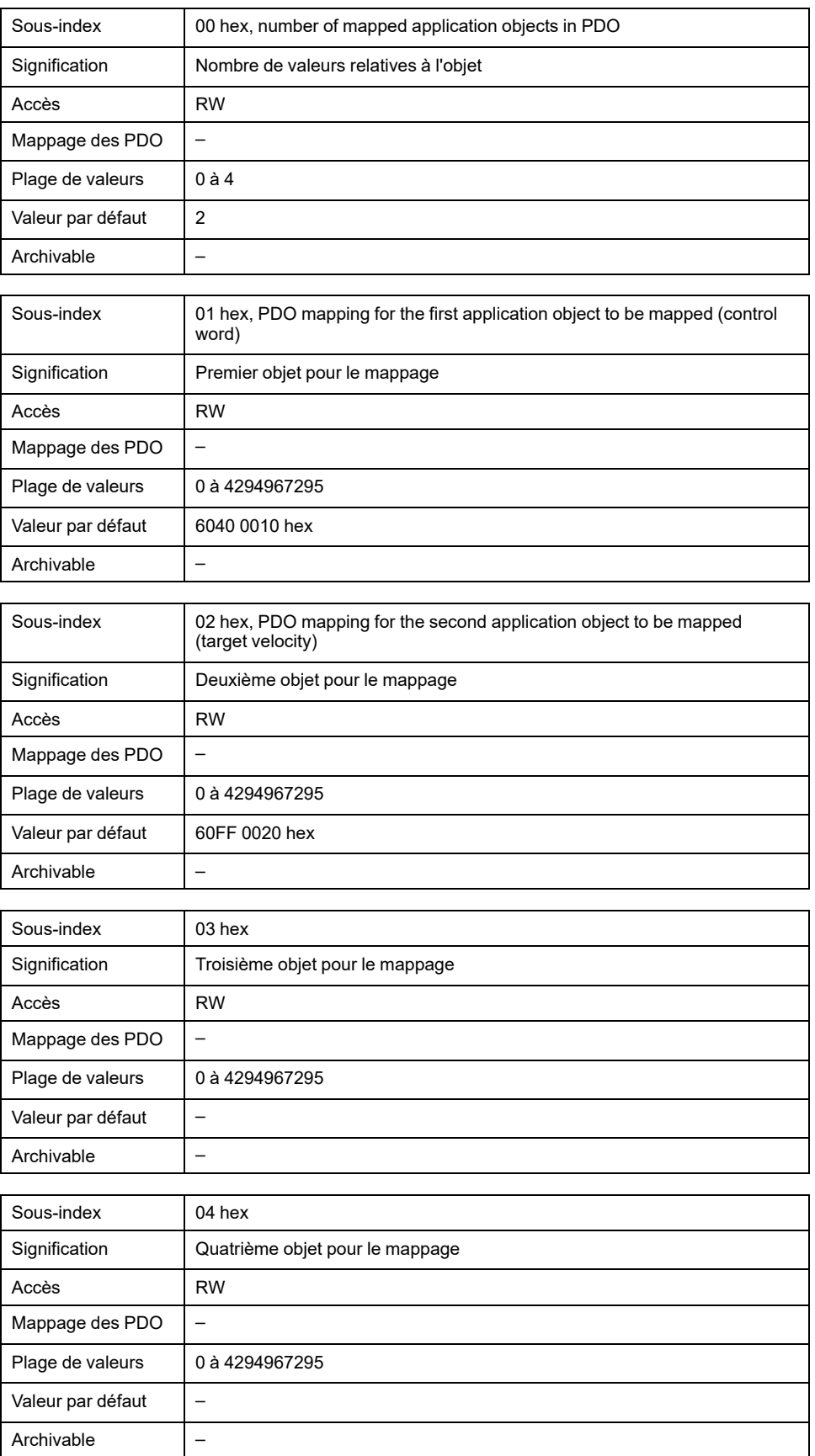

La signification des états de bit est décrite par l'objet *1st receive PDO-mapping (1600 hex)*.

#### **Paramètres :**

L'occupation suivante est préréglée pour le mode opératoire Profile Velocity:

- Sous-index 01 hex : *controlword (6040 hex)*
- Sous-index 02 hex : *target velocity (60FF hex)*

## **1603 hex 4th Receive PDO Mapping**

L'objet indique les objets qui sont représentés dans le R\_PDO4 et transmis avec le PDO. La lecture de l'objet, sous-index 00 hex indique le nombre d'objets représentés.

Description d'objet

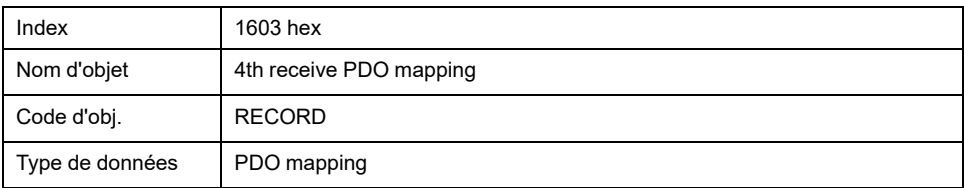

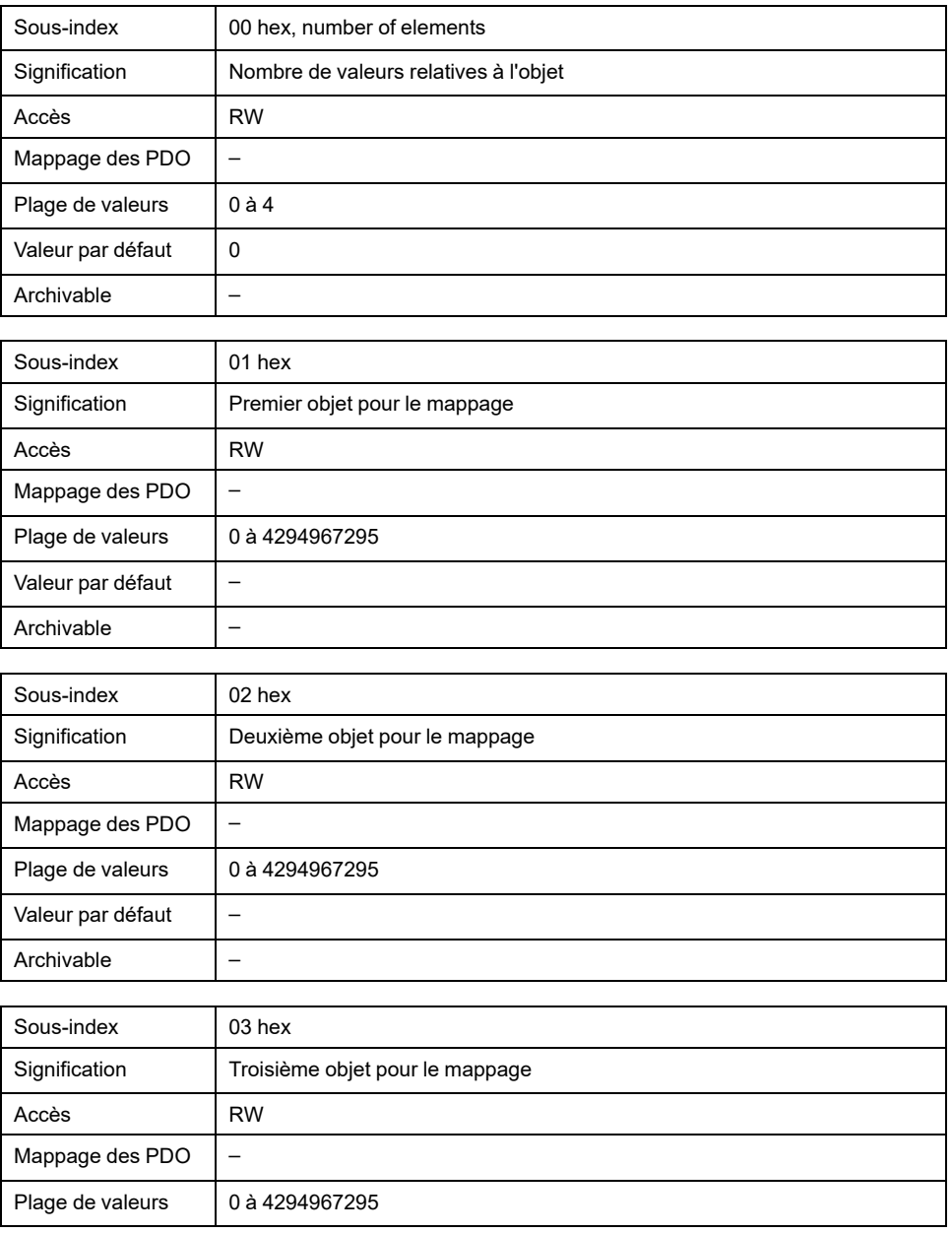

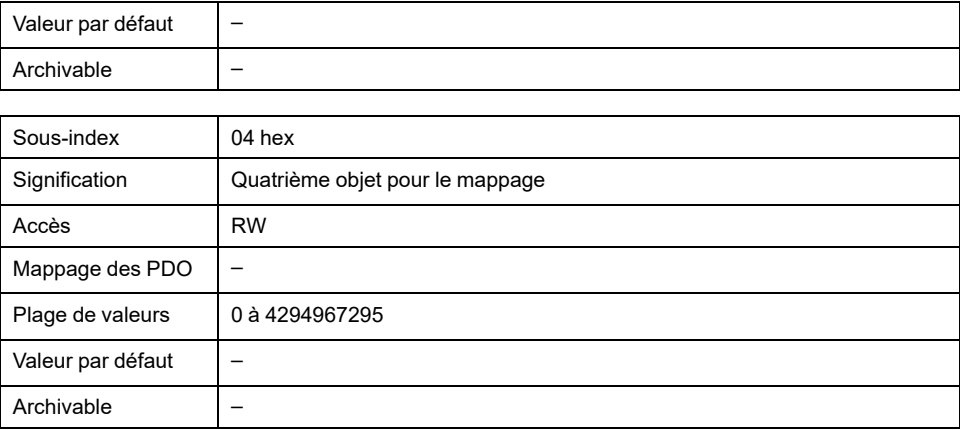

La signification des états de bit est décrite par l'objet *1st receive PDO mapping (1600 hex)*.

#### **Paramètres :**

L'occupation du PDO peut être modifiée pour R\_PDO4.

### **1800 hex 1st Transmit PDO Parameter**

L'objet enregistre les réglages pour le premier PDO de transmission T\_PDO1.

#### Description d'objet

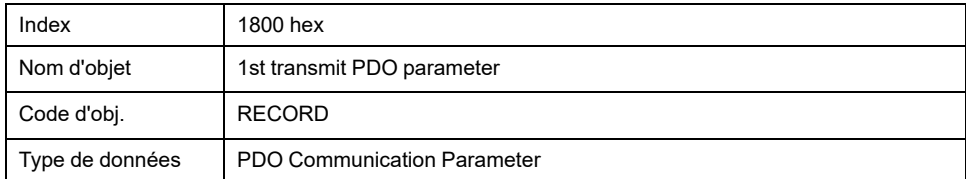

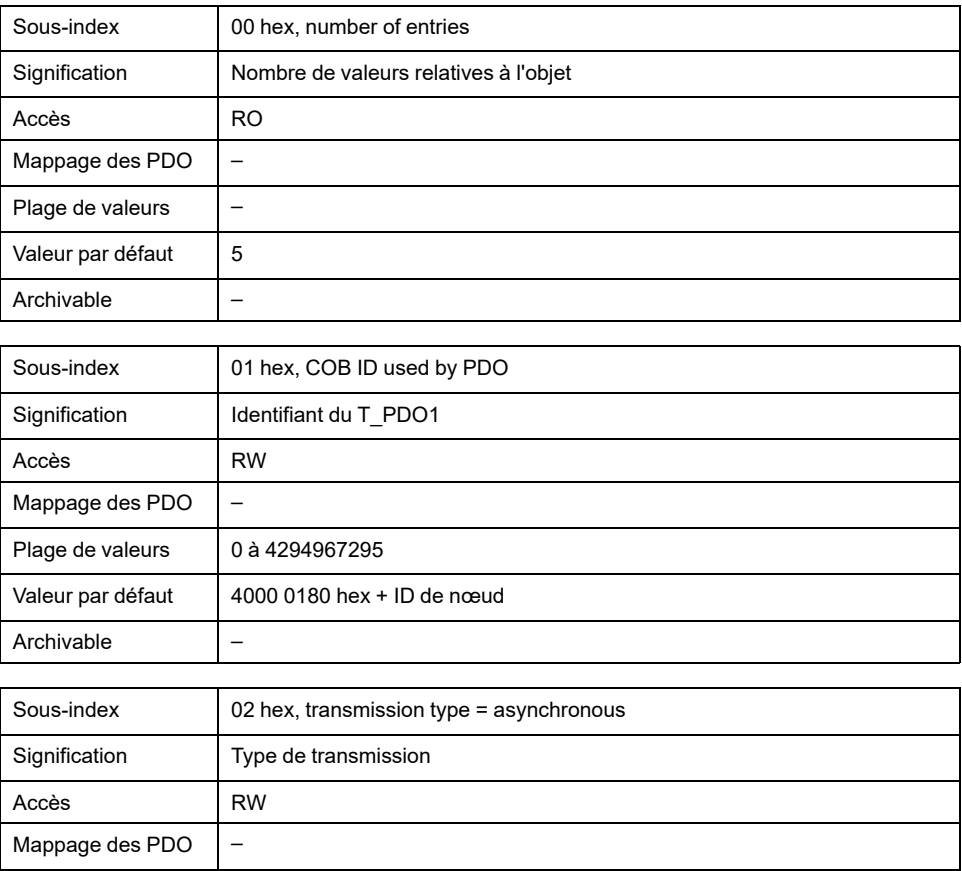

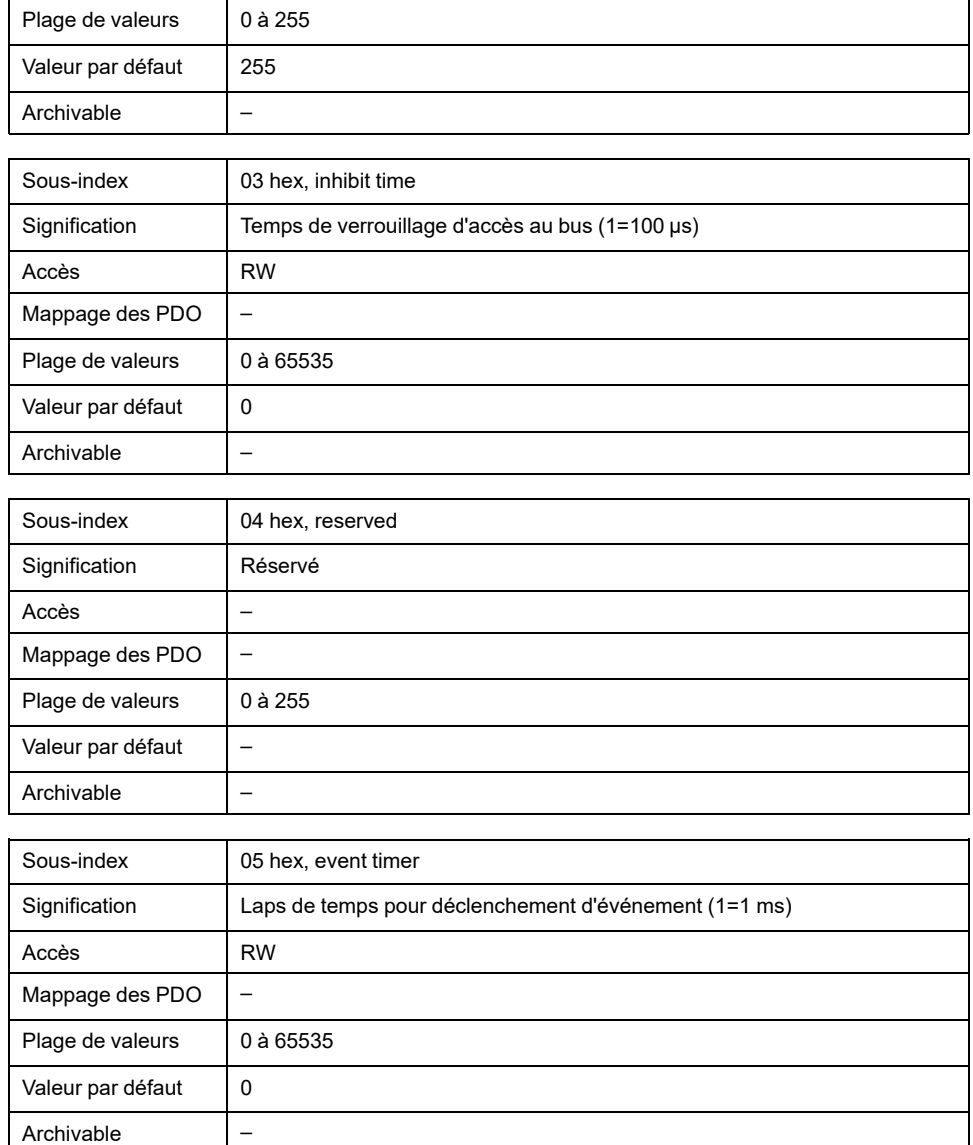

La signification des états de bit et des valeurs de sous-index est décrite par l'objet *1st receive PDO-parameters (1400 hex)*.

#### **Paramètres :**

T\_PDO1 est transmis de manière asynchrone et en fonction des événements après chaque modification des données PDO.

L'occupation des octets du T\_PDO1 est spécifiée via le mappage PDO avec l'objet *1st transmit PDO mapping (1A00 hex)*. L'occupation suivante est prédéfinie :

• Octets 0 ... 1 : Mot d'état *statusword (6041 hex)*

Le COB-ID de l'objet peut être modifié dans l'état NMT "Pre-Operational".

### **1801 hex 2nd Transmit PDO Parameter**

L'objet enregistre les réglages pour le deuxième PDO de transmission T\_PDO2.

#### Description d'objet

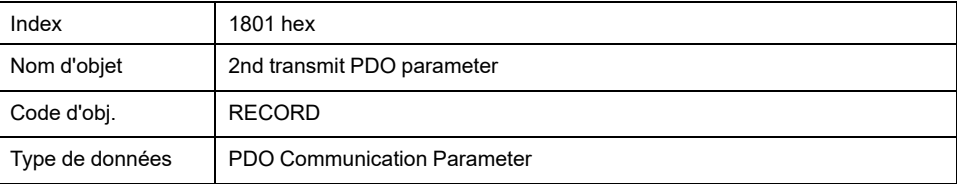

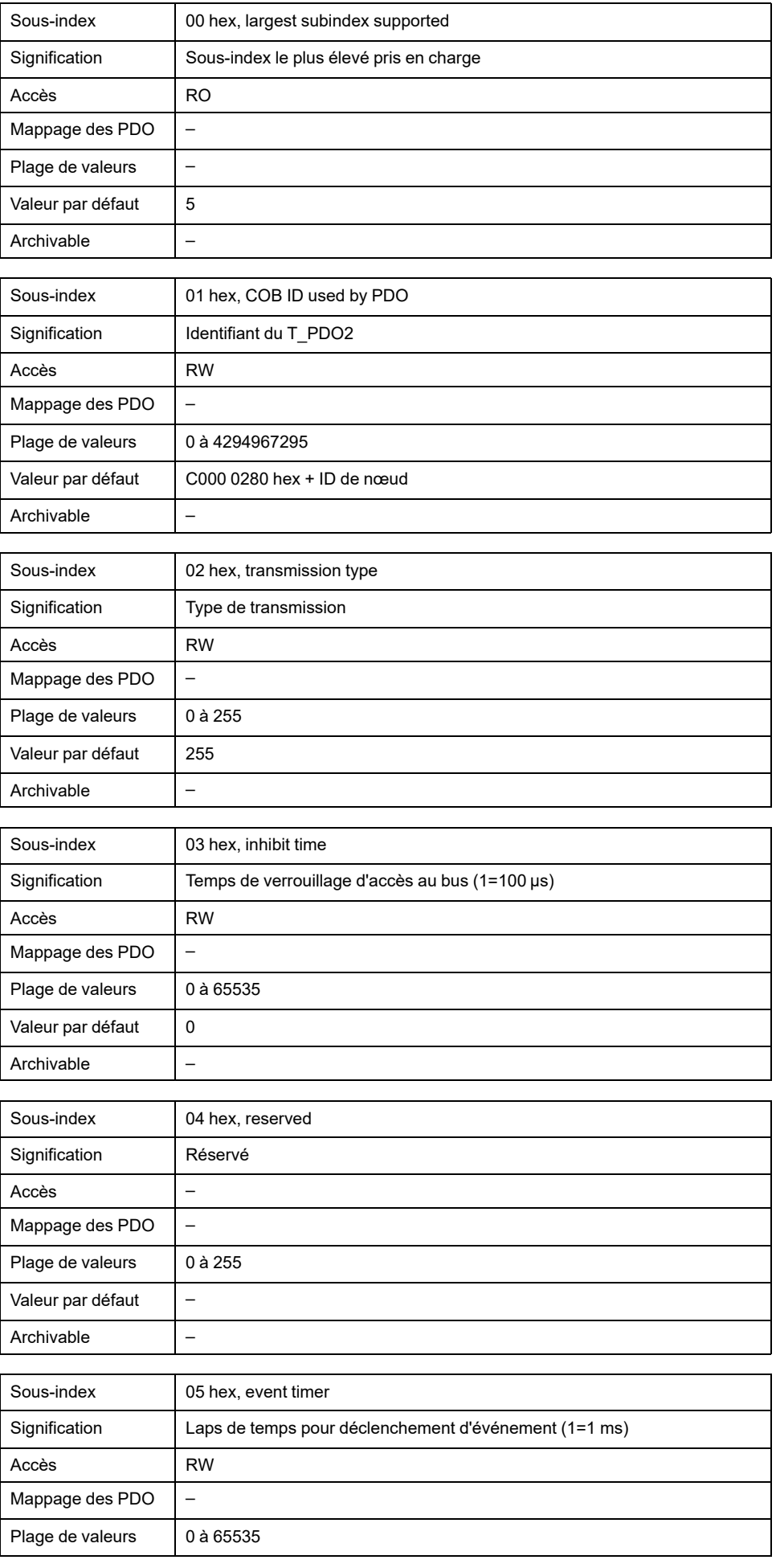

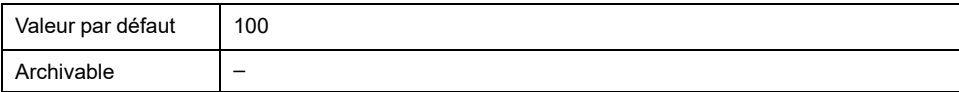

La signification des états de bit et des valeurs de sous-index est décrite par l'objet *1st receive PDO-parameters (1400 hex)*.

#### **Paramètres :**

T\_PDO2 est transmis de manière synchrone et acyclique.

L'occupation des octets du T\_PDO2 est spécifiée via le mappage PDO avec l'objet *2nd transmit PDO mapping (1A01 hex)*. L'occupation suivante est préréglée pour le mode opératoire "Profile Position" :

- Octets 0 ... 1 : Mot d'état *statusword (6041 hex)*
- Octets 2 ... 5 : Position actuelle *position actual value (6064 hex)*.

Le COB-ID de l'objet peut être modifié dans l'état NMT "Pre-Operational".

### **1802 hex 3rd Transmit PDO Parameter**

L'objet enregistre les réglages pour le troisième PDO de transmission T\_PDO3.

#### Description d'objet

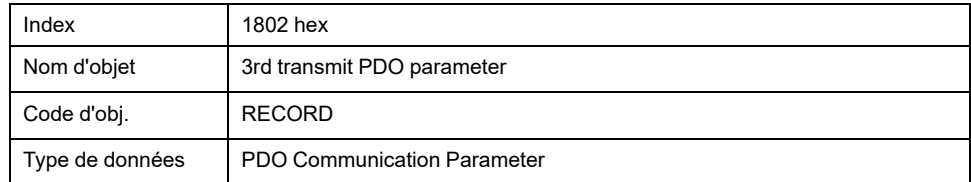

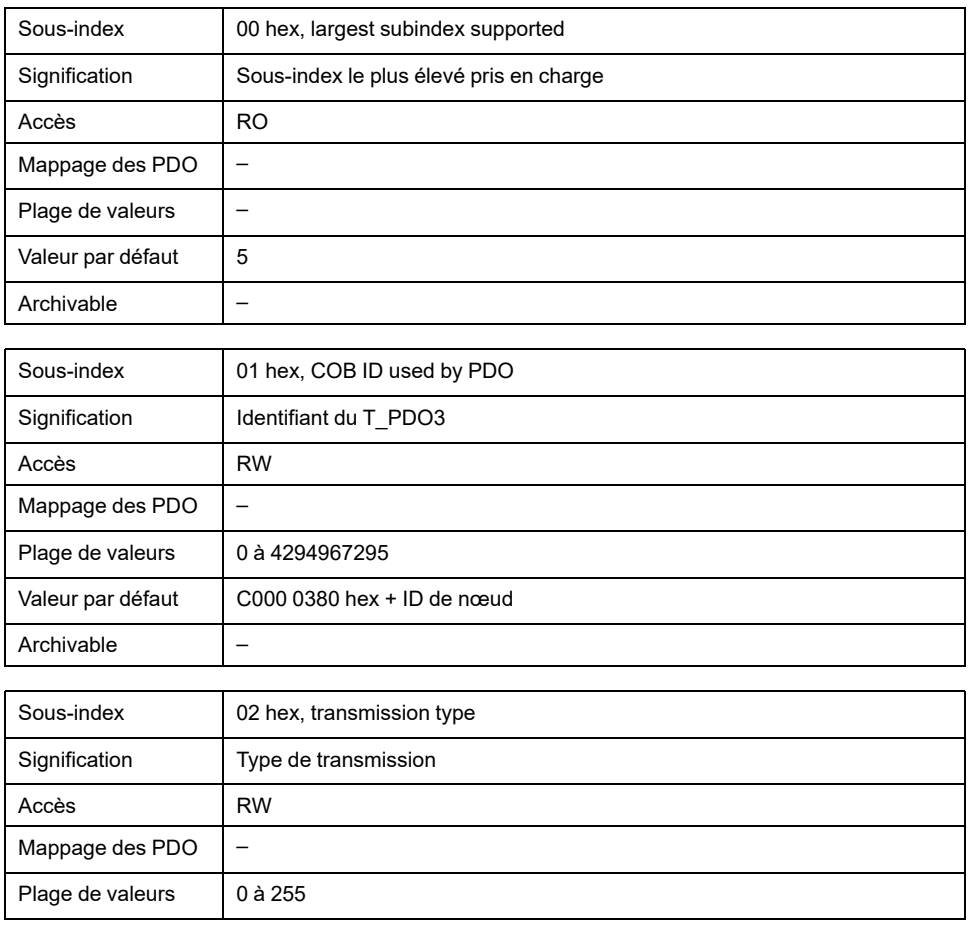

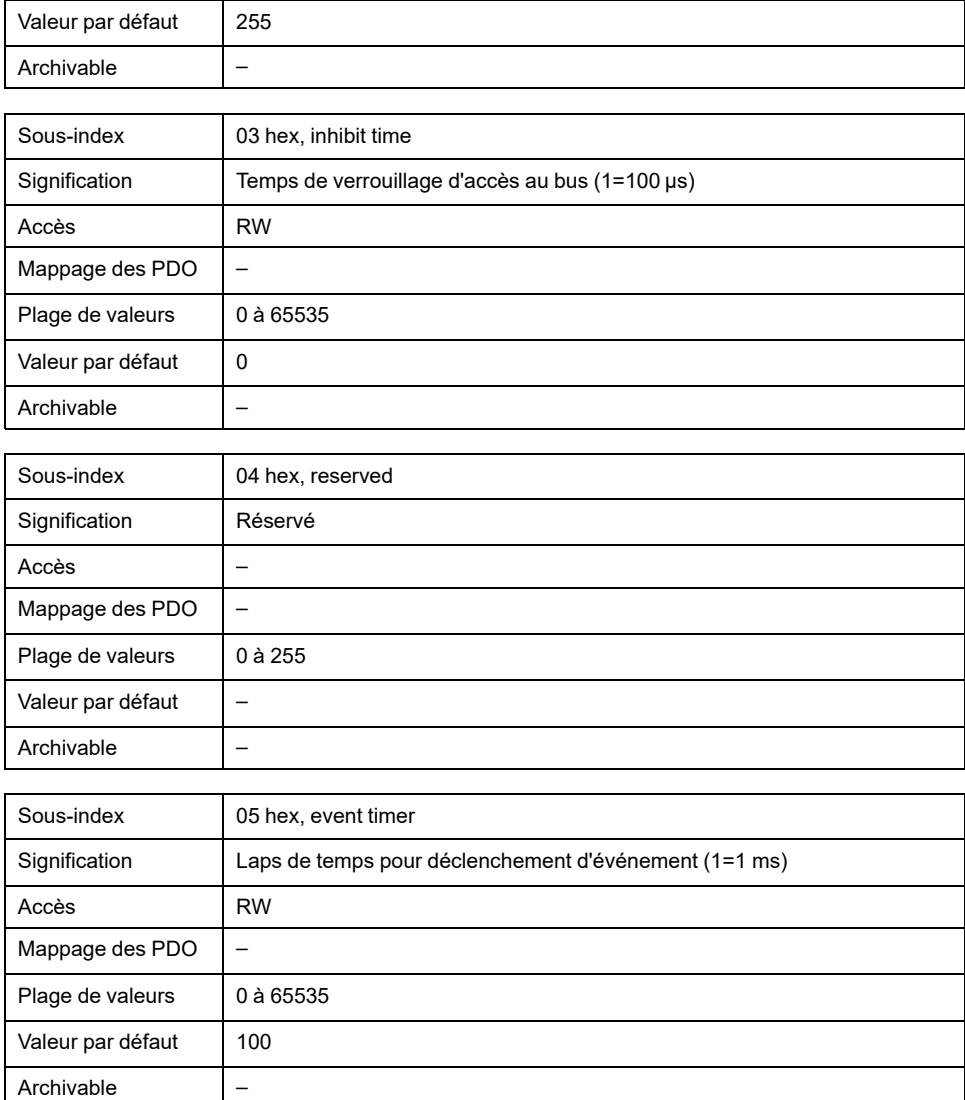

La signification des états de bit et des valeurs de sous-index est décrite par l'objet *1st receive PDO-parameters (1400 hex)*.

#### **Paramètres :**

T\_PDO3 est transmis de manière synchrone et acyclique.

L'occupation des octets du T\_PDO3 est spécifiée via le mappage PDO avec l'objet *3rd transmit PDO mapping (1A02 hex)*. L'occupation suivante est préréglée pour le mode opératoire "Profile Position" :

- Octets 0 ... 1 : Mot d'état *statusword (6041 hex)*
- Octets 2 ... 5 : Vitesse réelle *velocity actual value (606C hex)*.

Le COB-ID de l'objet peut être modifié dans l'état NMT "Pre-Operational".

### **1803 hex 4th Transmit PDO Parameter**

L'objet enregistre les réglages pour le quatrième PDO de transmission T\_PDO4.

#### Description d'objet

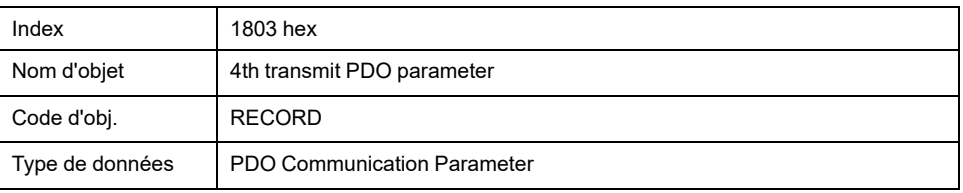

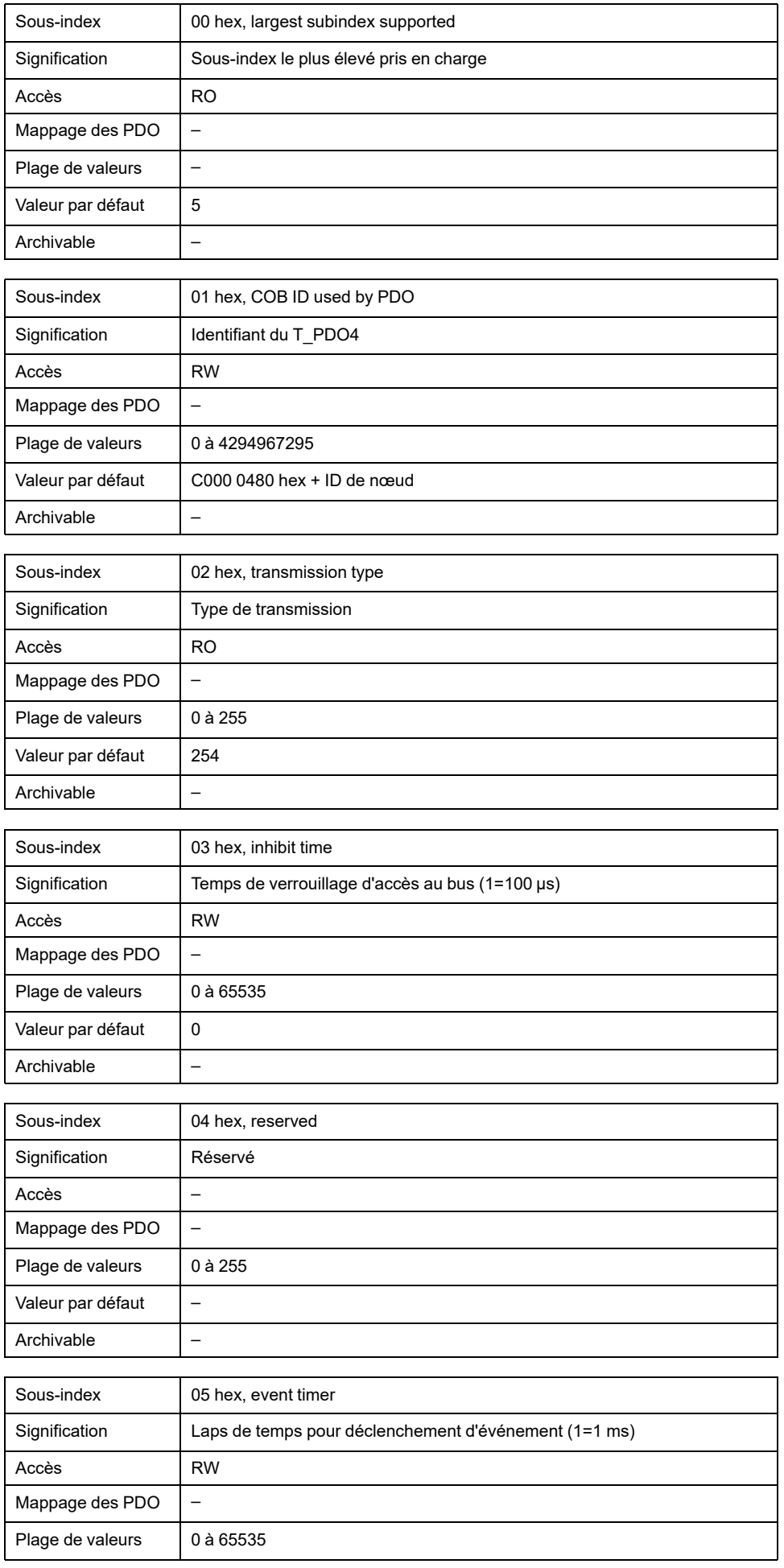

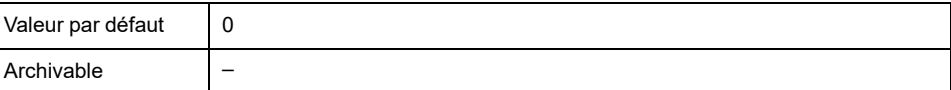

La signification des états de bit et des valeurs de sous-index est décrite par l'objet *1st receive PDO-parameters (1400 hex)*.

#### **Paramètres :**

T\_PDO4 est traité de manière asynchrone et en fonction des événements.

Le COB-ID de l'objet peut être modifié dans l'état NMT "Pre-Operational".

### **1A00 hex 1st Transmit PDO Mapping**

L'objet indique les objets qui sont représentés dans le T\_PDO1 et transmis avec le PDO. La lecture de l'objet, sous-index 00 hex indique le nombre d'objets représentés.

Description d'objet

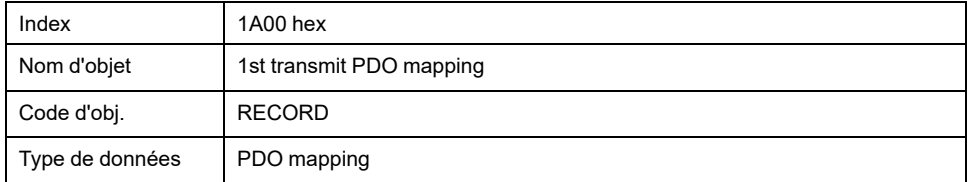

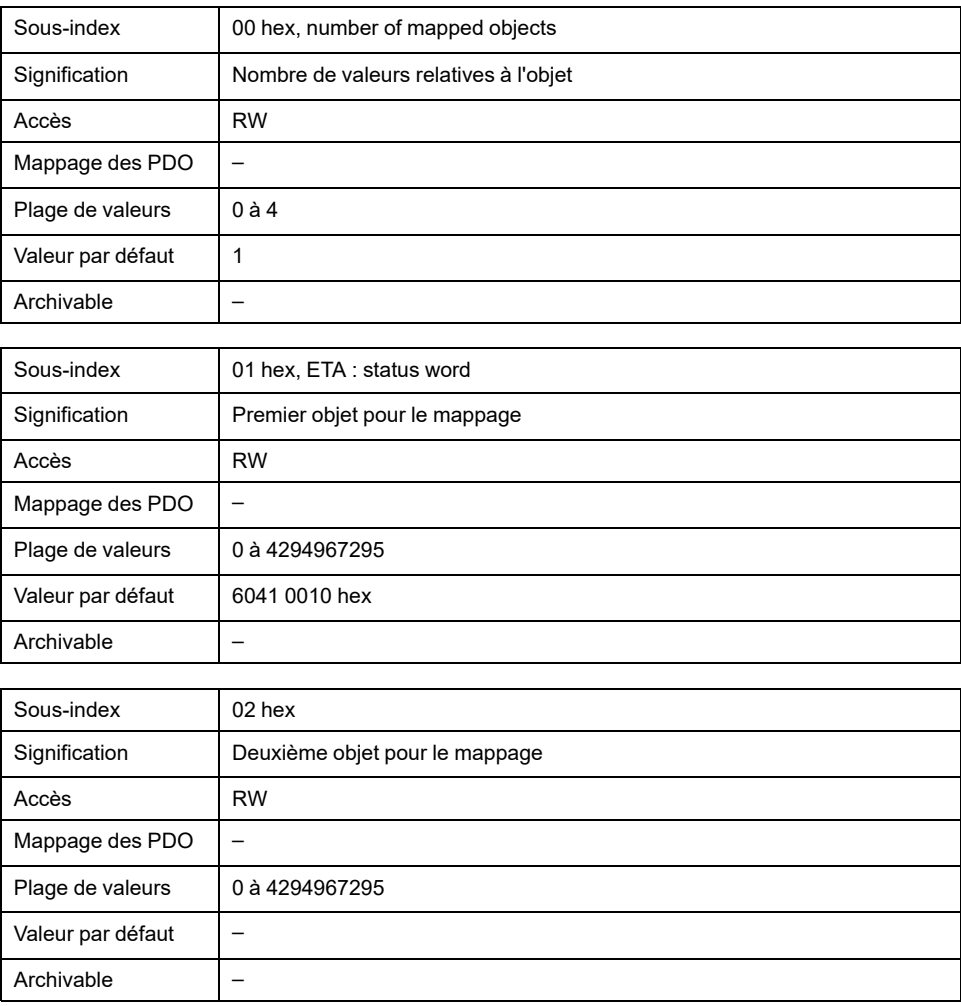

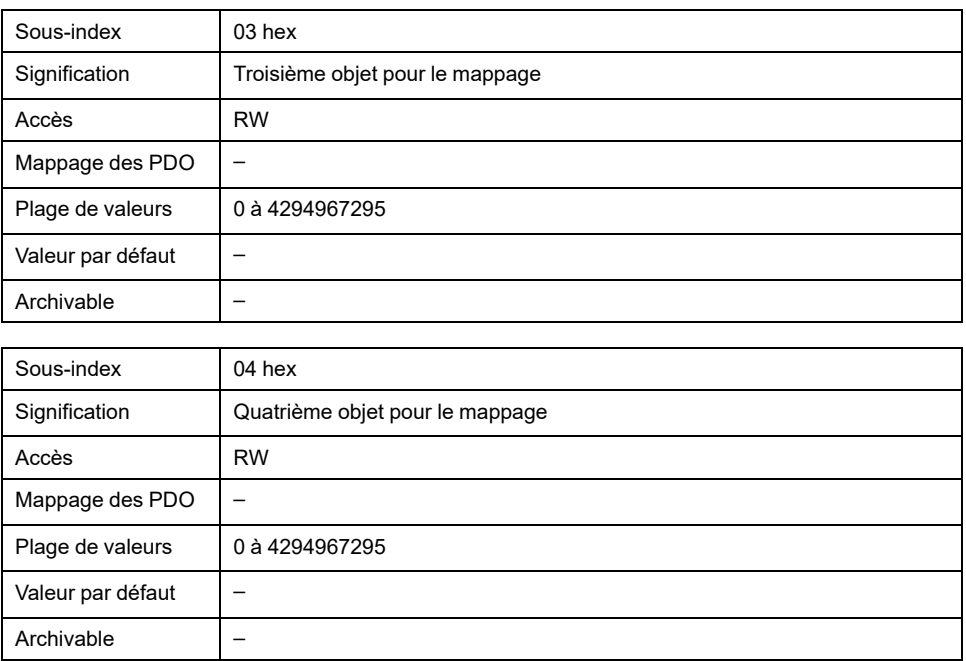

La signification des états de bit est décrite par l'objet *1st receive PDO mapping (1600 hex)*.

#### **Paramètres :**

L'occupation suivante est prédéfinie :

• Sous-index 01 hex : *statusword (6041 hex)*

## **1A01 hex 2nd Transmit PDO Mapping**

L'objet indique les objets qui sont représentés dans le T\_PDO2 et transmis avec le PDO. La lecture de l'objet, sous-index 00 hex indique le nombre d'objets représentés.

Description d'objet

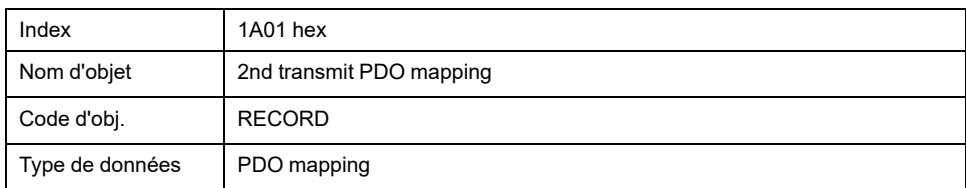

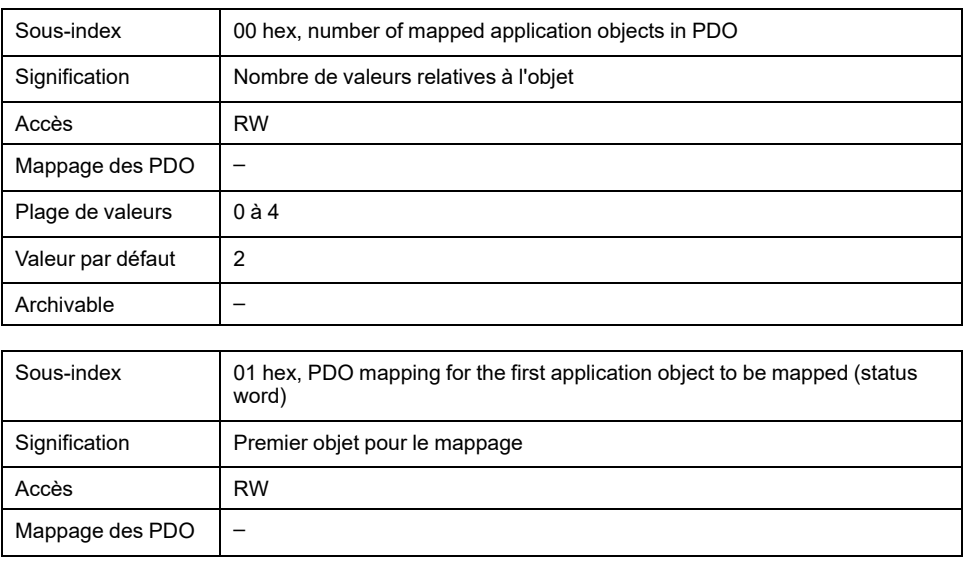

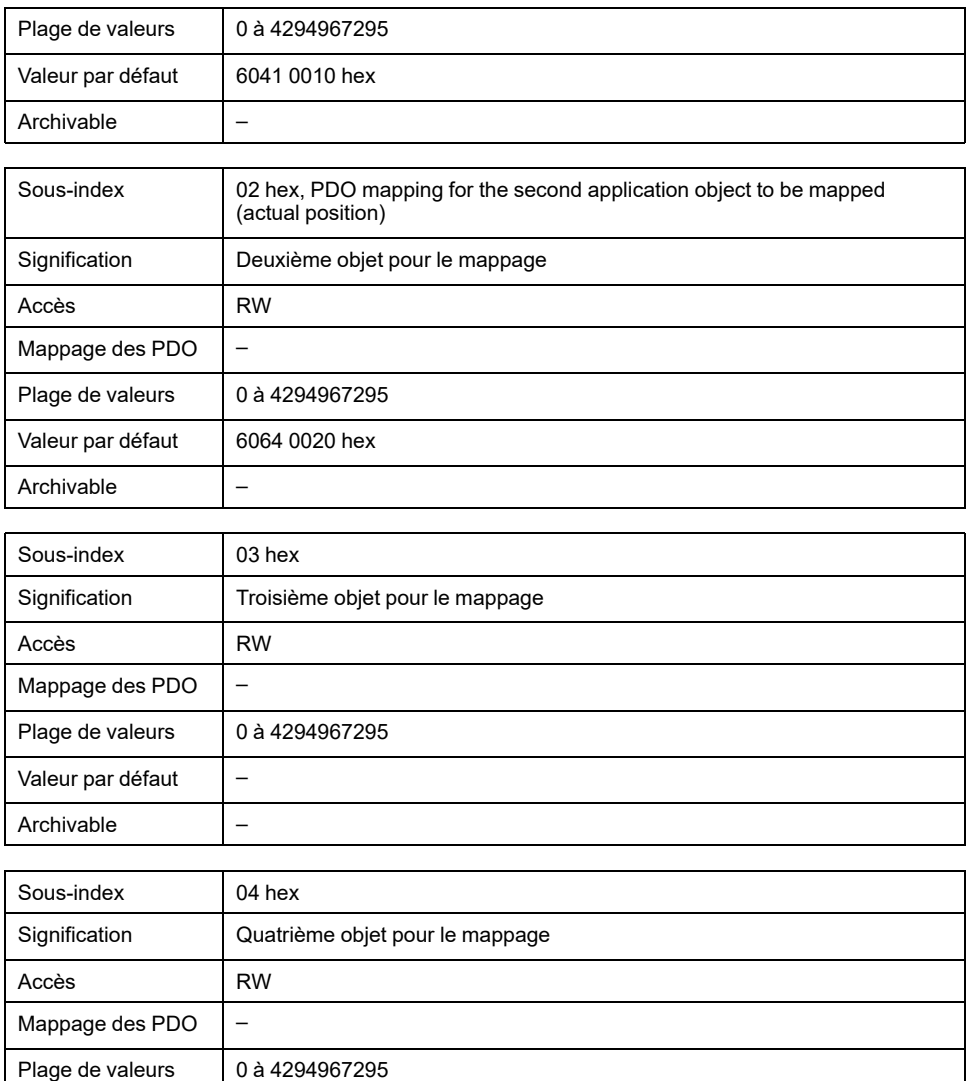

La signification des états de bit est décrite par l'objet *1st receive PDO-mapping (1600 hex)*.

#### **Paramètres :**

Valeur par défaut  $\vert -$ Archivable –

L'occupation suivante est préréglée pour le mode opératoire Profile Velocity:

- Sous-index 01 hex : *statusword (6041 hex)*
- Sous-index 02 hex : *position actual value (6064 hex)*

### **1A02 hex 3rd Transmit PDO Mapping**

L'objet indique les objets qui sont représentés dans le T\_PDO3 et transmis avec le PDO. La lecture de l'objet, sous-index 00 hex indique le nombre d'objets représentés.

Description d'objet

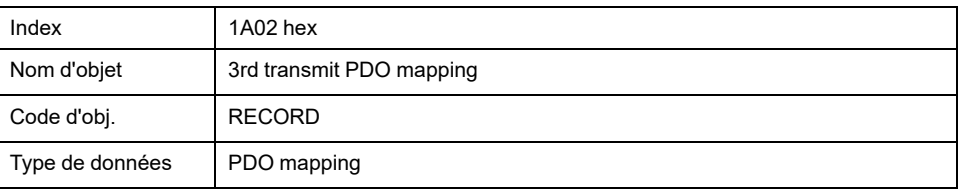

#### Description de la valeur

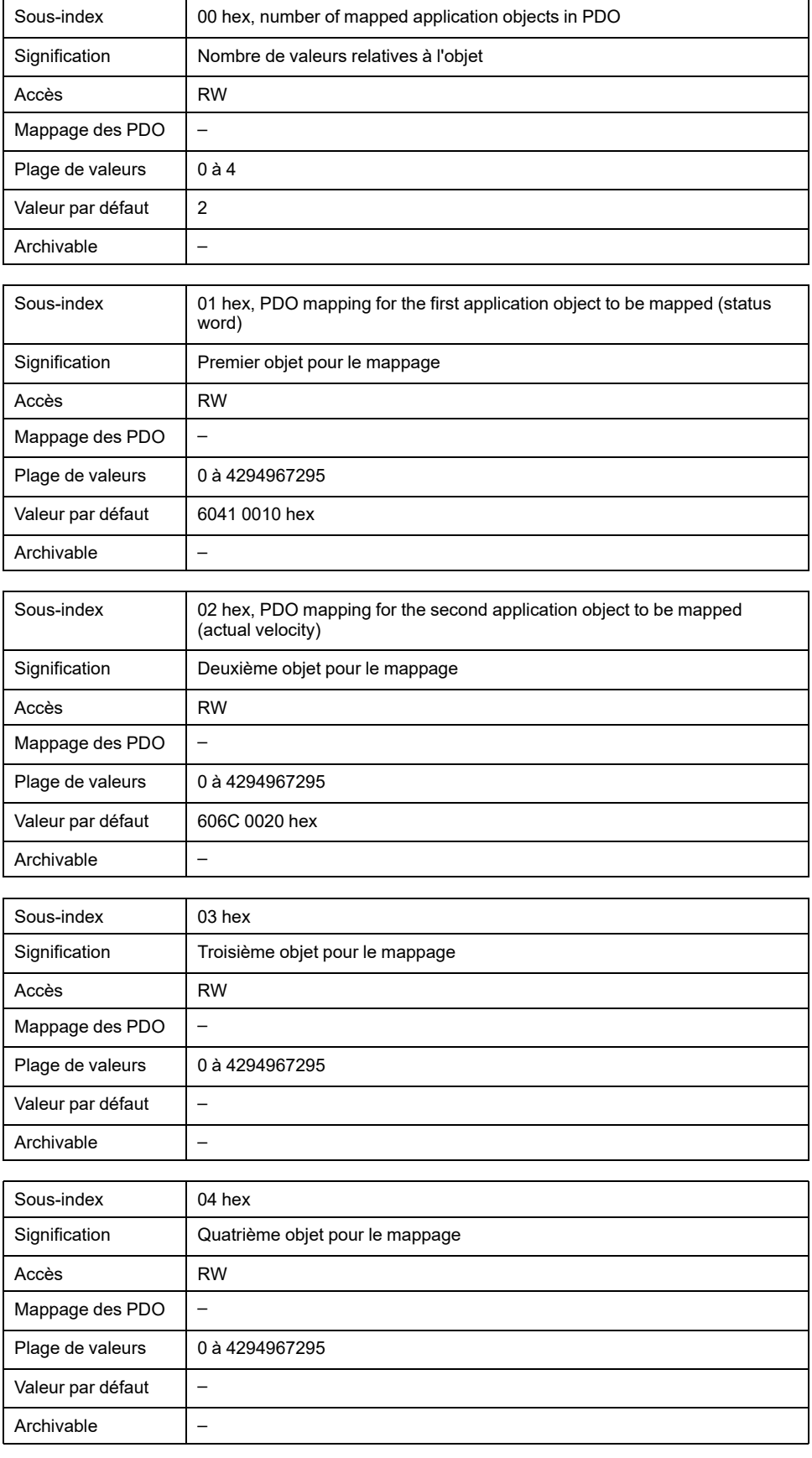

La signification des états de bit est décrite par l'objet *1st receive PDO-mapping (1600 hex)*.

#### **Paramètres :**

L'occupation suivante est préréglée pour le mode opératoire Profile Velocity:

- Sous-index 01 hex : *statusword (6041 hex)*
- Sous-index 02 hex : *velocity actual value (606C hex)*

## **1A03 hex 4th Transmit PDO Mapping**

L'objet indique les objets qui sont représentés dans le T\_PDO4 et transmis avec le PDO. La lecture de l'objet, sous-index 00 hex indique le nombre d'objets représentés.

#### Description d'objet

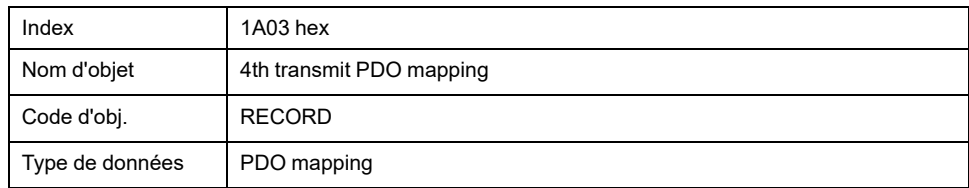

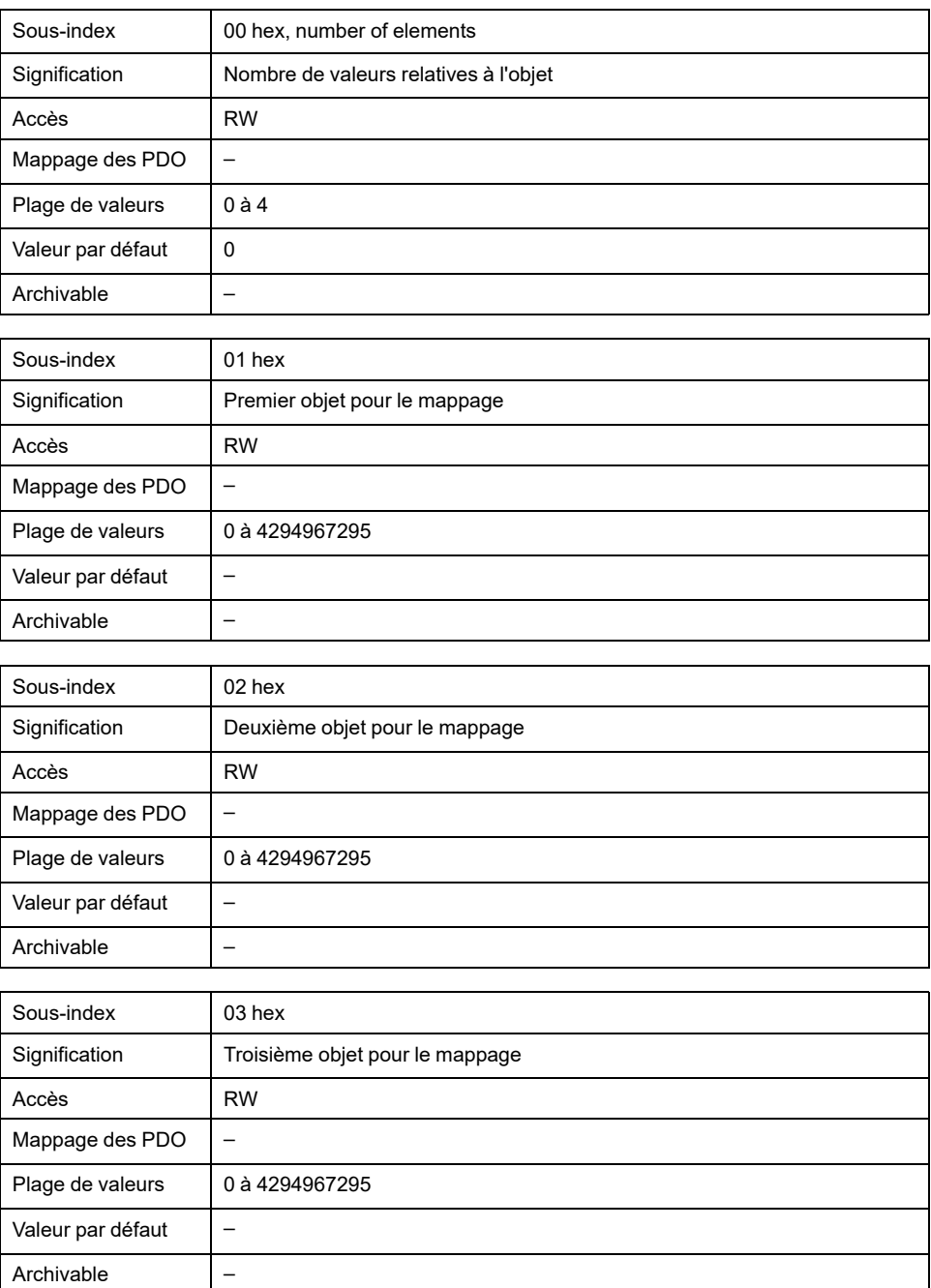

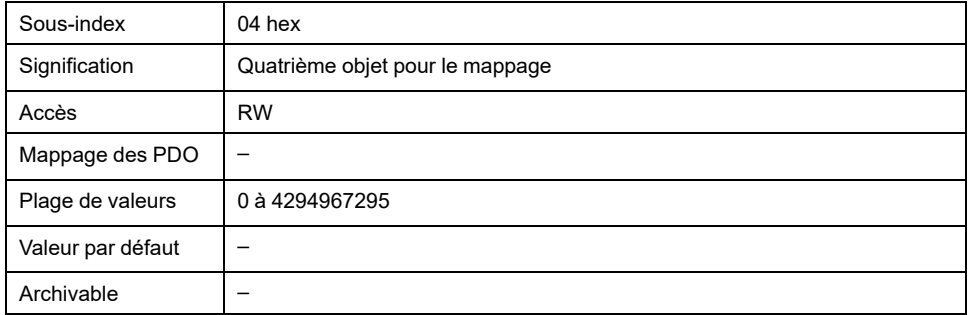

La signification des états de bit est décrite par l'objet *1st receive PDO mapping (1600 hex)*.

#### **Paramètres :**

L'occupation du PDO peut être modifiée pour T\_PDO4.

# <span id="page-590-0"></span>**Accessoires et pièces de rechange**

# **Outils de mise en service**

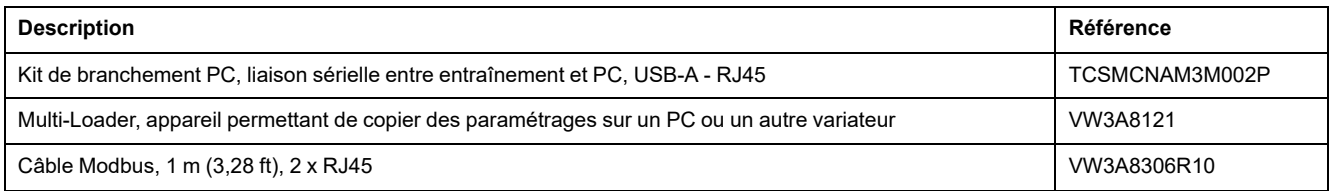

# **Cartes mémoire**

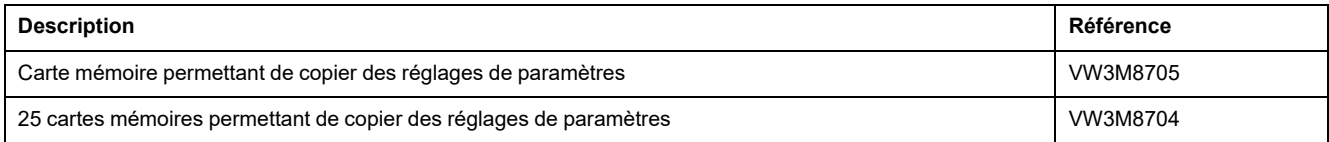

# **Alimentation réseau pour la fente 1 ou la fente 2**

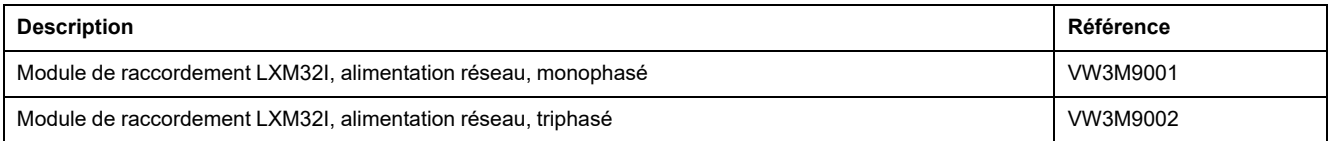

# **Résistances de freinage pour la fente 1 ou la fente 2**

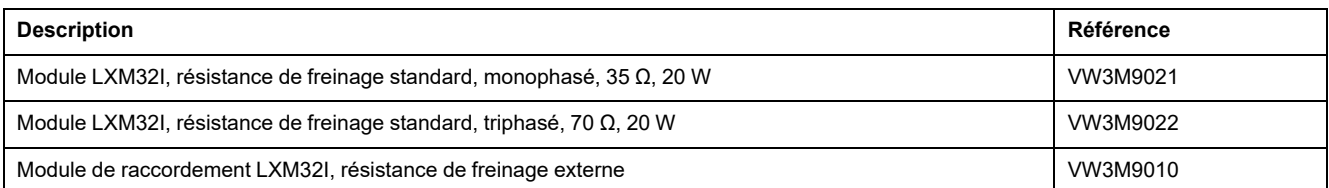

# **Résistances de freinage externes**

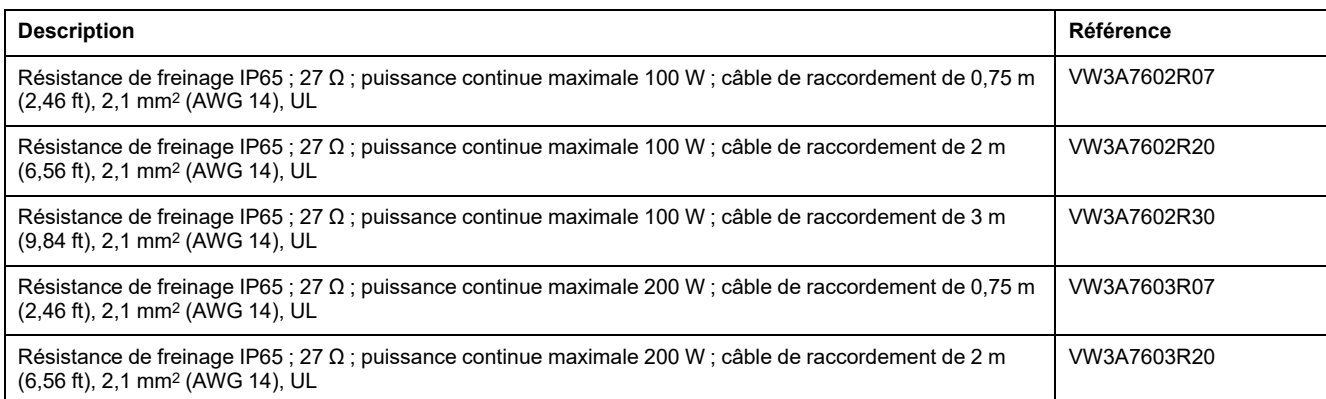

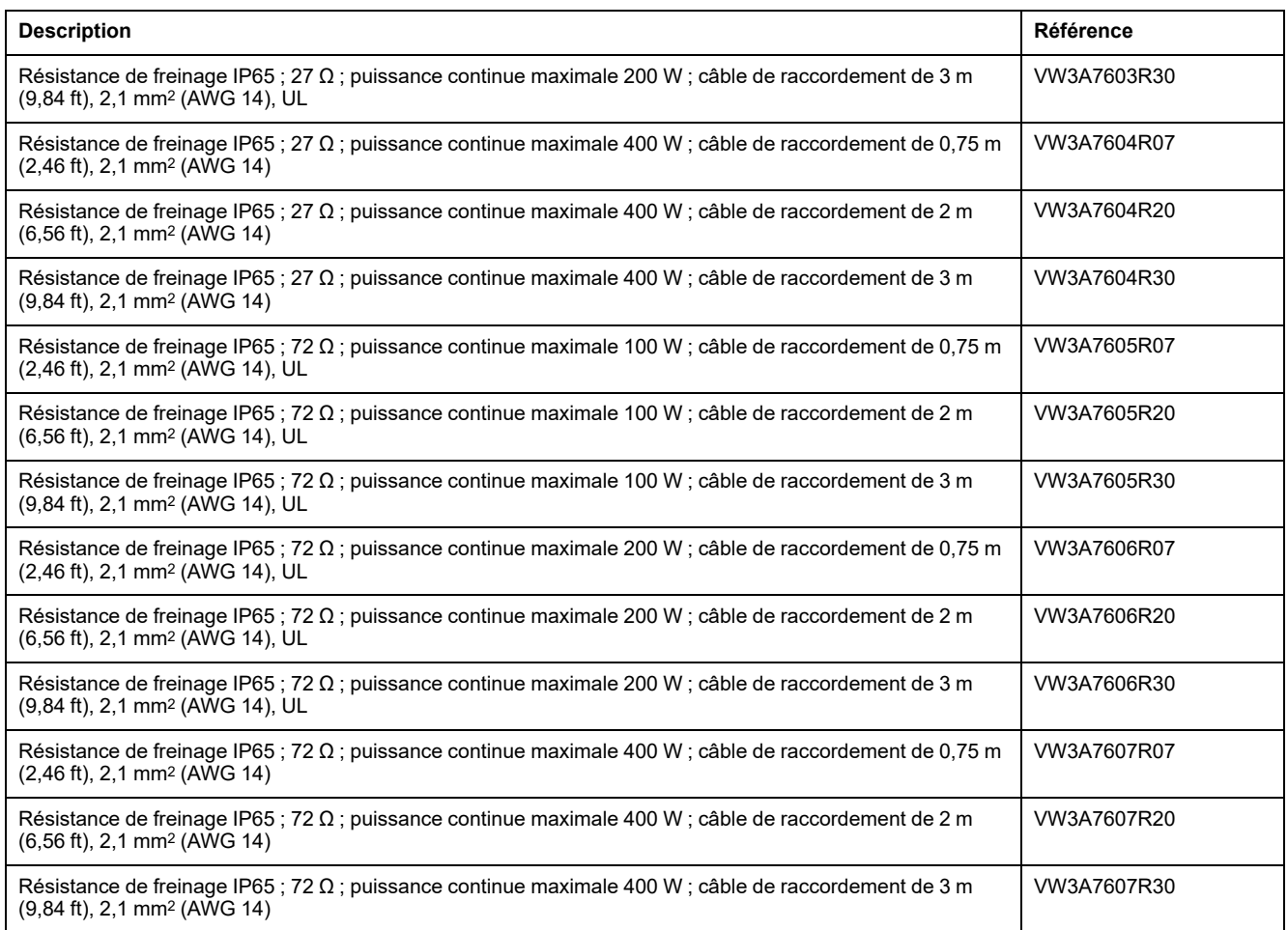

# **Module E/S avec connecteurs industriels pour logique positive**

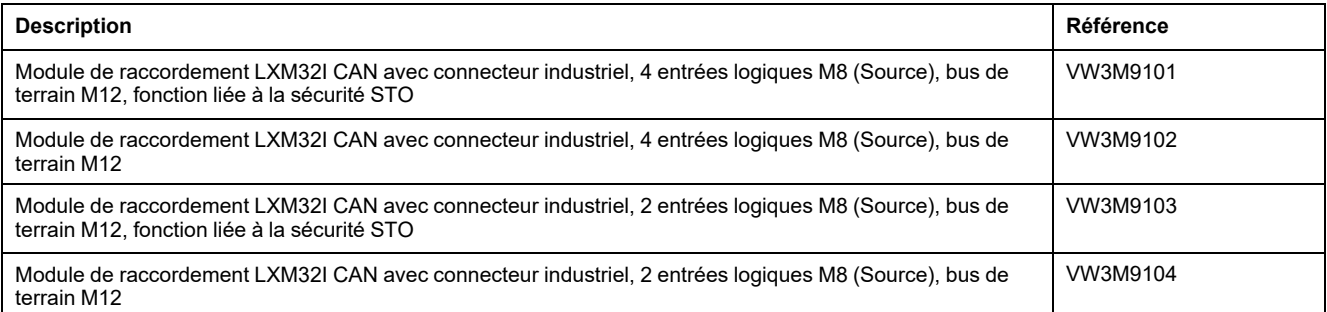

# **Module E/S avec connecteurs industriels pour logique négative**

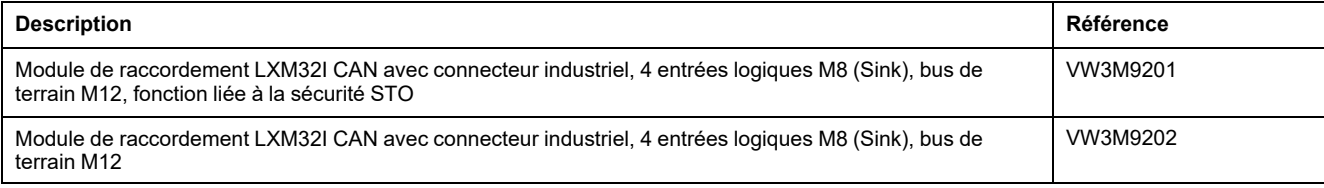

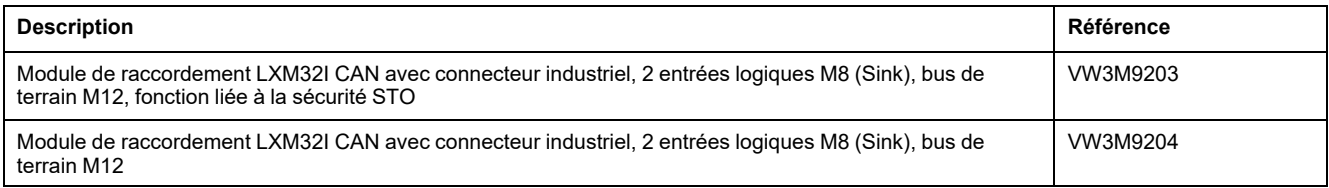

# **Module E/S avec bornes à ressort**

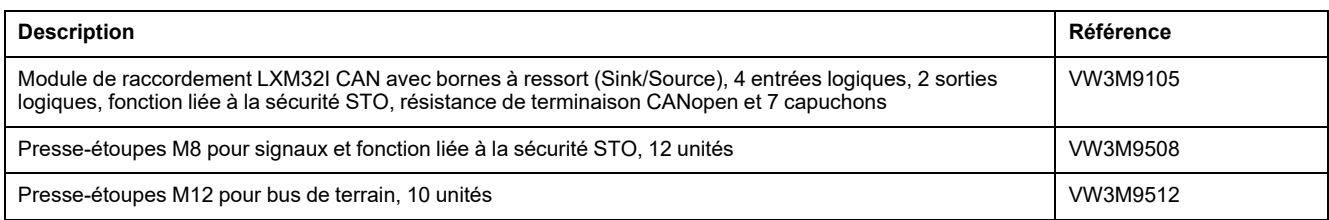

# **Câbles pour fonction liée à la sécurité STO**

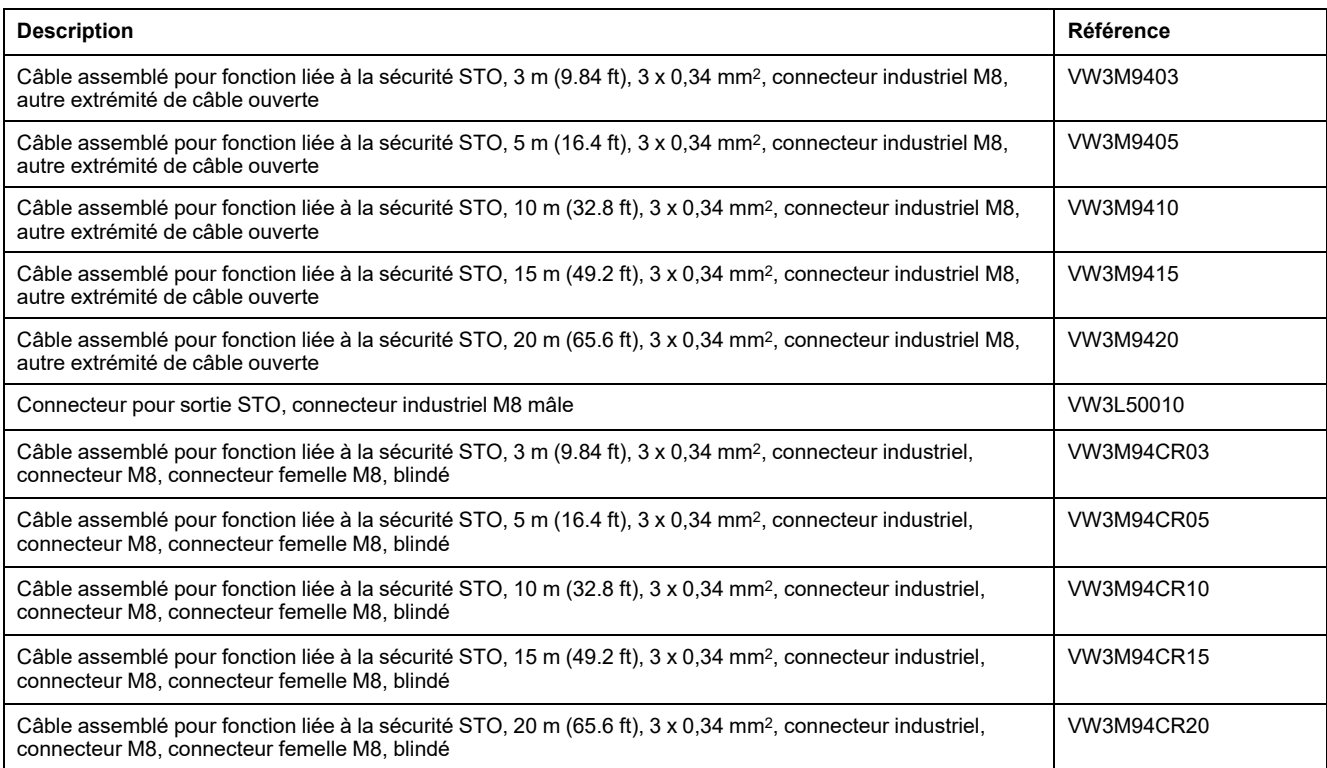

# **Connecteurs industriels**

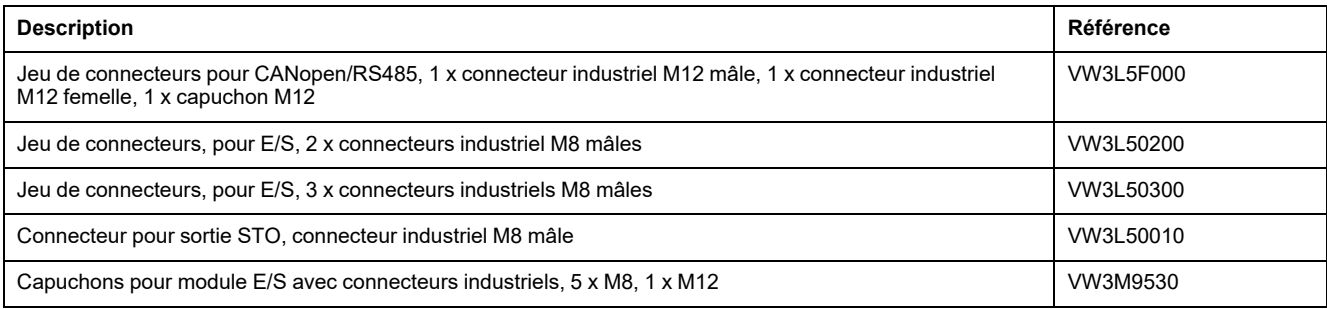

# **Câbles CANopen avec connecteurs**

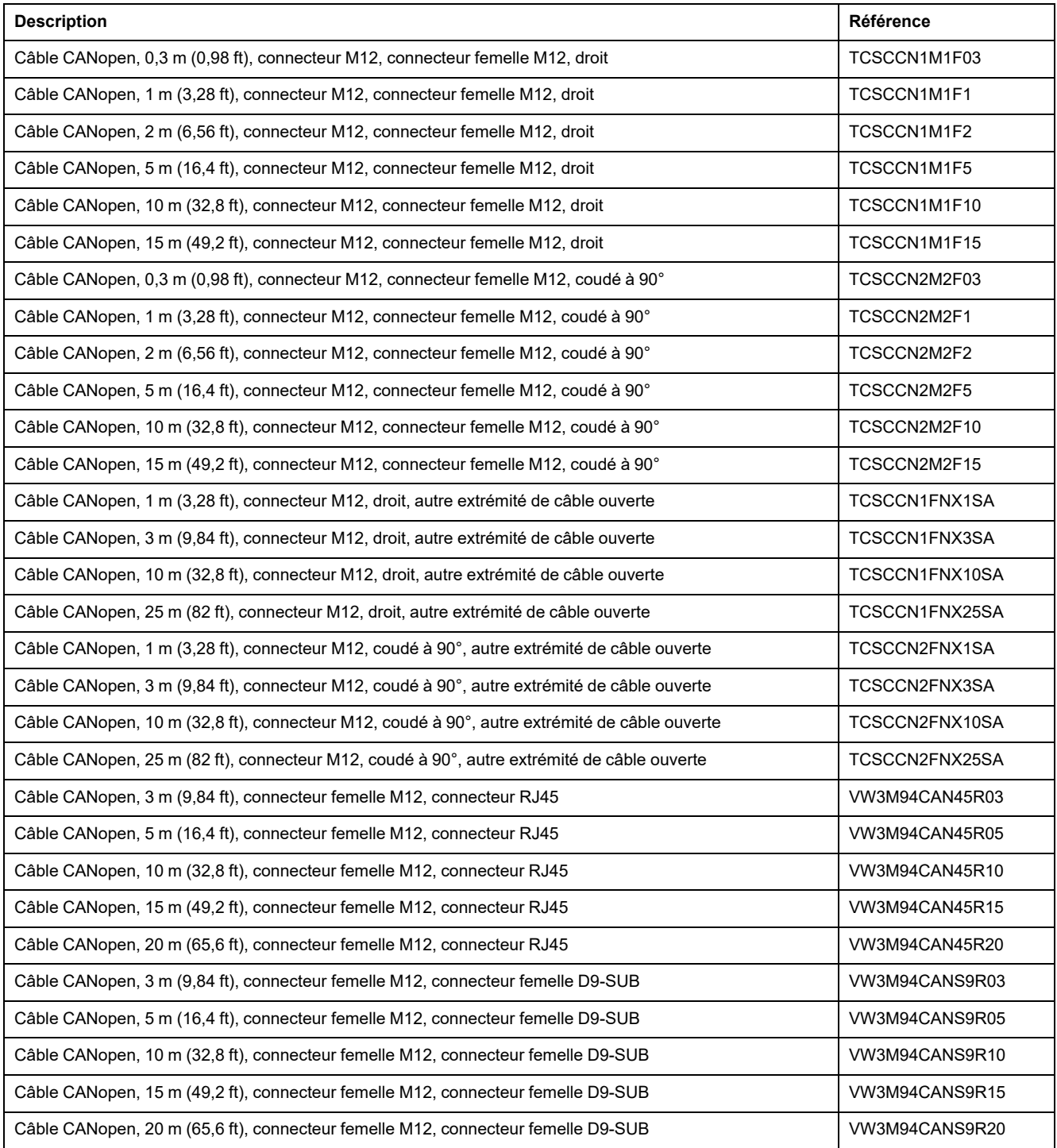

# **Connecteurs, dérivations, résistances de terminaison CANopen**

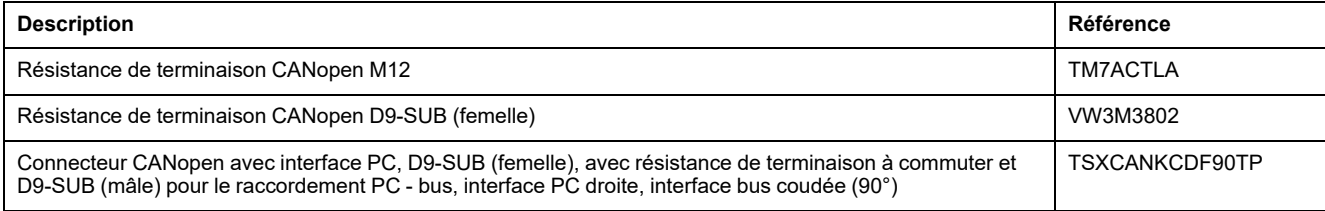

# **Câble CANopen avec extrémités de câble ouvertes**

Les câbles à extrémités libres sont destinés au branchement des connecteurs D-SUB. Notez la section du câble et la section du branchement du connecteur à utiliser.

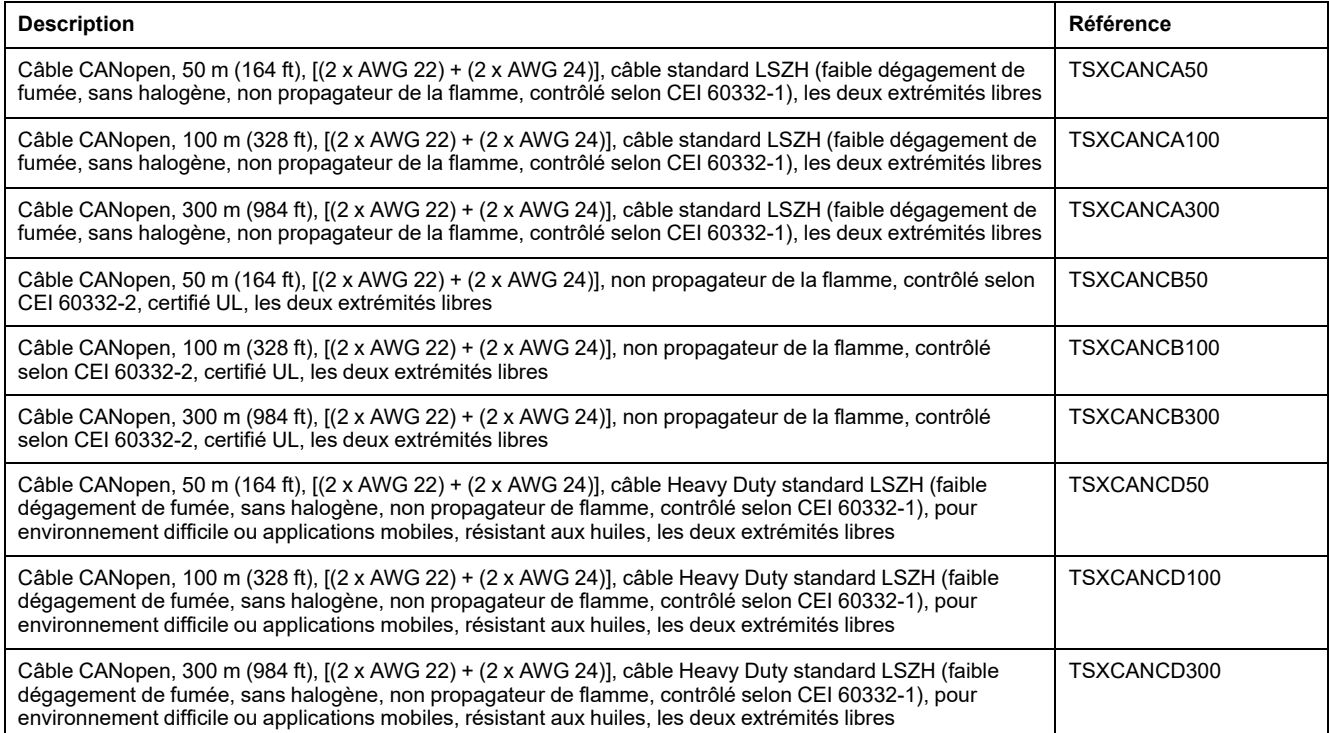

# **Self de réseau**

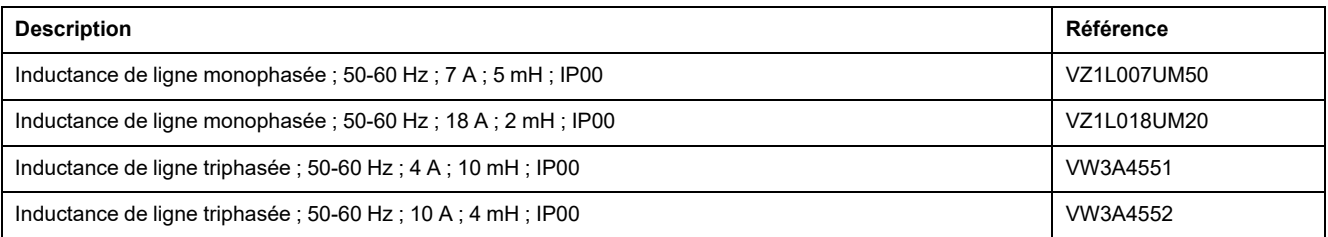

# <span id="page-595-0"></span>**Entretien, maintenance et mise au rebut**

# **Maintenance**

### **Plan de maintenance**

Vérifier régulièrement si le produit est encrassé ou détérioré.

Seul le fabricant est habilité à procéder aux réparations.

Avant de procéder à des travaux sur le système d'entraînement, consulter les mesures de précaution et procédures à respecter dans les sections relatives à l'installation et à la mise en service.

Consigner les points suivants dans le plan de maintenance de votre machine.

### **Branchements et fixation**

- Inspecter régulièrement tous les câbles de raccordement et les connexions à la recherche de dommages. Remplacer immédiatement les câbles endommagés.
- Vérifier la bon serrage de tous les organes de transmission.
- Resserrer toutes les liaisons boulonnées mécaniques et électrique selon le couple de serrage préconisé.

## **Regraisser le joint à lèvres**

Sur les moteurs avec joint à lèvres, il faut appliquer du lubrifiant à l'aide d'un outil approprié et non métallique entre la lèvre d'étanchéité u joint à lèvres et l'arbre. Une marche à sec des joints à lèvres raccourcit sensiblement la durée de vie des bagues d'étanchéité.

## **Nettoyage**

Si les conditions ambiantes ne sont pas respectées, des corps étrangers provenant de l'entourage peuvent pénétrer dans le produit et entraîner des déplacements involontaires ou des dommages matériels.

## **A AVERTISSEMENT**

#### **DÉPLACEMENT INVOLONTAIRE**

- S'assurer que les conditions d'environnement indiquées dans ce document et dans les documentations des autres matériels et accessoires sont bien respectées.
- Éviter tout fonctionnement à sec des joints.
- Éviter impérativement toute stagnation de fluides au niveau de la traversée d'arbre (par exemple en position de montage IM V3).
- Ne pas exposer les joints à lèvres et les entrées de câbles du moteur au jet des nettoyeurs haute pression.

**Le non-respect de ces instructions peut provoquer la mort, des blessures graves ou des dommages matériels.**

Nettoyer régulièrement le produit de la poussière et de toute saleté. Une dissipation insuffisante de chaleur dans l'air ambiant peut entraîner des températures anormalement élevées.

Les moteurs ne sont pas concus pour être nettoyés avec un nettoyeur haute pression. La haute pression peut faire pénétrer de l'eau à l'intérieur du moteur.

Lors de l'utilisation de solvants ou de détergents, veiller à ne pas endommager les câbles, les joints des passe-câbles, les joints toriques ni la peinture du moteur.

### **Vérification/rodage du frein de maintien**

Le frein de maintien est rodé départ usine. Si le frein de maintien n'est pas utilisé pendant une période prolongée, certaines de ses pièces peuvent se corroder. La corrosion a pour effet de réduire le couple de maintien.

Si le frein de maintien ne présente pas le couple de maintien spécifié dans les caractéristiques techniques, un nouveau rodage s'avère nécessaire :

- Si le moteur est monté, démonter le moteur.
- Mesurer le couple de maintien du frein de maintien à l'aide d'une clé dynamométrique.
- Si le couple de maintien du frein de maintien diffère sensiblement des valeurs indiquées, faites tourner manuellement l'arbre du moteur de 25 tours dans les deux sens. Les valeurs figurent à la section Frein de [maintien](#page-41-0) (option), page [42.](#page-41-0)
- Répéter la procédure jusqu'à 3 fois, jusqu'à ce que le couple de maintien soit rétabli.

Si le couple de maintien ne peut pas être rétabli, veuillez-vous adresser à votre interlocuteur Schneider Electric.

### **Remplacement du roulement**

En cas de remplacement du roulement, le moteur est partiellement démagnétisé et perd de sa puissance.

*AVIS*

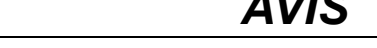

#### **ÉQUIPEMENT INOPÉRANT**

Ne pas remplacer le roulement à rouleaux.

**Le non-respect de ces instructions peut provoquer des dommages matériels.**

Veuillez-vous adresser à votre interlocuteur Schneider Electric pour toutes questions sur la maintenance.

### **Durée de vie de la fonction liée à la sécurité STO**

La fonction liée à la sécurité STO est conçue pour une durée de vie de 20 ans. Après cette période, les données de la fonction STO ne sont plus valides. La date d'expiration doit être déterminée en ajoutant 20 à la valeur DOM indiquée sur la plaque signalétique du produit.

Consignez cette date dans le plan de maintenance de l'installation.

N'utilisez plus la fonction STO après cette date.

Exemple :

Le DOM est indiqué au format JJ.MM.AA sur la plaque signalétique, par exemple 31.12.20 (31 décembre 2020). Cela signifie que la fonction liée à la sécurité STO ne doit plus être utilisée après le 31 décembre 2040.

# **Remplacement du produit**

## <span id="page-598-0"></span>**Description**

En ouvrant la paroi latérale, vous libérez des tensions dangereuses et endommagez l'isolation.

# **AADANGER**

#### **CHOC ÉLECTRIQUE**

Ne pas ouvrir la paroi latérale.

#### **Le non-respect de ces instructions provoquera la mort ou des blessures graves.**

Des valeurs de paramètres inappropriées ou des données incompatibles peuvent déclencher des déplacement involontaires, déclencher des signaux, endommager des pièces et désactiver des fonctions de surveillance. Quelques valeurs de paramètre ou données ne sont activées qu'après un redémarrage.

## **AVERTISSEMENT**

#### **FONCTIONNEMENT IMPRÉVU DE L'ÉQUIPEMENT**

- Ne démarrer le système que si personne ni aucun obstacle ne se trouve dans la zone d'exploitation.
- N'exploitez pas le système d'entraînement avec des valeurs de paramètres ou des données inconnues.
- Ne modifiez que les valeurs des paramètres dont vous comprenez la signification.
- Après la modification, procédez à un redémarrage et vérifiez les données de service et/ou les valeurs de paramètre enregistrés après la modification.
- Lors de la mise en service, des mises à jour ou de toute autre modification sur le variateur, effectuez soigneusement des tests pour tous les états de fonctionnement et les cas d'erreur.
- Vérifiez les fonctions après un remplacement du produit ainsi qu'après avoir modifié les valeurs de paramètre et/ou les données de service.

**Le non-respect de ces instructions peut provoquer la mort, des blessures graves ou des dommages matériels.**

Remplacer le module de commande LXM32I et le servo-moteur BMI ensemble. Ne remplacer aucun des produits séparément.

Procédure lors du remplacement d'appareils.

- Sauvegardez tous les paramétrages. Pour ce faire, utilisez une carte mémoire ou sauvegardez les données sur votre PC à l'aide du logiciel de mise en service, voir Gestion des [paramètres,](#page-191-0) page 192.
- Coupez toutes les tensions d'alimentation. Vérifiez qu'aucune tension n'est plus appliquée (instructions de sécurité), voir [Information](#page-14-0) spécifique au [produit,](#page-14-0) page 15.
- Identifiez tous les raccordements et retirez les câbles de raccordement (défaites le verrouillage des connecteurs).
- Démontez le produit.
- Notez le numéro d'identification et le numéro de série figurant sur la plaque signalétique du produit pour une identification ultérieure.
- Installez le nouveau produit conformément à la section [Installation,](#page-115-0) page 116.
- Si le produit à installer a déjà été utilisé par ailleurs, le réglage d'usine doit être restauré avant la mise en service.

• Procédez à la mise en service conformément à la section Mise en [service,](#page-152-0) [page](#page-152-0) 153.

# **Expédition, stockage et mise au rebut**

# **Expédition**

<span id="page-600-0"></span>Lors de son transport, le produit doit être protégé contre les chocs. Il doit être expédié dans l'emballage d'origine, si possible.

## **Stockage**

<span id="page-600-2"></span>Ne stocker le produit que dans les conditions ambiantes admissibles mentionnées dans les instructions.

Protéger le produit de la poussière et de l'encrassement.

### **Mise au rebut**

<span id="page-600-1"></span>Le produit se compose de différents matériaux pouvant être réutilisés. Éliminer le produit conformément aux prescriptions locales.

A l'adresse <https://www.se.com/green-premium>, vous trouverez des informations et des documents relatifs à la protection de l'environnement selon ISO 14025, tels que :

- EoLi (Product End-of-Life Instructions)
- PEP (Product Environmental Profile)

# **Glossaire**

### **B**

**Bus CC:**

Circuit électrique alimentant l'étage de puissance en énergie (tension continue).

### **C**

#### **CAN:**

(**C**ontroller **A**rea **N**etwork), bus de terrain ouvert standardisé selon ISO 11898, sur lequel des entraînements et d'autres appareils de différents fabricants communiquent.

#### **CANopen:**

Langage de description indépendant des appareils et des fabricants conçu pour la communication sur le bus CAN.

#### **CEM:**

Compatibilité électromagnétique

#### **CiA:**

**C**AN **i**n **A**utomation, groupement d'intérêts CAN, définit les normes pour CAN et CANopen.

#### **Classe d'erreur:**

Classification d'erreurs en groupes. La répartition en différentes classes d'erreur permet des réactions ciblées aux erreurs d'une classe donnée, par exemple selon la gravité d'une erreur.

#### **COB-ID:**

(**C**ommunication **OB**ject**-Id**entifier) identifie de manière univoque chaque objet de communication dans un réseau CAN

#### **COB:**

(angl. **C**ommunication **OB**ject) objet de communication, unité de transport au sein d'un réseau CAN.

#### **Codeur:**

Capteur qui convertit une course ou un angle en un signal électrique. Ce dernier est évalué par le variateur pour déterminer la position réelle d'un arbre (rotor) ou d'une unité d'entraînement.

### **D**

#### **Degré de protection:**

Le degré de protection est une détermination normalisée utilisée pour les équipements électriques et destinée à décrire la protection contre la pénétration de solides et de liquides (exemple IP20).

#### **Direction du déplacement:**

Dans le cas d'un moteur rotatif, la direction du déplacement est définie conformément à la norme IEC 61800-7-204 : La direction est positive si l'arbre du moteur tourne dans le sens des aiguilles d'une montre lorsque vous regardez l'extrémité de l'arbre du moteur proéminent.

#### **DOM:**

**D**ate **o**f **m**anufacturing: La date de fabrication du produit figure sur la plaque signalétique au format JJ.MM.AA ou JJ.MM.AAAA. Exemple :

31.12.19 correspond au mercredi 31 décembre 2019

31.12.2019 correspond au mercredi 31 décembre 2019

#### **DriveCom:**

La spécification de la machine à états DSP402 a été créée conformément à la spécification DriveCom.

#### **DS301:**

Standardise le profil de communication CANopen

#### **DSP402:**

Standardise le profil d'appareil CANopen pour les variateurs

#### **E**

#### **EDS:**

(**E**lectronic **D**ata **S**heet) fichier de caractéristiques techniques, contenant les caractéristiques spécifiques d'un produit.

#### **Erreur:**

Différence entre une valeur ou un état détecté(e) (calculé(e), mesuré(e) ou transmis(e) par un signal) et la valeur ou l'état prévu(e) ou théoriquement correct (e).

#### **Étage de puissance:**

L'étage de puissance permet de commander le moteur. En fonction des signaux de déplacement de la commande électronique, l'étage de puissance génère des courants pour commander le moteur.

#### **F**

#### **Facteur de mise à l'échelle:**

Ce facteur indique le rapport entre une unité interne et l'unité-utilisateur.

#### **Fault Reset:**

Une fonction avec laquelle, par exemple, l'état de fonctionnement Fault peut être quitté. Pour utiliser la fonction, la cause de l'erreur doit être résolue.

#### **Fault:**

Fault est un état de fonctionnement. Quand les fonctions de surveillance détectent une erreur, selon la classe de celle-ci, une transition vers cet état de fonctionnement survient. Un "Fault Reset", une désactivation et une réactivation s'avèrent nécessaires pour quitter cet état de fonctionnement. La cause de l'erreur détectée doit d'abord être éliminée. Vous trouverez d'autres informations dans les normes correspondantes, par exemple CEI 61800-7, ODVA Common Industrial Protocol (CIP).

#### **FI:**

Disjoncteur différentiel (RCD Residual current device).

#### **Fin de course:**

Commutateurs qui indiquent la sortie de la plage de déplacement autorisée.

#### **Frein de maintien:**

Le rôle du frein de maintien dans le moteur est de conserver la position du moteur lorsque l'étage de puissance est désactivé. Le frein de maintien n'assure pas une fonction de sécurité et n'est pas un frein de service.

#### **H**

#### **Heartbeat:**

(angl. : battement de cœur) sert au message de liaison non confirmé des abonnés du réseau.

#### **I**

#### **ID de nœud:**

Adresse de nœud utilisée par un équipement réseau.

#### **Impulsion d'indexation:**

Signal d'un codeur pour la prise d'origine de la position du rotor dans le moteur. Le codeur fournit une impulsion d'indexation par tour.

#### **INC:**

Incréments

#### **L**

#### **Life guarding:**

(angl. : "surveillance à l'écoute de signes de vie") pour la surveillance de la communication d'un maître NMT

#### **M**

#### **Mappage:**

Affectation d'entrés de dictionnaire d'objets à des PDO

#### **N**

#### **NMT:**

Gestion de réseau (NMT), partie du profil de communication CANopen, tâches : initialiser le réseau et les équipements réseau, activer, désactiver et surveiller des abonnés

#### **Node guarding:**

(angl. : surveillance des nœuds), surveillance de la connexion avec l'esclave au niveau d'une interface quant à la transmission cyclique des données.

#### **P**

#### **Paramètre:**

Données et valeurs de l'appareil que l'utilisateur peut lire et définir (dans une certaine mesure).

#### **PELV/TBTP:**

Protective Extra Low Voltage / Très basse tension de protection. Basse tension avec isolement. Pour plus d'informations, CEI 60364-4-41

#### **Persistant:**

Indique si la valeur du paramètre reste conservée dans la mémoire d'un appareil après la coupure de celui-ci.

#### **Q**

#### **Quick Stop:**

La fonction peut être utilisée en cas d'erreur détectée ou via une commande de décélération rapide d'un déplacement.

#### **R**

#### **Réglage d'usine:**

Réglages à la livraison du produit.

#### **Réseau IT:**

Réseau dans lequel tous les composants actifs sont isolés de la terre ou mis à la terre avec une impédance élevée. IT: isolé terre.

Contraire : Réseau mis à la terre, voir réseaux TT/TN

#### **Réseau TN, réseau IT:**

Réseaux mis à la terre qui se différencient au niveau de la liaison du conducteur de protection. Contraire : Réseau non mis à la terre, voir Réseau IT.

#### **rms:**

Valeur efficace d'une tension ( $V_{rms}$ ) ou d'un courant ( $A_{rms}$ ); abréviation de Root Mean Square.

#### **RS485:**

Interface du bus de terrain selon EIA-485 permettant une transmission sérielle des données avec plusieurs participants.

#### **U**

#### **Unité-utilisateur:**

Unité dont le rapport avec le déplacement du moteur peut être défini par l'utilisateur grâce à des paramètres.

#### **Unités internes:**

Résolution de l'étage de puissance selon laquelle le moteur peut être positionné. Les unités internes sont indiquées en incréments.

#### **V**

#### **Valeur instantanée:**

En technique de régulation, la valeur instantanée est la valeur de la variable à un moment donné (par exemple vitesse instantanée, couple instantané, position instantanée). La valeur instantanée est une grandeur d'entrée (valeur mesurée) que le régulateur utilise pour atteindre la valeur de consigne souhaitée.

# **Index**

### **A**

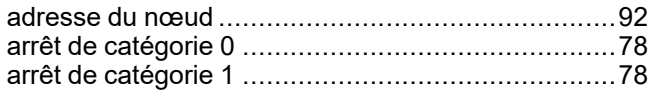

## **B**

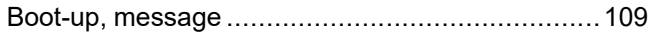

## **C**

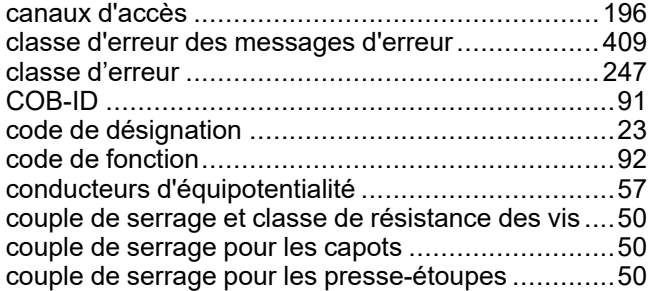

## **D**

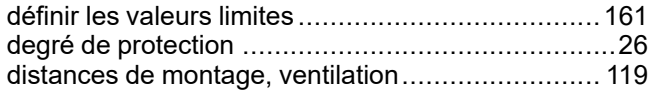

### **E**

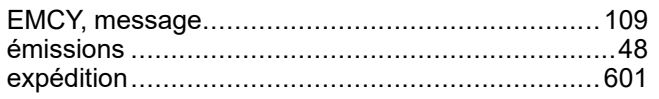

### **F**

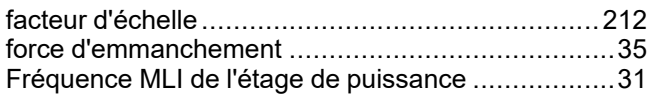

### **H**

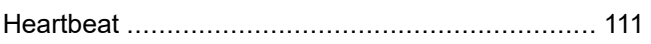

### **J**

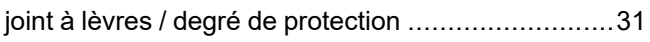

### **L**

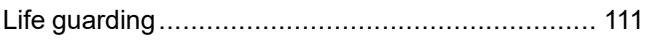

### **M**

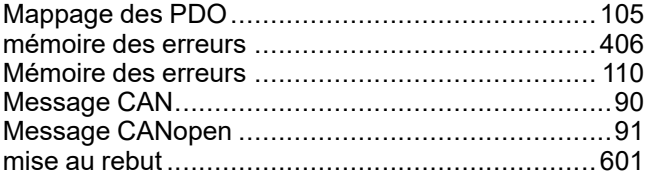

monitoring, résistance de freinage ..........................[70](#page-69-0)

### **N**

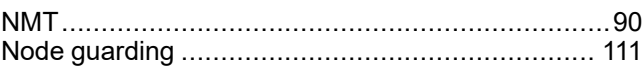

### **O**

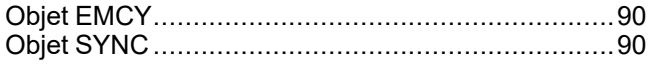

### **P**

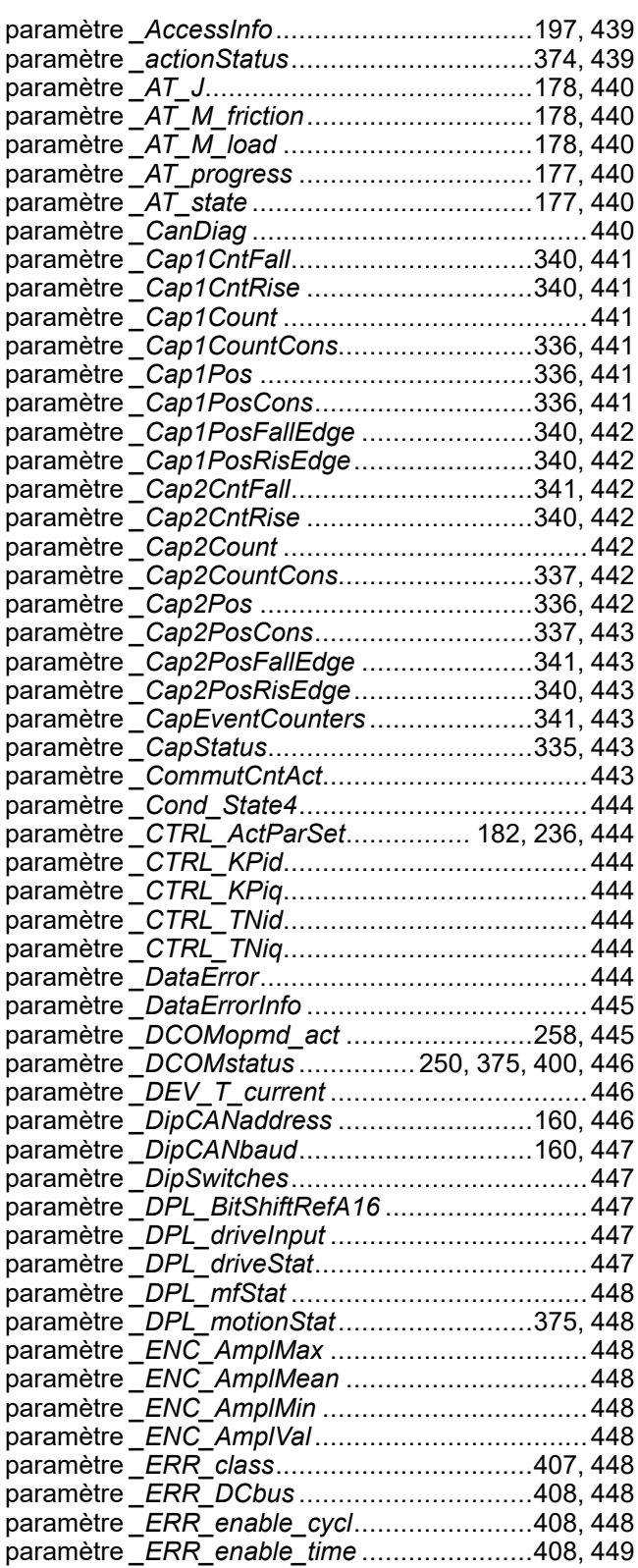

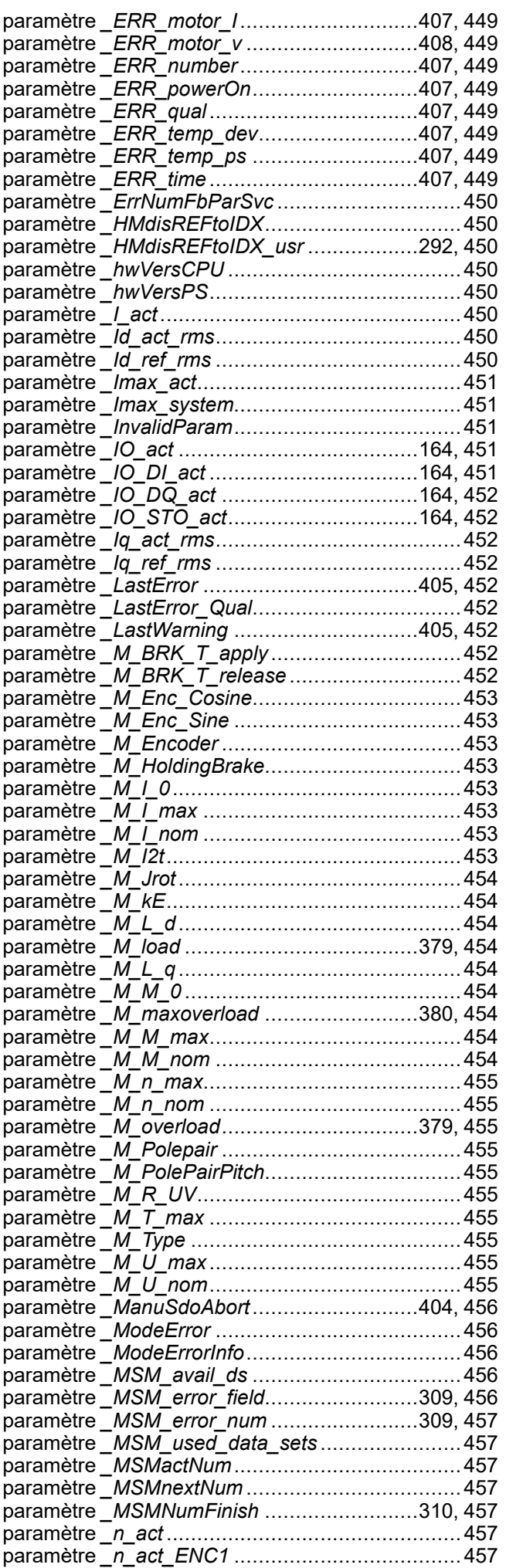

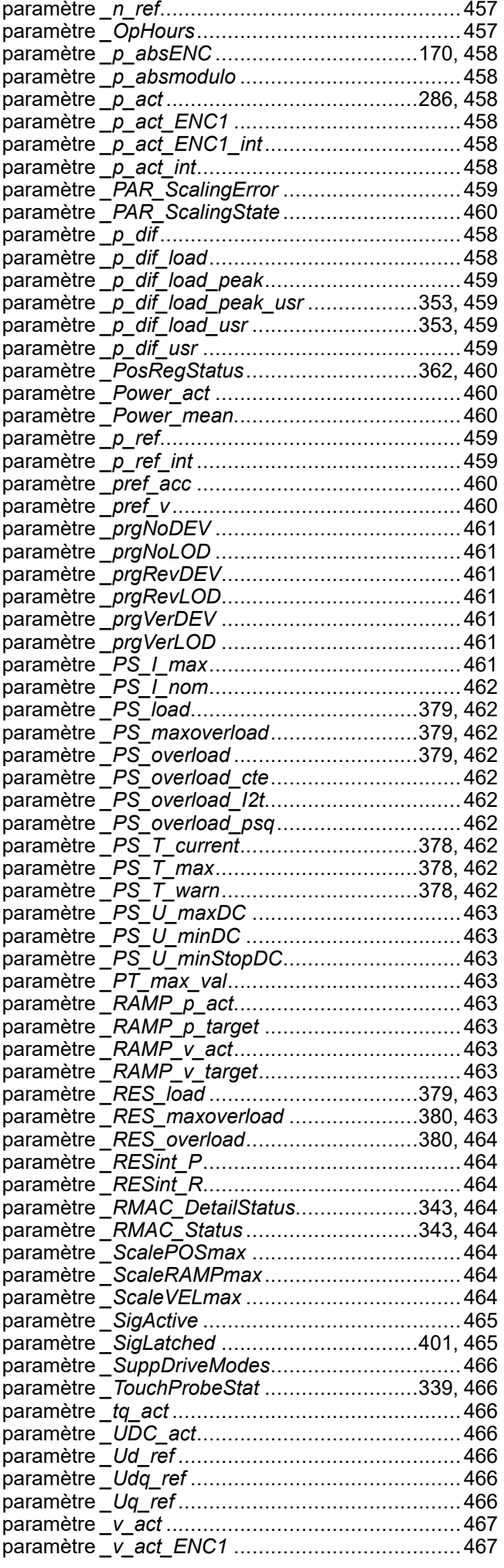

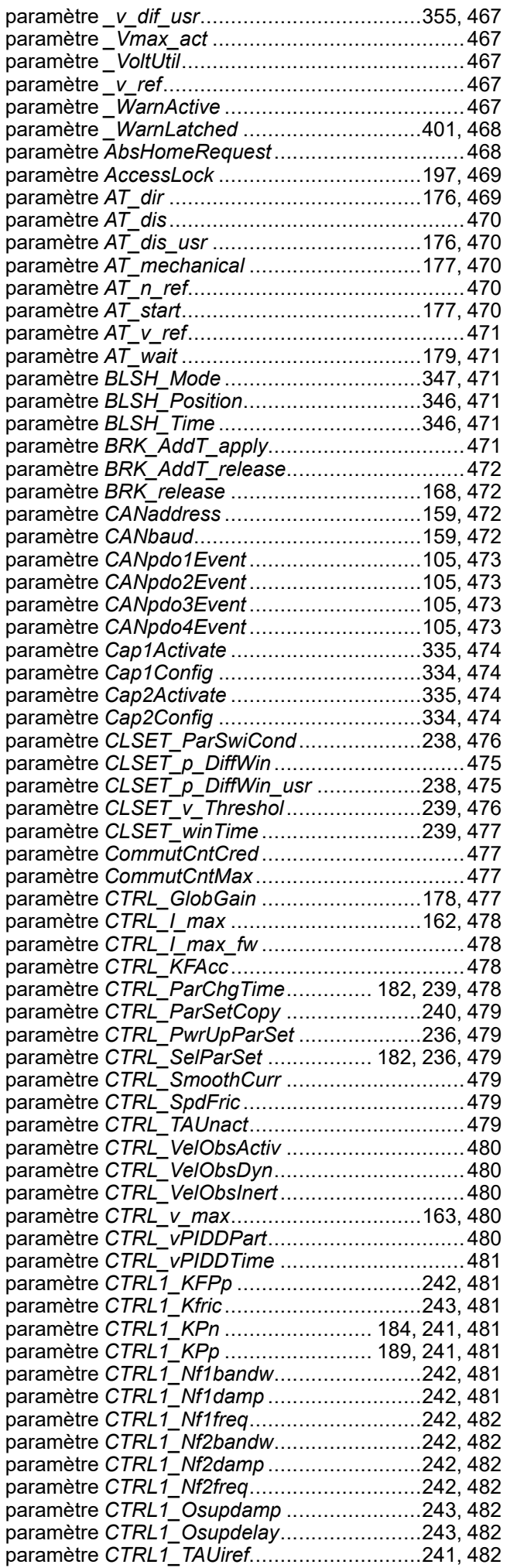

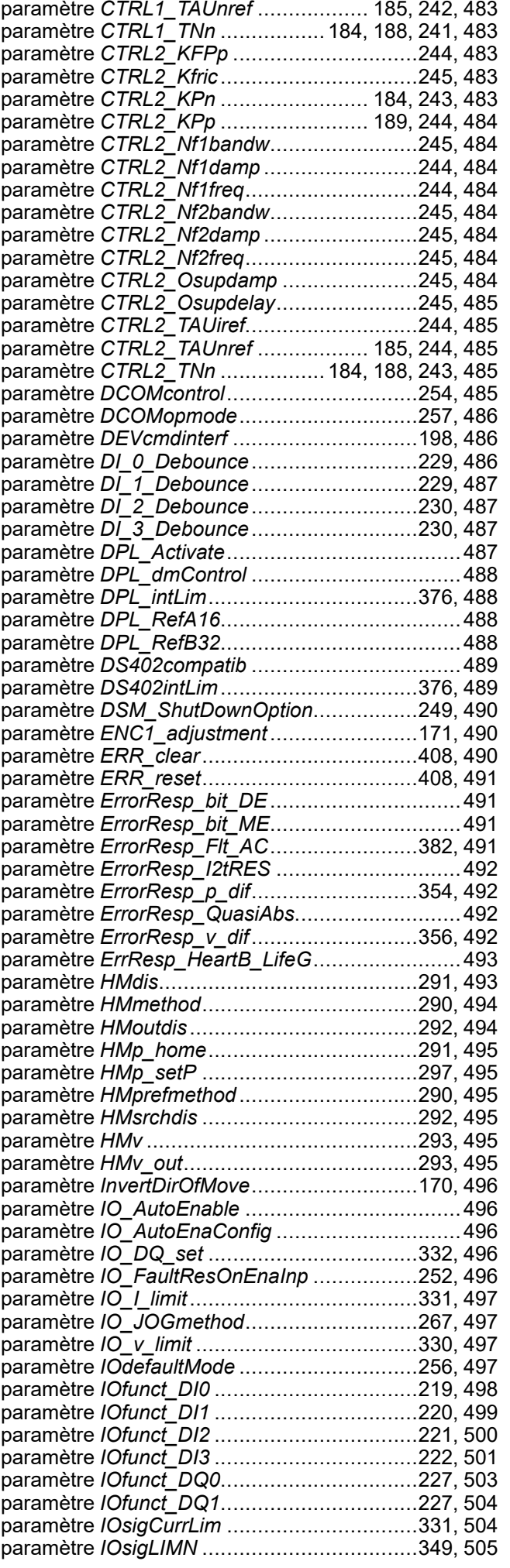

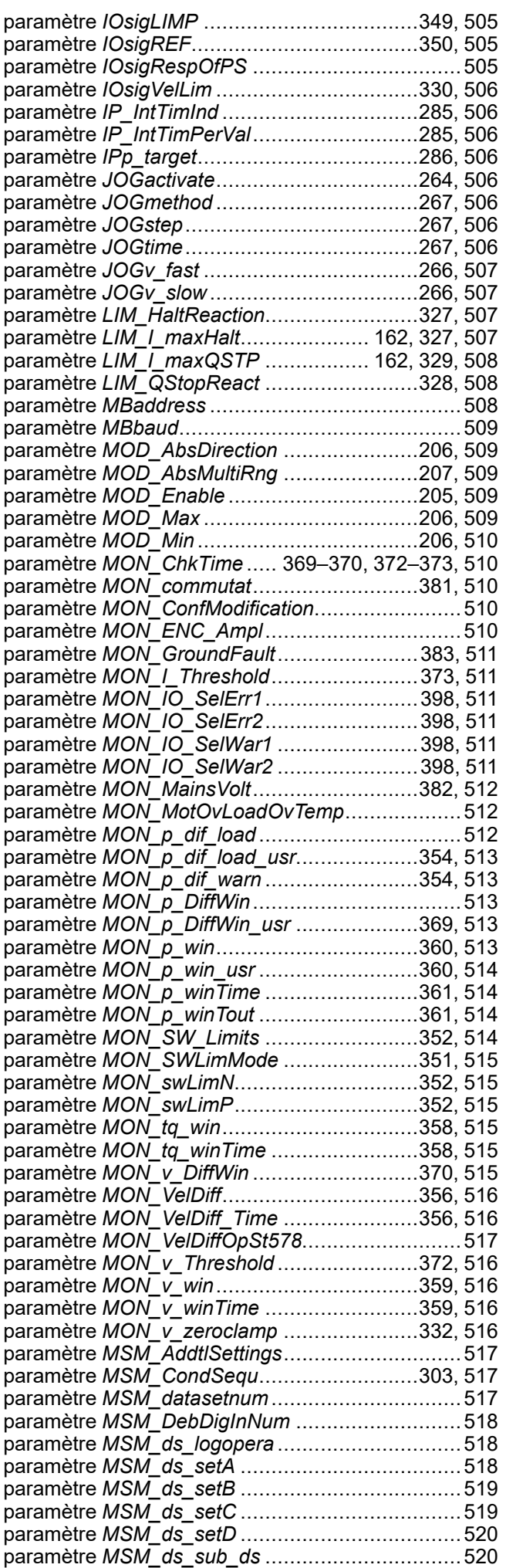

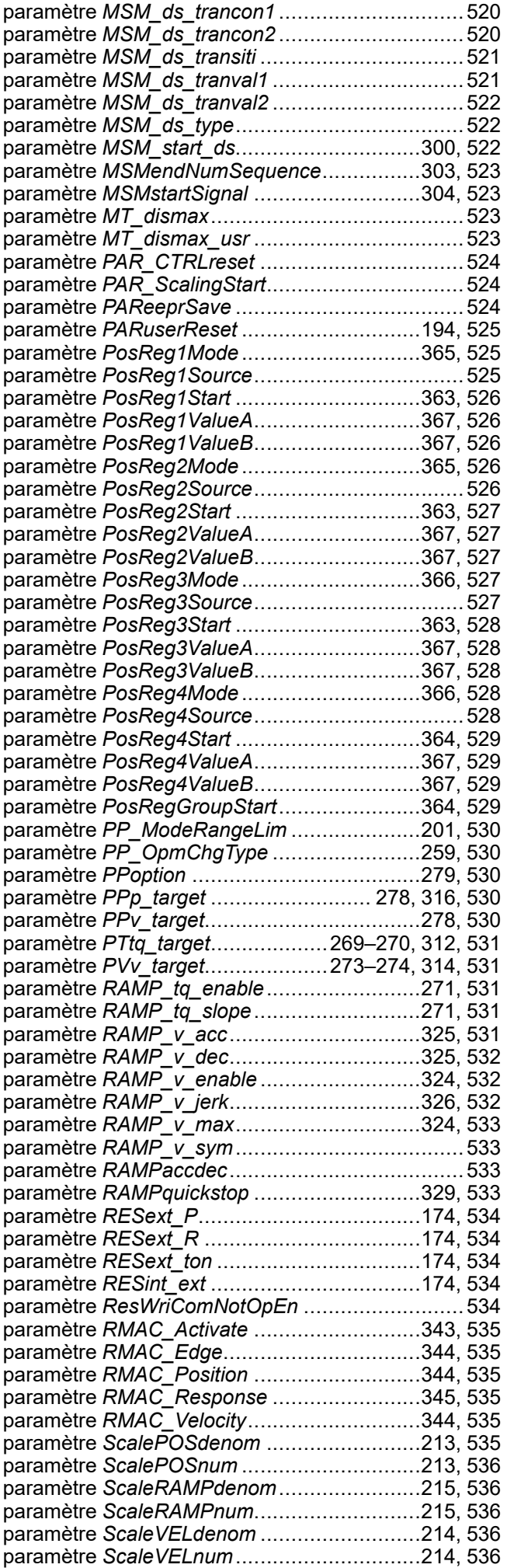

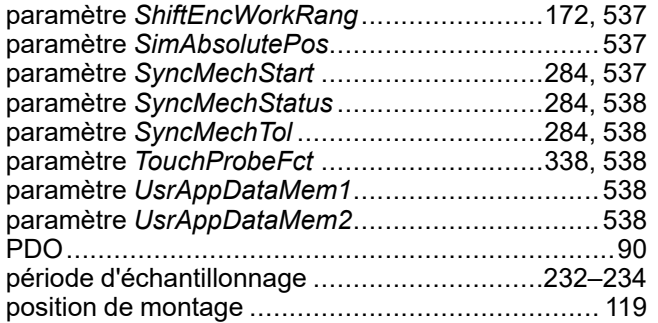

## **Q**

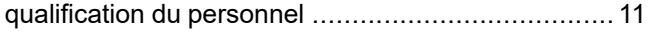

## **R**

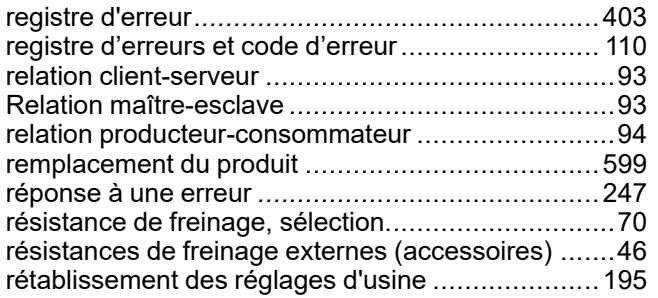

## **S**

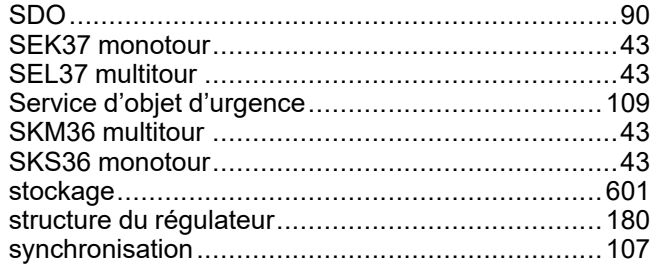

## **T**

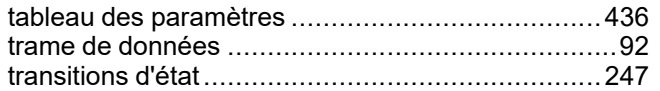

## **U**

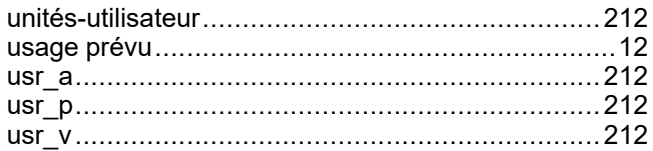

### **V**

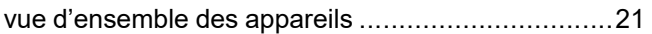

Schneider Electric 35 rue Joseph Monier

92500 Rueil Malmaison France

+ 33 (0) 1 41 29 70 00

www.se.com

Les normes, spécifications et conceptions pouvant changer de temps à autre, veuillez demander la confirmation des informations figurant dans cette publication.

© 2023 Schneider Electric. Tous droits réservés.

0198441113951.04